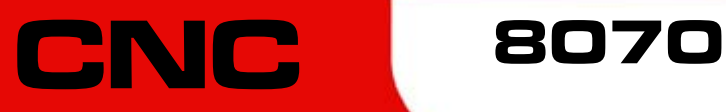

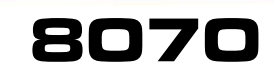

Manuel de programmation

(Ref. 1309)

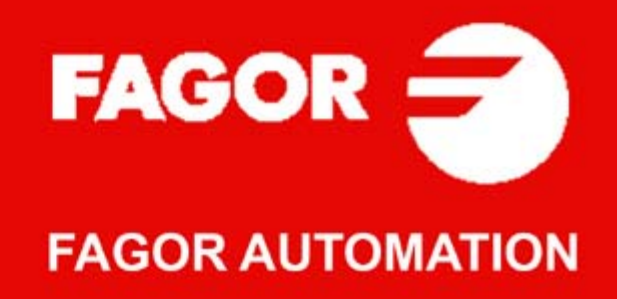

#### **SÉCURITÉS DE LA MACHINE**

Il est de la responsabilité du fabricant de la machine d'activer les sécurités de celle-ci dans le but d'éviter des accidents personnels et des dommages à la CNC ou aux installations qui y sont connectées. Pendant le démarrage et la validation des paramètres de la CNC, il y a lieu de vérifier l'état des sécurités suivantes. Si l'une des sécurités est désactivée, la CNC affiche un message d'avertissement.

- Alarme de mesure pour axes analogiques.
- Limites de logiciel pour axes linéaires analogiques et sercos.
- Surveillance de l'erreur de poursuite pour axes analogiques et sercos (sauf la broche), aussi bien sur la CNC que sur les asservissements.
- Test de tendance sur les axes analogiques.

FAGOR AUTOMATION n'assume aucune responsabilité en cas d'accidents personnels et de dommages physiques ou matériels subis ou provoqués par la CNC s'ils sont dus à l'annulation d'une sécurité quelconque.

#### **AMPLIATIONS DE HARDWARE**

FAGOR AUTOMATION n'assume aucune responsabilité en cas d'accidents personnels et de dommages physiques ou matériels subis ou provoqués la CNC s'ils sont dus à la modification du hardware par du personnel non autorisé par Fagor Automation.

La modification du hardware de la CNC par du personnel non autorisé par Fagor Automation implique l'annulation de la garantie.

#### **VIRUS INFORMATIQUES**

FAGOR AUTOMATION garantit que le logiciel installé ne contient aucun virus informatique. L'usager est tenu de filtrer l'équipement de tout virus afin d'en garantir son bon fonctionnement.

La présence de virus informatiques dans la CNC peut provoquer son mauvais fonctionnement. Il est recommandé d'installer un logiciel antivirus si la CNC est connectée directement à un autre PC, si elle est configurée dans un réseau informatique ou si on utilise des disquettes ou autres supports informatiques pour transmettre l'information.

FAGOR AUTOMATION n'assume aucune responsabilité en cas d'accidents personnels et de dommages physiques ou matériels subis ou provoqués par la CNC s'ils sont dus à la présence d'un virus informatique dans le système.

La présence de virus informatiques dans le système implique la perte de la garantie.

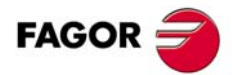

Tous droits réservés. La reproduction totale ou partielle de cette documentation est interdite, de même que sa transmission, transcription, traduction ou son enregistrement dans un système de récupération de données sans autorisation expresse de Fagor Automation. Toute copie ou utilisation, totale ou partielle, non autorisée du logiciel est interdite.

L'information contenue dans ce manuel peut être sujette à des variations dues à des modifications techniques. Fagor Automation se réserve le droit de modifier le contenu du manuel sans être tenue à en communiquer les changements.

Toutes les marques enregistrées ou commerciales figurant dans le manuel appartiennent à leurs propriétaires respectifs. L'utilisation de ces marques par des tiers pour leurs propres fins peut aller à l'encontre des droits des propriétaires.

La CNC peut réaliser d'autres fonctions que celles figurant dans la documentation associée, mais Fagor Automation ne garantit pas la validité de ces applications. En conséquence, sauf autorisation expresse de Fagor Automation, toute application de la CNC ne figurant pas dans la documentation doit être considérée comme "impossible". En tous cas, Fagor Automation n'assume aucune responsabilité en cas de blessures, dommages physiques ou matériels, subis ou provoqués par la CNC, si celle-ci est utilisée de manière différente de celle expliquée dans la documentation concernée.

Le contenu de ce manuel et sa validité pour le produit décrit ont été vérifiés. Même ainsi, il se peut qu'une erreur involontaire ait été commise et c'est pour cela que la coïncidence absolue n'est pas garantie. De toute façon, on vérifie régulièrement l'information contenue dans le document et on effectue les corrections nécessaires qui seront comprises dans une édition ultérieure. Nous vous remercions de vos suggestions d'amélioration.

Les exemples décrits dans ce manuel sont orientés à l'apprentissage. Avant de les utiliser dans des applications industrielles, ils doivent être convenablement adaptés et il faut s'assurer aussi que les normes de sécurité sont respectées.

# **INDEX**

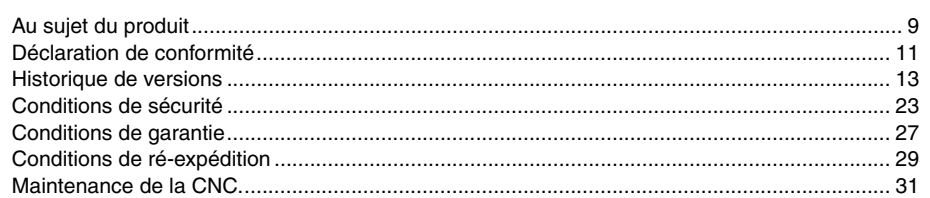

#### **[CHAPITRE 1 CONSTRUCTION D'UN PROGRAMME.](#page-32-0)**

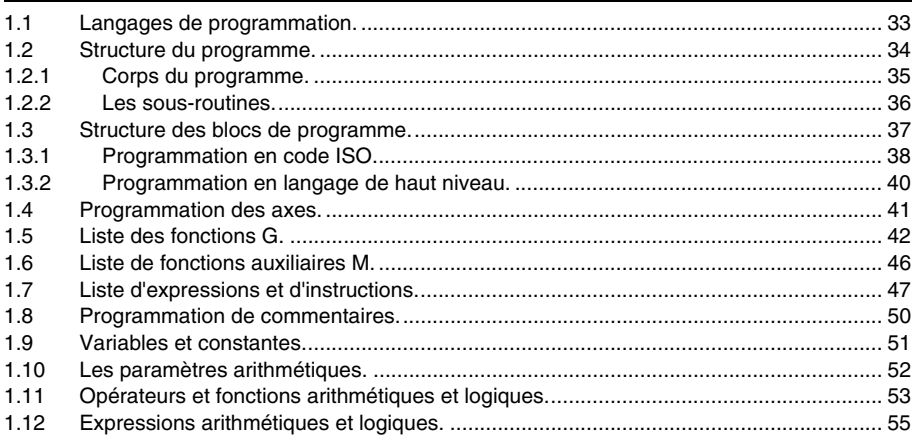

#### **[CHAPITRE 2 GÉNÉRALITÉS DE LA MACHINE](#page-56-0)**

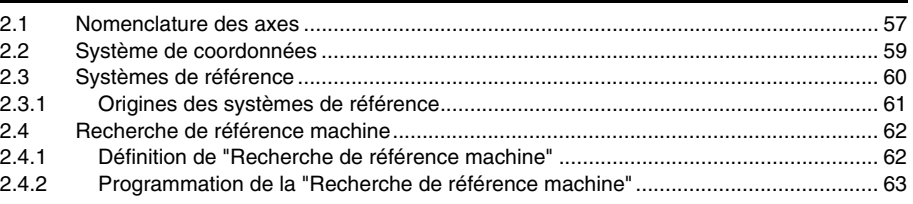

#### **[CHAPITRE 3 SYSTÈME DE COORDONNÉES](#page-64-0)**

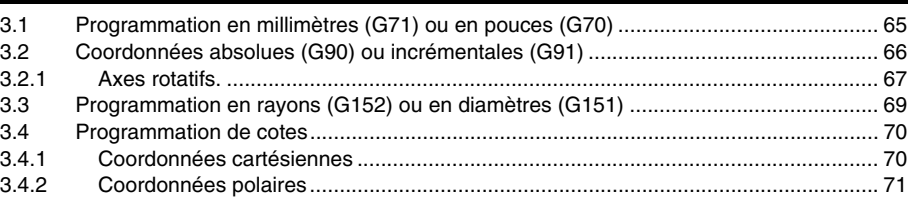

#### **[CHAPITRE 4 PLANS DE TRAVAIL.](#page-72-0)**

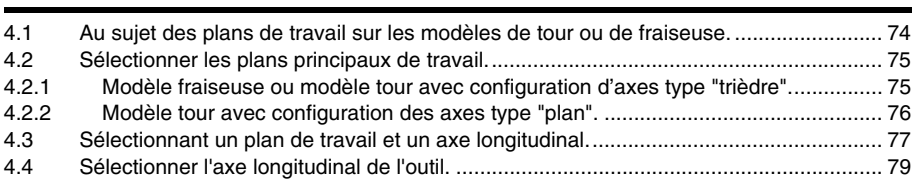

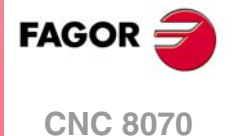

**(REF. 1309)**

#### **[CHAPITRE 5 SÉLECTION D'ORIGINES](#page-80-0)**

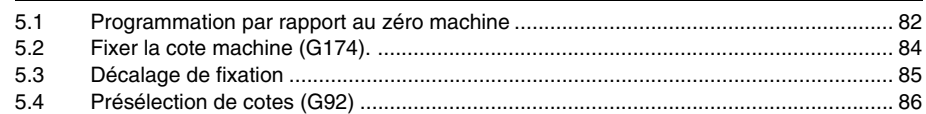

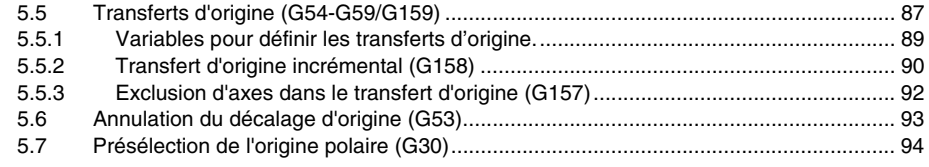

#### **[CHAPITRE 6 FONCTIONS TECHNOLOGIQUES](#page-96-0)**

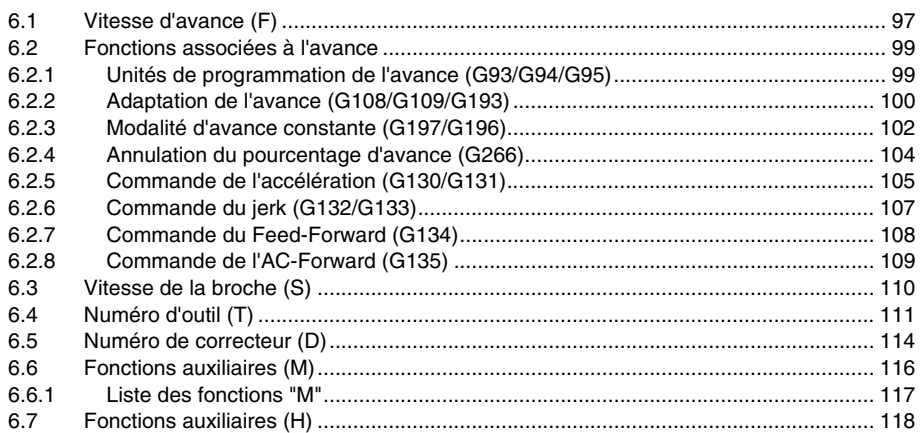

### **[CHAPITRE 7 LA BROCHE. CONTRÔLE DE BASE.](#page-118-0)**

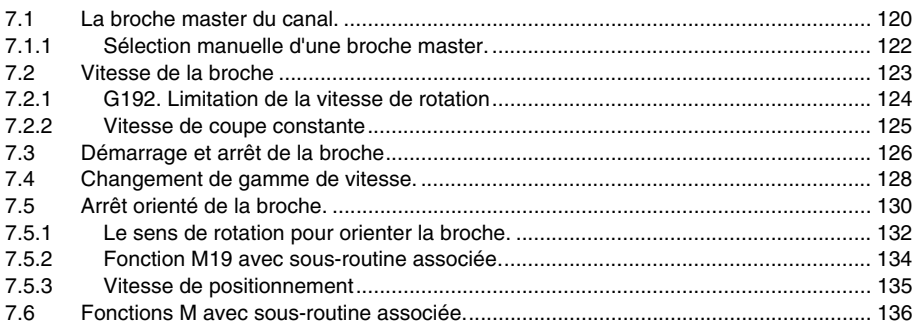

#### **[CHAPITRE 8 COMMANDE DE LA TRAJECTOIRE](#page-136-0)**

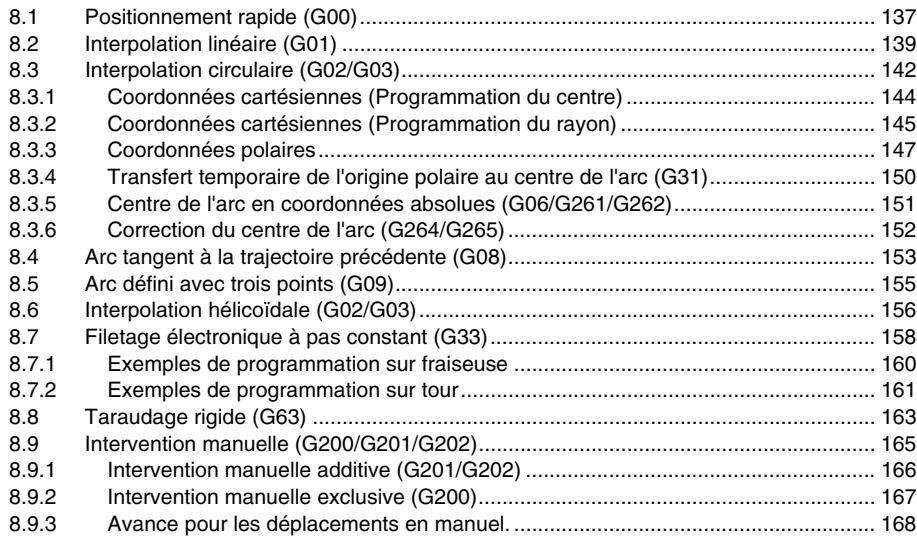

#### **[CHAPITRE 9 AIDES GÉOMÉTRIQUES](#page-170-0)**

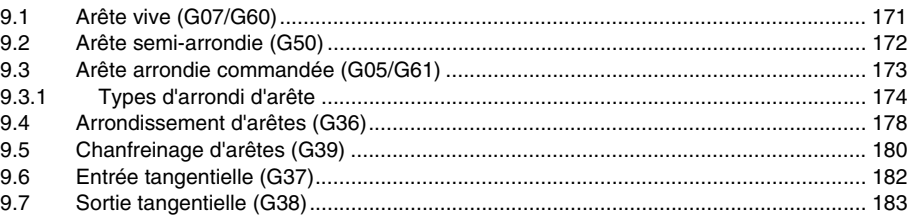

**(REF. 1309)**

**CNC 8070**

**FAGOR** 

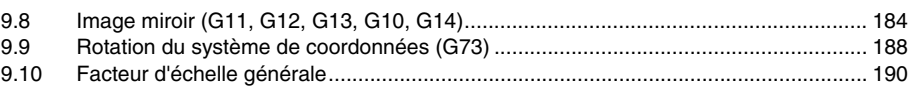

#### **[CHAPITRE 10 FONCTIONS PRÉPARATOIRES SUPPLÉMENTAIRES](#page-192-0)**

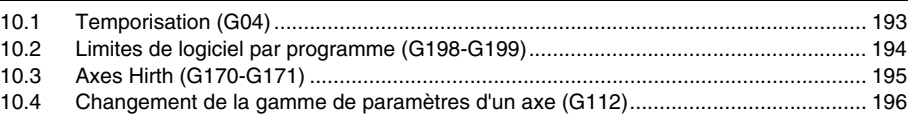

#### **[CHAPITRE 11 COMPENSATION D'OUTIL](#page-196-0)**

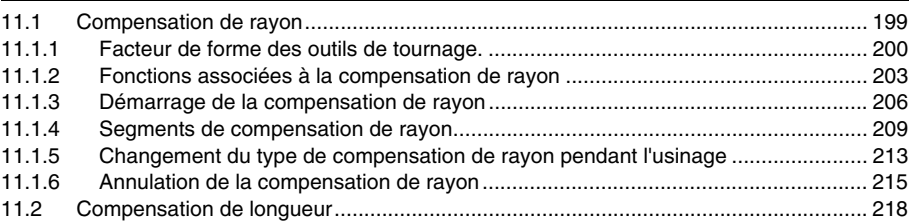

#### **[CHAPITRE 12 SOUS-ROUTINES.](#page-220-0)**

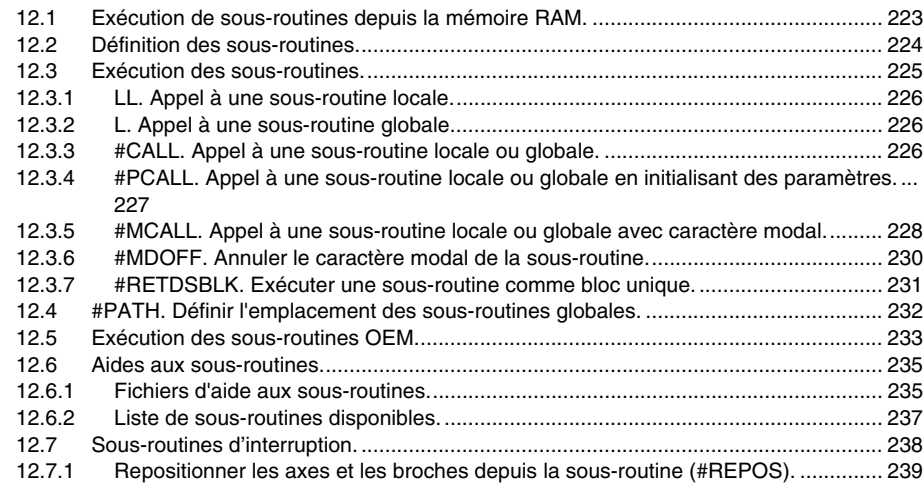

#### **[CHAPITRE 13 EXÉCUTION DE BLOCS ET PROGRAMMES.](#page-240-0)**

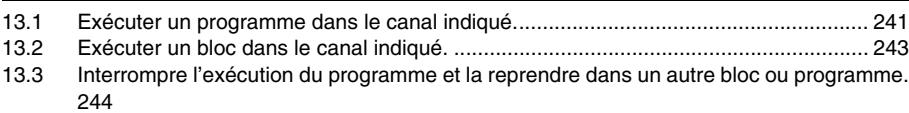

#### **[CHAPITRE 14 AXE C](#page-246-0)**

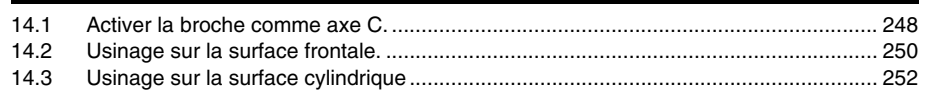

### **[CHAPITRE 15 TRANSFORMATION ANGULAIRE DE L'AXE INCLINÉ.](#page-254-0)**

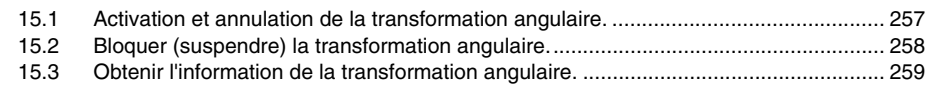

**[CHAPITRE 16 CONTRÔLE TANGENTIEL.](#page-260-0)**

## [16.1 Activer et annuler le contrôle tangentiel....................................................................... 263](#page-262-0) [16.2 Bloquer \(suspendre\) le contrôle tangentiel. ................................................................. 266](#page-265-0) [16.3 Obtenir information du contrôle tangentiel. .................................................................. 268](#page-267-0)

## **[CHAPITRE 17 TRANSFORMATION DE COORDONNÉES](#page-268-0)**

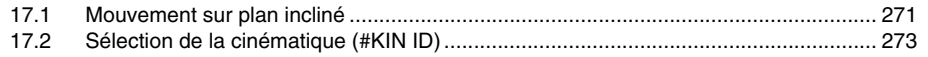

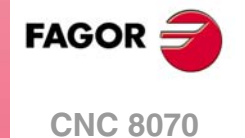

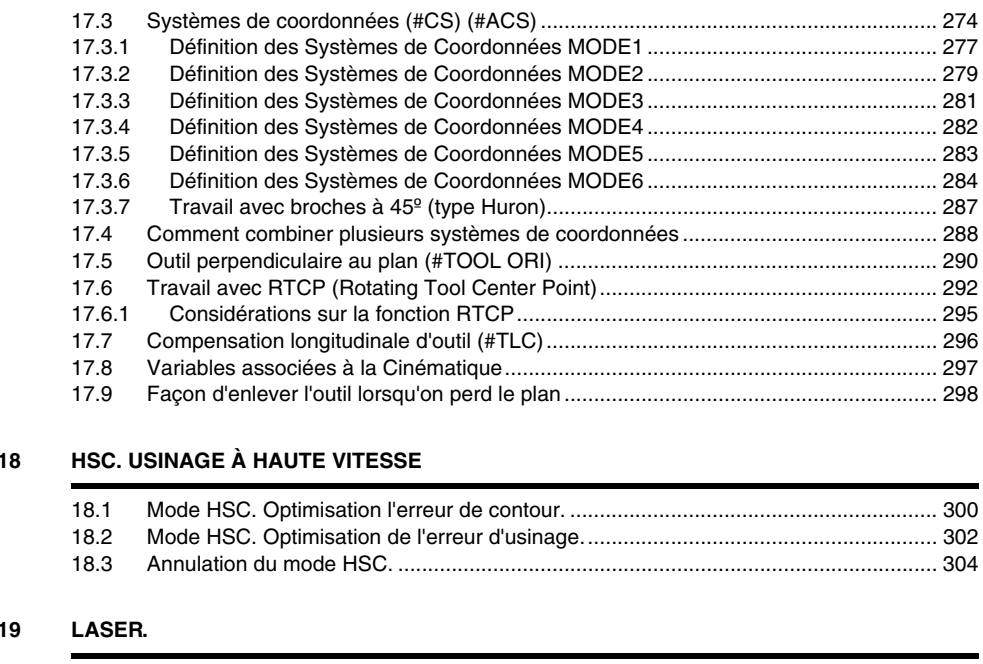

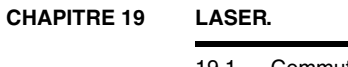

**CHAPITRE** 

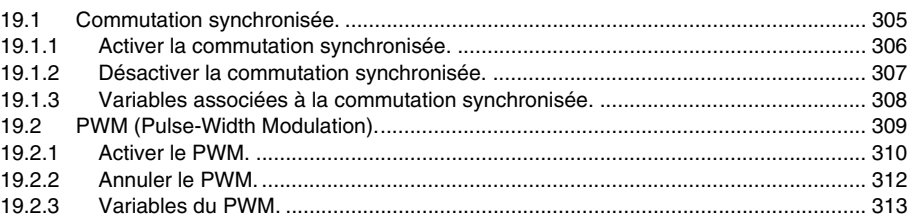

#### **[CHAPITRE 20 AXE VIRTUEL DE L'OUTIL.](#page-314-0)**

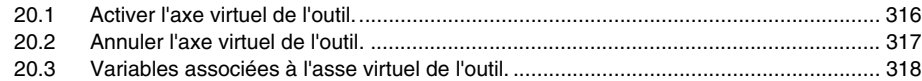

#### **[CHAPITRE 21 SENTENCES ET INSTRUCTIONS](#page-318-0)**

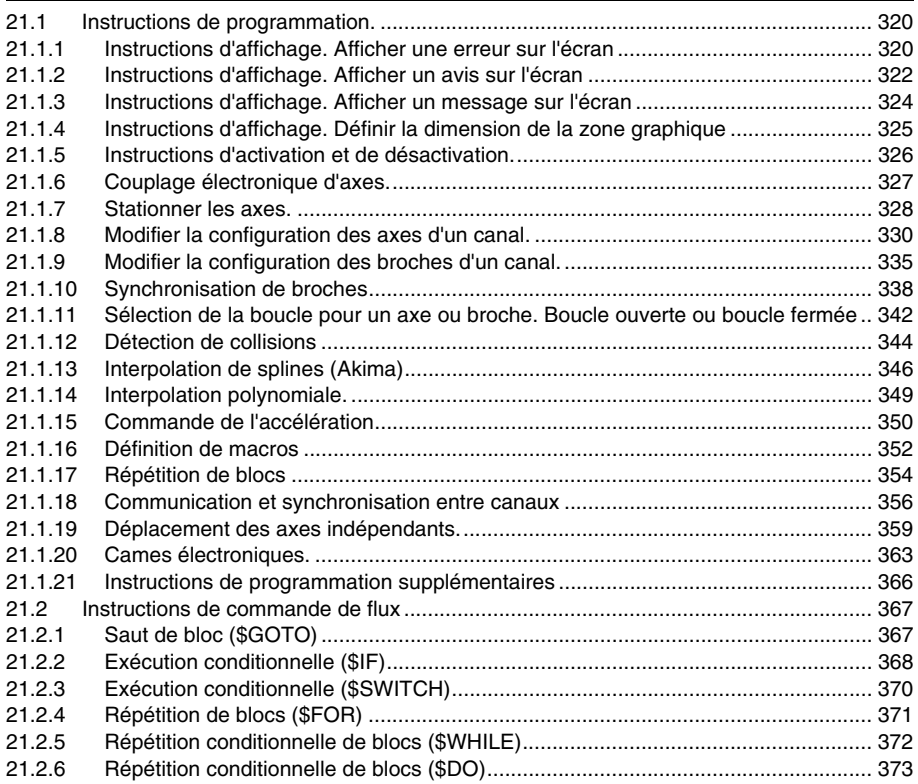

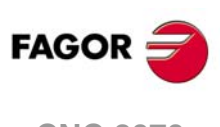

**CNC 8070**

#### **[CHAPITRE 22 VARIABLES DE LA CNC.](#page-374-0)**

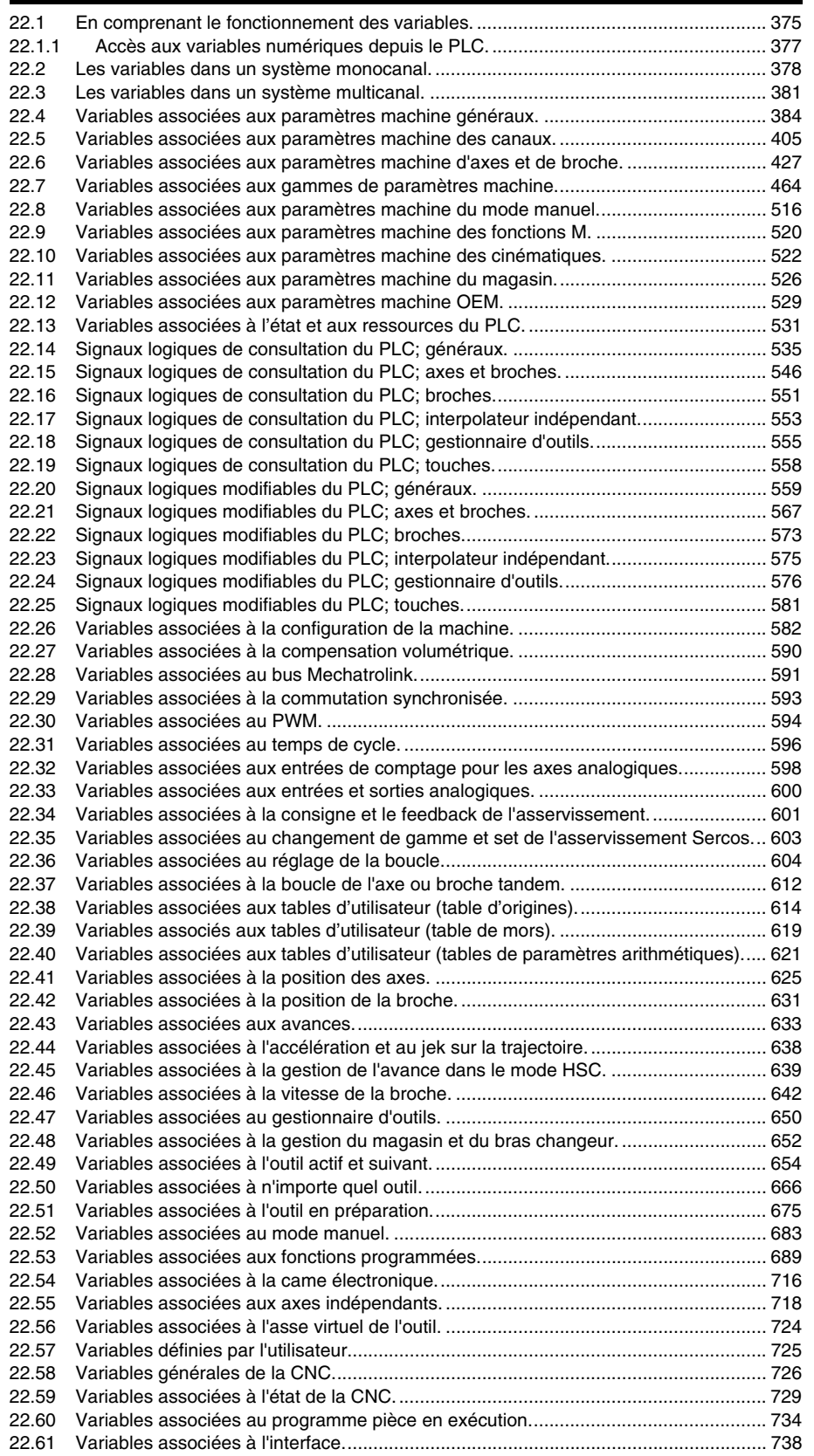

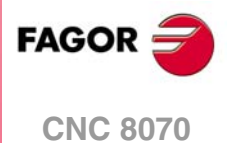

## <span id="page-8-0"></span>**AU SUJET DU PRODUIT**

## **CARACTÉRISTIQUES DE BASE.**

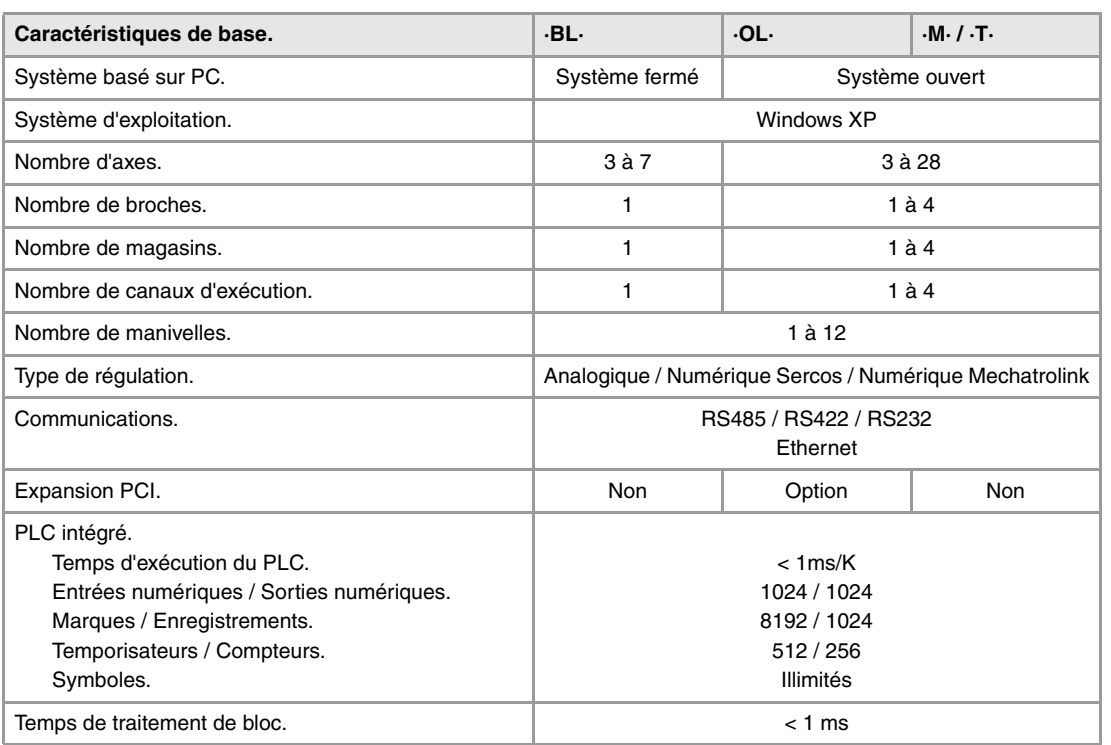

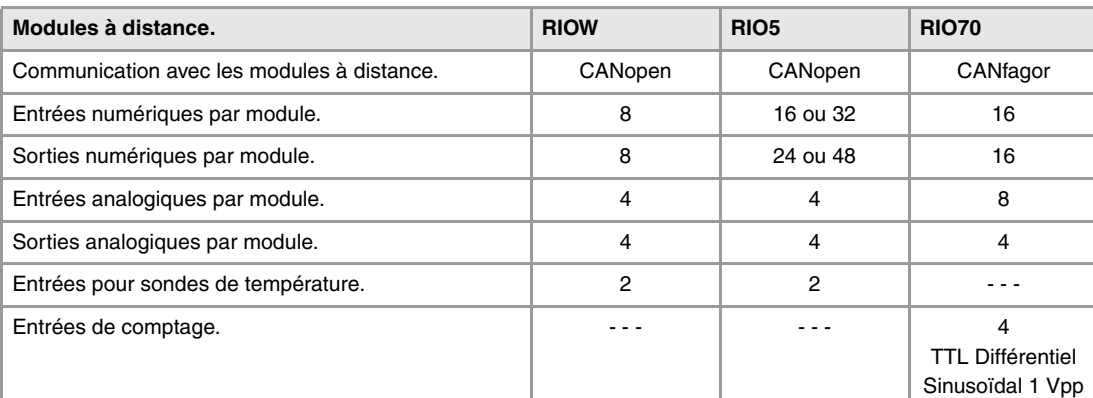

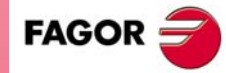

**CNC 8070**

**(REF. 1309)**

## **Personnalisation.**

Système ouvert basé sur PC, entièrement personnalisable.

Fichiers de configuration INI.

Outil de configuration visuelle FGUIM.

Visual Basic®, Visual C++®, etc.

Bases de données internes en Microsoft® Access.

Interface OPC compatible.

### **OPTIONS DE LOGICIEL.**

Il faut tenir compte que certaines des performances décrites dans ce manuel dépendent des options de logiciel installées. La table suivante est à titre indicatif; à l'heure d'acquérir les options de logiciel, seule l'information contenue dans l'ordering handbook est valide.

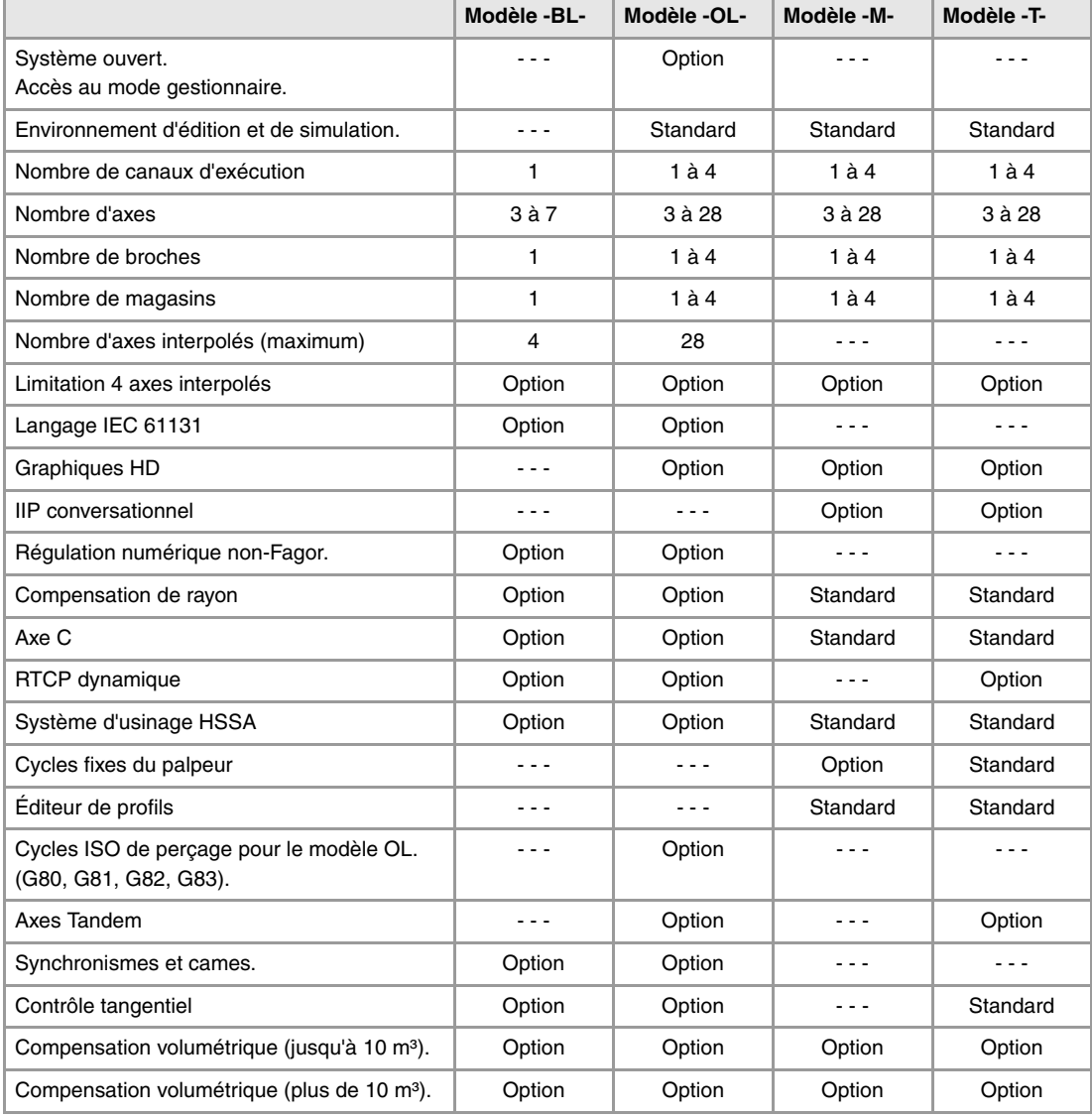

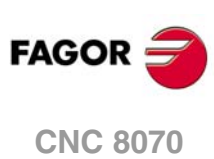

## <span id="page-10-0"></span>**DÉCLARATION DE CONFORMITÉ**

#### **Le fabricant:**

Fagor Automation, S. Coop.

Barrio de San Andrés Nº 19, C.P. 20500, Mondragón -Guipúzcoa- (ESPAGNE).

#### **Il déclare ce qui suit:**

Le fabricant déclare sous sa seule responsabilité la conformité du produit:

## **COMMANDE NUMÉRIQUE 8070**

Elle est composée des modules et accessoires suivants :

**8070-BL-ICU, 8070-OL-ICU 8070-BL-MCU, 8070-OL-MCU , 8070-OL-MCU-PCI MONITOR-LCD-10K, MONITOR-LCD-15, MONITOR-SVGA-15 HORIZONTAL-KEYB, VERTICAL-KEYB, OP-PANEL BATTERY, MOUSE UNIT Remote Modules RIOW, RIO5, RIO70, RCS-S.**

**Note.** Certains caractères supplémentaires peuvent suivre les références des modèles susmentionnés. Tous les modèles remplissent les Directives nommées. Néanmoins, l'accomplissement peut être vérifié sur l'étiquette de l'équipement.

Référée à cette déclaration, avec les normes suivantes.

#### **Normes de basse tension.**

IEC 60204-1:2005/A1:2008 Équipements électriques sur des machines. Partie 1. Prescriptions générales.

#### **Normes de compatibilité électromagnétique.**

EN 61131-2: 2007 Automates programmables. Partie 2. Prescriptions et essais d'équipements.

Conformément aux dispositions des Directives Communautaires Basse Tension 2006/95/EC et Compatibilité Électromagnétique 2004/108/EC et leurs actualisations.

À Mondragón, le 1 Septembre 2013.

Fagor Automation, S. Coop.

Directole Gerente Pedro Ruiz de Aguirre

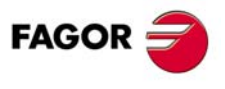

**CNC 8070**

## <span id="page-12-0"></span>**HISTORIQUE DE VERSIONS**

Voir ci-dessous la liste des performances ajoutées à chaque référence du manuel. Chaque référence de manuel est valide pour la version de logiciel indiquée et les suivantes.

#### **Ref. 0201**

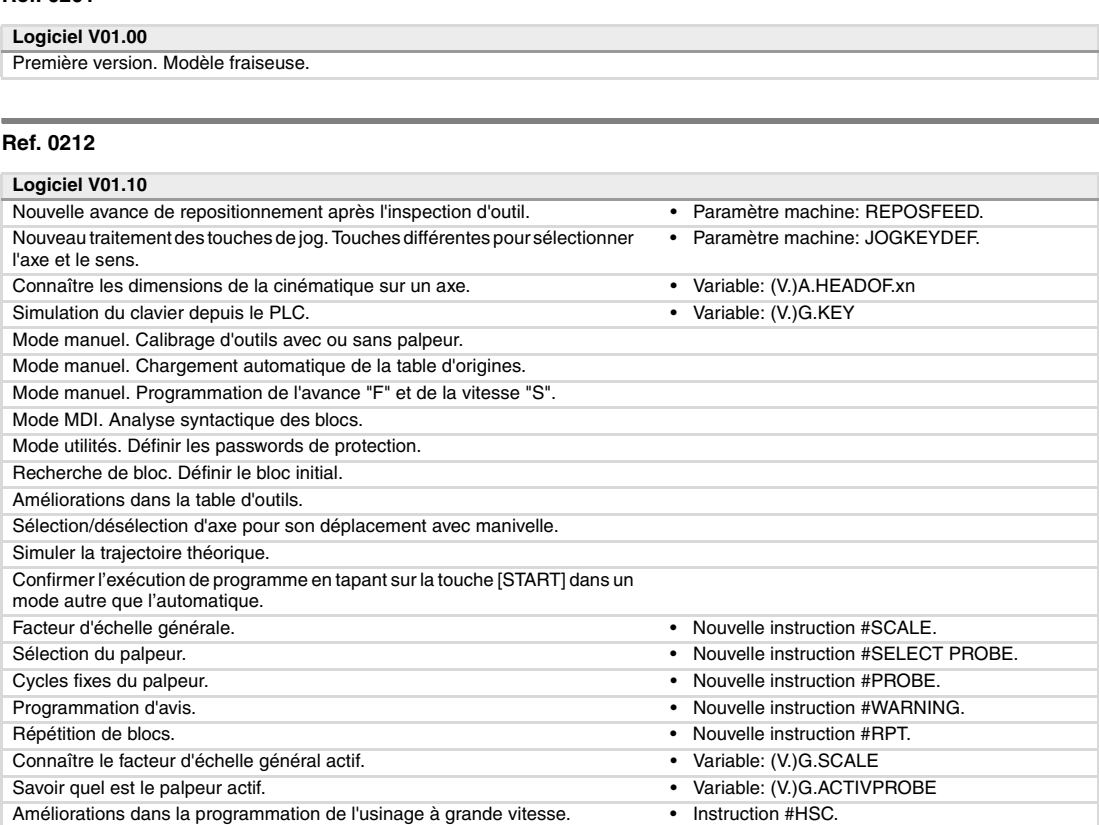

**Ref. 0501**

Le nombre de macros dans un programme est limité à 50.

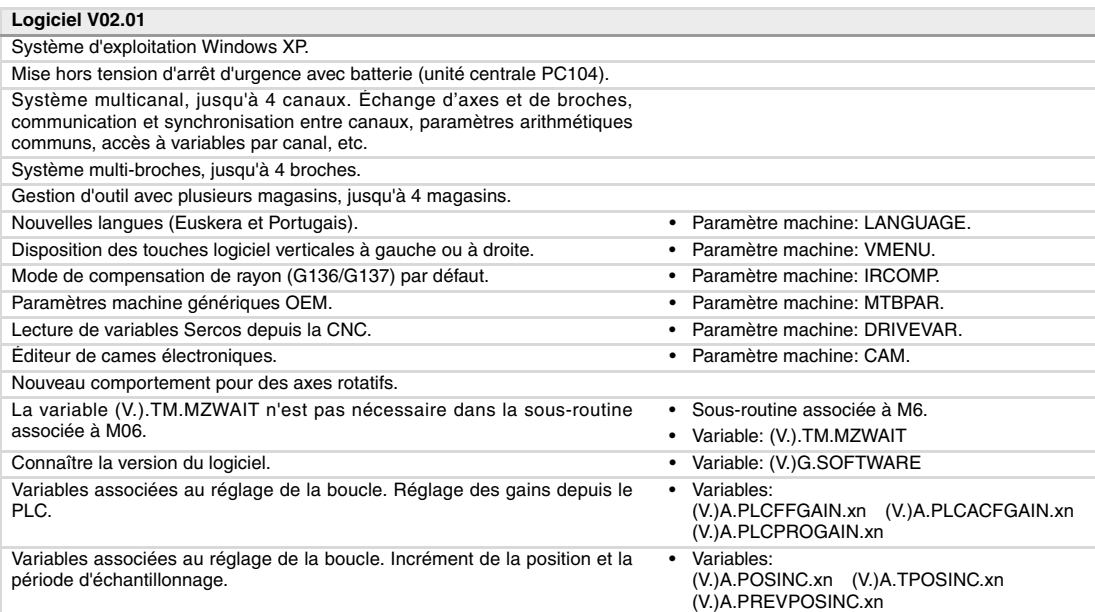

Améliorations dans la programmation de l'échange d'axes. • Instructions #SET, #CALL, #FREE, #RENAME.<br>Le nombre de macros dans un programme est limité à 50. • Macros. • Macros.

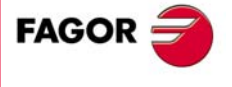

**CNC 8070**

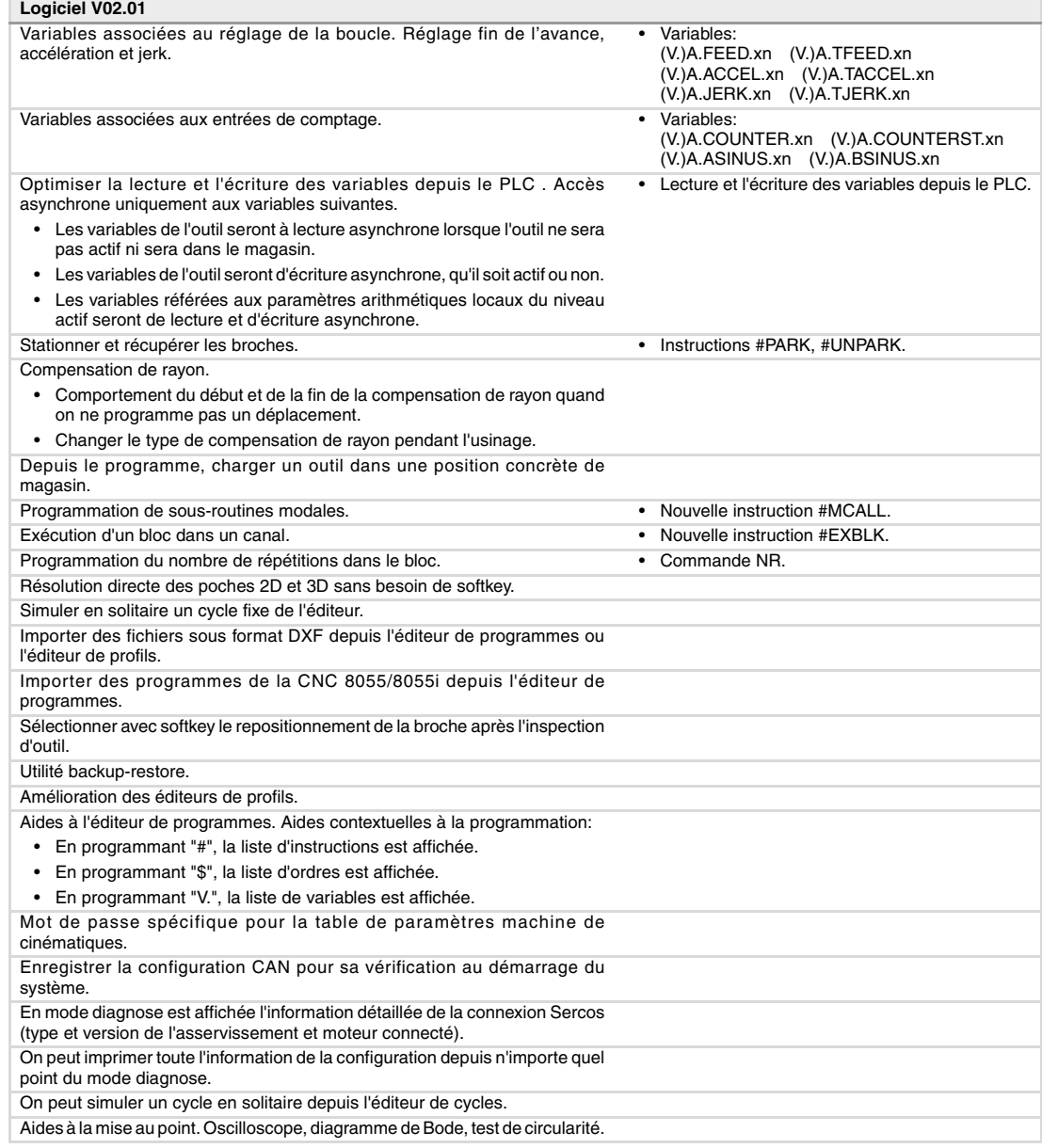

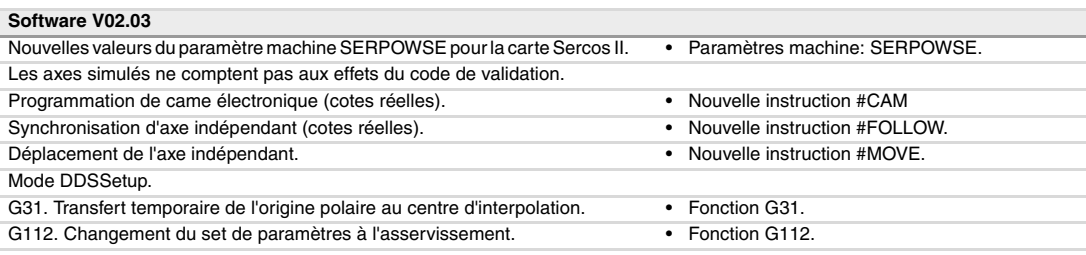

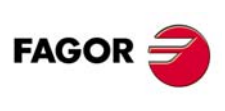

## **CNC 8070**

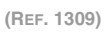

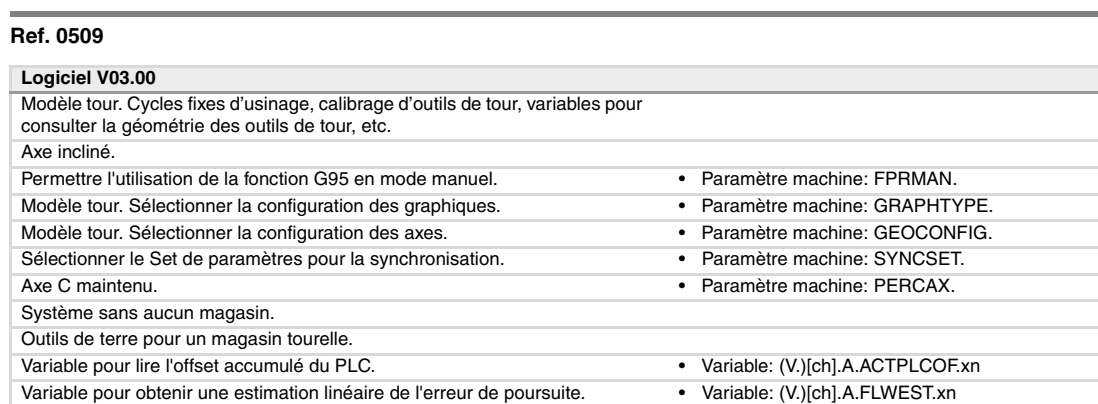

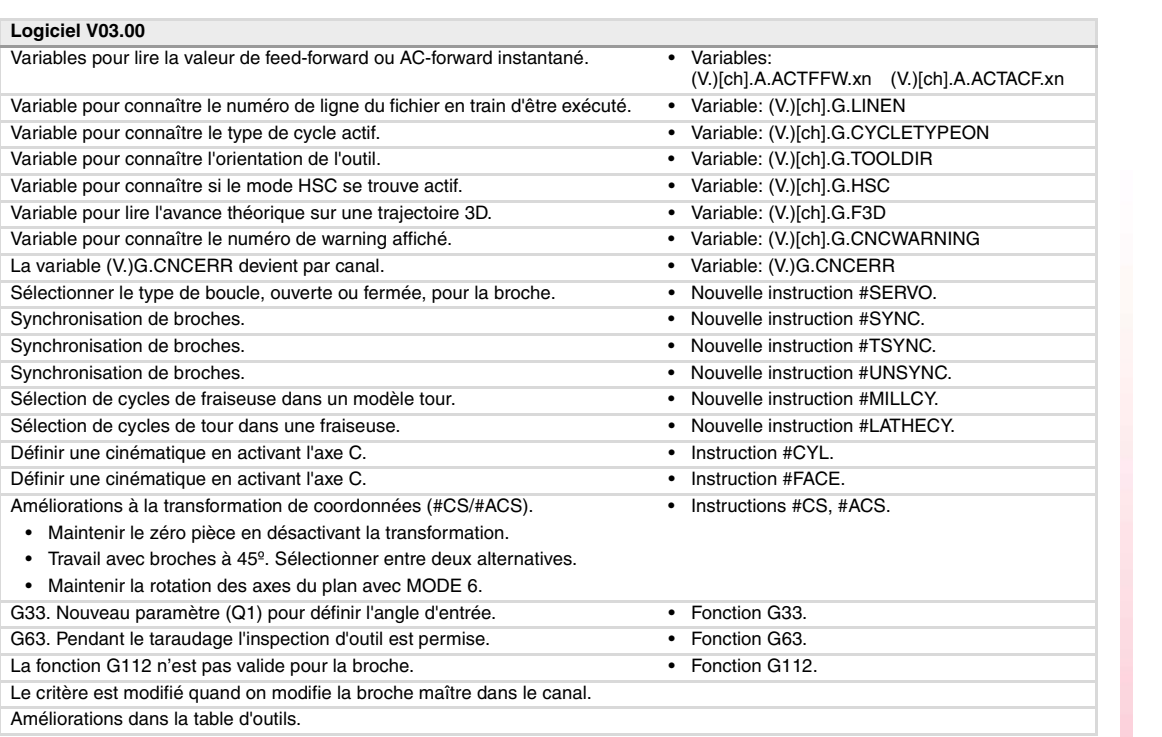

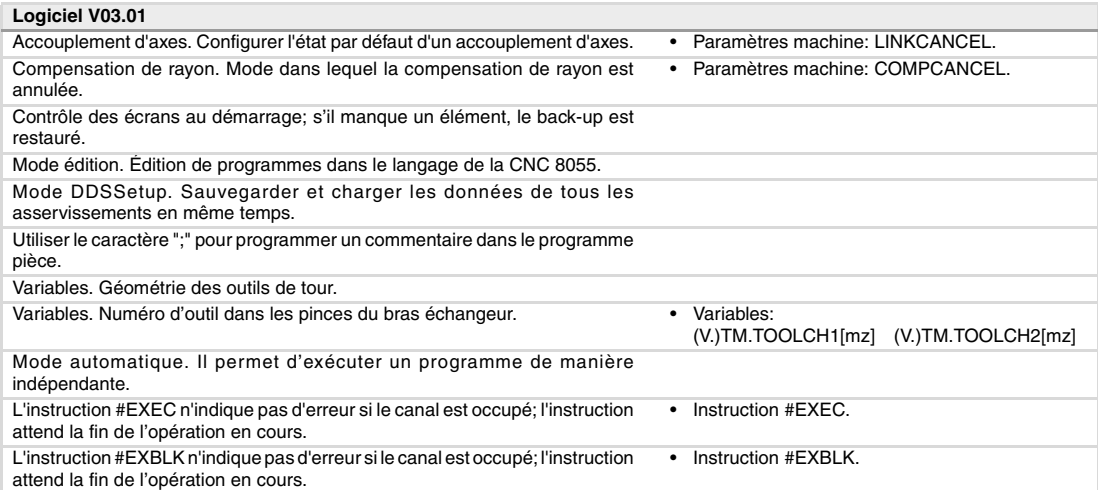

#### **Ref. 0606**

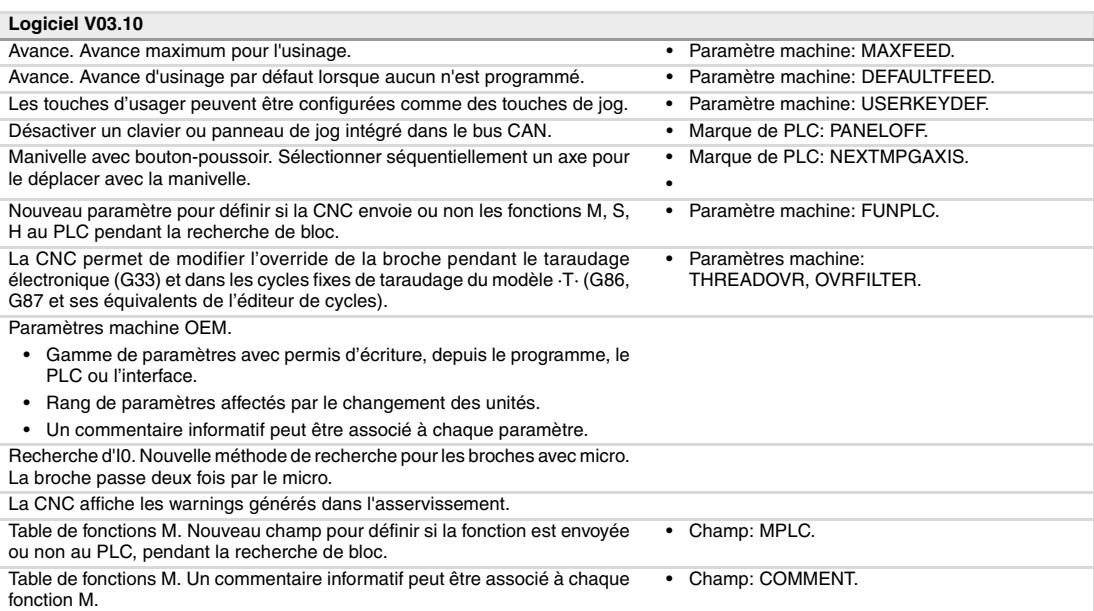

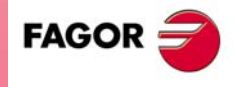

**CNC 8070**

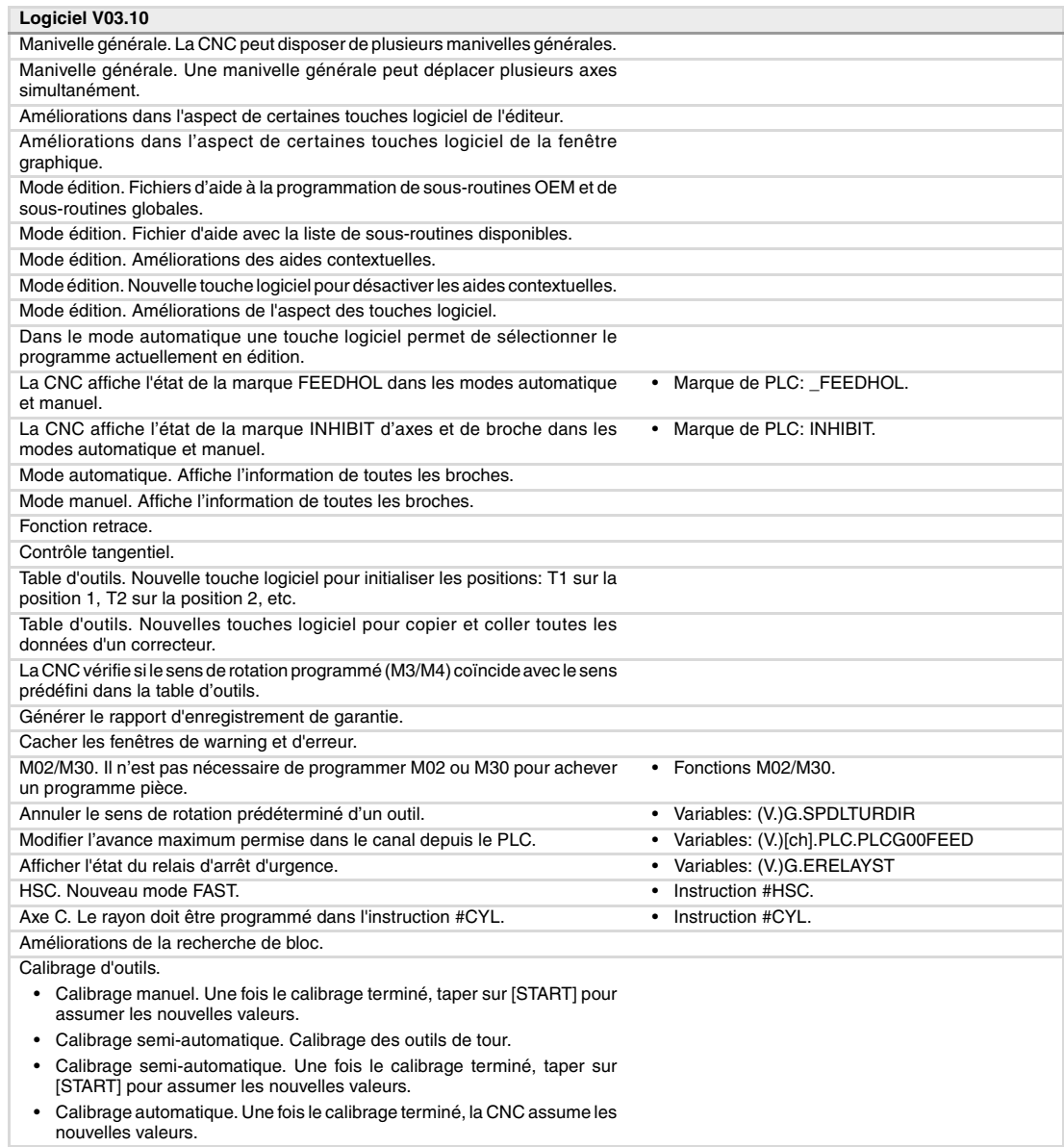

**Ref. 0704 / Réf. 0706**

Définir l'usure de l'outil de façon incrémentale ou absolue.

**Logiciel V03.13**

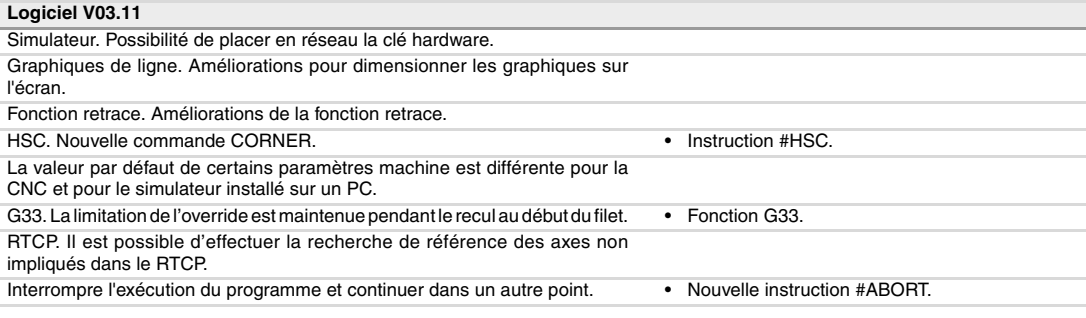

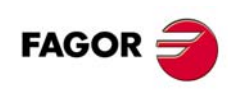

**CNC 8070**

**(REF. 1309)**

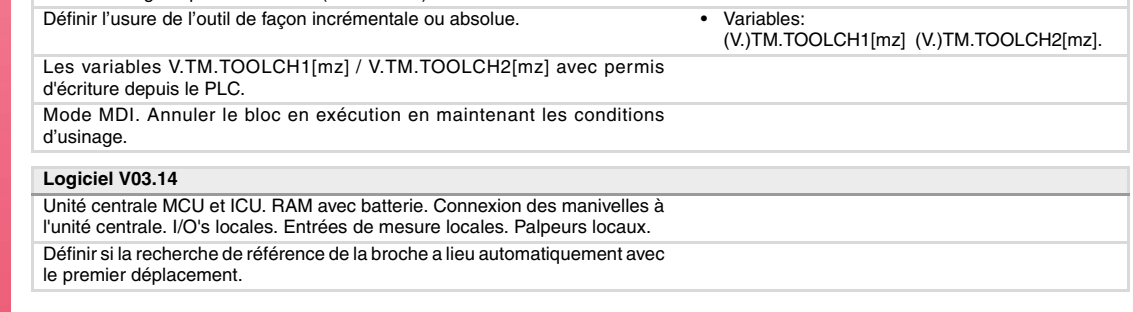

Critère de signes pour les offsets (dimensions) et l'usure de l'outil. • Paramètres machine: TOOLOFSG.

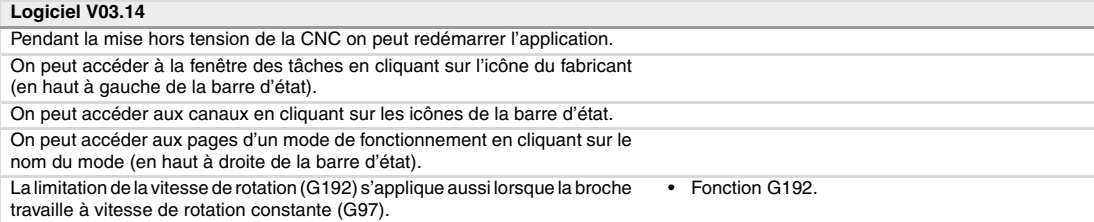

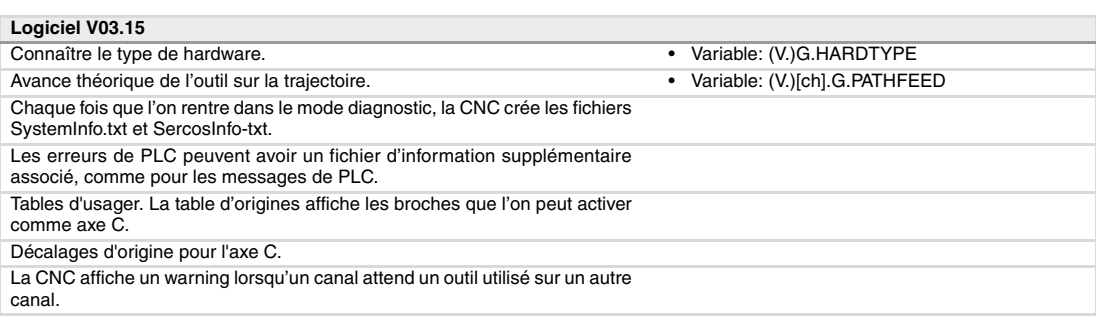

#### **Ref. 0709**

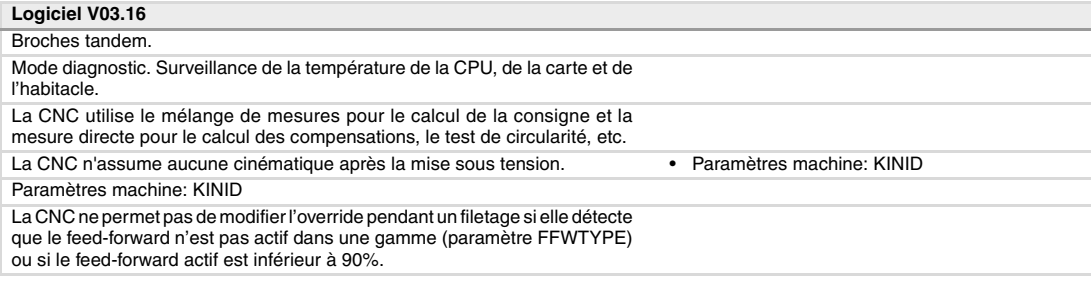

#### **Ref. 0712**

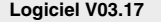

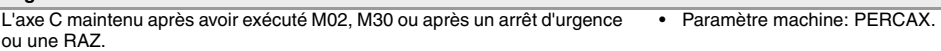

#### **Ref. 0801**

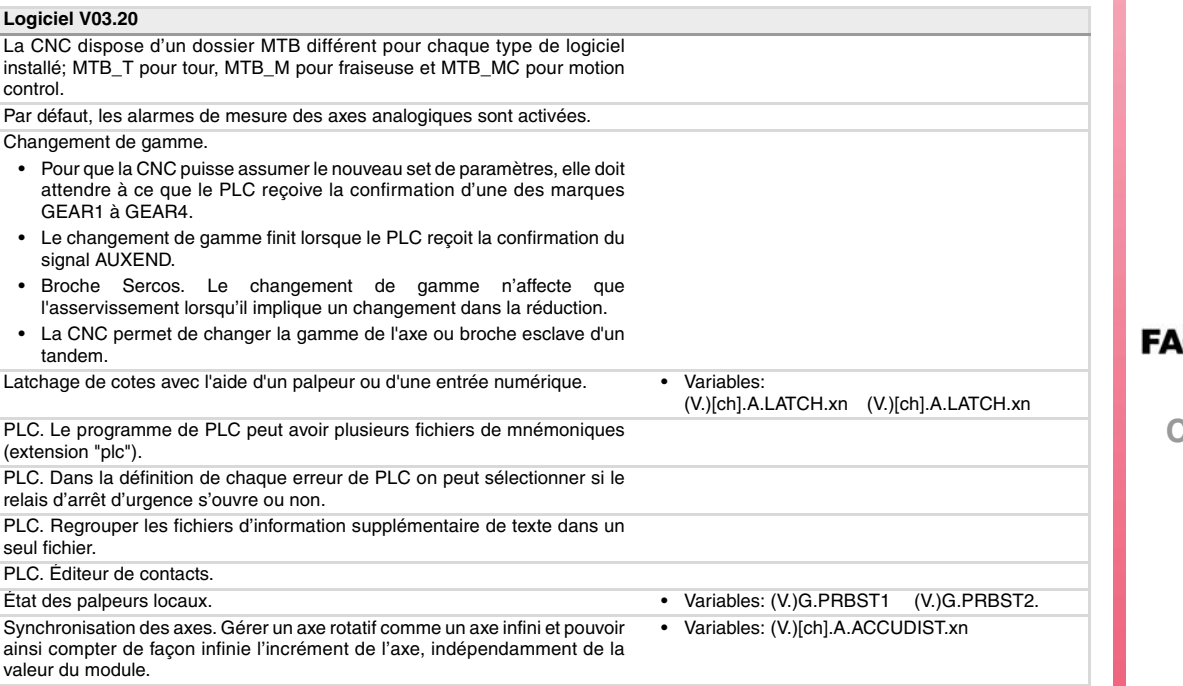

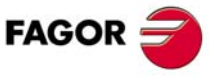

**CNC 8070**

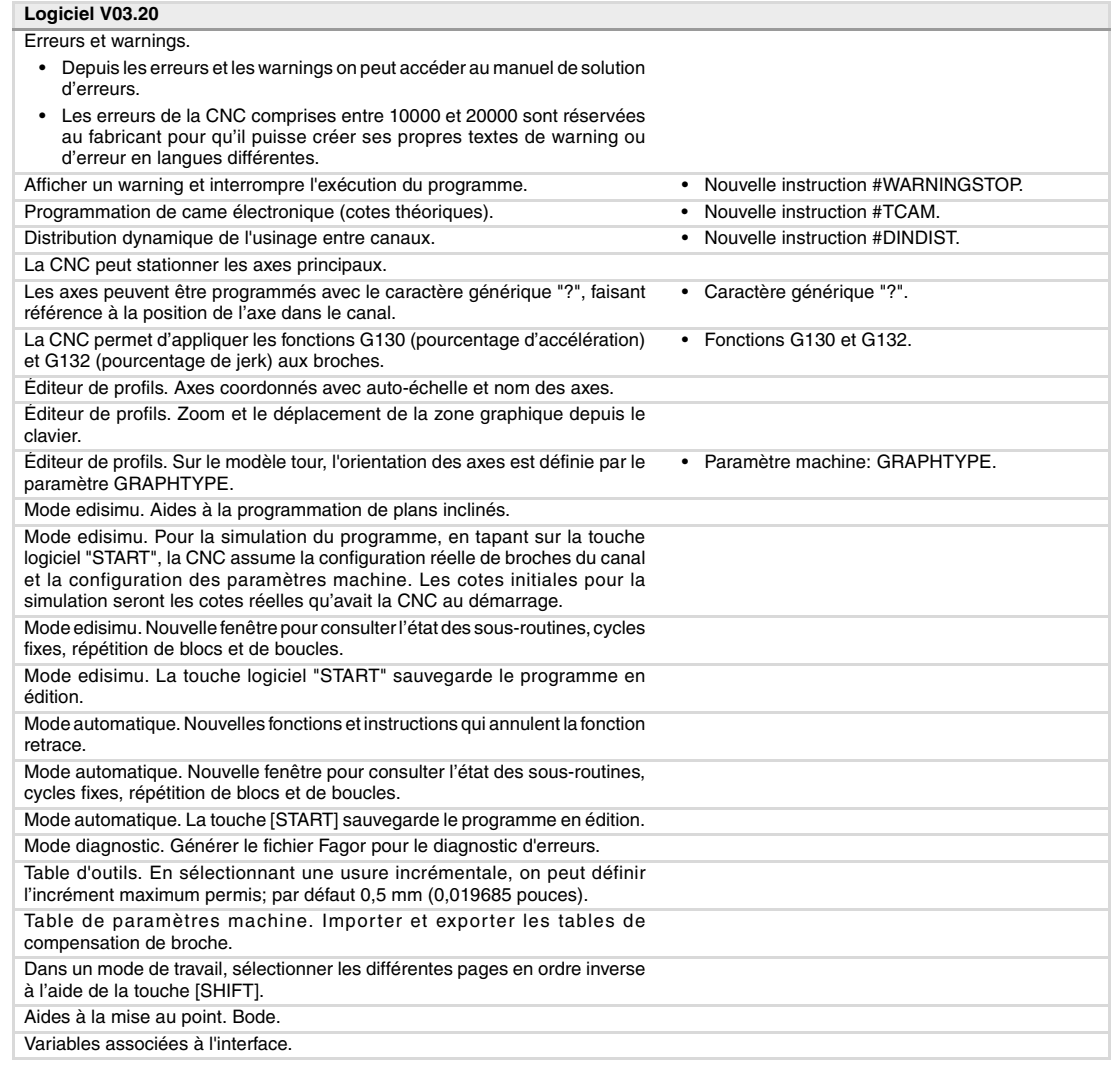

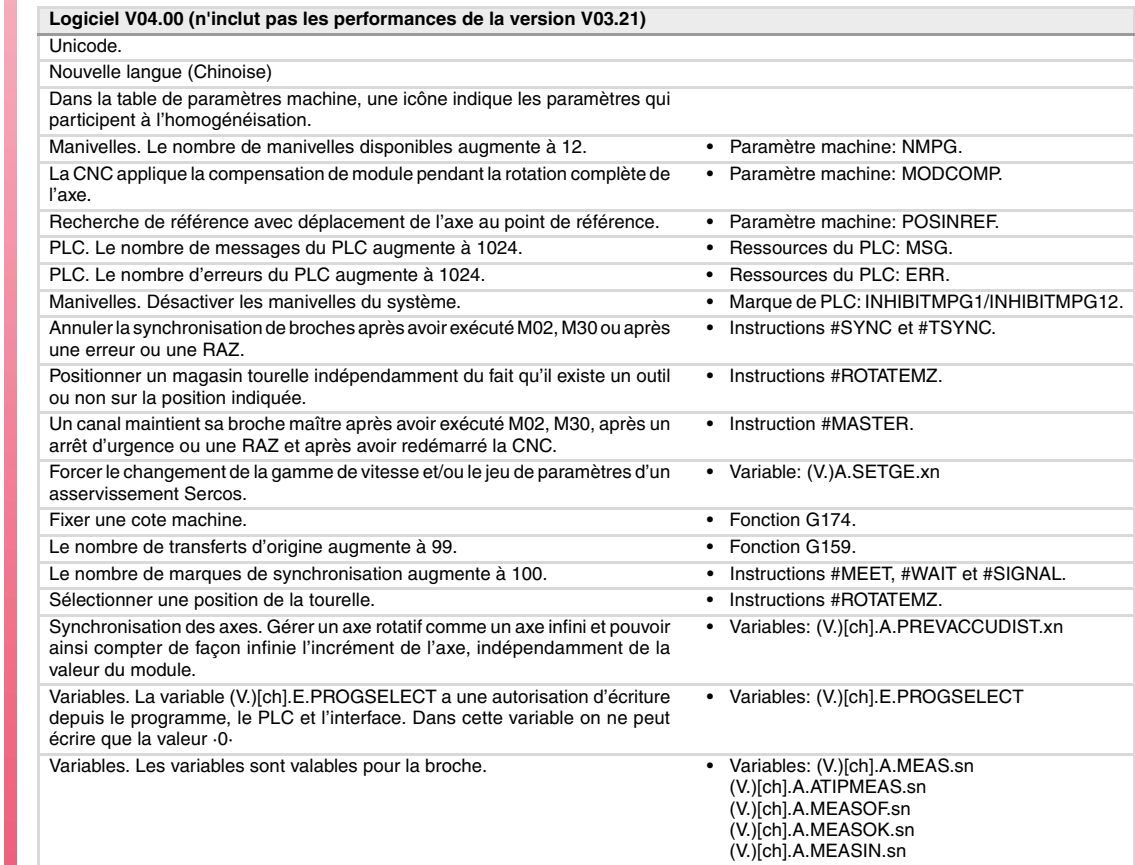

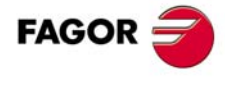

**CNC 8070**

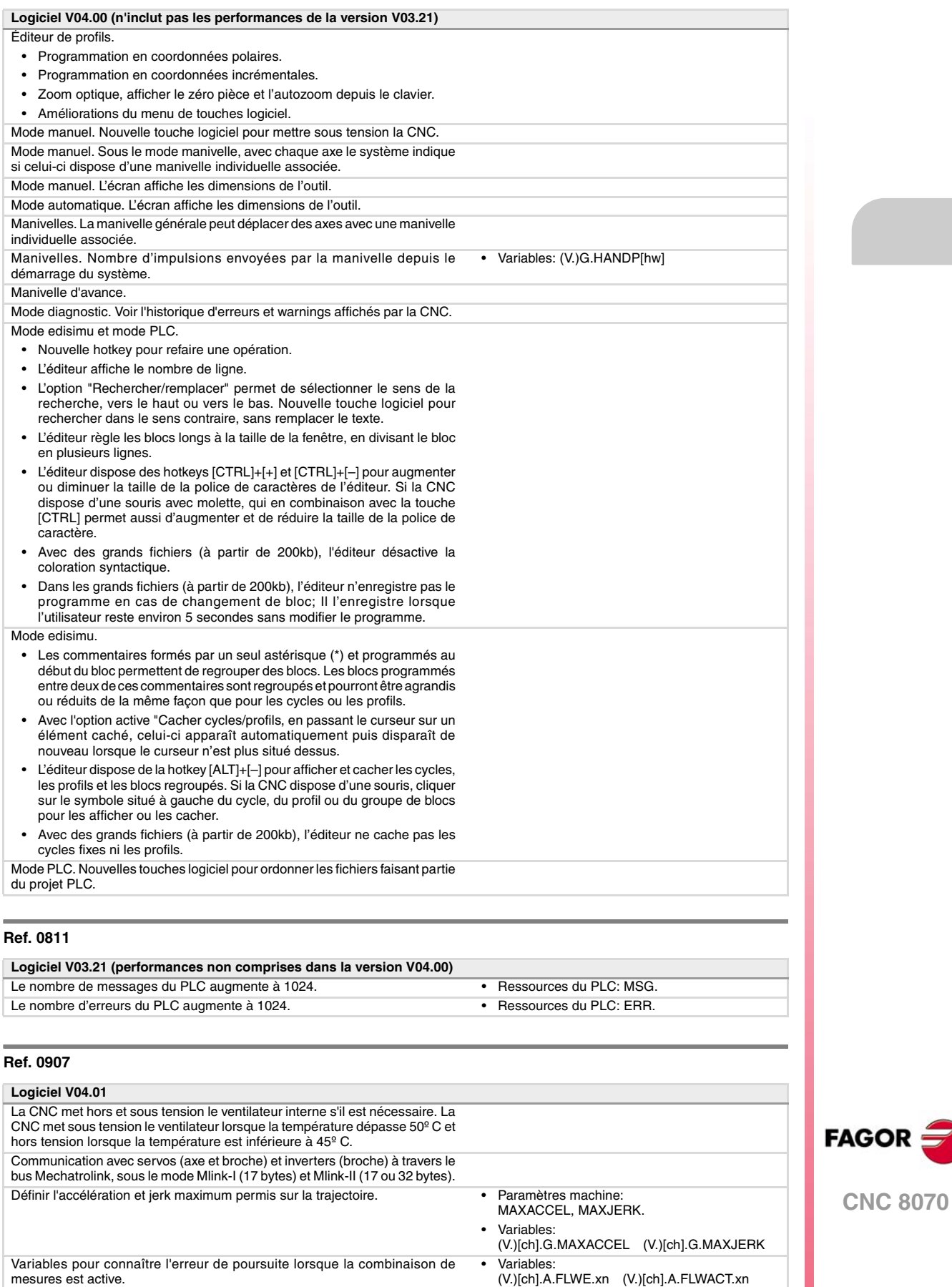

• Variable: (V.)[ch].A.POSMOTOR.xn

Variable pour connaître la cote de la première mesure lorsque la combinaison

de mesures est active.

Mode diagnostic. Surveiller la tension de la pile.

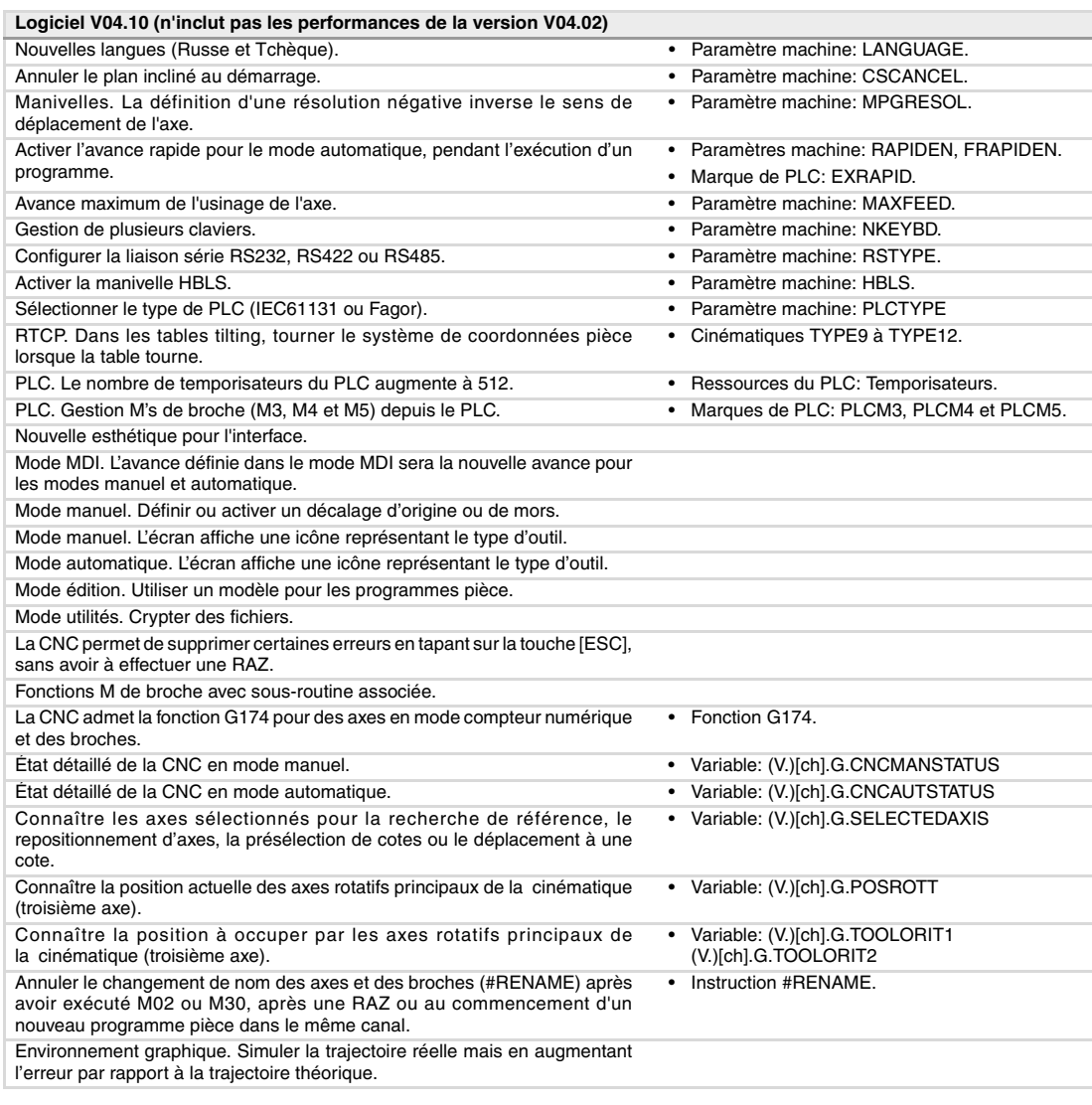

#### **Ref. 1010**

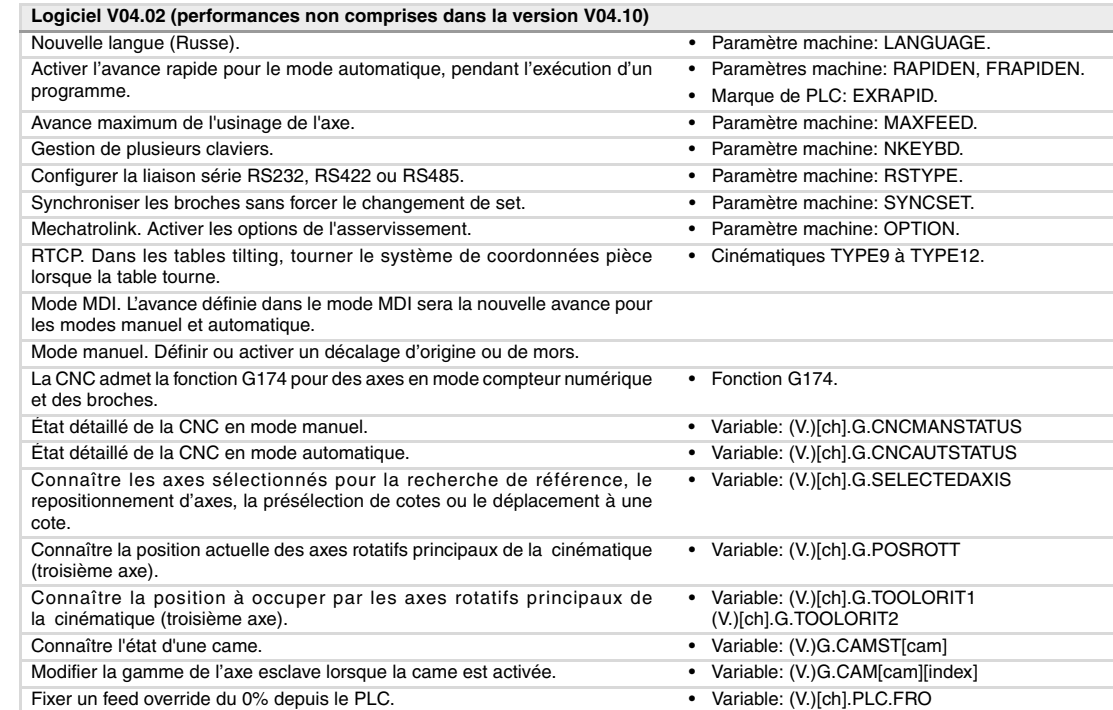

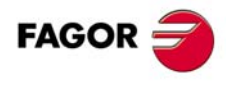

**CNC 8070**

Annuler le changement de nom des axes et des broches (#RENAME) après avoir exécuté M02 ou M30, après une RAZ ou au commencement d'un nouveau programme pièce dans le même canal. Environnement graphique. Simuler la trajectoire réelle mais en augmentant l'erreur par rapport à la trajectoire théorique. **Logiciel V04.02 (performances non comprises dans la version V04.10)**

Mode edisimu. La simulation assume les origines actives pour l'exécution.

### **Ref. 1107**

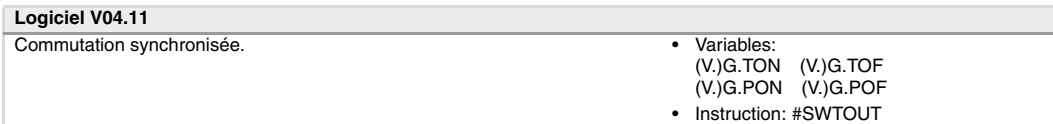

#### **Ref. 1304**

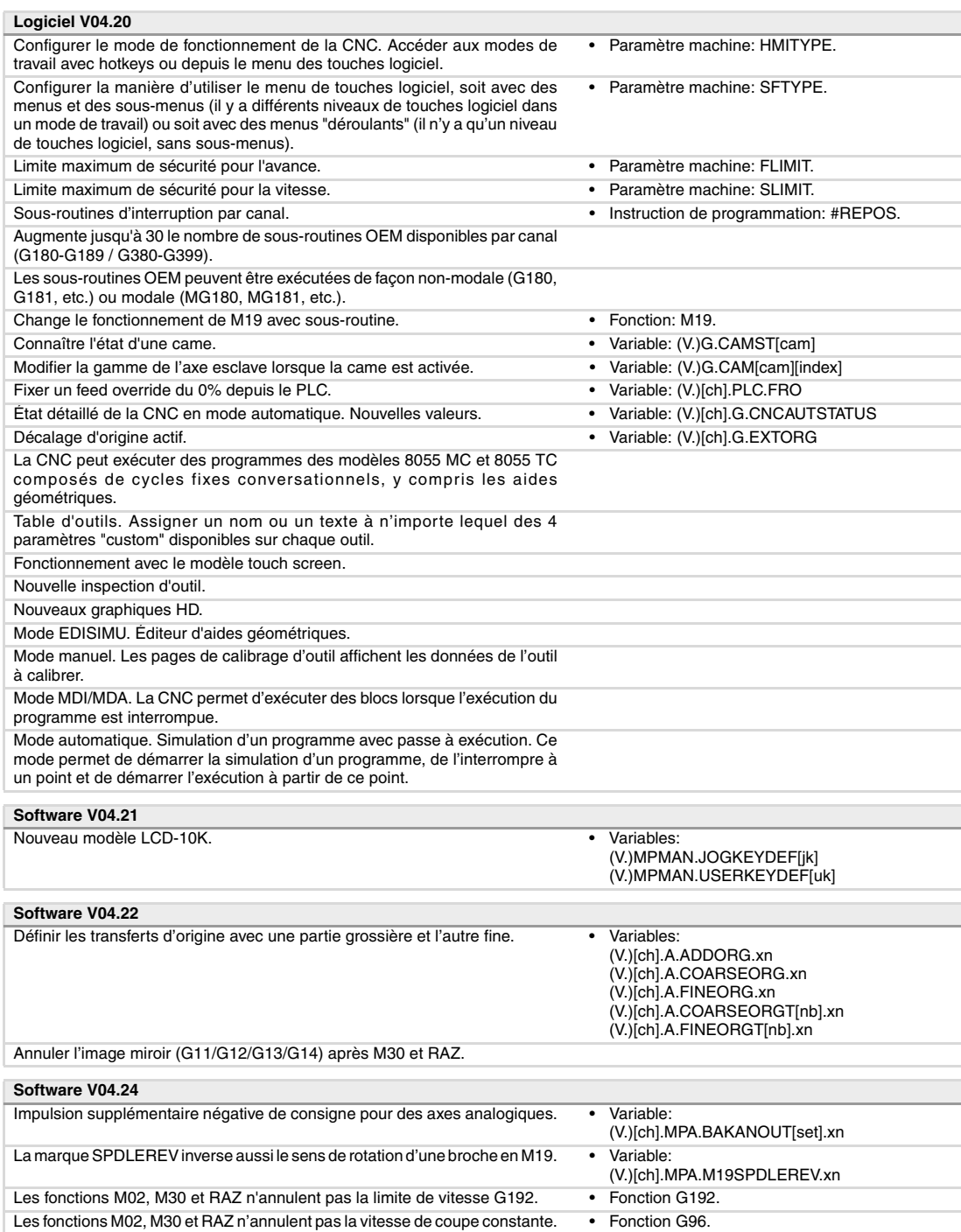

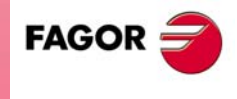

**CNC 8070**

**(REF. 1309)**

#### • Instruction #RENAME.

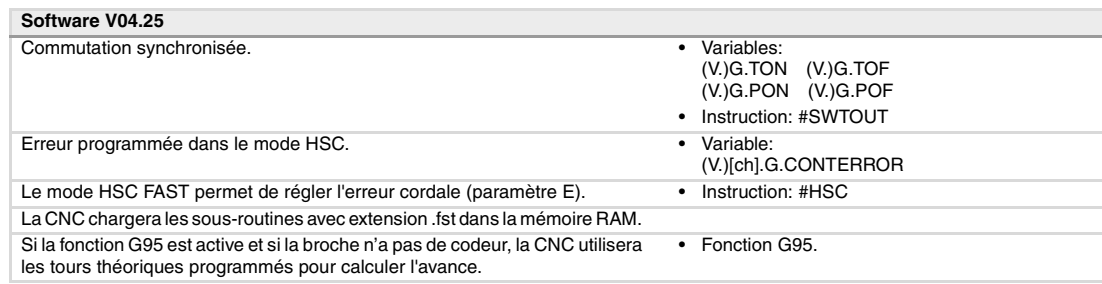

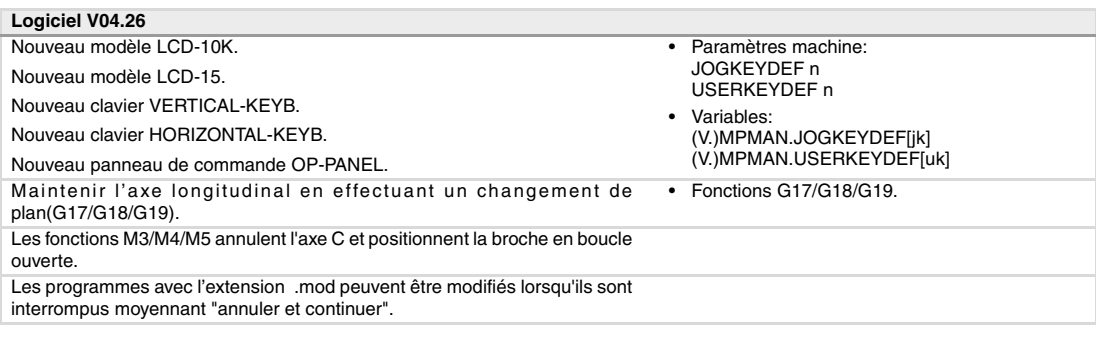

#### **Ref. 1309**

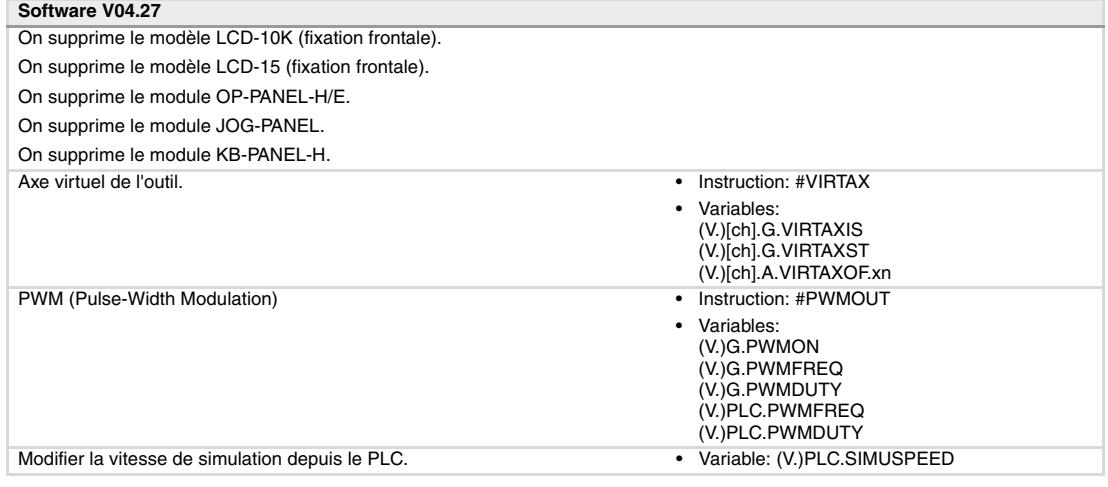

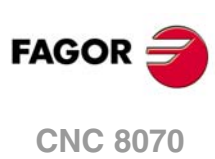

## <span id="page-22-0"></span>**CONDITIONS DE SÉCURITÉ**

Lire les mesures de sécurité suivantes dans le but d'éviter les accidents personnels et les dommages à cet appareil et aux appareils qui y sont connectés. Fagor Automation n'assume aucune responsabilité en cas d'accident personnel ou de dommage matériel découlant du non-respect de ces normes de sécurité de base.

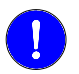

*Avant la mise en marche, vérifier que la machine où est installée la CNC remplit la Directive 89/392/CEE.*

### **PRÉCAUTIONS AVANT DE NETTOYER L'APPAREIL.**

Si la CNC ne se met pas sous tension avec l'interrupteur de mise en marche, vérifier les connexions.

**Ne pas manipuler l'intérieur de l'appareil.** Seul le personnel autorisé de Fagor Automation peut manipuler l'intérieur de l'appareil.

**Ne pas manipuler les connecteurs lorsque** Avant de manipuler les connecteurs (entrées/sorties, mesure, etc..), **l'appareil est branché au réseau électrique.** vérifier que l'appareil n'est pas branché au réseau électrique.

## **PRÉCAUTIONS PENDANT LES RÉPARATIONS**

En cas de mauvais fonctionnement ou de panne de l'appareil, le débrancher et appeler le service d'assistance technique.

**Ne pas manipuler l'intérieur de l'appareil.** Seul le personnel autorisé de Fagor Automation peut manipuler l'intérieur de l'appareil.

Ne pas manipuler les connecteurs lorsque Avant de manipuler les connecteurs (entrées/sorties, mesure, etc..), **l'appareil est branché au réseau électrique.** vérifier que l'appareil n'est pas branché au réseau électrique.

## **PRÉCAUTIONS FACE AUX ACCIDENTS PERSONNELS**

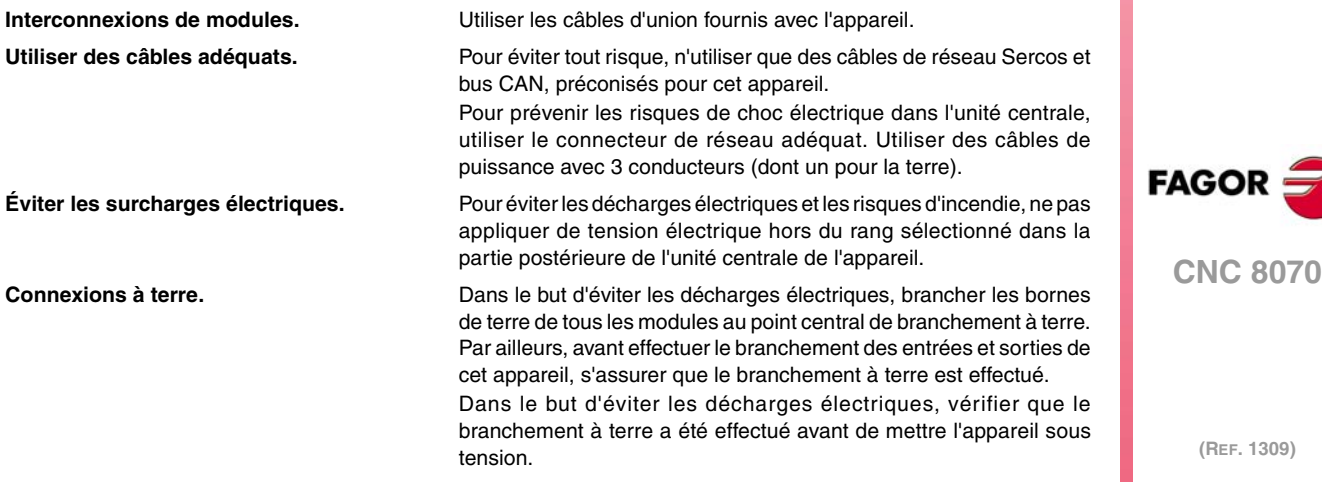

**Ne pas travailler dans des ambiances** Pour d'éviter les décharges électriques, travailler toujours dans des **humides.** ambiances avec une humidité relative inférieure à 90% sans condensation à 45 ºC (113 ºF).

**Ne pas travailler dans des ambiances** Dans le but de prévenir les risques d'accident et de dommages, ne **explosives.** pas travailler dans des ambiances explosives.

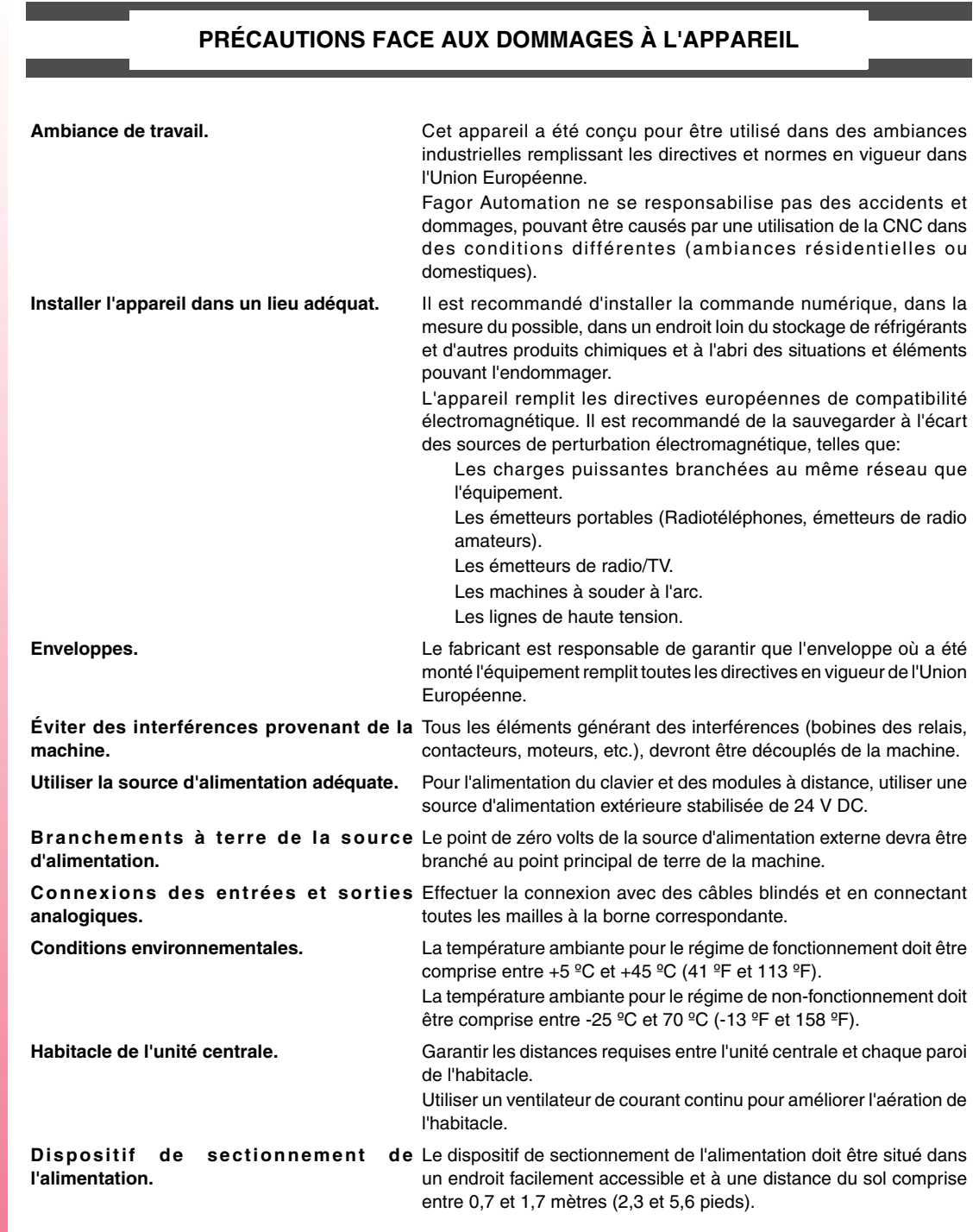

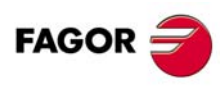

**CNC 8070**

## **PROTECTIONS DE L'APPAREIL**

**(REF. 1309)**

**Modules à distance.** Toutes les entrées-sorties numériques disposent d'un isolement galvanique au moyen d'optocoupleurs entre les circuits internes et externes.

## **SYMBOLES DE SÉCURITÉ**

#### **Symboles pouvant figurer dans le manuel.**

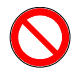

*Symbole de danger ou d'interdiction. Indique les actions ou opérations pouvant provoquer des accidents personnels ou des dommages aux appareils.*

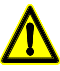

*Symbole d'avertissement ou de précautions.*

*Indique des situations pouvant dériver de certaines opérations de même que les actions à réaliser pour les éviter.*

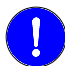

### *Symbole d'obligation.*

*Indique les actions et opérations à réaliser obligatoirement.*

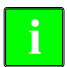

*Symbole d'information. Indique des notes, avis et conseils.*

#### **Symboles pouvant figurer sur le produit.**

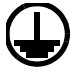

*Symbole de protection de terres. Indique que ce point peut être sous tension électrique.*

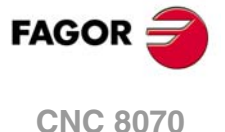

## <span id="page-26-0"></span>**CONDITIONS DE GARANTIE**

## **GARANTIE INITIALE**

Tout produit fabriqué ou commercialisé par FAGOR est couvert par une garantie de 12 mois pour l'usager final, qui pourront être contrôlés par le réseau de service, à travers le système de contrôle de garantie mis en place par FAGOR à cet effet.

Pour que le délai entre la sortie d'un produit de nos magasins et son arrivée chez le client final n'affecte pas ces 12 mois de garantie, FAGOR a établi un système de contrôle de garantie basé sur la communication par le fabricant ou intermédiaire à FAGOR de la destination, l'identification et la date d'installation en usine, sur le document accompagnant chaque produit dans l'enveloppe de garantie. En plus d'assurer un an de garantie à l'usager, ce système permet d'informer les centres de service du réseau sur les équipements FAGOR rentrant dans leur domaine de responsabilité et provenant d'autres pays.

La garantie prendra effet à la date d'installation figurant dans ledit document. FAGOR accorde un délai de 12 mois au fabricant ou à l'intermédiaire pour l'installation et la vente du produit, de façon à ce que la garantie puisse démarrer jusqu'à un an après la sortie du produit de nos magasins, à condition que la feuille de contrôle de la garantie nous ait été remise. Cela signifie de fait l'étendue de la garantie à deux ans depuis la sortie du produit des magasins de Fagor. Si cette feuille n'a pas été envoyée, la période de garantie terminera 15 mois après la sortie du produit de nos magasins.

Cette garantie couvre tous les frais de matériels et de main d'œuvre chez Fagor pour la réparation d'anomalies de fonctionnement des équipements. FAGOR s'engage à réparer ou à remplacer ses produits dans la période comprise entre la date de fabrication et jusqu'au terme du délai de 8 ans à partir de la date où le produit a été rayé du catalogue.

Il appartient exclusivement à FAGOR de déterminer si la réparation rentre dans les termes de la garantie.

### **CLAUSES D'EXCLUSION**

La réparation sera effectuée dans nos installations, par conséquent, tous les frais de déplacement du personnel technique pouvant surgir lors de la réparation, même durant la période de garantie, sont exclus de cette garantie.

Cette garantie sera appliquée à condition que les équipements aient été installés en suivant les instructions, qu'ils n'aient pas subis de mauvais traitements ni de dommages pour causes d'accident ou de négligence ou du fait d'avoir été démontés ou réparés par du personnel non autorisé par FAGOR. Si après l'assistance ou la réparation, il apparaît que la cause de la panne n'est pas attribuable aux éléments concernés, le client devra assumer tous les frais occasionnés, suivant les tarifs en vigueur.

D'autres garanties implicites ou explicites ne sont pas couvertes et FAGOR AUTOMATION se dégage de toute responsabilité pour d'autres dommages ou préjudices pouvant avoir lieu.

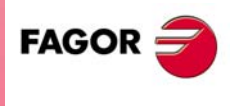

**CNC 8070**

## **GARANTIE SUR LES RÉPARATIONS**

Comme pour la garantie de départ, FAGOR offre une garantie standard sur ses réparations dans les termes suivants :

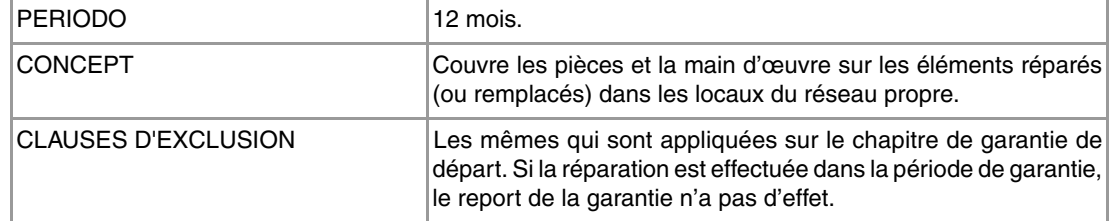

Si la réparation a été faite sur devis, c'est-à-dire en ne réparant que la partie défaillante, la garantie couvrira les pièces remplacées et aura une durée de 12 mois.

Les pièces de rechange fournies séparément ont une garantie de 12 mois.

#### **CONTRATS DE MAINTENANCE**

Un CONTRAT DE SERVICE est mis à la disposition du distributeur ou du fabricant qui achète et installe nos systèmes CNC.

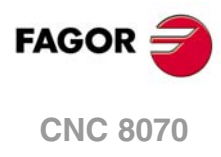

## <span id="page-28-0"></span>**CONDITIONS DE RÉ-EXPÉDITION**

Pour expédier l'unité centrale ou les modules à distance, utiliser leur emballage en carton et le matériel d'emballage original. Sinon, emballer les éléments de la manière suivante:

- **1** Se procurer une caisse en cartons dont les 3 dimensions internes soient au mois 15 cm (6 pouces) plus grandes que celles de l'appareil. Le carton utilisé devra avoir une résistance de 170 Kg (375 livres).
- **2** Joindre une étiquette en indiquant le nom et l'adresse du propriétaire, la personne à contacter ainsi que le type et le numéro de série de l'appareil. En cas de panne, veuillez en indiquer les symptômes et la décrire brièvement.
- **3** Envelopper l'appareil avec un film de polyéthylène ou similaire pour le protéger. En cas d'expédition d'une unité centrale avec moniteur, protéger l'écran tout particulièrement.
- **4** Protéger l'appareil dans la caisse en carton à l'aide d'un rembourrage de mousse de polyuréthanne sur tous les côtés.
- **5** Fermer la caisse en carton avec du ruban adhésif ou des agrafes industrielles.

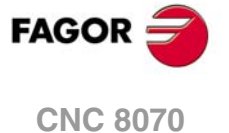

## <span id="page-30-0"></span>**MAINTENANCE DE LA CNC.**

### **NETTOYAGE**

L'accumulation de saletés dans l'appareil peut agir comme écran empêchant la dissipation correcte de la chaleur dégagée par les circuits électroniques internes, ce qui pourrait provoquer un risque de surchauffe et des pannes sur l'appareil. La saleté accumulée peut aussi dans certains cas, donner un cheminement conducteur à l'électricité qui pourrait provoquer des pannes dans les circuits internes de l'appareil, particulièrement sous des conditions de forte humidité.

Pour le nettoyage du panneau de commande et du moniteur, il est conseillé d'utiliser un chiffon doux humidifié à l'eau désionisée et/ou un détergent vaisselle habituel non abrasif (liquides, jamais en poudre) ou bien avec de l'alcool à 75%. Ne pas utiliser d'air comprimé à haute pression pour le nettoyage de l'appareil, cela pourrait provoquer une accumulation de charges qui pourrait donner lieu à des décharges électrostatiques.

Les plastiques utilisés sur la partie avant des appareils sont résistants aux graisses, huiles minérales, bases et eau de Javel, détergents dissous et alcool. Éviter l'action des dissolvants tels que les chlorhydrocarbures, le benzol, les esters et les éthers, car ils pourraient endommager les plastiques de la partie avant de l'appareil.

### **PRÉCAUTIONS AVANT DE NETTOYER L'APPAREIL.**

Fagor Automation se dégage de toute responsabilité en cas de dommage matériel ou physique pouvant découler du non-respect de ces exigences de base de sécurité.

- Ne pas manipuler les connecteurs lorsque l'appareil est branché au réseau électrique. Avant de manipuler les connecteurs (entrées/sorties, mesure, etc..), vérifier que l'appareil n'est pas branché au réseau électrique.
- Ne pas manipuler l'intérieur de l'appareil. Seul le personnel autorisé de Fagor Automation peut manipuler l'intérieur de l'appareil.
- Si la CNC ne se met pas sous tension avec l'interrupteur de mise en marche, vérifier les connexions.

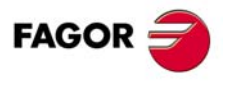

**CNC 8070**

## <span id="page-32-0"></span>**CONSTRUCTION D'UN PROGRAMME.**

## <span id="page-32-1"></span>**1.1 Langages de programmation.**

La CNC dispose de son propre langage de programmation, exposé dans ce manuel. L'édition du programme se réalise bloc par bloc, chaque bloc pouvant être rédigé en langage ISO ou en langage de haut niveau. Voir *["1.3 Structure des blocs de programme."](#page-36-0)* à la page [37.](#page-36-0)

**1**

Lorsqu'on édite des commandes en langage de haut niveau, l'éditeur propose une liste des commandes disponibles à titre d'aide.

#### **Langage 8055**

La CNC permet aussi d'éditer des programmes dans le langage de la CNC 8055. La programmation dans le langage de la CNC s'active depuis l'éditeur de programmes pièce. Consulter le manuel d'utilisation pour activer cette option.

Ce manuel ne contient pas le langage de la CNC 8055; veuillez consulter la documentation spécifique de ce produit. Évidemment, cette CNC et la CNC 8055 étant fonctionnellement différentes, certains concepts peuvent être différents.

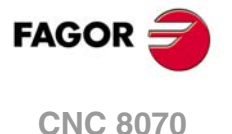

## <span id="page-33-0"></span>**1.2 Structure du programme.**

Un programme de CNC est formé d'un ensemble de blocs ou d'instructions convenablement ordonnées dans des sous-routines ou dans le corps du programme, et qui fournissent à la CNC l'information nécessaire pour réaliser l'usinage de la pièce désirée.

Chaque bloc contient toutes les fonctions ou commandes nécessaires pour exécuter une opération, qui peut être un usinage, la préparation des conditions de coupe, la commande des éléments de la machine, etc.

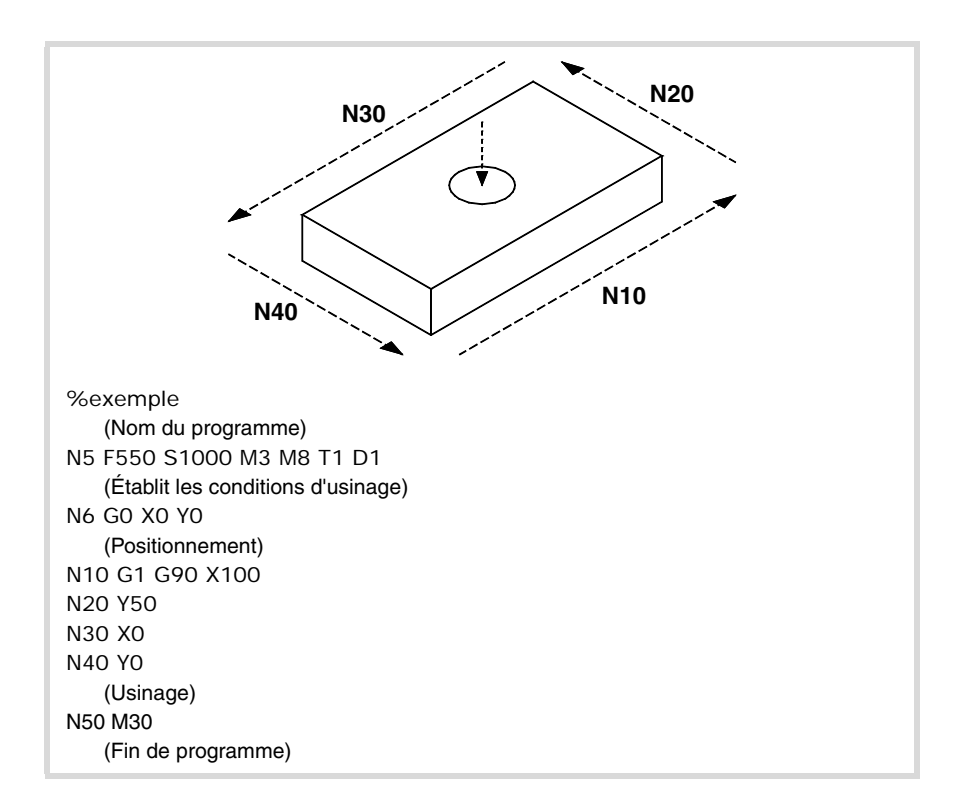

Le programme CNC peut être formé de plusieurs sous-routines locales et par le corps du programme. Les sous-routines locales doivent être définies au début du programme.

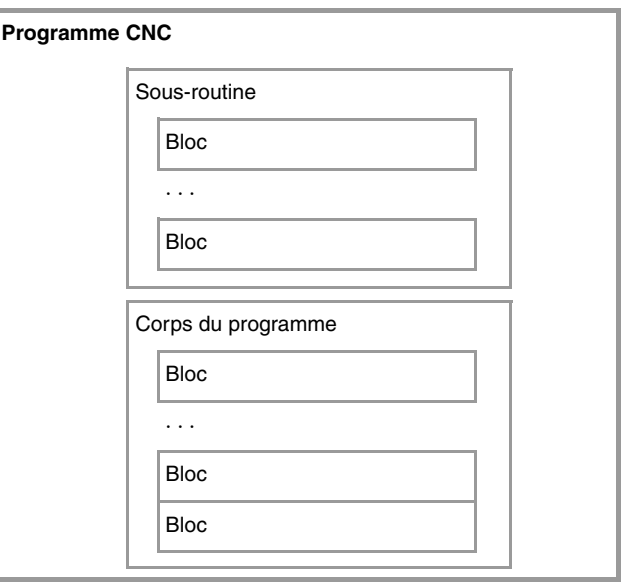

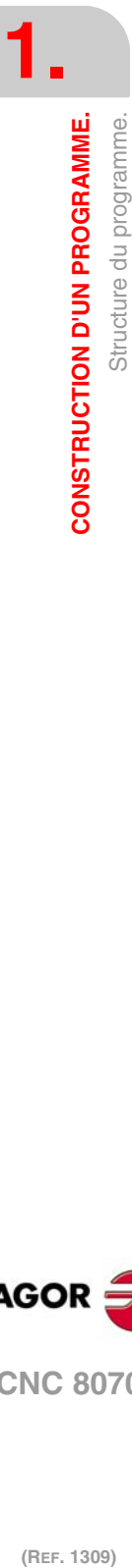

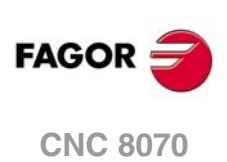

### <span id="page-34-0"></span>**1.2.1 Corps du programme.**

Le corps du programme a la structure suivante.

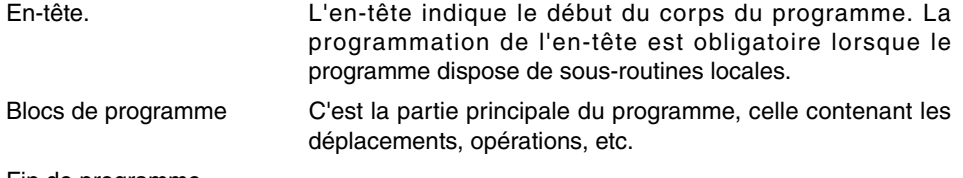

Fin de programme.

### **En-tête du programme.**

L'en-tête du programme est un bloc composé du caractère "% " suivi du nom du programme. Le nom du programme admet 14 caractères et peut être formé par des lettres majuscules, minuscules et par des chiffres (pas d'espaces en blanc).

%0123 %PROGRAM %PART923R

La programmation de l'en-tête est obligatoire lorsque le programme comprend des sousroutines locales; dans le cas contraire, la programmation de l'en-tête est optionnelle.

Le nom défini dans l'en-tête n'a aucun rapport avec le nom enregistré dans le fichier. Les deux noms peuvent être différents.

#### **Corps du programme.**

Le corps du programme est composé de blocs chargés d'exécuter les opérations, les déplacements, etc.

#### **Fin du programme.**

La fin du corps du programme est définie avec les fonctions M02 ou M30, étant les deux fonctions équivalentes. La programmation de ces fonctions n'est pas obligatoire; si le programme termine sans qu'aucune fonction n'ait été exécutée, la CNC termine l'exécution et affiche un avertissement à ce propos.

M30 M02

Le comportement de la CNC, après avoir atteint la fin du programme, est différent en fonction de si on a programmé ou non la fonction M02 ou M30.

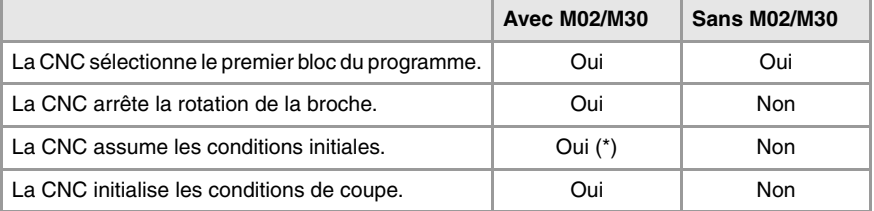

(\*) L'arrêt de la broche dépend de la configuration du paramètre machine SPDLSTOP.

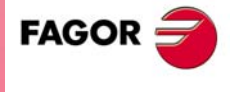

**CNC 8070** 

#### <span id="page-35-0"></span>**1.2.2 Les sous-routines.**

Une sous-routine est un ensemble de blocs qui, convenablement identifiés, peuvent être appelés une ou plusieurs fois depuis une autre sous-routine ou depuis le programme. Il est habituel d'utiliser les sous-routines pour définir un ensemble d'utilisations ou de déplacements qui se répètent plusieurs fois dans le programme. [Voir chapitre](#page-220-1) *"12 Sous[routines."](#page-220-1)*.

### **Types de sous-routines.**

La CNC dispose de trois types de sous-routines, notamment les sous-routines locales et globales. Un troisième type est disponible, les sous-routines OEM, qui sont un cas spécial de sous-routine globale définie par le fabricant.

#### **Sous-routines globales.**

La sous-routine globale est emmagasinée dans la mémoire de la CNC comme un programme indépendant. On peut appeler cette sous-routine depuis n'importe quel programme ou n'importe quelle sous-routine en exécution.

#### **Sous-routines locales.**

La sous-routine locale est définie comme une partie d'un programme. On ne peut appeler cette sous-routine que depuis le programme où elle est définie.

Un programme peut disposer de plusieurs sous-routines, mais toutes devront être définies avant le corps du programme. Une sous-routine locale pourra appeler une deuxième sousroutine locale à condition que la première ait été définie après la deuxième.

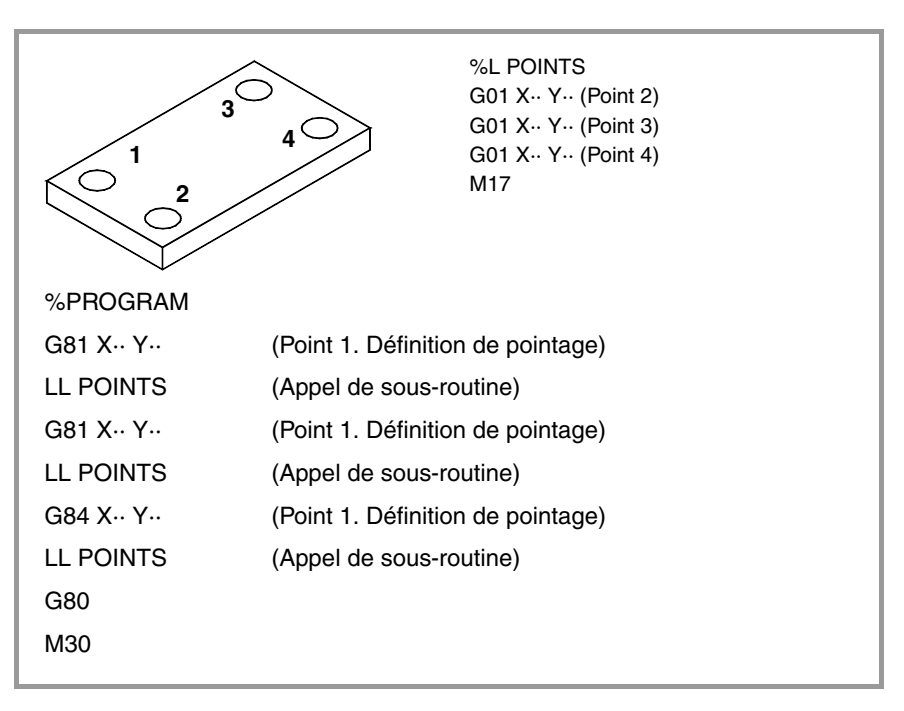

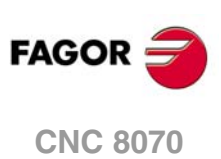

(REF. 1309)

**1.**
## **1.3 Structure des blocs de programme.**

Les blocs qui forment les sous-routines et le corps du programme peuvent être définis avec des commandes en code ISO ou en langage de haut niveau. Pour l'élaboration du programme, on utilisera des blocs écrits dans l'un des deux langages, avec la possibilité de combiner dans un même programme des blocs écrits dans les deux langages. On peut aussi programmer des blocs vides (lignes vides).

Dans les deux langages, on peut utiliser n'importe quel type d'expression arithmétique, relationnelle ou logique.

## **Programmation en code ISO.**

Il est particulièrement conçu pour commander le mouvement des axes, étant donné qu'il fournit l'information et les conditions des déplacements, mais aussi les indications sur l'avance et la vitesse. Les commandes disponibles sont:

- Fonctions préparatoires des mouvements qui déterminent la géométrie et les conditions de travail, telles que les interpolations linéaires, circulaires, les filetages, les cycles fixes, etc.
- Fonctions de commande des conditions de coupe, telles que les avances des axes, les vitesses de la broche et les accélérations.
- Fonctions de commande des outils.
- Fonctions complémentaires, qui contiennent des indications technologiques.
- Définition de cotes.

## **Programmation en langage de haut niveau.**

Ce langage fournit à l'usager un ensemble de commandes ressemblant à la terminologie utilisée par d'autres langages, telles que \$IF, \$GOTO, #MSG, #HSC, etc. Les commandes disponibles sont:

- Sentences de programmation.
- Instructions de commande de flux, pour la construction de boucles et sauts dans le programme.
- Définition et appel des sous-routines avec des paramètres locaux, la variable locale étant la variable connue uniquement par la sous-routine dans laquelle elle a été définie.

Il permet d'utiliser aussi n'importe quel type d'expression arithmétique, relationnelle ou logique.

## **Paramètres arithmétiques, variables, constantes et expressions arithmétiques.**

Les constantes, paramètres arithmétiques, variables et expressions arithmétiques, peuvent être utilisées aussi bien depuis des blocs ISO que depuis les commandes de haut niveau.

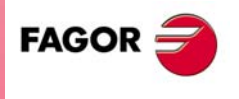

**CNC 8070** 

## **1.3.1 Programmation en code ISO.**

Les fonctions composant le code ISO sont formées de lettres et d'un format numérique. Les lettres faisant partie du langage sont : "N", "G", "F", "S", "T", "D", "M", "H", "NR" plus celles qui identifient les axes.

Le format numérique comprend, en plus des chiffres de "0" à "9", les signes "+", "-" et le point décimal ".". De même, le format numérique peut aussi être changé par un paramètre, une variable ou une expression arithmétique dont le résultat est un numéro.

La programmation permet les espaces entre les lettres, les numéros et les signes, et le signe peut être omis lorsqu'il est positif.

#### **Structure du bloc.**

Un bloc peut contenir les fonctions suivantes, n'étant pas nécessaire de les programmer toutes. Ces données n'ont pas un ordre établi, pouvant être programmées dans n'importe quelle partie du programme. Les seules exceptions seront la condition de saut de bloc et l'identification du bloc, lesquelles doivent toujours être programmées au début de bloc.

**/ N— G— G— X..C— F— S— T— D— M— H— NR—**

#### **·/· Condition de saut de bloc.**

Si la marque de saut de bloc est active, la CNC n'exécutera pas les blocs dans lesquels elle est programmée, mais continuera l'exécution dans le bloc suivant.

Dans le but de calculer à l'avance la trajectoire à parcourir, la CNC lit plusieurs blocs au-delà de celui qui est en cours d'exécution. La condition de saut de bloc est analysée au moment de la lecture de bloc.

#### **·N· Identification du bloc.**

L'identification du bloc doit être programmée lorsque le bloc s'utilise comme destination de références ou sauts. Dans ce cas, il est recommandé de la programmer seule, dans un bloc. On peut les représenter de deux facons:

• La lettre "N" suivie du numéro de bloc (0-4294967295) et du caractère ":" (uniquement quand l'étiquette est utilisée comme destination dans un saut de bloc), il n'est pas nécessaire de suivre d'ordre et les sauts de numéros sont permis.

Si l'étiquette n'est pas la destination d'un saut et si on programme sans ":", elle peut aller sur n'importe quelle position du bloc, pas nécessairement au début.

• Étiquettes du type "[<nom>]", le <nom> pouvant avoir une longueur maximum de 14 caractères et être formé par des lettres majuscules et minuscules et par des numéros (pas d'espaces en blanc).

On peut programmer les deux données dans un même bloc.

N10: X12 T1 D1 [CYCLE] G81 I67 X34 N10 S100 M3

#### **·G· Fonctions préparatoires.**

Les fonctions G déterminent la géométrie et les conditions de travail, telles que les interpolations linéaires, circulaires, les chanfreins, les cycles fixes, etc. Voir *["1.5 Liste des](#page-41-0) fonctions G."* [à la page 42.](#page-41-0)

#### **·X..C· Cotes du point.**

Ces fonctions déterminent le déplacement des axes. Voir *["1.4 Programmation des axes."](#page-40-0)* [à la page 41.](#page-40-0)

En fonction du type d'unités, le format de programmation sera:

- En millimètres, format ±5.4 (5 entiers et 4 décimales).
- En pouces, format ±4.5 (4 entiers et 5 décimales).

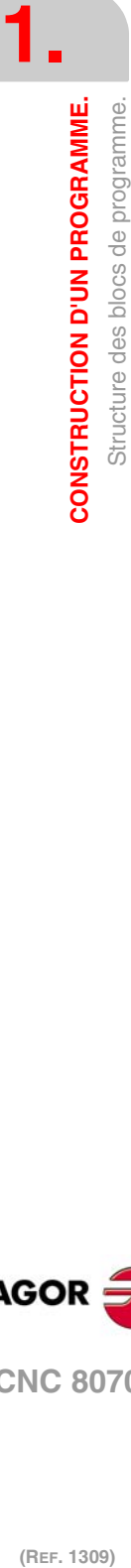

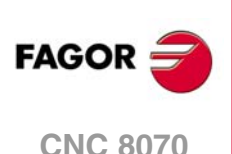

#### **·F· Avance des axes.**

L'avance est représentée avec la lettre "F" suivie de la valeur d'avance désirée.

#### **·S· Vitesse de la broche.**

Cette fonction détermine la vitesse de la broche.

Le nom de la broche sera défini par 1 ou 2 caractères. Le premier caractère est la lettre S et le deuxième caractère, qui est optionnel, sera un suffixe numérique de 1 à 9. Ainsi, le nom des axes pourra être n'importe lequel du rang S à S9.

La vitesse est représentée avec la lettre de l'axe suivie de la cote sur laquelle on veut déplacer l'axe. Pour les broches du type S1, S2, etc, il faut programmer le signe "=" entre le nom et la vitesse.

S1000  $S1 = 334$ 

#### **·T· Numéro d'outil.**

Cette fonction sélectionne l'outil avec lequel on va exécuter l'usinage programmé. L'outil est représenté avec la lettre "T" suivie du numéro d'outil (0-4294967295).

#### **·D· Numéro de correcteur.**

Cette fonction sélectionne le correcteur de l'outil. Le correcteur est représenté avec la lettre "D" suivie du numéro de correcteur. Le nombre de correcteurs disponibles pour chaque outil est défini dans la table d'outils.

#### **·M H· Fonctions auxiliaires.**

Les fonctions auxiliaires permettent de commander différents éléments de la machine (sens de rotation de la broche, huile de coupe, etc.). Ces fonctions sont représentées avec les lettres "M" ou "H" suivies du numéro de la fonction (0-65535)

#### **·NR· Nombre de répétitions de bloc.**

Indique le nombre de fois que l'exécution du bloc sera répétée. On ne pourra programmer dans des blocs où un déplacement a été programmé.

Si le bloc est sous l'influence d'un cycle fixe modal, il sera répété toutes les fois que la répétition du bloc a été programmée. Si on programme NR0, les déplacements sont exécutés mais pas le cycle fixe modal à la fin de chaque.

G91 G01 X34.678 F150 NR4

#### **Commentaire de blocs.**

La CNC permet d'associer aux blocs n'importe quel type d'information, sous forme de commentaire. Lorsqu'on exécute le programme, la CNC ignore cette information.

La CNC offre différentes méthodes pour inclure des commentaires dans le programme. [Voir](#page-49-0) *["1.8 Programmation de commentaires."](#page-49-0)* à la page 50.

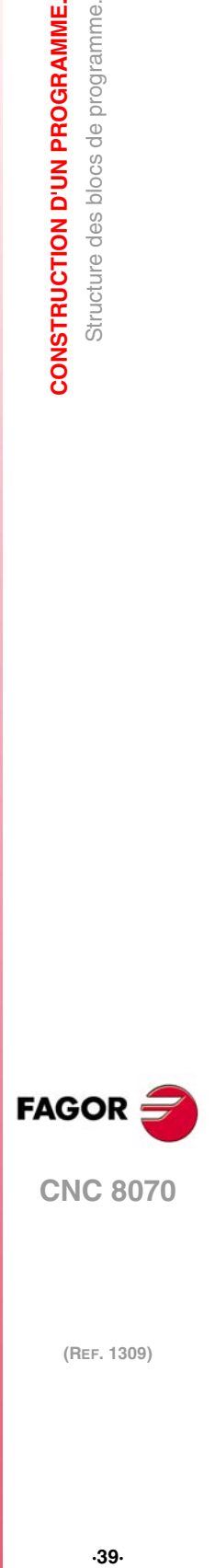

**CNC 8070** 

### **1.3.2 Programmation en langage de haut niveau.**

Les commandes composant le langage de haut niveau sont composées par des instructions de commande "#" et des instructions de commande de flux "\$".

### **Structure du bloc.**

Un bloc peut contenir les commandes suivantes, n'étant pas nécessaire de les programmer toutes.

**/ N— <d'autres commandes>**

#### **·/· Condition de saut de bloc.**

Si la marque de saut de bloc est active, la CNC n'exécutera pas les blocs dans lesquels elle est programmée, mais continuera l'exécution dans le bloc suivant.

Dans le but de calculer à l'avance la trajectoire à parcourir, la CNC lit plusieurs blocs au-delà de celui qui est en cours d'exécution. La condition de saut de bloc est analysée au moment de la lecture de bloc.

#### **·N· Identification du bloc.**

L'identification du bloc doit être programmée lorsque le bloc s'utilise comme destination de références ou sauts. Dans ce cas, il est recommandé de la programmer seule, dans un bloc. On peut les représenter de deux façons:

• La lettre "N" suivie du numéro de bloc (0-4294967295) et du caractère ":" (uniquement quand l'étiquette est utilisée comme destination dans un saut de bloc), il n'est pas nécessaire de suivre d'ordre et les sauts de numéros sont permis.

Si l'étiquette n'est pas la destination d'un saut et si on programme sans ":", elle peut aller sur n'importe quelle position du bloc, pas nécessairement au début.

• Étiquettes du type "[<nom>]", le <nom> pouvant avoir une longueur maximum de 14 caractères et être formé par des lettres majuscules et minuscules et par des numéros (pas d'espaces en blanc).

On peut programmer les deux données dans un même bloc.

#### **·# \$· Commandes en langage de haut niveau.**

Les commandes en langage de haut niveau englobent les sentences et instructions de commande de flux.

- Les sentences sont programmées précédées du symbole "#" et on ne peut en programmer qu'une par bloc. Elles s'utilisent pour réaliser diverses fonctions.
- Les instructions de commande de flux sont programmées précédées du symbole "\$" et on ne peut en programmer qu'une par bloc. Elles s'utilisent pour la construction de boucles et de sauts de programme.

On peut aussi considérer comme commandes en haut niveau l'assignation de valeurs à paramètres et variables.

#### **Commentaire de blocs.**

La CNC permet d'associer aux blocs n'importe quel type d'information, sous forme de commentaire. Lorsqu'on exécute le programme, la CNC ignore cette information.

La CNC offre différentes méthodes pour inclure des commentaires dans le programme. [Voir](#page-49-0) *["1.8 Programmation de commentaires."](#page-49-0)* à la page 50.

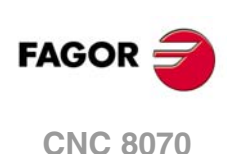

## <span id="page-40-0"></span>**1.4 Programmation des axes.**

#### **Programmation avec le nom de l'axe.**

Le nom de l'axe sera défini par 1 ou 2 caractères. Le premier caractère doit être une des lettres X - Y - Z - U - V - W - A - B - C. Le deuxième caractère est optionnel et sera un suffixe numérique entre 1 et 9. Ainsi le nom des axes pourra être n'importe lequel du rang X, X1…X9,...C, C1…C9..

Les déplacements sont représentés avec la lettre de l'axe suivie de la cote sur laquelle on veut déplacer l'axe. Pour les axes du type X1, Y2, etc, il faut programmer le signe "=" entre le nom de l'axe et la cote.

X100 Z34.54  $X2 = 123.4$ A5=78.532

#### **Programmation avec des caractères génériques.**

Les axes peuvent aussi être programmés avec caractères génériques. Les caractères génériques permettent de programmer et de faire référence aux axes du canal, avec leur position dans celui-ci, en comptant des creux. Le caractère générique est représenté avec le caractère "?" suivi du numéro de position de l'axe, de la forme ?1 pour le premier axe, ?2 pour le deuxième, etc. Si l'on programme la position d'un creux, la CNC affichera une erreur.

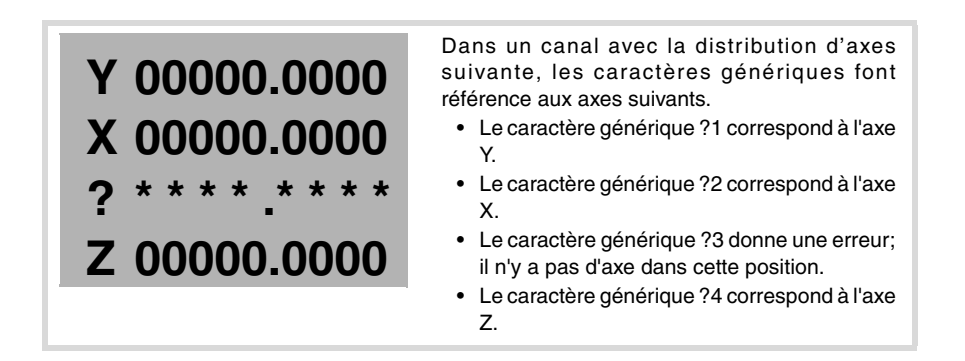

Avec ces caractères génériques, l'utilisateur peut programmer un déplacement de la manière suivante.

 $?1 = 12345.1234$  $?2 = 50.34$ 

En plus de la programmation de déplacements, les caractères génériques peuvent aussi être utilisés pour se référer aux axes dans les fonctions G et les instructions suivantes.

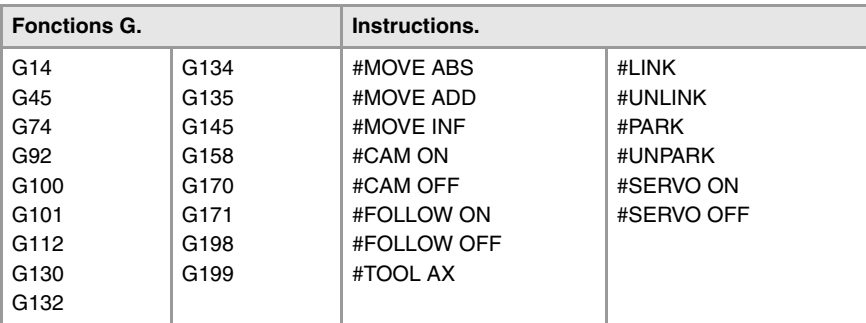

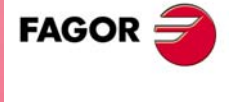

**CNC 8070** 

## <span id="page-41-0"></span>**1.5 Liste des fonctions G.**

Les tables suivantes affichent la liste de fonctions G, disponibles dans la CNC. Les champs "M", "D" et "V" du tableau ont la signification suivante:

- ·M· Fonction modale. · · · · · · · · · · Fonction par défaut.
- ·V· Fonction affichée.

Chaque fonction est renvoyée au chapitre de ce manuel où elle est décrite ; si le chapitre n'est pas indiqué, c'est que la fonction est décrite dans un autre manuel.

#### **·M· Fonction modale.**

Une fonction modale programmée, reste active jusqu'à ce que l'on programme une fonction "G" incompatible, que l'on exécute M02 ou M30, après un arrêt d'urgence ou une RAZ ou après une mise hors/sous tension de la CNC.

Lorsqu'elle est indiquée avec "!", cela veut dire que la fonction reste active même si on exécute M02 ou M30, qu'on effectue une RAZ ou une mise hors/sous tension de la CNC.

#### **·D· Fonction par défaut.**

C'est la fonction est activée par défaut; c'est-à-dire, la fonction assumée par la CNC à la mise sous tension, après avoir exécuté M02 ou M30 et après un arrêt d'urgence ou une RAZ.

Lorsqu'elle est indiquée avec "?", cela veut dire que l'activation par défaut de la fonction, dépend de la personnalisation effectuée par le fabricant des paramètres machine de la CNC.

#### **·V· Fonction affichée.**

La fonction est affichée sous les modes automatique et manuel, en même temps que les conditions dans lesquelles l'usinage est réalisé.

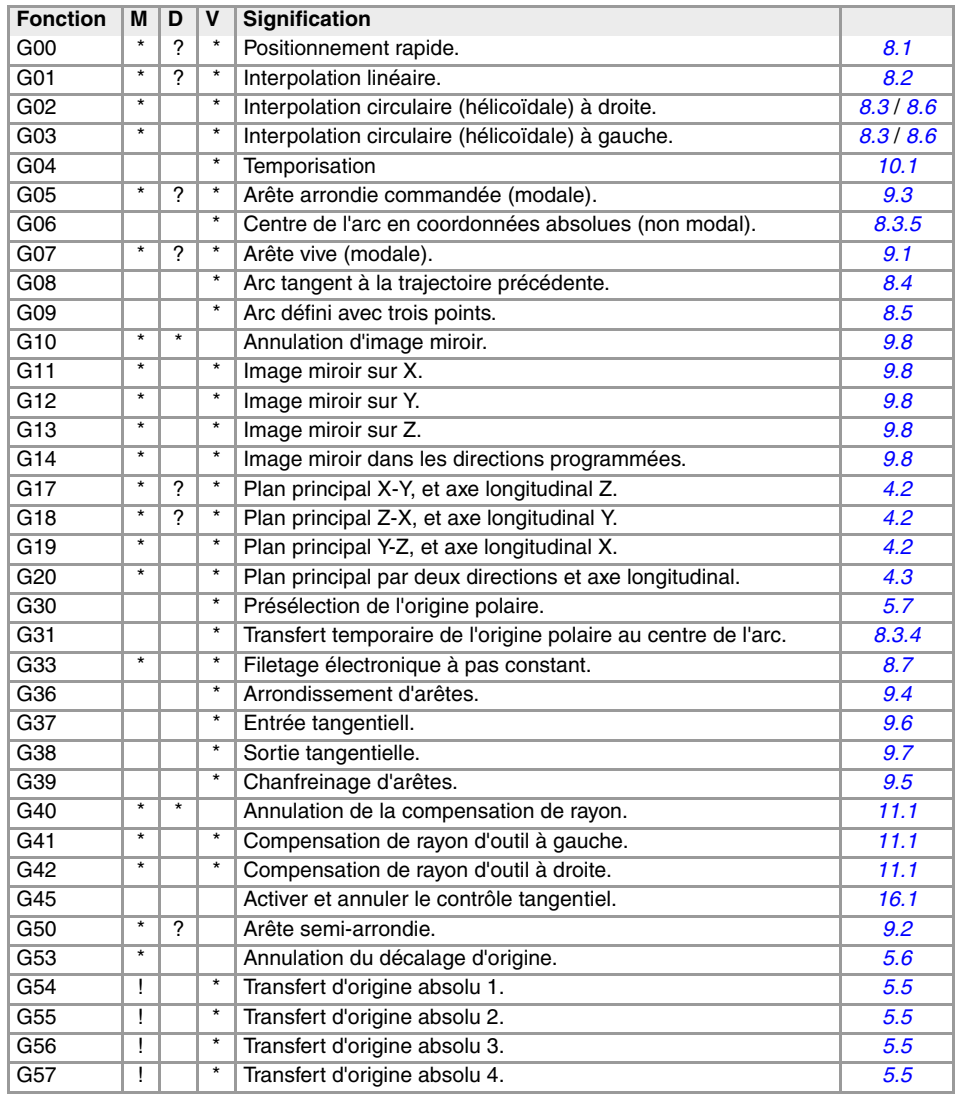

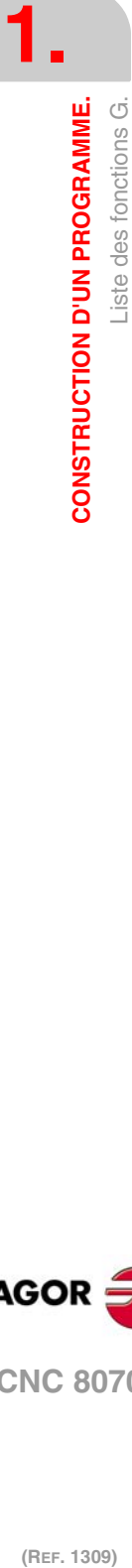

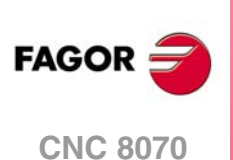

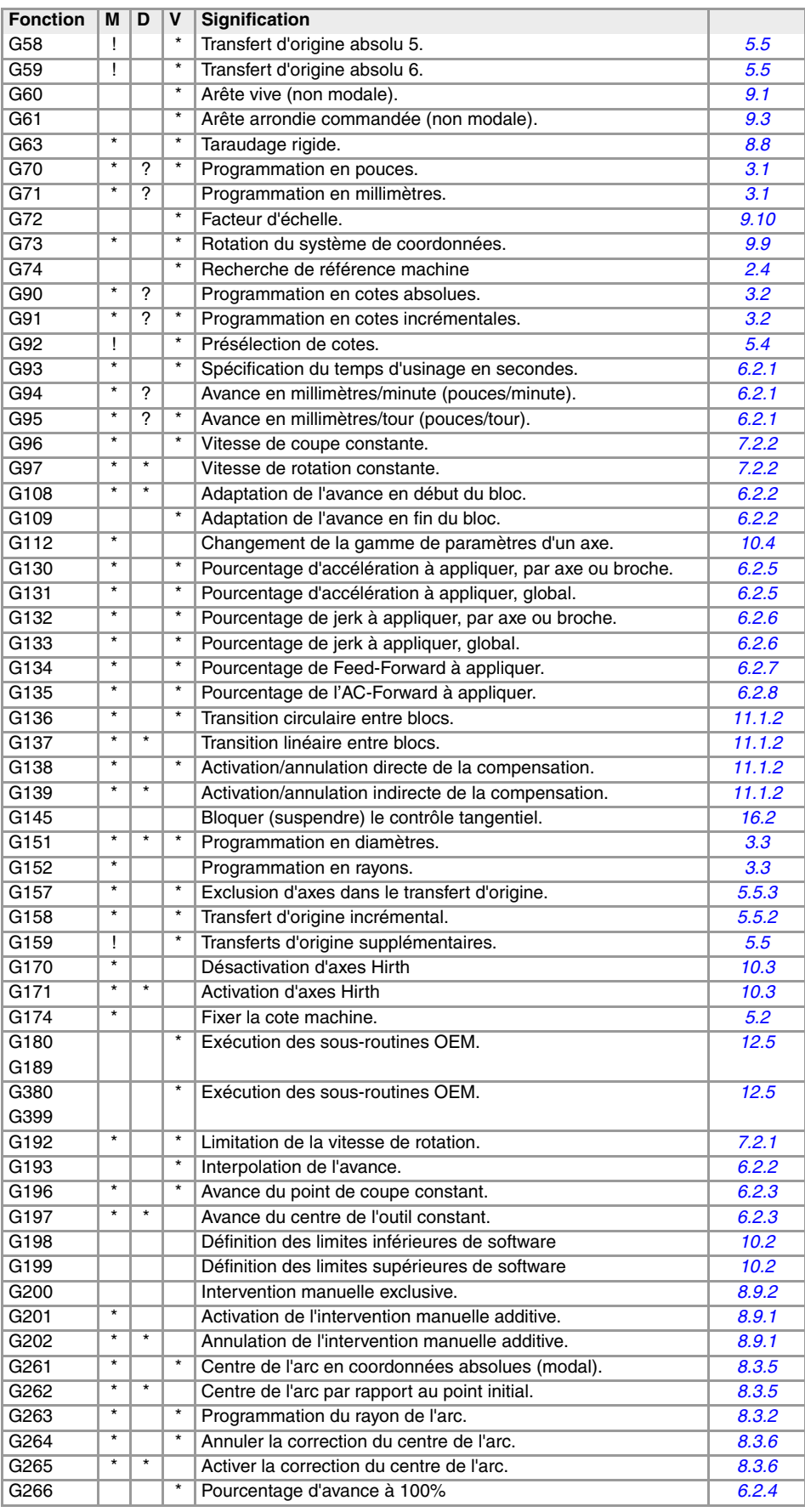

 $FAGOR =$ 

**CNC 8070** 

## **Travail avec palpeur.**

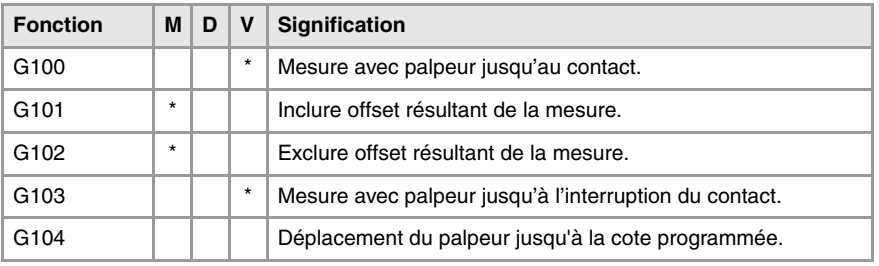

## **Cycles fixes d'usinage. Modèle ·M· (fraiseuse).**

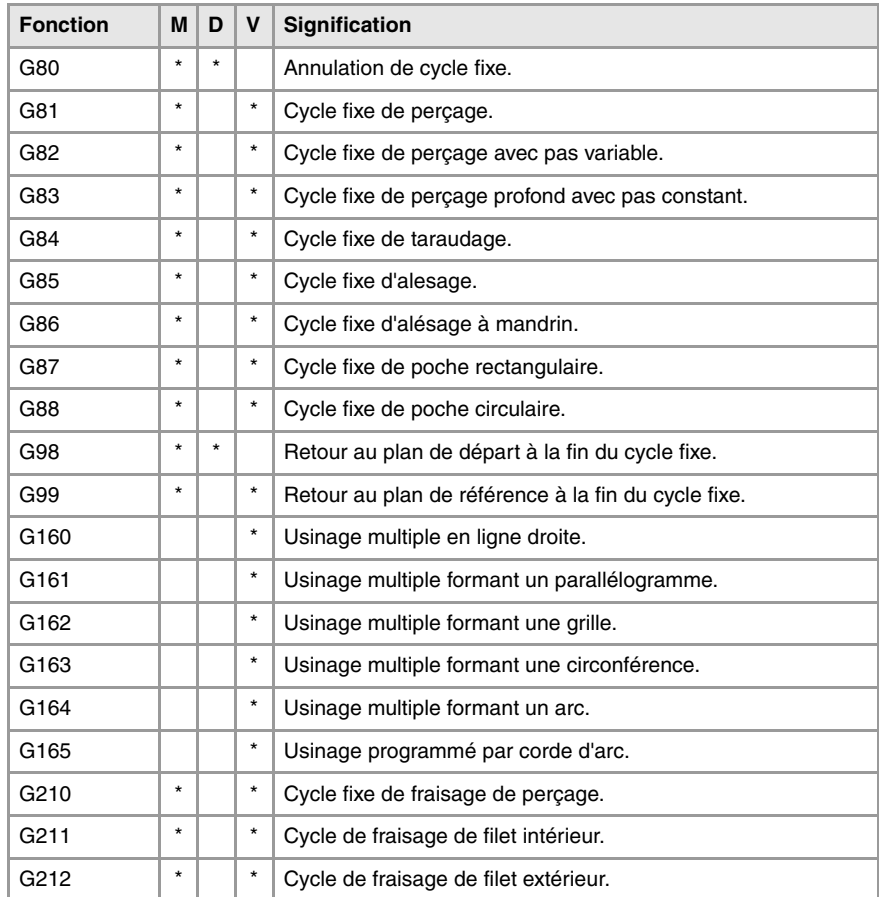

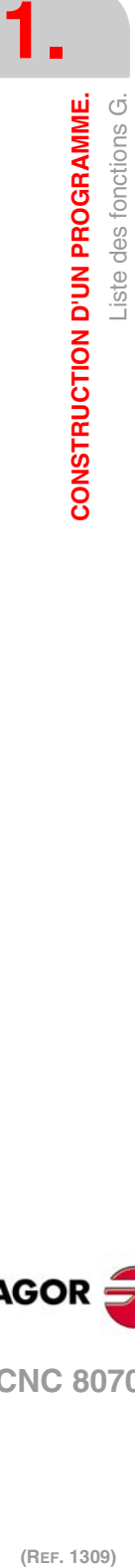

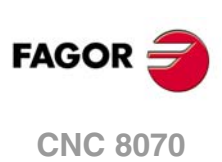

## **Cycles fixes d'usinage. Modèle ·T· (tour).**

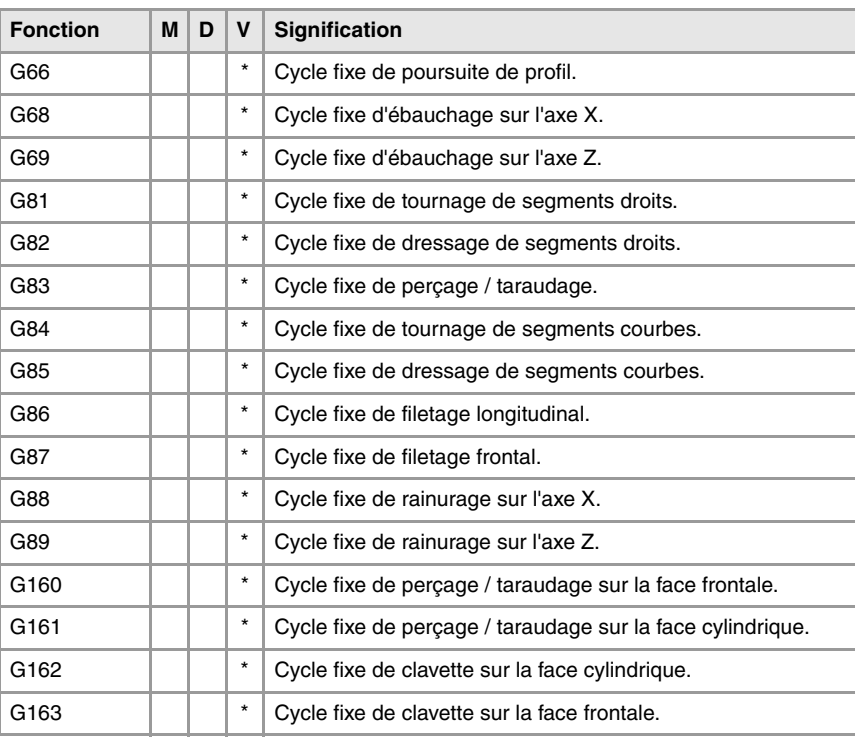

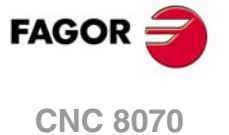

## **1.6 Liste de fonctions auxiliaires M.**

La table suivante affiche la liste de fonctions M, disponibles dans la CNC. Chaque fonction est renvoyée au chapitre de ce manuel où elle est décrite ; si le chapitre n'est pas indiqué, c'est que la fonction est décrite dans un autre manuel.

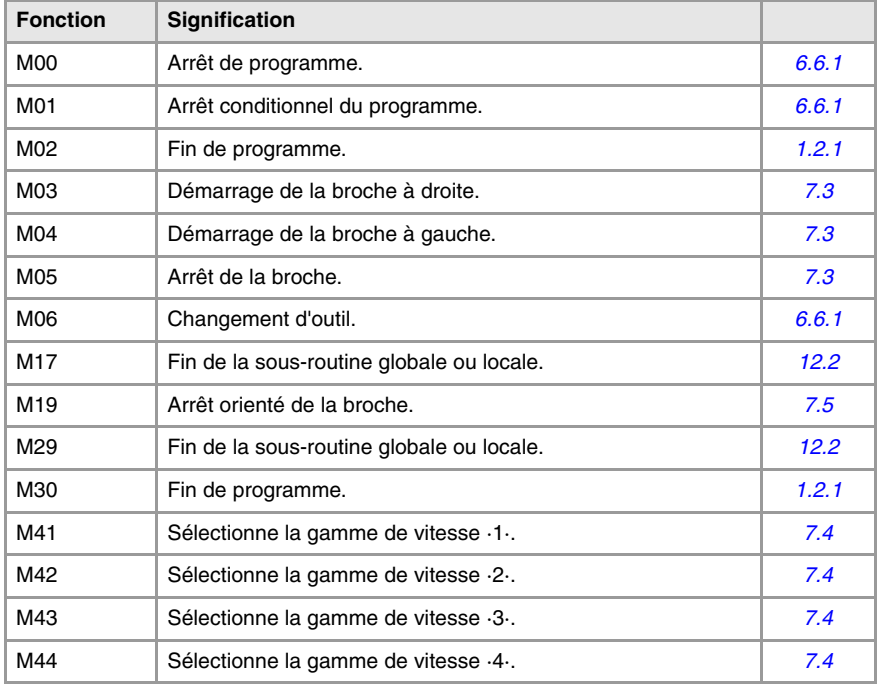

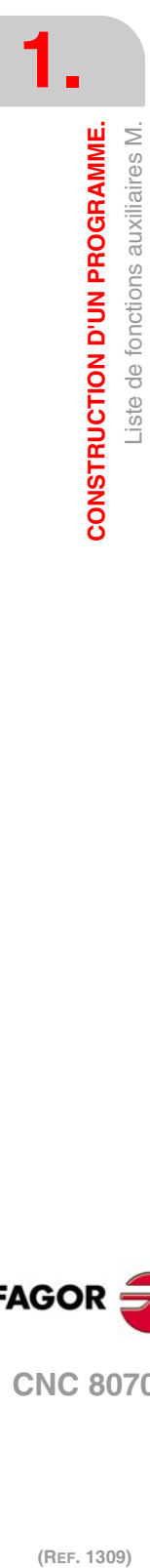

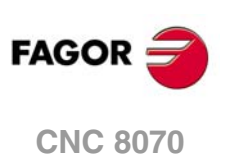

## **1.7 Liste d'expressions et d'instructions.**

Les tables suivantes affichent la liste d'instructions disponibles dans la CNC. Chaque instruction est renvoyée au chapitre de ce manuel où elle est décrite ; si le chapitre n'est pas indiqué, c'est que la fonction est décrite dans un autre manuel.

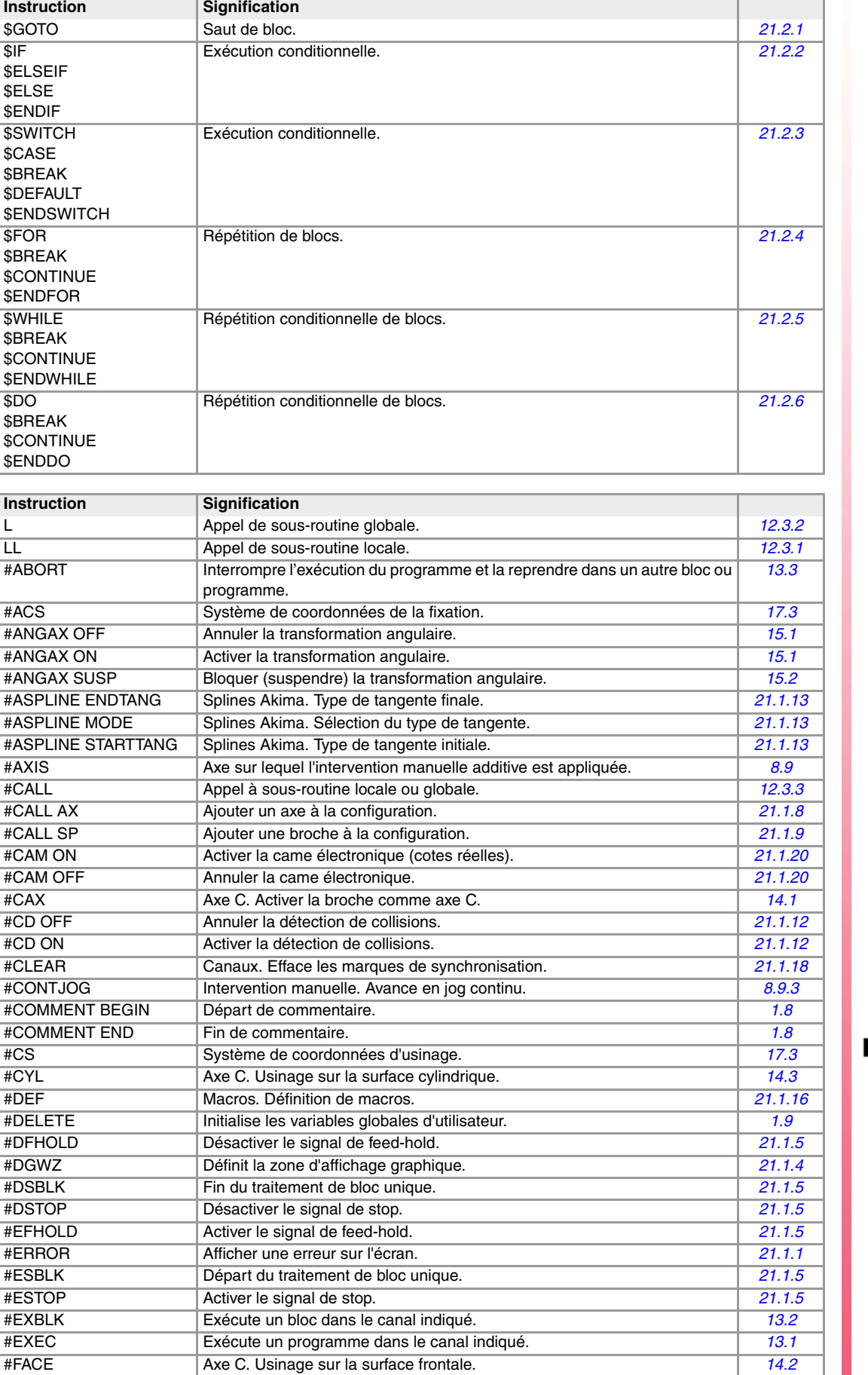

**FAGOR CNC 8070** 

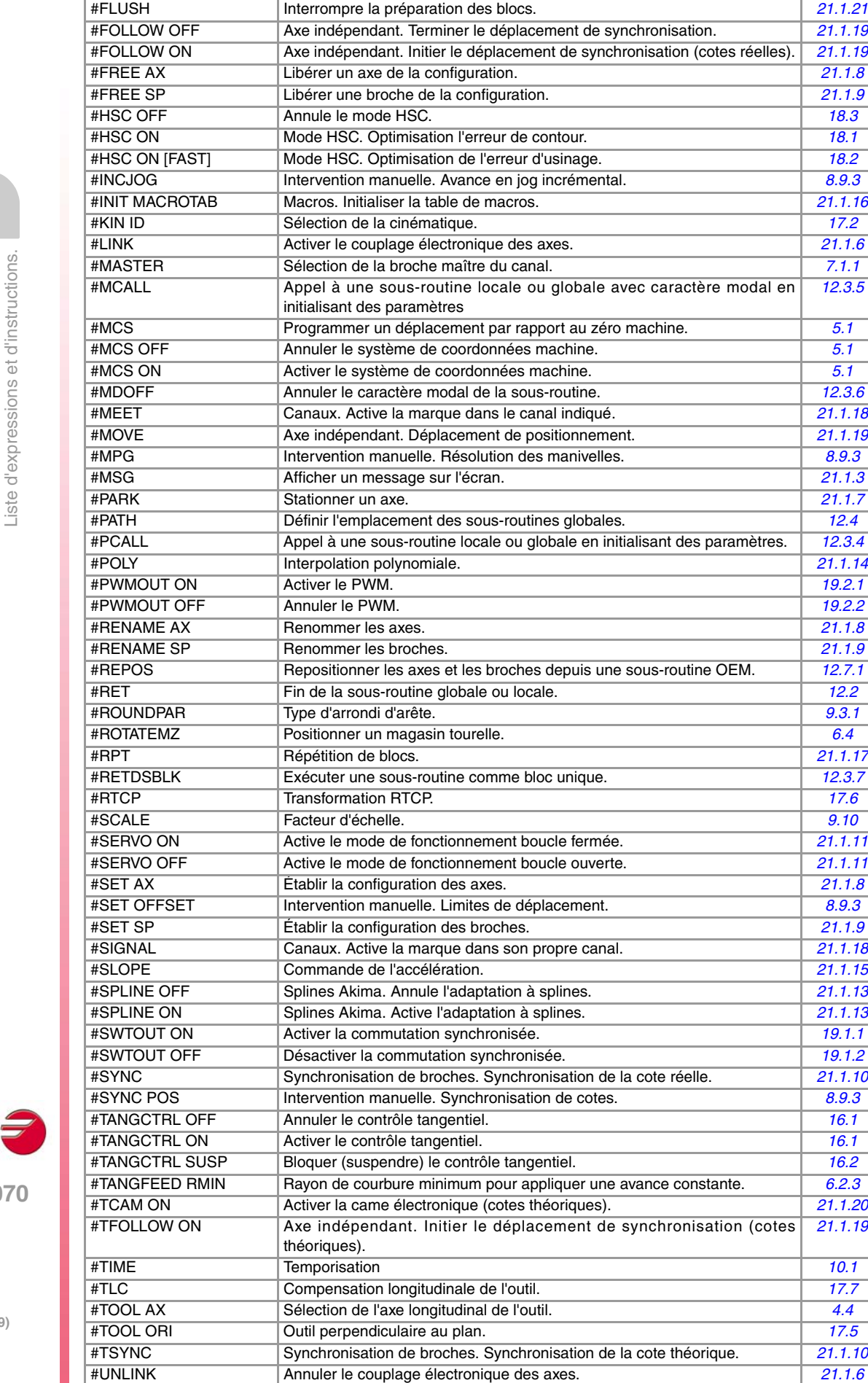

EXTERNAL FRÉCUPÉRER UN AVEC VIOLET DE LA VIOLET DE LA VIOLET DE LA VIOLET DE LA VIOLET DE LA VIOLET DE LA VIOLET DE LA VIOLET DE LA VIOLET DE LA VIOLET DE LA VIOLET DE LA VIOLET DE LA VIOLET DE LA VIOLET DE LA VIOLET DE LA Synchronisation de broches. Découpler les broches.

**1.** CONSTRUCTION D'UN PROGRAMME. **(REF. 1309)**<br> **CONSTRUCTION D'UN PROGRAMME.**<br>
Liste d'expressions et d'instructions. **CONSTRUCTION D'UN PROGRAMME.**

**Instruction Signification** 

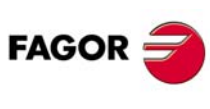

**CNC 807** 

'n

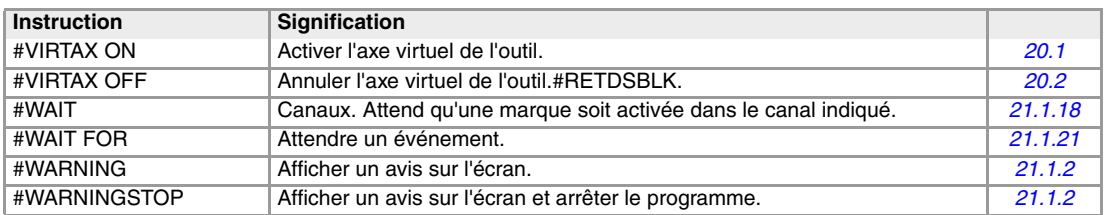

## **Travail avec palpeur.**

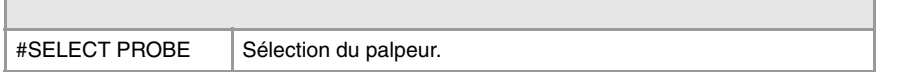

## **Cycles fixes du palpeur. Modèle ·M· (fraiseuse).**

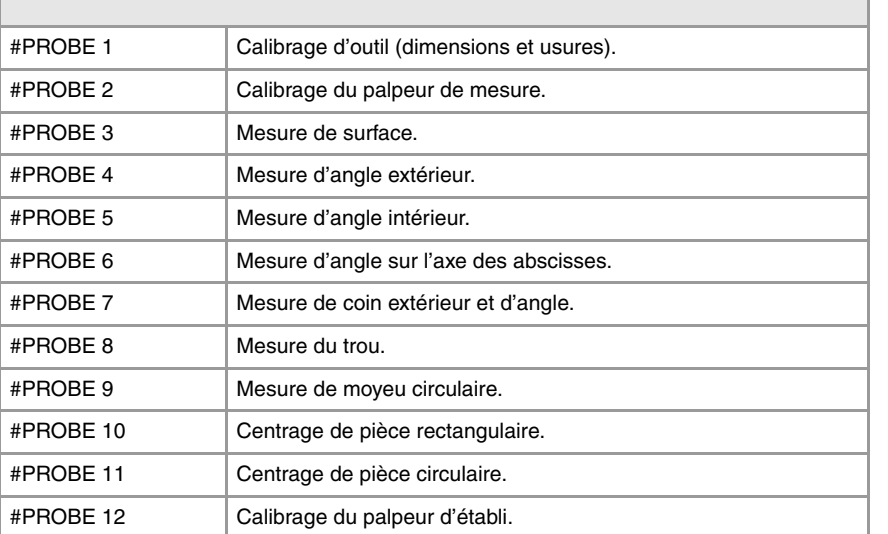

h

٦

**1.**

## **Cycles fixes du palpeur. Modèle ·T· (tour).**

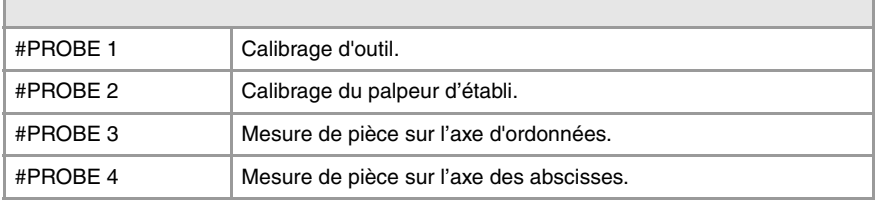

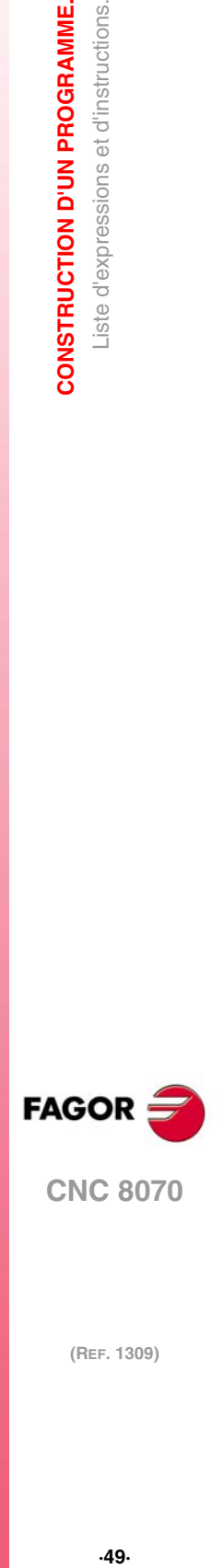

## <span id="page-49-0"></span>**1.8 Programmation de commentaires.**

La CNC permet d'associer aux blocs n'importe quel type d'information, sous forme de commentaire. Lorsqu'on exécute le programme, la CNC ignore cette information.

La CNC offre différentes méthodes pour inclure des commentaires dans le programme.

#### **Programmation de commentaires avec parenthèses "(" et ")".**

Le commentaire doit être défini entre parenthèses "(" et ")". Il n'est pas nécessaire que les commentaires ainsi programmés soient à la fin du bloc; ils peuvent être situés au milieu, pouvant y avoir plus d'un commentaire dans le même bloc.

N10 G90 X23.45 F100 (commentaire) S200 M3 (commentaire)

#### **Programmation de commentaires avec le symbole ";".**

L'information que l'on veut considérer comme commentaire doit être définie après le caractère ";". Le commentaire peut être programmé seul dans le bloc ou bien peut être ajouté à la fin du bloc.

N10 G90 X23.45 T1; commentaire

#### **Programmation de commentaires avec l'instruction #COMMENT.**

Les instructions #COMMENT BEGIN et #COMMENT END indiquent le départ et la fin d'un commentaire. Les blocs programmés entre les deux sentences sont considérés par la CNC comme un commentaire et ne sont pas pris en compte pendant l'exécution du programme.

#COMMENT BEGIN

- P1 : Largeur de l'usinage.
- P2 : Longueur de l'usinage.
- P3 : Profondeur de l'usinage

#COMMENT END

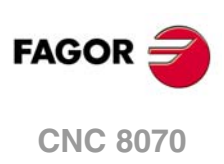

## <span id="page-50-0"></span>**1.9 Variables et constantes.**

#### **Constantes.**

Ce sont les valeurs fixes qui ne peuvent pas être altérées dans un programme; les numéros exprimés en système décimal, binaire et hexadécimal sont considérés comme des constantes, ainsi que les valeurs des tables et les variables de lecture seulement, du fait que leur valeur ne peut pas être altérée dans un programme.

Les valeurs hexadécimales sont représentées précédées du symbole \$.

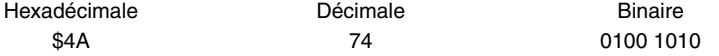

#### **Variables.**

La CNC dispose d'une série de variables internes auxquelles ont peut accéder depuis le programme d'usager, depuis le PLC ou depuis l'interface.

#### **Variables d'utilisateur.**

La CNC permet à l'utilisateur de créer ses propres variables. Ces variables sont de lecture et d'écriture et sont évaluées pendant la préparation de blocs.

La mnémonique des variables sera la suivante. Remplacer le suffixe *name* par le nom de la variable.

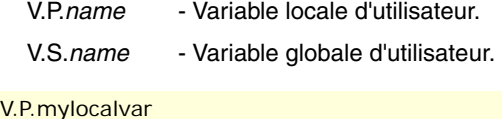

V.S.myglobalvar

Les variables locales d'utilisateur ne sont accessibles que depuis le programme ou la sousroutine dans laquelle ils ont été programmés. Les variables globales d'utilisateur seront partagées par le programme et les sous-routines du canal.

Les variables globales d'utilisateur gardent leur valeur après une RAZ.

#### **Initialiser les variables d'utilisateur.**

Les variables sont éliminées lorsque la CNC est mise hors tension ou bien depuis le programme pièce avec l'instruction #DELETE. Cette instruction permet d'initialiser les deux variables locales et globales emmagasinées dans la CNC, même si le programme ne les utilise pas. L'instruction #DELETE doit toujours être accompagnée d'une variable; on ne peut pas la programmer seule dans le bloc.

#DELETE V.P.localvar1 #DELETE V.S.globalvar1 V.S.globalvar2

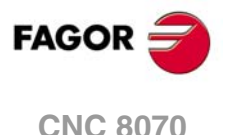

## **1.10 Les paramètres arithmétiques.**

Les paramètres arithmétiques sont des variables de caractère général que l'utilisateur peut utiliser pour créer ses propres programmes. La CNC dispose de paramètres arithmétiques locaux, globaux et communs. Le rang de paramètres disponibles de chaque type est défini dans les paramètres machine.

Les paramètres arithmétiques sont programmés avec le code "P" suivi du numéro du paramètre. La CNC dispose de tables où l'on peut consulter la valeur de ces paramètres; consulter le manuel d'utilisation pour savoir comment utiliser ces tables.

L'utilisateur pourra utiliser les paramètres arithmétiques en éditant ses propres programmes. Pendant l'exécution, la CNC remplacera ces paramètres par les valeurs qui leurs sont assignées actuellement.

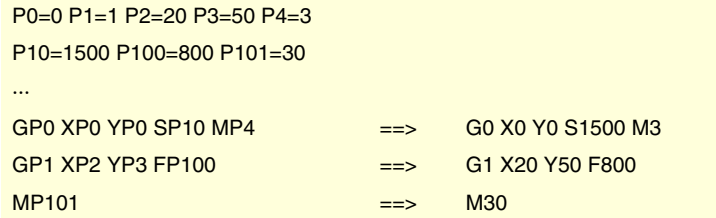

#### **Paramètres arithmétiques locaux.**

Les paramètres locaux ne sont accessibles que depuis le programme ou la sous-routine dans laquelle ils ont été programmés. Il y a sept groupes de paramètres locaux à chaque canal.

Le rang maximum des paramètres locaux est P0 à P99, le rang habituel étant P0 à P25.

Quand les paramètres locaux sont utilisés dans le bloc d'appel à une sous-routine, ils pourront aussi être référencés avec les lettres A à Z (sauf la lettre Ñ et la C), "A" étant égale à P0 et "Z" à P25.

#### **Paramètres arithmétiques globaux.**

Les paramètres globaux sont accessibles depuis n'importe quel programme et sous-routine appelée depuis le programme. La valeur de ces paramètres est partagée par le programme et par les sous-routines. Il existe un groupe de paramètres globaux à chaque canal.

Le rang maximum des paramètres globaux est P100 à P9999, le rang habituel étant P100 à P299.

#### **Paramètres arithmétiques communs.**

Les paramètres communs sont accessibles depuis tous les canaux. La valeur de ces paramètres est partagée par tous les canaux. La lecture et l'écriture de ces paramètres arrêtent la préparation de blocs.

Le rang maximum des paramètres communs est P10000 à P19999, le rang habituel étant P10000 à P10999.

#### **Programmation des paramètres arithmétiques.**

Dans les blocs programmés en code ISO, on peut définir avec des paramètres les valeurs de tous les champs; "N", "G", "F", "S", "T", "D", "M", "H", "NR" et les cotes des axes. On pourra aussi, au moyen de directionnement indirect, définir le numéro d'un paramètre au moyen d'un autre paramètre; "P[P1]", "P[P2+3]".

Les blocs avec instructions permettent de définir avec des paramètres les valeurs de n'importe quelle expression.

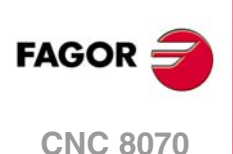

## **1.11 Opérateurs et fonctions arithmétiques et logiques.**

Un opérateur est un symbole qui indique les opérations mathématiques ou logiques à réaliser. La CNC dispose des types d'opérateurs suivants.

#### **Opérateurs arithmétiques.**

Permettent d'effectuer des opérations arithmétiques.

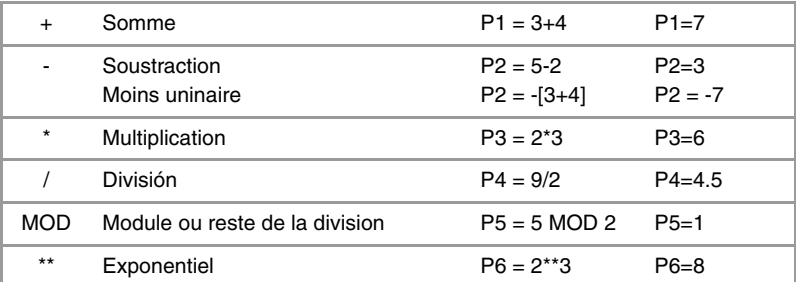

Si on utilise pour l'opération le paramètre ou la variable où est gardé le résultat, les opérateurs de somme, soustraction, multiplication et division pourront être utilisés de la manière suivante:

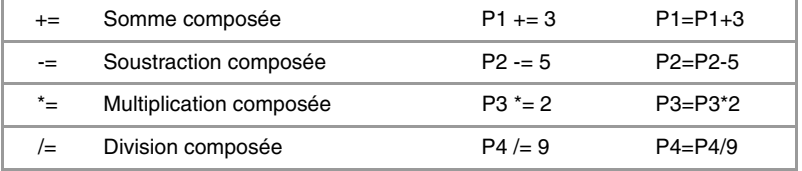

#### **Opérateurs relationnels.**

Permettent de réaliser des comparaisons.

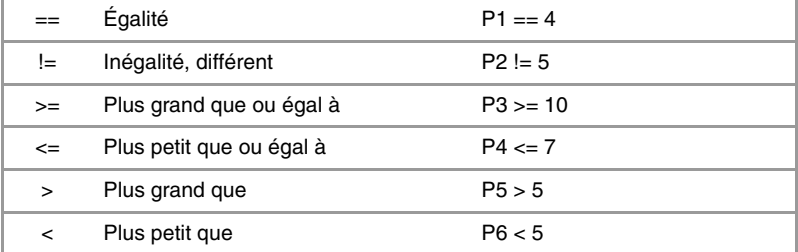

#### **Opérateurs binaires.**

Permettent de réaliser des comparaisons binaires entre constantes et/ou expressions arithmétiques.

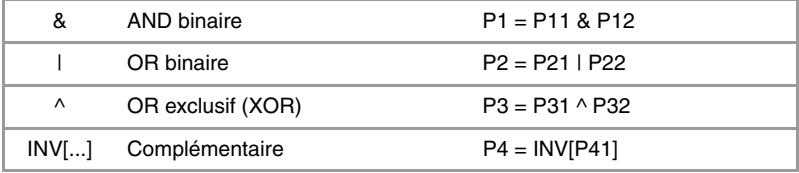

Si la constante ou le résultat de l'expression arithmétique est un numéro fractionnaire, la partie décimale sera ignorée.

#### **Opérateurs logiques.**

Permettent de réaliser des comparaisons logiques entre conditions.

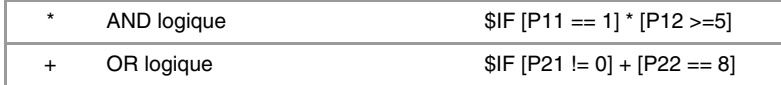

Il est conseillé de mettre chaque condition entre crochets, sinon on risque d'effectuer une comparaison non désirée à cause de la priorité entre les opérateurs.

**FAGOR** 

**CNC 8070** 

#### **Constantes booléennes.**

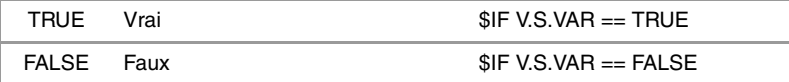

#### **Fonctions trigonométriques.**

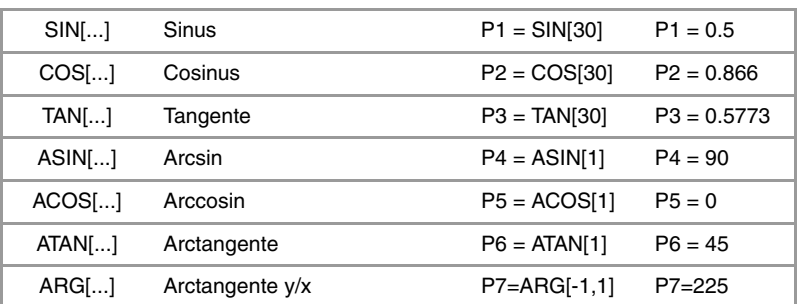

Dans ce type de fonctions il faut tenir compte que:

- Dans la fonction "TAN" l'argument ne pourra pas prendre les valeurs ...-90º, 90º, 270º...
- Dans les fonctions "ASIN" et "ACOS" l'argument doit être toujours entre ±1.
- Pour le calcul de l'arctangente on dispose de deux fonctions :

"ATAN" Retourne le résultat entre ±90º.

"ARG" Retourne le résultat entre 0º et 360º.

#### **Fonctions mathématiques.**

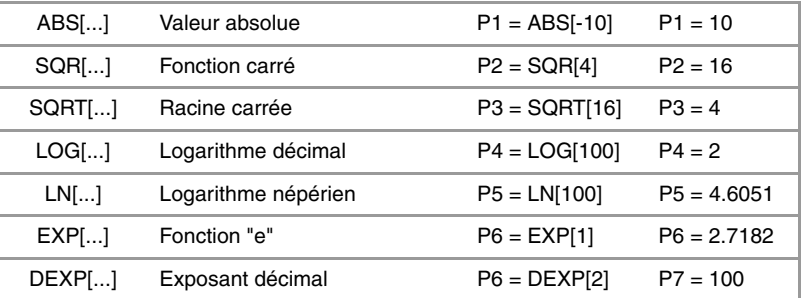

Dans ce type de fonctions il faut tenir compte que:

- Dans les fonctions "LN" et "LOG" l'argument doit être supérieur à zéro.
- Dans la fonction "SQRT" l'argument doit être positif.

#### **Autres fonctions.**

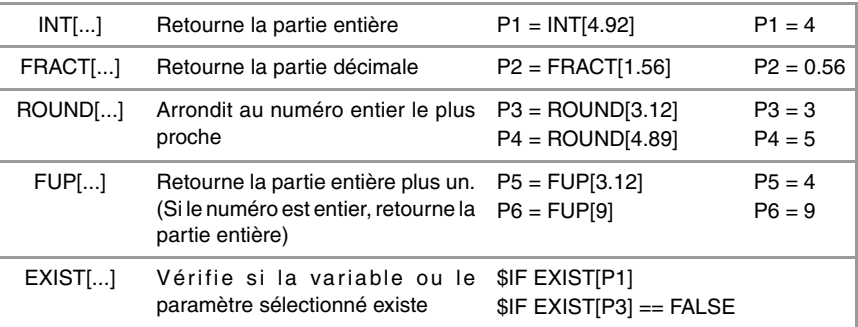

Dans la fonction "EXIST", la programmation de "\$IF EXIST[P1] == TRUE" équivaut à programmer "\$IF EXIST[P1]".

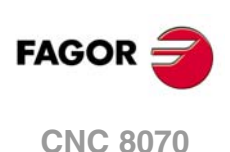

## **1.12 Expressions arithmétiques et logiques.**

Une expression est n'importe quelle combinaison valide entre des opérateurs, constantes, paramètres et variables. La CNC permet de programmer avec des expressions la partie numérique de n'importe quelle fonction, instruction, etc.

Le mode de calcul de ces expressions est établi par les priorités des opérateurs et leur associativité:

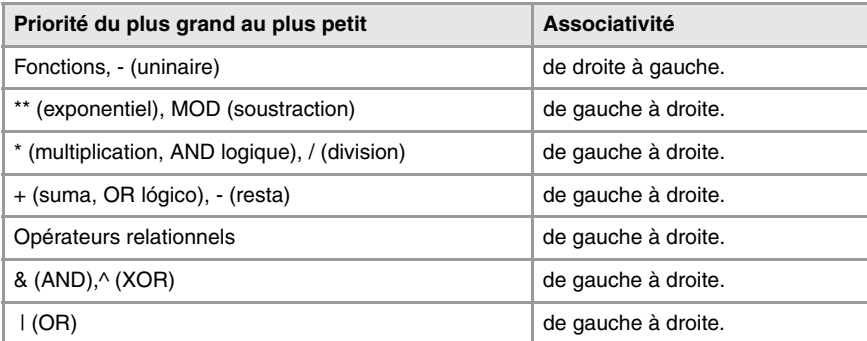

Il est conseillé d'utiliser des crochets pour définir l'ordre dans lequel a lieu l'évaluation de l'expression. L'utilisation de crochets redondants ou supplémentaires ne produira pas d'erreurs ni diminuera la vitesse d'exécution.

$$
P3 = P4/P5 - P6 * P7 - P8/P9
$$

$$
P3 = [P4/P5] - [P6 * P7] - [P8/P9]
$$

### **Expressions arithmétiques.**

Donnent comme résultat une valeur numérique. Se forment en combinant les opérateurs arithmétiques et binaires avec les constantes, paramètres et variables.

Ce type d'expressions peut aussi s'utiliser pour assigner des valeurs aux paramètres et aux variables:

 $P100 = P9$   $P101 = P[P7]$   $P102 = P[P8 + S1N]P8*20]$ P103 = V.G.TOOL V.G.FIXT[1].X=20 V.G.FIXT[1].Y=40 V.G.FIXT[1].Z=35

## **Expressions relationnelles.**

Donnent comme résultat vrai ou faux. Se forment en combinant les opérateurs relationnels et logiques avec les expressions arithmétiques, constantes, paramètres et variables.

... [P8==12.6] ...

Compare si la valeur de P8 est égale à 12.6.

 $...$  ABS[SIN[P4]] > 0.8  $...$ 

Compare si la valeur absolue du sinus de P4 est supérieure à 0.8.

... [[P8<=12] + [ABS[SIN[P4]] >=0.8] \* [V.G.TOOL==1]] ...

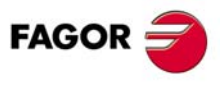

**CNC 8070** 

CONSTRUCTION D'UN PROGRAMME. Expressions arithmétiques et logiques. **(REF. 1309)**<br>**CONSTRUCTION D'UN PROGRAMME.**<br>Expressions arithmétiques et logiques. **CONSTRUCTION D'UN PROGRAMME.**

**1.**

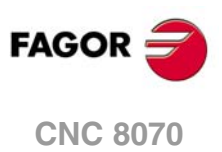

# **GÉNÉRALITÉS DE LA MACHINE**

## **2.1 Nomenclature des axes**

La CNC permet au fabricant de sélectionner un maximum de 28 axes (ils doivent être définis adéquatement comme linéaires, tournants, etc., avec les paramètres machine), sans aucun type de limitation dans leur programmation et en pouvant aussi les interpoler tous en même temps.

**2**

La norme DIN 66217 dénomme les différents types d'axes comme:

- X-Y-Z Axes principaux de la machine. Les axes X-Y forment le plan de travail principal, alors que l'axe Z est parallèle à l'axe principal de la machine et perpendiculaire au plan XY.
- U-V-W Axes auxiliaires, parallèles à X-Y-Z respectivement.
- A-B-C Axes tournants, sur les axes X-Y-Z respectivement.

Néanmoins, le fabricant de la machine peut avoir attribué d'autres noms aux axes de la machine.

Optionnellement, le nom des axes peut être accompagné d'un numéro d'identification, entre 1 et 9 (X1, X3, Y5, A8...).

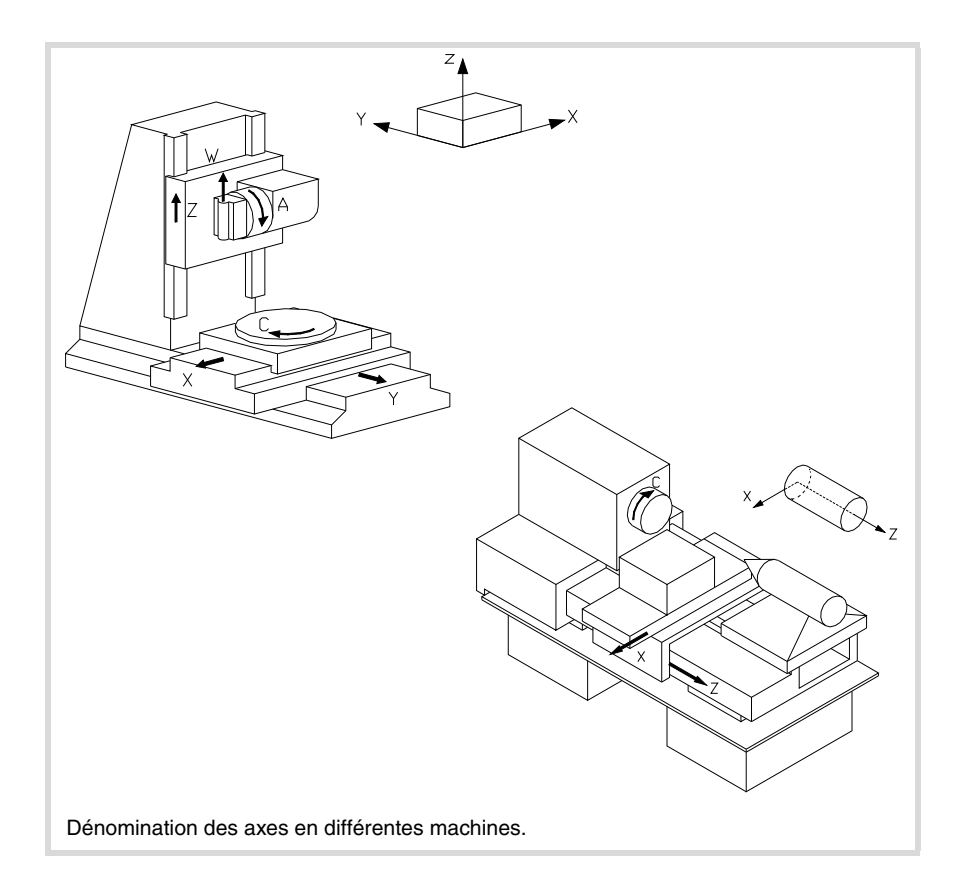

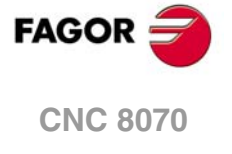

#### **Règle de la main droite**

On peut se rappeler facilement de la direction des axes X-Y-Z en utilisant la règle de la main droite (voir dessin ci-dessous).

Dans le cas des axes tournants, le sens positif de rotation est déterminé en entourant avec les doigts l'axe principal sur lequel est situé l'axe tournant, le pouce signale alors la direction positive de l'axe linéaire.

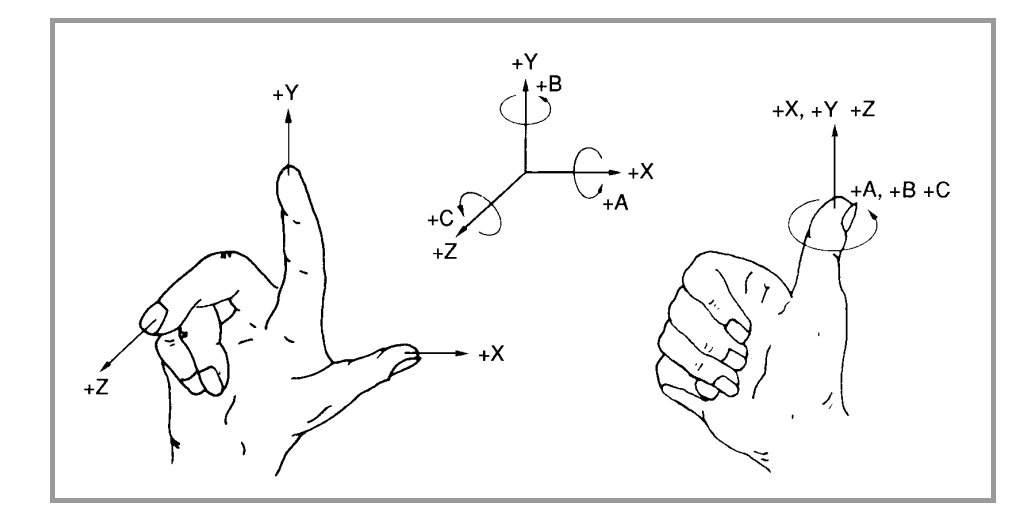

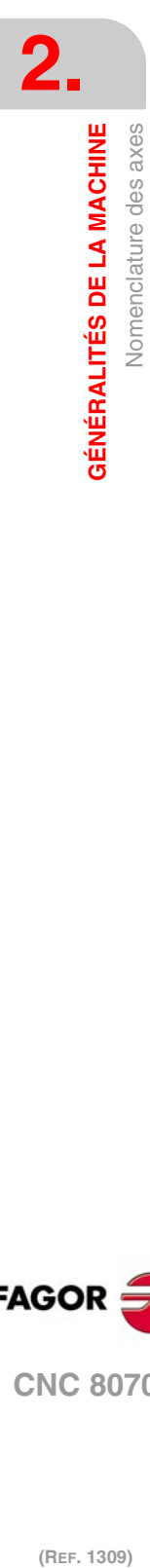

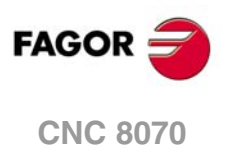

## **2.2 Système de coordonnées**

Étant donné que l'un des objectifs de la Commande Numérique est de commander le mouvement et le positionnement des axes, on doit disposer d'un système de coordonnées qui permette de définir dans le plan ou dans l'espace, la position des différents points qui définissent les déplacements.

Le système de coordonnées principal est composé des axes X-Y-Z. Ces axes sont perpendiculaires entre-eux, et se rejoignent sur un point appelé origine, à partir duquel on définit la position des différents points.

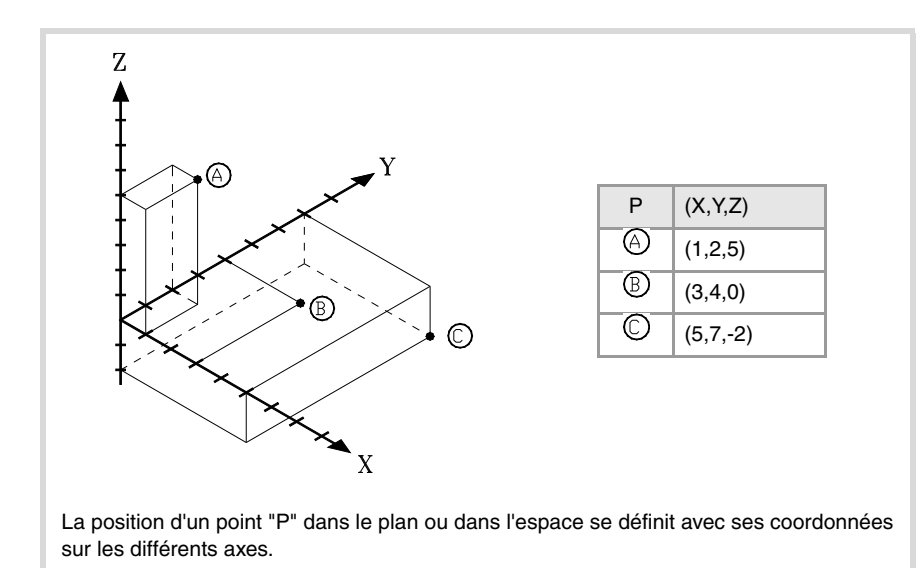

D'autres types d'axes peuvent aussi faire partie du système de coordonnées, tels que les axes auxiliaires et les axes tournants.

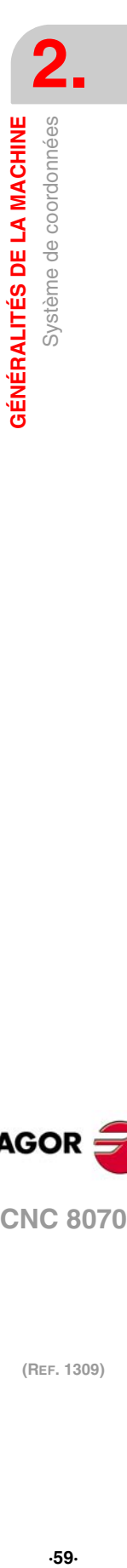

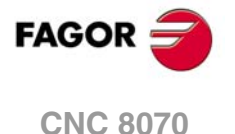

## **2.3 Systèmes de référence**

Une machine peut utiliser les systèmes de référence suivants.

• Système de référence de la machine.

C'est le système de coordonnées propre de la machine, fixé par le fabricant de la machine.

• Système de référence des fixations.

Établit un système de coordonnées associé à la fixation utilisée actuellement. Il s'active par programme et peut être fixé par l'utilisateur sur n'importe quelle position de la machine.

Quand la machine dispose de plusieurs fixations, chacune d'entre-elles peut avoir associé son propre système de référence.

• Système de référence de la pièce.

Établit un système de coordonnées associé à la pièce en train d'être usinée. Il s'active par programme et peut être fixé par l'utilisateur sur n'importe quel point de la pièce.

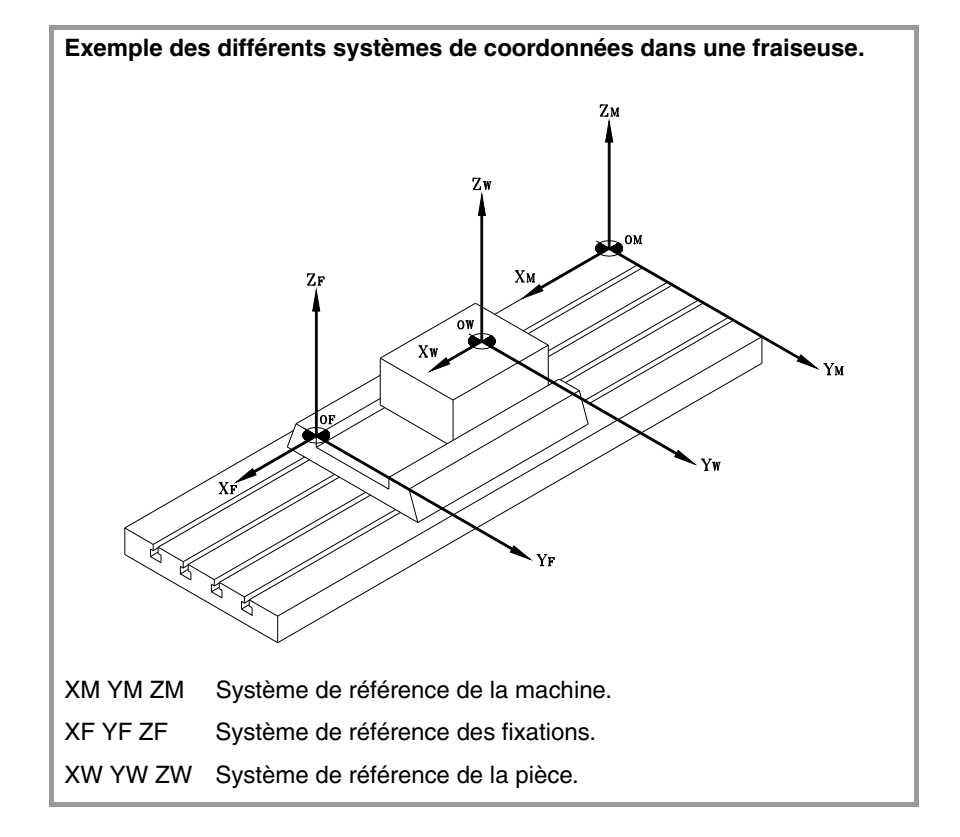

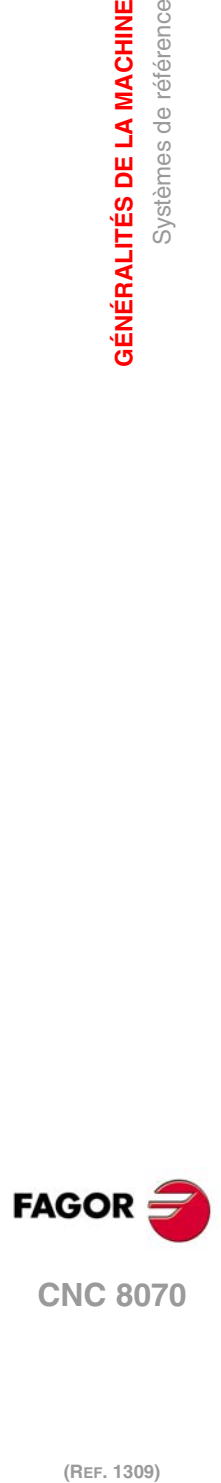

**2.**

**GÉNÉRALITÉS DE LA MACHINE**

Systèmes de référence

**GÉNÉRALITÉS DE LA MACHINE** 

(REF. 1309)

**·60·**

## **2.3.1 Origines des systèmes de référence**

La position des différents systèmes de référence est déterminée par ses origines respectives.

#### **OM Zéro machine**

C'est l'origine du système de référence de la machine, fixé par le fabricant de la machine.

## **OF Zéro serrage**

C'est l'origine du système de référence de la fixation utilisée actuellement. Sa position peut être définie par l'usager au moyen du "décalage de fixation", et est référencé par rapport au zéro machine.

Le "décalage de fixation" peut être défini depuis le programme ou depuis le panneau frontal de la CNC, comme il est expliqué dans le Manuel d'utilisation.

#### **OW Zéro pièce**

C'est l'origine du système de référence de la pièce. Sa position peut être définie par l'usager au moyen du "décalage d'origine", et est référencé:

- Par rapport au zéro fixation, si le système de référence de la fixation est actif. Si on change le système de référence de la fixation, la CNC actualise la position du zéro pièce, le référencement se faisant alors par rapport au nouveau zéro fixation.
- Par rapport au zéro machine, si le système de référence de la fixation n'est pas actif. Si on active le système de référence de la fixation, la CNC actualise la position du zéro pièce, le référencement se faisant alors par rapport au zéro fixation.

Le "décalage d'origine" peut être défini depuis le programme ou depuis le panneau frontal de la CNC, comme il est expliqué dans le Manuel d'utilisation.

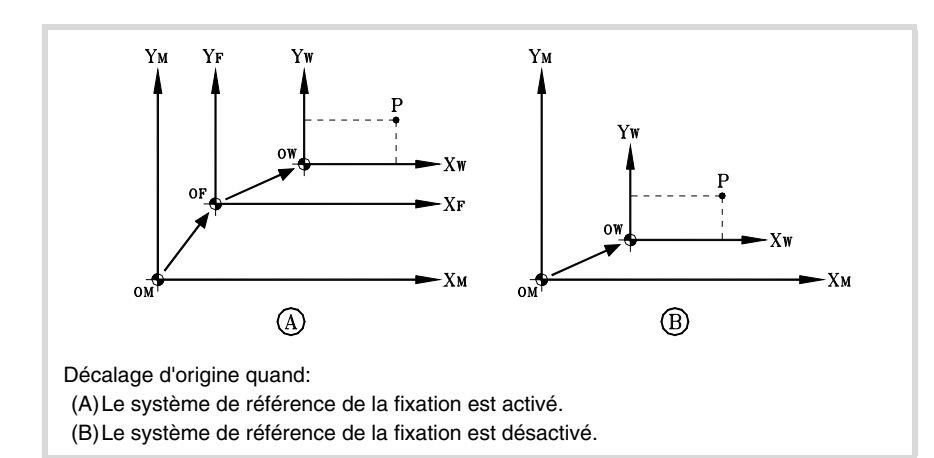

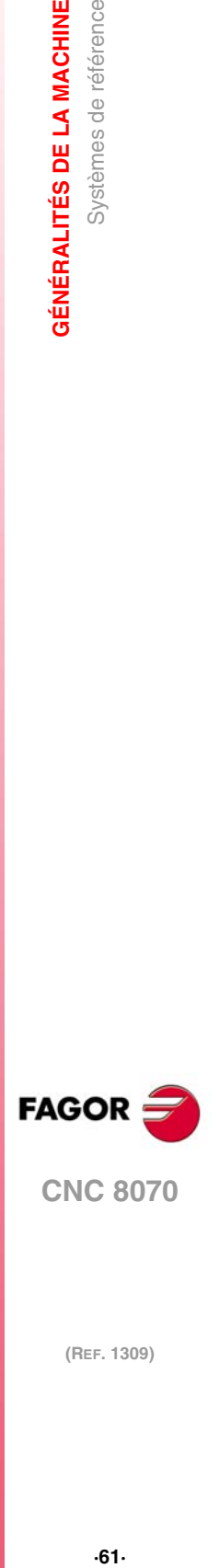

**2.**

**GÉNÉRALITÉS DE LA MACHINE** 

Systèmes de référence

## <span id="page-61-0"></span>**2.4 Recherche de référence machine**

## **2.4.1 Définition de "Recherche de référence machine"**

C'est l'opération par laquelle on effectue la synchronisation du système. Cette opération est nécessaire quand la CNC perd la position de l'origine (par exemple, en mettant la machine hors tension).

Pour réaliser l'opération de "Recherche de référence machine", le fabricant de la machine a défini deux points en particulier sur la machine; le zéro machine et le point de référence machine.

- Zéro machine.
	- C'est l'origine du système de référence de la machine.
- Point de référence machine.

C'est le point où s'effectue la synchronisation du système (sauf quand la machine dispose d' $I_0$  codés ou mesure absolue). Peut être situé à n'importe endroit sur la machine.

Pendant l'opération de "Recherche de référence machine" les axes se déplacent au point de référence machine et la CNC assume les cotes définies par le fabricant pour ce point, référées au zéro machine. Si on ne dispose pas d' $I_0$  codés ou de mesure absolue, les axes se déplaceront juste assez pour vérifier leur position.

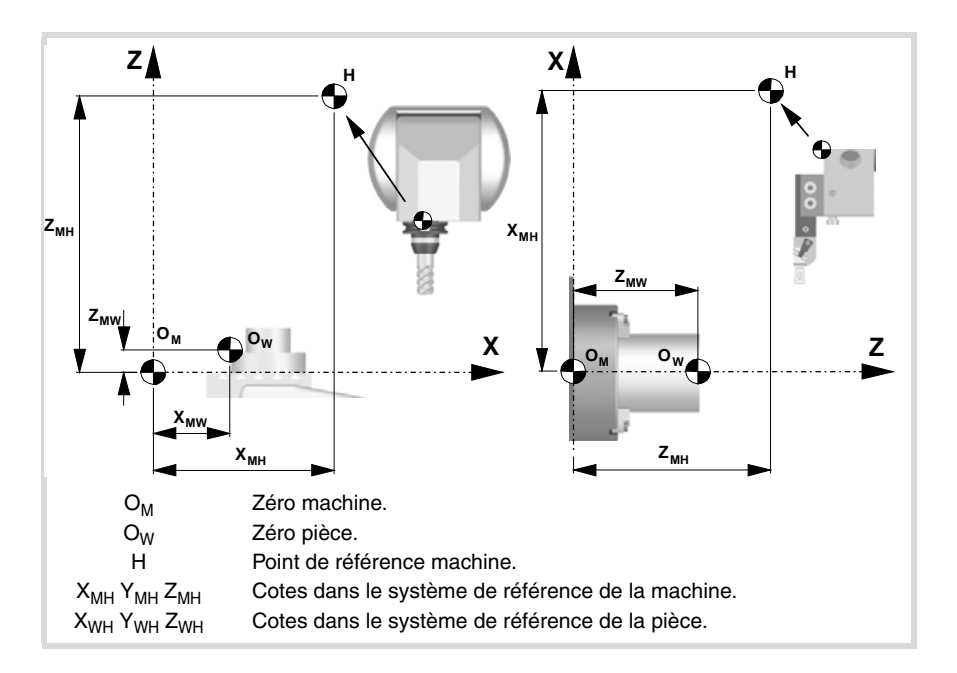

## **i**

*Si on programme une "Recherche de référence machine" les décalages de fixation et d'origine ne sont pas annulés; par conséquent, les cotes sont affichées dans le système de référence actif. Au contraire, si la "Recherche de référence machine" est réalisée axe par axe en mode MANUEL (non pas en MDI), les décalages actifs sont annulés et les cotes sont affichées par rapport au zéro machine.*

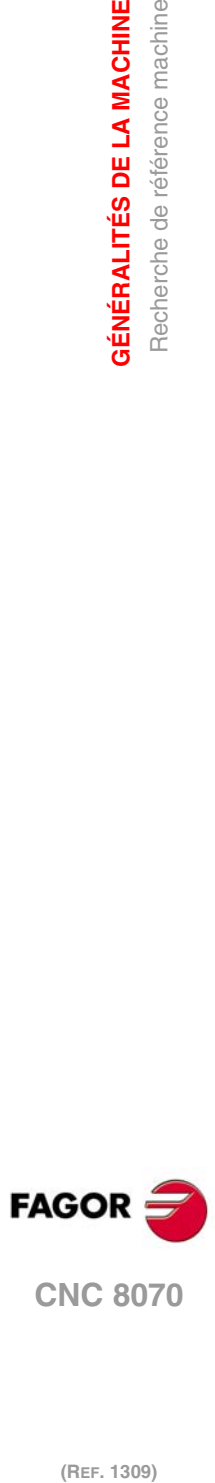

**2.**

**GÉNÉRALITÉS DE LA MACHINE**

**GÉNÉRALITÉS DE LA MACHINE** Recherche de référence machine

(REF. 1309)

**·62·**

## **2.4.2 Programmation de la "Recherche de référence machine"**

Lorsqu'on programme une "Recherche de référence machine", les axes sont référencés consécutivement dans l'ordre défini par l'usager. Il n'est pas nécessaire d'inclure tous les axes dans la "Recherche de référence machine", seulement ceux que l'on veut référencer.

On programme la "Recherche de référence machine" avec la fonction G74, suivie des axes que l'on veut référencer et le numéro qui détermine l'ordre dans lequel on veut référencer les axes. Si on assigne le même numéro d'ordre à deux axes ou plus, ces axes commencent à être référencés en même temps et la CNC attend leur fin avant de commencer à référencer l'axe suivant.

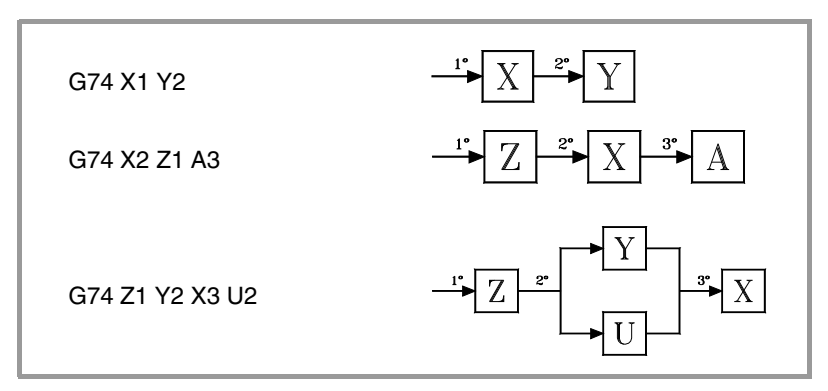

Dans le cas d'axes numérotés, ils pourront être définis avec les autres, en leur assignant le numéro d'ordre de la manière suivante.

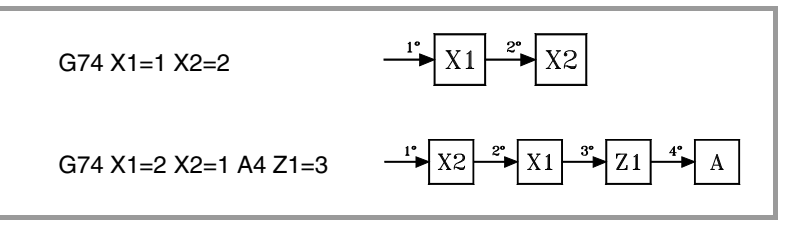

#### **Recherche de référence machine de la broche**

La recherche de référence machine de la broche se réalise toujours en même temps que celle du premier axe, indépendamment de l'ordre dans lequel il a été défini.

#### **La recherche de référence et l'état de la boucle.**

Les axes travaillent habituellement en boucle fermée même si les axes rotatifs peuvent aussi travailler en boucle ouverte pour permettre de la commander comme s'il s'agissait d'une broche.

Le processus de recherche de référence machine s'effectue avec les axes et les broches commandées en position, c'est-à-dire, avec la boucle de position fermée. La CNC ferme la boucle de position automatiquement sur tous les axes et les broches pour lesquels est programmée une recherche de référence machine avec la fonction G74.

### **En utilisant une sous-routine associée**

Si le fabricant de la machine a associé à la fonction G74 une sous-routine de recherche, cette fonction ne pourra être programmée que dans le bloc et la CNC exécutera automatiquement la sous-routine associée [P.M.G. "REFPSUB (G74)"].

La façon d'effectuer la "Recherche de référence machine" au moyen d'une sous-routine est identique à celle expliquée précédemment.

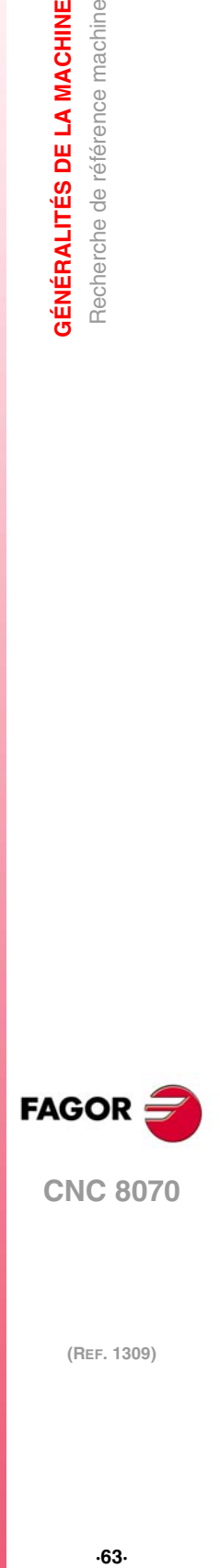

**2.**

**GÉNÉRALITÉS DE LA MACHINE** Recherche de référence machine

**CNC 8070** 

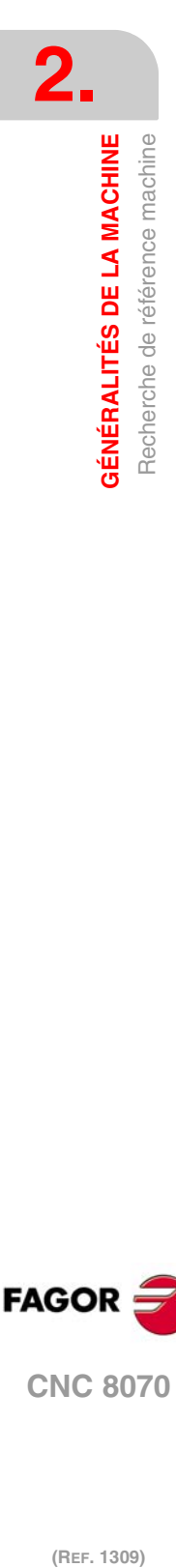

(REF. 1309)

**Manuel de programmation**

# **SYSTÈME DE COORDONNÉES**

## **3.1 Programmation en millimètres (G71) ou en pouces (G70)**

<span id="page-64-0"></span>Les déplacements et l'avance des axes peuvent être définis en utilisant le système métrique (millimètres) ou le système anglais (pouces). Le système d'unités peut être sélectionné depuis le programme avec les fonctions:

**3**

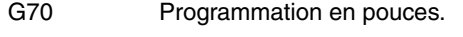

G71 Programmation en millimètres.

Les deux fonctions peuvent être programmées dans n'importe quelle partie du programme, et il n'est pas nécessaire qu'elles aillent seules dans le bloc.

## **Fonctionnement**

A partir de l'exécution d'une de ces fonctions, la CNC assume ce système d'unités pour les blocs programmés ensuite. Si on ne programme aucune de ces fonctions, la CNC utilise le système d'unités défini par le fabricant de la machine [P.M.G. "INCHES"].

Lorsqu'on change le système d'unités, la CNC convertit l'avance active au nouveau système d'unités.

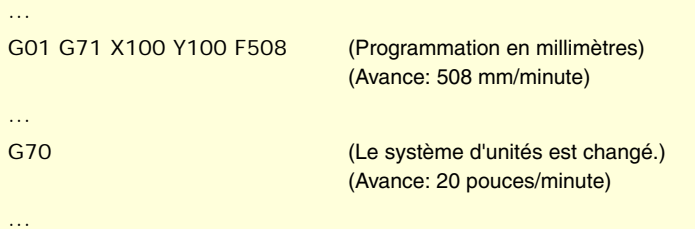

## **Propriétés des fonctions**

Les fonctions G70 et G71 sont modales et incompatibles entre-elles.

À la mise sous tension, après avoir exécuté M02 ou M30, après un ARRÊT D'URGENCE ou une RAZ, la CNC assume la fonction G70 ou G71 en fonction de la définition du fabricant de la machine [P.M.G. "INCHES"].

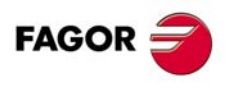

**CNC 8070**

## **3.2 Coordonnées absolues (G90) ou incrémentales (G91)**

<span id="page-65-0"></span>Les coordonnées des différents points peuvent être définies en coordonnées absolues (par rapport à l'origine active) ou incrémentales (par rapport à la position actuelle). Le type de coordonnées peut être sélectionné depuis le programme avec les fonctions:

- G90 Programmation en cotes absolues.
- G91 Programmation en cotes incrémentales.

Les deux fonctions peuvent être programmées dans n'importe quelle partie du programme, et il n'est pas nécessaire qu'elles aillent seules dans le bloc.

### **Fonctionnement**

A partir de l'exécution d'une de ces fonctions, la CNC assume cette manière de programmer pour les blocs programmés par la suite. Si on ne programme aucune de ces fonctions, la CNC utilise le mode de travail établi par le fabricant de la machine [P.M.G. "ISYSTEM"].

En fonction du mode de travail actif (G90/G91), les coordonnées des points seront définies de la manière suivante:

• Lorsqu'on programme en cotes absolues (G90), les coordonnées du point sont référées à l'origine du système de coordonnées établi, généralement celui de la pièce.

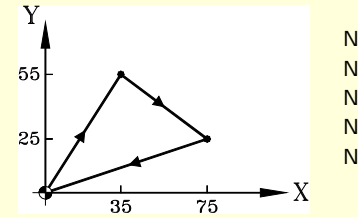

N10 G00 G71 G90 X0 Y0 N20 G01 X35 Y55 F450 N30 X75 Y25 N40 X0 Y0 N50 M30

Programmation en cotes absolues.

• Lorsqu'on programme en cotes incrémentales (G91), les coordonnées du point sont référées à la position où se trouve l'outil actuellement. Le signe qui précède indique le sens de déplacement.

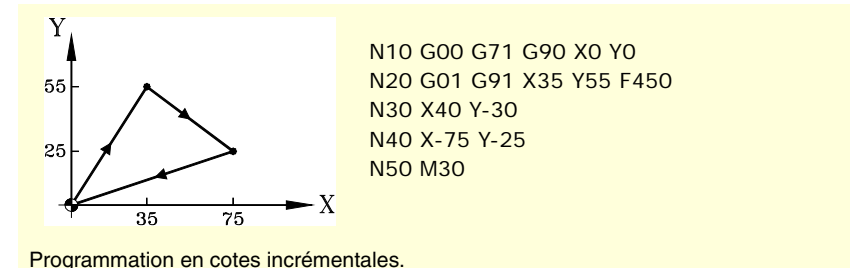

## **Propriétés de la fonction**

Les fonctions G90 et G91 sont modales et incompatibles entre-elles.

À la mise sous tension, après avoir exécuté M02 ou M30, après un ARRÊT D'URGENCE ou une RAZ, la CNC assume la fonction G90 ou G91 en fonction de la définition du fabricant de la machine [P.M.G. "ISYSTEM"].

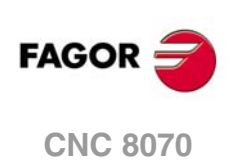

## **3.2.1 Axes rotatifs.**

La CNC admet différentes formes de configuration d'un axe rotatif, en fonction de la manière dont les déplacements vont être réalisés. La CNC peut avoir ainsi des axes rotatifs avec des limites de parcours, par exemple entre 0º et 180º (axe rotatif linearlike) ; des axes se déplaçant toujours dans le même sens (axe rotatif unidirectionnel) ; des axes qui prennent le chemin le plus court (axe rotatif de positionnement).

Les unités de programmation sur tous les axes rotatifs sont les degrés et de ce fait elles ne sont pas affectées par la conversion des millimètres en pouces. Lorsqu'on programme un déplacement supérieur au module, le nombre de tours de l'axe dépend du type d'axe. Les limites pour afficher les cotes dépendent aussi du type d'axe.

## **Axe rotatif linearlike.**

L'axe se comporte comme un axe linéaire, mais les unités de programmation sont des degrés. La CNC affiche les cotes entre les limites de parcours.

## **Axe rotatif normal.**

Ce type d'axe rotatif peut tourner dans les deux sens. La CNC affiche les cotes entre les limites du module.

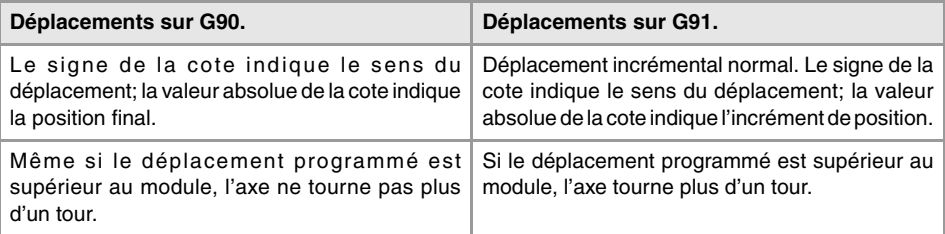

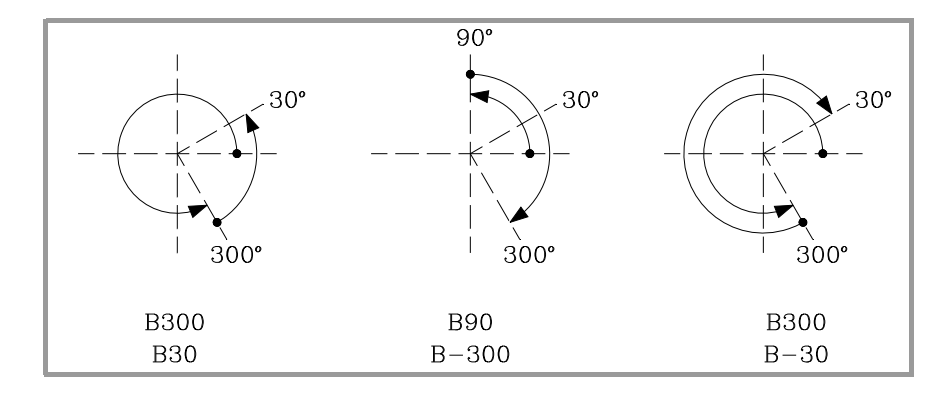

## **Axe rotatif unidirectionnel.**

Ce type d'axe rotatif se déplace dans un seul sens, celui prédéterminé. La CNC affiche les cotes entre les limites du module.

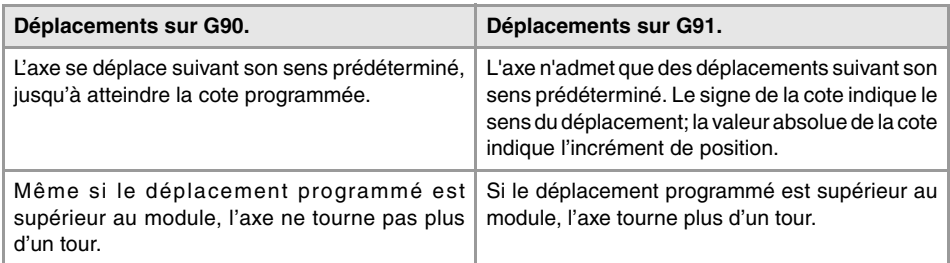

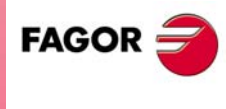

**CNC 8070** 

**(REF. 1309)**

SYSTÈME DE COORDONNÉES

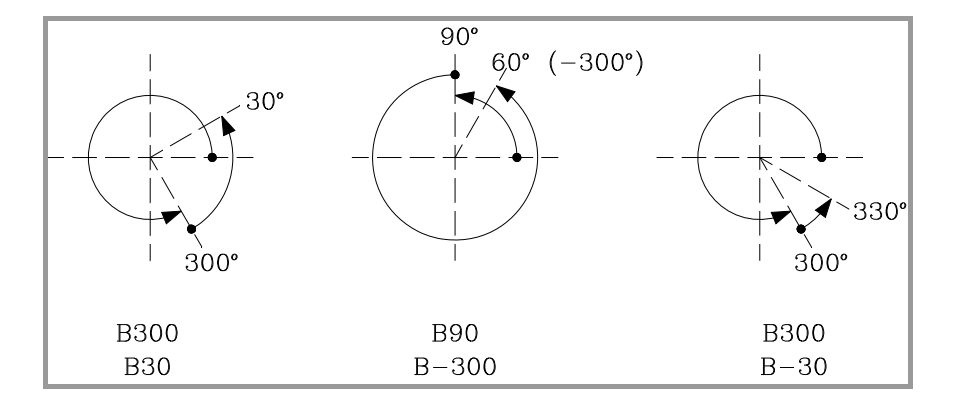

## **Axe rotatif de positionnement.**

Ce type d'axe rotatif peut se déplacer dans les deux sens, mais dans les déplacements absolus, il prend le chemin le plus court. La CNC affiche les cotes entre les limites du module.

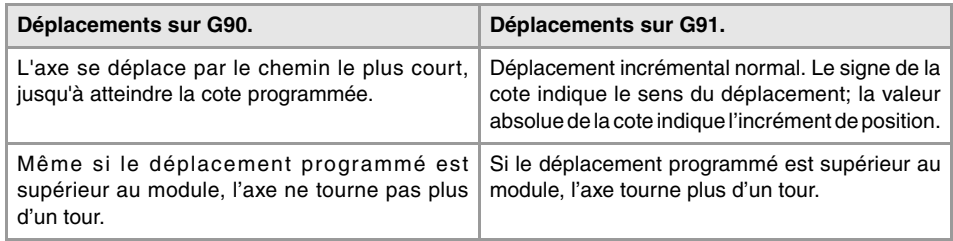

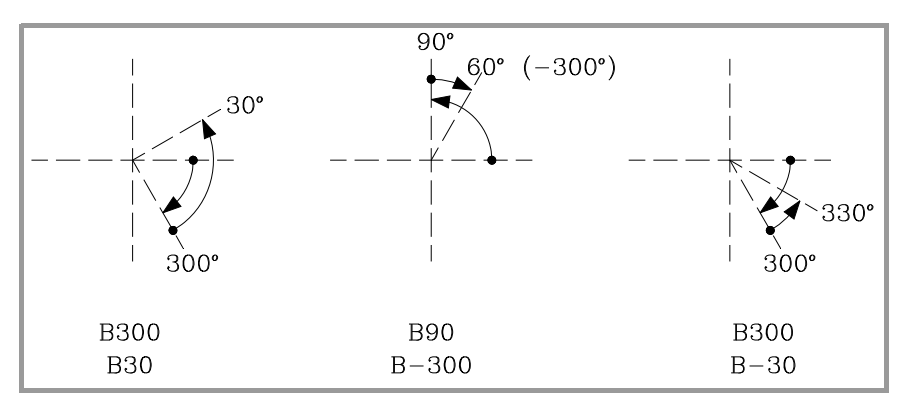

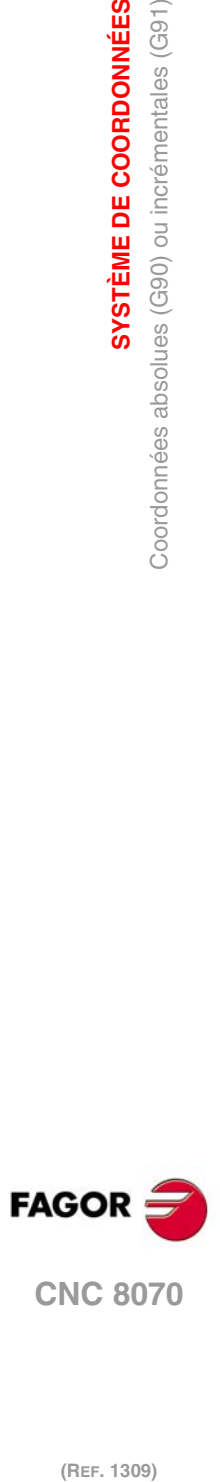

**3.**

**SYSTÈME DE COORDONNÉES**

Coordonnées absolues (G90) ou incrémentales (G91)

SYSTÈME DE COORDONNÉES

## <span id="page-68-0"></span>**3.3 Programmation en rayons (G152) ou en diamètres (G151)**

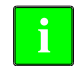

*Les fonctions suivantes sont prévues pour des machines du type tour. La modalité de programmation en diamètres n'est disponible que sur les axes permis par le fabricant de la machine (DIAMPROG=SI).* **i**

La modalité de programmation en rayons ou en diamètres peut être sélectionnée depuis le programme avec les fonctions:

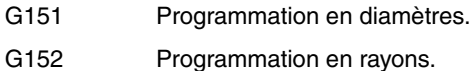

Ces fonctions peuvent être programmées dans n'importe quelle partie du programme, et il n'est pas nécessaire qu'elles aillent seules dans le bloc.

## **Fonctionnement**

A partir de l'exécution d'une de ces fonctions, la CNC assume cette modalité de programmer pour les blocs programmés par la suite.

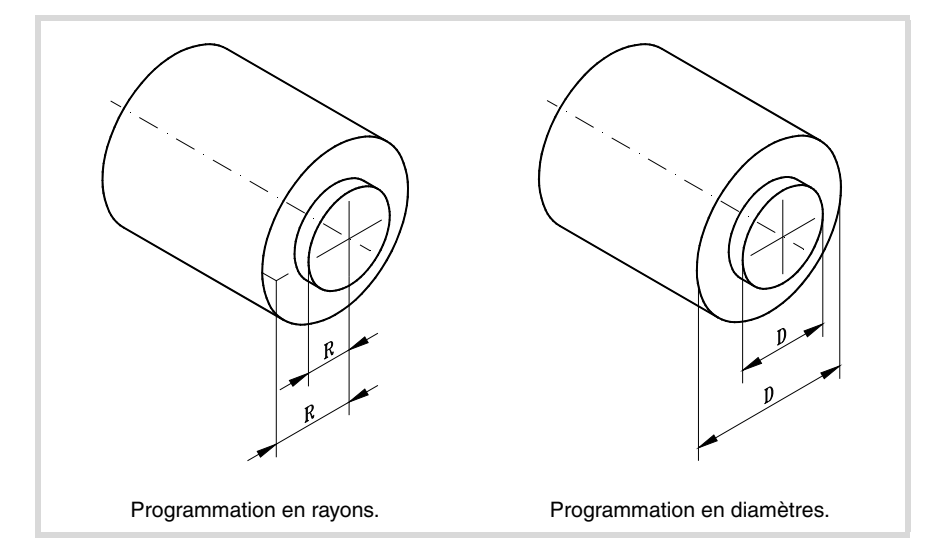

En changeant la modalité de programmation, la CNC change le mode d'affichage des cotes sur les axes correspondant.

## **Propriétés de la fonction**

Les fonctions G151 et G152 sont modales et incompatibles entre-elles.

Au moment de la mise sous tension, après avoir exécuté M02 ou M30, et après un ARRÊT D'URGENCE ou une RAZ, la CNC assume la fonction G151 si l'un des axes est personnalisé dans les paramètres machine avec IRCOMP.

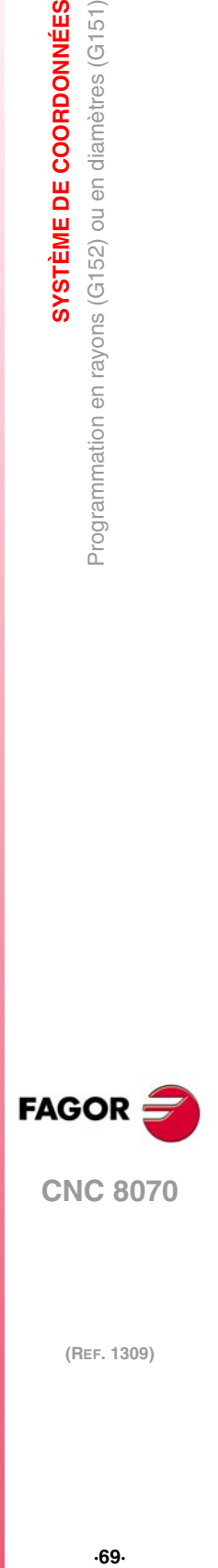

**3.**

SYSTÈME DE COORDONNÉES

Programmation en rayons (G152) ou en diamètres (G151)

**CNC 8070** 

## **3.4 Programmation de cotes**

## **3.4.1 Coordonnées cartésiennes**

La programmation des cotes se réalise suivant un système de coordonnées cartésiennes. Ce système est composé de deux axes dans le plan et de trois axes ou plus dans l'espace.

## **Définition de cotes**

La position des différents points dans ce système s'exprime avec les coordonnées dans les différents axes. Les cotes pourront être programmées en coordonnées absolues ou incrémentales et pourront être exprimées en millimètres ou en pouces.

#### **Axes standards (X...C)**

Les cotes sont programmées avec le nom de l'axe suivi de la valeur de la cote.

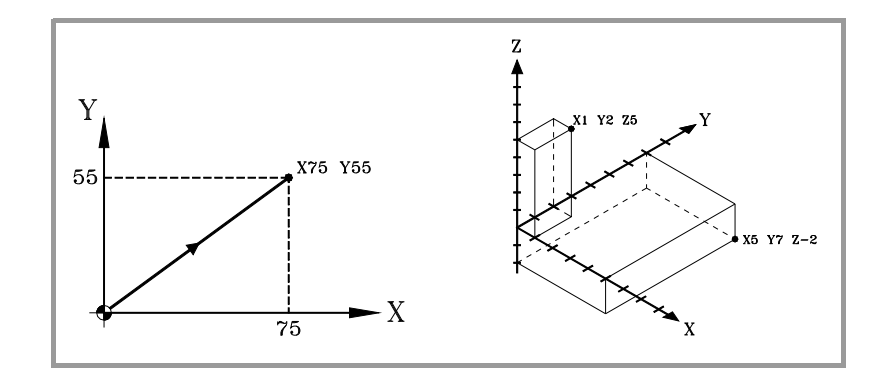

#### **Axes numérotés (X1...C9)**

Si le nom de l'axe est du type X1, Y2... il faut taper le signe "=" entre le nom de l'axe et la valeur de la cote.

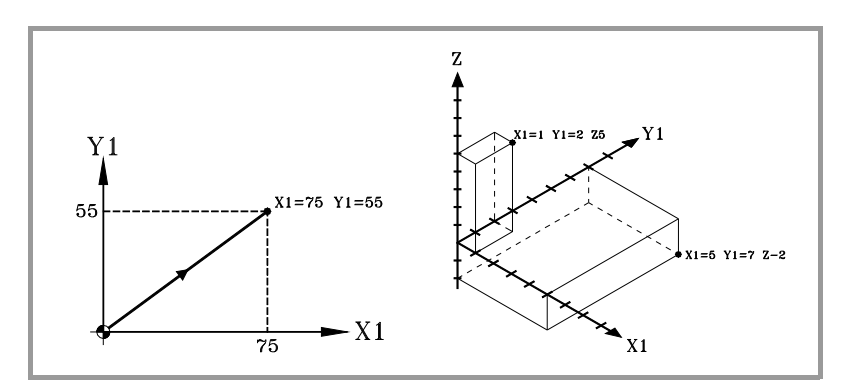

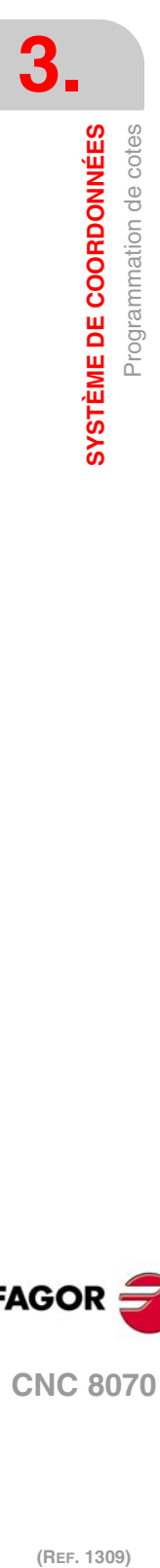

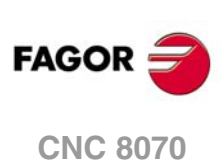

## **3.4.2 Coordonnées polaires**

Dans le cas d'éléments circulaires ou de dimensions angulaires, il peut être préférable d'utiliser des coordonnées polaires pour exprimer les coordonnées des différents points sur le plan.

Dans ce type de coordonnées, il faut un point de référence appelé "origine polaire", qui sera l'origine du système de coordonnées polaires.

## **Définition de cotes**

La position des différents points est exprimée en définissant le rayon "R" et l'angle "Q", de la manière suivante:

- Rayon Ce sera la distance entre l'origine polaire et le point.
- Angle Angle formé par l'axe des abscisses et la ligne unissant l'origine polaire et le point.

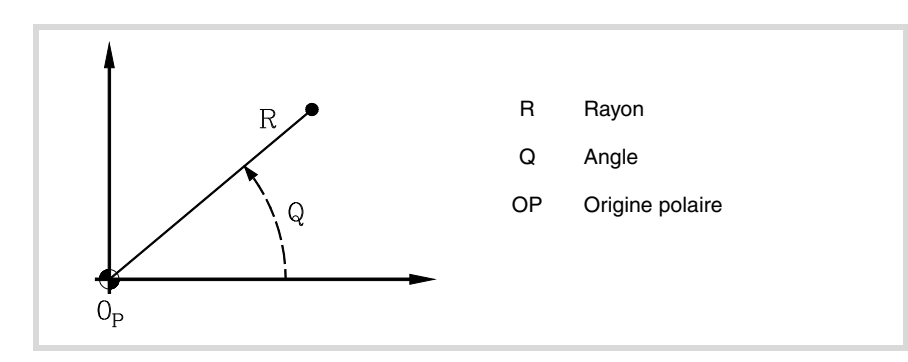

Le rayon pourra être exprimé en millimètres ou en pouces, alors que l'angle sera défini en degrés.

Les deux valeurs pourront être exprimées en cotes absolues (G90) ou incrémentales (G91).

- Quand on travaille en G90, les valeurs de "R" et "Q" sont des cotes absolues. La valeur assignée au rayon doit toujours être positive ou égale à zéro.
- Quand on travaille en G91, les valeurs de "R" et "Q" sont cotes incrémentales. Même s'il est permis de programmer des valeurs négatives de "R" lorsqu'on programme en cotes incrémentales, la valeur résultante que l'on assigne au rayon doit toujours être positive ou zéro.

Si on programme une valeur de "Q" supérieure à 360º, on prendra le module après l'avoir divisé par 360. Ainsi, Q420 est égal à Q60, et Q-420 est égal à Q-60.

## **Présélection de l'origine polaire**

"L'origine polaire" pourra être sélectionnée depuis le programme avec la fonction G30. Si on ne la sélectionne pas, l'origine du système de référence actif (zéro pièce) est assumée comme "origine polaire". Voir chapitre *["5 Sélection d'origines"](#page-80-0)*.

L'"origine polaire" sélectionnée est modifiée dans les cas suivants:

- Chaque fois que l'on change le plan de travail, la CNC assume le zéro pièce comme nouvelle "origine polaire".
- Au moment de la mise sous tension, après avoir exécuté M02 ou M30, et après un Arrêt d'Urgence ou une RAZ, la CNC assume le zéro pièce comme nouvelle origine polaire.

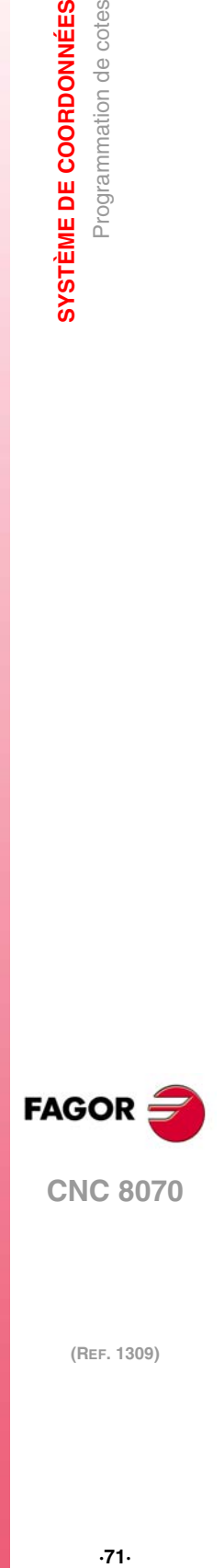

**3.**

Programmation de cotes

**SYSTÈME DE COORDONNÉES** 

**CNC 8070** 

## **Exemples. Définition de points en coordonnées polaires.**

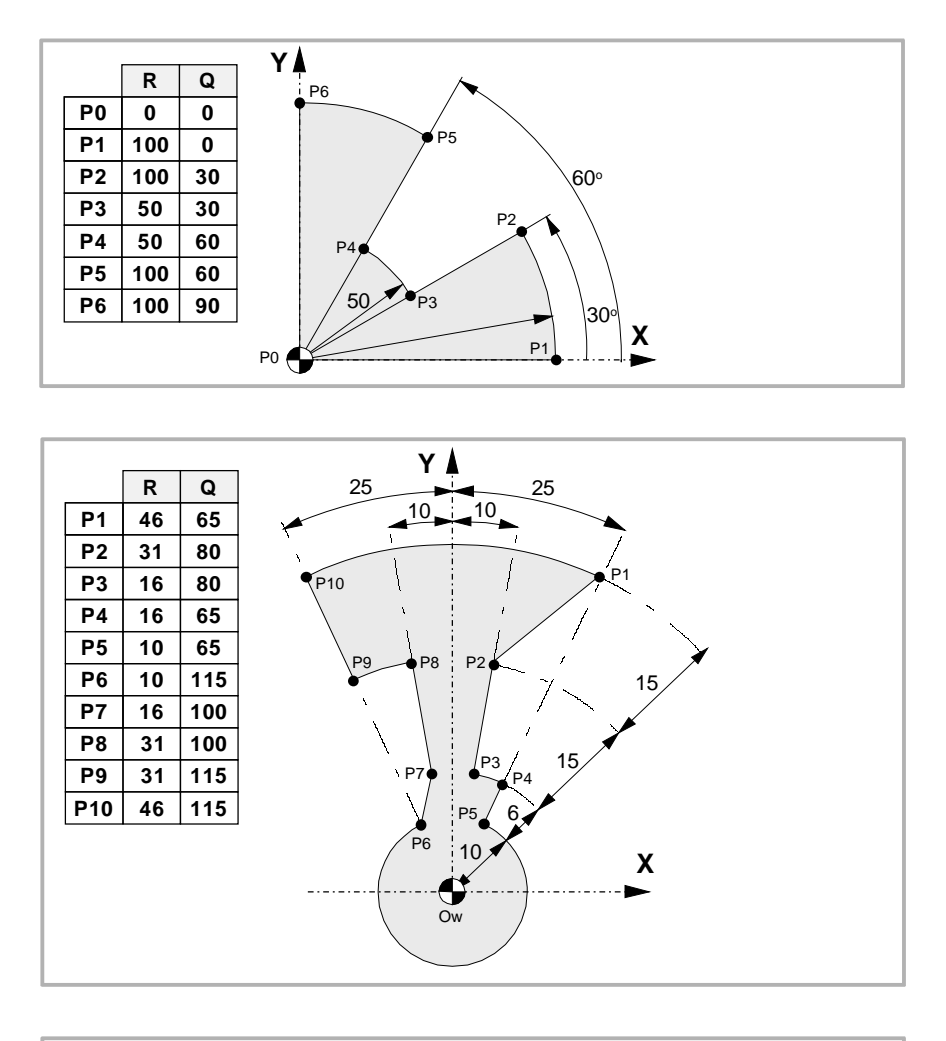

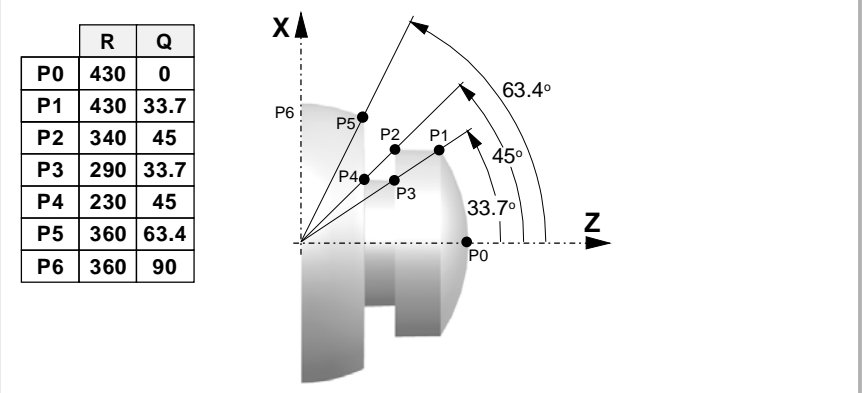

**3.** SYSTÈME DE COORDONNÉES Programmation de cotes **(REF. 1309)**<br>**SYSTÈME DE COORDONNÉES<br>Programmation de cotes SYSTÈME DE COORDONNÉES**

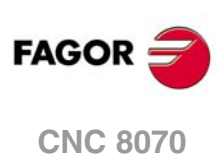
# **PLANS DE TRAVAIL.**

# **4**

Les plans de travail déterminent les axes qui définissent le plan/trièdre de travail et l'axe correspond à l'axe longitudinal de l'outil. La sélection de plans est nécessaire lorsqu'on veut exécuter des opérations telles que:

- Interpolations circulaires et hélicoïdales.
- Chanfreinages et arrondissements d'arêtes.
- Entrées et sorties tangentielles.
- Cycles fixes d'usinage.
- Compensation de rayon et longueur d'outil.

Ces opérations, sauf la compensation de longueur, ne peuvent s'exécuter que dans le plan de travail actif. Par contre, la compensation de longueur ne peut s'appliquer que sur l'axe longitudinal.

#### **Commandes pour modifier les plans de travail.**

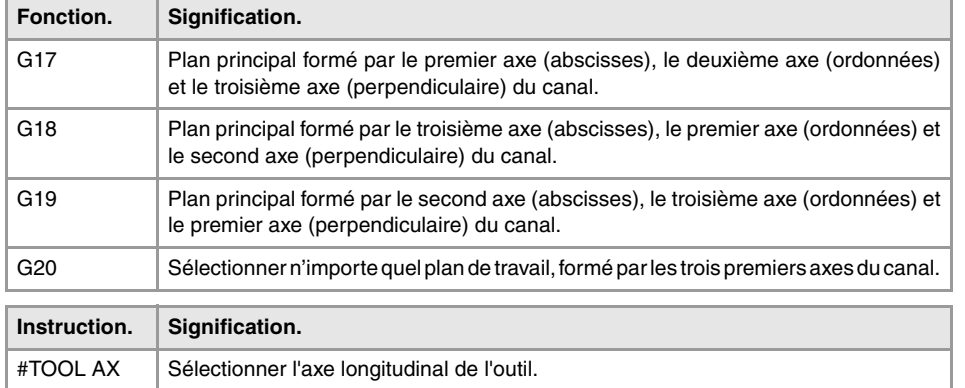

**Modèle fraiseuse ou modèle tour avec configuration d'axes type "trièdre".** 

#### **Modèle tour avec configuration des axes type "plan".**

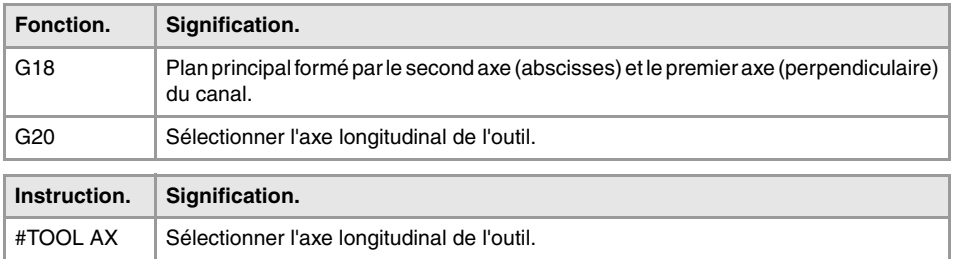

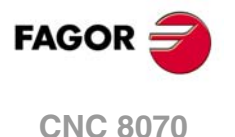

# **4.1 Au sujet des plans de travail sur les modèles de tour ou de fraiseuse.**

Le fonctionnement des plans de travail dépend de la configuration géométrique des axes. Sur un modèle de fraiseuse, la configuration géométrique des axes est toujours du type "trièdre" alors que sur un modèle de tour, la configuration géométrique des axes pourra être du type "trièdre" ou "plan" (paramètre GEOCONFIG).

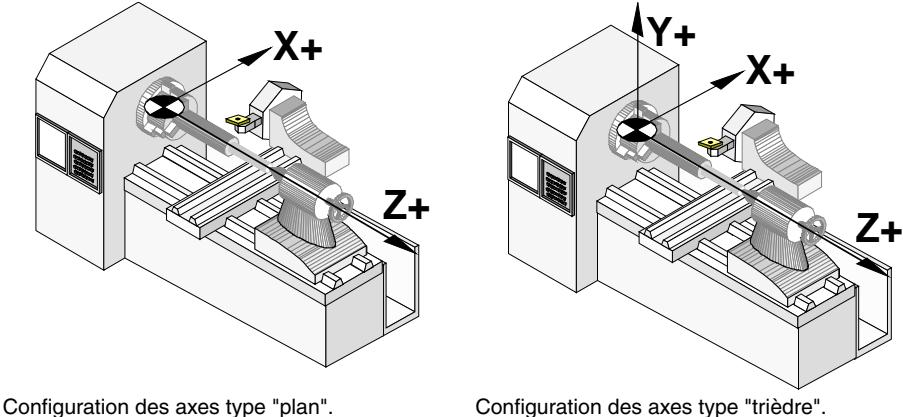

#### **Configuration des axes type "trièdre" (modèle tour ou fraiseuse).**

Cette configuration dispose de trois axes formant un trièdre cartésien de type XYZ. Il peut y avoir plus d'un axe, en plus de ceux formant le trièdre, pouvant faire partie du trièdre ou bien être des axes auxiliaires, rotatifs etc.

L'ordre dans lequel sont définis les axes du canal établit les plans principaux de travail, ceux que l'on sélectionne avec les fonctions G17, G18 et G19. Avec la fonction G20 on peut former n'importe quel plan de travail avec les trois premiers axes du canal. Le plan de travail par défaut est défini par le fabricant (paramètre IPLANE), le plan habituel étant G17 sur un modèle de fraiseuse et G18 sur un modèle de tour.

La CNC affiche les fonctions · G· associées aux plan de travail.

# **Configuration des axes type "plan" (modèle tour).**

Cette configuration dispose de deux axes formant le plan habituel de travail dans le tour. Il peut y avoir plus d'un axe, mais ne peuvent pas faire partie du trièdre ; ils devront être des axes auxiliaires, rotatifs, etc.

Avec cette configuration, le plan de travail est toujours G18 et est formé par les deux premiers axes définis dans le canal, le deuxième axe comme axe des abscisses et le premier axe comme axe des ordonnées. Les fonctions ·G· associées aux plans de travail ont les effets suivants:

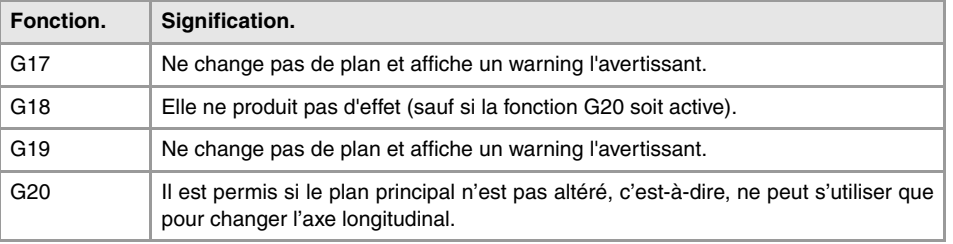

La CNC n'affiche pas les fonctions ·G· associées aux plans de travail du fait qu'il s'agit toujours du même plan.

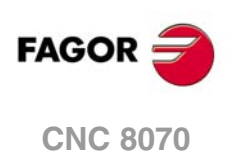

# **4.2 Sélectionner les plans principaux de travail.**

#### **4.2.1 Modèle fraiseuse ou modèle tour avec configuration d'axes type "trièdre".**

Les plans principaux peuvent être sélectionnés depuis le programme avec les fonctions G17, G18 et G19 et seront formés par deux des trois premiers axes du canal. Le troisième axe correspond à l'axe perpendiculaire au plan, en coïncidant avec l'axe longitudinal de l'outil, celui sur lequel la compensation de longueur est effectuée.

- G17 Plan principal formé par le premier axe (abscisses), le deuxième axe (ordonnées) et le troisième axe (perpendiculaire) du canal.
- G18 Plan principal formé par le troisième axe (abscisses), le premier axe (ordonnées) et le second axe (perpendiculaire) du canal.
- G19 Plan principal formé par le second axe (abscisses), le troisième axe (ordonnées) et le premier axe (perpendiculaire) du canal.

L'OEM, moyennant le paramètre machine LCOMPTYP peut modifier le comportement de l'axe longitudinal en effectuant un changement de plan, de façon à ce que la CNC conserve l'axe longitudinal qui était actif avant le changement de plan.

La fonction G20 peut sélectionner n'importe quel plan avec les trois premiers axes du canal. La fonction G20 et l'instruction #TOOL AX peuvent changer l'axe longitudinal de l'outil.

# **Programmation.**

Ces fonctions peuvent être programmées dans n'importe quelle partie du programme, et il n'est pas nécessaire qu'elles aillent seules dans le bloc.

#### **Format de programmation.**

Le format de programmation est le suivant.

G17 G18 G19 G17 G18 G19

# **Propriétés de la fonction et influence de la RAZ, de la mise sous tension et de la fonction M30.**

Les fonctions G17, G18, G19 et G20 sont modales et incompatibles entre-elles. À la mise sous tension, après avoir exécuté M02 ou M30, après un arrêt d'urgence ou une RAZ, la CNC assume la fonction G17 ou G18 en fonction de la définition du fabricant de la machine (paramètre IPLANE).

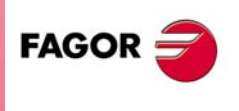

**CNC 8070** 

#### **4.2.2 Modèle tour avec configuration des axes type "plan".**

Le plan de travail est toujours G18 et sera conformé par les deux premiers axes définis dans le canal. Les fonctions G17 et G19 n'ont pas de signification pour la CNC.

G18 Plan principal formé par le second axe (abscisses) et le premier axe (perpendiculaire) du canal.

Dans des outils de tour, la compensation de longueur s'applique sur tous les axes où un offset a été défini sur l'outil.

Sur les outils de fraiseuse, la compensation de longueur s'applique au deuxième axe du canal. Si on a défini les axes X (premier axe du canal) et Z (deuxième axe du canal), le plan de travail sera ZX et l'axe longitudinal Z. La fonction G20 et l'instruction #TOOL AX peuvent changer l'axe longitudinal de l'outil.

#### **Programmation.**

Ces fonctions peuvent être programmées dans n'importe quelle partie du programme, et il n'est pas nécessaire qu'elles aillent seules dans le bloc.

#### **Format de programmation.**

Le format de programmation est le suivant. G18

G18

# **Propriétés de la fonction et influence de la RAZ, de la mise sous tension et de la fonction M30.**

Les fonctions G18 et G20 sont modales et incompatibles entre-elles. À la mise sous tension, après avoir exécuté M02 ou M30 et après un ARRÊT D'URGENCE ou une RAZ, la CNC assume la fonction G18.

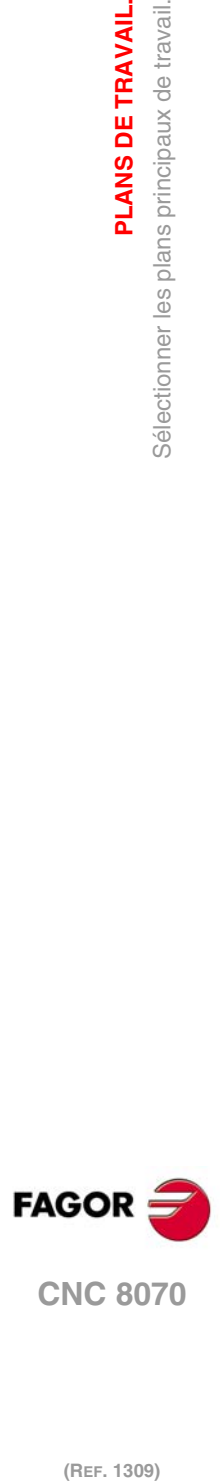

**4.**

**PLANS DE TRAVAIL.**

Sélectionner les plans principaux de travail.

PLANS DE TRAVAIL.

# **4.3 Sélectionnant un plan de travail et un axe longitudinal.**

La signification de la fonction G20 dépend du type de configuration d'axes de la machine ; type "plan" (pour tour) ou type "trièdre" (pour tour ou fraiseuse).

- Lorsque la configuration d'axes est du type trièdre, la fonction G20 permet de définir n'importe quel plan de travail formé par les trois premiers axes du canal. Pour construire un plan avec d'autres axes, il faut d'abord inclure ceux-ci dans le trièdre principal (instruction #SET AX).
- Lorsque la configuration d'axes est de type plan, le plan de travail est toujours G18 et la fonction G20 ne permet de changer que l'axe longitudinal de l'outil.

# **Programmation.**

Pour programmer cette instruction, il faut définir le nouvel axe des abscisses et des ordonnées du plan et l'axe longitudinal de l'outil. Si l'axe longitudinal coïncide avec l'un des axes du plan, il faut aussi définir l'axe perpendiculaire au plan.

#### **Format de programmation.**

Le format de programmation est le suivant; la liste d'arguments est affichée entre clés et les arguments optionnels entre crochets angulaires.

G20 X~C{axistype} X~C{axistype} X~C{axistype} <X~C{axistype}>

{axistype} Valeur qui détermine la situation de l'axe dans le palan.

Valeur qui détermine la situation de l'axe dans le palan.

Le plan de travail se définit en sélectionnant l'axe des abscisses, l'axe des ordonnées, l'axe perpendiculaire et l'axe longitudinal de l'outil. La sélection se réalise en assignant aux axes programmés en plus de G20 l'un des valeurs suivantes.

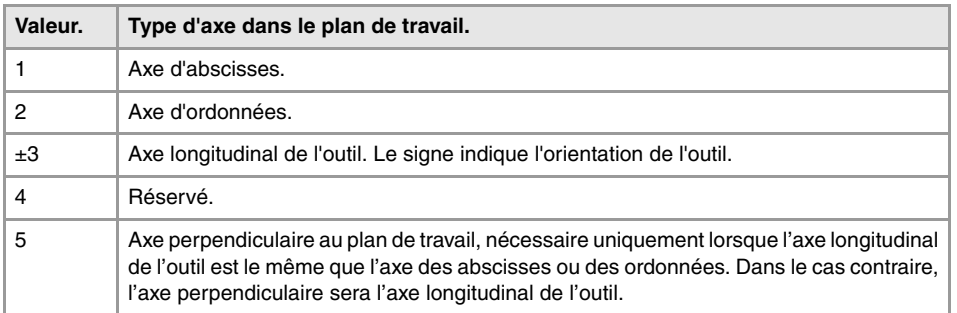

G20 X1 Z2 Y3 L'axe X est l'axe d'abscisses. L'axe Z est l'axe d'ordonnées. L'axe Y est l'axe longitudinal de l'outil et l'axe perpendiculaire au plan.

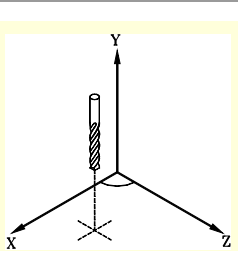

G20 X1 Y2 X3 Z5 L'axe X est l'axe d'abscisses et l'axe longitudinal de l'outil. L'axe Y est l'axe d'ordonnées. L'axe Z est l'axe perpendiculaire au plan.

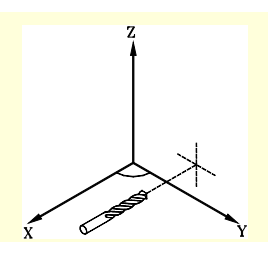

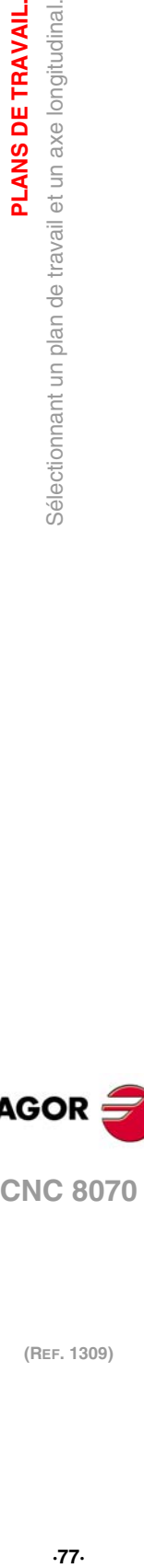

**4.**

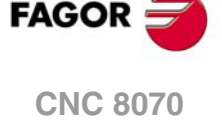

#### **Sélectionner l'axe longitudinal de l'outil.**

En sélectionnant l'axe longitudinal avec G20, on peut établir l'orientation de l'outil suivant le signe programmé.

- Si le paramètre de sélection de l'axe longitudinal est positif, l'outil se positionne dans le sens positif de l'axe.
- Si le paramètre de sélection de l'axe longitudinal est négatif, l'outil se positionne dans le sens négatif de l'axe.

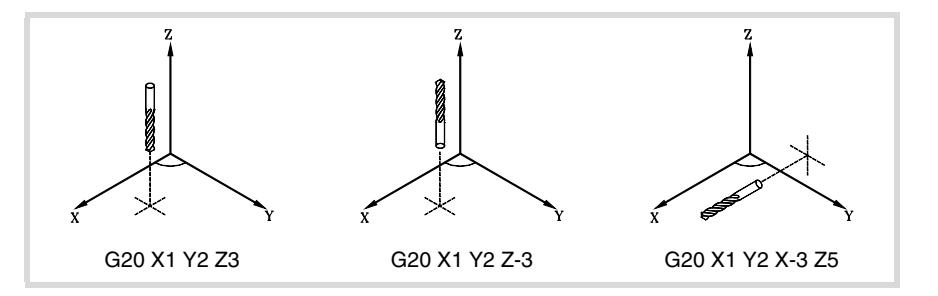

#### **Propriétés de la fonction et influence de la RAZ, de la mise sous tension et de la fonction M30.**

La fonction G20 est modale et incompatible avec G17, G18 et G19. À la mise sous tension, après avoir exécuté M02 ou M30, après un arrêt d'urgence ou une RAZ, la CNC assume la fonction G17 ou G18 en fonction de la définition du fabricant de la machine (paramètre IPLANE).

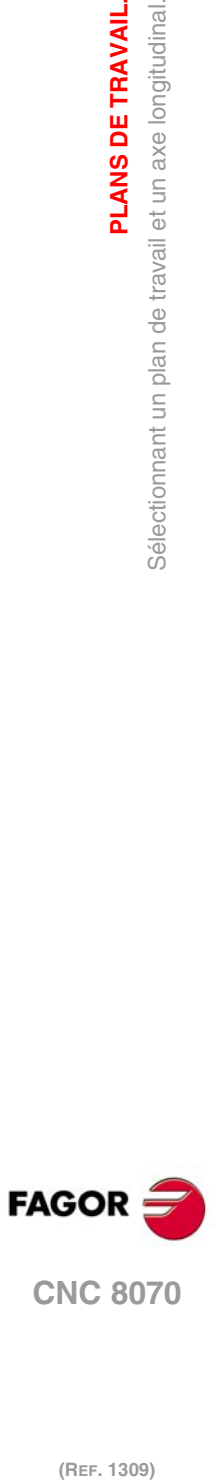

**4.**

**PLANS DE TRAVAIL.**

Sélectionnant un plan de travail et un axe longitudinal.

PLANS DE TRAVAIL.

# **4.4 Sélectionner l'axe longitudinal de l'outil.**

L'instruction #TOOL AX permet de changer l'axe longitudinal de l'outil, sauf sur les outils à tourner. Cette sentence permet de sélectionner comme nouvel axe longitudinal n'importe quel axe de la machine.

#### **Programmation.**

Pour programmer cette instruction, il faut définir le nouvel axe et l'orientation de l'outil.

#### **Format de programmation.**

Le format de programmation est le suivant; la liste d'arguments est affichée entre clés.

#TOOL AX  $[X-C]+|-1$ 

{+|-} Orientation de l'outil.

#TOOL AX [Z+] #TOOL AX [V2-]

#### **Définir l'orientation de l'outil.**

L'orientation de l'outil est définie de la manière suivante.

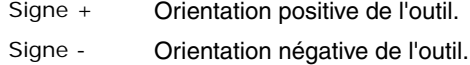

#### **Orientation positive de l'outil.**

#TOOL AX [X+] #TOOL AX [Y+] #TOOL AX [Z+]

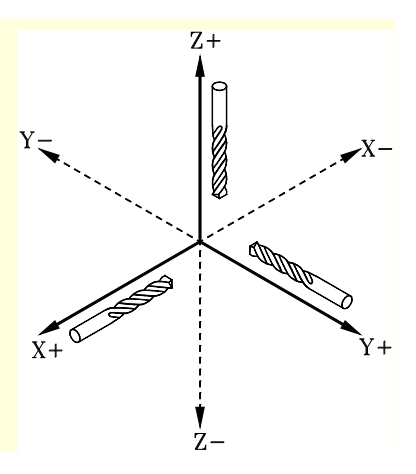

# **Orientation négative de l'outil.**  $Z+$ #TOOL AX [X-] #TOOL AX [Y-] #TOOL AX [Z-]**SOUTON**  $\tilde{x}$ + Ŷ+  $\frac{1}{2}$

**(REF. 1309)**

**CNC 8070** 

**FAGOI** 

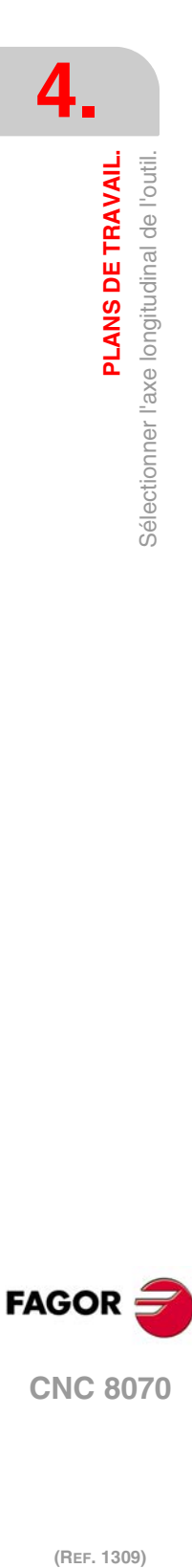

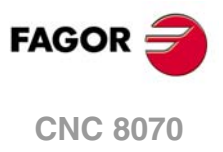

# **SÉLECTION D'ORIGINES**

La CNC permet de programmer les déplacements dans le système de référence de la machine ou bien de réaliser des décalages dans le but d'utiliser des systèmes de référence relatifs aux fixations ou à la pièce, sans avoir ainsi à modifier les coordonnées des différents points de la pièce à l'heure de programmer.

**5**

Il existe trois autres types de décalages différents : décalage de fixation, décalage d'origine et décalage de l'automate. La CNC peut avoir plusieurs de ces décalages actifs simultanément, dans ce cas l'origine du système de référence actif sera définie par la somme des décalages actifs.

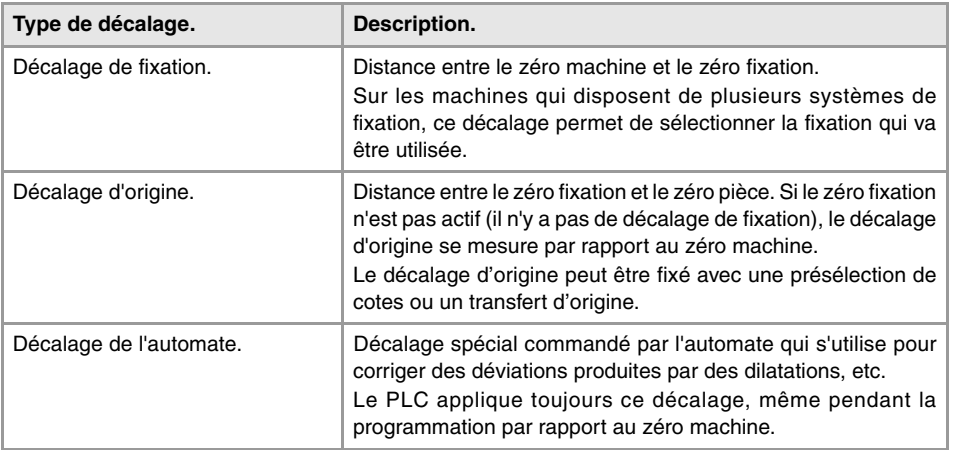

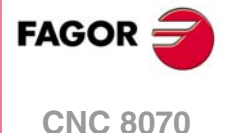

# **5.1 Programmation par rapport au zéro machine**

Le zéro machine est l'origine du système de référence de la machine. La programmation des déplacements par rapport au zéro machine se réalise avec les sentences #MCS et #MCS ON/OFF.

#### **Programmer un déplacement par rapport au zéro machine.**

Cette sentence peut être ajoutée à n'importe quel bloc où a été défini un déplacement, de manière à ce que celui-ci soit exécuté dans le système de référence de la machine.

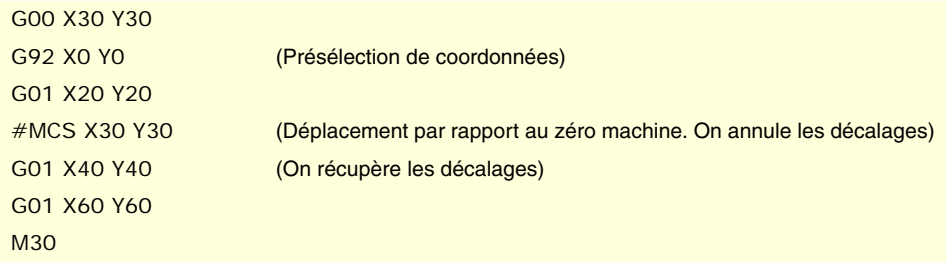

#### **Système de coordonnées machine.**

Les sentences #MCS ON et #MCS OFF activent et désactivent le système de coordonnées de la machine; par conséquent, les déplacements programmés entre les deux sentences sont exécutés dans le système de référence de la machine. Les deux sentences doivent être programmées seules dans le bloc.

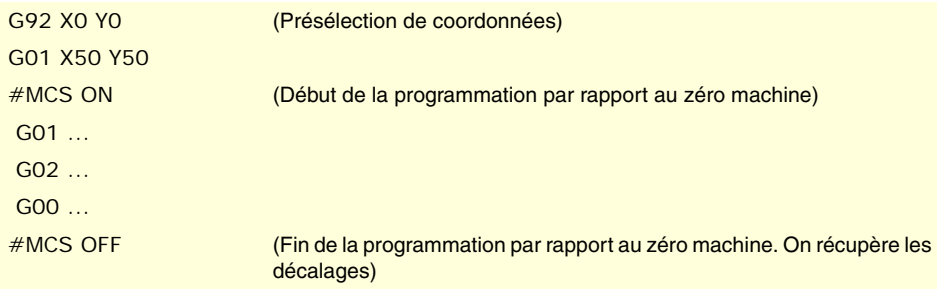

#### **Considérations sur les déplacements par rapport au zéro machine.**

#### **Décalages et transformations des coordonnées**

Lorsqu'on exécute un déplacement par rapport au zéro machine, les décalages actifs sont ignorés (sauf celui commandé par l'automate), de même que les cinématiques et les transformations cartésiennes; par conséquent, le déplacement se réalise dans le système de référence de la machine. Une fois le déplacement terminé, on récupère les décalages, les cinématiques et les transformations cartésiennes qui étaient actives.

Les déplacements programmés n'admettent pas de coordonnées polaires et les autres types de transformations telles que l'image miroir, la rotation de coordonnées ou le facteur d'échelle ne sont pas permises. Pendant que la fonction #MCS reste active, les fonctions de définition d'une nouvelle origine telles G92, G54-G59, G158, G30, etc.. ne sont pas admises.

#### **La compensation de rayon et de longueur**

Pendant les déplacements par rapport au zéro machine, la compensation de rayon et longueur de l'outil s'annule aussi temporairement. La CNC assume que les cotes ont été programmées par rapport à la base de l'outil et non pas par rapport à la pointe.

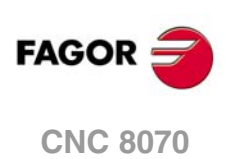

#### **Le système d'unités; millimètres ou pouces.**

Dans les déplacements par rapport au zéro machine, on ignore les unités G70 ou G71 (pouces/ millimètres) sélectionnées par l'utilisateur. Le système d'unités prédéfini dans le compteur (paramètre INCHES) est assumé, celui assumé par la CNC après la mise sous tension. Ces unités sont assumées aussi bien pour la définition des cotes que pour l'avance et la vitesse.

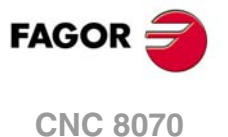

# **5.2 Fixer la cote machine (G174).**

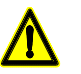

*Utiliser cette fonction avec précaution. La modification de la cote machine peut provoquer que les axes dépassent les limites de parcours pendant le déplacement.*

La fonction G174 permet de fixer la cote machine d'un axe ou broche, c'est-à-dire, d'établir temporairement un nouveau zéro machine. La nouvelle cote machine reste active jusqu'à ce que l'axe ou broche effectue une recherche de référence machine, moment auquel la CNC restaure le zéro machine original (celui défini dans les paramètres machine).

Après avoir exécuté la fonction G174, la CNC considère que la cote programmée définit la position actuelle par rapport au zéro machine. Les transferts d'origine, les déplacements par rapport au zéro machine, etc.. seront référencés à la cote programmée dans G174.

#### **Programmation de la fonction.**

Programmer la fonction G174, puis la cote machine d'un seul axe ou broche. La fonction ne permet que de fixer la cote machine d'un axe ou broche; pour fixer la cote machine de plusieurs axes, programmer une fonction G174 pour chaque axe.

À l'heure de fixer la cote machine, la CNC ignore les unités G70/G71 (pouces/millimètres) sélectionnées par l'utilisateur et utilise le système d'unités prédéfini dans la commande (paramètre INCHES.) La CNC ne tient pas compte non plus d'aucune autre option rayons/diamètres, image miroir, facteur d'échelle, etc.

#### **Format de programmation.**

Le format de programmation est le suivant.

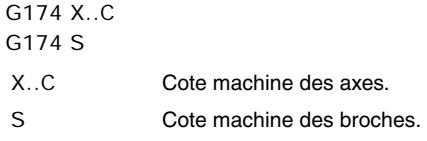

G174 X100 G174 S180

#### **Considérations et limitations.**

**tension et de la fonction M30.**

La fonction G174, en elle-même, ne provoque aucun déplacement sur les axes ou broches de la machine. Après avoir exécuté la fonction G174, la CNC considère que l'axe ou broche est référencé et vérifie qu'il se trouve dans les limites de logiciel.

La CNC ne permet pas de fixer la cote machine sur des axes accouplés, gantry, tandem ou faisant partie de la cinématique ou transformée active. La CNC ne permet pas de fixer la cote machine sur des broches tandem. Avant de fixer la nouvelle cote machine, la CNC vérifie que l'axe ou broche n'est pas en position et qu'il n'est pas synchronisé, en affichant erreur dans le cas contraire.

*Sur les axes Sercos, la fonction G174 initialise aussi la cote de l'asservissement. Pour fixer la cote machine sur des axes Sercos position, une version de l'asservissement V6.20 ou supérieure est nécessaire.*

**Propriétés de la fonction et influence de la RAZ, de la mise sous**

La fonction G174 est modale. Cette fonction n'est pas affectée par les fonctions M02 ou M30, ni par une RAZ, un arrêt d'urgence ou la mise hors tension de la CNC. À la mise sous tension de la CNC, celle-ci assume les cotes machine actives, au moment de sa mise hors tension.

**CNC 8070**

(RFF. 1309)

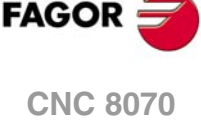

**i**

# **5.3 Décalage de fixation**

Les décalages de fixation permettent de sélectionner le système de fixation que l'on veut utiliser (si on dispose de plus d'un système de fixation). Lorsqu'on applique un décalage de fixation, la CNC assume comme nouveau zéro fixation le point défini par le décalage de fixation sélectionné.

# **Définition**

Pour appliquer un décalage de fixation, celui-ci doit avoir été défini auparavant. Pour cela, la CNC dispose d'une table dans laquelle l'usager peut définir jusqu'à 10 décalages de fixation différents. Les données de la table peuvent être définies:

- Manuellement, depuis le panneau frontal de la CNC (comme il est expliqué dans le Manuel d'utilisation).
- Depuis le programme, en assignant à la variable "V.A.FIXT[n].Xn" (du décalage "n" et de l'axe "Xn"), la valeur correspondante.

# **Activation**

Une fois définis les décalages de fixation dans la table, on peut les activer depuis le programme en assignant à la variable "V.G.FIX" le numéro du décalage que l'on veut appliquer.

Seul un décalage de fixation peut être actif; par conséquent, en appliquant un décalage de fixation, on annulera le décalage précédent. En lui assignant la valeur "V.G.FIX=0", on annulera le décalage de fixation actif.

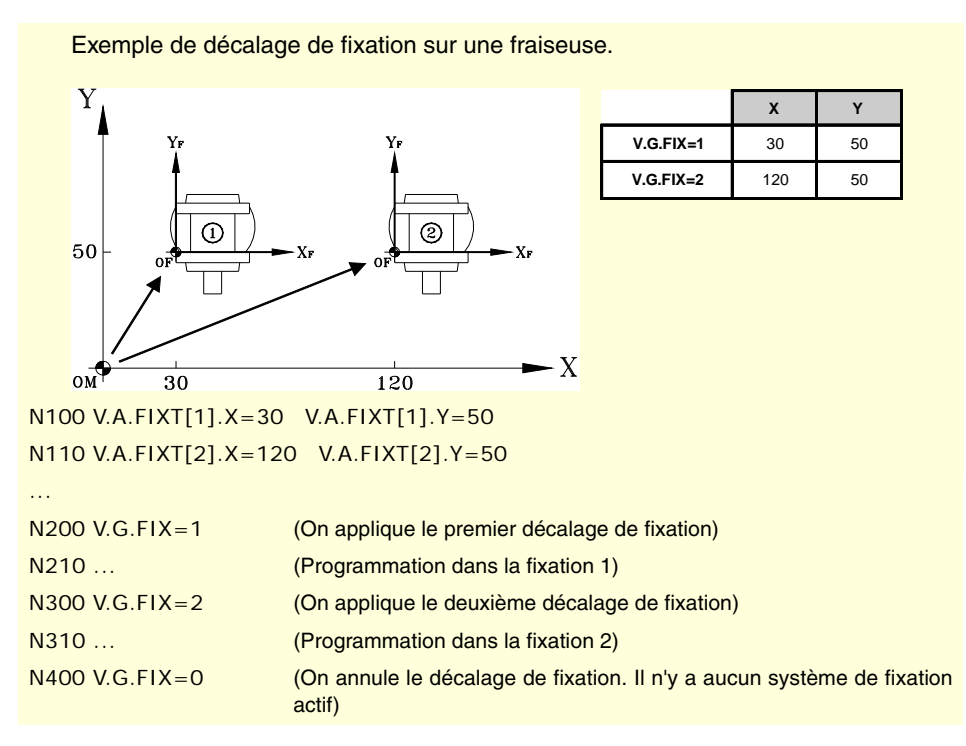

#### **Considérations**

Un décalage de fixation, en lui-même, ne provoque aucun déplacement sur les axes de la machine.

# **Propriétés**

Lors de la mise sous tension de la CNC, celle-ci assume le décalage de fixation qui était actif au moment de sa mise hors tension. Le décalage de fixation n'est pas non plus affecté par les fonctions M02 et M30, ni par une RAZ de la CNC.

**5.** SÉLECTION D'ORIGINES **CORNES**<br>Décalage de fixation<br>Décalage de fixation<br>CNC 8070 Décalage de fixation **·85·** Décalage de fixation

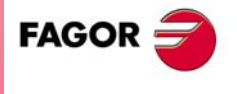

**CNC 8070** 

# **5.4 Présélection de cotes (G92)**

La présélection de cotes se définit avec la fonction G92, et peut être réalisée sur n'importe quel axe de la machine.

Lorsqu'on réalise une présélection de cotes, la CNC assume que les cotes des axes programmées après la fonction G92 définissent la position actuelle des axes. Les autres axes, qui n'ont pas été définis en même temps que G92, ne sont pas affectés par la présélection.

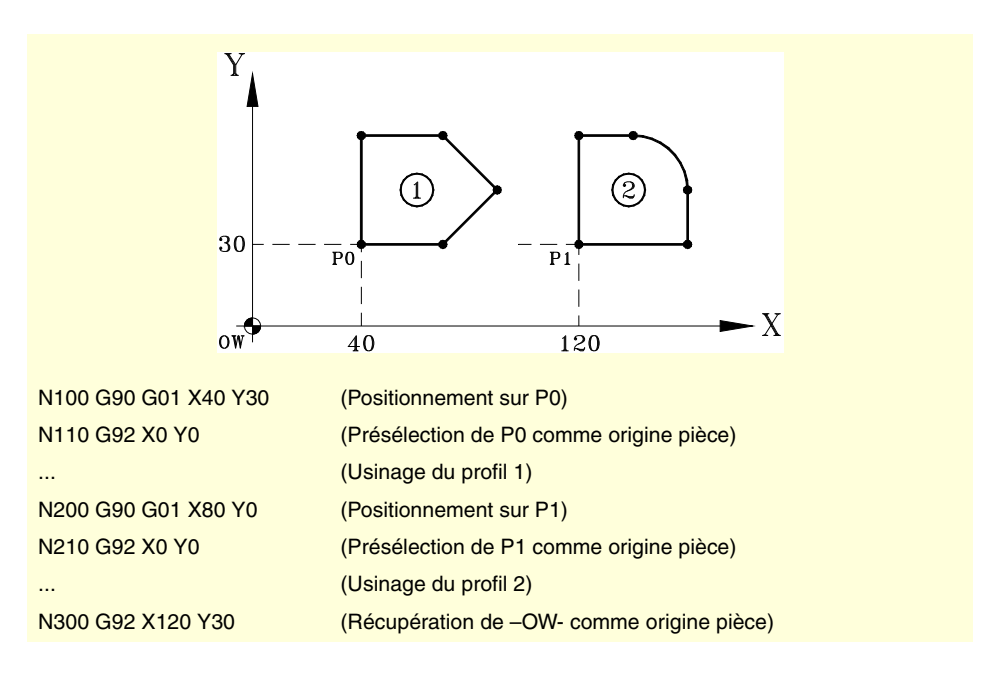

# **Considérations**

Une présélection de cotes, en elle-même, ne provoque aucun déplacement sur les axes de la machine.

En effectuant la recherche de référence machine d'un axe en mode manuel, on annule la présélection dans cet axe.

#### **Propriétés de la fonction**

La fonction G92 est modale, les valeurs présélectionnées restent actives jusqu'à ce que la présélection soit annulée (avec une autre présélection, un transfert d'origine ou avec la fonction G53).

Lors de la mise sous tension de la CNC, celle-ci assume la présélection de cotes qui était active au moment de sa mise hors tension. La présélection de cotes n'est pas non plus affectée par les fonctions M02 et M30, ni par une RAZ de la CNC.

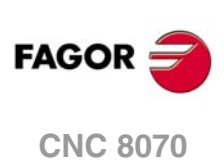

# **5.5 Transferts d'origine (G54-G59/G159)**

Les transferts d'origine permettent de situer le zéro pièce sur différentes positions de la machine. Lorsqu'on applique un transfert d'origine, la CNC assume comme nouveau zéro pièce le point défini par le transfert d'origine sélectionné.

# **Définition des transferts d'origine.**

Pour appliquer un transfert d'origine, celui-ci doit avoir été défini auparavant. Pour cela, la CNC dispose d'une table dans laquelle l'usager peut définir jusqu'à 99 transferts d'origine différents. Les données de la table peuvent être définies manuellement (comme expliqué dans le manuel de fonctionnement) ou depuis le programme (avec des variables).

L'OEM peut avoir configuré la table d'origines d'une des manières suivantes (paramètre machine FINEORG).

- Chaque transfert d'origine est composé d'une valeur unique. En exécutant la fonction G159, la CNC assume cette valeur comme nouveau transfert d'origine.
- Chaque transfert d'origine est composé d'une valeur grossière (ou absolue) et d'une valeur fine (ou incrémentale). En exécutant la fonction G159, la CNC assume comme nouveau transfert d'origine la somme des deux parties.

# **Activation**

Après avoir défini les transferts d'origine dans la table, on peut les activer depuis le programme avec la fonction G159, puis en programmant le numéro de transfert à activer.

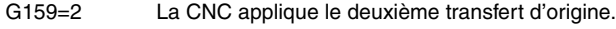

G159=11 La CNC applique le 11ème transfert d'origine.

Les six premiers décalages de la table peuvent être appliqués avec les fonctions G54 à G59, G54 pour le premier transfert (équivalent à G159=1), G55 pour le deuxième transfert (équivalent à G159=2) et ainsi de suite.

G54 La CNC applique le premier transfert d'origine (G159=1).

G59 La CNC applique le sixième transfert d'origine (G159=6).

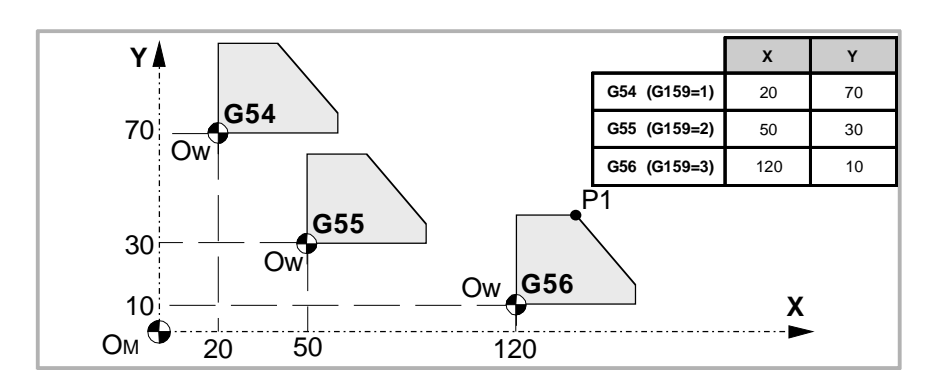

N100 V.A.ORGT[1].X=20 V.A.ORGT[1].Y=70 N110 V.A.ORGT[2].X=50 V.A.ORGT[2].Y=30 N100 V.A.ORGT[3].X=120 V.A.ORGT[3].Y=10

... N100 G54

(On applique le premier transfert d'origine)

 $N200$  G159=2

(On applique le deuxième transfert d'origine)

N300 G56 X20 Y30

(On applique le troisième transfert d'origine)

(Les axes se déplacent au point X20 Y30 (point P1) par rapport au troisième origine)

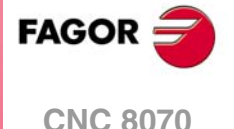

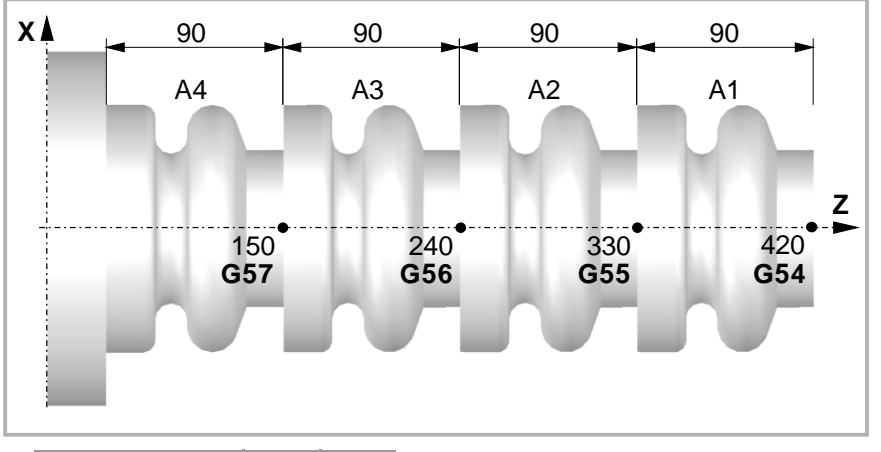

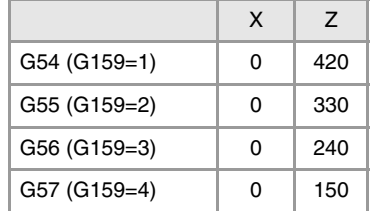

```
N100 V.A.ORGT[1].X=0 V.A.ORGT[1].Z=420
N110 V.A.ORGT[2].X=0 V.A.ORGT[2].Z=330
N100 V.A.ORGT[3].X=0 V.A.ORGT[3].Z=240
N100 V.A.ORGT[4].X=0 V.A.ORGT[3].Z=150
```
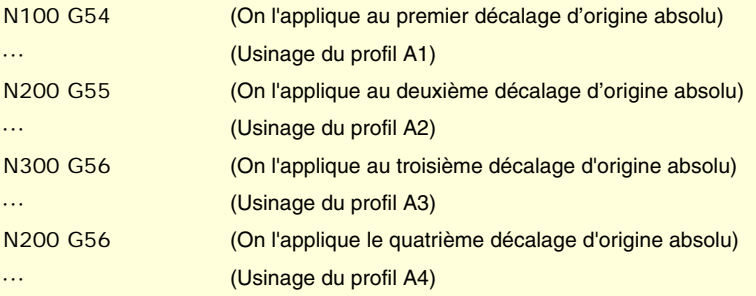

Seul un transfert d'origine peut être actif; par conséquent, en appliquant un transfert d'origine, on annulera le précédent. En programmant la fonction G53, on annule le transfert d'origine actif.

La fonction correspondant au transfert d'origine sélectionné peut être programmée dans n'importe quel bloc du programme. Si on ajoute un bloc avec de l'information sur la trajectoire, le transfert d'origine s'appliquera avant d'exécuter le déplacement programmé.

# **Considérations**

Un transfert d'origine, en lui-même, ne provoque aucun déplacement sur les axes de la machine.

Si depuis le mode manuel on effectue la recherche de référence machine d'un axe, on annule le transfert d'origine absolu sur cet axe.

#### **Propriétés des fonctions**

Les fonctions G54, G55, G56, G57, G58, G59 et G159 son modales et incompatibles entreelles et avec les fonctions G53 et G92.

Lors de la mise sous tension de la CNC, celle-ci assume le transfert d'origine qui était actif au moment de sa mise hors tension. Le transfert d'origine n'est pas non plus affecté par les fonctions M02 et M30, ni par une RAZ de la CNC.

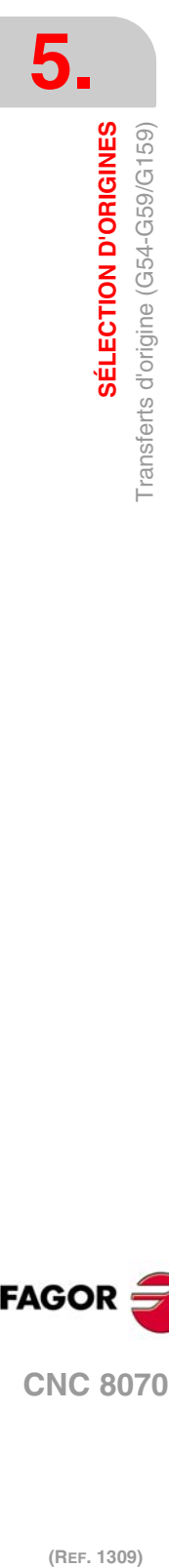

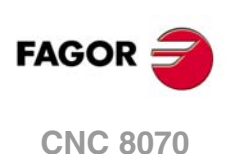

# **5.5.1 Variables pour définir les transferts d'origine.**

#### **Table d'origines (sans réglage fin du transfert d'origine absolu).**

Les variables suivantes sont accessibles depuis le programme pièce et depuis le mode MDI/MDA. Pour chaque variable, il est indiqué si l'accès est de lecture (R) ou d'écriture (W).

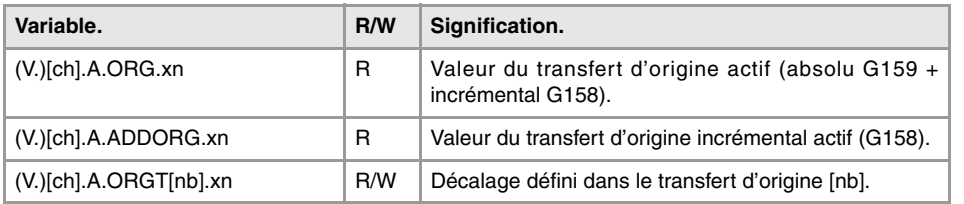

#### **Table d'origines (avec réglage fin du transfert d'origine absolu).**

Les variables suivantes sont accessibles depuis le programme pièce et depuis le mode MDI/MDA. Pour chaque variable, il est indiqué si l'accès est de lecture (R) ou d'écriture (W).

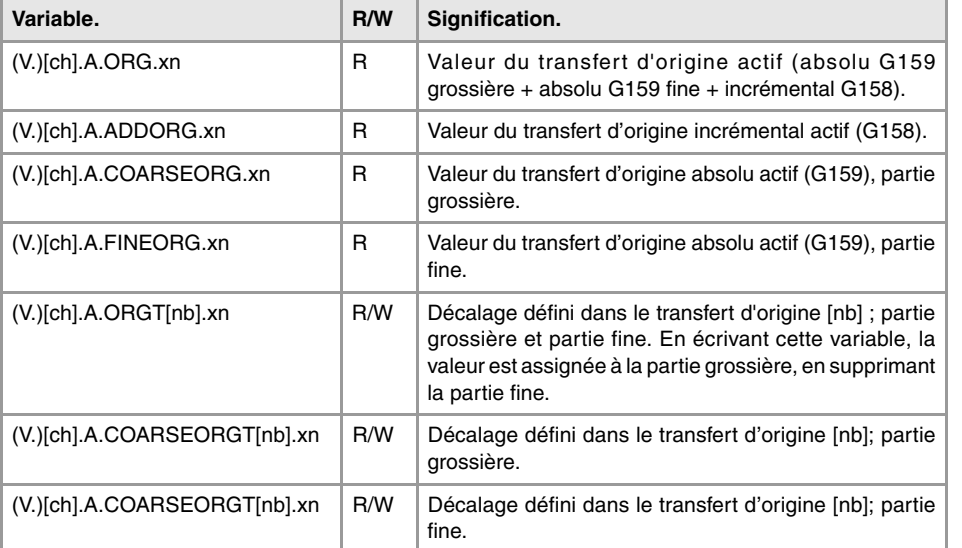

#### **Syntaxe des variables.**

·ch· Numéro de canal.

- ·nb· Numéro de transfert d'origine.
- ·xn· Nom, numéro logique ou indice de l'axe.

V.A.ORG.Z Axe Z. V.A.ADDORG.3 Axe avec numéro logique ·3·. V.[2].A.COARSEORG.3 Axe avec indice  $\cdot 3 \cdot$  dans le canal  $\cdot 2 \cdot$ . V.[2].A.FINEORG.3 Axe avec indice ·3· dans le canal ·2·. V.A.ORGT[1].Z Transfert G54 (G159=1). Axe Z. V.A.ORGT[1].Z Transfert G54 (G159=1). Axe Z. V.A.COARSEORGT[4].3 Transfert G57 (G159=4). Axe avec numéro logique ·3·. V.[2].A.FINEORGT[9].3 Transfert G159=9. Axe avec indice ·3· dans le canal ·2·.

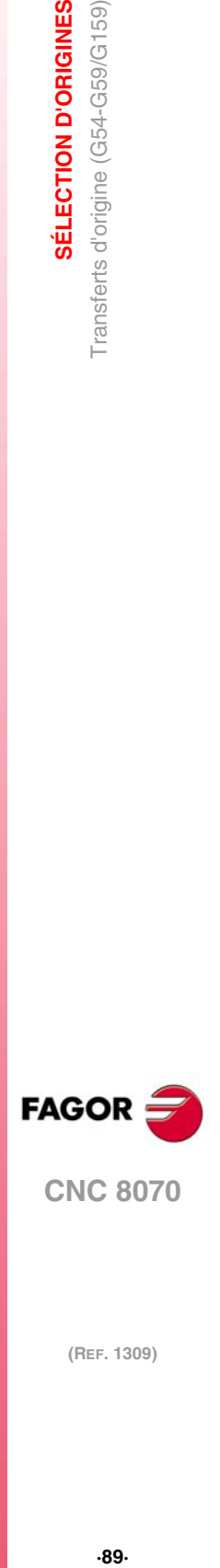

**5.**

SÉLECTION D'ORIGINES

Transferts d'origine (G54-G59/G159)

**CNC 8070** 

# **5.5.2 Transfert d'origine incrémental (G158)**

Lorsqu'on applique un transfert d'origine incrémental, la CNC l'ajoute au transfert d'origine absolu qui est actif actuellement.

# **Programmation**

Les transferts d'origine incrémentaux se définissent depuis le programme avec la fonction G158, en programmant ensuite les valeurs du transfert d'origine que l'on veut appliquer sur chaque axe. Pour annuler le transfert d'origine incrémental, programmer la fonction G158 sans axes seule dans le bloc. Pour annuler le transfert incrémental sur certains axes seulement, programmer un transfert incrémental de 0 sur chacun d'eux.

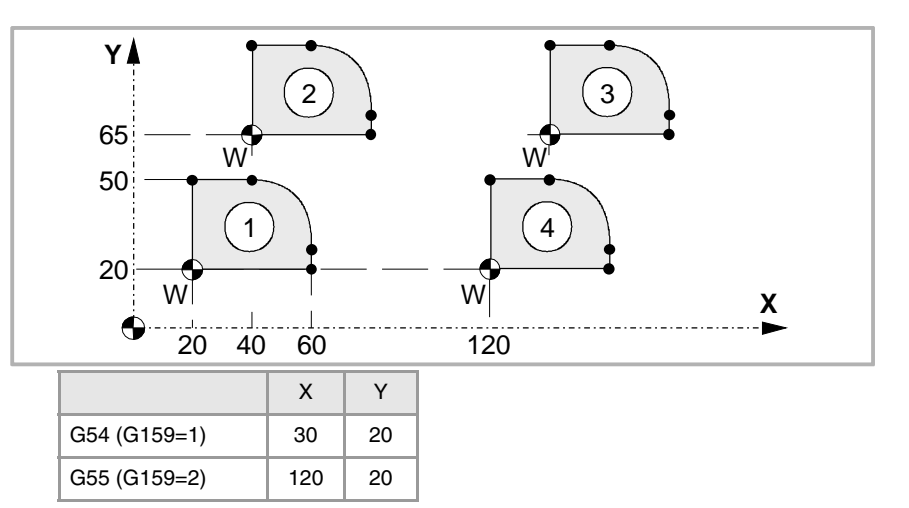

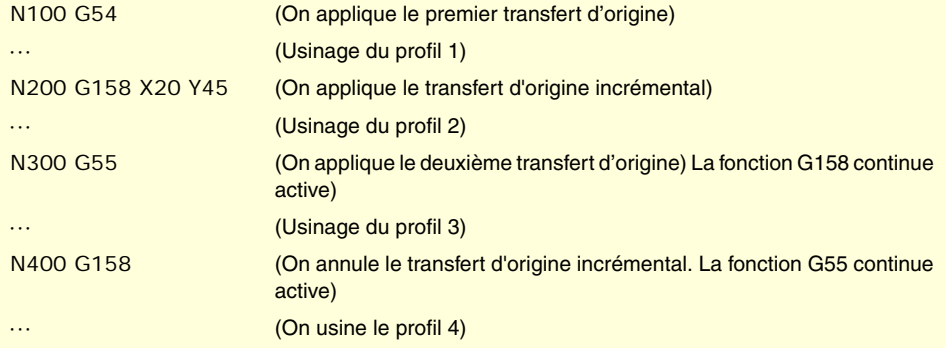

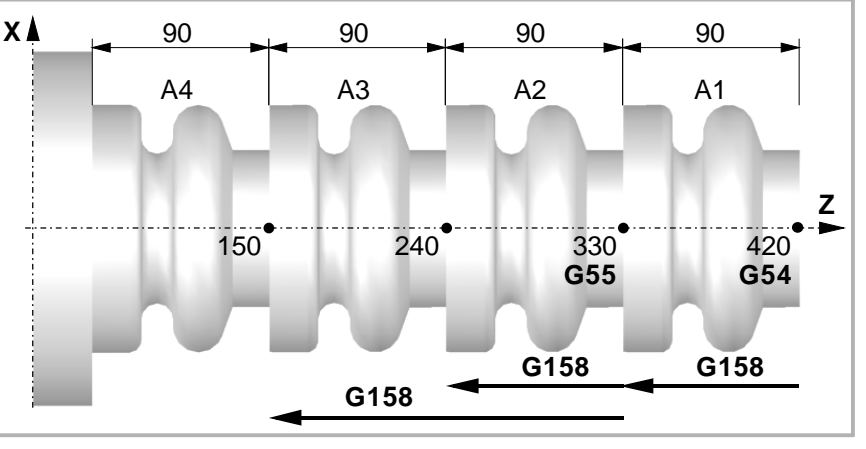

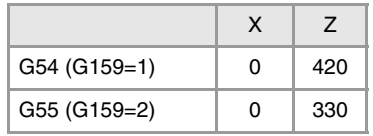

**5.** SÉLECTION D'ORIGINES **SÉLECTION D'ORIGINES** Transferts d'origine (G54-G59/G159) **(REF. 1309)**<br>Transferts d'origine (G54-G59/G159)<br>Transferts d'origine (G54-G59/G159)

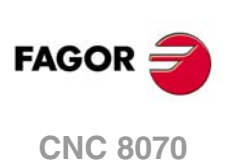

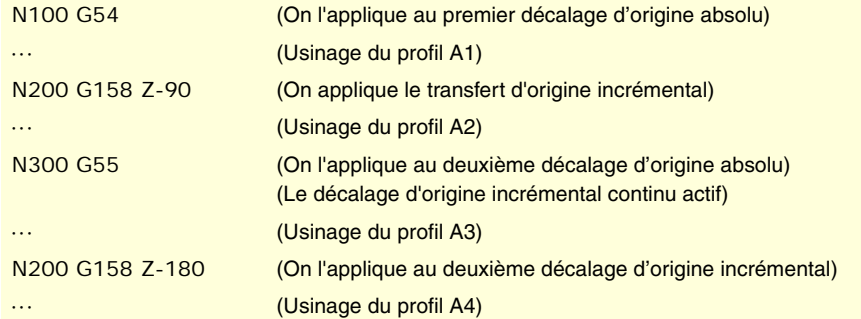

Seul un transfert incrémental peut être actif sur chaque axe; par conséquent, en appliquant un transfert d'origine incrémental sur un axe on annule celui qui était actif auparavant sur cet axe. Les transferts des autres axes ne sont pas affectés.

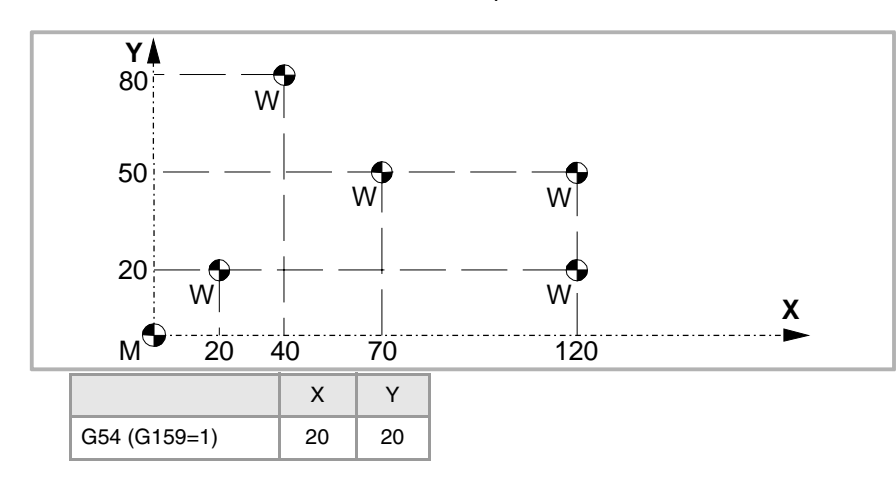

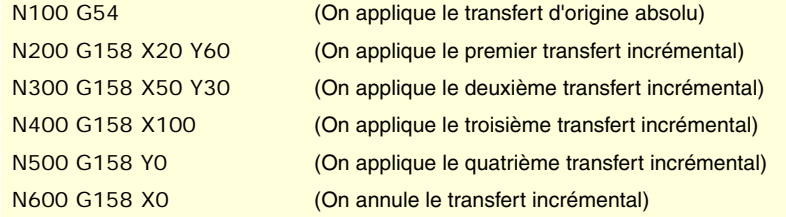

On n'annule pas le transfert d'origine incrémental après avoir appliqué un nouveau transfert d'origine absolu (G54-G59 ou G159).

# **Considérations**

Un transfert d'origine incrémental, en lui-même, ne provoque aucun déplacement sur les axes de la machine.

Si depuis le mode manuel on effectue la recherche de référence machine d'un axe, on annule le transfert d'origine incrémental sur cet axe.

# **Propriétés de la fonction**

La fonction G158 est modale.

Lors de la mise sous tension de la CNC, celle-ci assume le transfert d'origine incrémental qui était actif au moment de sa mise hors tension. Le transfert d'origine incrémental n'est pas non plus affecté par les fonctions M02 et M30, ni par une RAZ de la CNC.

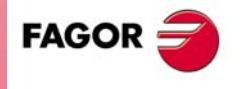

**CNC 8070** 

#### **5.5.3 Exclusion d'axes dans le transfert d'origine (G157)**

L'exclusion d'axes permet de sélectionner les axes sur lesquels on ne veut pas appliquer le transfert d'origine absolu suivant. Après avoir appliqué le transfert d'origine, l'exclusion d'axes programmée se désactive, et il est nécessaire de reprogrammer celle-ci chaque fois qu'on veut appliquer le transfert d'origine.

#### **Activation**

L'exclusion d'axes se définit en programmant la fonction G157, puis en programmant les axes en même temps que la valeur qui détermine si on active (<axe>=1) ou on désactive (<axe>=0) l'exclusion sur cet axe.

On peut aussi activer l'exclusion en programmant seulement, après la fonction G157, les axes sur lesquels l'exclusion est appliquée.

L'exclusion d'axes et le transfert d'origine peuvent être programmés dans le même bloc. Dans ce cas, l'exclusion s'activera avant d'appliquer le transfert d'origine.

G55

(On applique le deuxième transfert d'origine sur tous les axes)

#### G157 X Z

(Activation de l'exclusion sur les axes X-Z)

#### G57

(On applique le quatrième transfert d'origine, sauf sur les axes X-Z. Ces axes maintiennent le transfert antérieur)

```
G159 = 8
```
···

(On applique le huitième transfert d'origine sur tous les axes)

#### G59 G157 Y

(On applique le sixième transfert d'origine, sauf sur l'axe Y. Cet axe maintient le transfert antérieur)

```
···
G54
```
(On applique le premier transfert d'origine sur tous les axes)

L'exclusion d'axes n'affecte pas les transferts d'origine actifs. Lorsqu'on exclut un axe en appliquant un nouveau transfert d'origine, le transfert actif sur cet axe est maintenu.

#### **Considérations**

L'exclusion d'axes n'affecte pas la présélection de cotes ni les transferts d'origine incrémentaux, qui s'appliqueront toujours sur tous les axes. Les décalages de fixation et de l'automate ne sont pas affectés non plus.

#### **Propriétés de la fonction**

La fonction G157 est modale jusqu'à ce qu'un transfert d'origine absolu soit exécuté.

Lors de la mise sous tension ou après un ARRÊT D'URGENCE, la CNC n'assume aucune exclusion d'axes.

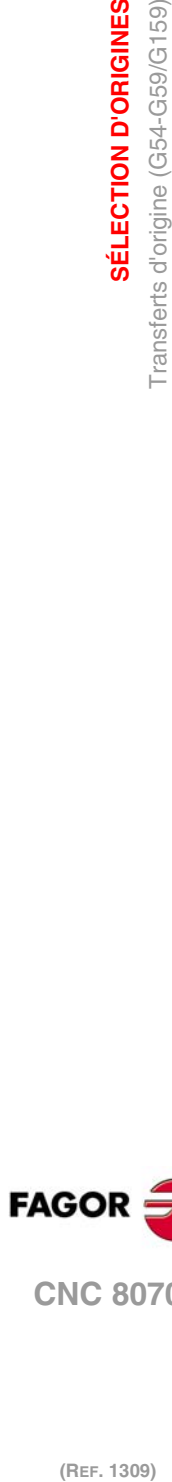

**5.**

**SÉLECTION D'ORIGINES**

Transferts d'origine (G54-G59/G159)

SÉLECTION D'ORIGINES

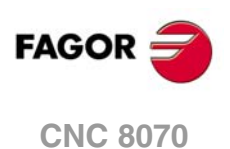

# **5.6 Annulation du décalage d'origine (G53)**

Après avoir exécuté la fonction G53, on annule le décalage d'origine actif, qu'il provienne d'une présélection (G92) ou d'un transfert d'origine, y compris le transfert incrémental et l'exclusion d'axes définie. Le décalage d'origine provenant d'une mesure avec palpeur est annulé aussi.

Les décalages de fixation et de l'automate ne sont pas affectés par cette fonction.

Contrairement aux sentences #MCS et #MCS ON/OFF qui exécutent toujours les déplacements par rapport au zéro machine, la fonction G53 permet d'exécuter les déplacements par rapport au zéro fixation (s'il est actif).

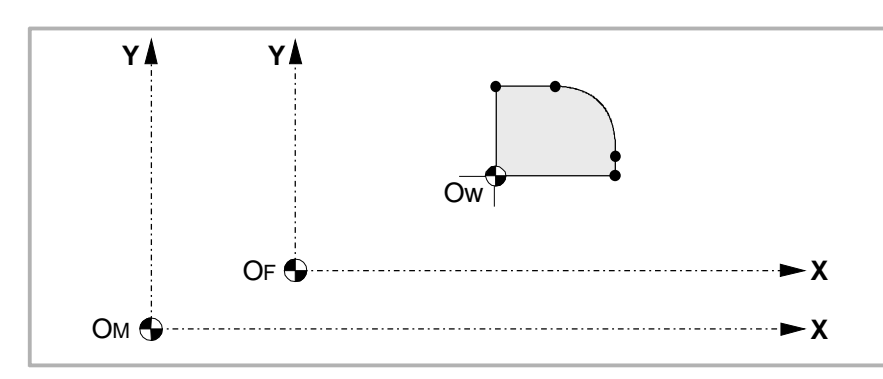

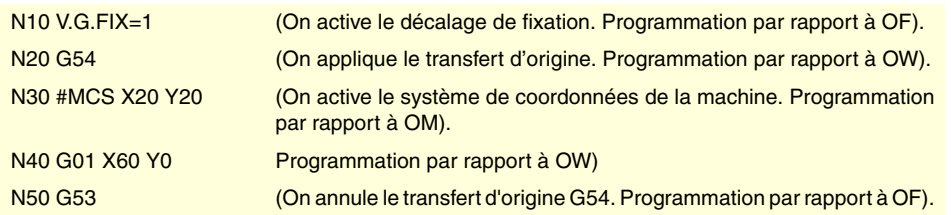

La fonction G53 peut être programmée dans n'importe quel bloc du programme. Si on ajoute un bloc avec de l'information sur la trajectoire, on annule le transfert ou la présélection avant d'exécuter le déplacement programmé.

# **Considérations**

La fonction G53, en elle-même, ne provoque aucun déplacement sur les axes de la machine.

# **Propriétés de la fonction**

La fonction G53 est modale et incompatible avec la fonction G92, les transferts d'origine et la mesure avec palpeur.

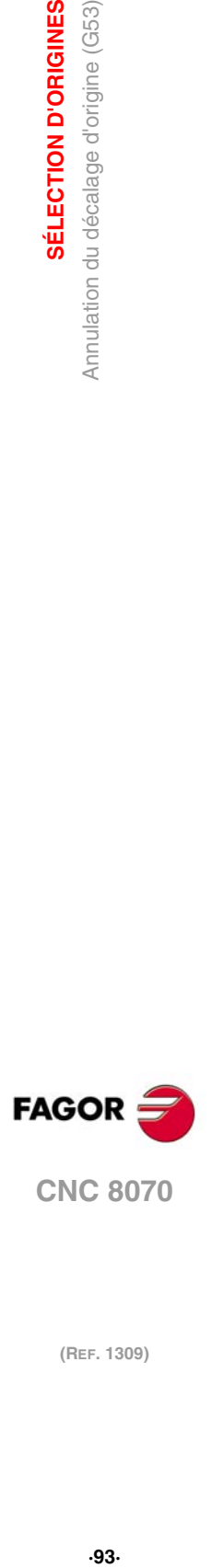

**5.**

SÉLECTION D'ORIGINES

Annulation du décalage d'origine (G53)

**CNC 8070** 

# **5.7 Présélection de l'origine polaire (G30)**

La fonction G30 permet de présélectionner n'importe quel point du plan de travail comme nouvelle origine de coordonnées polaires. Si on ne la sélectionne pas, l'origine du système de référence actif (zéro pièce) est assumée comme origine polaire.

#### **Programmation**

La présélection de l'origine polaire doit être programmée seule dans le bloc. Le format de programmation est "G30 I J", où:

I, J Définissent l'abscisse et l'ordonnée de la nouvelle origine polaire. Se définissent en cotes absolues et se réfèrent au zéro pièce.

Si on les programme, il faut programmer les deux paramètres.

Si on ne les programme pas, on prend comme origine polaire le point de position actuelle de l'outil.

Par conséquent, la fonction G30 pourra être programmée des manières suivantes:

G30 I J Le point avec abscisse "I" et ordonnée "J", par rapport au zéro pièce est assumé comme nouvelle origine polaire.

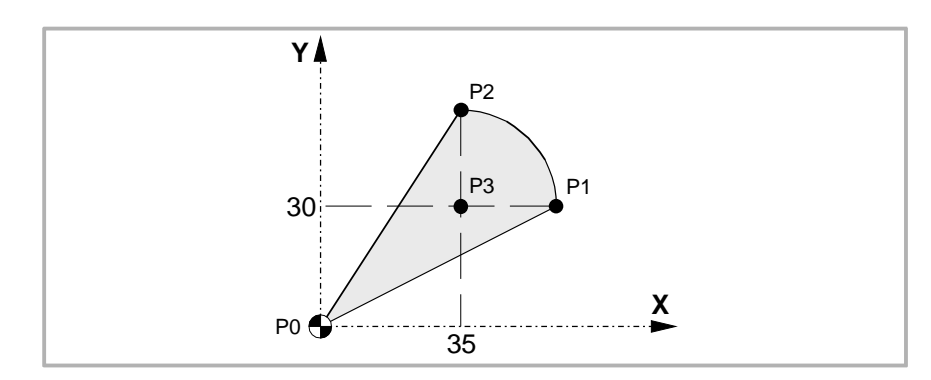

G30 La position où se trouve l'outil est assumée comme nouvelle origine polaire.

En supposant le point initial X0 Y0, on a:

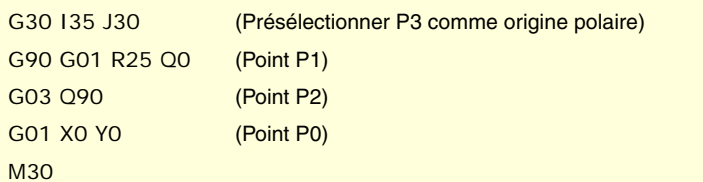

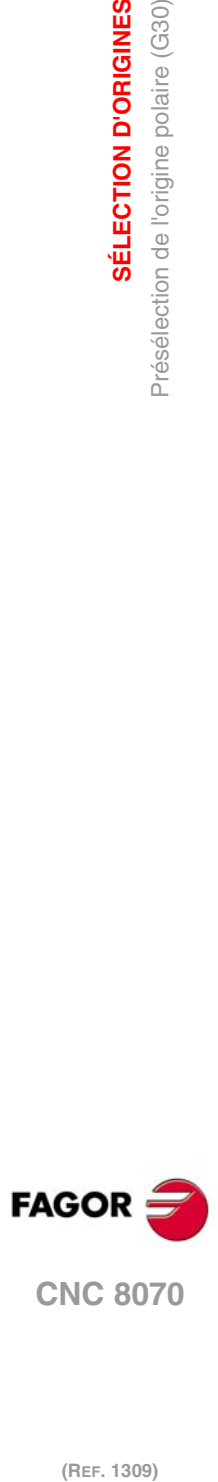

**5.**

**SÉLECTION D'ORIGINES**

SÉLECTION D'ORIGINES

Présélection de l'origine polaire (G30)

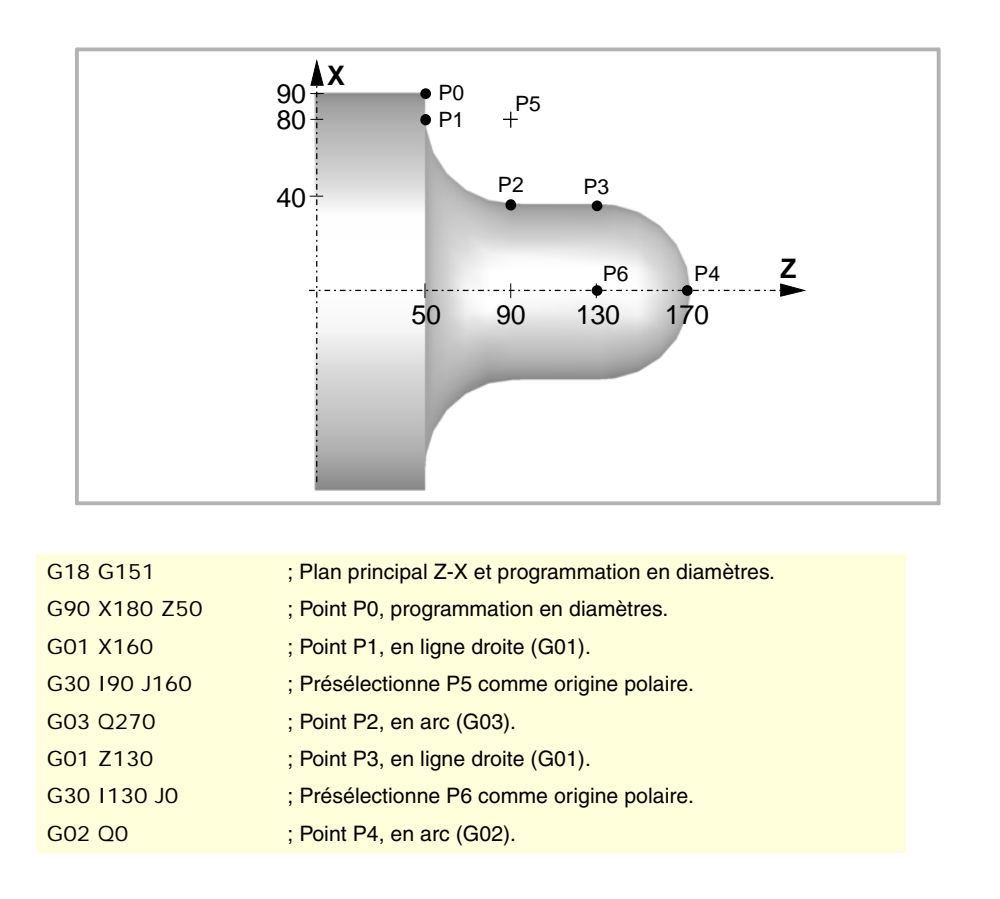

# **Propriétés de la fonction**

La fonction G30 est modale. L'origine polaire reste active jusqu'à la présélection d'une autre valeur ou le changement du plan de travail. En changeant le plan de travail, le zéro pièce de ce plan est assumé comme nouvelle origine polaire.

Au moment de la mise sous tension, après avoir exécuté M02 ou M30, et après un Arrêt d'Urgence ou une RAZ, la CNC assume comme nouvelle origine polaire le zéro pièce se trouvant sélectionné.

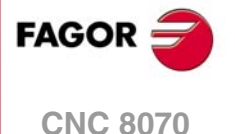

**5.** SÉLECTION D'ORIGINES<br>Présélection de l'origine polaire (G30) **SÉLECTION D'ORIGINES (REF. 1309)**<br>**RELECTION D'ORIGINES<br>Présélection de l'origine polaire (G30)**<br>**REF. 1309** 

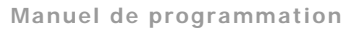

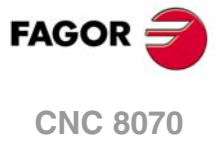

# **FONCTIONS TECHNOLOGIQUES**

# **6**

# **6.1 Vitesse d'avance (F)**

L'avance d'usinage peut être sélectionnée dans le programme avec le code "F", et reste active si une autre valeur n'est pas programmée. Les unités de programmation dépendent du mode de travail actif (G93, G94 ou G95), et du type d'axe qui se déplace (linéaire ou tournant).

- G94 Avance en millimètres/minute (pouces/minute).
- G95 Avance en millimètres/tour (pouces/tour).
- G93 Spécification du temps d'usinage en secondes.

L'avance "F" programmée est effective dans les interpolations linéaires (G01) et circulaires (G02, G03). Les déplacements sur G00 (positionnement rapide) sont exécutés en avance rapide, indépendamment de l'avance "F" programmée.

# **Déplacement sans avance programmée.**

En principe, lorsqu'on programme un déplacement en G01/G02/G03 et qu'il n'y a aucune avance définie, la CNC affiche l'erreur correspondante.

Optionnellement, le fabricant peut avoir configuré la CNC pour que les déplacements se réalisent à l'avance maximum d'usinage, définie par le paramètre machine MAXFEED.

# **Limitation de l'avance.**

Le fabricant peut avoir limité l'avance maximum avec le paramètre machine MAXFEED. Si on essaie de dépasser l'avance maximum depuis le programme pièce, depuis le PLC ou depuis le panneau de commande, la CNC limite l'avance à la maximum définie, sans afficher aucune erreur ou warning.

Si ce paramètre a la valeur 0 (zéro), l'avance d'usinage n'est pas limitée et la CNC assume comme avance celle définie pour G00.

#### **Variable pour limiter l'avance depuis le PLC.**

On dispose de la variable (V.) [n]. PLC.G00FEED d'écriture depuis le PLC, pour définir à un moment donné et en temps réel la vitesse maximale du canal, pour tout type de déplacement.

# **Régulation de l'avance.**

L'avance "F" programmée pourra être modifiée entre 0% et 200% avec le sélecteur se trouvant sur le panneau de commande de la CNC ou bien on pourra la sélectionner avec le programme ou depuis le PLC. Néanmoins, la variation maximum de l'avance sera limitée par le fabricant de la machine [P.M.G. "MAXOVR"].

Lorsqu'on réalise des déplacements en G00 (positionnement rapide), le pourcentage d'avance sera fixe à 100% et pourra être modifié entre 0% et 100%, en fonction de la définition du fabricant de la machine [P.M.G. "RAPIDOVR"].

Pour les opérations de filetage, on ne pourra pas modifier le pourcentage d'avance, le travail s'effectuant à 100% de l'avance "F" programmée.

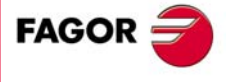

**CNC 8070**

#### **Comment calcule la CNC l'avance?**

L'avance se mesure sur la trajectoire qui suit l'outil, bien le long de la ligne droite spécifiée (interpolations linéaires) ou bien sur la tangente à l'arc spécifié (interpolations circulaires).

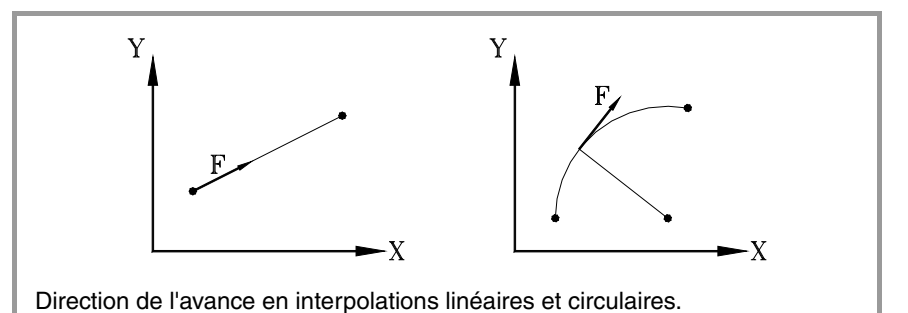

Si dans l'interpolation n'interviennent que les axes principaux de la machine, le rapport entre les composants de l'avance sur chaque axe et l'avance "F" programmée est le même que celui entre le déplacement de chaque axe et le déplacement résultant programmé.

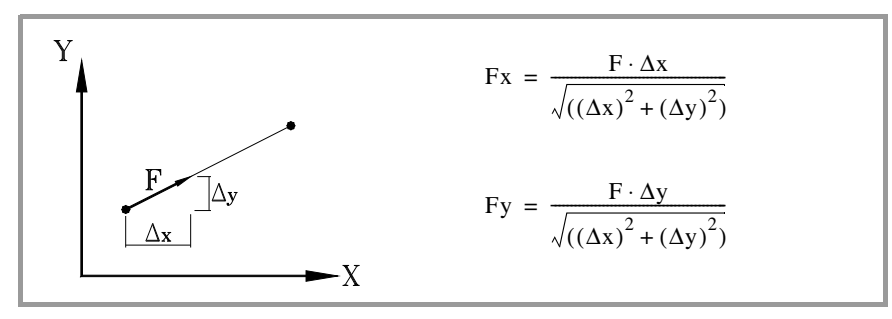

Si dans l'interpolation interviennent des axes tournants, l'avance de ces axes se calcule de façon à ce que le début et la fin de leur mouvement coïncident avec ceux des axes principaux. Si l'avance calculée pour l'axe tournant est supérieure à son maximum permis, la CNC adaptera l'avance "F" programmée pour que l'axe tournant se déplace à son avance maximum possible.

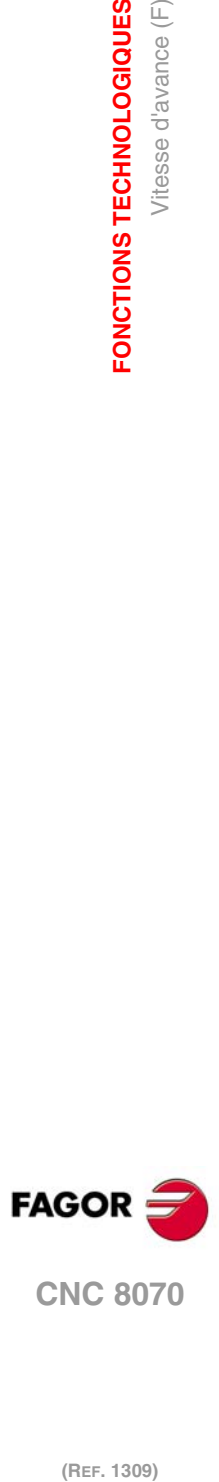

**6.**

**FONCTIONS TECHNOLOGIQUES**

**FONCTIONS TECHNOLOGIQUES<br>Vitesse d'avance (F)** 

# **6.2 Fonctions associées à l'avance**

#### **6.2.1 Unités de programmation de l'avance (G93/G94/G95)**

Les fonctions associées aux unités de programmation permettent de choisir si l'avance se programme en mm/minute (pouces/minute), en mm/tour (pouces/tour) ou si au contraire on programme le temps que nécessitent les axes pour atteindre une position.

#### **Programmation**

Les fonctions associées aux unités de programmation sont:

- G94 Avance en millimètres/minute (pouces/minute).
- G95 Avance en millimètres/tour (pouces/tour).
- G93 Spécification du temps d'usinage en secondes.

Ces fonctions peuvent être programmées dans n'importe quelle partie du programme, et il n'est pas nécessaire qu'elles aillent seules dans le bloc.

Si le déplacement correspond à un axe tournant, les unités de programmation seront considérées définies en degrés au lieu de millimètres (pouces), de la manière suivante:

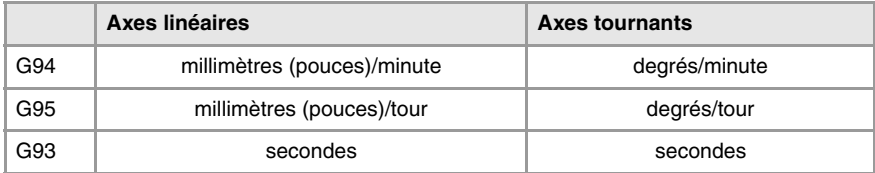

#### **G94**

#### **Avance en millimètres/minute (pouces/minute)**

À partir du moment où la fonction G94 est exécutée, la CNC assume que les avances programmées avec le code "F" le sont en millimètres/minute (pouces/minute). Si le déplacement correspond à un axe tournant, la CNC assumera que l'avance est programmée en degrés/minute.

#### **G95**

#### **Avance en millimètres/tour (pouces/tour)**

À partir du moment où la fonction G95 est exécutée, la CNC assume que les avances programmées avec le code "F" sont en millimètres/tour (pouces/tour) de la broche master du canal. Si le déplacement correspond à un axe tournant, la CNC assumera que l'avance est programmée en degrés/tour.

Si la broche n'a pas de codeur, la CNC utilisera les tours théoriques programmés pour calculer l'avance. Cette fonction n'affecte pas les déplacements en G00, qui se réalise toujours en millimètres/minute (pouces/minute).

#### **G93**

**Spécification du temps d'usinage en secondes**

A partir du moment où la fonction G93 est exécutée, la CNC assume que les déplacements doivent s'effectuer dans le temps indiqué avec le code "F", programmé en secondes.

Cette fonction n'affecte pas les déplacements en G00, qui se réalise toujours en millimètres/minute (pouces/minute).

#### **Propriétés des fonctions**

Les fonctions G93, G94 et G95 sont modales et incompatibles entre-elles.

À la mise sous tension, après avoir exécuté M02 ou M30, après un ARRÊT D'URGENCE ou une RAZ, la CNC assume la fonction G94 ou G95 en fonction de la définition du fabricant de la machine [P.M.G. "IFEED"].

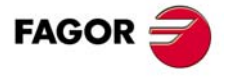

**CNC 8070** 

#### **6.2.2 Adaptation de l'avance (G108/G109/G193)**

Ces fonctions permettent de commander l'adaptation de l'avance entre deux blocs consécutifs, programmés avec des avances différentes.

#### **Programmation**

Les fonctions associées à l'adaptation de l'avance sont:

- G108 Adaptation de l'avance au début du bloc. G109 Adaptation de l'avance à la fin du bloc.
- G193 Interpolation de l'avance.

Ces fonctions peuvent être programmées dans n'importe quelle partie du programme, et il n'est pas nécessaire qu'elles aillent seules dans le bloc.

#### **G108**

**Adaptation de l'avance au début du bloc**

Lorsque la fonction G108 est active, l'adaptation à la nouvelle avance (accélération ou décélération) se réalise au début du bloc suivant, de façon à ce que le bloc en train d'être exécuté termine son mouvement à l'avance "F" programmée.

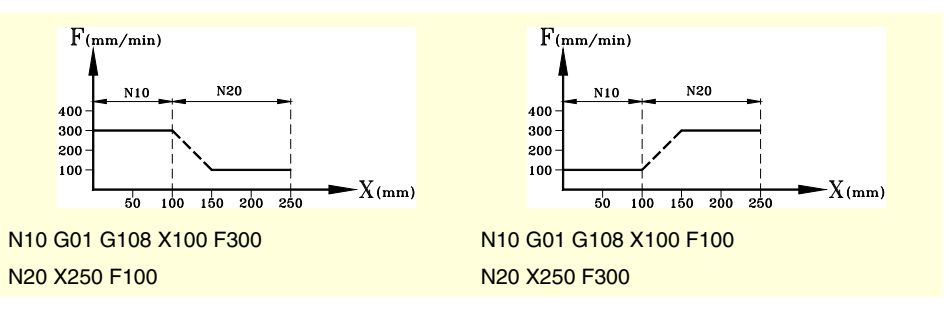

#### **G109 Adaptation de l'avance à la fin du bloc**

Lorsqu'on programme la fonction G109, l'adaptation à la nouvelle avance (accélération ou décélération) se réalise à la fin du bloc en train d'être exécuté, de façon à ce que le bloc suivant commence à exécuter son avance "F" programmée.

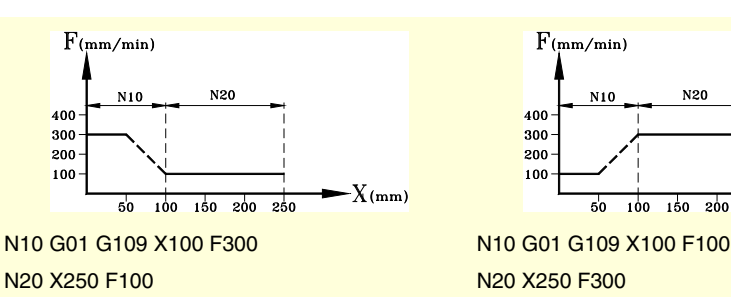

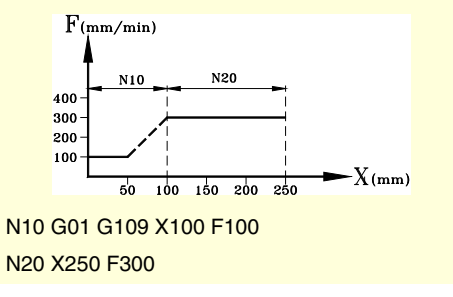

#### **G193 Interpolation de l'avance**

Lorsqu'on programme la fonction G193, l'adaptation à la nouvelle avance est interpolée linéairement pendant le déplacement programmé dans le bloc.

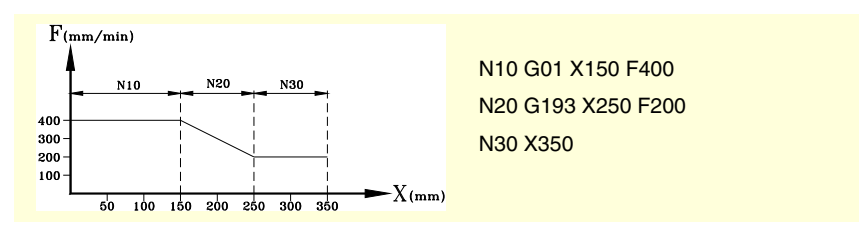

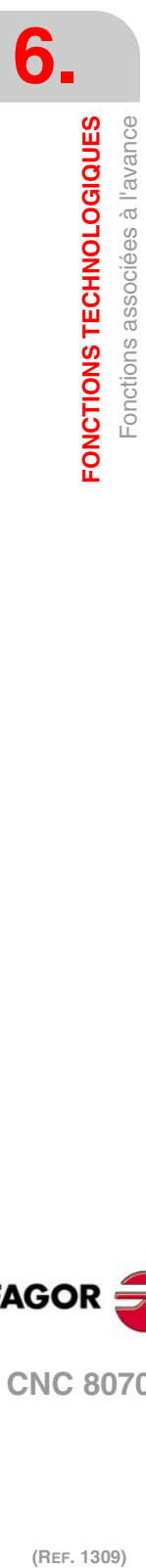

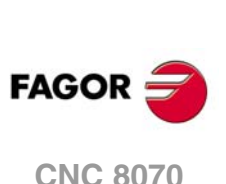

# **Considérations**

L'adaptation de l'avance (G108 et G109) est disponible lorsque le fabricant a configuré la machine pour travailler avec accélération trapézoïdale ou sinus carré. L'interpolation de l'avance (G193) n'est disponible que lorsque le fabricant a configuré la CNC pour travailler avec accélération linaire. On peut consulter le type d'accélération actif sur la CNC dans le paramètre machine général SLOPETYPE.

Par défaut, la CNC applique l'adaptation de l'avance la plus restrictive dans chaque situation, sans dépasser l'avance définie pour chaque bloc. C'est-à-dire, la CNC applique G108 pour augmenter l'avance et G109 pour la diminuer.

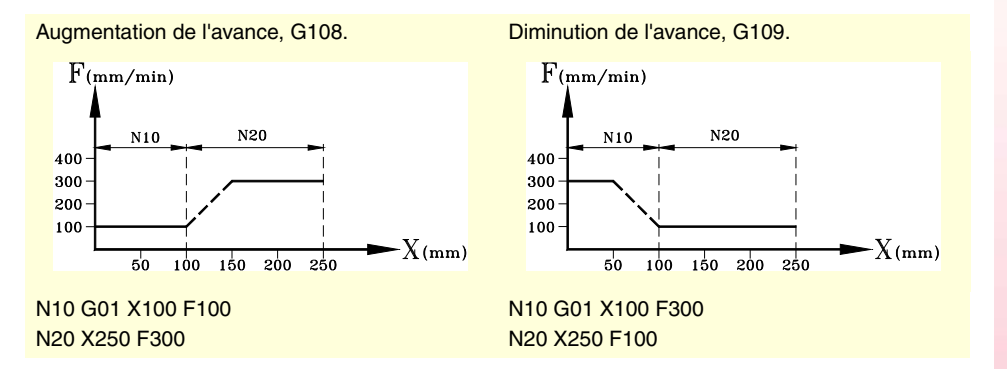

# **Propriétés des fonctions**

Les fonctions G108, G109 et G193 ne sont pas modales.

À la mise sous tension, après avoir exécuté M02 ou M30 et après un ARRÊT D'URGENCE ou une RAZ, la CNC applique le fonctionnement par défaut; G108 pour accélérer et G109 pour décélérer.

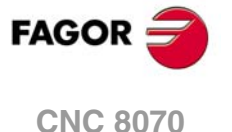

#### **6.2.3 Modalité d'avance constante (G197/G196)**

Ces fonctions permettent de sélectionner si l'avance du centre de l'outil ou l'avance du point de coupe restent constantes pendant l'usinage, de manière à ce que, en travaillant avec compensation de rayon, l'avance "F" programmée corresponde au point de contact entre la pièce et l'outil.

#### **Programmation**

Les fonctions associées au mode d'avance sont:

- G197 Avance constante du centre de l'outil.
- G196 Avance constante du point de coupe.

Ces fonctions peuvent être programmées dans n'importe quelle partie du programme, et il n'est pas nécessaire qu'elles aillent seules dans le bloc.

#### **G197**

**Avance constante du centre de l'outil.**

A partir du moment où la fonction G197 est exécutée, la CNC assume que l'avance "F" programmée correspond au centre de l'outil. Cela implique que l'avance du point de coupe augmente dans les courbes intérieures et diminue dans les courbes extérieures.

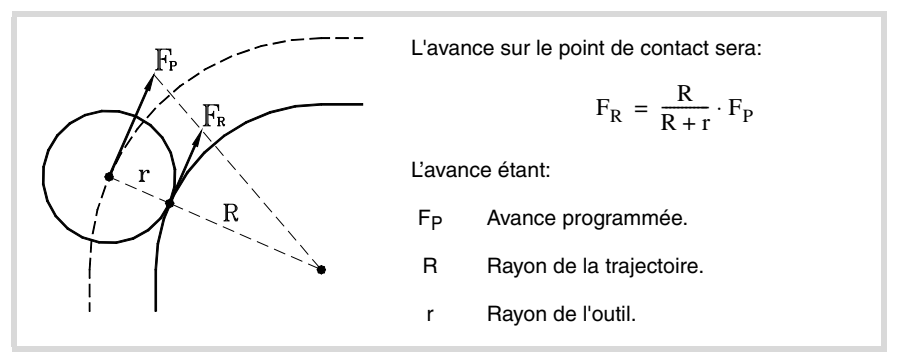

#### **G196 Avance constante du point de coupe**

A partir du moment où la fonction G196 est exécutée, la CNC assume que l'avance "F" programmée correspond au point de contact de l'outil avec la pièce. Grâce à cela, la surface de finition est uniforme, même dans les segments courbes.

#### **Rayon minimum pour appliquer une avance constante**

Avec la sentence "#TANGFEED RMIN [<rayon>]" on peut déterminer un rayon minimum, de manière à appliquer seulement une avance tangentielle constante dans les segments courbes dont le rayon est plus grand que le minimum fixé. Si on ne le programme pas ou si on lui assigne la valeur zéro, la CNC appliquera l'avance tangentielle constante à tous les segments courbes.

Le rayon minimum s'applique à partir du bloc suivant avec information de mouvement, et ne perd pas sa valeur après l'exécution de la fonction G197.

#### **Propriétés des fonctions**

Les fonctions G197 et G196 sont modales et incompatibles entre-elles.

Lors de la mise sous tension, après avoir exécuté M02 ou M30, et après un ARRÊT D'URGENCE ou une RAZ, la CNC assume la fonction G197.

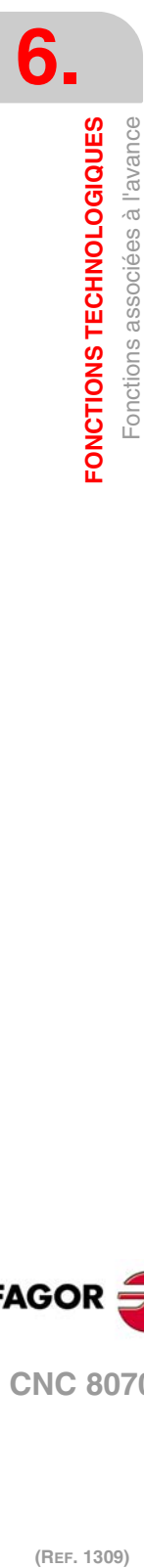

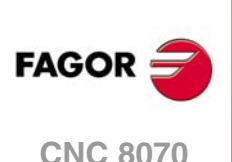

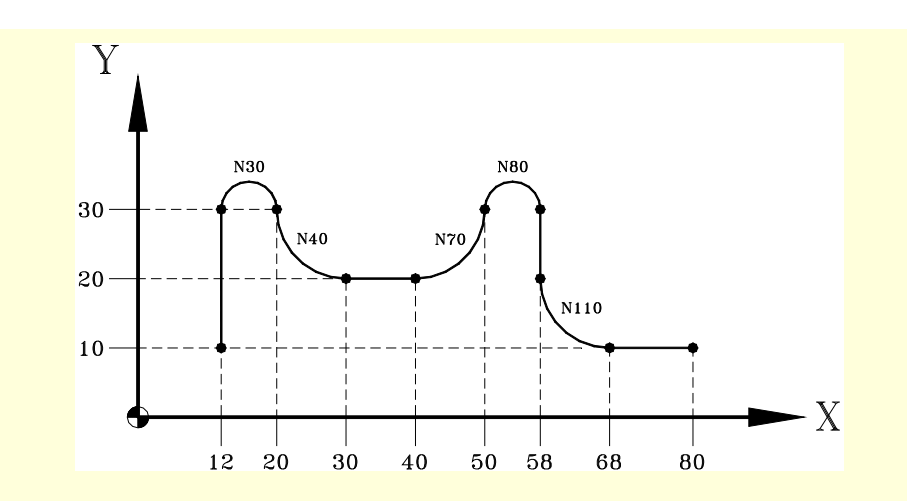

N20 G01 X12 Y30 N30 G02 X20 Y30 R4 (Avance tangentielle constante)  $N50$  #TANGFEED RMIN [5] (Rayon minimum = 5) N60 G01 X40 Y20

N90 G01 X58 Y20 N100 #TANGFEED RMIN [15] (Rayon minimum = 15)

N120 G01 X80 Y10 N130 G01 G40 X100 N140 M30

N10 G01 G196 G41 X12 Y10 F600 (Compensation de rayon et avance tangentielle constante)

N40 G03 X30 Y20 R10 (Avance tangentielle constante)

N70 G03 X50 Y30 R10 (Avance tangentielle constante) N80 G02 X58 Y30 R4 (Il n'y a pas d'avance tangentielle constante. RPROGRAMMEE < RMINIMUM)

N110 G03 X68 Y10 R10 (Il n'y a pas d'avance tangentielle constante. RPROGRAMMEE < RMINIMUM)

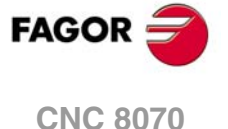

# **6.2.4 Annulation du pourcentage d'avance (G266)**

#### **G266**

**Pourcentage d'avance à 100%**

Cette fonction fixe le pourcentage d'avance à 100%, et on ne peut pas modifier cette valeur avec le sélecteur du Panneau de Commande ni depuis le PLC.

La fonction G266 agit seulement dans le bloc où elle a été programmée, et donc on ne pourra l'ajouter qu'à un bloc où un déplacement a été défini.

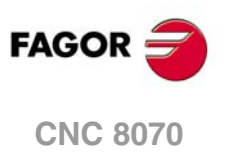

# **6.2.5 Commande de l'accélération (G130/G131)**

Ces fonctions permettent de modifier l'accélération et la décélération des axes et des broches.

#### **Programmation**

Les fonctions associées à la commande de l'accélération sont:

G130 Pourcentage d'accélération à appliquer, par axe ou broche.

G131 Pourcentage d'accélération à appliquer, global.

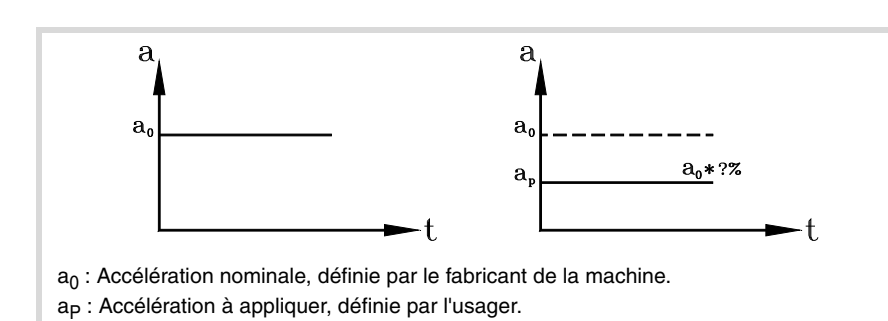

**G130**

**Pourcentage d'accélération à appliquer, par axe ou broche.**

Le pourcentage d'accélération à appliquer sur chaque axe ou broche se définit avec la fonction G130, puis avec les axes et broches et le nouveau pourcentage d'accélération que l'on veut appliquer sur chacun d'eux.

Les valeurs d'accélération à appliquer devront être des entières (on n'admet pas des valeurs décimales).

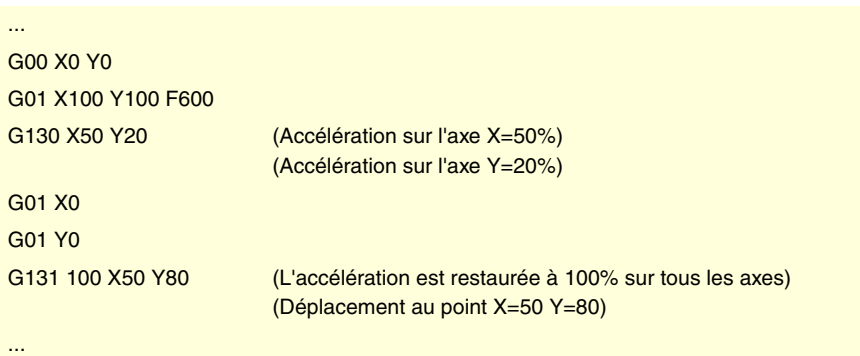

#### **G131**

**Pourcentage d'accélération à appliquer, global**

Le pourcentage d'accélération à appliquer sur tous les axes et broches se définit avec la fonction G131, puis avec la nouvelle valeur d'accélération à appliquer.

Les valeurs d'accélération à appliquer devront être des entières (on n'admet pas des valeurs décimales).

Si on ajoute un bloc où un déplacement est défini, les nouvelles valeurs d'accélération seront assumées avant d'exécuter le déplacement.

#### **Considérations**

L'instruction #SLOPE détermine l'influence des valeurs définies avec ces valeurs.

- Dans les positionnements en rapide (G00)
- Dans les phases d'accélération ou décélération.
- Dans le jerk des phases d'accélération ou décélération.

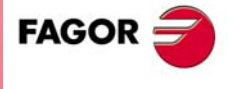

**CNC 8070** 

Les pourcentages programmés sont absolus, c'est-à-dire que programmer deux fois un pourcentage de 50% implique appliquer un pourcentage d'accélération de 50%, et non de 25%.

# **Propriétés des fonctions**

Les fonctions G130 et G131 sont modales et incompatibles entre-elles.

À la mise sous tension, après avoir exécuté M02 ou M30 et après un ARRÊT D'URGENCE ou une RAZ, l'accélération est rétablie à 100% sur tous les axes et broches.

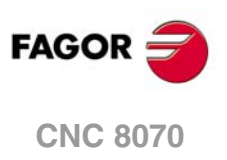

# **6.2.6 Commande du jerk (G132/G133)**

Ces fonctions permettent de modifier le jerk des axes et des broches.

#### **Programmation**

Les fonctions associées à la commande du jerk sont:

- G132 Pourcentage de jerk à appliquer, par axe ou broche.
- G133 Pourcentage de jerk à appliquer, global.

#### **G132**

**Pourcentage de jerk à appliquer, par axe ou broche.** 

Le pourcentage de jerk à appliquer sur chaque axe ou broche se définit avec la fonction G132, puis avec les axes et broches et le nouveau jerk que l'on veut appliquer sur chacun d'eux.

Les valeurs de jerk à appliquer devront être des entières (on n'admet pas des valeurs décimales).

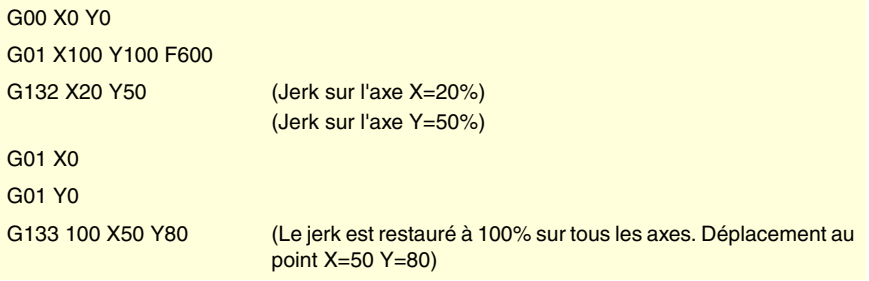

#### **G133**

**Pourcentage de jerk à appliquer, global**

Le pourcentage de jerk à appliquer sur tous les axes et broches se définit avec la fonction G133, puis avec la nouvelle valeur de jerk à appliquer.

Les valeurs de jerk à appliquer devront être des entières (on n'admet pas des valeurs décimales).

Si on ajoute un bloc dans lequel un déplacement est défini, les nouvelles valeurs de jerk seront assumées avant d'exécuter le déplacement.

#### **Considérations**

La sentence #SLOPE détermine si les nouveaux pourcentages s'appliquent ou non aux positionnements en rapide (G00).

Les pourcentages programmés sont absolus, c'est-à-dire que programmer deux fois un pourcentage de 50% implique appliquer un pourcentage de jerk de 50%, et non de 25%.

#### **Propriétés des fonctions**

Les fonctions G132 et G133 sont modales et incompatibles entre-elles.

À de la mise sous tension, après avoir exécuté M02 ou M30 et après un ARRÊT D'URGENCE ou une RAZ, le jerk est rétabli à 100% sur tous les axes et broches.

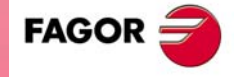

**CNC 8070** 

#### **6.2.7 Commande du Feed-Forward (G134)**

Avec le contrôle du Feed-Forward on peut minimiser l'erreur de poursuite dans les avances.

On peut appliquer le feed-forward en plus du programme, depuis les paramètres machine et le PLC. La valeur définie par PLC sera la plus prioritaire alors que celle définie dans les paramètres machine sera la moins prioritaire.

#### **Programmation**

**G134**

**Pourcentage de Feed-Forward à appliquer**

Le pourcentage de Feed-Forward qui s'applique sur chaque axe se définit avec la fonction G134, puis avec les axes et le nouveau pourcentage de Feed-Forward que l'on veut appliquer sur chacun d'eux.

Les valeurs de Feed-Forward à appliquer pourront être définies avec deux décimales maximum.

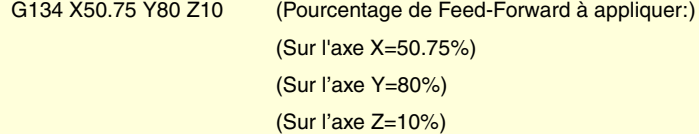

#### **Considérations**

La valeur maximum de Feed-Forward que l'on peut appliquer est limitée à 120%.

Les pourcentages programmés sont absolus, c'est-à-dire que programmer deux fois un pourcentage de 50% implique appliquer un pourcentage de Feed-Forward de 50%, et non de 25%.

La valeur définie avec G134 prévaut sur celles définies dans les paramètres machine, mais pas sur celle définie depuis le PLC.

#### **Propriétés des fonctions**

La fonction G134 est modale.

Lors de la mise sous tension, après avoir exécuté M02 ou M30, et après un ARRÊT D'URGENCE ou une RAZ, le Feed-Forward défini par le fabricant de la machine est rétabli sur chaque axe.

#### **Variable pour définir le feed-forward depuis le PLC**

On dispose de la variable (V.)A.PLCFFGAIN.Xn d'écriture depuis le PLC pour définir le pourcentage de feed-forward sur chaque axe. La valeur définie par cette variable prévaut sur celles définies dans les paramètres machine et par programme.

Si cette variable est définie avec une valeur négative, son effet est annulé (la valeur zéro est valable). Cette variable ne s'initialise pas avec une RAZ ni en validant les paramètres.

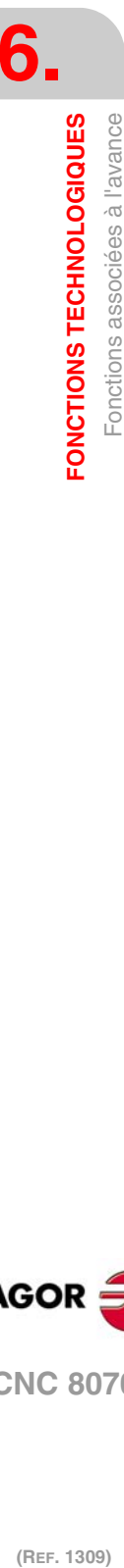

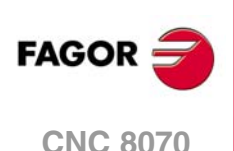
# **6.2.8 Commande de l'AC-Forward (G135)**

Avec la commande de l'AC-Forward on peut améliorer la réponse du système dans les changements d'accélération, et diminuer l'erreur de poursuite dans les phases d'accélération et de décélération.

On peut appliquer le AC-forward en plus du programme, depuis les paramètres machine et le PLC. La valeur définie par PLC sera la plus prioritaire alors que celle définie dans les paramètres machine sera la moins prioritaire.

# **Programmation**

**G135**

**Pourcentage de AC-Forward à appliquer**

Le pourcentage d'AC-Forward à appliquer sur chaque axe se définit avec la fonction G135, puis avec les axes et le nouveau pourcentage d'AC-Forward que l'on veut appliquer sur chacun d'eux.

Les valeurs de AC-Forward à appliquer pourront être définies avec une décimale maximum.

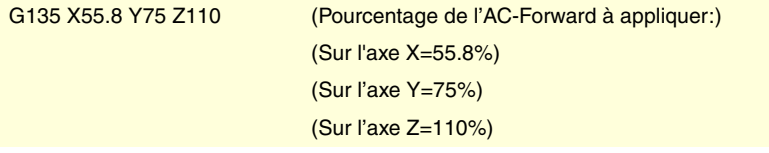

# **Considérations**

La valeur maximum d'AC-Forward que l'on peut appliquer est limitée à 120%.

Les pourcentages programmés sont absolus, c'est-à-dire que programmer deux fois un pourcentage de 50% implique appliquer un pourcentage d'AC-Forward de 50%, et non de 25%.

La valeur définie avec G135 prévaut sur celles définies dans les paramètres machine, mais pas sur celle définie depuis le PLC.

# **Propriétés des fonctions**

La fonction G135 est modale.

Lors de la mise sous tension, après avoir exécuté M02 ou M30, et après un ARRÊT D'URGENCE ou une RAZ, l'AC-Forward défini par le fabricant de la machine est rétabli sur chaque axe.

# **Variable pour définir le AC-forward depuis le PLC**

On dispose de la variable (V.)A. PLCACFGAIN. Xnd'écriture depuis le PLC pour définir le pourcentage de AC-forward sur chaque axe. La valeur définie par cette variable prévaut sur celles définies dans les paramètres machine et par programme.

Si cette variable est définie avec une valeur négative, son effet est annulé (la valeur zéro est valable). Cette variable ne s'initialise pas avec une RAZ ni en validant les paramètres.

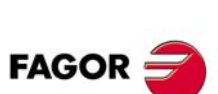

**CNC 8070** 

**(REF. 1309)**

 $.109.$ 

# **6.3 Vitesse de la broche (S)**

La vitesse de la broche se sélectionne par programme avec le nom de la broche suivi de la vitesse souhaitée. On peut programmer dans un même bloc les vitesses de toutes les broches du canal. Voir chapitre *["7 La broche. Contrôle de base."](#page-118-0)*.

S1000  $S1 = 500$ S1100 S1=2000 S4=2345

La vitesse programmée est maintenue active pendant q'une autre valeur ne soit pas programmée. À la mise sous tension, après avoir exécuté M02 ou M30, après un arrêt d'urgence ou une RAZ, les broches assument la vitesse ·0·.

La vitesse pourra être programmée en t/min ou en m/min (pieds/min), selon la fonction G197 ou G196 active. Les unités par défaut sont t/min.

#### **Démarrage et arrêt de la broche**

La définition d'une vitesse n'implique pas mettre en marche la broche. La mise en marche est définie avec les fonctions auxiliaires suivantes.

- M03 Démarre la broche à droite.
- M04 Démarre la broche à gauche.
- M05 Arrête la rotation de la broche.

# **Vitesse maximum**

La vitesse de rotation maximum dans chaque gamme est limitée par le fabricant de la machine. Si on programme une vitesse de rotation supérieure, la CNC limite sa valeur au maximum permis par la gamme active. Il en est de même si on essaie de dépasser la vitesse maximum en utilisant les touches "+" et "-" du Panneau de Commande, depuis le PLC ou dans le programme.

#### **Régulation de la vitesse**

La vitesse "S" programmée peut être modifiée entre 50% et 120% avec les touches "+" et "-" du Panneau de Commande ou depuis le PLC. Néanmoins, les variations maximum et minimum pourront être différentes en fonction de la personnalisation du fabricant de la machine [P.M.E. "MINOVR" et "MAXOVR"].

De même, le pas incrémental associé aux touches "+" et "-" du Panneau de Commande pour modifier la "S" programmée sera de 10 en 10, même si cette valeur peut être différente en fonction de la personnalisation du fabricant de la machine [P.M.E. "STEPOVR"].

Pour les opérations de filetage, on ne peut pas modifier la vitesse programmée, le travail s'effectuant à 100% de la vitesse "S" programmée.

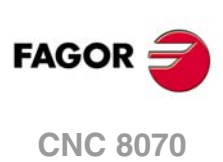

# **6.4 Numéro d'outil (T)**

Le code "T" identifie l'outil que l'on veut sélectionner. Les outils peuvent être dans un magasin géré par la CNC ou dans un magasin manuel (ce qu'on appelle des outils de terre).

Le format de programmation est T<0-4294967294>, la programmation étant permise avec des paramètres ou expressions arithmétiques. Dans ces cas, la valeur calculée est arrondie par défaut à un numéro entier. Si le résultat est une valeur négative, la CNC affichera l'erreur correspondante.

# **Définition**

Pour sélectionner un outil, celui-ci doit avoir été défini auparavant. Pour cela, la CNC dispose d'une table dans laquelle l'usager peut définir les données correspondant à chaque outil. De plus, lorsqu'on dispose d'un magasin géré par la CNC, il faut définir la position qu'occupe chaque outil dans le magasin. Pour cela, la CNC dispose d'une table dans laquelle l'usager peut définir la position correspondant à chaque outil. Les données des tables peuvent être définies:

- Manuellement, depuis le panneau frontal de la CNC (comme il est expliqué dans le Manuel d'utilisation).
- Depuis le programme, en utilisant les variables associées (comme expliqué au chapitre correspondant de ce manuel).

# **Sélectionner un outil.**

On peut sélectionner l'outil souhaité pour l'usinage dans le programme avec le code "T<n>", où <n> est le numéro d'outil.

• Sur un tour, le code "T" sélectionne l'outil sur le porte-outil.

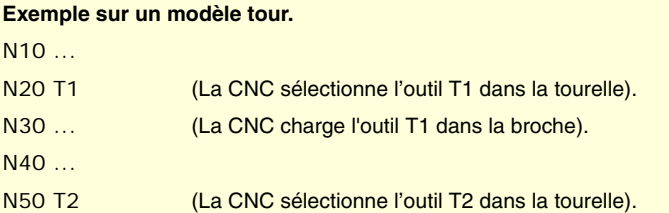

• Dans une fraiseuse, le code "T" ne sert qu'à sélectionner l'outil. Après avoir sélectionner un outil, il faut programmer la fonction M06 pour le charger sur la broche. Le processus de chargement et de déchargement se réalise suivant la sous-routine associée à la fonction M06, définie par le fabricant de la machine.

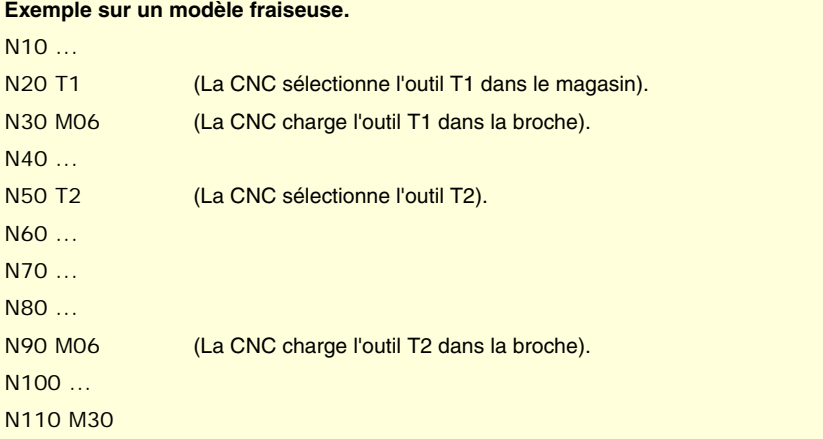

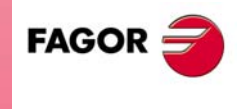

**CNC 8070** 

#### **Chargement et déchargement d'un outil dans le magasin**

Pour charger les outils dans le magasin, ce dernier doit être en mode chargement. Pour décharger les outils du magasin, ce dernier doit être en mode déchargement. Les outils sont chargés dans le magasin depuis la terre en passant par la broche et sont déchargés à la terre en passant par la broche.

Le mode de travail du magasin est établi au moyen de la variable V.[n].TM.MZMODE où n c'est le numéro de canal. En fonction de la valeur de la variable, le gestionnaire assumera un des modes de travail suivants.

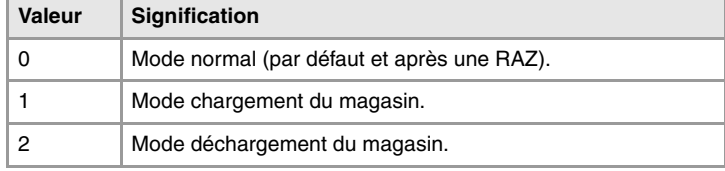

Lorsque le magasin se trouve en mode chargement ou déchargement, l'opération se réalise au moyen du code T*n* où *n* c'est le numéro d'outil. Une fois le chargement ou le déchargement d'outils terminé, il faut mettre le magasin en mode normal (valeur ·0·).

```
V.I11.TM.MZMODE = 1T1 M6
T2 M6
···
V.[1].TM.MZMODE = 0
```
#### **Chargement d'un outil dans une position concrète de magasin.**

Compte-tenu de leurs caractéristiques (taille, poids, etc.), certains outils doivent être placés sur une position concrète du magasin; par exemple, pour maintenir le magasin équilibré.

La commande POS*n* définit la position du magasin où l'on désire placer l'outil. La programmation doit être toujours dans le même bloc T*n*.

```
V.[1].TM.MZMODE = 1T3 M6 POS24
   (Place l'outil 3 dans la position 2 du magasin)
···
V.[1].TM.MZMODE = 0
```
La sélection de la position du magasin n'est permise que lorsque le magasin est en mode chargement. Dans le cas contraire, l'erreur correspondante sera affichée.

#### **Chargement d'un outil dans un système de plusieurs magasins.**

Si on dispose de plus d'un magasin, il faut indiquer où l'on désire charger l'outil, au moyen du code MZ*n*, où *n* l'on indique le numéro de magasin. La programmation doit être toujours dans le même bloc T*n*.

```
T1 MZ1 M6
    (Place l'outil 1 dans le premier magasin)
T8 MZ2 POS17 M6
   (Place l'outil 8 dans le deuxième magasin à la position 17)
```
# **Considérations. L'outil et la fonction M06.**

Le fabricant de la machine peut avoir associé au code "T" une sous-routine qui s'exécutera automatiquement en sélectionnant un outil. Si la fonction M06 est comprise dans cette sousroutine, le processus de chargement de l'outil sur la broche se réalise lorsqu'on exécute le code "T".

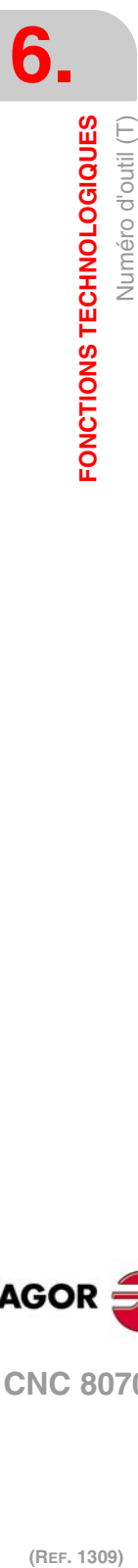

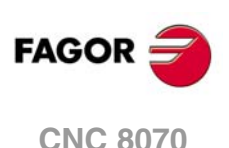

### **Positionner un magasin tourelle.**

La CNC permet de situer la tourelle sur une position concrète, indépendamment de s'il y a ou non un outil sur la position indiquée. Si la position sélectionnée contient un outil, la CNC l'assume comme programmé ; dans le cas contraire, la CNC assume T0.

#### **Programmation.**

À l'heure de programmer cette instruction, il faut définir le numéro de magasin et la position à sélectionner sur la tourelle. La nouvelle position de la tourelle pourra être définie de façon incrémentale, en définissant le nombre de positions à tourner et le sens de rotation ou de façon absolue, en définissant la position à atteindre.

Le format de programmation est le suivant; la liste d'arguments est affichée entre clés et les arguments optionnels entre crochets angulaires.

#ROTATEMZ{mz} P{pos}  $\#$ ROTATEMZ{mz} { $\pm$ n}

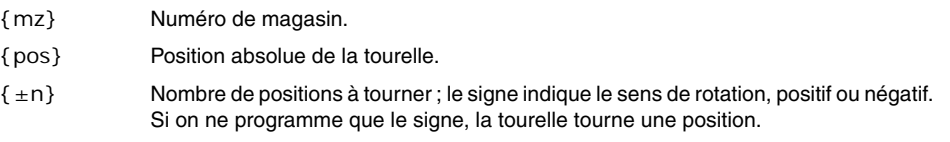

#ROTATEMZ1 P5

(Positionnement absolu; sélectionner la position 5.) #ROTATEMZ2 +3

(Positionnement incrémental ; tourner la tourelle 3 positions dans le sens positif.) #ROTATEMZ1 -7

(Positionnement incrémental ; tourner la tourelle 7 positions dans le sens négatif.) #ROTATEMZ2 +

(Positionnement incrémental ; tourner la tourelle 1 position dans le sens positif.) #ROTATEMZ1 -

(Positionnement incrémental ; tourner la tourelle 1 position dans le sens négatif.)

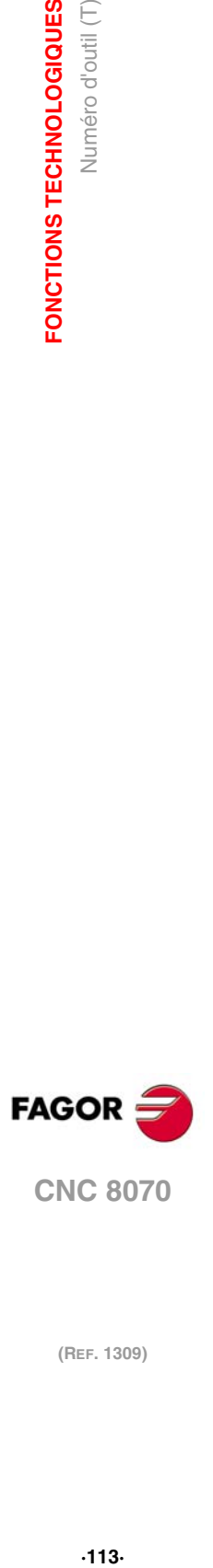

# **6.5 Numéro de correcteur (D)**

Dans le correcteur d'outil sont définies les dimensions de l'outil. Chaque outil peut avoir plusieurs correcteurs associés; ainsi, lorsqu'on dispose d'outils combinés qui sont divisés en parties de différentes dimensions, on utilisera un correcteur pour chaque partie.

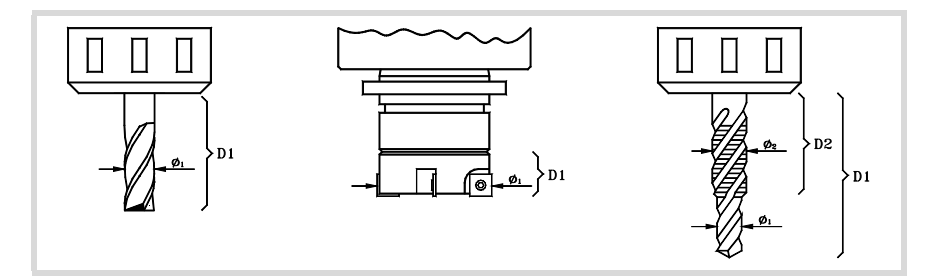

Lorsqu'on active un correcteur, la CNC assume les dimensions de l'outil définies dans ce correcteur; ainsi, lorsqu'on travaille avec compensation de rayon ou de longueur, la CNC appliquera ces dimensions pour compenser la trajectoire.

# **Définition**

Pour activer un correcteur, celui-ci doit avoir été défini auparavant. Pour cela, la CNC dispose dans la table d'outils d'une section dans laquelle l'usager peut définir plusieurs correcteurs différents. Les données de la table peuvent être définies:

- Manuellement, depuis le panneau frontal de la CNC (comme il est expliqué dans le Manuel d'utilisation).
- Depuis le programme, en utilisant les variables associées (comme expliqué au chapitre correspondant de ce manuel).

Les correcteurs ne sont associés à l'outil que pour lequel ils ont été définis. Cela signifie qu'en activant un correcteur, le correcteur correspondant à l'outil actif s'active aussi.

# **Activation**

Une fois définis les correcteurs dans la table, on peut les sélectionner depuis le programme avec le code "D<n>", où <n> est le numéro de correcteur que l'on veut appliquer. Le numéro de correcteur peut aussi être défini avec un paramètre ou une expression arithmétique.

Si on ne programme aucun correcteur, la CNC assume le correcteur D1.

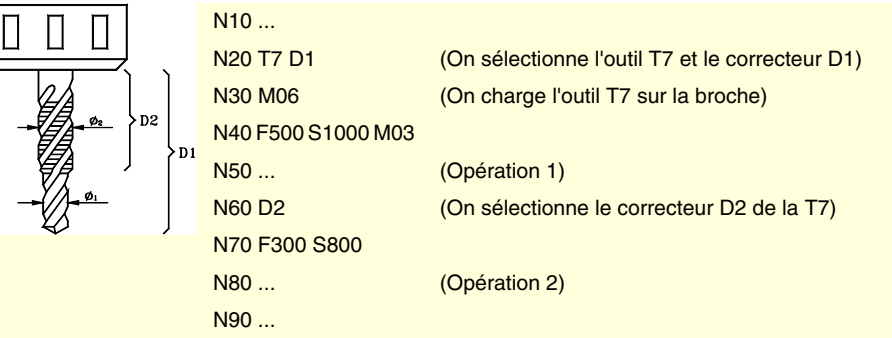

Seul un correcteur d'outil peut être actif; par conséquent, en activant un correcteur, on annule le précédent. Si on programme le correcteur "D0", on désactive le correcteur actif.

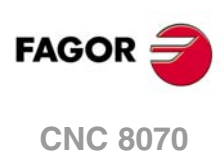

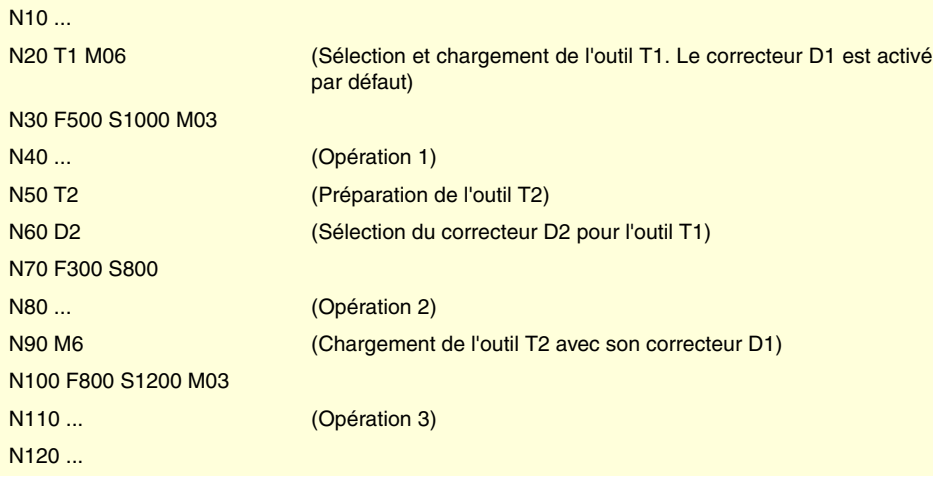

# **Considérations**

En activant le correcteur d'outil, la compensation de longueur de l'outil s'active aussi. La compensation s'active aussi après un changement d'outil, étant donné que le correcteur "D1" est assumé après le changement (si aucun autre n'a été programmé).

Quand le correcteur d'outil est désactivé, avec "D0", la compensation de longueur et de rayon se désactivent aussi.

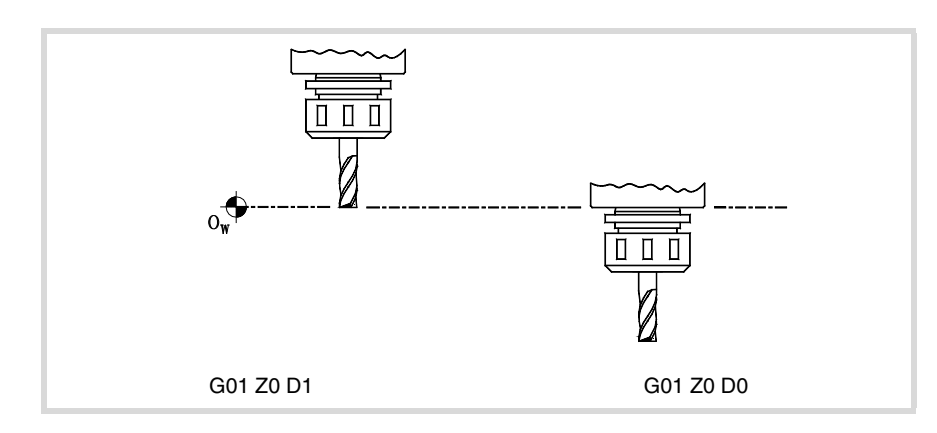

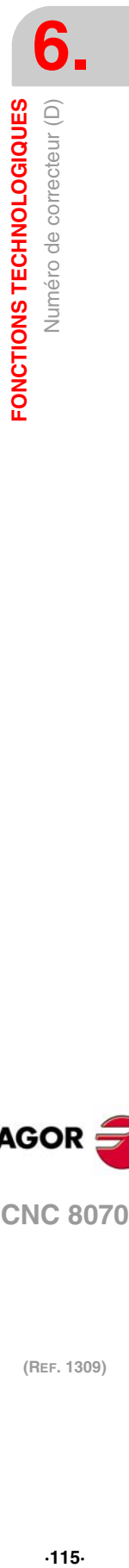

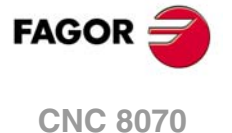

# **6.6 Fonctions auxiliaires (M)**

Les fonctions auxiliaires "M" concernent l'exécution générale du programme de la CNC et la commande des mécanismes de la machine, comme le changement de gammes de la broche, le réfrigérant, le changement d'outil, etc.

# **Programmation**

On peut programmer un maximum de 7 fonctions auxiliaires "M" dans le même bloc. Le format de programmation est M<0 - 65535>, la programmation étant permise avec des paramètres ou des expressions arithmétiques. Dans ces cas, la valeur calculée est arrondie par défaut à un numéro entier. Si le résultat est une valeur négative, la CNC affichera l'erreur correspondante.

# **Exécution**

En fonction de leur personnalisation par le fabricant de la machine (Table de fonctions "M"):

• Les fonctions auxiliaires "M" seront exécutées avant ou après le mouvement du bloc où elles sont programmées.

Si on personnalise une fonction "M" pour l'exécuter après le mouvement du bloc, en fonction de la fonction G05 ou G07 active:

- G05 La fonction "M" s'exécute avec la fin théorique du mouvement (quand les axes ne sont pas arrivés à la position).
- G07 La fonction "M" s'exécute avec la fin réelle du mouvement (quand les axes sont arrivés à la position).
- La CNC attendra ou non la confirmation de fonction "M" exécutée pour poursuivre l'exécution du programme. Dans le cas d'attente de confirmation, celle-ci devra se produire avant ou après avoir exécuté le mouvement du bloc où elle a été programmée.
- Les fonctions "M" qui n'ont pas été personnalisées dans la table seront exécutées avant le mouvement du bloc où elles ont été programmées, et la CNC attendra la confirmation de fonction "M" exécutée avant d'exécuter le mouvement du bloc.

Certaines fonctions auxiliaires "M" possèdent une signification interne associée dans la CNC. Au point *["6.6.1 Liste des fonctions "M""](#page-116-0)* de ce chapitre figure une liste de ces fonctions, ainsi que leur signification dans la CNC.

# **Sous-routine associée**

Les fonctions auxiliaires "M" peuvent avoir une sous-routine associée, qui sera exécutée au lieu de la fonction.

Si dans une sous-routine associée à une fonction "M" on programme la même fonction "M", c'est celle-ci qui sera exécutée et non pas la sous-routine associée.

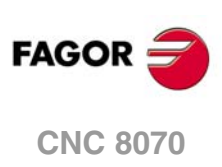

# <span id="page-116-0"></span>**6.6.1 Liste des fonctions "M"**

# **Interruption du programme (M00/M01)**

**M00**

**Arrêt de programme.**

La fonction M00 interrompt l'exécution du programme. Elle n'arrête pas la broche ni initialise les conditions de coupe.

Pour reprendre l'exécution du programme, il faudra taper de nouveau sur la touche [MARCHE] du Panneau de Commande.

Il est recommandé de personnaliser cette fonction dans la table de fonctions "M" afin qu'elle s'exécute à la fin du bloc où elle est programmée.

**M01**

**Arrêt conditionnel du programme.**

Lorsque l'interrupteur extérieur d'arrêt conditionnel est actif (signal "M01 STOP" du PLC), il interrompt l'exécution du programme. Elle n'arrête pas la broche ni initialise les conditions de coupe.

Pour reprendre l'exécution du programme, il faudra taper de nouveau sur la touche [MARCHE] du Panneau de Commande.

Il est recommandé de personnaliser cette fonction dans la table de fonctions "M" afin qu'elle s'exécute à la fin du bloc où elle est programmée.

# **Changement d'outil (M06)**

**M06 Changement d'outil.**

La fonction M06 exécute le changement d'outil. La CNC gèrera le changeur d'outil et actualisera la table correspondant au magasin d'outils.

Il est recommandé de personnaliser cette fonction dans la table de fonctions "M", de façon à ce qu'elle exécute la sous-routine correspondant au changeur d'outils installé sur la machine.

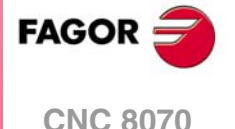

# **6.7 Fonctions auxiliaires (H)**

Les fonctions auxiliaires "H" s'utilisent pour envoyer de l'information au PLC. Contrairement aux fonctions "M", les fonctions auxiliaires "H" n'attendent pas la confirmation de fonction exécutée pour continuer l'exécution du programme.

# **Programmation**

On peut programmer jusqu'à 7 fonctions auxiliaires "H" dans le même bloc. Le format de programmation est H<0 - 65535>, la programmation étant permise avec des paramètres ou des expressions arithmétiques. Dans ces cas, la valeur calculée est arrondie par défaut à un numéro entier. Si le résultat est une valeur négative, la CNC affichera l'erreur correspondante.

# **Exécution**

Les fonctions auxiliaires "H" s'exécuteront au début du bloc où elles sont programmées.

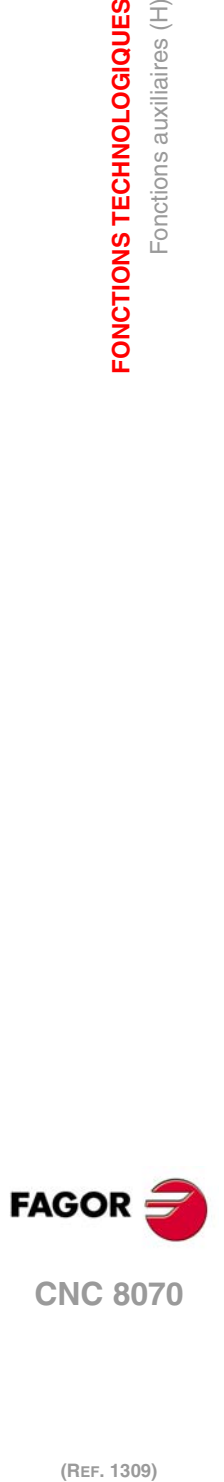

**6.**

**FONCTIONS TECHNOLOGIQUES**

**FONCTIONS TECHNOLOGIQUES**<br>Fonctions auxiliaires (H)

# <span id="page-118-0"></span>**LA BROCHE. CONTRÔLE DE BASE.**

La CNC peut avoir un maximum de quatre broches réparties entre les différents canaux du système. Un canal peut avoir une, plusieurs ou aucune broche associées.

**7**

Chaque canal ne peut commander que ses broches; on ne peut pas démarrer ou arrêter directement les broches d'un autre canal. D'une manière indirecte, la CNC peut commander les broches d'un autre canal avec l'instruction #EXBLK.

# **Canal multibroche.**

Lorsqu'un canal dispose de deux broches ou plus, nous avertissons qu'il s'agit d'un canal multibroche. Depuis le programme pièce ou MDI, on pourra indiquer à quelle broche les ordres sont adressés; si on ne l'indique pas, les ordres sont adressés à la broche maître du canal.

Toutes les broches du canal pourront fonctionner en même temps. En outre, chacun d'eux pourra être dans un mode différent; ils pourront tourner dans des sens différents, être en mode positionnement, etc.

#### **Broche maître du canal**

La broche principale du canal est appelée broche master. En général, chaque fois qu'un canal a une seule broche, celle-ci est sa broche master. Lorsqu'un canal a plusieurs broches, la CNC choisit la broche master, suivant le critère établi. Voir *["7.1 La broche master du](#page-119-0) canal."* [à la page 120.](#page-119-0)

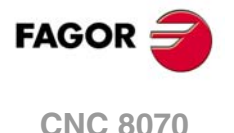

# <span id="page-119-0"></span>**7.1 La broche master du canal.**

La broche principale du canal est appelée broche master. Il s'agit de la broche à laquelle tous les ordres sont dirigés quand une broche concrète n'est pas spécifiée. En général, chaque fois qu'un canal a une seule broche, celle-ci est sa broche master.

# **Critère de la CNC pour sélectionner la broche maître après avoir exécuté M02, M30, après un arrêt d'urgence ou une RAZ et après avoir redémarré la CNC.**

La sélection de la broche maître dans le canal dépend du paramètre machine MASTERSPDL. Ce paramètre indique si le canal maintient la broche maître actuelle ou récupère sa broche maître originale, après avoir exécuté M02, M30, après un arrêt d'urgence ou une RAZ et après avoir redémarré la CNC.

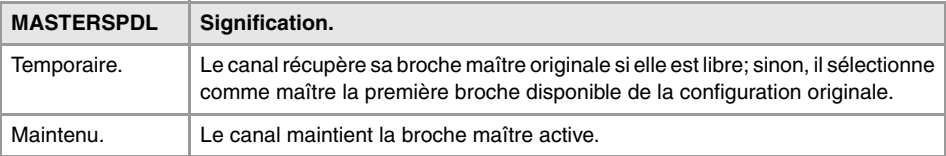

Lorsqu'un canal ne maintient pas sa broche maître, au démarrage de la CNC et après une RAZ, il assume comme broche maître la première broche définie dans les paramètres machine du canal (broche maître originale). Si cette broche est stationnée ou cédée à un autre canal, le canal assume comme maître la broche suivante définie dans les paramètres machine et ainsi de suite. S'il n'y a pas de broches de la configuration originelle dans le canal (celle définie dans les paramètres machine) parce qu'elles sont stationnées ou cédées, on choisit comme broche maître la première qui n'est pas stationnée dans la configuration actuelle.

#### **Échange de broches entre canaux.**

Dans une situation avec échange de broches entre canaux, le comportement de ce paramètre dépend aussi du paramètre AXISEXCH, qui définit si le changement de canal d'une broche est temporaire ou permanent. Si la broche maître actuelle du canal est une broche cédée par un autre canal et son permis de changement de canal est temporaire (AXISEXCH=temporaire), la broche retourne à son canal original.

#### **Quelle est la broche master après l'exécution de M30?**

En exécutant un M30 on suit le même critère, mais en tenant compte que les échanges temporaires de broches ne sont pas supprimés après l'exécution de cette fonction mais au commencement du programme suivant. Cela implique que la broche maître originelle peut ne pas être disponible après avoir exécuté M30 mais l'être au démarrage du programme suivant. Dans cette situation, après un M30 le canal assumera momentanément une broche maître qui changera au démarrage du programme suivant.

# **Quelle est la broche master après avoir modifié la configuration du canal?**

Si on ne spécifie pas une broche maître, après avoir stationné ou échanger des broches, on en assume une en fonction du critère suivant. En général, chaque fois qu'un canal a une seule broche, celle-ci est sa broche master.

- S'il existe une seule broche dans tout le système, ce sera toujours la broche master du canal où elle se trouve.
- Si on ajoute une broche à un canal sans broches, cette broche sera la broche master.
- Si un canal cède sa broche master et n'a plus qu'une seule broche, celle-ci sera sa nouvelle broche master.
- Si un canal avec deux broches mais sans broche master en cède une, celle restante sera sa broche master.
- Au départ, dans un canal avec plusieurs broches, la broche master sera la première broche configurée suivant les paramètres machine.

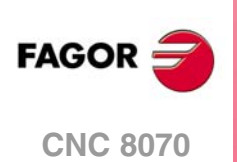

• S'il reste deux broches ou plus dans un canal et si on ne peut appliquer aucune des règles précédentes, on suit le critère suivant.

Si l'une des broches est la broche maître originelle, elle est assumée comme broche maître. Si elle est stationnée, on choisit la broche de la configuration originelle suivante (celles définies dans les paramètres machine) et ainsi de suite.

Si aucune broche de la configuration originelle n'est disponible dans le canal, la broche maître sera la première broche de sa configuration actuelle. Si l'axe se trouve stationné, on choisit la broche suivante et ainsi de suite.

# **Quelle est la broche master après avoir stationné ou récupéré les broches?**

On applique le même traitement expliqué pour le cas de la modification de la configuration du canal.

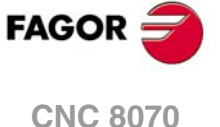

# **7.1.1 Sélection manuelle d'une broche master.**

# **Sélectionner une nouvelle broche master.**

Chaque fois qu'un canal dispose d'une seule broche, celle-ci est sa broche master. Lorsqu'un canal a plusieurs broches, la CNC choisit la broche master suivant le critère expliqué précédemment. Néanmoins, on pourra sélectionner une broche master différente depuis MDI ou le programme pièce moyennant l'instruction #MASTER.

#### **Format de programmation.**

#MASTER sp

sp Nom de la broche.

#MASTER S #MASTER S2

# **Annulation de la broche master.**

La sélection de la broche maître peut s'effectuer à n'importe quel moment. Si la broche maître change de canal, celui-ci sélectionnera une nouvelle broche maître suivant le critère expliqué antérieurement.

À la mise sous tension, après avoir exécuté M02 ou M30 et après un arrêt d'urgence ou une RAZ, la CNC agit suivant la définition fait par le fabricant (paramètre MASTERSPDL.)

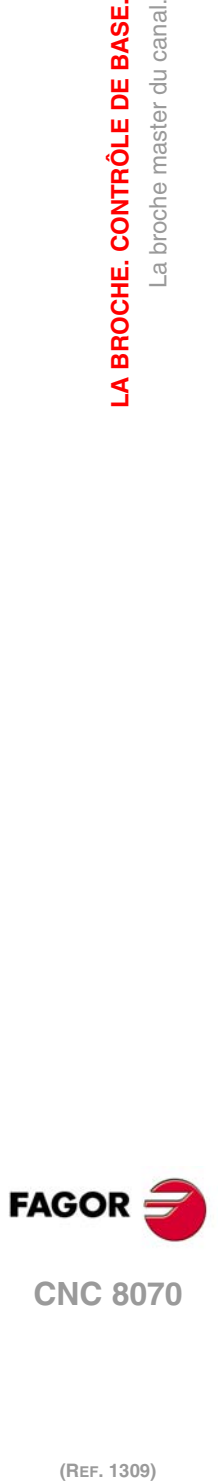

**7.**

**LA BROCHE. CONTRÔLE DE BASE.**

La broche master du canal.

LA BROCHE. CONTRÔLE DE BASE.

# **7.2 Vitesse de la broche**

La vitesse de la broche se sélectionne par programme avec le nom de la broche suivi de la vitesse souhaitée. On peut programmer dans un même bloc les vitesses de toutes les broches du canal. Il n'est pas permis de programmer la vitesse d'une broche qui ne soit pas dans le canal.

La vitesse programmée est maintenue active pendant q'une autre valeur ne soit pas programmée. À la mise sous tension, après avoir exécuté M02 ou M30, après un arrêt d'urgence ou une RAZ, les broches assument la vitesse ·0·.

#### **Format de programmation**

Le nom de la broche pourra être n'importe lequel du rang S, S1…S9. Pour la broche "S" on peut omettre la programmation du signe "=".

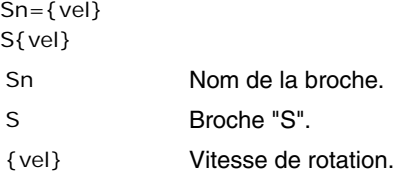

S1000  $S1 = 500$ S1100 S1=2000 S4=2345

La vitesse pourra être programmée en t/min ou en m/min (pieds/min), selon la fonction G197 ou G196 active. Les unités par défaut sont t/min.

### **Démarrage et arrêt de la broche**

La définition d'une vitesse n'implique pas mettre en marche la broche. La mise en marche est définie avec les fonctions auxiliaires suivantes. Voir *["7.3 Démarrage et arrêt de la](#page-125-0) broche"* [à la page 126.](#page-125-0)

- M03 Démarre la broche à droite.
- M04 Démarre la broche à gauche.
- M05 Arrête la rotation de la broche.

### **Les gammes de vitesse.**

Chaque broche peut disposer d'un maximum de quatre gammes de vitesse différentes. Chaque gamme signifie un rang de vitesse dans laquelle la CNC peut travailler. La vitesse programmée doit être dans la gamme active, sinon il faut effectuer un changement de gamme. La CNC n'admet pas de vitesses supérieures à celle définie dans la dernière gamme.

Le changement de gamme de vitesse peut être automatique ou manuel. Lorsque le changement est manuel, on sélectionne la gamme de vitesse avec les fonctions auxiliaires M41 à M44. Lorsque le changement est automatique, la CNC se charge elle-même de générer ces fonctions, selon la vitesse programmée. Voir *["7.4 Changement de gamme de](#page-127-0) vitesse."* [à la page 128.](#page-127-0)

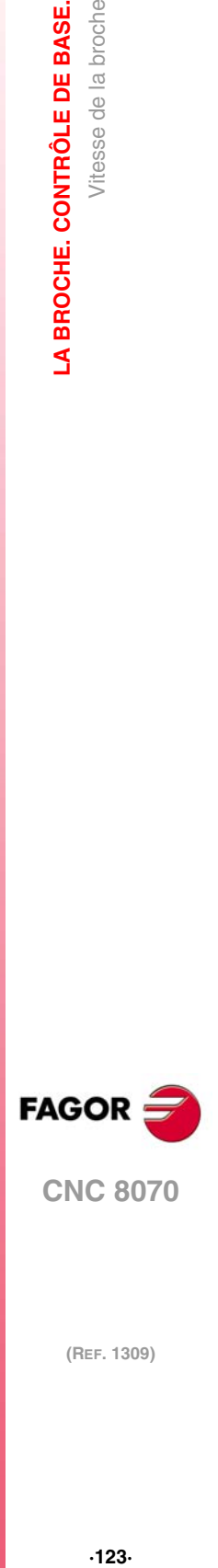

**7.**

Vitesse de la broche

LA BROCHE. CONTRÔLE DE BASE.

**CNC 8070** 

# <span id="page-123-0"></span>**7.2.1 G192. Limitation de la vitesse de rotation**

La fonction G192 limite la vitesse de rotation de la broche dans les deux modes de travail; G96 et G97. Cette fonction est particulièrement utile lorsqu'on travaille à vitesse de coupe constante pour l'usinage de grandes pièces ou les travaux de maintenance de la broche.

Si on ne programme pas la fonction G192, la vitesse de rotation sera limitée par le paramètre machine G00FEED de la gamme.

# **G192. Programmation de la limite pour la vitesse de rotation.**

La limitation de la vitesse de rotation se définit en programmant la fonction G192 puis la vitesse maximale sur chaque broche. Cette fonction peut être programmée avec la broche en marche ; dans ce cas, la CNC limitera la vitesse à la nouvelle valeur programmée.

#### **Format de programmation**

Le nom de la broche pourra être n'importe lequel du rang S, S1…S9. Pour la broche "S" on peut omettre la programmation du signe "=".

G192 Sn={vel} G192 S{vel}

{vel} Vitesse de rotation maximale.

G192 S1000 G192 S1=500

La vitesse maximum de rotation se définit toujours en T/MIN. On permet la programmation avec des paramètres, des variables ou des expressions arithmétiques.

# **Propriétés de la fonction et influence de la RAZ, de la mise sous tension et de la fonction M30.**

La fonction G192 est modale.

À la mise sous tension et après un arrêt d'urgence, la CNC annule la fonction G192. Après avoir exécuté M02 ou M30 et après une RAZ, la CNC maintient la fonction G192.

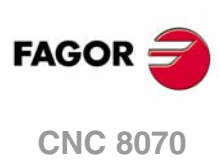

# **7.2.2 Vitesse de coupe constante**

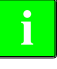

*Les fonctions suivantes sont prévues pour des machines du type tour. Pour que la modalité de vitesse de coupe constante soit disponible, le fabricant de la machine doit avoir défini l'un des axes comme -axe frontal- (généralement l'axe diamétral de la pièce).*

Les fonctions associées à la programmation de la vitesse permettent de sélectionner si l'on veut travailler en vitesse de coupe constante ou en vitesse de rotation constante. La vitesse de coupe constante n'est disponible que sur la broche master du canal.

G96 - Vitesse de coupe constante.

G97- Vitesse de rotation constante.

En vitesse de coupe constante, la CNC varie la vitesse de rotation de la broche au fur et à mesure du déplacement de l'axe frontal, pour maintenir constante la vitesse de coupe entre la pointe de l'outil et la pièce, ce qui permet d'optimiser les conditions d'usinage. Lorsqu'on travaille à vitesse de coupe constante, il est conseillé de limiter par programme la vitesse de rotation maximale de la broche. Voir *["7.2.1 G192. Limitation de la vitesse de rotation"](#page-123-0)* [à la page 124.](#page-123-0)

#### **G96. Vitesse de coupe constante.**

La fonction G96 affecte uniquement la broche master du canal.

A partir du moment où la fonction G96 est exécutée, la CNC assume que les vitesses programmées pour la broche master du canal sont en mètres/minute (pieds/minute). L'activation de ce mode de travail a lieu quand, avec la fonction G96 active, on programme une nouvelle vitesse.

Cette fonction peut être programmée dans n'importe quelle partie du programme, n'étant pas nécessaire qu'elle soit seule dans le bloc. Il est recommandé de programmer la vitesse dans le même bloc que la fonction G96. La gamme de vitesse doit être sélectionnée dans le même bloc ou dans un bloc précédent.

# **G97. Vitesse de rotation constante**

La fonction G97 affecte toutes les broches du canal.

A partir du moment où la fonction G97 est exécutée, la CNC assume que les vitesses programmées sont en T/MIN et commence à travailler avec la modalité de vitesse de rotation constante.

Cette fonction peut être programmée dans n'importe quelle partie du programme, n'étant pas nécessaire qu'elle soit seule dans le bloc. Il est recommandé de programmer la vitesse dans le même bloc que la fonction G97; si on ne la programme pas, la CNC assume comme vitesse programmée la vitesse de rotation actuelle de broche. La gamme de vitesse peut être sélectionnée à n'importe quel moment.

# **Propriétés de la fonction et influence de la RAZ, de la mise sous tension et de la fonction M30.**

Les fonctions G96 et G97 sont modales et incompatibles entre-elles.

À la mise sous tension et après un arrêt d'urgence, la CNC assume la fonction G97. Après avoir exécuté M02 ou M30 et après une RAZ, la CNC maintient la fonction G06 ou G97 qui était active.

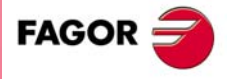

**CNC 8070** 

# <span id="page-125-0"></span>**7.3 Démarrage et arrêt de la broche**

Pour mettre la broche en marche, il doit y avoir une vitesse définie. La mise en marche et l'arrêt de la broche sont définies avec les fonctions auxiliaires suivantes.

- M03 Démarrage de la broche à droite.
- M04 Démarrage la broche à gauche.
- M05 Arrêt de broche.

Ces fonctions sont modales et incompatibles entre-elles et avec la fonction M19.

#### **M03/M04. Démarrage de la broche à droite/gauche.**

La fonction M03 démarre la broche à droite et la fonction M04 démarre la broche à gauche. Il est recommandé de personnaliser ces fonctions dans la table de fonctions "M" afin qu'elles s'exécutent à la fin du bloc où sont programmées.

On peut définir ces fonctions en même temps que la vitesse programmée ou dans un bloc différent. Si dans le bloc où elles sont programmées, il n'y a de référence à aucune broche, elles son appliquées à la broche maître du canal.

```
S1000 M3
   (La broche "S" démarre à droite à 1000 t/min.)
S1=500 M4
   (La broche "S1" démarre à gauche à 500 t/min.)
M4
   (La broche master démarre à gauche)
```
Si on programme plusieurs broches dans un seul bloc, les fonctions M3 et M4 s'appliquent à toutes. Pour démarrer les broches dans des sens différents, définir à côté avec chaque fonction M la broche qui y est associée, de la manière suivante.

```
 M3.S / M4.S Fonction M3 ou M4 associée à la broche S.
```

```
$1000 S2 = 456 M3
```
(Rotation à droite de la broche "S" à 1000 t/min et de S2 à 456 t/min) M3.S S1000 S2=456 M4.S2

```
(Rotation de broche "S" à droite à 1000 t/min.)
```
(Rotation de broche "S" à gauche à 456 t/min.)

# **M05. Arrêt de la broche.**

La fonction M05 arrête la broche

Pour arrêter une broche, il faut définir avec la fonction M5 la broche à laquelle est associée, de la suivante forme. S'il n'y a pas de référence à aucune broche, on applique la broche master.

M5.S Fonction M5 associée à la broche S.

```
S1000 S2 = 456 M5(Elle arrête la broche master)
M5.S M5.S2 S1=1000 M3.S1
   (Arrête les broches "S" et "S2")
   (Rotation à droite de la broche "S1")
```
#### **Sens de rotation prédéfini dans la table d'outils.**

La CNC permet de définir un sens de rotation prédéterminé pour chaque outil. Cette valeur est définie dans la table d'outils.

Si on assigne un sens de rotation dans la table, la CNC vérifie pendant l'exécution, si le sens de rotation de la table coïncide avec le sens programmé (M03/M04). Si les deux sens de rotation ne coïncident pas, la CNC affichera l'erreur correspondante. La CNC réalise cette vérification chaque fois que l'on programme M03, M04 ou M06.

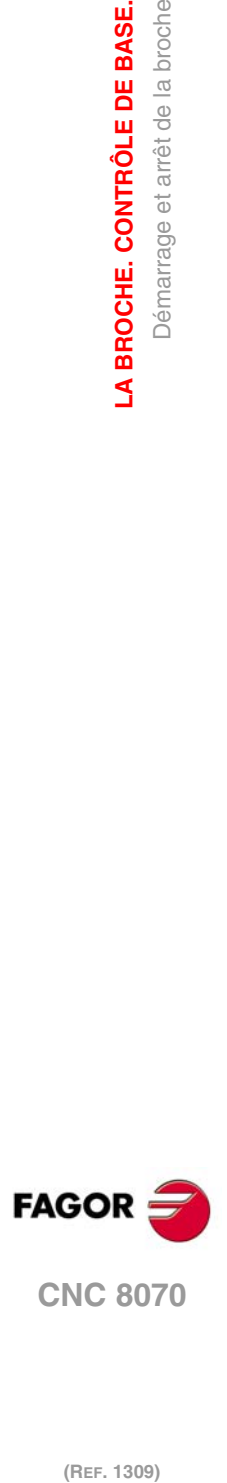

**7.**

**LA BROCHE. CONTRÔLE DE BASE.**

LA BROCHE. CONTRÔLE DE BASE. Démarrage et arrêt de la broche

#### **Connaître le sens de rotation prédéterminé.**

Le sens de rotation prédéterminé pour chaque outil peut être consulté dans la table d'outils; celui de l'outil actif peut aussi être consulté avec une variable.

(V.)G.SPDLTURDIR

Cette variable donne le sens de rotation prédéterminé de l'outil actif. Valeur ·0· s'il n'y a pas de sens de rotation prédéterminé, valeur ·1· si le sens est M03 et valeur ·2· si le sens est M04.

#### **Annuler temporairement le sens de rotation prédéterminé.**

Depuis le programme pièce on peut annuler temporairement le sens de rotation prédéterminé de l'outil actif. Cela s'obtient en affectant la valeur ·0· à la variable V.G.SPDLTURDIR.

Lorsqu'on réalise un changement d'outil, cette variable prend la valeur qui lui correspond, suivant ce qui est défini dans la table d'outils.

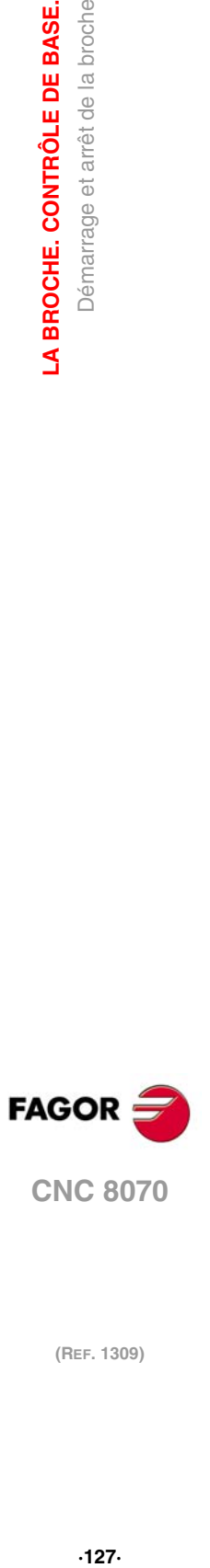

# <span id="page-127-0"></span>**7.4 Changement de gamme de vitesse.**

Chaque broche peut disposer d'un maximum de quatre gammes de vitesse différentes. Chaque gamme signifie un rang de vitesse dans laquelle la CNC peut travailler. La vitesse programmée doit être dans la gamme active, sinon il faut effectuer un changement de gamme.

Le changement de gamme de vitesse peut être automatique ou manuel. Lorsque le changement est manuel, on sélectionne la gamme de vitesse avec les fonctions auxiliaires M41 (gamme 1) à M44 (gamme 4). Lorsque le changement est automatique, la CNC se charge elle-même de générer ces fonctions, selon la vitesse programmée.

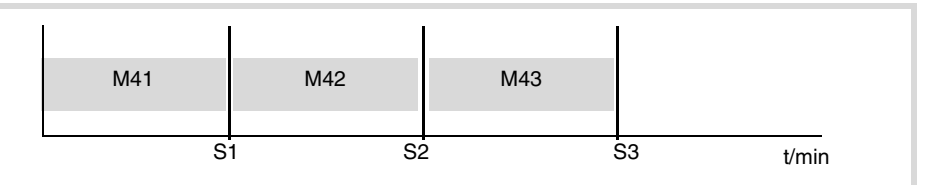

Le graphique affiche une broche avec trois gammes de vitesse. La première gamme va de 0 à S1 t/min; la deuxième de S1 à S2; la troisième de S2 à S3.

La configuration des gammes de vitesse (changement automatique ou manuel, vitesse maximale dans chaque gamme, etc), est définie par le fabricant de la machine. [Voir](#page-128-0) *["Comment connaître la configuration des gammes de vitesse d'une broche?"](#page-128-0)* à la page 129.

### **Changement manuel de la gamme de vitesse.**

Lorsque le changement est manuel, on sélectionne la gamme de vitesse avec les fonctions auxiliaires M41 à M44.

- M41 Sélectionne la gamme de vitesse ·1·.
- M42 Sélectionne la gamme de vitesse ·2·.
- M43 Sélectionne la gamme de vitesse ·3·.
- M44 Sélectionne la gamme de vitesse ·4·.

On peut définir ces fonctions en même temps que les broches programmées ou dans un bloc différent. Si dans le bloc où elles sont programmées, il n'y a de référence à aucune broche, elles son appliquées à la broche maître du canal.

```
S1000 M41
S1=500 M42
M44
```
Si on programme plusieurs broches dans un seul bloc, les fonctions s'appliquent à toutes Pour appliquer des gammes différentes aux broches, définir avec chaque fonction M la broche qui y est associée, de la manière suivante.

M41.S Fonction M41 associée à la broche S.

 $$1000 S2 = 456 M41$ (Gamme de vitesse 1 à la broche "S" et "S2") M41.S M42.S3 (Gamme de vitesse ·1· à la broche "S") (Gamme de vitesse ·2· à la broche "S3")

# **Influence de la RAZ, de la mise hors tension et de la fonction M30.**

Les gammes de vitesse sont modales. À la mise sous tension, la CNC assume la gamme définie par le fabricant de la machine. Après avoir exécuté M02 ou M30 et après un arrêt d'urgence ou une RAZ, on maintient la gamme de vitesse active.

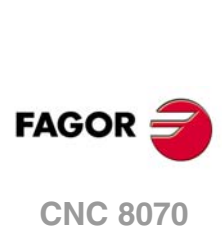

# **Connaître la gamme active.**

La gamme de vitesse active est affichée dans la fenêtre de fonctions M des modes automatique ou manuel. Si aucune gamme n'est affichée, la gamme active est la ·1·.

La gamme de vitesse peut aussi être consultée avec la variable suivante.

(V.)[n].G.MS[i]

Variable de lecture depuis le PRG et le PLC.

La variable indique l'état de la fonction auxiliaire Mi. La variable donne la valeur ·1· si elle est active et ·0· dans le cas contraire.

# **Changement de gamme dans les broches Sercos.**

Lorsqu'on dispose de broches Sercos, les fonctions M41-M44 impliquent aussi le changement de gamme de vitesse de l'asservissement.

# <span id="page-128-0"></span>**Comment connaître la configuration des gammes de vitesse d'une broche?**

Le type de changement de gamme de vitesse (automatique ou manuel) et la vitesse maximale dans chaque gamme sont définis par le fabricant de la machine. La configuration peut être consultée directement dans la table de paramètres machine ou avec les variables suivantes.

#### **Comment savoir si la broche dispose de changement automatique?**

(V.)SP.AUTOGEAR.Sn

Variable de lecture depuis le PRG et le PLC.

La variable indique si la broche Sn dispose de changement automatique de la gamme de vitesse. La variable donne la valeur ·1· dans le cas affirmatif et ·0· si le changement est manuel.

# **Nombre de gammes de vitesses disponibles.**

(V.)SP.NPARSETS.Sn

Variable de lecture depuis le PRG et le PLC.

La variable indique le nombre de gammes de broche définies Sn.

#### **Vitesse maximale à chaque gamme.**

(V.)SP.G00FEED[g].Sn

Variable de lecture depuis le PRG et le PLC.

La variable indique la vitesse maximale de la broche Sn dans la gamme g.

#### **Gamme de vitesse active par défaut.**

(V.)SP.DEFAULTSET.Sn

Variable de lecture depuis le PRG et le PLC.

La variable indique la gamme de vitesse assumée par la CNC après la mise sous tension pour la broche Sn.

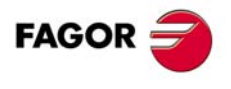

**CNC 8070** 

# **7.5 Arrêt orienté de la broche.**

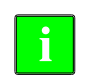

*Ce mode de travail n'est disponible que sur les machines avec un capteur tournant (codeur) accouplé à la broche.* **i**

L'arrêt orienté de la broche est définie avec la fonction M19. Cette fonction arrête la broche et la place sur l'angle défini par le paramètre "S". Voir *["Comment réaliser le positionnement?"](#page-130-0)* [à la page 131.](#page-130-0)

Après avoir exécuté la fonction M19, la broche arrête de travailler sous le mode vitesse et commence à travailler sous le mode positionnement. Ce mode reste actif jusqu'à ce que la broche redémarre sous le mode vitesse avec M3/M4.

### **Programmer un arrêt orienté de la broche.**

Chaque fois que l'on veut réaliser un positionnement de broche, on doit programmer la fonction M19 et l'angle de positionnement. Si l'angle n'est pas défini, la CNC oriente la broche master sur 0º.

Même si la fonction M19 est active, si on définit une valeur de "S" sans M19, la CNC assume cette valeur comme nouvelle vitesse de rotation, lorsque la broche démarre sous le mode vitesse avec M03/M04.

#### **Format de programmation (1).**

Lorsqu'on exécute la fonction M19, la CNC assume que la valeur introduite avec le code "Sn" indique la position angulaire de la broche. Si on programme plusieurs broches dans un seul bloc, la fonction M19 s'applique à toutes.

M19 S{pos}

S{pos} Broche à orienter et angle de positionnement. L'angle est défini en degrés.

```
M19 S0
```

```
(Positionnement de la broche S à 0º)
M19 S2=120.78
   (Positionnement de la broche S2 à 120.78º)
M19 S1 = 10 S2 = 34
```
(Positionnement de la broche S1 à 10º et de S2 à 34º)

La position angulaire se programmera en degrés et sera toujours interprétée en cotes absolues, et par conséquent elle n'est pas affectée par les fonctions G90/G91. Pour effectuer le positionnement, la CNC calcule le module (entre 0 et 360º) de la valeur programmée.

#### **Format de programmation (2). Positionnement de la broche sur 0º.**

Pour orienter la broche sur la position ·0·, on peut aussi programmer en définissant avec la fonction M19 la broche à orienter. Si la broche n'est pas définie, la CNC considère que l'on veut orienter la broche master.

M19.S

S Broche que l'on veut orienter sur 0<sup>°</sup>.

```
M19.S4
    (Positionnement de la broche S4 à 0º)
M<sub>19</sub>
```
(Positionnement de la broche master à 0º)

# **Propriétés de la fonction et influence de la RAZ, de la mise sous tension et de la fonction M30.**

La fonction M19 est modale et incompatible avec les fonctions M03, M04 et M05.

À la mise sous tension, après avoir exécuté M02 ou M30 et après un ARRÊT D'URGENCE ou une RAZ, la CNC met la broche sous le mode vitesse, avec la fonction M05.

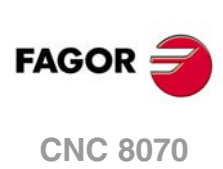

# <span id="page-130-0"></span>**Comment réaliser le positionnement?**

En exécutant la fonction M19, la CNC agit de la manière suivante.

- **1** La CNC arrête la broche (si elle tournait).
- **2** La broche arête de travailler sous le mode vitesse et commence à travailler sous mode positionnement.
- **3** Si c'est la première fois que l'on exécute la fonction M19, la CNC effectue une recherche de référence machine de la broche.
- **4** La broche est positionnée sur 0º ou dans l'angle défini par le code "S" (s'il a été programmé). Pour cela on calculera le module entre 0 et 360º de la valeur programmée et la broche atteindra cette position.

```
N10 G97 S2500 M03
   (La broche tourne à 2.500 t/min)
N20 M19 S50
   (Broche sous le mode positionnement. La broche est orientée sur 50º)
N30 M19 S150 
   (Positionnement sur 150º)
N40 S1000
   (Nouvelle vitesse de rotation. La broche continue en mode positionnement)
N50 M19 S-100
   (Positionnement sur -100º)
N60 M03
   (Broche commandée en vitesse. La broche tourne à 1.000 t/min)
N70 M30
```
### **Exécution de la fonction M19 pour la première fois.**

Lorsqu'on exécute la fonction M19 pour la première fois, se réalise une recherche de référence machine de la broche. Les fonctions M19 programmées par la suite ne réalisent que le positionnement de la broche. Pour référencer de nouveau la broche, utiliser la fonction G74.

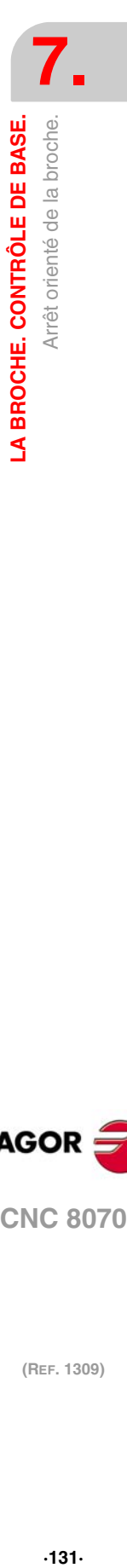

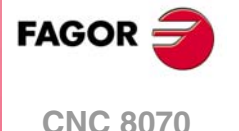

# **7.5.1 Le sens de rotation pour orienter la broche.**

Le sens de rotation pour le positionnement peut être défini avec la fonction M19 ; si on ne la définit pas, la CNC applique un sens de rotation par défaut. Chaque broche peut avoir un sens de rotation différent par défaut.

# **Sens de rotation par défaut.**

Si le sens de rotation n'a pas été défini, la CNC agit de la manière suivante. Si au moment d'exécuter la fonction M19 une fonction M3 ou M4 était active, même si la vitesse est égale à zéro, cette fonction détermine le sens d'orientation de la broche. Si on ne trouve pas une fonction M3 ou M4 active, le sens de rotation s'établit en fonction du paramètre machine SHORTESTWAY.

- Si la broche est du type SHORTESTWAY elle se positionne par le chemin le plus court.
- Si la broche n'est pas du type SHORTESTWAY, elle se positionne dans le même sens que le dernier déplacement de la broche.

#### **Sens de rotation défini par l'utilisateur.**

Le sens de positionnement programmé avec la fonction M19 s'applique à toutes les broches programmées dans le bloc. Si on ne programme pas le sens de rotation, chaque broche tournera dans le sens de rotation qui lui aura été défini auparavant ; si aucun sens de rotation n'a été défini, la CNC assumera un sens de rotation par défaut.

Le sens de rotation programmé est conservé jusqu'à ce que l'on programme un autre différent.

#### **Format de programmation (1). Sens de rotation pour toutes les broches programmées.**

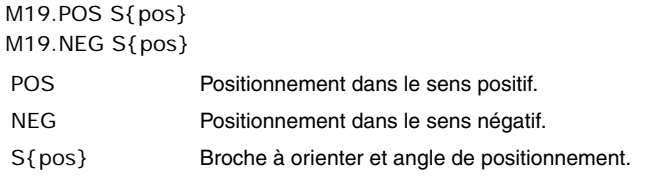

```
M19.NEG S120 S1=50
```

```
(Le sens négatif s'applique à la broche "S" et "S1")
M19.POS S120 S1=50
```
(Le sens positif s'applique à la broche "S" et "S1")

Si la broche n'est pas définie, la CNC oriente la broche master sur 0<sup>°</sup>, dans le sens indiqué.

Si on programme le sens d'orientation pour une broche du type SHORTESTWAY, le sens programmé sera ignoré.

#### **Format de programmation (2). Sens de rotation pour une seule broche.**

Étant donné que l'on peut programmer plusieurs broches dans un même bloc, il n'est possible d'appliquer le sens de rotation qu'à une seule d'entre-elles. Les autres broches tourneront dans le sens actif.

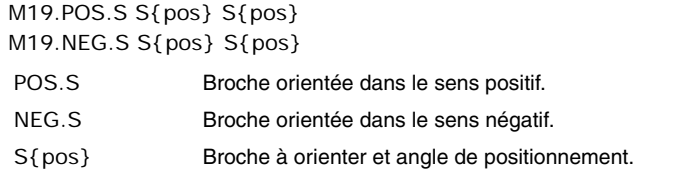

M19.NEG.S1 S1=100 S34.75 (Le sens négatif s'applique à la broche "S1")

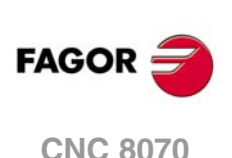

#### **Comment connaître le type de broche?**

Le type de broche peut être consulté directement dans la table de paramètres machine ou avec les variables suivantes.

(V.)SP.SHORTESTWAY.Sn

Variable de lecture depuis le PRG et le PLC.

La variable indique si la broche Sn est positionnée par le chemin le plus court. La variable donne la valeur ·1· dans le cas affirmatif.

# **Propriétés de la fonction et influence de la RAZ, de la mise sous tension et de la fonction M30.**

À la mise sous tension, après avoir exécuté M02 ou M30 et après un ARRÊT D'URGENCE ou une RAZ, la CNC annule le sens de rotation défini par l'utilisateur.

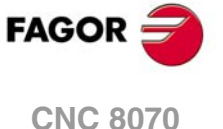

# **7.5.2 Fonction M19 avec sous-routine associée.**

La fonction M19 peut avoir une sous-routine associée, que la CNC exécute au lieu de la fonction. Si dans la sous-routine associée à une fonction M, la même fonction est programmée, la CNC exécutera celle-ci mais pas la sous-routine associée.

Même si la fonction peut affecter plus d'une broche dans le même bloc, la CNC n'exécute la sous-routine qu'une seule fois. Le comportement suivant est applicable à tous les positionnements programmés dans le bloc.

En programmant la fonction M19 et un positionnement (M19 S), la CNC exécute la sousroutine associée à la fonction et ignore le positionnement. La CNC exécute le positionnement en exécutant la fonction M19 depuis la sous-routine.

- Si dans la sous-routine, la fonction M19 n'est pas accompagnée d'un positionnement (S), la CNC exécute le positionnement programmé dans le bloc d'appel.
- Si dans la sous-routine, la fonction M19 est accompagnée d'un positionnement (S), la CNC exécute ce positionnement.

Le même critère s'applique au sens de déplacement. Si en même temps que la fonction M19 qui appelle la sous-routine on programme le sens de rotation, celui-ci s'applique sur la M19 programmée dans la sous-routine, si celle-ci n'a pas d'autre sens spécifié.

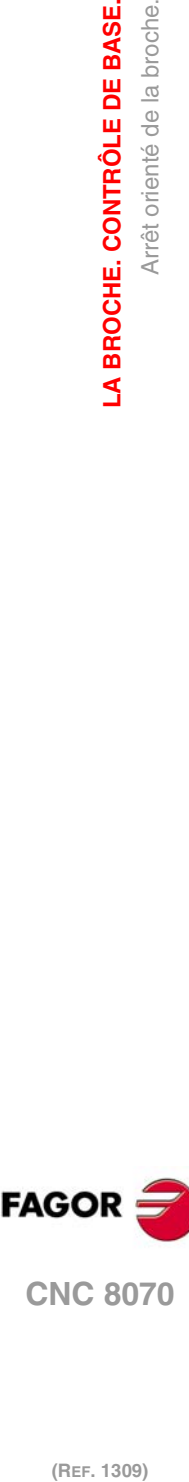

**7.**

**LA BROCHE. CONTRÔLE DE BASE.**

Arrêt orienté de la broche.

LA BROCHE. CONTRÔLE DE BASE.

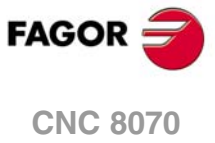

# **7.5.3 Vitesse de positionnement**

La CNC permet de définir la vitesse de positionnement de la broche; si elle n'est pas définie, la CNC assume comme vitesse de positionnement celle définie dans le paramètre machine REFEED1. Chaque broche peut avoir une vitesse de positionnement différent.

#### **Format de programmation.**

La vitesse de positionnement est définie de la manière suivante.

S.POS={vel}

S Nom de la broche. {vel} Vitesse de positionnement.

M19 S.POS=120 S1.POS=50

(Positionnement de la broche S à 120 t/min et de S1 à 50 t/min)

La vitesse de positionnement est définie en t/min.

#### **Connaître la vitesse de positionnement active.**

Pour la CNC, la vitesse de positionnement active peut être consultée avec la variable suivante.

(V.)SP.SPOS.Sn

Variable de lecture depuis le PRG et le PLC.

La variable indique la vitesse de positionnement active pour la broche Sn.

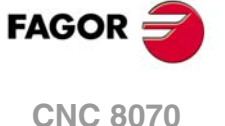

# **7.6 Fonctions M avec sous-routine associée.**

Les fonctions M3, M4, M5, M19 et M41 à M44 peuvent avoir une sous-routine associée, que la CNC exécute au lieu de la fonction. Même si une fonction peut affecter plus d'une broche dans le même bloc, la CNC n'exécute la sous-routine qu'une fois par bloc.

Si dans la sous-routine associée à une fonction M, la même fonction est programmée, la CNC exécutera celle-ci mais pas la sous-routine associée. Si une fonction M de broche est programmée dans la sous-routine, elle s'applique aux broches programmées dans le propre bloc de la sous-routine. Si on ne définit pas dans le bloc de la sous-routine les broches auxquelles la fonction est destinée, la CNC assumera qu'elle est destinée aux broches programmées dans le bloc d'appel à la sous-routine.

La CNC met les fonctions en rapport avec les broches, en fonction du critère suivant, que ce soit dans le bloc d'appel ou dans la sous-routine.

- Si la fonction M est assignée à une broche (par exemple, M3.S), la CNC n'applique la fonction qu'à cette broche.
- Si les fonctions M3 et M4 ne sont assignées à aucune broche, la CNC les applique à toutes les broches avec une vitesse programmée dans le bloc et n'ayant aucune autre fonction M assignée. S'il n'y a pas de broches avec vitesse programmée, la CNC applique ces fonctions à la broche master.
- Si la fonction M19 n'est assignée à aucune broche, la CNC l'applique à toutes les broches avec une vitesse programmée dans le bloc et n'ayant aucune autre fonction M assignée.
- Si les fonctions M5 et M41 à M44 ne sont assignées à aucune broche, la CNC les applique à la broche master.

Dans la sous-routine, la CNC applique ce critère à toutes les fonctions M programmées de broche, non seulement aux fonctions M qui correspondent au bloc d'appel.

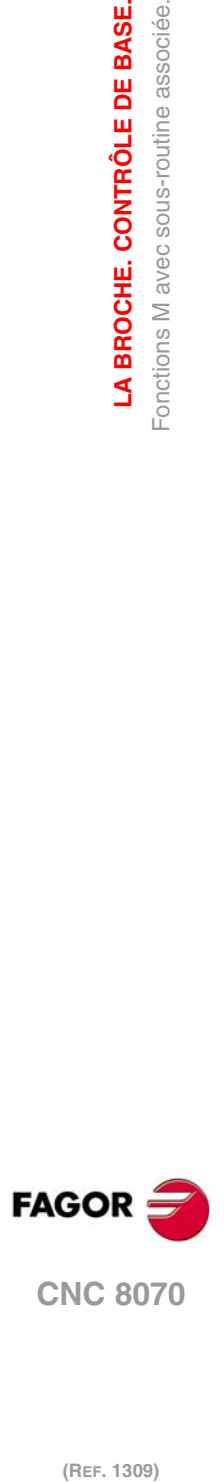

**7.**

**LA BROCHE. CONTRÔLE DE BASE.**

LA BROCHE. CONTRÔLE DE BASE. Fonctions M avec sous-routine associée.

# **COMMANDE DE LA TRAJECTOIRE**

# **8.1 Positionnement rapide (G00)**

Les déplacements programmés après G00 s'exécutent en suivant une ligne droite et à l'avance rapide spécifiée par le fabricant de la machine, de la position actuelle au point spécifié. Indépendamment du nombre d'axes qui se déplacent, la trajectoire résultante est toujours une ligne droite.

**8**

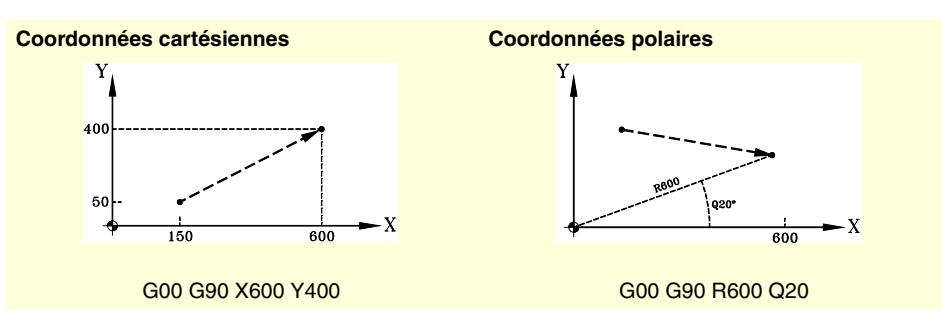

Quand des axes auxiliaires ou tournants interviennent dans un positionnement rapide, le déplacement se réalise de manière à ce que le début et la fin de son mouvement coïncident avec ceux des axes principaux.

# **Programmation**

Les déplacements peuvent être définis des manières suivantes:

• En coordonnées cartésiennes ("X","X1"..."C9")

En définissant les coordonnées du point final sur les différents axes.

Il n'est pas nécessaire de programmer tous les axes, mais seulement ceux que l'on veut déplacer.

• En coordonnées polaires ("R", "Q")

En définissant le rayon et l'angle du point final par rapport à l'origine polaire.

Le rayon "R" sera la distance entre l'origine polaire et le point. L'angle "Q" sera le formé par l'axe des abscisses et la ligne unissant l'origine polaire et le point.

Si on ne programme pas l'angle ou le rayon, la valeur programmée pour le dernier déplacement est conservée.

# **Comportement de l'avance**

En réalisant un positionnement avec G00, l'avance "F" programmée s'annule temporairement et le déplacement se réalise à l'avance rapide spécifiée par le fabricant de la machine [P.M.E. "G00FEED"]. On récupère la valeur de l'avance "F" en programmant une fonction du type G01, G02 ou G03.

Quand deux axes ou plus interviennent dans le déplacement, l'avance résultante se calcule de manière à ce qu'au moins l'un des axes se déplace à l'avance maximum.

Si on définit une avance "F" dans le même bloc que G00, la CNC gardera la valeur assignée à "F" et l'appliquera à la prochaine exécution d'un déplacement avec une fonction du type G01, G02 ou G03.

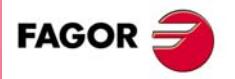

**CNC 8070**

Le pourcentage d'avance sera fixe à 100% ou pourra varier entre 0% et 100%, depuis le commutateur du Panneau de commande, en fonction de sa définition par le fabricant de la machine [P.M.G. "RAPIDOVR"].

# **Propriétés de la fonction**

La fonction G00 est modale et incompatible avec G01, G02, G03, G33 et G63.

La fonction G00 peut être programmée comme G0.

À la mise sous tension, après avoir exécuté M02 ou M30, après un ARRÊT D'URGENCE ou une RAZ, la CNC assume la fonction G00 ou G01 en fonction de la définition du fabricant de la machine [P.M.G. "IMOVE"].

**8.**

**COMMANDE DE LA TRAJECTOIRE**

Positionnement rapide (G00)

**COMMANDE DE LA TRAJECTOIRE** 

# **8.2 Interpolation linéaire (G01)**

Les déplacements programmés après G01 sont exécutés suivant une ligne droite, et à l'avance "F" programmée, de la position actuelle au point spécifié. Indépendamment du nombre d'axes qui se déplacent, la trajectoire résultante est toujours une ligne droite.

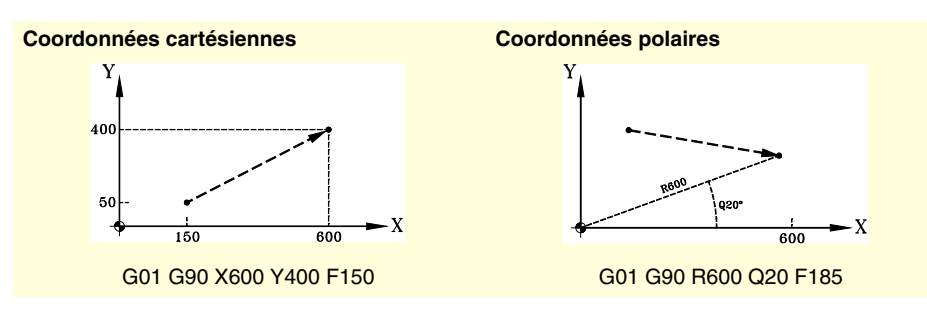

La CNC permet de programmer des axes auxiliaires et tournants dans des blocs d'interpolation linéaire. Dans ce cas, la CNC calculera l'avance correspondant à ces axes de manière à ce que le début et la fin de leur mouvement coïncident avec ceux des axes principaux.

# **Programmation**

• En coordonnées cartésiennes ("X","X1"..."C9")

En définissant les coordonnées du point final sur les différents axes.

Il n'est pas nécessaire de programmer tous les axes, mais seulement ceux que l'on veut déplacer.

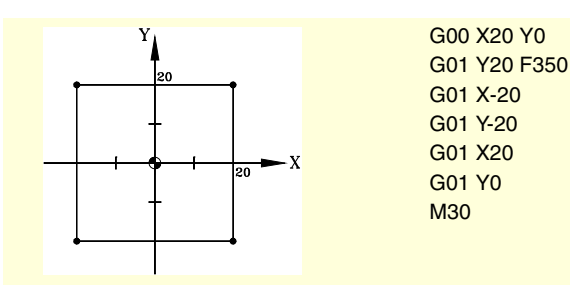

• En coordonnées polaires ("R", "Q")

En définissant le rayon et l'angle du point final par rapport à l'origine polaire.

Le rayon "R" sera la distance entre l'origine polaire et le point. L'angle "Q" sera le formé par l'axe des abscisses et la ligne unissant l'origine polaire et le point.

Si on ne programme pas l'angle ou le rayon, la valeur programmée pour le dernier déplacement est conservée.

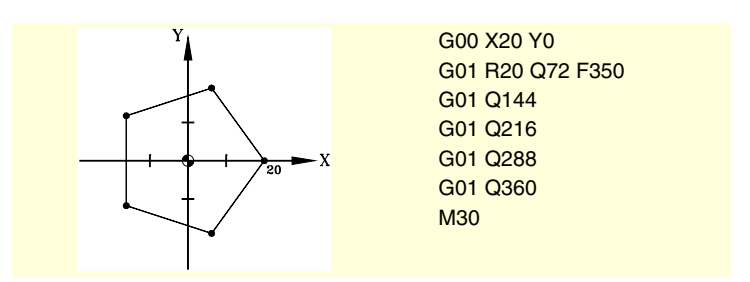

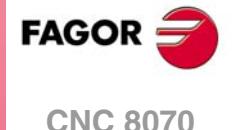

**(REF. 1309)**

COMMANDE DE LA TRAJECTOIRE

**8.**

 $-139-$ 

# **Comportement de l'avance**

L'avance "F" programmée reste active jusqu'à ce que l'on programme une nouvelle valeur, par conséquent, il n'est pas nécessaire de la définir dans chaque bloc.

Quand deux axes ou plus interviennent dans le déplacement, la CNC calcule l'avance correspondant à chaque axe pour que la trajectoire résultante s'exécute à l'avance "F" programmée.

L'avance "F" programmée pourra être modifiée entre 0% et 200% avec le sélecteur du Panneau de Commande de la CNC ou bien on pourra la sélectionner avec le programme ou depuis le PLC. Néanmoins, la variation maximum de l'avance sera limitée par le fabricant de la machine [P.M.G. "MAXOVR"].

#### **L'avance sur les axes auxiliaires**

Le comportement des axes auxiliaires sera déterminé par le paramètre machine général FEEDND.

- Si le paramètre a la valeur TRUE, aucun axe ne dépassera l'avance programmée.
- S'il a la valeur FALSE, l'avance s'applique aux axes principaux alors que les axes auxiliaires peuvent la dépasser, mais sans jamais dépasser leur MAXFEED. Si le MAXFEED d'un axe venait à être dépassé, l'avance programmée des axes principaux sera limitée.

### **Propriétés de la fonction**

La fonction G01 est modale et incompatible avec G00, G02, G03, G33 et G63.

La fonction G01 peut être programmée comme G1.

À la mise sous tension, après avoir exécuté M02 ou M30, après un ARRÊT D'URGENCE ou une RAZ, la CNC assume la fonction G00 ou G01 en fonction de la définition du fabricant de la machine [P.M.G. "IMOVE"].

# **Exemples de programmation**

Programmation en coordonnées cartésiennes.

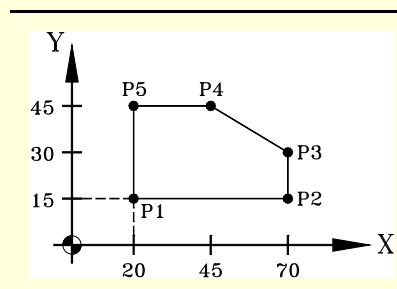

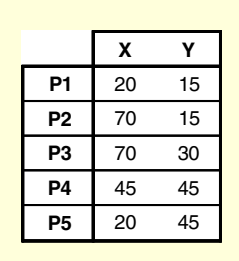

N10 G00 G90 X20 Y15 N20 G01 X70 Y15 F450 N30 Y30 N40 X45 Y45 N50 X20 N60 Y15 N70 G00 X0 Y0 N80 M30

#### **Coordonnées absolues Coordonnées incrémentales**

N10 G00 G90 X20 Y15 N20 G01 G91 X50 Y0 F450 N30 Y15 N40 X-25 Y15 N50 X-25 N60 Y-30 N70 G00 G90 X0 Y0 N80 M30

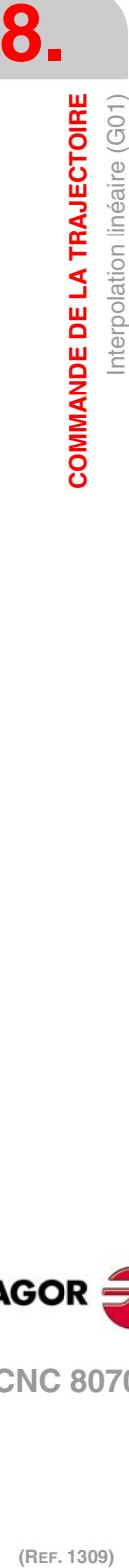

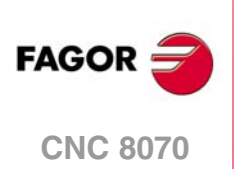

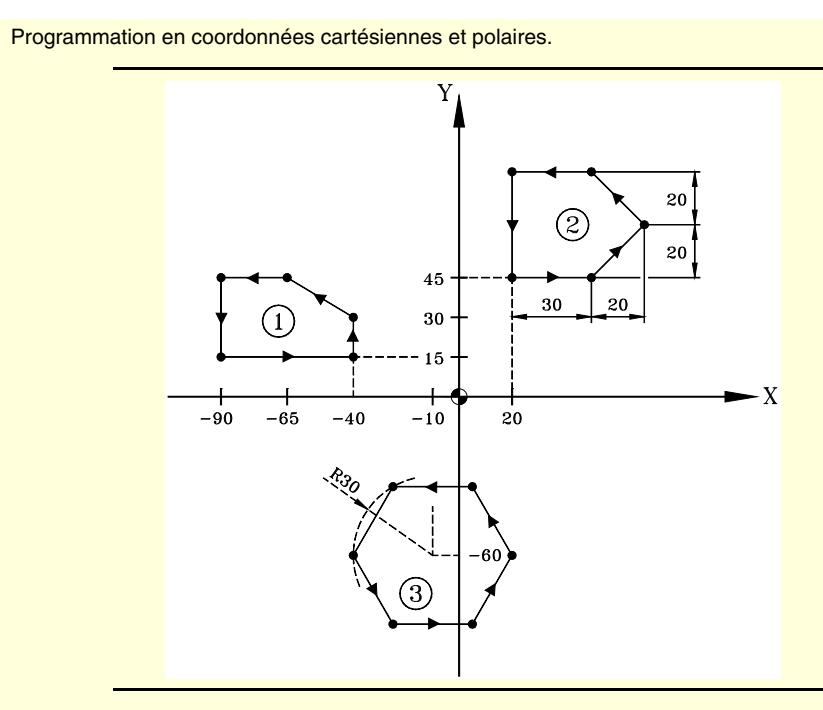

# N10 T1 D1 N20 M06 N30 G71 G90 F450 S1500 M03 (Conditions initiales) N40 G00 G90 X-40 Y15 Z10 (Approche du profil 1) N50 G01 Z-5 N60 X-40 Y30 (Usinage du profil 1) N70 X-65 Y45 N80 X-90 N90 Y15 N100 X-40 (Fin du profil 1) N110 Z10 N120 G00 X20 Y45 F300 S1200 (Approche du profil 2) N130 G92 X0 Y0 (Présélection du nouveau zéro pièce) N140 G01 Z-5 N150 G91 X30 (Usinage du profil 2) N160 X20 Y20 N170 X-20 Y20 N180 X-30 N190 Y-40 (Fin du profil 2) N200 G90 Z10 N210 G92 X20 Y45 (On récupère l'ancien zéro pièce) N220 G30 I-10 J-60 (Présélection de l'origine polaire) N230 G00 R30 Q60 F350 S1200 (Approche du profil 3) N240 G01 Z-5 N250 Q120 (Usinage du profil 3) N260 Q180 N270 Q240 N280 Q300 N290 Q360 N300 Q60 (Fin du profil 3) N310 Z10 N320 G00 X0 Y0

N330 M30

**8.**

COMMANDE DE LA TRAJECTOIRE

Interpolation linéaire (G01)

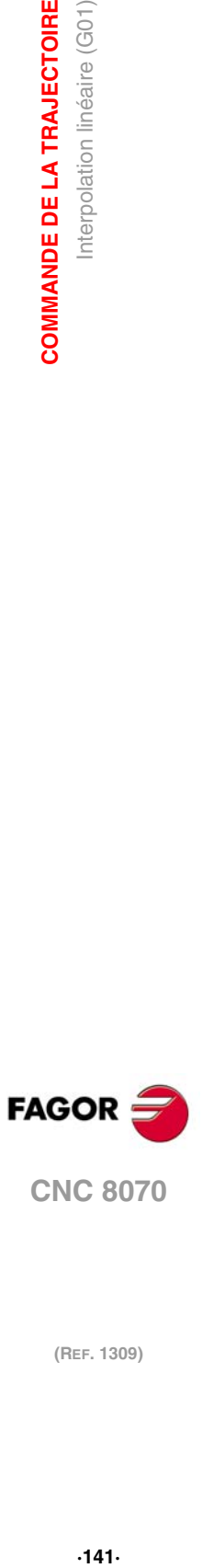

**CNC 8070** 

**(REF. 1309)**

#### $.141.$

# **8.3 Interpolation circulaire (G02/G03)**

Les déplacements programmés après G02 et G03 sont exécutés suivant une trajectoire circulaire et à l'avance "F" programmée, de la position actuelle au point spécifié.

L'interpolation circulaire ne peut être exécutée que dans le plan de travail actif. Il y a deux types d'interpolations circulaires:

- G02 Interpolation circulaire à droite (sens horaire).
- G03 Interpolation circulaire à gauche (sens antihoraire).

Les définitions de sens horaire (G02) et antihoraire (G03) ont été fixées suivant le système de coordonnées représenté ci-après.

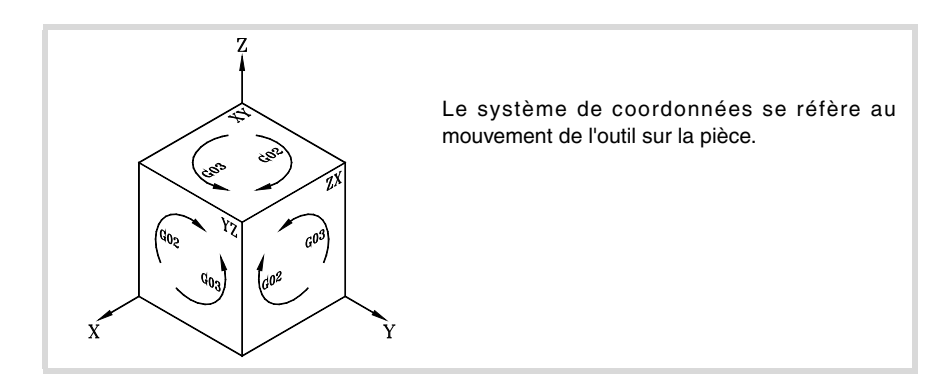

# **Programmation**

L'interpolation circulaire peut être définie des manières suivantes:

- En coordonnées cartésiennes, en définissant les coordonnées du point final et du centre de l'arc.
- En coordonnées cartésiennes, en définissant les coordonnées du point final et le rayon de l'arc.
- En coordonnées polaires, en définissant le rayon et l'angle du point final et les coordonnées du centre de l'arc.

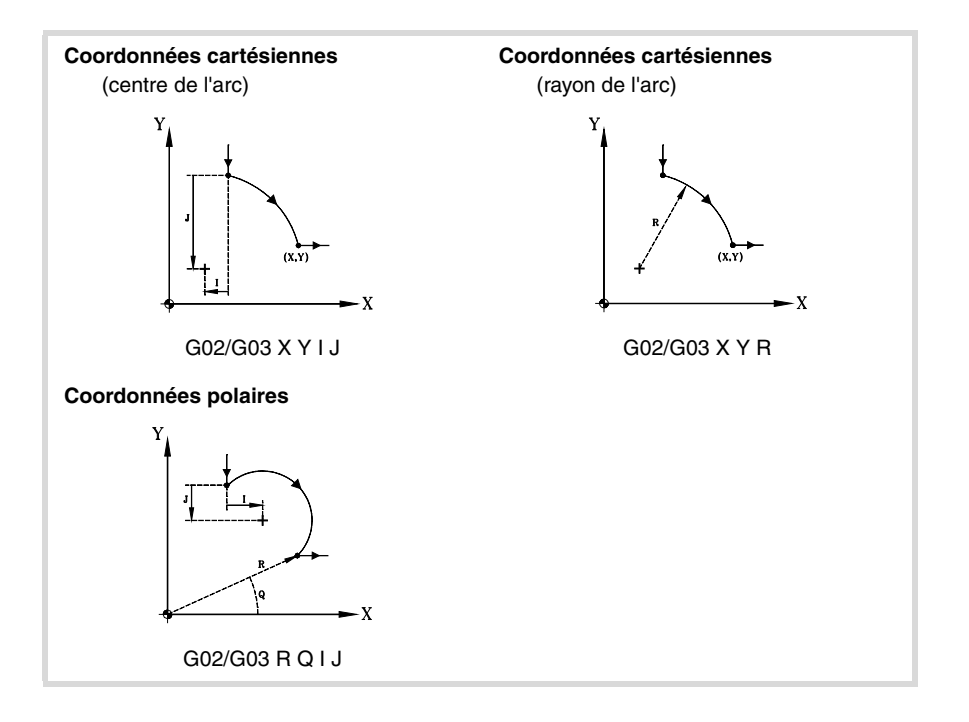

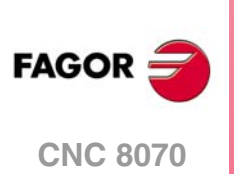

# **Comportement de l'avance**

L'avance "F" programmée reste active jusqu'à ce que l'on programme une nouvelle valeur, par conséquent, il n'est pas nécessaire de la définir dans chaque bloc.

L'avance "F" programmée pourra être modifiée entre 0% et 200% avec le sélecteur du Panneau de Commande de la CNC ou bien on pourra la sélectionner avec le programme ou depuis le PLC. Néanmoins, la variation maximum de l'avance sera limitée par le fabricant de la machine [P.M.G. "MAXOVR"].

# **Propriétés de la fonction**

Les fonctions G02 et G03 sont modales et incompatibles entre-elles, et avec G00, G01, G33 et G63.

La fonction G74 (Recherche de zéro) annule aussi les fonctions G02 et G03.

Les fonctions G02 et G03 peuvent être programmées comme G2 et G3.

À la mise sous tension, après avoir exécuté M02 ou M30, après un ARRÊT D'URGENCE ou une RAZ, la CNC assume la fonction G00 ou G01 en fonction de la définition du fabricant de la machine [P.M.G. "IMOVE"].

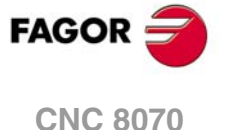

# **8.3.1 Coordonnées cartésiennes (Programmation du centre)**

La définition de l'arc se réalise en programmant la fonction G02 ou G03 et ensuite les coordonnées du point final de l'arc et les coordonnées du centre (par rapport au point initial), suivant les axes du plan de travail actif.

#### **Coordonnées du point final de l'arc.**

Se définit avec ses coordonnées sur les axes du plan de travail actif, et pourront être exprimées aussi bien en cotes absolues qu'incrémentales.

Si on ne les programme pas ou si elles sont égales aux cotes du point initial, on exécutera une circonférence complète.

#### **Coordonnées du centre de l'arc**

Les coordonnées du centre se définissent avec les lettres "I", "J" ou "K", en fonction du plan actif.

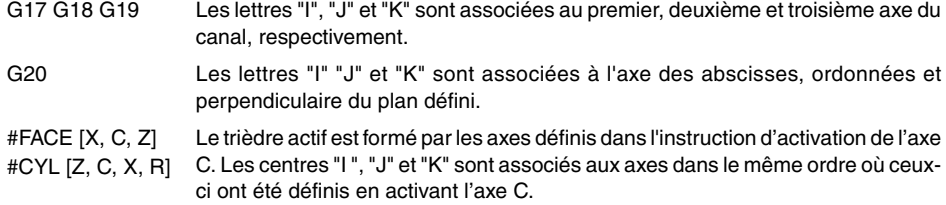

Quand la coordonnée du centre sur un axe est égale à zéro, il n'est pas nécessaire de la programmer. Ces coordonnées ne sont pas affectées par les fonctions G90 et G91.

Le format de programmation est le suivant, en fonction du plan de travail actif:

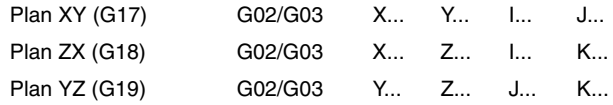

Programmation d'interpolations circulaires en définissant le centre.

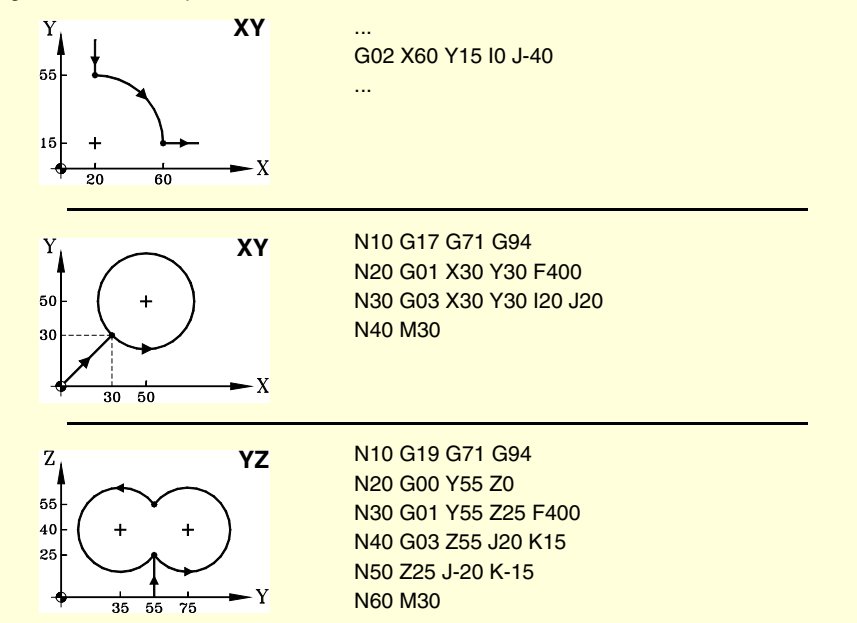

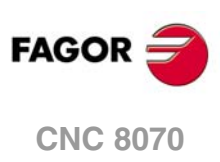
# **8.3.2 Coordonnées cartésiennes (Programmation du rayon)**

La définition de l'arc se réalise en programmant la fonction G02 ou G03 et ensuite les coordonnées du point final de l'arc et son rayon.

### **Coordonnées du point final de l'arc.**

Se définit avec ses coordonnées sur les axes du plan de travail actif, et pourront être exprimées aussi bien en cotes absolues qu'incrémentales.

#### **Rayon de l'arc.**

Le rayon de l'arc se définit avec la lettre "R" ou avec les assignations "R1=<rayon>" ou "G263=<rayon>". La valeur du rayon reste active jusqu'à ce qu'on lui assigne une nouvelle valeur, que l'on programme un arc en définissant les coordonnées du centre ou que l'on programme un déplacement en coordonnées polaires.

Si l'arc de la circonférence est inférieur à 180<sup>°</sup>, le rayon se programmera avec le signe positif, et s'il est supérieur à 180º, il se programmera avec le signe négatif. Ainsi, et en fonction de l'interpolation circulaire G02 ou G03 choisie, on définira l'arc souhaité.

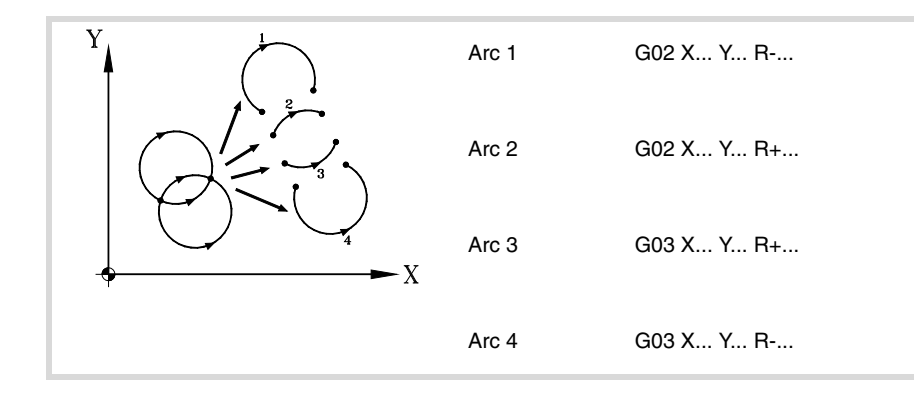

Le format de programmation est le suivant, en fonction du plan de travail actif:

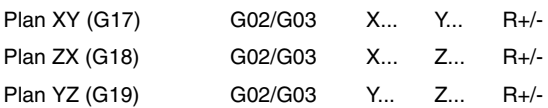

Différents formats pour définir le même arc.

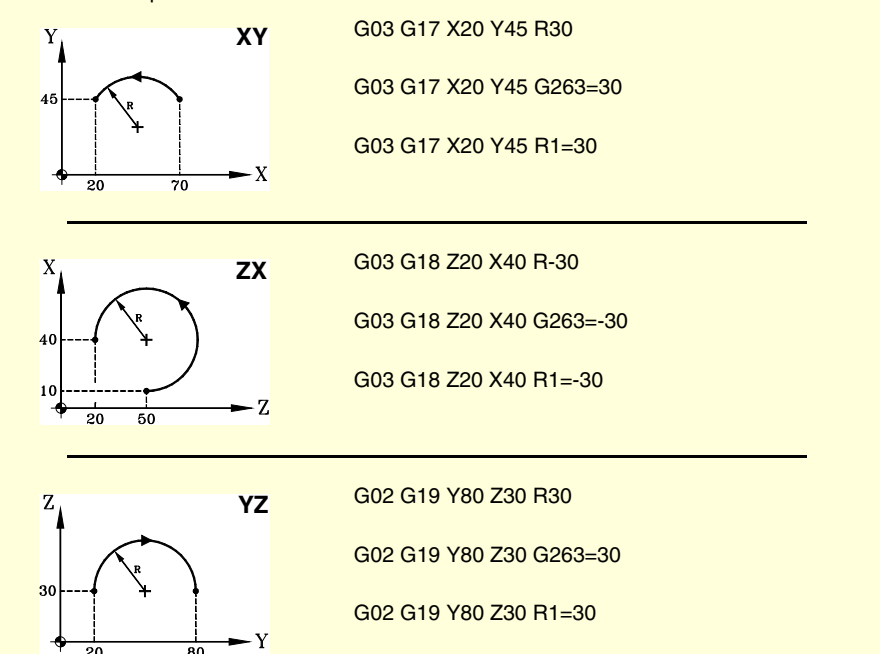

**8.** COMMANDE DE LA TRAJECTOIRE **COMMANDE DE LA TRAJECTOIRE<br>
Interpolation circulaire (G02/G03)<br>
<b>CNC 8070** Interpolation circulaire (G02/G03) **145· 8**<br>**145· 8** 

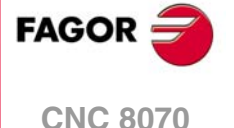

On peut aussi programmer la valeur du rayon dans un bloc antérieur à la définition de l'interpolation circulaire. Dans ce cas, le rayon se définit avec les assignations "R1=<rayon>" ou "G263=<rayon>".

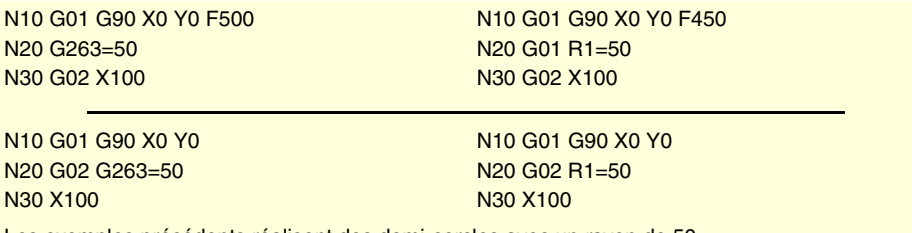

Les exemples précédents réalisent des demi-cercles avec un rayon de 50.

La CNC garde la valeur du rayon jusqu'à ce que l'on programme une interpolation circulaire en définissant les coordonnées du centre ou que l'on programme un déplacement en coordonnées polaires.

*Il n'est pas possible de programmer des circonférences complètes en programmant un arc avec la méthode du rayon, étant donné que les solutions sont infinies.* **i**

Programmation d'interpolations circulaires en définissant le rayon.

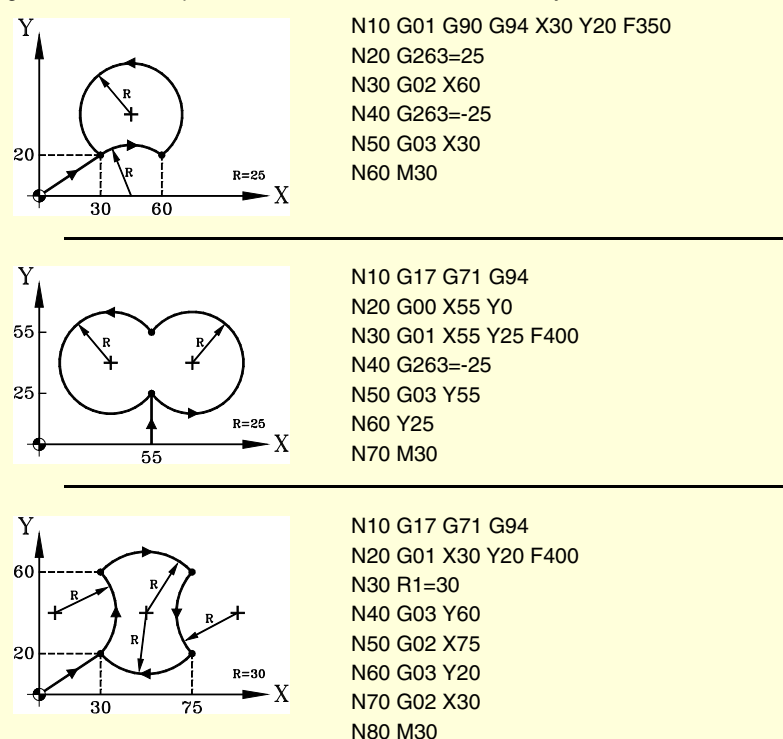

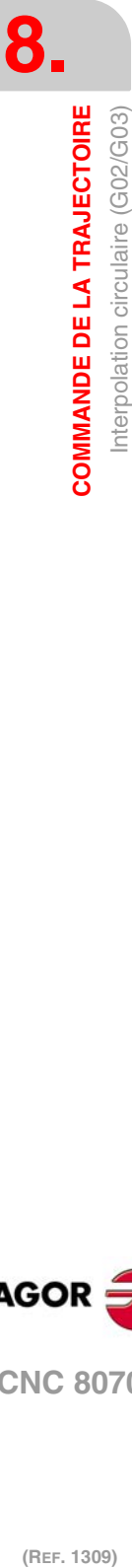

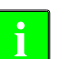

**FAGOR CNC 8070**

### **8.3.3 Coordonnées polaires**

La définition de l'arc se réalise en programmant la fonction G02 ou G03 et ensuite les coordonnées du point final de l'arc et les coordonnées du centre (par rapport au point initial), suivant les axes du plan de travail actif.

### **Coordonnées du point final**

La position du point final est exprimée en définissant le rayon "R" et l'angle "Q", de la manière suivante:

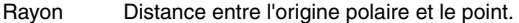

Angle Angle formé par la ligne qui relie l'origine polaire au point et l'horizontale qui passe par l'origine polaire.

Si on ne programme pas l'angle ou le rayon, la valeur programmée pour le dernier déplacement est conservée. Le rayon et l'angle pourront être définis aussi bien en cotes absolues (G90) qu'incrémentales (G91).

Si on programme l'angle dans G91, il s'incrémente par rapport à l'angle polaire du point précédent; si on le programme dans G90, indique l'angle qu'il forme l'horizontale qui passe par l'origine polaire.

Programmer un angle de 360º dans G91 signifie programmer un tour complet. Programmer un angle de 360º dans G90 signifie programmer un arc où le point final forme un angle de 360º avec l'horizontale passant par l'origine polaire.

#### **Coordonnées du centre**

Les coordonnées du centre se définissent avec les lettres "I", "J" ou "K", en fonction du plan actif.

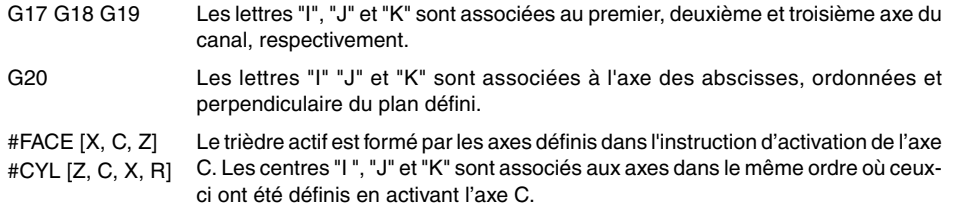

On ne programme pas une coordonnée du centre sur un axe si elle est égale à zéro; si on omet les deux coordonnées, l'origine polaire est assumée comme centre de l'arc. Ces coordonnées ne sont pas affectées par les fonctions G90 et G91.

Le format de programmation est le suivant, en fonction du plan de travail actif:

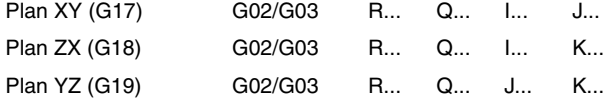

Programmation d'Interpolations circulaires en coordonnées polaires.

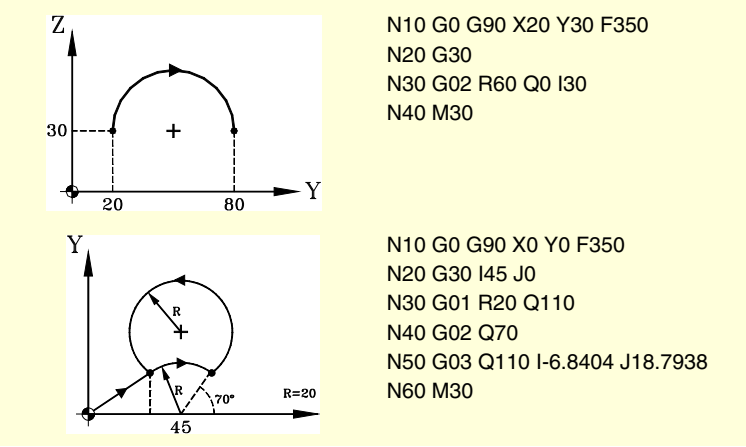

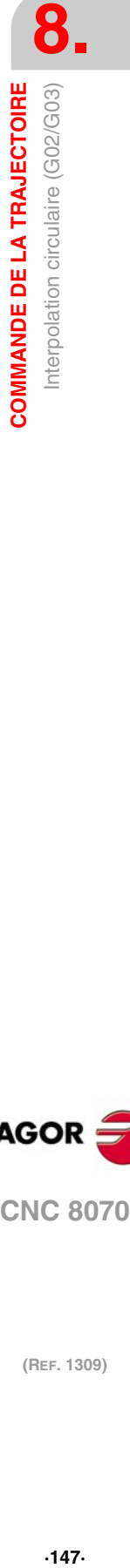

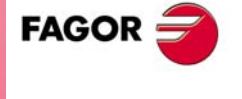

**CNC 8070** 

# **Exemples de programmation.**

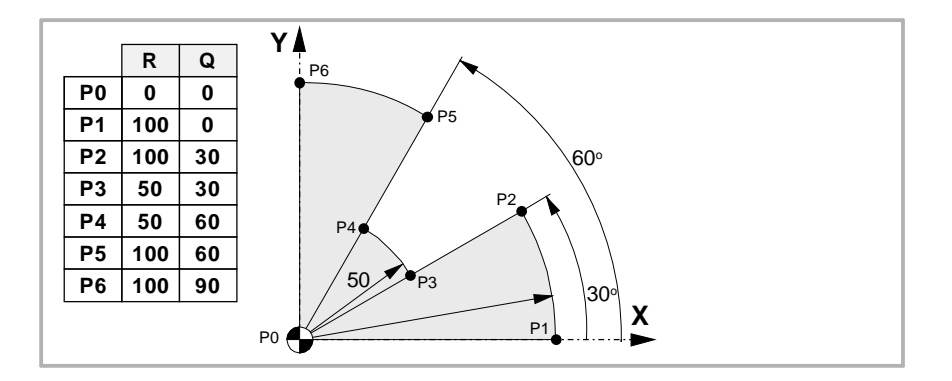

#### **Coordonnées absolues. Coordonnées incrémentales.**

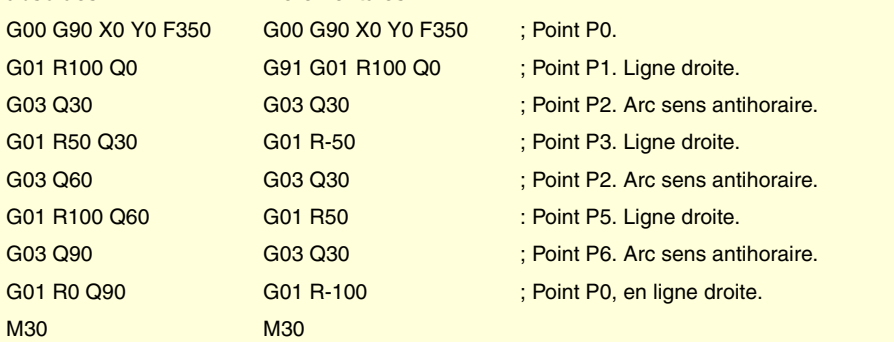

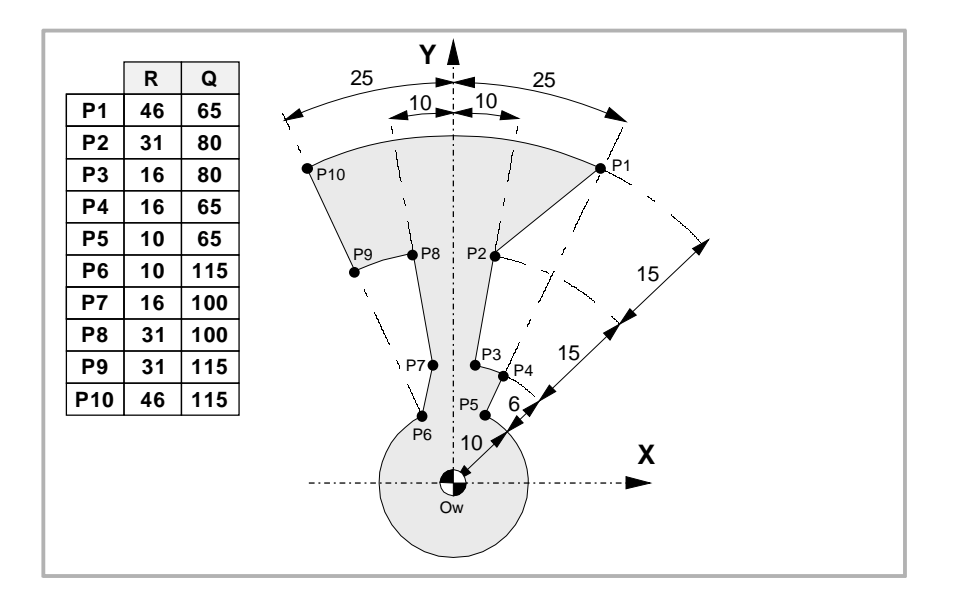

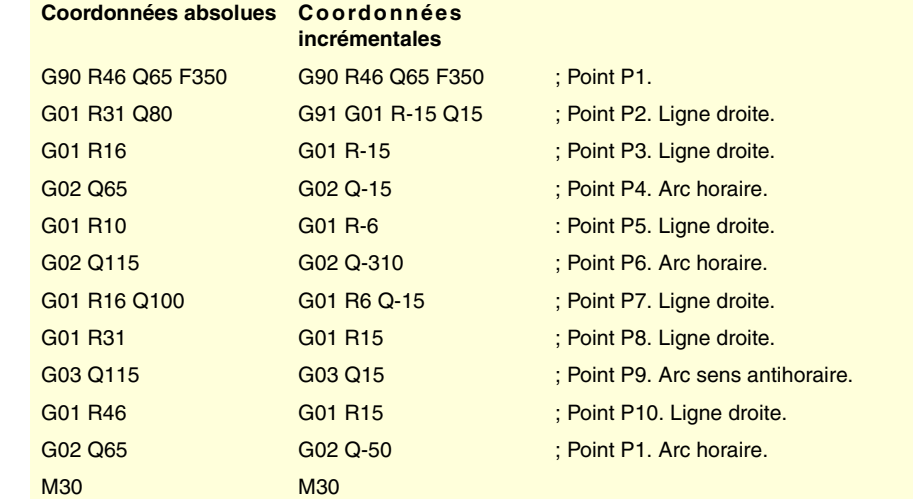

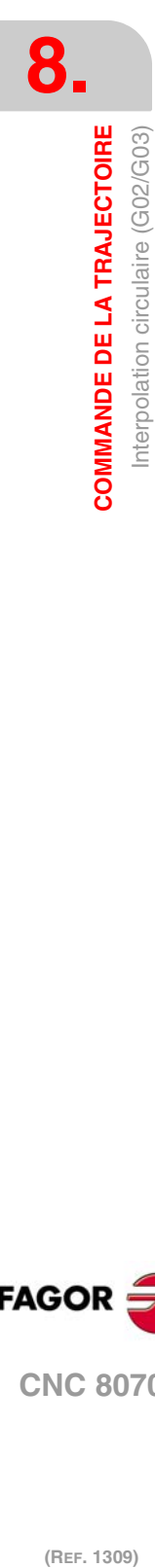

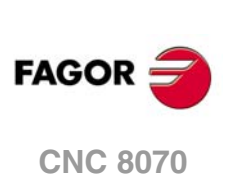

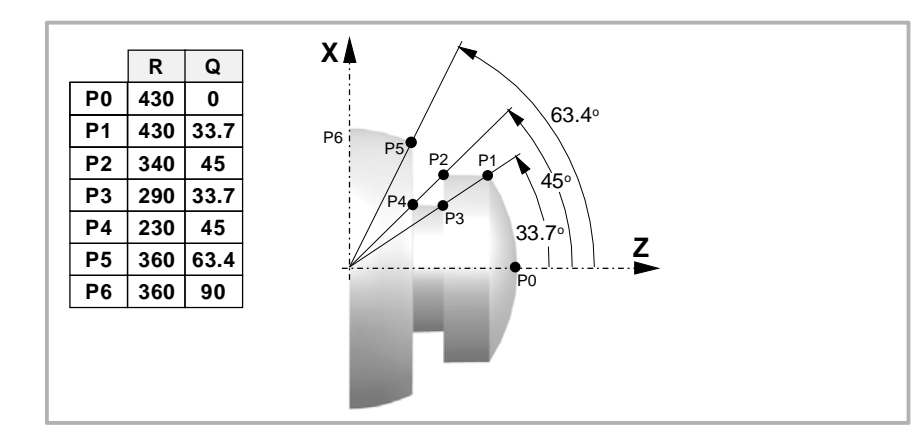

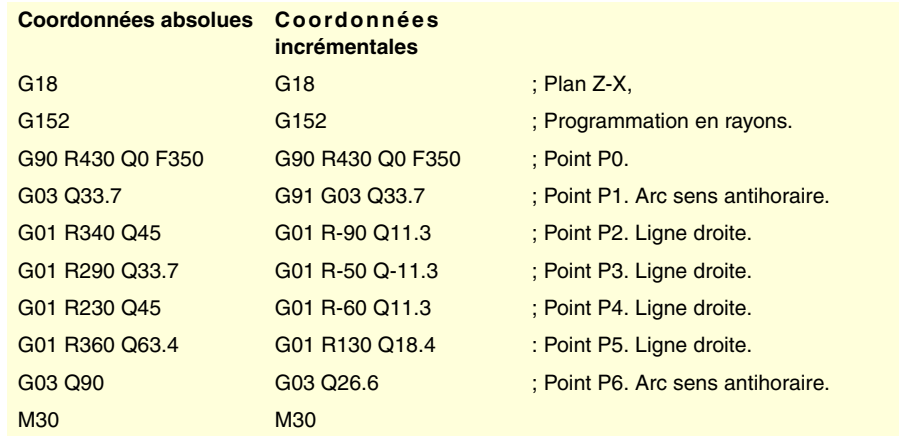

**8. COMMANDE DE LA TRAJECTOIRE**<br>Interpolation circulaire (G02/G03) **COMMANDE DE LA TRAJECTOIRE<br>
Interpolation circulaire (G02/G03)<br>
<b>CNC 8070 2 8**<br>**149**<br>**149**<br>**149** 

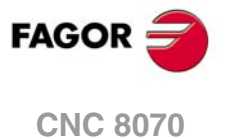

### **8.3.4 Transfert temporaire de l'origine polaire au centre de l'arc (G31)**

À l'heure de définir un arc en coordonnées polaires, on peut transférer temporairement l'origine polaire au centre de la circonférence.

**G31**

**Transfert temporaire de l'origine polaire au centre de l'arc**

La fonction G31 déplace temporairement l'origine polaire au centre de l'arc programmé. Cette fonction n'agit que dans le bloc où elle a été programmée; une fois le bloc exécuté, l'origine polaire précédente est récupérée.

Cette fonction est ajoutée à l'interpolation circulaire G2/G3 programmée. Dans ce cas, on peut programmer au moins une des coordonnées du centre.

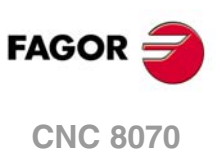

### **8.3.5 Centre de l'arc en coordonnées absolues (G06/G261/G262)**

À l'heure de définir un arc, on peut sélectionner si la position du centre est définie par rapport au point initial de l'arc ou si elle est définie en coordonnées absolues.

### **Programmation**

La sélection se réalise avec les fonctions:

- G06 Centre de l'arc en coordonnées absolues (non modal).
- G261 Centre de l'arc en coordonnées absolues (modal).
- G262 Centre de l'arc par rapport au point initial.

**G06-G261**

#### **Centre de l'arc en coordonnées absolues**

Avec une de ces fonctions active, la commande assume que les cotes du centre de l'arc sont définies par rapport à l'origine du système de référence actif (zéro pièce, origine polaire, etc.).

La fonction G261 reste active tout au long du programme, alors que la fonction G06 n'agit que dans le bloc où elle a été programmée, ce qui implique qu'on ne pourra l'ajouter qu'à un bloc dans lequel est définie une interpolation circulaire.

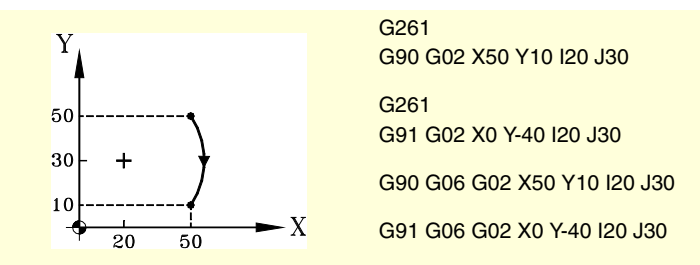

L'exemple montre 4 manières différentes de définir un arc, en définissant son centre en coordonnées absolues.

#### **G262 Centre de l'arc par rapport au point initial**

Cette fonction étant active, la commande assume que les cotes du centre de l'arc sont définies par rapport au point initial de l'arc.

G262

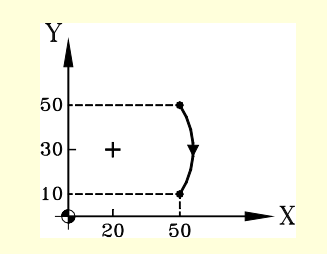

G90 G02 X50 Y10 I-30 J-20 G262 G91 G02 X0 Y-40 I-30 J-20

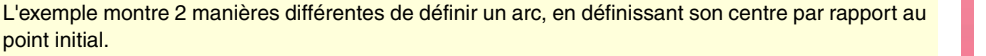

# **Propriétés des fonctions**

point initial.

Les fonctions G261 et G262 sont modales et incompatibles entre-elles.

Lors de la mise sous tension, après avoir exécuté M02 ou M30, et après un ARRÊT D'URGENCE ou une RAZ, la CNC assume la fonction G262.

**8.**

COMMANDE DE LA TRAJECTOIRE Interpolation circulaire (G02/G03)

**CNC 8070** 

### **8.3.6 Correction du centre de l'arc (G264/G265)**

Pour pouvoir exécuter l'arc programmé, la CNC calcule les rayons du point initial et du point final, qui doivent être exactement égaux. Dans le cas contraire, avec la correction du centre on peut exécuter l'arc programmé en corrigeant le centre.

La tolérance permise pour la différence entre les deux rayons ou pour situer le centre corrigé de l'arc est définie par le fabricant de la machine [P.M.G. "CIRINERR" et "CIRINFACT"].

### **Programmation**

La correction du centre de l'arc peut être activée et désactivée avec les fonctions suivantes:

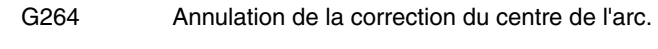

G265 Activation de la correction du centre de l'arc.

### **G264**

### **Annulation de la correction du centre de l'arc**

Quand la différence entre le rayon initial et le rayon final reste dans la tolérance permise, on exécute l'arc avec le rayon calculé à partir du point initial. La position du centre reste.

Si la différence entre les deux rayons dépasse la tolérance permise, l'erreur correspondante sera affichée.

#### **G265**

### **Activation de la correction du centre de l'arc**

Si les rayons initial et final de l'arc ne coïncident pas, la CNC essaie de calculer un nouveau centre dans la tolérance fixée, de manière à pouvoir exécuter un arc entre les points programmés, le plus rapproché de l'arc défini.

Pour calculer si la marge d'erreur est dans la tolérance, la CNC considère deux valeurs :

- L'erreur absolue (différence de rayons).
- L'erreur relative (% sur le rayon).

Si une de ces valeurs est dans la tolérance fixée par le fabricant de la machine, la CNC corrige la position du centre.

Si la CNC ne peut pas situer le centre dans ces limites, elle affichera l'erreur correspondante.

### **Propriétés des fonctions**

Les fonctions G264 et G265 sont modales et incompatibles entre-elles.

Lors de la mise sous tension, après avoir exécuté M02 ou M30, et après un ARRÊT D'URGENCE ou une RAZ, la CNC assume la fonction G265.

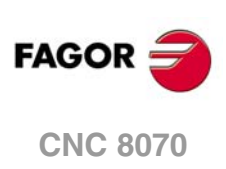

# **8.4 Arc tangent à la trajectoire précédente (G08)**

Avec la fonction G08 on peut programmer une trajectoire circulaire tangente à la trajectoire précédente, sans nécessité de programmer les cotes (I, J ou K) du centre.

*En utilisant la fonction G08 on ne peut pas programmer des circonférences complètes, étant donné qu'il y a une infinité de solutions.* **i**

### **Programmation**

On ne définira que les coordonnées du point final de l'arc, bien en coordonnées polaires, ou bien en coordonnées cartésiennes, suivant les axes du plan de travail. La trajectoire précédente pourra être linéaire ou circulaire.

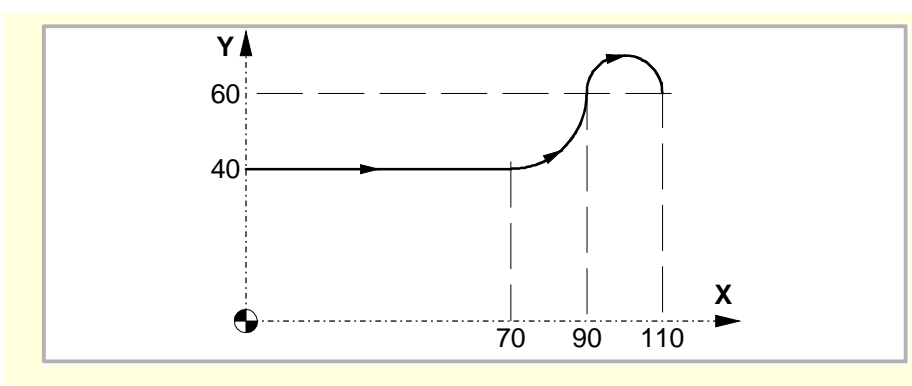

En supposant que le point de départ est X0 Y40, on veut programmer une ligne droite, puis un arc tangent à celle-ci et finalement un arc tangent au précédent.

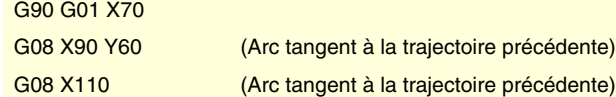

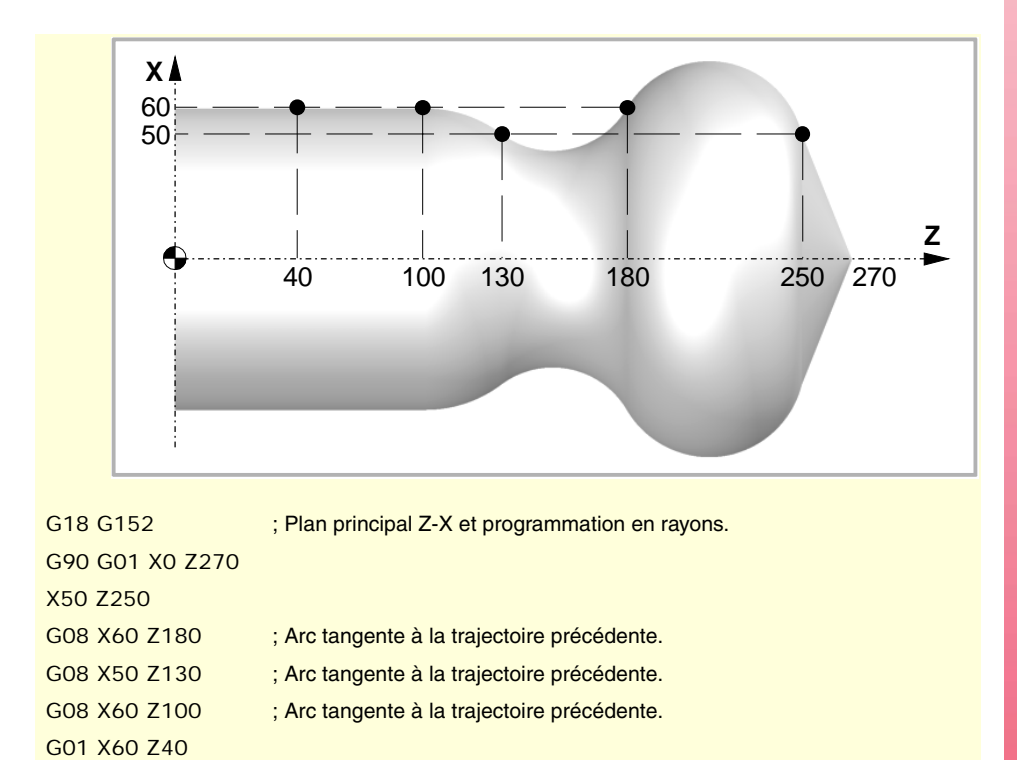

**8. COMMANDE DE LA TRAJECTOIRE COMMANDE DE LA TRAJECTOIRE<br>Arc tangent à la trajectoire précédente (G08)**<br>CNC 8070 Arc tangent à la trajectoire précédente (G08)

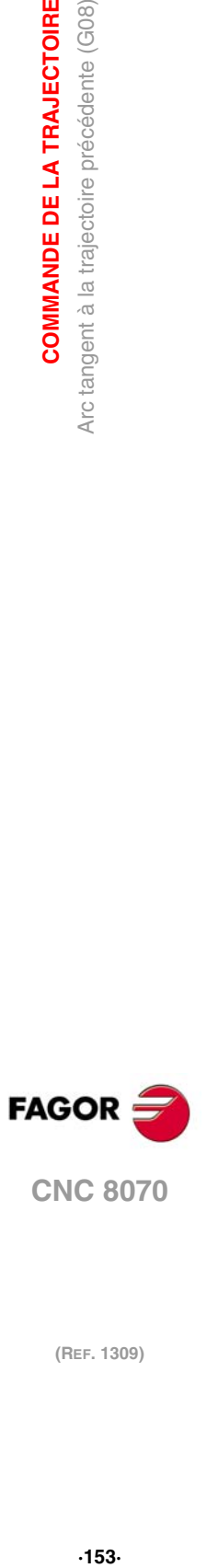

# **Propriétés de la fonction**

La fonction G08 n'est pas modale, par conséquent il faut la programmer chaque fois que l'on veut exécuter un arc tangent à la trajectoire précédente. Après son exécution on récupère la fonction G01, G02 ou G03 qui était active.

La fonction G08 peut être programmée comme G8.

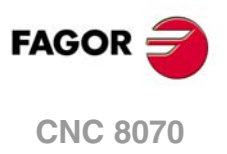

# **8.5 Arc défini avec trois points (G09)**

Avec la fonction G09 on peut définir une trajectoire circulaire (arc), en programmant le point final et un point intermédiaire (le point initial de l'arc est le point de départ du mouvement). C'est-à-dire, au lieu de programmer les coordonnées du centre, on programme n'importe quel point intermédiaire.

*En utilisant la fonction G09 on ne peut pas exécuter une circonférence complète, étant donné qu'il faut programmer trois points différents.* **i**

### **Coordonnées du point final**

On pourra le définir en coordonnées cartésiennes ou polaires, et on pourra l'exprimer aussi bien en cotes absolues qu'incrémentales.

#### **Coordonnées du point intermédiaire**

Sera défini toujours en coordonnées cartésiennes avec les lettres "I", "J" ou "K", en fonction du plan actif.

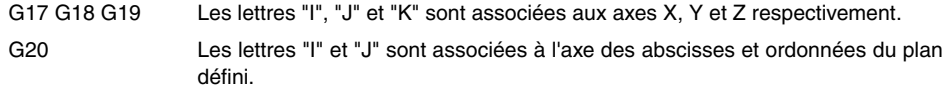

Ces coordonnées sont affectées par les fonctions G90 et G91.

Le format de programmation dépend du plan de travail actif. Sur le plan XY c'est:

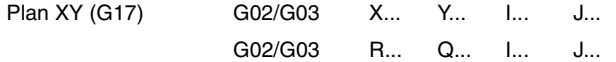

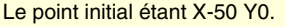

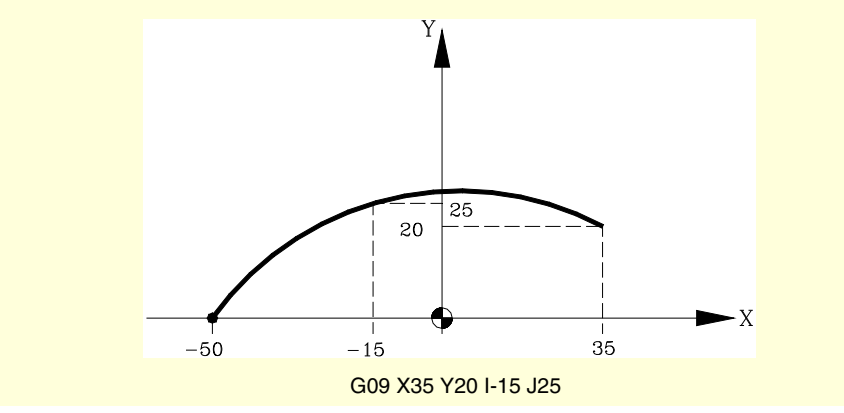

En programmant G09 il n'est pas nécessaire de programmer le sens de déplacement (G02 ou G03).

### **Propriétés de la fonction**

La fonction G09 n'est pas modale, par conséquent il faut la programmer chaque fois que l'on veut exécuter une trajectoire circulaire définie par trois points. Après son exécution on récupère la fonction G01, G02 ou G03 qui était active.

La fonction G09 peut être programmée comme G9.

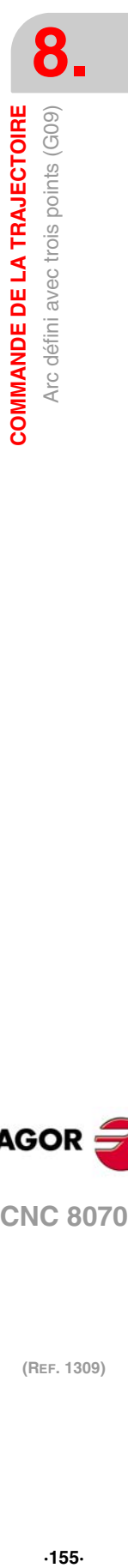

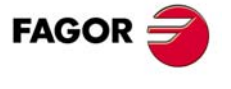

**CNC 8070** 

# **8.6 Interpolation hélicoïdale (G02/G03)**

L'interpolation hélicoïdale comporte une interpolation circulaire dans le plan de travail et un déplacement linéaire sur les autres axes programmés.

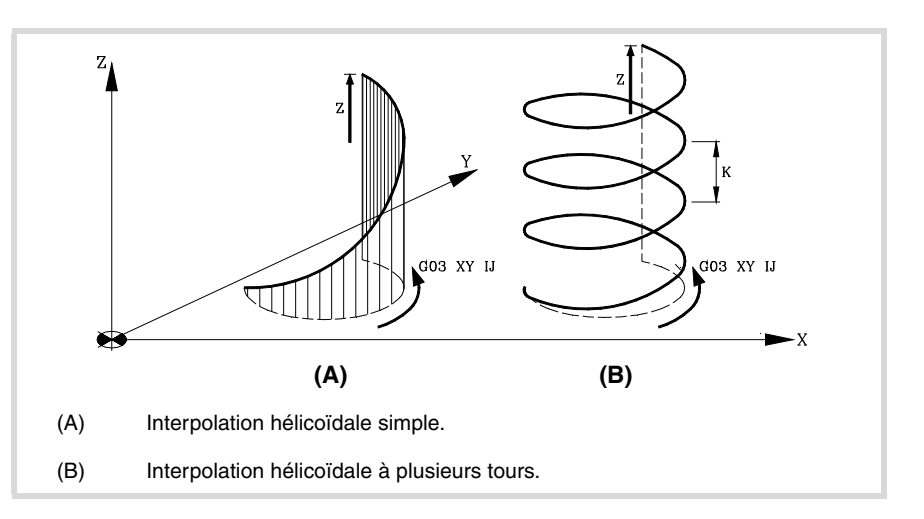

L'interpolation hélicoïdale se programme dans un bloc, l'interpolation circulaire devant être programmée avec les fonctions G02, G03, G08 ou G09.

### **Programmation**

Plan XY (G17)

#### **Interpolation hélicoïdale simple**

La définition de l'interpolation hélicoïdale se réalise en programmant l'interpolation circulaire sur le plan de travail actif, puis le déplacement linéaire des autres axes.

Le format de programmation dépend du plan de travail actif. Sur le plan XY c'est:

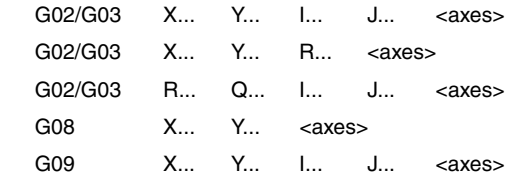

#### Différentes manières de définir une interpolation hélicoïdale.

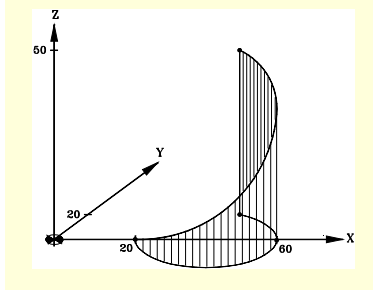

G03 X40 Y20 I20 J0 Z50

G03 X40 Y20 R-20 Z50

G03 R44.7213 Q26.565 I20 J0 Z50

G09 X40 Y20 I60 J0 Z50

Point initial: X20 Y0 Z0 Point final: X40 Y20 Z50

### **Programmation**

#### **Interpolation hélicoïdale à plusieurs tours**

Si on veut que l'interpolation hélicoïdale effectue plus d'un tour, en plus de programmer l'interpolation circulaire sur le plan de travail actif et le déplacement linéaire des autres axes, il faut aussi définir le pas de l'hélice.

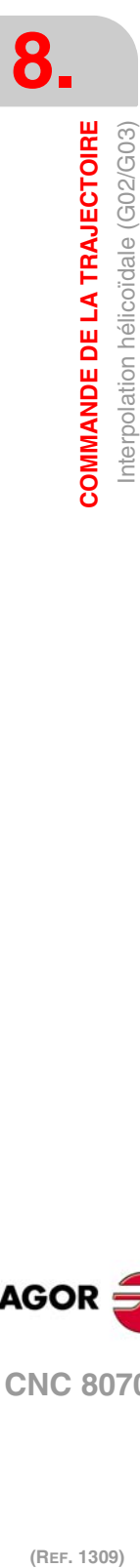

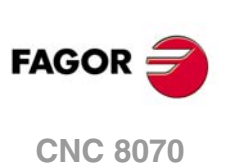

Si on définit le centre de l'interpolation circulaire, il ne faut pas définir les coordonnées du point final sur le plan de travail. Ce point sera calculé par la CNC en fonction de la hauteur et du pas de l'hélice.

## **Définition du pas**

Le pas de l'hélice est défini avec la lettre "I", "J" ou "K" associée au 3ème axe du plan de travail actif.

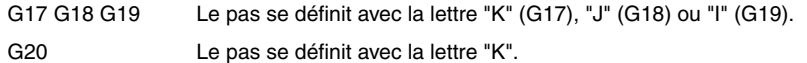

Le format de programmation dépend du plan de travail actif. Sur le plan XY c'est:

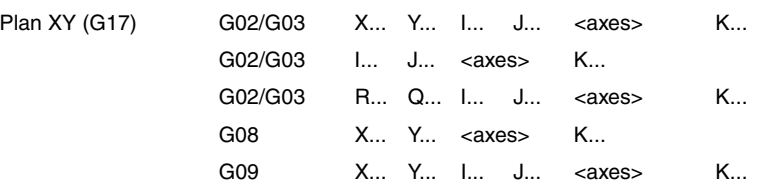

Programmation d'une interpolation hélicoïdale lorsque le point de départ est X0 Y0 Z0.

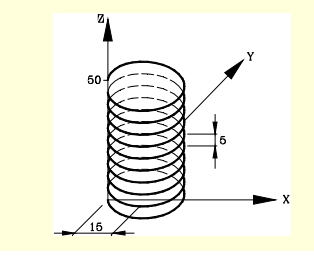

G03 X0 Y0 I15 J0 Z50 K5

G03 R0 Q0 I15 J0 Z50 K5

**8. COMMANDE DE LA TRAJECTOIRE** Interpolation hélicoïdale (G02/G03)

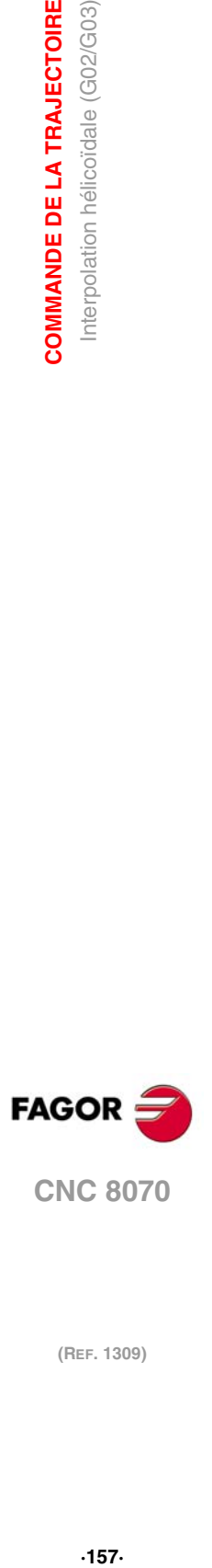

# **8.7 Filetage électronique à pas constant (G33)**

*Pour effectuer des filetages électroniques, la machine doit disposer d'un capteur tournant (codeur) accouplé à la broche.* **i**

Quand on effectue un filetage électronique, la CNC n'interpole pas le déplacement des axes avec celui de la broche. Pour réaliser un filetage en interpolant la broche avec les axes, on peut réaliser un taraudage rigide. Voir *["8.8 Taraudage rigide \(G63\)"](#page-162-0)* à la page 163.

Même si ce type de filetages est souvent réalisé le long d'un axe, la CNC permet d'interpoler plusieurs axes. En outre, le filetage électronique permet de réaliser des filets à plusieurs entrées et des raccords de filets.

On peut réaliser des filetages électroniques avec n'importe quelle broche, mais si on n'utilise pas la broche maître, la broche utilisée devra être synchronisée avec elle. La synchronisation se réalise depuis le PLC (marque SYNC).

### **Programmation**

Pour définir un filetage électronique on programme la fonction G33 et ensuite les coordonnées du point final du filetage et le pas du filet. Optionnellement, on peut définir l'angle d'entrée, ce qui permet de réaliser des filets à plusieurs entrées ou des raccords de filets.

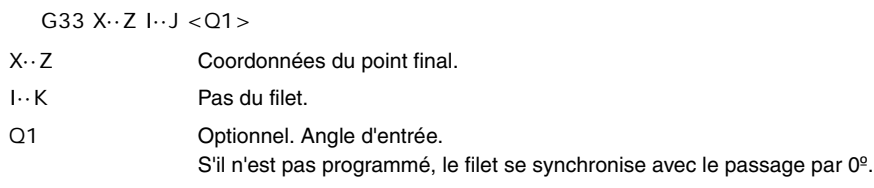

#### **Coordonnées du point final**

Les coordonnées du point final pourront être définies comme cartésiennes ou comme polaires. On pourra l'exprimer aussi bien en cotes absolues qu'incrémentales.

#### **Pas du filet**

Le pas est définie avec les lettres "I", "J" ou "K", en fonction du plan actif.

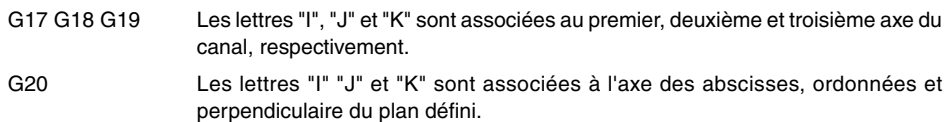

Exemple de filetage électronique avec l'axe Z en plans différents. On suppose une configuration d'axes X-Y-Z sur le canal.

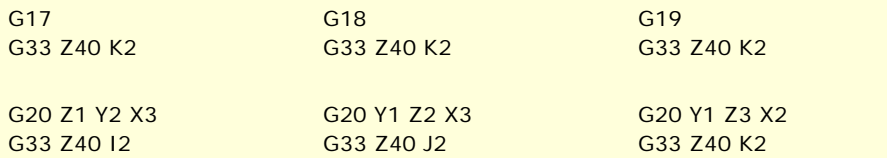

Lorsque plusieurs axes sont interpolés dans le filetage électronique, le pas ne se définit pas sur la trajectoire mais sur l'un des axes.

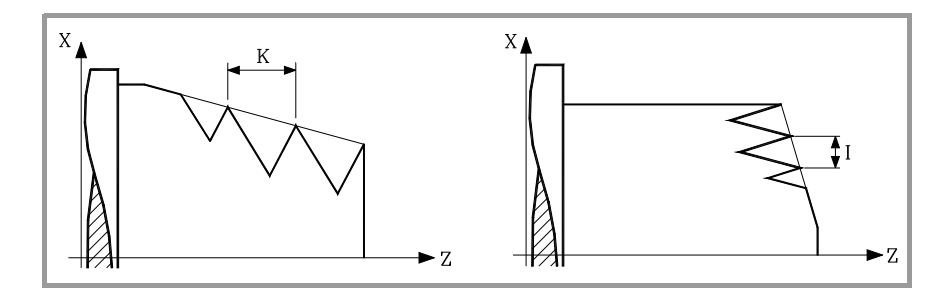

**8.** COMMANDE DE LA TRAJECTOIRE **COMMANDE DE LA TRAJECTOIRE** Filetage électronique à pas constant (G33) **(Ref. 1309)**<br>Filetage électronique à pas constant (G33)<br>Filetage électronique à pas constant (G33)

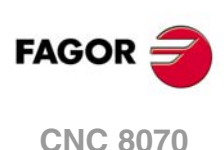

#### **Angle d'entrée**

Indique la position angulaire de la broche (±359.9999) correspondant au point initial du filet. Ce paramètre permet de réaliser des filets à multiples entrées.

Sa programmation est optionnelle. S'il n'est pas programmé, le filet se synchronise avec le passage par 0º (équivalant à programmer Q1=0).

#### **Assemblage de filets**

En effectuant des jonctions de filets, on ne tient compte que de l'angle d'entrée dans le premier filet. On ne tient compte au paramètre Q1 que dans le premier filet, après l'exécution de G33. Jusqu'à ce que cette fonction soit désactivée puis réactivée, le paramètre Q1 est ignoré et la synchronisation n'est pas réalisée au passage par cet angle.

# **Considérations sur l'exécution**

#### **Recherche de zéro de la broche**

Si on n'a pas effectué une recherche de référence de la broche, la première G33 sera réalisée automatiquement si l'on travaille avec la broche maître. Si la broche n'est pas une broche maître et la recherche de référence n'a pas été réalisée, un warning est affiché.

#### **Comportement de l'avance.**

L'avance à laquelle s'effectue le filetage dépend de la vitesse et du pas de filet programmé (Avance = Vitesse x Pas). Le filetage électronique s'exécute à 100% de l'avance calculée et on ne peut pas modifier ces valeurs ni depuis le panneau de commande ni depuis le PLC.

#### **Comportement de la vitesse et de l'override.**

Si le fabricant le permet (paramètre THREADOVR), l'utilisateur pourra modifier l'override de la vitesse depuis le panneau de commande et dans ce cas la CNC adaptera l'avance automatiquement en respectant le pas du filet. Pour pouvoir modifier l'override, le feed forward actif, sur les axes concernés dans le filetage, devra être supérieur à 90%.

Si deux G33 ou plus sont programmés pour un même filet, tous les filetages doivent commencer à la même vitesse; dans le cas contraire, le point d'entrée au filet ne coïncidera pas avec sur tous les filetages. La CNC permet de changer la vitesse de la broche pendant la passe de filetage.

Si deux G33 ou plus sont programmés pour un filet à plusieurs entrées, tous les filetages doivent commencer à la même vitesse; dans le cas contraire, l'angle entre les entrées ne coïncidera pas avec celui programmé. La CNC permet de changer la vitesse de la broche pendant la passe de filetage.

### **Propriétés des fonctions**

La fonction G33 est modale et incompatible avec G00, G01, G02, G03, G63 et G100.

À la mise sous tension, après avoir exécuté M02 ou M30, après un ARRÊT D'URGENCE ou une RAZ, la CNC assume la fonction G00 ou G01 en fonction de la définition du fabricant de la machine [P.M.G. "IMOVE"].

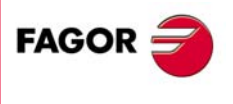

**CNC 8070** 

# **8.7.1 Exemples de programmation sur fraiseuse**

## **Filetage électronique à une entrée**

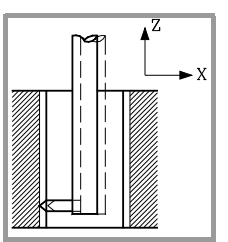

On veut réaliser le filetage électronique suivant en une seule passe:

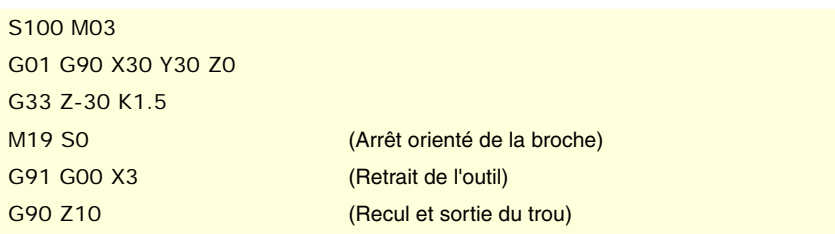

Puisque l'on a programmée une vitesse de broche de 1000t/min et un pas de 1.5mm, l'avance sera 150 mm/min (la vitesse par le pas).

# **Filet électronique à plusieurs entrées**

On veut réaliser un filet semblable au précédent mais à trois entrées, dont la première située à 20º.

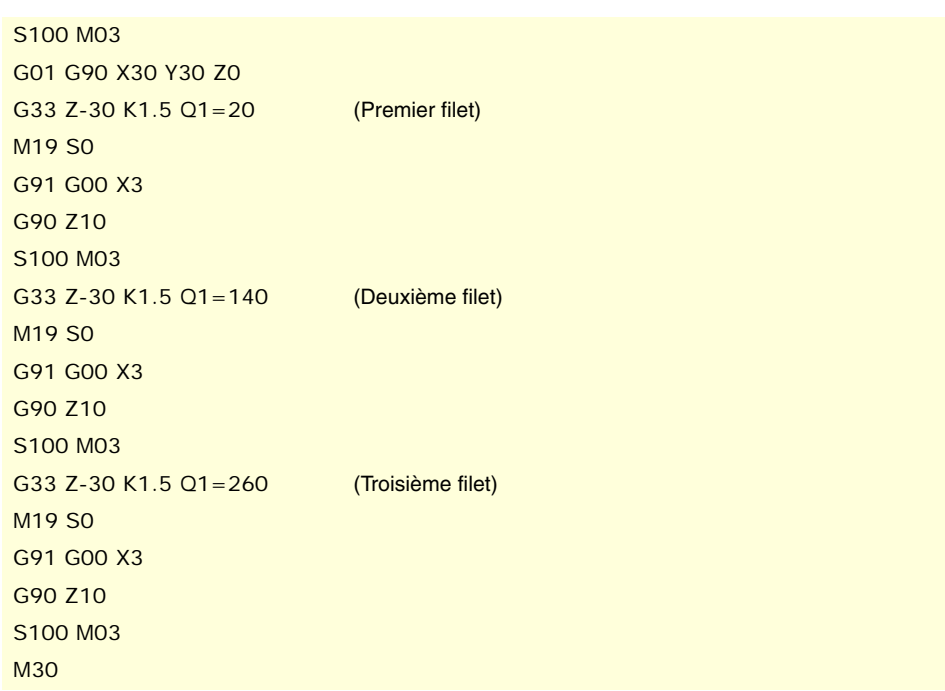

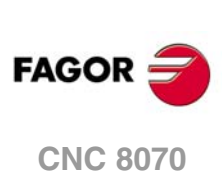

(REF. 1309)

**8.**

Position : X30 Y30 Z0 Profondeur : 30mm Pas : 1.5mm

# **8.7.2 Exemples de programmation sur tour**

Exemple de programmation de l'axe X en rayons.

# **Filetage électronique longitudinal**

On veut réaliser d'une seule passe un filet cylindrique de 2 mm de profondeur et 5 mm de pas.

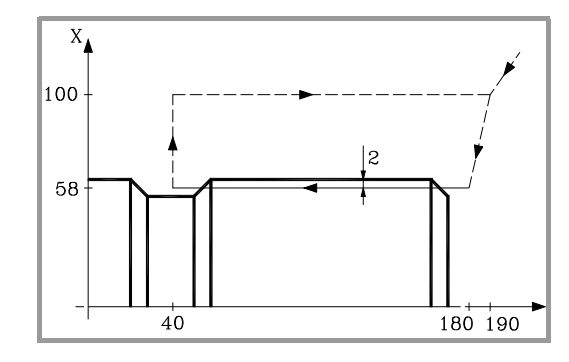

S100 M03 G00 G90 X200 Z190 X116 Z180 G33 Z40 K5 G00 X200 Z190

Puisque l'on a programmée une vitesse de broche de 1000t/min et un pas de 5mm, l'avance sera 500 mm/min (la vitesse par le pas).

# **Filet électronique à plusieurs entrées**

On veut réaliser un filet semblable au précédent mais à deux entrées déphasées entre elles de 180º.

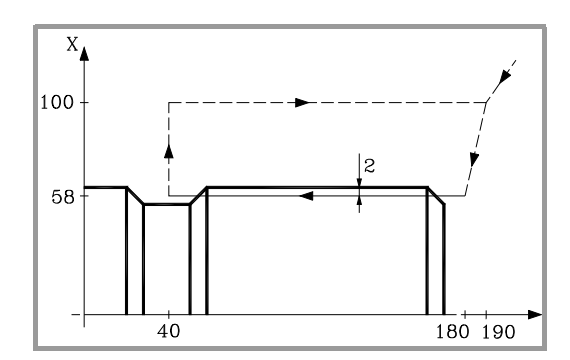

S100 M03 G00 G90 X200 Z190 X116 Z180  $G33$  Z40 K5 Q1=0 G00 X200 Z190 X116 Z180 G33 Z40 K5 Q1=180 G00 X200 Z190

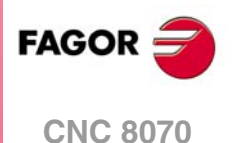

# **Filetage électronique conique**

On veut réaliser d'une seule passe un filet conique de 2 mm de profondeur et 5 mm de pas.

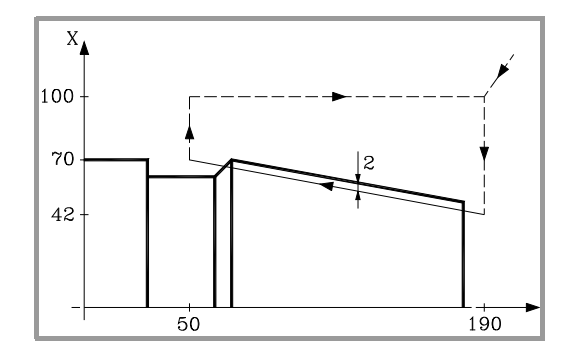

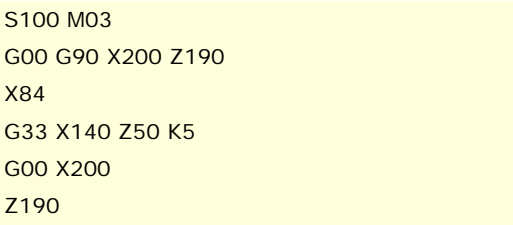

# **Assemblage de filets**

Il s'agit de joindre un filetage longitudinal et un filetage conique de 2 mm de profondeur et de 5 mm de pas.

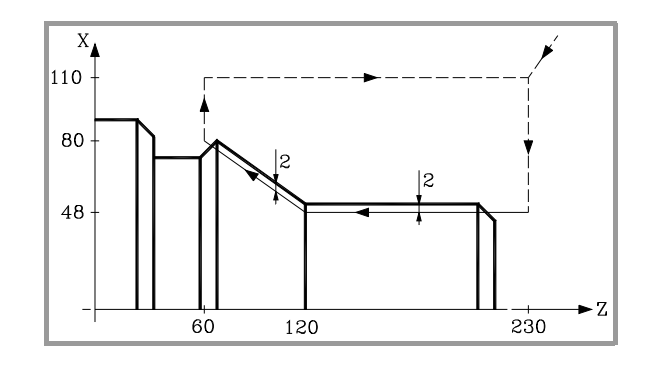

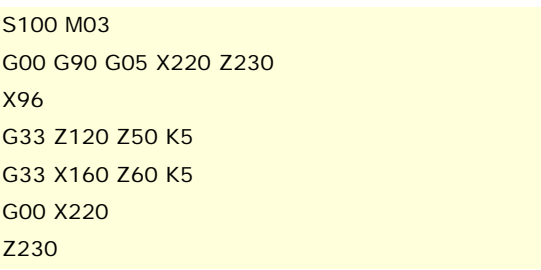

**8.** COMMANDE DE LA TRAJECTOIRE Filetage électronique à pas constant (G33) **COMMANDE DE LA TRAJECTOIRE (Ref. 1309)**<br>Filetage électronique à pas constant (G33)<br>Filetage électronique à pas constant (G33)

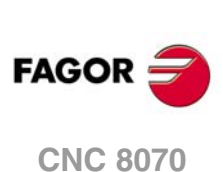

# <span id="page-162-0"></span>**8.8 Taraudage rigide (G63)**

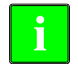

*Pour effectuer des taraudages rigides, la machine doit disposer d'un capteur tournant (codeur) accouplé à la broche.* **i**

Quand on effectue un taraudage rigide, la CNC interpole le déplacement de l'axe longitudinal avec celui de la broche.

# **Programmation**

Pour définir un taraudage rigide, il faut programmer la fonction G63, puis les coordonnées du point final du filetage, que l'on pourra définir en coordonnées cartésiennes ou polaires. Le pas du filet sera calculé par la CNC en fonction de l'avance "F et de la vitesse "S" actives (Pas = Avance / Vitesse).

La fonction G63 se charge de démarrer la broche dans le sens indiqué par le signe de la vitesse "S" programmée, et les fonctions M3, M4, M5 ou M19 actives sont ignorées. On ne pourra définir qu'une vitesse de rotation négative que si la fonction G63 est active.

... G94 F300 G01 G90 X30 Y30 Z50 G63 Z20 S200 ... Le pas du filet sera:  $\frac{F}{G}$  $\frac{F}{S} = \frac{300}{200} = 1,5$ mm

Étant donné que la fonction G63 ne réalise pas le retour automatique de l'outil après le filetage, pour enlever l'outil il faudra exécuter le filetage contraire en inversant le sens de rotation de la broche (en changeant le signe de la vitesse "S"). Si le filetage se réalise à pointe de lame, on pourra aussi enlever l'outil en effectuant un arrêt orienté de la broche (M19) et en séparant la pointe de l'outil du filet.

On veut réaliser sur X30 Y30 Z0, et d'une seule passe, un filetage de 30 mm de profondeur et d'un pas de 4 mm.

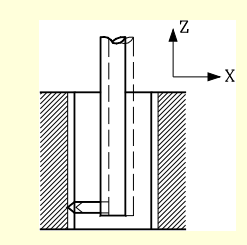

G94 F400 G01 G90 X30 Y30 Z0 G63 Z-30 S100 M19 S0 G91 G01 X3 G90 Z10

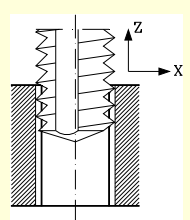

G94 F400 G01 G90 X30 Y30 Z0 G63 Z-30 S100 G63 Z0 S-100 G01 Z10

### **Filets à plusieurs entrées**

Ce type de filetage permet d'usiner des filets à plusieurs entrées. Le positionnement dans chaque entrée doit être défini avant chaque filetage.

 $sur 0<sup>°</sup>$ 

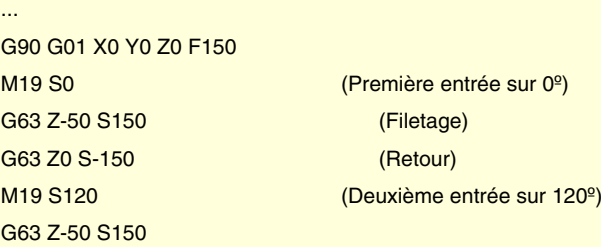

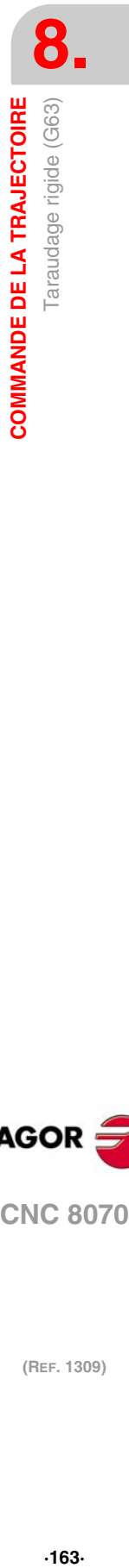

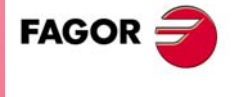

**CNC 8070** 

```
G63 Z0 S-150
M19 S240 (Troisième entrée sur 240º)
G63 Z-50 S150
G63 Z0 S-150
...
Filetage à 3 entrées, 50 mm de profondeur et pas d'1 mm.
```
# **Considérations sur l'exécution**

#### **Comportement de la vitesse**

Le filetage s'effectue à la vitesse définie avec la fonction G63. Si on ne définit pas une vitesse spécifique pour le filetage, celui-ci s'exécutera à la vitesse active à ce moment. Si on définit une vitesse avec la fonction G63, elle sera la vitesse active sur la broche à la fin du filetage.

Le sens de rotation de la broche est déterminé par le signe de la vitesse "S" programmée, et les fonctions M3, M4, M5 ou M19 actives sont ignorées. Si une de ces fonctions est programmée, la fonction G63 s'annule.

#### **Comportement de l'avance**

Pendant le taraudage rigide, on pourra varier l'avance entre 0% et 200% avec le sélecteur du Panneau de commande de la CNC ou depuis le PLC. La CNC adaptera la vitesse de rotation pour maintenir l'interpolation entre l'axe et la broche.

#### **Le taraudage rigide et le mode d'inspection d'outil**

Si on interrompt l'exécution du taraudage rigide et si on accède au mode inspection d'outil, on peut déplacer en jog (seulement en jog) les axes intervenant dans le filetage. Lorsque l'axe se déplace, la broche interpolée (la broche avec laquelle on réalise le filet) se déplacera aussi. Si plusieurs axes interviennent dans le taraudage rigide, en déplaçant un axe il se déplacera avec tous les axes intervenant dans le filet.

On pourra ainsi déplacer à sa guise l'axe vers l'extérieur ou vers l'intérieur du filet, jusqu'à ce que l'on tape sur la softkey de repositionnement. Le déplacement des axes se réalise à la F programmée, sauf si un axe ou une broche dépasse son avance maximum permise (paramètre MAXMANFEED), l'avance étant limitée alors à cette valeur.

Pendant l'inspection, le clavier de jog de la broche est désactivé. On ne pourra sortir du filet qu'en déplaçant en jog l'un des axes impliqués dans le taraudage rigide. On ne peut pas non plus programmer les fonctions de M3, M4, M5 et M19 dans la broche; ces fonctions sont ignorées.

Pendant le repositionnement, en sélectionnant l'un des axes du filet dans le menu de softkeys, on déplace tous les axes et la broche intervenant dans le filetage.

# **Propriétés des fonctions**

La fonction G63 est modale et incompatible avec G00, G01, G02, G03 et G33.

À la mise sous tension, après avoir exécuté M02 ou M30, après un ARRÊT D'URGENCE ou une RAZ, la CNC assume la fonction G00 ou G01 en fonction de la définition du fabricant de la machine [P.M.G. "IMOVE"].

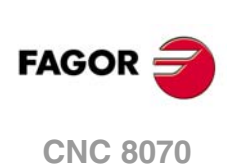

(RFF. 1309)

**8.**

# **8.9 Intervention manuelle (G200/G201/G202)**

Permet d'activer depuis le programme le mode manuel de travail; c'est-à-dire, permet de déplacer les axes manuellement même avec un programme en exécution. Le déplacement peut être réalisé avec des manivelles ou depuis le clavier de JOG (incrémental ou continu).

### **Programmation**

Les fonctions associées à l'intervention manuelle sont:

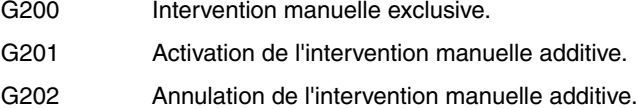

La différence entre l'intervention exclusive et l'additive réside dans ce que l'intervention manuelle exclusiva (G200) interrompt l'exécution du programme pour activer le mode manuel, alors que l'intervention manuelle additive (G201) permet de déplacer un axe manuellement pendant l'exécution des déplacements programmés.

### **Comportement de l'avance**

L'avance à laquelle se réalisent les déplacements avec l'intervention manuelle, est indépendante de l'avance "F" active et peut être définie par l'utilisateur avec des instructions en langage de haut niveau, avec la possibilité de définir une avance différente pour chaque mode de travail (JOG incrémental et JOG continu). Si on ne les définit pas, les déplacements se réalisent à l'avance spécifiée par le fabricant de la machine.

La variation de l'avance entre 0% et 200% effectuée avec le sélecteur du Panneau de Commande de la CNC, affecte de manière égale l'avance "F" programmée et l'avance de l'intervention manuelle.

### **Propriétés des fonctions**

Les fonctions G201, G202 (modales) et G200 (non modale) sont incompatibles entre-elles.

Lors de la mise sous tension, après avoir exécuté M02 ou M30, et après un ARRÊT D'URGENCE ou une RAZ, la CNC assume la fonction G202.

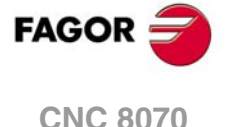

### **8.9.1 Intervention manuelle additive (G201/G202)**

L'intervention manuelle additive permet de déplacer les axes manuellement, avec les manivelles ou le clavier de JOG (continu ou incrémental), pendant l'exécution du programme.

On peut l'appliquer sur n'importe quel axe de la machine. On ne pourra pas l'appliquer sur la broche, même ci celle-ci peut travailler en mode positionnement.

#### **G201 Activation de l'intervention manuelle additive**

Pour activer l'intervention manuelle additive, on programme la fonction G201 puis les axes sur lesquels on veut l'appliquer, qui sont programmés avec la sentence "#AXIS[<axes>]".

La fonction G201 doit toujours être accompagnée de la sentence "#AXIS", dans laquelle on doit définir, au minimum, un axe.

#### **G202 Annulation de l'intervention manuelle additive**

Pour annuler l'intervention manuelle additive, on programme la fonction G202 puis les axes sur lesquels on veut l'annuler, qui sont programmés avec la sentence #AXIS[<axes>].

Si on programme la fonction G202 seule, l'intervention manuelle s'annule sur tous les axes.

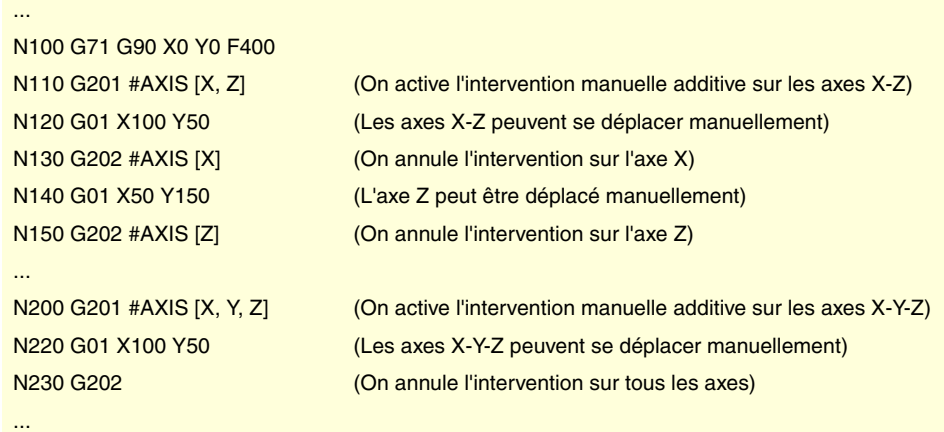

### **Considérations**

Les paramètres machine de l'axe MANFEEDP, IPOFEEDP, MANACCP, IPOACCP délimitent l'avance et l'accélération maximum pour chaque type de déplacement (manuel ou automatique). Si la somme des deux dépasse 100%, l'usager devra s'assurer que les deux déplacements ne sont pas simultanés sur le même axe sous peine de provoquer un dépassement de la dynamique.

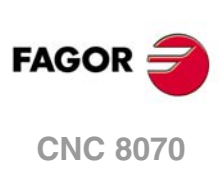

### **8.9.2 Intervention manuelle exclusive (G200)**

L'intervention manuelle exclusive permet de déplacer les axes manuellement, avec des manivelles ou un clavier de JOG (continu ou incrémental), en interrompant pour cela l'exécution du programme.

Pour annuler l'intervention manuelle et reprendre ainsi l'exécution du programme, taper sur la touche [MARCHE].

On peut l'appliquer sur n'importe quel axe de la machine. On ne pourra pas l'appliquer sur la broche, même ci celle-ci peut travailler en mode positionnement.

#### **G200**

**Intervention manuelle exclusive**

Pour activer l'intervention manuelle exclusive, on programme la fonction G200 et ensuite les axes sur lesquels on veut l'appliquer, qui sont programmés avec la sentence "#AXIS[<axes>]".

Si on programme la fonction G200 seule, l'intervention se sélectionne sur tous les axes.

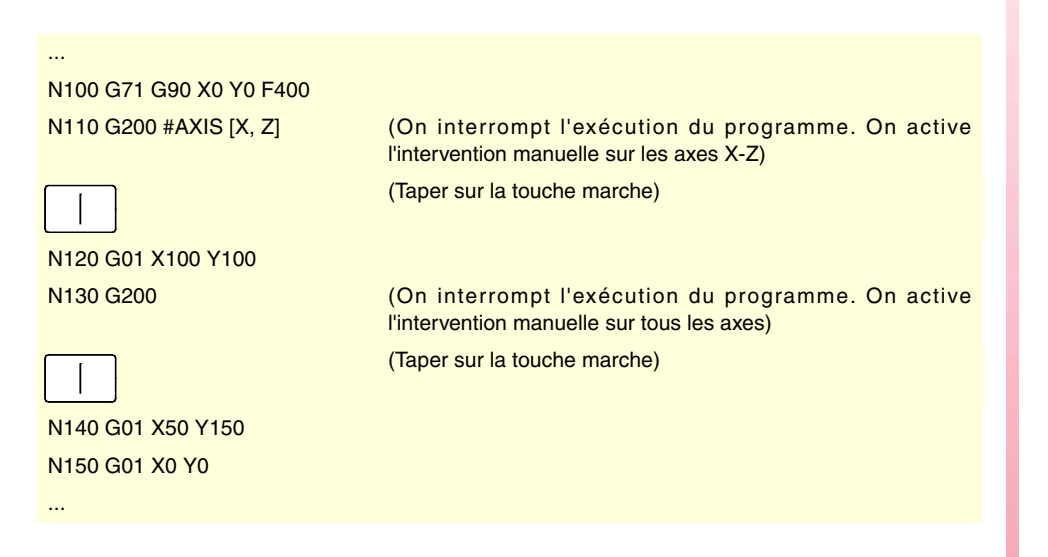

### **Considérations**

Si on exécute une intervention manuelle avant une interpolation circulaire, et l'un des axes qui interviennent dans l'interpolation circulaire se déplace, on peut provoquer une erreur de cercle mal programmé ou exécuter une circonférence différente de celle programmée.

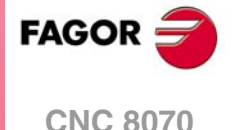

### **8.9.3 Avance pour les déplacements en manuel.**

Ces instructions permettent de configurer l'avance et les déplacements en mode manuel lorsque l'intervention manuelle est active. Ces sentences permettent de définir:

- L'avance des axes pour l'intervention manuelle dans chaque mode de travail (JOG continu ou incrémental), ainsi que la résolution des manivelles. Ces valeurs peuvent être définies avant ou après avoir activé l'intervention manuelle, et restent actives jusqu'à la fin du programme ou une RAZ.
- Les limites pour les déplacements effectués avec l'intervention manuelle additive. Ces limites ne sont pas prises en compte dans les déplacements exécutés par programme. Les limites doivent être définies après avoir activé l'intervention manuelle, et restent actives jusqu'à ce que l'on désactive l'intervention manuelle.

### **#CONTJOG JOG continu**

On définit avec cette sentence, pour le mode JOG continu, l'avance de l'axe spécifié.

Le format de programmation est le suivant:

···

···

#CONTJOG [<F>] <Xn>

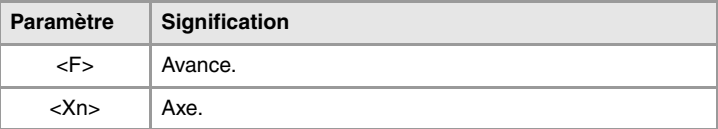

L'avance se programmera en millimètres/minute ou pouces/minute, en fonction des unités actives.

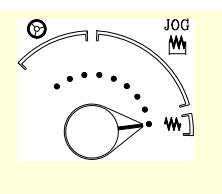

N120 G201 #AXIS [X,Y]

N100 #CONTJOG [400] X Avance en JOG continu. Axe X. N110 #CONTJOG [600] Y Avance en JOG continu. Axe Y.

### **#INCJOG JOG incrémental**

On définit avec cette sentence, pour chaque position du commutateur de JOG incrémental, combien sera le déplacement incrémental et l'avance de l'axe spécifié.

Le format de programmation est le suivant:

#INCJOG [<inc1>,<F>]...[<inc10000>,<F>] <Xn>

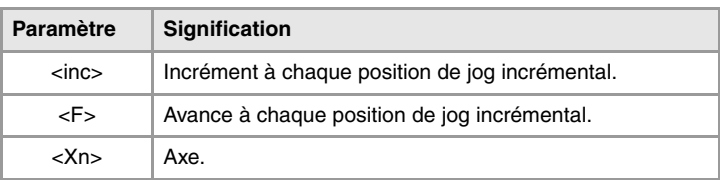

L'avance se programmera en millimètres/minute ou pouces/minute, et le déplacement en millimètres ou pouces, en fonction des unités actives.

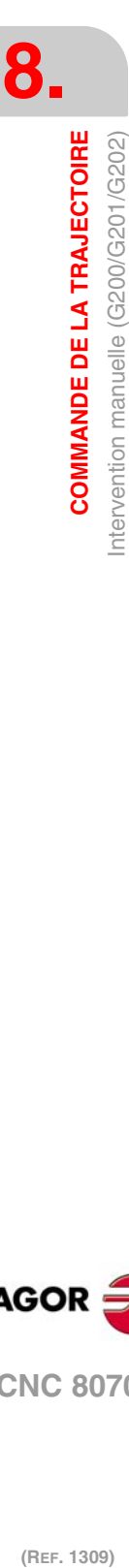

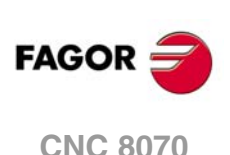

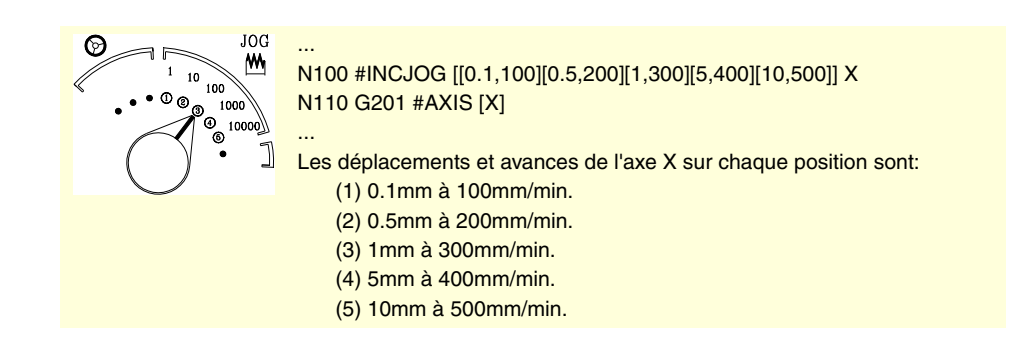

**#MPG Manivelles**

Avec cette sentence on définit, pour chaque position du commutateur en mode manivelle, le déplacement par impulsion de la manivelle pour l'axe spécifié.

Le format de programmation est le suivant:

#MPG [<pos1>,<pos2>,<pos3>] <Xn>

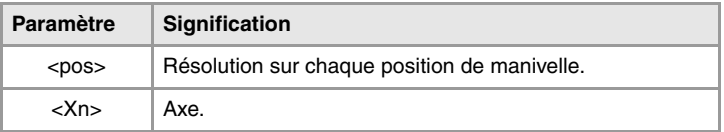

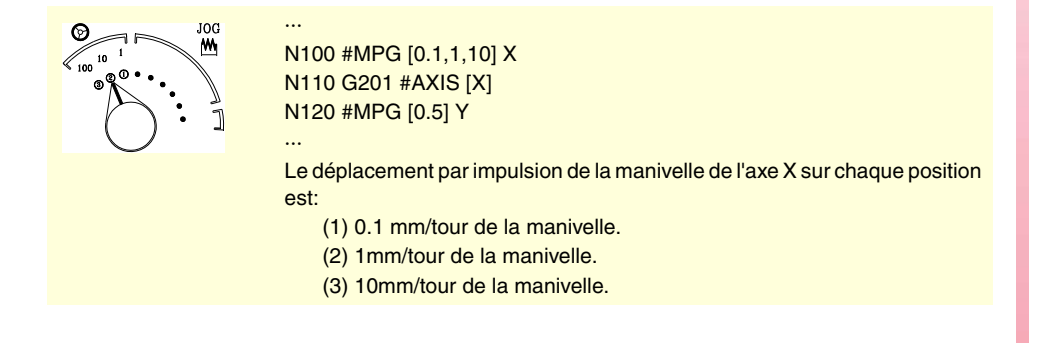

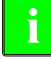

*Cette sentence établit le déplacement par impulsion de manivelle dans un temps égal au temps de cycle de la CNC. Si l'avance nécessaire pour ce déplacement dépasse le maximum établi par le fabricant de la machine, l'avance sera limitée à cette valeur et le déplacement de l'axe sera plus petit que celui programmé dans la sentence.*

*Exemple: En programmant un déplacement de 5 mm et le temps de cycle est égal a 4 m/sec, on obtient une vitesse de 1.250 mm/sec. Si l'avance maximale est limitée à 1000 mm/sec, le déplacement réel sera de 4 mm.*

#### **#SET OFFSET Limites**

Avec cette sentence, on définit les limites inférieure et supérieure de l'axe spécifié entre lesquelles on peut déplacer cet axe manuellement pendant l'intervention manuelle additive.

Le format de programmation est le suivant:

#SET OFFSET [<inférieure>,<supérieure>] <Xn>

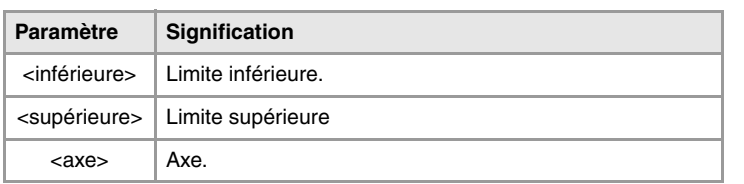

Les limites se réfèrent à la position de l'axe. La limite inférieure doit être inférieure ou égale à zéro, et la limite supérieure doit être supérieure ou égale à zéro.

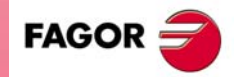

**CNC 8070** 

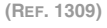

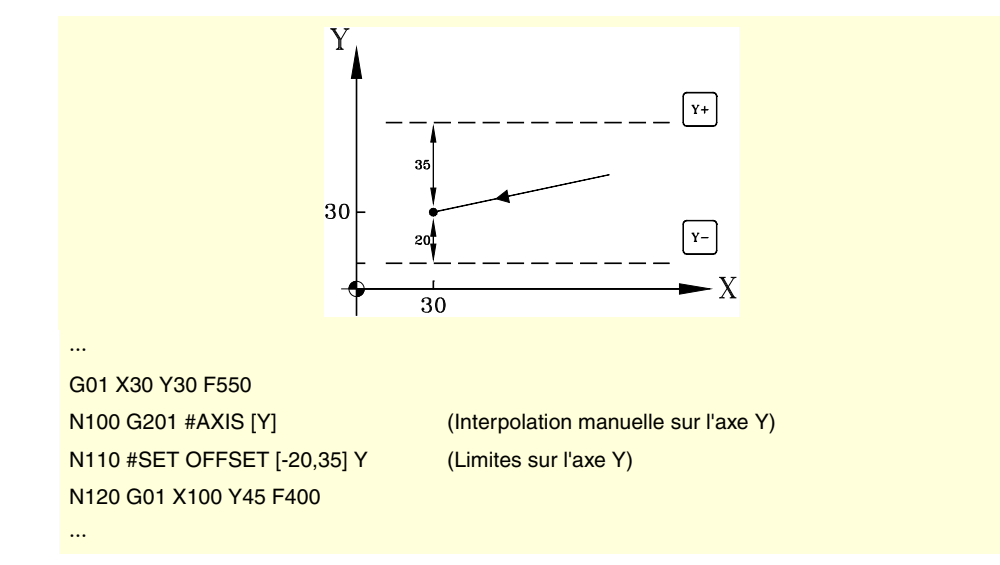

**#SYNC POS Synchronisation**

Cette sentence synchronise la cote de préparation avec celle d'exécution et assume l'offset manuel additionnel.

Le format de programmation est le suivant:

#SYNC POS

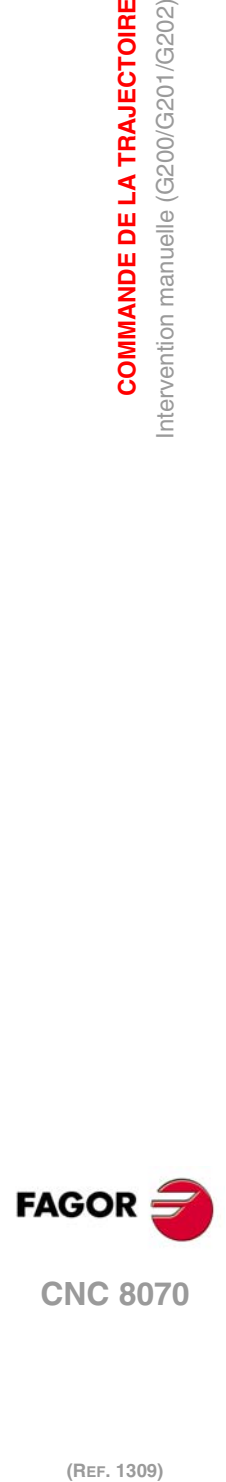

**8.**

**COMMANDE DE LA TRAJECTOIRE**

**COMMANDE DE LA TRAJECTOIRE**<br>Intervention manuelle (G200/G201/G202)

# **AIDES GÉOMÉTRIQUES**

# **9.1 Arête vive (G07/G60)**

Quand on travaille en arête vive, la CNC ne commence pas l'exécution du déplacement suivant avant que l'axe atteigne la position programmée. La CNC assume que la position programmée est atteinte lorsque l'axe se trouve à une distance inférieure à la "fenêtre d'arrêt", définie par le fabricant de la machine [P.M.E. "INPOSW"].

**9**

## **Programmation**

L'usinage en arête vive peut être activé depuis le programme avec deux fonctions différentes:

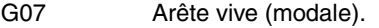

G60 Arête vive (non modale).

La fonction G07 reste active tout au long du programme alors que la fonction G60 n'agit que dans le bloc où elle a été programmée, ce qui implique qu'on ne pourra l'ajouter qu'à un bloc dans lequel un déplacement a été défini.

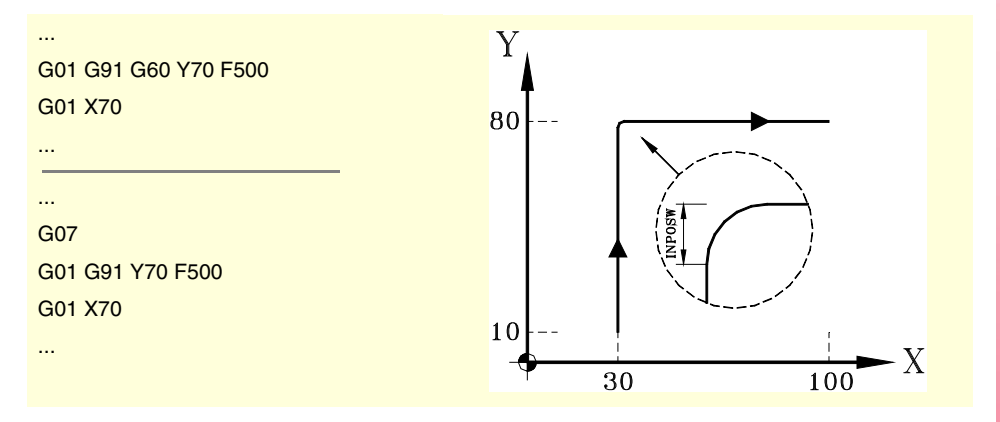

Les profils théorique et réel coïncident, ce qui permet d'obtenir des angles vifs, comme on peut l'observer sur la figure.

### **Propriétés des fonctions**

La fonction G07 est modale et incompatible avec G05, G50, G60, G61 et le mode HSC.

La fonction G60 n'est pas modale. Après son exécution on récupère la fonction G05, G07 G50 ou HSC qui était active.

À la mise sous tension, après avoir exécuté M02 ou M30, après un ARRÊT D'URGENCE ou une RAZ, la CNC assume la fonction G05, G07 ou G50 en fonction de la définition du fabricant de la machine [P.M.G. "ICORNER"].

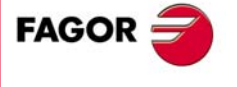

**CNC 8070**

# **9.2 Arête semi-arrondie (G50)**

Quand on travaille en arête demi-arrondie, la CNC commence l'exécution du déplacement suivant dès que l'interpolation théorique du déplacement actuel est terminée, sans attendre à ce que les axes soient en position. La distance depuis la position programmée à la position où commence l'exécution du déplacement suivant dépend de l'avance des axes.

### **Programmation**

L'usinage en arête demi-arrondie peut être activé depuis le programme avec la fonction G50.

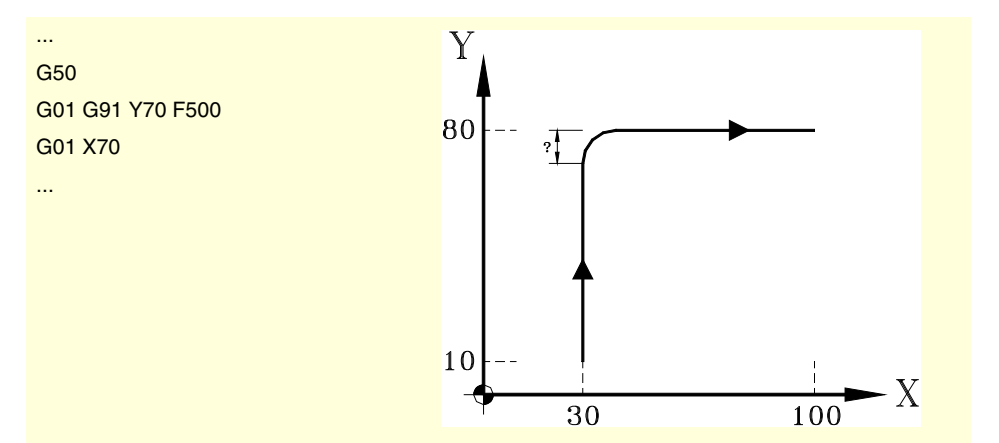

Avec cette fonction on obtient des angles arrondis, comme on peut l'observer sur la figure.

### **Propriétés de la fonction**

La fonction G50 est modale et incompatible avec G05, G07, G60, G61 et le mode HSC.

À la mise sous tension, après avoir exécuté M02 ou M30, après un ARRÊT D'URGENCE ou une RAZ, la CNC assume la fonction G05, G07, G50 ou HSC, en fonction de la définition du fabricant de la machine [P.M.G. "ICORNER"].

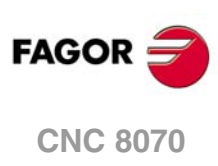

# **9.3 Arête arrondie commandée (G05/G61)**

En travaillant en arête arrondie, on peut commander les angles du profil programmé. Le mode avec lequel est réalisé cet usinage dépend du type d'arrondi d'arête sélectionné.

### **Programmation**

Le type d'arrondi d'arête se sélectionne avec la sentence "#ROUNDPAR" et reste actif jusqu'à ce que l'on en sélectionne un autre. Au point *["9.3.1 Types d'arrondi d'arête"](#page-173-0)* de ce chapitre figure la description des différents types d'arrondi d'arête disponibles.

Après avoir sélectionné le type d'arrondi d'arête, on peut l'activer depuis le programme avec les fonctions:

- G05 Arête arrondie commandée (modale).
- G61 Arête arrondie commandée (non modale).

La fonction G05 reste active tout au long du programme alors que la fonction G61 n'agit que dans le bloc où elle a été programmée, ce qui implique qu'on ne pourra l'ajouter qu'à un bloc dans lequel un déplacement a été défini.

### **Considérations**

Cette opération peut être appliquée à n'importe quelle arête, qu'elle soit définie entre trajectoires droites et/ou circulaires.

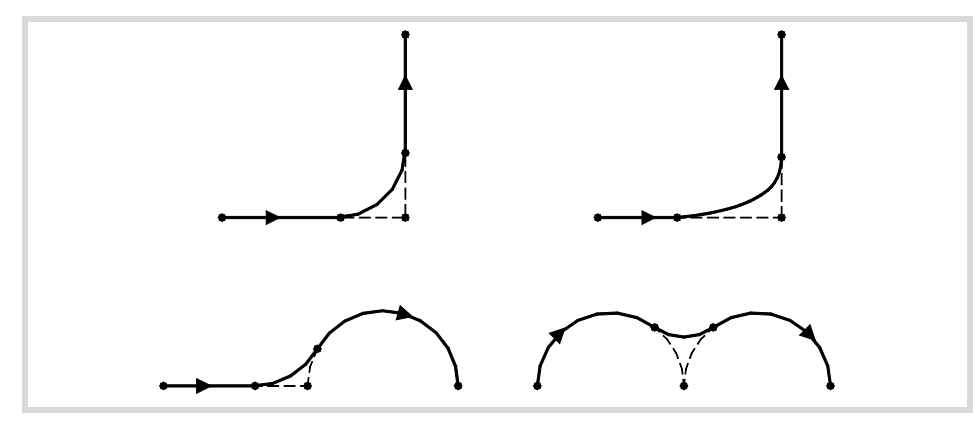

L'usinage de l'arête se réalise avec une trajectoire courbe, non pas avec des arcs de circonférence. La forme de la courbe dépend du type d'arrondi d'arête sélectionné, ainsi que des conditions dynamiques (avance et accélération) des axes impliqués.

### **Propriétés des fonctions**

La fonction G05 est modale et incompatible avec G07, G50, G60, G61 et le mode HSC.

La fonction G61 n'est pas modale. Après son exécution on récupère la fonction G05, G07 G50 ou HSC qui était active.

À la mise sous tension, après avoir exécuté M02 ou M30, après un ARRÊT D'URGENCE ou une RAZ, la CNC assume la fonction G05, G07 ou G50 en fonction de la définition du fabricant de la machine [P.M.G. "ICORNER"].

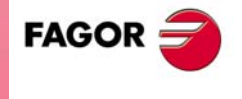

**CNC 8070** 

### <span id="page-173-0"></span>**9.3.1 Types d'arrondi d'arête**

Il y a 5 types différents de contournage d'arête. Les 4 premiers exécutent différents types d'arrondi d'arête, alors que le dernier exécute une arête vive. Ce dernier type s'adresse à des machines spéciales (laser, jet d'eau, etc.) où son utilisation sert à éviter de "brûler" l'arête, ce qui déconseille de l'utiliser sur les machines à fraiser.

La sélection et la définition de l'arrondi d'arête se réalisent avec les paramètres associés à la sentence "#ROUNDPAR". Cette sentence peut avoir jusqu'à 6 paramètres associés, dont la signification dépendra du type d'arrondi d'arête sélectionné.

**Type 1 #ROUNDPAR [1,e]**

On définit la déviation maximum permise entre le point programmé et le profil résultant de l'arrondi d'arête.

L'arrondi d'arête s'exécute en donnant priorité aux conditions dynamiques de l'usinage (avance et accélération). On exécute l'usinage qui s'approche le plus du point programmé, sans dépasser la déviation programmée, et qui n'implique pas la diminution de l'avance "F" programmée.

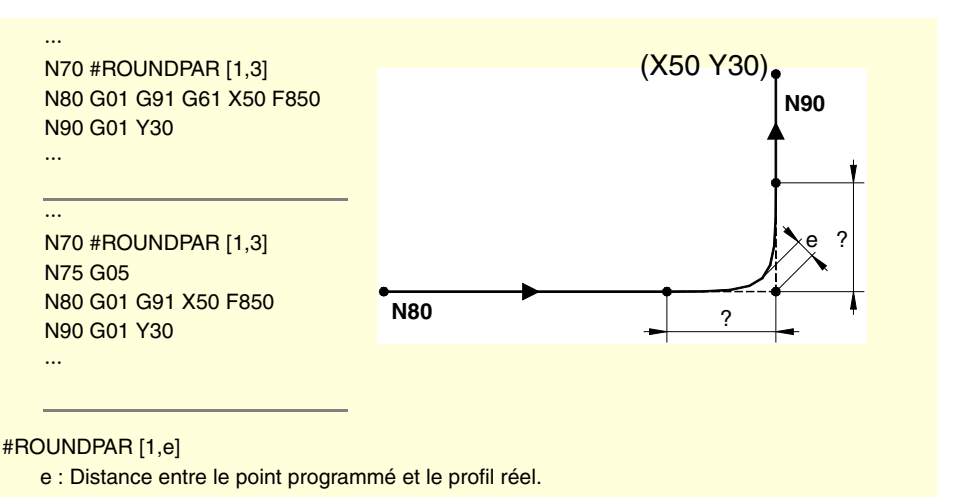

Les distances du point programmé aux points où commence et termine l'arrondi d'arête se calculent automatiquement et ne pourront pas dépasser la moitié de la trajectoire programmée dans le bloc. Les deux distances seront égales, sauf quand l'une d'elles est limitée à la moitié de la trajectoire programmée.

Pour ce type d'arrondi d'arête on n'utilise que les valeurs des deux premiers paramètres de l'instruction #ROUNDPAR", par conséquent, il n'est pas nécessaire d'inclure tous les paramètres.

**Type 2 #ROUNDPAR [2,f]**

On définit le pourcentage de l'avance "F" active que l'on va l'utiliser pour usiner l'arrondi d'arête.

On exécute l'arrondi d'arête qui s'approche le plus du point programmé et qui peut être usiné avec le pourcentage d'avance établi.

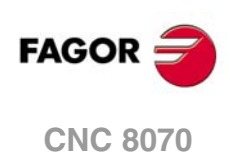

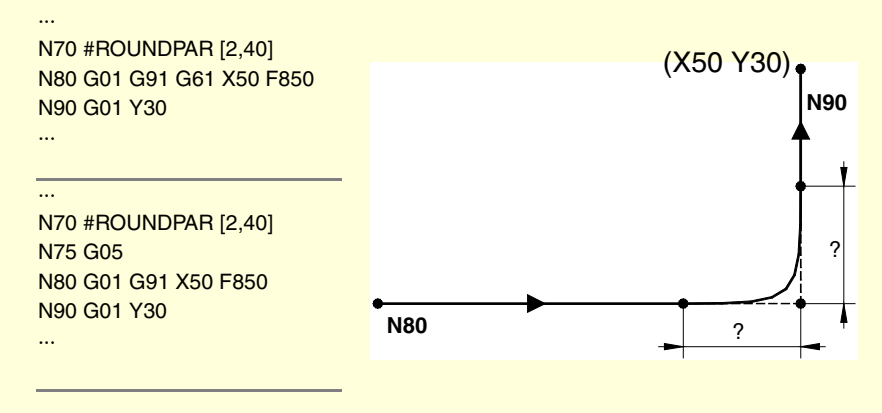

#ROUNDPAR [2,f]

f : Pourcentage d'avance "F" pour le contournage d'arête.

Les distances du point programmé aux points où commence et termine l'arrondi d'arête se calculent automatiquement et ne pourront pas dépasser la moitié de la trajectoire programmée dans le bloc. Les deux distances seront égales, sauf quand l'une d'elles est limitée à la moitié de la trajectoire programmée.

Pour ce type d'arrondi d'arête on n'utilise que les valeurs des deux premiers paramètres de l'instruction #ROUNDPAR", par conséquent, il n'est pas nécessaire d'inclure tous les paramètres.

#### **Type 3 #ROUNDPAR [3,a,b]**

d'arête. ··· N20 #ROUNDPAR [3,10,3] N30 G00 G90 X0 Y0 N40 G01 X50 F850 N50 Y30 ··· **N50** b (X50 Y30)

**N40** a

On définit la distance du point programmé aux points où commence et termine l'arrondi

#ROUNDPAR [3,a,b]

a : Distance au point où commence le contournage.

b : Distance au point où termine le contournage.

En fonction des paramètres "a" et "b", il peut y avoir une déviation dans le profil programmé (comme il est montré dans l'exemple).

Pour ce type d'arrondi d'arête, on n'utilise que les valeurs des trois premiers paramètres de l'instruction "#ROUNDPAR", par conséquent, il n'est pas nécessaire d'inclure tous les paramètres.

**Type 4 #ROUNDPAR [4,e]**

On définit la déviation maximum permise entre le point programmé et le profil résultant de l'arrondi d'arête.

L'arrondi d'arête s'exécute en donnant priorité aux conditions géométriques de l'usinage. On exécute l'usinage programmé en diminuant l'avance "F" programmée si c'est nécessaire.

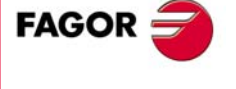

**CNC 8070** 

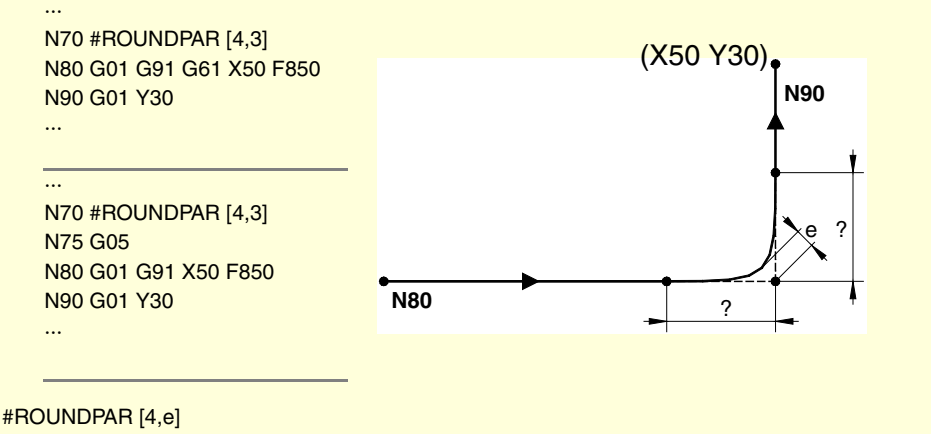

e : Distance entre le point programmé et le profil réel.

Les distances du point programmé aux points où commence et termine l'arrondi d'arête se calculent automatiquement et ne pourront pas dépasser la moitié de la trajectoire programmée dans le bloc. Les deux distances seront égales, sauf quand l'une d'elles est limitée à la moitié de la trajectoire programmée.

Pour ce type d'arrondi d'arête on n'utilise que les valeurs des deux premiers paramètres de l'instruction #ROUNDPAR", par conséquent, il n'est pas nécessaire d'inclure tous les paramètres.

### **Type 5 #ROUNDPAR [5,a,b,Px,Py,Pz]**

On définit la distance du point programmé aux points où commence et termine l'arrondi d'arête. On définit aussi les coordonnées d'un point intermédiaire de l'arrondi d'arête.

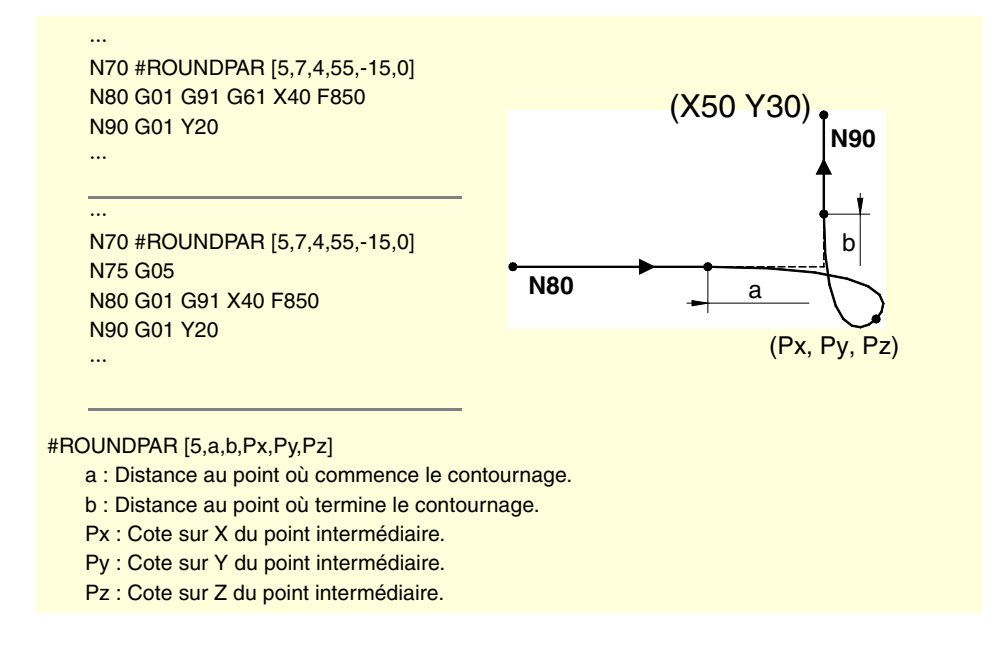

Pour ce type d'arrondi d'arête, on n'utilise que les valeurs des six premiers paramètres de l'instruction "#ROUNDPAR".

Dans ce type d'arrondi d'arête, la forme de la courbe dépend de la position du point intermédiaire et de la distance du point programmé aux points où commence et termine l'arrondi d'arête.

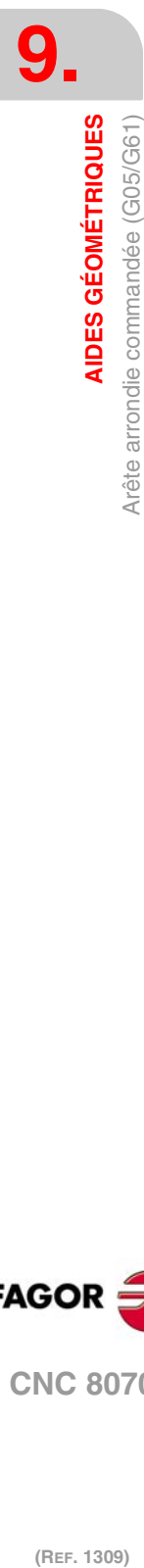

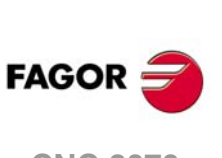

**CNC 8070**

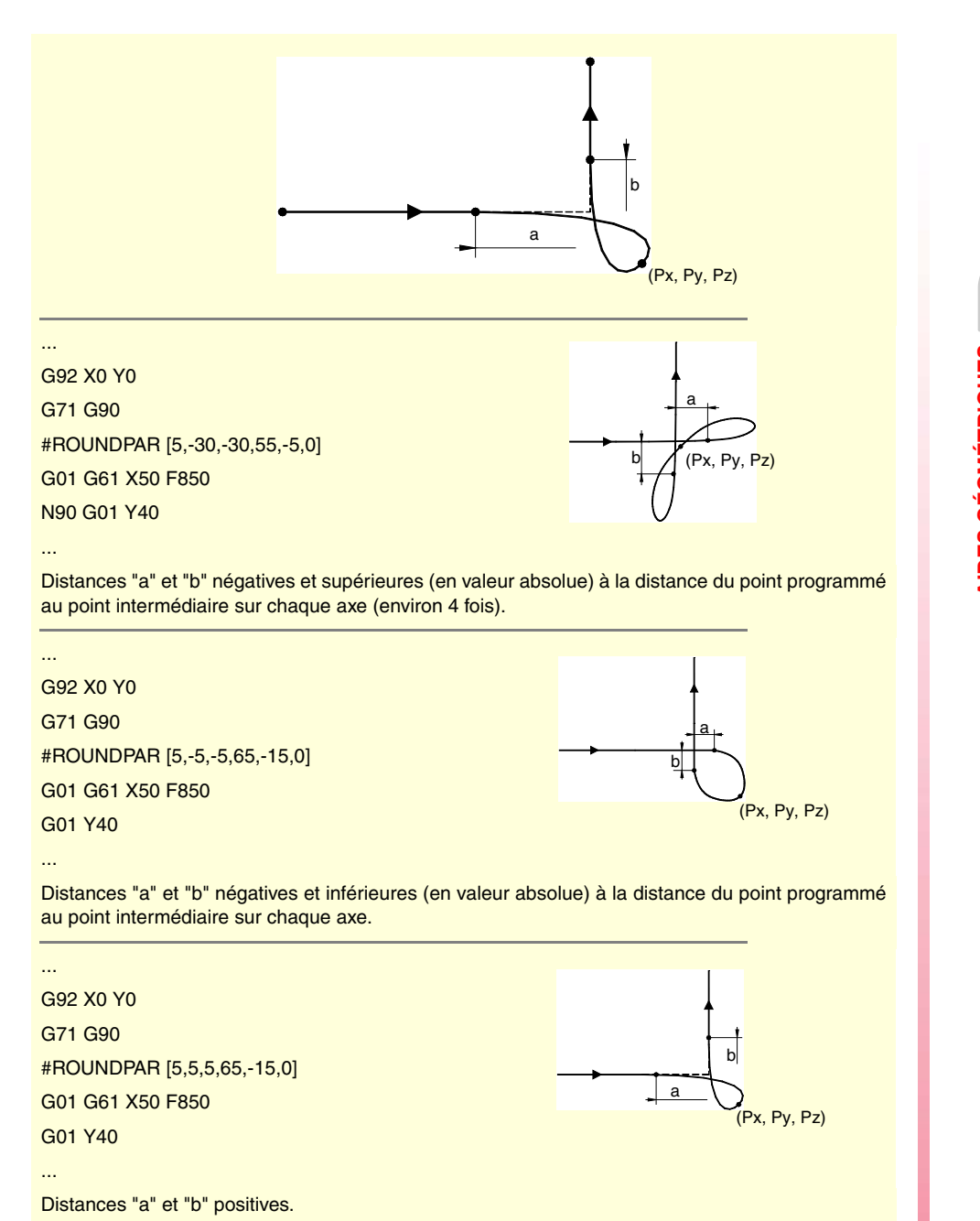

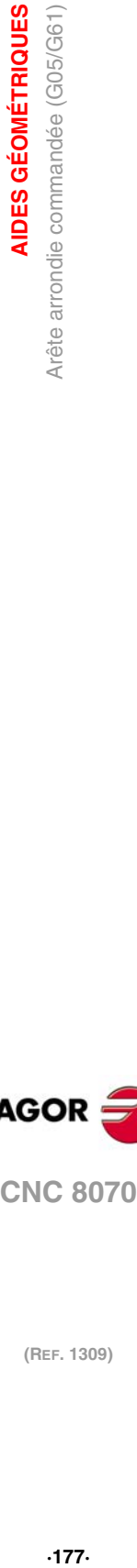

**9.**

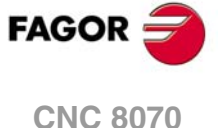

# **9.4 Arrondissement d'arêtes (G36)**

La fonction G36 permet d'arrondir une arête avec un rayon déterminé, sans avoir à calculer le centre ni les points initial et final de l'arc.

### **Programmation**

La définition de l'arrondi doit être programmée entre les deux trajectoires qui définissent l'arête que l'on veut arrondir. Ces trajectoires peuvent être linéaires et/ou circulaires.

Le format de programmation est "G36 I<rayon>", où la valeur du rayon est programmée en millimètres ou en pouces, en fonction des unités actives.

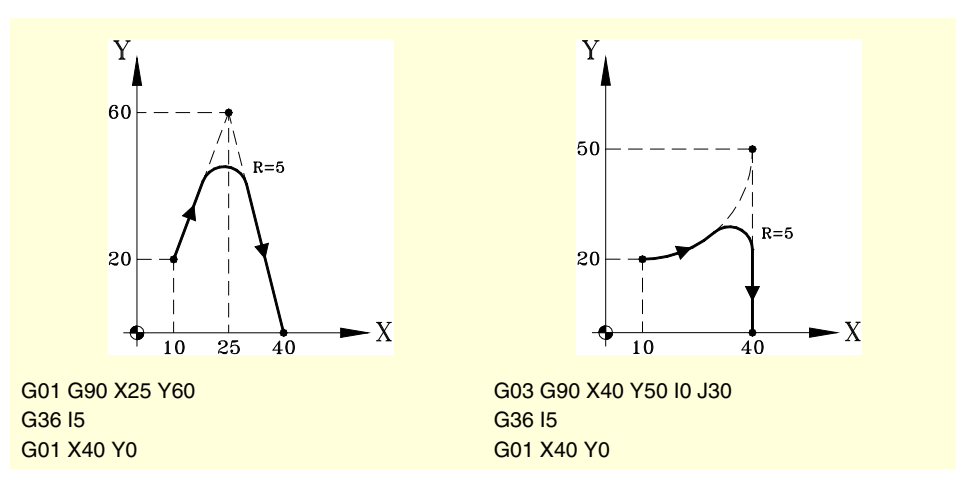

### **Considérations**

La valeur "I" du rayon d'arrondissement reste active jusqu'à ce que l'on programme une autre valeur, par conséquent, il ne sera pas nécessaire de la programmer dans le cas d'arrondissements successifs du même rayon.

La valeur "I" du rayon de l'arrondissement s'utilise aussi avec les fonctions:

G37 (Entrée tangentielle) comme rayon d'entrée.

- G38 (Sortie tangentielle) comme rayon de sortie.
- G39 (Chanfreinage d'arêtes) comme taille du chanfrein.

Cela signifie que le rayon d'arrondissement défini dans G36 sera la nouvelle valeur du rayon d'entrée, rayon de sortie ou taille du chanfrein lorsqu'on programme une de ces fonctions, et vice-versa.

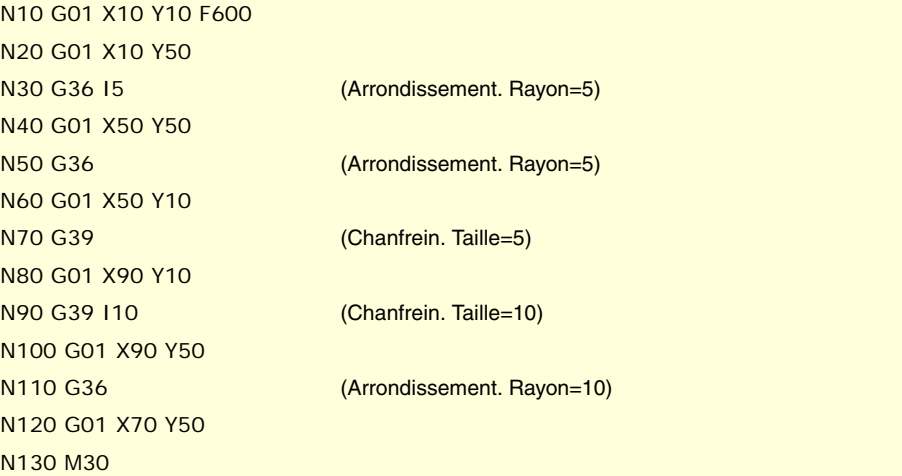

**9. AIDES GÉOMÉTRIQUES AIDES GÉOMÉTRIQUES** Arrondissement d'arêtes (G36) **(REF. 1309)**<br>Arrondissement d'arêtes (G36)<br>Arrondissement d'arêtes (G36)

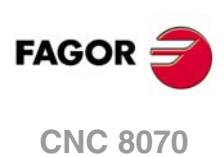

L'avance à laquelle est exécuté l'arrondissement programmé dépend du type de déplacement programmé ensuite:

- Si le déplacement suivant est dans G00, l'arrondissement se réalisera dans G00.
- Si le déplacement suivant est dans G01, G02 ou G03, l'arrondissement se réalisera à l'avance programmée dans le bloc de définition de l'arrondissement. Si on n'a pas programmé d'avance, l'arrondissement se réalisera à l'avance active.

N10 G01 G94 X10 Y10 F600 N20 G01 X10 Y50 N30 G36 I5 (Chanfreinage dans G00) N40 G00 X50 Y50 N50 G36 (Chanfreinage. F=600mm/min.) N60 G01 X50 Y10 N70 G36 F300 (Chanfreinage. F=300mm/min.) N80 G01 X90 Y10 F600 N90 M30

Quand on définit un changement de plan entre les deux trajectoires qui définissent un arrondissement, celui-ci se réalise dans le plan où est définie la deuxième trajectoire.

N10 G01 G17 X10 Y10 Z-10 F600 N20 X10 Y50 Z0 (Plan X-Y) N30 G36 I10 N40 G18 (Plan Z-X. L'arrondissement se réalise dans ce plan) N50 X10 Z30 N60 M30

### **Propriétés de la fonction**

La fonction G36 n'est pas modale, par conséquent elle doit être programmée chaque fois que l'on veut effectuer l'arrondissement d'une arête.

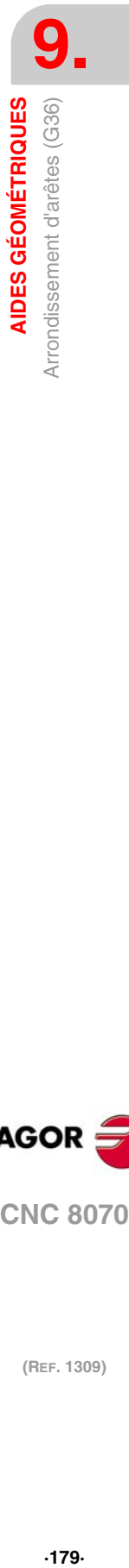

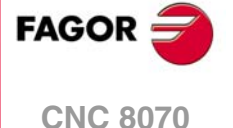

# **9.5 Chanfreinage d'arêtes (G39)**

La fonction G39, permet d'insérer un chanfrein avec une taille déterminée, sans avoir à calculer les points d'intersection.

### **Programmation**

La définition du chanfrein doit être programmée entre les deux trajectoires qui définissent l'arête que l'on veut chanfreiner. Ces trajectoires peuvent être linéaires et/ou circulaires.

Le format de programmation est "G39 I<taille>", où la valeur de la taille est programmée en millimètres ou en pouces, en fonction des unités actives.

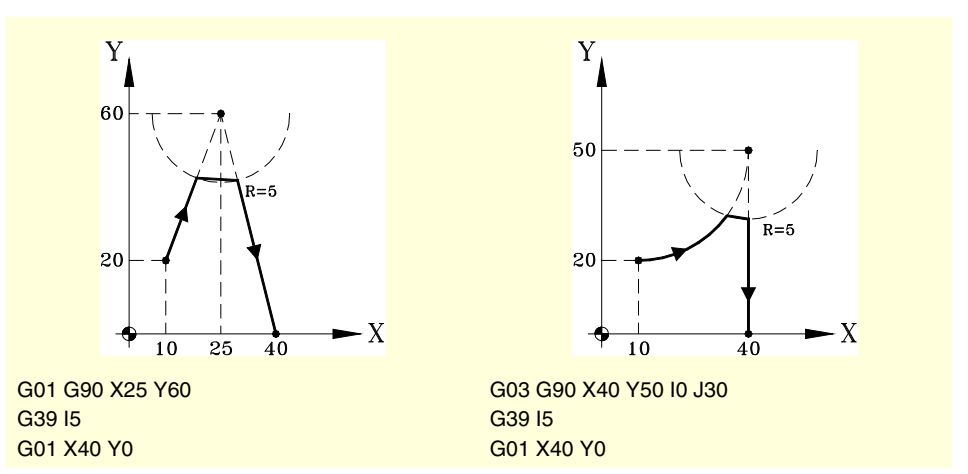

### **Considérations**

La valeur "I" de la taille du chanfrein reste active jusqu'à ce que l'on programme une autre valeur, par conséquent, il ne sera pas nécessaire de la programmer dans le cas de chanfreins successifs de la même taille.

La valeur "I" de la taille du chanfrein est utilisée aussi par les fonctions:

G36 (Arrondissement d'arêtes) comme rayon d'arrondissement.

G37 (Entrée tangentielle) comme rayon d'entrée.

G38 (Sortie tangentielle) comme rayon de sortie.

Cela signifie que la taille du chanfrein défini dans G39 sera la nouvelle valeur du rayon d'entrée, rayon de sortie ou rayon d'arrondissement lorsqu'on programme une de ces fonctions, et vice-versa.

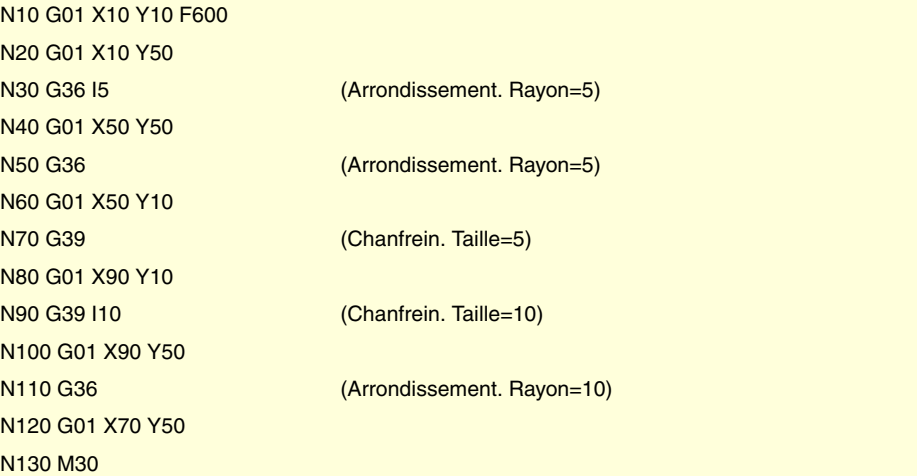

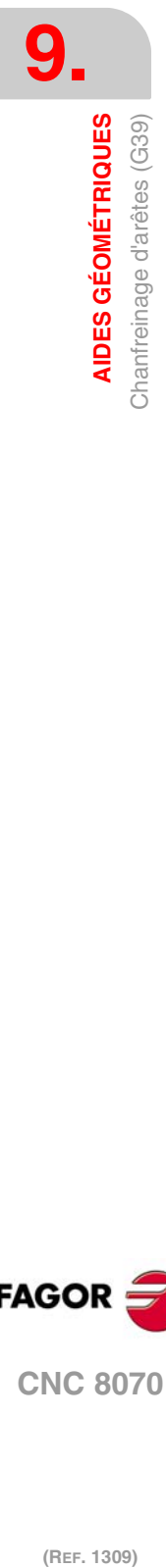

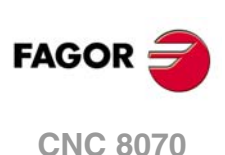
L'avance à laquelle est exécuté le chanfrein programmé dépend du type de déplacement programmé ensuite:

- Si le déplacement suivant est dans G00, le chanfreinage se réalisera dans G00.
- Si le déplacement suivant est dans G01, G02 ou G03, le chanfreinage se réalisera à l'avance programmée dans le bloc de définition du chanfreinage. Si on n'a pas programmé d'avance, le chanfreinage se réalise à l'avance active.

N10 G01 G94 X10 Y10 F600 N20 G01 X10 Y50 N30 G39 I5 (Chanfreinage dans G00) N40 G00 X50 Y50 N50 G39 (Chanfreinage. F=600mm/min.) N60 G01 X50 Y10 N70 G39 F300 (Chanfreinage. F=300mm/min.) N80 G01 X90 Y10 F600 N90 M30

Quand on définit un changement de plan entre les deux trajectoires qui définissent un chanfreinage, celui-ci se réalise dans le plan où est définie la deuxième trajectoire.

N10 G01 G17 X10 Y10 Z-10 F600 N20 X10 Y50 Z0 (Plan X-Y) N30 G39 I10 N40 G18 (Plan Z-X. Le chanfreinage se réalise dans ce plan) N50 X10 Z30 N60 M30

### **Propriétés de la fonction**

La fonction G39 n'est pas modale, par conséquent, elle doit être programmée chaque fois que l'on veut effectuer le chanfreinage d'une arête.

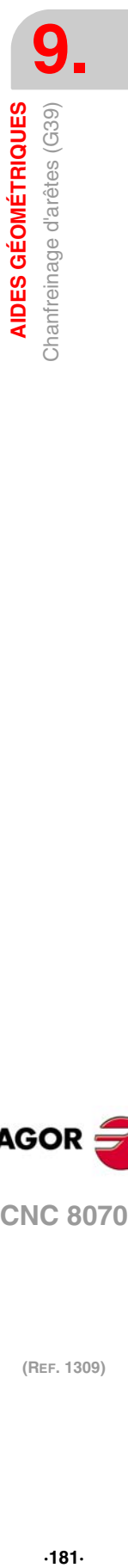

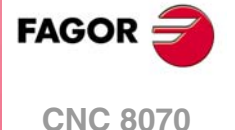

# **9.6 Entrée tangentielle (G37)**

La fonction G37 permet de commencer l'usinage avec une entrée tangentielle de l'outil, sans avoir à calculer les points d'intersection.

### **Programmation**

L'entrée tangentielle doit être programmée seule dans le bloc, et après le bloc dont on veut modifier la trajectoire, cette trajectoire devant par ailleurs être rectiligne (G00 ou G01).

Le format de programmation est "G37 I<rayon>", où la valeur du rayon est programmée en millimètres ou en pouces, en fonction des unités actives.

La trajectoire linéaire antérieure à l'entrée tangentielle devra avoir une longueur égale ou supérieure à deux fois le rayon d'entrée. De même, le rayon doit être positif, et si on travaille avec compensation de rayon, il doit être plus grand que le rayon de l'outil.

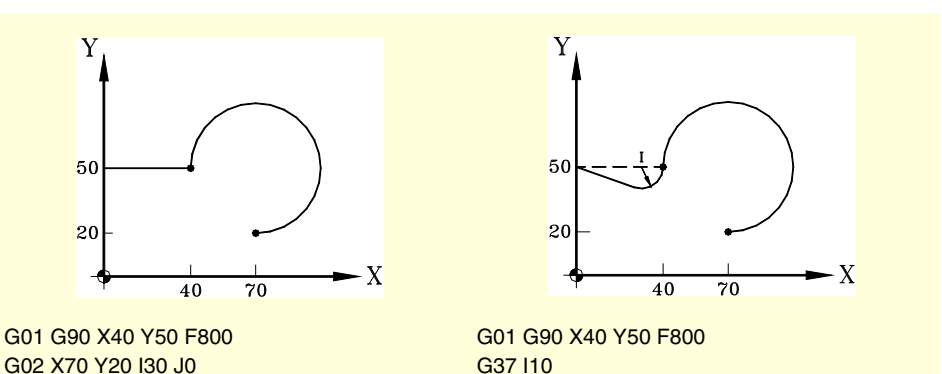

G02 X70 Y20 I30 J0

### **Considérations**

La valeur "I" du rayon de l'entrée tangentielle reste actif jusqu'à ce que l'on programme une autre valeur, par conséquent, il n'est pas nécessaire de la programmer dans le cas d'entrées tangentielles successives du même rayon.

La valeur "I" du rayon de l'entrée, est aussi utilisé par les fonctions:

G36 (Arrondissement d'arêtes) comme rayon d'arrondissement.

- G38 (Sortie tangentielle) comme rayon de sortie.
- G39 (Chanfreinage d'arêtes) comme taille du chanfrein.

Cela signifie que le rayon d'entrée défini dans G37 sera la nouvelle valeur du rayon de sortie, rayon d'arrondissement ou taille du chanfrein lorsqu'on programme ces fonctions, et viceversa.

### **Propriétés de la fonction**

La fonction G37 n'est pas modale, par conséquent, elle doit être programmée chaque fois que l'on veut commencer un usinage avec une entrée tangentielle.

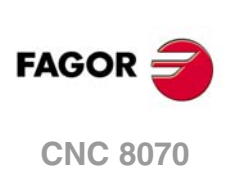

(REF. 1309)

Entrée tangentielle (G37)

**9.**

# **9.7 Sortie tangentielle (G38)**

La fonction G38 permet de terminer l'usinage avec une sortie tangentielle de l'outil, sans avoir à calculer les points d'intersection.

### **Programmation**

La sortie tangentielle doit être programmée seule dans le bloc, et avant le bloc dont on veut modifier la trajectoire, cette trajectoire devant par ailleurs être rectiligne (G00 ou G01).

Le format de programmation est "G38 I<rayon>", où la valeur du rayon est programmée en millimètres ou en pouces, en fonction des unités actives.

La trajectoire linéaire suivante à la sortie tangentielle devra avoir une longueur égale ou supérieure à deux fois le rayon de sortie. De même, le rayon doit être positif, et si on travaille avec compensation de rayon, il doit être plus grand que le rayon de l'outil.

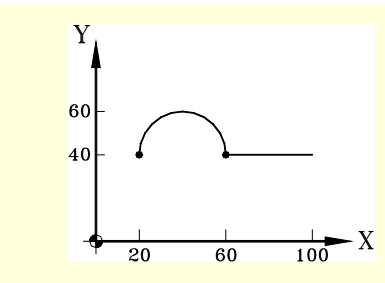

G02 X60 Y40 I20 J0 F800 G01 X100

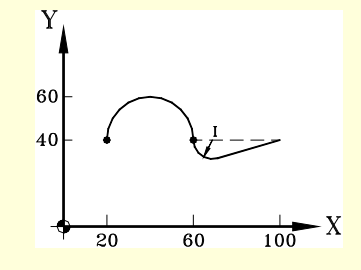

G02 X60 Y40 I20 J0 F800 G38 I10 G01 X100

### **Considérations**

La valeur "I" du rayon de la sortie tangentielle reste active jusqu'à ce que l'on programme une autre valeur, par conséquent, il n'est pas nécessaire de la programmer dans le cas de sorties tangentielles successives du même rayon.

La valeur "I" du rayon de la sortie, est aussi utilisée par les fonctions:

- G36 (Arrondissement d'arêtes) comme rayon d'arrondissement.
- G37 (Entrée tangentielle) comme rayon d'entrée.
- G39 (Chanfreinage d'arêtes) comme taille du chanfrein.

Cela signifie que le rayon de sortie défini dans G38 sera la nouvelle valeur du rayon d'entrée, rayon d'arrondissement ou taille du chanfrein lorsqu'on programme ces fonctions, et viceversa.

### **Propriétés de la fonction**

La fonction G38 n'est pas modale, par conséquent elle doit être programmée chaque fois que l'on veut terminer un usinage avec une sortie tangentielle.

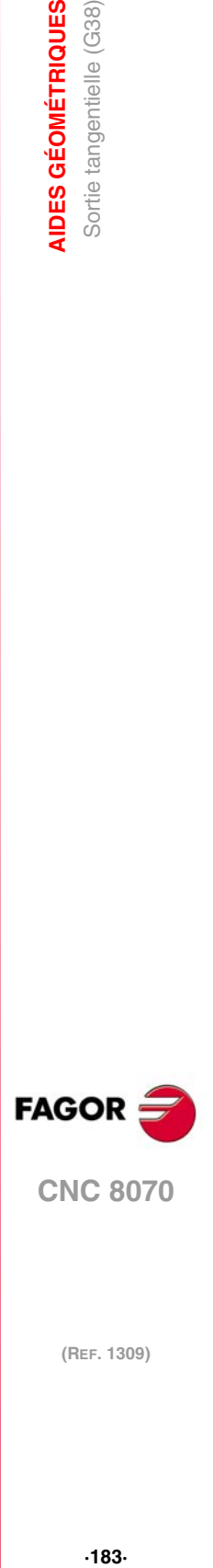

**9.**

**AIDES GÉOMÉTRIQUES** Sortie tangentielle (G38)

**CNC 8070** 

# **9.8 Image miroir (G11, G12, G13, G10, G14)**

L'image miroir permet de répéter l'usinage programmé sur une position symétrique par rapport à un ou plusieurs axes. En travaillant avec l'image miroir, les déplacements des axes auxquels est appliquée l'image miroir sont exécutés avec le signe changé.

### **Programmation**

L'image miroir peut être appliquée depuis le programme avec les fonctions:

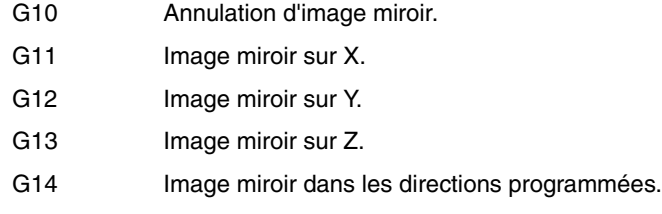

### **G10**

**Annulation d'image miroir**

Désactive l'image miroir sur tous les axes, y compris l'image miroir activée avec G14.

Si on l'ajoute un bloc où a été définie une trajectoire, l'image miroir se désactive avant exécuter le déplacement.

### **G11 à G13 Image miroir sur X, sur Y ou sur Z**

Les fonctions G11, G12 et G13 activent l'image miroir sur les axes X, Y et Z respectivement. Ces fonctions ne se désactivent pas mutuellement, ce qui permet d'avoir active l'image miroir sur plusieurs axes en même temps.

Si elles s'ajoutent à un bloc où a été définie une trajectoire, l'image miroir s'active avant d'exécuter le déplacement.

```
G11
    (Image miroir sur l'axe X)
G12
    (Image miroir sur l'axe Y. Celle de l'axe X est maintenue)
···
G10
    (Annulation d'image miroir sur tous les axes)
```
### **G14 Image miroir dans les directions programmées**

Permet d'activer ou de désactiver l'image miroir sur n'importe quel axe. L'activation et la désactivation se définissent en programmant la fonction G14 et ensuite les axes avec la valeur qui détermine si on active (<axe>=-1) ou on désactive (<axe>=1) l'image miroir sur cet axe.

```
G14 X-1 V-1
    (Image miroir sur les axes X et V)
```
G14 X1

(Annulation d'image miroir sur l'axe X. Celle de l'axe V est maintenue)

G14 V1

···

(Annulation d'image miroir sur l'axe V)

(REF. 1309)

**9.**

**AIDES GÉOMÉTRIQUES**

mage miroir (G11, G12, G13, G10, G14)

**AIDES GÉOMÉTRIQUES** 

# **Considérations**

Lorsqu'on usine un profil avec image miroir, le sens d'usinage est contraire à celui du profil programmé. Si ce profil est défini avec compensation de rayon, lorsque l'image miroir s'active, la CNC change le type de compensation (G41 ou G42) pour obtenir le profil programmé.

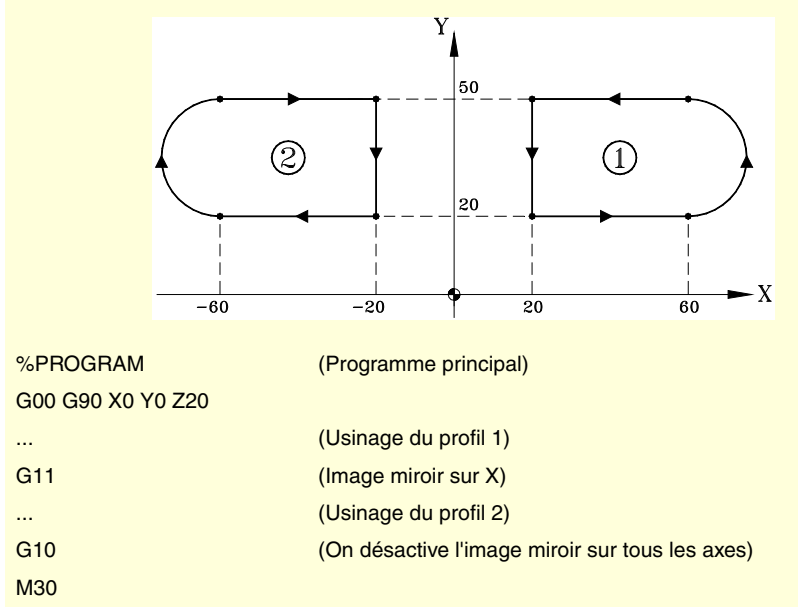

### **Propriétés des fonctions**

Les fonctions G11, G12, G13 et G14 sont modales. Dès que l'image miroir est active sur un axe, elle le reste jusqu'à ce qu'on l'annule avec G10 ou G14.

Les fonctions G10 et G14 sont incompatibles entre-elles et avec G11, G12 et G13.

A la mise sous tension et après un arrêt d'urgence, la CNC annule l'image miroir (elle assume la fonction G10) Le comportement de l'image miroir après avoir exécuté M02 ou M30 et après une RAZ dépend du paramètre machine MIRRORCANCEL.

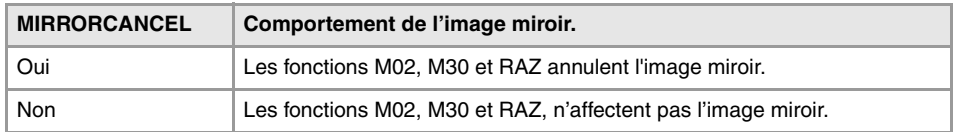

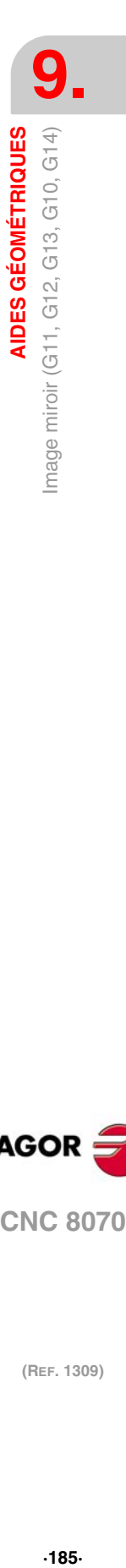

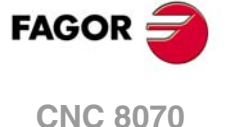

### **Exemples de programmation.**

**9.** AIDES GÉOMÉTRIQUES<br>Image miroir (G11, G12, G13, G10, G14) **AIDES GÉOMÉTRIQUES GO**<br> **AIDES GÉOMÉTRIQUES**<br>
Image miroir (G11, G12, G13, G10, G14)<br> **IMAGES** 

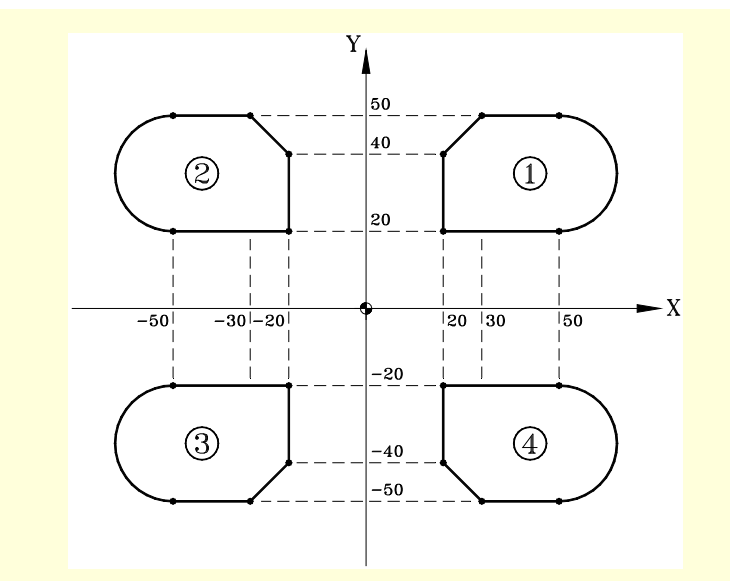

%L PROFILE (Définition de la sous-routine "PROFILE")

 N10 G00 X10 Y10 N20 G01 Z0 F400 N30 G01 X20 Y20 F850 N40 X50 N50 G03 X50 Y50 R15 N60 G01 X30 N70 X20 Y40 N80 Y20 N90 X10 Y10 N100 Z10 F400 M29 (Fin de sous-routine) %PROGRAM (Programme principal) N10 G0 X0 Y0 Z10 N20 LL PROFILE (Appel de sous-routine. Profil 1) N30 G11 (Image miroir sur X) N40 LL PROFILE (Appel de sous-routine. Profil 2) N50 G12 (Image miroir sur X et sur Y) N60 LL PROFILE (Appel de sous-routine. Profil 3) N70 G14 X1 (Annulation d'image miroir sur l'axe X) N80 LL PROFILE (Appel de sous-routine. Profil 4) N90 G10 (On désactive l'image miroir sur tous les axes) N100 G00 X0 Y0 Z50 M30

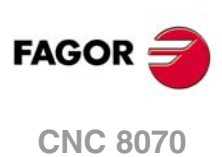

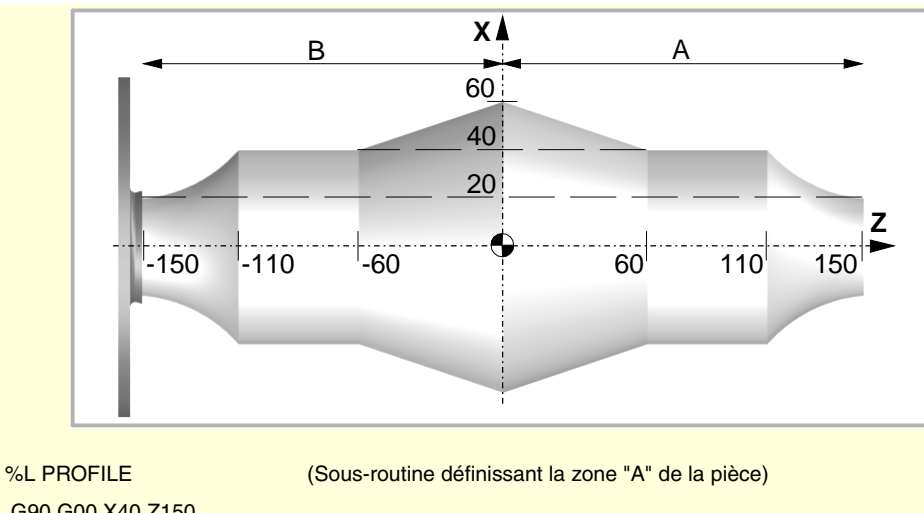

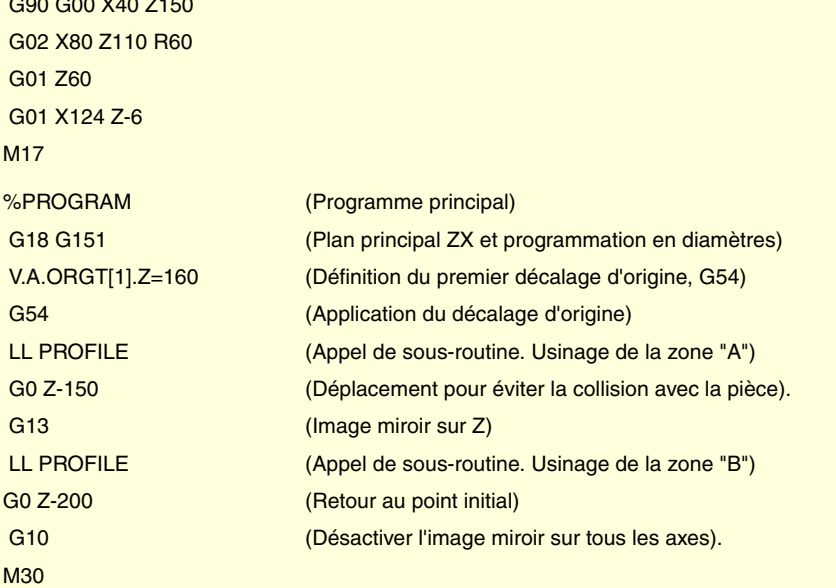

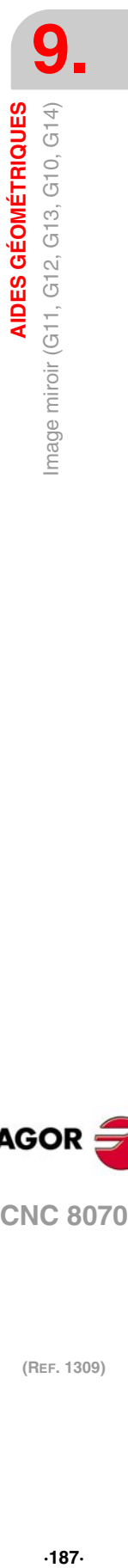

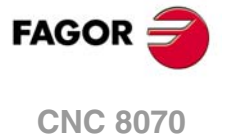

# **9.9 Rotation du système de coordonnées (G73)**

La fonction G73 permet de tourner le système de coordonnées en prenant comme centre de rotation l'origine du système de référence actif (zéro pièce) ou bien le centre de rotation programmé.

### **Programmation**

La rotation du système de coordonnée doit être programmée seulement dans le bloc. Le format de programmation est "G73 Q I J", où:

- Q Indique l'angle de rotation en degrés.
- I, J Définissent l'abscisse et l'ordonnée du centre de rotation. Se définissent en cotes absolues et se réfèrent au zéro pièce.
	- Si on les programme, il faut programmer les deux paramètres.
	- Si on ne les programme pas, on prend le zéro pièce comme centre de rotation.

Pour annuler la rotation de coordonnées on programme seulement la fonction G73, sans autre donnée supplémentaire.

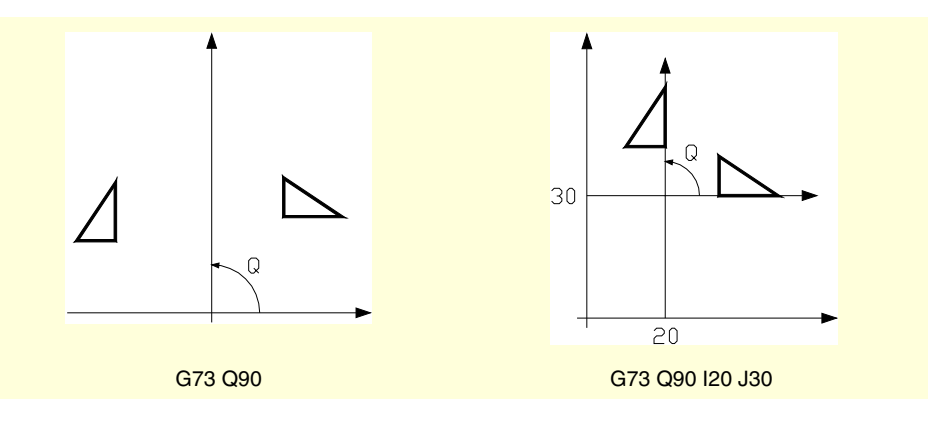

Par conséquent, la fonction G73 pourra être programmée des manières suivantes:

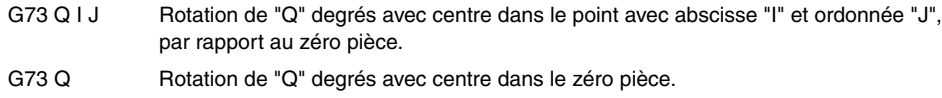

G73 Annulation de la rotation de coordonnées.

### **Considérations**

La fonction G73 est incrémentale; c'est-à-dire que les différentes valeurs de "Q" programmées s'ajoutent.

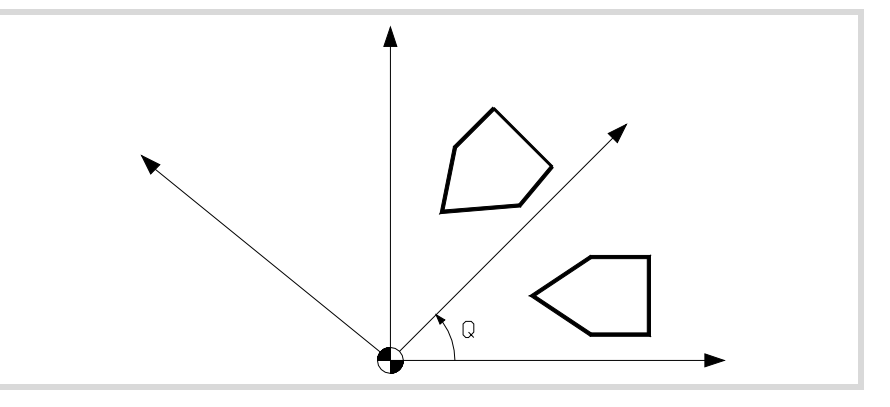

Les valeurs de "I" et "J" sont affectées par les images miroir actives. Si une fonction d'image miroir est active, la CNC applique d'abord la fonction image miroir puis la rotation du système de coordonnées.

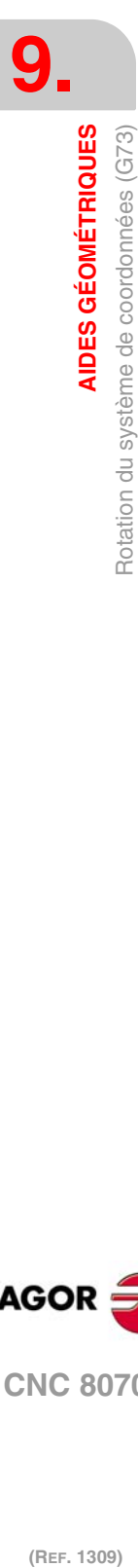

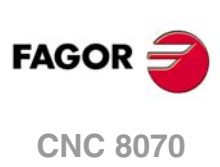

M30

## **Propriétés de la fonction**

La fonction G73 est modale. La rotation de coordonnées reste active jusqu'à être annulée avec la fonction G73 ou si l'on change le plan de travail.

Au moment de la mise sous tension, après avoir exécuté M02 ou M30, et après un Arrêt d'Urgence ou une RAZ, la rotation du système coordonnées actif s'annule.

# **Exemple de programmation**

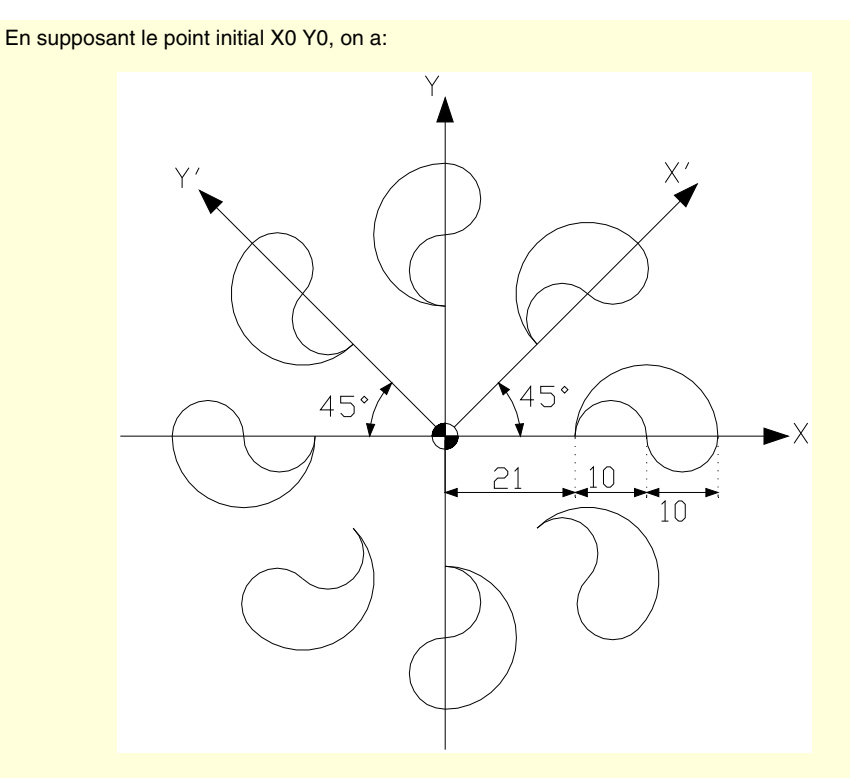

**9.** AIDES GÉOMÉTRIQUES **AIDES GÉOMÉTRIQUES<br>Rotation du système de coordonnées (G73)**<br>CNC 8070 Rotation du système de coordonnées (G73)  $\Gamma$  **a**<br>**89**<br>**89**<br>**89** 

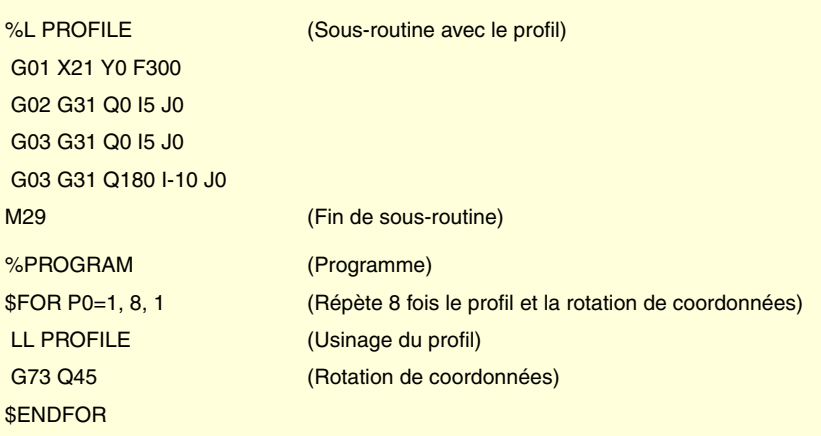

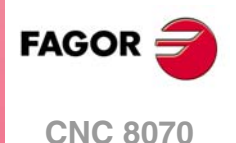

# **9.10 Facteur d'échelle générale**

Permet d'agrandir ou de réduire l'échelle des trajectoires et des contours programmés. On peut réaliser ainsi des familles au profil semblable mais aux dimensions différentes avec un seul programme.

Le facteur d'échelle générale s'applique à tous les axes du canal. Après avoir activé le facteur échelle toutes les coordonnées programmées seront multipliées par la valeur du facteur d'échelle définie, jusqu'à ce que l'on définisse un nouveau facteur d'échelle où qu'on l'annule.

# **Activer le facteur d'échelle**

On peut activer le facteur d'échelle au moyen des commandes G72 ou #SCALE. On peut utiliser indifféremment les deux commandes.

Même en disposant de deux commandes différentes, le facteur échelle est le même; c'està-dire que le facteur échelle programmé avec G72 modifie celui programmé avec #SCALE et vice versa.

### **Programmation avec** G72**.**

On programmera la fonction G72 puis le facteur d'échelle défini avec le paramètre S de la manière suivante.

G72 S<échelle>

Si on programme la fonction G72 seule ou si on programme une valeur d'échelle de ·0· ou ·1·, le facteur échelle actif s'annule.

Le paramètre "S" qui définit le facteur d'échelle doit être programmé après la fonction G72. Si on le programme auparavant, il est interprété comme vitesse de la broche.

### **Programmation avec** #SCALE**.**

On programmera l'instruction #SCALE puis le facteur d'échelle de la manière suivante. Il est nécessaire la programmation des crochets.

#SCALE [<échelle>]

Si on programme une valeur d'échelle de ·0· ou ·1·, le facteur échelle actif s'annule.

G72 S2 #SCALE [3] G72 #SCALE [1]

# **Annuler le facteur d'échelle**

Le facteur d'échelle général s'annule au moyen des commandes G72 ou #SCALE, en définissant une valeur d'échelle de ·0· ou ·1·. Avec la fonction G72, le facteur d'échelle s'annule aussi si l'on programme cette fonction seule dans le bloc.

### **Considérations**

Si on active le système de coordonnées de la machine (#MCS ON), on annule temporairement le facteur d'échelle jusqu'à que ce système de coordonnées se désactive (#MCS OFF).

On ne peut pas activer ni modifier le facteur d'échelle pendant que le système de coordonnées de la machine est actif.

### **Propriétés**

Le facteur échelle reste actif jusqu'à ce qu'on l'annule avec un autre facteur d'échelle.

À la mise sous tension, après avoir exécuté M02 ou M30 et après un ARRÊT D'URGENCE ou une RAZ, la CNC annule le facteur d'échelle actif.

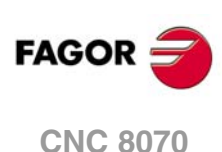

# **Exemple de programmation**

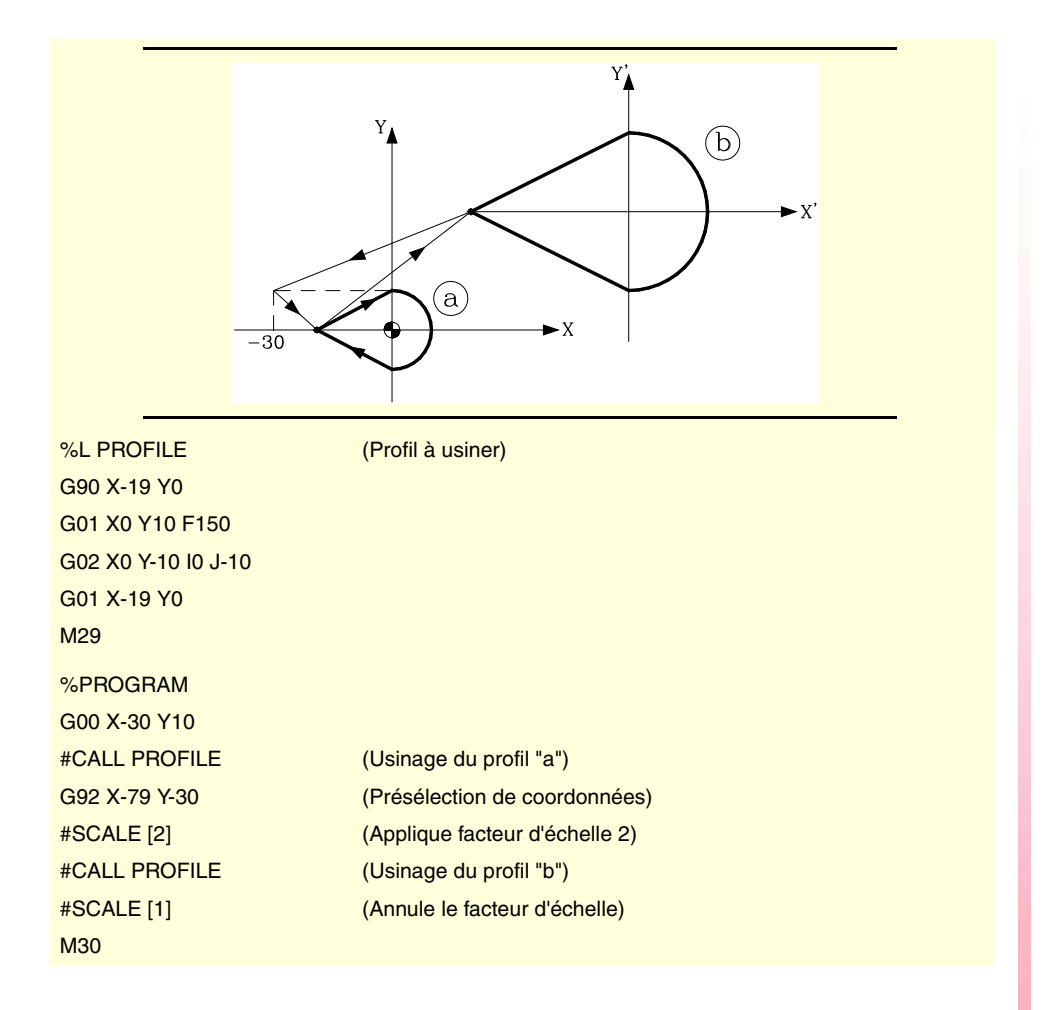

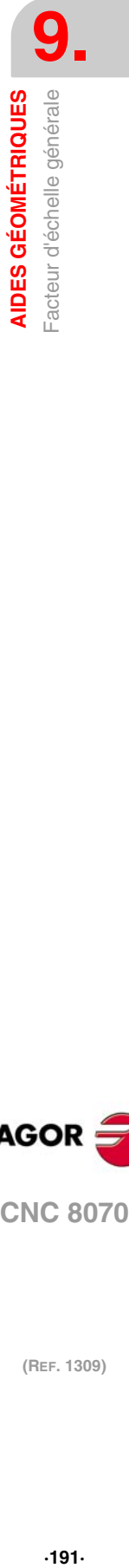

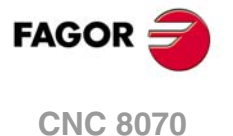

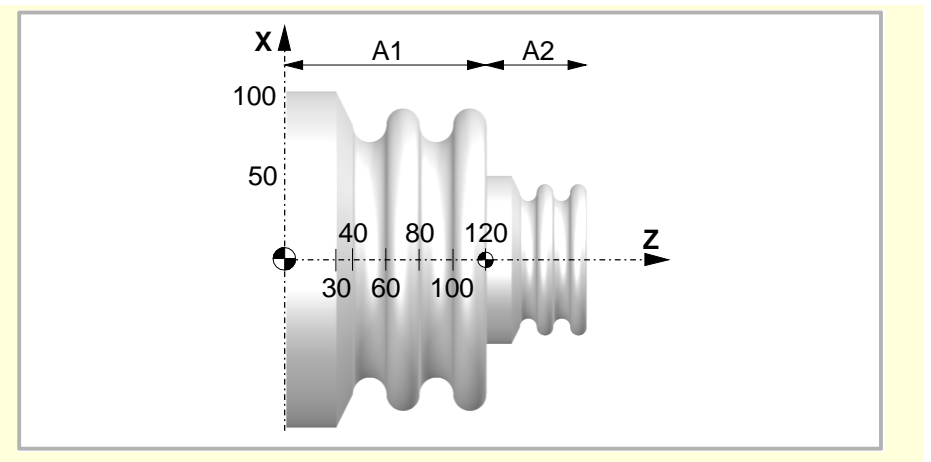

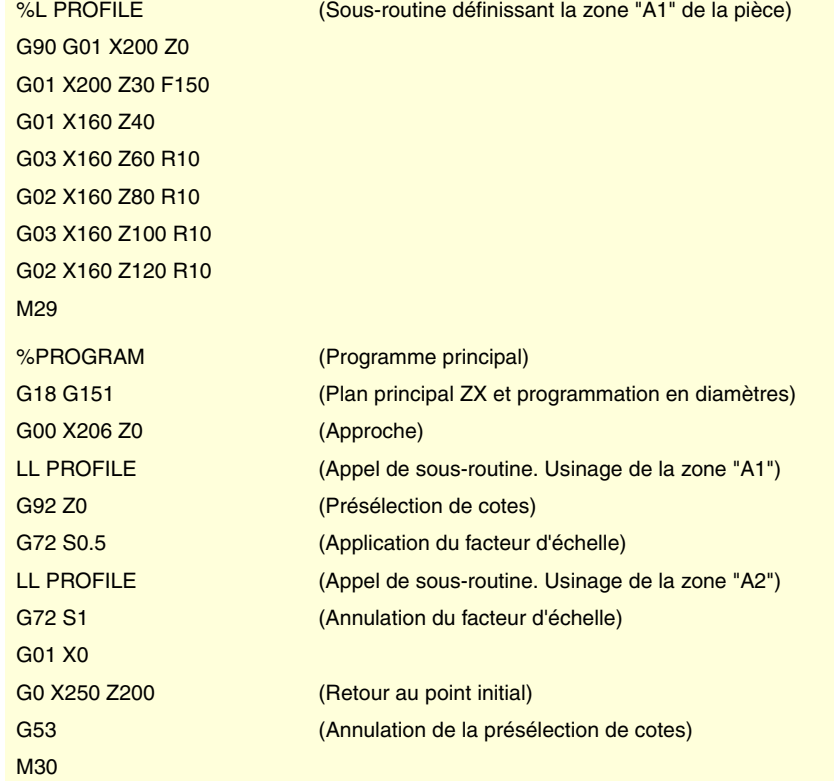

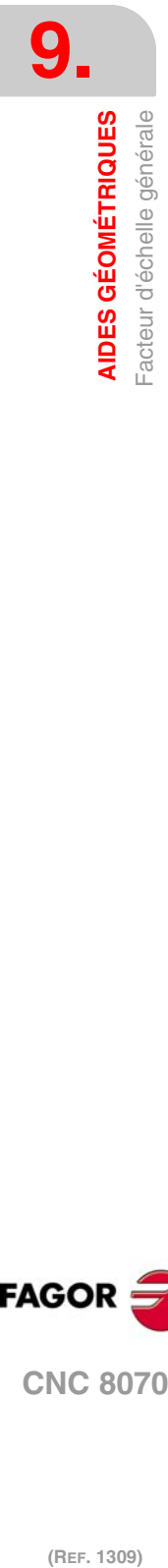

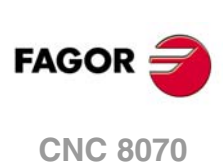

# **FONCTIONS PRÉPARATOIRES SUPPLÉMENTAIRES**

# **10**

# **10.1 Temporisation (G04)**

La temporisation permet d'interrompre l'exécution du programme pendant le temps spécifié.

# **Programmation**

La temporisation peut être activée avec les commandes G04 ou #TIME. On peut utiliser indifféremment les deux commandes.

### **Programmation avec G04**

On programmera la fonction G04 puis le temps en secondes défini avec le paramètre K de la manière suivante.

G04 K<temps>

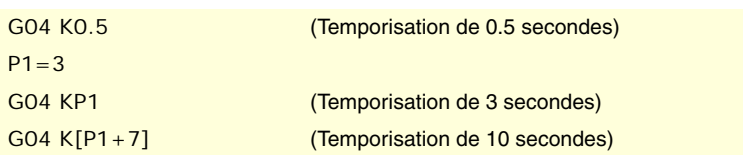

Cette syntaxe admet aussi le format suivant lorsque le temps est programmé avec une constante.

G04 K<temps>

G04 5 (Temporisation de 5 secondes)

### **Programmation avec #TIME**

On programmera l'instruction #TIME puis le temps en secondes de la manière suivante. On pourra omettre les crochets lorsque le temps est programmé avec une constante ou un paramètre.

#TIME [<temps>]

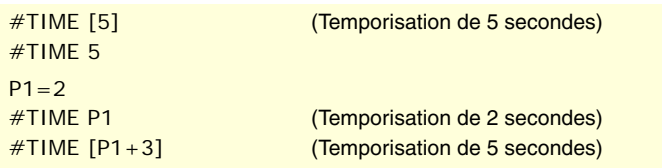

# **Propriétés de la fonction**

La fonction G04 n'est pas modale, par conséquent, il faudra toujours la programmer chaque fois que l'on voudra effectuer une temporisation.

La fonction G04 peut être programmée comme G4.

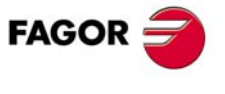

**CNC 8070**

# **10.2 Limites de logiciel par programme (G198-G199)**

Les limites de logiciel de chaque axe peuvent être changées depuis le programme avec les fonctions:

- G198 Définition des limites inférieures de logiciel.
- G199 Définition des limites supérieures de logiciel.

Lorsqu'on programme les fonctions G198 ou G199, la CNC assume que les cotes des axes programmées après ces fonctions définissent la position des nouvelles limites de logiciel.

G198 X-1000 Y-1000 (Nouvelles limites inférieures X=-1000 Y=-1000) G199 X1000 Y1000 (Nouvelles limites supérieures X=1000 Y=1000)

En fonction du mode de travail actif G90 ou G91, la position des nouvelles limites sera définie en coordonnées absolues (G90) dans le système de référence de la machine ou en coordonnées incrémentales (G91) par rapport aux limites actives.

G90 G198 X-800 (Nouvelle limite inférieure X=-800) G199 X500 (Nouvelle limite supérieure X=500) G90 X-800 G91 G198 X-700 (Nouvelle limite inférieure incrémentale X=-1500)

### **Considérations**

Si les deux limites sont définies avec valeur ·0· les limites de l'axe sont annulées, y compris celles définies dans les paramètres machine. Pour récupérer les limites, il faudra les reprogrammer.

Les deux limites peuvent être positives ou négatives, mais les limites inférieures devront être en dessous des limites supérieures. Dans le cas contraire, l'axe peut ne se déplacer dans aucune direction.

Si après avoir défini les nouvelles limites, un axe se trouve positionné en dehors de cellesci, il ne pourra se déplacer que dans la direction qui le placera dans les nouvelles limites définies.

Les limites de logiciel sur un tour se définissent toujours en rayons, indépendamment du paramètre DIAMPROG et de la fonction G151/G152 active.

### **Propriétés des fonctions**

Au moment de la mise sous tension et après avoir validé les paramètres machine des axes, la CNC assume les limites de logiciel définis par les paramètres machine.

Après avoir exécuté M02 ou M30 et après un ARRÊT D'URGENCE ou une RAZ, la CNC maintient les limites de logiciel définies avec les fonctions G198 et G199.

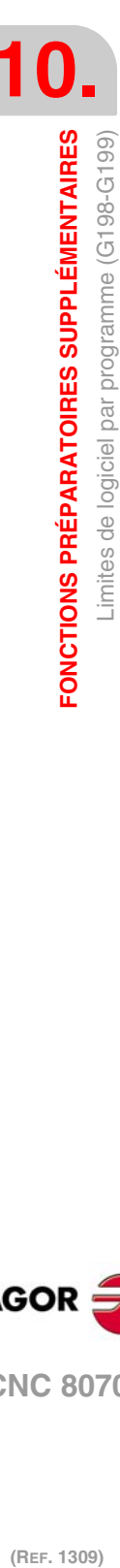

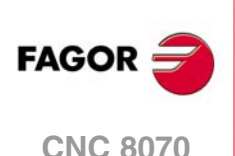

# **10.3 Axes Hirth (G170-G171)**

On peut désactiver et activer les axes Hirth depuis le programme. Quand un axe Hirth est actif il ne peut atteindre que des positions concrètes, alors que s'il est désactivé, il se comporte comme en axe rotatif ou linéaire normal, et peut atteindre n'importe quelle position.

### **Programmation**

Les axes Hirth se désactivent et s'activent avec les fonctions:

- G170 Désactivation des axes Hirth.
- G171 Activation des axes Hirth.

Pour activer ou désactiver un axe Hirth, il faut programmer la fonction correspondante, puis les axes que l'on veut activer ou désactiver et enfin le numéro qui détermine l'ordre dans lequel on veut activer les axes.

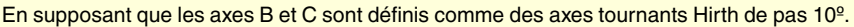

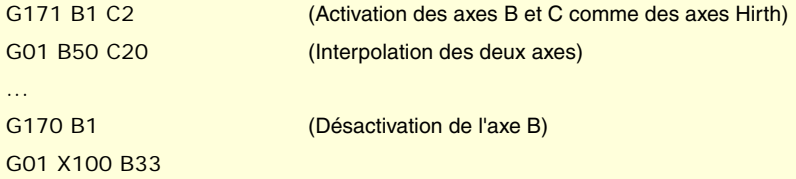

Si un axe Hirth activé se trouve sur une position non valide, la CNC affiche un avis à l'usager pour qu'il repositionne correctement cet axe.

# **Considérations**

Un axe Hirth doit toujours être positionné sur des positions concrètes. Dans les positionnements, on prend en compte le décalage actif (présélection ou transfert d'origine).

Les axes Hirth pourront être des axes linéaires et rotatifs. On ne pourra activer comme des axes Hirth que ceux qui ont été définis par le fabricant de la machine comme des axes Hirth [P.M.E. "HIRTH"].

### **Propriétés des fonctions**

Les fonctions G170 et G171 sont modales et incompatibles entre-elles.

À la mise sous tension, après avoir exécuté M02 ou M30 et après un ARRÊT D'URGENCE ou une RAZ, la CNC active tous les axes Hirth.

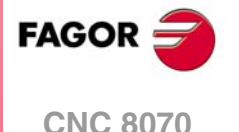

# **10.4 Changement de la gamme de paramètres d'un axe (G112)**

La CNC peut disposer d'un maximum de 4 gammes de paramètres différents pour chaque axe, des caractéristiques dynamiques différentes étant définies dans chacune d'entre-elles (accélérations, gains etc..).

La gamme de paramètres peut être sélectionnée depuis le programme avec la fonction G112. Cette fonction ne réalise aucun changement physique sur la machine (changement d'engrenages), elle n'assume que les paramètres de la gamme active.

Lorsqu'on dispose d'axes Sercos, la fonction G112 implique aussi le changement de la gamme de vitesse de l'asservissement.

### **Programmation**

### **Changement de la gamme de paramètres des axes.**

Pour assumer une gamme de paramètres différents il faut programmer la fonction G112, puis les axes et enfin la nouvelle gamme de paramètres que l'on veut sélectionner dans chacun d'eux.

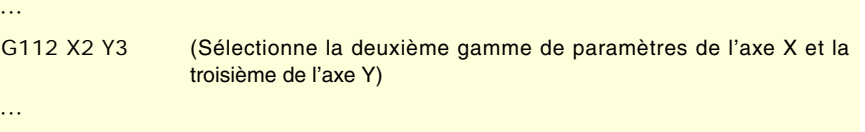

### **Changement de la gamme de paramètres de la broche.**

Dans ce cas, le changement de la gamme de paramètres s'utilise lorsqu'on travaille en mode positionnement (M19). Si on travaille en mode vitesse (M03/M04), la fonction G112 changera seulement la gamme de paramètres; elle n'est pas l'équivalente des fonctions M41 à M44, étant donné qu'elle ne réalise pas le changement physique de gamme (elle ne change pas d'engrenage).

··· G112 S2 (Sélectionne la deuxième gamme de paramètres de la broche) ···

Si on effectue le changement de gamme avec M41 à M44, il n'est pas nécessaire de programmer la fonction G112.

### **Propriétés de la fonction**

La fonction G112 est modale.

Après avoir validé les paramètres machine, chaque fois que l'on exécute un programme depuis le mode automatique, au moment de la mise sous tension, après avoir exécuté M02 ou M30 et un ARRÊT D'URGENCE ou une RAZ, la CNC agit de la manière suivante, en fonction de la valeur assignée au paramètre machine "DEFAULTSET".

Si DEFAULTSET est 0, la gamme définie avec la fonction G112 est maintenue. Dans le cas contraire, la gamme définie dans le paramètre machine DEFAULTSET est assumée.

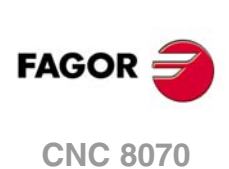

# **COMPENSATION D'OUTIL**

La compensation d'outil permet de programmer le contour à usiner à partir des dimensions de la pièce et sans tenir compte des dimensions de l'outil qui va être utilisé par la suite. De cette manière, on évite d'avoir à calculer et définir la trajectoire en fonction du rayon ou de la longueur de l'outil.

**11**

# **Types de compensation**

### **Compensation de rayon (fraiseuse).**

Lorsqu'on travaille avec compensation de rayon, le centre de l'outil suit la trajectoire programmée à une distance égale au rayon de l'outil. De cette manière, on obtient les dimensions correctes de la pièce programmée.

### **Compensation de rayon (tour).**

La CNC assume comme pointe théorique (P) la résultante des faces utilisées dans l'étalonnage de l'outil. Sans compensation de rayon, la pointe théorique (P) parcourt la trajectoire programmée en laissant des surépaisseurs d'usinage dans les segments inclinés et courbes. Avec compensation de rayon il faut tenir compte du rayon de la pointe et du facteur de forme ou type d'outil, en obtenant les dimensions correctes de la pièce programmée.

### **Compensation de longueur.**

Lorsqu'on travaille avec compensation de longueur, la CNC compense la différence de longueur entre les différents outils programmés.

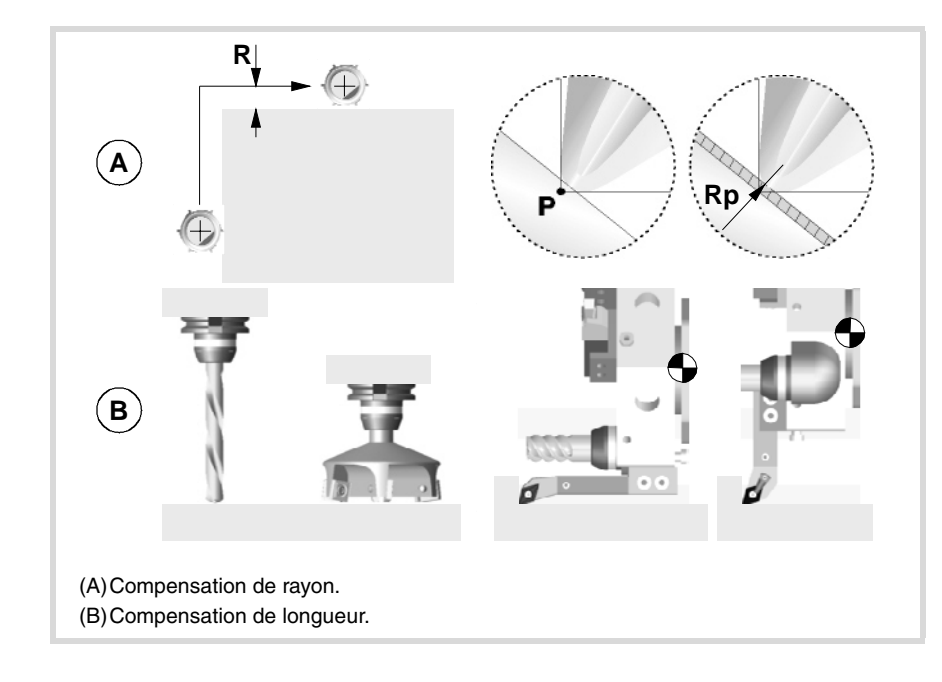

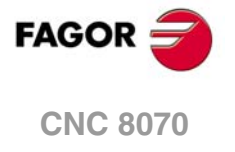

### **Valeurs de compensation**

La valeur de compensation qui est appliquée dans chaque cas se calcule à partir des dimensions de l'outil.

- Dans la compensation de rayon, on applique comme valeur de compensation la somme des valeurs du rayon et l'usure du rayon de l'outil sélectionné.
- Dans la compensation de longueur, on applique comme valeur de compensation la somme des valeurs de la longueur et l'usure de la longueur de l'outil sélectionné.

L'outil "T" et le correcteur "D", où sont définies les dimensions de l'outil, peuvent être sélectionnés dans n'importe quelle partie du programme, même avec la compensation active. Si on ne programme aucun correcteur, la CNC assume le correcteur "D1".

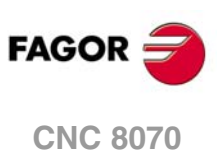

# **11.1 Compensation de rayon**

La compensation de rayon est appliquée sur le plan de travail actif, sélectionné auparavant avec les fonctions G17 (plan XY), G18 (plan ZX), G19 (plan YZ) ou G20 (plan défini par l'usager).

# **Programmation**

Les fonctions pour sélectionner la compensation de rayon sont:

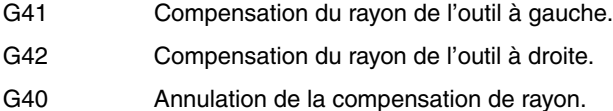

Compensation de rayon sur la fraiseuse.

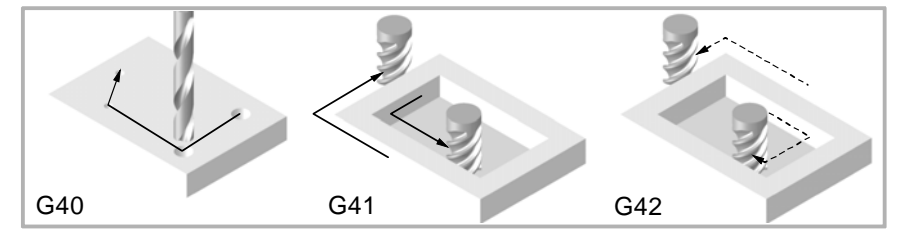

Compensation de rayon sur un tour horizontal.

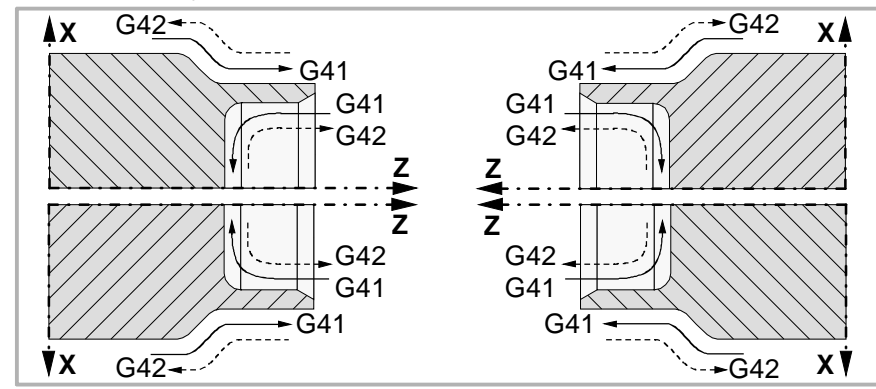

Compensation de rayon sur un tour vertical.

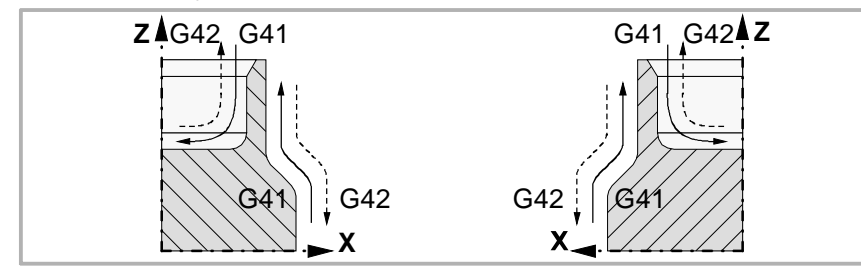

En fonction du type de compensation sélectionné (G41/G42), la CNC placera l'outil à gauche ou à droite de la trajectoire programmée, suivant le sens d'usinage et appliquera la valeur de la compensation. Si la compensation de rayon (G40) n'est pas sélectionnée dans une fraiseuse, la CNC placera le centre de l'outil sur la trajectoire programmée; dans un tour la CNC placera la pointe théorique de l'outil sur la trajectoire programmée.

Avec la compensation de rayon active, la CNC analyse à l'avance les blocs à exécuter dans le but de détecter des erreurs de compensation relatives aux échelons, arcs nuls etc. S'ils sont détectés, les blocs d'où ils proviennent ne seront pas exécutés et l'écran affichera un avertissement adressé à l'usager que le profil programmé a été modifié. Un avis sera affiché pour chaque correction de profil réalisée.

# **Propriétés des fonctions**

Les fonctions G40, G41 et G42 sont modales et incompatibles entre-elles. Lors de la mise sous tension, après avoir exécuté M02 ou M30, et après un ARRÊT D'URGENCE ou une RAZ, la CNC assume la fonction G40.

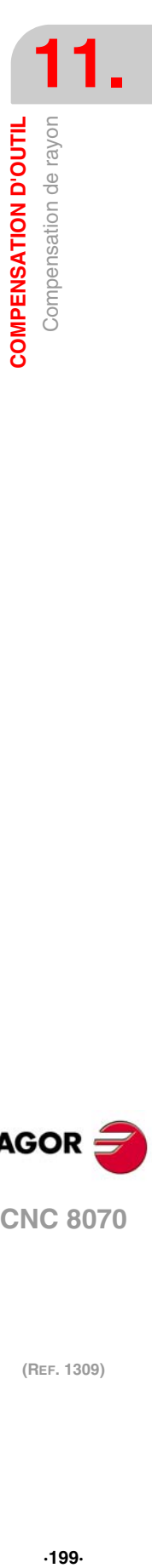

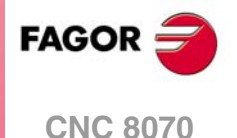

### **11.1.1 Facteur de forme des outils de tournage.**

Le facteur de forme indique le type d'outil et les faces qui ont été utilisées pour l'étalonnage. Le facteur de forme dépend de la position de l'outil et de l'orientation des axes de la machine.

L'exemple suivant indique le facteur de forme F3 sur des différentes machines. Observer comment la position relative de l'outil est maintenue par rapport aux axes.

Facteur de forme F3 sur un tour horizontal.

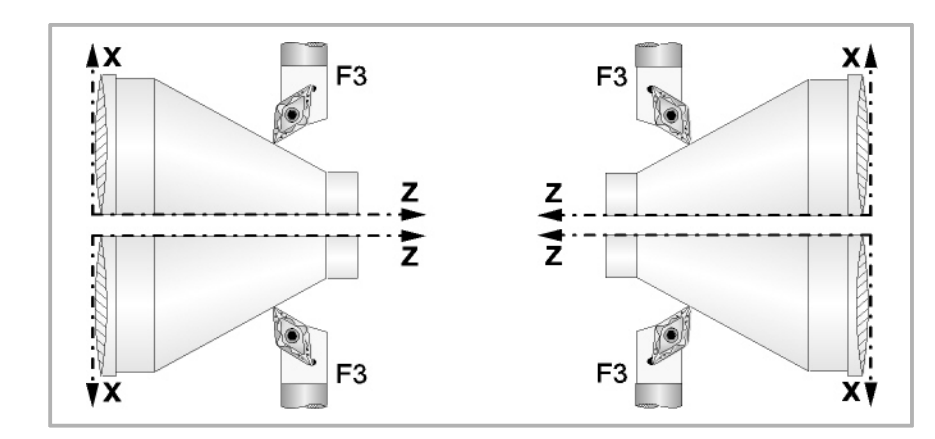

Facteur de forme F3 sur un tour vertical.

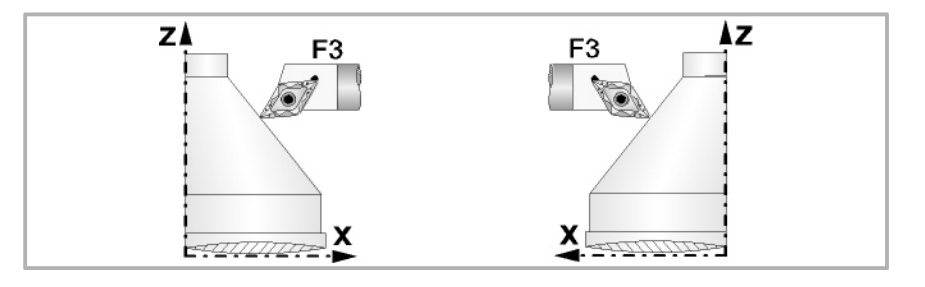

Ensuite sont affichés les facteurs de forme disponibles sur les tours horizontaux les plus communs.

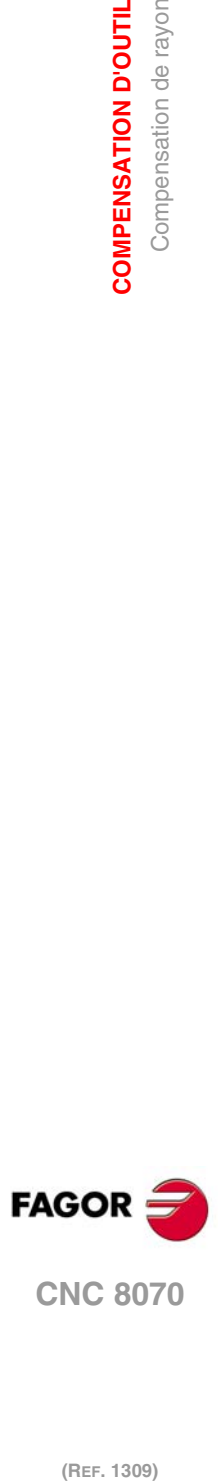

**11.**

**COMPENSATION D'OUTIL**

**COMPENSATION D'OUTIL** Compensation de rayon

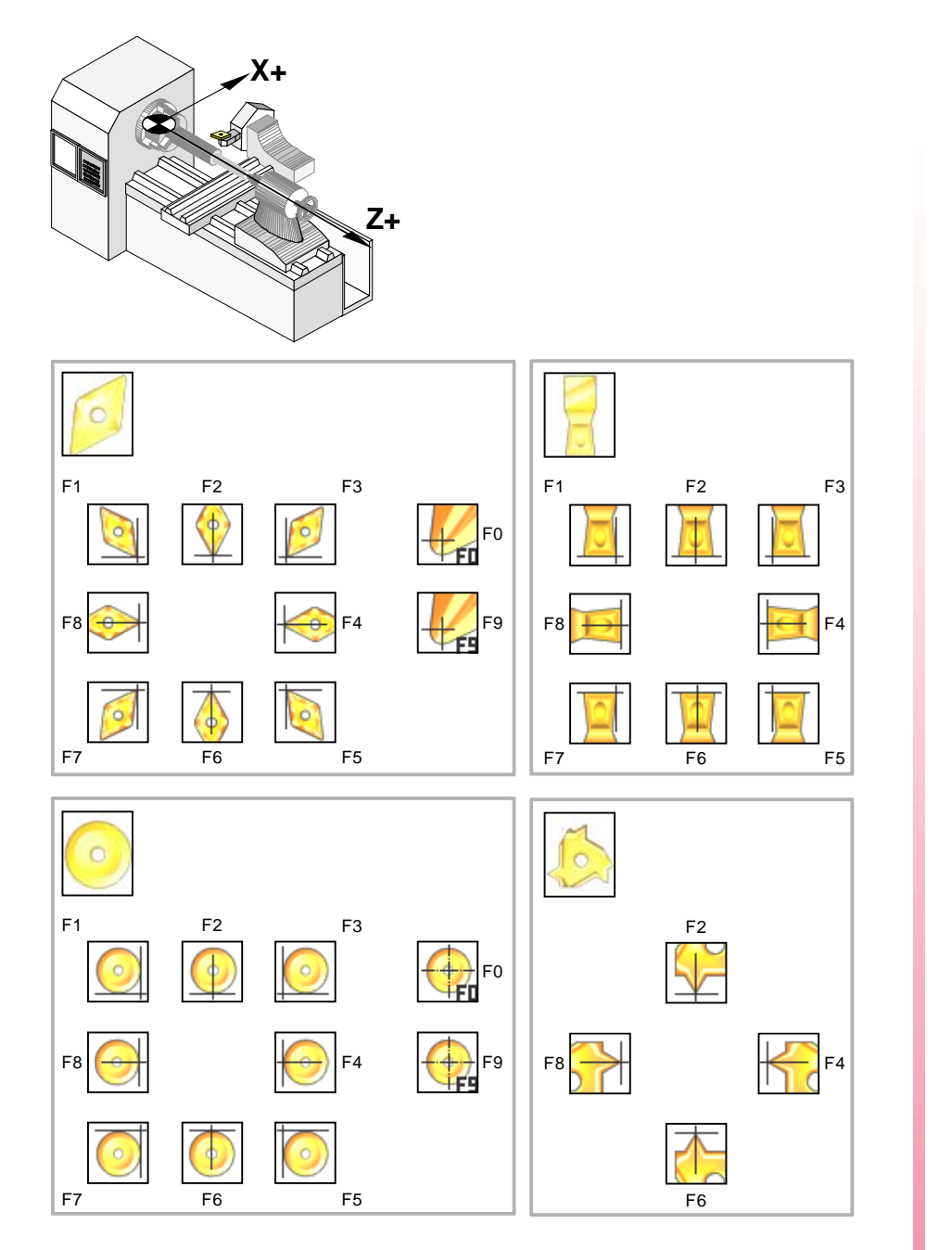

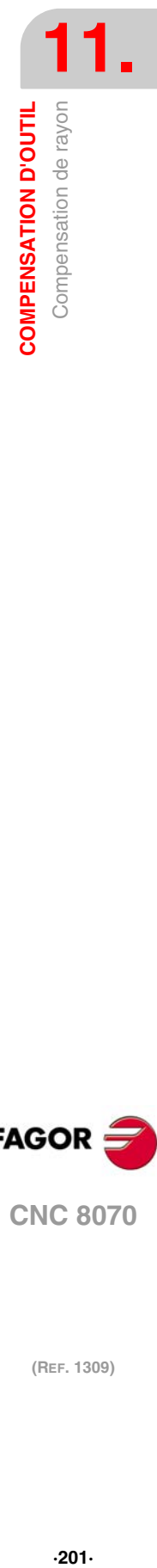

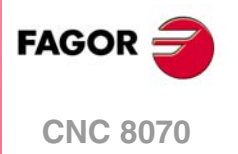

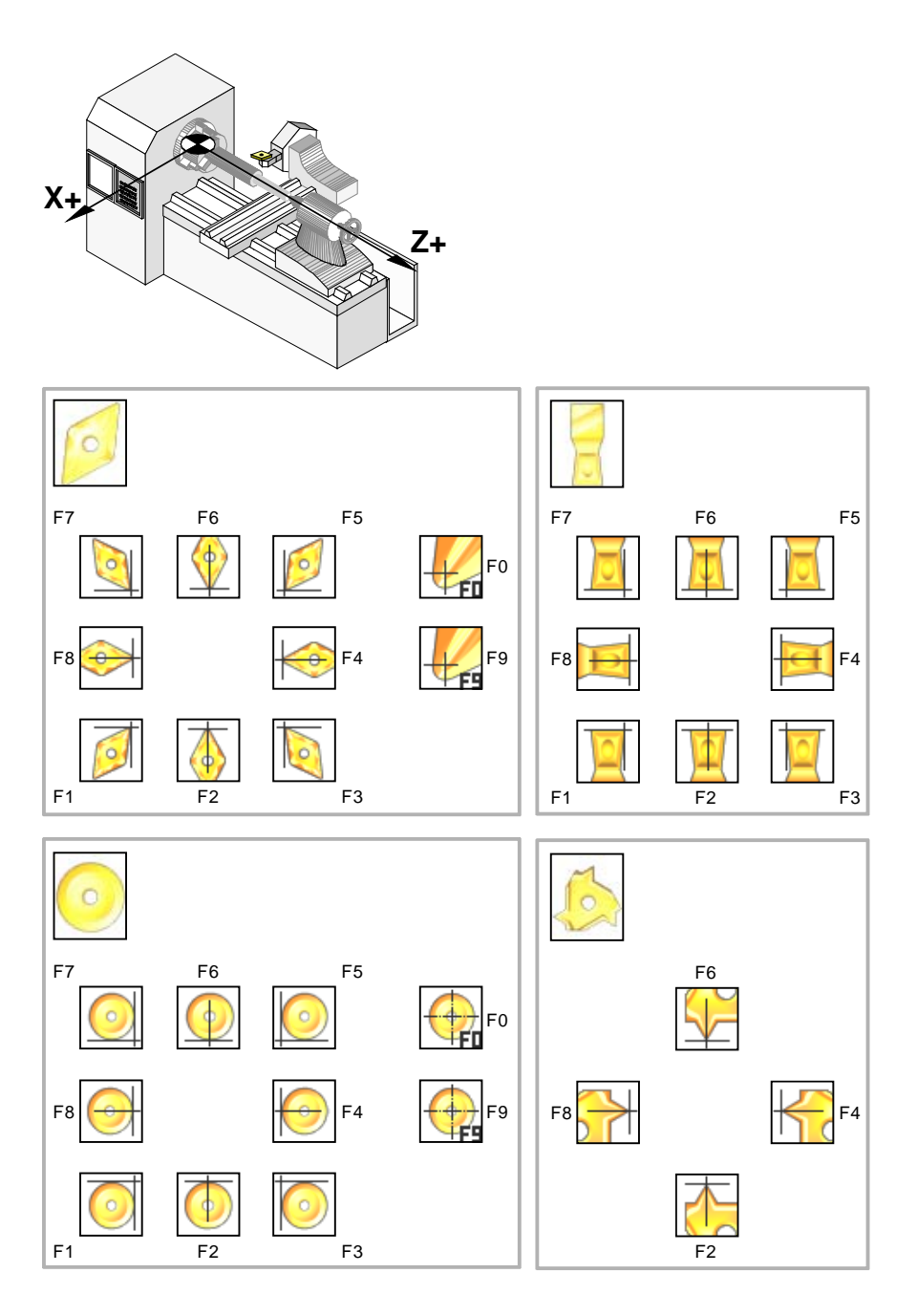

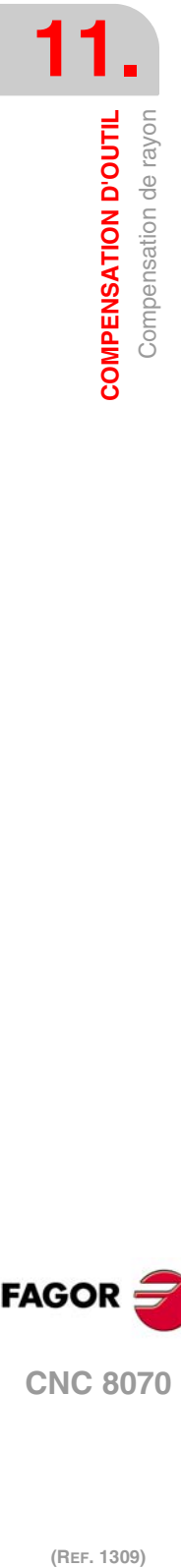

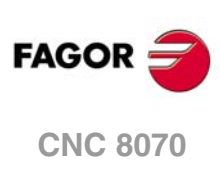

## **11.1.2 Fonctions associées à la compensation de rayon**

Les fonctions associées à la compensation de rayon peuvent être programmées dans n'importe quelle partie du programme, même avec la compensation de rayon active.

# SÉLECTION DU TYPE DE TRANSITION ENTRE BLOCS

La transition entre blocs détermine comment les trajectoires compensées s'unissent entreelles.

# **Programmation**

Le type de coordonnées peut être sélectionné depuis le programme avec les fonctions:

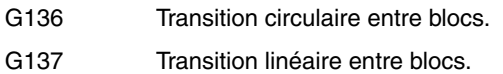

### **G136**

**Transition circulaire entre blocs.**

Avec la fonction G136 active, la CNC unit les trajectoires compensées avec des trajectoires circulaires.

### **G137**

**Transition linéaire entre blocs.**

Avec la fonction G137 active, la CNC unit les trajectoires compensées avec des trajectoires droites.

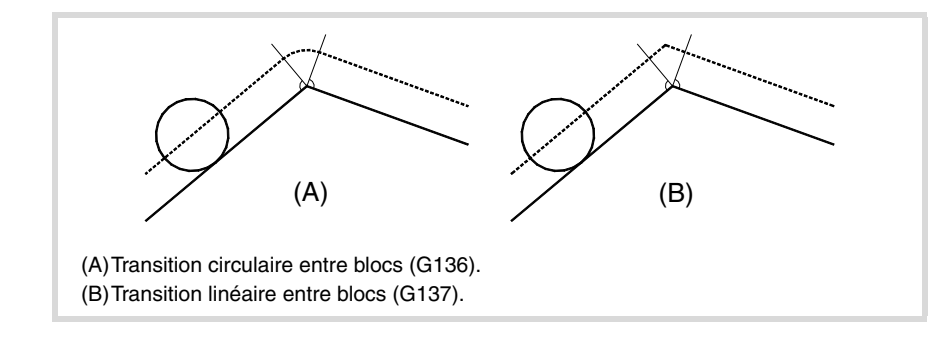

# **Observations**

Dans plusieurs points suivants de ce chapitre figure une description graphique de comment s'unissent différentes trajectoires, en fonction du type de transition (G136/G137) sélectionnée.

# **Propriétés des fonctions**

Les fonctions G136 et G137 sont modales et incompatibles entre-elles.

Au moment de la mise sous tension, après avoir exécuté M02 ou M30, et après un ARRÊT D'URGENCE ou une RAZ, la CNC assume la fonction G136 ou G137 en fonction du paramètre machine IRCOMP.

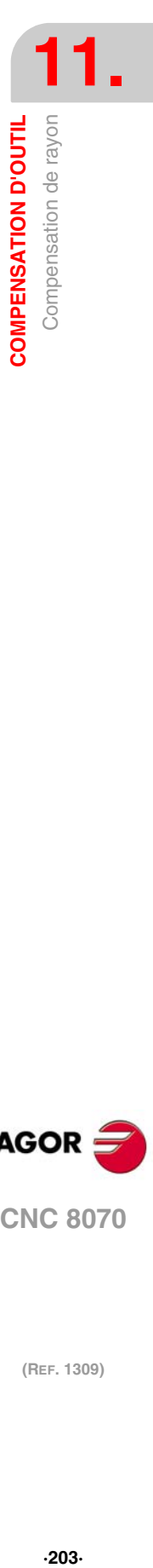

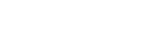

**CNC 8070** 

**FAGO** 

# STRATÉGIE D'ACTIVATION ET D'ANNULATION DE COMPENSATION DE RAYON

Les fonctions associées à la stratégie d'activation et d'annulation déterminent comment démarre et termine la compensation de rayon.

### **Programmation**

Le type de coordonnées peut être sélectionné depuis le programme avec les fonctions:

- G138 Activation / Annulation directe de la compensation.
- G139 Activation / Annulation indirecte de la compensation.

### **G138**

**Activation / Annulation directe de la compensation.**

Quand la compensation démarre, l'outil se déplace directement à la perpendiculaire de la trajectoire suivante (sans contourner l'arête).

À la fin de la compensation, l'outil se déplace directement au point programmé (il ne contourne pas l'arête).

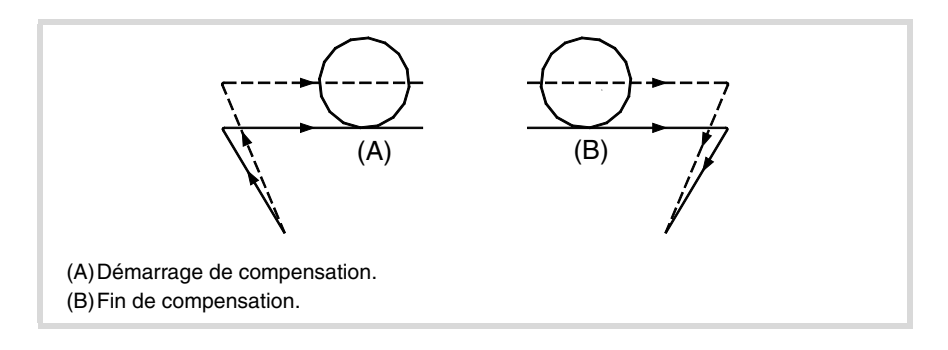

### **G139 Activation / Annulation indirecte de la compensation.**

Lorsque la compensation démarre, l'outil se déplace à la perpendiculaire de la trajectoire suivante en contournant l'arête.

À la fin de la compensation, l'outil se déplace au point final en contournant l'arête.

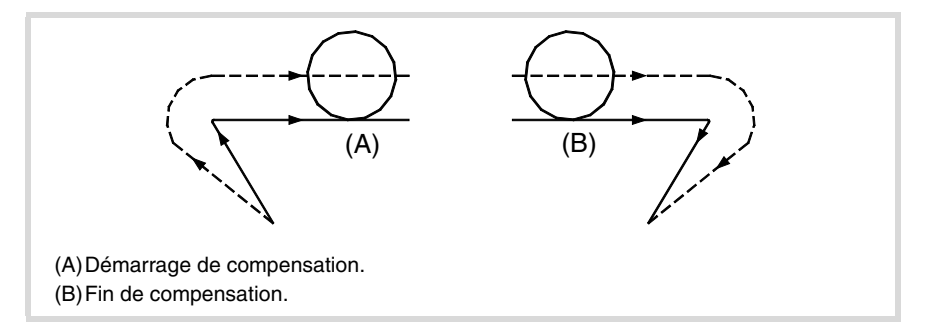

La mode dont l'outil contourne l'arête dépend du type de transition (G136/G137) sélectionné.

### **Observations**

Dans plusieurs points suivants de ce chapitre figure une description graphique de comment démarre et termine la compensation de rayon, en fonction du type de stratégie (G138/G139) sélectionné.

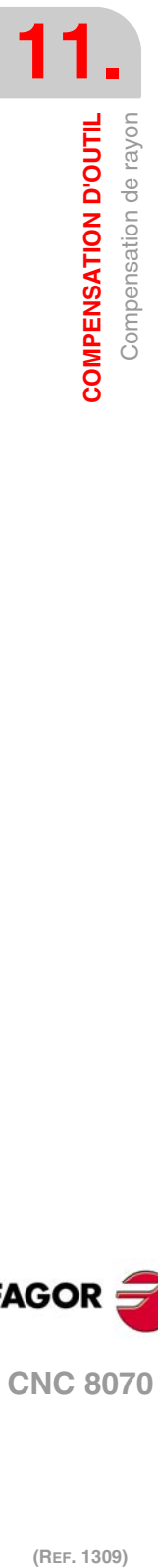

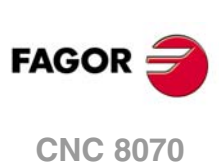

# **Propriétés des fonctions**

Les fonctions G138 et G139 sont modales et incompatibles entre-elles.

Lors de la mise sous tension, après avoir exécuté M02 ou M30, et après un ARRÊT D'URGENCE ou une RAZ, la CNC assume la fonction G139.

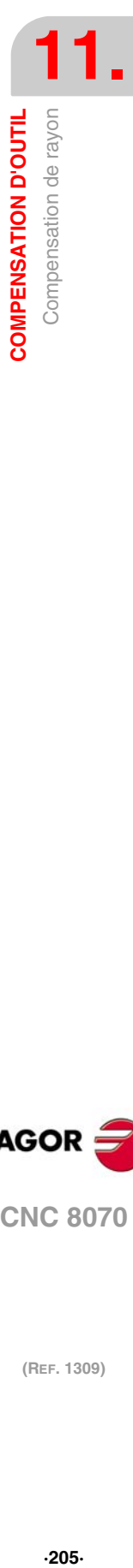

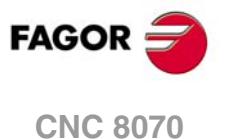

### **11.1.3 Démarrage de la compensation de rayon**

On sélectionne la compensation de rayon avec les fonctions:

G41 Compensation du rayon de l'outil à gauche.

G42 Compensation du rayon de l'outil à droite.

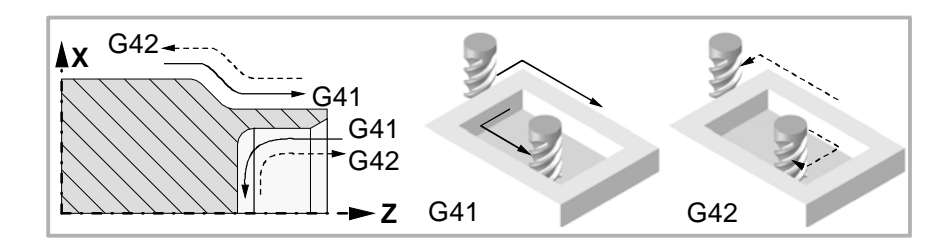

Après avoir exécuté l'une de ces fonctions, la compensation de rayon s'activera pendant le mouvement suivant sur le plan de travail, qui devra être un déplacement linéaire.

Le mode de démarrage de la compensation de rayon dépend du type de stratégie d'activation G138/G139 et du type de transition G136/G137 sélectionnés:

• G139/G136

L'outil se déplace à la perpendiculaire de la trajectoire suivante, en contournant l'arête avec une trajectoire circulaire.

• G139/G137

L'outil se déplace à la perpendiculaire de la trajectoire suivante, en contournant l'arête avec des trajectoires linéaires.

• G138

L'outil se déplace directement à la perpendiculaire de la trajectoire suivante. Le type de transition (G136/G137) programmé n'influe pas.

Les tables suivantes montrent différentes possibilités de démarrage de la compensation de rayon, en fonction des fonctions sélectionnées. La trajectoire programmée est représentée avec un trait continu et la trajectoire compensée avec un trait discontinu.

### **Début de la compensation sans déplacement programmé**

Après avoir activé la compensation, les axes du plan peuvent ne pas intervenir dans le premier bloc de déplacement. Par exemple parce qu'ils n'ont pas été programmés, on a programmé le même point où se trouve l'outil ou on a programmé un déplacement incrémental nul.

Dans ce cas, la compensation s'effectue au point où se trouve l'outil, de la manière suivante. En fonction du premier déplacement programmé dans le plan, l'outil se déplace perpendiculairement à la trajectoire sur son point de départ.

Le premier déplacement programmé dans le plan pourra être linéaire ou circulaire.

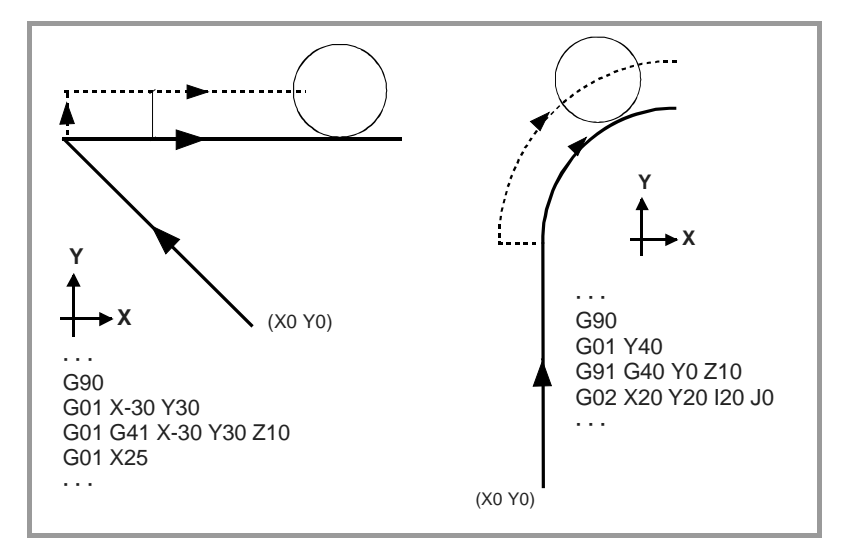

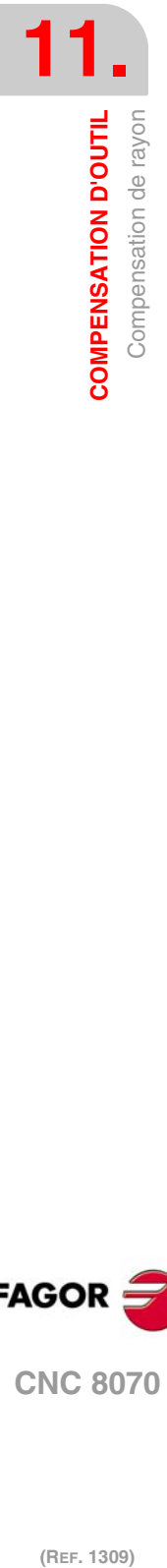

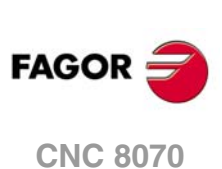

# TRAJECTOIRE DROITE - DROITE

Quand l'angle entre trajectoires est inférieur ou égal à 180º, le mode d'activation de la compensation de rayon est indépendant des fonctions G136/G137 et G138/G139 sélectionnées.

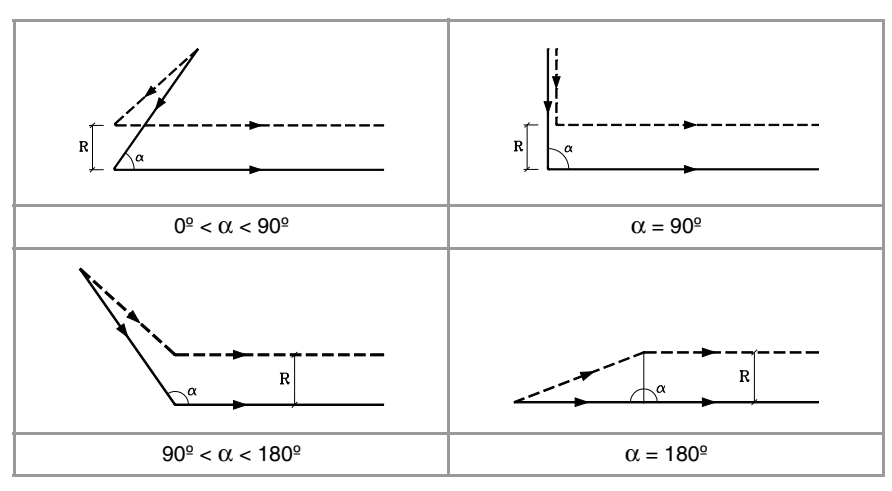

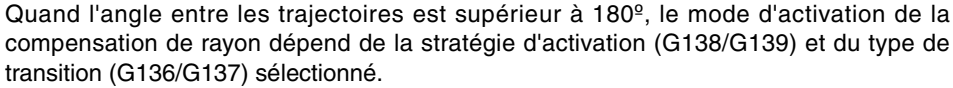

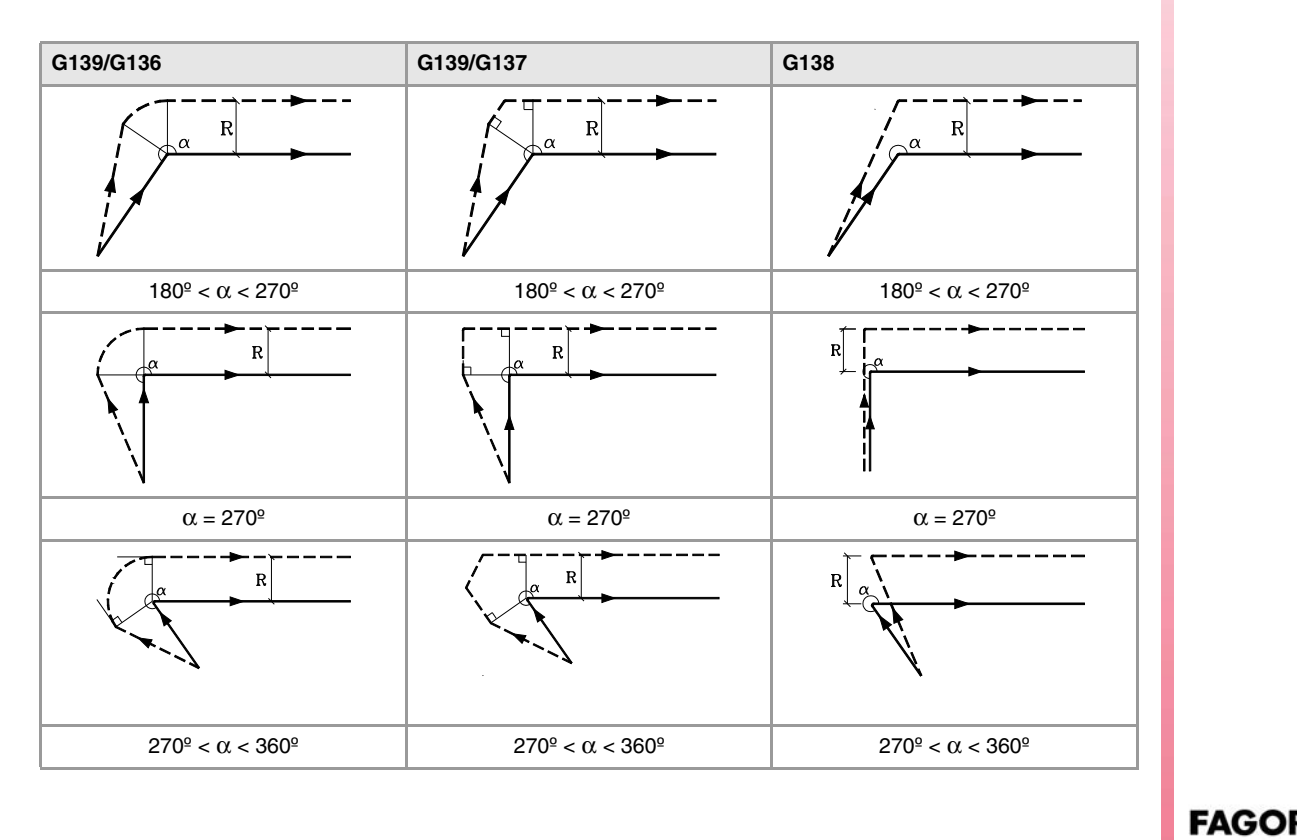

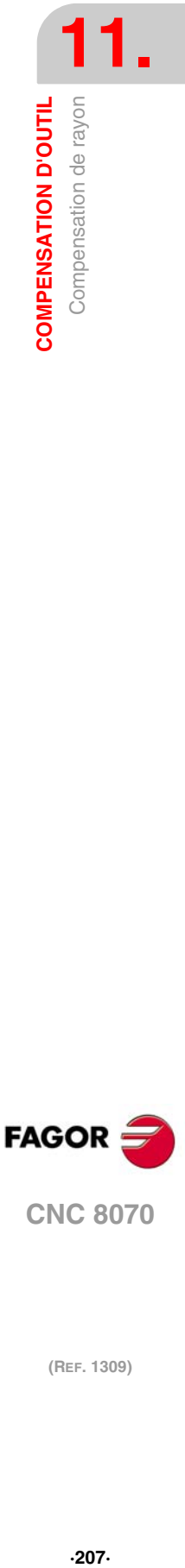

**(REF. 1309)**

**CNC 8070** 

# TRAJECTOIRE DROITE - ARC

Quand l'angle entre la trajectoire droite et la tangente de la trajectoire circulaire est inférieur ou égal à 180º, le mode d'activation de la compensation de rayon est indépendant des fonctions G136/G137 et G138/G139 sélectionnées.

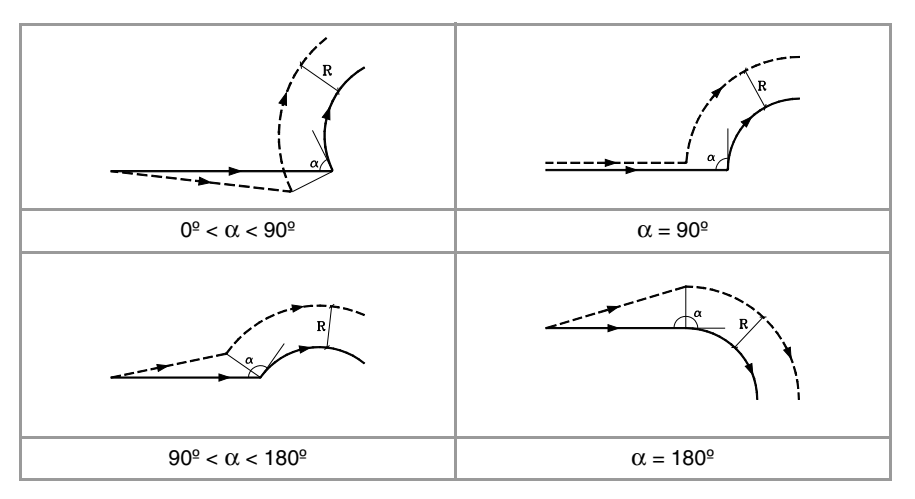

Quand l'angle entre la trajectoire droite et la tangente de la trajectoire circulaire est supérieur à 180º, le mode d'activation de la compensation de rayon dépend de la stratégie d'activation (G138/G139) et du type de transition (G136/G137) sélectionné.

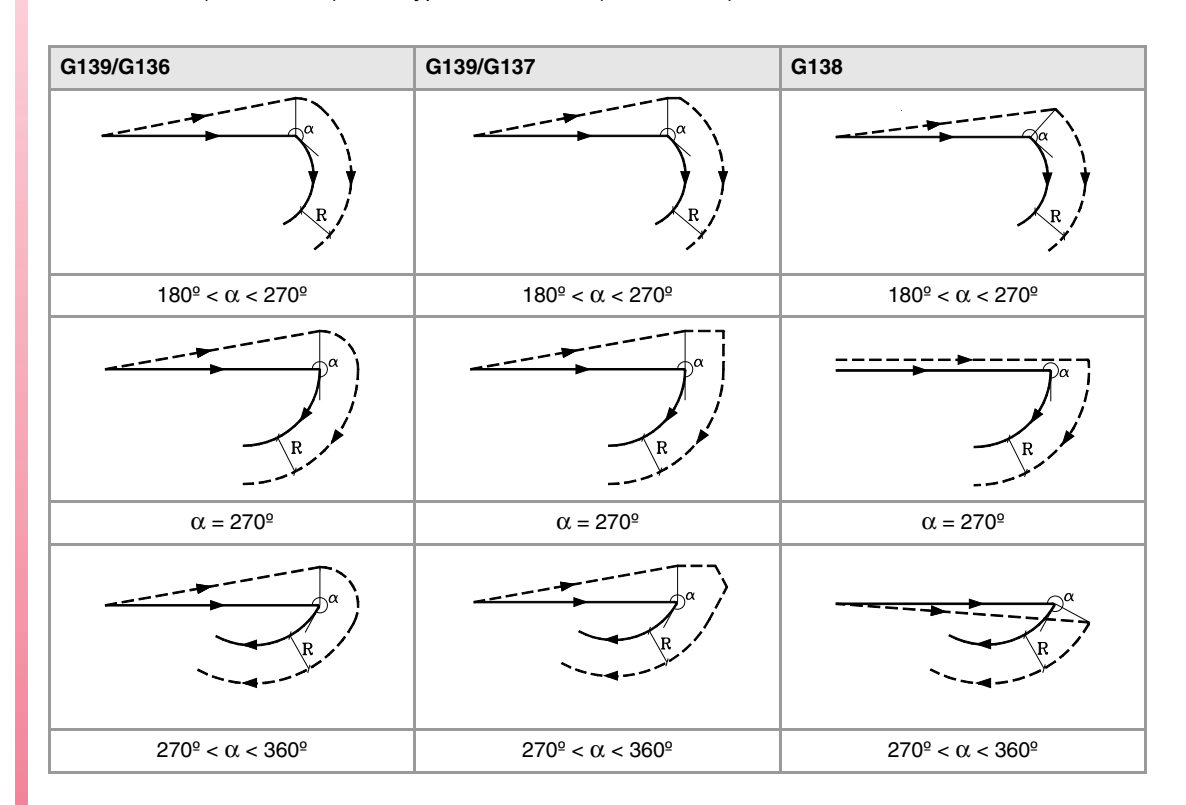

**(REF. 1309)**<br>**COMPENSATION D'OUTIL<br>COMPENSATION D'OUTIL**<br>COMPRESATION de rayon **FAGOR CNC 8070**

**11.**

**COMPENSATION D'OUTIL**

**COMPENSATION D'OUTIL** Compensation de rayon

## **11.1.4 Segments de compensation de rayon**

Le mode d'union des trajectoires compensées ne dépend que du type de transition G136/G137 sélectionné.

Les tables suivantes montrent différentes possibilités de transition entre différentes trajectoires, en fonction de la fonction G136 ou G137 sélectionnée. La trajectoire programmée est représentée avec un trait continu et la trajectoire compensée avec un trait discontinu.

# TRAJECTOIRE DROITE - DROITE

Quand l'angle entre trajectoires est inférieur ou égal à 180º, la transition entre les trajectoires est indépendante de la fonction G136/G137 sélectionnée.

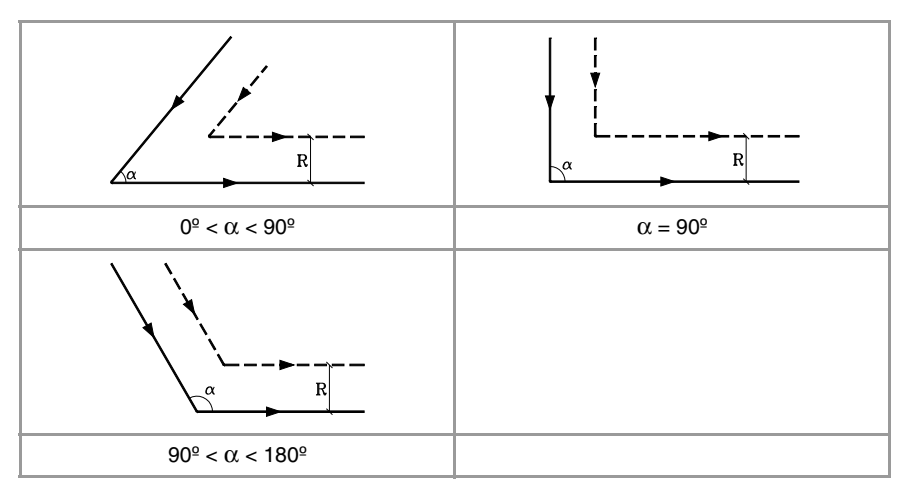

Quand l'angle entre les trajectoires est supérieur à 180º, le mode d'union des trajectoires compensées dépend du type de transition G136/G137 sélectionné.

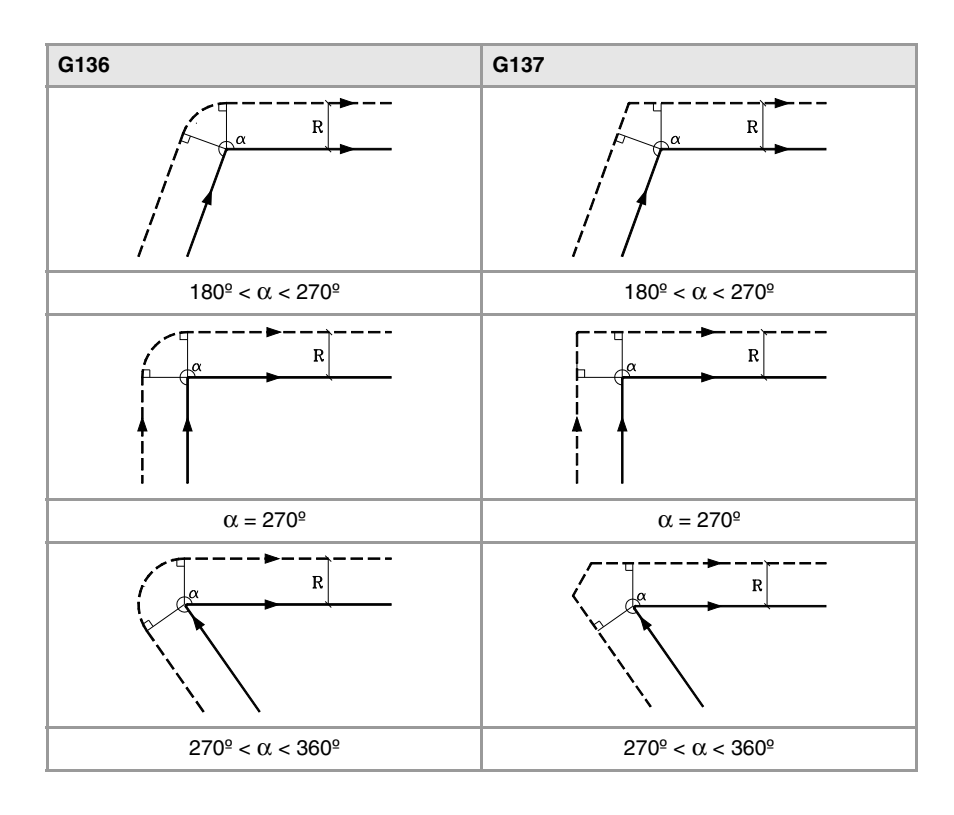

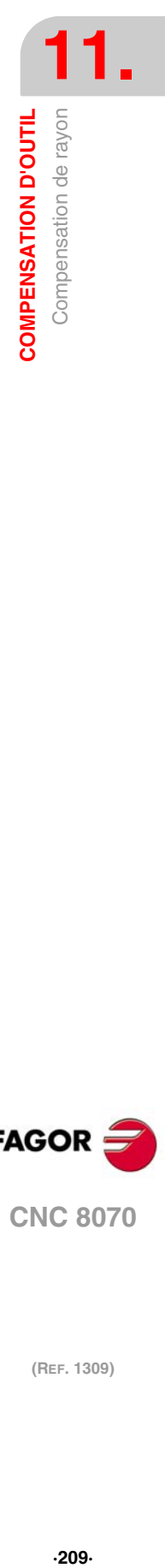

**(REF. 1309)**

**CNC 8070** 

**FAGOR** 

# TRAJECTOIRE DROITE - ARC

Quand l'angle entre la trajectoire droite et la tangente de la trajectoire circulaire est inférieur ou égal à 180º, la transition entre les trajectoires est indépendante de la fonction G136/G137 sélectionnée.

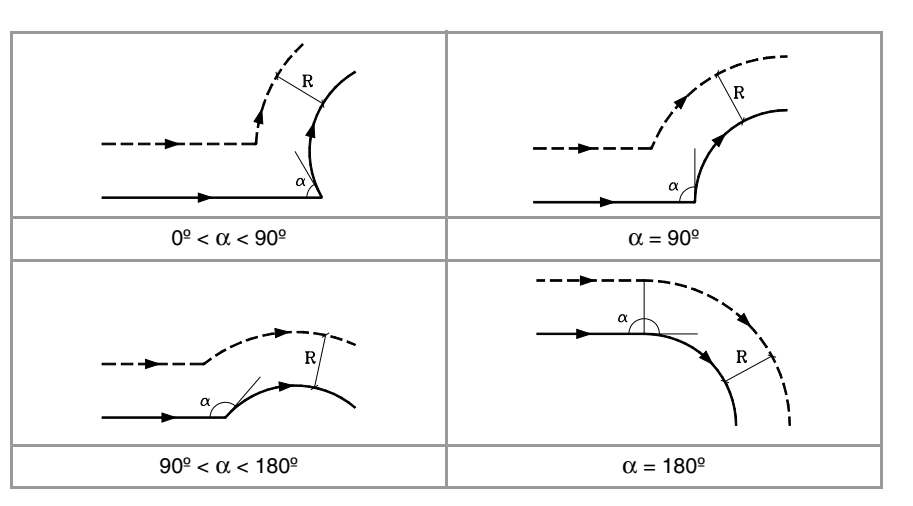

Quand l'angle entre la trajectoire droite et la tangente de la trajectoire circulaire est supérieur à 180º, le mode d'union des trajectoires compensées dépend du type de transition G136/G137 sélectionné.

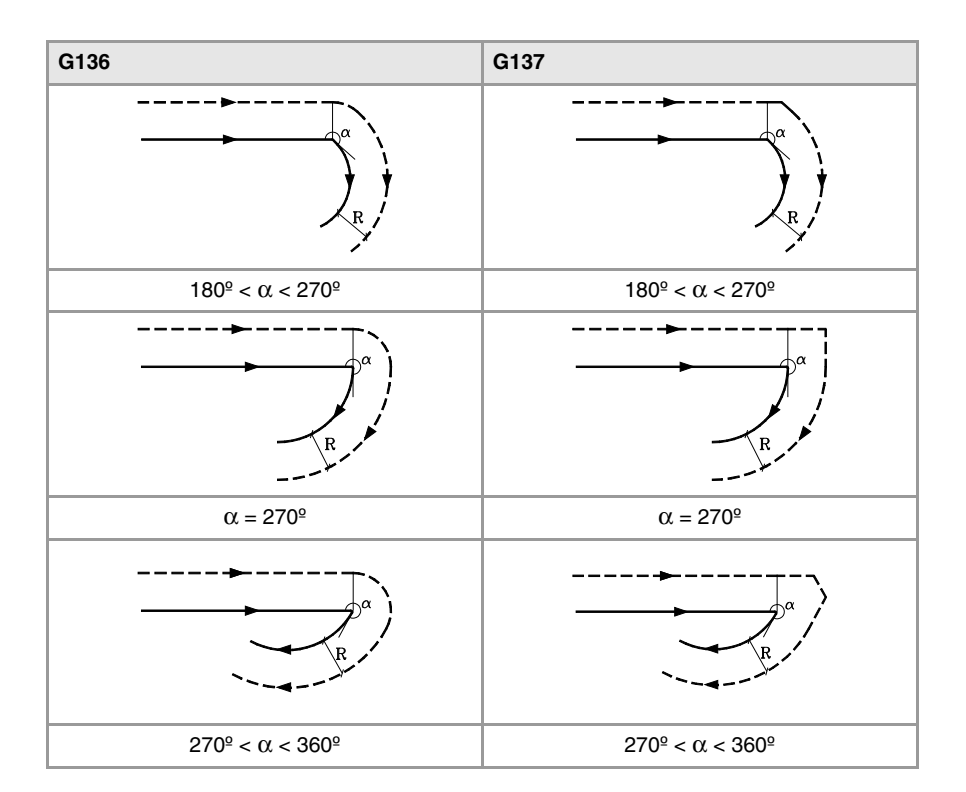

**11.COMPENSATION D'OUTIL** Compensation de rayon **COMPENSATION D'OUTIL (REF. 1309)**<br>**COMPENSATION D'OUTIL<br>COMPENSATION D'OUTIL**<br>COMPRESATION de rayon

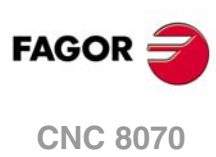

# TRAJECTOIRE ARC - DROITE

Quand l'angle entre la tangente de la trajectoire circulaire et la trajectoire droite est inférieur ou égal à 180º, la transition entre les trajectoires est indépendante de la fonction G136/G137 sélectionnée.

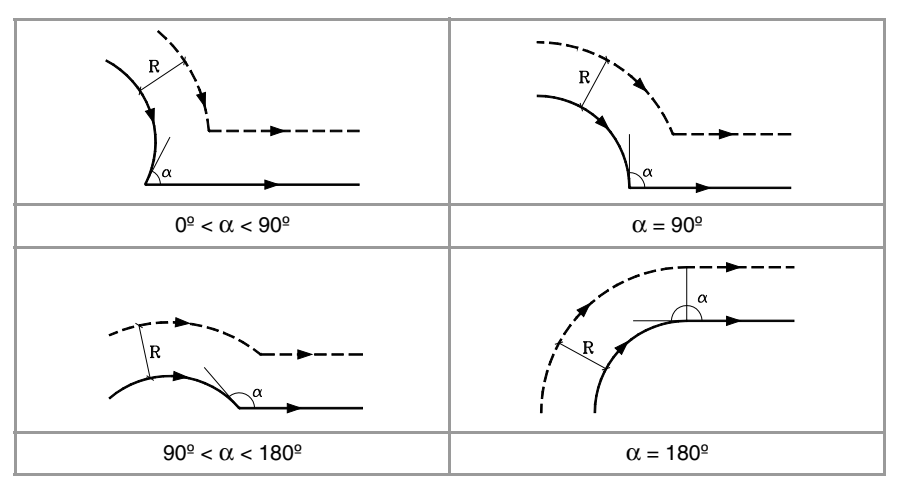

Quand l'angle entre la tangente de la trajectoire circulaire et la trajectoire droite est supérieur à 180º, le mode d'union des trajectoires compensées dépend du type de transition G136/G137 sélectionné.

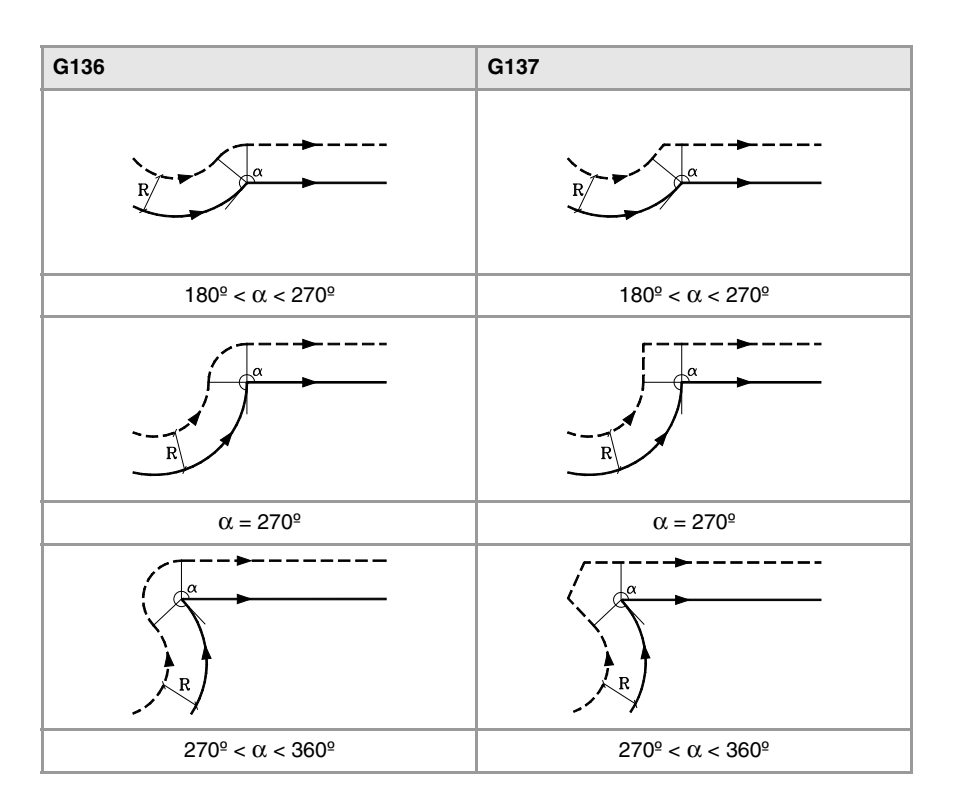

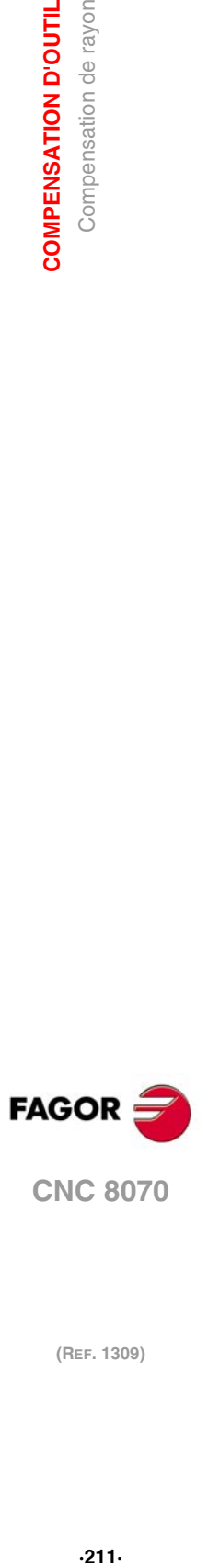

**11.**

**COMPENSATION D'OUTIL** Compensation de rayon

**CNC 8070** 

# TRAJECTOIRE ARC - ARC

Quand l'angle entre les tangentes des trajectoires circulaires est inférieur ou égal à 180<sup>°</sup>, la transition entre les trajectoires est indépendante de la fonction G136/G137 sélectionnée.

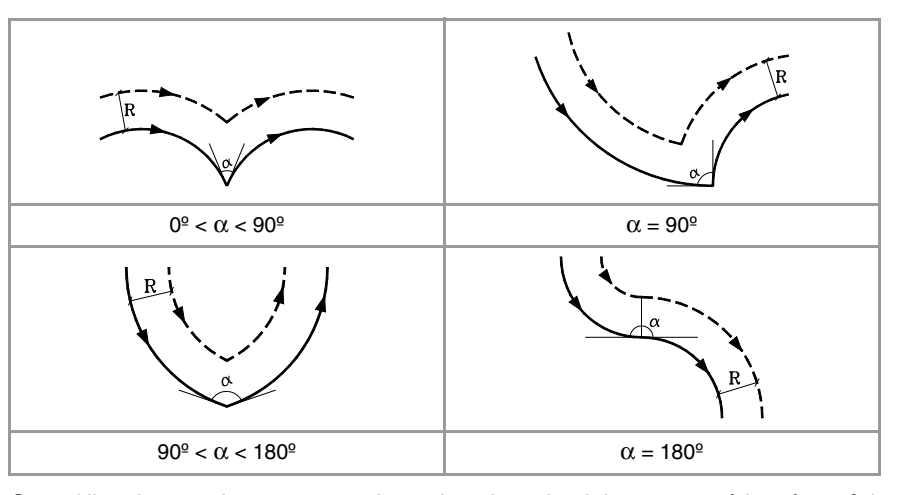

Quand l'angle entre les tangentes des trajectoires circulaires est supérieur à 180<sup>°</sup>, le mode d'union des trajectoires compensées dépend du type de transition G136/G137 sélectionné.

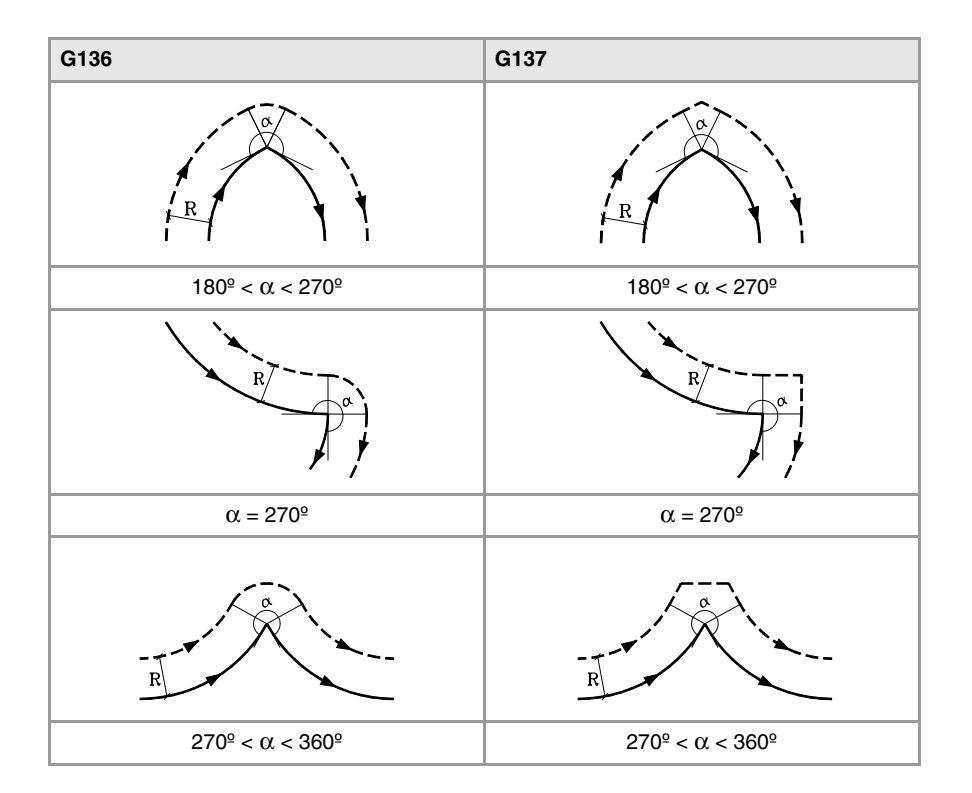

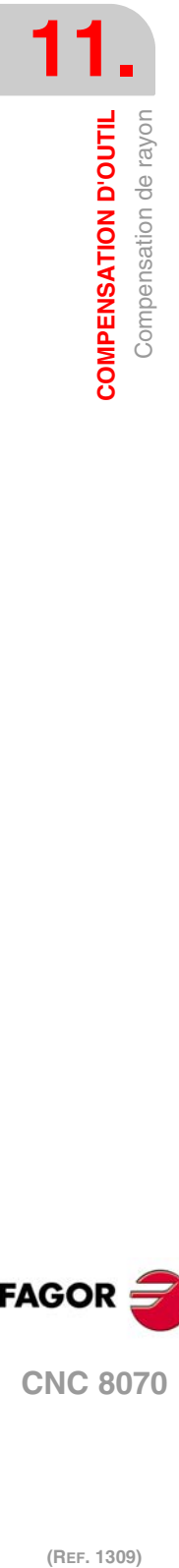

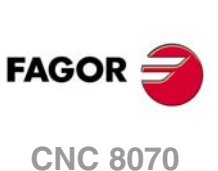

### **11.1.5 Changement du type de compensation de rayon pendant l'usinage**

On peut changer la compensation de G41 à G42 ou vice versa sans avoir à l'annuler avec G40. Le changement peut être réalisé dans n'importe quel bloc de déplacement et même dans un bloc à déplacement nul; c'est-à-dire, sans déplacement sur les axes du plan ou en programmant deux fois le même point.

Le dernier déplacement avant le changement et le premier déplacement après le changement se compensent indépendamment. Pour réaliser le changement de type de compensation, les différents cas se résolvent en suivant les critères ci-dessous:

**A** Les trajectoires compensées se coupent.

Chaque trajectoire programmée se compense du côté lui correspondant. Le changement de côté se produit au point de coupe entre les deux trajectoires.

**B** Les trajectoires compensées ne se coupent pas.

On introduit un segment supplémentaire entre les deux trajectoires. Depuis le point perpendiculaire à la première trajectoire au point final jusqu'au point perpendiculaire à la seconde trajectoire au point de départ. Les deux points sont situés à une distance R de la trajectoire programmée.

Ci-dessous est exposé un résumé des différents cas:

• Trajectoire droite - droite:

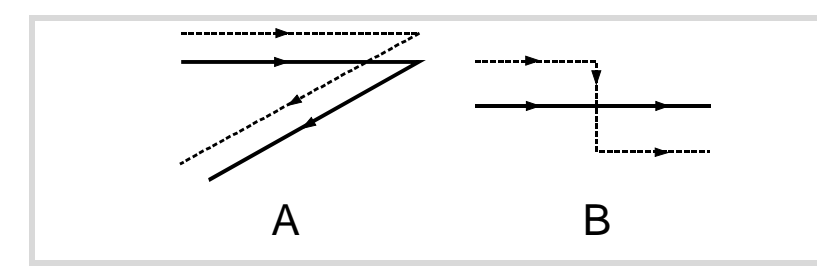

• Trajectoire droite - cercle:

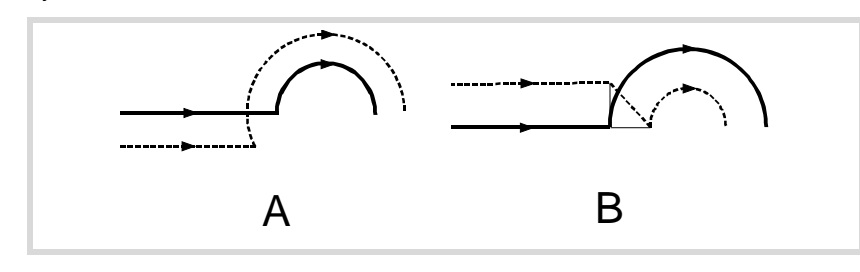

• Trajectoire cercle - droite:

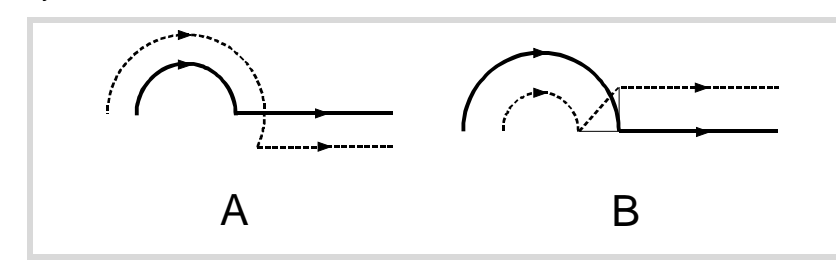

• Trajectoire cercle - cercle:

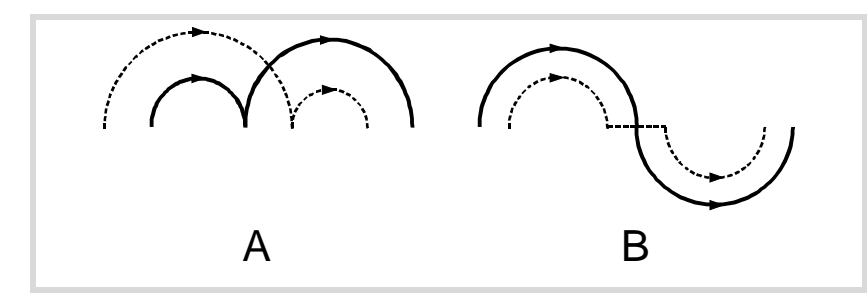

**CNC 8070** 

**FAGOR** 

• Trajectoire aller-retour par le même chemin.

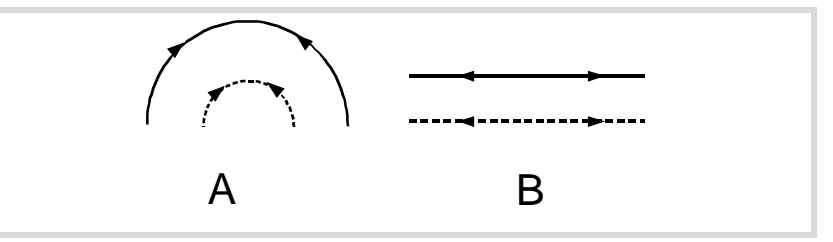

• Trajectoire intermédiaire de longueur égale au rayon de l'outil:

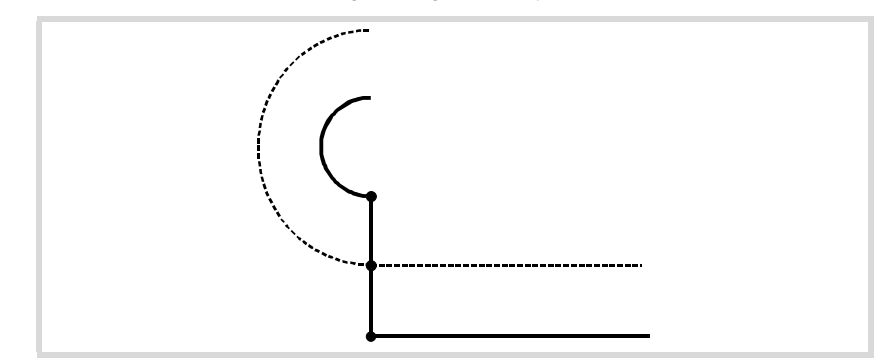

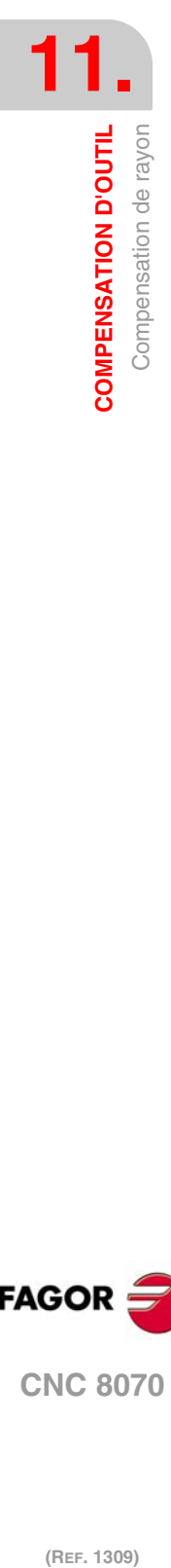

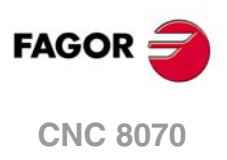

# **11.1.6 Annulation de la compensation de rayon**

La compensation de rayon s'annule avec la fonction G40.

Après avoir exécuté cette fonction, la compensation de rayon s'annulera pendant le mouvement suivant sur le plan de travail, qui devra être un déplacement linéaire.

Le mode d'annulation de la compensation de rayon dépend du type de stratégie d'annulation G138/G139 et du type de transition G136/G137 sélectionnés:

• G139/G136

• G139/G137

L'outil se déplace au point final, en contournant l'arête avec une trajectoire circulaire.

- L'outil se déplace au point final, en contournant l'arête avec des trajectoires linéaires.
- G138

L'outil se déplace directement au point final. Le type de transition (G136/G137) programmé n'influe pas.

Les tables suivantes montrent différentes possibilités d'annulation de la compensation de rayon, en fonction des fonctions sélectionnées. La trajectoire programmée est représentée avec un trait continu et la trajectoire compensée avec un trait discontinu.

### **Fin de la compensation sans déplacement programmé**

Après avoir annulé la compensation, les axes du plan peuvent ne pas intervenir dans le premier bloc de déplacement. Par exemple parce qu'ils n'ont pas été programmés, on a programmé le même point où se trouve l'outil ou on a programmé un déplacement incrémental nul.

Dans ce cas, la compensation s'annule au point où se trouve l'outil, de la manière suivante. En fonction du dernier déplacement effectué dans le plan, l'outil se déplace au point final sans compensation de la trajectoire programmée.

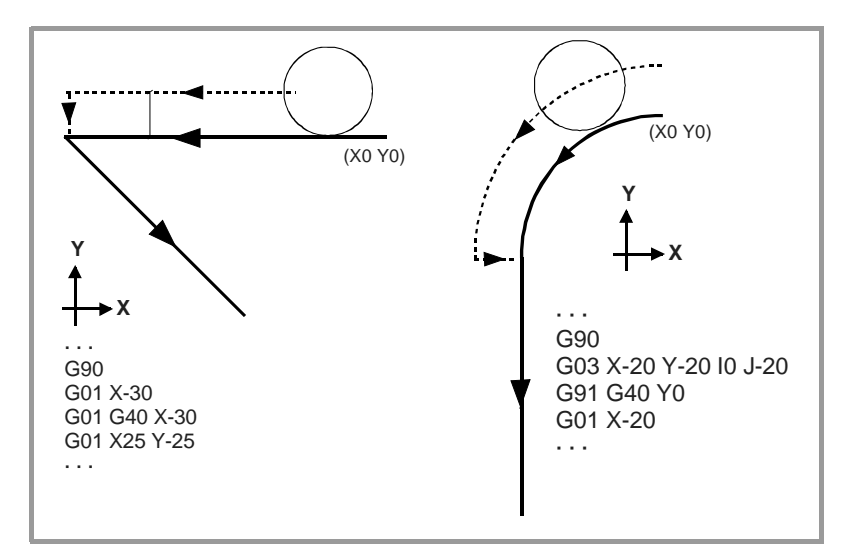

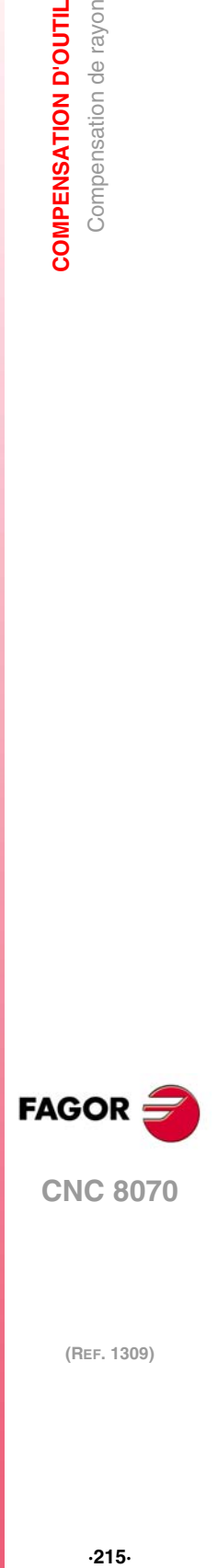

**11.**

**COMPENSATION D'OUTIL** Compensation de rayon

# TRAJECTOIRE DROITE - DROITE

Quand l'angle entre trajectoires est inférieur ou égal à 180º, le mode d'annulation de la compensation de rayon est indépendante des fonctions G136/G137 et G138/G139 sélectionnées.

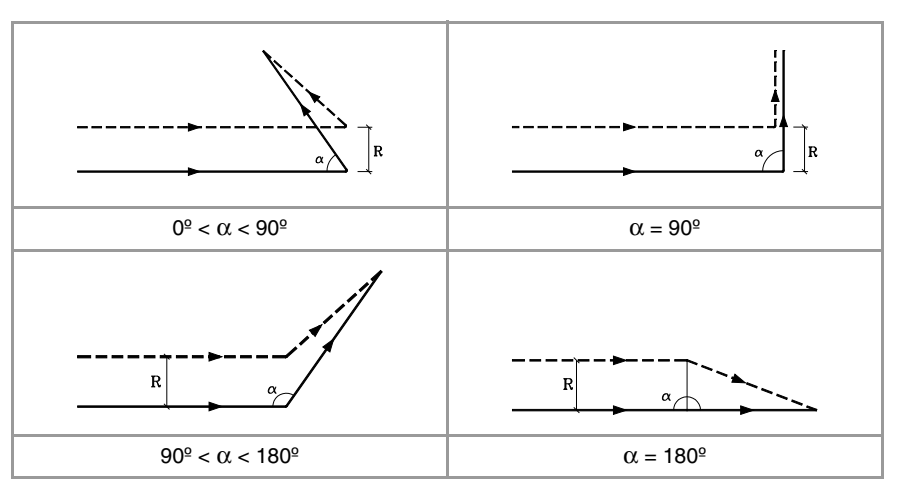

Quand l'angle entre les trajectoires est supérieur à 180º, le mode d'annulation de la compensation de rayon dépend de la stratégie d'annulation (G138/G139) et du type de transition (G136/G137) sélectionné.

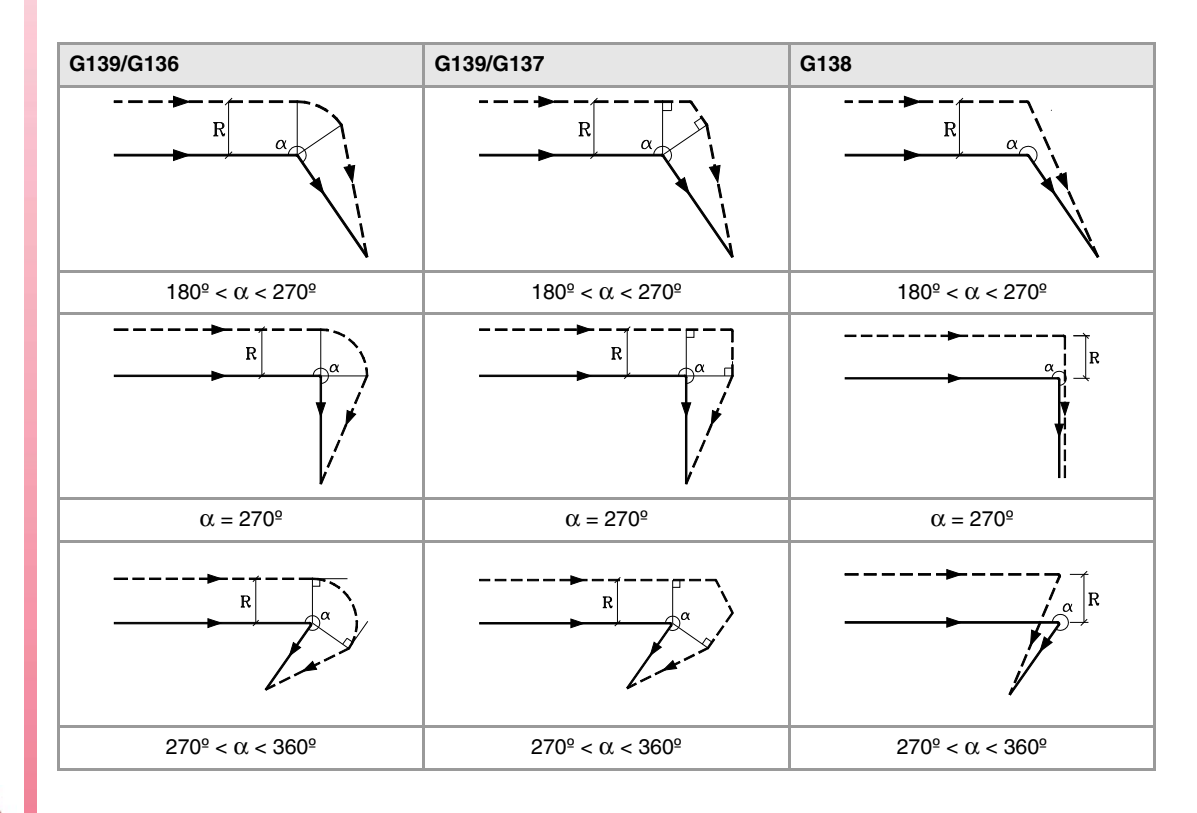

**CNC 8070 (REF. 1309)**<br>**COMPENSATION D'OUTIL<br>COMPENSATION D'OUTIL**<br>COMPRESATION de rayon

**FAGOR** 

**11.**

**COMPENSATION D'OUTIL**

**COMPENSATION D'OUTIL** Compensation de rayon
# TRAJECTOIRE ARC - DROITE

Quand l'angle entre la tangente de la trajectoire circulaire et la trajectoire droite est inférieur ou égal à 180º, le mode d'annulation de la compensation de rayon est indépendant des fonctions G136/G137 et G138/G139 sélectionnées.

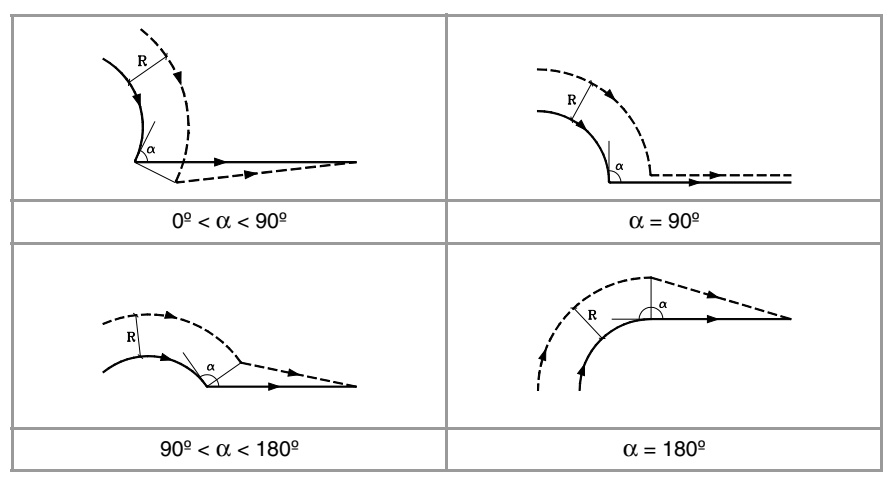

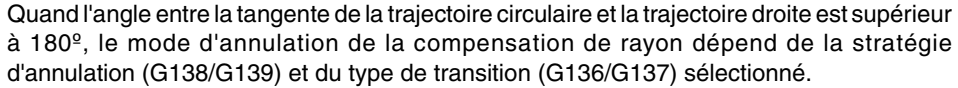

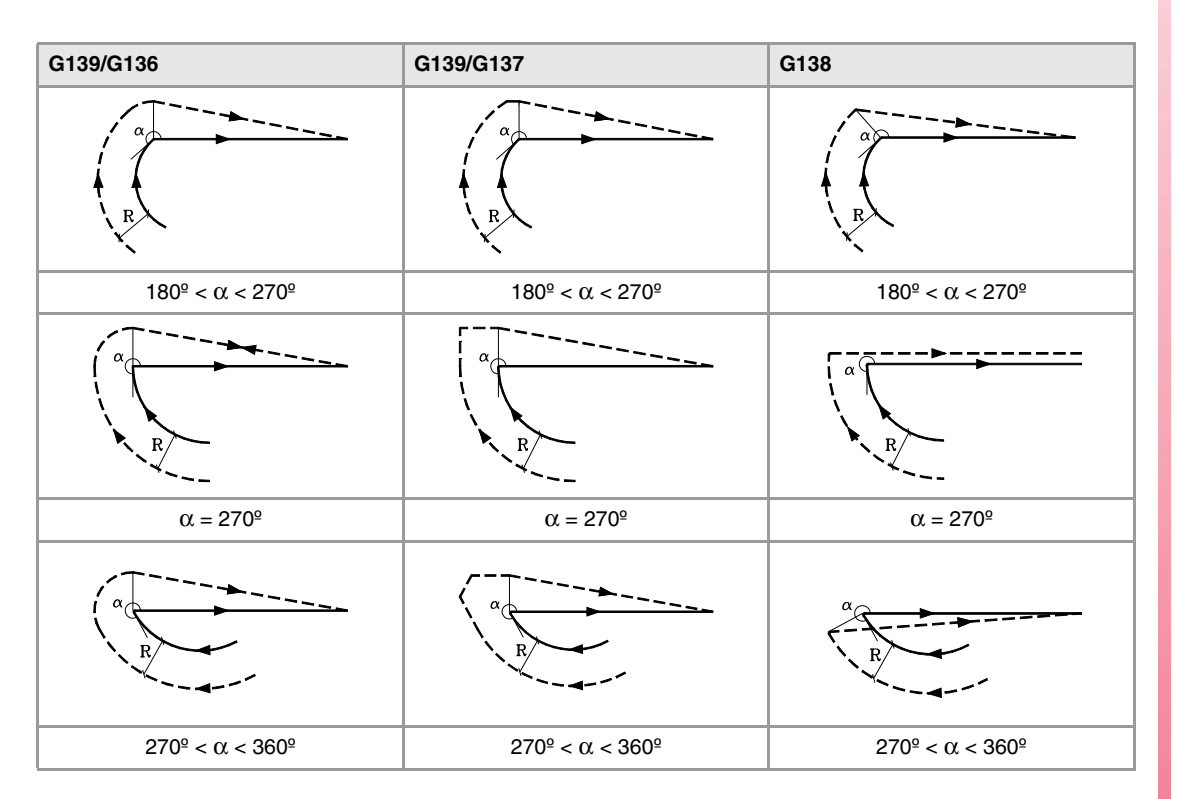

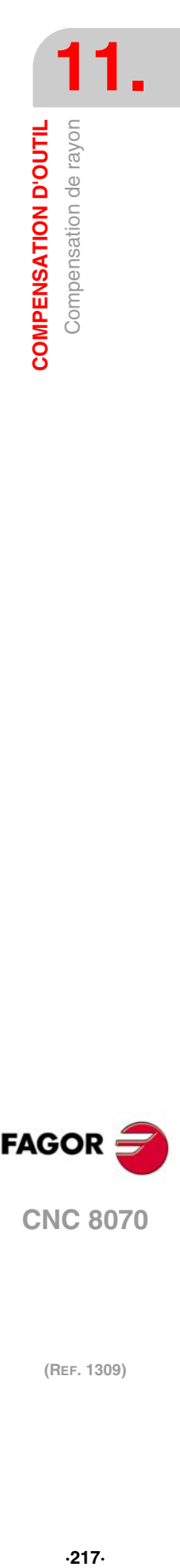

**CNC 8070** 

**FAGOR** 

# **11.2 Compensation de longueur**

#### **Compensation de longueur sur une fraiseuse.**

Sur une fraiseuse, la compensation de longueur est appliquée à l'axe longitudinal, c'est à dire sur l'axe indiqué avec l'instruction "#TOOL AX" ou à défaut, à l'axe longitudinal désigné avec la sélection de plans.

- Si G17, la compensation longitudinale est appliquée à l'axe Z.
- Si G18, la compensation longitudinale est appliquée à l'axe Y.
- Si G19, la compensation longitudinale est appliquée à l'axe X.

Chaque fois que l'on exécute l'une des fonctions G17, G18 ou G19, la CNC assume comme nouvel axe longitudinal l'axe perpendiculaire au plan sélectionné. Si ensuite on exécute la sentence "#TOOL AX", le nouvel axe longitudinal sélectionné remplace le précédent.

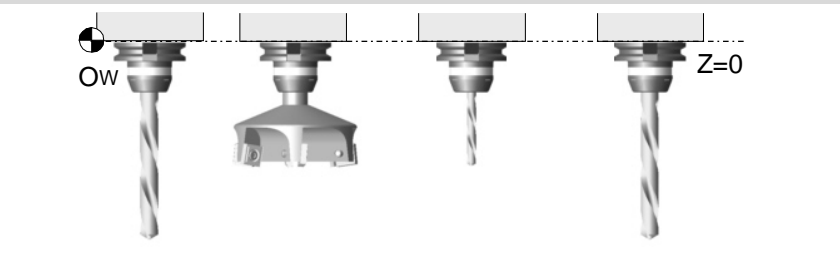

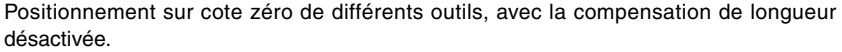

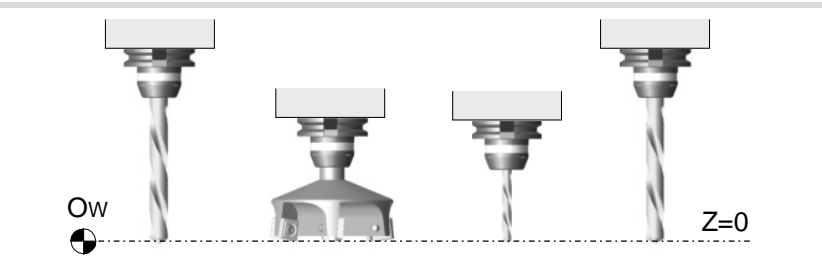

Positionnement sur cote zéro de différents outils, avec la compensation de longueur activée.

#### **Compensation de longueur sur un tour.**

Sur un tour, la CNC tient compte des dimensions du nouveau outil, définies dans le correcteur correspondant et déplace la tourelle porte-outils pour que la pointe du nouveau outil occupe la même position que l'antérieur.

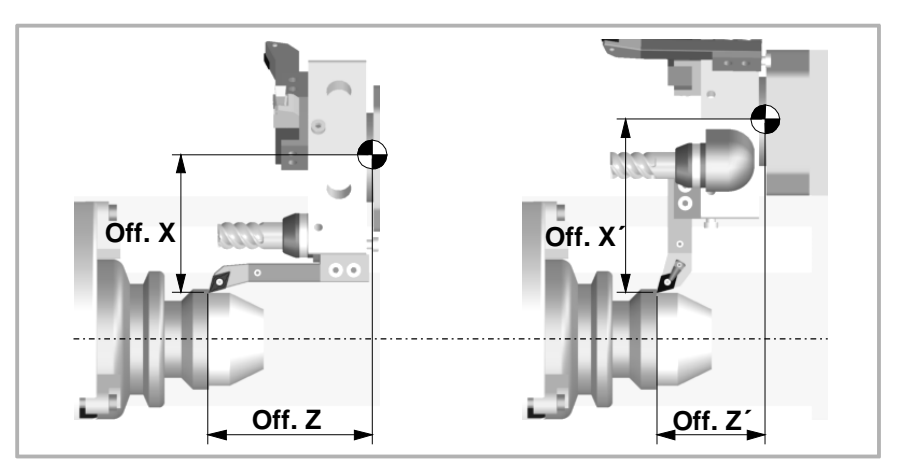

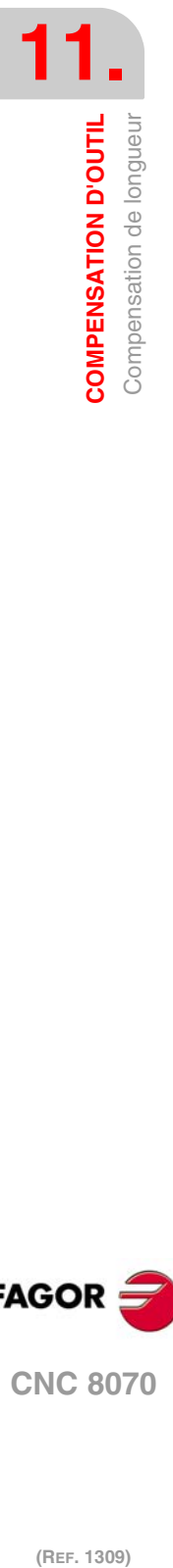

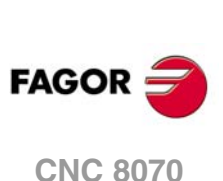

# **Programmation**

La compensation de longueur s'active en sélectionnant un correcteur d'outil.

- Pour activer la compensation, il faut programmer le code "D<n>", où <n> est le numéro du correcteur dans lequel sont définies les dimensions de l'outil qui vont être utilisées comme valeurs de compensation.
- Pour annuler la compensation, il faut programmer le code "D0".

Après avoir exécuté l'un de ces codes, la compensation de longueur s'active ou s'annule pendant le mouvement suivant de l'axe longitudinal.

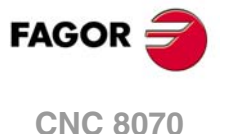

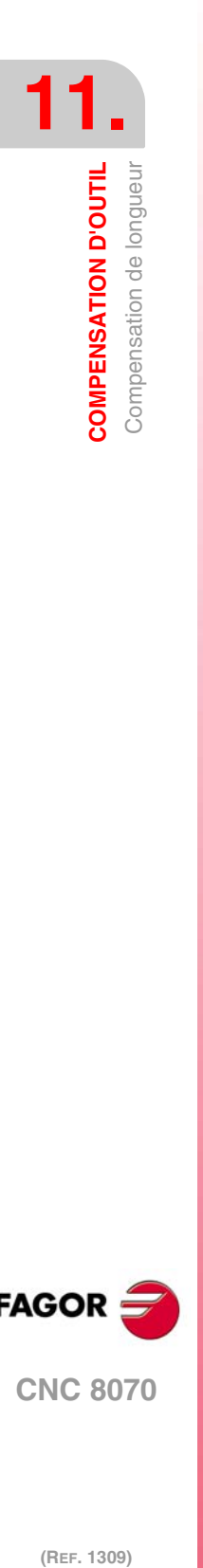

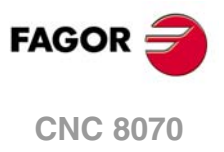

# **SOUS-ROUTINES.**

# **12**

Une sous-routine est un ensemble de blocs qui, convenablement identifiés, peuvent être appelés une ou plusieurs fois depuis une autre sous-routine ou depuis le programme. Il est habituel d'utiliser les sous-routines pour définir un ensemble d'utilisations ou de déplacements qui se répètent plusieurs fois dans le programme.

## **Types de sous-routines.**

La CNC dispose de trois types de sous-routines, notamment les sous-routines locales et globales. Un troisième type est disponible, les sous-routines OEM, qui sont un cas spécial de sous-routine globale définie par le fabricant. Voir *["12.5 Exécution des sous-routines](#page-232-0) OEM."* [à la page 233.](#page-232-0)

#### **Sous-routines globales.**

La sous-routine globale est emmagasinée dans la mémoire de la CNC comme un programme indépendant. On peut appeler cette sous-routine depuis n'importe quel programme ou n'importe quelle sous-routine en exécution.

#### **Sous-routines locales.**

La sous-routine locale est définie comme une partie d'un programme. On ne peut appeler cette sous-routine que depuis le programme où elle est définie.

Un programme peut disposer de plusieurs sous-routines, mais toutes devront être définies avant le corps du programme. Une sous-routine locale pourra appeler une deuxième sousroutine locale à condition que la première ait été définie après la deuxième.

# **Niveau d'imbrication de sous-routines et paramètres.**

Les sous-routines définies peuvent être appelées depuis le programme principal ou depuis une autre sous-routine, mais aussi de celle-ci à une deuxième, de la deuxième à une troisième, etc. La CNC limite ces appels à un maximum de 20 niveaux d'imbrication.

# **Les paramètres arithmétiques dans les sous-routines.**

## **Paramètres locaux.**

Les paramètres locaux définis dans une sous-routine ne seront pas reconnus par le programme et par les autres sous-routines; ils ne pourront être utilisés que dans la sousroutine où ils sont définis.

On peut assigner des paramètres locaux à plus d'une sous-routine et il peut avoir un maximum de 7 niveaux d'imbrication de paramètres dans les 20 niveaux d'imbrication de sous-routines. Pas tous les types d'appel à sous-routine changent le niveau d'imbrication; uniquement changent ce niveau les appels #CALL, #PCALL, #MCALL et les fonctions G180 à G189 et G380 à G399.

#### **Paramètres globaux.**

Les paramètres globaux seront partagés par le programme et les sous-routines du canal. Ils pourront être utilisés dans n'importe quel bloc du programme et des sous-routines, indépendamment du niveau d'imbrication dans lequel ils se trouvent.

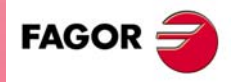

**CNC 8070**

#### **Paramètres communs.**

Les paramètres communs seront partagés par le programme et les sous-routines de n'importe quel canal. Ils pourront être utilisés dans n'importe quel bloc du programme et des sous-routines, indépendamment du niveau d'imbrication dans lequel ils se trouvent.

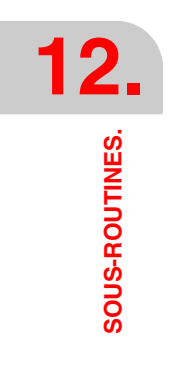

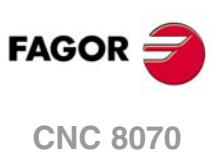

# **12.1 Exécution de sous-routines depuis la mémoire RAM.**

Si pendant l'exécution on utilise plusieurs fois de suite les mêmes sous-routines, il est plus utile de charger ces sous-routines dans la mémoire RAM de la CNC, ce qui les rendra accessible plus rapidement et optimisera leur temps d'exécution. Cette option est valable aussi bien pour les sous-routines OEM que pour celles d'utilisateur. Pour charger une sousroutine dans la mémoire RAM, elle doit avoir une extension .fst.

#### **Sous-routines globales d'utilisateur.**

Les routines d'utilisateur avec une extension .fst sont chargées dans la mémoire RAM pendant la préparation des blocs. La CNC vérifie si elle est chargée dans la mémoire RAM, et si elle ne l'est pas et il y a de l'espace (5 Mb), elle la charge.

A la fin du programme (M30), si aucun autre canal n'est en train d'exécuter les sous-routines, la CNC les supprime de la mémoire RAM. Ainsi, lorsqu'une routine d'utilisateur avec extension .fst est éditée ou modifiée, la CNC assumera les changements lors de sa prochaine exécution.

#### **Sous-routines de fabricant.**

• Avec la CNC en mode USER, les routines OEM avec extension .fst seront chargées dans la mémoire RAM au lancement de l'application CNC.

Lorsque le fabricant épure ses sous-routines, celles-ci doivent avoir une autre extension pour que les modifications soient prises en compte sans avoir à redémarrer l'application. Une fois épurées, le fabricant devra modifier l'extension des sous-routines à .fst pour que qu'elles puissent être chargées dans la mémoire RAM.

• Avec la CNC en mode SETUP (mise au point), les routines OEM avec extension .fst seront chargées dans la mémoire RAM avec leur première exécution dans le programme. Ainsi, les changements réalisés dans la sous-routine seront pris en compte avec la prochaine exécution du programme.

**12.** Exécution de sous-routines depuis la mémoire RAM. **COUS-ROUTINES.**<br>Exécution de sous-routines depuis la mémoire RAM.<br>**CNC 8070 223· 223**<br>**223· 223** 

SOUS-ROUTINES.

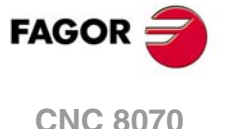

# **12.2 Définition des sous-routines.**

Comme le corps du programme, une sous-routine est composée d'un en-tête, du corps de programme et de la fonction de fin de sous-routine.

## **En-tête de la sous-routine locale.**

L'en-tête de la sous-routine est un bloc composé des caractères "%L" suivis d'un espace en blanc et du nom de la sous-routine. Le nom de la sous-routine admet 14 caractères et peut être formé par des lettres majuscules, minuscules et par des chiffres (pas d'espaces en blanc).

%L 0123456789 **%L SUBROUTINE** %L SUB234S

La programmation de l'en-tête est obligatoire. Lorsqu'on réalise un appel à une sous-routine, on utilise le nom de l'en-tête.

## **En-tête de la sous-routine globale.**

L'en-tête d'une sous-routine globale est le même que celui d'un programme, c'est-à-dire un bloc composé du caractère "%" suivi du nom de la sous-routine. Le nom admet 14 caractères et peut être formé par des lettres majuscules, minuscules et par des chiffres (pas d'espaces en blanc).

%0123 %GLOBSUBROUTINE %PART923R

La programmation de l'en-tête est optionnelle. Lorsqu'on effectue l'appel à une sous-routine globale, on n'utilise pas le nom de l'en-tête mais le nom du fichier enregistré dans la CNC.

Le nom défini dans l'en-tête n'a aucun rapport avec le nom enregistré dans le fichier. Les deux noms peuvent être différents.

## **Fin de la sous-routine globale ou locale.**

La fin d'une sous-routine est définie avec les fonctions M17, M29 ou l'instruction #RET, étant toutes équivalentes. Pour conclure la sous-routine, il est obligatoire de programmeur une des fonctions.

**M17** M29 #RET

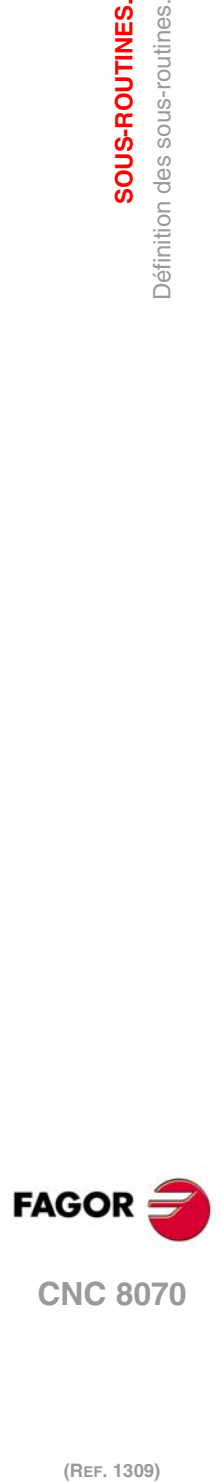

**12.**

**SOUS-ROUTINES.**

**SOUS-ROUTINES.**<br>Définition des sous-routines.

# **12.3 Exécution des sous-routines.**

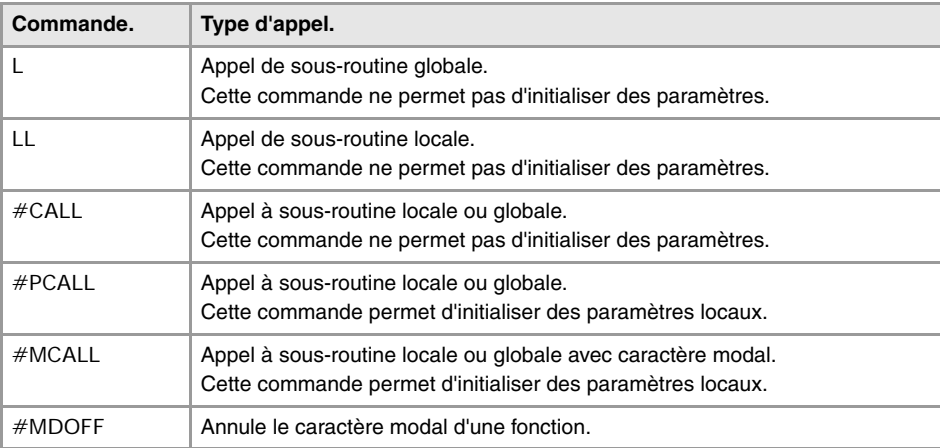

Pour appeler aux sous-routines, la CNC dispose des commandes suivantes.

À partir de l'exécution d'une de ces commandes, la CNC exécute la sous-routine sélectionnée. Lorsque la sous-routine finie, l'exécution du programme continue à partir de l'instruction d'appel.

# <span id="page-224-0"></span>**Emplacement (path) des sous-routines globales.**

Quand on réalise un appel à une sous-routine globale, on peut définir le path (emplacement) de celle-ci. Quand on indique le path complet, la CNC cherche la sous-routine uniquement dans le répertoire indiqué. Si le path n'a pas été indiqué, la CNC cherche la sous-routine dans les répertoires suivants et dans l'ordre suivant.

- **1** Répertoire sélectionné avec la sentence #PATH.
- **2** Répertoire du programme en exécution.
- **3** Répertoire défini par le paramètre machine SUBPATH.

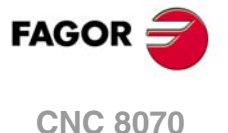

## **12.3.1 LL. Appel à une sous-routine locale.**

La commande LL effectue un appel à une sous-routine locale. Ce type d'appel ne permet pas d'initialiser les paramètres locaux dans la sous-routine.

#### **Format de programmation.**

Le format de programmation est le suivant:

LL sub

sub Nom de la sous-routine.

LL sub2.nc

L Sub3.nc

## **12.3.2 L. Appel à une sous-routine globale.**

La commande L effectue un appel à une sous-routine globale. Ce type d'appel ne permet pas d'initialiser les paramètres locaux dans la sous-routine. Lorsqu'il s'agit d'une sousroutine globale, on pourra définir le path complet de celle-ci.

#### **Format de programmation.**

Le format de programmation est le suivant:

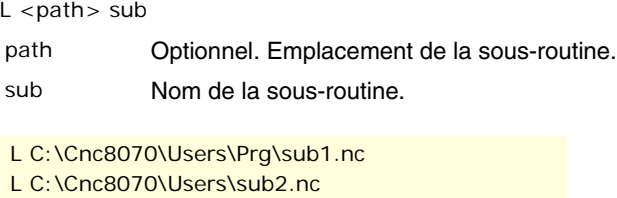

## **12.3.3 #CALL. Appel à une sous-routine locale ou globale.**

L'instruction #CALL effectue un appel à une sous-routine qui pourra être locale ou globale. Ce type d'appel ne permet pas d'initialiser les paramètres locaux dans la sous-routine. Lorsqu'il s'agit d'une sous-routine globale, on pourra définir le path complet de celle-ci.

Lorsqu'il existe deux sous-routines, une locale et autre globale, avec le même nom on suit le critère suivant. Si on a défini le chemin dans l'appel la sous-routine globale sera exécutée; dans le cas contraire, c'est la sous-routine locale qui le sera.

#### **Format de programmation.**

Le format de programmation est le suivant:

#CALL <path> sub

path Optionnel. Emplacement de la sous-routine.

sub Nom de la sous-routine.

#CALL C:\Cnc8070\Users\Prg\sub1.nc #CALL C:\Cnc8070\Users\sub2.nc #CALL Sub3.nc

#### **Définition du path.**

La définition du path est optionnelle. Si on le définit, la CNC cherchera uniquement la sousroutine dans ce dossier ; si on ne le définit pas, la CNC cherchera la sous-routine dans les dossiers par défaut. Voir *["Emplacement \(path\) des sous-routines globales."](#page-224-0)* à la page 225.

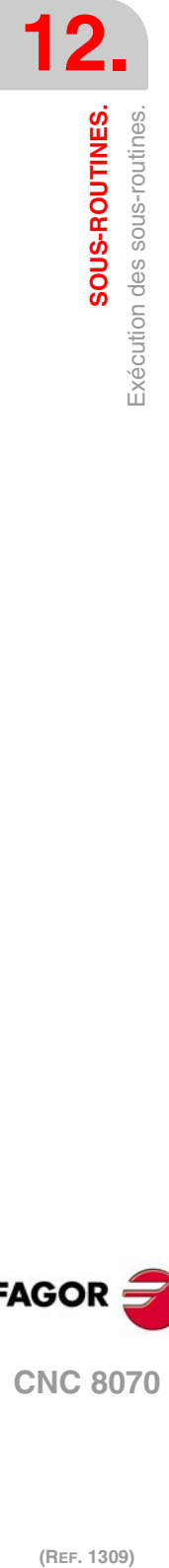

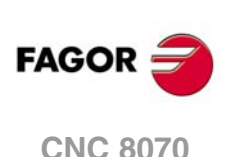

## **12.3.4 #PCALL. Appel à une sous-routine locale ou globale en initialisant des paramètres.**

L'instruction #PCALL effectue un appel à une sous-routine qui pourra être locale ou globale. Ce type d'appel permet d'initialiser les paramètres locaux de la sous-routine. Lorsqu'il s'agit d'une sous-routine globale, on pourra définir le path complet de celle-ci.

Lorsqu'il existe deux sous-routines, une locale et autre globale, avec le même nom on suit le critère suivant. Si on a défini le chemin dans l'appel la sous-routine globale sera exécutée; dans le cas contraire, c'est la sous-routine locale qui le sera.

# **Format de programmation.**

Le format de programmation est le suivant:

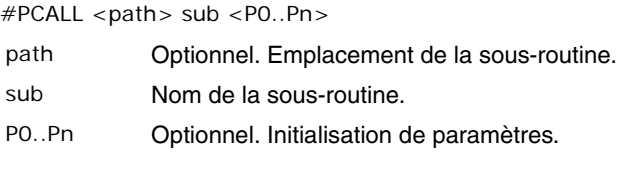

#PCALL C:\Cnc8070\Users\Prg\sub1.nc #PCALL C:\Cnc8070\Users\sub2.nc A12.3 P10=6 #PCALL Sub3.nc A12.3 F45.3 P10=6

#### **Comment définir les paramètres locaux?**

Les valeurs des paramètres doivent être définies après l'instruction d'appel et on pourra les définir de deux façons; avec le nom du paramètre P0-P25 ou avec les lettres de A-Z (sauf la Ñ et la C) de façon à ce que "A" soit égale à P0 et "Z" à P25.

Les deux modes de définition des paramètres locaux sont équivalents et peuvent être combinés dans un même bloc.

#### **Définition du path.**

La définition du path est optionnelle. Si on le définit, la CNC cherchera uniquement la sousroutine dans ce dossier ; si on ne le définit pas, la CNC cherchera la sous-routine dans les dossiers par défaut. Voir *["Emplacement \(path\) des sous-routines globales."](#page-224-0)* à la page 225.

# **Niveaux d'imbrication des paramètres locaux.**

Si dans l'instruction #PCALL, des paramètres locaux sont initialisés, cette instruction génère un nouveau niveau d'imbrication pour les paramètres locaux. Se rappeler qu'il peut y avoir un maximum de 7 niveaux d'imbrication de paramètres dans les 20 nivaux d'imbrication de sous-routines.

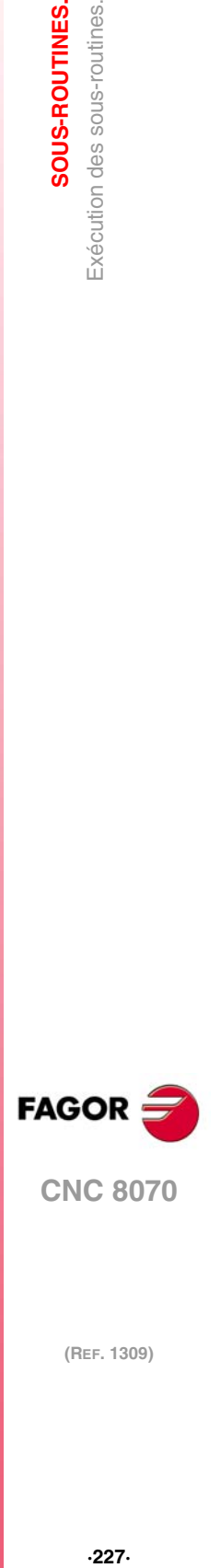

**12.**

SOUS-ROUTINES.

Exécution des sous-routines.

## **12.3.5 #MCALL. Appel à une sous-routine locale ou globale avec caractère modal.**

L'instruction #MCALL effectue un appel à une sous-routine qui pourra être locale ou globale. Ce type d'appel permet d'initialiser les paramètres locaux de la sous-routine. Lorsqu'il s'agit d'une sous-routine globale, on pourra définir le path complet de celle-ci.

Lorsqu'il existe deux sous-routines, une locale et autre globale, avec le même nom on suit le critère suivant. Si on a défini le chemin dans l'appel la sous-routine globale sera exécutée; dans le cas contraire, c'est la sous-routine locale qui le sera.

Avec ce type d'appel, la sous-routine devient modale; c'est-à-dire que la sous-routine reste active dans les déplacements suivants et se répète à la fin chaque déplacement. [Voir](#page-228-0) *["Considérations sur le caractère modal de la sous-routine."](#page-228-0)* à la page 229.

## **Format de programmation.**

Le format de programmation est le suivant:

#MCALL <path> sub <P0..Pn>

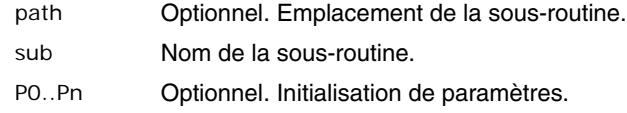

#MCALL C:\Cnc8070\Users\Prg\sub1.nc #MCALL C:\Cnc8070\Users\sub2.nc A12.3 P10=6 #MCALL Sub3.nc A12.3 F45.3 P10=6

#### **Comment définir les paramètres locaux?**

Les valeurs des paramètres doivent être définies après l'instruction d'appel et on pourra les définir de deux façons; avec le nom du paramètre P0-P25 ou avec les lettres de A-Z (sauf la Ñ et la C) de façon à ce que "A" soit égale à P0 et "Z" à P25.

Les deux modes de définition des paramètres locaux sont équivalents et peuvent être combinés dans un même bloc.

#### **Définition du path.**

La définition du path est optionnelle. Si on le définit, la CNC cherchera uniquement la sousroutine dans ce dossier ; si on ne le définit pas, la CNC cherchera la sous-routine dans les dossiers par défaut. Voir *["Emplacement \(path\) des sous-routines globales."](#page-224-0)* à la page 225.

#### **Annuler le caractère modal de la sous-routine.**

Le caractère modal d'une sous-routine est annulé avec l'instruction #MDOFF et dans les cas suivants. Voir *["12.3.6 #MDOFF. Annuler le caractère modal de la sous-routine."](#page-229-0)* à la page [230.](#page-229-0)

- Après avoir exécuté M02 ou M30 et après une RAZ.
- Lors du changement du plan de travail.
- Lors de la programmation d'un mouvement avec palpeur (G100).
- En changeant la configuration des axes (#FREE AX, #CALL AX et #SET AX).
- En appelant à une autre sous-routine (#PCALL, #CALL, L, LL, G180-G189).
- En activant un cycle fixe.

#### **Niveaux d'imbrication des paramètres locaux.**

Si dans l'instruction #MCALL, des paramètres locaux sont initialisés, cette instruction génère un nouveau niveau d'imbrication pour les paramètres locaux. Se rappeler qu'il peut y avoir un maximum de 7 niveaux d'imbrication de paramètres dans les 20 nivaux d'imbrication de sous-routines.

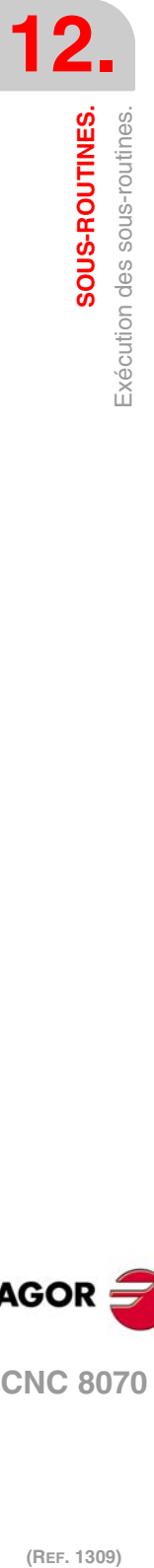

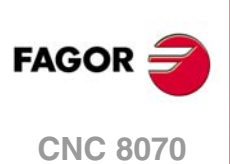

## <span id="page-228-0"></span>**Considérations sur le caractère modal de la sous-routine.**

La sous-routine modale ne sera pas exécutée dans les blocs de déplacement programmés dans la propre sous-routine ni dans les sous-routines associées à T ou M6. Elle ne s'exécute pas non plus lorsqu'on programme un numéro de répétitions de bloc avec NR de 0 (zéro).

Si dans un bloc de déplacement on programme un numéro de répétitions NR différent de 0 (zéro) avec une sous-routine modale active, le déplacement et la sous-routine seront répétés NR fois.

Si une sous-routine modale est sélectionnée et on exécute un bloc contenant l'instruction #MCALL, la sous-routine actuelle perdra sa modalité et la nouvelle sous-routine sélectionnée deviendra modale.

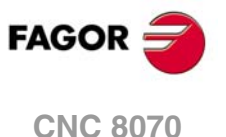

## <span id="page-229-0"></span>**12.3.6 #MDOFF. Annuler le caractère modal de la sous-routine.**

L'instruction #MDOFF annule le caractère modal de la sous-routine. .

# **Format de programmation.**

Le format de programmation est le suivant: #MDOFF

#MDOFF

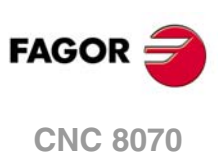

## **12.3.7 #RETDSBLK. Exécuter une sous-routine comme bloc unique.**

L'instruction #RETDSBLK achève la sous-routine et annule le traitement du bloc unique.

## **Format de programmation.**

Programmer l'instruction uniquement dans le bloc et à la fin de la sous-routine. #RETDSBLK

#RETDSBLK

·

## **Comment construire la sous-routine?**

Lorsqu'une sous-routine doit être exécutée comme un seul bloc, elle possède habituellement la structure suivante.

```
%Sub.nc
#ESBLK; Début du traitement de bloc unique.
 ·
  ·
#DSBLK; Fin du traitement de bloc unique.
#RET; Fin de sous-routine.
```
Lorsque cette sous-routine est exécutée en mode bloc par bloc, il faut taper deux fois sur la touche [START] car l'exécution s'arrête dans le bloc #RET. Pour éviter cela et pour que la sous-routine s'exécute avec un seul [START], elle doit commencer par #ESBLK et terminer avec #RETDSBLK.

%Sub.nc #ESBLK; Début du traitement de bloc unique. ·

#RETDSBLK; Fin de sous-routine et fin du traitement de bloc unique.

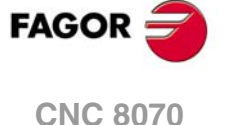

# **12.4 #PATH. Définir l'emplacement des sous-routines globales.**

L'instruction #PATH définit l'emplacement prédéterminé des sous-routines globales. Si dans un appel à une sous-routine globale, on définit l'emplacement de celle-ci, la CNC cherche la sous-routine dans le dossier défini par l'instruction #PATH.

Si dans un appel à une sous-routine globale on définit l'emplacement de celle-ci, la CNC cherche uniquement la sous-routine à cette adresse et ignore l'adresse définie dans l'instruction #PATH.

# **Format de programmation.**

Le format de programmation est le suivant:

#PATH ["path"]

path Emplacement prédéterminé des sous-routines.

#PATH ["C:\Cnc8070\Users\Prg\"] #PATH ["C:\Cnc8070\Users\"]

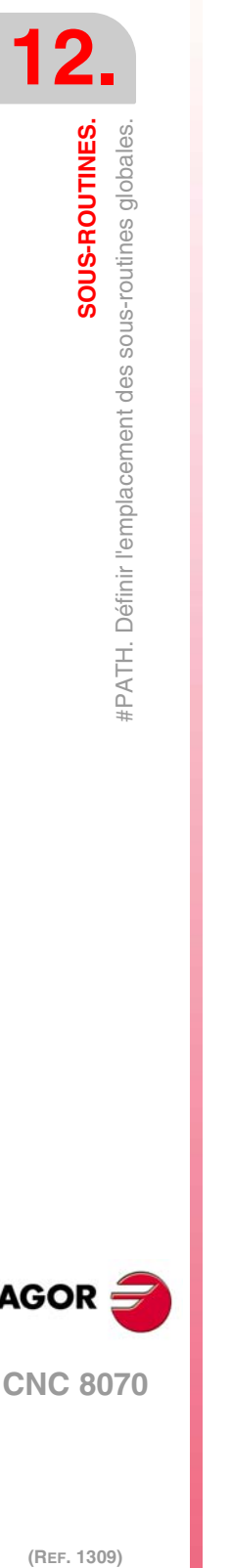

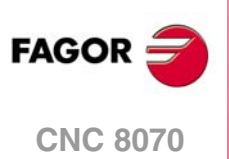

# <span id="page-232-0"></span>**12.5 Exécution des sous-routines OEM.**

La CNC permet au fabricant de la machine de définir jusqu'à 30 sous-routines par canal et de les associer aux fonctions G180 à G189 et G380 à G399, de manière à ce que, en exécutant l'une de ces fonctions, on exécute aussi la sous-routine qui lui est associée. Ces sous-routines OEM pourront être exécutées de façon non-modale ou modale et de plus permet d'initialiser les paramètres locaux de la sous-routine.

## **Format de programmation.**

Ces fonctions peuvent être programmées dans n'importe quelle partie du programme, n'étant pas nécessaire qu'elles aillent seules dans le bloc et permettant d'initialiser les paramètres locaux de la sous-routine.

#### **Format de programmation. Exécuter la sous-routine de façon non -modale.**

Le format de programmation est le suivant; la liste d'arguments est affichée entre clés. Pour exécuter la sous-routine de façon non-modale, l'appeler avec le code G (G180, G181, etc.)

G180 G380 G180 {P0..Pn} G380 {P0..Pn}

P0..Pn Optionnel. Paramètres locaux de la sous-routine.

G180 G183 P1=12.3 P2=6 G388 A12.3 B45.3 P10=6

#### **Format de programmation. Exécuter la sous-routine de façon modale.**

Le format de programmation est le suivant; la liste d'arguments est affichée entre clés. Pour exécuter la sous-routine de façon modale, l'appeler avec le code MG (MG180, MG181, etc.)

MG180 MG380 MG180 {P0..Pn} MG380 {P0..Pn}

P0..Pn Optionnel. Paramètres locaux de la sous-routine.

G180  $G183 P1 - 12.3 P2 - 6$ G388 A12.3 B45.3 P10=6

#### **Comment définir les paramètres locaux?**

Ces fonctions permettent d'initialiser des paramètres locaux dans la sous-routine. Les valeurs des paramètres doivent être définies après la fonction d'appel et on pourra les définir de deux façons; avec le numéro du paramètre (P0, P1, etc.) ou avec les lettres de A-Z (sauf la Ñ et la C) de façon à ce que "A" soit égale à P0 et "Z" à P25. Les deux modes de définition des paramètres locaux sont équivalents et peuvent être combinés dans un même bloc.

#### **Information additionnelle dans le bloc.**

En plus de l'initialisation de paramètres, en même temps que ces fonctions on pourra ajouter n'importe quel autre type d'information supplémentaire, y compris des déplacements. Cette information doit être programmée devant la fonction d'appel de la sous-routine; sinon, les données seront considérées comme initialisation de paramètres. La sous-routine associée s'exécute une fois terminée l'exécution du reste de l'information programmée dans le bloc.

 $G01$  X50 F450  $G180$  P0=15 P1=20

D'abord s'effectue le déplacement au point X50, puis la sous-routine associée à G180 en initialisant les paramètres P0 et P1.

SOUS-ROUTINES.

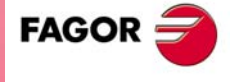

**CNC 8070** 

G180 P0=15 P1=20 G01 X50 F450

Toutes les données sont interprétées comme initialisation de paramètres, avec P6(G)=1, P23(X)=50 y P5(F)=450.

#### **Annuler une sous-routine modale.**

Le caractère modal d'une sous-routine s'annule dans les cas suivants.

- En programmant G80 ou #MDOFF.
- Lors du changement du plan de travail.
- Lors de la programmation d'un mouvement avec palpeur (G100).
- En exécutant une autre sous-routine (#PCALL, #CALL, #MCALL, L, LL, G180-G189, G380-G399).
- En exécutant un cycle fixe.
- Après avoir exécuté M02 ou M30 et après une RAZ.
- En changeant la configuration des axes (#FREE AX, #CALL AX et #SET AX).

## **Niveaux d'imbrication des paramètres locaux.**

Si ces fonctions initialisent des paramètres locaux, un nouveau niveau d'imbrication est généré pour les paramètres locaux Se rappeler qu'il peut y avoir un maximum de 7 niveaux d'imbrication de paramètres dans les 20 nivaux d'imbrication de sous-routines.

## **Considérations sur le caractère modal de la sous-routine.**

La sous-routine modale ne sera pas exécutée dans les blocs de déplacement programmés dans la propre sous-routine ni dans les sous-routines associées à T ou M6. Elle ne s'exécute pas non plus lorsqu'on programme un numéro de répétitions de bloc avec NR de 0 (zéro).

Si dans un bloc de déplacement on programme un numéro de répétitions NR différent de 0 (zéro) avec une sous-routine modale active, le déplacement et la sous-routine seront répétés NR fois.

Si en exécutant une sous-routine comme modale on exécute une autre sous-routine OEM modale, la sous-routine actuelle perd sa modalité et la nouvelle sous-routine sélectionnée devient modale.

## **Propriétés de la fonction et influence de la RAZ, de la mise sous tension et de la fonction M30.**

Les fonctions G180-G189 et G380-G399 ne sont pas modales. Les fonctions MG180-MG189 et MG380-MG399 sont modales.

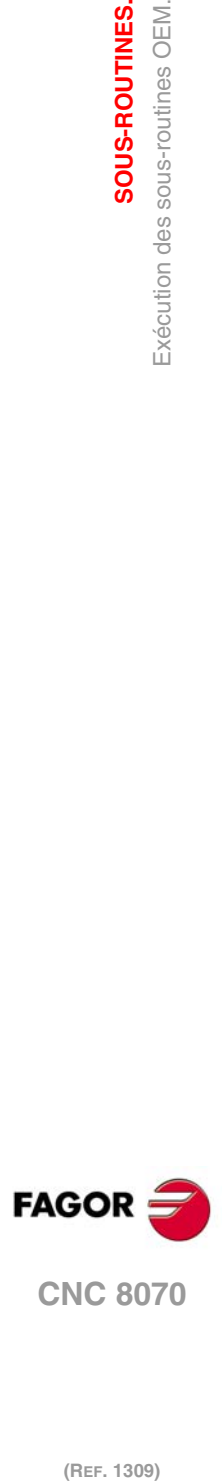

**12.**

**SOUS-ROUTINES.**

Exécution des sous-routines OEM.

SOUS-ROUTINES.

# **12.6 Aides aux sous-routines.**

## **12.6.1 Fichiers d'aide aux sous-routines.**

On peut associer à chaque sous-routine OEM et à chaque sous-routine globale appelée avec #MCALL ou #PCALL, les fichiers d'aide qui seront affichés pendant l'édition. Chaque sous-routine peut disposer de deux fichiers d'aide; un fichier de texte (txt) et un autre de dessin (bmp).

La fenêtre d'aide devient visible pendant l'édition, après l'espace en blanc ou le tabulateur postérieur à G180-G189, G380-399 ou au nom de la sous-routine. La fenêtre d'aide étant simplement informative, on ne peut pas y accéder avec le curseur ni naviguer dedans. Lorsque le fichier d'aide est visible, on peut insérer son texte dans le programme pièce avec la touche [INS] La fenêtre d'aide disparaît avec [ESC], en supprimant le mot de passe ou en passant à une autre ligne du programme

La fenêtre d'aide des sous-routines n'est disponible que lorsque l'éditeur utilise le langage de la CNC; lorsque l'éditeur est activé pour le langage de la CNC 8055, ces aides ne sont plus disponibles. La fenêtre d'aide des sous-routines est disponible même lorsque les aides contextuelles de l'éditeur sont désactivées.

## **Comment créer les fichiers d'aide?**

Chaque sous-routine peut disposer de deux fichiers d'aide; un fichier de texte (txt) et un autre de dessin (bmp). Il n'est pas nécessaire de définir les deux fichiers, un seul étant suffisant. Le nom des fichiers doit suivre la norme suivante:

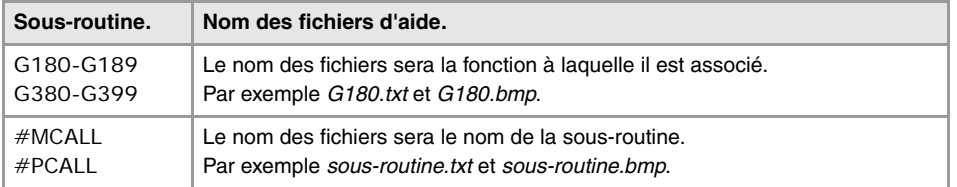

La fenêtre étant simplement informative, on ne peut pas y accéder avec le curseur ni naviguer dedans avec les touches d'avance de page. C'est pourquoi il est recommandé d'utiliser des fichiers d'aide courts, ne contenant par exemple que la description des paramètres de la sous-routine.

Lorsque le fichier d'aide est visible, on peut insérer son texte dans le programme pièce avec la touche [INS] Par cette raison, il est recommandé comme suit:

- Que le fichier d'aide contienne la ligne d'appel à la sous-routine. Étant donné que l'utilisateur doit avoir écrit une partie de l'appel pour afficher la fenêtre d'aide, l'éditeur supprime l'appel avant d'insérer le texte d'aide.
- Que toutes les lignes du fichier d'aide suivent le format d'un commentaire de la CNC, sauf pour la ligne contenant l'appel à la sous-routine.

Le format du fichier du texte peut être le suivant.

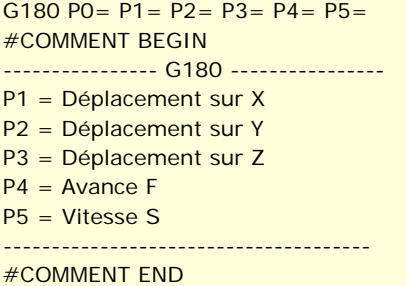

#### **Où enregistrer les fichiers d'aide?**

Le fabricant de la machine pourra enregistrer les fichiers d'aide dans le dossier ..\MTB\SUB\HELP\langue. Étant donné que les modifications du répertoire MTB dans le mode de travail "Utilisateur" disparaissent à la mise hors tension de l'équipement, l'utilisateur devra enregistrer ses fichiers d'aide dans le dossier ..\USERS\HELP\langue. La CNC

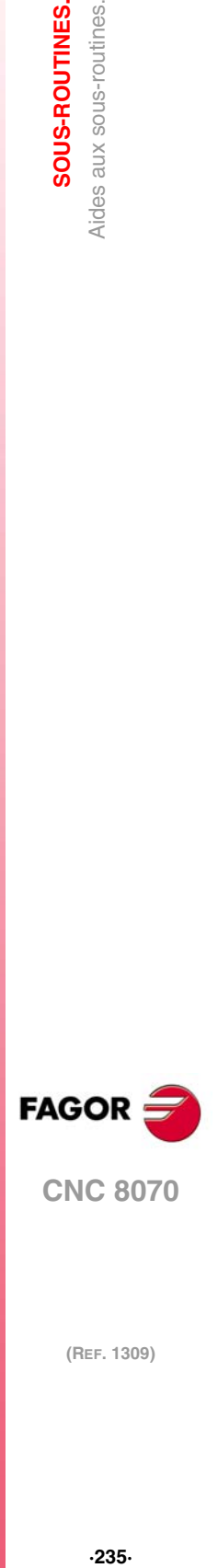

**CNC 8070** 

**12.**

SOUS-ROUTINES. Aides aux sous-routines.

recherche les fichiers d'aide dans le dossier de la langue sélectionnée ; si les fichiers ne s'y trouvent pas, la CNC n'affichera aucune aide.

La CNC recherche d'abord les fichiers dans le dossier du fabricant, puis dans le dossier de l'utilisateur, raison pour laquelle l'utilisateur ne doit pas définir de sous-routines et/ou de fichiers d'aide avec le même nom que ceux du fabricant. Si les deux fichiers ont le même nom, la CNC affichera d'abord ceux du fabricant.

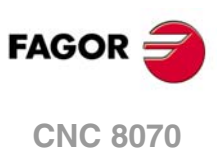

## **12.6.2 Liste de sous-routines disponibles.**

L'éditeur permet d'avoir dans un fichier de text (txt) une liste de sous-routines, affichées pendant l'édition du programme pièce, chaque fois que l'on édite une instruction #PCALL ou #MCALL.

L'éditeur affiche la liste des sous-routines pendant l'édition et après l'espace en blanc ou le tabulateur postérieur les instructions #PCALL ou #MCALL. Le fonctionnement de cette liste est analogue aux listes de variables, les flèches permettent de se déplacer à travers les différents éléments. Avec [ENTER] l'éditeur insère la ligne sélectionnée sur la position actuelle du curseur. La liste de sous-routines disparaît avec [ESC], en supprimant le mot de passe ou en passant à une autre ligne du programme.

Cette aide est toujours active, indépendamment de l'état de la touche logiciel d'aides à l'éditeur "Aide prog".

#### **Comment créer des listes de sous-routines?**

La liste de sous-routines devra être dans un fichier de texte (txt), qui recevra le nom de *pcall.txt*. Le fichier doit être édité de façon à ce que chaque ligne soit le nom d'une éventuelle sous-routine à appeler.

C:\CNC8070\USERS\SUB\FAGOR.NC SUBROUTINE.NC EXAMPLE.NC POSITIONING.NC

#### **Où enregistrer la liste de sous-routines?**

Le fabricant de la machine enregistrera le fichier *pcall.txt* dans le dossier ..\MTB\SUB\HELP\langue. Étant donné que les modifications du répertoire MTB dans le mode de travail "Utilisateur" disparaissent à la mise hors tension de l'équipement, l'utilisateur devra enregistrer son fichier *pcall.txt*dans le dossier..\USERS\HELP\langue. La CNC recherche les fichiers d'aide dans le dossier de la langue sélectionnée ; si les fichiers ne s'y trouvent pas, la CNC n'affichera aucune aide. Si le fichier *pcall.txt* existe dans les deux répertoires, la liste affichera les noms de sous-routines contenues dans les deux.

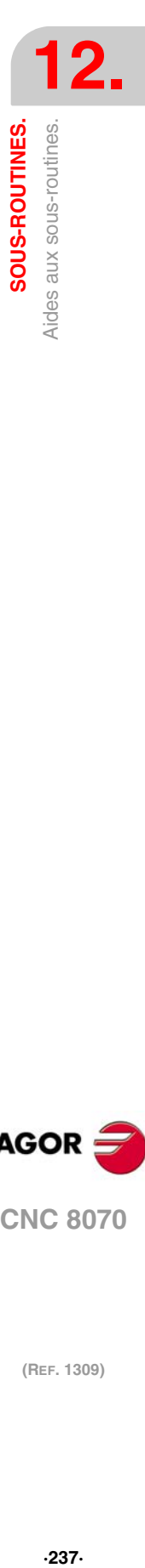

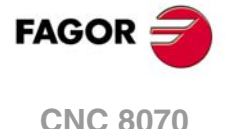

# **12.7 Sous-routines d'interruption.**

Les sous-routines d'interruption sont définies par le fabricant de la machine et exécutées depuis le PLC. Lorsque le PLC ordonne l'exécution d'une de ces sous-routines, le canal interrompt l'exécution du programme et exécute la sous-routine d'interruption correspondante.

Si le programme est déjà interrompu (STOP) ou s'il n'y a pas de programme en exécution (canal à l'état READY), l'exécution de la sous-routine dépend du paramètre SUBINTSTOP. De plus, le canal doit être en mode automatique pour pouvoir exécuter la sous-routine lorsqu'il n'y a pas de programme en exécution; on ne peut pas exécuter la sous-routine en mode manuel.

La CNC exécute la sous-routine avec l'historique actuel du programme interrompu (fonctions G, avance, etc.) Une fois l'exécution de la sous-routine terminée, la CNC continue l'exécution du programme à partir du point interrompu et en conservant les modifications réalisées par la sous-routine dans l'historique (fonctions G, etc.)

L'exécution d'une sous-routine d'interruption pourra aussi être interrompue avec STOP, mais pas par une autre sous-routine d'interruption. Lorsqu'une sous-routine est interrompue, on ne peut pas rentrer en mode d'inspection.

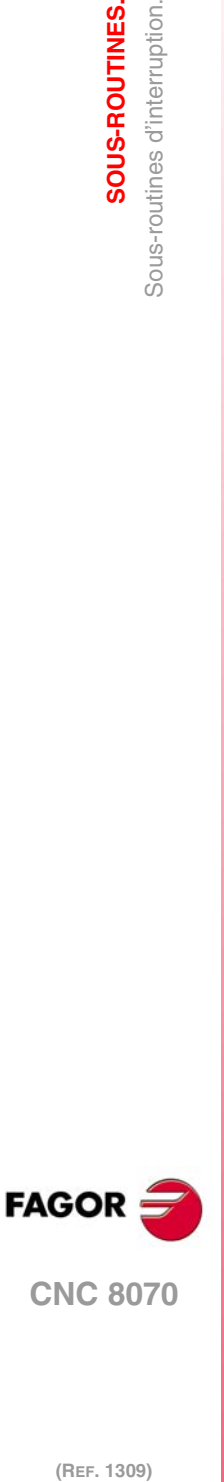

**12.**

**SOUS-ROUTINES.**

**SOUS-ROUTINES.**<br>Sous-routines d'interruption.

## **12.7.1 Repositionner les axes et les broches depuis la sous-routine (#REPOS).**

L'instruction #REPOS n'est permise que dans les sous-routines d'interruption et permet le repositionnement des axes et des broches avant de finaliser cette sous-routine. La CNC ne repositionne pas les axes au moment d'exécuter l'instruction mais au retour de la sousroutine au programme, comme dernière action associée à la sous-routine.

Dans une sous-routine d'interruption, il peut y avoir plusieurs instructions #REPOS mais toutes doivent être programmées à la fin de la sous-routine, dans les blocs avant le bloc de fin de sous-routine (#RET, M17, M29). Les blocs programmés entre la dernière instruction #REPOS et le bloc de fin de sous-routine indiqueront erreur.

## **Programmation.**

Cette instruction doit être programmée à la fin de la sous-routine, avant le bloc de fin de sousroutine. Au moment de programmer cette instruction, il faut définir les axes à repositionner. Optionnellement, on pourra indiquer si le point de repositionnement pour les axes est le point où le programme a été interrompu ou le point initial du bloc interrompu.

#### **Format de programmation.**

Le format de programmation est le suivant; la liste d'arguments est affichée entre clés et les arguments optionnels entre crochets angulaires.

 $\#$ REPOS <{point} > X ~ C < X ~ C >

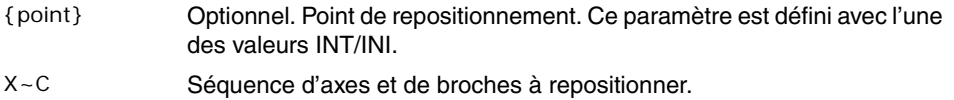

#REPOS A1 A2 S1 Le point de repositionnement est le point où le programme a été interrompu. #REPOS INT X A1 U Z S Le point de repositionnement est le point où le programme a été interrompu. #REPOS INI X Y Z Le point de repositionnement est le point initial du bloc interrompu.

#### **Séquence d'axes et de broches à repositionner.**

La CNC repositionne les axes dans l'ordre programmé, sauf les axes du plan actif, qui sont repositionnés en même temps, lorsque le premier d'entre eux le fait. Étant donné qu'il peut y avoir plusieurs instructions #REPOS dans une même sous-routine, la répétition d'axes ou de broches dans une même séquence ou une précédente est ignorée.

#### **Point de repositionnement.**

Ce paramètre est défini avec une des commandes suivantes; s'il n'est pas programmé, l'instruction assume la valeur INT.

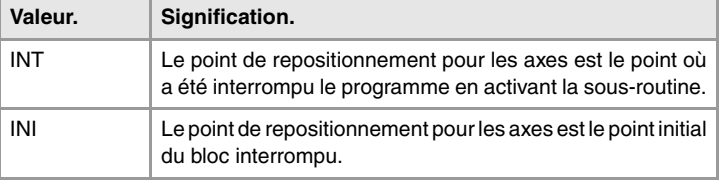

Dans une même sous-routine, il peut y avoir plusieurs instructions #REPOS, mais toutes doivent avoir le même point de repositionnement INT/INI.

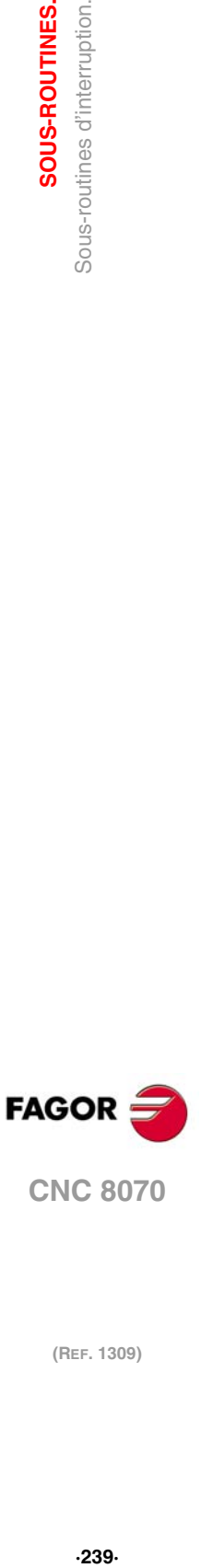

**12.**

SOUS-ROUTINES.

Sous-routines d'interruption.

**CNC 8070** 

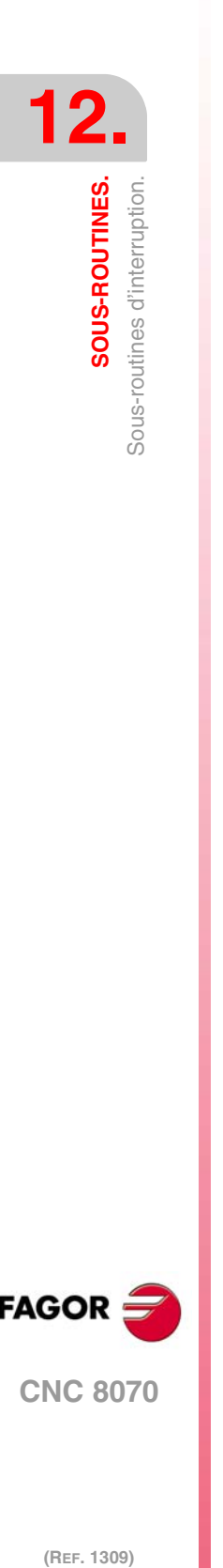

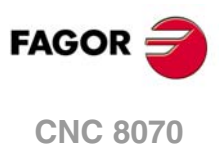

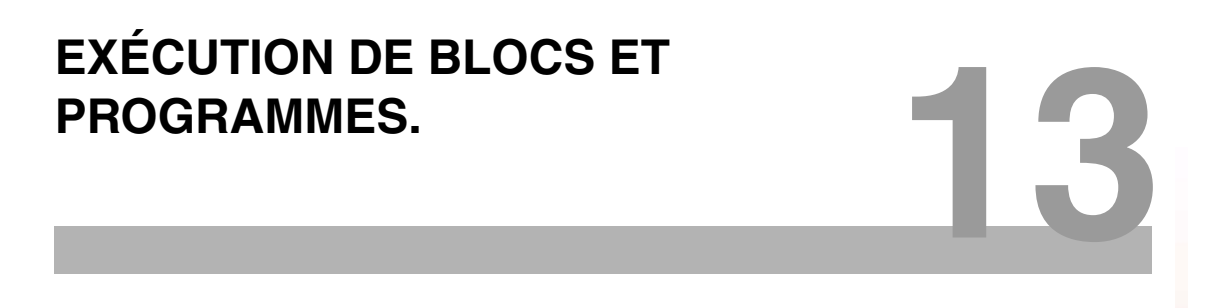

# **13.1 Exécuter un programme dans le canal indiqué.**

L'instruction #EXEC permet d'initier, depuis un programme en exécution, l'exécution d'un deuxième programme dans un autre canal. L'exécution du programme commence dans le canal indiqué en parallèle avec le bloc suivant à l'instruction #EXEC. Si le canal où doit avoir lieu l'exécution du programme est occupé, la CNC reste en attente de la fin de l'opération en cours.

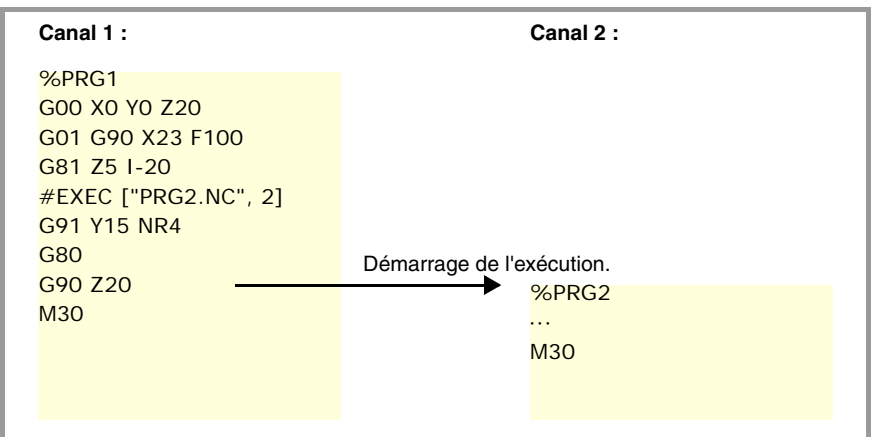

# **Format de programmation.**

Le format de programmation est le suivant: Entre crochets angulaires sont indiqués les paramètres optionnels.

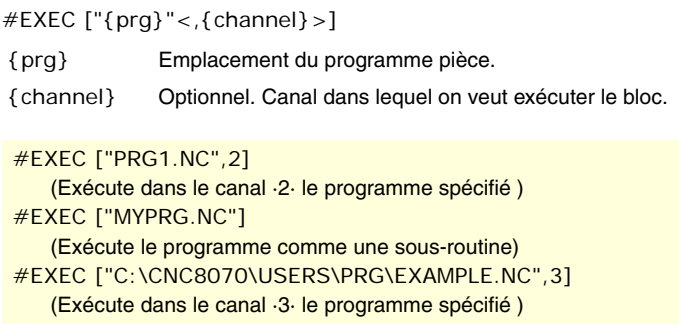

#### **Emplacement (path) du programme**

On peut définir le programme à exécuter en écrivant le path complet ou sans lui. Quand on indique le path complet, la CNC cherche le programme dans le dossier indiqué. Si le chemin d'accès n'a pas été indiqué, la CNC cherche le programme dans les dossiers suivants et dans l'ordre suivant.

- **1** Répertoire sélectionné avec la sentence #PATH.
- **2** Répertoire du programme qui exécute l'instruction #EXEC.
- **3** Répertoire défini par le paramètre machine SUBPATH.

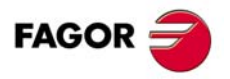

**CNC 8070**

#### **Canal dans lequel on veut exécuter le bloc.**

La programmation du canal est optionnelle. Si le canal n'est pas indiqué ou s'il coïncide avec le canal où l'instruction #EXEC est exécutée, le deuxième programme sera exécuté comme une sous-routine. Dans ce cas, les fonctions M02 et M30 effectueront toutes les actions associées (initialisations, envoi au PLC, etc.), sauf la finalisation du programme. Après avoir exécuté la fonction M02 ou M30 l'exécution des blocs programmés continue après l'instruction #EXEC.

## **Considérations.**

Un programme contenant l'instruction #EXEC peut être exécute, simulé, et on peut réaliser une analyse syntactique ou réaliser une recherche de bloc. Dans tous les cas, les programmes appelés avec l'instruction #EXEC s'exécutent dans les mêmes conditions que le programme original.

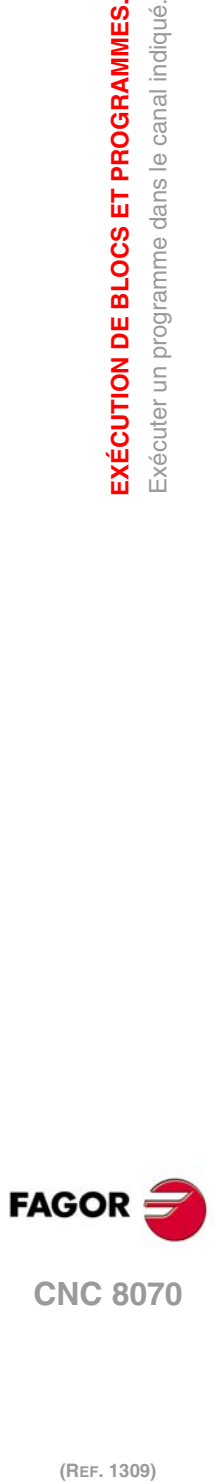

**13.**

**EXÉCUTION DE BLOCS ET PROGRAMMES.**

EXÉCUTION DE BLOCS ET PROGRAMMES. Exécuter un programme dans le canal indiqué.

# **13.2 Exécuter un bloc dans le canal indiqué.**

L'instruction #EXBLK permet d'exécuter, depuis un programme en exécution ou depuis MDI, un bloc dans un autre canal.

Si le canal où doit avoir lieu l'exécution du bloc est occupé, la CNC reste en attente de la fin de l'opération en cours. Après l'exécution du bloc, le canal retourne à son mode de travail précédent.

## **Format de programmation.**

Le format de programmation est le suivant: Entre crochets angulaires sont indiqués les paramètres optionnels.

#EXBLK [{block}<,{channel}>]

{block} Bloc à exécuter. {channel} Optionnel. Canal dans lequel on veut exécuter le bloc.

#EXBLK [G01 X100 F550, 2] (Le bloc est exécuté dans le canal ·2·) #EXBLK [T1 M6] (Le bloc est exécuté dans le canal actuel)

#### **Canal dans lequel on veut exécuter le bloc.**

La programmation du canal est optionnelle. Si le canal n'est pas indiqué et si l'instruction est exécutée depuis le programme, le bloc s'exécute dans le canal propre. Si l'instruction ne s'exécute pas depuis MDI ou si le canal n'est pas indiqué, le bloc s'exécute dans le canal actif.

**13.** EXÉCUTION DE BLOCS ET PROGRAMMES. Exécuter un bloc dans le canal indiqué. **EXÉCUTION DE BLOCS ET PROGRAMMES.**<br>Exécuter un bloc dans le canal indiqué.<br>**CNC 8070 243· 243· 243** 

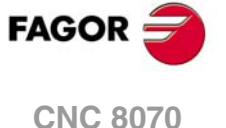

# **13.3 Interrompre l'exécution du programme et la reprendre dans un autre bloc ou programme.**

La CNC dispose d'un mode d'interruption spécial géré depuis le PLC, permettant d'interrompre l'exécution du programme et de continuer, bien à partir d'un certain bloc défini au préalable ou bien dans un autre programme.

Le point où l'exécution continue est définie avec l'instruction #ABORT. Si aucun point de continuation n'est défini, l'exécution du programme ne sera pas interrompue.

#### **Interrompre l'exécution du programme.**

Habituellement, cette performance s'active et se désactive depuis un bouton-poussoir externe ou une touche configurée à cet effet. Ce mode d'interruption n'est pas appliqué quand on tape sur la touche [STOP].

Si on interrompt le programme depuis le PLC, le canal de la CNC interrompt l'exécution du programme, mais sans que cela n'affecte la broche, initialise l'historique du programme et redémarre l'exécution au point indiqué par l'instruction #ABORT active. Si dans le programme pièce aucune instruction #ABORT n'est activée, l'exécution ne s'arrête pas.

#### **Filetage et d'autres opérations d'usinage ne pouvant pas être interrompues.**

Si le programme est interrompu pendant une opération de filetage qui ne peut pas être interrompue, la CNC agira comme en cas d'une RAZ.

Lorsqu'on interrompt l'exécution, la CNC n'exécute l'ordre que dès si l'opération a conclu correctement. Avec le programme interrompu, il faudra répéter l'ordre d'interruption pour que la CNC le fasse.

#### **Considérations sur la reprise du programme.**

Lorsque le programme est interrompu, l'historique s'initialise. C'est pourquoi il est recommandé de définir dans le bloc où l'exécution reprend les conditions minimums d'usinage, comme l'avance, les fonctions ·M ·, etc..

#### **Définir le point où l'exécution continue.**

Le point où continue le programme peut être un bloc du même programme ou un programme différent. Si l'exécution continue dans un programme différent, celui-ci est exécuté depuis le début ; on ne pourra pas sélectionner le bloc initial.

On peut définir dans un même programme, différents points de continuation; lorsque le programme est interrompu, la CNC utilise le point actif à ce moment, c'est-à-dire le dernier à avoir été exécuté.

#### **Format de programmation (1). L'exécution continue dans un bloc du même programme.**

On peut définir le bloc où l'exécution continue de deux façons: avec le numéro de bloc ou avec des étiquettes. Le format de programmation est le suivant:

#### #ABORT {block}

{block} Bloc où l'exécution continue.

#### #ABORT N120 #ABORT [LABEL]

Se rappeler que lorsque le numéro de bloc est la destination d'un saut, sa définition dans le programme doit être accompagnée du caractère "·". (deux points).

#ABORT N500

··· N500: T1 D1

**13.**nterrompre l'exécution du programme et la reprendre dans un autre<br>Dioc ou programme. **(Ref. 1309)**<br>
Interrompre l'exécution du programme et la reprendre dans un autre<br> **INSERIT DROGRAMMES.**<br>
INSERIT PROGRAMMES. EXÉCUTION DE BLOCS ET PROGRAMMES. **EXÉCUTION DE BLOCS ET PROGRAMMES.** bloc ou programme.

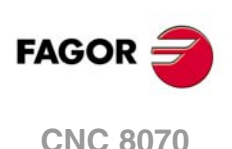

#### **Format de programmation (2). L'exécution continue dans un programme différent.**

#ABORT ["{prg}"]

{prg} Programme où l'exécution continue.

#ABORT ["PRG.NC"] #ABORT ["C:\CNC8070\USERS\PRG\EXAMPLE.NC"]

On peut définir le programme à exécuter en écrivant le path complet ou sans lui. Quand on indique le path complet, la CNC cherche le programme dans le dossier indiqué. Si le chemin d'accès n'a pas été indiqué, la CNC cherche le programme dans les dossiers suivants et dans l'ordre suivant.

- **1** Répertoire sélectionné avec la sentence #PATH.
- **2** Répertoire du programme qui exécute l'instruction #ABORT.
- **3** Répertoire défini par le paramètre machine SUBPATH.

## **Annuler le point où l'exécution continue.**

Lorsqu'on annule le point de continuation, l'exécution du programme ne s'interrompt pas.

**Format de programmation.**

#ABORT OFF

#ABORT OFF

# **Recommandations sur la programmation.**

Il est conseillé de programmer les étiquettes auxquelles on saute dans la zone initiale du programme, hors du programme principal. Au contraire et en fonction de la longueur du programme, si les étiquettes de saut sont définies à la fin de celui-ci, l'instruction #ABORT peut prendre du retard dans sa recherche.

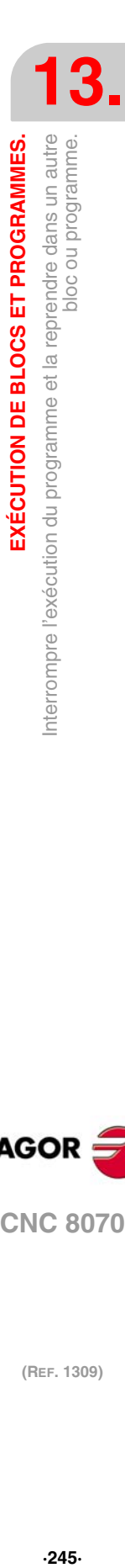

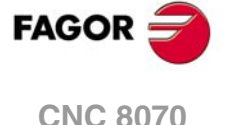

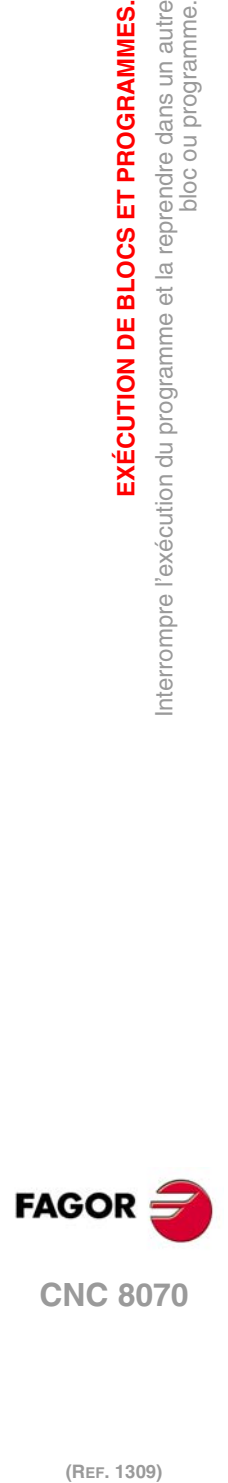

**13.**

**EXÉCUTION DE BLOCS ET PROGRAMMES.**

EXÉCUTION DE BLOCS ET PROGRAMMES.

bloc ou programme.

Interrompre l'exécution du programme et la reprendre dans un autre

La CNC permet d'activer des axes et des broches comme axe C qui, interpolé avec un axe linéaire, permet de réaliser des fraisages sur la surface cylindrique ou frontale d'une pièce en rotation. Même si plusieurs axes ou broches peuvent être définis comme axe C sur la machine, seul l'un d'entre eux peut être actif.

**14**

#### **Axe ·C· sur un tour.**

Sur un tour, on active habituellement la broche comme axe C et on utilise un outil motorisé pour effectuer l'usinage.

#### **Axe ·C· sur une fraiseuse.**

Sur une fraiseuse, on active habituellement un axe rotatif comme axe C et on utilise une broche pour effectuer l'usinage.

## <span id="page-246-0"></span>**Configuration d'un axe C.**

Pour activer un axe ou une broche comme axe C, celui-ci doit avoir été défini comme tel par le fabricant de la machine. Pour savoir si un axe ou une broche peut être activée comme axe C, consulter le paramètre CAXIS dans la table de paramètres machine ou sa variable.

(V.)MPA.CAXIS.Xn

Variable indiquant si l'axe ou broche peuvent être habilités comme axe C. Valeur ·1· dans le cas affirmatif ou valeur ·0· dans le cas contraire.

Dans la table de paramètres machine, le paramètre CAXNAME indique le nom par défaut de l'axe C du canal. Ceci est le nom que prendra la broche activée comme axe C si on n'indique pas le contraire depuis le programme pièce.

## **Les décalages d'origine sur l'axe C.**

Après avoir défini les transferts d'origine dans la table, on peut les activer depuis le programme avec les fonctions G54 à G59 et G159. Les décalages d'origine sur un axe C ont les particularités suivantes.

- S'il y a un décalage d'origine actif et ensuite un axe C s'active, le décalage correspondant à l'axe C n'est pas assumé.
- Lorsque la broche travaille comme axe C (instruction #CAX) le décalage d'origine est appliqué en degrés.
- Lorsque l'usinage est actif sur la surface frontale (instruction #FACE) ou sur la surface cylindrique (instruction #CYL) le décalage d'origine s'applique dans les unités actives, millimètres ou pouces.

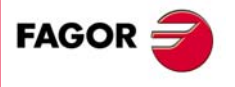

**CNC 8070**

# <span id="page-247-0"></span>**14.1 Activer la broche comme axe C.**

Si on veut utiliser une broche comme axe C, il faudra d'abord l'activer comme telle. Après cela, on pourra programmer des usinages sur la surface frontale ou cylindrique avec les instructions #FACE ou #CYL.

## **Activer la broche comme axe C.**

L'instruction #CAX active une broche comme axe C.

Le format de programmation est le suivant: Entre crochets angulaires sont indiqués les paramètres optionnels.

#CAX [<{spdl}><,{name}>]

{spdl} Optionnel. Broche que l'on veut activer comme axe C. {name} Optionnel. Nom de l'axe C.

#CAX #CAX [S1] #CAX [S,C]

Il suffit d'indiquer la broche lorsqu'on veut activer comme axe C une broche différente de la broche master. Dans le cas contraire on peut omettre sa programmation.

Le paramètre {name} établit le nom qui servira à identifier l'axe C. Ce nom sera celui utilisé dans le programme pièce pour définir les déplacements. Si le nom n'est pas défini, la CNC l'affecte un nom par défaut. Voir *["Configuration d'un axe C."](#page-246-0)* à la page 247.

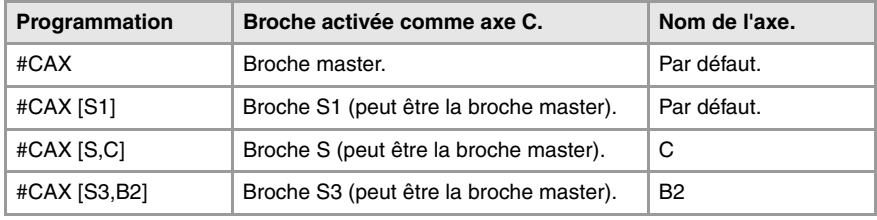

#### **Considérations sur le travail avec l'axe C**

Si une broche est activée comme axe C alors qu'elle était en train de tourner, elle arrête de tourner. Une broche étant active comme axe C, on ne peut pas programmer une vitesse sur cette proche.

Quand la broche est activée comme axe C, la CNC effectue une recherche de référence machine de l'axe C.

#### **Accès aux variables d'une broche activée comme axe C.**

Après avoir activé une broche comme axe C, pour accéder à ses variables depuis le programme pièce ou MDI, il faut utiliser le nouveau nom de la broche. L'accès aux variables depuis le PLC ou une interface ne change pas ; le nom original de la broche est conservé.

#### **Influence des fonctions M3/M4/M5.**

Si la broche travaille comme axe C, l'exécution d'une fonction M3, M4 ou M5 implique que la broche travaille automatiquement en boucle ouverte (équivalant à programmer #CAX OFF).

#### **Désactiver la broche comme axe C.**

L'axe C est désactivé avec l'instruction #CAX et travaille de nouveau comme axe normal. #CAX OFF

#CAX OFF

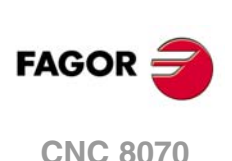

## **Programmation de la broche comme axe C.**

Lorsque la broche travaille comme axe C, la programmation s'effectuera comme s'il s'agissait d'un axe rotatif (en degrés).

## **Programmation de la broche master comme axe C.**

#CAX G01 Z50 C100 F100 G01 X20 C20 A50 #CAX OFF

#### **Programmation de n'importe quelle broche comme axe C.**

#CAX [S1,C1] (La broche "S1" s'active comme axe C, avec le nom "C1") G01 Z50 C1=100 F100 G01 X20 C1=20 A50 S1000 #CAX OFF

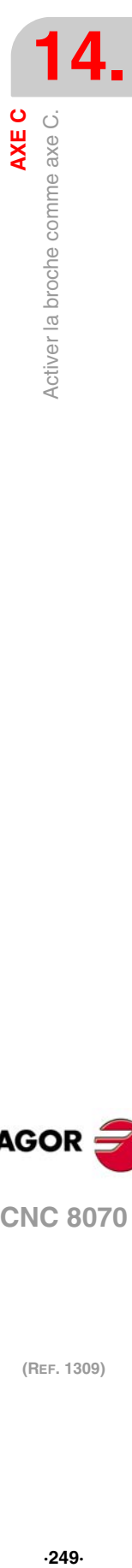

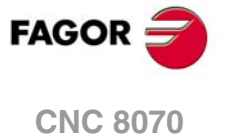

# **14.2 Usinage sur la surface frontale.**

Pour ce type d'usinage on pourra utiliser comme axe C aussi bien un axe rotatif qu'une broche. Si on utilise une broche, il faudra l'activer auparavant comme axe C avec la sentence #CAX. Voir *["14.1 Activer la broche comme axe C."](#page-247-0)* à la page 248.

#### **Activer l'usinage sur la surface frontale.**

L'instruction #FACE active l'usinage sur la surface frontale et définit aussi le plan de travail. L'axe à activer comme axe C sera déterminé par le plan de travail défini.

Le format de programmation est le suivant: Entre crochets angulaires sont indiqués les paramètres optionnels.

#FACE [{abs},{ord}<,{long}>]<[{kin}]>

- {abs} Axe d'abscisses du plan de travail.
- {ord} Axe d'ordonnées du plan de travail.
- {long} Optionnel. Axe longitudinal de l'outil.
- {kin} Optionnel. Numéro de la cinématique.

La programmation de la cinématique est optionnelle; si on ne la programme pas, la CNC appliquera la première cinématique définie dans les paramètres machine et qui est valable pour ce type d'usinage.

#### **Annuler l'usinage sur la surface frontale.**

L'usinage est désactivé avec l'instruction #FACE, de la manière suivante. #FACE OFF

#FACE OFF

## **Programmation de l'axe C.**

La programmation de l'axe C s'effectuera comme s'il s'agissait d'un axe linéaire (en millimètres ou en pouces), la CNC se chargeant de calculer le déplacement angulaire correspondant en fonction du rayon sélectionné. Lorsque l'usinage est activé, la CNC passe à travailler en rayons et en G94 (mm/min).

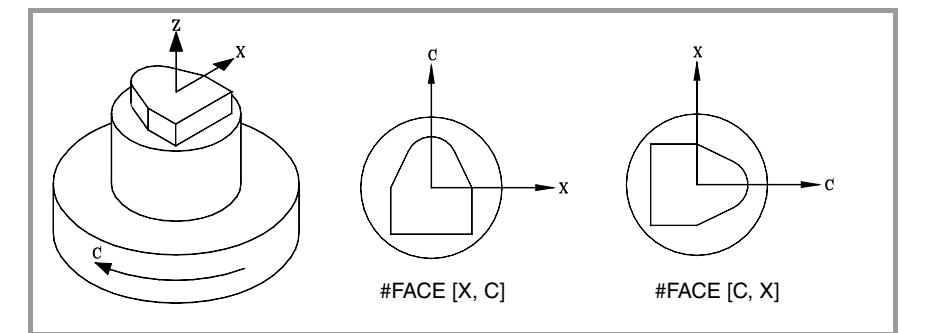

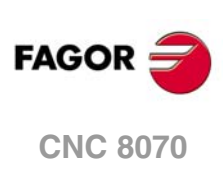

<sup>#</sup>FACE [X,C] #FACE [X,C][1] #FACE [X,C,Z] #FACE [X,C,Z][1]

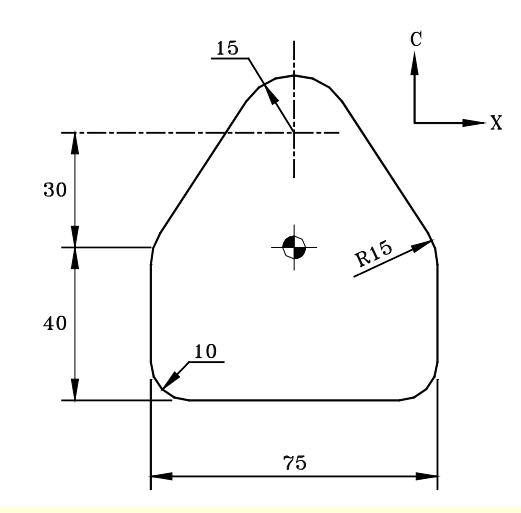

#FACE [X,C] G90 X0 C-90 G01 G42 C-40 F600 G37 I10 X37.5 G36 I10 C0 G36 I15 X12.56 C38.2 G03 X-12.58 C38.2 R15 G01 X-37.5 C0 G36 I15 C-40 G36 I10 X0 G38 I10 G40 C-90 #FACE OFF M30

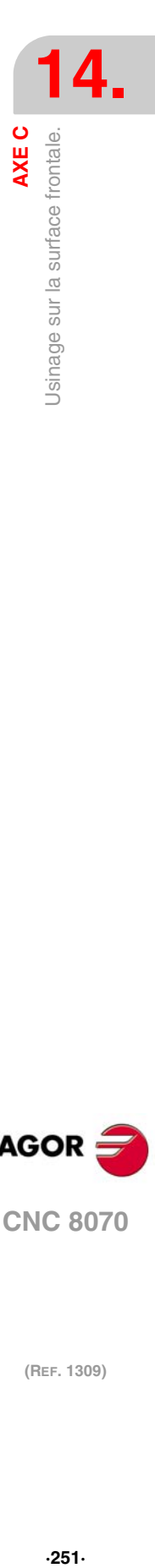

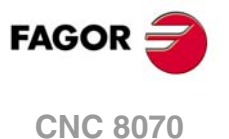

# **14.3 Usinage sur la surface cylindrique**

Pour ce type d'usinage on pourra utiliser comme axe C aussi bien un axe rotatif qu'une broche. Si on utilise une broche, il faudra l'activer auparavant comme axe C avec la sentence #CAX. Voir *["14.1 Activer la broche comme axe C."](#page-247-0)* à la page 248.

## **Activer l'usinage sur la surface cylindrique.**

L'instruction #CYL active l'usinage sur la surface cylindrique et définit aussi le plan de travail. L'axe à activer comme axe C sera déterminé par le plan de travail défini.

Le format de programmation est le suivant: Entre crochets angulaires sont indiqués les paramètres optionnels.

 $\#$ CYL  $[\{\text{abs}\},\{\text{ord}\},\{\text{long}\}\{\text{radius}\}]\lt[\{\text{kin}\}]$ 

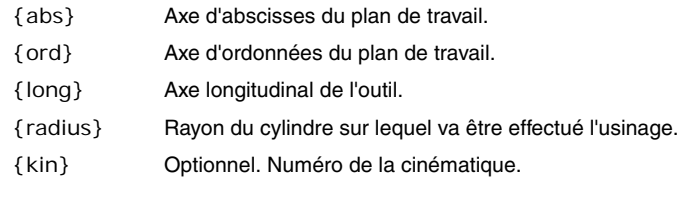

#CYL [X,C,Z45] #CYL [C,Y,Z30] #CYL [X,C,Z45][3]

Si on ne programme pas le rayon avec une valeur ·0·, on prendra comme rayon du cylindre, la distance entre le centre de rotation et la pointe de l'outil. Cela permet de développer la surface sur des cylindres à rayon variable sans avoir à indiquer le rayon.

**le lacture de la propriet de la vantérieures à la V3.10 la programmation du rayon était optionnelle. Si on actualise<br>le logiciel depuis une version précédente, il faudra corriger les programmes.** 

La programmation de la cinématique est optionnelle; si on ne la programme pas, la CNC appliquera la première cinématique définie dans les paramètres machine et qui est valable pour ce type d'usinage.

## **Annuler l'usinage sur la surface cylindrique.**

L'usinage est désactivé avec l'instruction #CYL, de la manière suivante. #CYL OFF

#CYL OFF

## **Programmation de l'axe C.**

La programmation de l'axe C s'effectuera comme s'il s'agissait d'un axe linéaire (en millimètres ou en pouces), la CNC se chargeant de calculer le déplacement angulaire correspondant en fonction du rayon sélectionné. Lorsque l'usinage est activé, la CNC passe à travailler en rayons et en G94 (mm/min).

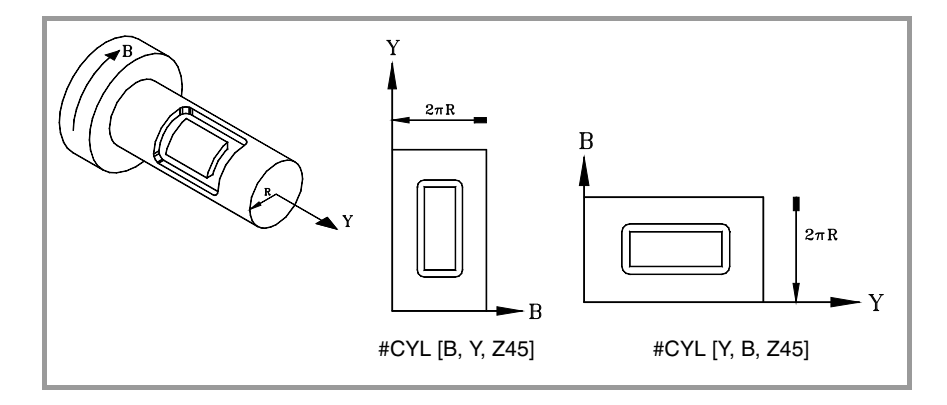

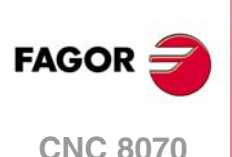
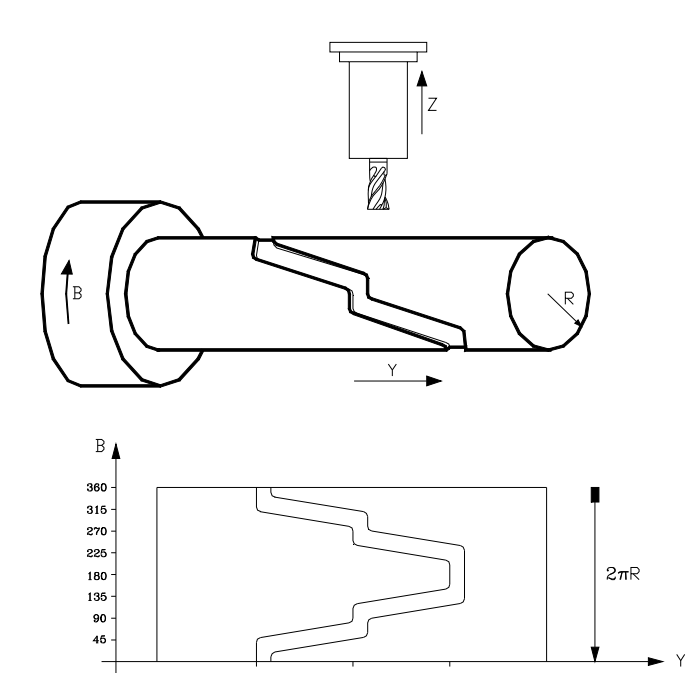

#CYL [Y,B,Z20] G90 G42 G01 Y70 B0 G91 Z-4 G90 B15.708 G36 I3 Y130 B31.416 G36 I3 B39.270 G36 I3 Y190 B54.978 G36 I3 B70.686 G36 I3 Y130 B86.394 G36 I3 B94.248 G36 I3 Y70 B109.956 G36 I3 B125.664 G91 Z4 #CYL OFF M30

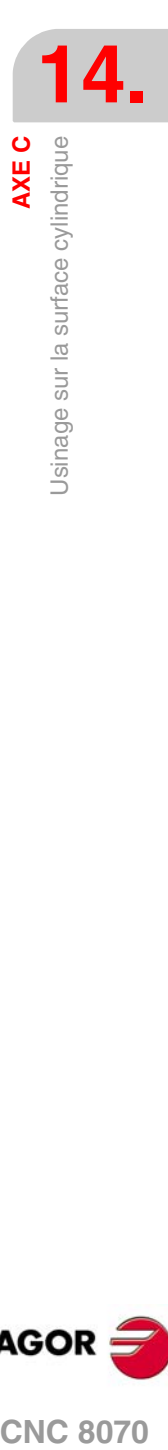

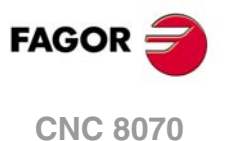

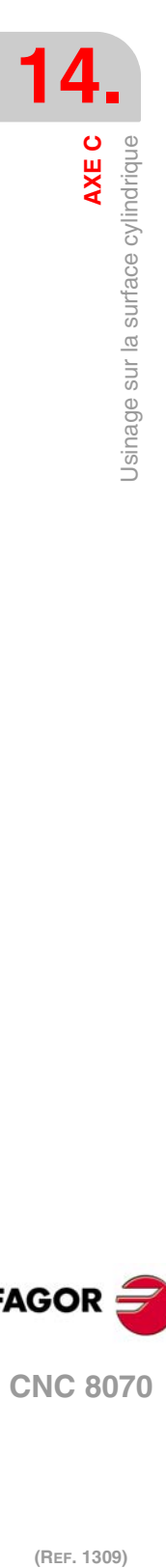

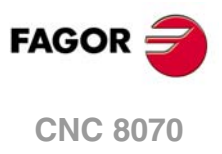

# **TRANSFORMATION ANGULAIRE DE L'AXE INCLINÉ.**

# **15**

Avec la transformation angulaire d'axe incliné on réussit à effectuer des déplacements le long d'un axe qui n'est pas à 90º par rapport à un autre. Les déplacements sont programmés dans le système cartésien et pour réaliser les déplacements ils se transforment en déplacements sur les axes réels.

Sur certaines machines les axes ne sont pas configurés en mode cartésien, mais forment des angles différents de 90º entre eux. Un cas typique est l'axe X de tour, qui pour des raisons de robustesse ne forme pas 90º avec l'axe Z, mais possède une autre valeur.

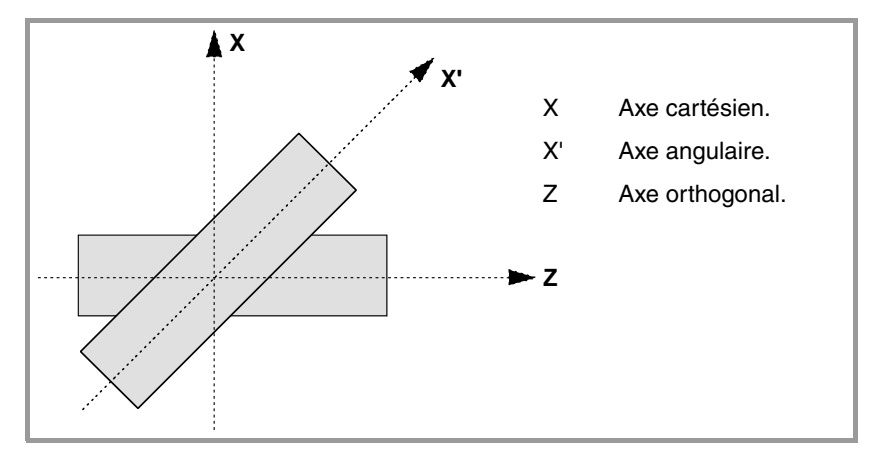

Pour pouvoir programmer dans le système cartésien (Z-X), il faut activer une transformation d'axe incliné qui convertit les déplacements aux axes réels non perpendiculaires (Z-X'). Ainsi, un déplacement programmé sur l'axe X se transforme en déplacements sur les axes Z-X'; c'est-à-dire, on effectue maintenant des déplacements le long de l'axe Z et de l'axe angulaire X'.

# **Activer et désactiver la transformation angulaire.**

La CNC n'assume aucune transformation après la mise sous tension; l'activation des transformations angulaires se réalise depuis le programme pièce. On peut avoir actives plusieurs transformations angulaires.

La désactivation des transformations angulaires se réalise depuis le programme pièce. Optionnellement, aussi on pourra "bloquer" une transformation pour déplacer l'axe angulaire en programmant en cotes cartésiennes.

# **Influence de la RAZ, de la mise hors tension et de la fonction M30.**

La transformation angulaire de l'axe incliné est maintenue active après une RAZ ou M30. Après la mise hors tension de la CNC, la transformation angulaire active est désactivée.

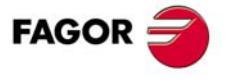

**CNC 8070**

# **Considérations sur la transformation angulaire de l'axe incliné.**

Les axes qui configurent la transformation angulaire doivent remplir les conditions suivantes:

- Les deux axes doivent être du même canal.
- Les deux axes doivent être linéaires.
- Les deux axes peuvent être des axes maîtres dans un couple d'axes accouplés ou axes gantry.

Avec la transformation angulaire active, la recherche de référence machine n'est pas admisse.

Si la transformation angulaire est active, les cotes affichées seront celles du système cartésien. Dans le cas contraire, les cotes des axes réels seront affichées.

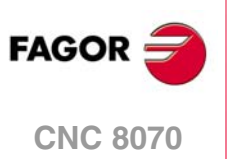

# **15.1 Activation et annulation de la transformation angulaire.**

#### **Activer la transformation angulaire.**

Avec la transformation active, les déplacements sont programmés dans le système cartésien et pour les effectuer la CNC les transforme en déplacements sur les axes réels. Les cotes affichées à l'écran seront celles du système cartésien.

L'activation de la transformation angulaire se réalise avec l'instruction #ANGAX. Cette instruction permet d'activer la transformation sur un ou plusieurs axes.

#ANGAX ON [1,...,n]

1,...,n Transformation angulaire à activer.

Il faut programmer au moins une transformation angulaire dans l'instruction d'activation, sinon l'erreur correspondante est affichée. Le numéro de la transformation angulaire est déterminé par l'ordre défini dans la table de paramètres machine.

#ANGAX ON [1] #ANGAX ON [5,7]

Pour activer plusieurs transformations angulaires, on peut les activer indifféremment toutes ensemble ou bien une par une. En activant une transformation, les précédentes ne sont pas annulées.

Cette instruction active à nouveau une transformation angulaire bloquée. Voir *["15.2 Bloquer](#page-257-0) [\(suspendre\) la transformation angulaire."](#page-257-0)* à la page 258.

#### **Annuler la transformation angulaire.**

Sans la transformation active, les déplacements sont programmés et exécutés dans le système d'axes réels. Les cotes affichées à l'écran seront celles des axes réels.

La désactivation de la transformation angulaire se réalise avec l'instruction #ANGAX. Le format de programmation est le suivant. Entre crochets angulaires sont indiqués les paramètres optionnels.

 $#ANGAX OFF <[1,...,n] >$ 

1,...,n Optionnel. Transformation angulaire à activer.

Si aucune transformation est définie, toutes celles du canal se désactivent.

#ANGAX OFF #ANGAX OFF [1] #ANGAX OFF [5,7]

La transformation angulaire de l'axe incliné est maintenue active après une RAZ ou M30. Après la mise hors tension de la CNC, la transformation angulaire active est désactivée.

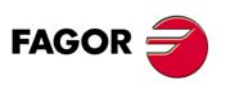

**CNC 8070** 

**(REF. 1309)**

**TRANSFORMATION ANGULAIRE DE L'AXE INCLINÉ.** 

# <span id="page-257-0"></span>**15.2 Bloquer (suspendre) la transformation angulaire.**

Le blocage de la transformation angulaire est un mode spécial pour réaliser des déplacements le long de l'axe angulaire, mais en programmant la cote dans le système cartésien. Pendant les déplacements en mode manuel le blocage de la transformation angulaire n'est pas appliqué.

Le blocage de la transformation angulaire s'active avec l'instruction #ANGAX SUSP, le format de programmation étant le suivant.

#ANGAX SUSP [1,...,n]

1,...,n Transformation angulaire à activer.

Si aucune transformation angulaire est programmée, toutes celles du canal se désactivent. Le numéro de la transformation angulaire est déterminé par l'ordre défini dans la table de paramètres machine.

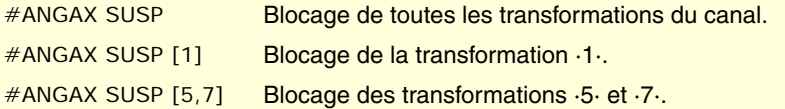

# **Programmation des déplacements après le blocage de la transformation angulaire.**

Avec une transformation angulaire bloquée, il ne faut programmer que la cote de l'axe angulaire dans le bloc de déplacement. Si on programme la cote de l'axe orthogonal, le déplacement se réalise suivant la transformation angulaire normale.

## **Désactiver le blocage d'une transformation.**

Le blocage d'une transformation angulaire se désactive après une RAZ ou M30.

La programmation de #ANGAX ON sur la transformée bloquée, active à nouveau la transformation.

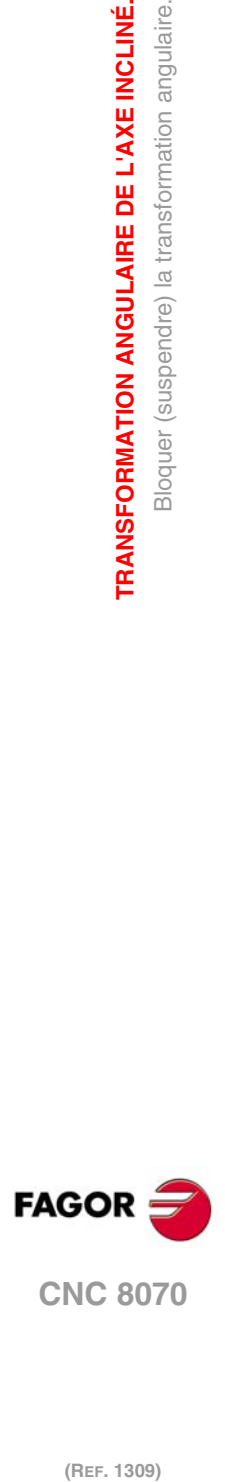

**15.**

**TRANSFORMATION ANGULAIRE DE L'AXE INCLINÉ.**

**TRANSFORMATION ANGULAIRE DE L'AXE INCLINÉ.** 

Bloquer (suspendre) la transformation angulaire.

# **15.3 Obtenir l'information de la transformation angulaire.**

# **Consulter la configuration de la transformation angulaire.**

On peut consulter les données de configuration de la transformation angulaire directement dans la table de paramètres machine ou avec les variables suivantes.

#### **Nombre de transformations angulaires définies.**

(V.)MPK.NANG

Variable de lecture depuis le PRG, PLC et INT.

Restitue le nombre de transformations angulaires définies dans la table de paramètres machine.

#### **Axes faisant partie de la transformation angulaire.**

Ces variables font référence à la transformation angulaire n. La programmation des crochets est obligatoire.

- (V.)MPK.ANGAXNA[n]
- (V.)MPK.ORTGAXNA[n]

Variable de lecture depuis le PRG, PLC et INT.

La première restitue le nom de l'axe angulaire. La deuxième restitue le nom de l'axe orthogonal.

#### **Géométrie de la transformation angulaire.**

Ces variables font référence à la transformation angulaire n. La programmation des crochets est obligatoire.

(V.)MPK.ANGANTR[n]

Variable de lecture depuis le PRG, PLC et INT.

Angle entre l'axe cartésien et l'axe angulaire auquel il est associé. Angle positif lorsque l'axe angulaire a été tourné dans le sens horaire et négatif dans le cas contraire.

(V.)MPK.OFFANGAX[n]

Variable de lecture depuis le PRG, PLC et INT.

Offset de l'origine de la transformation angulaire. Distance entre le zéro machine et l'origine du système de coordonnées de l'axe incliné.

# **Consulter l'état de la transformation angulaire.**

#### **État de la transformation angulaire.**

(V.)[n].G.ANGAXST

Variable de lecture depuis le PRG, PLC et INT.

Donne l'état de la transformation angulaire définie dans le canal.

(V.)[n].G.ANGIDST

Variable de lecture depuis le PRG, PLC et INT.

Donne l'état de la transformation angulaire définie sur la position [i] dans les paramètres machine.

Les deux variables donnent les valeurs suivantes:

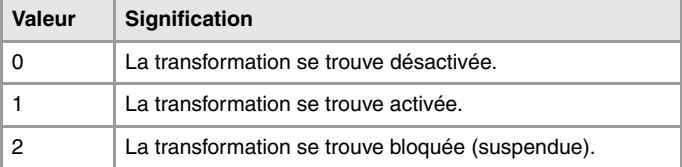

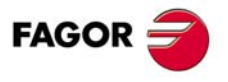

**CNC 8070** 

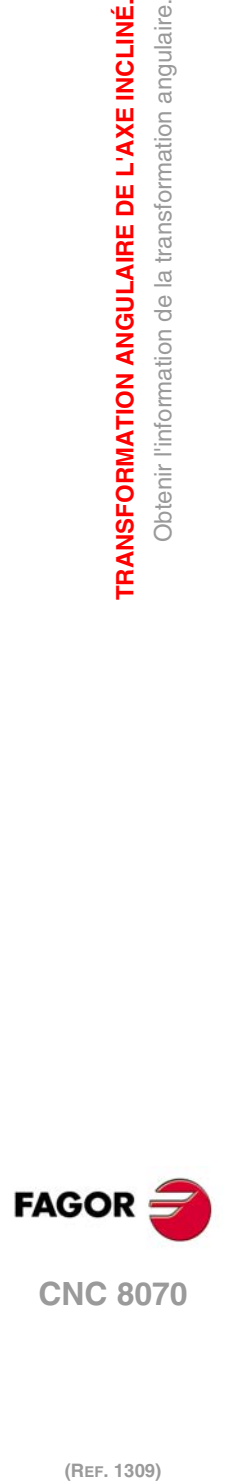

**17ANSFORMATION ANGULAIRE DE L'AXE INCLINÉ.** 

**TRANSFORMATION ANGULAIRE DE L'AXE INCLINÉ.**

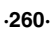

# **CONTRÔLE TANGENTIEL.**

# **16**

Le contrôle tangentiel permet qu'un axe maintienne toujours la même orientation par rapport à la trajectoire programmée. La trajectoire d'usinage est définie sur les axes du plan actif et la CNC conserve l'orientation de l'axe rotatif, pendant toute la trajectoire.

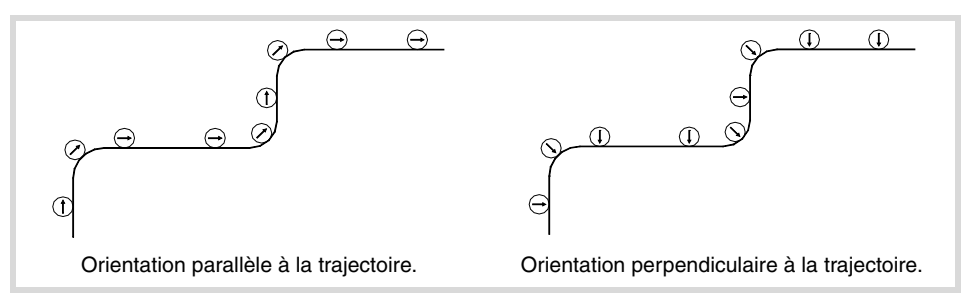

# **Activer et désactiver le contrôle tangentiel.**

La CNC n'active pas le contrôle tangentiel à la mise sous tension; l'activation est effectuée depuis le programme pièce. Le contrôle tangentiel peut être actif sur plusieurs axes. Une fois le contrôle tangentiel activé, on ne peut plus déplacer l'axe tangentiel sous le mode manuel ni par programme mais c'est la CNC qui se charge de l'orienter.

Optionnellement, on pourra aussi "bloquer" le contrôle tangentiel, de manière à pouvoir le réactiver ensuite dans les mêmes conditions.

La CNC offre deux façons de programmer le contrôle tangentiel ;avec des fonctions en code ISO ou avec des commandes en langage de haut niveau. Les deux façons de programmer sont équivalentes, avec possibilité de les combiner dans un même programme pièce.

# **Influence de la RAZ, de la mise hors tension et de la fonction M30.**

Le contrôle tangentiel est modal. À la mise sous tension, après avoir exécuté M02 ou M30 et après un arrêt d'urgence ou une RAZ, le contrôle tangentiel est annulé.

# **Considérations sur le contrôle tangentiel.**

Le contrôle tangentiel est compatible avec la compensation du rayon et la longueur de l'outil. L'image miroir peut être appliquée avec le contrôle tangentiel.

#### **Axes permis dans le contrôle tangentiel.**

Le contrôle tangentiel ne peut être activé que sur les axes rotatifs, type module. Il n'est pas permis de définir comme axe tangentiel l'un des axes du plan ou l'axe longitudinal. Un axe gantry pourra également être un axe tangentiel, y compris l'axe gantry associé à l'axe rotatif.

#### **L'inspection d'outil.**

Il est permis de réaliser l'inspection de l'outil avec le contrôle tangentiel. En accédant à l'inspection, la CNC désactive le contrôle tangentiel, permettant le déplacement des axes. Après avoir abandonné l'inspection, la CNC active à nouveau le contrôle tangentiel, dans les mêmes conditions qu'antérieurement.

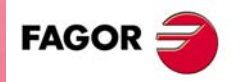

**CNC 8070**

#### **Déplacement manuel des axes.**

Il n'est pas permis de déplacer l'axe tangentiel, lorsque le contrôle tangentiel est actif. Les axes sans affecter par le contrôle tangentiel peuvent se déplacer librement.

Si sous le mode manuel on déplace les axes à partir du clavier de jog, la CNC désactive le contrôle tangentiel. Une fois le déplacement terminé, la CNC récupère le contrôle tangentiel dans les mêmes conditions qu'auparavant.

#### **Mode MDI.**

Depuis le mode manuel, on peut accéder au mode MDI pour activer le contrôle tangentiel et déplacer les axes avec les blocs programmés en MDI. Il n'est pas permis de déplacer l'axe tangentiel, lorsque le contrôle tangentiel est actif.

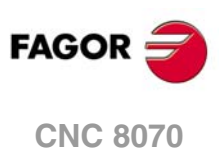

# **16.1 Activer et annuler le contrôle tangentiel.**

La CNC offre deux façons de gérer le contrôle tangentiel; avec des fonctions en code ISO ou avec des commandes en langage de haut niveau. Les deux façons de programmer sont équivalentes, avec possibilité de les combiner dans un même programme pièce.

#### **Activation du contrôle tangentiel.**

Avec le contrôle tangentiel actif, les déplacements se programment sur les axes du plan de travail actif. On ne peut pas programmer des déplacements de l'axe tangentiel; c'est la CNC qui se charge d'orienter cet axe.

Le contrôle tangentiel s'active avec la fonction G45 ou avec l'instruction #TANGCTRL. Ces commandes récupèrent aussi un contrôle tangentiel bloqué, mais il faut reprogrammer l'angle. Voir *["16.2 Bloquer \(suspendre\) le contrôle tangentiel."](#page-265-0)* à la page 266.

#### **Format de programmation (1).**

Cette fonction permet d'activer le contrôle tangentiel sur un ou plusieurs axes; elle ne permet pas de définir l'avance de positionnement de l'axe tangentiel. Dans cette fonction, on doit programmer au moins un axe tangentiel.

 $G45 X-C$ 

X~C Axe sur lequel s'activent le contrôle tangentiel et la position angulaire, par rapport à la trajectoire. L'angle est défini en degrés (±359.9999).

G45 A90 G45 B45 W15.123 B2=-34.5

#### **Format de programmation (2).**

Cette instruction permet d'activer le contrôle tangentiel sur un ou plusieurs axes et permet de définir l'avance de positionnement de l'axe tangentiel. Il n'est pas nécessaire d'activer un axe, pour pouvoir définir l'avance.

Le format de programmation est le suivant. Entre crochets angulaires sont indiqués les paramètres optionnels.

#TANGCTRL ON [<X~C>, <F>]

- X~C Optionnel. Axe sur lequel s'activent le contrôle tangentiel et la position angulaire, par rapport à la trajectoire. L'angle est défini en degrés (±359.9999).
- F Optionnel. Avance pour le déplacement de l'orientation de l'axe tangentiel.

Même si les deux paramètres sont optionnels, il faut au moins en programmer un.

#TANGCTRL ON [A34.35] #TANGCTRL ON [A90, F300] #TANGCTRL ON [B-45, W15.123, F300] #TANGCTRL ON [F300]

#### **Combiner les deux formats de programmation.**

Les deux formats de programmation peuvent être combinés dans un même programme pièce. Par exemple, on peut utiliser l'instruction pour définir l'avance de positionnement et la fonction G45 pour activer le contrôle tangentiel.

#TANGCTRL ON [F1000] G45 W45

#### **Programmation de l'angle de positionnement.**

L'angle de positionnement est défini en degrés (±359.9999). L'angle se définit par rapport à la trajectoire à suivre ; angle positif pour les positionnements dans le sens anti-horaire et angle négatif pour les positionnements dans le sens horaire.

**CONTRÔLE TANGENTIEL.** 

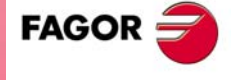

**CNC 8070** 

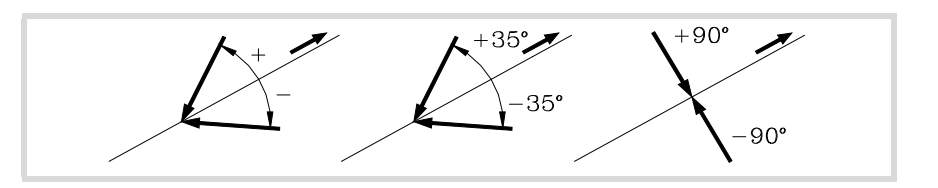

L'angle de positionnement n'est conservé que lorsque le contrôle tangentiel est bloqué (suspendu); dans les autres cas, il faudra le programmer à chaque activation du contrôle tangentiel. Voir *["16.2 Bloquer \(suspendre\) le contrôle tangentiel."](#page-265-0)* à la page 266.

#### **Avance de positionnement pour l'axe tangentiel.**

L'avance pour les axes tangentiels est définie avec l'instruction #TANGCTRL. Cette avance ne s'applique qu'aux déplacements des axes tangentiels, pas aux axes du plan, qui se déplacent à l'avance F.

#TANGCTRL ON [F1000]

L'avance tangentielle reste actif, même si le contrôle tangentiel est annulé. Cela signifie que l'avance s'appliquera à la prochaine activation du contrôle tangentiel.

Si l'avance n'a pas été définie pour l'axe tangentiel, celui-ci agit de la manière suivante. Dans tous les cas, l'avance maximale de chaque axe tangentiel est limitée par son paramètre machine MAXFEED.

- Si l'axe tangentiel doit se déplacer seul, il le fait à l'avance définie par le paramètre machine MAXFEED.
- Si l'axe tangentiel se déplace avec les axes du plan, il le fait à l'avance des axes.

## **Fonctionnement du contrôle tangentiel.**

Chaque fois que l'on active le contrôle tangentiel, la CNC travaille de la manière suivante:

**1** La CNC oriente l'axe tangentiel, par rapport au premier segment, sur la position programmée.

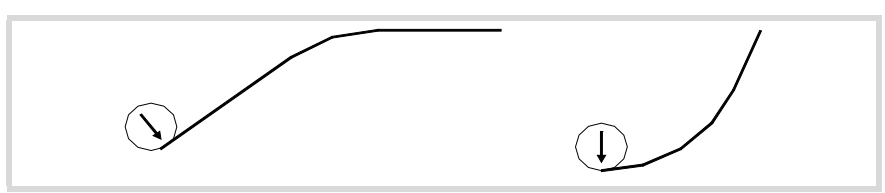

**2** L'interpolation des axes du plan commence une fois positionné l'axe tangentiel. Dans les segments linéaires est maintenue l'orientation de l'axe tangentiel et dans les interpolations circulaires est maintenue l'orientation programmée pendant tout le parcours.

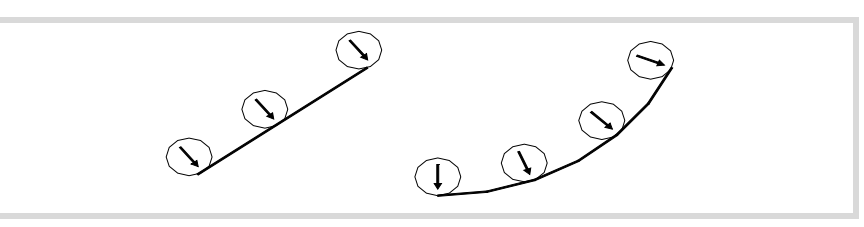

**3** Si le raccord de deux segments demande une nouvelle orientation de l'axe tangentiel, la CNC finit le segment en cours, puis elle oriente l'axe tangentiel, par rapport au segment suivant et poursuit avec l'exécution.

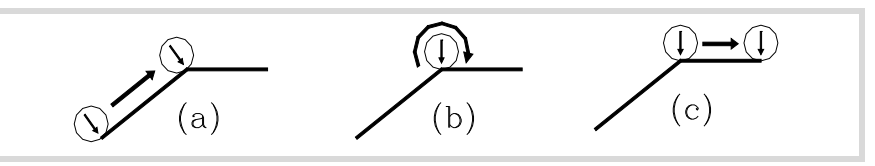

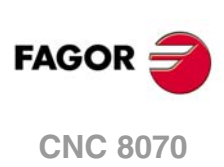

# **Annuler le contrôle tangentiel.**

L'annulation du contrôle tangentiel se réalise avec la fonction G45 ou avec l'instruction #TANGCTRL.

#### **Format de programmation (1).**

Cette fonction annule le contrôle tangentiel sur tous les axes du canal.

G45

G45

#### **Format de programmation (2).**

Cette instruction annule le contrôle tangentiel sur un ou plusieurs axes. Si aucun axe n'est programmé, on annule le contrôle tangentiel, sur tous les axes du canal.

Le format de programmation est le suivant. Entre crochets angulaires sont indiqués les paramètres optionnels.

#TANGCTRL OFF <[X~C]>

X~C Optionnel. Axe sur lequel le contrôle tangentiel est annulé.

#TANGCTRL OFF #TANGCTRL OFF [A] #TANGCTRL OFF [B, W, V]

#### **Annulation du contrôle tangentiel pendant la compensation du rayon.**

Le contrôle tangentiel peut être annulé, même si la compensation de rayon d'outil est active. Cependant, il est conseillé de bloquer (suspendre) le contrôle tangentiel au lieu de l'annuler. Ceci est dû au fait que l'instruction #TANGCTRL OFF, en plus d'annuler le contrôle tangentiel, génère des blocs additionnels de fin et départ de compensation de rayon.

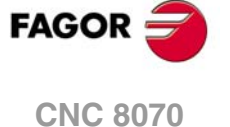

# <span id="page-265-0"></span>**16.2 Bloquer (suspendre) le contrôle tangentiel.**

Le blocage du contrôle tangentiel est une annulation spéciale, où la CNC conserve l'angle programmé. En récupérant le contrôle tangentiel, la CNC oriente l'axe avec le même angle qu'elle avait au moment du blocage de l'angle tangentiel. Le blocage du contrôle tangentiel n'annule pas la compensation du rayon.

# **Activer le blocage du contrôle tangentiel.**

Avec le contrôle tangentiel bloqué (suspendu), les déplacements sont programmés sur les axes du plan de travail actif. Il n'est pas permis de programmer des déplacements de l'axe tangentiel.

Le blocage du contrôle tangentiel se réalise avec la fonction G145 ou avec l'instruction #TANGCTRL.

#### **Format de programmation (1).**

Cette fonction bloque (suspend) le contrôle tangentiel sur un des axes. Si aucun axe n'est programmé, on bloque le contrôle tangentiel sur tous les axes du canal.

Le format de programmation est le suivant. Entre crochets angulaires sont indiqués les paramètres optionnels.

 $G145 < K0 > < X < C$ 

K0 Optionnel. Bloquer (suspendre) le contrôle tangentiel.

X~C Optionnel. Axe sur lequel le contrôle tangentiel est bloqué.

Le paramètre K peut avoir deux valeurs;  $\cdot$ 0· et  $\cdot$ 1·. Si la valeur est définie avec valeur  $\cdot$ 1·, signifie que l'on veut récupérer un axe tangentiel bloqué (suspendu) précédemment. Si on ne programme pas le paramètre K, la CNC assume K0.

```
G145 K0
G145 K0 A
G145 K0 B W C
G145 B A
```
#### **Format de programmation (2).**

Cette instruction bloque (suspend) le contrôle tangentiel sur un des axes. Si aucun axe n'est programmé, on bloque le contrôle tangentiel sur tous les axes du canal.

Le format de programmation est le suivant. Entre crochets angulaires sont indiqués les paramètres optionnels.

#TANGCTRL SUSP <[X~C]>

X~C Optionnel. Axe sur lequel le contrôle tangentiel est bloqué.

```
#TANGCTRL SUSP
#TANGCTRL SUSP [A]
#TANGCTRL SUSP [B, W]
```
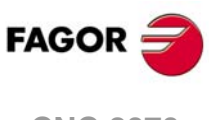

**CNC 8070**

(RFF. 1309)

**Annuler le blocage du contrôle tangentiel.**

La récupération du contrôle tangentiel se réalise avec la fonction G145 ou avec l'instruction #TANGCTRL.

#### **Format de programmation (1).**

Cette fonction récupère le contrôle tangentiel sur un des axes. Si aucun axe n'est programmé, on récupère le contrôle tangentiel sur tous les axes du canal.

Le format de programmation est le suivant. Entre crochets angulaires sont indiqués les paramètres optionnels.

 $G145 K1 < X-C$ 

- K1 Récupérer le contrôle tangentiel.
- X~C Optionnel. Axe sur lequel le contrôle tangentiel est récupéré.

Le paramètre K peut avoir deux valeurs; ·0· et ·1·. Si la valeur est définie avec valeur ·0· signifie que l'on veut bloquer le contrôle tangentiel.

G145 K1 G145 K1 A G145 K1 B W C

#### **Format de programmation (2).**

Cette instruction récupère le contrôle tangentiel sur un des axes. Si aucun axe n'est programmé, on récupère le contrôle tangentiel sur tous les axes du canal.

Le format de programmation est le suivant. Entre crochets angulaires sont indiqués les paramètres optionnels.

#TANGCTRL RESUME <[X~C]>

X~C Optionnel. Axe sur lequel le contrôle tangentiel est récupéré.

#TANGCTRL RESUME #TANGCTRL RESUME [A] #TANGCTRL RESUME [B, W, C]

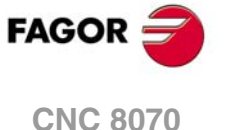

# **16.3 Obtenir information du contrôle tangentiel.**

# **Consulter la configuration de la transformation angulaire.**

On peut consulter les données de configuration du contrôle angulaire, directement dans la table de paramètres machine ou avec les variables suivantes.

#### **L'axe rotatif est-il de type module?**

(V.)[n].MPA.AXISMODE.Xn

La variable indique le type d'axe rotatif; quand il s'agit du type module, la variable doit donner la valeur ·0·.

# **Consulter les données du contrôle tangentiel.**

#### (V.)A.TANGAN.Xn

Cette variable donne l'angle programmé sur l'axe Xn.

#### (V.)G.TANGFEED

Cette variable donne l'avance de positionnement programmé par le contrôle tangentiel.

# **Consulter l'état du contrôle tangentiel.**

#### (V.)PLC.TANGACTIVCn

Cette variable indique si dans le canal n le contrôle tangentiel est actif. Valeur ·1· si le contrôle tangentiel se trouve actif ou valeur ·0· dans le cas contraire..

#### (V.)PLC.TANGACTx

Cette variable indique si dans l'axe x le contrôle tangentiel est actif. Valeur ·1· si le contrôle tangentiel se trouve actif ou valeur ·0· dans le cas contraire..

(V.)[n].G.TGCTRLST

Donne l'état du contrôle tangentiel dans le canal. Valeur ·0· si le contrôle tangentiel est désactivé, valeur ·1· s'il est activé et valeur ·2· s'il est bloqué (suspendu).

#### (V.)[n].A.TGCTRLST.Xn

Donne l'état du contrôle tangentiel dans l'axe. Valeur ·0· si le contrôle tangentiel est désactivé, valeur ·1· s'il est activé et valeur ·2· s'il est bloqué (suspendu).

# **Initialisation des variables.**

Lorsqu'on annule le contrôle tangentiel, toutes les variables sont initialisées sauf (V.)A.TANGFEED, étant donné que l'avance programmée est maintenue pour un éventuel contrôle tangentiel ultérieur.

Lorsqu'on bloque (suspend) le contrôle tangentiel, les variables agissent de la manière suivante.

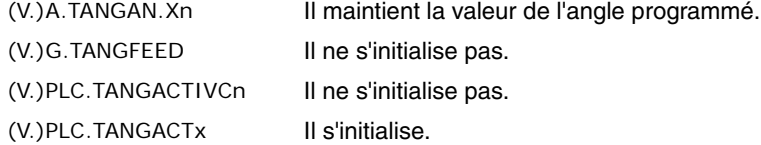

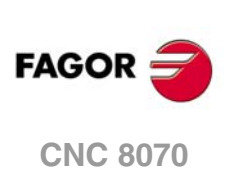

# **TRANSFORMATION DE COORDONNÉES**

# **17**

La description de la transformation générale de coordonnées est divisée par ces fonctionnalités de base suivantes:

- Sélection de la cinématique. Sentence #KIN ID.
- Définition et sélection du système de coordonnées d'usinage (plan incliné). Sentence #CS.
- Définition et sélection du système de coordonnées de fixation. Sentence #ACS.
- Transformation RTCP (Rotating Tool Center Point). Sentence #RTCP.
- Orienter l'outil perpendiculairement au plan de travail (parallèlement au troisième axe). Sentence #TOOL ORI.
- Adéquation de la compensation de longueur implicite dans le programme. Sentence #TLC.

Pour une meilleure compréhension, voici trois exemples de systèmes de coordonnées:

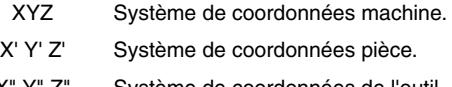

X" Y" Z" Système de coordonnées de l'outil.

Si on n'a effectué aucun type de transformation et si la broche est en position de départ, les 3 systèmes de coordonnées coïncident.

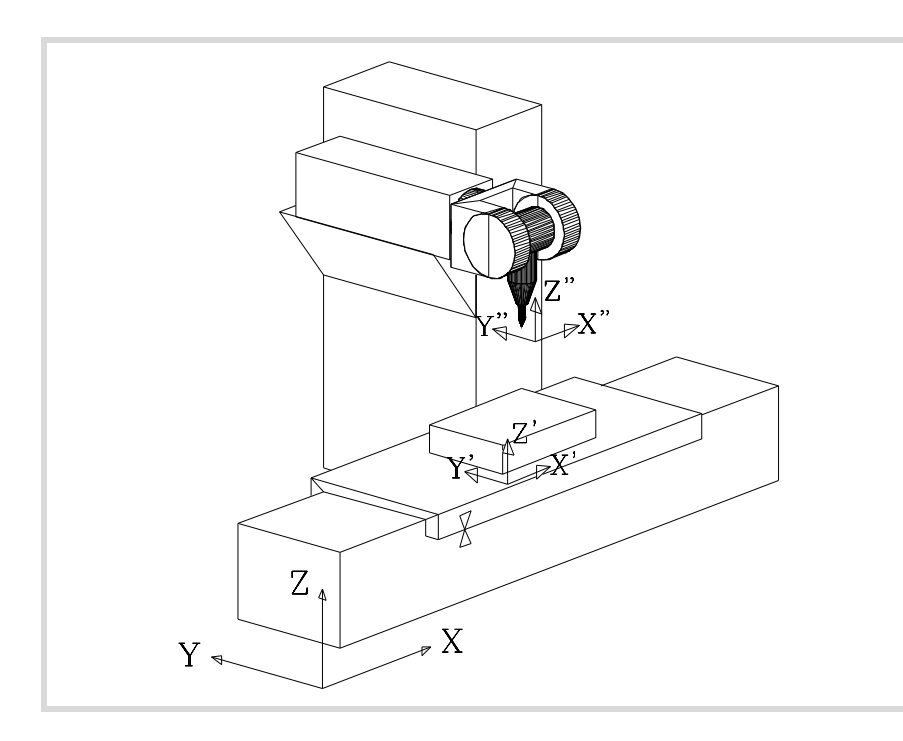

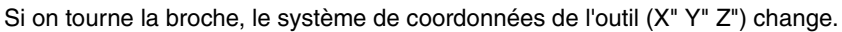

**(REF. 1309)**

**CNC 8070**

**FAGOR** 

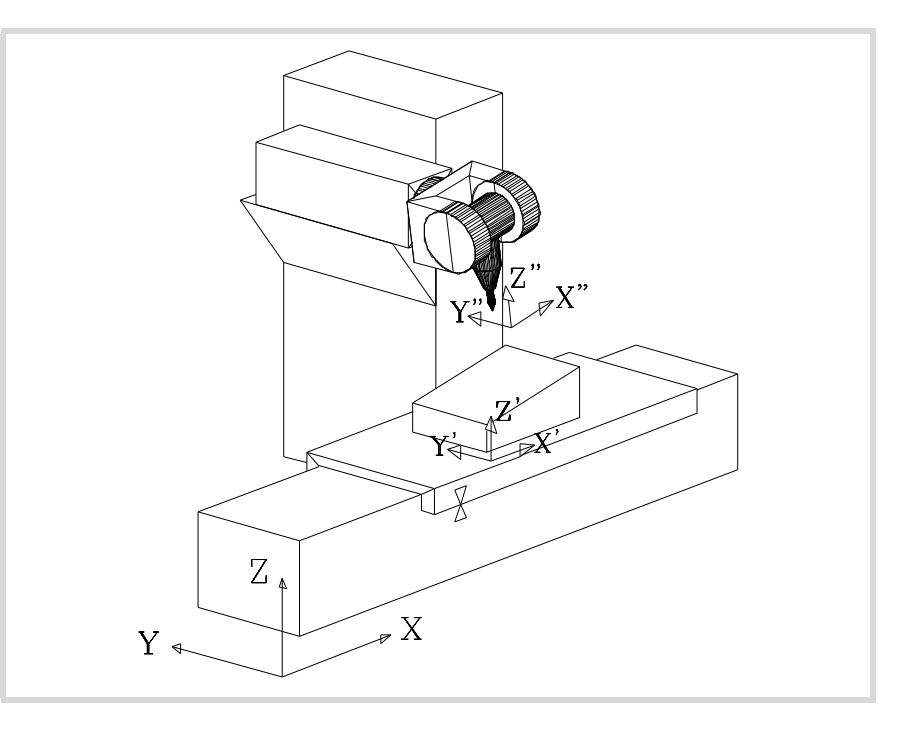

Si on sélectionne en plus un nouveau système de coordonnées d'usinage (sentence #CS) ou de fixation (sentence #ACS), le système de coordonnées de la pièce change aussi (X' Y' Z').

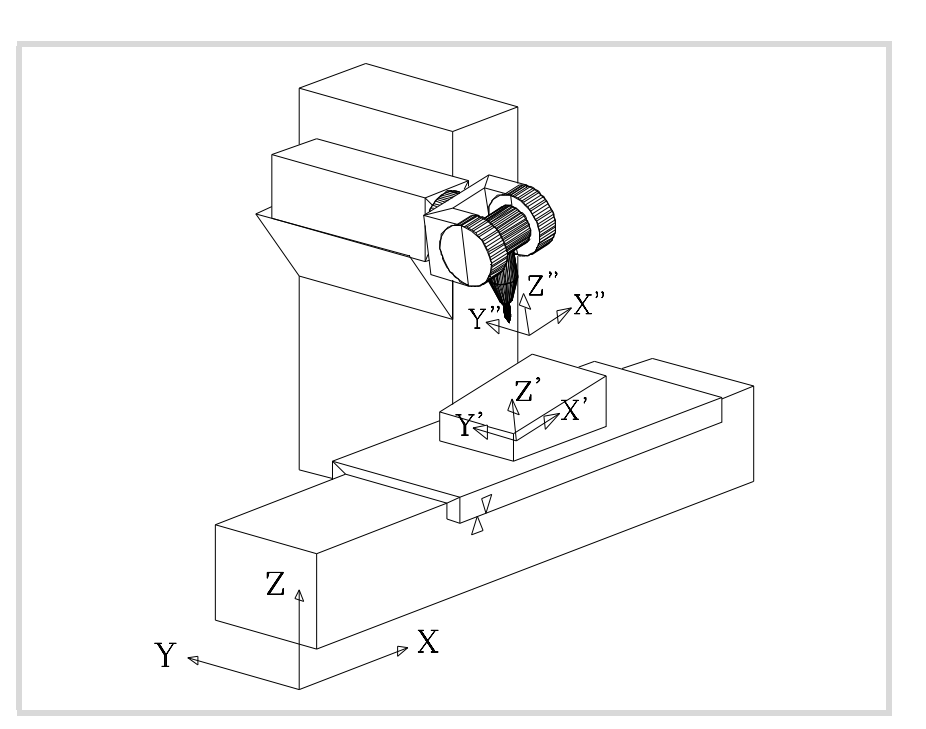

TRANSFORMATION DE COORDONNÉES **TRANSFORMATION DE COORDONNÉES**

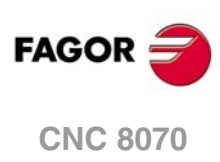

# **17.1 Mouvement sur plan incliné**

On appelle plan incliné tout plan de l'espace résultant de la transformation de coordonnées des axes XYZ.

La CNC permet de sélectionner n'importe quel plan de l'espace et d'y effectuer des usinages.

Pour définir le plan incliné correspondant à l'usinage, on utilise les sentences #CS et #ACS qui sont expliquées plus loin dans ce chapitre.

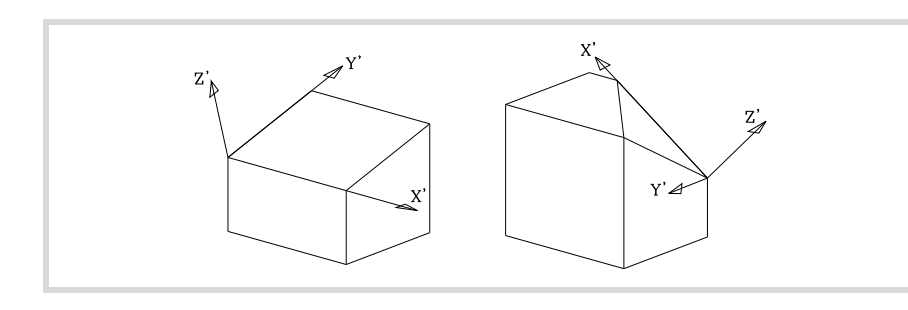

Les nouvelles cotes (figure de droite) se réfèrent au nouveau zéro pièce et en supposant que l'outil est positionné perpendiculairement au nouveau plan.

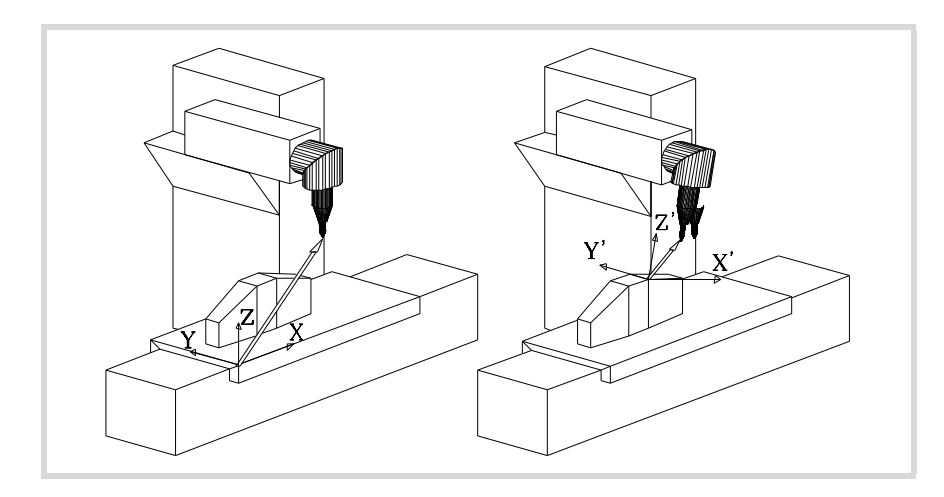

Pour situer l'outil sur cette position, on utilise l'instruction #TOOL ORI ou les variables associées à la Cinématique qui indiquent la position que doit occuper chaque axe rotatif de la broche. Voir *["17.8 Variables associées à la Cinématique"](#page-296-0)* à la page 297.

À partir de ce moment, la programmation et les déplacements des axes X, Y s'effectuent le long du plan incliné sélectionné, et ceux de l'axe Z seront perpendiculaires à celui-ci.

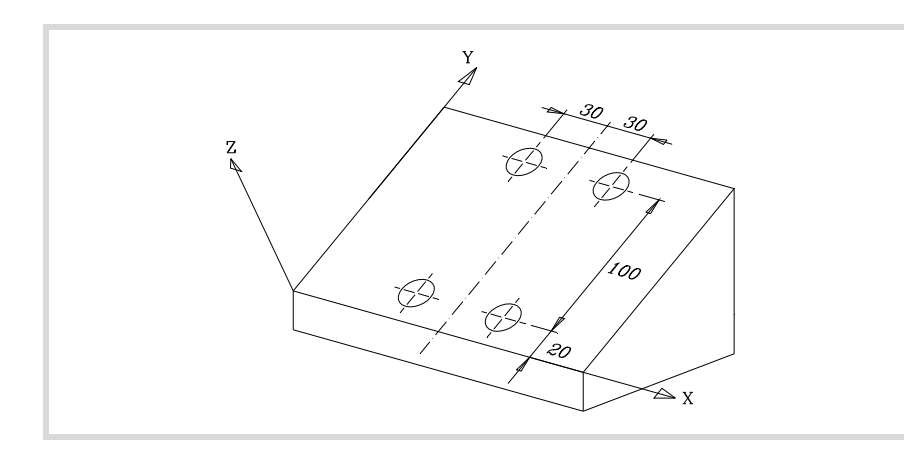

Pour orienter et travailler avec l'outil perpendiculaire au plan incliné, on utilise la sentence #TOOL ORI, qui est expliquée plus loin dans ce chapitre.

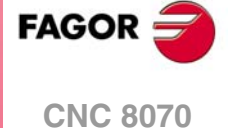

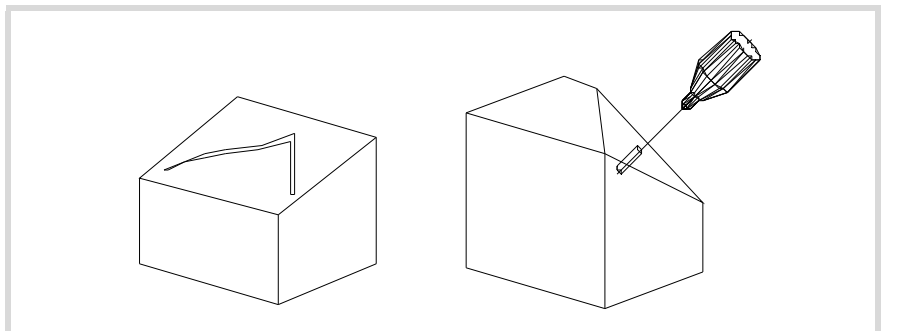

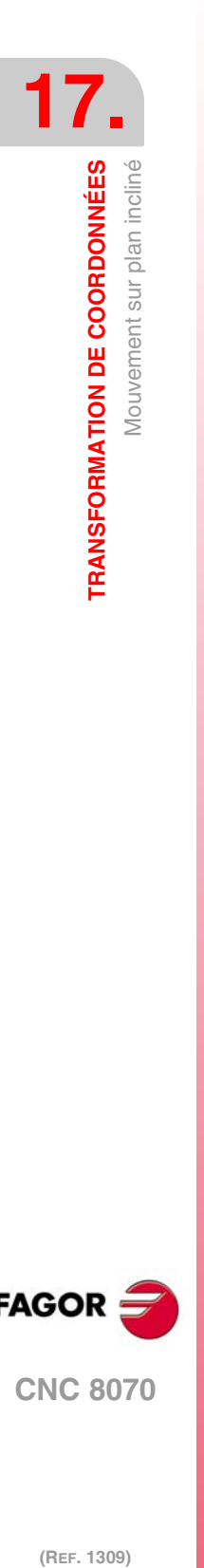

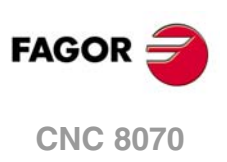

# **17.2 Sélection de la cinématique (#KIN ID)**

Le fabricant peut personnaliser jusqu'à 6 cinématiques différentes pour la machine. Chacune d'entre-elles indique le type de broche utilisé, ses caractéristiques et dimensions.

Pour travailler avec transformation de coordonnées il faut indiquer qu'elle est la cinématique utilisée. Normalement, le fabricant définit dans le paramètre machine général KINID le numéro de cinématique utilisé par défaut.

Si on a défini plusieurs cinématiques, on pourra en activer une depuis le programme pièce avec l'instruction #KIN ID. S'il n'y a qu'une cinématique et si elle est définie comme cinématique par défaut, il n'est pas nécessaire de programmer cette instruction.

Format pour activer une cinématique:

#KIN ID [n]

n Numéro de cinématique

On doit toujours activer les fonctions #RTCP, #TLC et #TOOL ORI après avoir sélectionné une cinématique. On ne peut pas changer de cinématique lorsque les fonctions #RTCP ou #TLC sont actives,.

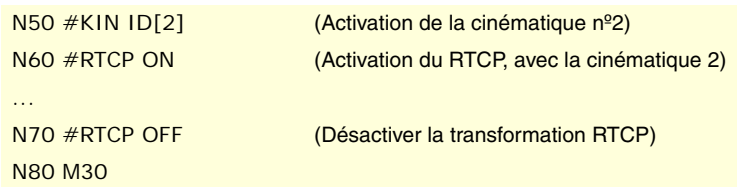

**17. TRANSFORMATION DE COORDONNÉES COORDONNÉES**<br>
Sélection de la cinématique (#KIN ID)<br>
Sélection de la cinématique (#KIN ID)<br> **CNC 8070** Sélection de la cinématique (#KIN ID) **273· 273**<br>**273** 

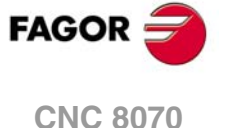

# **17.3 Systèmes de coordonnées (#CS) (#ACS)**

On distingue deux types de systèmes de coordonnées différents, à savoir le système de coordonnées d'usinage et le système de coordonnées de la fixation. Chacun d'eux est géré avec l'instruction associée.

- #CS L'instruction #CS permet de définir, emmagasiner, activer et désactiver jusqu'à 5 Systèmes de Coordonnées d'usinage.
- #ACS L'instruction #ACS permet de définir, emmagasiner, activer et désactiver jusqu'à 5 Systèmes de Coordonnées de Fixation. On l'utilise pour compenser les inclinaisons de la pièce de travail provoquées par les fixations.

Les deux instructions utilisent le même format de programmation et peuvent être utilisées indépendamment ou ensemble, comme il est indiqué aux points suivants.

On peut mélanger plusieurs systèmes de coordonnées #ACS et #CS. En activant un nouveau, il s'ajoute au système de coordonnées actuel. Voir *["17.4 Comment combiner](#page-287-0) [plusieurs systèmes de coordonnées"](#page-287-0)* à la page 288.

Il est recommandé de démarrer le programme avec #CS NEW ou #ACS NEW pour éviter des plans non désirés. Cela a lieu, par exemple, après avoir interrompu et redémarré le programme.

#### **Les systèmes de coordonnées et le zéro pièce**

L'origine du système de coordonnées est référée au zéro pièce actuel. Avec un #CS ou un #ACS activé, on peut présélectionner de nouveaux zéros pièce dans le plan.

En désactivant un plan incliné, si le contraire n'est pas défini, on récupère le zéro pièce qui était défini avant l'activation du plan incliné. Optionnellement, on pourra définir si l'on veut maintenir le zéro pièce actuel.

En activant un #CS ou #ACS préalablement emmagasiné, l'origine de coordonnées du plan peut parfois ne pas être celle souhaitée. Cela a lieu si on modifie le zéro pièce entre la définition et l'application du #CS ou de l'#ACS.

# **Considérations sur les deux fonctions**

Les deux systèmes de coordonnées (#CS et #ACS) restent actifs après une RAZ ou M30. Au démarrage, la CNC maintient ou annule le système de coordonnées en fonction de ce qui a été défini dans le paramètre machine CSCANCEL.

# **Opérations avec les systèmes de coordonnées**

Les deux instructions (#CS et #ACS) utilisent le même format de programmation. La signification des paramètres utilisée par les deux instructions est la suivante: La programmation des crochets [ ] est obligatoire. Les paramètres définis entre crochets "< >" sont optionnels.

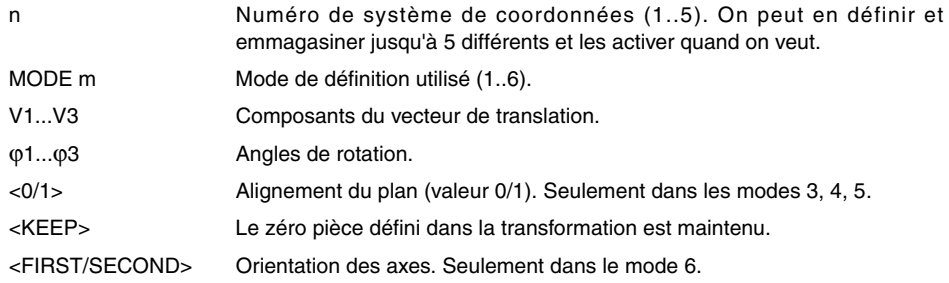

#### **Mode de définition**

Le mode de définition MODE établit l'ordre de rotation des axes pour atteindre le plan souhaité. Dans certains cas, la résolution du plan présente deux solutions; la sélection se réalise en définissant l'axe du système de coordonnées qui est aligné avec le plan.

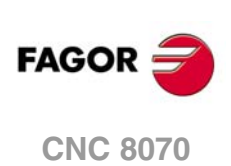

#### **Maintenir le zéro pièce en désactivant une transformation**

En désactivant une transformation, si on n'a pas défini le contraire, on récupère le zéro pièce qui était défini avant l'activation du plan incliné.

Pour maintenir le zéro pièce actuel, on dispose de la commande <KEEP>. Cette commande n'est admise que dans les instructions qui désactivent un système de coordonnées.

#### **Format de programmation**

• Format pour définir et emmagasiner:

#CS DEF [n] [MODE m, V1, V2, V3, ϕ1, ϕ2, ϕ3, <0/1>] #ACS DEF [n] [MODE m, V1, V2, V3, ϕ1, ϕ2, ϕ3, <0/1>]

• Format pour définir, emmagasiner et activer:

#CS ON [n] [MODE m, V1, V2, V3, ϕ1, ϕ2, ϕ3, <0/1>] #ACS ON [n] [MODE m, V1, V2, V3, ϕ1, ϕ2, ϕ3, <0/1>]

• Format pour définir et activer (sans emmagasiner):

#CS ON [MODE m, V1, V2, V3, ϕ1, ϕ2, ϕ3, <0/1>] #ACS ON [MODE m, V1, V2, V3, ϕ1, ϕ2, ϕ3, <0/1>]

On ne peut en définir qu'un, pour en définir un autre il faut annuler l'antérieur. On peut l'utiliser, jusqu'à son annulation, comme n'importe quel autre système de coordonnées qui s'emmagasine en mémoire.

• Format pour désactiver et supprimer tous les #CS ou #ACS actuels et définir, en emmagasiner et en activer un nouveau:

#CS NEW <KEEP> [n] [MODE m, V1, V2, V3, ϕ1, ϕ2, ϕ3, <0/1>] #ACS NEW <KEEP> [n] [MODE m, V1, V2, V3, ϕ1, ϕ2, ϕ3, <0/1>]

• Format pour désactiver et supprimer tous les #CS ou #ACS actuels et définir et en activer un nouveau (sans emmagasiner):

#CS NEW <KEEP> [MODE m, V1, V2, V3, ϕ1, ϕ2, ϕ3, <0/1>] #ACS NEW <KEEP> [MODE m, V1, V2, V3, ϕ1, ϕ2, ϕ3, <0/1>]

• Format pour assumer et emmagasiner le système de coordonnées actuel comme un #CS ou #ACS:

```
#CS DEF ACT [n]
#ACS DEF ACT [n]
```
• Format pour en activer un emmagasiné:

```
#CS ON [n]
#ACS ON [n]
```
• Format pour activer le dernier emmagasiné:

#CS ON #ACS ON

• Format pour désactiver le dernier activé:

#CS OFF <KEEP> #ACS OFF <KEEP>

• Format pour désactiver tous les #CS ou #ACS activés:

#CS OFF ALL #ACS OFF ALL

#### **Broches à 45º (type Huron)**

Les broches de type Huron offrent deux solutions à l'heure d'orienter l'outil perpendiculaire au nouveau plan de travail. Pour ce type de broches, on pourra sélectionner la solution que l'on souhaite appliquer. Voir *["17.3.7 Travail avec broches à 45º \(type Huron\)"](#page-286-0)* à la page 287.

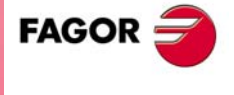

**CNC 8070** 

**(REF. 1309)**

**RANSFORMATION DE COORDONNÉES** 

# **Exemple de programmation**

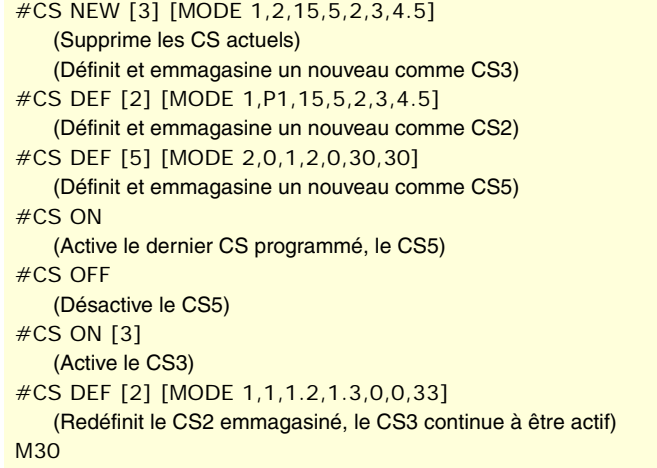

**17ANSFORMATION DE COORDONNÉES<br>Systèmes de coordonnées (#CS) (#ACS)** 

**TRANSFORMATION DE COORDONNÉES**

*Dans le mode "Édition – simulation" l'utilisateur peut accéder à un éditeur qui facilite la programmation de plans inclinés avec les instructions #CS et #ACS. Pour obtenir plus d'information sur l'éditeur de plans inclinés, consulter le manuel d'utilisation.*

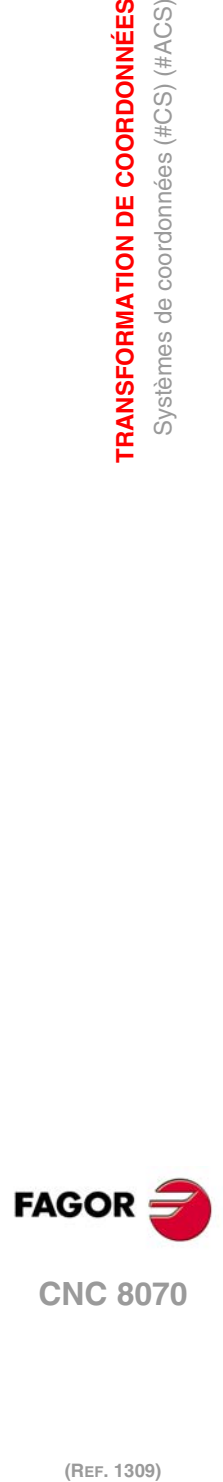

# **17.3.1 Définition des Systèmes de Coordonnées MODE1**

Les deux sentences utilisent le même format de programmation et peuvent être utilisées indépendamment ou en même temps.

```
#CS DEF [n] [MODE 1, V1, V2, V3, ϕ1, ϕ2, ϕ3]
#ACS DEF [n] [MODE 1, V1, V2, V3, ϕ1, ϕ2, ϕ3]
```
Définit le plan incliné résultant d'avoir tourné premièrement sur le premier axe, ensuite sur le deuxième et enfin sur le troisième les quantités indiquées dans φ1, φ2, φ3 respectivement.

### **V1, V2, V3**

Définissent l'origine de coordonnées du plan incliné par rapport au zéro pièce actuel.

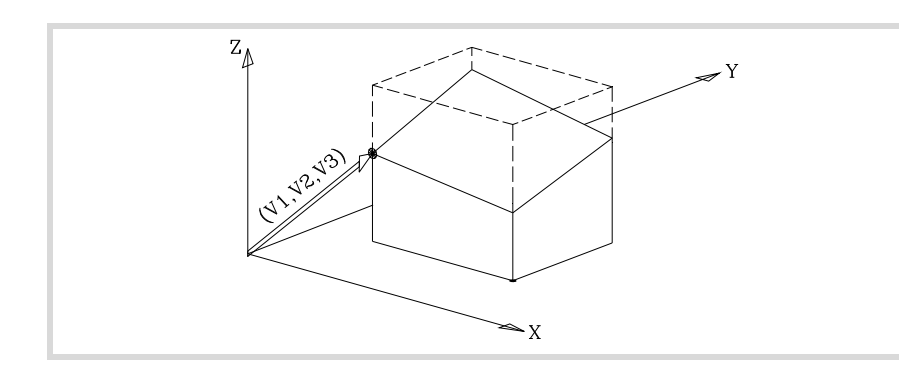

#### ϕ**1,** ϕ**2,** ϕ**3**

Définissent le plan incliné résultant de la rotation premièrement sur le premier axe (X), ce qui est indiqué par ϕ1.

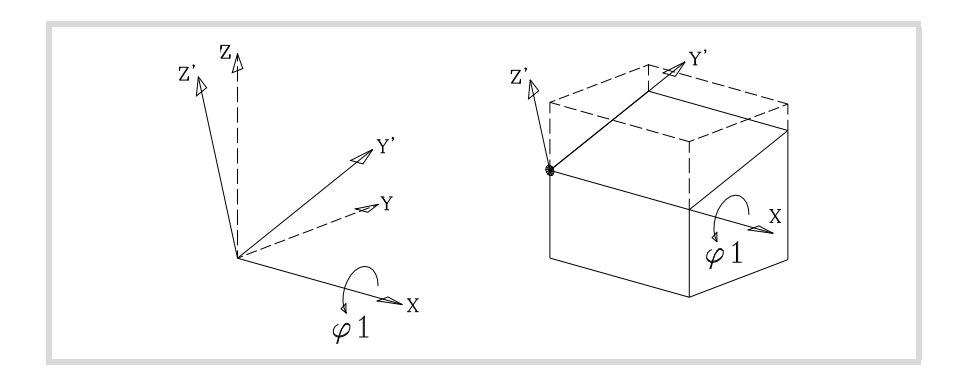

Sur la figure, le nouveau système de coordonnées résultant de cette transformation est dénommé X Y' Z' étant donné que les axes Y et Z ont été tournés.

Ensuite tourner sur le  $2^{\text{ème}}$  axe (Y'), ce qui est indiqué par  $\varphi$ 2.

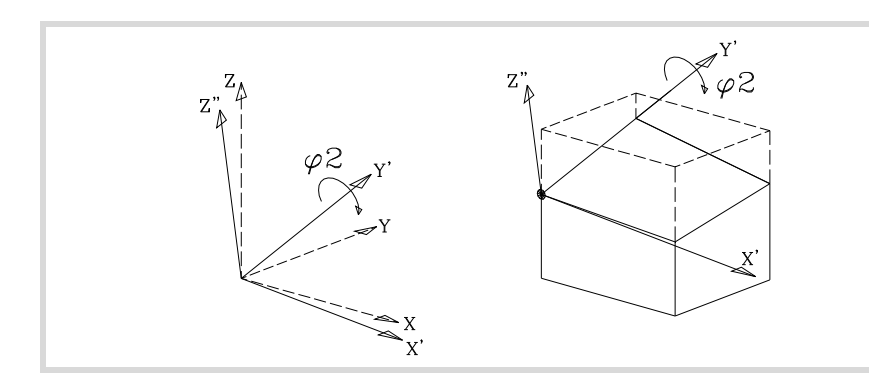

Sur la figure, le nouveau système de coordonnées résultant de cette transformation est dénommé X' Y' Z'' étant donné que les axes X, Z ont été tournés.

Enfin, tourner sur l'axe Z", ce qui est indiqué par φ3.

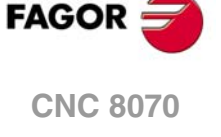

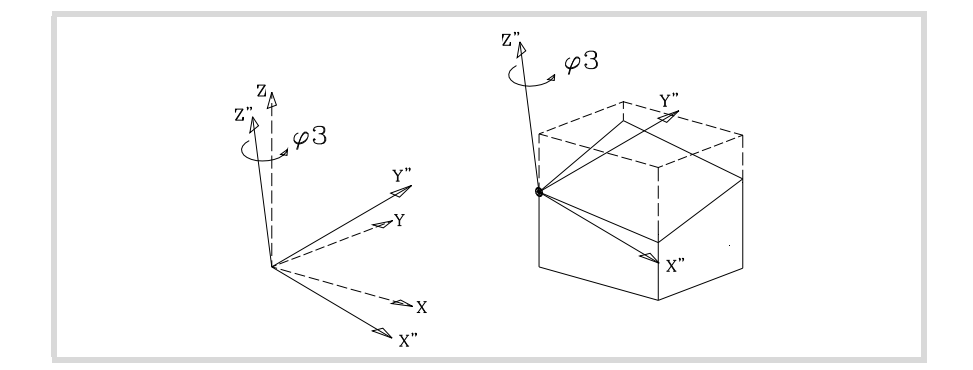

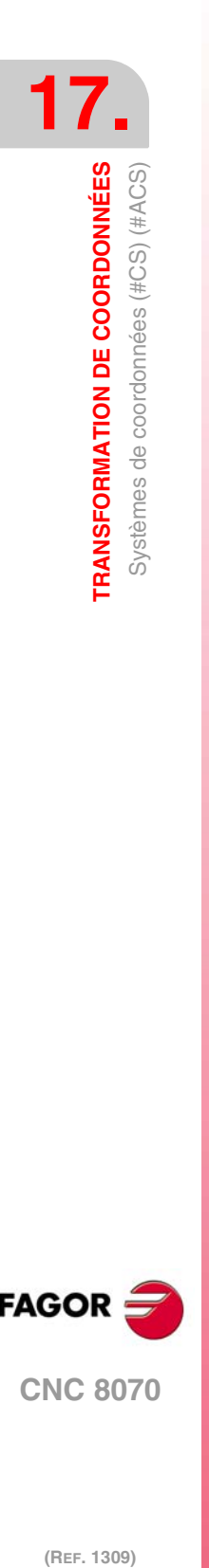

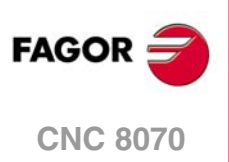

# **17.3.2 Définition des Systèmes de Coordonnées MODE2**

Les deux sentences utilisent le même format de programmation et peuvent être utilisées indépendamment ou en même temps.

```
#CS DEF [n] [MODE 2, V1, V2, V3, ϕ1, ϕ2, ϕ3]
#ACS DEF [n] [MODE 2, V1, V2, V3, ϕ1, ϕ2, ϕ3]
```
Ils définissent, en coordonnées sphériques, le plan incliné résultant d'avoir tourné premièrement sur le 3<sup>ème</sup> axe, ensuite sur le 2<sup>ème</sup> et de nouveau sur le 3<sup>ème</sup> les quantités indiquées dans ϕ1, ϕ2, ϕ3 respectivement.

#### **V1, V2, V3**

Définissent l'origine de coordonnées du plan incliné par rapport au zéro pièce actuel.

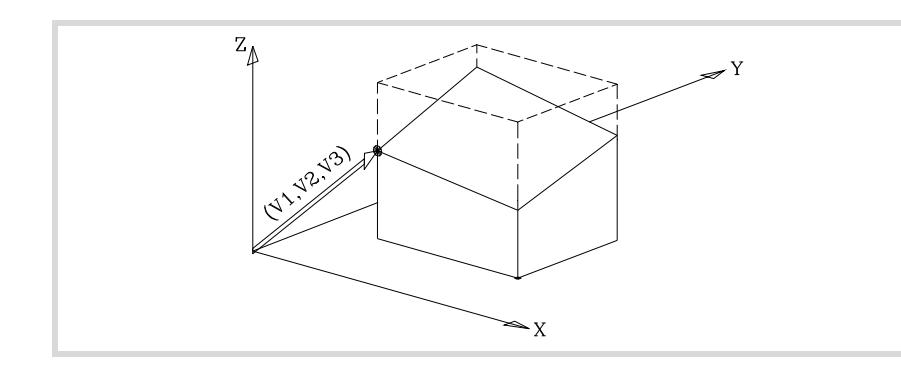

#### ϕ**1,** ϕ**2,** ϕ**3**

Définissent le plan incliné résultant de la rotation premièrement sur le 3<sup>ème</sup> axe (Z), ce qui est indiqué par φ1.

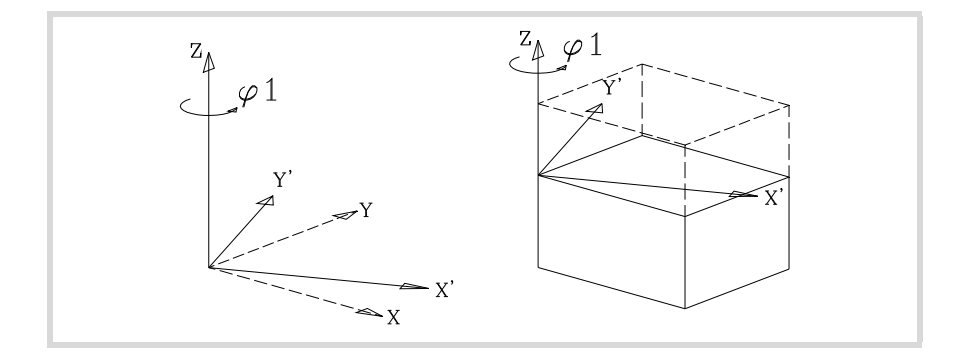

Sur la figure, le nouveau système de coordonnées résultant de cette transformation est dénommé X' Y' Z étant donné que les axes X, Y ont été tournés.

Ensuite on doit tourner sur l'axe Y', ce qui est indiqué par ϕ2.

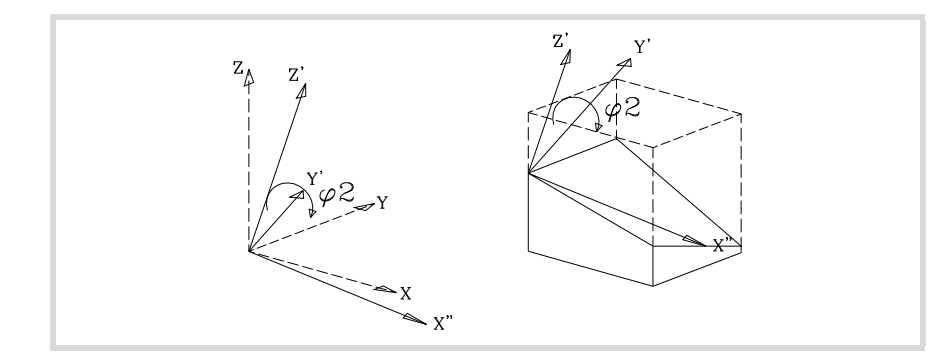

Sur la figure, le nouveau système de coordonnées résultant de cette transformation est dénommé X'' Y' Z' étant donné que les axes X, Z ont été tournés.

Enfin, tourner sur l'axe Z', ce qui est indiqué par ϕ3.

**FAGO CNC 8070** 

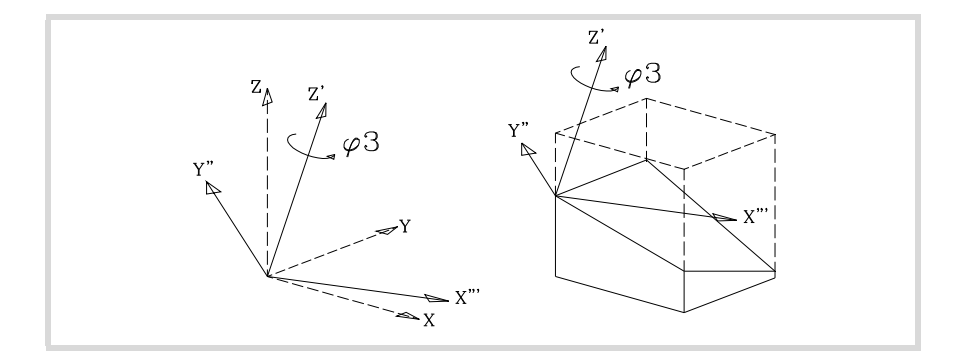

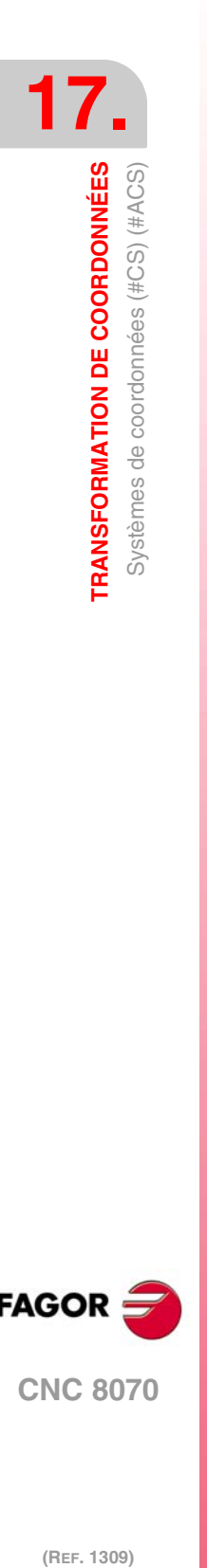

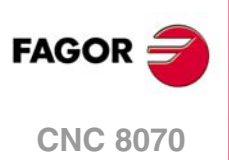

# **17.3.3 Définition des Systèmes de Coordonnées MODE3**

Les deux sentences utilisent le même format de programmation et peuvent être utilisées indépendamment ou en même temps.

```
#CS DEF [n] [MODE 3, V1, V2, V3, ϕ1, ϕ2, ϕ3, <0/1>]
#ACS DEF [n] [MODE 3, V1, V2, V3, ϕ1, ϕ2, ϕ3, <0/1>]
```
Le plan incliné se définit avec les angles qu'il forme par rapport aux axes  $1<sup>er</sup>$  et  $2<sup>ème</sup>$  (X Y) du système de coordonnées machine.

# **V1, V2, V3**

Définissent l'origine de coordonnées du plan incliné par rapport au zéro pièce actuel.

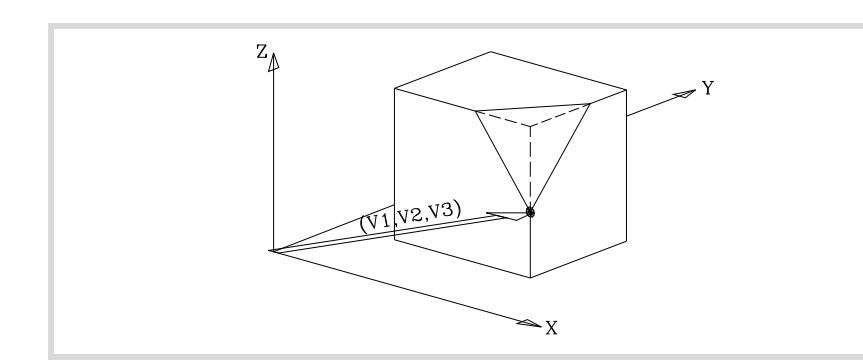

#### ϕ**1,** ϕ**2**

définissent les angles formés par le plan incliné et les axes 1<sup>er</sup> et 2<sup>ème</sup> (X Y) du système de coordonnées machine.

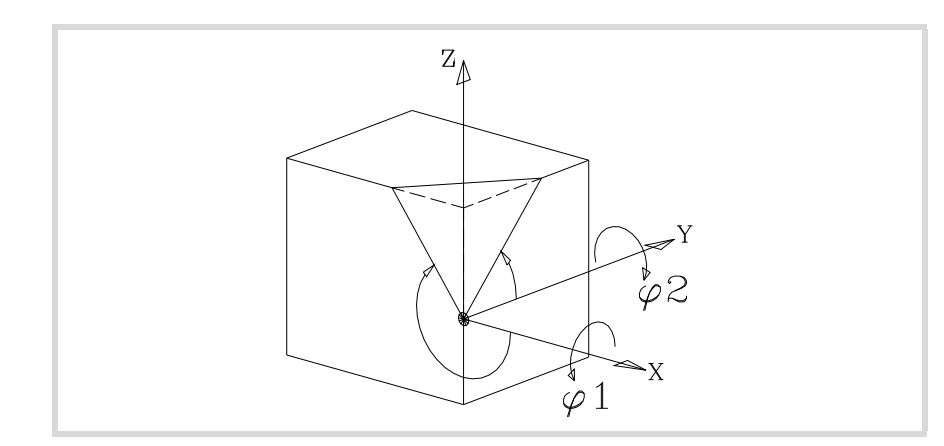

### **0/1**

Définit quel axe du nouveau plan (X' Y' ) est aligné avec l'arête.

Si <0>, c'est l'axe X' qui est aligné et si <1>, c'est l'axe Y'. La valeur <0> est prise par défaut.

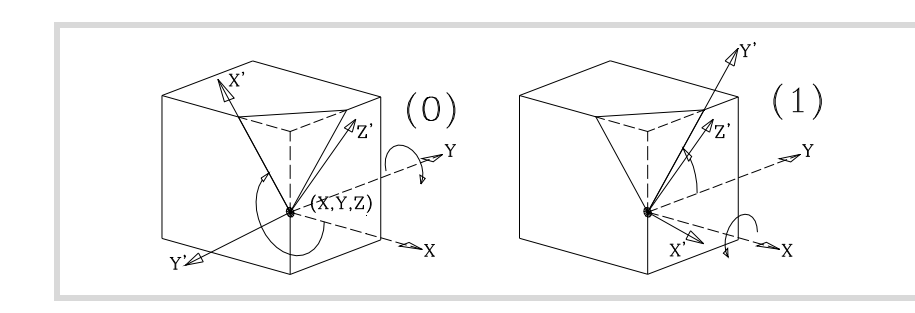

ϕ**3**

Permet de définir et d'appliquer une rotation de coordonnées dans le nouveau plan cartésien X' Y'.

**FAGOR CNC 8070** 

# **17.3.4 Définition des Systèmes de Coordonnées MODE4**

Les deux sentences utilisent le même format de programmation et peuvent être utilisées indépendamment ou en même temps.

#CS DEF [n] [MODE 4, V1, V2, V3, ϕ1, ϕ2, ϕ3, <0/1>] #ACS DEF [n] [MODE 4, V1, V2, V3, ϕ1, ϕ2, ϕ3, <0/1>]

Le plan incliné se définit avec les angles qu'il forme par rapport aux axes 1<sup>er</sup> et 3<sup>ème</sup> (X Z) du système de coordonnées machine.

#### **V1, V2, V3**

Définissent l'origine de coordonnées du plan incliné par rapport au zéro pièce actuel.

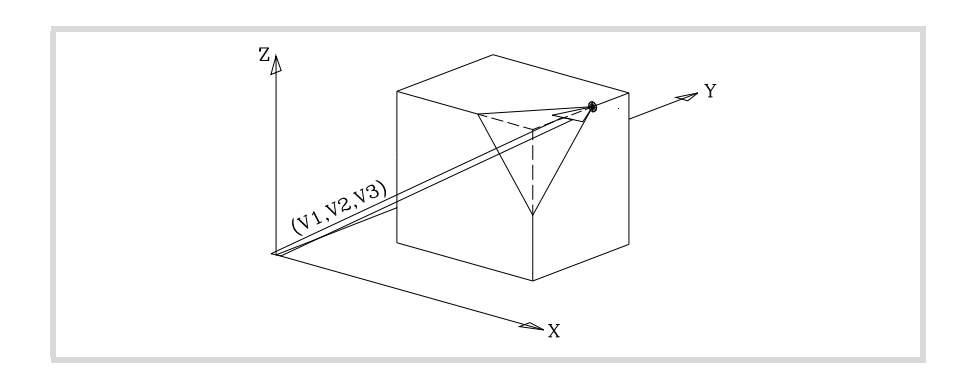

#### ϕ**1,** ϕ**2**

Définissent les angles formés par le plan incliné et les axes 1<sup>er</sup> et 3<sup>ème</sup> (X Z) du système de coordonnées machine.

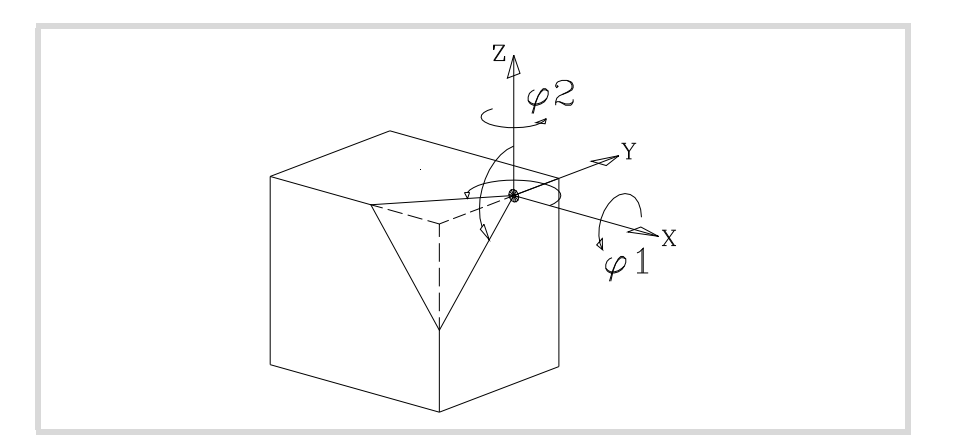

#### **0/1**

Définit quel axe du nouveau plan (X' Y' ) est aligné avec l'arête.

Si <0>, c'est l'axe X' qui est aligné et si <1>, c'est l'axe Y'. La valeur <0> est prise par défaut.

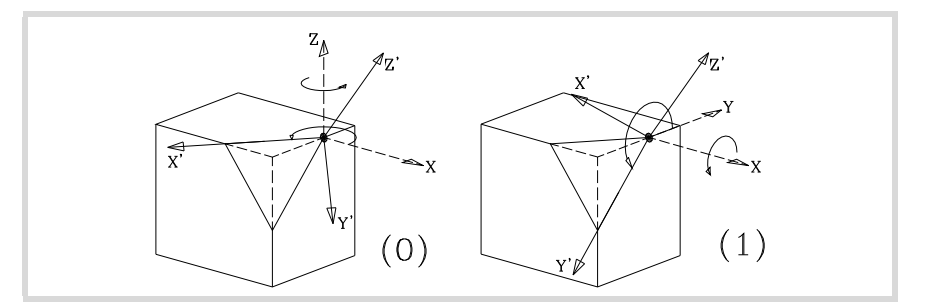

#### ϕ**3**

Permet de définir et d'appliquer une rotation de coordonnées dans le nouveau plan cartésien X' Y'.

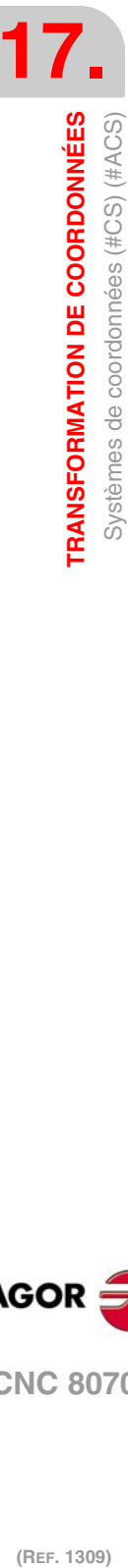

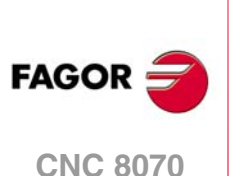

# **17.3.5 Définition des Systèmes de Coordonnées MODE5**

Les deux sentences utilisent le même format de programmation et peuvent être utilisées indépendamment ou en même temps.

#CS DEF [n] [MODE 5, V1, V2, V3, ϕ1, ϕ2, ϕ3, <0/1>]

#ACS DEF [n] [MODE 5, V1, V2, V3, ϕ1, ϕ2, ϕ3, <0/1>]

Le plan incliné se définit avec les angles qu'il forme par rapport aux axes 2<sup>ème</sup> et 3<sup>ème</sup> (Y Z) du système de coordonnées machine.

### **V1, V2, V3**

Définissent l'origine de coordonnées du plan incliné par rapport au zéro pièce actuel.

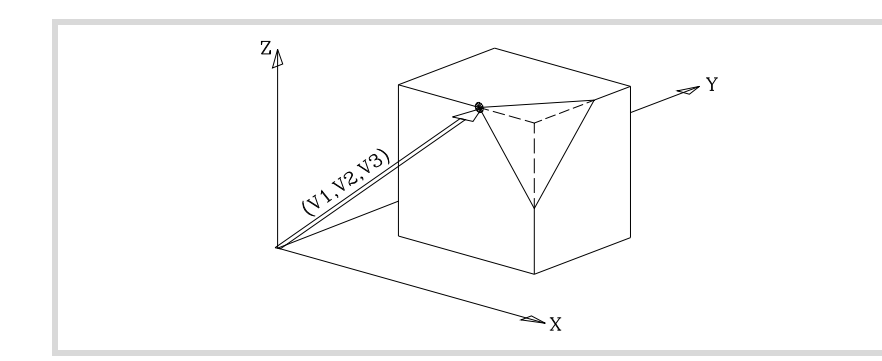

#### ϕ**1,** ϕ**2**

Définissent les angles formés par le plan incliné et les axes 2<sup>ème</sup> et 3<sup>ème</sup> (Y Z) du système de coordonnées machine.

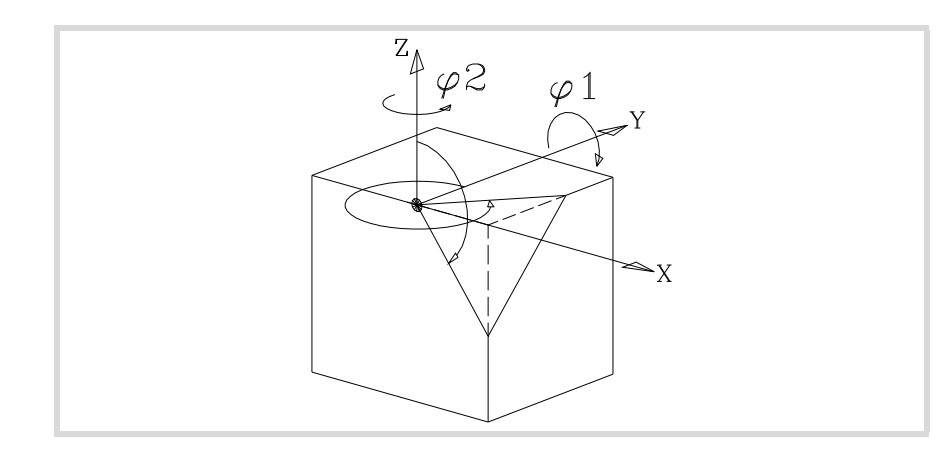

#### **0/1**

Définit quel axe du nouveau plan (X' Y' ) est aligné avec l'arête.

Si <0>, c'est l'axe X' qui est aligné et si <1>, c'est l'axe Y'. La valeur <0> est prise par défaut.

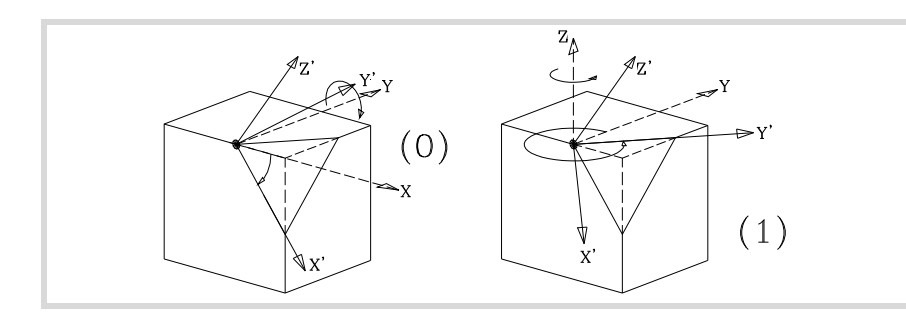

#### ϕ**3**

Permet de définir et d'appliquer une rotation de coordonnées dans le nouveau plan cartésien X' Y'.

**FAGOI CNC 8070** 

# **17.3.6 Définition des Systèmes de Coordonnées MODE6**

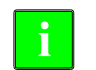

*Pour utiliser cette définition il faut fixer comme position de repos de la broche, lors de la mise au point de la machine, celle qu'occupe l'outil quand il est parallèle à l'axe Z de la machine.* **i**

Les deux sentences utilisent le même format de programmation et peuvent être utilisées indépendamment ou en même temps.

#CS DEF [n] [MODE 6, V1, V2, V3, ϕ1, <FIRST/SECOND>] #ACS DEF [n] [MODE 6, V1, V2, V3, ϕ1, <FIRST/SECOND>]

Définit un nouveau plan de travail (plan incliné) perpendiculaire à la direction qu'occupe l'outil.

#### **V1, V2, V3**

Définissent l'origine de coordonnées du plan incliné par rapport au zéro pièce actuel.

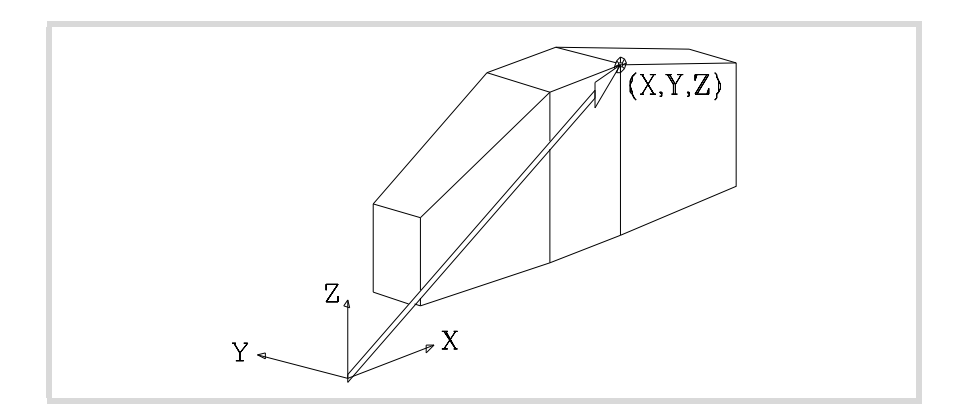

#### Le nouveau plan de travail assume l'orientation du système de coordonnées de l'outil.

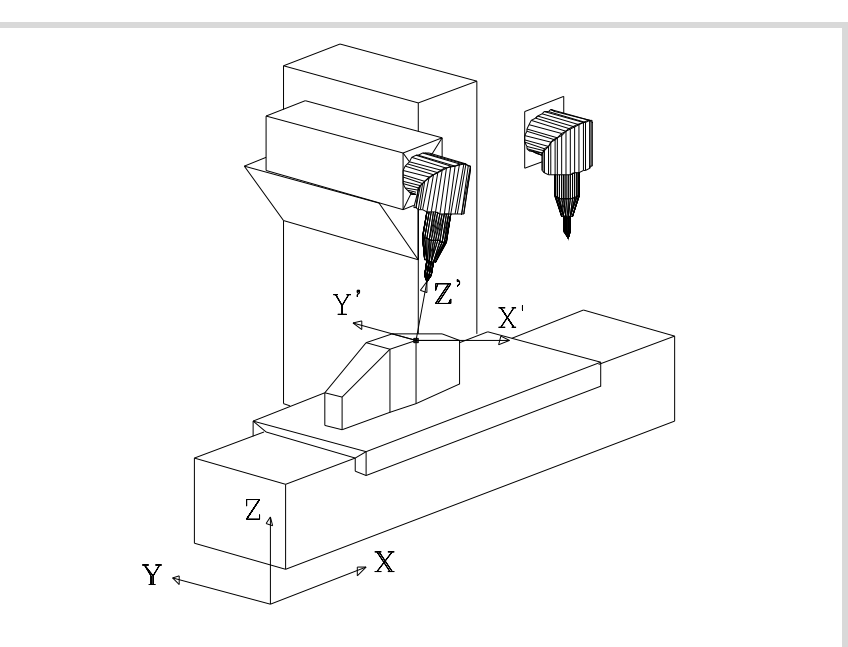

Sur cette machine, seul a été tourné l'axe tournant principal. Voir la position de repos de la broche dans la partie supérieure droite.

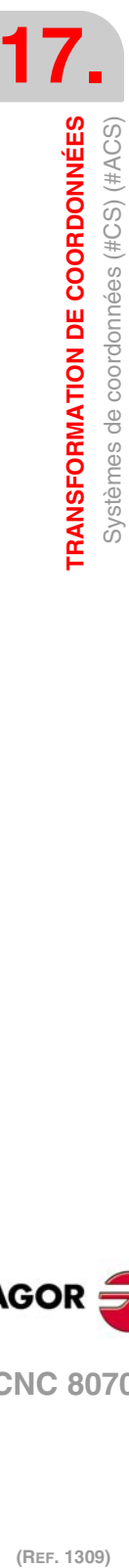

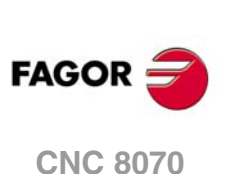

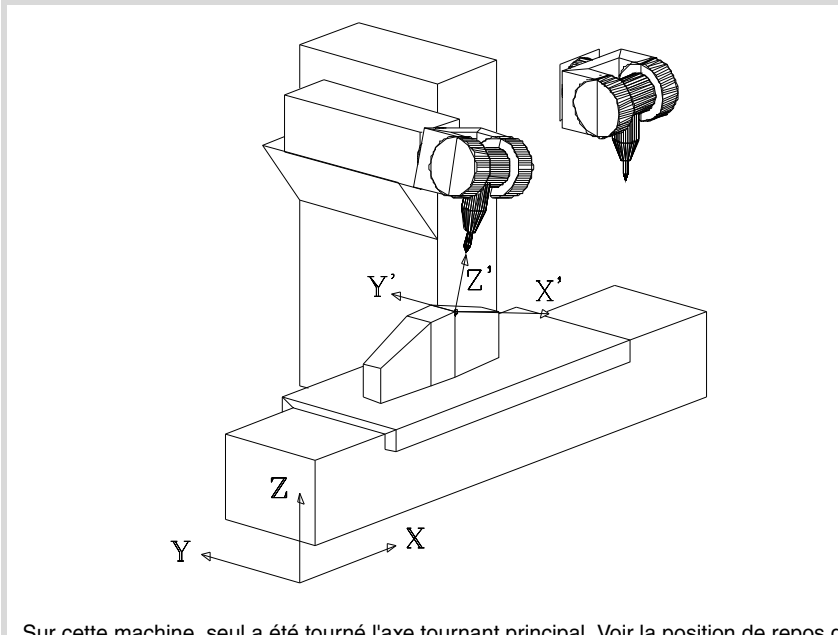

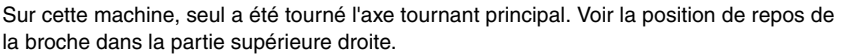

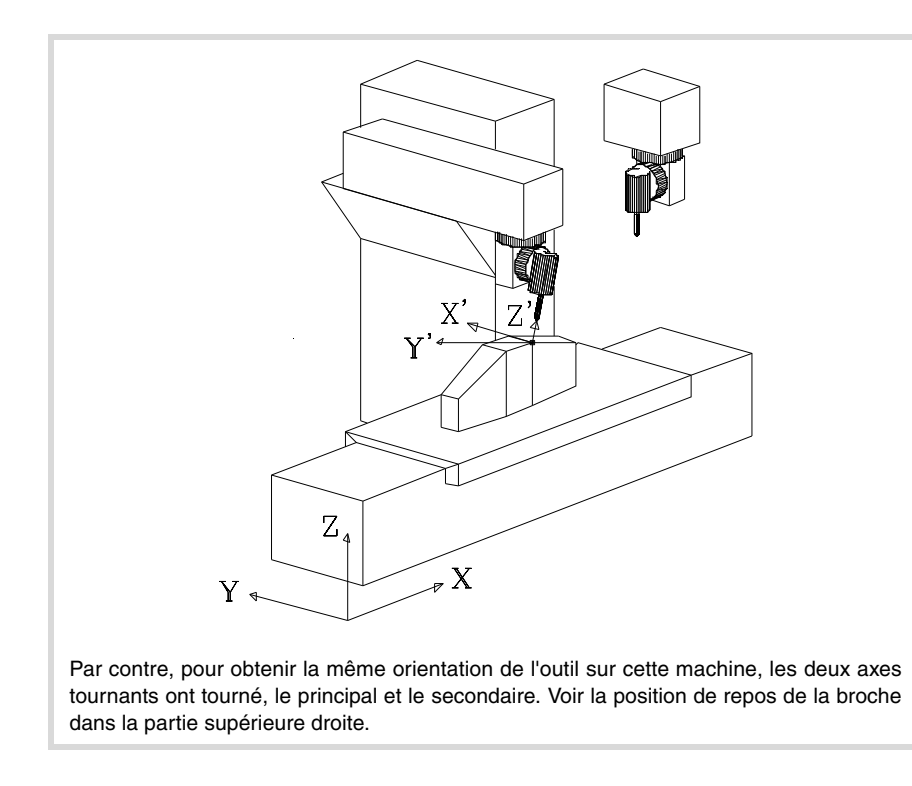

Le principal a tourné 90<sup>°</sup> et par conséquent les axes X' Y' du plan seront tournés 90<sup>°</sup>.

#### ϕ**1**

Permet de définir et d'appliquer une rotation de coordonnées dans le nouveau plan cartésien X' Y'.

Si sur la dernière machine on veut orienter les axes X', Y', il faudra programmer, comme dans les 2 autres cas:

#CS DEF [n] [MODE 6, V1, V2, V3, -90]

#### **<FIRST/ SECOND>**

En définissant un plan incliné perpendiculaire à l'outil, le troisième axe du plan est entièrement défini avec l'orientation de l'outil. Par contre, la situation du premier et du

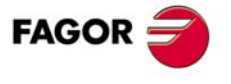

**CNC 8070** 

deuxième axe du nouveau plan, dépend du type de broche, ceci étant particulièrement difficile de prévoir avec des broches à 45º.

En fonction de l'option programmée, le comportement est le suivant.

- Si on programme la commande <FIRST>, la projection du nouveau premier axe du plan incliné est orientée avec le premier axe de la machine.
- Si on programme la commande <SECOND>, la projection du nouveau deuxième axe du plan incliné sera orientée avec le deuxième axe de la machine.
- Si aucune des deux n'est programmée, on ne peut pas établir a priori l'orientation des axes, qui dépendra du type de broche.

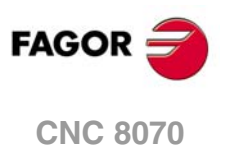

# <span id="page-286-0"></span>**17.3.7 Travail avec broches à 45º (type Huron)**

Les broches de type Huron offrent deux solutions à l'heure d'orienter l'outil perpendiculaire au nouveau plan de travail.

- La première solution est celle impliquant le moindre déplacement de l'axe rotatif principal (l'articulation la plus proche du coulisseau ou la plus éloignée de l'outil) par rapport à la position zéro.
- La deuxième solution est celle impliquant le plus grand déplacement de l'axe rotatif principal par rapport à la position zéro.

La solution sélectionnée s'appliquera aussi bien pour le calcul des offset de la broche que pour l'instruction #TOOL ORI, placement de l'outil perpendiculairement au plan de travail. Voir *["17.5 Outil perpendiculaire au plan \(#TOOL ORI\)"](#page-289-0)* à la page 290.

# **Sélection d'une des solutions pour orienter la broche**

En définissant un nouveau système de coordonnées, on pourra définir la solution que l'on veut appliquer. Pour ce type de broches, si on programme la commande <sol2> la deuxième solution sera appliquée; dans le cas contraire la première.

#CS DEF [n] [MODE m, V1, V2, V3, ϕ1, ϕ2, ϕ3, <0/1>, <SOL2>] #CS ON [n] [MODE m, V1, V2, V3, ϕ1, ϕ2, ϕ3, <0/1>, <SOL2>] #CS ON [MODE m, V1, V2, V3, ϕ1, ϕ2, ϕ3, <0/1>, <SOL2>] #CS NEW [n] [MODE m, V1, V2, V3, ϕ1, ϕ2, ϕ3, <0/1>, <SOL2>] #CS NEW [MODE m, V1, V2, V3, ϕ1, ϕ2, ϕ3, <0/1>, <SOL2>]

#ACS DEF [n] [MODE m, V1, V2, V3, ϕ1, ϕ2, ϕ3, <0/1>, <SOL2>] #ACS ON [n] [MODE m, V1, V2, V3, ϕ1, ϕ2, ϕ3, <0/1>, <SOL2>] #CS ON [MODE m, V1, V2, V3, ϕ1, ϕ2, ϕ3, <0/1>, <SOL2>] #ACS NEW [n] [MODE m, V1, V2, V3, ϕ1, ϕ2, ϕ3, <0/1>, <SOL2>] #ACS NEW [MODE m, V1, V2, V3, ϕ1, ϕ2, ϕ3, <0/1>, <SOL2>]

# **Consultation de la position à occuper par chaque axe.**

La position que doit occuper chaque axe rotatif peut être consultée dans les variables suivantes.

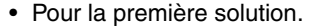

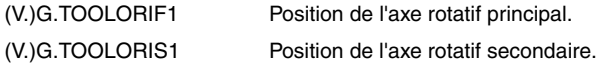

• Pour la deuxième solution.

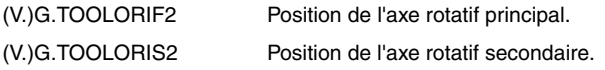

Ces variables sont actualisées par la CNC chaque fois que l'on sélectionne un nouveau plan, au moyen des instructions #CS ou #ACS.

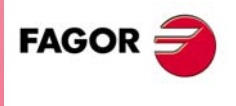

**CNC 8070** 

**(REF. 1309)**

**RANSFORMATION DE COORDONNÉES** 

# <span id="page-287-0"></span>**17.4 Comment combiner plusieurs systèmes de coordonnées**

On peut combiner plusieurs systèmes de coordonnées #ACS et #CS entre-eux pour construire de nouveaux systèmes de coordonnées.

Par exemple, on peut combiner l'inclinaison #ACS qui génère une fixation sur la pièce avec le système de coordonnées #CS qui définit le plan incliné de la pièce que l'on veut usiner.

On peut combiner jusqu'à 10 systèmes de coordonnées #ACS ou #CS. La CNC procède de la façon suivante:

- **1** Analyse d'abord les #ACS et les applique consécutivement dans l'ordre programmé, en obtenant une transformation #ACS résultante.
- **2** Ensuite, analyse les #CS et les applique consécutivement dans l'ordre programmé, en obtenant une transformation #CS résultante.
- **3** Finalement, sur #ACS résultant, applique #CS résultant pour obtenir le nouveau système de coordonnées.

Le résultat du mélange dépend de l'ordre d'activation, comme on peut l'observer sur la figure suivante.

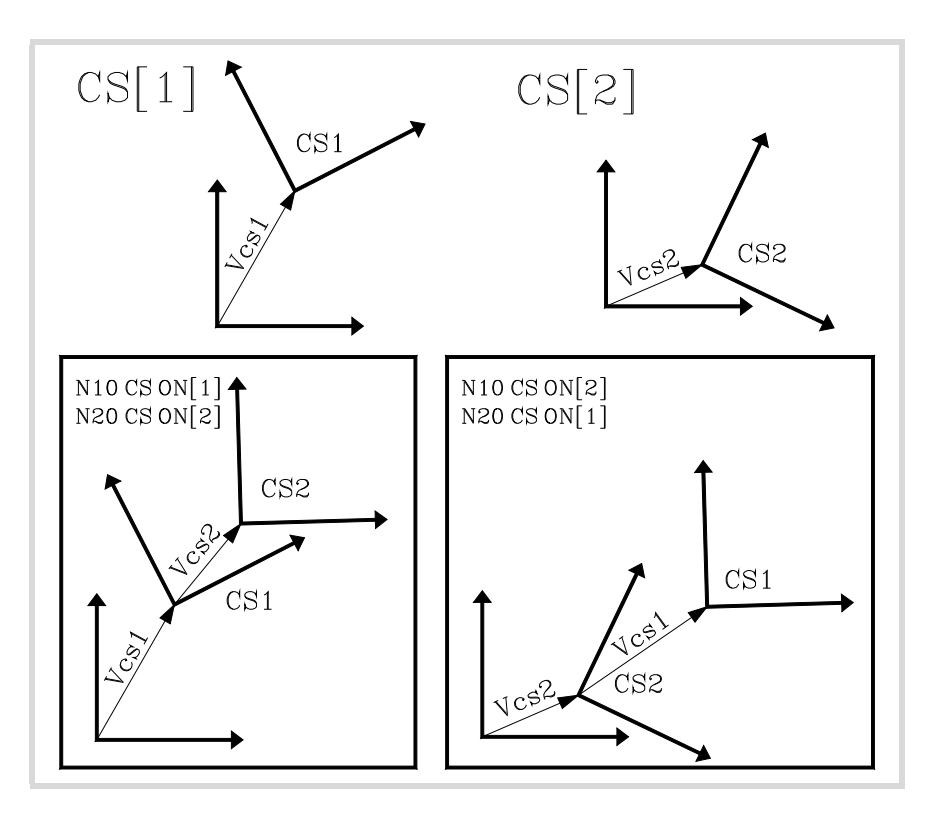

Chaque fois que l'on active ou désactive un #ACS ou un #CS le système de coordonnées résultant est recalculé, comme on peut l'observer sur la figure suivante.

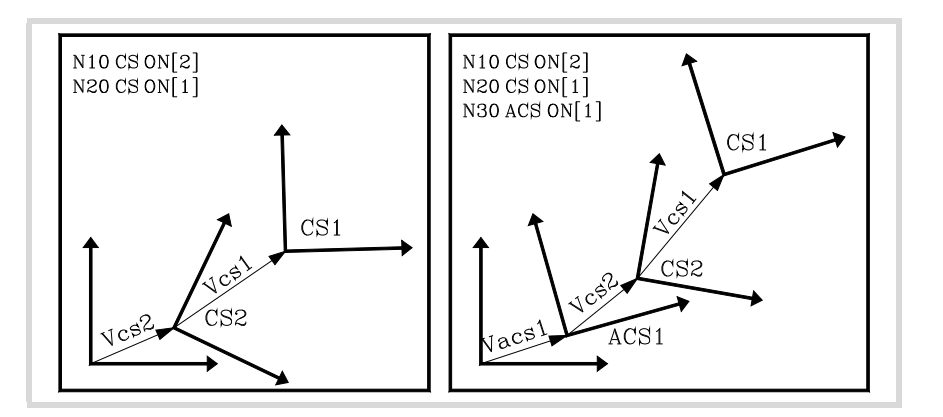

**17.TRANSFORMATION DE COORDONNÉES (Ref. 1309)**<br>**(REF. 1309)**<br>Comment combiner plusieurs systèmes de coordonnées **TRANSFORMATION DE COORDONNÉES** Comment combiner plusieurs systèmes de coordonnées

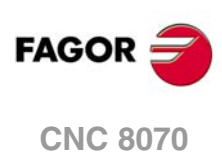
Les sentences #ACS OFF et #CS OFF désactivent le dernier #ACS ou #CS activé, respectivement.

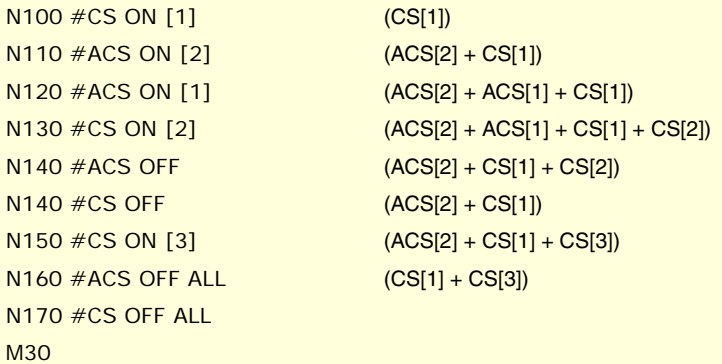

Un système de coordonnées #ACS ou #CS peut être activé plusieurs fois.

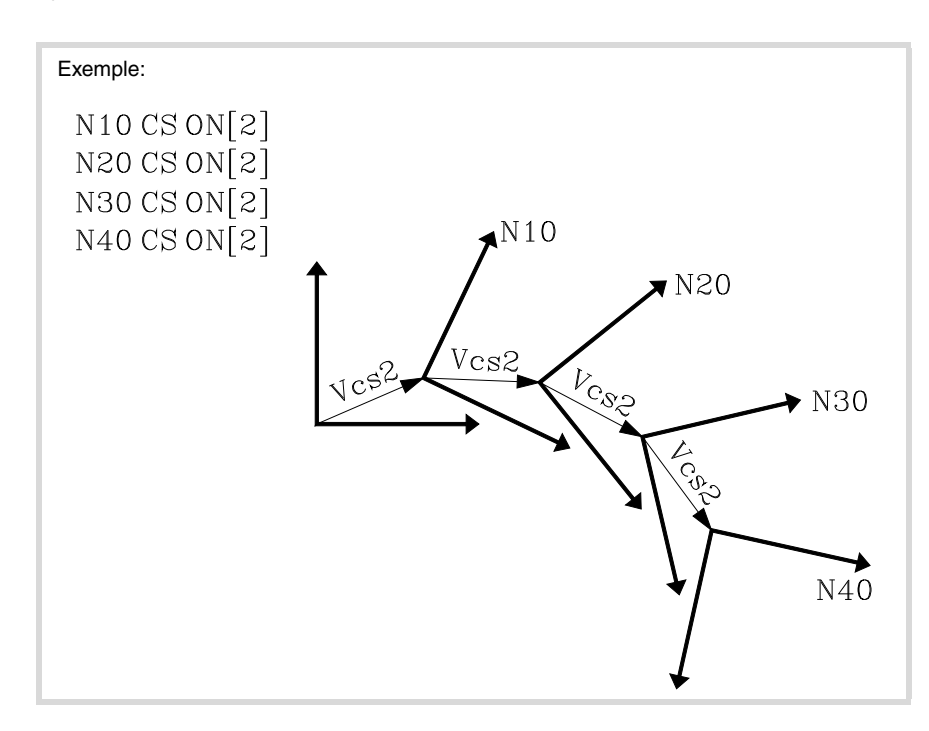

La figure suivante montre un exemple de la sentence #CS DEF ACT [n] pour assumer et emmagasiner le système de coordonnées actuel comme un #CS.

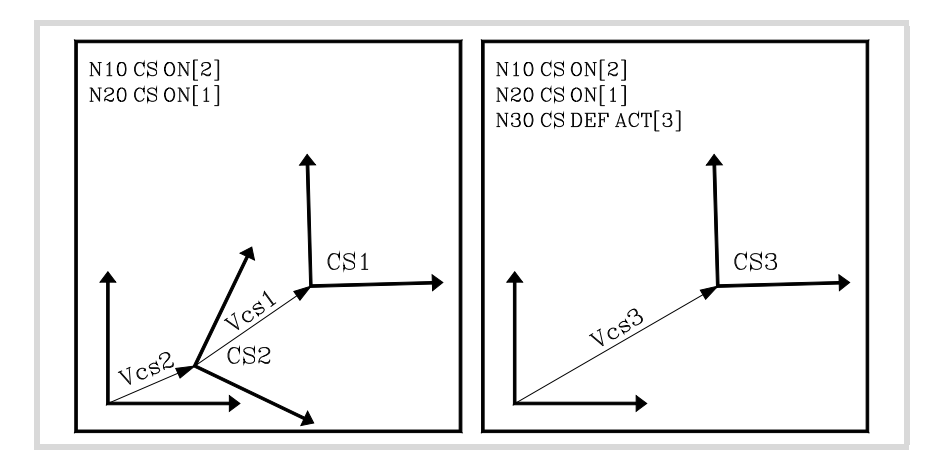

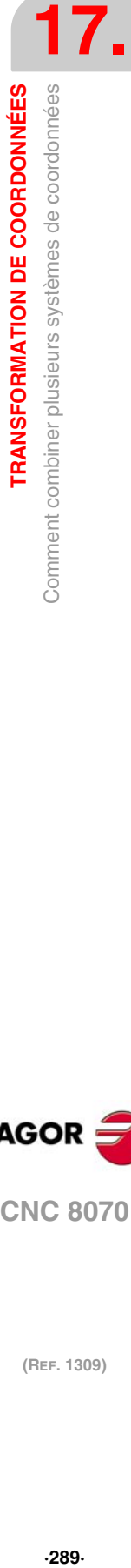

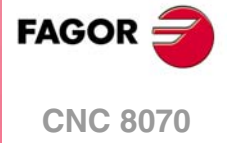

# **17.5 Outil perpendiculaire au plan (#TOOL ORI)**

La sentence #TOOL ORI permet de positionner l'outil perpendiculairement au plan de travail.

Après avoir exécuté l'instruction #TOOL ORI, l'outil se positionne perpendiculairement au plan, parallèlement au troisième axe du système de coordonnées actif, dans le premier bloc de déplacement programmé ensuite.

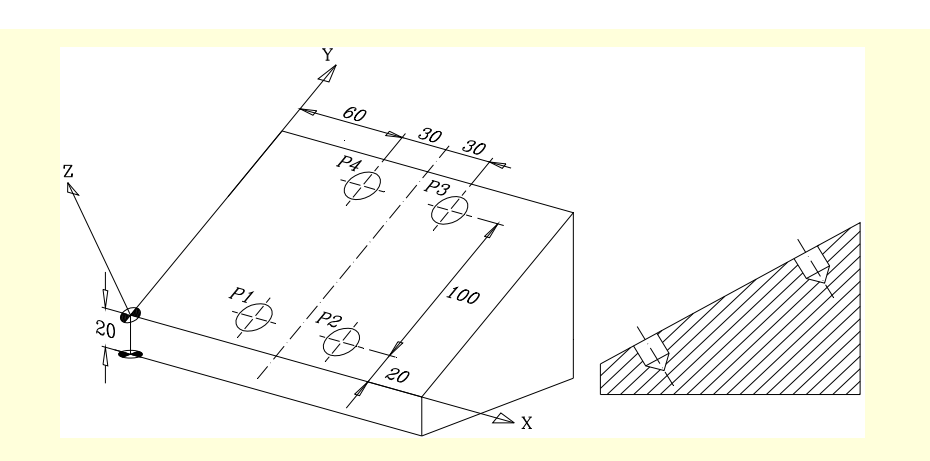

#CS ON [1] [MODE 1, 0, 0, 20, 30, 0, 0]

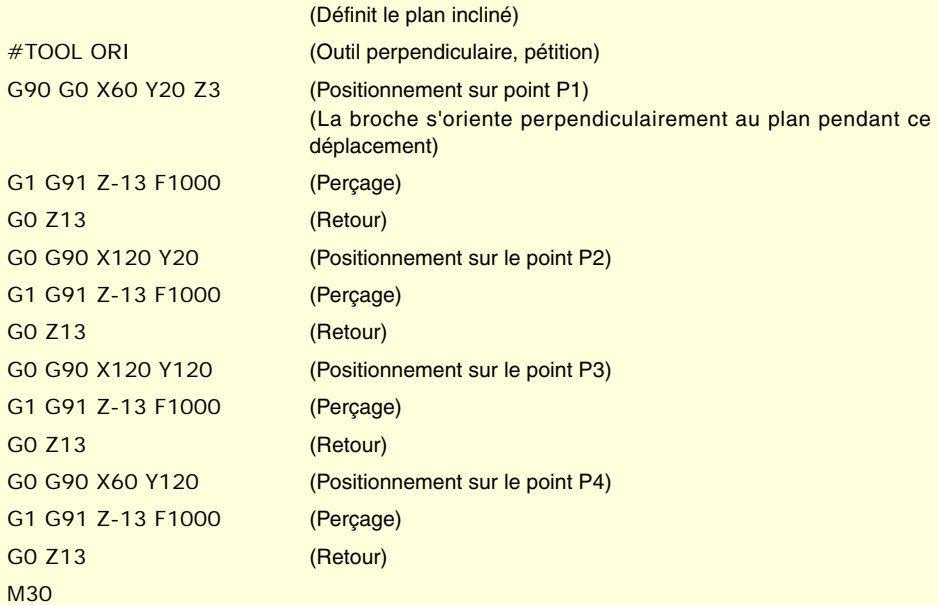

L'exemple suivant montre comment faire 3 perçages avec une inclinaison différente dans un même plan:

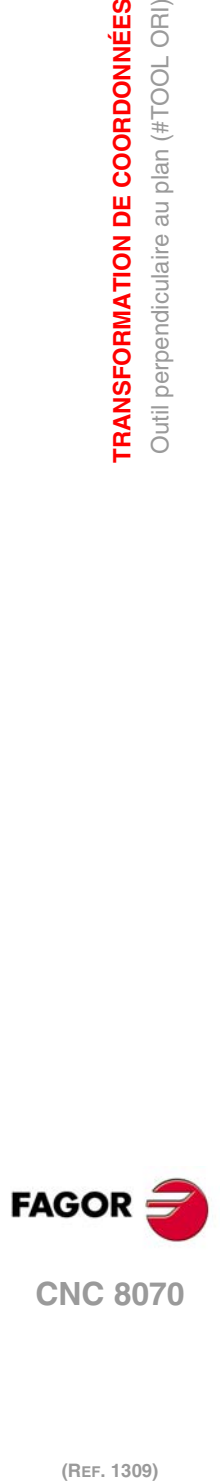

**17.**

**TRANSFORMATION DE COORDONNÉES**

TRANSFORMATION DE COORDONNÉES Outil perpendiculaire au plan (#TOOL ORI)

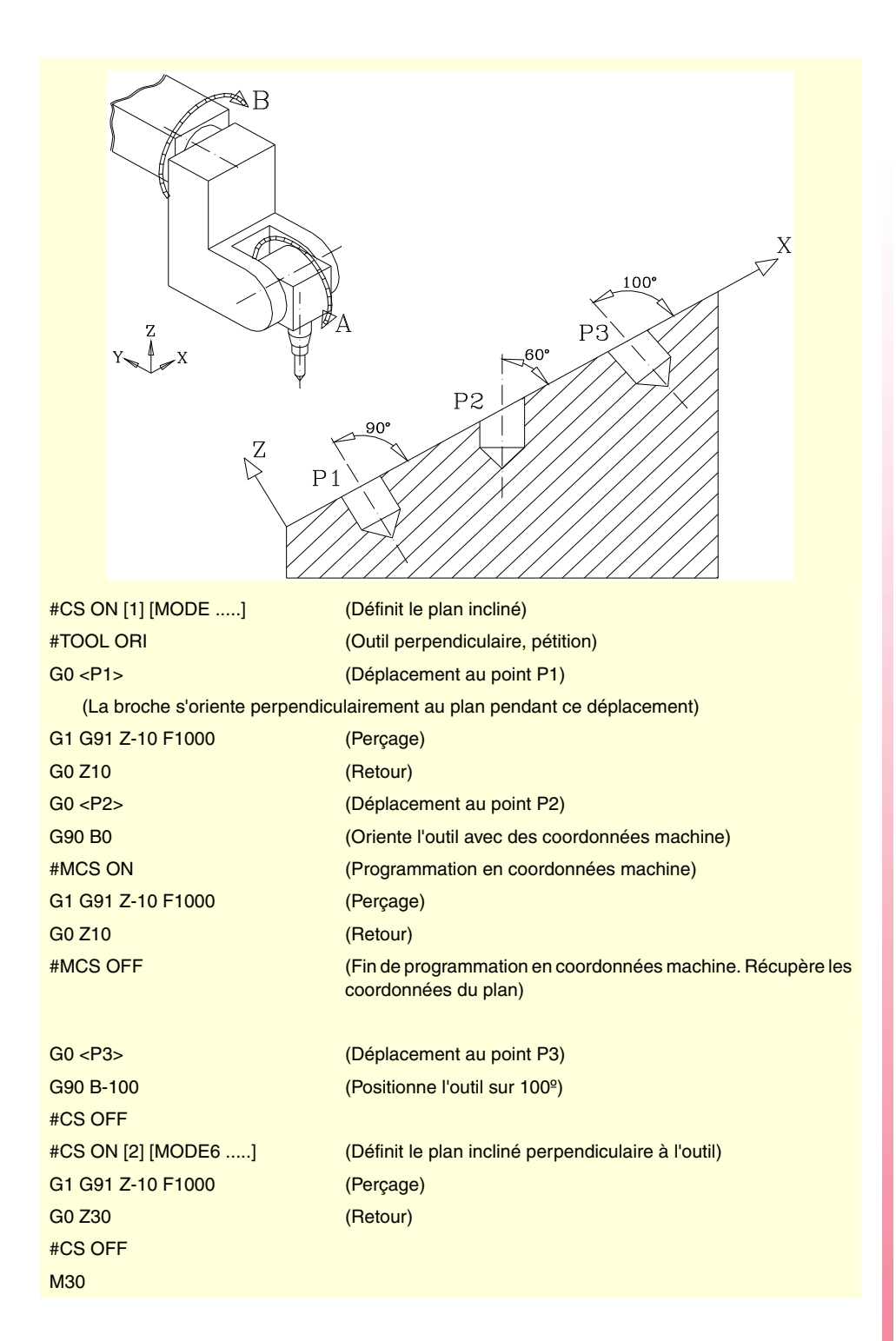

**17.**

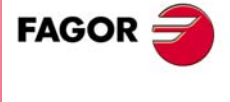

**CNC 8070** 

# **17.6 Travail avec RTCP (Rotating Tool Center Point)**

La CNC permet de modifier l'orientation de l'outil sans modifier la position qu'occupe la pointe de celui-ci sur la pièce. Le RTCP représente une compensation de longueur dans l'espace.

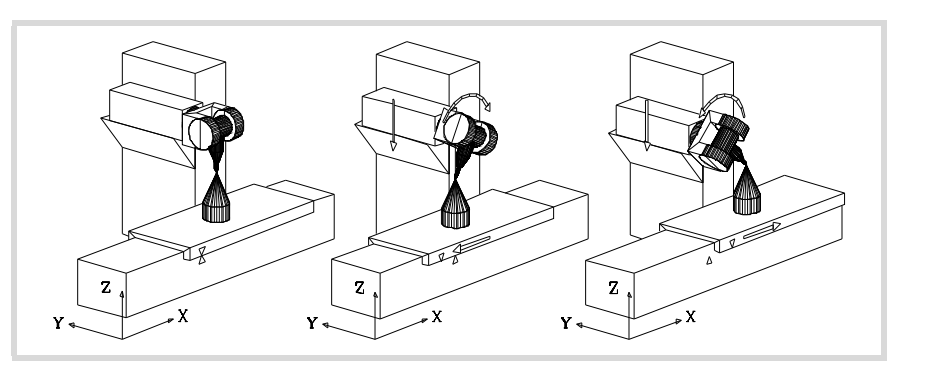

Logiquement, la CNC doit déplacer plusieurs axes de la machine pour maintenir la position qu'occupe la pointe de l'outil.

La figure suivante montre ce qu'il se passe quand la broche tourne lorsqu'on ne travaille pas avec RTCP.

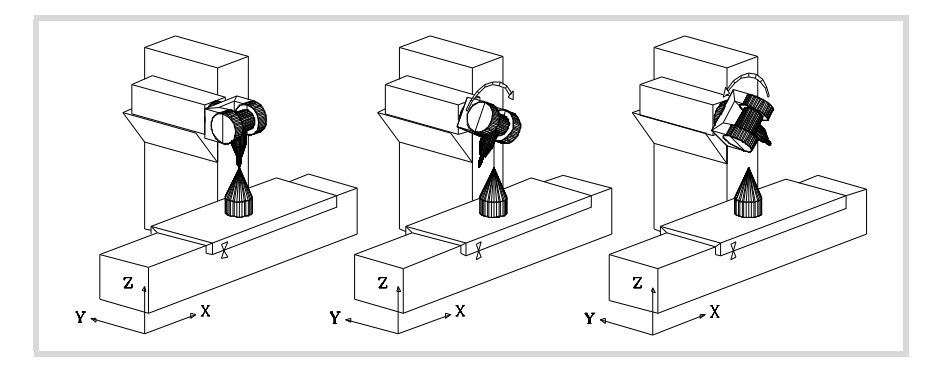

Pour travailler avec transformation RTCP on utilise les sentences:

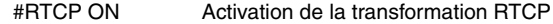

#RTCP OFF Désactivation de la transformation RTCP

Dès que la transformation RTCP est active on peut combiner des positionnements de la broche avec des interpolations linéaires et circulaires. On ne peut pas sélectionner la fonction RTCP quand la fonction TLC est active.

Dans les exemples ci-dessous on dispose de la broche orthogonale suivante:

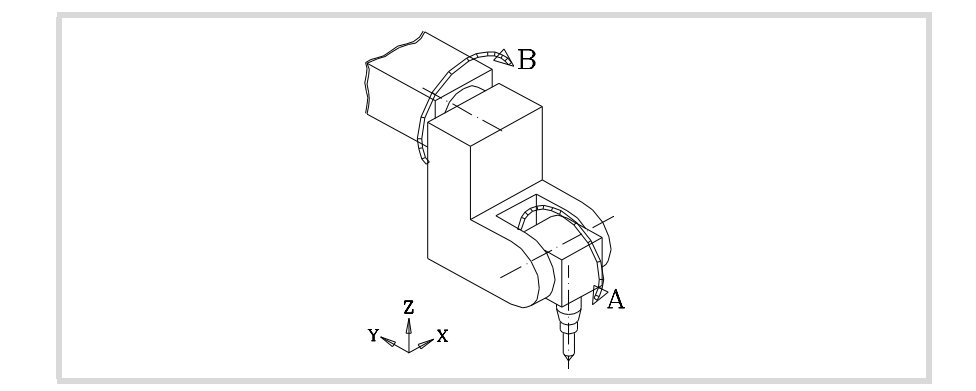

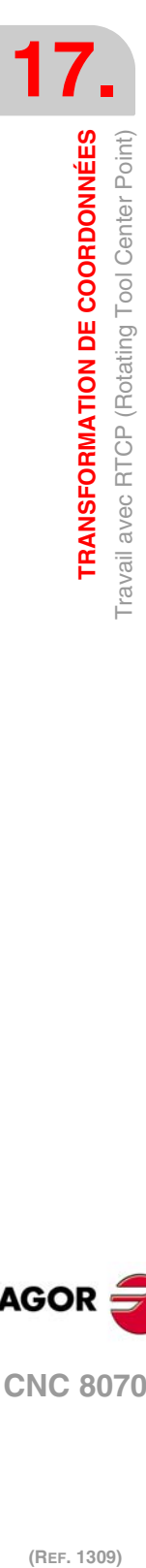

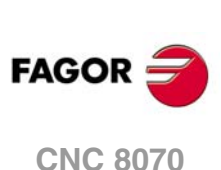

#### **Exemple ·1·**

# **Interpolation circulaire en maintenant fixe l'orientation de l'outil.**

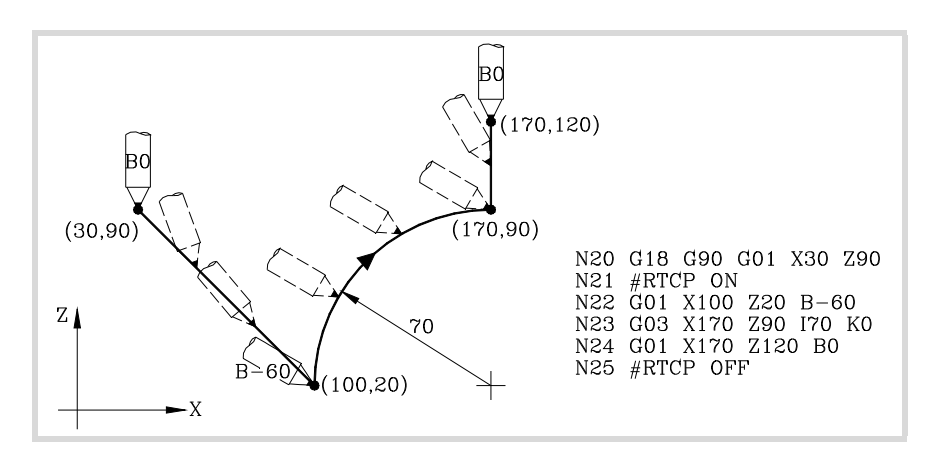

Le bloc N20 sélectionne le plan ZX (G18) et positionne l'outil sur le point de départ (30,90).

Le bloc N21 active la transformation RTCP.

Dans le bloc N22 on a programmé un déplacement au point (100,20) et une orientation de l'outil de 0º à -60º. La CNC effectue une interpolation des axes X, Z, B de manière à ce que l'outil s'oriente pendant le déplacement.

Le bloc N23 effectue une interpolation circulaire jusqu'au point (170,90) en maintenant la même orientation d'outil sur tout le parcours.

Dans le bloc N24 on a programmé un déplacement au point (170,120) et une orientation de l'outil de -60º à 0º. La CNC effectue une interpolation des axes X, Z, B de manière à ce que l'outil s'oriente pendant le déplacement.

Le bloc N25 désactive la transformation RTCP.

# **Exemple ·2· Interpolation circulaire avec l'outil perpendiculaire à la trajectoire.**

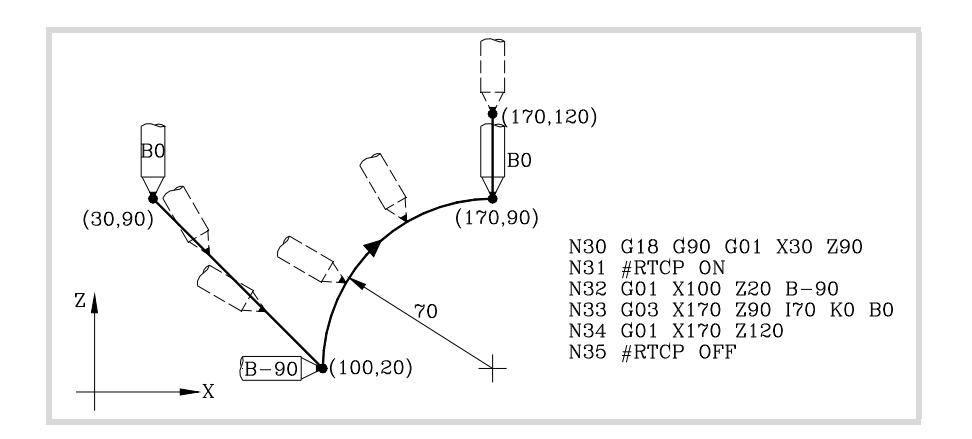

Le bloc N30 sélectionne le plan ZX (G18) et positionne l'outil sur le point de départ (30,90).

Le bloc N31 active la transformation RTCP.

On a programmé dans le bloc N32 un déplacement au point (100,20) et une orientation de l'outil de 0º à -90º. La CNC effectue une interpolation des axes X, Z, B de manière à ce que l'outil s'oriente pendant le déplacement.

On veut effectuer une interpolation circulaire dans le bloc N33 jusqu'au point (170,90) en maintenant à tout moment l'outil perpendiculaire à la trajectoire.

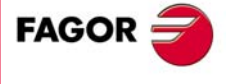

**CNC 8070** 

Sur le point initial il est orienté à -90º et sur le point final il doit finalement être orienté à 0º. La CNC effectue une interpolation des axes X, Z, B en maintenant à tout moment l'outil perpendiculaire à la trajectoire.

Le bloc N34 déplace l'outil au point (170,120) en maintenant l'orientation de 0<sup>º</sup>.

Le bloc N35 désactive la transformation RTCP.

# **Exemple ·3· Usinage d'un profil.**

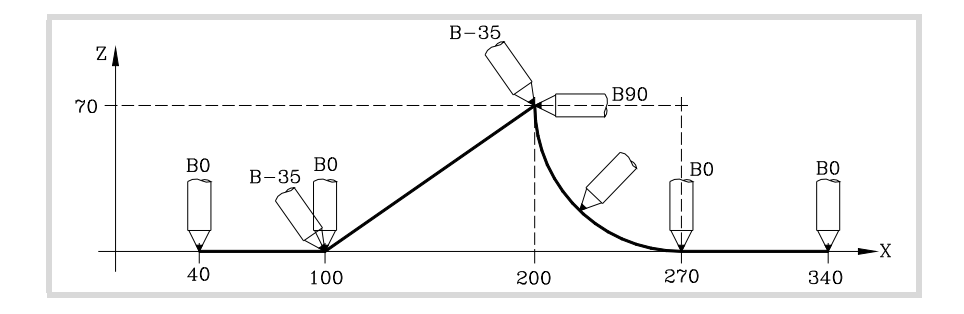

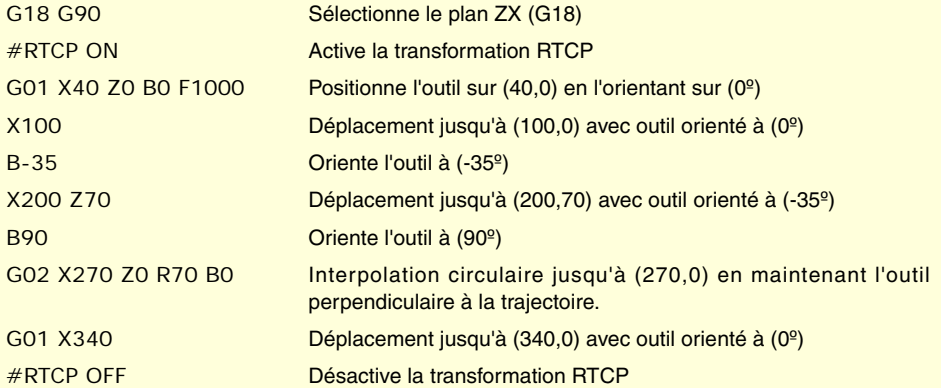

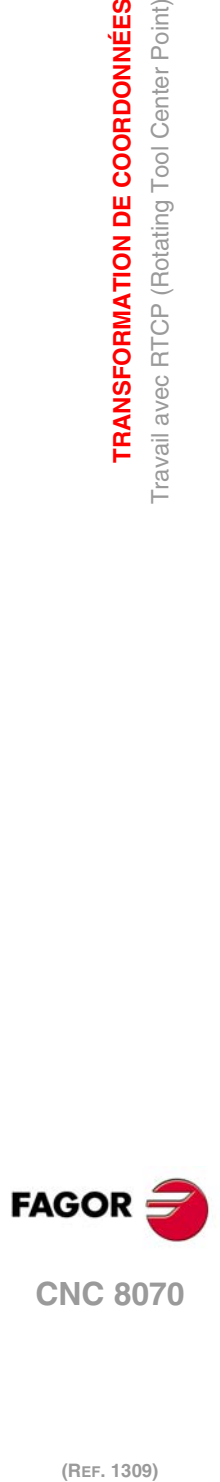

**17.**

**TRANSFORMATION DE COORDONNÉES**

**TRANSFORMATION DE COORDONNÉES** Travail avec RTCP (Rotating Tool Center Point)

# **17.6.1 Considérations sur la fonction RTCP**

Pour pouvoir travailler avec transformation RTCP les axes X, Y, Z doivent être définis, former le trièdre actif et être linéaires. Les axes X, Y, Z peuvent être des axes GANTRY.

La transformation RTCP reste active même après avoir exécuté M02 ou M30, après un ARRÊT D'URGENCE ou une RAZ et après avoir mise la CNC hors tension.

La transformation RTCP étant activée, on peut réaliser:

- Des transferts d'origine G54-G59, G159.
- Des présélections (G92).
- Des mouvements en Jog continu, incrémental et manivelle.

La transformation RTCP étant activée, on ne peut pas effectuer une recherche de référence machine (G74) des axes qui ne soient pas impliqués dans le RTCP.

Quand on travaille avec des plans inclinés et transformation RTCP il est recommandé de suivre l'ordre de programmation suivant:

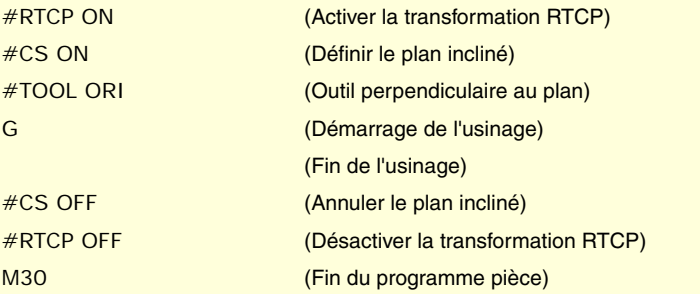

Il est conseillé d'activer d'abord la transformation RTCP, étant donné qu'elle permet d'orienter l'outil sans modifier la position qu'occupe la pointe de celui-ci.

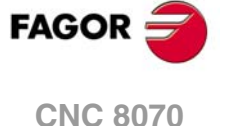

# **17.7 Compensation longitudinale d'outil (#TLC)**

On doit l'utiliser quand le programme a été généré avec un paquet CAD-CAM et on ne dispose pas d'un outil avec les mêmes dimensions.

La fonction #TLC compense la différence de longueur, mais ne corrige pas la différence de rayon.

Les programmes générés par des paquets CAD-CAM tiennent compte de la longueur de l'outil et génèrent les cotes correspondant à la base de l'outil.

Quand on utilise la fonction #TLC (Tool Length Compensation) la CNC compense la différence de longueur entre les deux outils, la réelle et la théorique (celle du calcul).

Pour travailler avec compensation longitudinale d'outil (#TLC), on utilise les sentences:

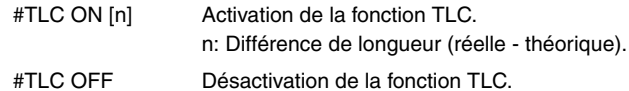

On ne peut pas sélectionner la fonction TLC quand la fonction RTCP est active.

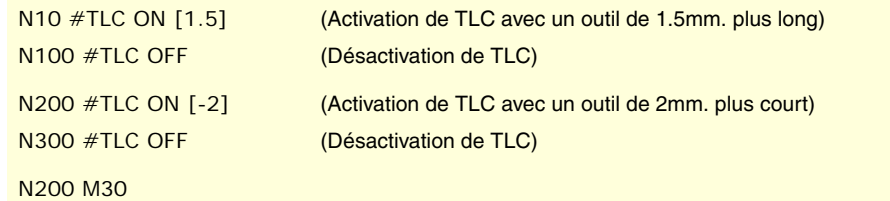

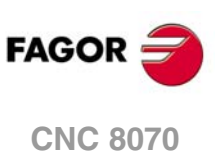

(REF. 1309)

**17.**

# **17.8 Variables associées à la Cinématique**

Ces variables indiquent la position qu'occupent les axes tournants de la broche et la position qu'ils doivent occuper pour situer l'outil perpendiculairement au plan de travail défini.

Elles sont très utiles quand la broche n'est pas entièrement motorisée (broches monotournantes ou manuelles).

Variables qui indiquent la position qu'occupent les axes tournants. Ce sont des variables de lecture écriture (R/W) et elles sont exprimées en degrés.

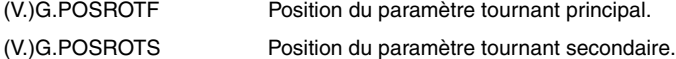

Variables qui indiquent la position que doivent occuper les axes tournants pour situer l'outil perpendiculairement au plan de travail défini. Elles sont de lecture (R) et sont exprimées en degrés. Comme la solution n'est pas unique pour le cas des broches angulaires, il y a deux solutions possibles:

Celle qui implique un moindre mouvement du paramètre tournant principal par rapport à la position zéro.

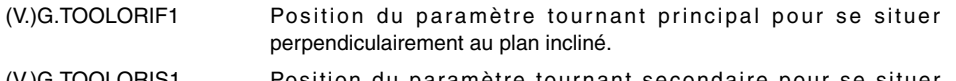

(V.)G.TOOLORIS1 Position du paramètre tournant secondaire pour se situer perpendiculairement au plan incliné.

Celle qui implique un plus grand mouvement du paramètre tournant principal par rapport à la position zéro.

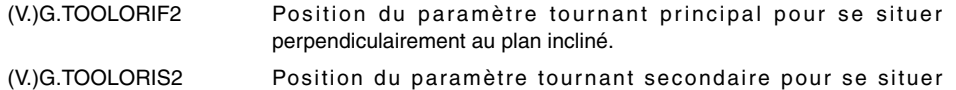

perpendiculairement au plan incliné.

Les variables (V.)G.TOOLORI\* sont actualisées par la CNC chaque fois que l'on sélectionne un nouveau plan, au moyen des instructions #CS ou #ACS.

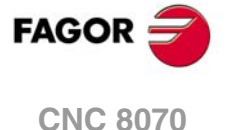

# **17.9 Façon d'enlever l'outil lorsqu'on perd le plan**

Lorsqu'il y à une mise hors/sous tension de la CNC alors qu'on travaille avec des cinématiques, le plan de travail sélectionné se perd.

Si l'outil est dans la pièce, suivre les pas suivants pour l'enlever:

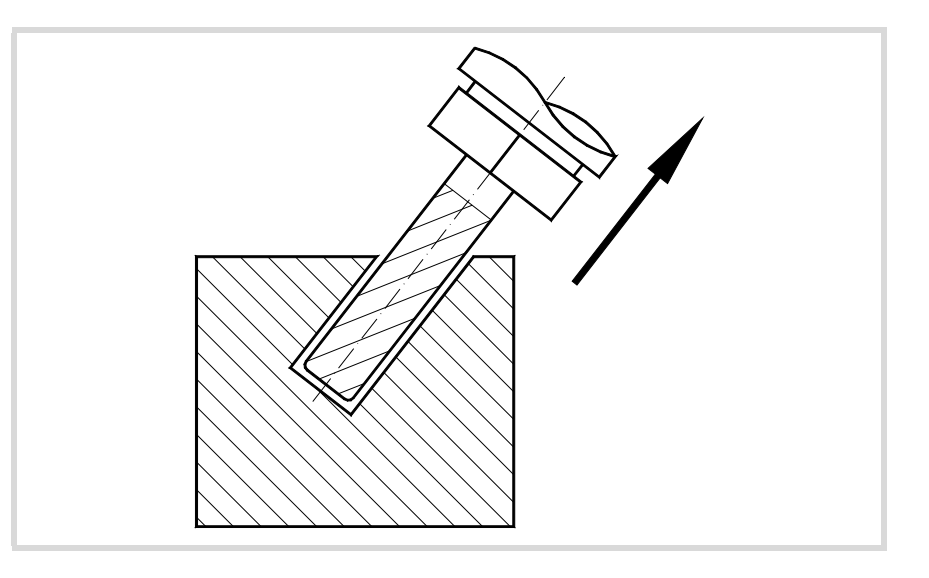

Sélectionner la cinématique qui était utilisée avec la sentence #KIN ID [n].

On utilise la définition du système de coordonnées MODE6 pour que la CNC sélectionne comme plan de travail un plan perpendiculaire à la direction de l'outil.

#CS ON [n] [MODE 6, 0, 0, 0, 0]

Déplacer l'outil, le long de l'axe longitudinal, jusqu'à l'enlever de la pièce.

Ce déplacement peut être réalisé en mode manuel ou par programme, par exemple, G0 G91 Z20.

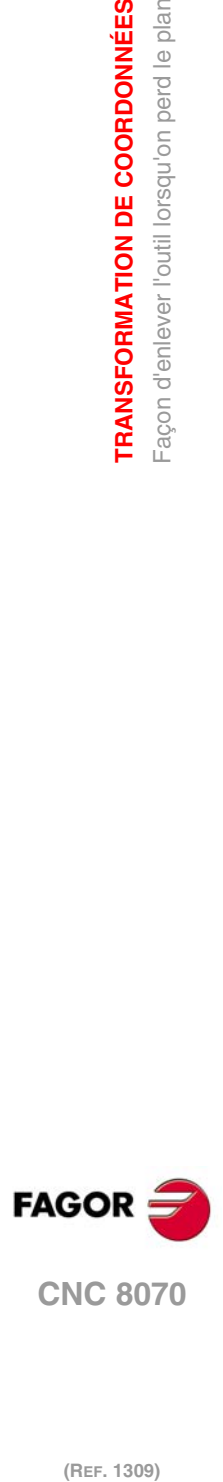

**17.**

**TRANSFORMATION DE COORDONNÉES**

**TRANSFORMATION DE COORDONNÉES** Façon d'enlever l'outil lorsqu'on perd le plan

# **HSC. USINAGE À HAUTE VITESSE**

# **18**

Actuellement de nombreuses pièces sont conçues avec de systèmes CAD-CAM. Ce type d'information est traité à posteriori pour créer un programme de CNC, typiquement formé par un grand nombre de blocs de toute sorte de tailles, depuis plusieurs millimètres à quelques dixièmes de microns.

Dans ce type de pièces, la capacité de la CNC pour analyser une grande quantité de points par-devant est fondamentale, de façon à ce qu'elle soit capable de créer une trajectoire continue passant par les points du programme (ou à proximité) et en maintenant le plus possible l'avance programmée et les restrictions d'accélération maximum, jerk, etc. de chaque axe et de la trajectoire.

L'ordre pour exécuter des programmes formés par de nombreux petits blocs, typiques de l'usinage à grande vitesse, se réalise avec une seule instruction #HSC. Cette fonction offre différents modes de travail: en optimisant l'erreur de contour ou la vitesse d'usinage.

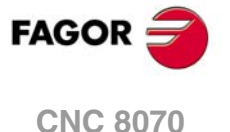

# **18.1 Mode HSC. Optimisation l'erreur de contour.**

C'est le mode de travail préconisé. Ce mode a comme paramètre l'erreur de contour maximum permis. À partir de cette instruction, la CNC modifie la géométrie avec des algorithmes intelligents de suppression de points non nécessaires et moyennant la création automatique de splines et des transitions polynomiales entre les blocs. De cette façon, le contour est parcouru à une avance variable en fonction de la courbature et des paramètres (accélération et avance programmés), mais sans sortir des limites imposées.

#### **Activation du mode HSC en optimisant l'erreur cordale.**

Le CNC ne permet pas d'activer un mode HSC s'il y en a déjà un actif. Avant d'activer un mode HSC, il faut désactiver le précédent. Voir *["18.3 Annulation du mode HSC."](#page-303-0)* à la page [304.](#page-303-0)

Ce mode s'active avec l'instruction #HSC et optionnellement les commandes CONTERROR et CORNER..

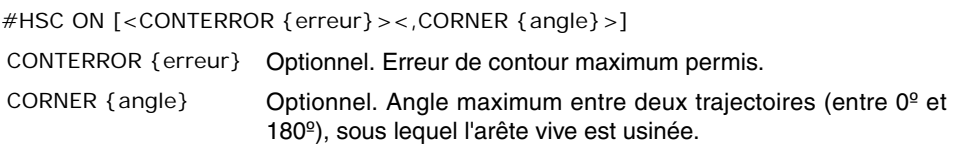

Cette instruction a comme paramètre l'erreur de contour maximum permis entre la trajectoire programmée et la trajectoire résultante. Sa programmation est optionnelle; si on ne la définit pas, le contour maximum assumé et celui défini dans le paramètre machine MAXROUND.

#HSC ON #HSC ON [CONTERROR 0.01] #HSC ON [CONTERROR 0.01, CORNER 150] #HSC ON [CORNER 150]

La programmation de la commande CORNER est optionnelle; si la commande n'est pas programmée, on assume le pourcentage défini dans le paramètre machine CORNER.

#### **Recommandations sur l'usinage. Sélection de l'erreur cordale dans la CNC et dans le post-traitement CAM.**

Comme il a été dit, la CNC introduit une erreur entre la pièce programmée et celle résultante qui n'est jamais supérieure à la valeur programmée. D'un autre côté, en traitant la pièce originale et en transformant les trajectoires dans un programme CNC le système CAM génère aussi une erreur. L'erreur résultante peut arriver à être la somme des deux, par conséquent il faudra distribuer l'erreur maximum souhaitée dans les deux processus.

La sélection d'une grande erreur cordale dans la création du programme et d'une petite erreur cordale dans son exécution impliquent une exécution plus lente et de pire qualité. Dans ce cas, l'effet de facettage apparaîtra, parce que la CNC suit parfaitement le polyèdre créé par le CAM. Il est conseillé de post-traiter depuis le CAM avec une erreur inférieure à celle souhaitée pour l'usinage HSC (entre 10% ou 20%). Par exemple, pour une erreur maximum de 50 microns, on peut post-traiter avec 5 ou 10 microns d'erreur et programmer dans l'instruction HSC les 50 microns (#HSC ON [CONTERROR 0.050]). Ce post-traitement permet à la CNC de modifier le profil en respectant les dynamiques de chaque axe sans produire des effets non souhaités comme les facettes. Si le post-traitement dans CAM est éffectué avec une erreur égale à celle souhaitée et l'on programme une erreur trop petite dans HSC CONTERROR, le résultat est que la CNC obtienne avec précision les facettes générées par CAM.

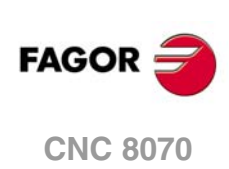

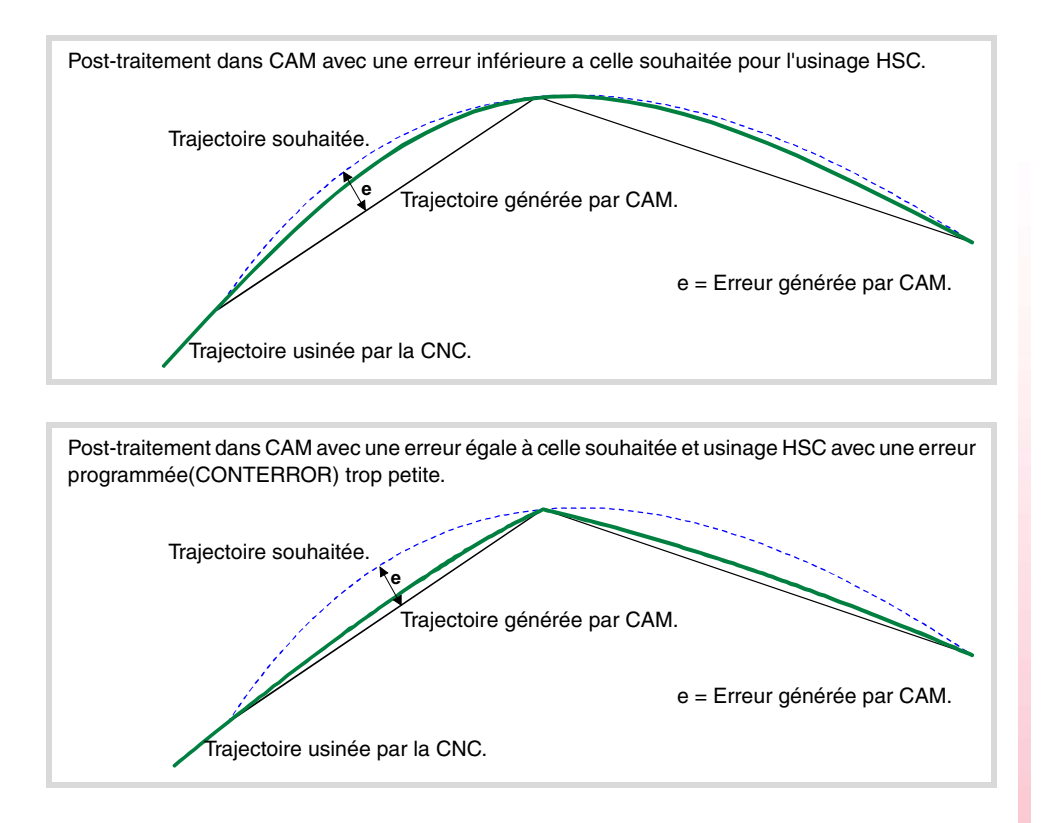

#### **Recommandations sur l'usinage. Le programme pièce.**

Étant donné que la CNC travaille avec une précision en nanomètres, on obtiendra de meilleurs résultats avec des cotes entre 4 et 5 décimales au lieu de seulement 2 ou 3. Ceci n'a aucun effet négatif car le temps de processus de bloc varie à peine. La légère augmentation de taille des programmes n'implique pas de problème pour l'emmagasinage, grâce à la grande capacité du disque dur, ni pour la transmission par Ethernet.

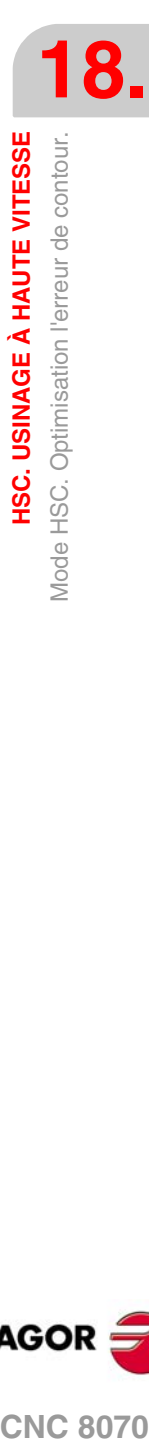

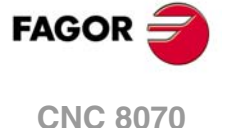

# **18.2 Mode HSC. Optimisation de l'erreur d'usinage.**

Malgré les recommandations pour la création des programmes dans le CAM, il pourra y avoir des programmes déjà créés ne suivant pas une continuité entre l'erreur générée par le CAM, la taille du bloc et l'erreur requise par la fonction HSC. Pour ce type de programmes, le mode HSC dispose d'un mode rapide où la CNC génère des trajectoires, en essayant de récupérer cette continuité et de pouvoir ainsi travailler sur une surface plus douce et d'obtenir une vitesse plus continue. C'est aussi le mode le plus indiqué pour les programmes dans lesquels on a programmé l'avance dans chaque bloc.

Il est recommandé d'utiliser ce mode sur les machines où la dynamique ne répond pas dans une gamme large de fréquence, c'est-à-dire celle pouvant présenter des résonances ou une largeur de bande limitée. Cela est aussi recommandé pour les machines à 5 axes, à cause des limitations dynamiques que présentent les axes rotatifs.

#### **Activation du mode HSC en optimisant la vitesse d'usinage.**

Le CNC ne permet pas d'activer un mode HSC s'il y en a déjà un actif. Avant d'activer un mode HSC, il faut désactiver le précédent. Voir *["18.3 Annulation du mode HSC."](#page-303-0)* à la page [304.](#page-303-0)

L'activation de ce mode se réalise avec l'instruction #HSC et la commande FAST. Optionnellement, on pourra programmer le pourcentage de vitesse voulue (paramètre FAST), l'erreur cordale (paramètre E) et l'angle maximum pour usiner en arête vive (paramètre CORNER).

#HSC ON [FAST <{%feed}><,E {erreur}><,CORNER {angle}>]

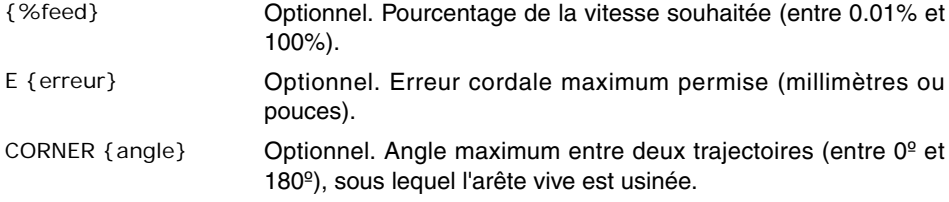

Cette instruction a comme paramètre le pourcentage de vitesse d'usinage que l'on veut atteindre sur la vitesse maximale que la CNC peut atteindre. Sa programmation est optionnelle; si l'instruction n'est pas définie, on assume le pourcentage défini dans le paramètre machine FASTFACTOR. La valeur du paramètre FAST peut être programmée avec une valeur inférieure à 100% lorsqu'on effectue des essais d'usinage et que l'on considère que l'on a atteint une vitesse excessive.

```
#HSC ON [FAST]
   (Facteur FAST = paramètre machine FASTFACTOR)
   (Erreur cordale = paramètre machine ROUNDPAR)
   (Angle = paramètre machine CORNER)
```
- #HSC ON [FAST, E 0.05] (Facteur FAST = paramètre machine FASTFACTOR)  $(Erreur cordale = 0.05)$ (Angle = paramètre machine CORNER)
- #HSC ON [FAST 93.5, E 0.05]  $(Facteur FAST = 93.5%)$  $(Erreur cordale = 0.05)$ (Angle = paramètre machine CORNER)
- #HSC ON [FAST 93.5, E 0.01, CORNER 130]  $(Facteur FAST = 93.5%)$  $(Erreur cordale = 0.01)$  $(Angle = 130°)$
- #HSC ON [FAST, CORNER 130] (Facteur FAST = paramètre machine FASTFACTOR) (Erreur cordale = paramètre machine ROUNDPAR)  $(Angle = 130°)$

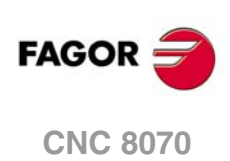

La programmation de la commande CORNER est optionnelle; si la commande n'est pas programmée, on assume l'angle défini dans le paramètre machine CORNER.

La programmation erreur cordale améliore la précision dans les segments courbes ou les circonférences, néanmoins, et compte-tenu des particularités de l'exécution en mode FAST, l'erreur de contour dans les arêtes n'est pas garantie. La programmation de la commande E est optionnelle; si la commande n'est pas programmée, on assume l'erreur définie dans le paramètre machine ROUNDPAR.

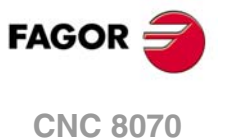

# <span id="page-303-0"></span>**18.3 Annulation du mode HSC.**

L'annulation du mode HSC est réalisée avec l'instruction #HSC. #HSC OFF

#HSC OFF

Le mode HSC se désactive aussi si on programme l'une des fonctions G05, G07 ou G50. Les fonctions G60 et G61 ne désactivent pas le mode HSC. L'activation d'un deuxième mode HSC n'annule pas le mode HSC précédent.

#### **Influence de la RAZ, de la mise hors tension et de la fonction M30.**

À la mise sous tension, après avoir exécuté M02 ou M30, après un arrêt d'urgence ou une RAZ, le mode HSC est annulé.

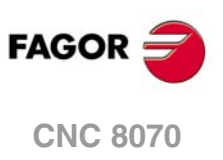

# **LASER.**

# **19**

# **19.1 Commutation synchronisée.**

La commutation synchronisée est le processus de contrôle de l'état d'une sortie numérique locale de la CNC, en fonction du type de déplacement programmé sur les axes. Cette performance est valide pour n'importe quel type d'angle G7, G60, G5, G61, G50 ou HSC programmé.

- Les transitions de G0 à G1/G2/G3 activent la sortie numérique sélectionnée.
- Les transitions G1/G2/G3 à G0 désactivent la sortie numérique sélectionnée.

Ainsi, en pouvant subordonner l'état du signal au type de trajectoire, on peut utiliser cette performance dans des applications comme les systèmes de coupage par laser ou autres demandant un signal (sortie numérique) synchronisé avec le type de trajectoire.

Le diagramme suivant montre l'état de la sortie numérique locale (LDO) en fonction des transitions programmées de G0 à G1 et vice versa. La sortie numérique associée à la commutation synchronisée est définie dans les paramètres machines (paramètres SWTOUTPUT).

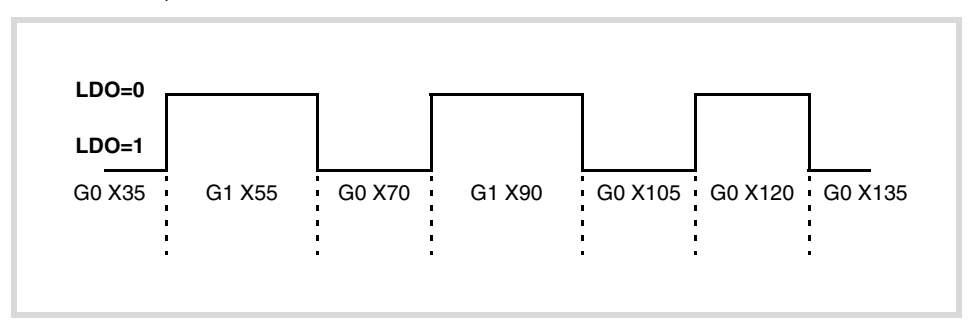

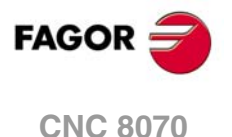

#### **19.1.1 Activer la commutation synchronisée.**

L'instruction #SWTOUT permet d'activer la commutation synchronisée. Après l'exécution de cette instruction, une transition G0 à G1/G2/G3 active la sortie numérique associée alors qu'une transition de G1/G/2/G3 à G0 la désactive. La sortie numérique reste activée jusqu'à ce qu'il y ait une transition à G0, l'exécution de M30, d'une RAZ ou que la commutation synchronisée (#SWTOUT OFF) soit désactivée. Les signaux STOP et \_FEEDHOL du PLC désactivent aussi la sortie numérique ; lorsque ces signaux disparaissent, si la sortie numérique avait été active auparavant, elle se réactive.

#### **Programmation.**

A l'heure de définir cette instruction, on pourra optionnellement définir un offset (en temps ou en distance) pour anticiper ou retarder l'activation ou la désactivation de la sortie numérique.

#### **Format de programmation.**

Le format de programmation est le suivant; la liste d'arguments est affichée entre clés et les arguments optionnels entre crochets angulaires.

 $\#$ SWTOUT ON  $\lceil$  < TON = { time} >  $\le$  < TOF = { time} >  $\le$  PON = { long} >  $\le$  POF = { long} > ]

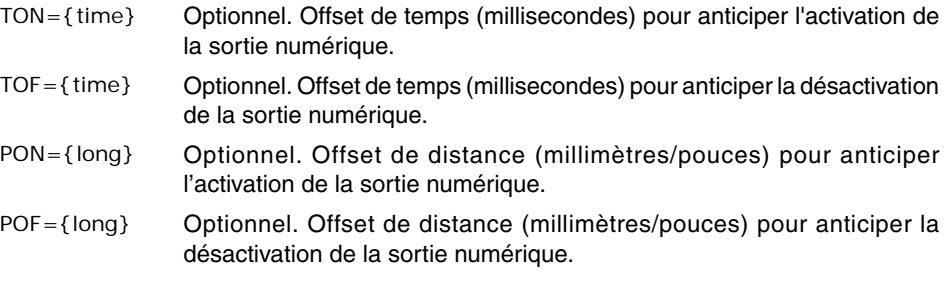

#SWTOUT ON #SWTOUT ON [TON=50 TOF=40] #SWTOUT ON [TON50 TOF40] #SWTOUT ON [PON=0.3]

#### **Offsets (temps ou distance) pour anticiper ou retarder l'activation ou la désactivation de la sortie numérique.**

Les paramètres TON, TOF, PON et POF sont optionnels et peuvent être programmés individuellement, tous ou aucun et dans n'importe quel ordre. Une valeur positive de ces paramètres anticipe l'activation ou la désactivation de la sortie numérique alors qu'une valeur négative la retarde. Le signe "=" peut être omis.

Au démarrage de la CNC, les offsets sont remis à zéro. Après le démarrage les valeurs programmées pour les offsets (avec l'instruction #SWTOUT ou les variables) sont conservés, même après une erreur, une RAZ ou M30

## **Lorsqu'il est nécessaire d'anticiper ou de retarder l'activation ou la désactivation de la sortie numérique.**

En fonction de l'avance, du temps de cycle, du type de réglage, etc., il peut s'avérer nécessaire de programmer les valeurs des offsets TON, TOF, PON ou POF pour que l'activation ou la désactivation de la sortie numérique ait lieu au point souhaité.

Par exemple, si le système utilisé dans l'application s'active trop tard, définir une valeur positive dans TON pour anticiper l'activation pendant ce temps ou dans PON pour anticiper l'activation sur cette distance. Si au contraire le système utilisé dans l'application s'active trop tôt, définir une valeur négative dans TON pour retarder l'activation pendant ce temps ou dans PON pour retarder l'activation sur cette distance. Procéder de la même manière pour la désactivation, mais avec les offsets TOF et POF.

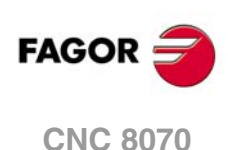

# **19.1.2 Désactiver la commutation synchronisée.**

L'instruction #SWTOUT désactive la commutation synchronisée. La commutation synchronisée est aussi désactivée après avoir exécuté M30 ou après une RAZ.

# **Programmation.**

Programmer l'instruction suele dans le bloc.

#### **Format de programmation.**

Le format de programmation est le suivant: #SWTOUT OFF

#SWTOUT OFF

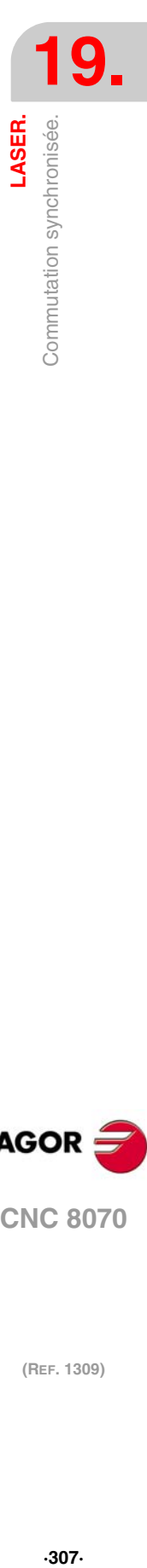

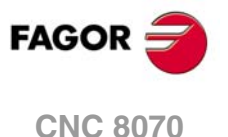

#### **19.1.3 Variables associées à la commutation synchronisée.**

Les variables suivantes sont accessibles depuis le programme pièce et depuis le mode MDI/MDA. Pour chaque variable, il est indiqué si l'accès est de lecture (R) ou d'écriture (W).

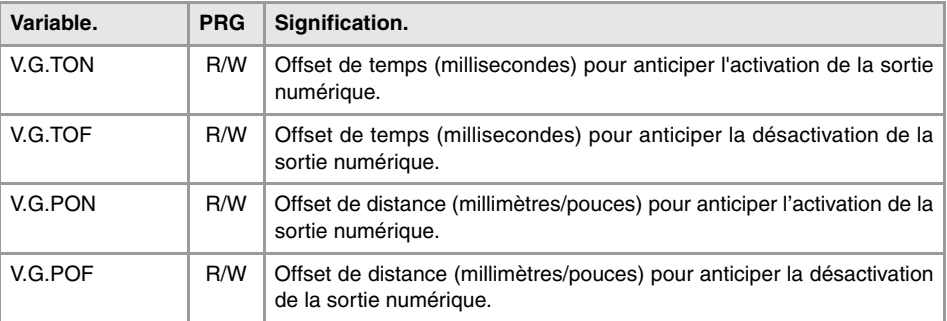

La valeur de ces variables est la même que celle programmée dans les paramètres TON, TOF, PON et POF de l'instruction #SWTOUT. Si on exécute l'instruction sans paramètres et les variables ont une valeur assignée, la CNC assume ces dernières valeurs comme actives. De la même manière, si on programme les paramètres de l'instruction, les variables assument ces valeurs comme propres.

Ces variables arrêtent la préparation de blocs. Pour modifier les valeurs des offsets sans arrêter la préparation de blocs, modifier ces variables depuis le PLC ou utiliser les paramètres de l'instruction #SWTOUT. Si on modifie ces variables depuis le PLC, les nouvelles valeurs sont assumées en exécutant l'instruction #SWTOUT. Si en modifiant les valeurs depuis le PLC, l'instruction est active, il assume les nouvelles valeurs.

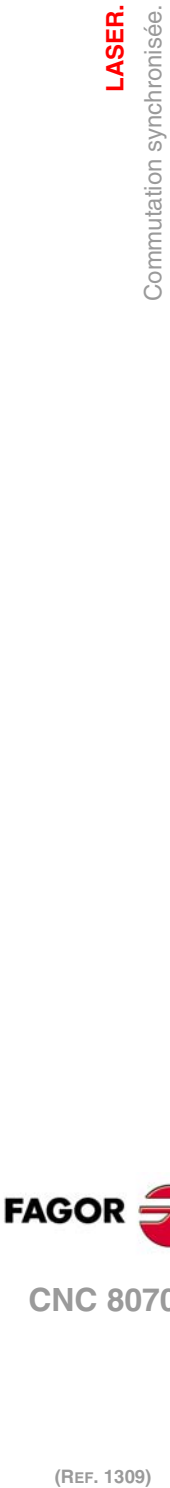

**19.**

**LASER.**

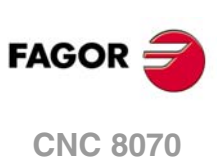

# **19.2 PWM (Pulse-Width Modulation).**

La modulation par largeur d'impulsions (PWM), permet de contrôler le cycle de travail du signal du laser (duty cycle) et par conséquent de modifier la puissance du laser. Une des applications du PWM est d'utiliser le laser comme perceuse, en ouvrant et en fermant la puissance avec une grande fréquence.

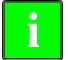

*En plus du laser, le PWM peut être utilisé pour d'autres applications, par exemple découpe par plasma.* **i**

# **Activation du PWM depuis le PLC.**

Le PWM peut être activé depuis le PLC (marque PWMON) et depuis le programme pièce. L'activation du laser depuis le PLC a priorité sur l'activation depuis la CNC.

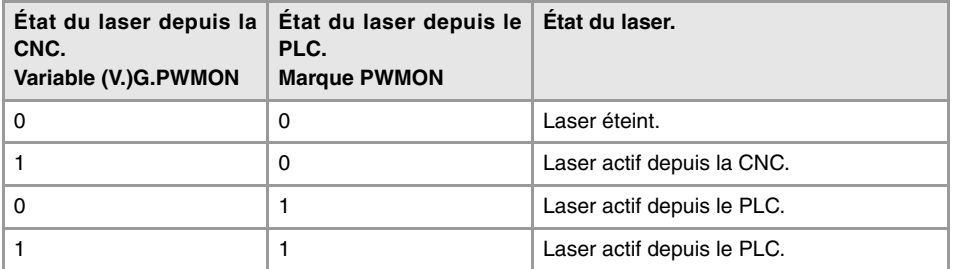

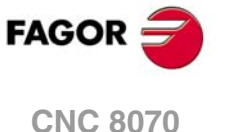

#### **19.2.1 Activer le PWM.**

L'instruction #PWMOUT ON permet d'activer le PWM. Cette fonction arrête la préparation de blocs. Le PWM pourra être activé depuis n'importe quel canal, mais seul le canal l'ayant activé aura le contrôle sur celui-ci. Si on essaie d'activer le PWM depuis un canal alors qu'il est déjà actif, la CNC affiche l'erreur correspondante.

Les modifications du PWM aussi bien depuis le programme que depuis le PLC s'actualisent sans attendre la fin du cycle du PWM en processus, et de la manière la plus continue possible par rapport aux conditions préliminaires ; C'est-à-dire que le système n'attend pas à ce que le signal par défaut se mette à zéro ou à un à chaque changement.

#### **Programmation.**

Pour programmer cette instruction, optionnellement, on pourra définir la fréquence et le pourcentage du cycle de travail.

#### **Format de programmation.**

Le format de programmation est le suivant; la liste d'arguments est affichée entre clés et les arguments optionnels entre crochets angulaires.

#PWMOUT ON [<FREQ/F{Hz}>,<DUTY/D{%},<PWMBTIME{ms}>,<PWMBEND>]

- {Hz} Optionnel. Fréquence du PWM (entre 2 et 5000 Hz).
- {%} Optionnel. Pourcentage du cycle de travail (entre 0.1 et 100%).
- {ms} Optionnel. Durée du mode rafale.

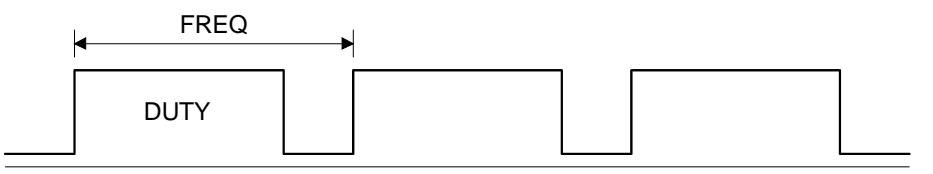

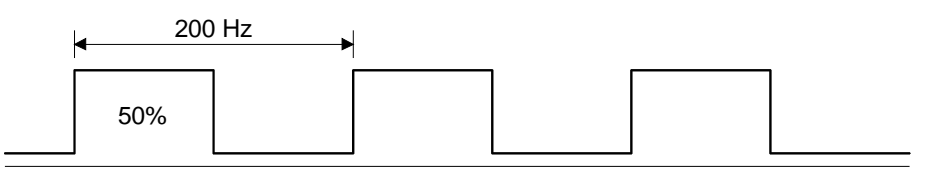

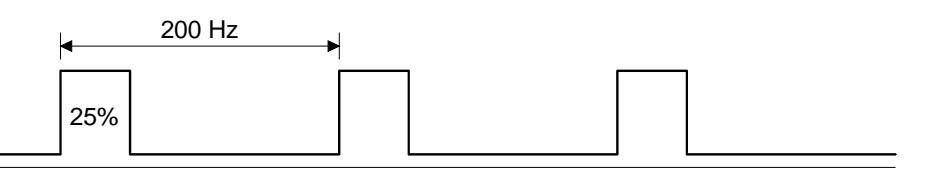

#PWMOUT ON [FREQ 200, DUTY 50] #PWMOUT ON [F200, D50] #PWMOUT ON [FREQ 200, DUTY 25, PWMBTIME 50, PWMBEND 1]

#### **Fréquence du PWM.**

La fréquence se programme avec l'instruction FREQ ("F" en abrégé) et pourra être une valeur entre 2 et 5000 Hz. Cette instruction est optionnelle; si on ne la programme pas, la CNC assume la dernière valeur programmée ou la valeur 0 s'il n'y avait pas de valeur précédente.

#### **Pourcentage du cycle de travail.**

Le pourcentage du cycle de travail se programme avec l'instruction DUTY ("D" en abrégé) et pourra être une valeur entre 0,1 et 100%. Cette instruction est optionnelle; si on ne la programme pas, la CNC assume la dernière valeur programmée ou la valeur 50 s'il n'y avait pas de valeur précédente.

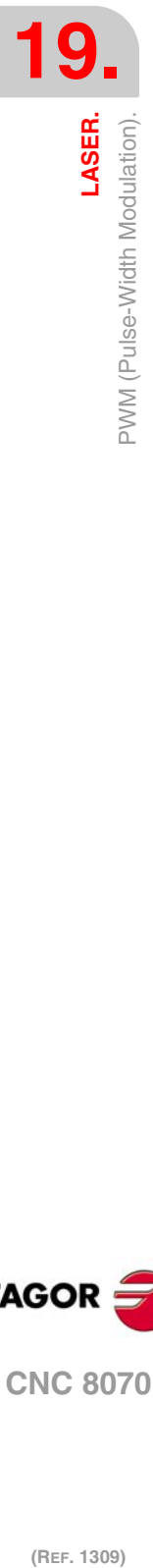

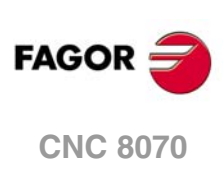

#### **Mode rafale (burst).**

Le mode rafale consiste à activer le PWM mais seulement pour une durée déterminée (PWMBTIME), de sorte que lorsqu'il est terminé, la sortie PWM reste au niveau défini (PWMBEND)

L'instruction PWMBTIME établit la durée (en ms en arrondissant aux unités de boucle) pendant laquelle le PWM reste actif. L'instruction PWMBEND indique le niveau (0/1) auquel reste le PWM une fois la durée définie dans le PWMBTIME écoulée ; si on la programme avec valeur "1", le PWM reste actif; si on la programme avec valeur "0" ou on ne la programme pas, le PWM se désactive.

#### **Observations.**

- Le signal du PWM ne s'activera pas dans les modes de simulation.
- Pendant l'inspection d'outil, la CNC ne désactive pas le PWM. L'OEM peut avoir configuré le PLC pour désactiver le PWM pendant l'inspection d'outil et reprendre le PWM à la fin de l'inspection.

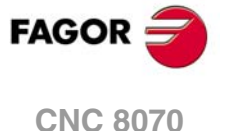

### **19.2.2 Annuler le PWM.**

L'instruction #PWMOUT OFF désactive le PWM. Le comportement du PWM près avoir exécuté M30 ou après une RAZ dépend du paramètre PWMCANCEL. Après la mise sous tension et en désactivant le PWM, toutes les variables et marques de CNC et de PLC récupèrent leurs valeurs initiales.

# **Programmation.**

Programmer l'instruction suele dans le bloc.

#### **Format de programmation.**

Le format de programmation est le suivant: #PWMOUT OFF

#PWMOUT OFF

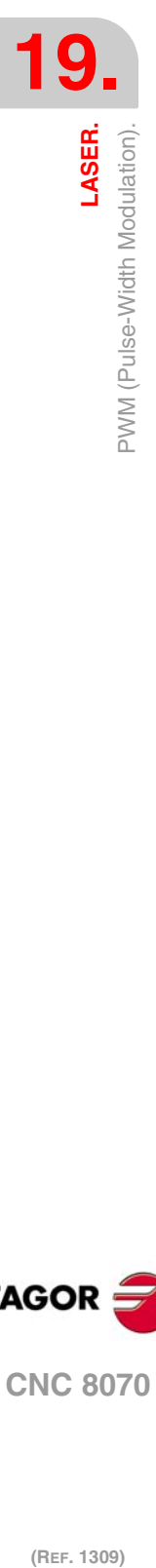

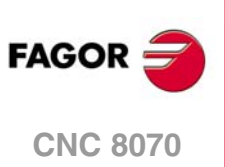

# **19.2.3 Variables du PWM.**

Les variables suivantes sont accessibles depuis le programme pièce et depuis le mode MDI/MDA. Pour chaque variable, il est indiqué si l'accès est de lecture (R) ou d'écriture (W). La lecture de ces variables arrête la préparation de blocs. Ces variables ne sont fonctionnelles que lorsque le laser est activé par la CNC.

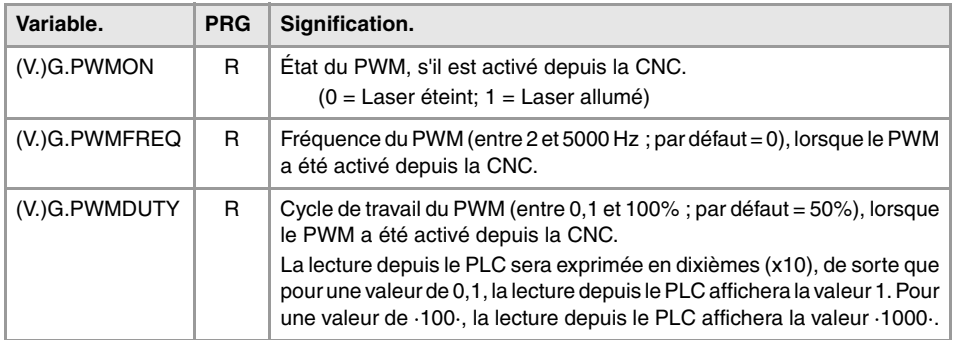

## **Syntaxe des variables.**

V.G.PWMON V.G.PWMFREQ

V.G.PWMDUTY

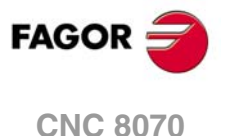

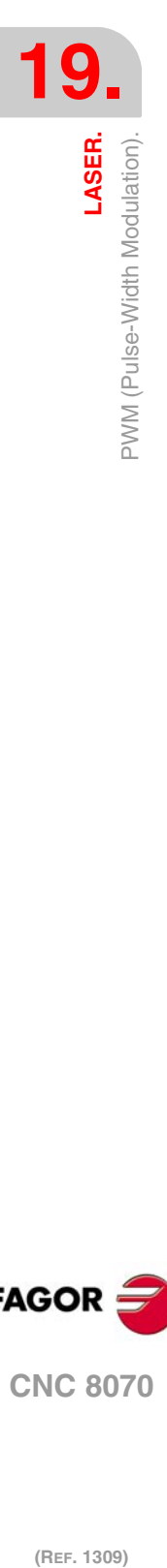

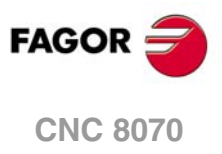

# **AXE VIRTUEL DE L'OUTIL.**

On définit comme axe virtuel de l'outil un axe factice qui se déplace toujours dans la direction d'orientation de l'outil. Cet axe facilite le déplacement dans la direction de l'outil lorsque celuici n'est pas aligné avec les axes de la machine mais dans n'importe quelle autre direction en fonction de la position de la broche birotative ou trirotative.

**20**

Ainsi, et en fonction de la cinématique appliquée, les axes X Y Z correspondants seront déplacés pour que l'outil se déplace suivant son axe. Cette fonction permet de réaliser des perçages, des retirer l'outil dans sa direction ou d'augmenter/diminuer la profondeur de passe pendant l'usinage d'une pièce.

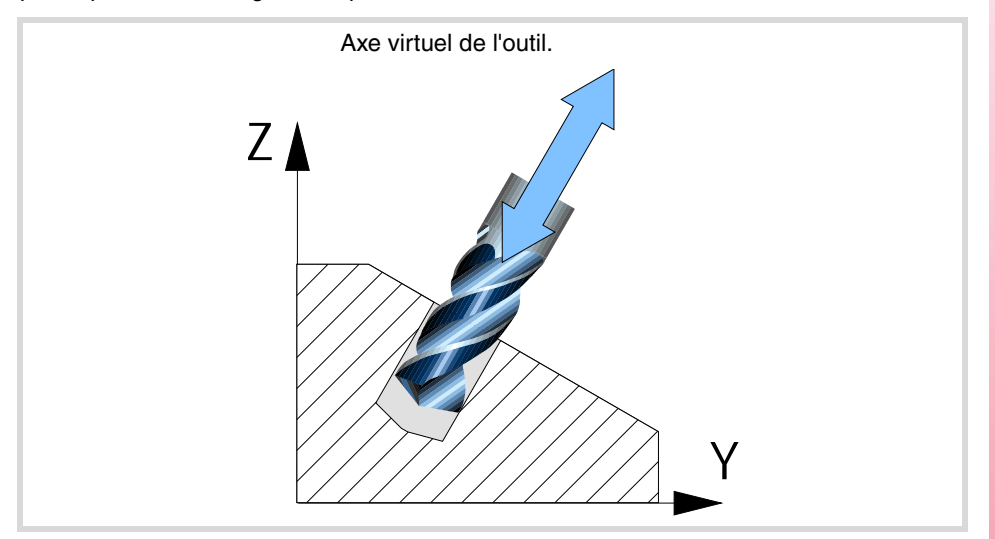

### **Considérations sur l'axe virtuel de l'outil.**

- Il peut y avoir un axe virtuel de l'outil par canal.
- L'axe virtuel de l'outil doit être linéaire et doit appartenir au canal. L'axe virtuel de l'outil ne peut pas faire partie du trièdre principal lorsqu'il est actif.
- S'agissant d'un axe du canal, l'axe virtuel de l'outil peut être déplacé comme n'importe quel autre axe dans les différents modes de travail: automatique, manuel, inspection d'outils, repositionnement d'axes, etc.
- L'axe virtuel de l'outil dispose de limites de parcours, tant de paramètre machine que par programme.

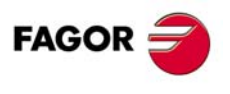

**CNC 8070**

# **20.1 Activer l'axe virtuel de l'outil.**

L'instruction #VIRTAX permet d'activer l'axe virtuel de l'outil.

#### **Programmation.**

A l'heure de définir cette instruction, on pourra définir optionnellement la cote à laquelle est situé l'axe..

#### **Format de programmation.**

Le format de programmation est le suivant; la liste d'arguments est affichée entre clés et les arguments optionnels entre crochets angulaires.

#VIRTAX ON

#VIRTAX ON <[{pos}]>

{pos} Optionnel. Position de l'axe.

#### #VIRTAX

Activer la transformation de l'axe virtuel de l'outil dans la position actuelle.

#VIRTAX ON

Activer la transformation de l'axe virtuel de l'outil dans la position actuelle.

#VIRTAX ON [15]

Activer la transformation d'axe virtuel de l'outil, en considérant que celui-ci est positionné à la cote 15.

#VIRTAX [0]

Activer la transformation d'axe virtuel de l'outil, en considérant que celui-ci est positionné à la cote 0.

La programmation de la commande ON est optionnelle.

#### **Position de l'axe.**

Ce paramètre permet d'activer la transformation de l'axe virtuel de l'outil, en considérant que celui-ci est positionné à une certaine cote. Si on programme 0, la CNC considère que l'axe virtuel de l'outil est positionné à la cote 0.

Si on ne programme pas la position de l'axe, la CNC active l'axe virtuel en tenant compte de sa position actuelle.

#### **Exemple 1. Augmenter ou diminuer la profondeur de passe pendant l'usinage.**

Les fonctions #VIRTAX et G201 sont actives dans le programme d'exécution. Dans ce cas, on pourra déplacer l'axe virtuel de l'outil simultanément à l'exécution du programme.

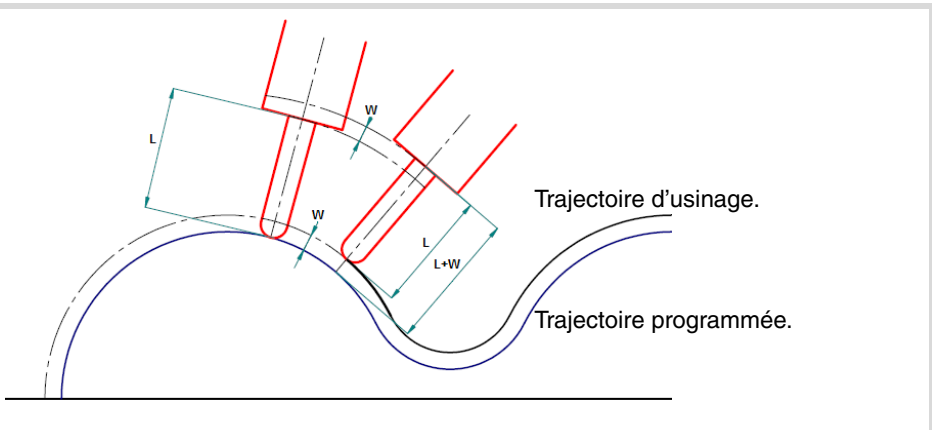

Avec l'axe virtuel actif sur l'axe de l'outil, celui-ci s'est déplacé sur la distance W avec l'interpolation additive (G201).

**20.**AXE VIRTUEL DE L'OUTIL. **AXE VIRTUEL DE L'OUTIL.**<br>**ACE VIRTUEL DE L'OUTIL.**<br>Activer l'axe virtuel de l'outil.<br>Activer l'axe virtuel de l'outil. **AXE VIRTUEL DE L'OUTIL.** Activer l'axe virtuel de l'outil.

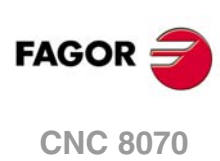

**Exemple 2. Augmenter ou diminuer la profondeur de passe pendant l'usinage.** 

Les fonctions #VIRTAX et G201 ne sont pas actives dans le programme d'exécution. Les pas pour modifier la profondeur de passe peuvent être les suivants:

(1) Arrêter l'exécution du programme avec la touche [STOP].

(2) Entrer dans le mode inspection d'outil.

(3) Depuis le mode MDI, exécuter #VIRTAX[0].

- (4) Déplacer l'axe à la distance souhaitée avec MDI, manuel, etc.
- (5) Reprendre l'exécution sans repositionner les axes.

# **20.2 Annuler l'axe virtuel de l'outil.**

L'instruction #VIRTAX OFF désactive la transformation de l'axe virtuel de l'outil. Le comportement de l'axe virtuel de l'outil après avoir exécuté M30 ou une RAZ dépend du paramètre VIRTAXANCEL.

#### **Programmation.**

Programmer l'instruction suele dans le bloc.

#### **Format de programmation.**

Le format de programmation est le suivant: #VIRTAX OFF

#VIRTAX OFF

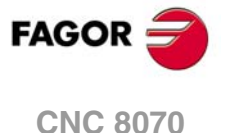

# **20.3 Variables associées à l'asse virtuel de l'outil.**

Les variables suivantes sont accessibles depuis le programme pièce et depuis le mode MDI/MDA. Pour chaque variable, il est indiqué si l'accès est de lecture (R) ou d'écriture (W).

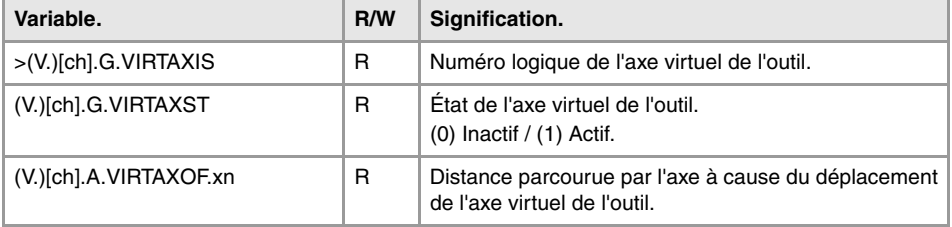

#### **Syntaxe des variables.**

·ch· Numéro de canal.

·xn· Nom, numéro logique ou indice de l'axe.

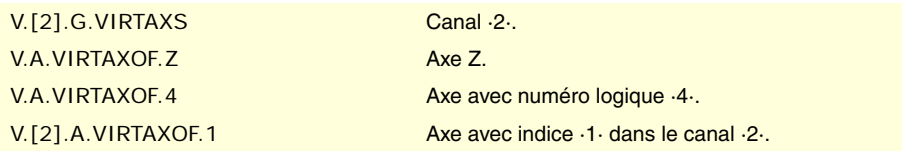

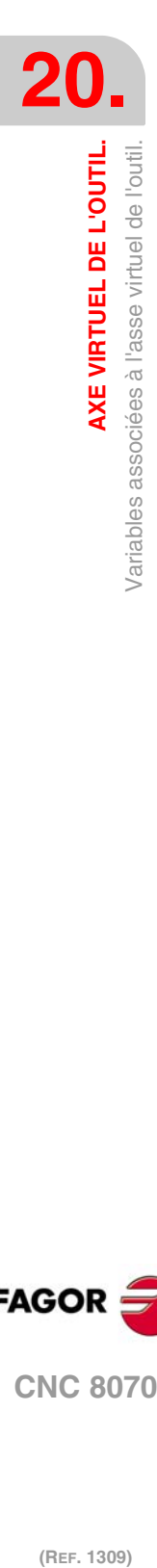

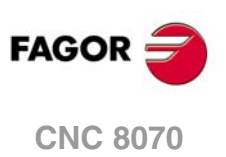

# **SENTENCES ET INSTRUCTIONS**

# **21**

Les commandes en langage de haut niveau se divisent en deux types, les instructions de programmation et les instructions de commande de flux.

#### **Sentences de programmation**

Elles se définissent avec le symbole "#" suivi du nom de la sentence et des paramètres associés.

S'utilisent pour réaliser diverses opérations, par exemple.

- Afficher des erreurs, messages, etc.
- Programmer des déplacements par rapport au zéro machine.
- Exécuter des blocs et programmes.
- Synchroniser des canaux.
- Accoupler, stationner et échanger des axes.
- Échanger des broches,
- Activer la détection de collisions.
- Activer l'intervention manuelle.

#### **Instructions de commande de flux**

Elles se définissent avec le symbole "\$" suivi du nom de l'instruction et de ses données associées.

Elles s'utilisent pour la construction de boucles et de sauts de programme.

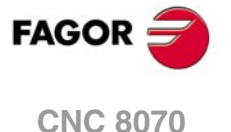

# **21.1 Instructions de programmation.**

#### **21.1.1 Instructions d'affichage. Afficher une erreur sur l'écran**

Arrête l'exécution du programme et affiche sur l'écran l'erreur indiquée. Se programme avec l'instruction #ERROR, en sélectionnant bien le numéro d'avertissement à afficher ou bien le texte.

**#ERROR Afficher une erreur en sélectionnant son numéro**

Affiche le numéro d'erreur indiqué, et le texte associé à cette erreur suivant la liste d'erreurs de la CNC. Si le numéro d'erreur indiqué n'existe pas dans la liste des erreurs de la CNC, aucun texte n'est affiché.

Le format de programmation est le suivant:

#ERROR [<numéro>]

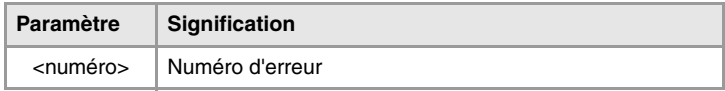

Le numéro d'erreur, qui doit être un nombre entier, peut être défini avec une constante numérique, un paramètre ou une expression arithmétique. Si on utilise des paramètres locaux, ceux-ci doivent être programmés de la manière P0-P25.

#ERROR [100000] #ERROR [P100] #ERROR [P10+34]

#### **Erreurs propres du fabricant en différentes langues.**

Les erreurs comprises entre 10000 et 20000 sont réservées au fabricant pour qu'il puisse créer ses propres textes de warning ou d'erreur en langues différentes. Chaque dossier mtb\data\lang\langue contient le fichier cncError.txt contenant les messages et les erreurs du fabricant dans les différentes langues. Si un texte d'erreur n'est pas dans le dossier du langage actif sur la CNC, celle-ci le cherche dans le dossier en anglais ; s'il ne s'y trouve pas non plus, la CNC affiche l'erreur correspondante.

#### **#ERROR**

**Afficher une erreur en sélectionnant son texte**

Affiche le texte d'erreur indiqué. Si aucun texte n'est défini, une fenêtre d'erreur vide est affichée.

Le format de programmation est le suivant:

#ERROR ["<texte>"]

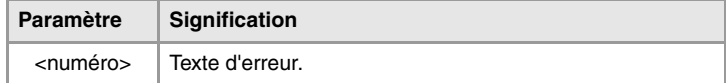

Le texte d'erreur doit être défini entre guillemets. Certains caractères spéciaux sont définis de la manière suivante.

\" Introduit des guillemets dans le texte.

%% Introduit le caractère %.

#ERROR ["Message"] #ERROR ["Le paramètre \"P100\" est incorrect"] #ERROR ["Différence entre P12 et P14 > 40%"]

**21.**SENTENCES ET INSTRUCTIONS **SENTENCES ET INSTRUCTIONS** Instructions de programmation. **(REF. 1309)**<br>**SENTENCES ET INSTRUCTIONS<br>Instructions de programmation.** 

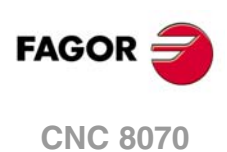

#### **Inclure des valeurs externes dans le texte d'erreur**

Avec l'identificateur %D ou %d on peut inclure des valeurs externes (paramètres ou variables) dans le texte. La donnée dont on veut afficher la valeur devra être définie après le message.

#ERROR ["Valeur %d incorrect",120] #ERROR ["Outil %D usé",V.G.TOOL] #ERROR ["Valeurs %D - %D incorrects",18,P21]

On peut définir jusqu'à 8 identificateurs %D ou %d, mais il devra y avoir autant de données que d'identificateurs.

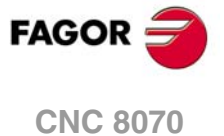

#### **21.1.2 Instructions d'affichage. Afficher un avis sur l'écran**

L'affichage d'avis sur écran peut être programmé avec les instructions #WARNINGSTOP ou #WARNING, en fonction de si l'on veut interrompre ou non l'exécution du programme. Dans les deux cas, la CNC affiche l'avis pendant la préparation de blocs, pas pendant l'exécution.

#WARNING Cette instruction n'arrête pas l'exécution du programme. #WARNINGSTOP Cette instruction arrête l'exécution du programme au point où l'instruction est programmée. L'utilisateur décide s'il continue l'exécution à partir de ce point, touche [START] ou s'il interrompt le programme, touche [RESET].

Les deux instructions se programment en sélectionnant le texte à afficher ou bien le numéro de warning, suivant la liste d'erreurs et de warnings de la CNC.

**#WARNING Afficher un avis en sélectionnant son numéro**

#### **#WARNINGSTOP**

**Afficher un avis en sélectionnant son numéro et arrêter l'exécution.**

Affiche le numéro d'avis indiqué, et le texte associé à cet avis suivant la liste d'erreurs de la CNC. Si le numéro d'avis indiqué n'existe pas dans la liste des erreurs de la CNC, aucun texte n'est affiché.

Le format de programmation est le suivant:

#WARNING [<numéro>] #WARNINGSTOP [<numéro>]

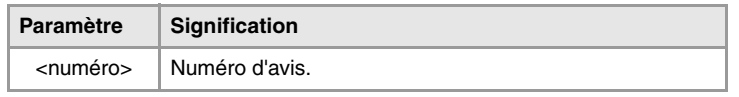

Le numéro du warning, qui doit être un nombre entier, peut être défini avec une constante numérique, un paramètre ou une expression arithmétique. Si on utilise des paramètres locaux, ceux-ci doivent être programmés de la manière P0-P25.

#WARNING [100000] #WARNING [P100] #WARNING [P10+34]

**#WARNING Afficher un avis en sélectionnant son texte**

#### **#WARNINGSTOP**

**Afficher un avis en sélectionnant son texte et arrêter l'exécution.**

Affiche le texte d'avis indiqué. Si aucun texte n'est défini, une fenêtre d'avis vide est affichée.

Le format de programmation est le suivant:

```
#WARNING ["<texte>"]
#WARNINGSTOP ["<texte>"]
```
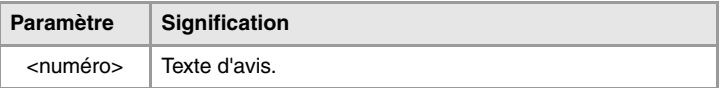

Le texte d'avis doit être défini entre guillemets. Certains caractères spéciaux sont définis de la manière suivante.

\" Introduit des guillemets dans le texte.

%% Introduit le caractère %.

#WARNING ["Message"] #WARNING ["Le paramètre \"P100\" est incorrect"] #WARNING ["Différence entre P12 et P14 > 40%"]

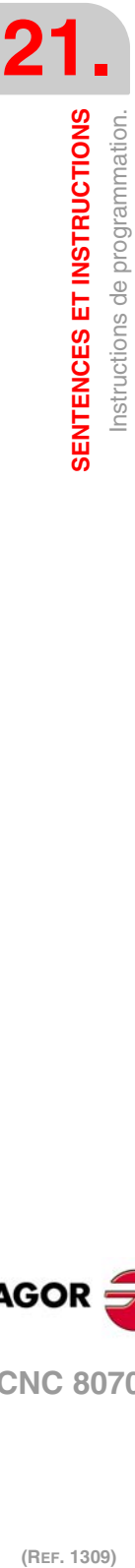

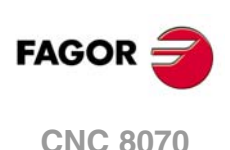

#### **Inclure des valeurs externes dans le texte d'erreur**

Avec l'identificateur %D ou %d on peut inclure des valeurs externes (paramètres ou variables) dans le texte. La donnée dont on veut afficher la valeur devra être définie après le message.

#WARNING ["Valeur %d incorrect",120] #WARNING ["Outil %D usé",V.G.TOOL] #WARNING ["Valeurs %D - %D incorrects",18,P21]

On peut définir jusqu'à 8 identificateurs %D ou %d, mais il devra y avoir autant de données que d'identificateurs.

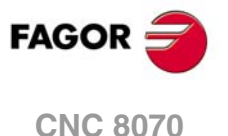

### **21.1.3 Instructions d'affichage. Afficher un message sur l'écran**

Affiche le message indiqué dans la partie supérieure de l'écran, sans arrêter l'exécution du programme. Le message reste actif jusqu'à que ce qu'un nouveau message est activé, un autre programme est exécuté ou une RAZ est effectuée.

Au moyen de l'instruction #MSG, on affiche le texte.

**#MSG Afficher un message**

Le format de programmation est le suivant:

#MSG ["<texte>"]

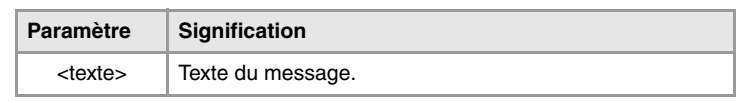

Le texte du message doit être défini entre guillemets. Certains caractères spéciaux sont définis de la manière suivante.

\" Introduit des guillemets dans le texte.

%% Introduit le caractère %.

Si on ne définit aucun texte, le message est supprimé de l'écran.

```
#MSG ["Message d'usager"]
#MSG ["L'outil \"T1\" est de finition"]
#MSG ["On utilise 80% de l'avance"]
#MSG [""]
```
#### **Inclure des valeurs externes dans le texte d'erreur**

Avec l'identificateur %D ou %d on peut inclure des valeurs externes (paramètres ou variables) dans le message. La donnée dont on veut afficher la valeur devra être définie après le message.

#MSG ["Pièce numéro %D", P2] #MSG ["L'outil actuel est %D", V.G.TOOL] #MSG ["Fini F=%D mm/min. et S=%D RPM", P21, 1200]

On peut définir jusqu'à 8 identificateurs %D ou %d, mais il devra y avoir autant de données que d'identificateurs.

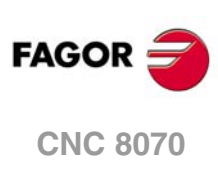
# **21.1.4 Instructions d'affichage. Définir la dimension de la zone graphique**

**#DGWZ**

**Définit la zone graphique**

La sentence #DGWZ (Define Graphics Work Zone) permet de définir la zone de représentation graphique. La nouvelle zone graphique définie est conservée jusqu'à ce qu'une nouvelle soit définie, qu'elle soit modifiée depuis la fenêtre graphique ou que la CNC soit mise hors tension. Après la mise sous tension, la CNC assume la zone graphique définie par défaut.

### **Programmation sur une fraiseuse.**

Sur une fraiseuse, le format de programmation est le suivant:

#DGWZ [<Xmin>,<Xmax>,<Ymin>,<Ymax>,<Zmin>,<Zmax>]

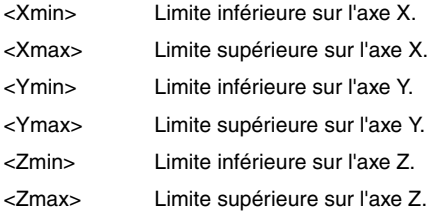

Les deux limites d'un axe peuvent être positives ou négatives, mais les limites inférieures d'un axe doivent toujours être inférieures aux limites supérieures de cet axe.

## **Programmation sur un modèle tour.**

Sur un modèle tour, le format de programmation est le suivant:

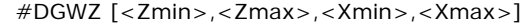

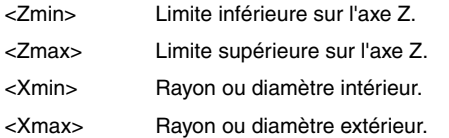

Les deux limites d'un axe peuvent être positives ou négatives, mais les limites inférieures d'un axe doivent toujours être inférieures aux limites supérieures de cet axe.

**FAGOR CNC 8070** 

# **21.1.5 Instructions d'activation et de désactivation.**

**#ESBLK Début du traitement de bloc unique**

**#DSBLK Fin du traitement de bloc unique**

Les instructions #ESBLK et #DSBLK activent et désactivent le traitement de bloc unique.

À partir de l'exécution de l'instruction #ESBLK, la CNC exécute les blocs venant ensuite comme s'il s'agissait d'un unique bloc. Ce traitement de bloc unique reste actif jusqu'à ce qu'on l'annule avec l'exécution de l'instruction #DSBLK.

G01 X20 Y0 F850 G01 X20 Y20 #ESBLK (Départ de bloc unique) G01 X30 Y30 G02 X20 Y40 I-5 J5 G01 X10 Y30 G01 X20 Y20 #DSBLK (Fin de bloc unique) G01 X20 Y0 M30

De cette manière, lorsqu'on exécute le programme dans le mode "–bloc par bloc–, le groupe de blocs qui se trouvent entre les instructions #ESBLK et #DSBLK s'exécuteront en cycle continu. C'est-à-dire que l'exécution ne s'arrêtera pas à la fin d'un bloc, mais continuera l'exécution du suivant jusqu'à atteindre l'instruction #DSBLK.

**#ESTOP Activer le signal de stop**

**#DSTOP Désactiver le signal de stop**

Les instructions #ESTOP et#DSTOP activent et désactivent le signal de STOP, qu'il vienne du panneau de commande ou du PLC.

A partir de l'exécution de l'instruction #DSTOP, la CNC désactive la touche de STOP du panneau de commande, ainsi que le signal de STOP provenant du PLC. Cette inactivation est maintenue jusqu'à ce qu'on l'annule avec l'instruction #ESTOP.

**#EFHOLD Activer le signal de feed-hold**

**#DFHOLD Désactiver le signal de feed-hold**

Les instructions #EFHOLD et #DFHOLD activent et désactivent l'entrée du FEED-HOLD provenant du PLC.

A partir de l'exécution de l'instruction #DFHOLD,, la CNC désactive l'entrée de FEED-HOLD provenant du PLC. Cette inactivation est maintenue jusqu'à ce qu'on l'annule en exécutant l'instruction #EFHOLD.

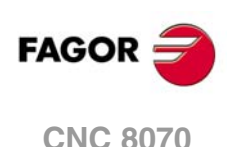

# **21.1.6 Couplage électronique d'axes.**

La CNC permet d'accoupler électroniquement deux axes entre-eux, de manière à ce que le mouvement de l'un deux (esclave) soit subordonné au déplacement de l'axe auquel il a été accouplé (maître).

Plusieurs accouplements d'axes peuvent être actifs en même temps.

Les accouplements d'axes s'activent avec l'instruction #LINK et s'annulent avec l'instruction #UNLINK. Si on atteint la fin du programme avec un couple d'axes accouplés, il se désactive après l'exécution de M02 ou M30.

### **Considérations sur l'accouplement des axes**

Bien que l'instruction #LINK admette plusieurs couples d'axes, il faut tenir compte des limitations suivantes:

- Les axes principaux, (les trois premiers du canal), ne peuvent pas être des axes esclaves.
- Les deux axes de chaque couple esclave-maître doivent être du même type (linéaires ou tournants).
- L'axe maître d'un couple ne peut pas être l'axe esclave dans un autre couple.
- Un axe esclave ne peut pas être accouplé à deux axes maîtres ou plus.

De même, on ne pourra pas activer un nouvel accouplement d'axes sans désactiver auparavant les couples de l'accouplement d'axes antérieur.

## **#LINK Activer l'accouplement électronique des axes**

Cette instruction définit et active les accouplements électroniques des axes. On peut accoupler plusieurs accouplements à la fois. A partir de l'exécution de cette sentence, tous les axes définis comme esclaves restent subordonnés à leurs axes maîtres correspondants. Dans ces axes esclaves on ne peut pas programmer de déplacement du temps qu'ils restent accouplés.

On pourra aussi définir avec cette sentence la différence maximum d'erreur de poursuite permise entre l'axe maître et l'axe esclave de chaque couple.

Le format de programmation est le suivant:

#LINK [<master>,<slave>,<erreur>][...]

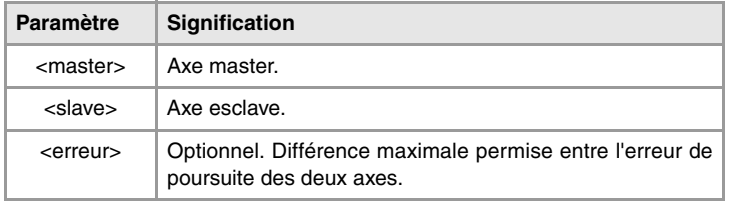

La programmation de l'erreur est optionnelle; si on ne le programme pas, ce test ne sera pas réalisé. L'erreur maximum sera définie en millimètres ou en pouces pour les axes linéaires, et en degrés pour les axes tournants.

#LINK [X,U][Y,V,0.5] #LINK [X,U,0.5][Z,W] #LINK [X,U][Y,V][Z,W]

**#UNLINK Activer l'accouplement électronique des axes**

Cette sentence désactive les accouplements d'axes actifs.

#UNLINK (Annule l'accouplement des axes)

Si on atteint la fin du programme avec un couple d'axes accouplés, il se désactive après l'exécution de M02 ou M30.

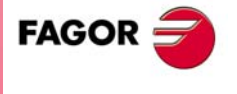

**CNC 8070** 

# **21.1.7 Stationner les axes.**

En fonction du type d'usinage, certaines machines peuvent disposer de deux configurations différentes (axes et broches). Pour éviter que les éléments qui ne sont pas présents dans l'une des configurations donnent erreur (asservissements, systèmes de mesure, etc.) la CNC permet de stationner ces éléments.

Par exemple, une machine qui échange une broche normale avec une autre orthogonale peut avoir les configurations d'axes suivantes:

- Avec la broche normale, configuration d'axes X Y Z.
- Avec la broche orthogonale, configuration d'axes X Y Z A B.

Dans ce cas, en travaillant avec la broche normale, on stationne les axes A B pour ignorer les signaux de ces deux axes.

Plusieurs axes et broches peuvent être stationnés en même temps, mais ils se stationnent (et se récupèrent) un par un.

Les axes et les broches sont stationnés avec l'instruction #PARK et annulés avec l'instruction #UNPARK. Les axes et broches restent stationnés après avoir exécuté M02 ou M30, après une RAZ et même après une mise hors/sous tension de la CNC.

## **Considérations pour stationner des axes**

La CNC ne permettra pas de stationner un axe dans les cas suivants.

- Si l'axe appartient à la cinématique active.
- Si l'axe appartient à une transformation #AC ou #ACS active.
- Si l'axe fait partie d'une transformation angulaire #ANGAX active.
- Si l'axe appartient au couple gantry, tandem ou s'il est un axe accouplé.
- Si l'axe appartient à un contrôle tangentiel #TANGCTRL actif.

### **Considérations pour stationner des broches**

La CNC ne permettra pas de stationner une broche dans les cas suivants.

- Si la broche est arrêtée.
- Si la broche travaille comme axe C.
- Avec G96 ou G63 active, étant la broche master du canal.
- Avec G33 ou G95 active, étant la broche master du canal ou la broche utilisée pour synchroniser l'avance.
- Si la broche fait partie d'un couple tandem ou s'il s'agit d'une broche synchronisée, master ou esclave.

Si après avoir stationné des broches il reste une seule broche dans le canal, celle-ci deviendra la nouvelle broche master. Si on récupère une broche alors que c'est la seule broche du canal, elle est aussi assumée comme la nouvelle broche master.

### **#PARK Stationne un axe**

Cette instruction permet de stationner l'axe sélectionné. Quand on stationne un axe, la CNC assume qu'il ne fait pas partie de la configuration de la machine et ne le commande plus (elle ignore les signaux provenant de l'asservissement, systèmes de mesure, etc.).

Dès qu'un axe ou une broche est stationné, on ne peut pas y faire référence dans le programme pièce (déplacements, vitesse, fonctions M, etc.).

Le format de programmation est le suivant:

#PARK <axe/broche>

Chaque élément (axe ou broche) doit être stationné séparément. Néanmoins, on peut stationner un deuxième élément sans que le premier doive disparaître.

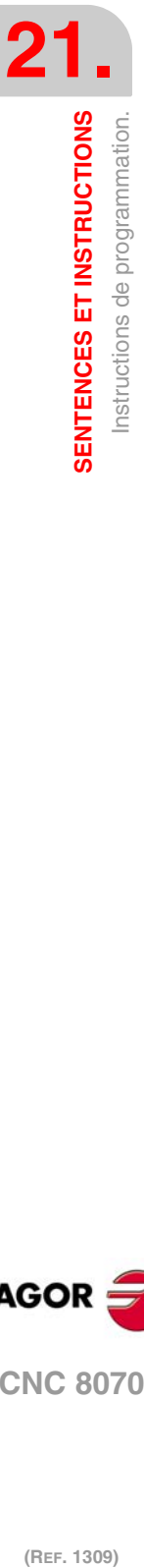

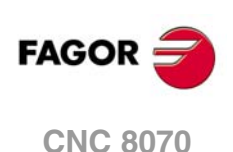

Si on essaie de stationner un axe ou une broche déjà stationnée, la programmation est ignorée.

#PARK A (Stationne l'axe "A") #PARK S2 (Stationne la broche "S2")

**#UNPARK Récupère un axe**

Cette instruction permet de récupérer ou la broche sélectionnée. En récupérant l'un d'eux, la CNC assume qu'il fait partie de la configuration de la machine et commence au commander.

Le format de programmation est le suivant:

#UNPARK <axe/broche>

Les axes doivent être récupérés individuellement.

Si l'on essaie de récupérer un axe ou une broche déjà récupérée, la programmation est ignorée.

#UNPARK A (Récupère l'axe "A") #UNPARK S (Récupère la broche "S")

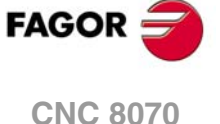

# **21.1.8 Modifier la configuration des axes d'un canal.**

Au départ, chaque canal a des axes assignés suivant ce qui a été défini dans les paramètres machine. Pendant l'exécution d'un programme, un canal pourra céder ses axes ou solliciter des nouveaux axes. Cette possibilité est déterminée par le paramètre machine AXISEXCH, lequel établit s'il est possible qu'un axe change de canal et si ce changement est permanent ou non.

Un changement permanent est maintenu après avoir terminé le programme, après une RAZ et au démarrage. On peut rétablir la configuration originale en changeant les paramètres machine généraux et en redémarrant ou bien avec un programme pièce qui supprime les changements.

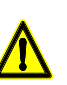

*On récupère aussi la configuration des paramètres machine s'il se produit une erreur de checksum au démarrage de la CNC. .*

### **Savoir si un axe peut changer de canal**

Le paramètre machine AXISEXCH peut être consulté au moyen de la variable suivante.

V.MPA.AXISEXCH.Xn

Remplacer le caractère "Xn" par le nom ou numéro logique de l'axe.

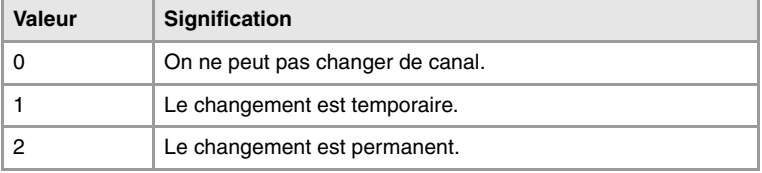

### **Connaître le canal ou se trouve l'axe**

On peut savoir le canal où se trouve un axe avec la variable suivante.

V.[n].A.ACTCH.Xn

Remplacer le caractère "Xn" par le nom ou numéro logique de l'axe.

Remplacer le caractère "n" par le numéro du canal.

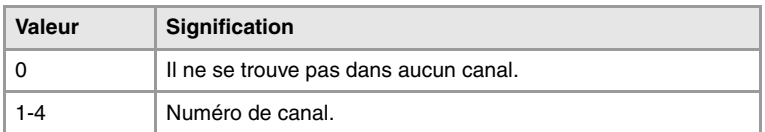

### **Commandes pour modifier la configuration des axes depuis un programme**

Les sentences suivantes permettent de modifier la configuration des axes. On pourra ajouter ou supprimer des axes, changer le nom des axes et même redéfinir les axes principaux du canal en changeant leur nom.

En changeant la configuration d'axes on annule l'origine polaire, la rotation de coordonnées, l'image miroir et le facteur d'échelle actif.

Dans la configuration d'axes (avec G17 active), l'axe occupant la première position sera l'axe des abscisses, le deuxième sera l'axe des ordonnées, le troisième sera l'axe perpendiculaire au plan de travail, le quatrième sera le premier axe auxiliaire et ainsi de suite.

# **#SET AX Établir la configuration des axes**

Définit une nouvelle configuration d'axes dans le canal. Les axes du canal non programmés dans l'instruction sont éliminés et les axes programmés qui n'existaient pas sont ajoutés. Les axes sont placés dans le canal sur les positions programmées dans l'instruction #SET AX. Optionnellement on pourra appliquer un ou plusieurs offsets aux axes définis.

Cela équivaut à programmer un #FREE AX de tous les axes et à continuation un #CALL AX des nouveaux axes.

L'instruction #SET AX peut aussi être utilisée uniquement pour ordonner d'une autre façon les axes existant dans le canal.

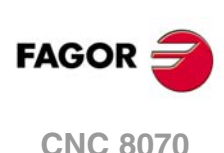

## Le format de programmation est le suivant:

#SET AX [<Xn>,...] <offset> <...>

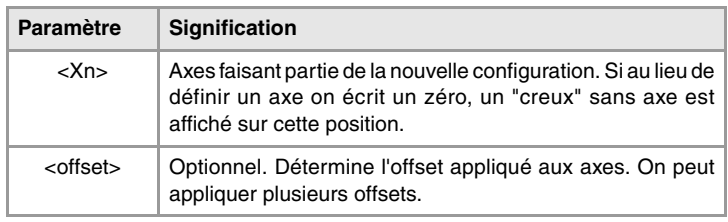

#SET AX [X,Y,Z] #SET AX [X,Y,V1,0,A]

### **Définition des offsets**

Les offsets applicables aux axes sont identifiés avec les commandes suivantes. Pour appliquer plusieurs offsets, programmer les commandes correspondantes séparées par un espace en blanc.

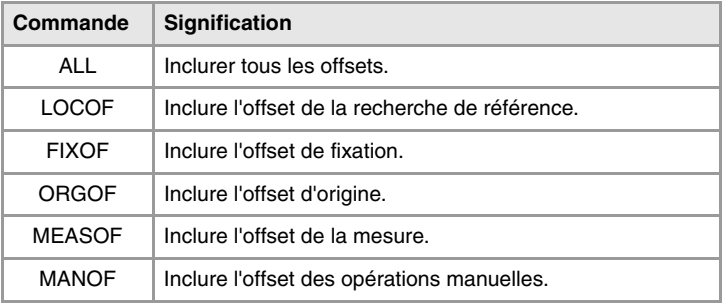

```
#SET AX [X,Y,Z] ALL
#SET AX [X,Y,V1,0,A] ORGOF FIXOF
```
Si en définissant une nouvelle configuration on n'effectue qu'un échange dans l'ordre des axes dans le canal, les offsets ne sont pas pris en compte.

## **Affichage à l'écran**

Au départ, les axes sont affichés dans l'ordre comme il a été défini dans la table de paramètres machine générales (par canal) et ensuite en fonction de comment les échanges ont été définis.

**Y 00000.0000 ? 00000.0000 ? 00000.0000 Z 00000.0000 A 00000.0000**

# **X 00125.1500 Y 00089.5680 Z 00000.0000 ? ? 00000.0000 00000.0000**

#SET AX [Y, 0, 0, Z, A]

#SET AX [X, Y, Z] FIXOF ORGOF

Affichage sur écran de différentes configurations. Il est entendu qu'il s'agit d'une machine avec 5 axes X-Y-Z-A-W.

## **#CALL AX Ajouter un axe à la configuration**

Ajoute un ou plusieurs axes à la configuration actuelle et permet aussi de définir la position sur laquelle on souhaite se placer. Si l'axe existe déjà dans la configuration, il se place sur la nouvelle position. Si l'axe existe déjà et on ne programme pas une position, l'axe reste

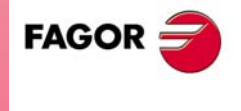

**CNC 8070** 

sur sa position originale. Optionnellement on pourra appliquer un ou plusieurs offsets aux axes définis.

Le format de programmation est le suivant:

#CALL AX [<Xn>,<pos>...] <offset> <...>

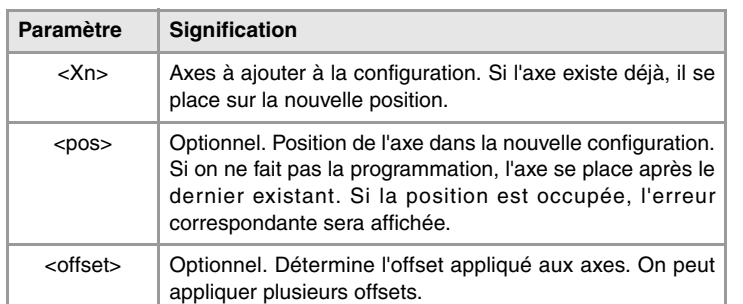

#CALL AX [X,A]

(Ajoute les axes X et A à la configuration, après le dernier axe existant) #CALL AX [V,4,C]

(Ajoute à la configuration l'axe V sur la position 4 et l'axe C après le dernier)

### **Définition des offsets**

Les offsets applicables aux axes sont identifiés avec les commandes suivantes. Pour appliquer plusieurs offsets, programmer les commandes correspondantes séparées par un espace en blanc.

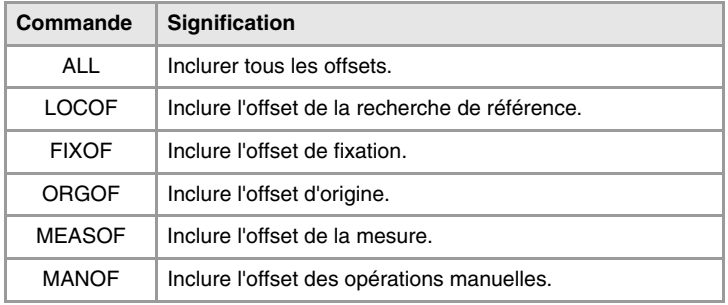

#CALL AX [X] ALL

#CALL AX [V1,4,Y] ORGOF FIXOF

## **Affichage à l'écran**

Au départ, les axes sont affichés dans l'ordre comme il a été défini dans la table de paramètres machine générales (par canal) et ensuite en fonction de comment les échanges ont été définis.

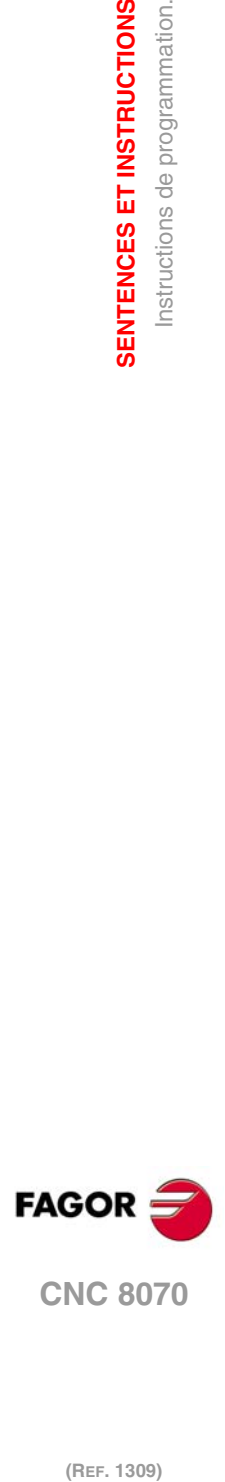

**21.**

**SENTENCES ET INSTRUCTIONS**

SENTENCES ET INSTRUCTIONS Instructions de programmation.

(REF. 1309)

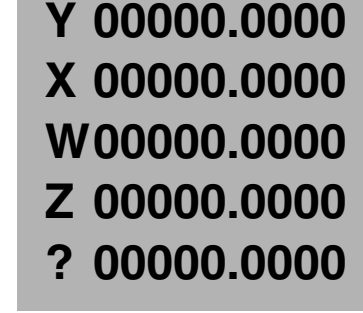

## **Configuration d'axes**

#SET AX [Y, 0, 0, Z] Y: Axe d'abscisses. Z: Premier axe auxiliaire.

- #CALL AX [X,2, W, 3]
	- Y: Axe d'abscisses. X: Axe d'ordonnées.
	- W: Axe perpendiculaire au plan.
	- Z: Premier axe auxiliaire.
	-

# **#FREE AX Libérer un axe de la configuration**

Élimine les axes programmés de la configuration actuelle. Après avoir enlevé un axe, la position est libre mais l'ordre des axes restant dans le canal n'est pas altéré.

### Le format de programmation est le suivant:

#FREE AX [<Xn>,...]

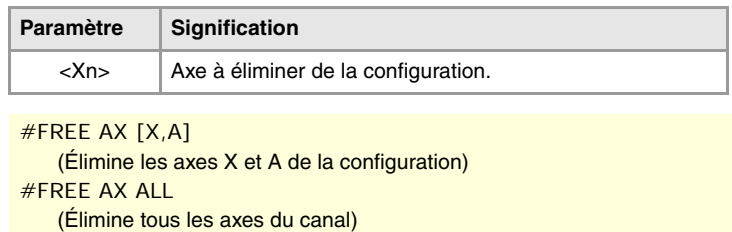

# **Affichage à l'écran**

Au départ, les axes sont affichés dans l'ordre comme il a été défini dans la table de paramètres machine générales (par canal) et ensuite en fonction de comment les échanges ont été définis.

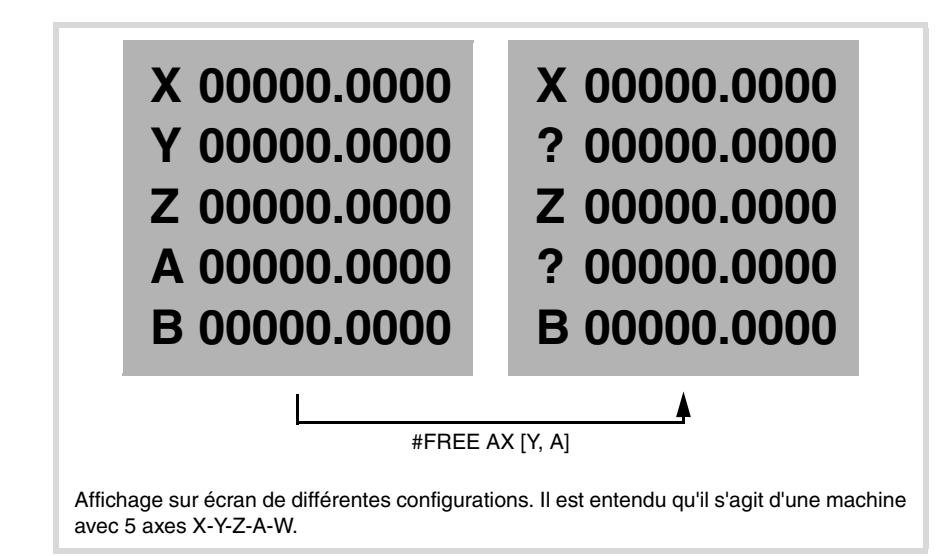

### **#RENAME AX Renommer les axes**

Change le nom des axes. Pour chaque paire d'axes programmée, le premier axe prend le nom du deuxième. Si le deuxième axe est présent dans la configuration, il prend le nom du premier axe. On peut renommer n'importe quel axe sous n'importe quel nom, qu'il existe ou non dans le canal ou dans d'autres canaux.

Le format de programmation est le suivant:

#RENAME AX [<Xn1>,<Xn2>][...]

| Paramètre   | <b>Signification</b>             |
|-------------|----------------------------------|
| $<$ Xn1 $>$ | Axe dont on veut changer le nom. |
| $<$ Xn2 $>$ | Nouveau nom de l'axe.            |

<sup>#</sup>RENAME AX [X,X1]

(L'axe X s'appelle alors X1. Si l'axe X1 existe déjà dans le canal, il s'appelle alors X.)

#RENAME AX [X1,Y][Z,V2]

Le paramètre machine RENAMECANCEL indique si la CNC conserve ou annule le nom des axes et des broches après avoir exécuté M02 ou M30, après une RAZ ou au commencement d'un nouveau programme pièce dans le même canal.

Après la mise hors et sous tension de la CNC, les axes et les broches conservent toujours le même nom, sauf après une erreur de checksum ou la validation des paramètres machine, qui impliquent la récupération de la configuration originale des canaux, des axes ou des broches. Dans les deux cas, les axes et les broches récupèrent leurs noms d'origine.

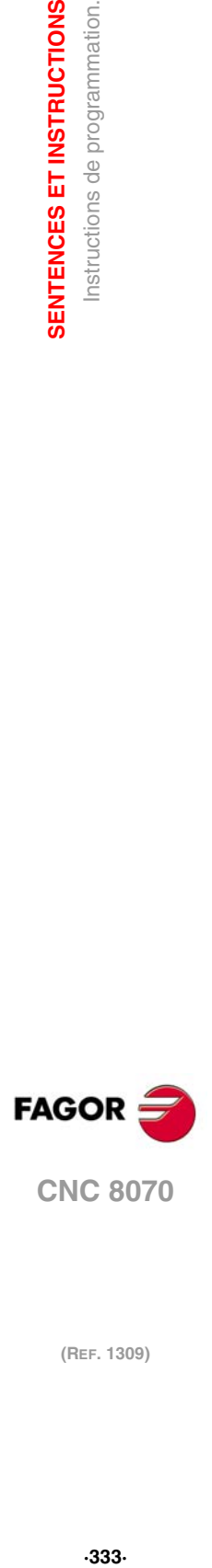

**21.**

**SENTENCES ET INSTRUCTIONS** nstructions de programmation.

**CNC 8070** 

Lorsqu'un canal libère un axe (instructions #SET ou #FREE), celui-ci récupère toujours son nom d'origine.

Même si le #RENAME est maintenu (paramètre RENAMECANCEL), la CNC l'annule si après une RAZ ou au commencement d'un nouveau programme le canal récupère un axe avec le même nom. Cela a lieu lorsque le #RENAME utilise le nom d'un axe dont le type de permission de changement de canal est temporaire ou non\_échange (paramètre AXISEXCH) et qui n'est pas dans le canal actuellement.

### **Accès aux variables d'un axe renommé.**

Après avoir changé le nom d'un axe, pour accéder à ses variables depuis le programme pièce ou MDI, il faut utiliser le nouveau nom de l'axe. L'accès aux variables depuis le PLC ou une interface ne change pas; le nom original de l'axe est conservé.

**#RENAME AX OFF Annuler le changement de nom.**

Cette instruction annule le changement de nom des axes indiqués, indépendamment de ce qui est indiqué dans le paramètre RENAMECANCEL; si on ne définit aucun axe, elle annule le changement de nom de tous les axes du canal.

Le format de programmation est le suivant:

#RENAME AX OFF [<Xn>, <Xn>, ...]

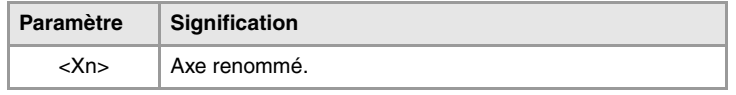

#RENAME AX OFF [X]

(Annuler le changement de nom de l'axe X).

#RENAME AX OFF

(Annuler le changement de nom de tous les axes).

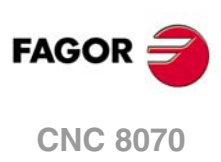

# **21.1.9 Modifier la configuration des broches d'un canal.**

La CNC peut avoir un maximum de quatre broches réparties entre les différents canaux du système. Un canal peut avoir une, plusieurs ou aucune broche associées.

Au départ, chaque canal a des broches assignées suivant ce qui a été défini dans les paramètres machine. Pendant l'exécution d'un programme, un canal pourra céder ses broches ou solliciter de nouvelles broches. Cette possibilité est déterminée par le paramètre machine AXISEXCH, lequel établit s'il est possible qu'une broche change de canal et si ce changement est permanent ou non.

Un changement permanent est maintenu après avoir terminé le programme, après une RAZ et au démarrage. On peut rétablir la configuration originale en changeant les paramètres machine généraux et en redémarrant ou bien avec un programme pièce qui supprime les changements.

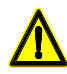

*On récupère aussi la configuration des paramètres machine s'il se produit une erreur de checksum au démarrage de la CNC. .*

### **Savoir si une broche peut changer de canal**

Le paramètre machine AXISEXCH peut être consulté au moyen de la variable suivante.

V.MPA.AXISEXCH.Sn

Remplacer le caractère "Sn" par le nom de la broche.

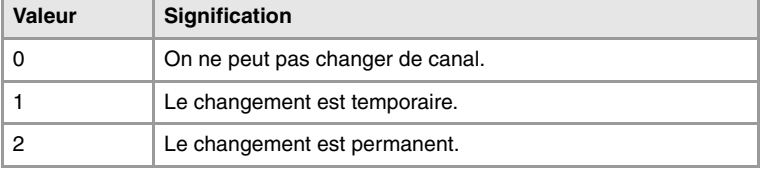

### **Connaître le canal ou se trouve la broche**

On peut savoir le canal où se trouve une broche avec la variable suivante.

V.[n].A.ACTCH.Sn

Remplacer le caractère "Sn" par le nom de la broche.

Remplacer le caractère "n" par le numéro du canal.

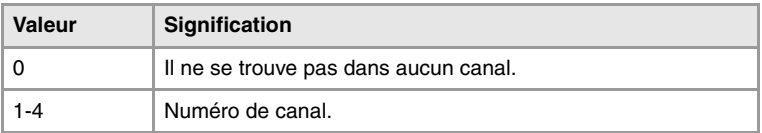

## **Commandes pour modifier la configuration de broches depuis un programme**

Les instructions suivantes permettent de modifier la configuration des broches du canal. On pourra ajouter ou supprimer broches, changer le nom des broches et définir quelle est la broche master du canal.

**#FREE SP Libérer une broche de la configuration.**

Élimine les broches définies de la configuration actuelle.

Le format de programmation est le suivant:

#FREE SP [<Sn>,...] #FREE SP ALL

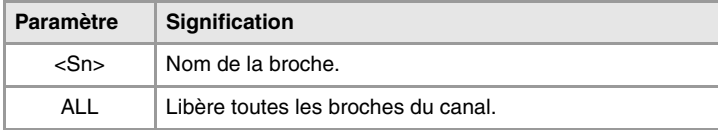

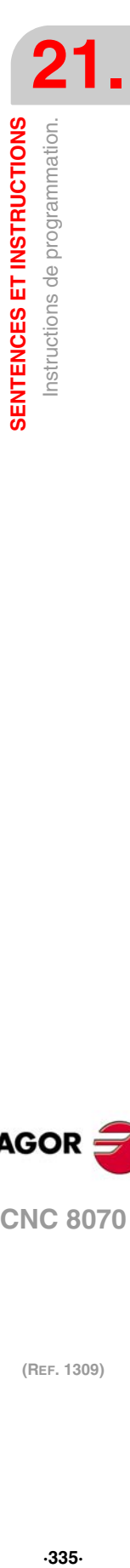

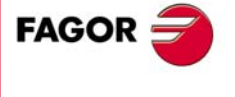

**CNC 8070** 

#FREE SP [S] (Élimine la broche S de la configuration) #FREE SP [S1,S4] (Élimine les broches S1 et S4 de la configuration) #FREE SP ALL (Élimine toutes les broches de la configuration)

# **#CALL SP Ajouter une broche à la configuration**

Ajoute une ou plusieurs broches à la configuration actuelle. La position des broches dans le canal n'est pas importante. Pour ajouter une broche au canal, la broche doit être libre et ne doit pas être dans autre canal.

Le format de programmation est le suivant:

 $\#$ CALL SP  $\left[ \langle$ Sn $\rangle$ ,... $\right]$ 

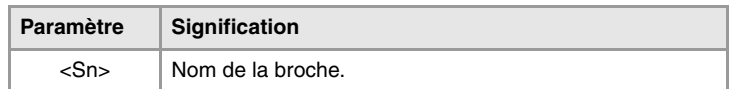

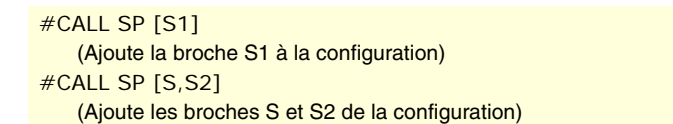

# **#SET SP Établir la configuration des broches**

Définit une nouvelle configuration des broches. Les broches existantes dans le canal et non programmées en #SET SP sont éliminées, et les axes programmés qui n'existaient pas sont ajoutés.

Cela équivaut à programmer une#FREE SP de toutes les broches et à continuation une #CALL SP des nouvelles broches. Le format de programmation est le suivant:

#SET SP [<Sn>,...]

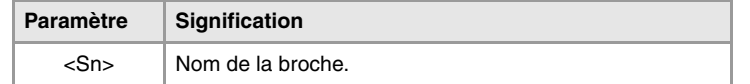

#SET SP [S] (Configuration d'une broche) #SET SP [S1,S2] (Configuration de deux broches)

**#RENAME SP Renommer les broches**

Change le nom des broches. Pour chaque paire de broches programmée, la première broche prend le nom de la deuxième. Si la deuxième broche se trouve dans la configuration, elle prend le nom de la première. On peut renommer n'importe quel axe sous n'importe quel nom, qu'il existe ou non dans le canal ou dans d'autres canaux.

Le format de programmation est le suivant:

#RENAME SP [<Sn>,<Sn>][...]

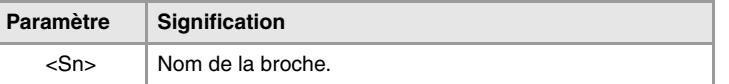

```
#RENAME SP [S,S1]
#RENAME SP [S1,S2][S3,S]
```
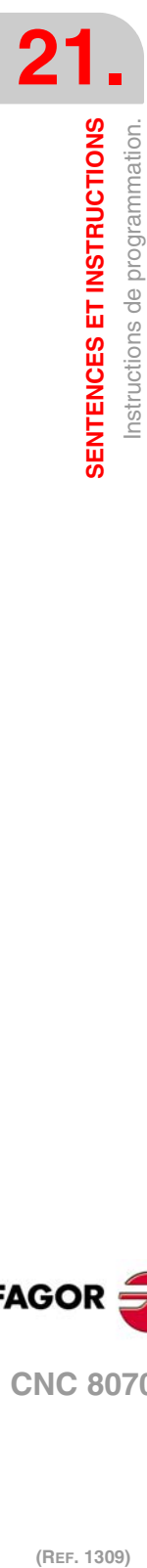

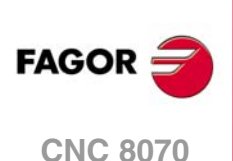

Le paramètre machine RENAMECANCEL indique si la CNC conserve ou annule le nom des axes et des broches après avoir exécuté M02 ou M30, après une RAZ ou au commencement d'un nouveau programme pièce dans le même canal.

Après la mise hors et sous tension de la CNC, les axes et les broches conservent toujours le même nom, sauf après une erreur de checksum ou la validation des paramètres machine, qui impliquent la récupération de la configuration originale des canaux, des axes ou des broches. Dans les deux cas, les axes et les broches récupèrent leurs noms d'origine.

Lorsqu'un canal libère une broche (instructions #SET ou #FREE), celle-ci récupère toujours son nom d'origine.

Même si le #RENAME est maintenu (paramètre RENAMECANCEL), la CNC l'annule si après une RAZ ou au commencement d'un nouveau programme le canal récupère une broche avec le même nom. Cela a lieu lorsque le #RENAME utilise le nom d'une broche dont le type de permission de changement de canal est temporaire ou non\_échange (paramètre AXISEXCH) et qui n'est pas dans le canal actuellement.

### **Accès aux variables d'un axe renommé.**

Après avoir changé le nom d'un axe, pour accéder à ses variables depuis le programme pièce ou MDI, il faut utiliser le nouveau nom de l'axe. L'accès aux variables depuis le PLC ou une interface ne change pas; le nom original de l'axe est conservé.

**#RENAME SP OFF Annuler le changement de nom.**

Cette instruction annule le changement de nom des axes indiqués, indépendamment de ce qui est indiqué dans le paramètre RENAMECANCEL; si on ne définit aucune broche, elle annule le changement de nom de tous les axes du canal.

Le format de programmation est le suivant:

#RENAME SP OFF [<Sn>, <Sn>, ...]

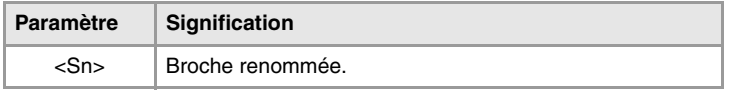

#RENAME SP OFF [S3]

(Annuler le changement de nom de la broche S3).

#RENAME SP OFF

(Annuler le changement de nom de tous les broches).

SENTENCES ET INSTRUCTIONS

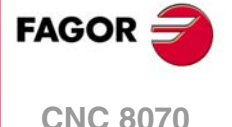

# **21.1.10 Synchronisation de broches**

Ce mode permet d'établir le déplacement d'une broche (esclave) synchronisée avec une autre broche (maître) au moyen d'une relation donnée. La synchronisation de broches se programme toujours dans le canal auquel appartient la broche esclave, tant pour l'activer et la désactiver que pour la remettre à zéro.

Il existe deux types de synchronisation; synchronisation en vitesse et en position. L'activation et l'annulation des différents types de synchronisation se programment avec les instructions suivantes.

- #SYNC Synchronisation des broches en tenant compte de la cote réelle.
- #TSYNC Synchronisation des broches en tenant compte de la cote théorique.
- #UNSYNC Annulation des synchronisations des broches.

## **#SYNC**

**Synchronisation des broches en tenant compte de la cote réelle**

### **#TSYNC**

**Synchronisation des broches en tenant compte de la cote théorique**

Le format de programmation pour chaque instruction est le suivant. Entre les caractères <> on indique les paramètres optionnels.

- #SYNC [{master}, {slave} <,N{nratio}, D{dratio}> <,O{posync}> <,{looptype}>
- <,{keepsync}>][··]
- #TSYNC [{master}, {slave} <,N{nratio}, D{dratio} > <,O{posync} > <,{looptype} >  $\langle$  { keepsync} >  $| \cdot \cdot |$

## Avec chaque paire de crochets on définit une synchronisation entre deux broches.

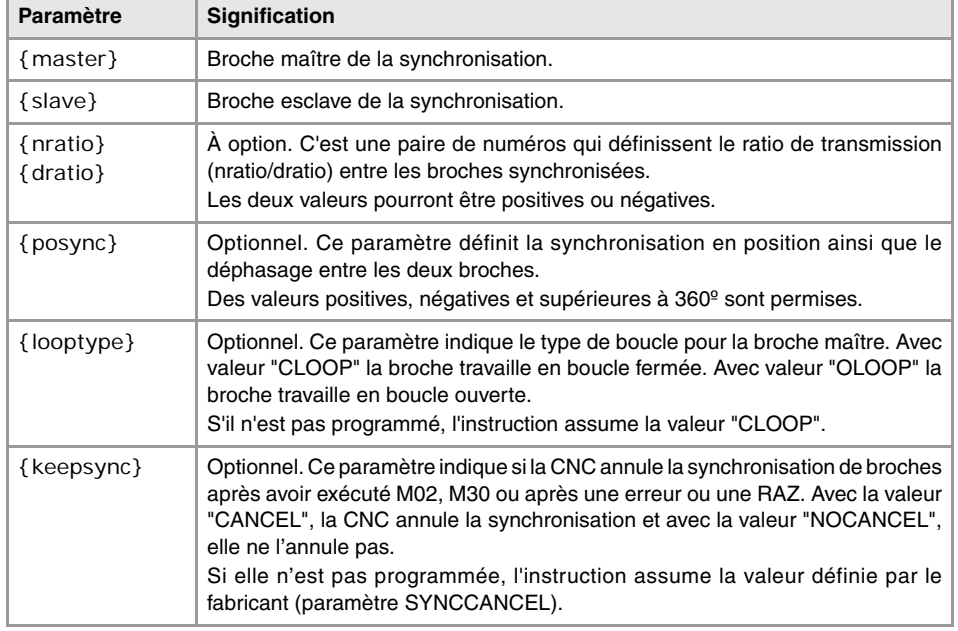

#### #SYNC [S,S1]

Les broches sont synchronisées en vitesse. La broche esclave S1 tourne à la même vitesse que la broche maître S.

### #SYNC [S,S1,N1,D2]

La broche esclave S1 tourne à la moitié (1/2) de vitesse que la broche maître S.

#SYNC [S,S1,N1,D2,O15]

Après avoir synchronisé en vitesse et en position, la broche esclave S1 suit la broche maître S avec le déphasage indiqué, qui comme cas particulier peut être 15º.

#SYNC [S,S1,O30,OLOOP] Synchronisation en vitesse et en position, avec un déphasage de 30<sup>º</sup>. La broche maître travaille en boucle ouverte.

#SYNC [S,S1,O30,CLOOP, CANCEL]

Synchronisation en vitesse et en position, avec un déphasage de 30<sup>°</sup>. La broche maître travaille en boucle fermée. La CNC annule la synchronisation après M30, une erreur ou une RAZ.

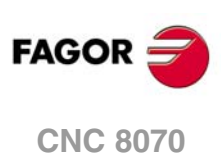

## *Considérations sur la synchronisation*

La fonction #SYNC peut être exécutée lorsqu'on travaille en boucle ouverte (M3 ou M4) ou bien en bouche fermée (M19). Dans la synchronisation, la broche maître pourra travailler en boucle ouverte ou fermée; la broche esclave sera toujours en boucle fermée.

Dans une même instruction #SYNC ou #TSYNC on peut programmer plusieurs paires de broches synchronisées. On peut aussi programmer plusieurs instructions #SYNC successives avec effet additionnel à condition qu'elles ne rentrent pas en conflit avec les précédentes.

La broche esclave doit être dans le canal où est activée la synchronisation alors que la broche maître peut être dans n'importe quel canal. Plusieurs broches esclaves peuvent avoir la même broche maître mais une broche esclave ne peut pas être maître d'une troisième, afin d'éviter les boucles dans les synchronisations.

On peut programmer d'abord la synchronisation en vitesse puis en position ou bien les deux en même temps. Dès qu'une paire est synchronisée, on peut modifier son ratio de vitesses et/ou son déphasage; au besoin, les broches se désynchroniseront et se résynchroniseront pour adopter le changement.

Pour garantir une poursuite adéquate, il est recommandé que les deux broches travaillent en boucle fermée. Les deux broches étant en boucle fermée, la broche esclave passe de sa vitesse actuelle à la vitesse de synchronisation. La broche maître peut tourner lorsqu'on programme la synchronisation et elle réalisera le passage à boucle fermée en maintenant la rotation.

### **Programmation de la broche maître et esclave.**

Pour la broche esclave on ne peut pas programmer la vitesse, les fonctions de broche M3 M4 M5 M19, les changements de gamme M41 à M44 ni changer l'override.

Il est permit de programmer les fonctions suivantes pour la broche maître:

- Changer la vitesse de rotation de broche depuis le PLC ou la CNC.
- Exécuter les fonctions de vitesse G94, G95, G96 et G97.
- Exécuter les fonctions auxiliaires M3, M4, M5 et M19.
- Changer l'override de la broche depuis le PLC, la CNC ou le clavier.
- Changer la limite de vitesse de broche depuis le PLC ou la CNC.
- Avec l'axe C activé, définir le plan XC ou ZC.

En définissant la synchronisation ou lorsque celle-ci est active, la broche maître peut travailler comme axe C ou en G63. Il est aussi permis que dans la broche maître soient activées les fonctions G33, G95 ou G96. Dans le cas de la broche esclave, on peut aussi avoir les fonctions G33 et G95 activées, mais la fonction G96 restera temporairement "bloquée" et sans effet pendant la synchronisation.

Au contraire, on ne peut pas changer de canal les broches synchronisées ni effectuer des changements de gamme M41 à M44. Si le changement de gamme est automatique et la nouvelle vitesse demande un changement de gamme, l'erreur correspondante sera affichée.

## **Gamme de travail**

Les broches peuvent avoir des gammes différentes. Si au moment de la synchronisation les broches ne sont pas dans le même état, la broche esclave "bloque" son état, passe à la gamme indiquée dans le paramètre machine SYNCSET étant forcée à suivre la broche maître.

Si la broche maître appartient au même canal, change aussi à la gamme indiquée dans son paramètre SYNCSET. Si la broche maître est dans un autre canal, il faut activer la gamme avant d'activer la synchronisation. Par conséquent, c'est l'usager qui a la responsabilité de préparer la broche maître pour que la broche esclave puisse être synchronisée.

### **Recherche de référence machine**

Avant d'activer la synchronisation en position, on recherchera le point de référence machine de la broche esclave, au cas où il n'aurait pas encore été recherché. Si la broche maître est dans le même canal et n'a pas été référencée, sa recherche sera également forcée. Si la broche maître est dans un autre canal et n'a pas été référencée, il y aura erreur.

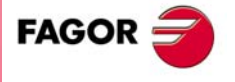

**CNC 8070** 

## **#UNSYNC**

**Découpler une ou plusieurs broches**

Le format de programmation est le suivant: Entre les caractères < > on indique les paramètres optionnels.

```
#UNSYNC
#UNSYNC [slave1 <,slave2> ...]
```
Si aucun paramètre n'est défini, toutes les broches sont découplées.

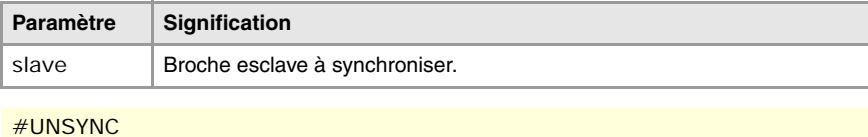

On découple toutes les broches du canal.

Les broches esclaves S1 et S2 se désaccouplent de la broche maître à laquelle elles étaient synchronisées.

## *Considérations au désaccouplement*

La synchronisation s'annule aussi avec M30 et RESET.

En supprimant la synchronisation, la broche maître continue à son état actuel et la broche esclave s'arrête. La broche esclave ne récupère pas la fonction M préalable à la synchronisation mais maintient la gamme de synchronisation jusqu'à que ce qu'une nouvelle fonction S soit programmée.

# **Variables associées au déplacement de synchronisation**

Ces variables sont de lecture et d'écriture (R/W) synchrone et sont évaluées pendant l'exécution. Les dénominations des variables sont génériques.

- Remplacer le caractère "n" par le numéro de canal, en gardant les crochets. Le premier canal s'identifie avec le numéro 1, 0 n'étant pas valable.
- Remplacer le caractère "Xn" par le nom, le numéro logique ou l'indice dans le canal de l'axe.

### *Régler le ratio de synchronisation en vitesse*

### **(V.)[n].A.GEARADJ.Xn**

De lecture depuis le PRG, PLC et INT. La lecture depuis le PLC sera exprimée en centièmes (x100).

Réglage fin du ratio de transmission pendant la propre synchronisation. On le programme comme pourcentage sur la valeur originale du réglage.

## *Synchronisation en vitesse*

## **(V.)[n].A.SYNCVELW.Xn**

De lecture et d'écriture depuis le PRG, PLC et INT.

Lorsque les broches sont synchronisées en vitesse, la broche esclave tourne à la même vitesse que la broche maître (en tenant compte du ratio). Si on dépasse la valeur définie dans cette variable, le signal SYNSPEED passe au niveau logique bas; le déplacement ne s'arrête pas et aucune erreur n'est affichée.

Sa valeur par défaut est celle du paramètre machine DSYNCVELW.

### **(V.)[n].A.SYNCVELOFF.Xn**

De lecture et d'écriture depuis le PRG, PLC et INT.

Offset de vitesse sur la synchronisation de la broche esclave.

**21.**SENTENCES ET INSTRUCTIONS **SENTENCES ET INSTRUCTIONS** Instructions de programmation. **(REF. 1309)**<br>**SENTENCES ET INSTRUCTIONS<br>Instructions de programmation.** 

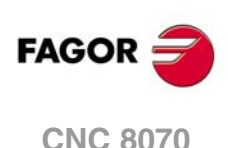

<sup>#</sup>UNSYNC [S1,S2]

# *Synchronisation en position*

# **(V.)[n].A.SYNCPOSW.Xn**

De lecture et d'écriture depuis le PRG, PLC et INT.

Lorsque les broches sont synchronisée en position, la broche esclave suit la broche maître en maintenant le déphasage programmé (en tenant compte du ratio). Si on dépasse la valeur définie dans cette variable, le signal SYNCPOSI passe au niveau logique bas; le déplacement ne s'arrête pas et aucune erreur n'est affichée.

Sa valeur par défaut est celle du paramètre machine DSYNCPOSW.

## **(V.)[n].A.SYNCPOSOFF.Xn**

De lecture et d'écriture depuis le PRG, PLC et INT.

Offset de position.

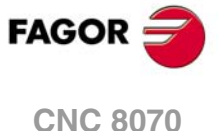

# **21.1.11 Sélection de la boucle pour un axe ou broche. Boucle ouverte ou boucle fermée**

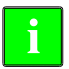

*Cette fonctionnalité n'est pas disponible pour les Asservissements Sercos Position (axe ou broche). Dans ce cas, la CNC ne peut pas ouvrir ou fermer la boucle, celle-ci étant commandée par l'asservissement.*

En travaillant avec boucle ouverte, la consigne ne dépend pas du feedback. En travaillant avec boucle fermée, on tient compte du feedback pour générer la consigne.

La broche travaille habituellement en boucle ouverte lorsqu'elle est en M3 ou M4 et en boucle fermée lorsqu'elle est en M19. Dans la synchronisation de broches, la broche esclave travaille toujours en boucle fermée et la broche maître peut travailler en boucle ouverte ou fermée, en fonction des paramètres de programmation de l'instruction #SYNC. Néanmoins, on peut travailler en boucle fermée avec les fonctions M3 et M4 pour réaliser les réglages suivants sur une broche:

- Régler une boucle pour M19.
- Régler une boucle lorsque la broche soit maître d'une synchronisation.

Les axes travaillent habituellement en boucle ouverte. On peut aussi travailler en boucle ouverte pour commander un axe rotatif comme s'il s'agissait d'une broche.

Pour ouvrir et fermer les boucles on dispose des instructions suivantes, qui sont valables pour les axes et pour les broches.

- #SERVO ON Active le mode de fonctionnement boucle fermée.
- #SERVO OFF Active le mode de fonctionnement boucle ouverte.

### **#SERVO ON**

**Active le mode de fonctionnement boucle fermée.**

Après avoir programmé cette instruction, l'axe ou broche passe à travailler en boucle fermée.

Dans le cas de la broche, il faut effectuer une recherche de référence avant de commencer à travailler en boucle fermée; dans le cas contraire, la boucle ne fermera pas et un avertissement sera affiché.

Le format de programmation est le suivant:

#SERVO ON [axe/broche]

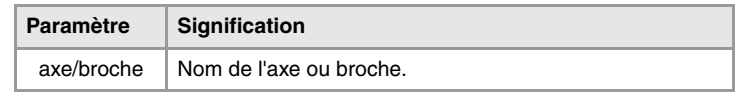

On doit fermer la boucle séparément pour chaque axe ou broche.

#SERVO ON [S] Ferme la boucle de la broche S. #SERVO ON [S2] Ferme la boucle de la broche S2. #SERVO ON [X] Ferme la boucle de l'axe X.

## **#SERVO OFF**

**Active le mode de fonctionnement de boucle ouverte.**

Après avoir programmé cette instruction, l'axe ou broche passe à travailler en boucle ouverte. Dans le cas d'une broche, on annule la situation de boucle fermée programmée avec #SERVO ON, en récupérant ainsi la situation dans laquelle se trouvait la broche avant de fermer la boucle.

- Si la broche était sur M19, après avoir programmé cette instruction on continue avec la boucle fermée.
- Dans une synchronisation de broches, on ne peut pas programmer l'instruction #SERVO OFF pour la broche esclave; si on le fait, la CNC affiche une erreur.

Si la synchronisation a été définie avec la broche maître en travaillant en boucle fermée, celle-ci continu avec la bouche fermée après avoir programmé #SERVO OFF. Si la synchronisation a été définie avec la broche maître en travaillant en boucle ouverte puis

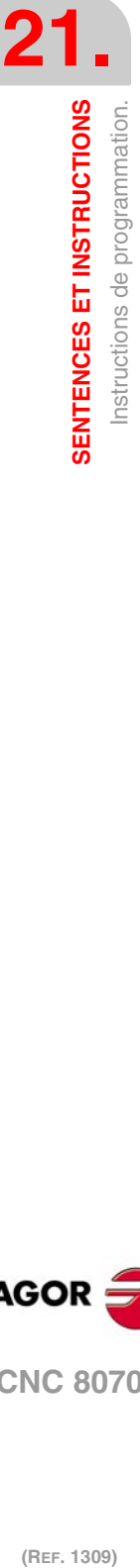

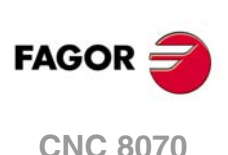

a été fermée avec #SERVO ON, après avoir programmé #SERVO OFF la boucle de la broche maître s'ouvrira.

• Si la broche était sur M3, M4 ou M5 sans synchronisation active, la broche s'ouvre.

### Le format de programmation est le suivant:

#SERVO ON [axe/broche]

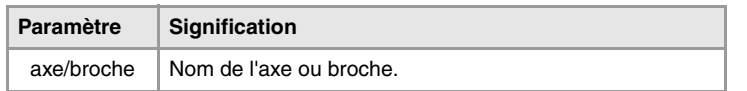

On doit ouvrir la boucle séparément pour chaque axe ou broche.

#SERVO OFF [S] La boucle fermée de la broche S s'annule. #SERVO OFF [Z2] L'axe Z2 passe à travailler en boucle ouverte.

# **Considérations à la programmation des boucles.**

La fonction M19 implique travailler toujours en boucle fermée. Les fonctions M3, M4 et M5 par défaut travaillent en boucle ouverte, mais peuvent aussi le faire en boucle fermée, si on programme une synchronisation de broches ou l'instruction #SERVO ON

Lorsqu'une broche devient axe C ou s'interpole avec les autres axes (par exemple, taraudage rigide) elle ne perd pas sa condition de boucle ouverte ou de boucle fermée. À la fin de ces instructions, on récupère la situation antérieure.

Au démarrage, la broche se met en boucle ouverte. Après avoir exécuté M30 ou une RAZ, la boucle s'ouvre et l'instruction s'annule #SERVO ON, sauf si la RAZ concerne la broche maître d'une synchronisation (qui peut être dans un canal différent de l'esclave), et dans ce cas ni la synchronisation est annulée, ni on passe à boucle ouverte. Dans ce cas se produit un warning.

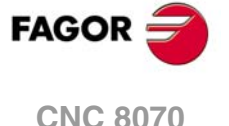

# **21.1.12 Détection de collisions**

Avec cette option, la CNC analyse à l'avance les blocs à exécuter dans le but de détecter des boucles (intersections du profil avec lui-même) ou des collisions dans le profil programmé. Le nombre de blocs à analyser peut être défini par l'usager, avec la possibilité d'analyser jusqu'à 200 blocs.

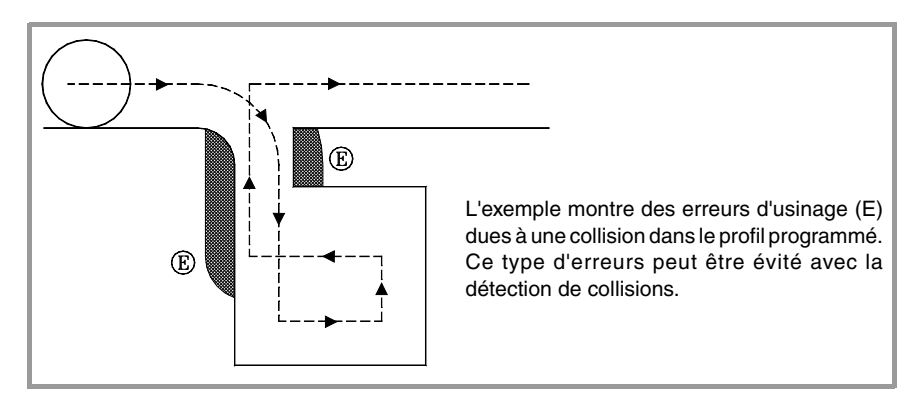

Si une boucle ou une collision est détectée, les blocs concernés ne seront pas exécutés et l'écran affichera un avis indiquant à l'usager que le profil programmé a été modifié. Un avis sera affiché pour chaque boucle ou collision éliminée.

L'information contenue dans les blocs éliminés, et qui ne soit pas le mouvement dans le plan actif, sera exécutée (y compris les mouvements des autres axes).

### **Considérations sur le processus de détection de collisions.**

- La détection de collisions pourra être appliquée même si la compensation de rayon d'outil n'est pas active.
- Le processus de détection de collisions étant actif, on peut effectuer des transferts d'origines, des présélections de coordonnées et des changements d'outil. Par contre, on ne peut pas réaliser de recherches de zéro ni de mesures.
- Si on change le plan de travail, le processus de détection de collisions s'interrompt. La CNC analyse les collisions dans les blocs emmagasinés jusqu'à présent, puis reprend le processus avec le nouveau plan à partir des nouveaux blocs de mouvement.
- Le processus de détection de collisions s'interrompra si on programme une instruction (explicite ou implicite) qui implique synchroniser la préparation et l'exécution de blocs, (par exemple #FLUSH\_ Le processus reprendra dès que l'on aura exécuté cette sentence.
- On ne peut pas activer la détection de collisions s'il y a un axe hirth actif faisant partie du plan principal. De même, le processus de détection de collisions étant actif, on ne pourra pas activer un axe comme Hirth ni changer le plan de travail si l'un des axes est un axe Hirth.

# **#CD ON Activer la détection de collisions**

Active le processus de détection de collisions. La détection de collisions étant déjà active, elle permet de modifier le nombre de blocs à analyser.

Le format de programmation est le suivant:

#CD ON [<blocs>]

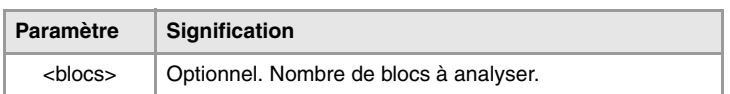

La définition du nombre de blocs à analyser est optionnelle. Si on ne le définit pas, le maximum est assumé (200 blocs). L'horizon de blocs peut être modifié à n'importe quel moment, même avec la détection de collisions active.

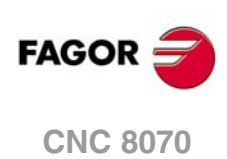

# **#CD OFF**

# **Annule la détection de collisions**

Désactive le processus de détection de collisions.

Le processus sera aussi désactivé automatiquement après avoir exécuté l'une des fonctions M02 ou M30, et après une erreur ou une RAZ.

## **Exemple de profil avec une boucle.**

#CD ON [50] G01 X0 Y0 Z0 F750 X100 Y0 Y -50 X90 Y20 X40 Y -50 X0 Y0 #CD OFF

# **Exemple de collision de profils.**

#CD ON G01 G41 X0 Y0 Z0 F750 X50 Y -50 X100 Y -10 X60 Y0 X150  $Y - 100$ X0 G40 X0 Y0 #CD OFF M30

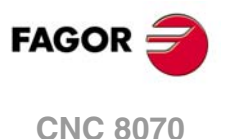

# **21.1.13 Interpolation de splines (Akima)**

Ce type d'usinage adapte le contour programmé à une courbe sous forme de spline, qui passe par tous les points programmés.

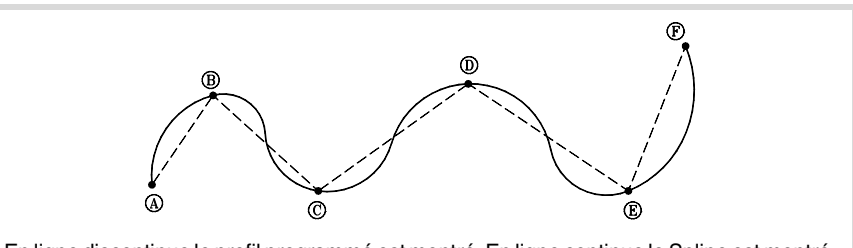

En ligne discontinue le profil programmé est montré. En ligne continue le Spline est montré.

Le contour que l'on veut adapter est défini avec des trajectoires droites (G00/G01). Si on définit une trajectoire courbe (G02/G03), le Spline s'interrompt pendant l'usinage de celuici et reprend à la trajectoire droite suivante. Les transitions entre la trajectoire courbe et le spline se réalisent tangentiellement.

**#SPLINE ON Active l'adaptation du spline.**

Lorsqu'on exécute cette sentence, la CNC assume que les points programmés ensuite font partie d'un spline et commence l'adaptation de la courbe.

Le format de programmation est le suivant:

#SPLINE ON

On ne peut pas activer l'usinage de splines si la compensation de rayon (G41/G42) est active avec transition linéaire entre blocs (G137) ni vice versa.

**#SPLINE OFF**

**Annule l'adaptation du spline.**

Lorsqu'on exécute cette sentence, l'adaptation de la courbe termine et l'usinage continue suivant les trajectoires programmées.

Le format de programmation est le suivant:

#SPLINE OFF

On ne pourra désactiver le spline que si l'on a programmé un minimum de 3 points. Si on définit les tangentes initiale et finale du spline, il n'y aura qu'à définir 2 points.

**#ASPLINE MODE Sélection du type de tangente.**

Cette sentence établit le type de tangente initiale et finale du spline, lequel détermine comment s'effectue la transition entre le spline et la trajectoire antérieure et postérieure. Sa programmation est optionnelle; si on ne la définit pas, la tangente est calculée automatiquement.

Le format de programmation est le suivant:

#ASPLINE MODE [<initiale>,<finale>]

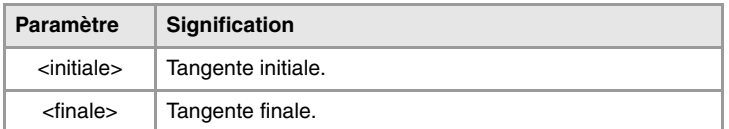

La tangente initiale et finale du spline peut prendre une des valeurs suivantes. Si on ne la programme pas, la valeur 1 est prise.

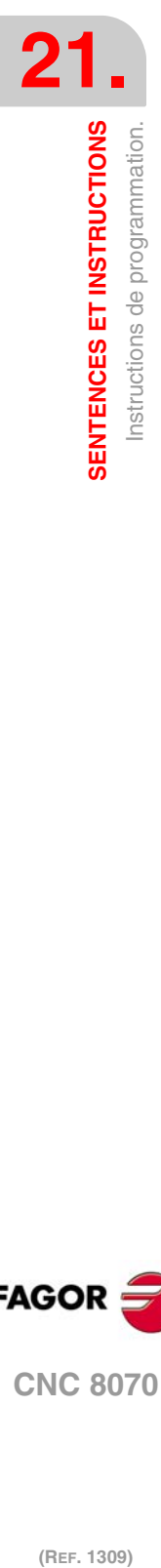

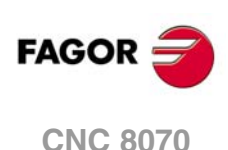

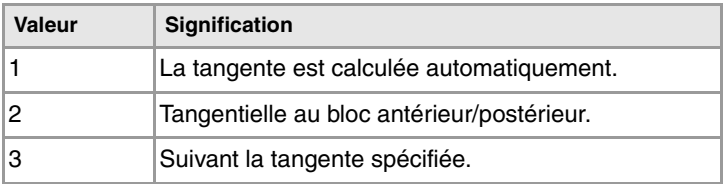

Si on la programme avec la valeur ·3·, la tangente initiale se définit avec l'instruction #ASPLINE STARTTANG et la tangente finale avec l'instruction #ASPLINE ENDTANG. Si on ne les définit pas, on applique les dernières valeurs utilisées.

**#ASPLINE STARTTANG Tangente initiale**

# **#ASPLINE ENDTANG Tangente finale**

Avec ces sentences on définit la tangente initiale et finale du spline. La tangente se détermine en exprimant vectoriellement sa direction sur les différents axes.

Le format de programmation est le suivant:

#ASPLINE STARTTANG <axes> #ASPLINE ENDTANG <axes>

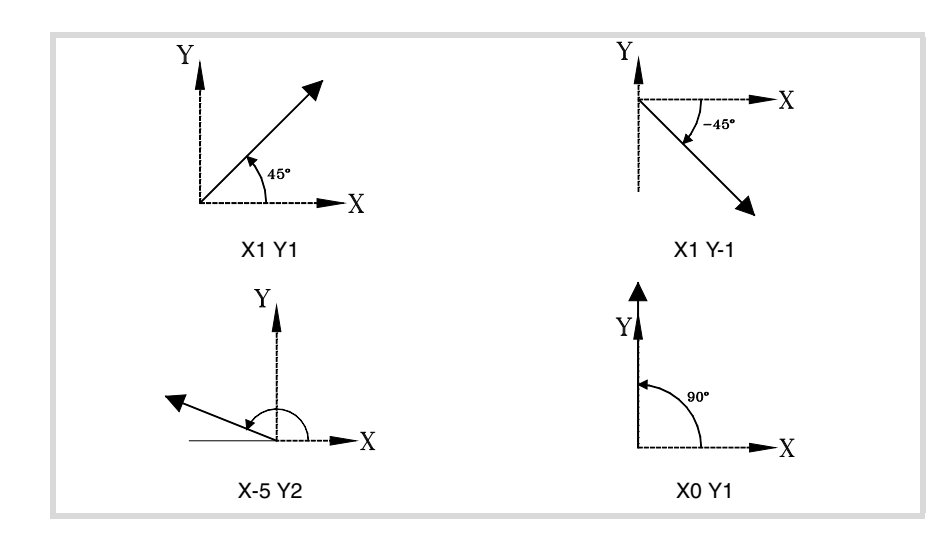

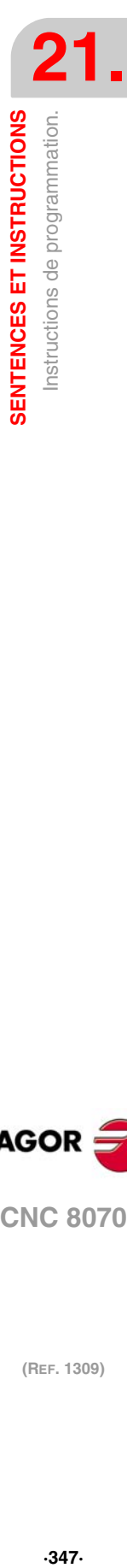

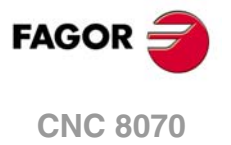

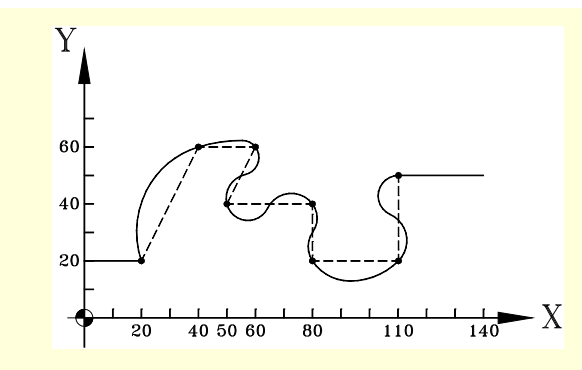

N10 G00 X0 Y20 N20 G01 X20 Y20 F750 (Point initial du spline) N40 #SPLINE ON (Sélection du spline) N50 X40 Y60 N60 X60 N70 X50 Y40 N80 X80 N90 Y20 N100 X110 N110 Y50 (Dernier point du spline) N120 #SPLINE OFF (Désélection du spline) N130 X140 N140 M30

N30 #ASPLINE MODE [1,2] (Type de tangente initiale et finale)

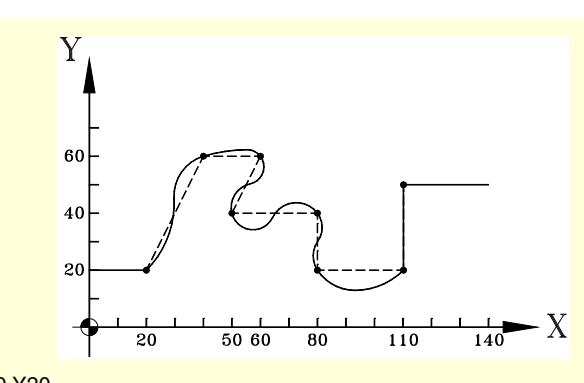

N10 G00 X0 Y20 N20 G01 X20 Y20 F750 (Point initial du spline) N30 #ASPLINE MODE [3,3] (Type de tangente initiale et finale) N31 #ASPLINE STARTTANG X1 Y1 N32 #ASPLINE ENDTANG X0 Y1 N40 #SPLINE ON (Sélection du spline) · · ·

N120 #SPLINE OFF (Désélection du spline) N130 X140 N140 M30

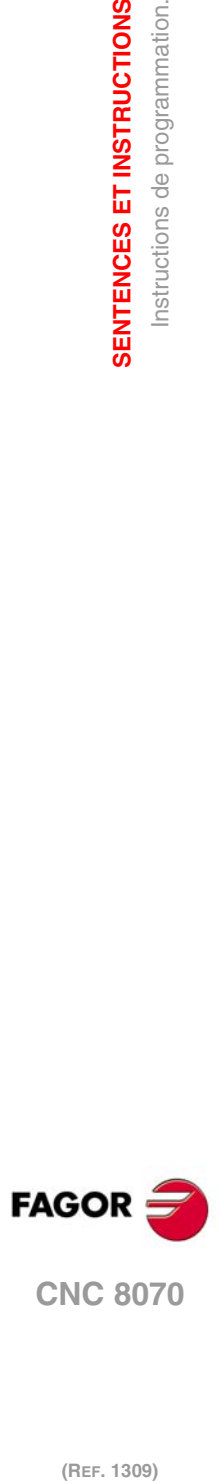

**21.**

**SENTENCES ET INSTRUCTIONS**

**SENTENCES ET INSTRUCTIONS**<br>Instructions de programmation.

# **21.1.14 Interpolation polynomiale.**

La CNC permet l'interpolation de droites et de cercles et avec l'instruction #POLY on peut aussi interpoler des courbes complexes, par exemple une parabole.

```
#POLY
```
# **Interpolation polynomiale**

Ce type d'interpolation permet d'usiner une courbe exprimée avec un polynôme de quatrième degré maximum, où le paramètre d'interpolation est la longueur de l'arc.

Le format de programmation est le suivant:

#POLY [<axe1>[a,b,c,d,e] <axe2>[a,b,c,d,e] .. SP<sp> EP<ep>]

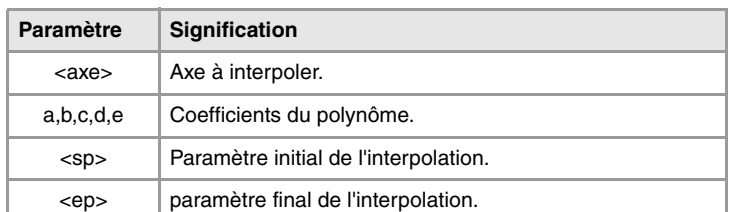

Les coefficients définissent la trajectoire de l'axe comme une fonction pour chaque axe.

#POLY [X[ax,bx,cx,dx,ex] Y[ay,by,cy,dy,ey] Z[az,bz,cz,dz,ez] .. SP<sp> EP<ep>]

 $X(p) = ax + bx * p + cx * p<sup>2</sup> + dx * p<sup>3</sup> + ex * p<sup>4</sup>$  $Y(p) = ay + by *p + cy * p^2 + dy * p^3 + ey * p^4$  $Z(p) = az + bz^{*}p + cz^{*}p^{2} + dz^{*}p^{3} + ez^{*}p^{4}$ 

"p" étant le même paramètre sur tous les axes. Les paramètres sp et ep définissent les valeurs initiale et finale de "p", comme les extrémités entre lesquelles la trajectoire va être générée pour chaque axe.

Programmation d'une parabole. On peut représenter le polynôme de la manière suivante:

- Coefficients de l'axe X: [0,60,0,0,0]
- Coefficients de l'axe Y: [1,0,3,0,0]
- Paramètre initial: 0
- Paramètre final: 60
- Le programme pièce devient de la manière suivante.

```
G0 X0 Y1 Z0 
G1 F1000
#POLY [X[0,60,0,0,0] Y[1,0,3,0,0] SP0 EP60]
M30
```
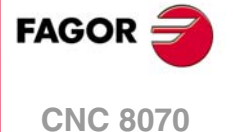

# **21.1.15 Commande de l'accélération**

L'accélération et le jerk (variation de l'accélération) que l'on applique dans les déplacements sont définis dans les paramètres machine. Cependant, ces valeurs peuvent être modifiées depuis le programme avec les fonctions suivantes:

G130 ou G131 Pourcentage d'accélération et décélération à appliquer.

G132 ou G133 Pourcentage de jerk d'accélération à appliquer.

La figure suivante indique, pour chaque cas, les graphiques de vitesse (v), d'accélération (a) et de jerk (j).

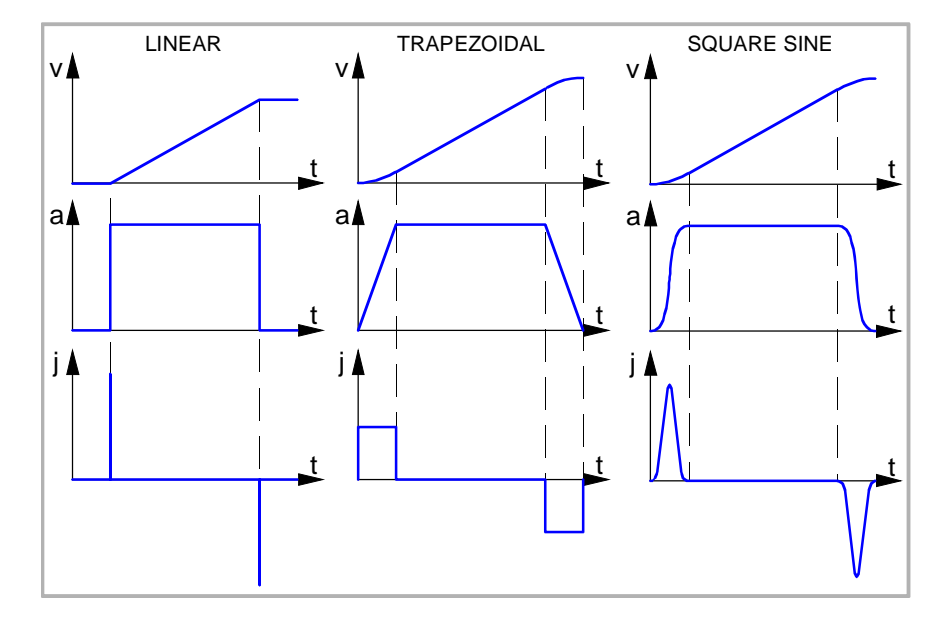

La dynamique de l'accélération trapézoïdale est montrée à titre d'exemple.

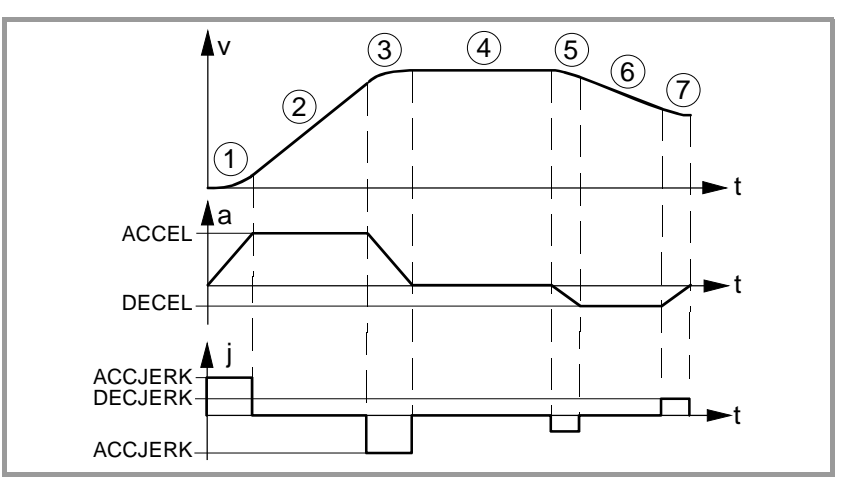

- **1** L'axe commence à se déplacer avec une accélération uniformément croissante, avec une pente limitée par le pourcentage du jerk d'accélération indiqué avec les fonctions G132 ou G133, jusqu'à atteindre le pourcentage d'accélération indiqué avec les fonctions G130 ou G131.
- **2** L'accélération devienne constante.
- **3** Avant d'atteindre la vitesse programmée, il y a une accélération uniformément décroissante, avec une pente limitée par le pourcentage du jerk d'accélération.
- **4** Continue l'avance programmée avec accélération 0.
- **5** Si l'on souhaite diminuer la vitesse ou arrêter l'axe, on applique une décélération, avec une pente limitée par le pourcentage du jerk de décélération.
- **6** La décélération devient constante et sa valeur est le pourcentage de décélération.
- **7** Avant d'atteindre la vitesse programmée ou de s'arrêter, il y a une décélération avec une pente, limitée par le pourcentage du jerk de décélération.

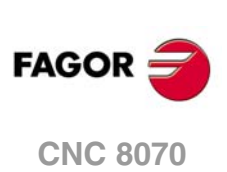

## **#SLOPE**

## **Établit le comportement de l'accélération**

Cette instruction détermine l'influence des valeurs, définies dans le comportement de l'accélération, avec les fonctions G130, G131, G132 et G133.

### Le format de programmation est le suivant:

#SLOPE [<type>,<jerk>,<accel>,<mouv>]

| <b>Paramètre</b> | Signification                                       |
|------------------|-----------------------------------------------------|
| <type></type>    | Type d'accélération.                                |
| <ierk></ierk>    | Optionnel. Détermine l'influence du jerk.           |
| <accél></accél>  | Optionnel. Détermine l'influence de l'accélération. |
| $<$ mouv $>$     | Optionnel. Affecte aux mouvements en G00.           |

<sup>#</sup>SLOPE [1,1,0,0] #SLOPE [1] #SLOPE [2,,,1]

Il n'est pas nécessaire de programmer tous les paramètres. Les valeurs que chaque paramètre peut prendre sont les suivantes:

• Le paramètre <type> détermine le type d'accélération.

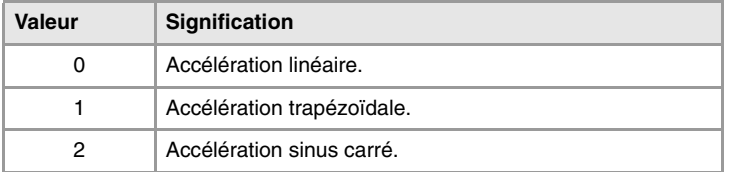

Par défaut, assume la valeur ·0·.

• Le paramètre optionnel <jerk> détermine l'influence du Jerk défini avec les fonctions G132 et G133. Cela ne sera tenu en compte que dans les types d'accélération trapézoïdale et sinus carré.

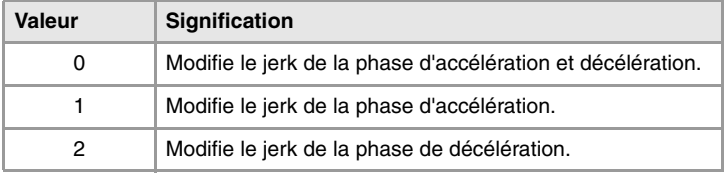

Par défaut, assume la valeur ·0·.

• Le paramètre optionnel <acel> détermine l'influence de l'accélération définie avec les fonctions G130 et G131.

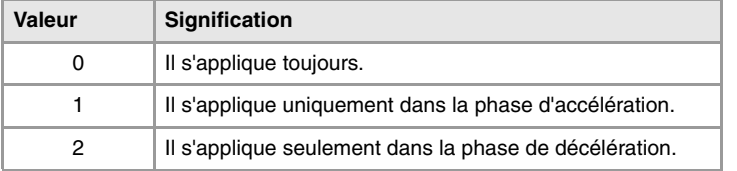

Par défaut, assume la valeur ·0·.

Par défaut, assume la valeur ·0·.

• Le paramètre optionnel <mov> détermine si les fonctions G130, G131, G132 et G133 affectent les déplacements en G00.

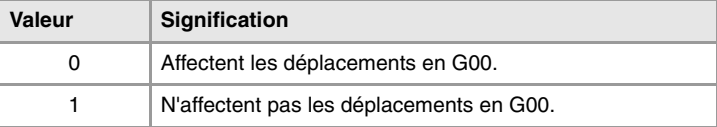

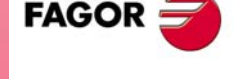

**CNC 8070** 

**(REF. 1309)**

SENTENCES ET INSTRUCTIONS

**21.**

# **21.1.16 Définition de macros**

Les macros permettent de définir un bloc de programme avec un nom, de la forme "NomDeMacro" = "BlocCNC". Une fois la macro définie, lorsqu'on programme "NomDeMacro" cela équivaudra à programmer "BlocCNC". En exécutant une macro depuis le programme (ou MDI), la CNC exécute le bloc de programme associé.

Les macros définies depuis un programme (ou MDI) sont emmagasinées dans une table dans la CNC; elles sont ainsi disponibles depuis les autres programmes sans avoir à les définir de nouveau. Cette table s'initialise au démarrage de la CNC et peut s'initialiser également depuis le programme pièce avec la #INIT MACROTAB, en effaçant ainsi toutes les macros emmagasinées.

### **#DEF**

### **Définition de macros**

50 macros différentes maximum peuvent être définies dans la CNC. Les macros définies sont accessibles depuis n'importe quel programme. Si on essaie de définir davantage de macros que celles permises, la CNC affiche l'erreur correspondante. On peut initialiser la table de macros (en effaçant toutes les macros) avec l'instruction #INIT MACROTAB.

La définition de la macro doit être programmée seule dans le bloc.

Le format de programmation est le suivant:

#DEF "NomDeMacro" = "BlocCNC"

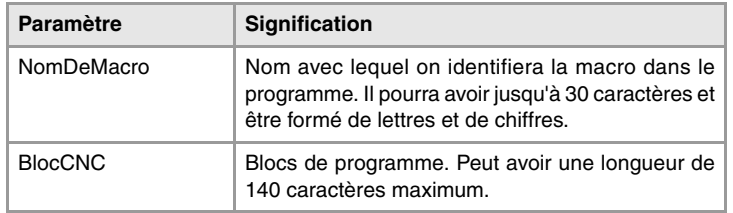

On peut définir plusieurs macros dans un même bloc, de la manière suivante.

#DEF "Macro1"="Bloc1" "Macro2"="Bloc2" ...

```
(Définition de macros)
#DEF "READY"="G0 X0 Y0 Z10"
#DEF "START"="SP1 M3 M41" "STOP"="M05"
(Exécution de macros)
"READY" (équivaut à programmer G0 X0 Y0 Z10)
P1=800 "START" F450 (équivaut à programmer S800 M3 M41)
G01 Z0
X40 Y40
"STOP" (équivaut à programmer M05)
```
## **Définition des opérations arithmétiques dans les macros.**

Si on ajoute des opérations arithmétiques dans la définition du macro, il faut inclure l'opération arithmétique complète..

```
Définition correcte d'un macro.
   #DEF "MACRO1"="P1*3"
   #DEF "MACRO2"="SIN [\"MACRO1\"]"
```
La définition des macros suivants est incorrecte.

```
#DEF "MACRO1"="56+"
#DEF "MACRO2"="12"
#DEF "MACRO3="\"MACRO1\"\"MACRO2\""
```

```
#DEF "MACRO4"="SIN["
#DEF "MACRO5"="45]"
#DEF "MACRO6="\"MACRO4\"\"MACRO5\""
```
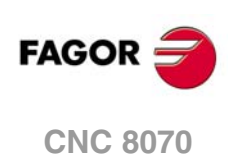

### **Chaînage de macros. Inclure des macros dans la définition d'autres macros.**

La définition d'un macro pourra inclure d'autres macros. Dans ce cas, chaque macro compris dans la définition doit être délimité par les caractères \" caractères \" (\"macro\").

Exemple1 #DEF "MACRO1"="X20 Y35" #DEF "MACRO2"="S1000 M03" #DEF "MACRO3"="G01 \"MA1\" F100 \"MA2\"" Exemple 2 #DEF "POS"="G1 X0 Y0 Z0" #DEF "START"="S750 F450 M03" #DEF "MACRO"="\"POS\" \"START\""

**#INIT MACROTAB Initialisation de la table de macros**

En définissant une macro depuis un programme (ou MDI), elle est emmagasinée dans une table de la CNC de façon à être disponible pour les autres programmes. Cette sentence initialise la table de macros, en supprimant les macros qui y sont emmagasinés.

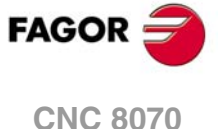

# **21.1.17 Répétition de blocs**

Cette instruction permet de répéter l'exécution d'une partie du programme définie entre deux blocs, lesquels seront identifiés avec des étiquettes. L'étiquette du bloc final doit être programmée seule.

Optionnellement on pourra définir le nombre de fois que l'on souhaite répéter l'exécution; si on ne le définit pas, l'exécution est répétée une fois.

Le groupe de blocs à répéter doit être défini dans le même programme ou la même sousroutine d'où on exécute cette instruction. Pourront être aussi après le programme (après la fonction M30).

20 niveaux d'imbrication sont permis.

# **#RPT Répétition de blocs**

Le format de programmation est le suivant:

#RPT [<blk1>,<blk2>,<n>]

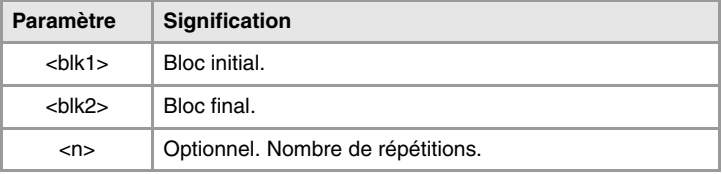

Étant donné que les étiquettes pour identifier les blocs peuvent être de deux types (numéro et nom), l'instruction #RPT peut être programmée des manières suivantes:

• L'étiquette est le numéro du bloc.

Dans les blocs contenant l'étiquette initiale et finale, après le numéro de bloc il faut programmer le caractère ":". Cela est nécessaire dans toute l'étiquette allant faire l'objet d'un saut.

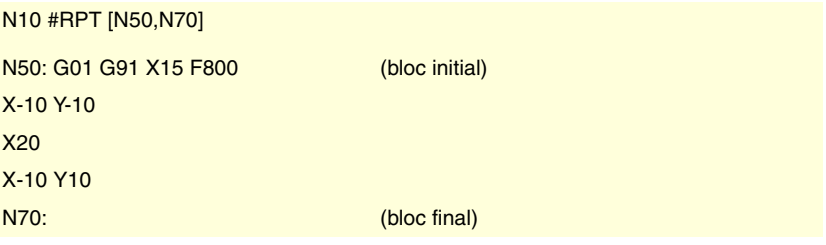

• L'étiquette est le nom du bloc.

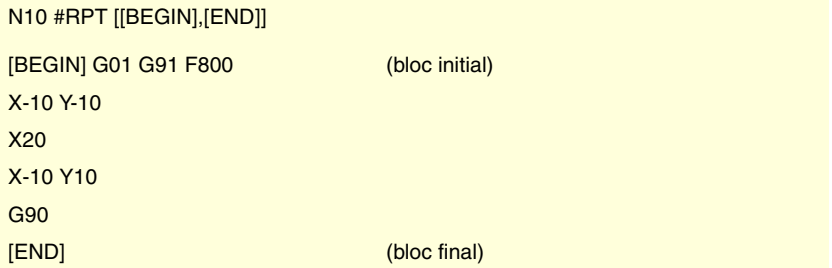

Une fois terminée la répétition, l'exécution continue dans le bloc suivant où a été programmée l'instruction#RPT.

### **Considérations**

Les étiquettes des blocs initial et final doivent être différentes. Pour répéter l'exécution d'un seul bloc, on programmera de la manière suivante:

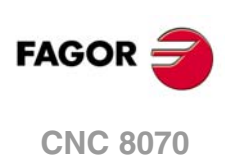

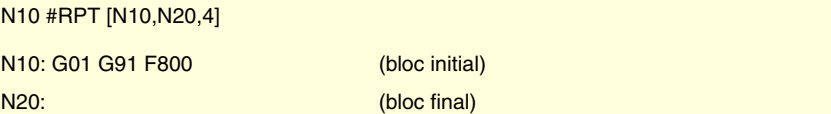

On peut aussi répéter l'exécution d'un bloc avec la commande "NR". Voir *["Programmation](#page-37-0) [en code ISO."](#page-37-0)* à la page 38.

On ne peut pas répéter un groupe de blocs qui ferment une boucle de commande sans que l'ouverture de la boucle de commande se trouve dans des instructions à répéter.

N10 #RPT [N10,N20] N10: \$FOR P1=1,10,1 G0 XP1 \$ENDFOR G01 G91 F800 N20:

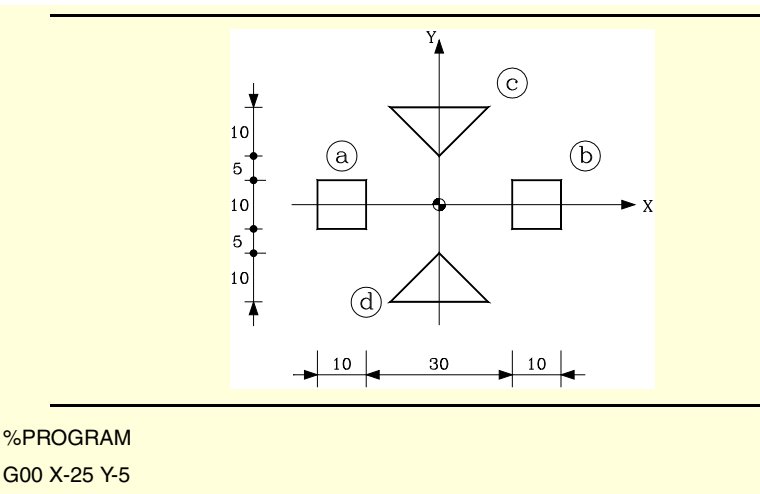

N10: G91 G01 F800 (Définition du profil "a") X10 Y10 X-10 Y -10 G90 N20: G00 X15 #RPT [N10, N20] (Répétition de blocs. Profil "b") M30 [INIT] G1 G90 X0 Y10 G1 G91 X10 Y10 X-20 X10 Y-10 G73 Q180

[END]

#RPT [[INIT], [END], 2] (Répétition de blocs. Profils "c" et "d")

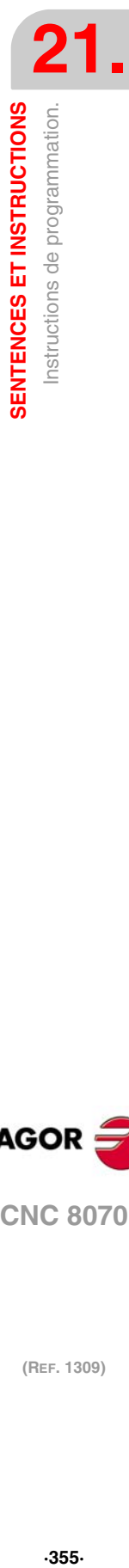

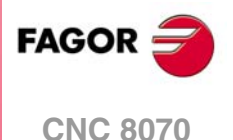

# **21.1.18 Communication et synchronisation entre canaux**

Chaque canal peut exécuter son propre programme de façon parallèle et indépendante des autres canaux. En outre, on peut également communiquer avec d'autres canaux, passer de l'information ou se synchroniser sur certains points.

La communication se réalise à partir d'une série de marques qui se gèrent depuis les programmes pièce de chaque canal. Ces marques établissent si le canal est en attente de synchronisation, s'il peut être synchronisé, etc.

On dispose de deux méthodes différentes de synchronisation, chacune offrant une solution différent.

- Au moyen de l'instruction #MEET.
	- La méthode plus simple de synchronisation. Arrête l'exécution dans tous les canaux impliqués pour réaliser la synchronisation.

Toutes les marques qui sont utilisées s'initialisent après avoir exécuté M02 ou M30, après une RAZ et au démarrage.

• Au moyen des instructions #WAIT - #SIGNAL - #CLEAR.

C'est une méthode un peu plus complexe que la précédente mais plus versatile. N'implique pas l'arrêt de l'exécution dans tous les canaux pour réaliser la synchronisation.

Toutes les marques qui sont utilisées sont maintenues après avoir exécuté M02 ou M30, après une RAZ et au démarrage.

Les marques de synchronisation de deux méthodes sont indépendantes entre-elles. Les marques gérées par l'instruction #MEET n'affectent ni sont affectées par les autres instructions.

### **Autres modes de synchroniser des canaux**

Les paramètres arithmétiques communs peuvent aussi être utilisés pour la communication et la synchronisation de canaux. Avec l'écriture depuis un canal et la lecture ultérieure depuis un autre d'une certaine valeur, on peut établir la condition pour continuer l'exécution d'un programme.

L'accès depuis un canal aux variables d'un autre canal sert aussi comme voie de communication.

L'échange d'axes entre canaux permet aussi de synchroniser des processus, étant donné qu'un canal ne peut pas prendre un axe avant qu'il n'a été cédé par un autre.

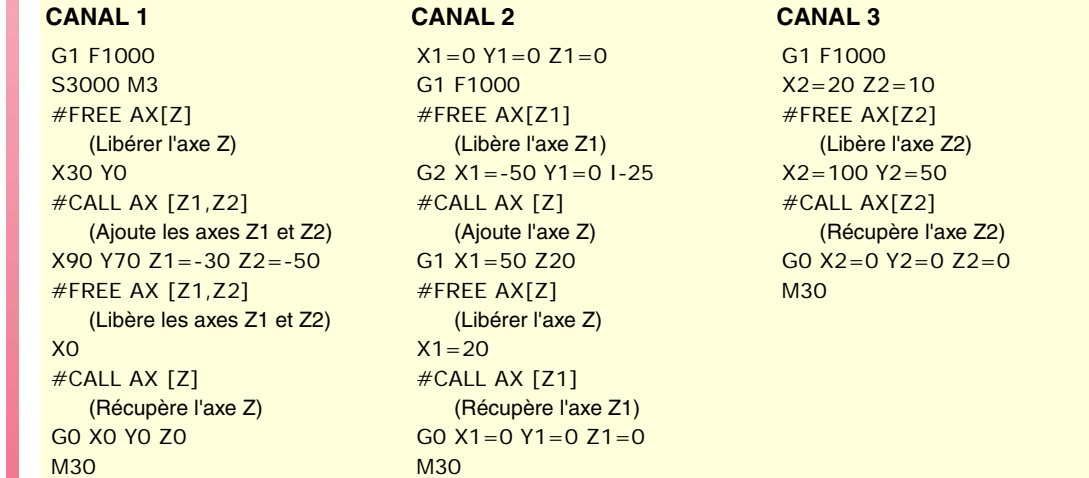

# **Variables de consultation**

On peut consulter l'information sur l'état des marques de synchronisation avec les variables suivantes.

• Marque de type MEET ou WAIT attendue par le canal "n" du canal "m".

V.[n].G.MEETCH[m] V.[n].G.WAITCH[m] Remplacer les caractères "n" et "m" par le numéro du canal.

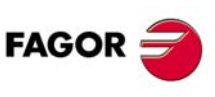

**CNC 8070**

• État de la marque "m" de type MEET ou WAIT dans le canal "n". V.[n].G.MEETST[m] V.[n].G.WAITST[m]

## **#MEET**

**Active la marque indiquée dans le canal et attend à ce qu'elle s'active dans les autres canaux programmés**

Cette instruction, après avoir activé la marque dans son propre canal, attend à ce qu'elle soit aussi active dans les canaux programmés, pour pouvoir ainsi continuer l'exécution. Chaque canal dispose de 100 marques numérotées de 1 à 100.

En programmant la même instruction dans plusieurs canaux, tous les axes arrêtent et attendent à ce que les autres arrivent au point indiqué, l'exécution les reprenant tous en même temps à partir de ce point.

Le format de programmation est le suivant:

#MEET [<marque>, <canal>,...]

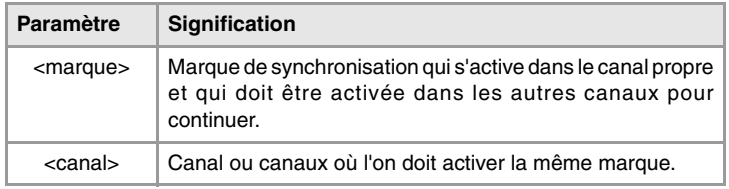

Il n'est pas important d'inclure le numéro du canal propre dans chaque instruction, étant donné que la marque s'active en exécutant l'instruction#MEET. Cependant, il est conseillé de le programmer pour faciliter la compréhension du programme.

### **Fonctionnement**

En programmant la même instruction dans chaque canal, tous les axes se synchronisent à ce point, l'exécution reprenant à partir de ce moment. Le fonctionnement est le suivant.

- **1** Active la marque sélectionnée dans son propre canal.
- **2** Attend que la marque soit activée dans les canaux indiqués.
- **3** Après avoir synchronisé les canaux, efface la marque dans le canal propre et poursuit l'exécution du programme.

Chaque canal s'arrête sur son #MEET. Lorsque le dernier atteint la commande et vérifie que toutes les marques sont actives, le processus se débloque pour tous en même temps.

Dans l'exemple suivant, on attend à ce que la marque ·5· soit active dans les canaux ·1·, ·2· et ·3· pour synchroniser les canaux et continuer l'exécution.

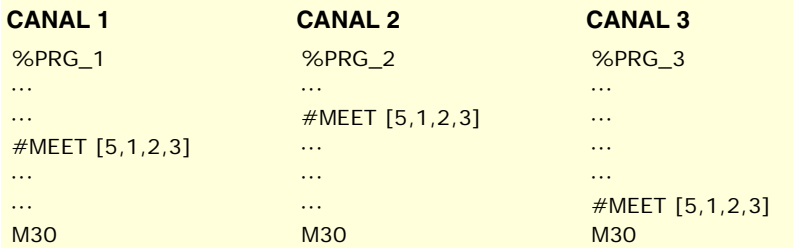

**#WAIT**

**Attend que la marque soit activée dans le canal défini**

L'instruction #WAIT attend que la marque indiquée soit active dans les canaux indiqués. Si la marque est déjà active en exécutant la commande, l'exécution ne s'arrête pas et le programme continue.

Chaque canal dispose de 100 marques numérotées de 1 à 100.

Le format de programmation est le suivant:

#WAIT [<marque>, <canal>,...]

**SENTENCES ET INSTRUCTIONS** 

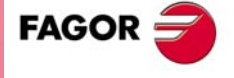

**CNC 8070** 

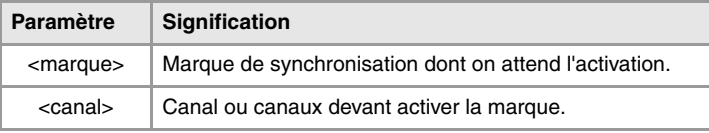

À différence de l'instruction #MEET, n'active pas la marque indiquée de son propre canal. Les marques de canal s'activent au moyen de l'instruction #SIGNAL.

# **#SIGNAL Active la marque dans son propre canal**

L'instruction #SIGNAL active les marques indiquées dans le canal propre. Chaque canal dispose de 100 marques numérotées de 1 à 100. Ces marques sont celles correspondant aux instructions #WAIT.

Cette instruction ne réalise aucune attente; continue avec l'exécution. Après avoir réalisé la synchronisation les marques se désactivent, au besoin, avec l'instruction #CLEAR.

Le format de programmation est le suivant:

#SIGNAL [<marque>,...]

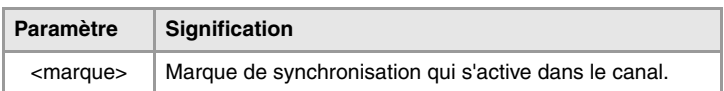

### **#CLEAR**

# **Efface toutes les marques de synchronisation du canal**

Cette instruction efface les marques indiquées dans le canal propre. Si on ne programme aucune marque, il les efface toutes.

## Le format de programmation est le suivant:

#CLEAR #CLEAR [<marque>,...]

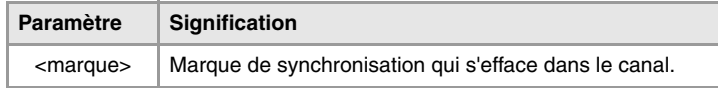

Dans l'exemple suivant, les canaux ·1· et ·2· attendent à ce que la marque ·5· soit active dans le canal ·3· pour se synchroniser. Lorsque dans le canal ·3· on active la marque ·5· l'exécution des trois canaux continue.

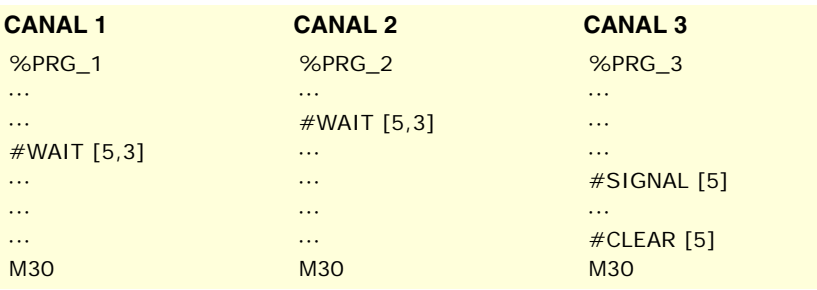

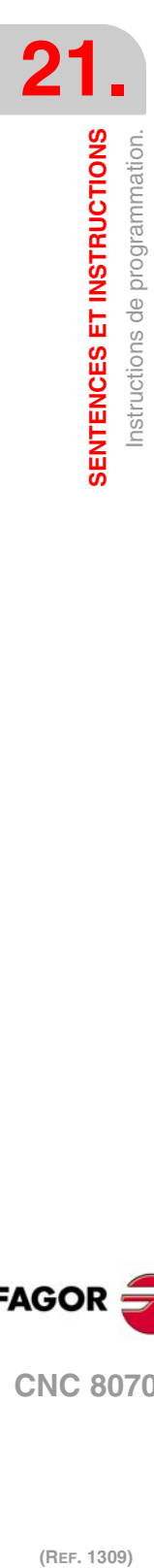

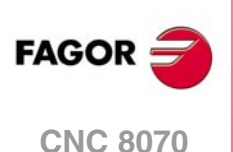

# **21.1.19 Déplacement des axes indépendants.**

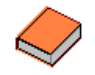

*Cette fonctionnalité fait l'objet d'un manuel spécifique. Le présent manuel n'offre que l'information à titre indicatif sur cette fonctionnalité. Consulter la documentation spécifique pour obtenir plus d'information sur les conditions et le fonctionnement des axes indépendants.* 

La CNC offre la possibilité d'exécuter des positionnements et des synchronisations indépendants. Pour ce type de déplacements, chaque axe de la CNC dispose d'un interpolateur indépendant ayant son propre compte de position actuelle, sans dépendre du compte de position de l'interpolateur général de la CNC.

L'exécution simultanée d'un déplacement indépendant et d'un déplacement général est permise. Le résultat sera la somme des deux interpolateurs.

La CNC emmagasine un maximum de deux instructions de déplacement indépendant par axe. Les autres instructions envoyées lorsqu'il y en a déjà deux en attente d'exécution impliquent une attente du programme pièce.

### **Traitement d'un axe rotatif comme axe défini.**

La synchronisation d'axes permet de traiter un axe rotatif comme un axe infini et de pouvoir ainsi compter de façon infinie l'incrément de l'axe, indépendamment de la valeur du module. Ce type d'axe s'active au moment de la programmation, en ajoutant le préfixe ACCU au nom de l'axe maître. À partir de cette programmation, la CNC utilise la variable V.A.ACCUDIST.xn, qui peut être initialisée à n'importe quel moment pour effectuer la poursuite de l'axe.

Cette prestation est utile, par exemple, dans le cas d'un axe rotatif ou codeur qui déplace un transporteur à bande infinie sur laquelle se trouve la pièce. Le traitement d'axe infini permet de synchroniser la cote du transporteur à bande avec un évènement externe et de compter ainsi le déplacement de la pièce en valeurs supérieures au module de l'axe rotatif qui déplace la bande.

### **Restrictions des axes indépendants**

N'importe quel axe du canal pourra être déplacé de façon indépendante à l'aide des instructions associées. Néanmoins, cette fonctionnalité présente les restrictions suivantes.

- Une broche ne pourra être déplacée de façon indépendante que si elle se met en mode axe avec une instruction #CAX Néanmoins, il pourra toujours faire office d'axe maître d'une synchronisation.
- Un axe rotatif pourra être de n'importe quel module, mais la limite inférieure devra être zéro.
- Un axe Hirth ne pourra pas être déplacé de façon indépendante.

### **Synchronisation des interpolateurs**

Pour que les déplacements incrémentaux tiennent compte de la cote réelle de la machine, chaque interpolateur doit se synchroniser avec cette cote réelle. La synchronisation se réalise depuis le programme pièce à l'aide de l'instruction #SYNC POS.

Avec une RAZ dans la CNC, on synchronise les cotes théoriques des deux interpolateurs avec la cote réelle. Ces synchronisations ne seront nécessaires que si on intercale des instructions des deux types d'interpolateurs.

Avec chaque démarrage de programme ou bloc de MDI on synchronise aussi la cote de l'interpolateur général de la CNC et avec chaque nouvelle instruction indépendante (sans aucune en attente), on synchronise aussi la cote de l'interpolateur indépendant.

### **Influence des mouvements dans la préparations de blocs.**

Tous ces blocs ne provoquent pas d'arrêt de préparation de bloc mais si de l'interpolation. Par conséquent, on n'effectuera pas une liaison de deux blocs alors qu'il en existe au milieu.

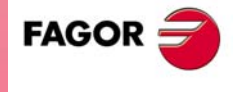

**CNC 8070** 

# **Déplacement de positionnement (#MOVE)**

Les différents types de positionnement se programment avec les instructions suivantes.

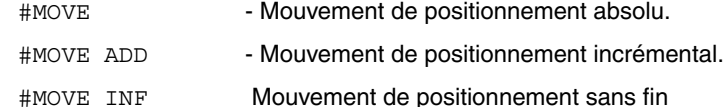

Le format de programmation pour chaque instruction est le suivant. Entre les caractères <> on indique les paramètres optionnels.

#MOVE <ABS> [Xpos <,Fn> <,liaison>] #MOVE ADD [Xpos <,Fn> <,liaison>] #MOVE INF  $[X+/- < F$ n> <liaison>]

### **[ Xpos ] Axe et position à atteindre**

Axe et position à atteindre. Avec #MOVE ABS les coordonnées absolues seront définies, alors que #MOVE ADD définira les coordonnées incrémentales.

Le sens de déplacement est déterminé par la cote ou l'incrément programmé. Pour les axes rotatifs, le sens de déplacement est déterminé par le type d'axe. S'il est normal, par le parcours le plus court; s'il est unidirectionnel, dans le sens préétabli.

## **[ X+/- ] Axe et sens de déplacement**

Axe (sans cote) à positionner. Le signe indique le sens du déplacement.

S'utilise avec #MOVE INF, pour exécuter un déplacement sans fin jusqu'à atteindre la limite de l'axe ou jusqu'à l'interruption du déplacement.

### **[ Fn ] Vitesse de positionnement**

Avance pour le positionnement.

Vitesse d'avance en mm/min, pouces/min ou degrés/min.

Paramètre optionnel. Si l'avance n'est pas définie, on assume celle définie dans le paramètre machine POSFEED.

### **[ liaison ] Liaison dynamique avec le bloc suivant**

Paramètre optionnel. L'avance avec laquelle on atteint la position (liaison dynamique avec le bloc suivant) sera définie par paramètre optionnel.

La vitesse avec laquelle est atteinte la position, sera définie par un de ces éléments :

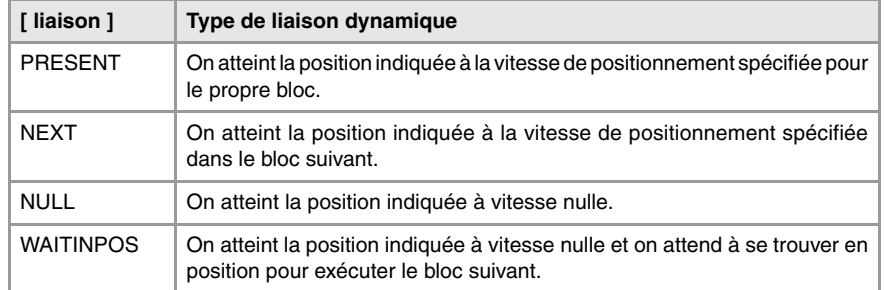

La programmation de ce paramètre est optionnelle. Si on ne le programme pas, la liaison dynamique se réalise suivant le paramètre machine ICORNER, de la manière suivante.

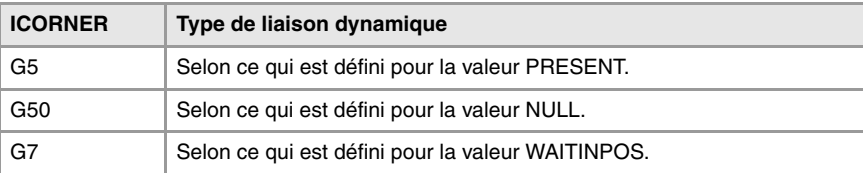

**21.**SENTENCES ET INSTRUCTIONS **SENTENCES ET INSTRUCTIONS** Instructions de programmation. **(REF. 1309)**<br>**SENTENCES ET INSTRUCTIONS<br>Instructions de programmation.** 

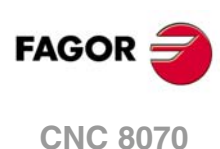
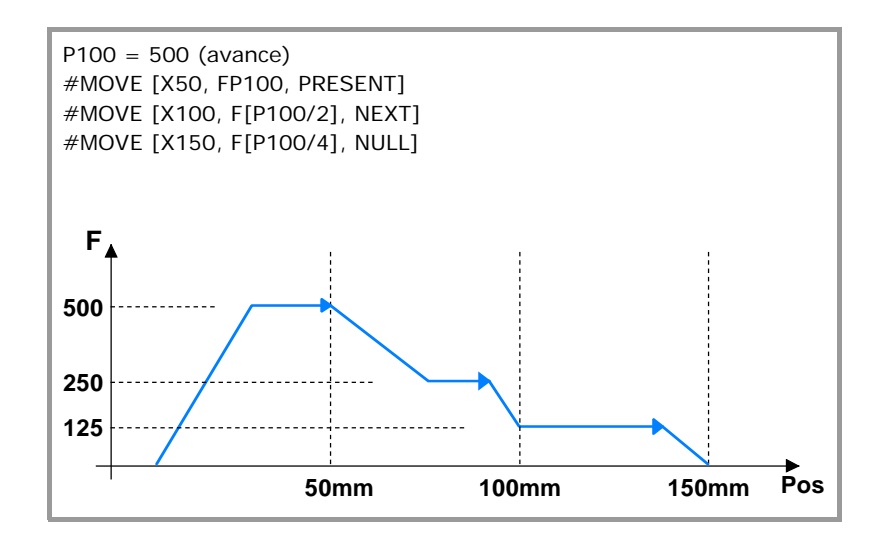

# **Mouvement de synchronisation (#FOLLOW ON)**

L'activation et l'annulation des différents types de synchronisation se programment avec les instructions suivantes.

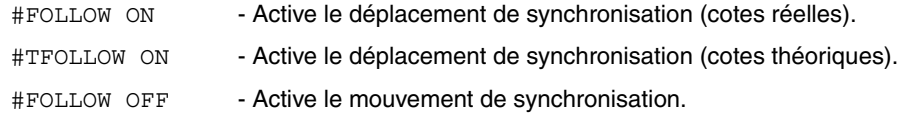

Le format de programmation pour chaque instruction est le suivant. Entre les caractères <> on indique les paramètres optionnels.

```
#FOLLOW ON [master, slave, Nratio, Dratio <, synctype>]
#TFOLLOW ON [master, slave, Nratio, Dratio <, synctype>]
#FOLLOW OFF [slave]
```
L'exécution de l'instruction #FOLLOW OFF implique l'élimination de synchronisation du slave. Le freinage de l'axe prendra un certain temps, l'instruction restant en exécution pendant ce temps.

### **[ master ] Axe maître**

Nom de l'axe maître.

Pour traiter un axe rotatif comme un axe infini et pouvoir ainsi compter de façon infinie l'incrément de l'axe, indépendamment de la valeur du module, programmer l'axe master avec le préfixe ACCU. La CNC réalise ainsi la poursuite de l'axe à travers la variable V.A.ACCUDIST.xn.

### **[ slave ] Axe esclave**

Nom de l'axe esclave.

### **[ Nratio ] Ratio de transmission (axe esclave)**

Numérateur du ratio de transmission. Rotations de l'axe esclave.

# **[ Dratio ] Ratio de transmission (axe maître)**

Dénominateur du ratio de transmission. Rotations de l'axe maître.

### **[ synctype ] Type de synchronisation**

Paramètre optionnel. Indicateur qui détermine si la synchronisation se réalise en vitesse ou en position.

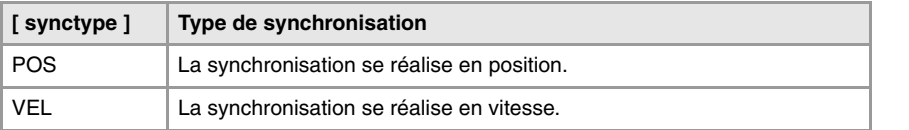

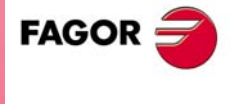

**CNC 8070** 

Sa programmation est optionnelle. Si on ne le programme pas, une synchronisation en vitesse est exécutée.

#FOLLOW ON [X, Y, N1, D1] #FOLLOW ON [A1, U, N2, D1, POS] #FOLLOW OFF [Y] #FOLLOW ON [ACCUX, Y, N1, D1]

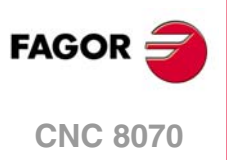

# **21.1.20 Cames électroniques.**

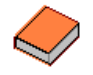

*Cette fonctionnalité fait l'objet d'un manuel spécifique. Le présent manuel n'offre que l'information à titre indicatif sur cette fonctionnalité. Consulter la documentation spécifique pour obtenir plus d'information sur les conditions et le fonctionnement des cames électroniques.* 

Le mode de came électronique permet de générer le déplacement d'un axe esclave défini à partir d'une table de positions ou d'un profil de came. Si pendant l'exécution d'un profil de came, on exécute un deuxième profil de came, ce deuxième profil restera prêt et en attente de la fin de l'exécution du profil actuel. Une fois la fin du profil de came actuelle atteinte, l'exécution de la deuxième came commence, les deux profils s'enlaçant comme pour la liaison de deux blocs de positionnement. L'exécution de l'instruction de fin de synchronisation de came (#CAM OFF) provoquera la fin de l'exécution de la came actuelle, pas immédiatement mais à son prochain passage sur la fin du profil de came.

Après l'exécution de la synchronisation de la came, les déplacements de positionnement d'axe indépendant (MOVE) ne sont pas admis. Il ne sert à rien de superposer au déplacement de synchronisation de la came un déplacement additionnel entraînant une rupture avec la synchronisation établie.

### **Came position - position**

Avec ce type de came on peut obtenir des relations non linéaires de synchronisation électronique entre deux axes. Ainsi, grâce à un profil de came, la position de l'axe esclave se synchronise avec la position de l'axe maître.

### **Came position - temps**

Avec ce type de came on peut obtenir d'autres profils de déplacement différents des profils trapézoïdaux ou sous forme de S.

# **Éditeur de came électronique.**

Avant d'activer une came électronique, celle-ci doit avoir été correctement définie dans l'éditeur de cames, où l'on accède depuis les paramètres machine. Cet éditeur offre une assistance commode pour analyser le comportement de la came projeté à travers les facilités graphiques d'édition des valeurs de vitesse, accélération et jerk.

L'utilisateur est chargé du choix des paramètres et des fonctions intervenant dans le développement de la conception d'une came électronique et devra vérifier rigoureusement que la conception réalisée est cohérente avec les spécifications exigées.

# **Activer et annuler une came de fichier depuis le programme pièce.**

Les données de la came peuvent être définies dans un fichier qui peut être chargé depuis la CNC ou le PLC. En exécutant une came depuis un fichier, la CNC lit ses données dynamiquement, c'est pourquoi il n'y a pas de limite de points à l'heure de définir la came. Après avoir sélectionné une came de fichier, celle-ci reste disponible jusqu'à la validation de la table de cames des paramètres machine ou la mise hors tension de la CNC.

Pour sélectionner ou annuler une came de fichier, utiliser les instructions suivantes : Les instructions suivantes ne définissent que l'emplacement de la came; pour l'activer, utiliser l'instruction #CAM ON.

#CAM SELECT - Sélectionner une came de fichier.

#CAM DESELECT - Annuler la came d'un fichier.

Le format de programmation pour chacun d'eux est le suivant.

#CAM SELECT [cam, file] #CAM DESELECT [cam]

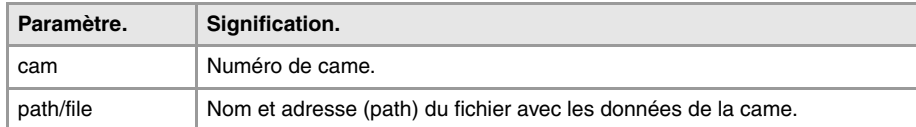

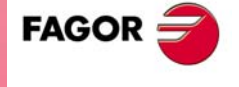

**CNC 8070** 

#CAM SELECT [6, "C:\USERCAM\cam.txt"]

(La CNC utilise pour la came ·6· les données définies dans le fichier cam.txt) #CAM DESELECT [6]

(La CNC n'utilise plus pour la came ·6· les données définies dans un fichier)

# **Activation et annulation de la came électronique (#CAM).**

L'activation et l'annulation de la came électronique se programment avec les instructions suivantes.

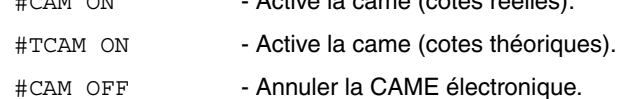

 $\frac{1}{2}$ 

Le format de programmation pour chacun d'eux est le suivant. Entre les caractères <> on indique les paramètres optionnels.

#CAM ON [cam, master/"TIME", slave, master\_off, slave\_off, range\_master, range\_slave <,type>] #TCAM ON [cam, master/"TIME", slave, master\_off, slave\_off, range\_master, range\_slave <, type>] #CAM OFF [slave]

L'exécution de l'instruction #CAM OFF implique supprimer la synchronisation de la came. Une fois cette instruction programmée, la came termine lorsque la fin de son profil est atteinte.

### **[cam] Numéro de came.**

Pour activer une came, celle-ci doit avoir été définie auparavant dans l'éditeur de cames, dans les paramètres machine.

### **[master/"TIME"] Axe maître.**

Nom de l'axe maître, lorsqu'il s'agit d'une came de position. Si au lieu de programmer un nom d'axe on programme la commande "TIME", la came est interprétée comme une came en temps.

Sur une came de position, pour traiter un axe rotatif comme un axe infini et pouvoir ainsi compter de façon infinie l'incrément de l'axe, indépendamment de la valeur du module, programmer l'axe master avec le préfixe ACCU. La CNC réalise ainsi la poursuite de l'axe à travers la variable V.A.ACCUDIST.xn.

#CAM ON [1, X, Y, 30, 0, 100, 100] #CAM ON [1, ACCUX, Y, 30, 0, 100, 100] #CAM ON [1, TIME, A2, 0, 0, 6, 3, ONCE] #CAM OFF [Y]

### **[slave] Axe esclave.**

Nom de l'axe esclave.

### **[master\_off] Offset de l'axe master ou offset du temps.**

Sur une came de position, cet offset établit la position où la came s'active. L'offset reste sur la position de l'axe maître pour calculer la position d'entrée de la table de la came.

Sur une came de temps, l'offset permet d'établir un temps pour le déclenchement de la came.

### **[slave\_off] Offset de l'axe master.**

Les valeurs de slave off et range permettent de déplacer les positions de l'axe esclave hors du rang des valeurs établies par la fonction de la came.

### **[Range\_master] Échelle ou rang d'activation de l'axe maître.**

La came s'active lorsque l'axe maître se trouve entre les positions "master\_off" et "master\_off + range\_master". La came ne règle que la position de l'axe esclave dans ce rang.

Sur une came de temps, ce paramètre définit la gamme de temps ou la durée totale de la came.

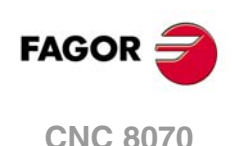

# **[Range\_slave] Échelle ou rang d'application pour l'axe esclave.**

La came s'applique à l'axe esclave lorsque celui-ci se trouve entre "slave\_off" et "slave\_off + range\_slave".

# **[type] Type de came.**

En fonction du mode d'exécution, les cames de temps et les cames de position peuvent être de deux types différents, à savoir, came périodique ou non périodique. La sélection se réalise avec les commandes suivantes.

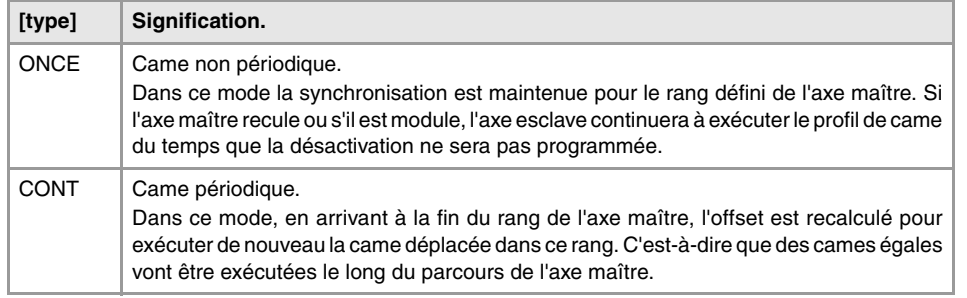

Si l'axe maître est rotatif module et le rang de définition de la came est ce module, les deux modes d'exécution sont équivalents. Dans les deux modes la synchronisation est maintenue jusqu'à l'exécution de l'instruction #CAM OFF. Une fois cette instruction atteinte, l'exécution de la came terminera la prochaine fois que la fin du profil de came sera atteinte.

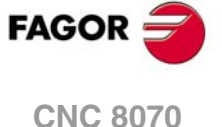

# **21.1.21 Instructions de programmation supplémentaires**

### **#FLUSH**

**Interruption de la préparation de blocs**

La CNC lit plusieurs blocs au-delà de celui en train d'être exécuté afin de calculer à l'avance la trajectoire à parcourir.

L'instruction #FLUSH arrête cette préparation de blocs à l'avance, exécute le dernier bloc préparé, synchronise la préparation et l'exécution de blocs puis continue le programme. Quand on continue, on commence à préparer de nouveau des blocs à l'avance.

Le format de programmation est le suivant:

#FLUSH

Il y a de l'information dans les blocs qui est évaluée au moment de le lire; Si on veut l'évaluer au moment de l'exécuter, on utilisera l'instruction #FLUSH.

Cette sentence est très utile pour évaluer la "condition de saut de bloc" au moment de l'exécution.

N110 #FLUSH /N120 G01 X100 ···

···

Il faut tenir compte qu'arrêter la préparation de blocs peut provoquer des trajectoires compensées différentes de celles programmées, des unions non désirées quand on travaille avec des petits segments, des déplacements d'axes à des sauts, etc.

**#WAIT FOR Attendre un événement**

Cette sentence interrompt l'exécution du programme jusqu'à ce que la condition programmée soit remplie.

Le format de programmation est le suivant:

#WAIT FOR [<condition>]

#WAIT FOR [V.PLC.O[1] == 1]

On pourra réaliser une comparaison entre numéros, paramètres ou expressions arithmétiques dont le résultat est un numéro.

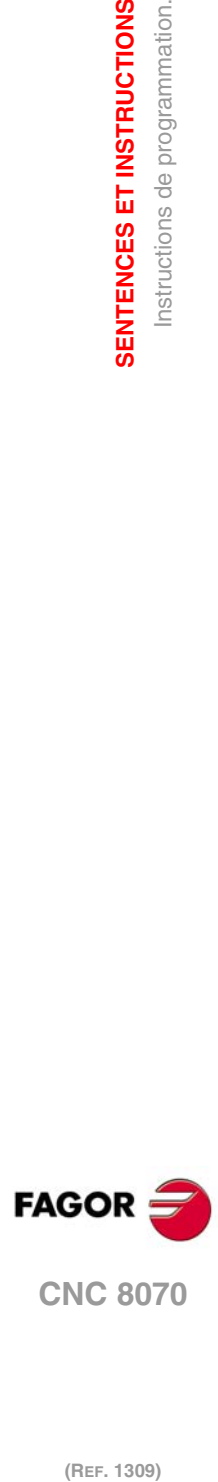

**21.**

**SENTENCES ET INSTRUCTIONS**

SENTENCES ET INSTRUCTIONS Instructions de programmation.

# **21.2 Instructions de commande de flux**

# **21.2.1 Saut de bloc (\$GOTO)**

# \$GOTO N<EXPRESSION> \$GOTO [<ÉTIQUETTE>]

Dans cette instruction on définit l'un des paramètres suivants:

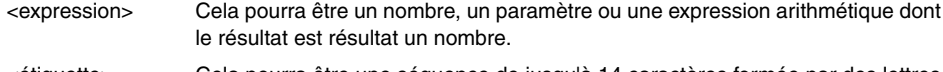

<étiquette> Cela pourra être une séquence de jusqu'à 14 caractères formée par des lettres majuscules, minuscules et par des chiffres (pas d'espaces en blanc ni de guillemets).

Cette instruction provoque un saut au bloc défini avec "N<expression>" ou "[<étiquette>]", lequel peut être défini dans un point du programme antérieur ou postérieur à l'instruction \$GOTO. L'exécution du programme continue, après le saut, à partir du bloc indiqué.

L'instruction \$GOTO peut être programmée de deux façons:

• Avec un numéro de bloc.

Dans ces blocs, qui sont la destination d'un saut, l'étiquette doit être programmée suivie de ":".

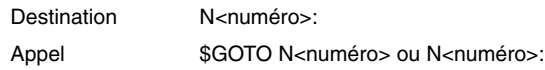

• Avec une étiquette.

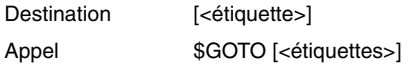

L'instruction d'appel et le bloc de destination doivent être dans le même programme ou sousroutine. On ne peut pas réaliser un saut du programme à une sous-routine, ni entre sousroutines.

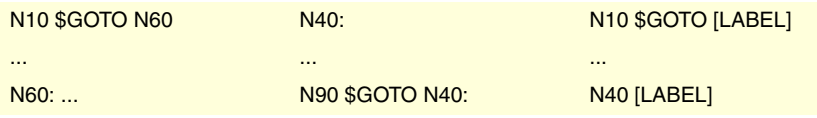

On ne peut pas réaliser de sauts aux blocs insérés dans une autre instruction (\$IF, \$FOR, \$WHILE, etc.)

Même si les instructions de commande de flux doivent être programmées seules dans le bloc, l'instruction \$GOTO peut être ajoutée à une instruction \$IF dans le même bloc. Cela permet de sortir du groupe de blocs insérés dans une instruction (\$IF, \$FOR, \$WHILE, etc.), sans avoir à terminer la boucle.

N10 P0=10 N20 \$WHILE P0<=10 N30 G01 X[P0\*10] F400 N40 P0=P0-1 N50 \$IF P0==1 \$GOTO N100 N60 \$ENDWHILE N100: G00 Y30 M30

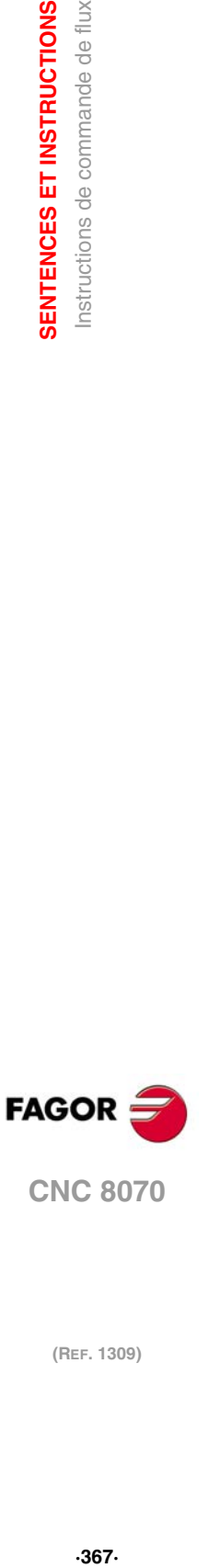

**21.**

SENTENCES ET INSTRUCTIONS Instructions de commande de flux

**CNC 8070** 

# \$IF <CONDITION>... \$ENDIF

Dans cette instruction on définit le paramètre suivant:

<condition> Cela pourra être une comparaison entre deux nombres, paramètres ou expressions arithmétiques dont le résultat est un nombre.

Cette instruction analyse la condition programmée.

- Si la condition est vraie, elle exécute les blocs insérés entre les instructions \$IF et \$ENDIF.
- Si la condition est fausse, l'exécution continue dans le bloc suivant \$ENDIF.

... N20 \$IF P1==1 N30... N40... N50 \$ENDIF N60 ... Si P1 est égal à 1, les blocs N30 à N40 sont exécutés.

L'instruction \$IF termine toujours avec un \$ENDIF, sauf si on lui ajoute l'instruction \$GOTO,

... N20 \$IF P1==1 \$GOTO N40 N30... N40: ... N50...

Si P1 est égal à 1, l'exécution continue dans le bloc N40. Si P1 est différent de 1, l'exécution continue dans N30.

et dans ce cas on ne doit pas la programmer.

Si P1 est différent de 1, l'exécution continue dans N60.

Optionnellement, entre les instructions \$IF et \$ENDIF on pourra inclure les instructions \$ELSE et \$ELSEIF.

# \$IF <CONDITION> ... \$ELSE ... \$ENDIF

Cette instruction analyse la condition programmée.

- Si la condition est vraie, les blocs insérés entre les instructions \$IF et \$ELSE sont exécutés et l'exécution continue dans le bloc suivant \$ENDIF.
- Si la condition est fausse, les blocs insérés entre \$ELSE et \$ENDIF sont exécutés.

N20 \$IF P1==1 N30... N40... N50 \$ELSE N60... N70... N80 \$ENDIF N90 ... Si P1 est égal à 1, les blocs N30 à N40 sont exécutés. L'exécution continue dans N90. Si P1 est différent de 1, l'exécution continue en N50.

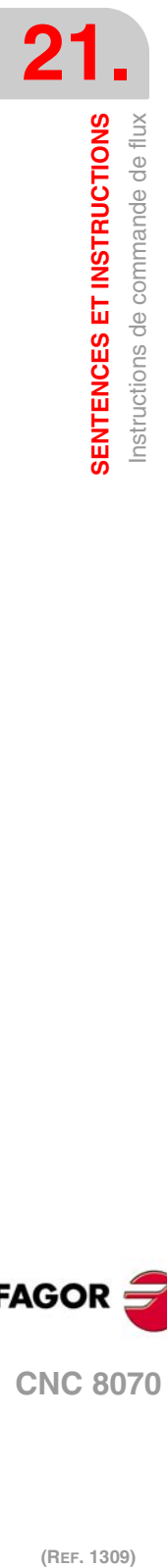

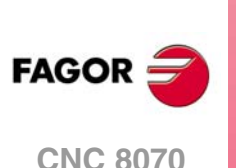

# \$IF <CONDITION1>... \$ELSEIF<CONDITION2>... \$ENDIF

Cette instruction analyse les conditions programmées.

- Si la <condition1> est vraie, les blocs insérés entre les instructions \$IF et \$ELSEIF sont exécutés.
- Si la <condition1> est fausse, la <condition2> est analysée. Si elle est vraie, les blocs insérés entre les instructions \$ELSEIF et \$ENDIF sont exécutés(ou le suivant \$ELSEIF, le cas échéant).
- Si toutes les conditions sont fausses, l'exécution continue dans le bloc suivant \$ENDIF.

On pourra définir autant d'instructions \$ELSEIF comme il sera nécessaire.

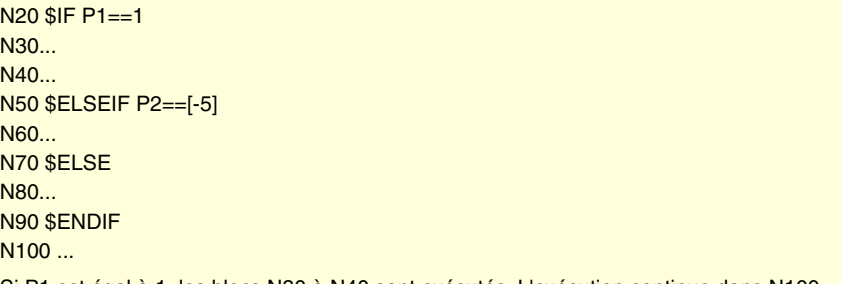

Si P1 est égal à 1, les blocs N30 à N40 sont exécutés. L'exécution continue dans N100.

- Si P1 est différent de 1 et P2 est égal à -5, le bloc N60 est exécuté. L'exécution continue dans N100.
- Si P1 est différent de 1 et P2 est différent de -5, le bloc N80 est exécuté, et l'exécution continue dans N100.

On peut aussi inclure une instruction \$ELSE. Dans ce cas, si toutes les conditions définies sont fausses, les blocs insérés entre les instructions \$ELSE et \$ENDIF sont exécutés.

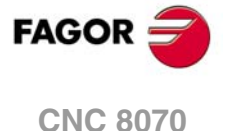

# **21.2.3 Exécution conditionnelle (\$SWITCH)**

# \$SWITCH <EXPRESSION1>... \$CASE<EXPRESSION2>... *SENDSWITCH*

Dans cette instruction on définit les paramètres suivants:

<expression> Cela pourra être un nombre, un paramètre ou une expression arithmétique dont le résultat est un nombre.

Cette instruction calcule le résultat de la <expression1> et exécute l'ensemble de blocs insérés entre l'instruction \$CASE, dont <expression2> a la même valeur que le résultat calculé, et le \$BREAK correspondant.

L'instruction \$SWITCH termine toujours par un \$ENDSWITCH.

L'instruction \$CASE termine toujours par un \$BREAK. On pourra définir autant d'instructions \$CASE comme il sera nécessaire.

Optionnellement, on pourra inclure une instruction \$DÉFAULT, de manière à ce que si le résultat de la <expression1> ne coïncide pas avec la valeur d'aucune <expression2>, l'ensemble de blocs insérés entre les instructions \$DÉFAULT et \$ENDSWITCH soit exécuté.

N20 \$SWITCH [P1+P2/P4] N30 \$CASE 10 N40... N50... N60 \$BREAK N70 \$CASE [P5+P6] N80... N90... N100 \$BREAK N110 \$DEFAULT N120... N<sub>130</sub> N140 \$ENDSWITCH N150...

Si le résultat de l'expression [P1+P2/P4].

- Est égal à 10, les blocs N40 à N50 sont exécutés. L'exécution continue dans N150.
- Est égal à [P5+P6], les blocs N80 à N90 sont exécutés. L'exécution continue dans N150.
- Est différent de 10 et [P5+P6], les blocs N120 N130 sont exécutés. L'exécution continue dans N150.

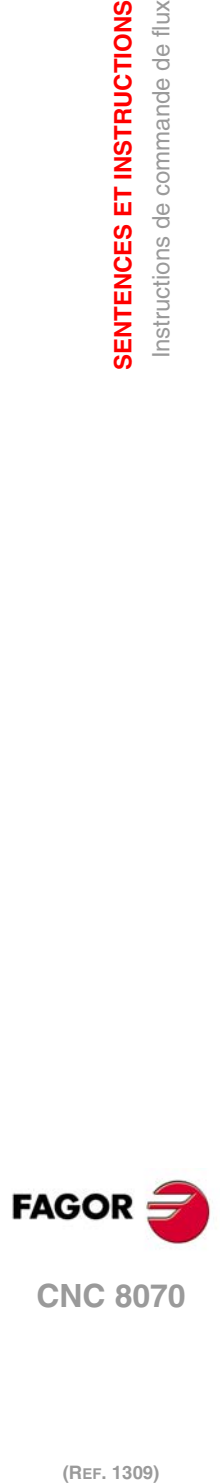

**21.**

**SENTENCES ET INSTRUCTIONS**

SENTENCES ET INSTRUCTIONS Instructions de commande de flux

# **21.2.4 Répétition de blocs (\$FOR)**

# \$FOR <N> = <EXPR1>,<EXPR2>,<EXPR3>... \$ENDFOR

Dans cette instruction on définit les paramètres suivants.

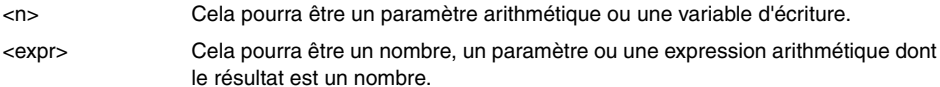

Lorsqu'on exécute cette instruction, <n> prend la valeur de <expr1> et change sa valeur jusqu'à <expr2>, en incréments définis par <expr3>. Dans chaque incrément les blocs insérés entre les instructions \$FOR et \$ENDFOR sont exécutés.

```
...
N20 $FOR P1=0,10,2
N30...
N40...
N50...
N60 $ENDFOR
N70...
De P1=0 à P1=10, en incréments de 2 (6 fois), les blocs N30 à N50 sont exécutés.
...
N12 $FOR V.P.VAR_NAME=20,15,-1
N22...
N32...
N42 $ENDFOR
N52...
De V.P.VAR_NAME=20 à V.P.VAR_NAME=15, en incréments de -1 (5 fois), les blocs N22 à
N32 sont exécutés.
```
L'instruction \$BREAK permet de terminer la répétition de blocs, même si la condition d'arrêt n'est pas remplie. L'exécution du programme continuera dans le bloc suivant \$ENDFOR.

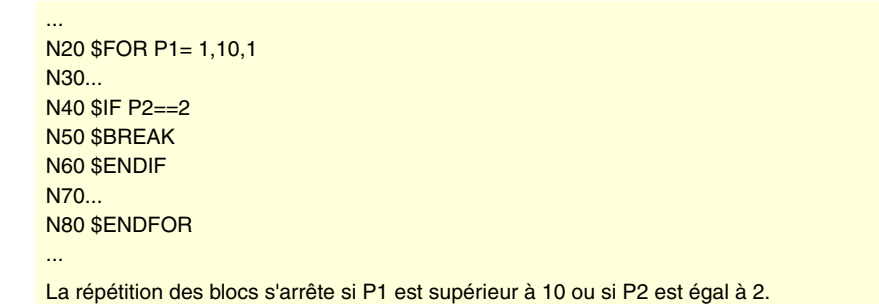

L'instruction \$CONTINUE démarre la répétition suivante, même si la répétition en cours d'exécution n'a pas terminé. Les blocs programmés après l'instruction \$CONTINUE jusqu'à \$ENDFOR sont ignorés dans cette répétition.

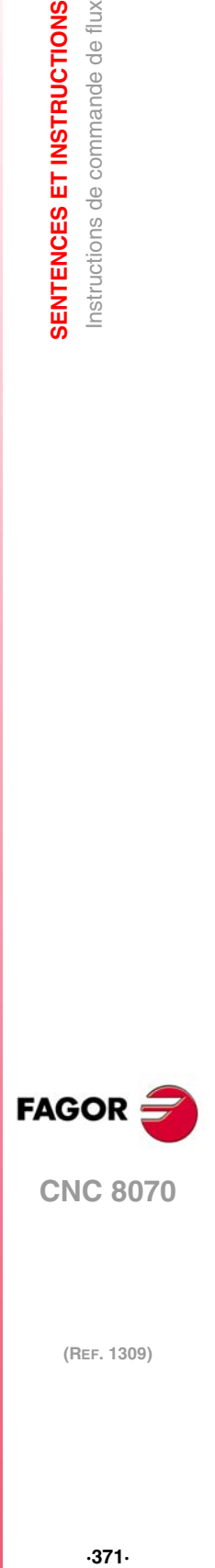

**21.**

SENTENCES ET INSTRUCTIONS Instructions de commande de flux

**CNC 8070** 

# **21.2.5 Répétition conditionnelle de blocs (\$WHILE)**

# \$WHILE <CONDITION>... \$ENDWHILE

Dans cette instruction on définit le paramètre suivant:

<condition> Cela pourra être une comparaison entre deux nombres, paramètres ou expressions arithmétiques dont le résultat est un nombre.

Du temps que la condition définie reste valide, on répète l'exécution des blocs insérés entre \$WHILE et \$ENDWHILE. La condition est analysée au départ de chaque nouvelle répétition.

N20 \$WHILE P1<= 10 N30 P1=P1+1 N40... N50... N60 \$ENDWHILE ...

...

Du temps que P1 reste inférieur ou égal à 10, les blocs N30 à N50 sont exécutés.

L'instruction \$BREAK permet de terminer la répétition de blocs, même si la condition d'arrêt n'est pas remplie. L'exécution du programme continuera dans le bloc suivant \$ENDWHILE.

... N20 \$WHILE P1<= 10 N30...  $N40$  SIF P2==2 N50 \$BREAK N60 \$ENDIF N70... N80 \$ENDWHILE ...

La répétition des blocs s'arrête si P1 est supérieur à 10 ou si P2 est égal à 2.

L'instruction \$CONTINUE démarre la répétition suivante, même si la répétition en cours d'exécution n'a pas terminé. Les blocs programmés après l'instruction \$CONTINUE jusqu'à \$ENDWHILE sont ignorés dans cette répétition.

```
N20 $WHILE P1<= 10
 N30...
 N40 $IF P0==2
 N50 $CONTINUE
 N60 $ENDIF
 N70...
 N80...
N80 $ENDWHILE
...
```
...

Si P0=2, les blocs N70 à N80 sont ignorés et une nouvelle répétition démarre dans le bloc N20.

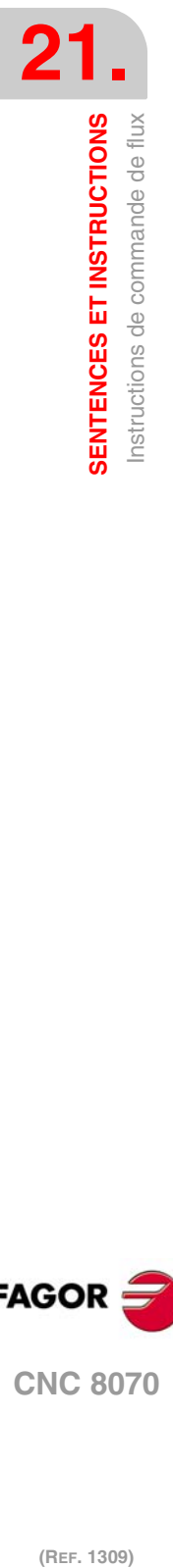

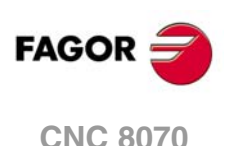

...

...

# **21.2.6 Répétition conditionnelle de blocs (\$DO)**

# \$DO ... \$ENDDO <CONDITION>

Dans cette instruction on définit le paramètre suivant:

<condition> Cela pourra être une comparaison entre deux nombres, paramètres ou expressions arithmétiques dont le résultat est un nombre.

Du temps que la condition définie reste valide, l'exécution des blocs insérés entre \$DO et \$ENDDO est répétée. La condition est analysée à la fin de chaque nouvelle répétition, par conséquent le groupe de blocs s'exécute au minimum une fois.

N20 \$DO N30 P1=P1+1 N40... N50... N60 \$ENDDO P1<=10 N70... Les blocs N30 à N50 sont exécutés si P1 est inférieur ou égal à 10.

L'instruction \$BREAK permet de terminer la répétition de blocs, même si la condition d'arrêt n'est pas remplie. L'exécution du programme continuera dans le bloc suivant \$ENDDO.

... N20 \$DO N30... N40 \$IF P2==2 N50 \$BREAK N60 \$ENDIF N70... N80 \$ENDDO P1<= 10 ...

La répétition des blocs s'arrête si P1 est supérieur à 10 ou si P2 est égal à 2.

L'instruction \$CONTINUE démarre la répétition suivante, même si la répétition en cours d'exécution n'a pas terminé. Les blocs programmés après l'instruction \$CONTINUE jusqu'à \$ENDDO sont ignorés dans cette répétition.

... N20 \$DO N30... N40 \$IF P0==2 N50 \$CONTINUE N60 \$ENDIF N70... N80... N80 \$ENDDO P1<= 10

Si P0=2, les blocs N70 à N80 sont ignorés et une nouvelle répétition démarre dans le bloc N20.

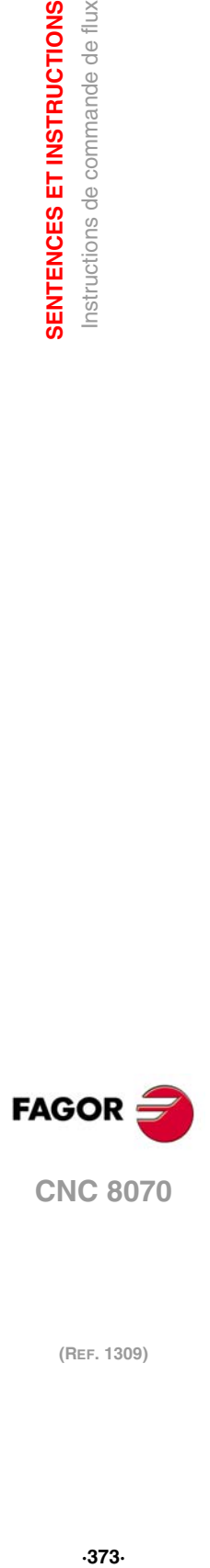

**21.**

SENTENCES ET INSTRUCTIONS Instructions de commande de flux

**CNC 8070** 

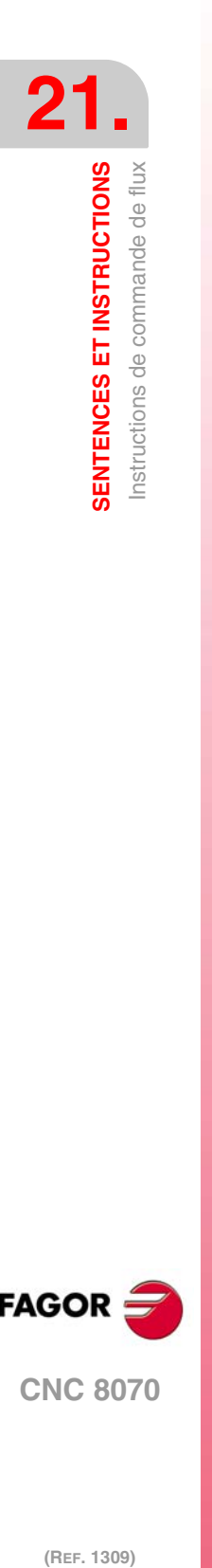

(REF. 1309)

**Manuel de programmation**

# **VARIABLES DE LA CNC.**

# **22**

# **22.1 En comprenant le fonctionnement des variables.**

# **Accès aux variables.**

On peut accéder aux variables internes de la CNC depuis le programme pièce, le mode MDI/MDA, le PLC et une application ou interface externe (par exemple, FGUIM). Pour chaque variable on indique si l'accès est uniquement de lecture ou d'écriture.

### **Accès aux variables depuis le programme pièce. Accès pendant l'exécution ou pendant la préparation de blocs.**

La CNC lit plusieurs blocs au-delà de celui en train d'être exécuté afin de calculer à l'avance la trajectoire à parcourir. Cette lecture préalable est connue comme préparation de blocs.

La CNC évalue certaines variables pendant la préparation de blocs et d'autres pendant l'exécution. Les variables qui utilisent la valeur d'exécution arrêtent temporairement la préparation de blocs, qui reprend à la fin de la lecture/écriture de la variable. L'accès aux variables depuis le PLC ou une interface externe n'arrête jamais la préparation de blocs.

Il faut faire attention avec les variables qui arrêtent la préparation de blocs car lorsqu'elles sont intercalées entre des blocs d'usinage avec compensation, elles peuvent provoquer des profils non souhaités. Arrêter la préparation de blocs peut provoquer des trajectoires compensées, différentes de celles programmées, des unions non désirées quand on travaille avec des petits segments, etc.

En tout cas, pour forcer l'évaluation d'une variable au moment de leur exécution, on utilise l'instruction #FLUSH. Cette instruction arrête la préparation de blocs, exécute le dernier bloc préparé, synchronise la préparation et l'exécution de blocs, puis continue avec l'exécution du programme et la préparation des blocs.

### **Accès aux variables depuis le PLC. Accès synchrone ou asynchrone.**

L'accès aux variables depuis le PLC, tant pour la lecture que pour l'écriture, pourra être synchrone ou asynchrone. Un accès synchrone se résout immédiatement alors que l'accès asynchrone nécessite plusieurs cycles du PLC.

Les variables de l'outil seront à lecture asynchrone lorsque l'outil ne sera pas actif ni sera dans le magasin. Les variables de l'outil seront d'écriture asynchrone, qu'il soit actif ou non.

### **Exemple d'accès aux variables asynchrones.**

Lecture de la valeur du rayon du correcteur ·1· de l'outil ·9· lorsque celui-ci ne se trouve pas dans le magasin.

 $\alpha$  <condition > AND NOT M11 = CNCRD (TM.TORT.[9][1], R11, M11)

Le PLC active la marque M11 lorsque l'opération commence et la maintient jusqu'à la fin de l'opération.

DFD M11 AND CPS R11 EQ  $3 = \cdots$ 

Attendre la fin de la consultation pour évaluer les données.

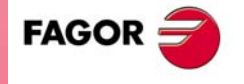

**CNC 8070**

### **Exemple d'accès aux variables synchrones.**

Lecture de l'avance réelle.

 $<$ condition $>$  = CNCRD (G.FREAL, R12, M12)

Le PLC active la marque M12 lorsque l'opération commence et la maintient jusqu'à la fin de l'opération.

CPS R12 GT 2000 =  $...$ 

Il n'y a pas besoin d'attendre pour consulter les données parce que les variables synchrones sont résolues immédiatement.

Initialise l'horloge activée par le PLC avec la valeur contenue dans le registre R13.  $\epsilon$  <condition > = CNCWR (R13, PLC.TIMER, M13)

### **Accès aux variables depuis le PLC. Accès aux variables numériques.**

Quand le PLC accède à des variables numériques pouvant avoir des décimales, les valeurs sont exprimées en unités du PLC.

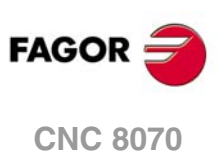

# **22.1.1 Accès aux variables numériques depuis le PLC.**

Quand le PLC accède à des variables numériques pouvant avoir des décimales, les valeurs sont exprimées de la manière suivante.

• Les cotes seront exprimées en dix millièmes dans le cas des millimètres ou en cent millièmes dans le cas des pouces.

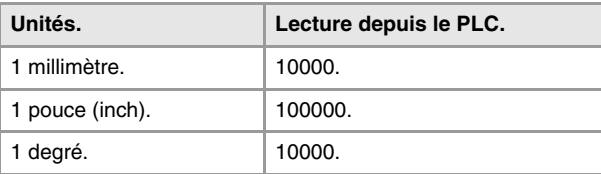

• L'avance des axes sera exprimée en dix-millièmes si ce sont des millimètres ou centmillièmes si ce sont des pouces.

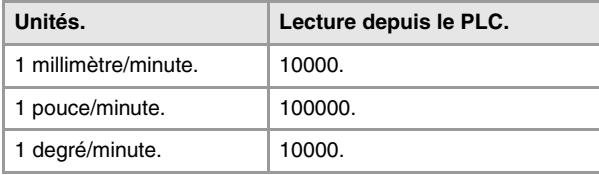

• La vitesse de la broche sera exprimée en dix-millièmes.

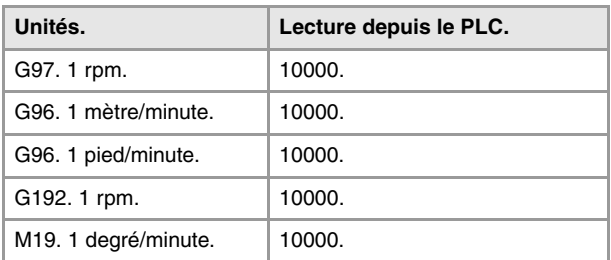

• Les pourcentages seront exprimés avec la valeur réelle, en dixièmes ou en centièmes, en fonction de la variable. Sauf indication contraire, le PLC lira la valeur réelle. Dans les autres cas, il sera indiqué si la variable se lit en dixièmes (x10) ou en centièmes (x100).

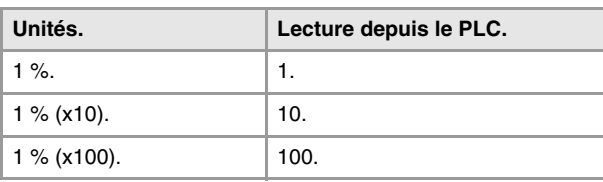

• Le temps sera exprimé en millièmes.

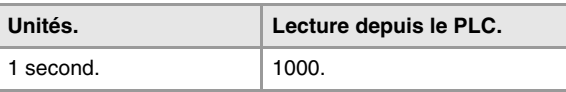

• Les tensions seront exprimées de la manière suivante. Les variables associées à la table de paramètres machine retournent la valeur réelle (en millivolts). Pour les autres variables (en volts), la lecture sera exprimée en dix-millièmes.

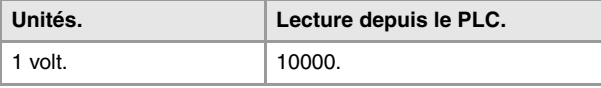

品

VARIABLES DE LA CNC.

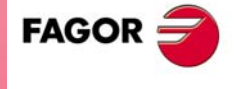

**CNC 8070** 

# **22.2 Les variables dans un système monocanal.**

La mnémonique générique associée aux variables s'écrit de la manière suivante.

```
(V.){préfixe}.{variable}
```
(V.){prefijo}.{variable}.{eje/cabezal}

# **Le distinctif –V.–.**

La programmation du distinctif –V– dépend d'où est utilisée la variable. Pour accéder aux variables depuis le programme pièce ou le mode MDI/MDA, la mnémonique commence avec le distinctif –V.–. Pour accéder aux variables depuis le PLC ou une interface, il faut omettre le distinctif –V.–.

Dans toutes les mnémoniques de ce manuel, ce distinctif est représenté de la manière (V.), ce qui indique qu'il ne faut le programmer que lorsque cela est nécessaire.

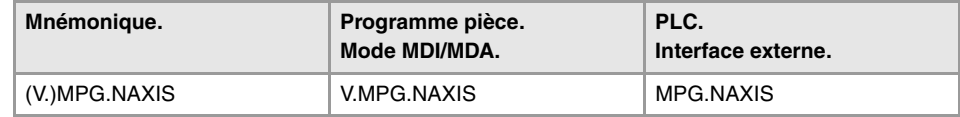

# **Les préfixes des variables.**

La programmation du préfixe est obligatoire. Les préfixes permettent d'identifier facilement le groupe auquel appartient la variable.

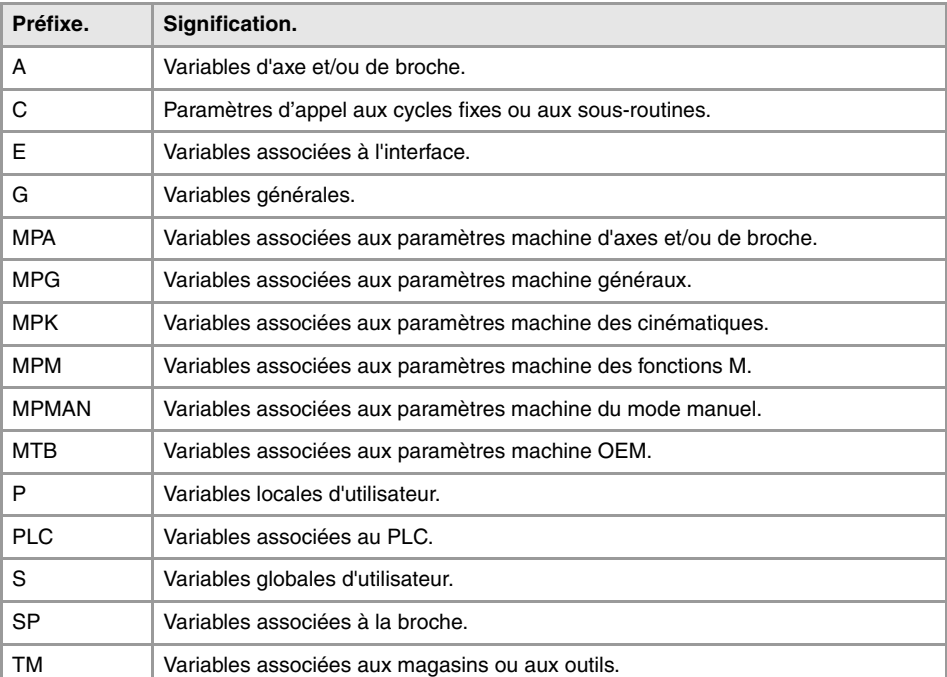

### **Variables d'axe et de broche.**

Les variables d'axe et de broche sont identifiées avec le préfixe –A.–. Lorsque ces variables font référence à une broche, elles seront aussi accessibles avec le préfixe –SP.–.

(V.)A.{variable}.{axe/broche} (V.)SP.{variable}.{broche} (V.)SP.{variable}

Les variables des paramètres machine des axes (préfixe –MPA.–) sont aussi accessibles avec le préfixe –SP.– lorsqu'elles font référence à une broche.

(V.)MPA.{variable}.{axe/broche} (V.)SP.{variable}.{broche} (V.)SP.{variable}

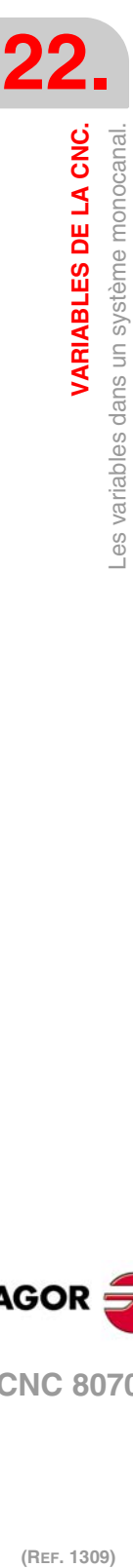

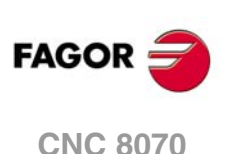

# **Identifier les axes et broches dans les variables.**

Dans ces variables il faut indiquer l'axe ou broche auxquels la variable fait référence. On peut faire référence à l'axe avec son nom ou son numéro logique; on peut faire référence à la broche avec son nom, son numéro logique ou son indice dans le système de broches.

Dans ces variables il faut indiquer l'axe ou broche auxquels la variable fait référence. Les variables avec préfixe –A.– et –MPA.–, les axes et broches sont identifiés avec leur nom ou numéro logique. Dans les variables avec préfixe –SP.–, les broches sont identifiées avec leur nom ou indice de broche. Si dans les variables avec préfixe –SP– on ne sélectionne pas une broche, la variable fait référence à la broche master.

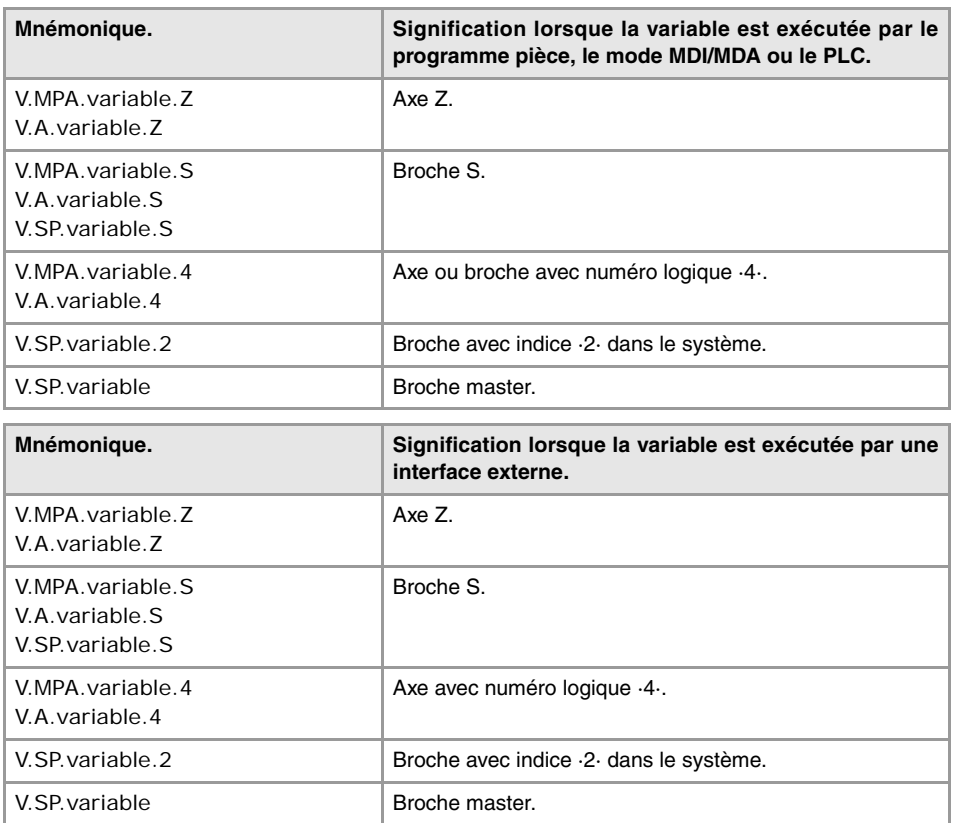

Le numéro logique des axes est déterminé par l'ordre défini dans la table de paramètres machine (AXISNAME). Le premier axe de la table sera l'axe logique ·1· et ainsi de suite.

Le numéro logique des broches est déterminé par l'ordre défini dans la table de paramètres machine (NAXIS + SPDLNAME). La numérotation logique de broches continue à partir du dernier axe logique ; ainsi dans un système avec 5 axes, la première broche de la table sera la broche logique ·6· et ainsi de suite.

L'indice d'une broche dans le système est déterminé par l'ordre défini dans la table de paramètres machine (SPDLNAME). La première broche de la table aura l'indice ·1· et ainsi de suite.

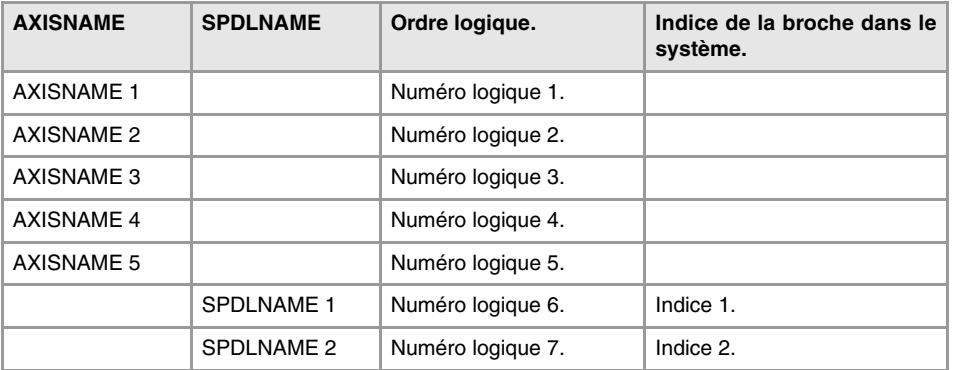

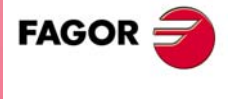

**CNC 8070** 

# **Variables de la broche master.**

Dans le système multibroche, on appelle broche master à la broche principale, à laquelle tous les ordres sont dirigés, quand une broche concrète n'est pas spécifiée. Dans un système avec une seule broche, celle-ci sera toujours la broche master.

Les variables de la broche master sont identifiées avec le préfixe –SP.– mais sans indiquer la broche. Ces variables permettent d'accéder aux données de la broche master, sans avoir à connaître son nom ou son numéro logique. Ces variables sont conçues principalement pour afficher des données et pour la programmation de cycles.

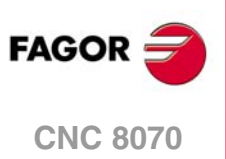

# **22.3 Les variables dans un système multicanal.**

La mnémonique générique associée aux variables s'écrit de la manière suivante.

```
(V.)[canal].{préfixe}.{variable}
(V.)[canal].{préfixe}.{variable}.{axe/broche}
```
# **Le distinctif –V.–.**

La programmation du distinctif –V– dépend d'où est utilisée la variable. Pour accéder aux variables depuis le programme pièce ou le mode MDI/MDA, la mnémonique commence avec le distinctif –V.–. Pour accéder aux variables depuis le PLC ou une interface, il faut omettre le distinctif –V.–.

Dans toutes les mnémoniques de ce manuel, ce distinctif est représenté de la manière (V.), ce qui indique qu'il ne faut le programmer que lorsque cela est nécessaire.

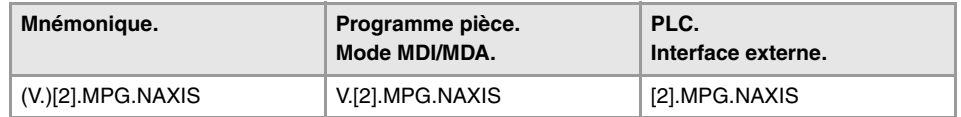

# **Programmation du canal.**

La programmation du canal permet d'accéder, depuis un canal, aux variables de ce canal ou d'un autre quelconque. Le premier canal s'identifie avec le numéro 1, 0 n'étant pas valable.

La programmation du numéro de canal est optionnelle ; s'il n'est pas programmé, le fonctionnement est le suivant, en fonction de qui exécute la variable. La table suivante ne s'applique pas aux variables d'axe et de broche.

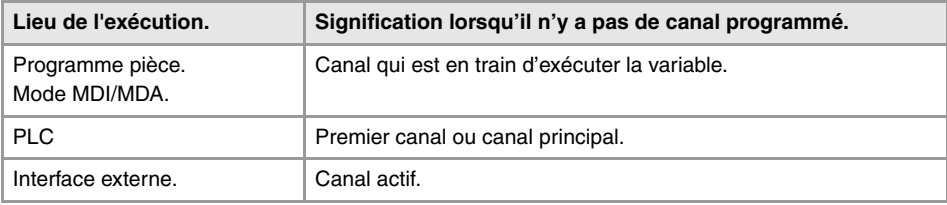

# **Les préfixes des variables.**

La programmation du préfixe est obligatoire. Les préfixes permettent d'identifier facilement le groupe auquel appartient la variable.

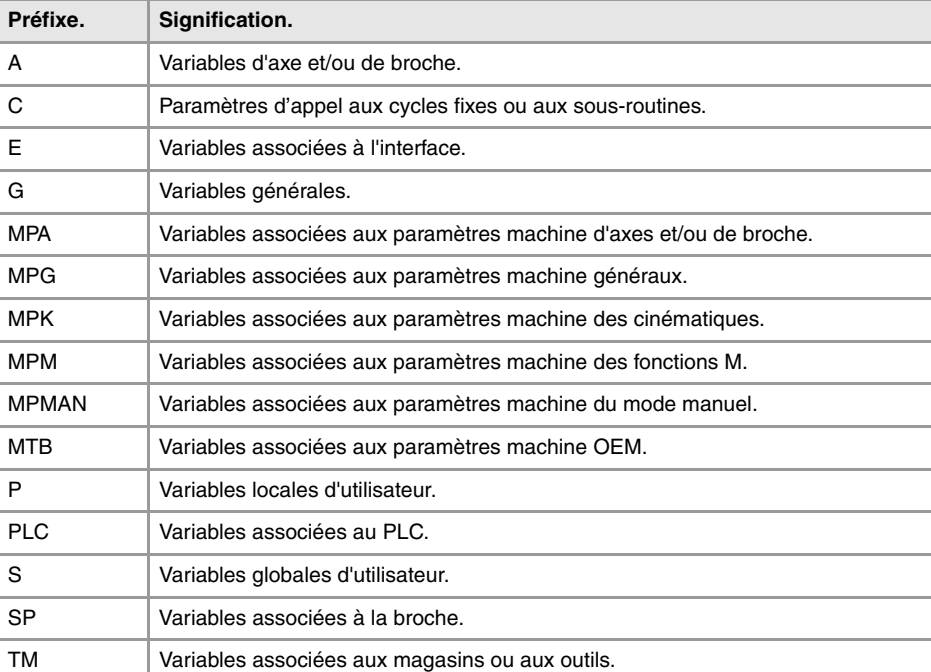

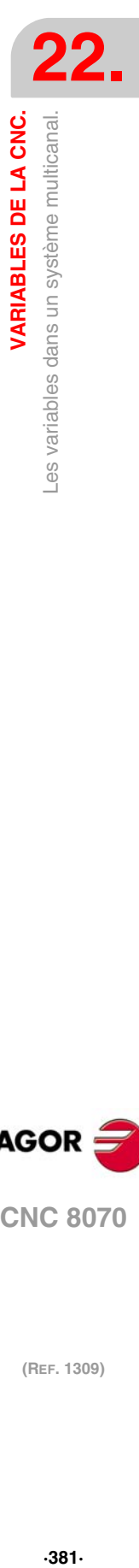

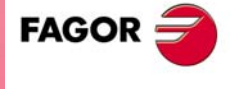

**CNC 8070** 

### **Variables d'axe et de broche.**

Les variables d'axe et de broche sont identifiées avec le préfixe –A.–. Lorsque ces variables font référence à une broche, elles seront aussi accessibles avec le préfixe –SP.–.

(V.)[canal].A.{variable}.{axe/broche} (V.)[canal].SP.{variable}.{broche}

(V.)[canal].SP.{variable}

Les variables des paramètres machine des axes (préfixe –MPA.–) sont aussi accessibles avec le préfixe –SP.– lorsqu'elles font référence à une broche.

(V.)[canal].MPA.{variable}.{axe/broche}

(V.)[canal].SP.{variable}.{broche}

(V.)[canal].SP.{variable}

# **Identifier les axes et broches dans les variables.**

Dans ces variables il faut indiquer l'axe ou broche auxquels la variable fait référence. Les variables avec préfixe –A.– et –MPA.–, les axes et broches sont identifiés avec leur nom, numéro logique ou indice dans le canal. Dans des variables avec préfixe –SP.–, les broches sont identifiées avec leur nom, indice dans le canal ou indice de broche. Si dans les variables avec préfixe –SP– on ne sélectionne pas une broche, la variable fait référence à la broche master.

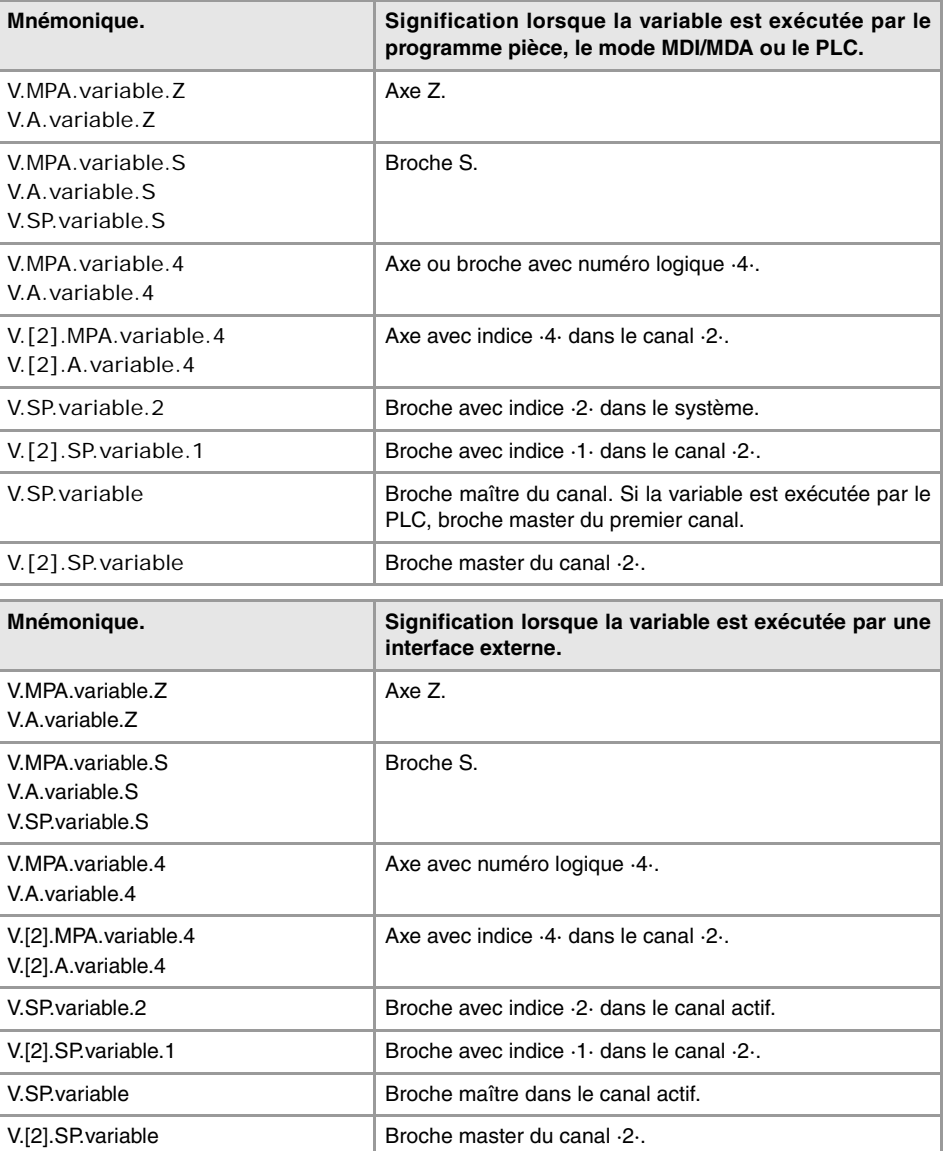

En nous référant à l'axe ou à la broche par son nom, la programmation du canal où ils se trouvent n'est pas un facteur déterminant; par conséquent, sa programmation dans ce cas n'est pas nécessaire. Si on programme le canal et si l'axe ou la broche n'est pas dedans, sa programmation est ignorée.

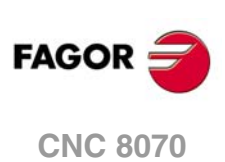

Le numéro logique des axes est déterminé par l'ordre défini dans la table de paramètres machine (AXISNAME). Le premier axe de la table sera l'axe logique ·1· et ainsi de suite.

Le numéro logique des broches est déterminé par l'ordre défini dans la table de paramètres machine (NAXIS + SPDLNAME). La numérotation logique de broches continue à partir du dernier axe logique ; ainsi dans un système avec 5 axes, la première broche de la table sera la broche logique ·6· et ainsi de suite.

L'indice d'une broche dans le système est déterminé par l'ordre défini dans la table de paramètres machine (SPDLNAME). La première broche de la table aura l'indice ·1· et ainsi de suite.

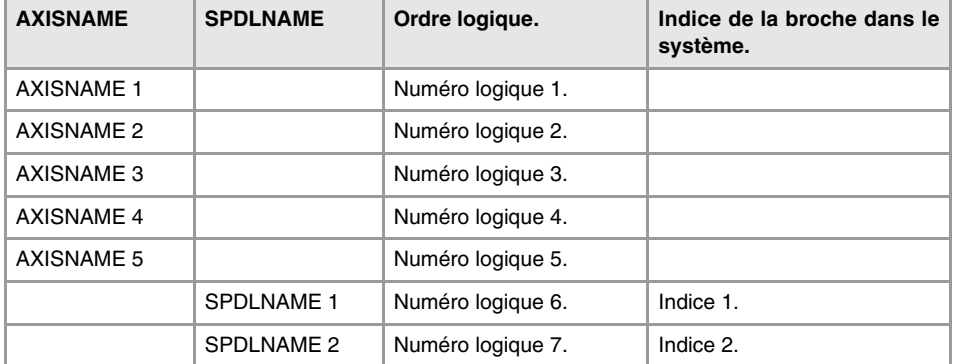

L'indice d'un axe dans le canal est déterminé par l'ordre défini dans la table de paramètres machine (CHAXISNAME). Le premier axe de la table aura l'indice ·1· et ainsi de suite.

L'indice d'une broche dans le canal est déterminé par l'ordre défini dans la table de paramètres machine (CHSPDLNAME). La première broche de la table aura l'indice ·1· et ainsi de suite.

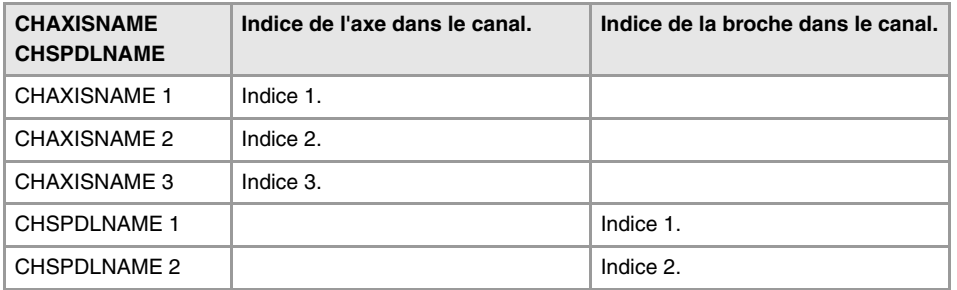

# **Variables de la broche master.**

Dans le système multibroche, on appelle broche master à la broche principale du canal, à laquelle tous les ordres sont dirigés, quand une broche concrète n'est pas spécifiée. Chaque canal dispose d'une broche master. Dans un canal avec une seule broche, celle-ci sera toujours la broche master.

Les variables de la broche master sont identifiées avec le préfixe –SP.– mais sans indiquer la broche. Ces variables permettent d'accéder aux données de la broche master, sans avoir à connaître son nom ou son numéro logique. Ces variables sont conçues principalement pour afficher des données et pour la programmation de cycles.

La programmation du numéro de canal est optionnelle ; s'il n'est pas programmé, le fonctionnement est le suivant, en fonction de qui exécute la variable.

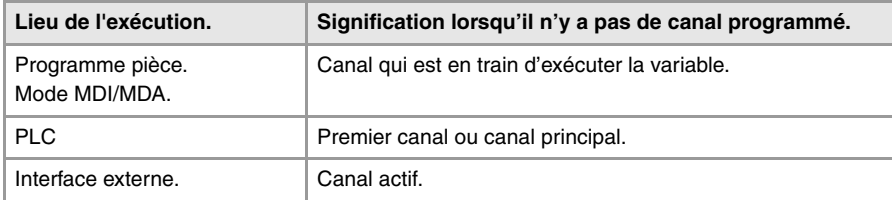

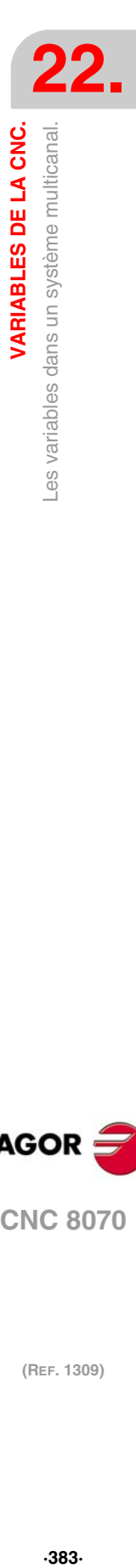

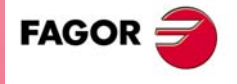

**CNC 8070** 

# **22.4 Variables associées aux paramètres machine généraux.**

# CONFIGURATION DES CANAUX.

**(V.)MPG.NCHANNEL**

*Variable de lecture depuis le programme PLC et l'Interface. La variable donne la valeur de la préparation de blocs.*

Nombre de canaux de la CNC.

V.MPG.NCHANNEL

# CONFIGURATION DES AXES DU SYSTÈME.

**(V.)MPG.NAXIS**

*Variable de lecture depuis le programme PLC et l'Interface. La variable donne la valeur de la préparation de blocs.*

Nombre d'axes commandés par la CNC (sans inclure les broches).

V.MPG.NAXIS

**(V.)MPG.AXISNAMEn** *Variable de lecture depuis l'interface.*

Nom de l'axe logique n.

**Syntaxe.**

Remplacer le caractère n par le numéro logique de l'axe.

MPG.AXISNAME2 Axe avec numéro logique ·2·.

### **Observations.**

Le numéro logique des axes est déterminé par l'ordre défini dans la table de paramètres machine. Le premier axe de la table sera l'axe logique ·1· et ainsi de suite.

# CONFIGURATION D'UN SYSTÈME TANDEM.

**(V.)MPG.TMASTERAXIS[nb]**

*Variable de lecture depuis le programme PLC et l'Interface. La variable donne la valeur de la préparation de blocs.*

Couple tandem [nb]. Numéro logique de l'axe/broche maître.

Si aucun axe n'est défini, la variable donnera la valeur ·0·.

**Syntaxe.**

·nb· Numéro du couple tandem.

V.MPG.TMASTERAXIS[2] Deuxième couple tandem.

**(V.)MPG.TSLAVEAXIS[nb]**

*Variable de lecture depuis le programme PLC et l'Interface. La variable donne la valeur de la préparation de blocs.*

Couple tandem [nb]. Numéro logique de l'axe/broche esclave.

Si aucun axe n'est défini, la variable donnera la valeur ·0·.

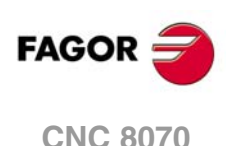

### **Syntaxe.**

·nb· Numéro du couple tandem.

V.MPG.TSLAVEAXIS[2] Deuxième couple tandem.

**(V.)MPG.TORQDIST[nb]**

*Variable de lecture depuis le programme PLC et l'Interface. La variable donne la valeur de la préparation de blocs.*

Couple tandem [nb]. Distribution du couple (pourcentage requis au moteur maître).

Le terme distribution du couple désigne le pourcentage effectué par chaque moteur, pour obtenir le couple total nécessaire sur l'axe tandem. Cette variable indique le pourcentage du couple total requis au moteur maître. La différence entre cette valeur et 100% est le pourcentage requis au moteur esclave.

### **Syntaxe.**

·nb· Numéro du couple tandem.

V.MPG.TORQDIST[2] Deuxième couple tandem.

### **Observations.**

La lecture depuis le PLC sera exprimée en centièmes (x100); Si le paramètre a la valeur ·10·, la lecture depuis le PLC donnera la valeur ·1000·

### **(V.)MPG.PRELOAD[nb]**

*Variable de lecture depuis le programme PLC et l'Interface. Variable modifiable depuis l'environnement de l'oscilloscope et de la mise au point. Cette variable retourne la valeur d'exécution; sa lecture arrête la préparation des blocs.*

Couple tandem [nb]. Préchargement entre tous les deux moteurs.

Le terme préchargement désigne la différence de couple à appliquer entre le moteur maître et l'esclave. Dans le but de supprimer le jeu, le préchargement établit une traction entre tous les deux moteurs, lorsque le tandem est au repos. Cette variable affiche le pourcentage du couple nominal du moteur maître appliqué comme préchargement.

Si la variable donne la valeur ·0·, signifie que le préchargement est désactivé.

### **Syntaxe.**

·nb· Numéro du couple tandem.

V.MPG.PRELOAD[2] Deuxième couple tandem.

### **Observations.**

La lecture depuis le PLC sera exprimée en centièmes (x100); Si le paramètre a la valeur ·10·, la lecture depuis le PLC donnera la valeur ·1000·

### **(V.)MPG.PRELFITI[nb]**

*Variable de lecture depuis le programme PLC et l'Interface. Variable modifiable depuis l'environnement de l'oscilloscope et de la mise au point. Cette variable retourne la valeur d'exécution; sa lecture arrête la préparation des blocs.*

Couple tandem [nb]. Temps pour appliquer le préchargement.

Ce filtre établit la durée d'application du préchargement de façon progressive. Si la variable donne la valeur ·0·, signifie que le filtre est désactivé.

### **Syntaxe.**

·nb· Numéro du couple tandem.

V.MPG.PRELFITI[2] Deuxième couple tandem.

VARIABLES DE LA CNC.

**22.**

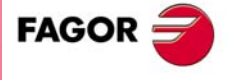

**CNC 8070** 

### **(V.)MPG.TPROGAIN[nb]**

*Variable de lecture depuis le programme PLC et l'Interface. Variable modifiable depuis l'environnement de l'oscilloscope et de la mise au point. Cette variable retourne la valeur d'exécution; sa lecture arrête la préparation des blocs.*

### Couple tandem [nb]. Gain proportionnel (Kp) pour le tandem.

Le contrôleur proportionnel génère une sortie proportionnelle à l'erreur en couple entre les deux moteurs. Si la variable donne la valeur ·0·, signifie que le gain proportionnel n'est pas appliqué.

### **Syntaxe.**

·nb· Numéro du couple tandem.

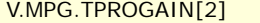

Deuxième couple tandem.

### **Observations.**

La lecture depuis le PLC sera exprimée en centièmes (x100); Si le paramètre a la valeur ·10·, la lecture depuis le PLC donnera la valeur ·1000·

### **(V.)MPG.TINTIME[nb]**

*Variable de lecture depuis le programme PLC et l'Interface. Variable modifiable depuis l'environnement de l'oscilloscope et de la mise au point. Cette variable retourne la valeur d'exécution; sa lecture arrête la préparation des blocs.*

Couple tandem [nb]. Gain intégral (Ki) pour le tandem.

Le contrôleur intégral génère une sortie proportionnelle à l'intégrale de l'erreur en couple entre les deux moteurs. Si la variable donne la valeur ·0·, signifie que le gain proportionnel n'est pas appliqué.

### **Syntaxe.**

·nb· Numéro du couple tandem.

V.MPG.TINTIME[2] Deuxième couple tandem.

### **(V.)MPG.TCOMPLIM[nb]**

*Variable de lecture depuis le programme PLC et l'Interface. Variable modifiable depuis l'environnement de l'oscilloscope et de la mise au point. Cette variable retourne la valeur d'exécution; sa lecture arrête la préparation des blocs.*

Couple tandem [nb]. Limite de la compensation.

### **Syntaxe.**

·nb· Numéro du couple tandem.

V.MPG.TCOMPLIM[2] Deuxième couple tandem.

### **Observations.**

La lecture depuis le PLC sera exprimée en centièmes (x100); Si le paramètre a la valeur ·10·, la lecture depuis le PLC donnera la valeur ·1000·

# CONFIGURATION D'UN AXE GANTRY.

**(V.)MPG.MASTERAXIS[nb]** *Variable de lecture depuis le programme PLC et l'Interface. La variable donne la valeur de la préparation de blocs.*

Axe gantry [nb]. Numéro logique de l'axe maître.

Si aucun axe n'est défini, la variable donnera la valeur ·0·.

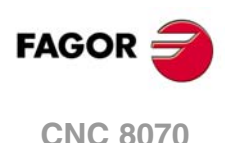

### **Syntaxe.**

·nb· Numéro du couple gantry.

V.MPG.MASTERAXIS[2] Deuxième couple gantry.

**(V.)MPG.SLAVEAXIS[nb]** *Variable de lecture depuis le programme PLC et l'Interface. La variable donne la valeur de la préparation de blocs.*

Axe gantry [nb]. Numéro logique de l'axe esclave.

Si aucun axe n'est défini, la variable donnera la valeur ·0·.

### **Syntaxe.**

·nb· Numéro du couple gantry.

V.MPG.SLAVEAXIS[2] Deuxième couple gantry.

**(V.)MPG.WARNCOUPE[nb]**

*Variable de lecture depuis le programme PLC et l'Interface. La variable donne la valeur de la préparation de blocs.*

Axe gantry [nb]. Différence entre l'erreur de poursuite des deux axes pour afficher un warning.

Cette variable affiche la différence maximum permise entre l'erreur de poursuite des deux axes pour afficher un warning.

### **Syntaxe.**

·nb· Numéro du couple gantry.

V.MPG.WARNCOUPE[2] Deuxième couple gantry.

**(V.)MPG.MAXCOUPE[nb]**

*Variable de lecture depuis le programme PLC et l'Interface. La variable donne la valeur de la préparation de blocs.*

Axe gantry [nb]. Différence maximale permise entre l'erreur de poursuite des deux axes.

Cette variable affiche la différence maximum permise entre l'erreur de poursuite des deux axes.

### **Syntaxe.**

·nb· Numéro du couple gantry.

V.MPG.MAXCOUPE[2] Deuxième couple gantry.

### **(V.)MPG.DIFFCOMP[nb]**

*Variable de lecture depuis le programme PLC et l'Interface. La variable donne la valeur de la préparation de blocs.*

Axe gantry [nb]. Compenser la différence de cote entre les deux axes après G74.

### **Syntaxe.**

·nb· Numéro du couple gantry.

V.MPG.DIFFCOMP[2] Deuxième couple gantry.

VARIABLES DE LA CNC.

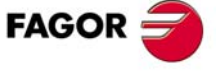

**CNC 8070** 

### **Valeurs de la variable.**

Cette variable donne une des valeurs suivantes.

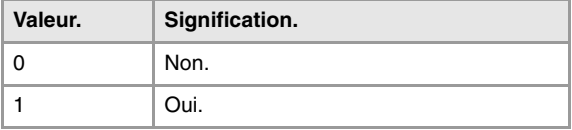

### **(V.)MPG.MAXDIFF[nb]**

*Variable de lecture depuis le programme PLC et l'Interface. La variable donne la valeur de la préparation de blocs.*

Axe gantry [nb]. Différence maximale de cote permise entre les deux axes pour pouvoir la compenser.

### **Syntaxe.**

·nb· Numéro du couple gantry.

V.MPG.MAXDIFF[2] Deuxième couple gantry.

# CONFIGURATION D'UN GROUPE MULTI-AXE.

**(V.)MPG.MULNGROUP** *Variable de lecture depuis le programme PLC et l'Interface.*

*La variable donne la valeur de la préparation de blocs.*

Nombre de groupes multi-axe dans le système.

V.MPG.MULNGROUP

**(V.)MPG.MULNAXIS[nb]**

*Variable de lecture depuis le programme PLC et l'Interface. La variable donne la valeur de la préparation de blocs.*

Nombre d'axes et/ou broches conformant un groupe multi-axe.

### **Syntaxe.**

·nb· Numéro du groupe multi-axe.

V.MPG.MULNAXIS[2] Second groupe multi-axe.

**(V.)MPG.MULAXISNAMExn[nb]** *Variable de lecture depuis le programme PLC et l'Interface.*

*La variable donne la valeur de la préparation de blocs.*

Nom des axes et/ou broches conformant un groupe multi-axe.

### **Syntaxe.**

·nb· Numéro du groupe multi-axe.

·xn· Numéro de l'axe et/ou broche dans le groupe multi-axe.

V.MPG.MULAXISNAME4[2] Quatrième axe du second groupe multi-axe.

### **Valeurs de la variable.**

Les valeurs que donne cette variable sont codées de la manière suivante.

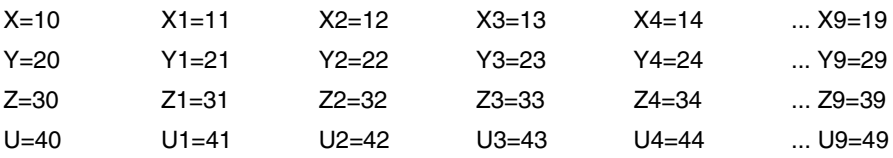

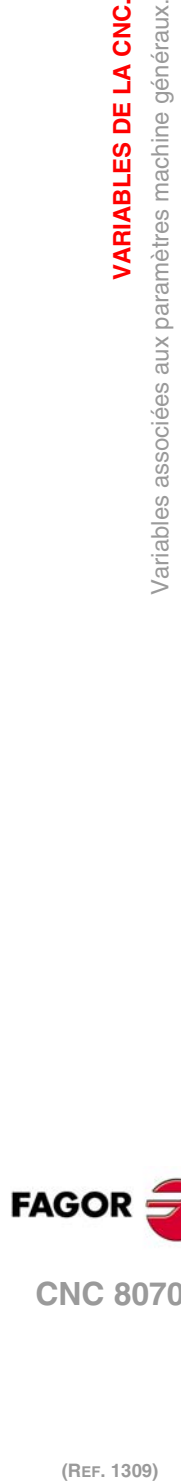

**CNC 8070**

(REF. 1309)

**FAGOR** 

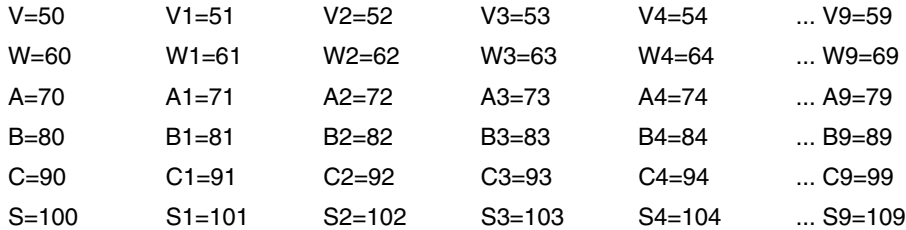

# CONFIGURATION DES BROCHES DU SYSTÈME.

### **(V.)MPG.NSPDL**

*Variable de lecture depuis le programme PLC et l'Interface. La variable donne la valeur de la préparation de blocs.*

Nombre de broches commandées par la CNC.

V.MPG.NSPDL

**(V.)MPG.SPDLNAMEn** *Variable de lecture depuis l'interface.*

Nom de la broche logique n.

### **Syntaxe.**

Remplacer le caractère n par le numéro logique de la broche.

MPG.SPDLNAME2 Broche avec numéro logique ·2·.

### **Observations.**

Le numéro logique des broches est déterminé par l'ordre défini dans la table de paramètres machine. La numérotation logique de broches continue à partir du dernier axe logique ; ainsi dans un système avec 5 axes, la première broche de la table sera la broche logique ·6· et ainsi de suite.

# DÉFINITION DES TEMPS (SYSTÈME).

**(V.)MPG.LOOPTIME** *Variable de lecture depuis le programme PLC et l'Interface. La variable donne la valeur de la préparation de blocs.*

Temps de cycle de la CNC (en millièmes de secondes).

V.MPG.LOOPTIME

**(V.)MPG.PRGFREQ** *Variable de lecture depuis le programme PLC et l'Interface. La variable donne la valeur de la préparation de blocs.*

Périodicité du module PRG du PLC (en cycles).

La périodicité du module est la fréquence (tous les x cycles de CNC) d'exécution d'un scan complet du programme de PLC.

V.MPG.PRGFREQ

VARIABLES DE LA CNC.

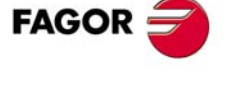

**CNC 8070** 

# CONFIGURATION DU BUS SERCOS.

### **(V.)MPG.SERBRATE**

*Variable de lecture depuis le programme PLC et l'Interface. La variable donne la valeur de la préparation de blocs.*

Vitesse de transmission du Sercos.

V.MPG.SERBRATE

### **Valeurs de la variable.**

Cette variable donne une des valeurs suivantes.

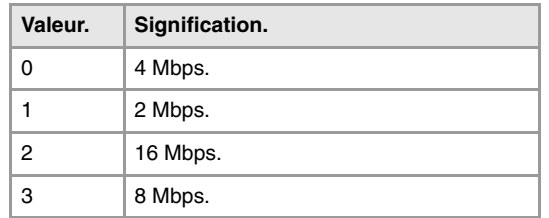

### **(V.)MPG.SERPOWSE**

*Variable de lecture depuis le programme PLC et l'Interface. La variable donne la valeur de la préparation de blocs.*

Puissance optique de Sercos.

V.MPG.SERPOWSE

# CONFIGURATION DU BUS MECHATROLINK.

**(V.)MPG.MLINK**

*Variable de lecture depuis le programme PLC et l'Interface. La variable donne la valeur de la préparation de blocs.*

Mode Mechatrolink.

V.MPG.MLINK

### **Valeurs de la variable.**

Cette variable donne une des valeurs suivantes.

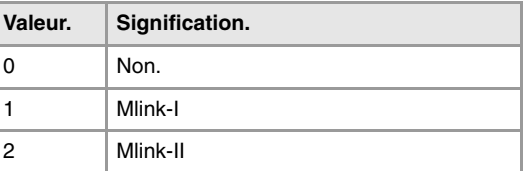

**(V.)MPG.DATASIZE**

**Dimension du télégramme sous le mode Mlink-II.** *Variable de lecture depuis le programme PLC et l'Interface. La variable donne la valeur de la préparation de blocs.*

Dimension du télégramme sous le mode Mlink-II.

V.MPG.DATASIZE

**22.Variables associées aux paramètres machine généraux.**<br>Variables associées aux paramètres machine généraux. **(REF. 1309)** Variables associées aux paramètres machine généraux. **VARIABLES DE LA CNC.**

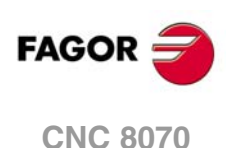

### **Valeurs de la variable.**

Cette variable donne une des valeurs suivantes.

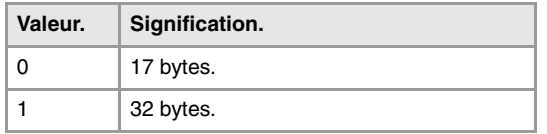

# CONFIGURATION DU BUS CAN.

### **(V.)MPG.CANMODE**

*Variable de lecture depuis le programme PLC et l'Interface. La variable donne la valeur de la préparation de blocs.*

Protocole du bus CAN.

V.MPG.CANMODE

### **Valeurs de la variable.**

Cette variable donne une des valeurs suivantes.

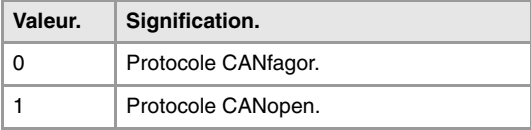

### **(V.)MPG.CANLENGTH**

*Variable de lecture depuis le programme PLC et l'Interface. La variable donne la valeur de la préparation de blocs.*

Longueur du câble du bus CANfagor (en mètres).

V.MPG.CANLENGTH

### **Valeurs de la variable.**

Cette variable donne une des valeurs suivantes.

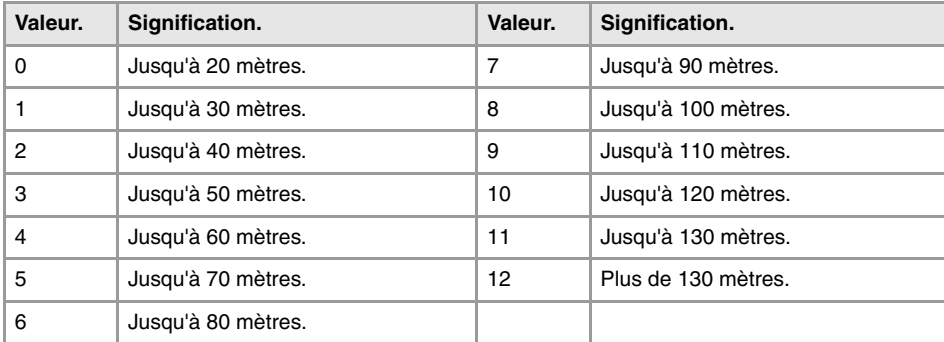

# CONFIGURATION DE LA LIAISON SÉRIE.

### **(V.)MPG.RSTYPE**

*Variable de lecture depuis le programme PLC et l'Interface. La variable donne la valeur de la préparation de blocs.*

Type de liaison série.

V.MPG.RSTYPE

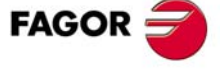

**CNC 8070** 

### **Valeurs de la variable.**

Cette variable donne une des valeurs suivantes.

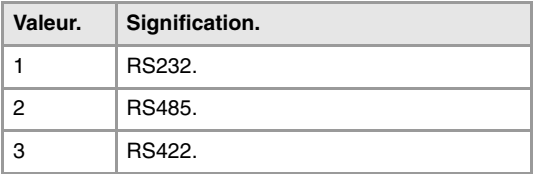

# CONDITIONS PAR DÉFAUT (SYSTÈME).

### **(V.)MPG.INCHES**

*Variable de lecture depuis le programme PLC et l'Interface. La variable donne la valeur de la préparation de blocs.*

Unités de mesure par défaut.

V.MPG.INCHES

### **Valeurs de la variable.**

Cette variable donne une des valeurs suivantes.

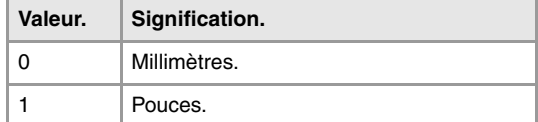

# PARAMÈTRES ARITHMÉTIQUES.

### **(V.)MPG.MAXLOCP**

*Variable de lecture depuis le programme PLC et l'Interface. La variable donne la valeur de la préparation de blocs.*

Limite supérieure de paramètres arithmétiques locaux.

V.MPG.MAXLOCP

### **(V.)MPG.MINLOCP**

*Variable de lecture depuis le programme PLC et l'Interface. La variable donne la valeur de la préparation de blocs.*

Limite inférieure de paramètres arithmétiques locaux.

V.MPG.MINLOCP

### **(V.)MPG.MAXGLBP**

*Variable de lecture depuis le programme PLC et l'Interface. La variable donne la valeur de la préparation de blocs.*

Limite supérieure de paramètres arithmétiques globaux.

V.MPG.MAXGLBP

**(V.)MPG.MINGLBP** *Variable de lecture depuis le programme PLC et l'Interface. La variable donne la valeur de la préparation de blocs.*

Limite inférieure de paramètres arithmétiques globaux.

V.MPG.MINGLBP

**CNC 8070**

(REF. 1309)

**FAGOR** 

**(V.)MPG.ROPARMIN**

*Variable de lecture depuis le programme PLC et l'Interface. La variable donne la valeur de la préparation de blocs.*

Limite inférieure de paramètres arithmétiques globaux, uniquement de lecture.

La variable donnera la valeur ·0· si aucune gamme n'est définie ou si celle-ci est incorrecte.

V.MPG.ROPARMIN

**(V.)MPG.ROPARMAX** *Variable de lecture depuis le programme PLC et l'Interface. La variable donne la valeur de la préparation de blocs.*

Limite supérieure de paramètres arithmétiques globaux, uniquement de lecture.

La variable donnera la valeur ·0· si aucune gamme n'est définie ou si celle-ci est incorrecte.

V.MPG.ROPARMAX

**(V.)MPG.MAXCOMP** *Variable de lecture depuis le programme PLC et l'Interface. La variable donne la valeur de la préparation de blocs.*

Limite supérieure de paramètres arithmétiques communs.

V.MPG.MAXCOMP

**(V.)MPG.MINCOMP** *Variable de lecture depuis le programme PLC et l'Interface. La variable donne la valeur de la préparation de blocs.*

Limite inférieure de paramètres arithmétiques communs.

V.MPG.MINCOMP

### **(V.)MPG.BKUPCUP**

*Variable de lecture depuis le programme PLC et l'Interface. La variable donne la valeur de la préparation de blocs.*

Nombre de paramètres arithmétiques communs non-volatiles.

V.MPG.BKUPCUP

# TABLES DE COMPENSATION CROISÉE.

### **(V.)MPG.MOVAXIS[tbl]**

*Variable de lecture depuis le programme PLC et l'Interface. La variable donne la valeur de la préparation de blocs.*

Tables [tbl] de compensation croisée. Numéro logique de l'axe maître.

La variable donnera la valeur  $\cdot$  0 $\cdot$  si la table n'est pas définie.

### **Syntaxe.**

·tbl· Numéro de table.

V.MPG.MOVAXIS[3] Troisième table de compensation croisée.

### **(V.)MPG.COMPAXIS[tbl]**

*Variable de lecture depuis le programme PLC et l'Interface. La variable donne la valeur de la préparation de blocs.*

Tables [tbl] de compensation croisée. Numéro logique de l'axe compensé.

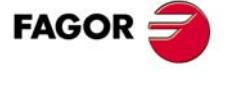

**CNC 8070** 

La variable donnera la valeur ·0· si la table n'est pas définie.

### **Syntaxe.**

·tbl· Numéro de table.

V.MPG.COMPAXIS[3] Troisième table de compensation croisée.

### **(V.)MPG.NPCROSS[tbl]**

*Variable de lecture depuis le programme PLC et l'Interface. La variable donne la valeur de la préparation de blocs.*

Tables [tbl] de compensation croisée. Nombre de points de la table.

### **Syntaxe.**

·tbl· Numéro de table.

V.MPG.NPCROSS[3] Troisième table de compensation croisée.

### **(V.)MPG.TYPCROSS[tbl]**

*Variable de lecture depuis le programme PLC et l'Interface. La variable donne la valeur de la préparation de blocs.*

Tables [tbl] de compensation croisée. Méthode de compensation (type de cotes).

### **Syntaxe.**

·tbl· Numéro de table.

V.MPG.TYPCROSS[3] Troisième table de compensation croisée.

### **Valeurs de la variable.**

Cette variable donne une des valeurs suivantes.

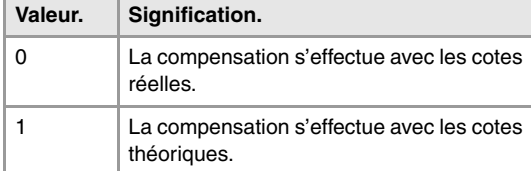

### **(V.)MPG.BIDIR[tbl]**

*Variable de lecture depuis le programme PLC et l'Interface. La variable donne la valeur de la préparation de blocs.*

Tables [tbl] de compensation croisée. Compensation bidirectionnelle.

Lorsqu'on dispose de compensation bidirectionnelle, la table permet de définir une compensation différente pour chaque sens de déplacement. Si la compensation n'est pas bidirectionnelle, on applique la même compensation dans les deux sens.

### **Syntaxe.**

·tbl· Numéro de table.

V.MPG.BIDIR[3] V.MPG.BIDIR[3]

### **Valeurs de la variable.**

Cette variable donne une des valeurs suivantes.

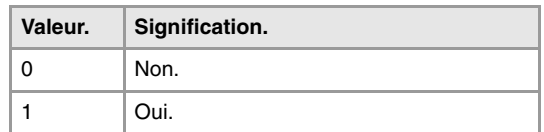

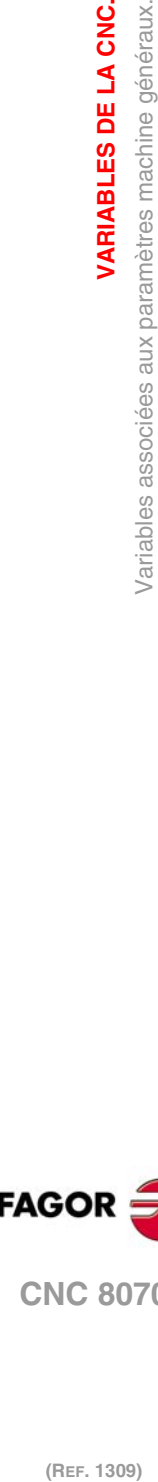

**22.**

**VARIABLES DE LA CNC.**

**VARIABLES DE LA CNC.**<br>Variables associées aux paramètres machine généraux.

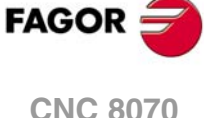

### **(V.)MPG.REFNEED[tbl]**

*Variable de lecture depuis le programme PLC et l'Interface. La variable donne la valeur de la préparation de blocs.*

Tables [tbl] de compensation croisée. Il faut référencer les deux axes pour appliquer la compensation.

### **Syntaxe.**

·tbl· Numéro de table.

V.MPG.REFNEED[3] Troisième table de compensation croisée.

### **Valeurs de la variable.**

Cette variable donne une des valeurs suivantes.

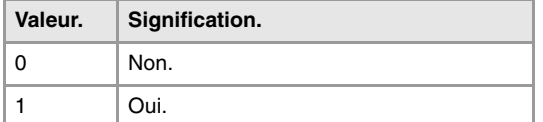

### **(V.)MPG.POSITION[tbl][pt]**

*Variable de lecture depuis le programme PLC et l'Interface. La variable donne la valeur de la préparation de blocs.*

Table [tbl] de compensation croisée; point [pt]. Position de l'axe maître.

### **Syntaxe.**

·tbl· Numéro de table.

·pt· Point de la table.

V.MPG.POSITION[3][14] Point 14 de la troisième table de compensation croisée.

### **(V.)MPG.POSERROR[tbl][pt]**

*Variable de lecture depuis le programme PLC et l'Interface. La variable donne la valeur de la préparation de blocs.*

Table [tbl] de compensation croisée; point [pt]. Erreur à compenser dans les déplacements sens positif.

S'il n'y a pas de compensation bidirectionnelle, indique l'erreur à compenser dans les deux sens.

### **Syntaxe.**

- ·tbl· Numéro de table.
- ·pt· Point de la table.

V.MPG.POSERROR[3][14] Point 14 de la troisième table de compensation croisée.

### **(V.)MPG.NEGERROR[tbl][pt]**

*Variable de lecture depuis le programme PLC et l'Interface. La variable donne la valeur de la préparation de blocs.*

Table [tbl] de compensation croisée; point [pt]. Erreur à compenser dans les déplacements sens négatif.

### **Syntaxe.**

·tbl· Numéro de table.

·pt· Point de la table.

V.MPG.NEGERROR[3][14] Point 14 de la troisième table de compensation croisée.

VARIABLES DE LA CNC.

**FAGOI** 

**CNC 8070** 

# TABLES DE COMPENSATION VOLUMÉTRIQUE.

**(V.)MPG.VCOMPAXIS1[tbl] (V.)MPG.VCOMPAXIS2[tbl] (V.)MPG.VCOMPAXIS3[tbl]** *Variable de lecture depuis le programme PLC et l'Interface. La variable donne la valeur de la préparation de blocs.*

Tables [tbl] de compensation volumétrique. Axe à compenser.

### **Syntaxe.**

·tbl· Numéro de table.

V.MPG.COMPAXIS2[1] Deuxième axe à compenser dans la première table de compensation volumétrique.

### **(V.)MPG.VCOMPFILE[tbl]**

*Variable de lecture depuis le programme PLC et l'Interface. La variable donne la valeur de la préparation de blocs.*

Tables [tbl] de compensation volumétrique. Fichier avec les données de la compensation volumétrique.

### **Syntaxe.**

·tbl· Numéro de table.

V.MPG.VCOMPFILE[1] Fichier de définition de la première compensation volumétrique.

# TEMPS D'EXÉCUTION.

**(V.)MPG.MINAENDW**

*Variable de lecture depuis le programme PLC et l'Interface. La variable donne la valeur de la préparation de blocs.*

Durée minimum du signal AUXEND (en millisecondes).

V.MPG.MINAENDW

**(V.)MPG.REFTIME** *Variable de lecture depuis le programme PLC et l'Interface. La variable donne la valeur de la préparation de blocs.*

Temps estimé pour effectuer la recherche de zéro (en millisecondes).

### V.MPG.REFTIME

**(V.)MPG.HTIME**

*Variable de lecture depuis le programme PLC et l'Interface. La variable donne la valeur de la préparation de blocs.*

Temps estimé pour exécuter une fonction H (en millisecondes).

V.MPG.HTIME

**(V.)MPG.DTIME** *Variable de lecture depuis le programme PLC et l'Interface. La variable donne la valeur de la préparation de blocs.*

Temps estimé pour exécuter une fonction D (en millisecondes).

V.MPG.DTIME

**CNC 8070**

(RFF. 1309)

**FAGOR**
#### **(V.)MPG.TTIME**

*Variable de lecture depuis le programme PLC et l'Interface. La variable donne la valeur de la préparation de blocs.*

Temps estimé pour exécuter une fonction T (en millisecondes).

V.MPG.TTIME

# NUMÉROTATION DES ENTRÉES ET SORTIES NUMÉRIQUES.

## **(V.)MPG.NDIMOD**

*Variable de lecture depuis le programme PLC et l'Interface. La variable donne la valeur de la préparation de blocs.*

Nombre total de modules d'entrées numériques.

V.MPG.NDIMOD

Cette variable indique la quantité de ces modules connectés dans le même bus CAN. Dans les modules à distance avec protocole CANopen et pour le comptage, chaque module double d'entrées et de sorties numériques compte comme deux.

## **(V.)MPG.NDOMOD**

*Variable de lecture depuis le programme PLC et l'Interface. La variable donne la valeur de la préparation de blocs.*

Nombre total de modules de sorties numériques.

V.MPG.NDOMOD

Cette variable indique la quantité de ces modules connectés dans le même bus CAN. Dans les modules à distance avec protocole CANopen et pour le comptage, chaque module double d'entrées et de sorties numériques compte comme deux.

#### **(V.)MPG.DIMODADDR[nb]**

*Variable de lecture depuis le programme PLC et l'Interface. La variable donne la valeur de la préparation de blocs.*

Direction base des modules d'entrées numériques.

## **Syntaxe.**

·nb· Numéro du module.

V.MPG.DIMODADDR[4] Quatrième module d'entrées numériques.

## **(V.)MPG.DOMODADDR[nb]**

*Variable de lecture depuis le programme PLC et l'Interface. La variable donne la valeur de la préparation de blocs.*

Direction base des modules de sorties numériques.

#### **Syntaxe.**

·nb· Numéro du module.

V.MPG.DOMODADDR[4] Quatrième module de sorties numériques.

VARIABLES DE LA CNC.

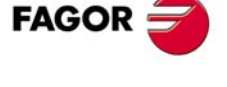

**CNC 8070** 

# NUMÉROTATION DES ENTRÉES ET SORTIES ANALOGIQUES POUR DES SONDES DE TEMPÉRATURE PT100.

**(V.)MPG.NPT100**

*Variable de lecture depuis le programme PLC et l'Interface. La variable donne la valeur de la préparation de blocs.*

Nombre total d'entrées PT100 actives.

V.MPG.NPT100

**(V.)MPG.PT100[nb]**

*Variable de lecture depuis le programme PLC et l'Interface. La variable donne la valeur de la préparation de blocs.*

Entrée analogique associée à l'entrée PT100.

#### **Syntaxe.**

·nb· Numéro d'entrée PT100.

V.MPG.NPT100[3] V.MPG.NPT100.

# CONFIGURATION DU PALPEUR.

#### **(V.)MPG.PROBE**

*Variable de lecture depuis le programme PLC et l'Interface. La variable donne la valeur de la préparation de blocs.*

Il y a un palpeur présent.

V.MPG.PROBE

#### **Valeurs de la variable.**

Cette variable donne une des valeurs suivantes.

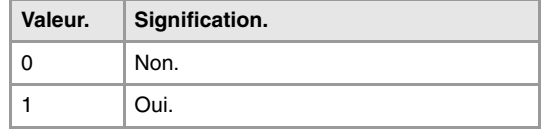

#### **(V.)MPG.PROBETYPE1**

*Variable de lecture depuis le programme PLC et l'Interface. La variable donne la valeur de la préparation de blocs.*

Type de palpeur 1, en fonction d'où il est connecté.

#### V.MPG.PROBETYPE1

#### **Valeurs de la variable.**

Cette variable donne une des valeurs suivantes.

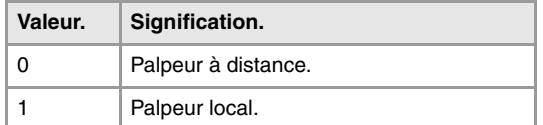

**22.Variables associées aux paramètres machine généraux.**<br>Variables associées aux paramètres machine généraux. **(REF. 1309)** Variables associées aux paramètres machine généraux. **VARIABLES DE LA CNC.**

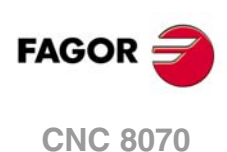

#### **(V.)MPG.PROBETYPE2**

*Variable de lecture depuis le programme PLC et l'Interface. La variable donne la valeur de la préparation de blocs.*

Type de palpeur 2, en fonction d'où il est connecté.

V.MPG.PROBETYPE2

#### **Valeurs de la variable.**

Cette variable donne une des valeurs suivantes.

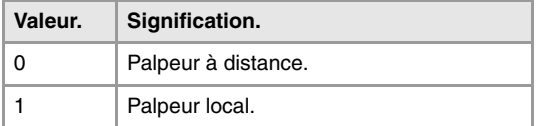

#### **(V.)MPG.PRBDI1**

*Variable de lecture depuis le programme PLC et l'Interface. La variable donne la valeur de la préparation de blocs.*

Numéro d'entrée associée au palpeur 1.

Pour les palpeurs à distance, ce paramètre indique le numéro de l'entrée numérique ; pour les palpeurs locaux, il indique le numéro de l'entrée locale de palpeur. L'option de palpeur local n'est disponible que dans les unités centrales ICU et MCU.

La variable donnera la valeur ·0· si aucune entrée numérique n'est définie.

V.MPG.PRBDI1

#### **(V.)MPG.PRBDI2**

*Variable de lecture depuis le programme PLC et l'Interface. La variable donne la valeur de la préparation de blocs.*

Numéro d'entrée associée au palpeur 2.

Pour les palpeurs à distance, ce paramètre indique le numéro de l'entrée numérique ; pour les palpeurs locaux, il indique le numéro de l'entrée locale de palpeur. L'option de palpeur local n'est disponible que dans les unités centrales ICU et MCU.

La variable donnera la valeur ·0· si aucune entrée numérique n'est définie.

V.MPG.PRBDI2

**(V.)MPG.PRBPULSE1** *Variable de lecture depuis le programme PLC et l'Interface. La variable donne la valeur de la préparation de blocs.*

Niveau logique d'activation du palpeur 1.

V.MPG.PRBPULSE1

#### **Valeurs de la variable.**

Cette variable donne une des valeurs suivantes.

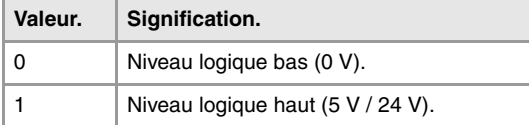

VARIABLES DE LA CNC.

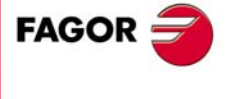

**CNC 8070** 

# **(V.)MPG.PRBPULSE2** *Variable de lecture depuis le programme PLC et l'Interface.*

*La variable donne la valeur de la préparation de blocs.*

Niveau logique d'activation du palpeur 2.

V.MPG.PRBPULSE2

#### **Valeurs de la variable.**

Cette variable donne une des valeurs suivantes.

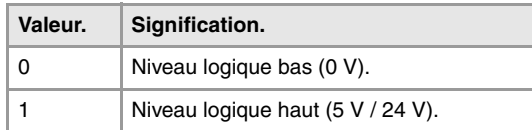

# MÉMOIRE PARTAGÉE DU PLC.

**(V.)MPG.PLCDATASIZE**

*Variable de lecture depuis le programme PLC et l'Interface. La variable donne la valeur de la préparation de blocs.*

Dimension de la zone de données partagée du PLC (en bytes).

V.MPG.PLCDATASIZE

# GESTION DES I/O'S LOCALES (UNIQUEMENT UNITÉS CENTRALES ICU ET MCU).

**(V.)MPG.NLOCOUT**

*Variable de lecture depuis le programme PLC et l'Interface. La variable donne la valeur de la préparation de blocs.*

Nombre de sorties numériques locales

V.MPG.NLOCOUT

**(V.)MPG.EXPSCHK** *Variable de lecture depuis le programme PLC et l'Interface. La variable donne la valeur de la préparation de blocs.*

Activer la surveillance de 24 V dans les sorties numériques locales.

V.MPG.EXPSCHK

## **Valeurs de la variable.**

Cette variable donne une des valeurs suivantes.

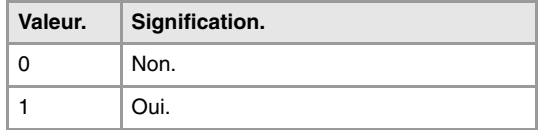

# COMMUTATION SYNCHRONISÉE.

**(V.).MPG.SWTOUTPUT**

*Variable de lecture depuis le programme PLC et l'Interface. La variable donne la valeur de la préparation de blocs.*

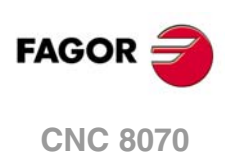

#### Sortie numérique associée à la commutation synchronisée.

V.MPG.SWTOUTPUT

**(V.).MPG.SWTDELAY** *Variable de lecture depuis le programme PLC et l'Interface. La variable donne la valeur de la préparation de blocs.*

Retard du dispositif associé à la commutation synchronisée.

V.MPG.SWTDELAY

## PWM (PULSE-WIDTH MODULATION).

#### **(V.)MPG.PWMOUTPUT**

*Variable de lecture depuis le programme PLC et l'Interface. La variable donne la valeur de la préparation de blocs.*

Sortie numérique associée au PWM.

(V.)MPG.PWMOUTPUT

#### **Valeurs de la variable.**

Cette variable donne une des valeurs suivantes.

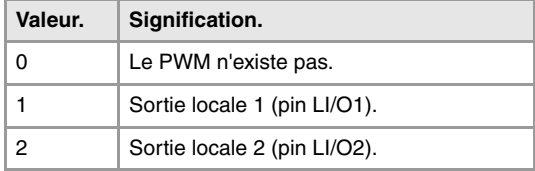

## **(V.)MPG.PWMCANCEL**

*Variable de lecture depuis le programme PLC et l'Interface. La variable donne la valeur de la préparation de blocs.*

Annuler le PWM après M30 ou reset.

(V.)MPG.PWMCANCEL

## **Valeurs de la variable.**

Cette variable donne une des valeurs suivantes.

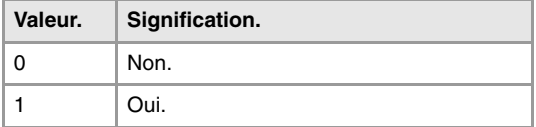

# BACKUP DE DONNÉES NON VOLATILES (UNIQUEMENT UNITÉS CENTRALES ICU ET MCU).

#### **(V.)MPG.BKUPREG**

*Variable de lecture depuis le programme PLC et l'Interface. La variable donne la valeur de la préparation de blocs.*

Nombre d'enregistrements de PLC non-volatiles.

V.MPG.BKUPREG

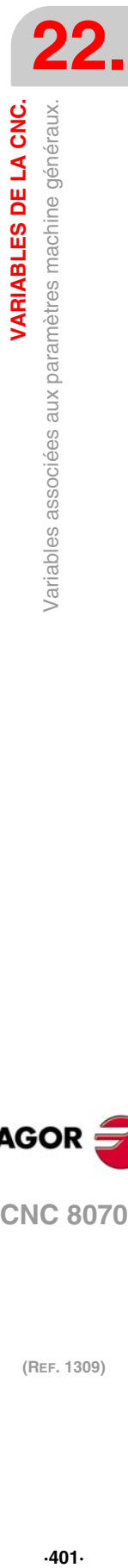

VARIABLES DE LA CNC.

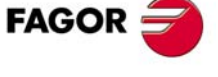

**CNC 8070** 

## **(V.)MPG.BKUPCOUN** *Variable de lecture depuis le programme PLC et l'Interface. La variable donne la valeur de la préparation de blocs.*

Nombre de compteurs de PLC non-volatiles.

V.MPG.BKUPCOUN

# OFFSETS ET USURE DES OUTILS.

**(V.)MPG.TOOLOFSG**

*Variable de lecture depuis le programme PLC et l'Interface. La variable donne la valeur de la préparation de blocs.*

Critère de signes à appliquer aux offsets et à l'usure d'outil.

Les offsets sont utilisés pour définir les dimensions de l'outil sur chaque axe. Les dimensions des outils à tourner sont définies avec ces offsets ; pour les dimensions des autres outils, on utilisera ces offsets ou bien la longueur et le rayon.

V.MPG.TOOLOFSG

#### **Valeurs de la variable.**

Cette variable donne une des valeurs suivantes.

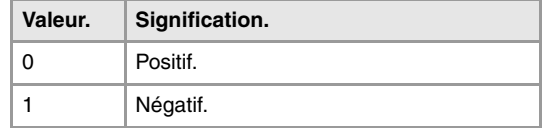

# SYNCHRONISATION DE BROCHES.

#### **(V.)MPG.SYNCCANCEL**

*Variable de lecture depuis le programme PLC et l'Interface. La variable donne la valeur de la préparation de blocs.*

Annuler la synchronisation des broches.

V.MPG.SYNCCANCEL

Ce paramètre indique si la CNC annule la synchronisation de broches après avoir exécuté M02, M30 ou après une erreur ou une RAZ.

#### **Valeurs de la variable.**

Cette variable donne une des valeurs suivantes.

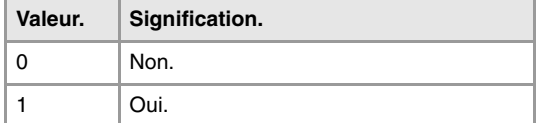

**VARIABLES DE LA CNC.**<br>Variables associées aux paramètres machine généraux. **(REF. 1309)** Variables associées aux paramètres machine généraux. **VARIABLES DE LA CNC.**

**22.**

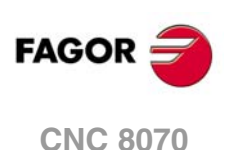

# DÉFINIR LE NOMBRE DE PANNEAUX DE JOG ET LEUR RAPPORT AVEC LES CANAUX.

## **(V.)MPG.NKEYBD**

*Variable de lecture depuis le programme PLC et l'Interface. La variable donne la valeur de la préparation de blocs.*

Numéro de panneaux de jog.

V.MPG.NKEYBD

**(V.)MPG.KEYBDCH[jog]** *Variable de lecture depuis le programme PLC et l'Interface. La variable donne la valeur de la préparation de blocs.*

Canal affecté au panneau de job

#### **Syntaxe.**

·jog· Numéro du panneau de jog.

V.MPG.KEYBDCH[2] Panneau de jog ·2·.

#### **Valeurs de la variable.**

Cette variable donne une des valeurs suivantes.

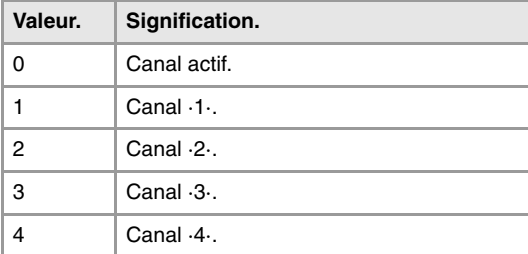

## **Observations.**

La CNC numérote les panneaux de commande suivant leur ordre dans le bus CAN (conmutator Address). Le premier panneau de jog sera celui avec la numérotation la plus basse et ainsi de suite.

# TYPE DE PLC.

#### **(V.)MPG.PLCTYPE**

*Variable de lecture depuis le programme PLC et l'Interface. La variable donne la valeur de la préparation de blocs.*

Type de PLC.

V.MPG.PLCTYPE

#### **Valeurs de la variable.**

Cette variable donne une des valeurs suivantes.

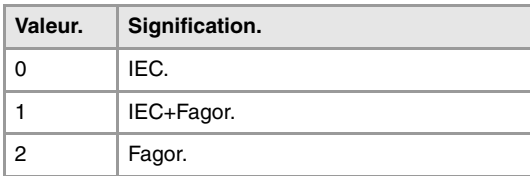

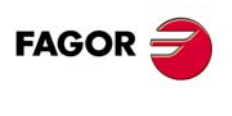

**CNC 8070** 

**(REF. 1309)**

**22.**

## RENOMMER LES AXES ET BROCHES.

## **(V.)MPG.RENAMECANCEL**

*Variable de lecture depuis le programme PLC et l'Interface. La variable donne la valeur de la préparation de blocs.*

Annuler le changement de nom des axes et des broches.

V.MPG.RENAMECANCEL

## **Valeurs de la variable.**

Cette variable donne une des valeurs suivantes.

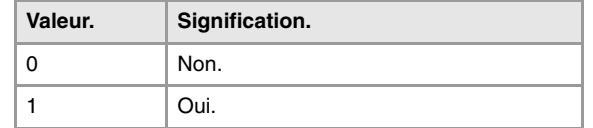

# TRANSFERTS D'ORIGINE.

#### **(V.)MPG.FINEORG**

*Variable de lecture depuis le programme PLC et l'Interface. La variable donne la valeur de la préparation de blocs.*

Définition fine des transferts d'origine.

V.MPG.FINEORG

#### **Valeurs de la variable.**

Cette variable donne une des valeurs suivantes.

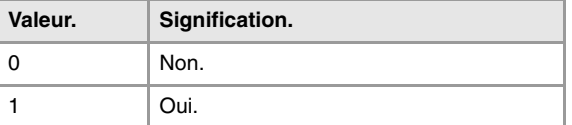

# MODULE À DISTANCE RCS-S (COMPTEUR SERCOS).

**(V.)MPG.NSERCOUNT**

*Variable de lecture depuis le programme PLC et l'Interface. La variable donne la valeur de la préparation de blocs.*

Nombre de modules RCS-S dans le bus.

V.MPG.NSERCOUNT

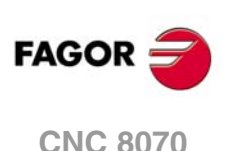

**(V.)MPG.SERCOUNTID[n]** *Variable de lecture depuis le programme PLC et l'Interface. La variable donne la valeur de la préparation de blocs.*

Table d'identificateurs de la roulette associés aux compteurs Sercos.

**Syntaxe.**

·num· Numéro du module RCS-S.

V.MPG.SERCOUNTID[2] Module RCS-S .2.

# **22.5 Variables associées aux paramètres machine des canaux.**

# CONFIGURATION DU CANAL.

**(V.)[ch].MPG.GROUPID**

*Variable de lecture depuis le programme PLC et l'Interface. La variable donne la valeur de la préparation de blocs.*

Canal [ch]. Groupe auquel appartient le canal.

Si la variable donne la valeur ·0·, cela signifie que le canal n'est associé à aucun groupe.

#### **Syntaxe.**

·ch· Numéro de canal.

V.[2].MPG.GROUPID Canal .2.

**(V.)[ch].MPG.CHTYPE**

*Variable de lecture depuis le programme PLC et l'Interface. La variable donne la valeur de la préparation de blocs.*

Canal [ch]. Type de canal.

Un canal peut être commandé depuis la CNC, depuis le PLC ou depuis les deux. Les canaux commandés depuis le PLC ne sont pas affichés dans les modes automatique, manuel et edisimu. Les tables sont accessibles.

#### **Syntaxe.**

·ch· Numéro de canal.

V.[2].MPG.CHTYPE Canal ·2·.

## **Valeurs de la variable.**

Cette variable donne une des valeurs suivantes.

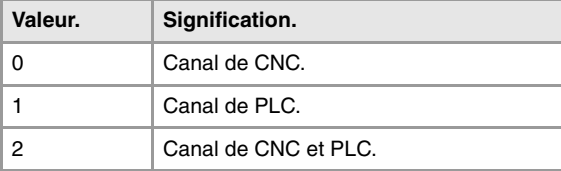

#### **(V.)[ch].MPG.HIDDENCH**

*Variable de lecture depuis le programme PLC et l'Interface. La variable donne la valeur de la préparation de blocs.*

Canal [ch]. Canal caché.

Les canaux cachés ne sont pas affichés et ne peuvent pas être sélectionnés.

#### **Syntaxe.**

·ch· Numéro de canal.

V.[2].MPG.HIDDENCH Canal ·2·.

## **Valeurs de la variable.**

Cette variable donne une des valeurs suivantes.

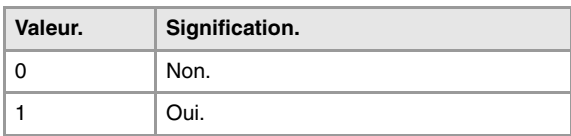

VARIABLES DE LA CNC.

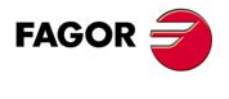

**CNC 8070** 

# CONFIGURATION DES AXES DU CANAL.

## **(V.)[ch].MPG.CHNAXIS**

*Variable de lecture depuis le programme PLC et l'Interface. La variable donne la valeur de la préparation de blocs.*

Canal [ch]. Nombre d'axes du canal (sans inclure broches).

Depuis le programme pièce, on pourra modifier la configuration d'axes d'un canal, (en définissant une nouvelle configuration, en ajoutant ou en enlevant les axes), avec les instructions #SET AX, #FREE AX et #CALL AX.

#### **Syntaxe.**

·ch· Numéro de canal.

V.[2].MPG.CHNAXIS Canal ·2·.

**(V.)[ch].MPG.CHAXISNAMEn** *Variable de lecture depuis l'interface.*

Canal [ch]. Nom de l'axe n du canal.

## **Syntaxe.**

- ·ch· Numéro de canal.
- ·n· Indice de l'axe dans le canal.

[2].MPG.CHAXISNAME4 Axe avec indice ·1· dans le canal ·2·.

## **(V.)[ch].MPG.GEOCONFIG**

*Variable de lecture depuis le programme PLC et l'Interface. La variable donne la valeur de la préparation de blocs.*

Canal [ch]. Configuration géométrique des axes du canal.

Sur le modèle tour, la configuration géométrique des axes pourra être du type "plan" ou de type "trièdre".

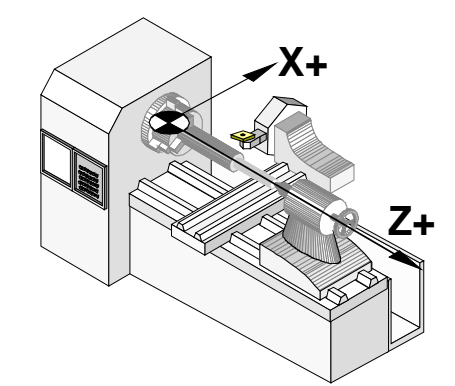

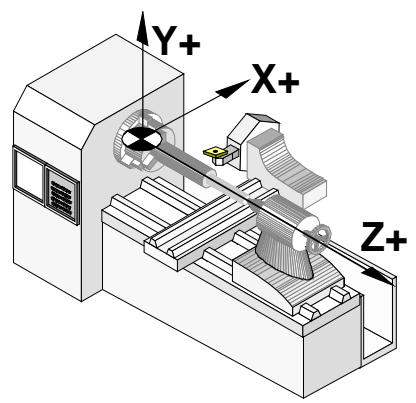

Configuration des axes type "plan". Configuration des axes type trièdre.

## **Syntaxe.**

·ch· Numéro de canal.

V.[2].MPG.GEOCONFIG Canal .2.

## **Valeurs de la variable.**

Cette variable donne une des valeurs suivantes.

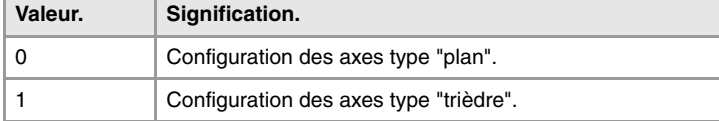

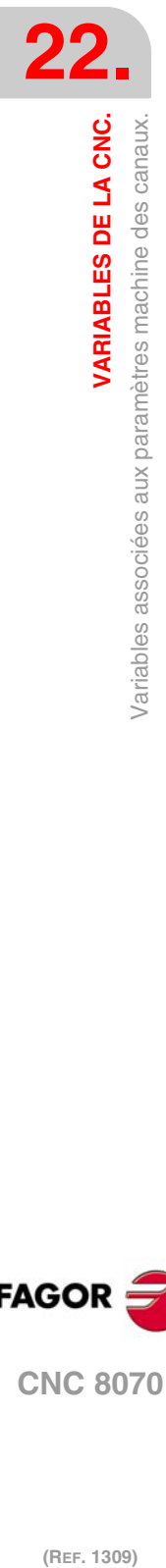

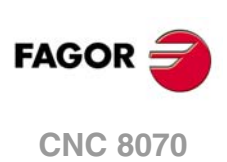

**Observations.** 

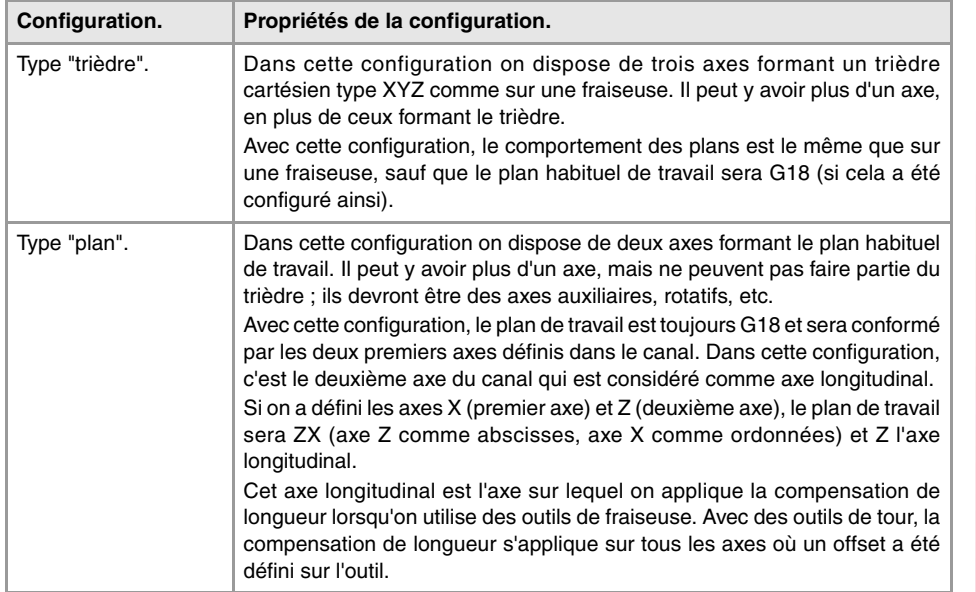

# CONFIGURATION DES BROCHES DU CANAL.

**(V.)[ch].MPG.CHNSPDL**

*Variable de lecture depuis le programme PLC et l'Interface. La variable donne la valeur de la préparation de blocs.*

Canal [ch]. Nombre de broches du canal.

Depuis le programme pièce, on pourra modifier la configuration de broches d'un canal, (en définissant une nouvelle configuration, en ajoutant ou en enlevant les broches), avec les instructions #SET SP, #FREE SP et #CALL SP.

## **Syntaxe.**

·ch· Numéro de canal.

V.[2].MPG.CHSPDL Canal ·2·.

**(V.)[ch].MPG.CHSPDLNAMEn** *Variable de lecture depuis l'interface.*

Canal [ch]. Nom de la broche n du canal.

#### **Syntaxe.**

·ch· Numéro de canal.

·n· Indice de la broche dans le canal.

[2].MPG.CHSPDLNAME1 Broche avec indice ·1· dans le canal ·2·.

# CONFIGURATION DE L'AXE C.

**(V.)[ch].MPG.CAXNAME** *Variable de lecture depuis l'interface.*

Canal [ch]. Nom de l'axe qui travaillera comme axe C (par défaut).

Lorsqu'il y a plus d'un axe C personnalisé, depuis le programme on utilisera l'instruction #CAX pour indiquer l'axe actif. Il ne peut y avoir qu'un axe C actif dans chaque canal.

VARIABLES DE LA CNC.

**22.**

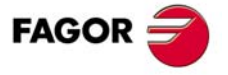

**CNC 8070** 

·ch· Numéro de canal.

[2].MPG.CAXNAME Canal ·2·.

#### **(V.)[ch].MPG.ALIGNC**

*Variable de lecture depuis le programme PLC et l'Interface. La variable donne la valeur de la préparation de blocs.*

Canal [ch]. Alignement de l'axe C pour un usinage diamétral.

Ce paramètre indique s'il faut aligner l'axe C pour effectuer des usinages diamétraux (ALIGNC = OUI) ou si au contraire l'outil peut usiner diamétralement toute la surface en une seule fois (ALIGNC = NON).

#### **Syntaxe.**

·ch· Numéro de canal.

V.[2].MPG.ALIGNC Canal ·2·.

#### **Valeurs de la variable.**

Cette variable donne une des valeurs suivantes.

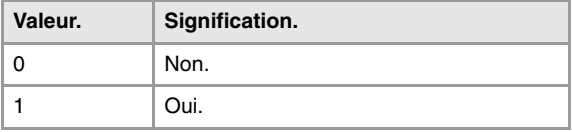

# DÉFINITION DE TEMPS (CANAL).

#### **(V.)[ch].MPG.PREPFREQ**

*Variable de lecture depuis le programme PLC et l'Interface. La variable donne la valeur de la préparation de blocs.*

Canal [ch]. Nombre maximum de blocs à préparer par cycle.

#### **Syntaxe.**

·ch· Numéro de canal.

V.[2].MPG.PREPFREQ Canal .2.

#### **(V.)[ch].MPG.ANTIME**

*Variable de lecture depuis le programme PLC et l'Interface. La variable donne la valeur de la préparation de blocs.*

Canal [ch]. Temps d'anticipation.

#### **Syntaxe.**

·ch· Numéro de canal.

V.[2].MPG.ANTIME Canal ·2·.

# CONFIGURATION DU MODE HSC (CANAL).

#### **(V.)[ch].MPG.FEEDAVRG**

*Variable de lecture depuis le programme PLC et l'Interface. La variable donne la valeur de la préparation de blocs.*

Canal [ch]. Calculer la moyenne de l'avance.

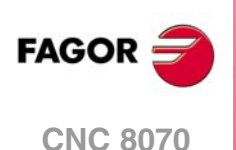

·ch· Numéro de canal.

V.[2].MPG.FEEDAVRG Canal .2.

#### **Valeurs de la variable.**

Cette variable donne une des valeurs suivantes.

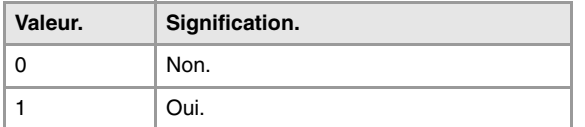

#### **(V.)[ch].MPG.SMOOTHFREQ**

*Variable de lecture depuis le programme PLC et l'Interface. La variable donne la valeur de la préparation de blocs.*

Canal [ch]. Fréquence de lissage dans l'interpolation.

#### **Syntaxe.**

·ch· Numéro de canal.

V.[2].MPG.SMOOTHFREQ Canal .2.

**(V.)[ch].MPG.CORNER**

*Variable de lecture depuis le programme PLC et l'Interface. La variable donne la valeur de la préparation de blocs.*

Canal [ch]. Angle maximum du coin pour l'usinage en arête vive.

#### **Syntaxe.**

·ch· Numéro de canal.

V.[2].MPG.CORNER Canal ·2·.

**(V.)[ch].MPG.HSCFILTFREQ**

*Variable de lecture depuis le programme PLC et l'Interface. La variable donne la valeur de la préparation de blocs.*

Canal [ch]. Fréquence du filtre (mode CONTERROR).

#### **Syntaxe.**

·ch· Numéro de canal.

V.[2].MPG.HSCFILTFREQ Canal .2.

## **(V.)[ch].MPG.FASTFACTOR**

*Variable de lecture depuis le programme PLC et l'Interface. La variable donne la valeur de la préparation de blocs.*

Canal [ch]. Pourcentage d'avance par défaut (mode FAST).

#### **Syntaxe.**

·ch· Numéro de canal.

V.[2].MPG.FASTFACTOR Canal .2.

**(V.)[ch].MPG.FTIMELIM**

*Variable de lecture depuis le programme PLC et l'Interface. La variable donne la valeur de la préparation de blocs.*

Canal [ch]. Différence de temps admissible dans l'interpolation de l'avance (mode FAST).

**22. VARIABLES DE LA CNC.**<br>Variables associées aux paramètres machine des canaux. **VARIABLES DE LA CNC.**<br>Variables associées aux paramètres machine des canaux.<br>CNC 8070  $\frac{4}{9}$   $\frac{4}{9}$   $\$ 

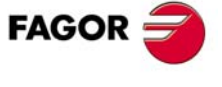

**CNC 8070** 

·ch· Numéro de canal.

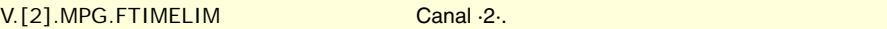

## **(V.)[ch].MPG.MINCORFEED**

*Variable de lecture depuis le programme PLC et l'Interface. La variable donne la valeur de la préparation de blocs.*

Canal [ch]. Vitesse minimum sur les angles.

## **Syntaxe.**

·ch· Numéro de canal.

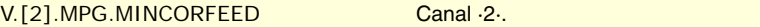

## **(V.)[ch].MPG.FSMOOTHFREQ**

*Variable de lecture depuis le programme PLC et l'Interface. La variable donne la valeur de la préparation de blocs.*

Canal [ch]. Fréquence de lissage dans l'interpolation (mode FAST).

#### **Syntaxe.**

·ch· Numéro de canal.

V.[2].MPG.FSMOOTHFREQ Canal .2.

## **(V.)[ch].MPG.FASTFILTFREQ**

*Variable de lecture depuis le programme PLC et l'Interface. La variable donne la valeur de la préparation de blocs.*

Canal [ch]. Fréquence du filtre (mode FAST).

#### **Syntaxe.**

·ch· Numéro de canal.

V.[2].MPG.FASTFILTFREQ Canal .2.

#### **(V.)[ch].MPG.FREQRES**

*Variable de lecture depuis le programme PLC et l'Interface. La variable donne la valeur de la préparation de blocs.*

Canal [ch]. Première fréquence de la résonance de la machine.

## **Syntaxe.**

·ch· Numéro de canal.

V.[2].MPG.FREQRES Canal ·2·.

# AXE VIRTUEL DE L'OUTIL.

**(V.)[ch].MPG.VIRTAXIS**

*Variable de lecture depuis le programme PLC et l'Interface. La variable donne la valeur de la préparation de blocs.*

Canal [ch]. Nom de l'axe virtuel de l'outil.

## **Syntaxe.**

·ch· Numéro de canal.

V.[2].MPG.VIRTAXIS Canal ·2·.

**22.**

**CNC 8070**

(REF. 1309)

**FAGOR** 

#### **Valeurs de la variable.**

Les valeurs que donne cette variable sont codées de la manière suivante.

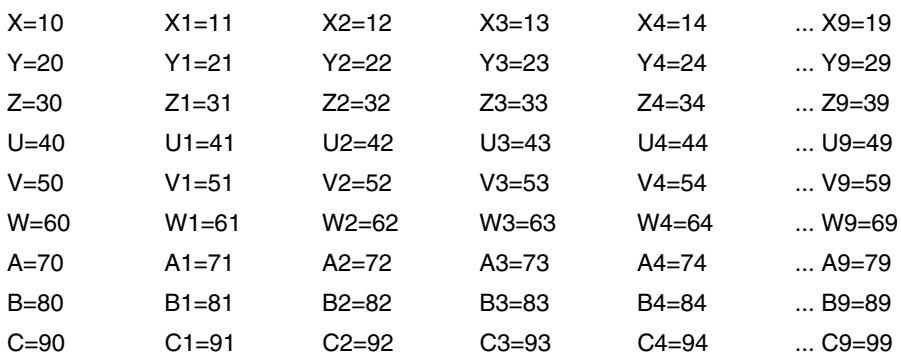

#### **(V.)[ch].MPG.VIRTAXCANCEL**

*Variable de lecture depuis le programme PLC et l'Interface. La variable donne la valeur de la préparation de blocs.*

Canal [ch]. Annuler l'axe virtuel de l'outil après M30 et Reset.

#### **Syntaxe.**

·ch· Numéro de canal.

V.[2].MPG.VIRTAXCANCEL Canal .2.

#### **Valeurs de la variable.**

Cette variable donne une des valeurs suivantes.

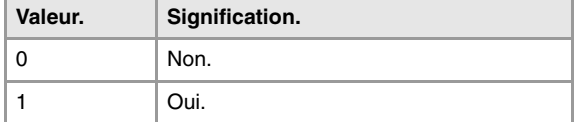

# CONDITIONS PAR DÉFAUT (CANAL).

**(V.)[ch].MPG.KINID**

*Variable de lecture depuis le programme PLC et l'Interface. La variable donne la valeur de la préparation de blocs.*

Canal [ch]. Numéro de cinématique par défaut.

Le canal assume la valeur par défaut à la mise sous tension, après l'exécution de M02, de M30 ou après une RAZ. Pour sélectionner une autre cinématique depuis le programme pièce, utiliser l'instruction #KIN ID.

#### **Syntaxe.**

·ch· Numéro de canal.

V.[2].MPG.KINID Canal ·2·.

## **Valeurs de la variable.**

Cette variable donne une des valeurs suivantes.

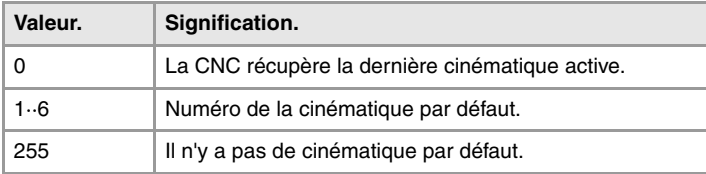

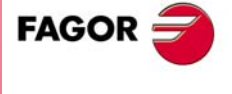

**CNC 8070** 

## **(V.)[ch].MPG.CSCANCEL**

*Variable de lecture depuis le programme PLC et l'Interface. La variable donne la valeur de la préparation de blocs.*

Canal [ch]. Annuler le plan incliné au démarrage.

Ce paramètre indique si au démarrage la CNC annule le plan incliné (#CS/#ACS) qui était actif à la mise hors tension.

#### **Syntaxe.**

·ch· Numéro de canal.

V.[2].MPG.CSCANCEL Canal ·2·.

#### **Valeurs de la variable.**

Cette variable donne une des valeurs suivantes.

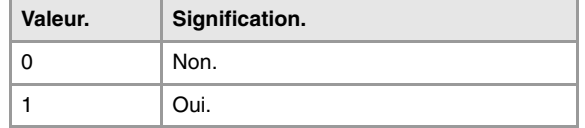

#### **(V.)[ch].MPG.LINKCANCEL**

*Variable de lecture depuis le programme PLC et l'Interface. La variable donne la valeur de la préparation de blocs.*

Canal [ch]. Annuler le couplage des axes par défaut.

Le canal assume la valeur par défaut après l'exécution de M02, M30 ou après un arrêt d'urgence ou une RAZ. Pour accoupler des axes depuis le programme pièce, utiliser l'instruction #LINK.

#### **Syntaxe.**

·ch· Numéro de canal.

V.[2].MPG.LINKCANCEL Canal ·2·.

#### **Valeurs de la variable.**

Cette variable donne une des valeurs suivantes.

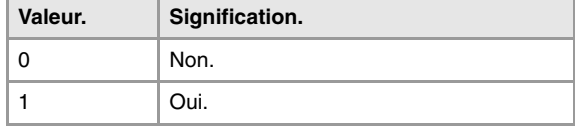

## **(V.)[ch].MPG.MIRRORCANCEL**

*Variable de lecture depuis le programme PLC et l'Interface. La variable donne la valeur de la préparation de blocs.*

Canal [ch]. Annuler l'image miroir (G11/G12/G13/G14) après M30 et RAZ.

## **Syntaxe.**

·ch· Numéro de canal.

V.[2].MPG.MIRRORCANCEL Canal .2.

## **Valeurs de la variable.**

Cette variable donne une des valeurs suivantes.

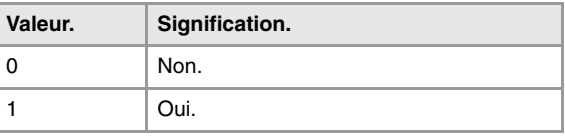

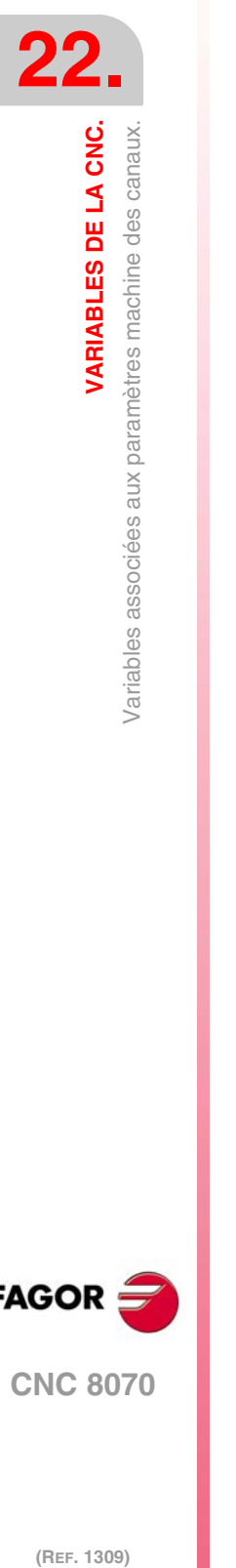

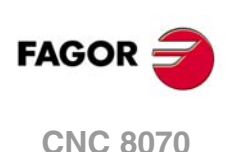

#### **(V.)[ch].MPG.SLOPETYPE**

*Variable de lecture depuis le programme PLC et l'Interface. Variable modifiable depuis l'environnement de la mise au point. Cette variable retourne la valeur d'exécution; sa lecture arrête la préparation des blocs.*

Canal [ch]. Type d'accélération par défaut.

Indique le type d'accélération qui s'applique par défaut dans les déplacements automatiques. En travaillant en mode manuel, la CNC applique toujours l'accélération linéaire.

Le canal assume la valeur par défaut à la mise sous tension, après l'exécution de M02, de M30 ou après une RAZ. Pour sélectionner une accélération différente depuis le programme pièce, utiliser l'instruction #SLOPE.

#### **Syntaxe.**

·ch· Numéro de canal.

V.[2].MPG.SLOPETYPE Canal .2.

#### **Valeurs de la variable.**

Cette variable donne une des valeurs suivantes.

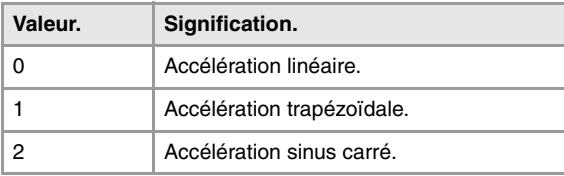

#### **(V.)[ch].MPG.IPLANE**

*Variable de lecture depuis le programme PLC et l'Interface. La variable donne la valeur de la préparation de blocs.*

Canal [ch]. Plan principal (G17/G18) travail par défaut.

Le canal assume la valeur par défaut à la mise sous tension, après l'exécution de M02, de M30 ou après une RAZ. Pour changer le plan de travail depuis le programme pièce, utiliser les fonctions G17, G18, G19 ou G20.

## **Syntaxe.**

·ch· Numéro de canal.

V.[2].MPG.IPLANE Canal ·2·.

#### **Valeurs de la variable.**

Cette variable donne une des valeurs suivantes.

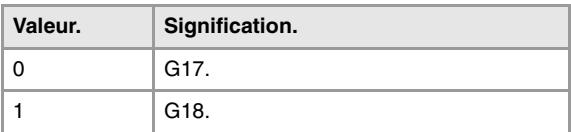

#### **(V.)[ch].MPG.ISYSTEM**

*Variable de lecture depuis le programme PLC et l'Interface. La variable donne la valeur de la préparation de blocs.*

Canal [ch]. Type de coordonnées (G90/G91) par défaut.

Les coordonnées d'un point peuvent être définies en cotes absolues (G90) par rapport à l'origine ou en cotes incrémentales (G91) para rapport à la position actuelle.

Le canal assume la valeur par défaut à la mise sous tension, après l'exécution de M02, de M30 ou après une RAZ. Pour changer le type de coordonnés depuis le programme pièce, utiliser les fonctions G90 ou G91.

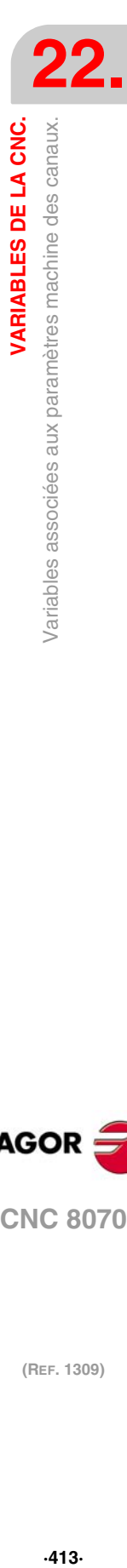

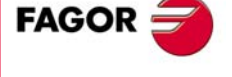

**CNC 8070** 

·ch· Numéro de canal.

V.[2].MPG.ISYSTEM Canal ·2·.

#### **Valeurs de la variable.**

Cette variable donne une des valeurs suivantes.

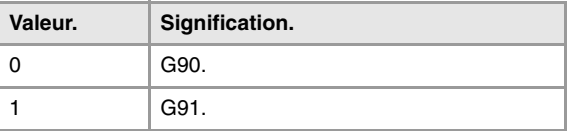

#### **(V.)[ch].MPG.IMOVE**

*Variable de lecture depuis le programme PLC et l'Interface. La variable donne la valeur de la préparation de blocs.*

Canal [ch]. Type de déplacement (G0/G1) par défaut.

Le canal assume la valeur par défaut à la mise sous tension, après l'exécution de M02, de M30 ou après une RAZ. Pour changer le type de déplacement depuis le programme pièce, utiliser les fonctions G0 ou G1.

#### **Syntaxe.**

·ch· Numéro de canal.

V.[2].MPG.IMOVE Canal ·2·.

#### **Valeurs de la variable.**

Cette variable donne une des valeurs suivantes.

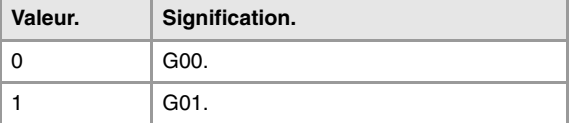

## **(V.)[ch].MPG.IFEED**

*Variable de lecture depuis le programme PLC et l'Interface. La variable donne la valeur de la préparation de blocs.*

Canal [ch]. Type d'avance (G94/G95) par défaut.

Le canal assume la valeur par défaut à la mise sous tension, après l'exécution de M02, de M30 ou après une RAZ. Pour changer le type d'avance depuis le programme pièce, utiliser les fonctions G93, G94 ou G95.

#### **Syntaxe.**

·ch· Numéro de canal.

V.[2].MPG.IFEED Canal ·2·.

## **Valeurs de la variable.**

Cette variable donne une des valeurs suivantes.

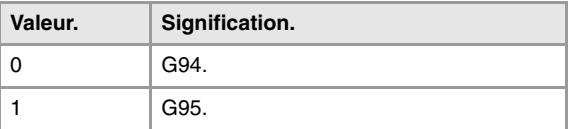

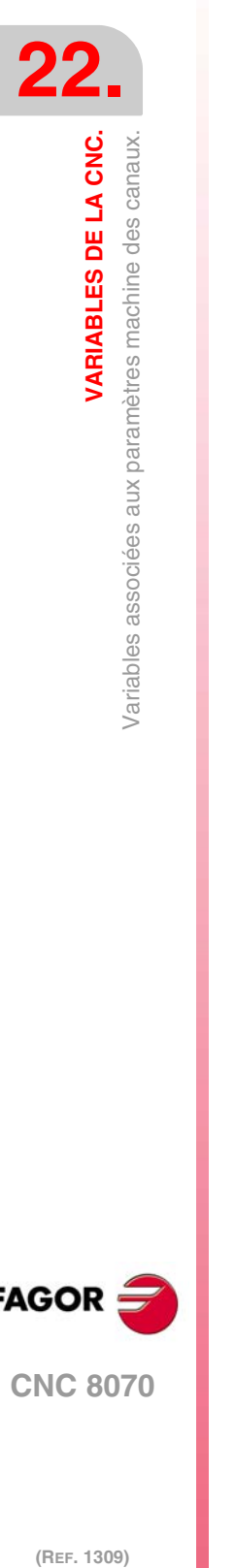

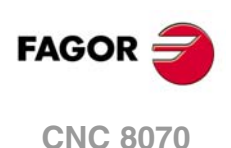

**(V.)[ch].MPG.FPRMAN**

*Variable de lecture depuis le programme PLC et l'Interface. La variable donne la valeur de la préparation de blocs.*

Canal [ch]. Fonction G95 permise en mode manuel.

#### **Syntaxe.**

·ch· Numéro de canal.

V.[2].MPG.FPRMAN Canal ·2·.

## **Valeurs de la variable.**

Cette variable donne une des valeurs suivantes.

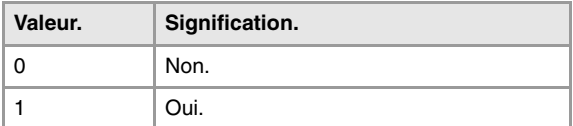

#### **(V.)[ch].MPG.LCOMPTYP**

*Variable de lecture depuis le programme PLC et l'Interface. La variable donne la valeur de la préparation de blocs.*

Canal [ch]. Maintenir l'axe longitudinal en effectuant un changement de plan (G17/G18/G19).

#### **Syntaxe.**

·ch· Numéro de canal.

V.[2].MPG.LCOMPTYP Canal .2.

#### **Valeurs de la variable.**

Cette variable donne une des valeurs suivantes.

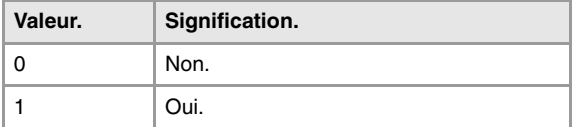

## **(V.)[ch].MPG.ICORNER**

*Variable de lecture depuis le programme PLC et l'Interface. La variable donne la valeur de la préparation de blocs.*

Canal [ch]. Type d'arête (G5/G7/G50) par défaut.

Le canal assume la valeur par défaut à la mise sous tension, après l'exécution de M02, de M30 ou après une RAZ. Pour changer le type d'arête depuis le programme pièce, utiliser les fonctions G5, G7 ou G50.

#### **Syntaxe.**

·ch· Numéro de canal.

V.[2].MPG.ICORNER Canal ·2·.

#### **Valeurs de la variable.**

Cette variable donne une des valeurs suivantes.

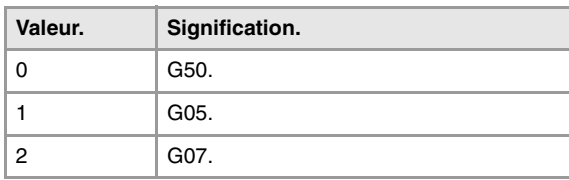

VARIABLES DE LA CNC.

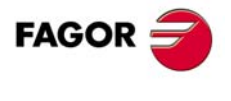

**CNC 8070** 

**(V.)[ch].MPG.IRCOMP** *Variable de lecture depuis le programme PLC et l'Interface. La variable donne la valeur de la préparation de blocs.*

Canal [ch]. Mode de compensation de rayon (G136/G137) par défaut.

Le canal assume la valeur par défaut à la mise sous tension, après l'exécution de M02, de M30 ou après une RAZ. Pour changer le type de compensation de radio depuis le programme pièce, utiliser les fonctions G136 ou G137.

#### **Syntaxe.**

·ch· Numéro de canal.

V.[2].MPG.IRCOMP Canal ·2·.

## **Valeurs de la variable.**

Cette variable donne une des valeurs suivantes.

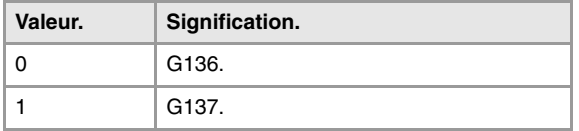

**(V.)[ch].MPG.COMPCANCEL**

*Variable de lecture depuis le programme PLC et l'Interface. La variable donne la valeur de la préparation de blocs.*

Canal [ch]. Comment annuler la compensation du rayon?

Ce paramètre indique si la compensation de rayon se désactive dans le premier bloc de déplacement, même si les axes du plan n'interviennent pas ou si au contraire il faut qu'il y ait un déplacement des axes du plan.

#### **Syntaxe.**

·ch· Numéro de canal.

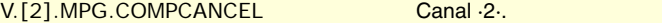

#### **Valeurs de la variable.**

Cette variable donne une des valeurs suivantes.

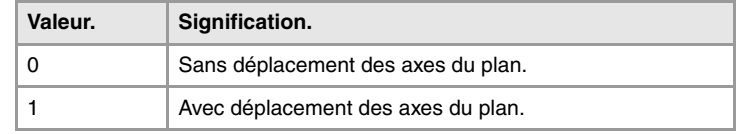

#### **(V.)[ch].MPG.ROUNDTYPE**

*Variable de lecture depuis le programme PLC et l'Interface. La variable donne la valeur de la préparation de blocs.*

Canal [ch]. Type d'arrondissement en G5 par défaut.

L'arrondissement peut s'exécuter en limitant l'erreur cordale ou l'avance. L'erreur cordale (#ROUNDPAR [1]) définit la déviation maximum permise entre le point programmé et le profil résultant. L'avance (#ROUNDPAR [2]) définit le pourcentage de l'avance active que l'on va l'utiliser dans l'usinage.

Le canal assume la valeur par défaut à la mise sous tension, après l'exécution de M02, de M30 ou après une RAZ. Pour changer le type d'arrondissement depuis le programme, utiliser l'instruction #ROUNDPAR.

#### **Syntaxe.**

·ch· Numéro de canal.

V.[2].MPG.ROUNDTYPE Canal ·2·.

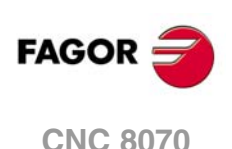

#### **Valeurs de la variable.**

Cette variable donne une des valeurs suivantes.

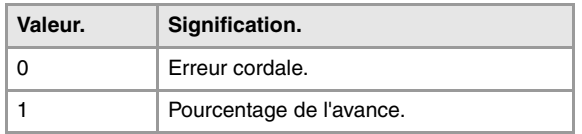

#### **(V.)[ch].MPG.MAXROUND**

*Variable de lecture depuis le programme PLC et l'Interface. La variable donne la valeur de la préparation de blocs.*

Canal [ch]. Erreur maximum d'arrondissement en G5.

## **Syntaxe.**

·ch· Numéro de canal.

V.[2].MPG.MAXROUND Canal .2.

**(V.)[ch].MPG.ROUNDFEED**

*Variable de lecture depuis le programme PLC et l'Interface. La variable donne la valeur de la préparation de blocs.*

Canal [ch]. Pourcentage d'avance en G5.

## **Syntaxe.**

·ch· Numéro de canal.

V.[2].MPG.ROUNDFEED Canal .2.

# CORRECTION DU CENTRE DE L'ARC..

## **(V.)[ch].MPG.CIRINERR**

*Variable de lecture depuis le programme PLC et l'Interface. La variable donne la valeur de la préparation de blocs.*

Canal [ch]. Erreur absolue maximum permise dans le rayon.

#### **Syntaxe.**

·ch· Numéro de canal.

V.[2].MPG.CIRINERR Canal ·2·.

## **(V.)[ch].MPG.CIRINFACT** *Variable de lecture depuis le programme PLC et l'Interface. La variable donne la valeur de la préparation de blocs.*

Canal [ch]. Erreur relative maximum permise dans le rayon.

L'erreur relative sera indiquée comme pourcentage sur le rayon.

#### **Syntaxe.**

·ch· Numéro de canal.

V.[2].MPG.CIRINFACT Canal .2.

#### **Observations.**

La lecture depuis le PLC sera exprimée en dixièmes (x10); Si le paramètre a la valeur ·10·, la lecture depuis le PLC donnera la valeur ·100·.

**22. VARIABLES DE LA CNC.**<br>Variables associées aux paramètres machine des canaux. **VARIABLES DE LA CNC.**<br>Variables associées aux paramètres machine des canaux.<br>CNC 8070  $\frac{41}{10}$  and  $\frac{41}{10}$  variables associées aux paramètres machine des canaux.

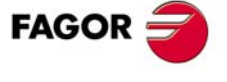

**CNC 8070** 

## COMPORTEMENT DE L'AVANCE ET DU FEED-OVERRIDE.

#### **(V.)[ch].MPG.MAXOVR**

*Variable de lecture depuis le programme PLC et l'Interface. La variable donne la valeur de la préparation de blocs.*

Canal [ch]. Override (%) maximum permis.

#### **Syntaxe.**

·ch· Numéro de canal.

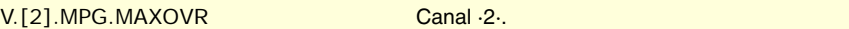

#### **Observations.**

La lecture depuis le PLC sera exprimée en dixièmes (x10); Si le paramètre a la valeur ·10·, la lecture depuis le PLC donnera la valeur ·100·.

## **(V.)[ch].MPG.RAPIDOVR**

*Variable de lecture depuis le programme PLC et l'Interface. La variable donne la valeur de la préparation de blocs.*

Canal [ch]. Override agit en G00 (entre 0 et 100%).

Ce paramètre indique si on peut modifier le pourcentage d'avance (entre 0% et 100%) lorsqu'on travaille en G0; si cela n'est pas permis, le pourcentage restera fixe à 100%.

Indépendamment de la valeur affectée à ce paramètre, l'override obéit toujours à la position 0% et n'agit jamais au-delà de 100%. Dans les déplacements en mode manuel on peut toujours modifier le pourcentage d'avance.

#### **Syntaxe.**

·ch· Numéro de canal.

V.[2].MPG.RAPIDOVR Canal ·2·.

#### **Valeurs de la variable.**

Cette variable donne une des valeurs suivantes.

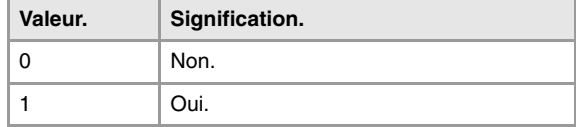

#### **(V.)[ch].MPG.FEEDND**

*Variable de lecture depuis le programme PLC et l'Interface. La variable donne la valeur de la préparation de blocs.*

Canal [ch]. Appliquer l'avance programmée à tous les axes du canal.

Ce paramètre indique si l'avance programmée s'applique à tous les axes du canal ou uniquement aux axes principaux. Si elle ne s'applique qu'aux axes principaux, les autres axes se déplacent à l'avance qui leur correspond pour terminer le déplacement tous ensemble.

#### **Syntaxe.**

·ch· Numéro de canal.

V.[2].MPG.FEEDND Canal ·2·.

**(REF. 1309)** Variables associées aux paramètres machine des canaux. **FAGOR CNC 8070**

**22.**

**VARIABLES DE LA CNC.**

**VARIABLES DE LA CNC.**<br>Variables associées aux paramètres machine des canaux.

#### **Valeurs de la variable.**

Cette variable donne une des valeurs suivantes.

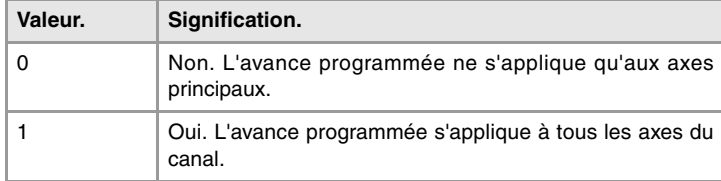

# DÉPLACEMENT DES AXES INDÉPENDANTS.

#### **(V.)[ch].MPG.IMOVEMACH**

*Variable de lecture depuis le programme PLC et l'Interface. La variable donne la valeur de la préparation de blocs.*

Canal [ch]. Déplacement de l'axe indépendant sur les cotes machine.

#### **Syntaxe.**

·ch· Numéro de canal.

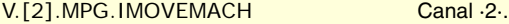

#### **Valeurs de la variable.**

Cette variable donne une des valeurs suivantes.

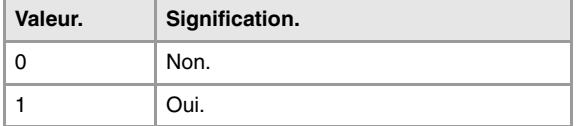

## **(V.)[ch].MPG.XFITOIND**

*Variable de lecture depuis le programme PLC et l'Interface. La variable donne la valeur de la préparation de blocs.*

Canal [ch]. Le transfer-inhibit du canal affecte les axes indépendants.

Ce paramètre indique si le transfer inhibit du canal (marque XFERINH) affecte les déplacements d'axe indépendant.

#### **Syntaxe.**

·ch· Numéro de canal.

V.[2].MPG.XFITOIND Canal ·2·.

## **Valeurs de la variable.**

Cette variable donne une des valeurs suivantes.

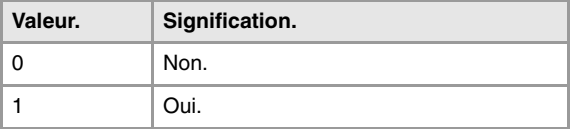

# DÉFINITION DES SOUS-ROUTINES.

**(V.)[ch].MPG.TOOLSUB** *Variable de lecture depuis l'interface.*

Canal [ch]. Sous-routine associée à la fonction T.

VARIABLES DE LA CNC.

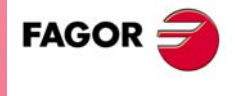

**CNC 8070** 

·ch· Numéro de canal.

[2].MPG.TOOLSUB Canal ·2·.

# **(V.)[ch].MPG.REFPSUB**

*Variable de lecture depuis l'interface.*

Canal [ch]. Sous-routine associée à la fonction G74.

## **Syntaxe.**

·ch· Numéro de canal.

## [2].MPG.REFPSUB Canal ·2·.

## **(V.)[ch].MPG.OEMSUB1**

**·· (V.)[ch].MPG.OEMSUB10** *Variable de lecture depuis l'interface.*

Canal [ch]. Sous-routines associées aux fonctions G180 à G189.

## **Syntaxe.**

·ch· Numéro de canal.

[2].MPG.OEMSUB1 Canal ·2·.

## **(V.)[ch].MPG.OEMSUB11**

**·· (V.)[ch].MPG.OEMSUB30** *Variable de lecture depuis l'interface.*

Canal [ch]. Sous-routines associées aux fonctions G380 à G399.

#### **Syntaxe.**

·ch· Numéro de canal.

[2].MPG.OEMSUB11 Canal ·2·.

## **(V.)[ch].MPG.INT1SUB**

**·· (V.)[ch].MPG.INT4SUB** *Variable de lecture depuis l'interface.*

Canal [ch]. Sous-routines d'interruption.

## **Syntaxe.**

·ch· Numéro de canal.

[2].MPG.INT1SUB Canal ·2·.

**(V.)[ch].MPG.SUBPATH** *Variable de lecture depuis l'interface.*

Canal [ch]. Path des sous-routines de programme.

## **Syntaxe.**

(REF. 1309)

**CNC 8070**

**FAGOR** 

·ch· Numéro de canal.

# POSITION DU PALPEUR D'ÉTABLI.

#### **(V.)[ch].MPG.PRB1MIN**

*Variable de lecture depuis le programme PLC et l'Interface. La variable donne la valeur de la préparation de blocs.*

Canal [ch]. Cote minimum du palpeur (axe d'abscisses).

## **Syntaxe.**

·ch· Numéro de canal.

V.[2].MPG.PRB1MIN Canal ·2·.

**(V.)[ch].MPG.PRB1MAX** *Variable de lecture depuis le programme PLC et l'Interface. La variable donne la valeur de la préparation de blocs.*

Canal [ch]. Cote maximum du palpeur (axe d'abscisses).

#### **Syntaxe.**

·ch· Numéro de canal.

V.[2].MPG.PRB1MAX Canal ·2·.

**(V.)[ch].MPG.PRB2MIN** *Variable de lecture depuis le programme PLC et l'Interface. La variable donne la valeur de la préparation de blocs.*

Canal [ch]. Cote minimum du palpeur (axe d'ordonnées).

#### **Syntaxe.**

·ch· Numéro de canal.

V.[2].MPG.PRB2MIN Canal ·2·.

#### **(V.)[ch].MPG.PRB2MAX**

*Variable de lecture depuis le programme PLC et l'Interface. La variable donne la valeur de la préparation de blocs.*

Canal [ch]. Cote maximum du palpeur (axe d'ordonnées).

#### **Syntaxe.**

·ch· Numéro de canal.

V.[2].MPG.PRB2MAX Canal ·2·.

**(V.)[ch].MPG.PRB3MIN** *Variable de lecture depuis le programme PLC et l'Interface. La variable donne la valeur de la préparation de blocs.*

Canal [ch]. Cote minimum du palpeur (axe perpendiculaire au plan).

#### **Syntaxe.**

·ch· Numéro de canal.

V.[2].MPG.PRB3MIN Canal ·2·.

## **(V.)[ch].MPG.PRB3MAX**

*Variable de lecture depuis le programme PLC et l'Interface. La variable donne la valeur de la préparation de blocs.*

Canal [ch]. Cote maximum du palpeur (axe perpendiculaire au plan).

**22.**

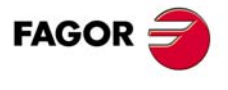

**CNC 8070** 

·ch· Numéro de canal.

V.[2].MPG.PRB3MAX Canal ·2·.

# RECHERCHE DE BLOC.

**(V.)[ch].MPG.FUNPLC**

*Variable de lecture depuis le programme PLC et l'Interface. La variable donne la valeur de la préparation de blocs.*

Canal [ch]. Envoyer les fonctions M, H, S au PLC dans la recherche du bloc.

#### **Syntaxe.**

·ch· Numéro de canal.

V.[2].MPG.FUNPLC Canal ·2·.

## **Valeurs de la variable.**

Cette variable donne une des valeurs suivantes.

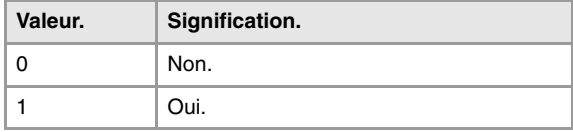

# SOUS-ROUTINES D'INTERRUPTION.

#### **(V.)[ch].MPG.SUBINTSTOP**

*Variable de lecture depuis le programme PLC et l'Interface. La variable donne la valeur de la préparation de blocs.*

Canal [ch]. Exécuter les sous-routines d'interruption avec le programme à l'arrêt ou sans le programme en exécution.

#### **Syntaxe.**

·ch· Numéro de canal.

V.[2].MPG.SUBINTSTOP Canal .2.

## **Valeurs de la variable.**

Cette variable donne une des valeurs suivantes.

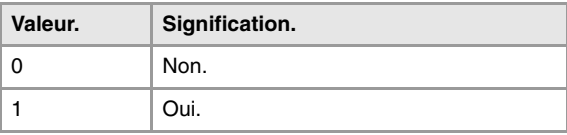

# AVANCE D L'USINAGE.

#### **(V.)[ch].MPG.MAXFEED**

*Variable de lecture depuis le programme PLC et l'Interface. La variable donne la valeur de la préparation de blocs.*

Canal [ch]. Avance maximum pour l'usinage.

Si la variable donne la valeur ·0·, l'avance d'usinage n'est pas limitée; la CNC assume comme avance maximum pour tous les déplacements celle définie dans le paramètre machine G00FEED.

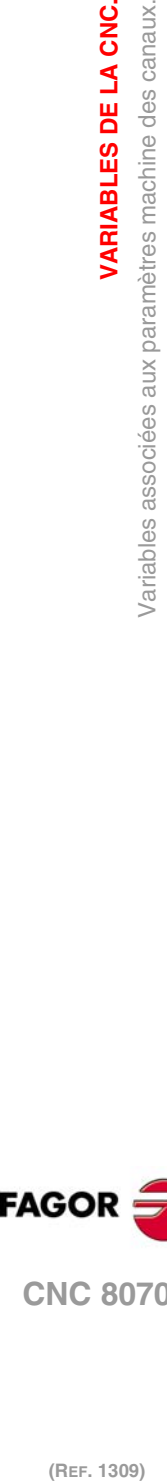

**22.**

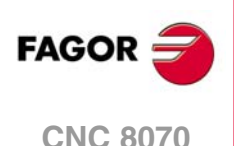

·ch· Numéro de canal.

V.[2].MPG.MAXFEED Canal ·2·.

## **(V.)[ch].MPG.DEFAULTFEED**

*Variable de lecture depuis le programme PLC et l'Interface. La variable donne la valeur de la préparation de blocs.*

Canal [ch]. Assumer MAXFEED pour les déplacements en G1/G2/G3 sans avance active.

#### **Syntaxe.**

·ch· Numéro de canal.

V.[2].MPG.DEFAULTFEED Canal ·2·.

#### **Valeurs de la variable.**

Cette variable donne une des valeurs suivantes.

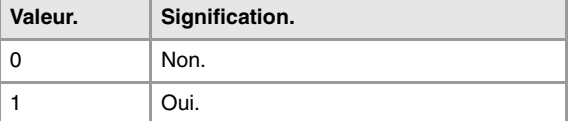

# AVANCE RAPIDE POUR LE MODE AUTOMATIQUE.

#### **(V.)[ch].MPG.RAPIDEN**

*Variable de lecture depuis le programme PLC et l'Interface. La variable donne la valeur de la préparation de blocs.*

Canal [ch]. Permet d'activer l'avance rapide pour le mode automatique, pendant l'exécution d'un programme.

#### **Syntaxe.**

·ch· Numéro de canal.

V.[2].MPG.RAPIDEN Canal .2.

## **Valeurs de la variable.**

Cette variable donne une des valeurs suivantes.

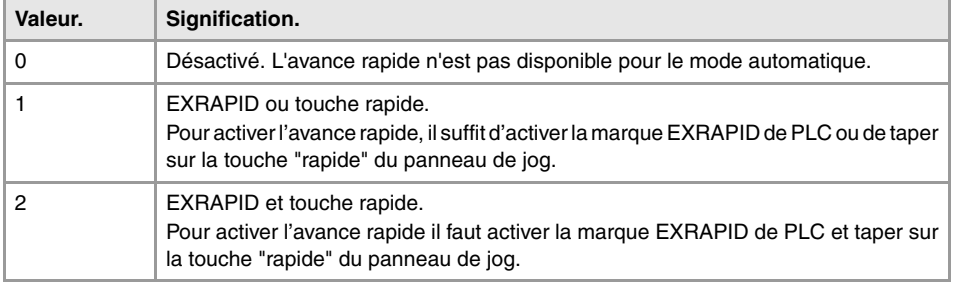

#### **(V.)[ch].MPG.FRAPIDEN**

*Variable de lecture depuis le programme PLC et l'Interface. La variable donne la valeur de la préparation de blocs.*

Canal [ch]. Avance rapide dans le canal, lorsque l'avance rapide pour le mode automatique (paramètre RAPIDEN) est active. Si le paramètre est défini avec valeur ·0·, l'avance n'est pas limitée.

Ce paramètre n'affecte pas les déplacements programmés en G00 ni les filetages. Les déplacements en G00 sont exécutés à l'avance définie dans le paramètre G00FEED. Les filetages sont exécutés à l'avance programmée.

VARIABLES DE LA CNC.

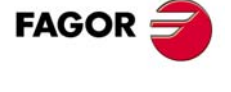

**CNC 8070** 

·ch· Numéro de canal.

V.[2].MPG.FRAPIDEN Canal .2.

#### **Observations.**

L'avance rapide ne pourra pas dépasser celle définie dans les paramètres d'axe G00FEED et FRAPIDEN, ni l'avance maximum fixée par PLC (variable (V.)PLC.G00FEED). L'avance rapide pourra dépasser celle définie dans le paramètre MAXFEED du canal et l'avance active définie par PLC (variable (V.)PLC.F).

# ACCÉLÉRATION MAXIMALE ET JERK SUR LA TRAJECTOIRE.

**(V.)[ch].MPG.MAXACCEL**

*Variable de lecture depuis le programme PLC et l'Interface. La variable donne la valeur de la préparation de blocs.*

Canal [ch]. Accélération maximale sur la trajectoire d'usinage.

#### **Syntaxe.**

·ch· Numéro de canal.

V.[2].MPG.MAXACCEL Canal ·2·.

## **(V.)[ch].MPG.MAXJERK**

*Variable de lecture depuis le programme PLC et l'Interface. La variable donne la valeur de la préparation de blocs.*

Canal [ch]. Jerk maximum sur la trajectoire d'usinage.

#### **Syntaxe.**

·ch· Numéro de canal.

V.[2].MPG.MAXJERK Canal ·2·.

# FONCTION RETRACE.

**(V.)[ch].MPG.RETRACAC**

*Variable de lecture depuis le programme PLC et l'Interface. La variable donne la valeur de la préparation de blocs.*

Canal [ch]. Permettre l'activation de la fonction retrace.

#### **Syntaxe.**

·ch· Numéro de canal.

## V.[2].MPG.RETRACAC Canal ·2·.

## **Valeurs de la variable.**

Cette variable donne une des valeurs suivantes.

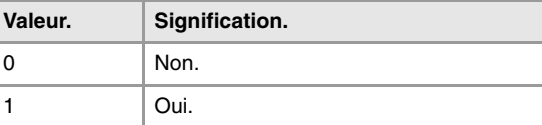

**22.Variables associées aux paramètres machine des canaux.**<br>Variables associées aux paramètres machine des canaux. **(REF. 1309)** Variables associées aux paramètres machine des canaux. **VARIABLES DE LA CNC.**

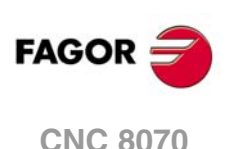

**(V.)[ch].MPG.NRETBLK** *Variable de lecture depuis le programme PLC et l'Interface.*

*La variable donne la valeur de la préparation de blocs.*

Canal [ch]. Nombre maximum de blocs permis pour la fonction retrace.

## **Syntaxe.**

·ch· Numéro de canal.

V.[2].MPG.NRETBLK Canal ·2·.

## **(V.)[ch].MPG.RETMFUNC**

*Variable de lecture depuis le programme PLC et l'Interface. La variable donne la valeur de la préparation de blocs.*

Canal [ch]. Traitement des fonctions M avec la fonction retrace.

Ce paramètre établit le comportement de la fonction retrace lorsqu'on exécute des fonctions M. Lorsque la CNC trouve une fonction M, elle peut l'ignorer et continuer à exécuter des blocs en retrace ou elle peut annuler la fonction de retrace.

#### **Syntaxe.**

·ch· Numéro de canal.

V.[2].MPG.RETMFUNC Canal ·2·.

## **Valeurs de la variable.**

Cette variable donne une des valeurs suivantes.

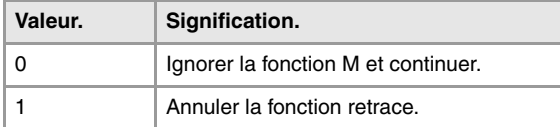

## **Observations.**

Ce paramètre n'affecte pas les fonctions M.

- Les fonctions M00 et M01 sont toujours exécutées ; elles sont envoyées au PLC et il faut taper sur [START] pour continuer l'exécution en retrace.
- Les fonctions M03 et M04 sont toujours ignorées ; la CNC ne démarre pas la broche ni ne change pas de sens de rotation.
- La fonction M05 annule la fonction retrace; la CNC n'arrête pas la broche.

# BROCHE MASTER.

**(V.)[ch].MPG.MASTERSPDL** *Variable de lecture depuis le programme PLC et l'Interface. La variable donne la valeur de la préparation de blocs.*

Canal [ch]. Broche master supportée.

Ce paramètre indique si la broche maître d'un canal maintient sa condition de maître après avoir exécuter M02, M30, après un arrêt d'urgence ou une RAZ et après avoir redémarré la CNC.

## **Syntaxe.**

·ch· Numéro de canal.

V.[2].MPG.MASTERSPDL Canal ·2·.

**22.**

VARIABLES DE LA CNC.

paramètres machine des canaux.

Variables associées aux

**CNC 8070** 

## **Valeurs de la variable.**

Cette variable donne une des valeurs suivantes.

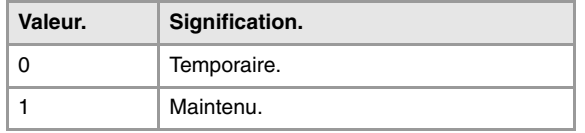

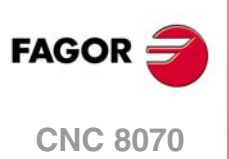

# **22.6 Variables associées aux paramètres machine d'axes et de broche.**

# APPARTENANCE AU CANAL.

**(V.)[ch].MPA.AXISEXCH.xn (V.)[ch].MPA.AXISEXCH.sn (V.)[ch].SP.AXISEXCH.sn** *Variable de lecture depuis le programme PLC et l'Interface. Variable valide pour axes rotatifs, linéaires et broches. Variable valable pour asservissement analogique, Sercos position et Sercos vitesse. La variable donne la valeur de la préparation de blocs.*

Canal [ch]. Autorisation de changement de canal.

Cette variable indique s'il est permis de changer l'axe ou broche du canal depuis le programme pièce et au cas où serait permis, si le changement est temporaire ou permanent; c'est à dire, si le changement est maintenu après M02, M30 ou une RAZ.

#### **Syntaxe.**

- ·ch· Numéro de canal.
- ·xn· Nom, numéro logique ou indice de l'axe.
- ·sn· Nom, numéro logique ou indice de la broche.

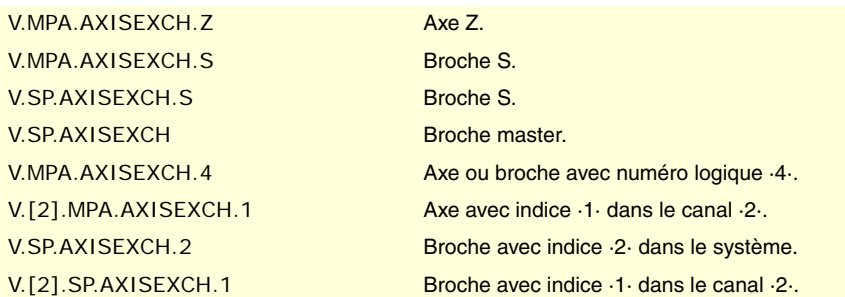

## **Valeurs de la variable.**

Cette variable donne une des valeurs suivantes.

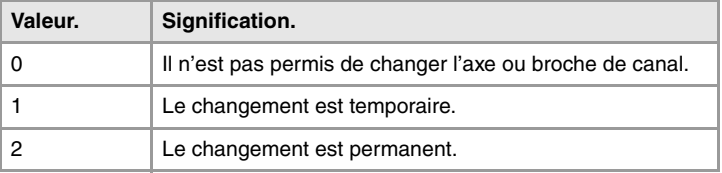

## TYPE D'AXE ET D'ASSERVISSEMENT.

#### **(V.)[ch].MPA.AXISTYPE.xn**

*Variable de lecture depuis le programme PLC et l'Interface. Variable modifiable depuis l'environnement de la mise au point. Variable valable pour des axes rotatifs et linéaires. Variable valable pour asservissement analogique, Sercos position et Sercos vitesse. Cette variable retourne la valeur d'exécution; sa lecture arrête la préparation des blocs.*

Canal [ch]. Type d'axe.

## **Syntaxe.**

·ch· Numéro de canal.

VARIABLES DE LA CNC.

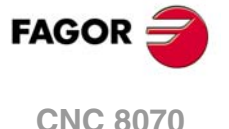

·xn· Nom, numéro logique ou indice de l'axe.

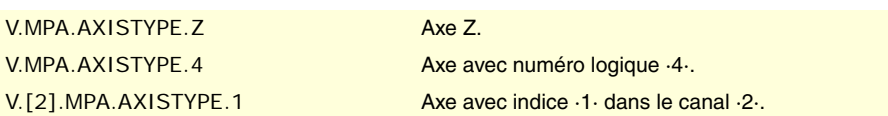

## **Valeurs de la variable.**

Cette variable donne une des valeurs suivantes.

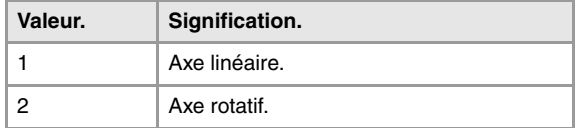

#### **(V.)[ch].MPA.DRIVETYPE.xn (V.)[ch].MPA.DRIVETYPE.sn**

**(V.)[ch].SP.DRIVETYPE.sn**

*Variable de lecture depuis le programme PLC et l'Interface.*

*Variable modifiable depuis l'environnement de la mise au point.*

*Variable valide pour axes rotatifs, linéaires et broches.*

*Variable valable pour l'asservissement analogique, Sercos position, Sercos vitesse et Mechatrolink. Cette variable retourne la valeur d'exécution; sa lecture arrête la préparation des blocs.*

Canal [ch]. Type d'asservissement.

#### **Syntaxe.**

·ch· Numéro de canal.

·xn· Nom, numéro logique ou indice de l'axe.

·sn· Nom, numéro logique ou indice de la broche.

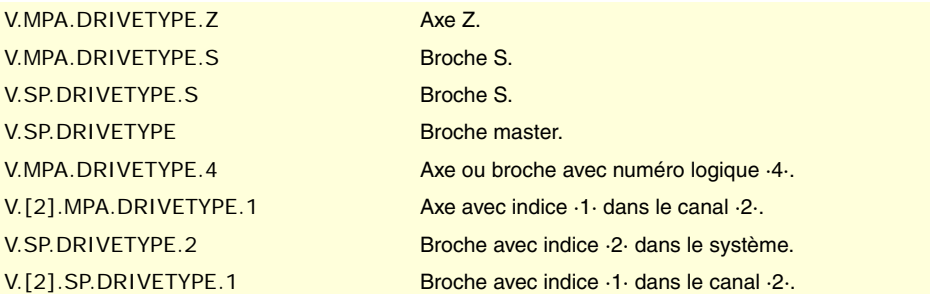

#### **Valeurs de la variable.**

Cette variable donne une des valeurs suivantes.

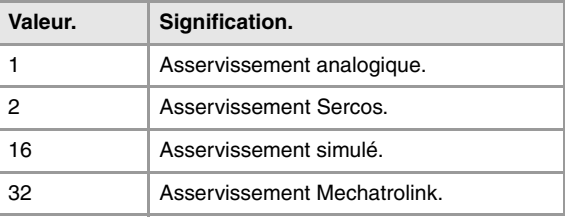

**(V.)[ch].MPA.POSUNITS.xn (V.)[ch].MPA.POSUNITS.sn (V.)[ch].SP.POSUNITS.sn** *Variable de lecture depuis le programme PLC et l'Interface. Variable valide pour axes rotatifs, linéaires et broches. Variable valable pour l'asservissement Sercos position, Sercos vitesse et Mechatrolink. La variable donne la valeur de la préparation de blocs.*

Canal [ch]. Système d'unités utilisé par le système de mesure.

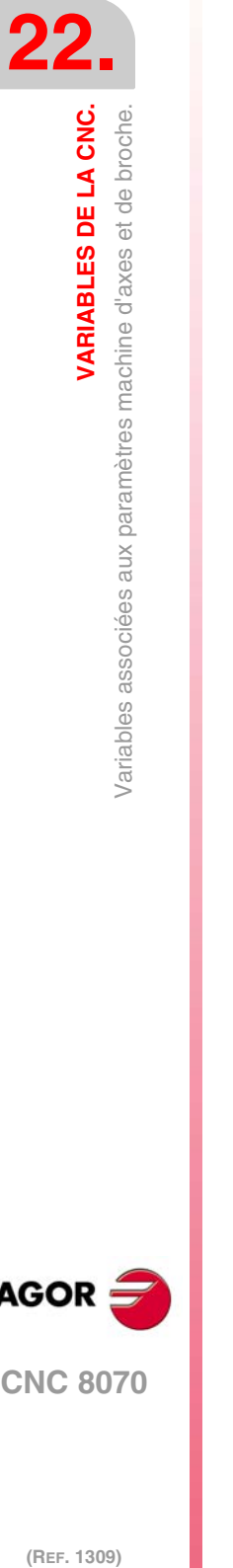

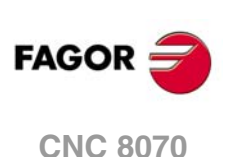

- ·ch· Numéro de canal.
- ·xn· Nom, numéro logique ou indice de l'axe.
- ·sn· Nom, numéro logique ou indice de la broche.

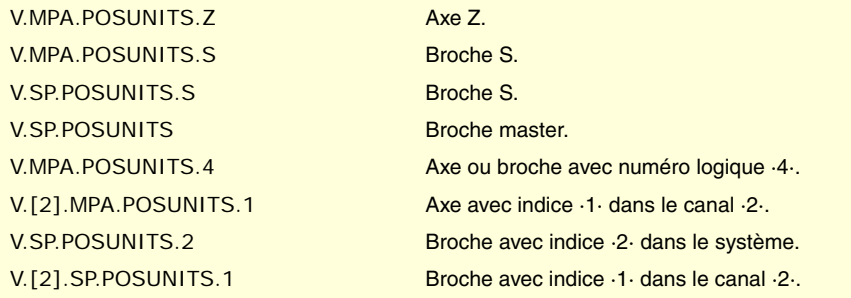

## **Valeurs de la variable.**

Cette variable donne une des valeurs suivantes.

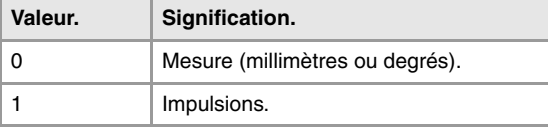

# CONFIGURER UN ASSERVISSEMENT SERCOS.

**(V.)[ch].MPA.DRIVEID.xn (V.)[ch].MPA.DRIVEID.sn**

**(V.)[ch].SP.DRIVEID.sn**

*Variable de lecture depuis le programme PLC et l'Interface. Variable modifiable depuis l'environnement de la mise au point. Variable valide pour axes rotatifs, linéaires et broches. Variable valable pour l'asservissement Sercos position, Sercos vitesse et Mechatrolink. Cette variable retourne la valeur d'exécution; sa lecture arrête la préparation des blocs.*

Canal [ch]. Direction (nœud) de l'asservissement.

#### **Syntaxe.**

·ch· Numéro de canal.

- ·xn· Nom, numéro logique ou indice de l'axe.
- ·sn· Nom, numéro logique ou indice de la broche.

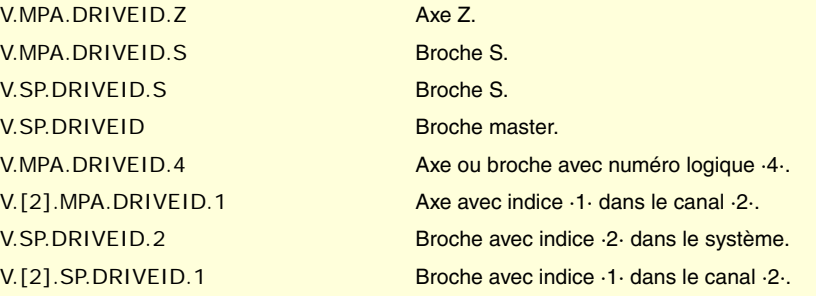

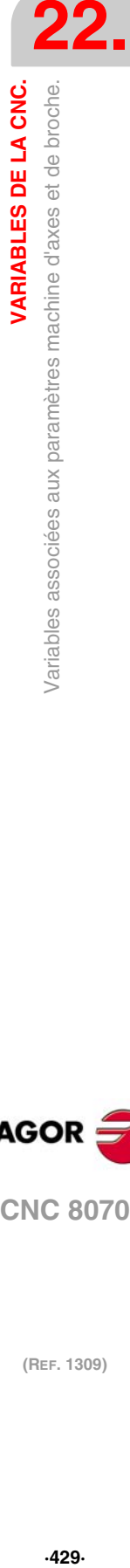

VARIABLES DE LA CNC.

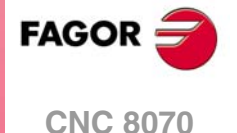

**(V.)[ch].MPA.OPMODEP.xn (V.)[ch].MPA.OPMODEP.sn (V.)[ch].SP.OPMODEP.sn** *Variable de lecture depuis le programme PLC et l'Interface. Variable modifiable depuis l'environnement de la mise au point. Variable valide pour axes rotatifs, linéaires et broches. Variable valable pour l'asservissement Sercos position, Sercos vitesse et Mechatrolink. Cette variable retourne la valeur d'exécution; sa lecture arrête la préparation des blocs.*

Canal [ch]. Mode de fonctionnement principal de l'asservissement Sercos ou dispositif Mechatrolink.

#### **Syntaxe.**

- ·ch· Numéro de canal.
- ·xn· Nom, numéro logique ou indice de l'axe.
- ·sn· Nom, numéro logique ou indice de la broche.

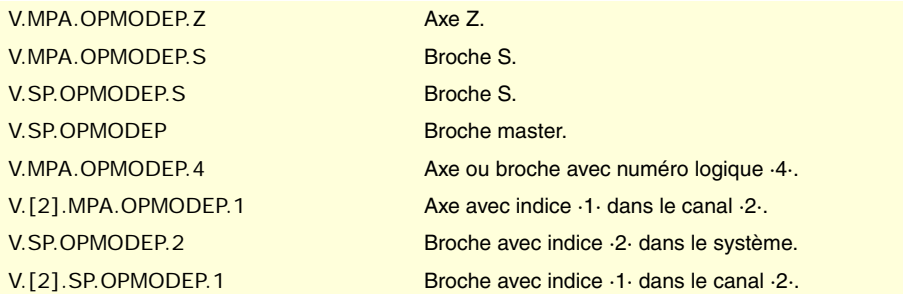

## **Valeurs de la variable.**

Cette variable donne une des valeurs suivantes.

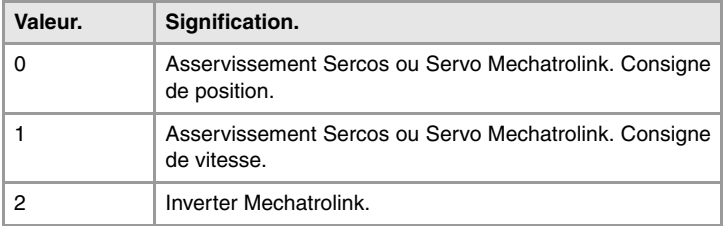

#### **(V.)[ch].MPA.FBACKSRC.xn (V.)[ch].MPA.FBACKSRC.sn**

**(V.)[ch].SP.FBACKSRC.sn**

*Variable de lecture depuis le programme PLC et l'Interface. Variable valide pour axes rotatifs, linéaires et broches. Variable valable pour asservissement Sercos position et Sercos vitesse. La variable donne la valeur de la préparation de blocs.*

Canal [ch]. Type de mesure.

#### **Syntaxe.**

- ·ch· Numéro de canal.
- ·xn· Nom, numéro logique ou indice de l'axe.
- ·sn· Nom, numéro logique ou indice de la broche.

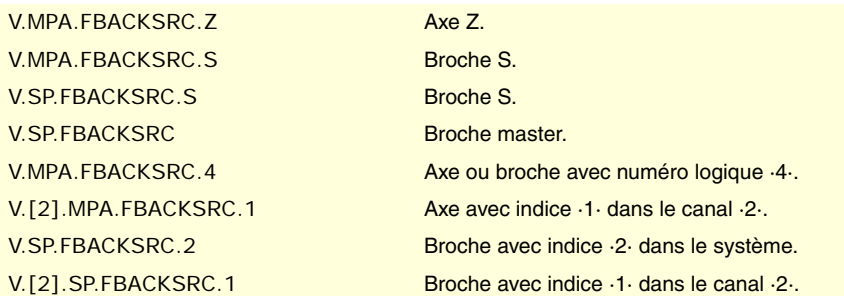

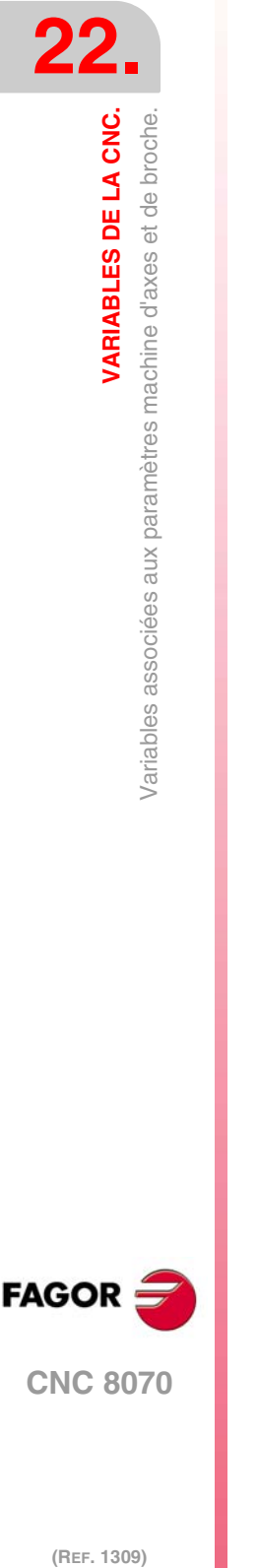

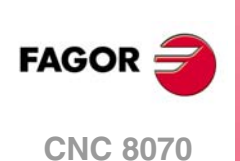

#### **Valeurs de la variable.**

Cette variable donne une des valeurs suivantes.

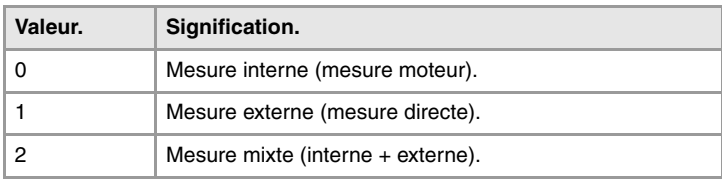

**(V.)[ch].MPA.FBACKDIFF.xn (V.)[ch].MPA.FBACKDIFF.sn (V.)[ch].SP.FBACKDIFF.sn** *Variable de lecture depuis le programme PLC et l'Interface. Variable valide pour axes rotatifs, linéaires et broches. Variable valable pour l'asservissement Sercos position. La variable donne la valeur de la préparation de blocs.*

Canal [ch]. Différence maximale entre les mesures.

#### **Syntaxe.**

·ch· Numéro de canal.

·xn· Nom, numéro logique ou indice de l'axe.

·sn· Nom, numéro logique ou indice de la broche.

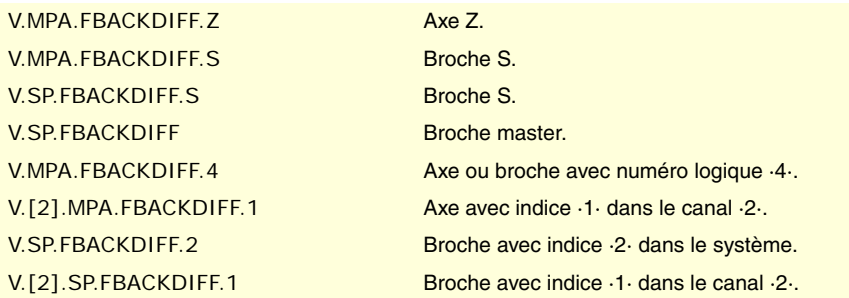

## **(V.)[ch].MPA.FBMIXTIME.xn (V.)[ch].MPA.FBMIXTIME.sn (V.)[ch].SP.FBMIXTIME.sn** *Variable de lecture depuis le programme PLC et l'Interface. Variable valide pour axes rotatifs, linéaires et broches. Variable valable pour l'asservissement Sercos position. La variable donne la valeur de la préparation de blocs.*

Canal [ch]. Constante de temps pour la mesure mixte.

#### **Syntaxe.**

- ·ch· Numéro de canal.
- ·xn· Nom, numéro logique ou indice de l'axe.
- ·sn· Nom, numéro logique ou indice de la broche.

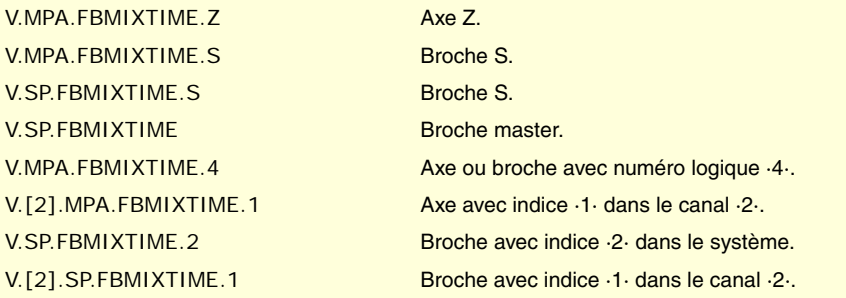

VARIABLES DE LA CNC.

**FAGOR CNC 8070** 

# CONFIGURATION D'AXES HIRTH.

#### **(V.)[ch].MPA.HIRTH.xn**

*Variable de lecture depuis le programme PLC et l'Interface. Variable valable pour des axes rotatifs et linéaires. Variable valable pour asservissement analogique, Sercos position et Sercos vitesse. La variable donne la valeur de la préparation de blocs.*

Canal [ch]. Axe avec denture Hirth.

On appelle axe Hirth l'axe qui doit toujours se situer sur des positions multiples d'une valeur donnée.

#### **Syntaxe.**

·ch· Numéro de canal.

·xn· Nom, numéro logique ou indice de l'axe.

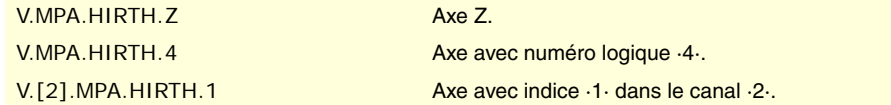

## **Valeurs de la variable.**

Cette variable donne une des valeurs suivantes.

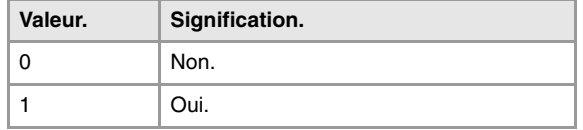

#### **(V.)[ch].MPA.HPITCH.xn**

*Variable de lecture depuis le programme PLC et l'Interface. Variable valable pour des axes rotatifs et linéaires. Variable valable pour asservissement analogique, Sercos position et Sercos vitesse. La variable donne la valeur de la préparation de blocs.*

Canal [ch]. Pas d'axe Hirth.

#### **Syntaxe.**

·ch· Numéro de canal.

·xn· Nom, numéro logique ou indice de l'axe.

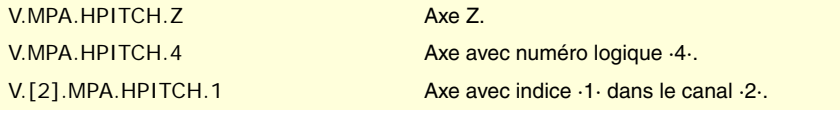

# **(Ref. 1309)**<br>Variables associées aux paramètres machine d'axes et de broche.<br>20 Mariables associées aux paramètres machine d'axes et de broche. **FAGOR**

**CNC 8070**

**22.**

**VARIABLES DE LA CNC.**

Variables associées aux paramètres machine d'axes et de broche.<br>Variables associées aux paramètres machine d'axes et de broche.

(REF. 1309)

# CONFIGURATION D'AXES SUR DES MACHINES TYPE TOUR.

## **(V.)[ch].MPA.FACEAXIS.xn**

*Variable de lecture depuis le programme PLC et l'Interface. Variable valable pour des axes linéaires. Variable valable pour asservissement analogique, Sercos position et Sercos vitesse. La variable donne la valeur de la préparation de blocs.*

Canal [ch]. Axe transversal sur tour.

#### **Syntaxe.**

·ch· Numéro de canal.
·xn· Nom, numéro logique ou indice de l'axe.

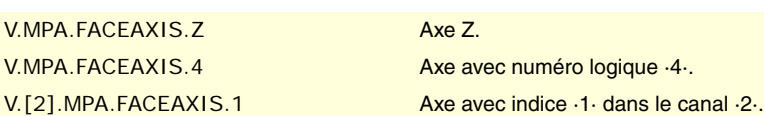

## **Valeurs de la variable.**

Cette variable donne une des valeurs suivantes.

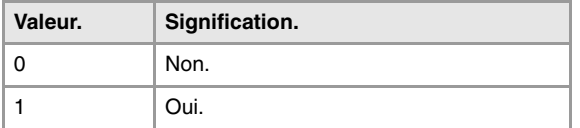

## **(V.)[ch].MPA.LONGAXIS.xn**

*Variable de lecture depuis le programme PLC et l'Interface. Variable valable pour des axes linéaires. Variable valable pour asservissement analogique, Sercos position et Sercos vitesse. La variable donne la valeur de la préparation de blocs.*

Canal [ch]. Axe longitudinal sur tour.

## **Syntaxe.**

- ·ch· Numéro de canal.
- ·xn· Nom, numéro logique ou indice de l'axe.

V.MPA.LONGAXIS.Z Axe Z. V.MPA.LONGAXIS.4 Axe avec numéro logique  $\cdot$ 4.

V.[2].MPA.LONGAXIS.1 Axe avec indice ·1· dans le canal ·2·.

## **Valeurs de la variable.**

Cette variable donne une des valeurs suivantes.

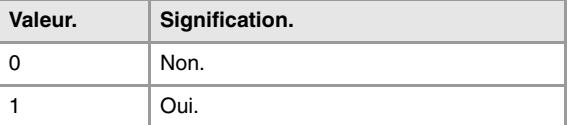

# CONFIGURATION DES AXES ROTATIFS.

**(V.)[ch].MPA.AXISMODE.xn**

*Variable de lecture depuis le programme PLC et l'Interface. Variable modifiable depuis l'environnement de la mise au point. Variable valable pour des axes rotatifs. Variable valable pour asservissement analogique, Sercos position et Sercos vitesse. Cette variable retourne la valeur d'exécution; sa lecture arrête la préparation des blocs.*

Canal [ch]. Mode de travail de l'axe rotatif.

Cette variable indique le comportement de l'axe rotatif par rapport au nombre de tours et à l'affichage de cotes.

### **Syntaxe.**

·ch· Numéro de canal.

·xn· Nom, numéro logique ou indice de l'axe.

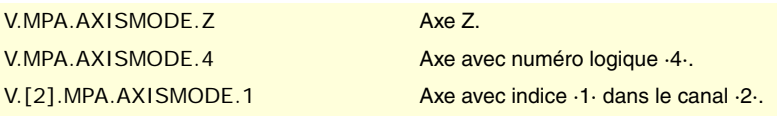

VARIABLES DE LA CNC.

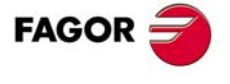

**CNC 8070** 

Cette variable donne une des valeurs suivantes.

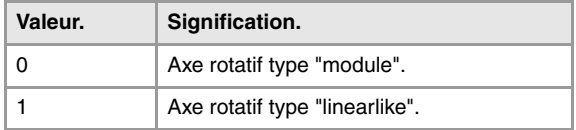

## **(V.)[ch].MPA.UNIDIR.xn**

*Variable de lecture depuis le programme PLC et l'Interface. Variable modifiable depuis l'environnement de la mise au point. Variable valable pour des axes rotatifs. Variable valable pour asservissement analogique, Sercos position et Sercos vitesse. Cette variable retourne la valeur d'exécution; sa lecture arrête la préparation des blocs.*

Canal [ch]. Sens de rotation unique.

#### **Syntaxe.**

·ch· Numéro de canal.

·xn· Nom, numéro logique ou indice de l'axe.

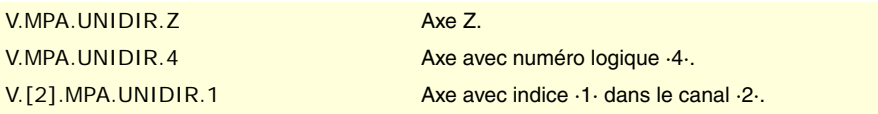

## **Valeurs de la variable.**

Cette variable donne une des valeurs suivantes.

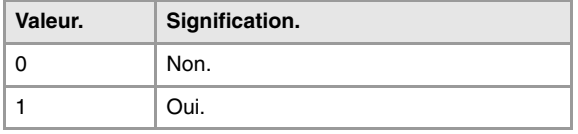

## **(V.)[ch].MPA.SHORTESTWAY.xn**

*Variable de lecture depuis le programme PLC et l'Interface. Variable modifiable depuis l'environnement de la mise au point. Variable valable pour des axes rotatifs. Variable valable pour asservissement analogique, Sercos position et Sercos vitesse.*

*Cette variable retourne la valeur d'exécution; sa lecture arrête la préparation des blocs.*

Canal [ch]. Positionnement par le chemin le plus court.

### **Syntaxe.**

·ch· Numéro de canal.

·xn· Nom, numéro logique ou indice de l'axe.

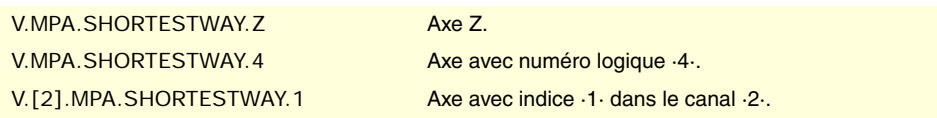

# **Valeurs de la variable.**

Cette variable donne une des valeurs suivantes.

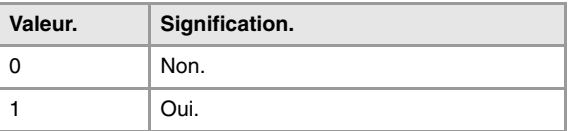

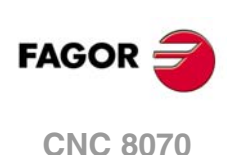

# CONFIGURATION DU MODULE (AXES ROTATIFS ET BROCHE).

**(V.)[ch].MPA.MODCOMP.xn (V.)[ch].MPA.MODCOMP.sn (V.)[ch].SP.MODCOMP.sn** *Variable de lecture depuis le programme PLC et l'Interface. Variable modifiable depuis l'environnement de la mise au point. Variable valable pour des axes rotatifs et broches. Variable valable pour asservissement analogique et Sercos vitesse. Cette variable retourne la valeur d'exécution; sa lecture arrête la préparation des blocs.*

Canal [ch]. Compensation de module.

## **Syntaxe.**

·ch· Numéro de canal.

- ·xn· Nom, numéro logique ou indice de l'axe.
- ·sn· Nom, numéro logique ou indice de la broche.

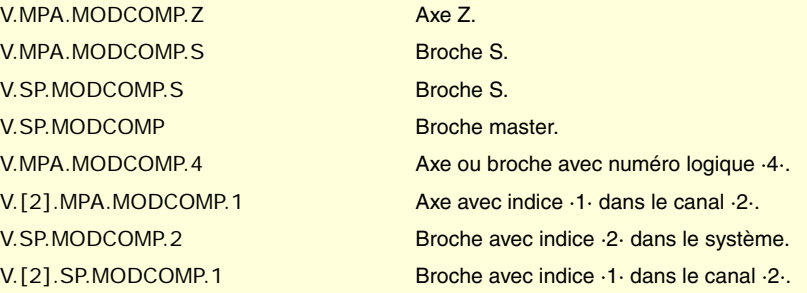

## **Valeurs de la variable.**

Cette variable donne une des valeurs suivantes.

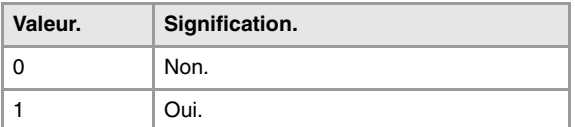

# CONFIGURATION DE L'AXE C.

**(V.)[ch].MPA.CAXIS.xn**

**(V.)[ch].MPA.CAXIS.sn**

**(V.)[ch].SP.CAXIS.sn** *Variable de lecture depuis le programme PLC et l'Interface. Variable valable pour des axes rotatifs et broches. Variable valable pour asservissement analogique, Sercos position et Sercos vitesse. La variable donne la valeur de la préparation de blocs.*

Canal [ch]. Possibilité de travailler comme axe C.

## **Syntaxe.**

·ch· Numéro de canal.

- ·xn· Nom, numéro logique ou indice de l'axe.
- ·sn· Nom, numéro logique ou indice de la broche.

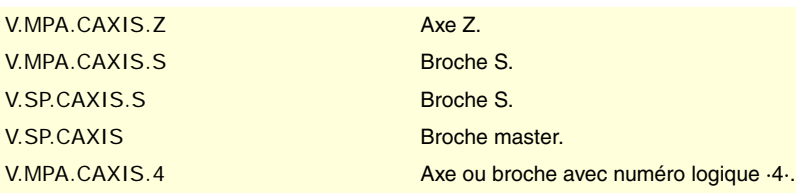

VARIABLES DE LA CNC.

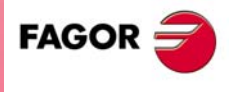

**CNC 8070** 

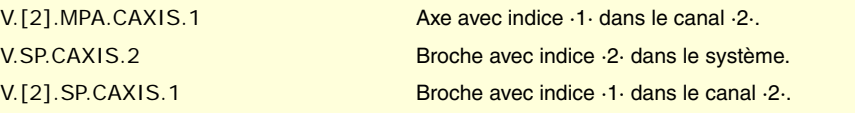

Cette variable donne une des valeurs suivantes.

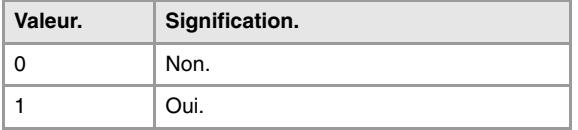

**(V.)[ch].MPA.CAXSET.xn (V.)[ch].MPA.CAXSET.sn (V.)[ch].SP.CAXSET.sn** *Variable de lecture depuis le programme PLC et l'Interface. Variable valable pour des axes rotatifs et broches. Variable valable pour asservissement analogique, Sercos position et Sercos vitesse. La variable donne la valeur de la préparation de blocs.*

Canal [ch]. Set de paramètres pour travailler comme axe C.

### **Syntaxe.**

- ·ch· Numéro de canal.
- ·xn· Nom, numéro logique ou indice de l'axe.
- ·sn· Nom, numéro logique ou indice de la broche.

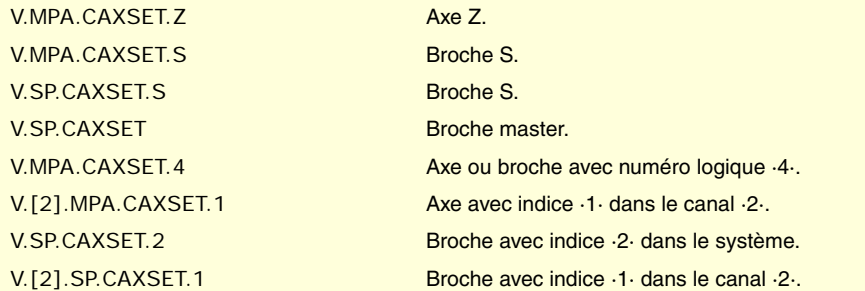

**(V.)[ch].MPA.PERCAX.xn (V.)[ch].MPA.PERCAX.sn (V.)[ch].SP.PERCAX.sn** *Variable de lecture depuis le programme PLC et l'Interface. Variable valable pour des axes rotatifs et broches. Variable valable pour asservissement analogique, Sercos position et Sercos vitesse. La variable donne la valeur de la préparation de blocs.*

Canal [ch]. Axe C maintenu après la fin de programme, l'arrêt d'urgence ou une RAZ.

## **Syntaxe.**

- ·ch· Numéro de canal.
- ·xn· Nom, numéro logique ou indice de l'axe.
- ·sn· Nom, numéro logique ou indice de la broche.

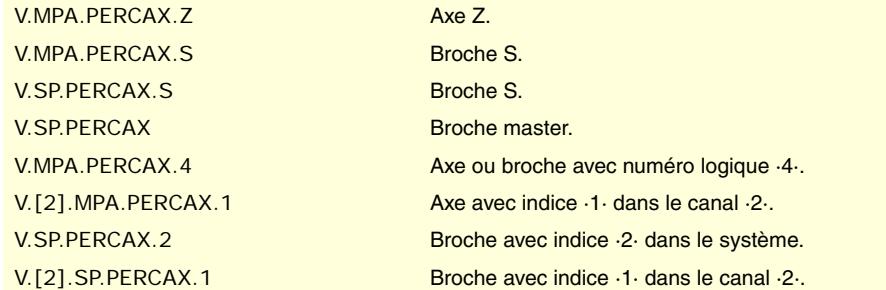

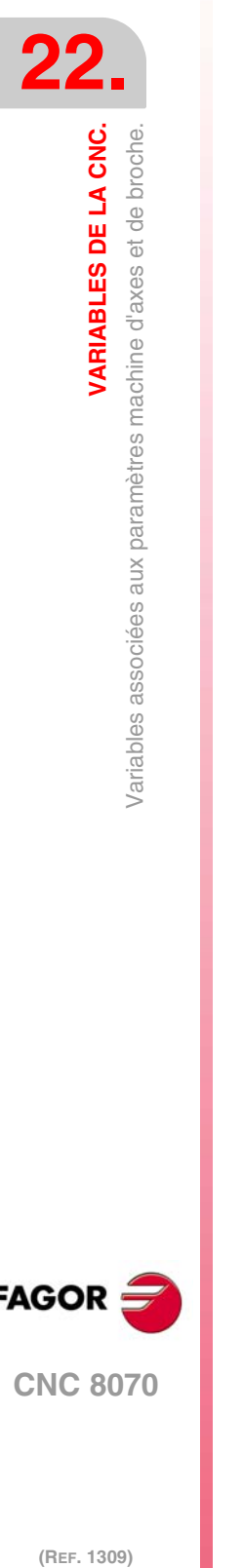

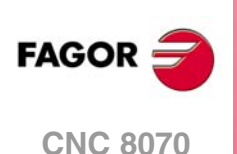

Cette variable donne une des valeurs suivantes.

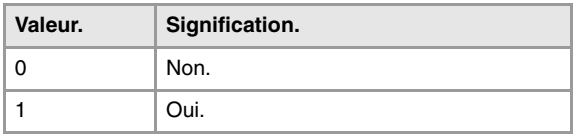

# CONFIGURATION DE LA BROCHE.

## **(V.)[ch].MPA.AUTOGEAR.sn**

**(V.)[ch].SP.AUTOGEAR.sn** *Variable de lecture depuis le programme PLC et l'Interface. Variable valable pour les broches. Variable valable pour asservissement analogique, Sercos position et Sercos vitesse. La variable donne la valeur de la préparation de blocs.*

Canal [ch]. Changement de gamme automatique.

## **Syntaxe.**

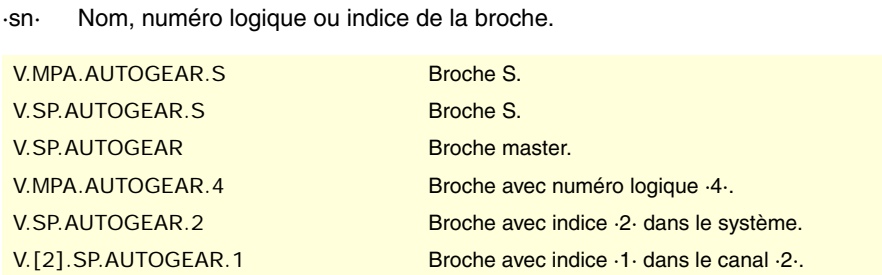

## **Valeurs de la variable.**

·ch· Numéro de canal.

Cette variable donne une des valeurs suivantes.

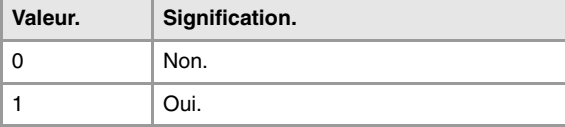

## **(V.)[ch].MPA.LOSPDLIM.sn (V.)[ch].SP.LOSPDLIM.sn**

*Variable de lecture depuis le programme PLC et l'Interface. Variable valable pour les broches. Variable valable pour asservissement analogique, Sercos position et Sercos vitesse.*

*La variable donne la valeur de la préparation de blocs.*

Canal [ch]. Pourcentage inférieur de t/min OK.

## **Syntaxe.**

·ch· Numéro de canal.

·sn· Nom, numéro logique ou indice de la broche.

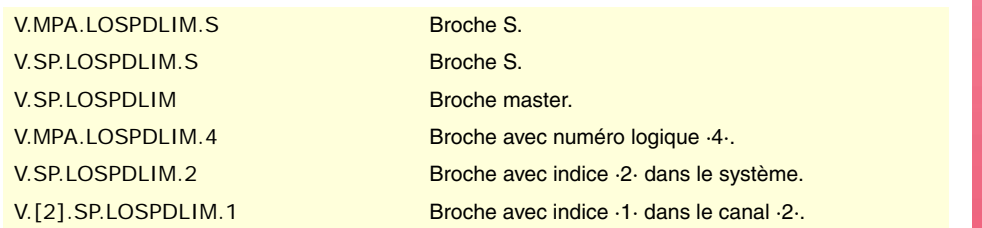

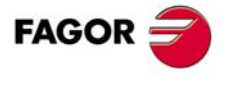

**CNC 8070** 

## **Observations.**

La lecture depuis le PLC sera exprimée en dixièmes (x10); Si le paramètre a la valeur ·10·, la lecture depuis le PLC donnera la valeur ·100·.

**(V.)[ch].MPA.UPSPDLIM.sn (V.)[ch].SP.UPSPDLIM.sn** *Variable de lecture depuis le programme PLC et l'Interface. Variable valable pour les broches. Variable valable pour asservissement analogique, Sercos position et Sercos vitesse. La variable donne la valeur de la préparation de blocs.*

Canal [ch]. Pourcentage supérieur de t/min OK.

#### **Syntaxe.**

·ch· Numéro de canal.

·sn· Nom, numéro logique ou indice de la broche.

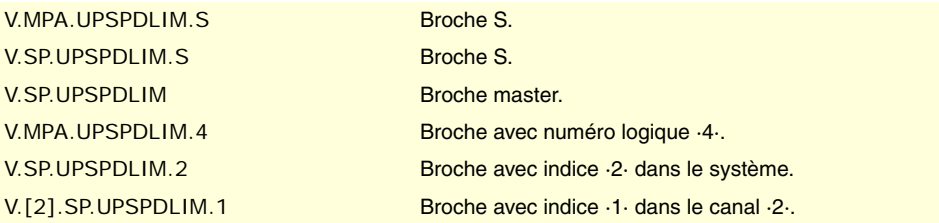

#### **Observations.**

La lecture depuis le PLC sera exprimée en dixièmes (x10); Si le paramètre a la valeur ·10·, la lecture depuis le PLC donnera la valeur ·100·.

**(V.)[ch].MPA.SPDLTIME.sn (V.)[ch].SP.SPDLTIME.sn** *Variable de lecture depuis le programme PLC et l'Interface. Variable valable pour les broches. Variable valable pour asservissement analogique, Sercos position et Sercos vitesse. La variable donne la valeur de la préparation de blocs.*

Canal [ch]. Temps estimé pour une fonction S.

## **Syntaxe.**

·ch· Numéro de canal.

·sn· Nom, numéro logique ou indice de la broche.

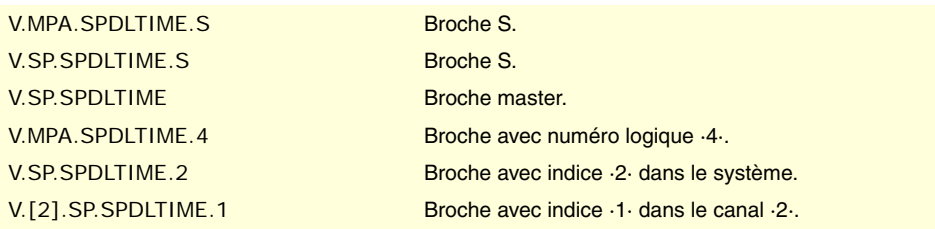

**(V.)[ch].MPA.SPDLSTOP.sn (V.)[ch].SP.SPDLSTOP.sn** *Variable de lecture depuis le programme PLC et l'Interface. Variable valable pour les broches. Variable valable pour asservissement analogique, Sercos position et Sercos vitesse. La variable donne la valeur de la préparation de blocs.*

Canal [ch]. Les fonctions M2 et M30, une erreur ou une RAZ arrêtent la broche.

#### **Syntaxe.**

·ch· Numéro de canal.

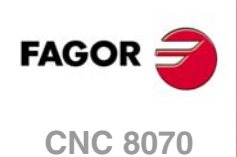

·sn· Nom, numéro logique ou indice de la broche.

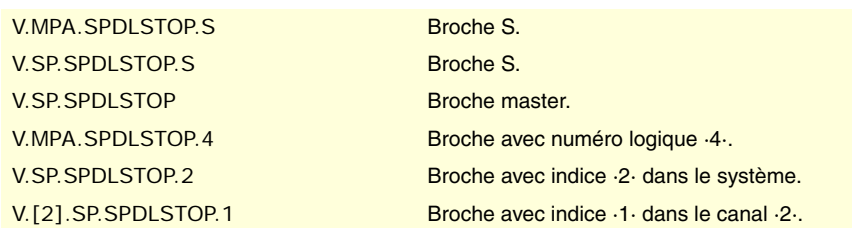

## **Valeurs de la variable.**

Cette variable donne une des valeurs suivantes.

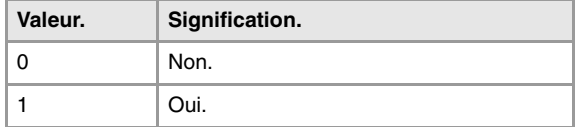

# **(V.)[ch].MPA.SREVM05.sn**

**(V.)[ch].SP.SREVM05.sn** *Variable de lecture depuis le programme PLC et l'Interface. Variable valable pour les broches. Variable valable pour asservissement analogique, Sercos position et Sercos vitesse. La variable donne la valeur de la préparation de blocs.*

Canal [ch]. Avec G84, il faut arrêter la broche pour inverser le sens de rotation.

#### **Syntaxe.**

·ch· Numéro de canal.

·sn· Nom, numéro logique ou indice de la broche.

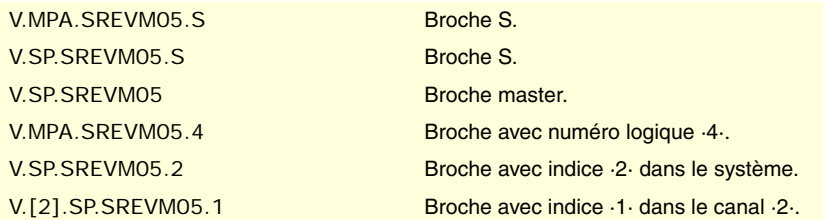

#### **Valeurs de la variable.**

Cette variable donne une des valeurs suivantes.

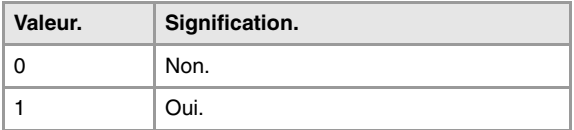

**(V.)[ch].MPA.M19SPDLEREV.sn (V.)[ch].SP.M19SPDLEREV.sn** *Variable de lecture depuis le programme PLC et l'Interface. Variable valable pour les broches. Variable valable pour l'asservissement analogique. La variable donne la valeur de la préparation de blocs.*

Canal [ch]. La marque SPDLEREV (inverser aussi le sens de rotation)affecte à la broche en M19.

### **Syntaxe.**

·ch· Numéro de canal.

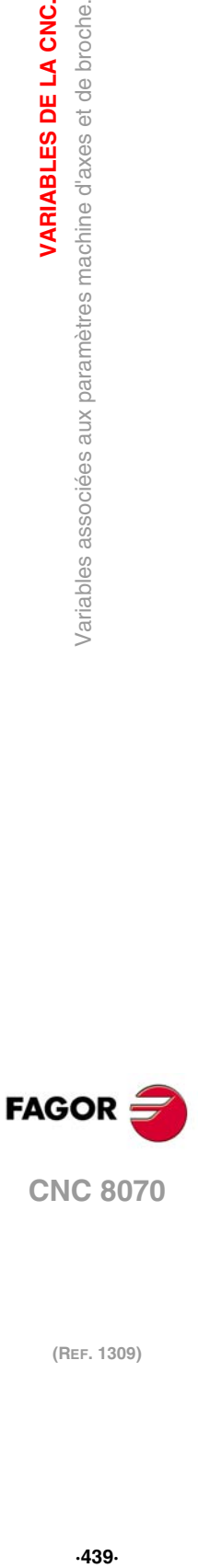

**22.**

VARIABLES DE LA CNC.

Variables associées aux paramètres machine d'axes et de broche.

**CNC 8070** 

·sn· Nom, numéro logique ou indice de la broche.

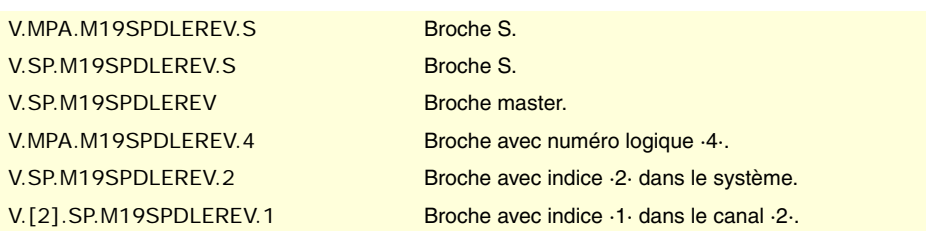

# **Valeurs de la variable.**

Cette variable donne une des valeurs suivantes.

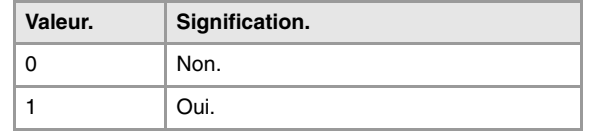

## **(V.)[ch].MPA.STEPOVR.sn**

**(V.)[ch].SP.STEPOVR.sn**

*Variable de lecture depuis le programme PLC et l'Interface. Variable valable pour les broches. Variable valable pour asservissement analogique, Sercos position et Sercos vitesse. La variable donne la valeur de la préparation de blocs.*

Canal [ch]. Pas de l'override de la broche,

#### **Syntaxe.**

·ch· Numéro de canal.

·sn· Nom, numéro logique ou indice de la broche.

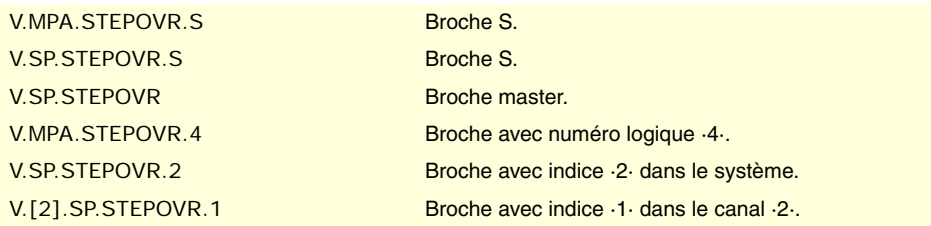

## **Observations.**

La lecture depuis le PLC sera exprimée en dixièmes (x10); Si le paramètre a la valeur ·10·, la lecture depuis le PLC donnera la valeur ·100·.

**(V.)[ch].MPA.MINOVR.sn (V.)[ch].SP.MINOVR.sn** *Variable de lecture depuis le programme PLC et l'Interface. Variable valable pour les broches. Variable valable pour asservissement analogique, Sercos position et Sercos vitesse. La variable donne la valeur de la préparation de blocs.*

Canal [ch]. Override (%) minimum permis pour la broche.

## **Syntaxe.**

·ch· Numéro de canal.

·sn· Nom, numéro logique ou indice de la broche.

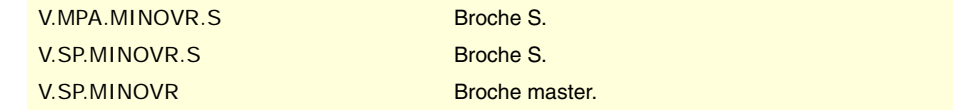

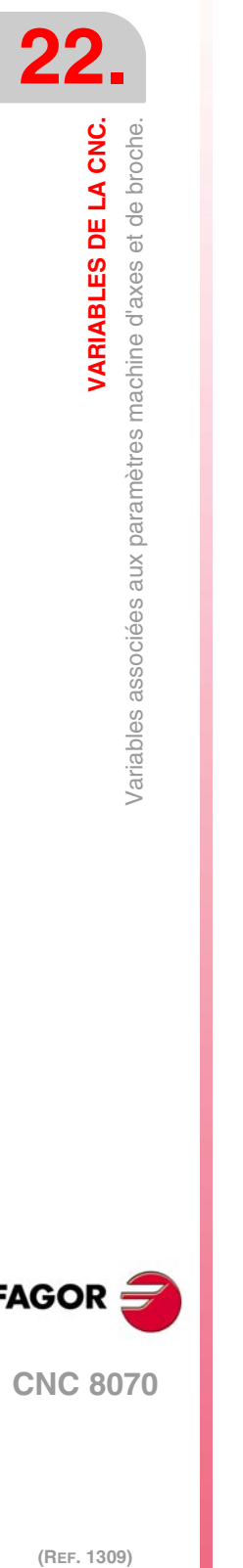

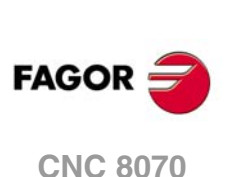

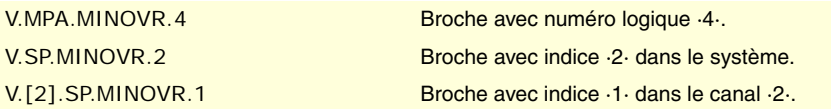

### **Observations.**

La lecture depuis le PLC sera exprimée en dixièmes (x10); Si le paramètre a la valeur ·10·, la lecture depuis le PLC donnera la valeur ·100·.

**(V.)[ch].MPA.MAXOVR.sn (V.)[ch].SP.MAXOVR.sn** *Variable de lecture depuis le programme PLC et l'Interface. Variable valable pour les broches. Variable valable pour asservissement analogique, Sercos position et Sercos vitesse. La variable donne la valeur de la préparation de blocs.*

Canal [ch]. Override (%) maximum permis pour la broche.

## **Syntaxe.**

·ch· Numéro de canal.

·sn· Nom, numéro logique ou indice de la broche.

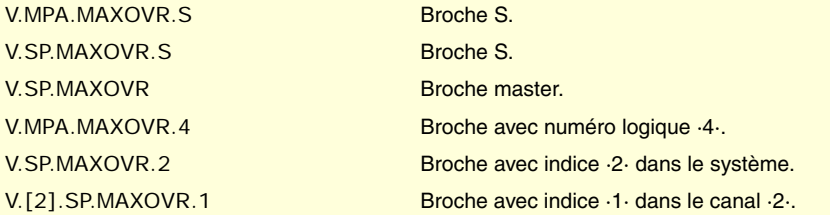

# **Observations.**

La lecture depuis le PLC sera exprimée en dixièmes (x10); Si le paramètre a la valeur ·10·, la lecture depuis le PLC donnera la valeur ·100·.

# SYNCHRONISATION DES AXES ET DES BROCHES.

**(V.)[ch].MPA.SYNCSET.xn (V.)[ch].SP.SYNCSET.sn (V.)[ch].SP.SYNCSET.sn** *Variable de lecture depuis le programme PLC et l'Interface. Variable valable pour des axes rotatifs et broches. Variable valable pour asservissement analogique, Sercos position et Sercos vitesse. La variable donne la valeur de la préparation de blocs.*

Canal [ch]. Set de paramètres pour la synchronisation.

# **Syntaxe.**

- ·ch· Numéro de canal.
- ·xn· Nom, numéro logique ou indice de l'axe.
- ·sn· Nom, numéro logique ou indice de la broche.

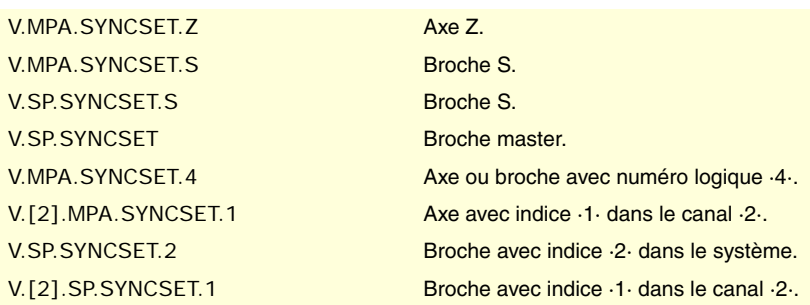

**/ARIABLES DE LA CNC.** 

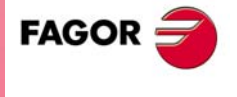

**CNC 8070** 

Cette variable donne une des valeurs suivantes.

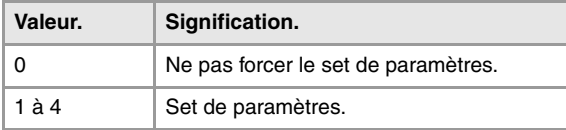

**(V.)[ch].MPA.DSYNCVELW.xn (V.)[ch].SP.DSYNCVELW.sn (V.)[ch].SP.DSYNCVELW.sn** *Variable de lecture depuis le programme PLC et l'Interface. Variable valide pour axes rotatifs, linéaires et broches. Variable valable pour asservissement analogique, Sercos position et Sercos vitesse. La variable donne la valeur de la préparation de blocs.*

Canal [ch]. Fenêtre de synchronisation en vitesse.

## **Syntaxe.**

·ch· Numéro de canal.

·xn· Nom, numéro logique ou indice de l'axe.

·sn· Nom, numéro logique ou indice de la broche.

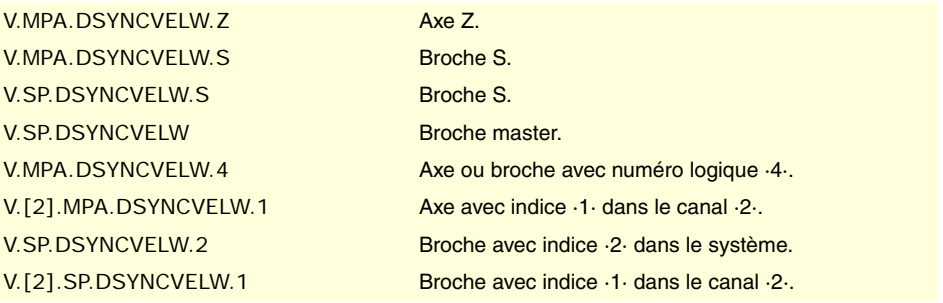

**(V.)[ch].MPA.DSYNCPOSW.xn (V.)[ch].SP.DSYNCPOSW.sn (V.)[ch].SP.DSYNCPOSW.sn** *Variable de lecture depuis le programme PLC et l'Interface. Variable valide pour axes rotatifs, linéaires et broches. Variable valable pour asservissement analogique, Sercos position et Sercos vitesse. La variable donne la valeur de la préparation de blocs.*

Canal [ch]. Fenêtre de synchronisation en position.

### **Syntaxe.**

- ·ch· Numéro de canal.
- ·xn· Nom, numéro logique ou indice de l'axe.
- ·sn· Nom, numéro logique ou indice de la broche.

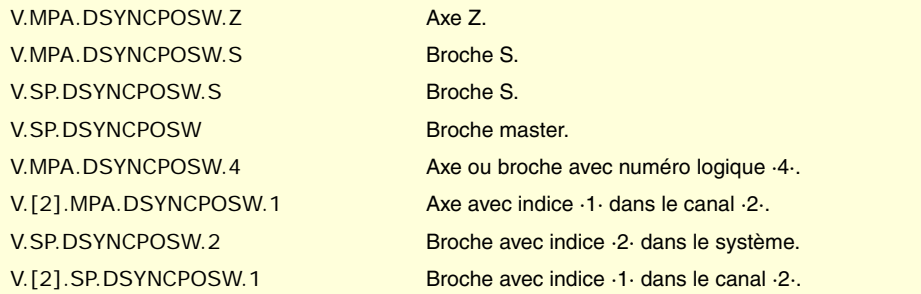

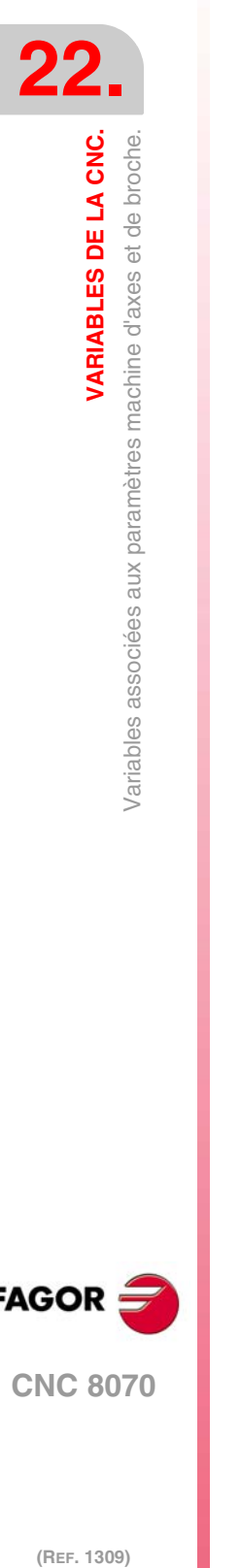

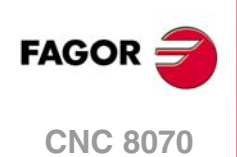

# LIMITES DE LOGICIEL D'AXES.

### **(V.)[ch].MPA.POSLIMIT.xn**

*Variable de lecture depuis le programme PLC et l'Interface. Variable modifiable depuis l'environnement de la mise au point. Variable valable pour des axes rotatifs et linéaires. Variable valable pour asservissement analogique, Sercos position et Sercos vitesse. Cette variable retourne la valeur d'exécution; sa lecture arrête la préparation des blocs.*

Canal [ch]. Limite de logiciel positif.

## **Syntaxe.**

·ch· Numéro de canal.

·xn· Nom, numéro logique ou indice de l'axe.

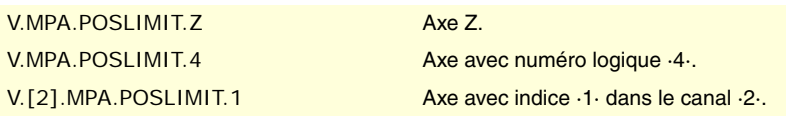

#### **(V.)[ch].MPA.NEGLIMIT.xn**

*Variable de lecture depuis le programme PLC et l'Interface. Variable modifiable depuis l'environnement de la mise au point. Variable valable pour des axes rotatifs et linéaires. Variable valable pour asservissement analogique, Sercos position et Sercos vitesse. Cette variable retourne la valeur d'exécution; sa lecture arrête la préparation des blocs.*

Canal [ch]. Limite de logiciel négatif.

## **Syntaxe.**

·ch· Numéro de canal.

·xn· Nom, numéro logique ou indice de l'axe.

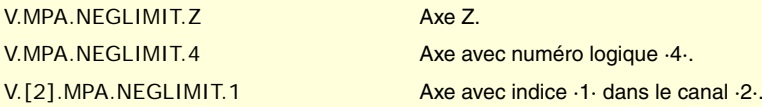

## **(V.)[ch].MPA.SWLIMITTOL.xn**

*Variable de lecture depuis le programme PLC et l'Interface. Variable modifiable depuis l'environnement de la mise au point. Variable valable pour des axes rotatifs et linéaires. Variable valable pour asservissement analogique, Sercos position et Sercos vitesse. Cette variable retourne la valeur d'exécution; sa lecture arrête la préparation des blocs.*

Canal [ch]. Tolérance des limites de logiciel.

## **Syntaxe.**

- ·ch· Numéro de canal.
- ·xn· Nom, numéro logique ou indice de l'axe.

V.MPA.SWLIMITTOL.Z Axe Z. V.MPA.SWLIMITTOL.4 Axe avec numéro logique  $\cdot 4 \cdot$ .

V.[2].MPA.SWLIMITTOL.1 Axe avec indice ·1· dans le canal ·2·.

VARIABLES DE LA CNC.

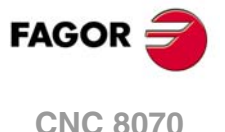

# CHANGEMENT DE L'OVERRIDE PENDANT LE FILETAGE.

**(V.)[ch].MPA.THREADOVR.sn (V.)[ch].SP.THREADOVR.sn** *Variable de lecture depuis le programme PLC et l'Interface. Variable valable pour les broches. Variable valable pour asservissement analogique, Sercos position et Sercos vitesse. La variable donne la valeur de la préparation de blocs.*

Canal [ch]. Variation maximum permise pour l'override pendant le filetage.

## **Syntaxe.**

- ·ch· Numéro de canal.
- ·sn· Nom, numéro logique ou indice de la broche.

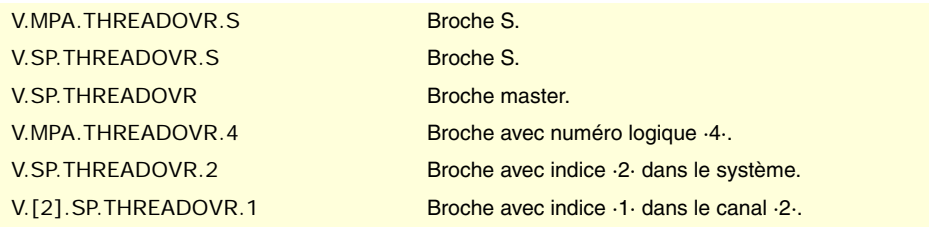

**(V.)[ch].MPA.OVRFILTER.sn (V.)[ch].SP.OVRFILTER.sn** *Variable de lecture depuis le programme PLC et l'Interface. Variable valable pour les broches. Variable valable pour asservissement analogique, Sercos position et Sercos vitesse. La variable donne la valeur de la préparation de blocs.*

Canal [ch]. Temps pour rendre effectif le changement d'override.

### **Syntaxe.**

·ch· Numéro de canal.

·sn· Nom, numéro logique ou indice de la broche.

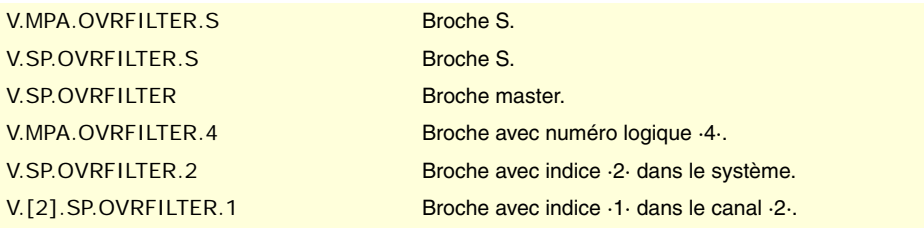

# PROTECTION ANTI-EMBALLEMENT ET TEST DE TENDANCE.

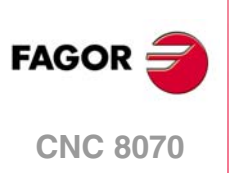

(REF. 1309)

**(V.)[ch].MPA.TENDENCY.xn (V.)[ch].SP.TENDENCY.sn (V.)[ch].SP.TENDENCY.sn** *Variable de lecture depuis le programme PLC et l'Interface. Variable modifiable depuis l'environnement de la mise au point. Variable valide pour axes rotatifs, linéaires et broches. Variable valable pour l'asservissement analogique. Cette variable retourne la valeur d'exécution; sa lecture arrête la préparation des blocs.*

Canal [ch]. Activation du test de tendance.

## **Syntaxe.**

- ·ch· Numéro de canal.
- ·xn· Nom, numéro logique ou indice de l'axe.

·sn· Nom, numéro logique ou indice de la broche.

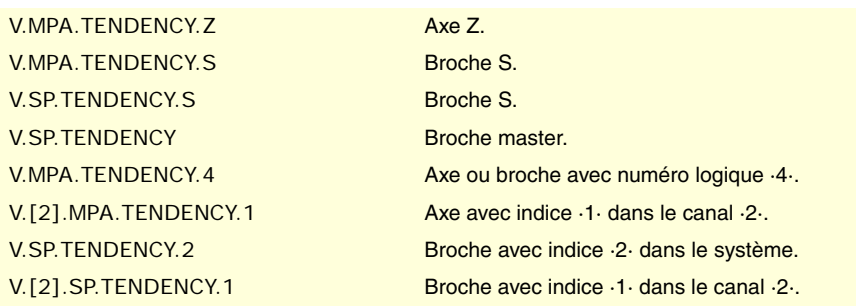

# **Valeurs de la variable.**

Cette variable donne une des valeurs suivantes.

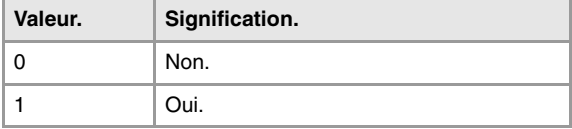

**(V.)[ch].MPA.TENDTIME.xn (V.)[ch].SP.TENDTIME.sn (V.)[ch].SP.TENDTIME.sn** *Variable de lecture depuis le programme PLC et l'Interface. Variable valide pour axes rotatifs, linéaires et broches. Variable valable pour l'asservissement analogique. Cette variable retourne la valeur d'exécution; sa lecture arrête la préparation des blocs.*

Canal [ch]. Temps pour détecter l'emballement de l'axe.

## **Syntaxe.**

- ·ch· Numéro de canal.
- ·xn· Nom, numéro logique ou indice de l'axe.
- ·sn· Nom, numéro logique ou indice de la broche.

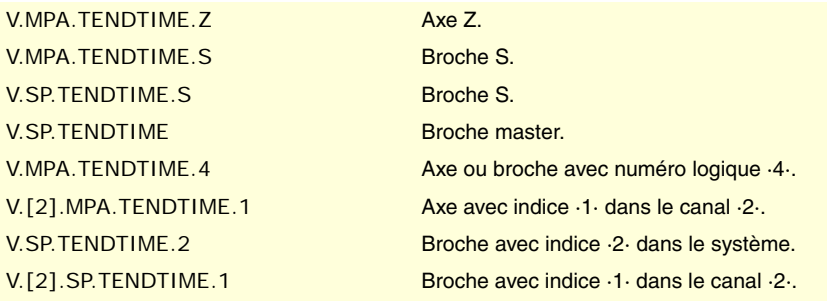

# PLC OFFSET.

**(V.)[ch].MPA.PLCOINC.xn (V.)[ch].MPA.PLCOINC.sn (V.)[ch].SP.PLCOINC.sn** *Variable de lecture depuis le programme PLC et l'Interface. Variable valide pour axes rotatifs, linéaires et broches. Variable valable pour asservissement analogique, Sercos position et Sercos vitesse. La variable donne la valeur de la préparation de blocs.*

Canal [ch]. Incrément de l'offset de PLC par cycle.

# **Syntaxe.**

·ch· Numéro de canal.

·xn· Nom, numéro logique ou indice de l'axe.

VARIABLES DE LA CNC.

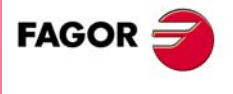

**CNC 8070** 

·sn· Nom, numéro logique ou indice de la broche.

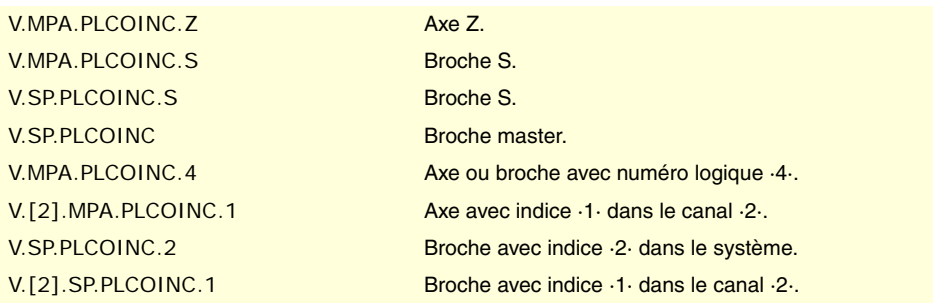

# TEMPORISATION POUR AXES EN POSITION.

**(V.)[ch].MPA.DWELL.xn (V.)[ch].MPA.DWELL.sn (V.)[ch].SP.DWELL.sn** *Variable de lecture depuis le programme PLC et l'Interface. Variable valide pour axes rotatifs, linéaires et broches. Variable valable pour asservissement analogique, Sercos position et Sercos vitesse. La variable donne la valeur de la préparation de blocs.*

Canal [ch]. Temporisation pour axes en position.

#### **Syntaxe.**

·ch· Numéro de canal.

·xn· Nom, numéro logique ou indice de l'axe.

·sn· Nom, numéro logique ou indice de la broche.

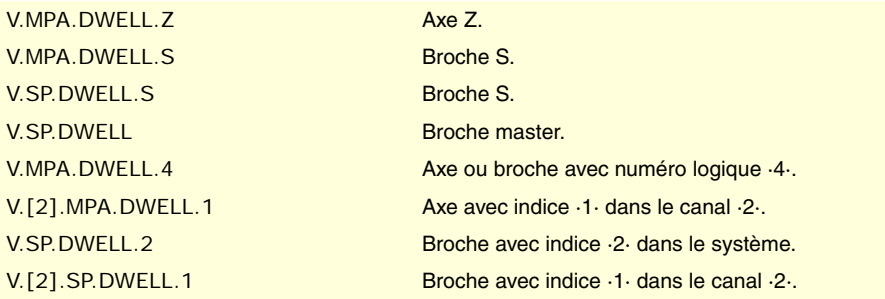

# PROGRAMMATION EN RAYONS OU EN DIAMÈTRES.

**(V.)[ch].MPA.DIAMPROG.xn** *Variable de lecture depuis le programme PLC et l'Interface. Variable valable pour des axes linéaires. Variable valable pour asservissement analogique, Sercos position et Sercos vitesse. La variable donne la valeur de la préparation de blocs.*

Canal [ch]. Programmation en diamètres.

#### **Syntaxe.**

·ch· Numéro de canal.

·xn· Nom, numéro logique ou indice de l'axe.

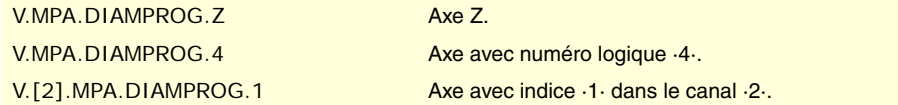

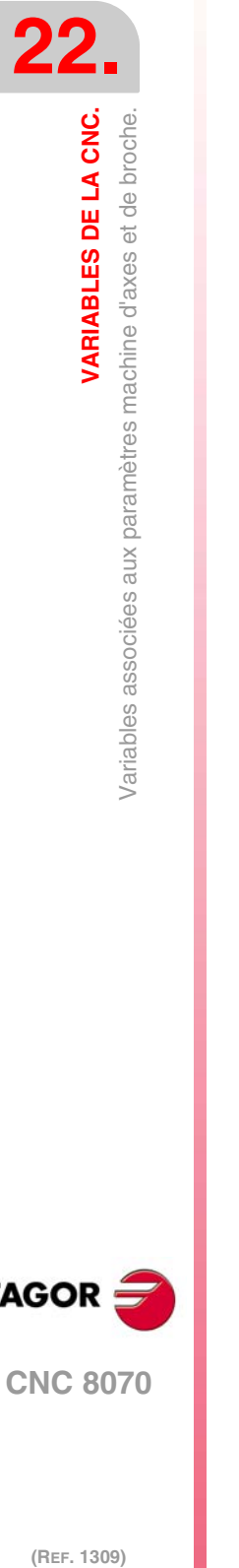

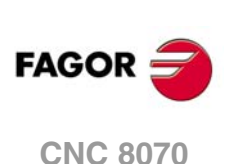

Cette variable donne une des valeurs suivantes.

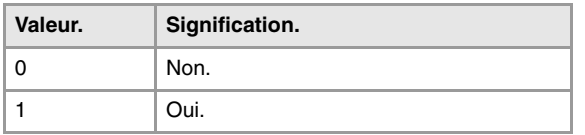

# RECHERCHE DE RÉFÉRENCE MACHINE.

**(V.)[ch].MPA.REFDIREC.xn (V.)[ch].MPA.REFDIREC.sn (V.)[ch].SP.REFDIREC.sn** *Variable de lecture depuis le programme PLC et l'Interface. Variable modifiable depuis l'environnement de la mise au point. Variable valide pour axes rotatifs, linéaires et broches. Variable valable pour asservissement analogique, Sercos position et Sercos vitesse. Cette variable retourne la valeur d'exécution; sa lecture arrête la préparation des blocs.*

Canal [ch]. Sens de la recherche.

#### **Syntaxe.**

·ch· Numéro de canal.

·xn· Nom, numéro logique ou indice de l'axe.

·sn· Nom, numéro logique ou indice de la broche.

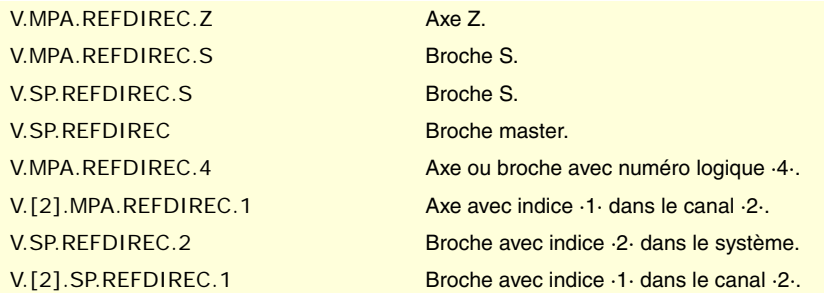

## **Valeurs de la variable.**

Cette variable donne une des valeurs suivantes.

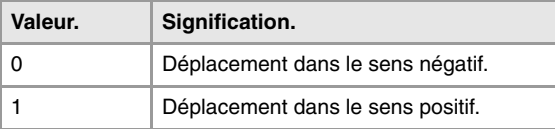

**(V.)[ch].MPA.DECINPUT.xn (V.)[ch].MPA.DECINPUT.sn (V.)[ch].SP.DECINPUT.sn** *Variable de lecture depuis le programme PLC et l'Interface. Variable modifiable depuis l'environnement de la mise au point. Variable valide pour axes rotatifs, linéaires et broches. Variable valable pour asservissement analogique, Sercos position et Sercos vitesse. Cette variable retourne la valeur d'exécution; sa lecture arrête la préparation des blocs.*

Canal [ch]. L'axe/broche dispose d'un micro pour la recherche de référence.

#### **Syntaxe.**

·ch· Numéro de canal.

·xn· Nom, numéro logique ou indice de l'axe.

VARIABLES DE LA CNC.

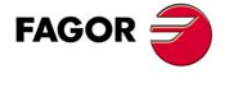

**CNC 8070** 

·sn· Nom, numéro logique ou indice de la broche.

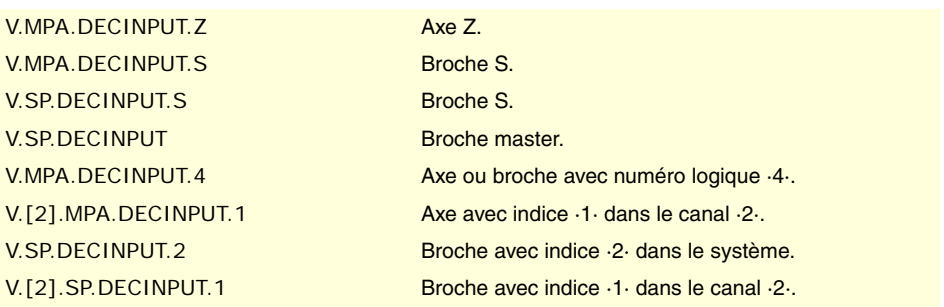

# **Valeurs de la variable.**

Cette variable donne une des valeurs suivantes.

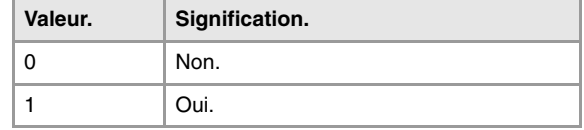

**(V.)[ch].MPA.REFINI.sn (V.)[ch].SP.REFINI.sn** *Variable de lecture depuis le programme PLC et l'Interface. Variable valable pour les broches. Variable valable pour asservissement analogique, Sercos position et Sercos vitesse. La variable donne la valeur de la préparation de blocs.*

Canal [ch]. Recherche de référence au premier déplacement.

## **Syntaxe.**

·ch· Numéro de canal.

·sn· Nom, numéro logique ou indice de la broche.

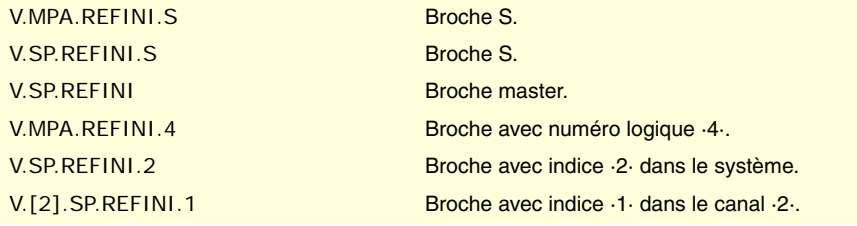

# CONFIGURATION DU DÉPLACEMENT AVEC PALPEUR.

#### **(V.)[ch].MPA.PROBEAXIS.xn**

*Variable de lecture depuis le programme PLC et l'Interface. Variable valable pour des axes rotatifs et linéaires. Variable valable pour asservissement analogique, Sercos position et Sercos vitesse. La variable donne la valeur de la préparation de blocs.*

Canal [ch]. L'axe peut participer dans les déplacements avec palpeur.

## **Syntaxe.**

·ch· Numéro de canal.

·xn· Nom, numéro logique ou indice de l'axe.

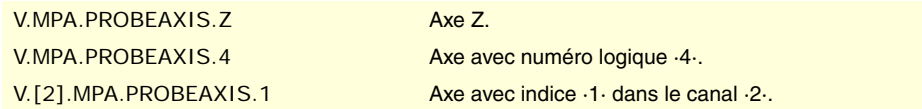

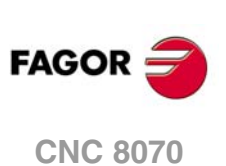

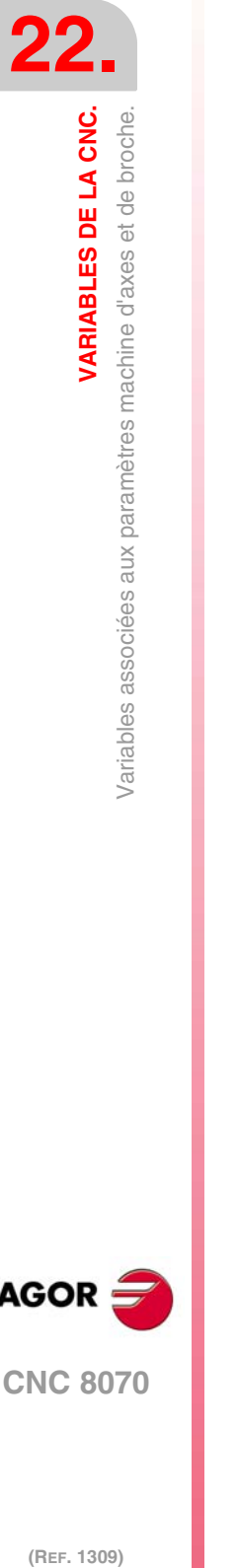

Cette variable donne une des valeurs suivantes.

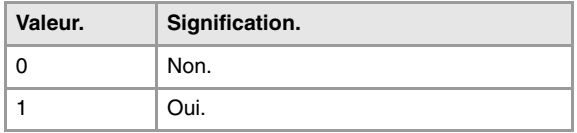

## **(V.)[ch].MPA.PROBERANGE.xn**

*Variable de lecture depuis le programme PLC et l'Interface. Variable valable pour des axes rotatifs et linéaires. Variable valable pour asservissement analogique, Sercos position et Sercos vitesse. La variable donne la valeur de la préparation de blocs.*

Canal [ch]. Distance maximum de freinage.

# **Syntaxe.**

·ch· Numéro de canal.

·xn· Nom, numéro logique ou indice de l'axe.

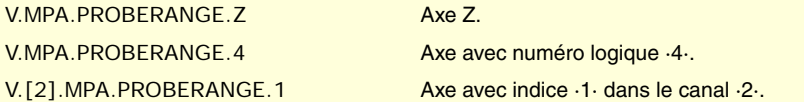

## **(V.)[ch].MPA.PROBEFEED.xn**

*Variable de lecture depuis le programme PLC et l'Interface. Variable valable pour des axes rotatifs et linéaires. Variable valable pour asservissement analogique, Sercos position et Sercos vitesse. La variable donne la valeur de la préparation de blocs.*

Canal [ch]. Avance maximum de palpage.

## **Syntaxe.**

·ch· Numéro de canal.

·xn· Nom, numéro logique ou indice de l'axe.

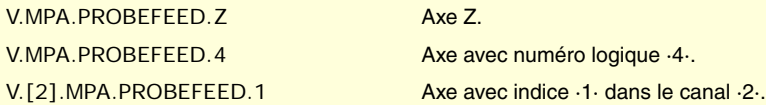

**(V.)[ch].MPA.PROBEDELAY.xn**

*Variable de lecture depuis le programme PLC et l'Interface. Variable valable pour des axes rotatifs et linéaires. Variable valable pour asservissement analogique, Sercos position et Sercos vitesse. La variable donne la valeur de la préparation de blocs.*

Canal [ch]. Retard du signal du palpeur 1.

### **Syntaxe.**

·ch· Numéro de canal.

·xn· Nom, numéro logique ou indice de l'axe.

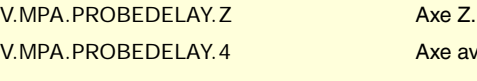

Axe avec numéro logique ·4·. V.[2].MPA.PROBEDELAY.1 Axe avec indice ·1· dans le canal ·2·. VARIABLES DE LA CNC.

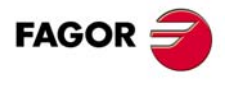

**CNC 8070** 

**(V.)[ch].MPA.PROBEDELAY2.xn** *Variable de lecture depuis le programme PLC et l'Interface. Variable valable pour des axes rotatifs et linéaires. Variable valable pour asservissement analogique, Sercos position et Sercos vitesse. La variable donne la valeur de la préparation de blocs.*

Canal [ch]. Retard du signal du palpeur 2.

## **Syntaxe.**

·ch· Numéro de canal.

·xn· Nom, numéro logique ou indice de l'axe.

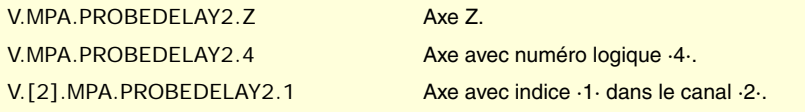

# REPOSITIONNEMENT DES AXES EN INSPECTION D'OUTIL.

**(V.)[ch].MPA.REPOSFEED.xn**

*Variable de lecture depuis le programme PLC et l'Interface. Variable modifiable depuis l'environnement de la mise au point. Variable valable pour des axes rotatifs et linéaires. Variable valable pour asservissement analogique, Sercos position et Sercos vitesse. Cette variable retourne la valeur d'exécution; sa lecture arrête la préparation des blocs.*

Canal [ch]. Avance maximum de repositionnement.

#### **Syntaxe.**

·ch· Numéro de canal.

·xn· Nom, numéro logique ou indice de l'axe.

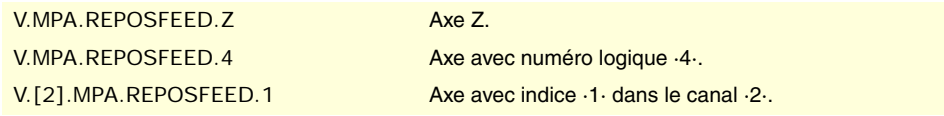

# CONFIGURATION DE L'AXE INDÉPENDANT.

**(V.)[ch].MPA.POSFEED.xn (V.)[ch].MPA.POSFEED.sn (V.)[ch].SP.POSFEED.sn** *Variable de lecture depuis le programme PLC et l'Interface. Variable valide pour axes rotatifs, linéaires et broches. Variable valable pour asservissement analogique, Sercos position et Sercos vitesse. La variable donne la valeur de la préparation de blocs.*

Canal [ch]. Avance de positionnement.

## **Syntaxe.**

- ·ch· Numéro de canal.
- ·xn· Nom, numéro logique ou indice de l'axe.
- ·sn· Nom, numéro logique ou indice de la broche.

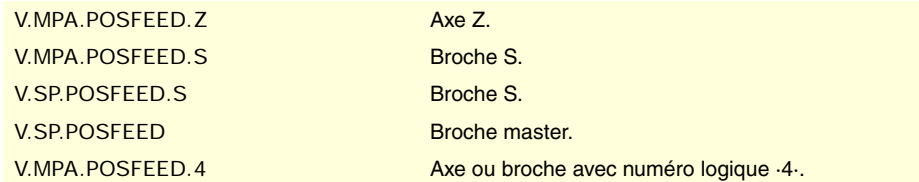

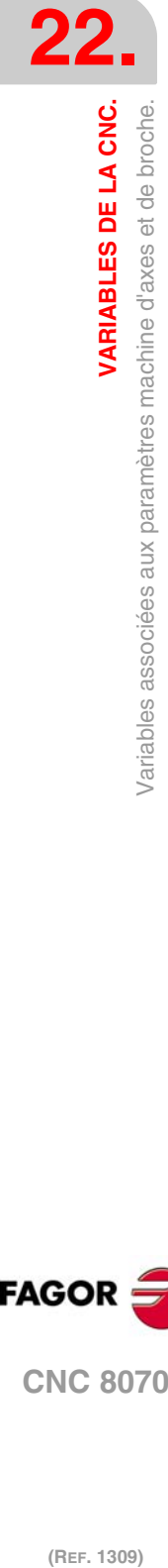

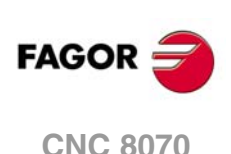

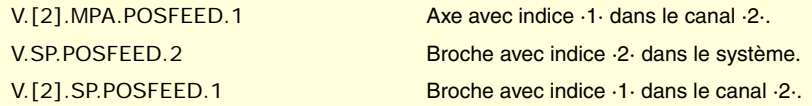

# CONFIGURER LA LIMITE MAXIMALE DE SÉCURITÉ POUR L'AVANCE ET LA VITESSE.

**(V.)[ch].MPA.FLIMIT.xn**

*Variable de lecture depuis le programme PLC et l'Interface. Variable valable pour des axes rotatifs et linéaires. Variable valable pour asservissement analogique, Sercos position et Sercos vitesse. La variable donne la valeur de la préparation de blocs.*

Canal [ch]. Limite maximum de sécurité pour l'avance de l'axe.

#### **Syntaxe.**

·ch· Numéro de canal.

·xn· Nom, numéro logique ou indice de l'axe.

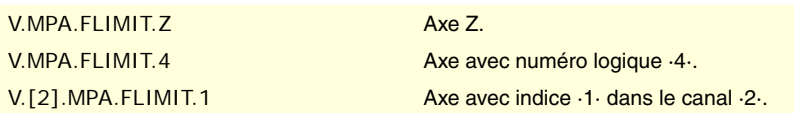

# **(V.)[ch].MPA.SLIMIT.sn**

**(V.)[ch].SP.SLIMIT.sn** *Variable de lecture depuis le programme PLC et l'Interface. Variable valable pour les broches. Variable valable pour asservissement analogique, Sercos position et Sercos vitesse. La variable donne la valeur de la préparation de blocs.*

Canal [ch]. Limite maximum de sécurité pour la vitesse de la broche.

## **Syntaxe.**

·ch· Numéro de canal.

·sn· Nom, numéro logique ou indice de la broche.

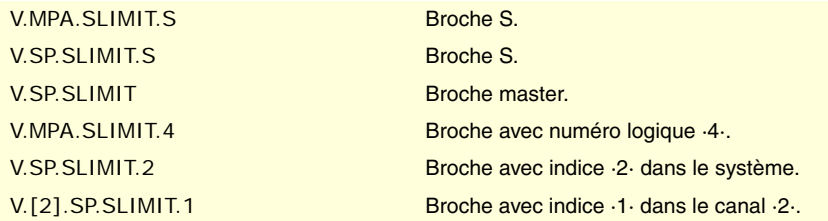

# MODE DE TRAVAIL MANUEL. JOG CONTINU.

# **(V.)[ch].MPA.JOGFEED.xn**

*Variable de lecture depuis le programme PLC et l'Interface. Variable modifiable depuis l'environnement de la mise au point. Variable valable pour des axes rotatifs et linéaires. Variable valable pour asservissement analogique, Sercos position et Sercos vitesse. Cette variable retourne la valeur d'exécution; sa lecture arrête la préparation des blocs.*

Canal [ch]. Avance en jog continu.

## **Syntaxe.**

·ch· Numéro de canal.

**CNC 8070** 

**22.**

VARIABLES DE LA CNC.

Variables associées aux paramètres machine d'axes et de broche.

·xn· Nom, numéro logique ou indice de l'axe.

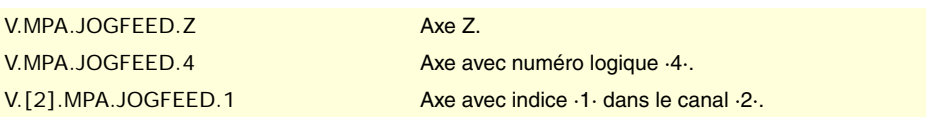

## **(V.)[ch].MPA.JOGRAPFEED.xn**

*Variable de lecture depuis le programme PLC et l'Interface. Variable modifiable depuis l'environnement de la mise au point. Variable valable pour des axes rotatifs et linéaires. Variable valable pour asservissement analogique, Sercos position et Sercos vitesse. Cette variable retourne la valeur d'exécution; sa lecture arrête la préparation des blocs.*

Canal [ch]. Avance rapide en jog continu.

#### **Syntaxe.**

·ch· Numéro de canal.

·xn· Nom, numéro logique ou indice de l'axe.

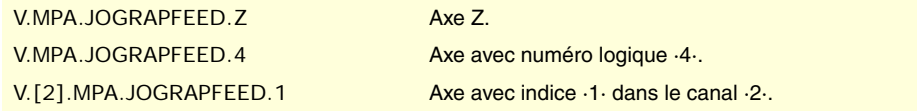

#### **(V.)[ch].MPA.MAXMANFEED.xn**

*Variable de lecture depuis le programme PLC et l'Interface. Variable modifiable depuis l'environnement de la mise au point. Variable valable pour des axes rotatifs et linéaires. Variable valable pour asservissement analogique, Sercos position et Sercos vitesse. Cette variable retourne la valeur d'exécution; sa lecture arrête la préparation des blocs.*

Canal [ch]. Avance maximum en jog continu.

### **Syntaxe.**

·ch· Numéro de canal.

·xn· Nom, numéro logique ou indice de l'axe.

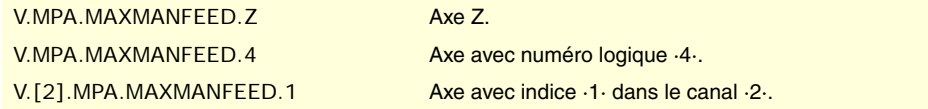

#### **(V.)[ch].MPA.MAXMANACC.xn**

*Variable de lecture depuis le programme PLC et l'Interface. Variable valable pour des axes rotatifs et linéaires. Variable valable pour asservissement analogique, Sercos position et Sercos vitesse. La variable donne la valeur de la préparation de blocs.*

Canal [ch]. Accélération maximum en jog continu.

#### **Syntaxe.**

·ch· Numéro de canal.

·xn· Nom, numéro logique ou indice de l'axe.

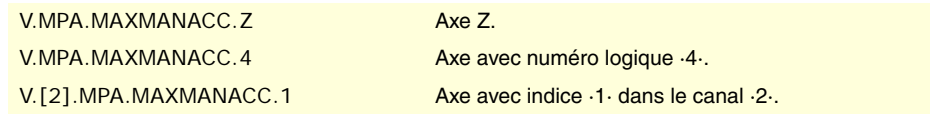

(REF. 1309)

**CNC 8070**

**FAGOR** 

# MODE DE TRAVAIL MANUEL. JOG INCRÉMENTAL.

#### **(V.)[ch].MPA.INCJOGDIST[pos].xn**

*Variable de lecture depuis le programme PLC et l'Interface. Variable valable pour des axes rotatifs et linéaires. Variable valable pour asservissement analogique, Sercos position et Sercos vitesse. La variable donne la valeur de la préparation de blocs.*

Canal [ch]. Distance à parcourir en jog incrémental, en position [pos].

pos=1 correspond à la position ·1·, pos=2 correspond à la position ·10· et ainsi de suite.

### **Syntaxe.**

·ch· Numéro de canal.

·pos· Position du commutateur du panneau de commande.

·xn· Nom, numéro logique ou indice de l'axe..

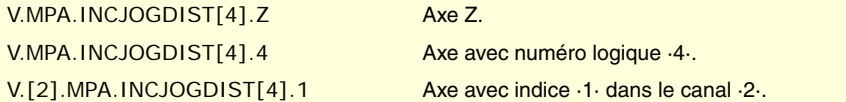

## **(V.)[ch].MPA.INCJOGFEED[pos].xn**

*Variable de lecture depuis le programme PLC et l'Interface. Variable valable pour des axes rotatifs et linéaires. Variable valable pour asservissement analogique, Sercos position et Sercos vitesse. La variable donne la valeur de la préparation de blocs.*

Canal [ch]. Avance en jog incrémental, en position [pos].

pos=1 correspond à la position ·1·, pos=2 correspond à la position ·10· et ainsi de suite.

## **Syntaxe.**

·ch· Numéro de canal.

·pos· Position du commutateur du panneau de commande pour jog incrémental.

·xn· Nom, numéro logique ou indice de l'axe.

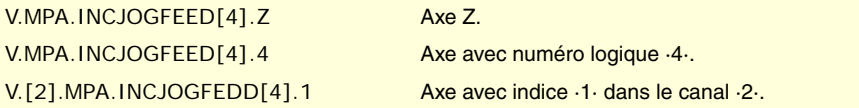

# MODE DE TRAVAIL MANUEL. MANIVELLES.

**(V.)[ch].MPA.MPGRESOL[pos].xn** *Variable de lecture depuis le programme PLC et l'Interface. Variable valable pour des axes rotatifs et linéaires. Variable valable pour asservissement analogique, Sercos position et Sercos vitesse. La variable donne la valeur de la préparation de blocs.*

Canal [ch]. Résolution de la manivelle, en position [pos].

pos=1 correspond à la position ·1·, pos=2 correspond à la position ·10· et pos=3 correspond à la position ·100·.

## **Syntaxe.**

·ch· Numéro de canal.

·pos· Position du commutateur du panneau de commande pour le mode manivelle.

VARIABLES DE LA CNC.

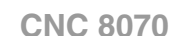

·xn· Nom, numéro logique ou indice de l'axe.

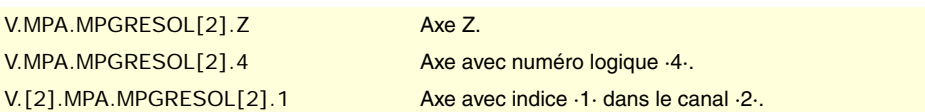

### **(V.)[ch].MPA.MPGFILTER.xn**

*Variable de lecture depuis le programme PLC et l'Interface. Variable valable pour des axes rotatifs et linéaires.*

*Variable valable pour asservissement analogique, Sercos position et Sercos vitesse. La variable donne la valeur de la préparation de blocs.*

Canal [ch]. Temps de filtre pour la manivelle.

## **Syntaxe.**

- ·ch· Numéro de canal.
- ·pos· Position du commutateur du panneau de commande pour le mode manivelle.
- ·xn· Nom, numéro logique ou indice de l'axe.

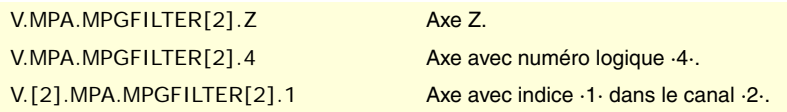

# MODE DE TRAVAIL MANUEL. INTERVENTION MANUELLE.

## **(V.)[ch].MPA.MANPOSSW.xn**

*Variable de lecture depuis le programme PLC et l'Interface. Variable valable pour des axes rotatifs et linéaires. Variable valable pour asservissement analogique, Sercos position et Sercos vitesse. La variable donne la valeur de la préparation de blocs.*

Canal [ch]. Maximum parcours positif avec G201.

#### **Syntaxe.**

- ·ch· Numéro de canal.
- ·xn· Nom, numéro logique ou indice de l'axe.

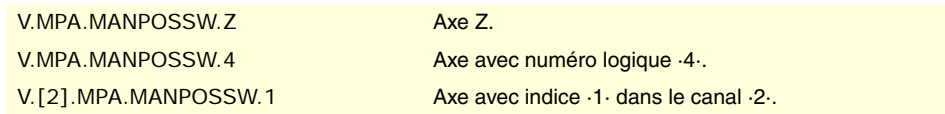

### **(V.)[ch].MPA.MANNEGSW.xn**

*Variable de lecture depuis le programme PLC et l'Interface. Variable valable pour des axes rotatifs et linéaires. Variable valable pour asservissement analogique, Sercos position et Sercos vitesse. La variable donne la valeur de la préparation de blocs.*

Canal [ch]. Maximum parcours négatif avec G201.

#### **Syntaxe.**

- ·ch· Numéro de canal.
- ·xn· Nom, numéro logique ou indice de l'axe.

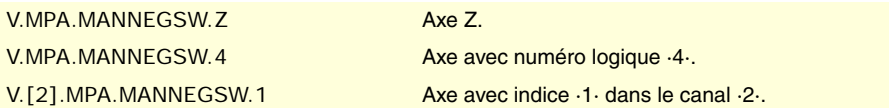

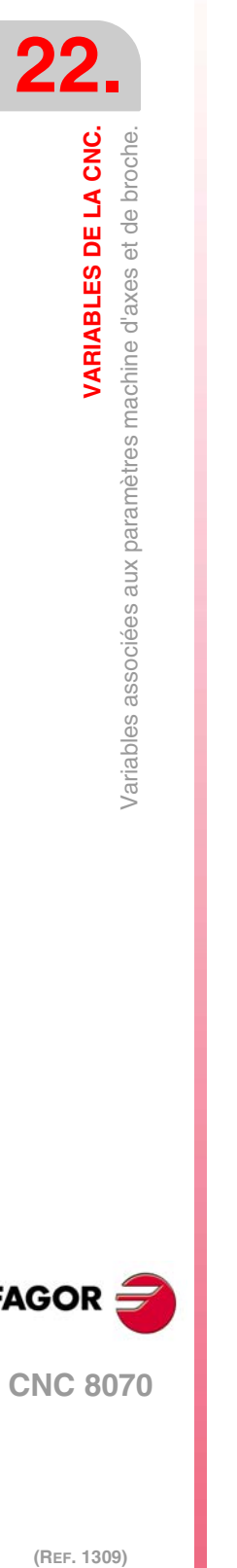

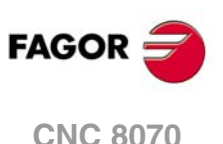

**(V.)[ch].MPA.MANFEEDP.xn** *Variable de lecture depuis le programme PLC et l'Interface. Variable valable pour des axes rotatifs et linéaires. Variable valable pour asservissement analogique, Sercos position et Sercos vitesse. La variable donne la valeur de la préparation de blocs.*

Canal [ch]. Pourcentage maximum d'avance manuelle en G201.

## **Syntaxe.**

·ch· Numéro de canal.

·xn· Nom, numéro logique ou indice de l'axe.

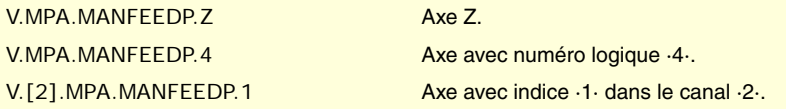

## **(V.)[ch].MPA.IPOFEEDP.xn**

*Variable de lecture depuis le programme PLC et l'Interface. Variable valable pour des axes rotatifs et linéaires. Variable valable pour asservissement analogique, Sercos position et Sercos vitesse. La variable donne la valeur de la préparation de blocs.*

Canal [ch]. Pourcentage maximum d'avance d'exécution en G201.

## **Syntaxe.**

·ch· Numéro de canal.

·xn· Nom, numéro logique ou indice de l'axe.

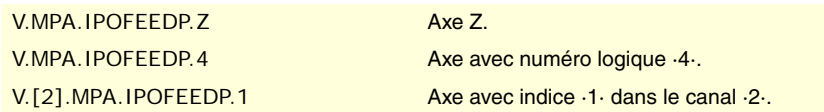

## **(V.)[ch].MPA.MANACCP.xn**

*Variable de lecture depuis le programme PLC et l'Interface. Variable valable pour des axes rotatifs et linéaires. Variable valable pour asservissement analogique, Sercos position et Sercos vitesse. La variable donne la valeur de la préparation de blocs.*

Canal [ch]. Pourcentage maximum d'accélération manuelle en G201.

## **Syntaxe.**

·ch· Numéro de canal.

·xn· Nom, numéro logique ou indice de l'axe.

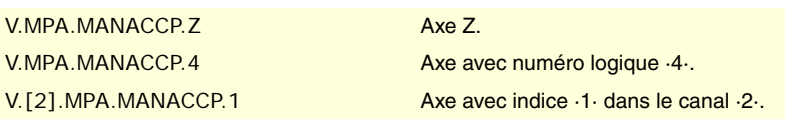

## **(V.)[ch].MPA.IPOACCP.xn**

*Variable de lecture depuis le programme PLC et l'Interface. Variable valable pour des axes rotatifs et linéaires. Variable valable pour asservissement analogique, Sercos position et Sercos vitesse. La variable donne la valeur de la préparation de blocs.*

Canal [ch]. Pourcentage maximum d'accélération d'exécution en G201.

### **Syntaxe.**

·ch· Numéro de canal.

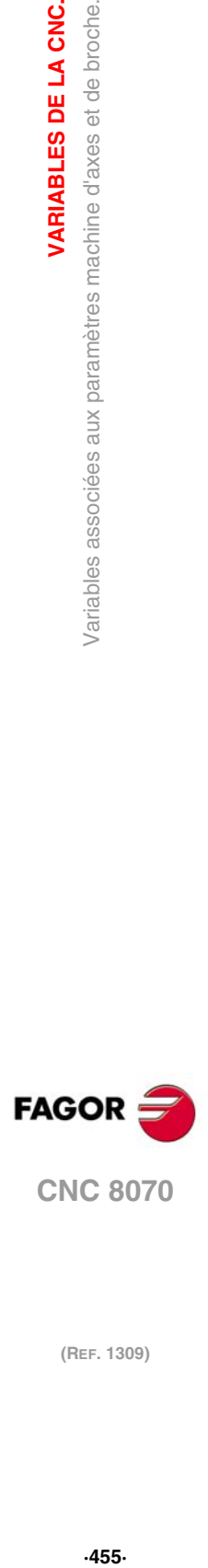

**22.**

**/ARIABLES DE LA CNC.** 

paramètres machine d'axes et de broche.

Variables associées aux

**CNC 8070** 

·xn· Nom, numéro logique ou indice de l'axe.

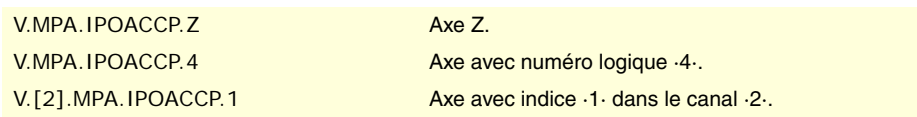

# COMPENSATION DE VIS.

**(V.)[ch].MPA.LSCRWCOMP.xn (V.)[ch].MPA.LSCRWCOMP.sn (V.)[ch].SP.LSCRWCOMP.sn** *Variable de lecture depuis le programme PLC et l'Interface. Variable valide pour axes rotatifs, linéaires et broches. Variable valable pour asservissement analogique, Sercos position et Sercos vitesse. La variable donne la valeur de la préparation de blocs.*

Canal [ch]. Compensation de vis.

#### **Syntaxe.**

·ch· Numéro de canal.

·xn· Nom, numéro logique ou indice de l'axe.

·sn· Nom, numéro logique ou indice de la broche.

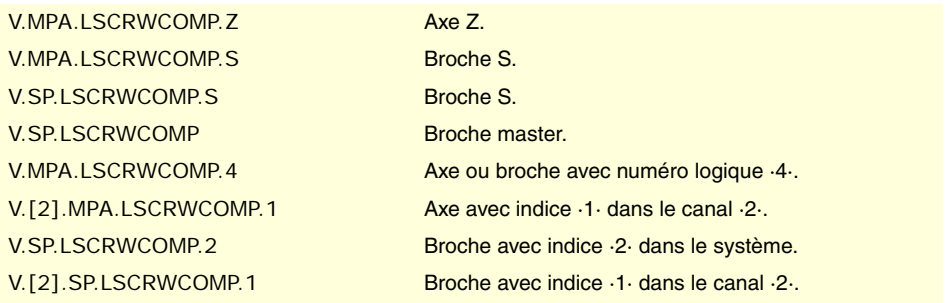

## **Valeurs de la variable.**

Cette variable donne une des valeurs suivantes.

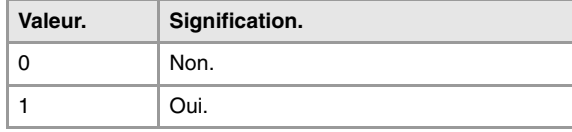

**(V.)[ch].MPA.NPOINTS.xn (V.)[ch].MPA.NPOINTS.sn (V.)[ch].SP.NPOINTS.sn** *Variable de lecture depuis le programme PLC et l'Interface. Variable valide pour axes rotatifs, linéaires et broches. Variable valable pour asservissement analogique, Sercos position et Sercos vitesse. La variable donne la valeur de la préparation de blocs.*

Canal [ch]. Nombre de points de la table.

#### **Syntaxe.**

·ch· Numéro de canal.

·xn· Nom, numéro logique ou indice de l'axe.

·sn· Nom, numéro logique ou indice de la broche.

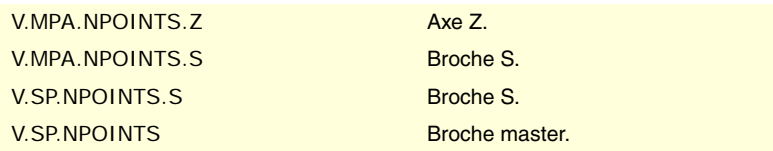

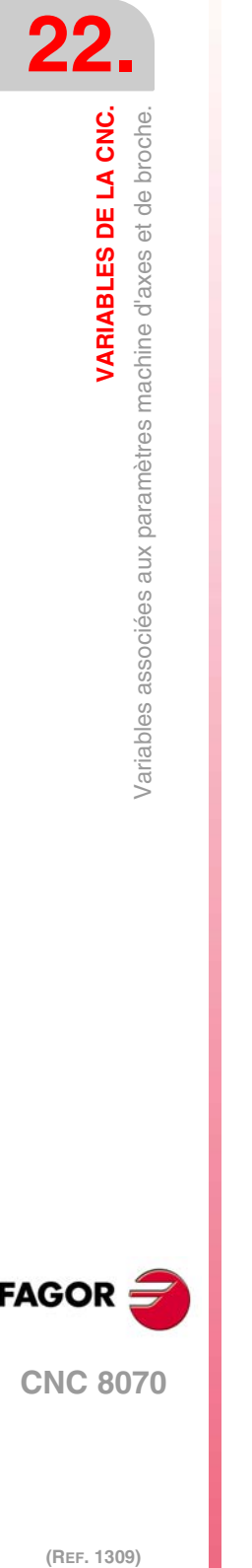

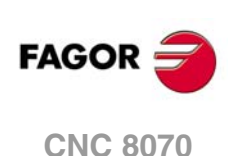

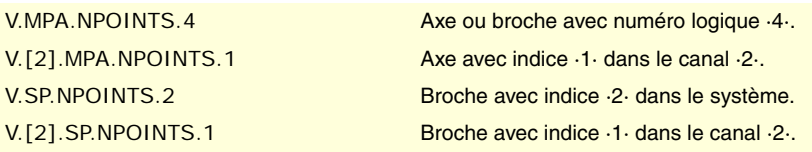

**(V.)[ch].MPA.TYPLSCRW.xn (V.)[ch].MPA.TYPLSCRW.sn (V.)[ch].SP.TYPLSCRW.sn** *Variable de lecture depuis le programme PLC et l'Interface. Variable valide pour axes rotatifs, linéaires et broches. Variable valable pour asservissement analogique, Sercos position et Sercos vitesse. La variable donne la valeur de la préparation de blocs.*

Canal [ch]. Méthode de compensation (type de cotes).

## **Syntaxe.**

- ·ch· Numéro de canal.
- ·xn· Nom, numéro logique ou indice de l'axe.
- ·sn· Nom, numéro logique ou indice de la broche.

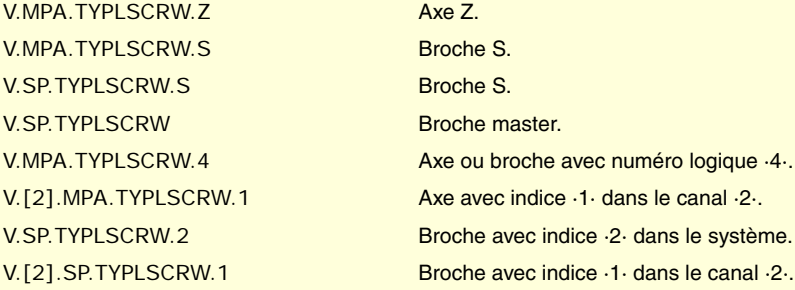

## **Valeurs de la variable.**

Cette variable donne une des valeurs suivantes.

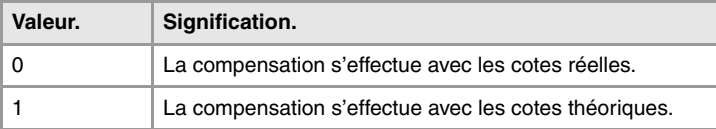

**(V.)[ch].MPA.BIDIR.xn (V.)[ch].MPA.BIDIR.sn**

**(V.)[ch].SP.BIDIR.sn**

*Variable de lecture depuis le programme PLC et l'Interface. Variable valide pour axes rotatifs, linéaires et broches. Variable valable pour asservissement analogique, Sercos position et Sercos vitesse. La variable donne la valeur de la préparation de blocs.*

Canal [ch]. Compensation bidirectionnelle.

### **Syntaxe.**

·ch· Numéro de canal.

·xn· Nom, numéro logique ou indice de l'axe.

·sn· Nom, numéro logique ou indice de la broche.

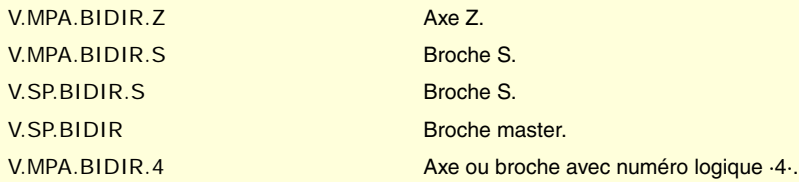

VARIABLES DE LA CNC.

**22.**

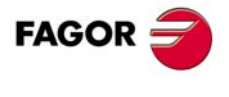

**CNC 8070** 

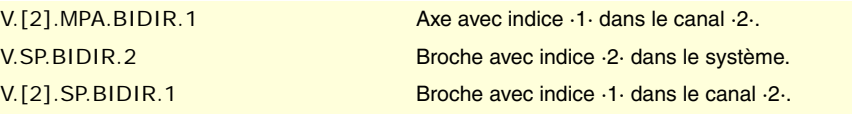

Cette variable donne une des valeurs suivantes.

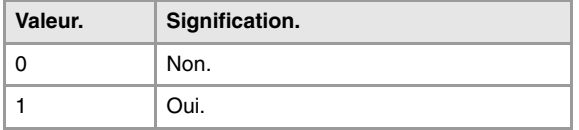

**(V.)[ch].MPA.REFNEED.xn**

**(V.)[ch].MPA.REFNEED.sn**

**(V.)[ch].SP.REFNEED.sn**

*Variable de lecture depuis le programme PLC et l'Interface.*

*Variable valide pour axes rotatifs, linéaires et broches.*

*Variable valable pour asservissement analogique, Sercos position et Sercos vitesse. La variable donne la valeur de la préparation de blocs.*

Canal [ch]. Il faut référencer l'axe pour appliquer la compensation.

#### **Syntaxe.**

- ·ch· Numéro de canal.
- ·xn· Nom, numéro logique ou indice de l'axe.
- ·sn· Nom, numéro logique ou indice de la broche.

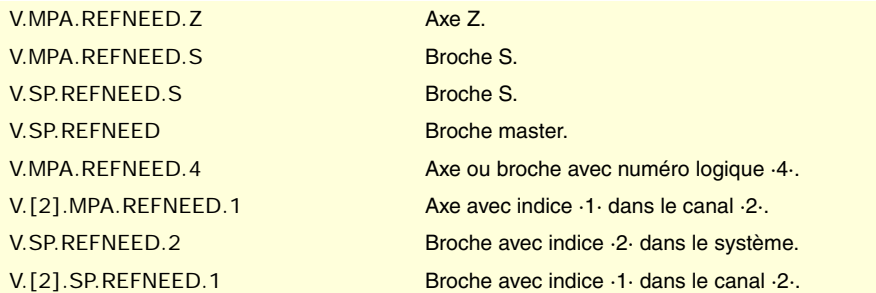

## **Valeurs de la variable.**

Cette variable donne une des valeurs suivantes.

**(V.)[ch].MPA.POSITION[pt].xn (V.)[ch].MPA.POSITION[pt].sn (V.)[ch].SP.POSITION[pt].sn**

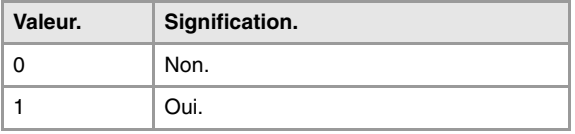

*Variable de lecture depuis le programme PLC et l'Interface. Variable valide pour axes rotatifs, linéaires et broches.*

*La variable donne la valeur de la préparation de blocs.* Canal [ch]. Position de l'axe pour le point [pt].

*Variable valable pour asservissement analogique, Sercos position et Sercos vitesse.*

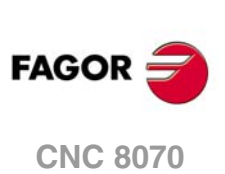

(REF. 1309)

## ·ch· Numéro de canal.

**Syntaxe.**

- ·xn· Nom, numéro logique ou indice de l'axe.
- ·sn· Nom, numéro logique ou indice de la broche.

·pt· Point de la table.

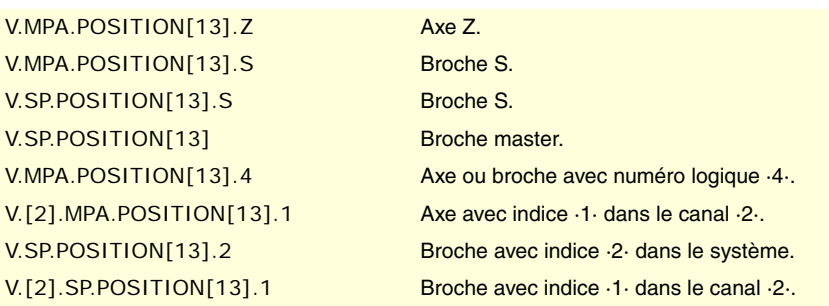

**(V.)[ch].MPA.POSERROR[pt].xn (V.)[ch].MPA.POSERROR[pt].sn (V.)[ch].SP.POSERROR[pt].sn** *Variable de lecture depuis le programme PLC et l'Interface. Variable valide pour axes rotatifs, linéaires et broches. Variable valable pour asservissement analogique, Sercos position et Sercos vitesse. La variable donne la valeur de la préparation de blocs.*

Canal [ch]. Erreur en sens positif du point [pt].

## **Syntaxe.**

- ·ch· Numéro de canal.
- ·xn· Nom, numéro logique ou indice de l'axe.
- ·sn· Nom, numéro logique ou indice de la broche.
- ·pt· Point de la table.

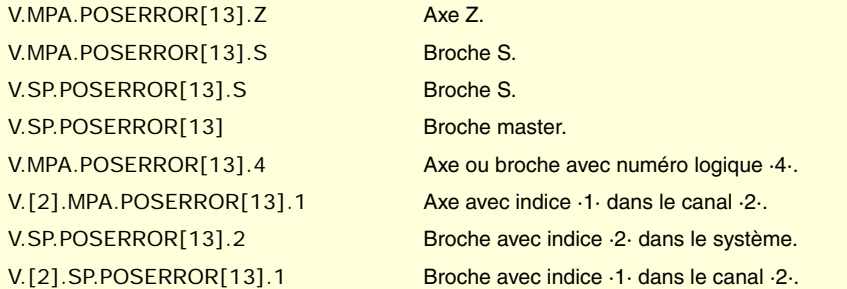

**(V.)[ch].MPA.NEGERROR[pt].xn (V.)[ch].MPA.NEGERROR[pt].sn (V.)[ch].SP.NEGERROR[pt].sn** *Variable de lecture depuis le programme PLC et l'Interface. Variable valide pour axes rotatifs, linéaires et broches. Variable valable pour asservissement analogique, Sercos position et Sercos vitesse. La variable donne la valeur de la préparation de blocs.*

Canal [ch]. Erreur en sens négatif du point [pt].

## **Syntaxe.**

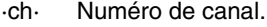

- ·xn· Nom, numéro logique ou indice de l'axe.
- ·sn· Nom, numéro logique ou indice de la broche.
- ·pt· Point de la table.

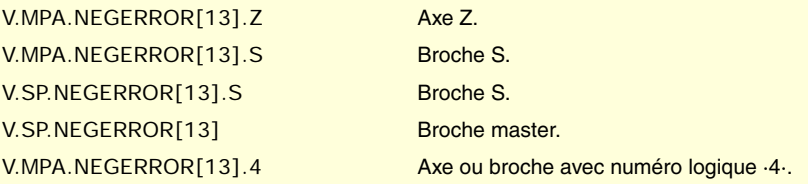

VARIABLES DE LA CNC.

**22.**

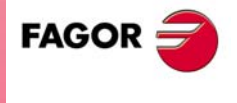

**CNC 8070** 

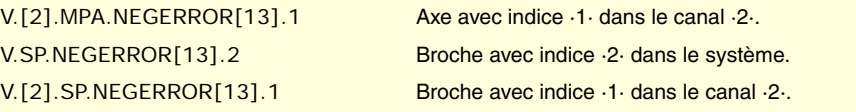

# FILTRES POUR ÉLIMINER LES FRÉQUENCES.

**(V.)[ch].MPA.ORDER[nb].xn (V.)[ch].MPA.ORDER[nb].sn (V.)[ch].SP.ORDER[nb].sn** *Variable de lecture depuis le programme PLC et l'Interface. Variable valide pour axes rotatifs, linéaires et broches. Variable valable pour asservissement analogique, Sercos position et Sercos vitesse. La variable donne la valeur de la préparation de blocs.*

Canal [ch]. Ordre du filtre.

#### **Syntaxe.**

- ·ch· Numéro de canal.
- ·nb· Numéro de filtre.
- ·xn· Nom, numéro logique ou indice de l'axe.
- ·sn· Nom, numéro logique ou indice de la broche.

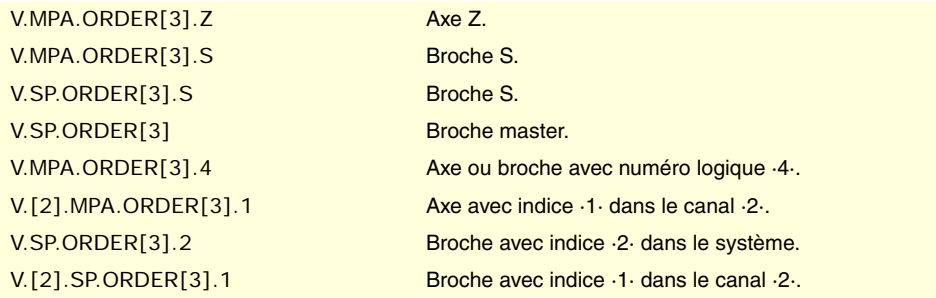

**(V.)[ch].MPA.TYPE[nb].xn (V.)[ch].MPA.TYPE[nb].sn (V.)[ch].SP.TYPE[nb].sn** *Variable de lecture depuis le programme PLC et l'Interface. Variable valide pour axes rotatifs, linéaires et broches. Variable valable pour asservissement analogique, Sercos position et Sercos vitesse. La variable donne la valeur de la préparation de blocs.*

Canal [ch]. Type de filtre.

### **Syntaxe.**

- ·ch· Numéro de canal.
- ·nb· Numéro de filtre.
- ·xn· Nom, numéro logique ou indice de l'axe.
- ·sn· Nom, numéro logique ou indice de la broche.

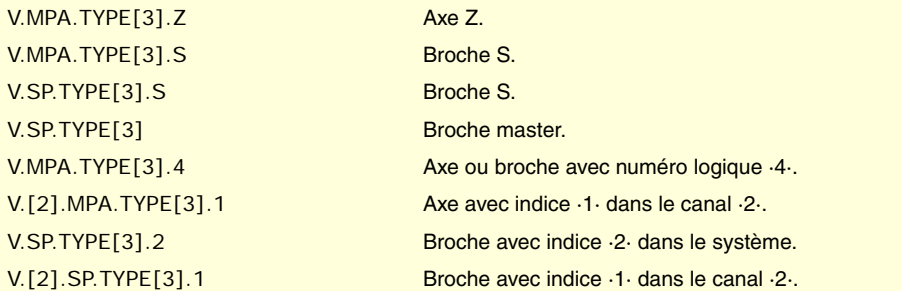

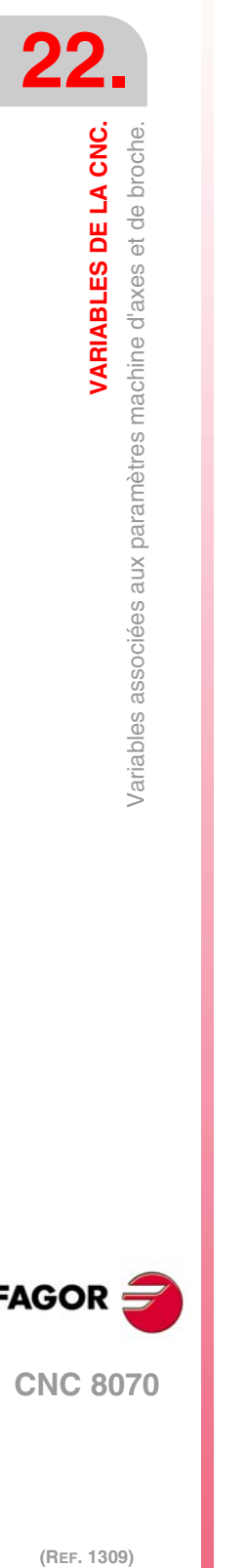

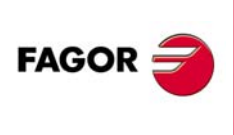

**CNC 8070**

Cette variable donne une des valeurs suivantes.

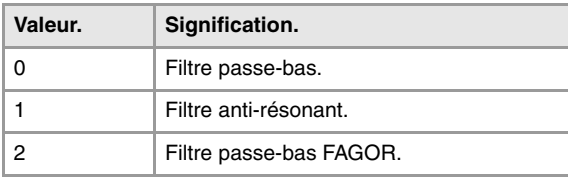

**(V.)[ch].MPA.FREQUENCY[nb].xn (V.)[ch].MPA.FREQUENCY[nb].sn (V.)[ch].SP.FREQUENCY[nb].sn** *Variable de lecture depuis le programme PLC et l'Interface. Variable valide pour axes rotatifs, linéaires et broches. Variable valable pour asservissement analogique, Sercos position et Sercos vitesse. La variable donne la valeur de la préparation de blocs.*

Canal [ch]. Fréquence de coupe ou centrale.

## **Syntaxe.**

·ch· Numéro de canal.

·nb· Numéro de filtre.

·xn· Nom, numéro logique ou indice de l'axe.

·sn· Nom, numéro logique ou indice de la broche.

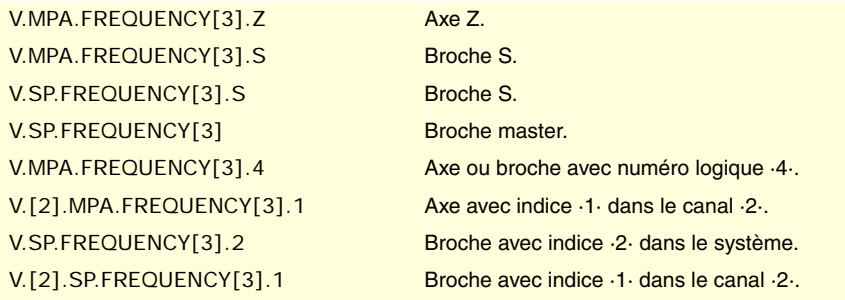

**(V.)[ch].MPA.NORBWIDTH[nb].xn (V.)[ch].MPA.NORBWIDTH[nb].sn (V.)[ch].SP.NORBWIDTH[nb].sn** *Variable de lecture depuis le programme PLC et l'Interface. Variable valide pour axes rotatifs, linéaires et broches. Variable valable pour asservissement analogique, Sercos position et Sercos vitesse. La variable donne la valeur de la préparation de blocs.*

Canal [ch]. Largeur de bande normalisée.

# **Syntaxe.**

- ·ch· Numéro de canal.
- ·nb· Numéro de filtre.
- ·xn· Nom, numéro logique ou indice de l'axe.
- ·sn· Nom, numéro logique ou indice de la broche.

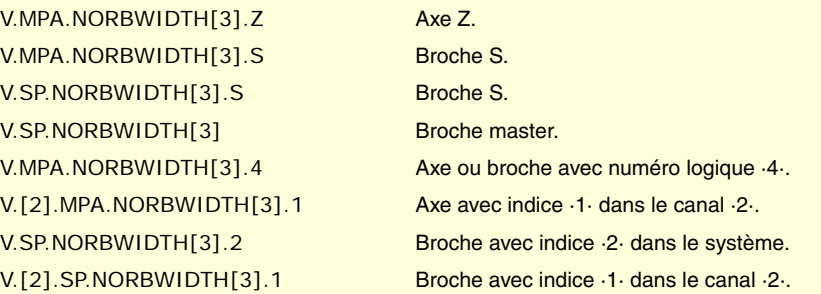

VARIABLES DE LA CNC.

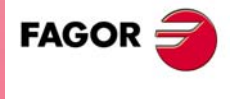

**CNC 8070** 

**(V.)[ch].MPA.SHARE[nb].xn (V.)[ch].MPA.SHARE[nb].sn (V.)[ch].SP.SHARE[nb].sn** *Variable de lecture depuis le programme PLC et l'Interface. Variable valide pour axes rotatifs, linéaires et broches. Variable valable pour asservissement analogique, Sercos position et Sercos vitesse. La variable donne la valeur de la préparation de blocs.*

Canal [ch]. Pourcentage de signal qui passe à travers du filtre.

#### **Syntaxe.**

- ·ch· Numéro de canal.
- ·nb· Numéro de filtre.
- ·xn· Nom, numéro logique ou indice de l'axe.
- ·sn· Nom, numéro logique ou indice de la broche.

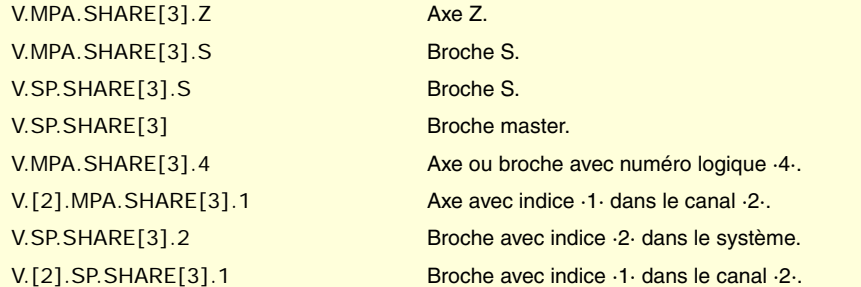

# GAMMES DE PARAMÈTRES.

**(V.)[ch].MPA.NPARSETS.xn (V.)[ch].MPA.NPARSETS.sn (V.)[ch].SP.NPARSETS.sn** *Variable de lecture depuis le programme PLC et l'Interface. Variable valide pour axes rotatifs, linéaires et broches. Variable valable pour asservissement analogique, Sercos position et Sercos vitesse. La variable donne la valeur de la préparation de blocs.*

Canal [ch]. Nombre de sets de paramètres disponibles.

### **Syntaxe.**

- ·ch· Numéro de canal.
- ·xn· Nom, numéro logique ou indice de l'axe.
- ·sn· Nom, numéro logique ou indice de la broche.

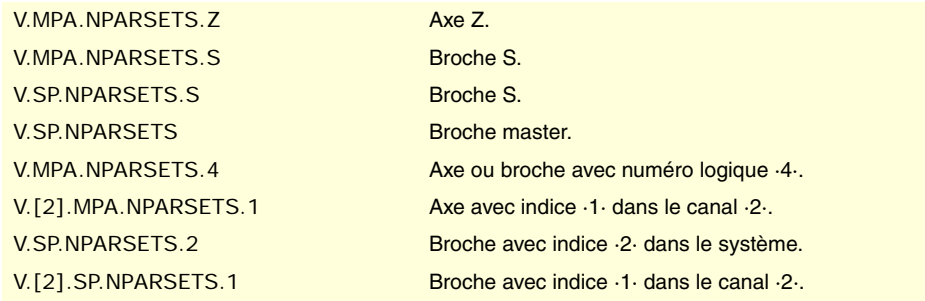

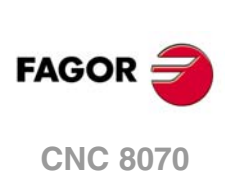

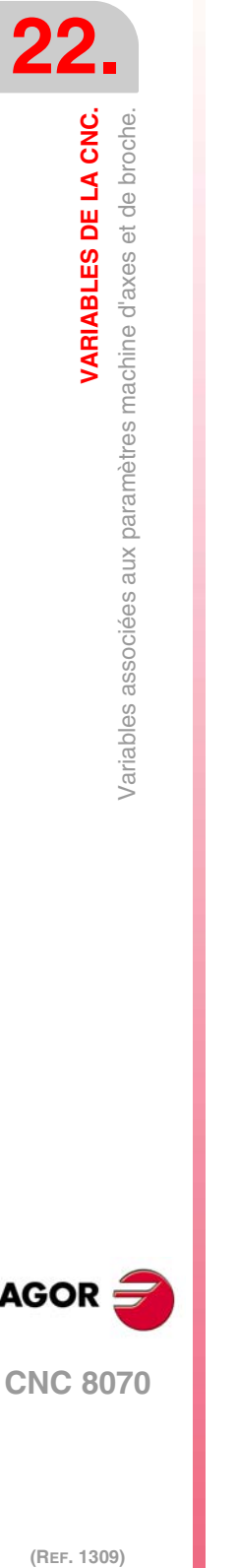

**(V.)[ch].MPA.DEFAULTSET.xn (V.)[ch].MPA.DEFAULTSET.sn (V.)[ch].SP.DEFAULTSET.sn** *Variable de lecture depuis le programme PLC et l'Interface. Variable valide pour axes rotatifs, linéaires et broches. Variable valable pour asservissement analogique, Sercos position et Sercos vitesse. La variable donne la valeur de la préparation de blocs.*

Canal [ch]. Set de paramètres par défaut, à la mise sous tension.

## **Syntaxe.**

- ·ch· Numéro de canal.
- ·xn· Nom, numéro logique ou indice de l'axe.
- ·sn· Nom, numéro logique ou indice de la broche.

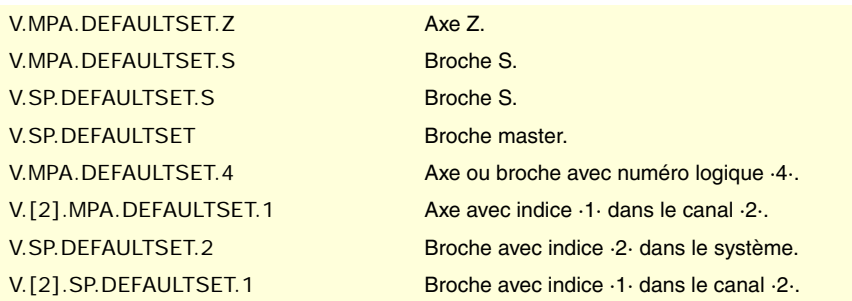

**22. VARIABLES DE LA CNC.**<br>Variables associées aux paramètres machine d'axes et de broche. **VARIABLES DE LA CNC.**<br>Variables associées aux paramètres machine d'axes et de broche.<br>CNC 8070 **·463·** Variables associées aux paramètres machine d'axes et de broche.

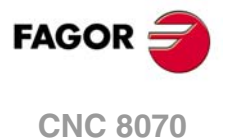

# **22.7 Variables associées aux gammes de paramètres machine.**

# RÉSOLUTION DE LA MESURE.

**(V.)[ch].MPA.PITCH[set].xn (V.)[ch].MPA.PITCH[set].sn (V.)[ch].SP.PITCH[set].sn** *Variable de lecture depuis le programme PLC et l'Interface. Variable modifiable depuis l'environnement de la mise au point. Variable valide pour axes rotatifs, linéaires et broches. Variable valable pour asservissement analogique, Sercos position et Sercos vitesse. Cette variable retourne la valeur d'exécution; sa lecture arrête la préparation des blocs.*

Pas de vis.

En fonction du type mesure, ce paramètre signifie ce qui suit :

- Sur axe linéaire avec codeur et vis, il définit le pas de vis.
- Sur axe linéaire avec transducteur linéaire (règle), il définit le pas de règle.
- Sur axe rotatif, il définit le nombre de degrés par tour de codeur.

# **Syntaxe.**

- ·ch· Numéro de canal.
- ·set· Set de paramètres.
- ·xn· Nom, numéro logique ou indice de l'axe.
- ·sn· Nom, numéro logique ou indice de la broche.

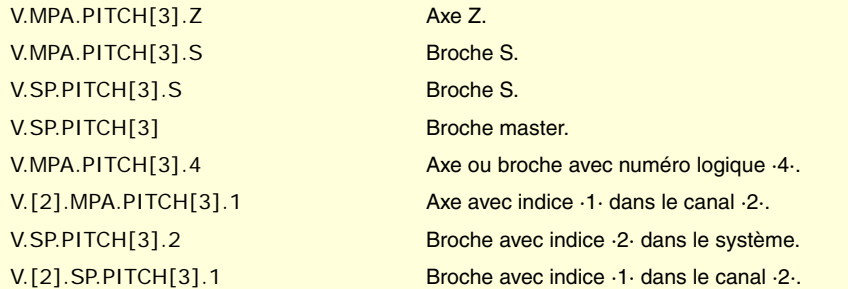

**(V.)[ch].MPA.INPUTREV[set].xn (V.)[ch].MPA.INPUTREV[set].sn (V.)[ch].SP.INPUTREV[set].sn** *Variable de lecture depuis le programme PLC et l'Interface. Variable modifiable depuis l'environnement de la mise au point. Variable valide pour axes rotatifs, linéaires et broches. Variable valable pour asservissement analogique, Sercos position et Sercos vitesse. Cette variable retourne la valeur d'exécution; sa lecture arrête la préparation des blocs.*

Rapport de transmission ; tours de l'axe du moteur.

## **Syntaxe.**

- ·ch· Numéro de canal.
- ·set· Set de paramètres.
- ·xn· Nom, numéro logique ou indice de l'axe.
- ·sn· Nom, numéro logique ou indice de la broche.

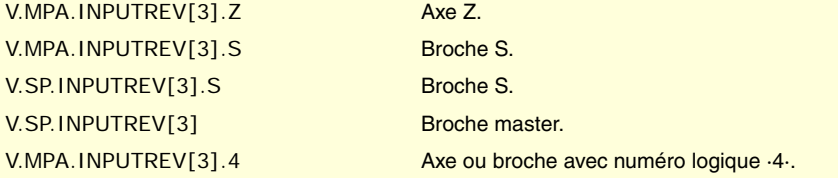

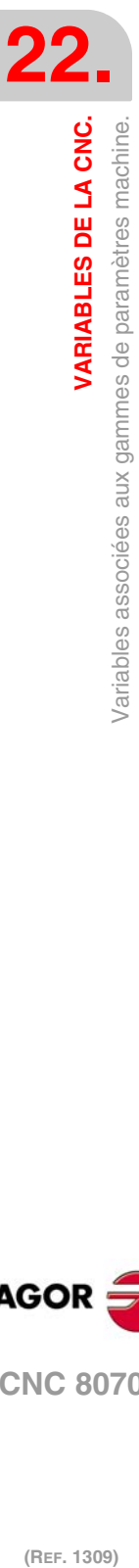

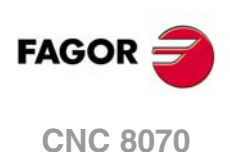

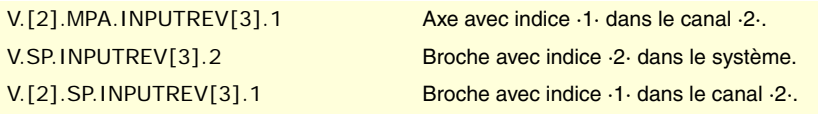

## **(V.)[ch].MPA.OUTPUTREV[set].xn (V.)[ch].MPA.OUTPUTREV[set].sn (V.)[ch].SP.OUTPUTREV[set].sn**

*Variable de lecture depuis le programme PLC et l'Interface. Variable modifiable depuis l'environnement de la mise au point. Variable valide pour axes rotatifs, linéaires et broches. Variable valable pour asservissement analogique, Sercos position et Sercos vitesse. Cette variable retourne la valeur d'exécution; sa lecture arrête la préparation des blocs.*

Rapport de transmission ; tours de l'axe de la machine.

## **Syntaxe.**

·ch· Numéro de canal.

- ·set· Set de paramètres.
- ·xn· Nom, numéro logique ou indice de l'axe.
- ·sn· Nom, numéro logique ou indice de la broche.

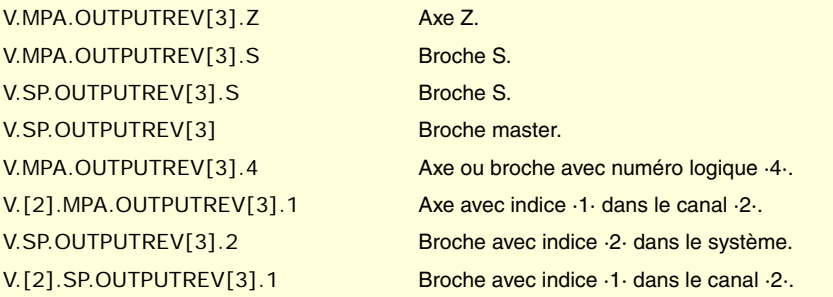

## **(V.)[ch].MPA.NPULSES[set].xn (V.)[ch].MPA.NPULSES[set].sn (V.)[ch].SP.NPULSES[set].sn** *Variable de lecture depuis le programme PLC et l'Interface. Variable modifiable depuis l'environnement de la mise au point. Variable valide pour axes rotatifs, linéaires et broches. Variable valable pour asservissement analogique et Sercos vitesse. Cette variable retourne la valeur d'exécution; sa lecture arrête la préparation des blocs.*

Nombre d'impulsions du codeur.

Avec transducteur linéaire (règle), le paramètre sera défini avec la valeur ·0· Si on utilise un réducteur sur l'axe, il faudra tenir compte de tout l'ensemble pour définir le nombre d'impulsions par tour.

## **Syntaxe.**

- ·ch· Numéro de canal.
- ·set· Set de paramètres.
- ·xn· Nom, numéro logique ou indice de l'axe.
- ·sn· Nom, numéro logique ou indice de la broche.

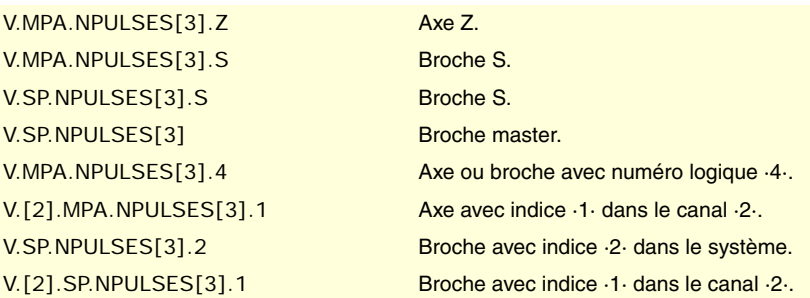

**/ARIABLES DE LA CNC.** 

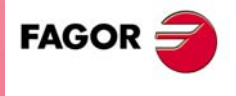

**CNC 8070** 

**(V.)[ch].MPA.PITCH2[set].xn (V.)[ch].MPA.PITCH2[set].sn (V.)[ch].SP.PITCH2[set].sn** *Variable de lecture depuis le programme PLC et l'Interface. Variable modifiable depuis l'environnement de la mise au point. Variable valide pour axes rotatifs, linéaires et broches. Variable valable pour asservissement Sercos position et Sercos vitesse. Cette variable retourne la valeur d'exécution; sa lecture arrête la préparation des blocs.*

Pas de vis (mesure externe).

En fonction du type mesure, ce paramètre signifie ce qui suit :

- Sur axe linéaire avec codeur et vis, il définit le pas de vis.
- Sur axe linéaire avec transducteur linéaire (règle), il définit le pas de règle.
- Sur axe rotatif, il définit le nombre de degrés par tour de codeur.

## **Syntaxe.**

- ·ch· Numéro de canal.
- ·set· Set de paramètres.
- ·xn· Nom, numéro logique ou indice de l'axe.
- ·sn· Nom, numéro logique ou indice de la broche.

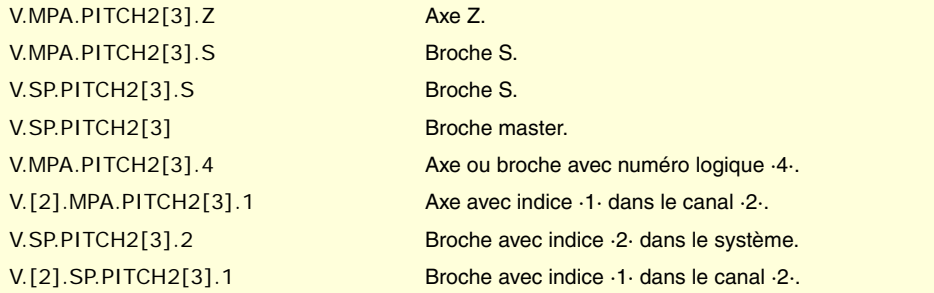

**(V.)[ch].MPA.INPUTREV2[set].xn (V.)[ch].MPA.INPUTREV2[set].sn (V.)[ch].SP.INPUTREV2[set].sn** *Variable de lecture depuis le programme PLC et l'Interface. Variable modifiable depuis l'environnement de la mise au point. Variable valide pour axes rotatifs, linéaires et broches. Variable valable pour asservissement Sercos position et Sercos vitesse. Cette variable retourne la valeur d'exécution; sa lecture arrête la préparation des blocs.*

Rapport de transmission ; tours de l'axe du moteur (mesure externe).

#### **Syntaxe.**

- ·ch· Numéro de canal.
- ·set· Set de paramètres.
- ·xn· Nom, numéro logique ou indice de l'axe.
- ·sn· Nom, numéro logique ou indice de la broche.

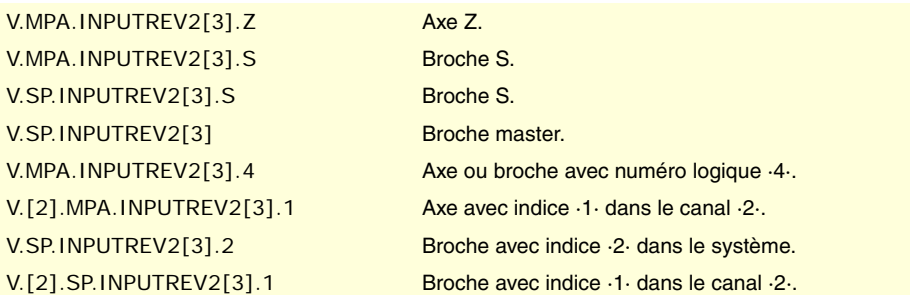

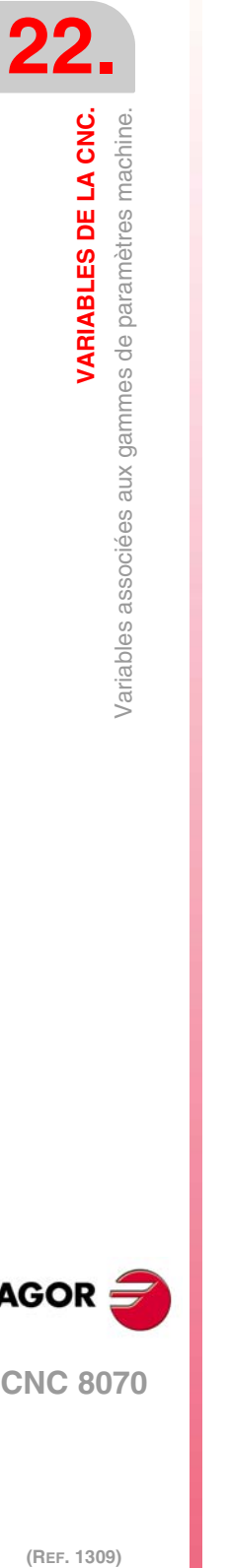

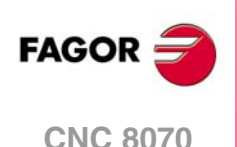

**(V.)[ch].MPA.OUTPUTREV2[set].xn (V.)[ch].MPA.OUTPUTREV2[set].sn (V.)[ch].SP.OUTPUTREV2[set].sn** *Variable de lecture depuis le programme PLC et l'Interface. Variable modifiable depuis l'environnement de la mise au point. Variable valide pour axes rotatifs, linéaires et broches. Variable valable pour asservissement Sercos position et Sercos vitesse. Cette variable retourne la valeur d'exécution; sa lecture arrête la préparation des blocs.*

Rapport de transmission; tours de l'axe de la machine (mesure externe).

## **Syntaxe.**

- ·ch· Numéro de canal.
- ·set· Set de paramètres.
- ·xn· Nom, numéro logique ou indice de l'axe.
- ·sn· Nom, numéro logique ou indice de la broche.

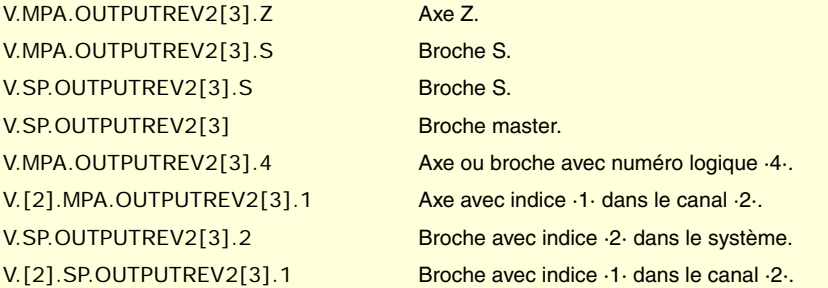

**(V.)[ch].MPA.NPULSES2[set].xn (V.)[ch].MPA.NPULSES2[set].sn (V.)[ch].SP.NPULSES2[set].sn** *Variable de lecture depuis le programme PLC et l'Interface. Variable modifiable depuis l'environnement de la mise au point. Variable valide pour axes rotatifs, linéaires et broches. Variable valable pour asservissement Sercos position et Sercos vitesse. Cette variable retourne la valeur d'exécution; sa lecture arrête la préparation des blocs.*

Nombre d'impulsions par tour du codeur (mesure externe).

Avec transducteur linéaire (règle), le paramètre sera défini avec la valeur ·0· Si on utilise un réducteur sur l'axe, il faudra tenir compte de tout l'ensemble pour définir le nombre d'impulsions par tour.

## **Syntaxe.**

- ·ch· Numéro de canal.
- ·set· Set de paramètres.
- ·xn· Nom, numéro logique ou indice de l'axe.
- ·sn· Nom, numéro logique ou indice de la broche.

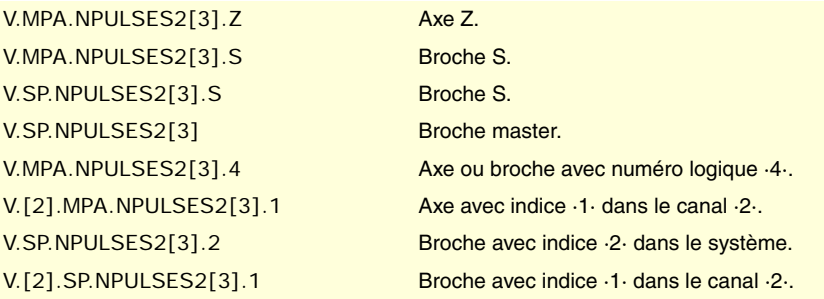

**22.**

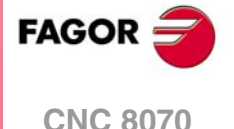

**(V.)[ch].MPA.SINMAGNI[set].xn (V.)[ch].MPA.SINMAGNI[set].sn (V.)[ch].SP.SINMAGNI[set].sn** *Variable de lecture depuis le programme PLC et l'Interface. Variable modifiable depuis l'environnement de la mise au point. Variable valide pour axes rotatifs, linéaires et broches. Variable valable pour asservissement analogique, Sercos position et Sercos vitesse. Cette variable retourne la valeur d'exécution; sa lecture arrête la préparation des blocs.*

Facteur de multiplication pour le signal de mesure sinusoïdale.

Pour les signaux de mesure carrés, il aura la valeur ·0·; la CNC applique le facteur x4.

#### **Syntaxe.**

- ·ch· Numéro de canal.
- ·set· Set de paramètres.
- ·xn· Nom, numéro logique ou indice de l'axe.
- ·sn· Nom, numéro logique ou indice de la broche.

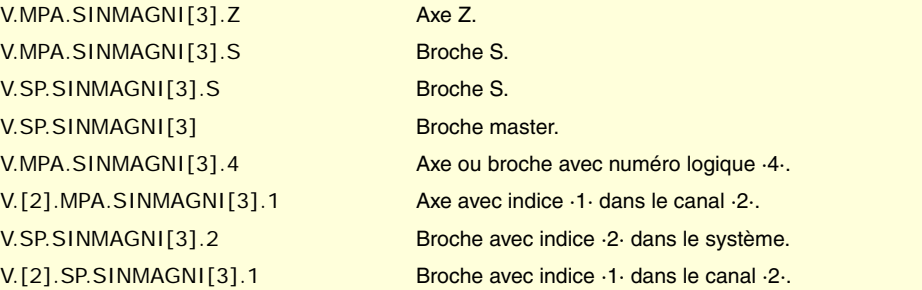

**(V.)[ch].MPA.ABSFEEDBACK[set].xn (V.)[ch].MPA.ABSFEEDBACK[set].sn**

**(V.)[ch].SP.ABSFEEDBACK[set].sn**

*Variable de lecture depuis le programme PLC et l'Interface. Variable modifiable depuis l'environnement de la mise au point. Variable valide pour axes rotatifs, linéaires et broches. Variable valable pour asservissement analogique, Sercos position et Sercos vitesse. Cette variable retourne la valeur d'exécution; sa lecture arrête la préparation des blocs.*

Système de mesure absolue.

#### **Syntaxe.**

- ·ch· Numéro de canal.
- ·set· Set de paramètres.
- ·xn· Nom, numéro logique ou indice de l'axe.

·sn· Nom, numéro logique ou indice de la broche.

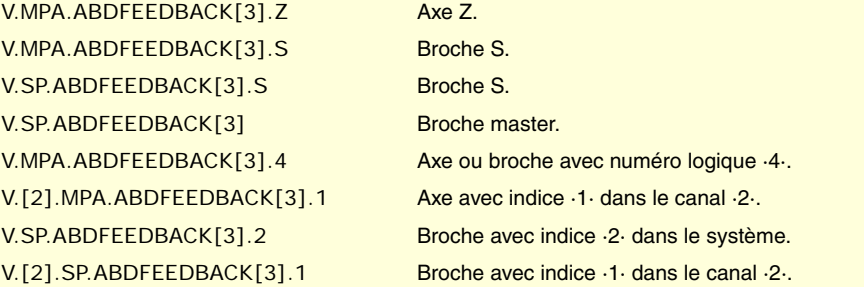

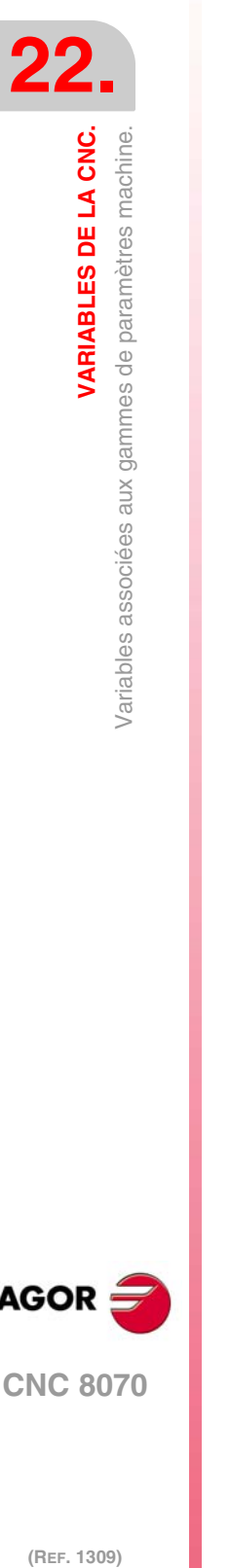

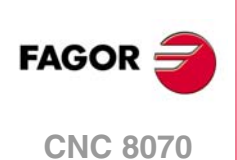
## **Valeurs de la variable.**

Cette variable donne une des valeurs suivantes.

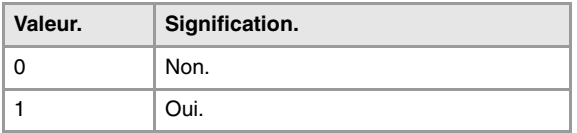

**(V.)[ch].MPA.FBACKAL[set].xn (V.)[ch].MPA.FBACKAL[set].sn (V.)[ch].SP.FBACKAL[set].sn** *Variable de lecture depuis le programme PLC et l'Interface. Variable modifiable depuis l'environnement de la mise au point. Variable valide pour axes rotatifs, linéaires et broches. Variable valable pour l'asservissement analogique. Cette variable retourne la valeur d'exécution; sa lecture arrête la préparation des blocs.*

Activer l'alarme de mesure.

# **Syntaxe.**

·ch· Numéro de canal.

·set· Set de paramètres.

·xn· Nom, numéro logique ou indice de l'axe.

·sn· Nom, numéro logique ou indice de la broche.

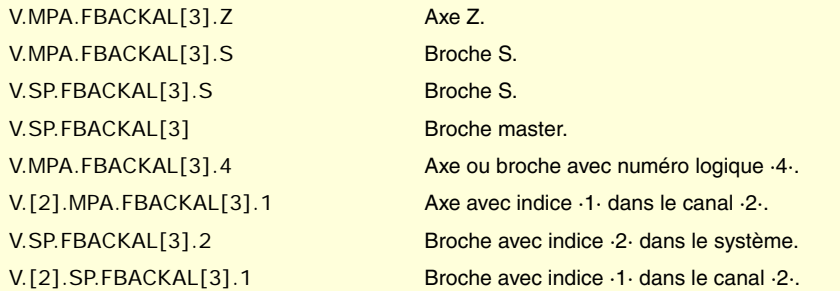

# **Valeurs de la variable.**

Cette variable donne une des valeurs suivantes.

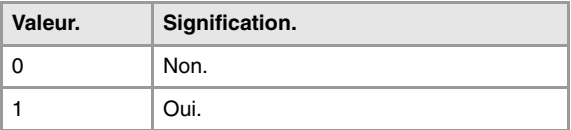

# RÉGLAGE DE LA BOUCLE.

**(V.)[ch].MPA.LOOPCH[set].xn (V.)[ch].MPA.LOOPCH[set].sn (V.)[ch].SP.LOOPCH[set].sn** *Variable de lecture depuis le programme PLC et l'Interface. Variable modifiable depuis l'environnement de la mise au point. Variable valide pour axes rotatifs, linéaires et broches. Variable valable pour asservissement analogique, Sercos position et Sercos vitesse. Cette variable retourne la valeur d'exécution; sa lecture arrête la préparation des blocs.*

Changement de signe de la consigne.

# **Syntaxe.**

- ·ch· Numéro de canal.
- ·set· Set de paramètres.
- ·xn· Nom, numéro logique ou indice de l'axe.

VARIABLES DE LA CNC.

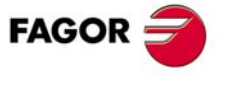

**CNC 8070** 

·sn· Nom, numéro logique ou indice de la broche.

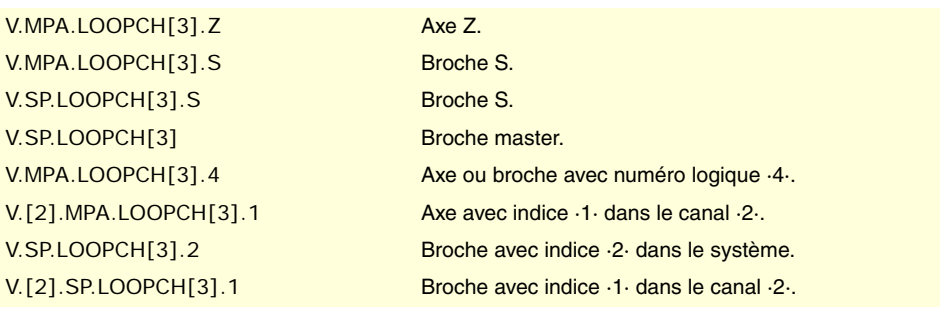

# **Valeurs de la variable.**

Cette variable donne une des valeurs suivantes.

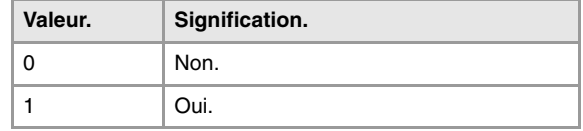

**(V.)[ch].MPA.AXISCH[set].xn (V.)[ch].MPA.AXISCH[set].sn (V.)[ch].SP.AXISCH[set].sn** *Variable de lecture depuis le programme PLC et l'Interface. Variable modifiable depuis l'environnement de la mise au point. Variable valide pour axes rotatifs, linéaires et broches. Variable valable pour asservissement analogique, Sercos position et Sercos vitesse. Cette variable retourne la valeur d'exécution; sa lecture arrête la préparation des blocs.*

Changement de signe du comptage.

## **Syntaxe.**

- ·ch· Numéro de canal.
- ·set· Set de paramètres.
- ·xn· Nom, numéro logique ou indice de l'axe.
- ·sn· Nom, numéro logique ou indice de la broche.

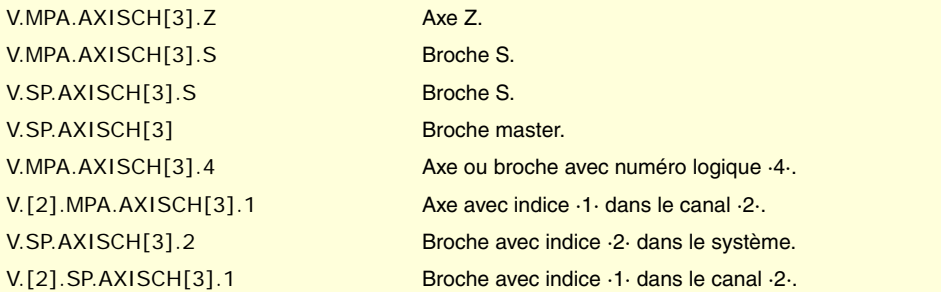

## **Valeurs de la variable.**

Cette variable donne une des valeurs suivantes.

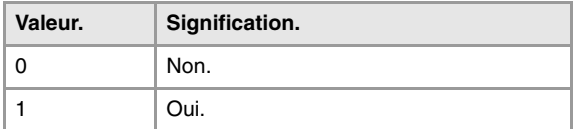

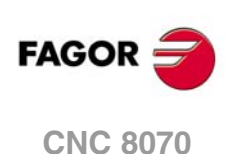

**(V.)[ch].MPA.INPOSW[set].xn (V.)[ch].MPA.INPOSW[set].sn (V.)[ch].SP.INPOSW[set].sn** *Variable de lecture depuis le programme PLC et l'Interface. Variable modifiable depuis l'environnement de l'oscilloscope et de la mise au point. Variable valide pour axes rotatifs, linéaires et broches. Variable valable pour asservissement analogique, Sercos position et Sercos vitesse. Cette variable retourne la valeur d'exécution; sa lecture arrête la préparation des blocs.*

Fenêtre d'arrêt.

## **Syntaxe.**

- ·ch· Numéro de canal.
- ·set· Set de paramètres.

·xn· Nom, numéro logique ou indice de l'axe.

·sn· Nom, numéro logique ou indice de la broche.

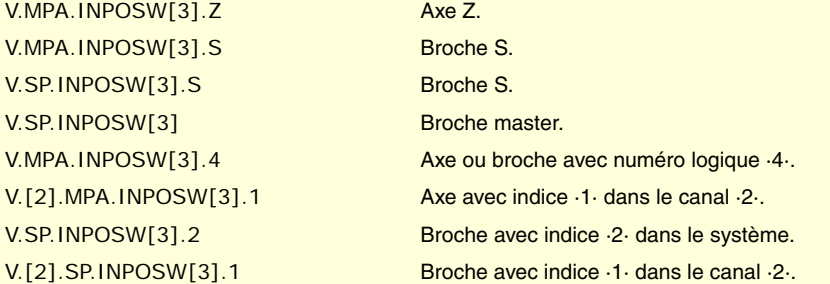

# COMPENSATION DE JEU DANS LES CHANGEMENTS DE SENS.

**(V.)[ch].MPA.BACKLASH[set].xn (V.)[ch].MPA.BACKLASH[set].sn (V.)[ch].SP.BACKLASH[set].sn** *Variable de lecture depuis le programme PLC et l'Interface. Variable modifiable depuis l'environnement de l'oscilloscope et de la mise au point. Variable valide pour axes rotatifs, linéaires et broches. Variable valable pour asservissement analogique, Sercos position et Sercos vitesse. Cette variable retourne la valeur d'exécution; sa lecture arrête la préparation des blocs.*

Jeu à compenser.

Avec transducteur linéaire (règle), le paramètre sera défini avec la valeur  $\cdot 0$ ·

# **Syntaxe.**

- ·ch· Numéro de canal.
- ·set· Set de paramètres.
- ·xn· Nom, numéro logique ou indice de l'axe.
- ·sn· Nom, numéro logique ou indice de la broche.

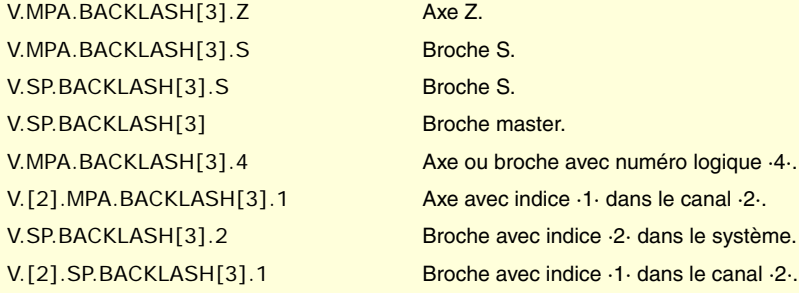

VARIABLES DE LA CNC.

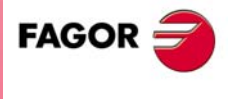

**CNC 8070** 

# COMPENSATION DE JEU DANS LES CHANGEMENTS DE SENS, AVEC IMPULSION SUPPLÉMENTAIRE DE CONSIGNE.

**(V.)[ch].MPA.BAKANOUT[set].xn (V.)[ch].MPA.BAKANOUT[set].sn (V.)[ch].SP.BAKANOUT[set].sn**

*Variable de lecture depuis le programme PLC et l'Interface.*

*Variable modifiable depuis l'environnement de l'oscilloscope et de la mise au point.*

*Variable valide pour axes rotatifs, linéaires et broches.*

*Variable valable pour asservissement analogique, Sercos position et Sercos vitesse. Cette variable retourne la valeur d'exécution; sa lecture arrête la préparation des blocs.*

Impulsion additionnelle de consigne.

- Avec asservissement numérique, la consigne supplémentaire s'exprimera en t/min.
- Avec asservissement analogique, la consigne supplémentaire s'exprimera en unités du convertisseur D/A, n'importe quel nombre entier entre ±32767 étant admis. Une consigne de -10 V correspondra à la valeur -32767 et une consigne de 10 V à la valeur 32767.

### **Syntaxe.**

- ·ch· Numéro de canal.
- ·set· Set de paramètres.
- ·xn· Nom, numéro logique ou indice de l'axe.
- ·sn· Nom, numéro logique ou indice de la broche.

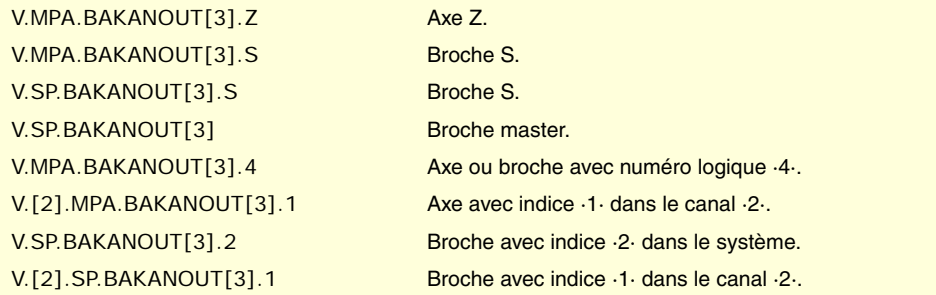

**(V.)[ch].MPA.BAKTIME[set].xn (V.)[ch].MPA.BAKTIME[set].sn (V.)[ch].SP.BAKTIME[set].sn** *Variable de lecture depuis le programme PLC et l'Interface. Variable modifiable depuis l'environnement de l'oscilloscope et de la mise au point. Variable valide pour axes rotatifs, linéaires et broches. Variable valable pour asservissement analogique, Sercos position et Sercos vitesse. Cette variable retourne la valeur d'exécution; sa lecture arrête la préparation des blocs.*

Durée de l'impulsion additionnelle de consigne.

## **Syntaxe.**

- ·ch· Numéro de canal.
- ·set· Set de paramètres.
- ·xn· Nom, numéro logique ou indice de l'axe.
- ·sn· Nom, numéro logique ou indice de la broche.

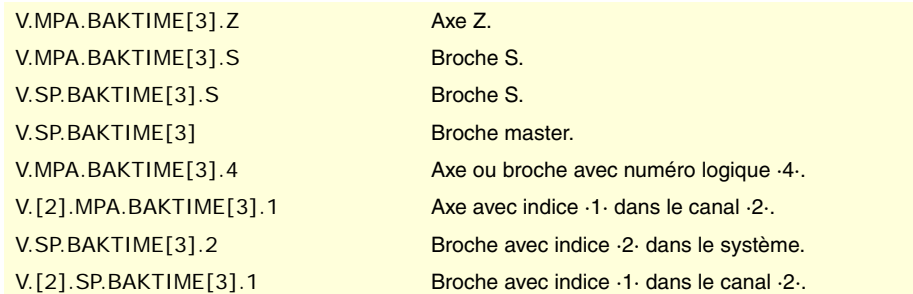

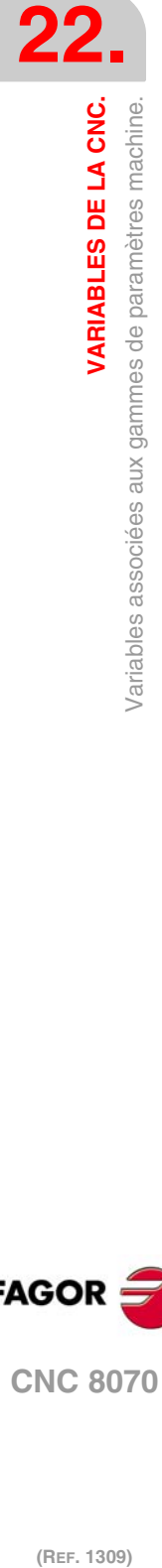

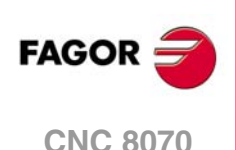

**(V.)[ch].MPA.ACTBAKAN[set].xn (V.)[ch].MPA.ACTBAKAN[set].sn (V.)[ch].SP.ACTBAKAN[set].sn** *Variable de lecture depuis le programme PLC et l'Interface. Variable valide pour axes rotatifs, linéaires et broches. Variable valable pour asservissement analogique, Sercos position et Sercos vitesse. La variable donne la valeur de la préparation de blocs.*

Application de l'impulsion additionnelle de consigne.

## **Syntaxe.**

- ·ch· Numéro de canal.
- ·set· Set de paramètres.
- ·xn· Nom, numéro logique ou indice de l'axe.
- ·sn· Nom, numéro logique ou indice de la broche.

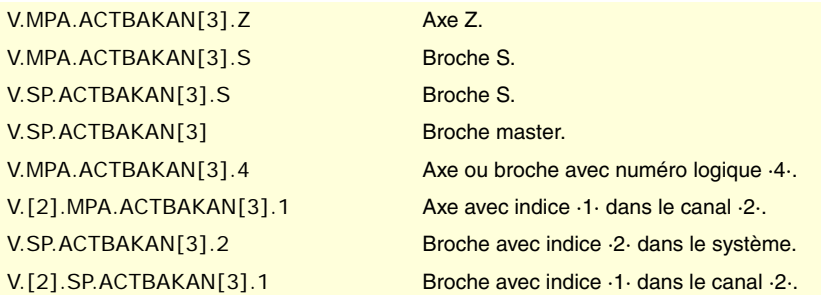

## **Valeurs de la variable.**

Cette variable donne une des valeurs suivantes.

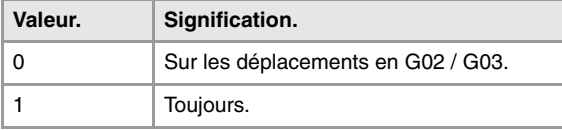

**(V.)[ch].MPA.PEAKDISP[set].xn (V.)[ch].MPA.PEAKDISP[set].sn (V.)[ch].SP.PEAKDISP[set].sn** *Variable de lecture depuis le programme PLC et l'Interface. Variable valide pour axes rotatifs, linéaires et broches. Variable valable pour asservissement analogique, Sercos position et Sercos vitesse. La variable donne la valeur de la préparation de blocs.*

Distance de coupe de la pointe de jeu.

# **Syntaxe.**

- ·ch· Numéro de canal.
- ·set· Set de paramètres.
- ·xn· Nom, numéro logique ou indice de l'axe.
- ·sn· Nom, numéro logique ou indice de la broche.

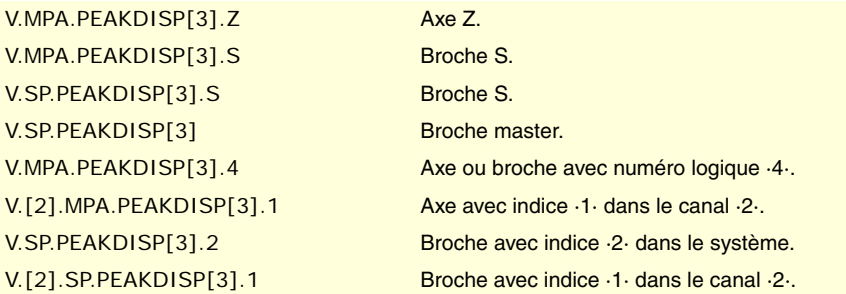

VARIABLES DE LA CNC.

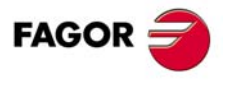

**CNC 8070** 

**(V.)[ch].MPA.REVEHYST[set].xn (V.)[ch].MPA.REVEHYST[set].sn (V.)[ch].SP.REVEHYST[set].sn** *Variable de lecture depuis le programme PLC et l'Interface. Variable valide pour axes rotatifs, linéaires et broches. Variable valable pour asservissement analogique, Sercos position et Sercos vitesse. La variable donne la valeur de la préparation de blocs.*

Hystérésis pour l'application de l'impulsion additionnelle de la consigne, sur les inversions de déplacement.

## **Syntaxe.**

- ·ch· Numéro de canal.
- ·set· Set de paramètres.
- ·xn· Nom, numéro logique ou indice de l'axe.
- ·sn· Nom, numéro logique ou indice de la broche.

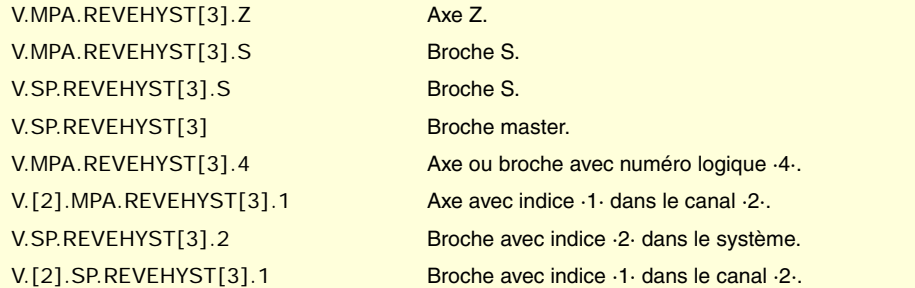

# RÉGLAGE DE L'AVANCE RAPIDE G00 ET DE LA VITESSE MAXIMALE.

**(V.)[ch].MPA.G00FEED[set].xn (V.)[ch].MPA.G00FEED[set].sn (V.)[ch].SP.G00FEED[set].sn** *Variable de lecture depuis le programme PLC et l'Interface. Variable modifiable depuis l'environnement de l'oscilloscope et de la mise au point. Variable valide pour axes rotatifs, linéaires et broches. Variable valable pour asservissement analogique, Sercos position et Sercos vitesse. Cette variable retourne la valeur d'exécution; sa lecture arrête la préparation des blocs.*

Avance dans G00.

# **Syntaxe.**

- ·ch· Numéro de canal.
- ·set· Set de paramètres.
- ·xn· Nom, numéro logique ou indice de l'axe.
- ·sn· Nom, numéro logique ou indice de la broche.

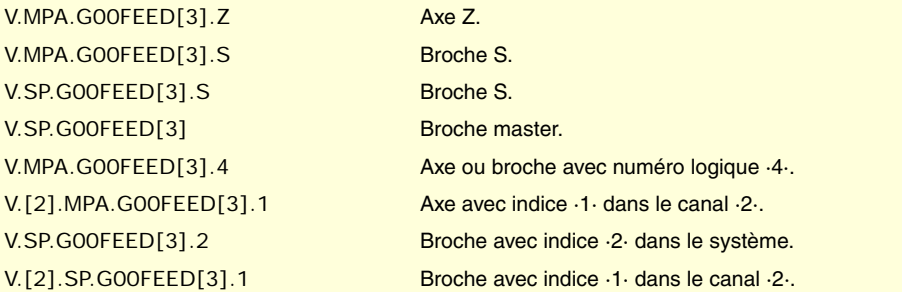

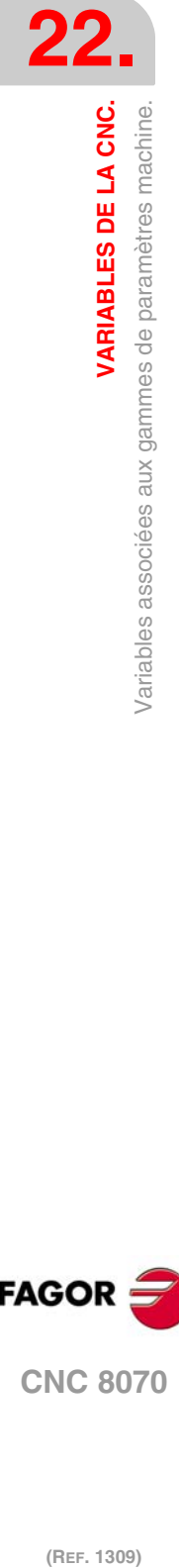

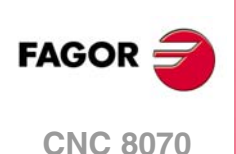

**(V.)[ch].MPA.MAXFEED[set].xn (V.)[ch].MPA.MAXFEED[set].sn (V.)[ch].SP.MAXFEED[set].sn** *Variable de lecture depuis le programme PLC et l'Interface. Variable valide pour axes rotatifs, linéaires et broches. Variable valable pour asservissement analogique, Sercos position et Sercos vitesse. La variable donne la valeur de la préparation de blocs.*

Canal [ch]. Avance maximum de l'usinage de l'axe.

Si la variable donne la valeur ·0·, l'avance d'usinage n'est pas limitée; la CNC assume comme avance maximum pour tous les déplacements celle définie dans le paramètre machine G00FEED.

# **Syntaxe.**

- ·ch· Numéro de canal.
- ·set· Set de paramètres.
- ·xn· Nom, numéro logique ou indice de l'axe.
- ·sn· Nom, numéro logique ou indice de la broche.

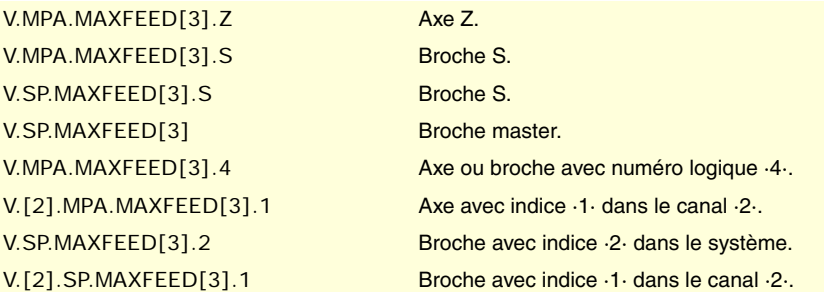

## **(V.)[ch].MPA.MAXVOLT[set].xn**

**(V.)[ch].MPA.MAXVOLT[set].sn (V.)[ch].SP.MAXVOLT[set].sn** *Variable de lecture depuis le programme PLC et l'Interface. Variable modifiable depuis l'environnement de l'oscilloscope et de la mise au point. Variable valide pour axes rotatifs, linéaires et broches. Variable valable pour asservissement analogique et Sercos vitesse. Cette variable retourne la valeur d'exécution; sa lecture arrête la préparation des blocs.*

Consigne pour atteindre G00FED.

## **Syntaxe.**

- ·ch· Numéro de canal.
- ·set· Set de paramètres.
- ·xn· Nom, numéro logique ou indice de l'axe.
- ·sn· Nom, numéro logique ou indice de la broche.

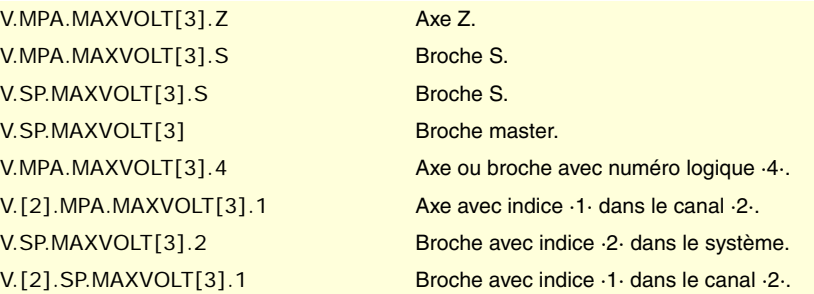

VARIABLES DE LA CNC.

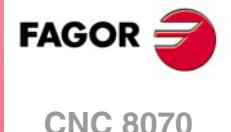

**(V.)[ch].MPA.MAXFREQ[set].sn (V.)[ch].SP.MAXFREQ[set].sn** *Variable de lecture depuis le programme PLC et l'Interface. Variable modifiable depuis l'environnement de l'oscilloscope et de la mise au point. Variable valable pour les broches. Variable valable pour l'asservissement Mechatrolink. Cette variable retourne la valeur d'exécution; sa lecture arrête la préparation des blocs.*

Fréquence que doit fournir la CNC pour que la broche atteigne la vitesse définie dans le paramètre G00FEED.

## **Syntaxe.**

- ·ch· Numéro de canal.
- ·set· Set de paramètres.
- ·sn· Nom, numéro logique ou indice de la broche.

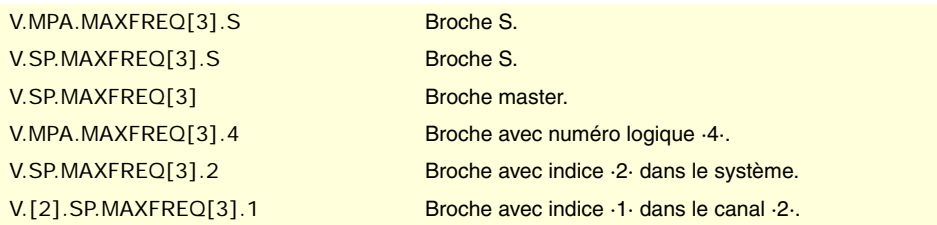

**(V.)[ch].MPA.MAXRPM[set].xn (V.)[ch].MPA.MAXRPM[set].sn (V.)[ch].SP.MAXRPM[set].sn** *Variable de lecture depuis le programme PLC et l'Interface. Variable valide pour axes rotatifs, linéaires et broches. Variable valable pour l'asservissement Mechatrolink. Cette variable retourne la valeur d'exécution; sa lecture arrête la préparation des blocs.*

Tours maximums du moteur.

## **Syntaxe.**

- ·ch· Numéro de canal.
- ·set· Set de paramètres.
- ·xn· Nom, numéro logique ou indice de l'axe.
- ·sn· Nom, numéro logique ou indice de la broche.

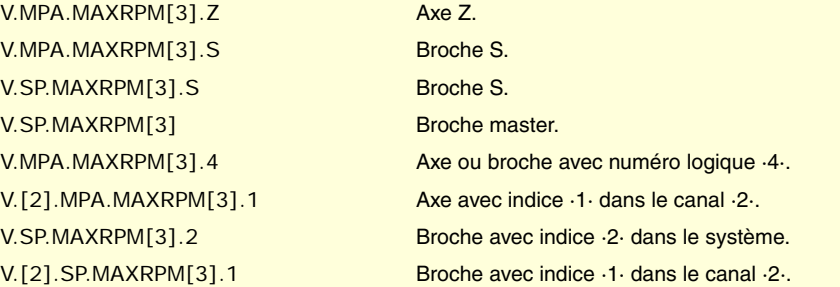

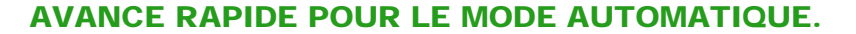

**(V.)[ch].MPA.FRAPIDEN[set].xn (V.)[ch].MPA.FRAPIDEN[set].sn (V.)[ch].SP.FRAPIDEN[set].sn** *Variable de lecture depuis le programme PLC et l'Interface. Variable valide pour axes rotatifs, linéaires et broches. Variable valable pour asservissement analogique, Sercos position et Sercos vitesse. La variable donne la valeur de la préparation de blocs.*

Avance rapide de l'axe, lorsque l'avance rapide pour le mode automatique (paramètre RAPIDEN) est active. Si le paramètre est défini avec valeur ·0·, l'avance n'est pas limitée.

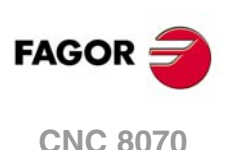

Ce paramètre n'affecte pas les déplacements programmés en G00 ni les filetages. Les déplacements en G00 sont exécutés à l'avance définie dans le paramètre G00FEED. Les filetages sont exécutés à l'avance programmée.

## **Syntaxe.**

- ·ch· Numéro de canal.
- ·set· Set de paramètres.
- ·xn· Nom, numéro logique ou indice de l'axe.
- ·sn· Nom, numéro logique ou indice de la broche.

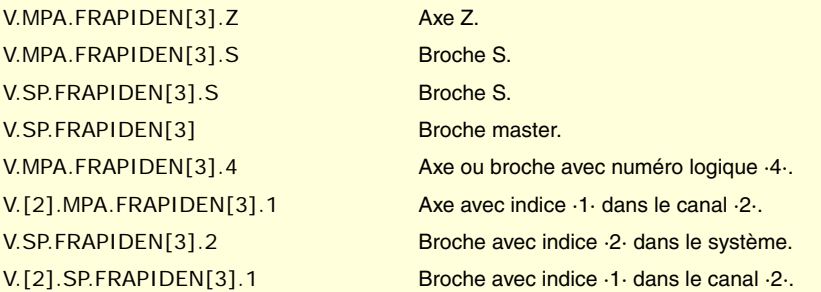

## **Observations.**

L'avance rapide ne pourra pas dépasser celle définie dans les paramètres G00FEED de l'axe ni FRAPIDEN du canal, ni l'avance maximum fixée par PLC (variable (V.)PLC.G00FEED). L'avance rapide pourra dépasser celle définie dans le paramètre MAXFEED du canal et l'avance active définie par PLC (variable (V.)PLC.F).

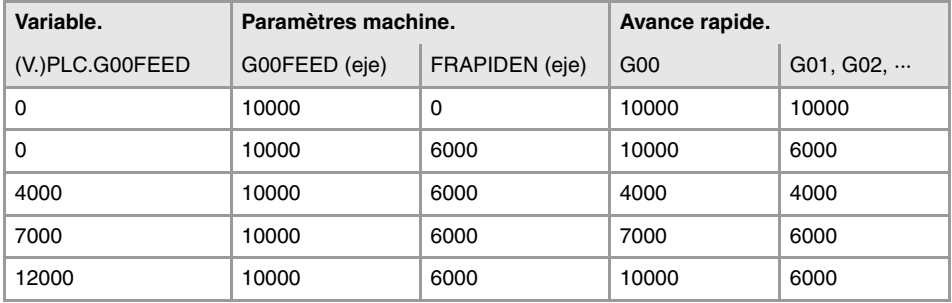

# RÉGLAGE DE GAINS.

**(V.)[ch].MPA.PROGAIN[set].xn (V.)[ch].MPA.PROGAIN[set].sn (V.)[ch].SP.PROGAIN[set].sn** *Variable de lecture depuis le programme PLC et l'Interface. Variable modifiable depuis l'environnement de l'oscilloscope et de la mise au point. Variable valide pour axes rotatifs, linéaires et broches. Variable valable pour asservissement analogique, Sercos position et Sercos vitesse. Cette variable retourne la valeur d'exécution; sa lecture arrête la préparation des blocs.*

Gain proportionnel.

Fixe l'erreur de poursuite (différence entre la cote théorique instantanée et la position réelle de l'axe) que l'on veut obtenir pour une avance déterminée.

# **Syntaxe.**

- ·ch· Numéro de canal.
- ·set· Set de paramètres.
- ·xn· Nom, numéro logique ou indice de l'axe.

**22.**

VARIABLES DE LA CNC.

Variables associées aux gammes de paramètres machine.

**CNC 8070** 

·sn· Nom, numéro logique ou indice de la broche.

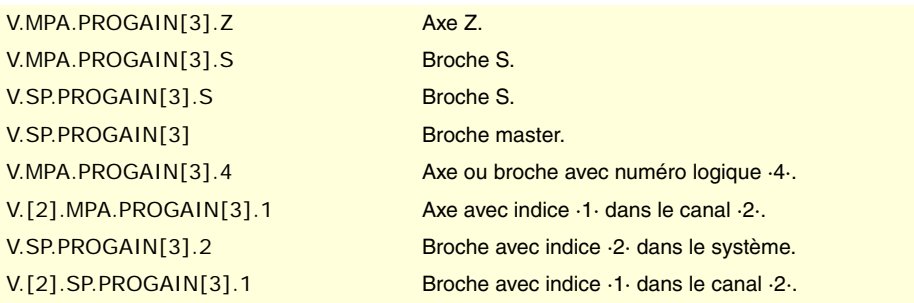

# **(V.)[ch].MPA.FFWTYPE[set].xn (V.)[ch].MPA.FFWTYPE[set].sn (V.)[ch].SP.FFWTYPE[set].sn** *Variable de lecture depuis le programme PLC et l'Interface. Variable modifiable depuis l'environnement de la mise au point. Variable valide pour axes rotatifs, linéaires et broches. Variable valable pour asservissement analogique, Sercos position et Sercos vitesse. Cette variable retourne la valeur d'exécution; sa lecture arrête la préparation des blocs.*

Type de pré-commande.

## **Syntaxe.**

- ·ch· Numéro de canal.
- ·set· Set de paramètres.
- ·xn· Nom, numéro logique ou indice de l'axe.
- ·sn· Nom, numéro logique ou indice de la broche.

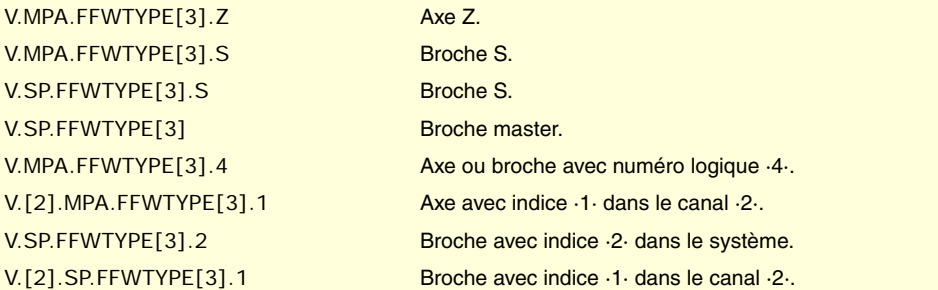

# **Valeurs de la variable.**

Cette variable donne une des valeurs suivantes.

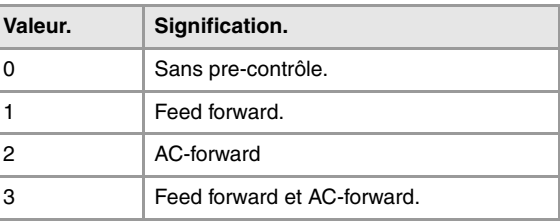

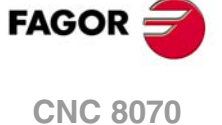

(REF. 1309)

**(V.)[ch].MPA.FFGAIN[set].xn (V.)[ch].MPA.FFGAIN[set].sn (V.)[ch].SP.FFGAIN[set].sn** *Variable de lecture depuis le programme PLC et l'Interface. Variable modifiable depuis l'environnement de l'oscilloscope et de la mise au point. Variable valide pour axes rotatifs, linéaires et broches. Variable valable pour asservissement analogique, Sercos position et Sercos vitesse. Cette variable retourne la valeur d'exécution; sa lecture arrête la préparation des blocs.*

Pourcentage de feed forward en automatique.

Il définit la partie de la consigne (command) proportionnelle à l'avance programmée (programmed feedrate). Le reste sera proportionnel à l'erreur de poursuite.

# **Syntaxe.**

- ·ch· Numéro de canal.
- ·set· Set de paramètres.
- ·xn· Nom, numéro logique ou indice de l'axe.
- ·sn· Nom, numéro logique ou indice de la broche.

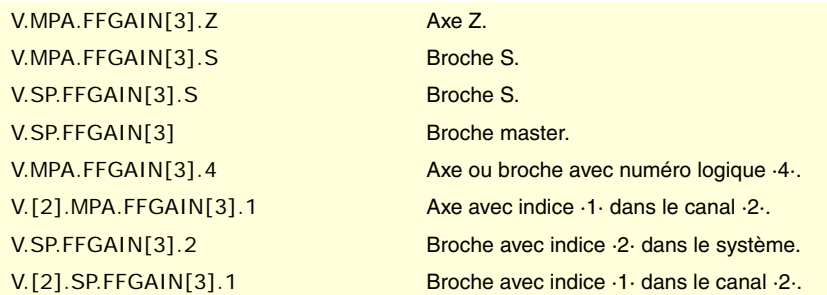

# **Observations.**

La lecture depuis le PLC sera exprimée en centièmes (x100); Si le paramètre a la valeur ·10·, la lecture depuis le PLC donnera la valeur ·1000·

Même si le paramètre peut être défini avec un maximum de quatre décimales, seules deux décimales seront prises en compte pour la lecture de la variable.

**(V.)[ch].MPA.MANFFGAIN[set].xn (V.)[ch].MPA.MANFFGAIN[set].sn (V.)[ch].SP.MANFFGAIN[set].sn** *Variable de lecture depuis le programme PLC et l'Interface. Variable modifiable depuis l'environnement de l'oscilloscope et de la mise au point. Variable valide pour axes rotatifs, linéaires et broches. Variable valable pour asservissement analogique, Sercos position et Sercos vitesse. Cette variable retourne la valeur d'exécution; sa lecture arrête la préparation des blocs.*

Pourcentage de feed forward en manuel.

#### **Syntaxe.**

·ch· Numéro de canal.

- ·set· Set de paramètres.
- ·xn· Nom, numéro logique ou indice de l'axe.
- ·sn· Nom, numéro logique ou indice de la broche.

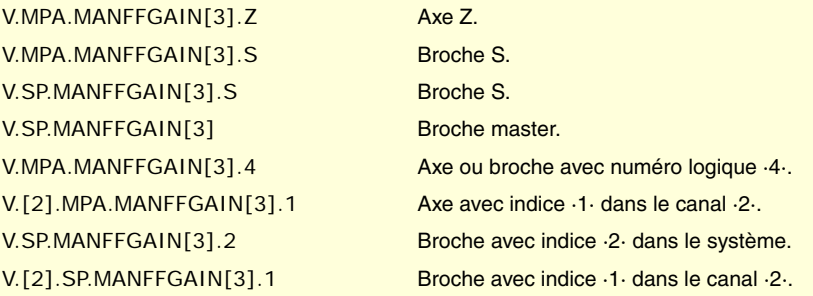

## **Observations.**

La lecture depuis le PLC sera exprimée en centièmes (x100); Si le paramètre a la valeur ·10·, la lecture depuis le PLC donnera la valeur ·1000·

Même si le paramètre peut être défini avec un maximum de quatre décimales, seules deux décimales seront prises en compte pour la lecture de la variable.

**/ARIABLES DE LA CNC.** 

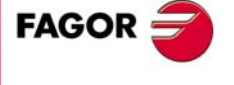

**CNC 8070** 

**(V.)[ch].MPA.ACFWFACTOR[set].xn (V.)[ch].MPA.ACFWFACTOR[set].sn (V.)[ch].SP.ACFWFACTOR[set].sn** *Variable de lecture depuis le programme PLC et l'Interface. Variable modifiable depuis l'environnement de l'oscilloscope et de la mise au point. Variable valide pour axes rotatifs, linéaires et broches. Variable valable pour asservissement analogique et Sercos vitesse. Cette variable retourne la valeur d'exécution; sa lecture arrête la préparation des blocs.*

Constante de temps d'accélération.

## **Syntaxe.**

- ·ch· Numéro de canal.
- ·set· Set de paramètres.
- ·xn· Nom, numéro logique ou indice de l'axe.
- ·sn· Nom, numéro logique ou indice de la broche.

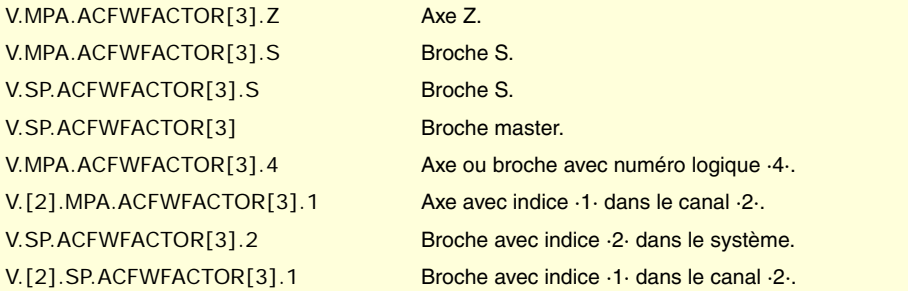

**(V.)[ch].MPA.ACFGAIN[set].xn (V.)[ch].MPA.ACFGAIN[set].sn (V.)[ch].SP.ACFGAIN[set].sn** *Variable de lecture depuis le programme PLC et l'Interface. Variable modifiable depuis l'environnement de l'oscilloscope et de la mise au point. Variable valide pour axes rotatifs, linéaires et broches. Variable valable pour asservissement analogique, Sercos position et Sercos vitesse. Cette variable retourne la valeur d'exécution; sa lecture arrête la préparation des blocs.*

Pourcentage d'AC-forward en automatique.

### **Syntaxe.**

- ·ch· Numéro de canal.
- ·set· Set de paramètres.
- ·xn· Nom, numéro logique ou indice de l'axe.
- ·sn· Nom, numéro logique ou indice de la broche.

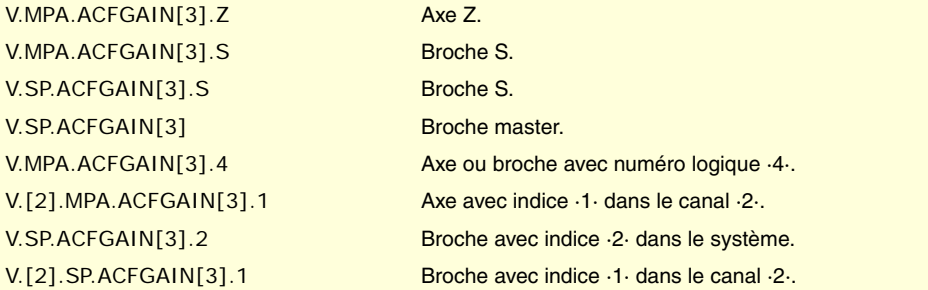

## **Observations.**

La lecture depuis le PLC sera exprimée en dixièmes (x10); Si le paramètre a la valeur ·10·, la lecture depuis le PLC donnera la valeur ·100·.

Même si le paramètre peut être défini avec un maximum de quatre décimales, uniquement le premier décimal sera pris en compte pour la lecture de la variable.

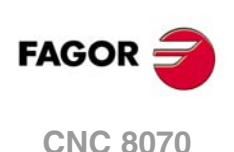

**(V.)[ch].MPA.MANACFGAIN[set].xn (V.)[ch].MPA.MANACFGAIN[set].sn (V.)[ch].SP.MANACFGAIN[set].sn** *Variable de lecture depuis le programme PLC et l'Interface. Variable modifiable depuis l'environnement de l'oscilloscope et de la mise au point. Variable valide pour axes rotatifs, linéaires et broches. Variable valable pour asservissement analogique, Sercos position et Sercos vitesse. Cette variable retourne la valeur d'exécution; sa lecture arrête la préparation des blocs.*

Pourcentage d'AC-forward en manuel.

## **Syntaxe.**

- ·ch· Numéro de canal.
- ·set· Set de paramètres.
- ·xn· Nom, numéro logique ou indice de l'axe.
- ·sn· Nom, numéro logique ou indice de la broche.

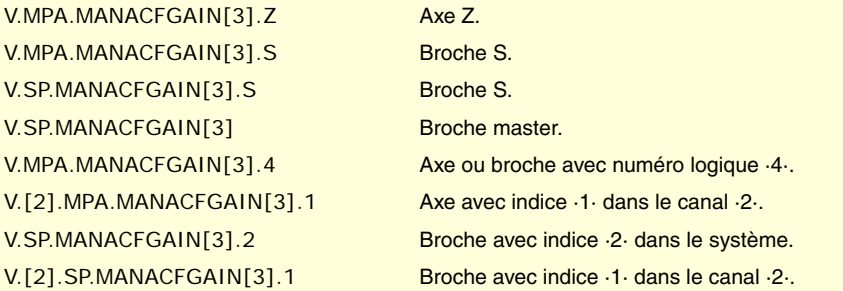

## **Observations.**

La lecture depuis le PLC sera exprimée en dixièmes (x10); Si le paramètre a la valeur ·10·, la lecture depuis le PLC donnera la valeur ·100·.

Même si le paramètre peut être défini avec un maximum de quatre décimales, uniquement le premier décimal sera pris en compte pour la lecture de la variable.

# ACCÉLÉRATION LINÉAIRE.

**(V.)[ch].MPA.LACC1[set].xn (V.)[ch].MPA.LACC1[set].sn (V.)[ch].SP.LACC1[set].sn** *Variable de lecture depuis le programme PLC et l'Interface. Variable modifiable depuis l'environnement de l'oscilloscope et de la mise au point. Variable valide pour axes rotatifs, linéaires et broches. Variable valable pour asservissement analogique, Sercos position et Sercos vitesse. Cette variable retourne la valeur d'exécution; sa lecture arrête la préparation des blocs.*

Accélération du premier segment.

## **Syntaxe.**

- ·ch· Numéro de canal.
- ·set· Set de paramètres.
- ·xn· Nom, numéro logique ou indice de l'axe.
- ·sn· Nom, numéro logique ou indice de la broche.

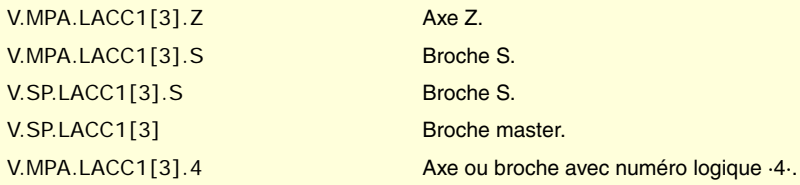

VARIABLES DE LA CNC.

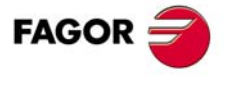

**CNC 8070** 

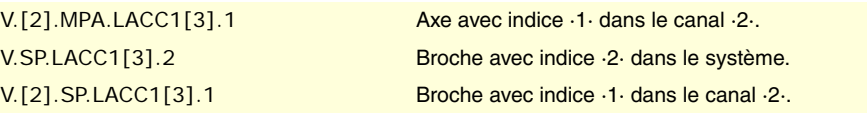

## **(V.)[ch].MPA.LACC2[set].xn (V.)[ch].MPA.LACC2[set].sn (V.)[ch].SP.LACC2[set].sn**

*Variable de lecture depuis le programme PLC et l'Interface. Variable modifiable depuis l'environnement de l'oscilloscope et de la mise au point.*

*Variable valide pour axes rotatifs, linéaires et broches. Variable valable pour asservissement analogique, Sercos position et Sercos vitesse.*

*Cette variable retourne la valeur d'exécution; sa lecture arrête la préparation des blocs.*

Accélération du deuxième segment.

# **Syntaxe.**

- ·ch· Numéro de canal.
- ·set· Set de paramètres.
- ·xn· Nom, numéro logique ou indice de l'axe.
- ·sn· Nom, numéro logique ou indice de la broche.

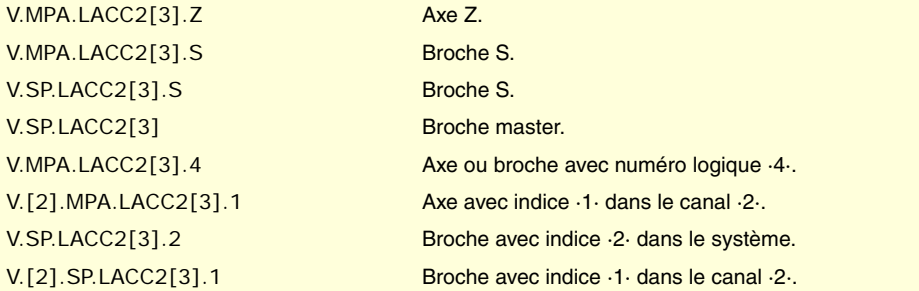

**(V.)[ch].MPA.LFEED[set].xn (V.)[ch].SP.LFEED[set].sn (V.)[ch].SP.LFEED[set].sn** *Variable de lecture depuis le programme PLC et l'Interface. Variable modifiable depuis l'environnement de l'oscilloscope et de la mise au point. Variable valide pour axes rotatifs, linéaires et broches. Variable valable pour asservissement analogique, Sercos position et Sercos vitesse. Cette variable retourne la valeur d'exécution; sa lecture arrête la préparation des blocs.*

Vitesse de changement.

## **Syntaxe.**

- ·ch· Numéro de canal.
- ·set· Set de paramètres.
- ·xn· Nom, numéro logique ou indice de l'axe.
- ·sn· Nom, numéro logique ou indice de la broche.

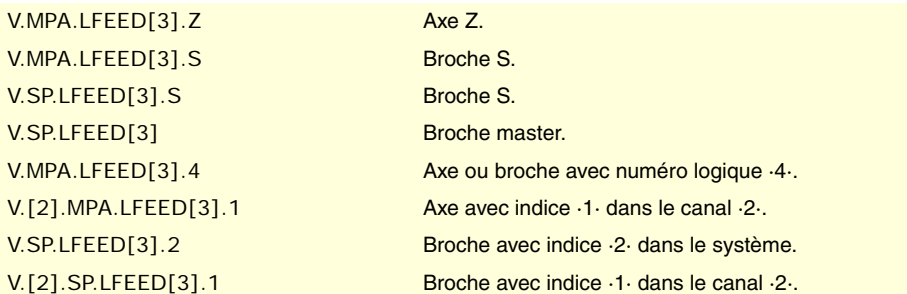

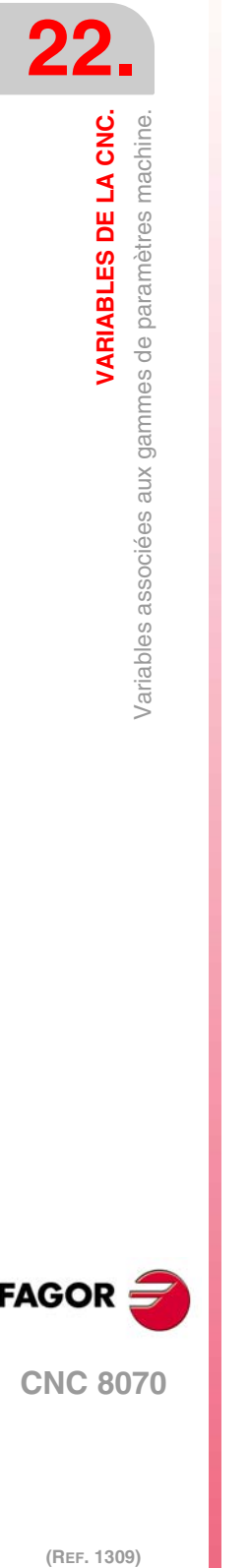

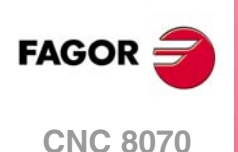

# ACCÉLÉRATION TRAPÉZOÏDALE ET SINUS CARRÉ.

**(V.)[ch].MPA.ACCEL[set].xn (V.)[ch].MPA.ACCEL[set].sn (V.)[ch].SP.ACCEL[set].sn** *Variable de lecture depuis le programme PLC et l'Interface. Variable modifiable depuis l'environnement de l'oscilloscope et de la mise au point. Variable valide pour axes rotatifs, linéaires et broches. Variable valable pour asservissement analogique, Sercos position et Sercos vitesse. Cette variable retourne la valeur d'exécution; sa lecture arrête la préparation des blocs.*

Accélération.

## **Syntaxe.**

- ·ch· Numéro de canal.
- ·set· Set de paramètres.
- ·xn· Nom, numéro logique ou indice de l'axe.
- ·sn· Nom, numéro logique ou indice de la broche.

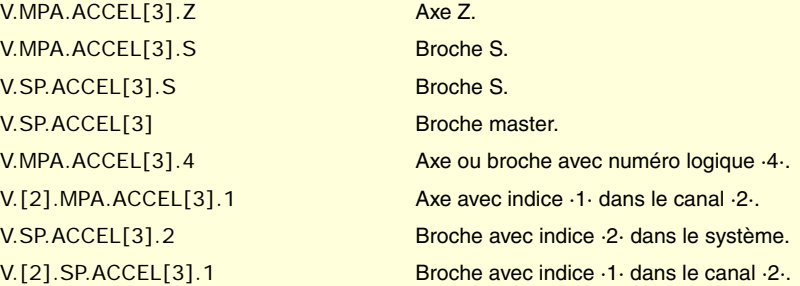

# **(V.)[ch].MPA.DECEL[set].xn**

**(V.)[ch].MPA.DECEL[set].sn (V.)[ch].SP.DECEL[set].sn** *Variable de lecture depuis le programme PLC et l'Interface. Variable modifiable depuis l'environnement de l'oscilloscope et de la mise au point. Variable valide pour axes rotatifs, linéaires et broches. Variable valable pour asservissement analogique, Sercos position et Sercos vitesse. Cette variable retourne la valeur d'exécution; sa lecture arrête la préparation des blocs.*

Décélération.

# **Syntaxe.**

- ·ch· Numéro de canal.
- ·set· Set de paramètres.
- ·xn· Nom, numéro logique ou indice de l'axe.
- ·sn· Nom, numéro logique ou indice de la broche.

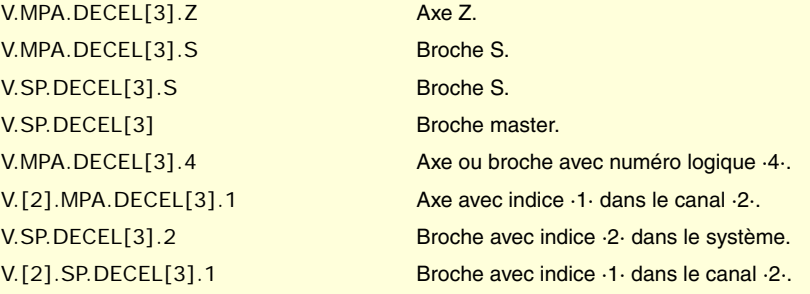

VARIABLES DE LA CNC.

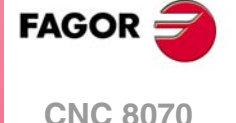

**(V.)[ch].MPA.ACCJERK[set].xn (V.)[ch].MPA.ACCJERK[set].sn (V.)[ch].SP.ACCJERK[set].sn** *Variable de lecture depuis le programme PLC et l'Interface. Variable modifiable depuis l'environnement de l'oscilloscope et de la mise au point. Variable valide pour axes rotatifs, linéaires et broches. Variable valable pour asservissement analogique, Sercos position et Sercos vitesse. Cette variable retourne la valeur d'exécution; sa lecture arrête la préparation des blocs.*

Jerk d'accélération.

## **Syntaxe.**

- ·ch· Numéro de canal.
- ·set· Set de paramètres.
- ·xn· Nom, numéro logique ou indice de l'axe.
- ·sn· Nom, numéro logique ou indice de la broche.

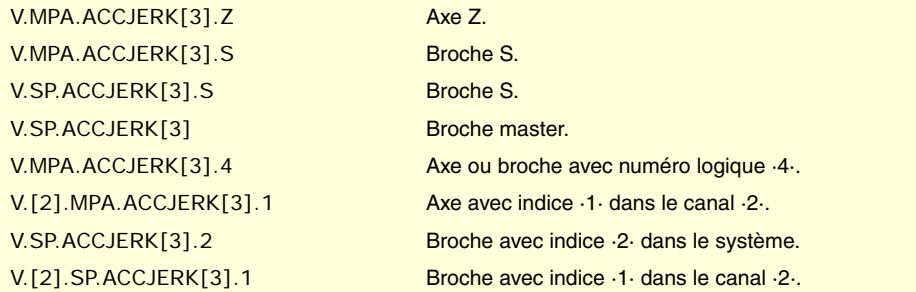

# **(V.)[ch].MPA.DECJERK[set].xn (V.)[ch].MPA.DECJERK[set].sn (V.)[ch].SP.DECJERK[set].sn** *Variable de lecture depuis le programme PLC et l'Interface. Variable modifiable depuis l'environnement de l'oscilloscope et de la mise au point. Variable valide pour axes rotatifs, linéaires et broches.*

*Variable valable pour asservissement analogique, Sercos position et Sercos vitesse. Cette variable retourne la valeur d'exécution; sa lecture arrête la préparation des blocs.*

Jerk de décélération.

### **Syntaxe.**

- ·ch· Numéro de canal.
- ·set· Set de paramètres.
- ·xn· Nom, numéro logique ou indice de l'axe.
- ·sn· Nom, numéro logique ou indice de la broche.

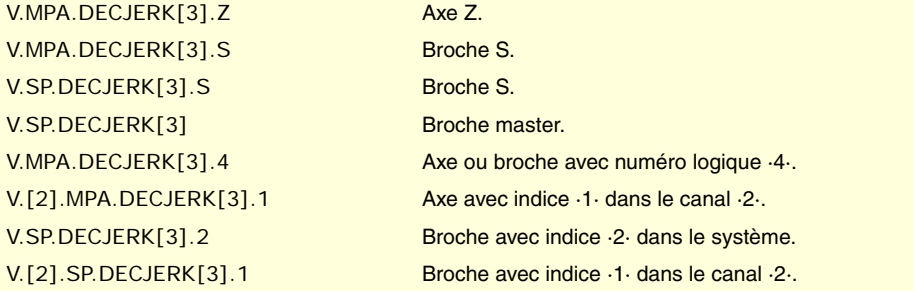

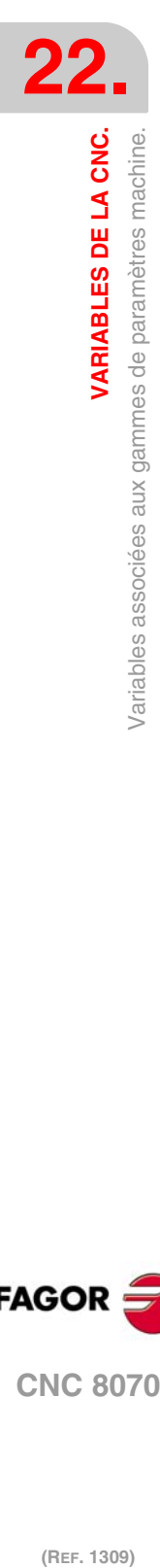

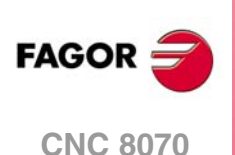

# ACTIVER LES VALEURS D'ACCÉLÉRATION SPÉCIFIQUES POUR LES DÉPLACEMENTS SUR G0.

**(V.)[ch].MPA.G0ACDCJERK[set].xn (V.)[ch].MPA.G0ACDCJERK[set].sn (V.)[ch].SP.G0ACDCJERK[set].sn** *Variable de lecture depuis le programme PLC et l'Interface. Variable valide pour axes rotatifs, linéaires et broches. Variable valable pour asservissement analogique, Sercos position et Sercos vitesse. Cette variable retourne la valeur d'exécution; sa lecture arrête la préparation des blocs.*

Ampliation des paramètres si G0.

# **Syntaxe.**

- ·ch· Numéro de canal.
- ·set· Set de paramètres.
- ·xn· Nom, numéro logique ou indice de l'axe.
- ·sn· Nom, numéro logique ou indice de la broche.

V.MPA.GOACDCJERK[3].Z Axe Z. V.MPA.GOACDCJERK[3].S Broche S. V.SP.G0ACDCJERK[3].S Broche S. V.SP.G0ACDCJERK[3] Broche master.

V.MPA.G0ACDCJERK[3].4 Axe ou broche avec numéro logique ·4·. V.[2].MPA.GOACDCJERK[3].1 Axe avec indice ·1· dans le canal ·2·. V.SP.G0ACDCJERK[3].2 Broche avec indice ·2· dans le système. V.[2].SP.G0ACDCJERK[3].1 Broche avec indice ·1· dans le canal ·2·.

# **Valeurs de la variable.**

Cette variable donne une des valeurs suivantes.

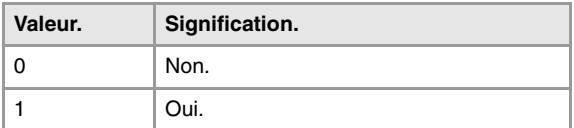

# ACCÉLÉRATION LINAIRE (DÉPLACEMENTS SUR G0).

## **(V.)[ch].MPA.LACC1G0[set].xn**

**(V.)[ch].MPA.LACC1G0[set].sn (V.)[ch].SP.LACC1G0[set].sn** *Variable de lecture depuis le programme PLC et l'Interface. Variable modifiable depuis l'environnement de l'oscilloscope et de la mise au point. Variable valide pour axes rotatifs, linéaires et broches. Variable valable pour asservissement analogique, Sercos position et Sercos vitesse. Cette variable retourne la valeur d'exécution; sa lecture arrête la préparation des blocs.*

Accélération du premier segment (mouvements en G0).

### **Syntaxe.**

·ch· Numéro de canal.

·set· Set de paramètres.

- ·xn· Nom, numéro logique ou indice de l'axe.
- ·sn· Nom, numéro logique ou indice de la broche.

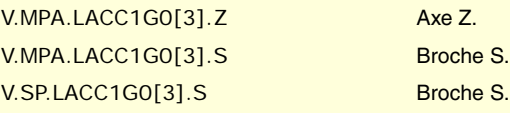

VARIABLES DE LA CNC.

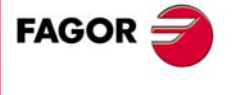

**CNC 8070** 

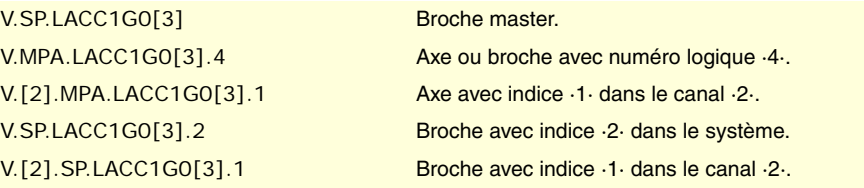

**(V.)[ch].MPA.LACC2G0[set].xn**

**(V.)[ch].MPA.LACC2G0[set].sn (V.)[ch].SP.LACC2G0[set].sn** *Variable de lecture depuis le programme PLC et l'Interface. Variable modifiable depuis l'environnement de l'oscilloscope et de la mise au point. Variable valide pour axes rotatifs, linéaires et broches. Variable valable pour asservissement analogique, Sercos position et Sercos vitesse. Cette variable retourne la valeur d'exécution; sa lecture arrête la préparation des blocs.*

Accélération du deuxième segment (mouvements en G0).

#### **Syntaxe.**

- ·ch· Numéro de canal.
- ·set· Set de paramètres.

·xn· Nom, numéro logique ou indice de l'axe.

·sn· Nom, numéro logique ou indice de la broche.

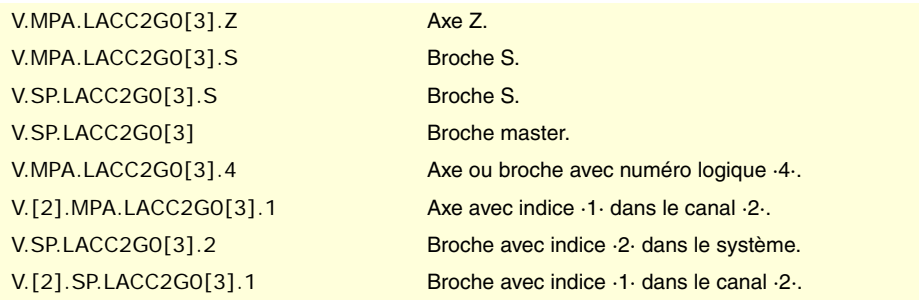

**(V.)[ch].MPA.LFEEDG0[set].xn (V.)[ch].SP.LFEEDG0[set].sn (V.)[ch].SP.LFEEDG0[set].sn** *Variable de lecture depuis le programme PLC et l'Interface. Variable modifiable depuis l'environnement de l'oscilloscope et de la mise au point. Variable valide pour axes rotatifs, linéaires et broches. Variable valable pour asservissement analogique, Sercos position et Sercos vitesse. Cette variable retourne la valeur d'exécution; sa lecture arrête la préparation des blocs.*

Vitesse de changements de l'accélération (déplacements sur G0).

## **Syntaxe.**

- ·ch· Numéro de canal.
- ·set· Set de paramètres.
- ·xn· Nom, numéro logique ou indice de l'axe.
- ·sn· Nom, numéro logique ou indice de la broche.

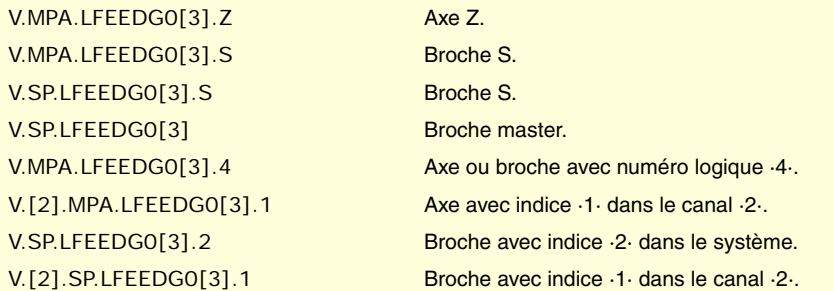

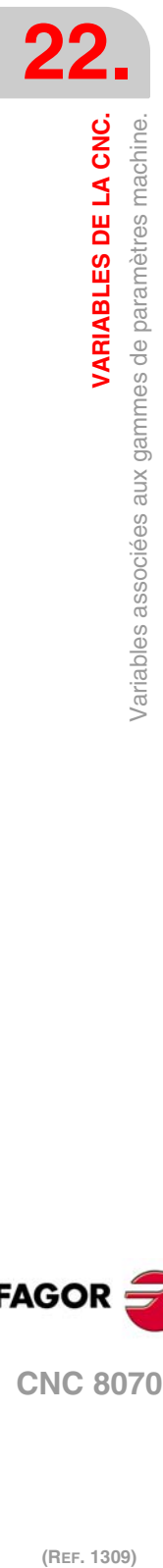

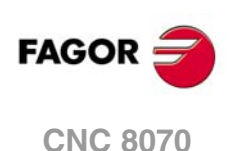

# ACCÉLÉRATION TRAPÉZOÏDALE ET SINUS CARRÉ (MOUVEMENTS EN G0).

**(V.)[ch].MPA.ACCELG0[set].xn**

**(V.)[ch].MPA.ACCELG0[set].sn**

**(V.)[ch].SP.ACCELG0[set].sn**

*Variable de lecture depuis le programme PLC et l'Interface. Variable modifiable depuis l'environnement de l'oscilloscope et de la mise au point. Variable valide pour axes rotatifs, linéaires et broches. Variable valable pour asservissement analogique, Sercos position et Sercos vitesse. Cette variable retourne la valeur d'exécution; sa lecture arrête la préparation des blocs.*

Accélération (déplacements sur G0).

## **Syntaxe.**

·ch· Numéro de canal.

- ·set· Set de paramètres.
- ·xn· Nom, numéro logique ou indice de l'axe.
- ·sn· Nom, numéro logique ou indice de la broche.

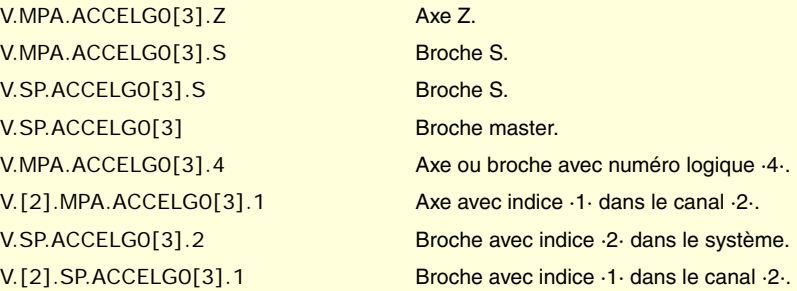

**(V.)[ch].MPA.DECELG0[set].xn (V.)[ch].MPA.DECELG0[set].sn (V.)[ch].SP.DECELG0[set].sn** *Variable de lecture depuis le programme PLC et l'Interface. Variable modifiable depuis l'environnement de l'oscilloscope et de la mise au point. Variable valide pour axes rotatifs, linéaires et broches. Variable valable pour asservissement analogique, Sercos position et Sercos vitesse. Cette variable retourne la valeur d'exécution; sa lecture arrête la préparation des blocs.*

Décélération (déplacement sur G0).

## **Syntaxe.**

- ·ch· Numéro de canal.
- ·set· Set de paramètres.
- ·xn· Nom, numéro logique ou indice de l'axe.
- ·sn· Nom, numéro logique ou indice de la broche.

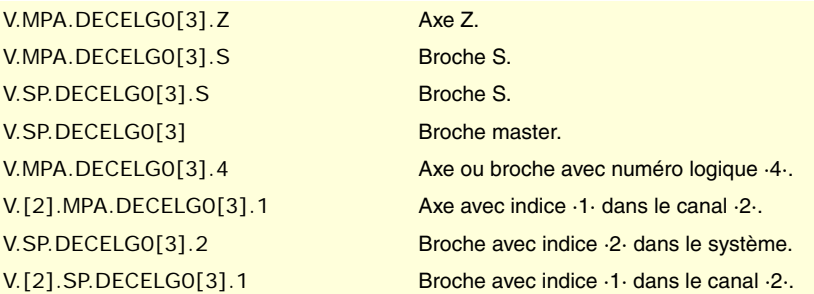

VARIABLES DE LA CNC.

**22.**

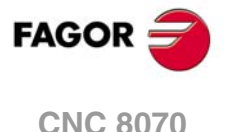

**(V.)[ch].MPA.ACCJERKG0[set].xn (V.)[ch].MPA.ACCJERKG0[set].sn (V.)[ch].SP.ACCJERKG0[set].sn** *Variable de lecture depuis le programme PLC et l'Interface. Variable modifiable depuis l'environnement de l'oscilloscope et de la mise au point. Variable valide pour axes rotatifs, linéaires et broches. Variable valable pour asservissement analogique, Sercos position et Sercos vitesse. Cette variable retourne la valeur d'exécution; sa lecture arrête la préparation des blocs.*

Jerk d'accélération (déplacements sur G0).

### **Syntaxe.**

- ·ch· Numéro de canal.
- ·set· Set de paramètres.
- ·xn· Nom, numéro logique ou indice de l'axe.
- ·sn· Nom, numéro logique ou indice de la broche.

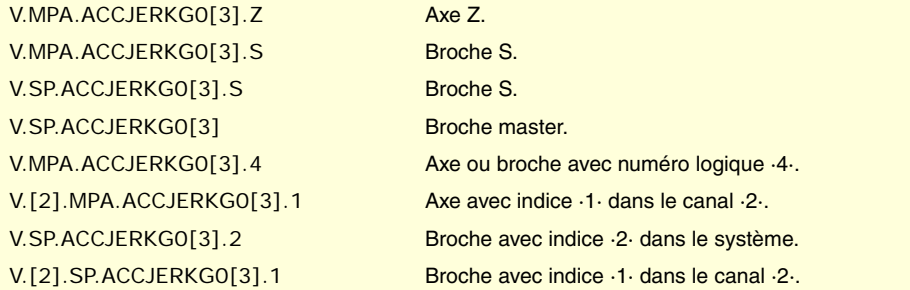

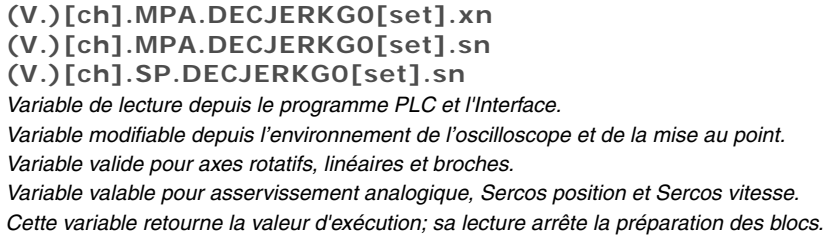

Jerk de décélération (déplacements sur G0).

### **Syntaxe.**

- ·ch· Numéro de canal.
- ·set· Set de paramètres.
- ·xn· Nom, numéro logique ou indice de l'axe.
- ·sn· Nom, numéro logique ou indice de la broche.

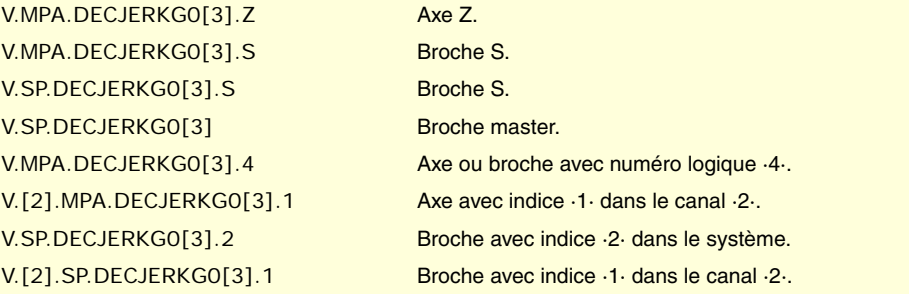

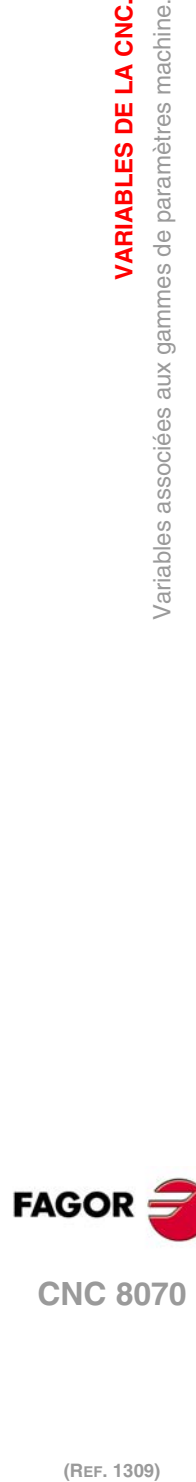

**22.**<br>**22.**<br>Variables associées aux gammes de paramètres machine.<br>**22.** 

**VARIABLES DE LA CNC.**

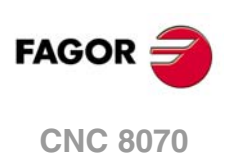

# CONFIGURATION DU MODE HSC.

**(V.)[ch].MPA.CORNERACC[set].xn (V.)[ch].MPA.CORNERACC[set].sn (V.)[ch].SP.CORNERACC[set].sn** *Variable de lecture depuis le programme PLC et l'Interface. Variable valide pour axes rotatifs, linéaires et broches. Variable valable pour asservissement analogique, Sercos position et Sercos vitesse. La variable donne la valeur de la préparation de blocs.*

Accélération maximale sur les angles.

#### **Syntaxe.**

·ch· Numéro de canal.

- ·set· Set de paramètres.
- ·xn· Nom, numéro logique ou indice de l'axe.
- ·sn· Nom, numéro logique ou indice de la broche.

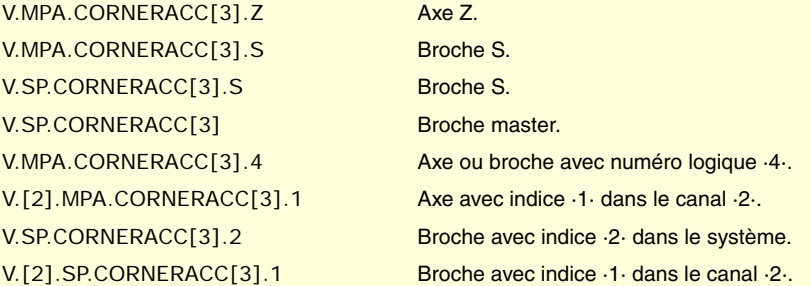

# **(V.)[ch].MPA.CURVACC[set].xn**

**(V.)[ch].MPA.CURVACC[set].sn (V.)[ch].SP.CURVACC[set].sn** *Variable de lecture depuis le programme PLC et l'Interface. Variable valide pour axes rotatifs, linéaires et broches. Variable valable pour asservissement analogique, Sercos position et Sercos vitesse. La variable donne la valeur de la préparation de blocs.*

Accélération maximale permise sur la courbure.

## **Syntaxe.**

- ·ch· Numéro de canal.
- ·set· Set de paramètres.
- ·xn· Nom, numéro logique ou indice de l'axe.
- ·sn· Nom, numéro logique ou indice de la broche.

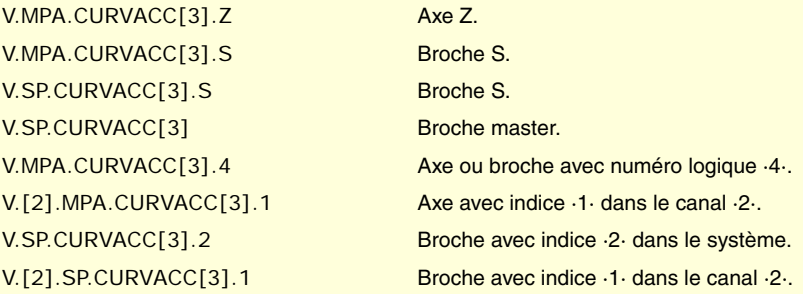

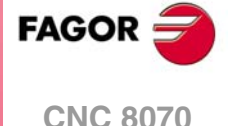

**(V.)[ch].MPA.CORNERJERK[set].xn (V.)[ch].MPA.CORNERJERK[set].sn (V.)[ch].SP.CORNERJERK[set].sn** *Variable de lecture depuis le programme PLC et l'Interface. Variable valide pour axes rotatifs, linéaires et broches. Variable valable pour asservissement analogique, Sercos position et Sercos vitesse. La variable donne la valeur de la préparation de blocs.*

Jerk maximum permis sur les angles.

#### **Syntaxe.**

- ·ch· Numéro de canal.
- ·set· Set de paramètres.
- ·xn· Nom, numéro logique ou indice de l'axe.
- ·sn· Nom, numéro logique ou indice de la broche.

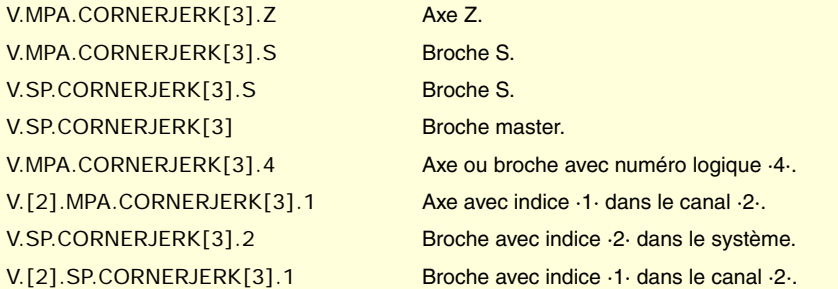

**(V.)[ch].MPA.CURVJERK[set].xn (V.)[ch].MPA.CURVJERK[set].sn (V.)[ch].SP.CURVJERK[set].sn** *Variable de lecture depuis le programme PLC et l'Interface. Variable valide pour axes rotatifs, linéaires et broches. Variable valable pour asservissement analogique, Sercos position et Sercos vitesse. La variable donne la valeur de la préparation de blocs.*

Jerk maximum permis sur la courbure.

## **Syntaxe.**

- ·ch· Numéro de canal.
- ·set· Set de paramètres.
- ·xn· Nom, numéro logique ou indice de l'axe.
- ·sn· Nom, numéro logique ou indice de la broche.

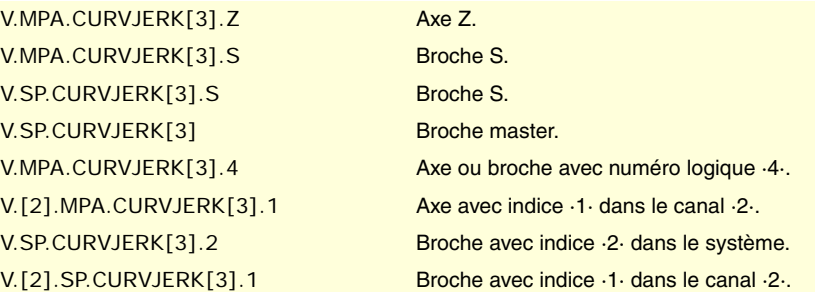

**(V.)[ch].MPA.FASTACC[set].xn (V.)[ch].MPA.FASTACC[set].sn (V.)[ch].SP.FASTACC[set].sn** *Variable de lecture depuis le programme PLC et l'Interface. Variable valide pour axes rotatifs, linéaires et broches. Variable valable pour asservissement analogique, Sercos position et Sercos vitesse. La variable donne la valeur de la préparation de blocs.*

Accélération maximum permise (mode FAST).

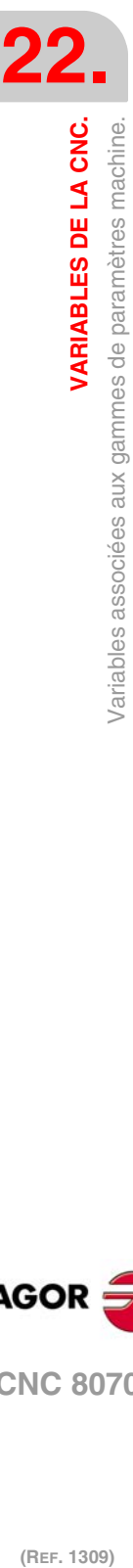

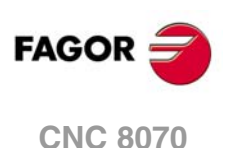

# **Syntaxe.**

- ·ch· Numéro de canal.
- ·set· Set de paramètres.
- ·xn· Nom, numéro logique ou indice de l'axe.
- ·sn· Nom, numéro logique ou indice de la broche.

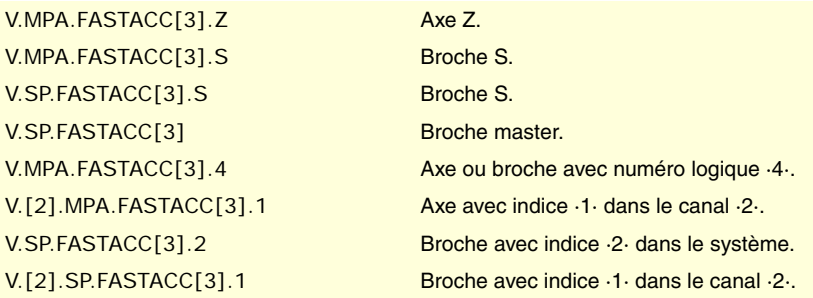

# RECHERCHE DE RÉFÉRENCE.

**(V.)[ch].MPA.I0TYPE[set].xn (V.)[ch].MPA.I0TYPE[set].sn (V.)[ch].SP.I0TYPE[set].sn** *Variable de lecture depuis le programme PLC et l'Interface. Variable modifiable depuis l'environnement de la mise au point. Variable valide pour axes rotatifs, linéaires et broches. Variable valable pour asservissement analogique, Sercos position et Sercos vitesse. Cette variable retourne la valeur d'exécution; sa lecture arrête la préparation des blocs.*

Type d'I0.

# **Syntaxe.**

- ·ch· Numéro de canal.
- ·set· Set de paramètres.
- ·xn· Nom, numéro logique ou indice de l'axe.
- ·sn· Nom, numéro logique ou indice de la broche.

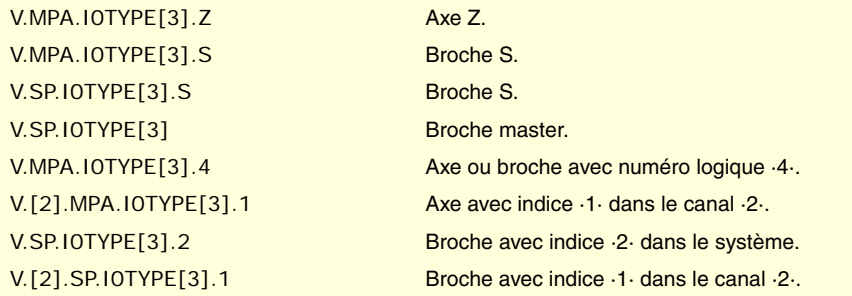

# **Valeurs de la variable.**

Cette variable donne une des valeurs suivantes.

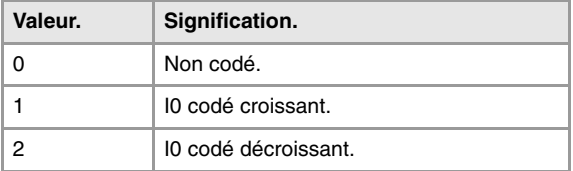

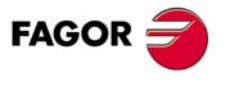

**CNC 8070** 

**(V.)[ch].MPA.REFVALUE[set].xn (V.)[ch].MPA.REFVALUE[set].sn (V.)[ch].SP.REFVALUE[set].sn** *Variable de lecture depuis le programme PLC et l'Interface. Variable modifiable depuis l'environnement de la mise au point. Variable valide pour axes rotatifs, linéaires et broches. Variable valable pour asservissement analogique, Sercos position et Sercos vitesse. Cette variable retourne la valeur d'exécution; sa lecture arrête la préparation des blocs.*

Position du point de référence.

## **Syntaxe.**

- ·ch· Numéro de canal.
- ·set· Set de paramètres.
- ·xn· Nom, numéro logique ou indice de l'axe.
- ·sn· Nom, numéro logique ou indice de la broche.

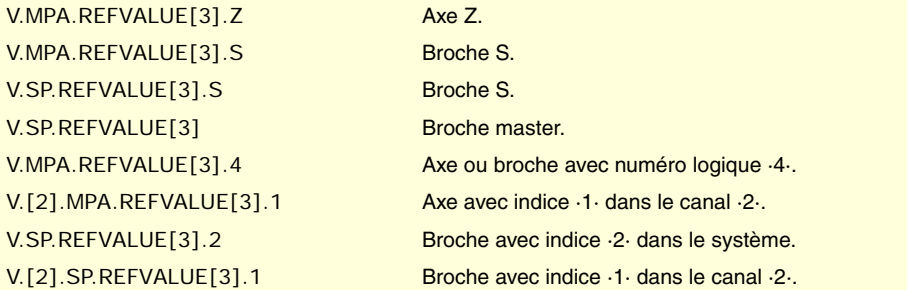

# **(V.)[ch].MPA.REFSHIFT[set].xn (V.)[ch].MPA.REFSHIFT[set].sn (V.)[ch].SP.REFSHIFT[set].sn** *Variable de lecture depuis le programme PLC et l'Interface.*

*Variable modifiable depuis l'environnement de la mise au point. Variable valide pour axes rotatifs, linéaires et broches. Variable valable pour asservissement analogique, Sercos position et Sercos vitesse.*

*Cette variable retourne la valeur d'exécution; sa lecture arrête la préparation des blocs.*

Offset du point de référence.

## **Syntaxe.**

- ·ch· Numéro de canal.
- ·set· Set de paramètres.
- ·xn· Nom, numéro logique ou indice de l'axe.
- ·sn· Nom, numéro logique ou indice de la broche.

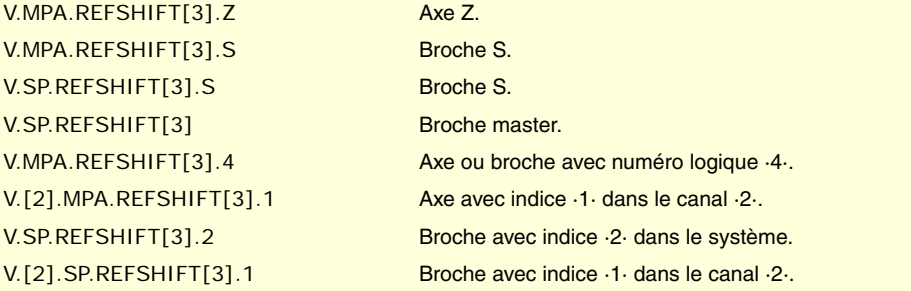

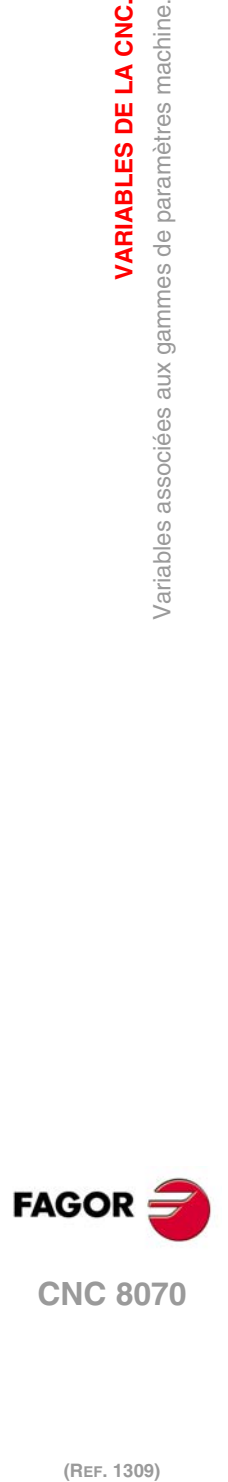

**22.**<br>**22.**<br>Variables associées aux gammes de paramètres machine.

**VARIABLES DE LA CNC.**

(REF. 1309)

**·492·**

**(V.)[ch].MPA.REFFEED1[set].xn (V.)[ch].MPA.REFFEED1[set].sn (V.)[ch].SP.REFFEED1[set].sn** *Variable de lecture depuis le programme PLC et l'Interface. Variable modifiable depuis l'environnement de la mise au point. Variable valide pour axes rotatifs, linéaires et broches. Variable valable pour asservissement analogique, Sercos position et Sercos vitesse. Cette variable retourne la valeur d'exécution; sa lecture arrête la préparation des blocs.*

Vitesse rapide de recherche de référence.

## **Syntaxe.**

- ·ch· Numéro de canal.
- ·set· Set de paramètres.

·xn· Nom, numéro logique ou indice de l'axe.

·sn· Nom, numéro logique ou indice de la broche.

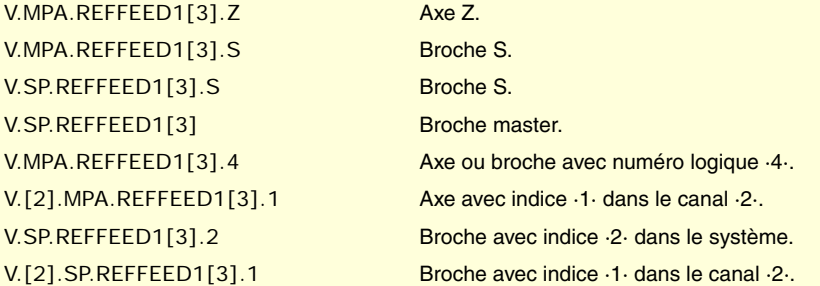

# **(V.)[ch].MPA.REFFEED2[set].xn (V.)[ch].MPA.REFFEED2[set].sn (V.)[ch].SP.REFFEED2[set].sn**

*Variable de lecture depuis le programme PLC et l'Interface. Variable modifiable depuis l'environnement de la mise au point. Variable valide pour axes rotatifs, linéaires et broches. Variable valable pour asservissement analogique, Sercos position et Sercos vitesse. Cette variable retourne la valeur d'exécution; sa lecture arrête la préparation des blocs.*

Vitesse lente de recherche de référence.

## **Syntaxe.**

·ch· Numéro de canal.

- ·set· Set de paramètres.
- ·xn· Nom, numéro logique ou indice de l'axe.
- ·sn· Nom, numéro logique ou indice de la broche.

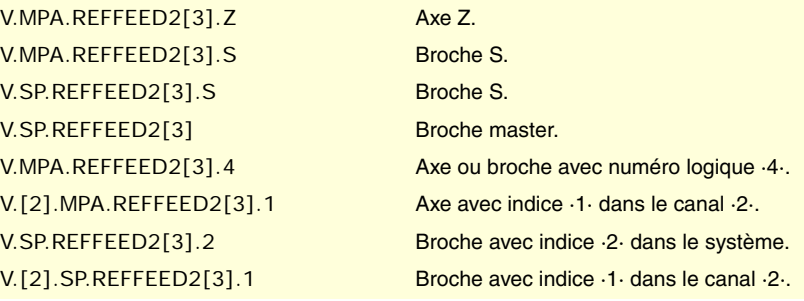

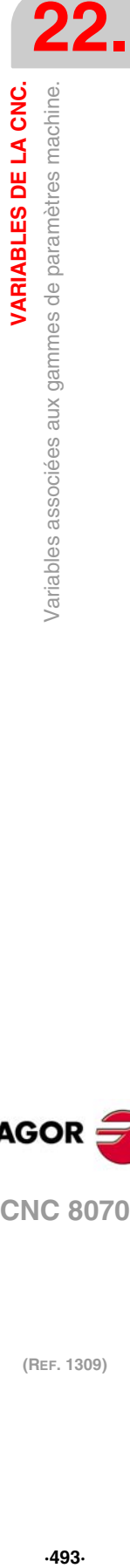

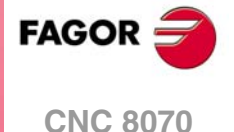

**(V.)[ch].MPA.REFPULSE[set].xn (V.)[ch].MPA.REFPULSE[set].sn (V.)[ch].SP.REFPULSE[set].sn** *Variable de lecture depuis le programme PLC et l'Interface. Variable valide pour axes rotatifs, linéaires et broches. Variable valable pour asservissement analogique, Sercos position et Sercos vitesse. La variable donne la valeur de la préparation de blocs.*

Type d'impulsion de l'I0.

#### **Syntaxe.**

- ·ch· Numéro de canal.
- ·set· Set de paramètres.
- ·xn· Nom, numéro logique ou indice de l'axe.
- ·sn· Nom, numéro logique ou indice de la broche.

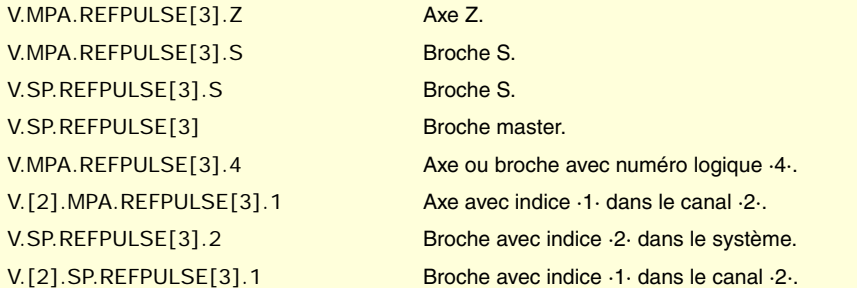

## **Valeurs de la variable.**

Cette variable donne une des valeurs suivantes.

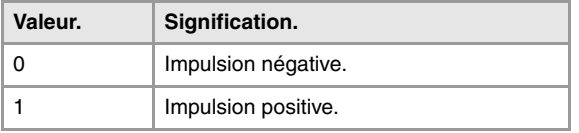

## **(V.)[ch].MPA.POSINREF[set].xn**

*Variable de lecture depuis le programme PLC et l'Interface. Variable valable pour des axes rotatifs et linéaires. Variable valable pour asservissement analogique, Sercos position et Sercos vitesse. La variable donne la valeur de la préparation de blocs.*

Recherche de référence avec déplacement de l'axe au point de référence.

### **Syntaxe.**

- ·ch· Numéro de canal.
- ·set· Set de paramètres.
- ·xn· Nom, numéro logique ou indice de l'axe.

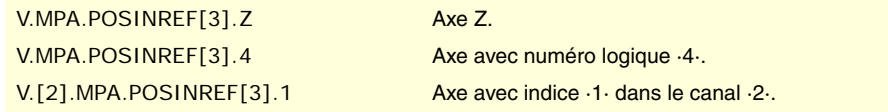

#### **Valeurs de la variable.**

Cette variable donne une des valeurs suivantes.

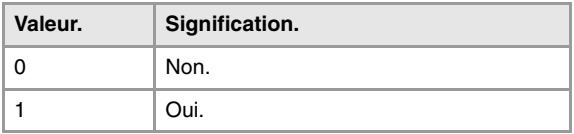

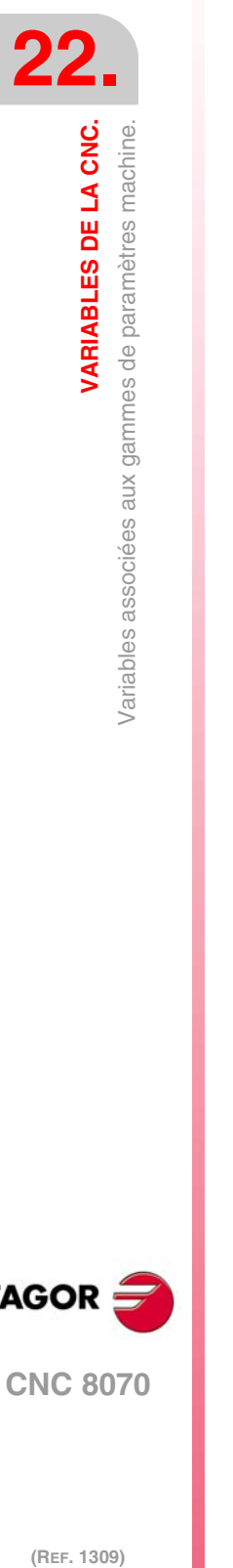

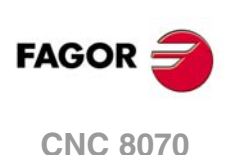

**(V.)[ch].MPA.ABSOFF[set].xn (V.)[ch].MPA.ABSOFF[set].sn (V.)[ch].SP.ABSOFF[set].sn** *Variable de lecture depuis le programme PLC et l'Interface. Variable valide pour axes rotatifs, linéaires et broches. Variable valable pour asservissement analogique, Sercos position et Sercos vitesse. La variable donne la valeur de la préparation de blocs.*

Offset par rapport à I0 codé.

## **Syntaxe.**

- ·ch· Numéro de canal.
- ·set· Set de paramètres.
- ·xn· Nom, numéro logique ou indice de l'axe.
- ·sn· Nom, numéro logique ou indice de la broche.

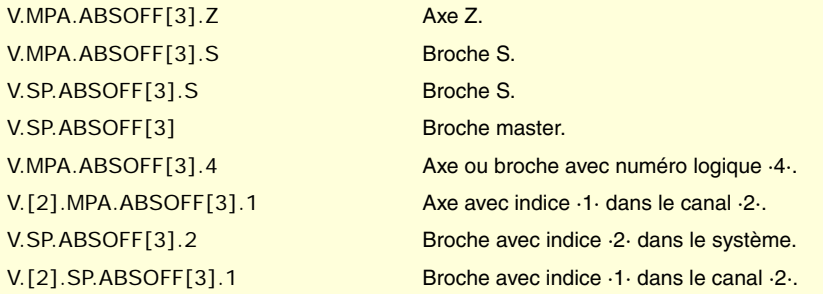

**(V.)[ch].MPA.EXTMULT[set].xn (V.)[ch].MPA.EXTMULT[set].sn (V.)[ch].SP.EXTMULT[set].sn** *Variable de lecture depuis le programme PLC et l'Interface. Variable valide pour axes rotatifs, linéaires et broches. Variable valable pour l'asservissement analogique. La variable donne la valeur de la préparation de blocs.*

Facteur externe pour I0 codés.

# **Syntaxe.**

- ·ch· Numéro de canal.
- ·set· Set de paramètres.

·xn· Nom, numéro logique ou indice de l'axe.

·sn· Nom, numéro logique ou indice de la broche.

#### V.MPA.EXTMULT[3].Z Axe Z.

# V.MPA.EXTMULT[3].S Broche S. V.SP.EXTMULT[3].S Broche S. V.SP.EXTMULT[3] Broche master.

# V.MPA.EXTMULT[3].4 Axe ou broche avec numéro logique ·4·. V.[2].MPA.EXTMULT[3].1 Axe avec indice ·1· dans le canal ·2·. V.SP.EXTMULT[3].2 Broche avec indice ·2· dans le système. V.[2].SP.EXTMULT[3].1 Broche avec indice ·1· dans le canal ·2·.

**(V.)[ch].MPA.I0CODDI1[set].xn (V.)[ch].MPA.I0CODDI1[set].sn (V.)[ch].SP.I0CODDI1[set].sn** *Variable de lecture depuis le programme PLC et l'Interface. Variable valide pour axes rotatifs, linéaires et broches. Variable valable pour asservissement analogique, Sercos position et Sercos vitesse. La variable donne la valeur de la préparation de blocs.*

Pas entre 2 I0 codés fixes.

VARIABLES DE LA CNC.

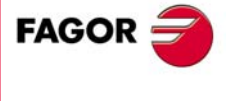

**CNC 8070** 

#### **Syntaxe.**

- ·ch· Numéro de canal.
- ·set· Set de paramètres.
- ·xn· Nom, numéro logique ou indice de l'axe.
- ·sn· Nom, numéro logique ou indice de la broche.

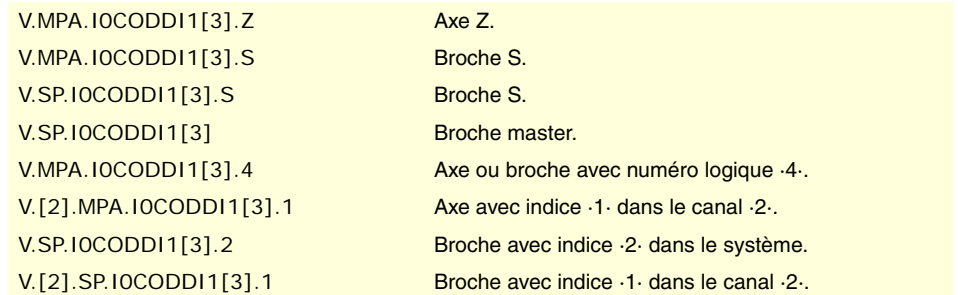

# **(V.)[ch].MPA.I0CODDI2[set].xn**

**(V.)[ch].MPA.I0CODDI2[set].sn (V.)[ch].SP.I0CODDI2[set].sn** *Variable de lecture depuis le programme PLC et l'Interface. Variable valide pour axes rotatifs, linéaires et broches. Variable valable pour asservissement analogique, Sercos position et Sercos vitesse. La variable donne la valeur de la préparation de blocs.*

Pas entre 2 I0 codés variables.

# **Syntaxe.**

- ·ch· Numéro de canal.
- ·set· Set de paramètres.
- ·xn· Nom, numéro logique ou indice de l'axe.
- ·sn· Nom, numéro logique ou indice de la broche.

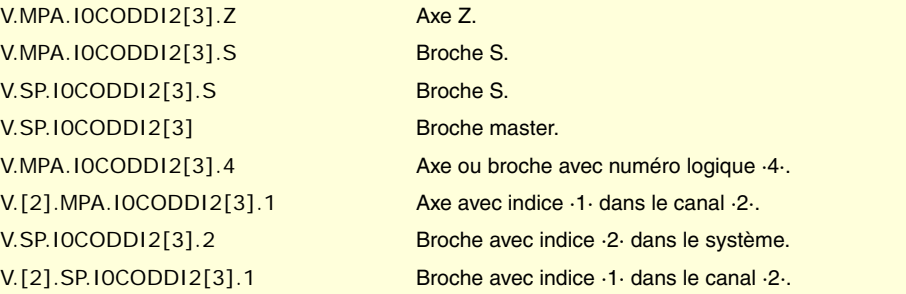

# ERREUR DE POURSUITE.

**(V.)[ch].MPA.FLWEMONITOR[set].xn (V.)[ch].MPA.FLWEMONITOR[set].sn (V.)[ch].SP.FLWEMONITOR[set].sn** *Variable de lecture depuis le programme PLC et l'Interface. Variable valide pour axes rotatifs, linéaires et broches. Variable valable pour asservissement analogique, Sercos position et Sercos vitesse. La variable donne la valeur de la préparation de blocs.*

Type de surveillance de l'erreur de poursuite.

La CNC offre deux types de surveillance de l'erreur de poursuite. Le type de surveillance "standard" réalisera une supervision constante de l'erreur de poursuite alors que le type de surveillance "linéaire" réalisera une supervision dynamique.

## **Syntaxe.**

·ch· Numéro de canal.

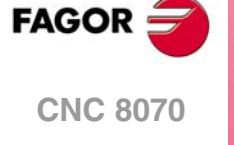

- ·set· Set de paramètres.
- ·xn· Nom, numéro logique ou indice de l'axe.
- ·sn· Nom, numéro logique ou indice de la broche.

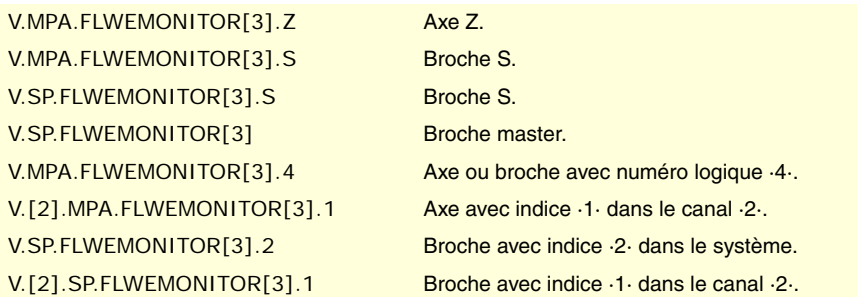

# **Valeurs de la variable.**

Cette variable donne une des valeurs suivantes.

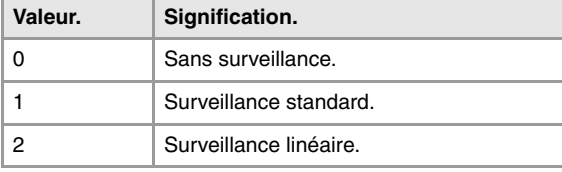

**(V.)[ch].MPA.MINFLWE[set].xn (V.)[ch].MPA.MINFLWE[set].sn (V.)[ch].SP.MINFLWE[set].sn** *Variable de lecture depuis le programme PLC et l'Interface. Variable modifiable depuis l'environnement de la mise au point. Variable valide pour axes rotatifs, linéaires et broches. Variable valable pour asservissement analogique, Sercos position et Sercos vitesse. Cette variable retourne la valeur d'exécution; sa lecture arrête la préparation des blocs.*

Erreur de poursuite maximum à l'arrêt.

### **Syntaxe.**

- ·ch· Numéro de canal.
- ·set· Set de paramètres.
- ·xn· Nom, numéro logique ou indice de l'axe.
- ·sn· Nom, numéro logique ou indice de la broche.

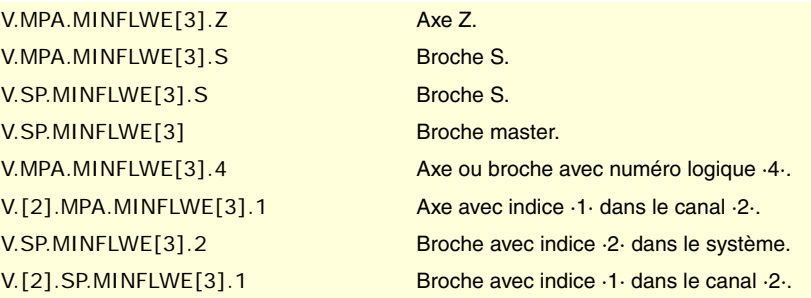

**(V.)[ch].MPA.MAXFLWE[set].xn (V.)[ch].MPA.MAXFLWE[set].sn (V.)[ch].SP.MAXFLWE[set].sn** *Variable de lecture depuis le programme PLC et l'Interface. Variable modifiable depuis l'environnement de la mise au point. Variable valide pour axes rotatifs, linéaires et broches. Variable valable pour asservissement analogique, Sercos position et Sercos vitesse. Cette variable retourne la valeur d'exécution; sa lecture arrête la préparation des blocs.*

Erreur de poursuite maximum en déplacement.

VARIABLES DE LA CNC.

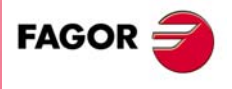

**CNC 8070** 

Avec une surveillance "standard", cette variable indique l'erreur maximale de poursuite permise quand l'axe est en déplacement ; avec surveillance "linéaire", elle indique à partir de quelle valeur de l'erreur de poursuite commence la supervision dynamique.

#### **Syntaxe.**

- ·ch· Numéro de canal.
- ·set· Set de paramètres.
- ·xn· Nom, numéro logique ou indice de l'axe.
- ·sn· Nom, numéro logique ou indice de la broche.

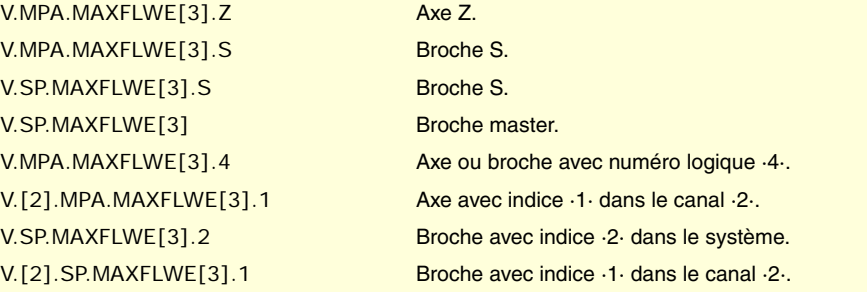

**(V.)[ch].MPA.FEDYNFAC[set].xn (V.)[ch].MPA.FEDYNFAC[set].sn (V.)[ch].SP.FEDYNFAC[set].sn** *Variable de lecture depuis le programme PLC et l'Interface. Variable modifiable depuis l'environnement de la mise au point. Variable valide pour axes rotatifs, linéaires et broches. Variable valable pour asservissement analogique, Sercos position et Sercos vitesse. Cette variable retourne la valeur d'exécution; sa lecture arrête la préparation des blocs.*

Pourcentage de déviation permis pour l'erreur de poursuite.

## **Syntaxe.**

- ·ch· Numéro de canal.
- ·set· Set de paramètres.
- ·xn· Nom, numéro logique ou indice de l'axe.
- ·sn· Nom, numéro logique ou indice de la broche.

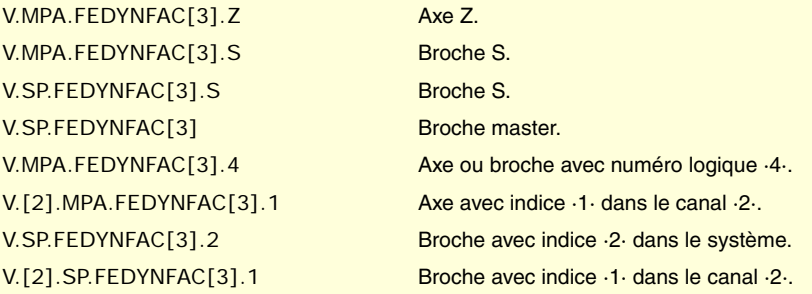

**(V.)[ch].MPA.ESTDELAY[set].xn (V.)[ch].MPA.ESTDELAY[set].sn (V.)[ch].SP.ESTDELAY[set].sn** *Variable de lecture depuis le programme PLC et l'Interface. Variable modifiable depuis l'environnement de l'oscilloscope et de la mise au point. Variable valide pour axes rotatifs, linéaires et broches. Variable valable pour asservissement analogique, Sercos position et Sercos vitesse. Cette variable retourne la valeur d'exécution; sa lecture arrête la préparation des blocs.*

Retard de l'erreur de poursuite.

#### **Syntaxe.**

- ·ch· Numéro de canal.
- ·set· Set de paramètres.

**22.VARIABLES DE LA CNC.**<br>Variables associées aux gammes de paramètres machine. **(REF. 1309)** Variables associées aux gammes de paramètres machine. **VARIABLES DE LA CNC.**

**CNC 8070**

(REF. 1309)

**FAGOR** 

·xn· Nom, numéro logique ou indice de l'axe.

·sn· Nom, numéro logique ou indice de la broche.

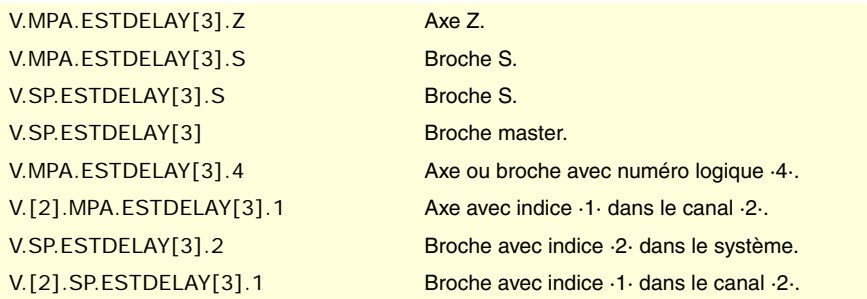

**(V.)[ch].MPA.INPOMAX[set].xn (V.)[ch].MPA.INPOMAX[set].sn (V.)[ch].SP.INPOMAX[set].sn** *Variable de lecture depuis le programme PLC et l'Interface. Variable modifiable depuis l'environnement de la mise au point. Variable valide pour axes rotatifs, linéaires et broches. Variable valable pour asservissement analogique, Sercos position et Sercos vitesse. Cette variable retourne la valeur d'exécution; sa lecture arrête la préparation des blocs.*

Temps pour entrer en fenêtre d'arrêt.

# **Syntaxe.**

- ·ch· Numéro de canal.
- ·set· Set de paramètres.
- ·xn· Nom, numéro logique ou indice de l'axe.
- ·sn· Nom, numéro logique ou indice de la broche.

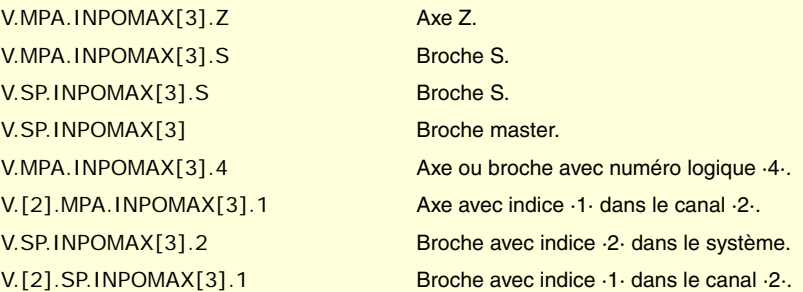

**(V.)[ch].MPA.INPOTIME[set].xn (V.)[ch].MPA.INPOTIME[set].sn (V.)[ch].SP.INPOTIME[set].sn** *Variable de lecture depuis le programme PLC et l'Interface. Variable modifiable depuis l'environnement de la mise au point. Variable valide pour axes rotatifs, linéaires et broches. Variable valable pour asservissement analogique, Sercos position et Sercos vitesse. Cette variable retourne la valeur d'exécution; sa lecture arrête la préparation des blocs.*

Temps minimum en fenêtre d'arrêt.

# **Syntaxe.**

·ch· Numéro de canal.

- ·set· Set de paramètres.
- ·xn· Nom, numéro logique ou indice de l'axe.
- ·sn· Nom, numéro logique ou indice de la broche.

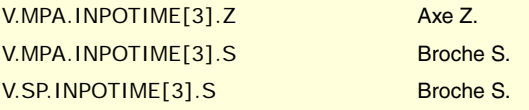

VARIABLES DE LA CNC.

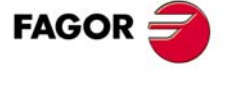

**CNC 8070** 

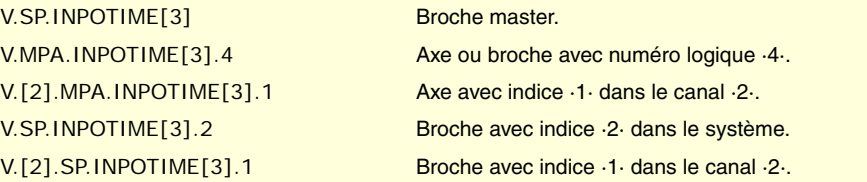

# LUBRIFICATION D'AXES.

**(V.)[ch].MPA.DISTLUBRI[set].xn (V.)[ch].MPA.DISTLUBRI[set].sn (V.)[ch].SP.DISTLUBRI[set].sn** *Variable de lecture depuis le programme PLC et l'Interface. Variable valide pour axes rotatifs, linéaires et broches. Variable valable pour asservissement analogique, Sercos position et Sercos vitesse. Cette variable retourne la valeur d'exécution; sa lecture arrête la préparation des blocs.*

Distance à parcourir pour lubrifier l'axe.

## **Syntaxe.**

- ·ch· Numéro de canal.
- ·set· Set de paramètres.
- ·xn· Nom, numéro logique ou indice de l'axe.
- ·sn· Nom, numéro logique ou indice de la broche.

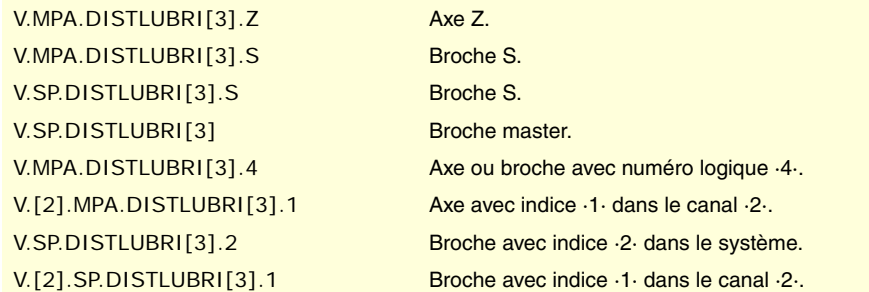

# CONFIGURATION DU MODULE (AXES ROTATIFS ET BROCHE).

**(V.)[ch].MPA.MODUPLIM[set].xn (V.)[ch].MPA.MODUPLIM[set].sn (V.)[ch].SP.MODUPLIM[set].sn** *Variable de lecture depuis le programme PLC et l'Interface. Variable modifiable depuis l'environnement de la mise au point. Variable valable pour des axes rotatifs et broches. Variable valable pour asservissement analogique et Sercos vitesse. Cette variable retourne la valeur d'exécution; sa lecture arrête la préparation des blocs.*

Limite supérieure du module.

## **Syntaxe.**

- ·ch· Numéro de canal.
- ·set· Set de paramètres.

·xn· Nom, numéro logique ou indice de l'axe.

·sn· Nom, numéro logique ou indice de la broche.

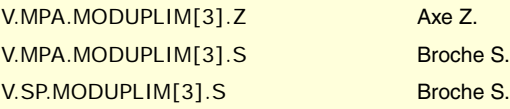

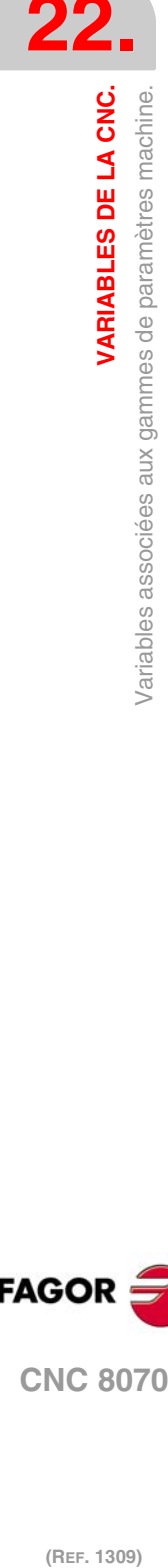

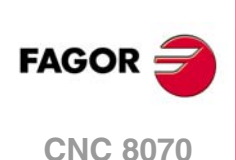

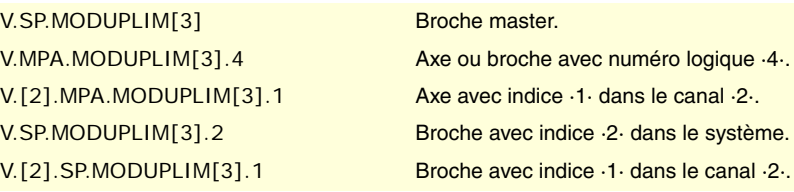

**(V.)[ch].MPA.MODLOWLIM[set].xn (V.)[ch].MPA.MODLOWLIM[set].sn (V.)[ch].SP.MODLOWLIM[set].sn** *Variable de lecture depuis le programme PLC et l'Interface. Variable modifiable depuis l'environnement de la mise au point. Variable valable pour des axes rotatifs et broches. Variable valable pour asservissement analogique et Sercos vitesse. Cette variable retourne la valeur d'exécution; sa lecture arrête la préparation des blocs.*

Limite inférieure du module.

## **Syntaxe.**

- ·ch· Numéro de canal.
- ·set· Set de paramètres.
- ·xn· Nom, numéro logique ou indice de l'axe.
- ·sn· Nom, numéro logique ou indice de la broche.

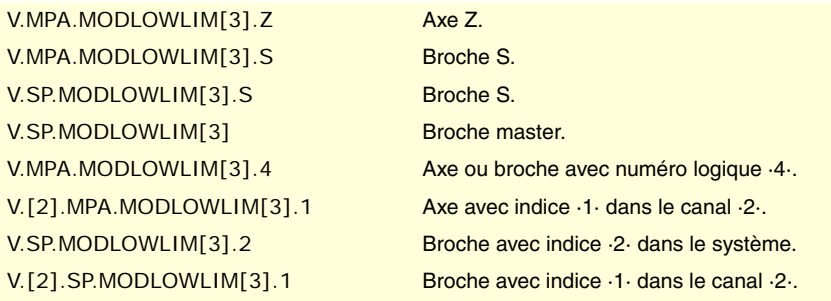

# **(V.)[ch].MPA.MODNROT[set].xn (V.)[ch].MPA.MODNROT[set].sn (V.)[ch].SP.MODNROT[set].sn** *Variable de lecture depuis le programme PLC et l'Interface. Variable modifiable depuis l'environnement de la mise au point. Variable valable pour des axes rotatifs et broches. Variable valable pour asservissement analogique et Sercos vitesse. Cette variable retourne la valeur d'exécution; sa lecture arrête la préparation des blocs.*

Erreur de module. Nombre de tours.

## **Syntaxe.**

- ·ch· Numéro de canal.
- ·set· Set de paramètres.
- ·xn· Nom, numéro logique ou indice de l'axe.
- ·sn· Nom, numéro logique ou indice de la broche.

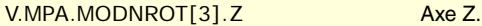

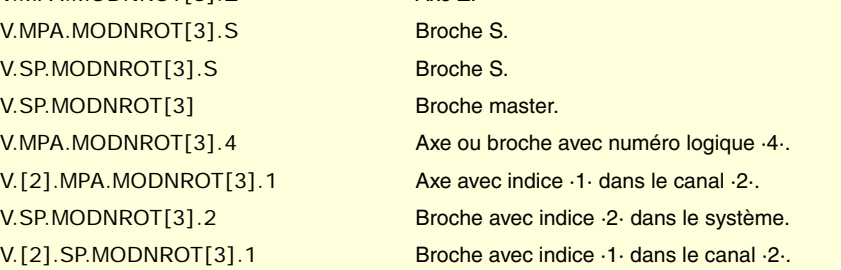

VARIABLES DE LA CNC.

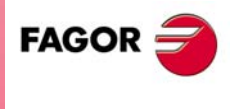

**CNC 8070** 

**(V.)[ch].MPA.MODERR[set].xn (V.)[ch].MPA.MODERR[set].sn (V.)[ch].SP.MODERR[set].sn** *Variable de lecture depuis le programme PLC et l'Interface. Variable modifiable depuis l'environnement de la mise au point. Variable valable pour des axes rotatifs et broches. Variable valable pour asservissement analogique et Sercos vitesse. Cette variable retourne la valeur d'exécution; sa lecture arrête la préparation des blocs.*

Erreur de module. Nombre d'incréments.

## **Syntaxe.**

- ·ch· Numéro de canal.
- ·set· Set de paramètres.
- ·xn· Nom, numéro logique ou indice de l'axe.
- ·sn· Nom, numéro logique ou indice de la broche.

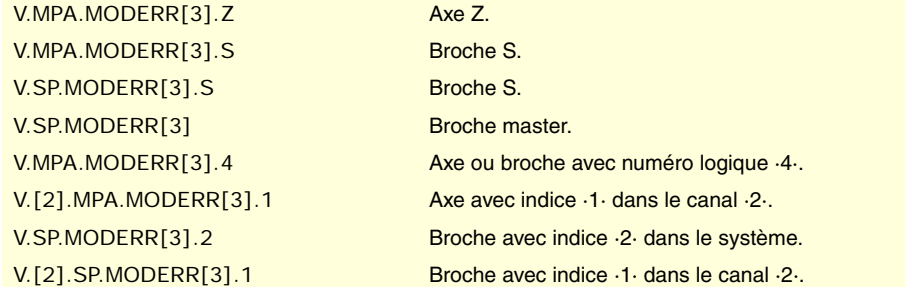

# VITESSE DE LA BROCHE.

**(V.)[ch].MPA.SZERO[set].sn**

**(V.)[ch].SP.SZERO[set].sn** *Variable de lecture depuis le programme PLC et l'Interface. Variable valable pour les broches. Variable valable pour asservissement Sercos position et Sercos vitesse. La variable donne la valeur de la préparation de blocs.*

Vitesse considérée comme zéro.

### **Syntaxe.**

- ·ch· Numéro de canal.
- ·set· Set de paramètres.

·sn· Nom, numéro logique ou indice de la broche.

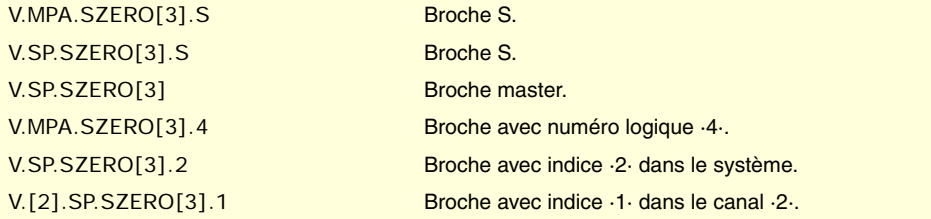

**(V.)[ch].MPA.POLARM3[set].sn (V.)[ch].SP.POLARM3[set].sn** *Variable de lecture depuis le programme PLC et l'Interface. Variable valable pour les broches. Variable valable pour l'asservissement Sercos vitesse. La variable donne la valeur de la préparation de blocs.*

Signe de la consigne pour M3.

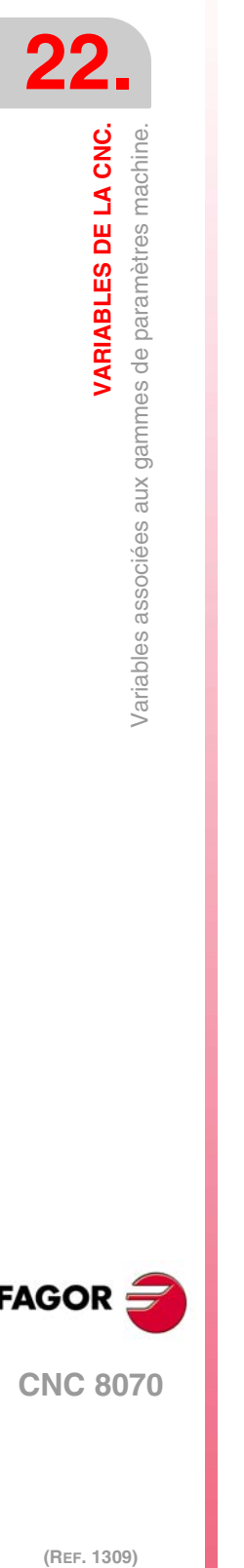

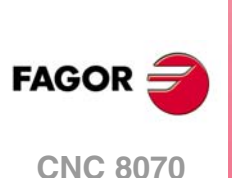

# **Syntaxe.**

- ·ch· Numéro de canal.
- ·set· Set de paramètres.

·sn· Nom, numéro logique ou indice de la broche.

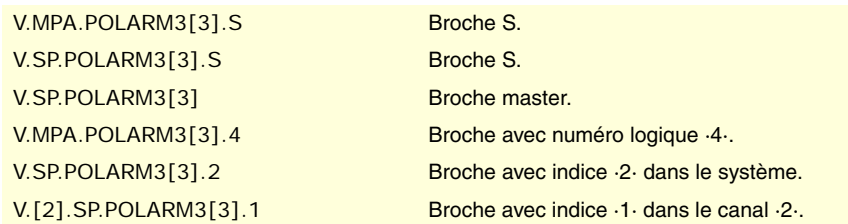

# **Valeurs de la variable.**

Cette variable donne une des valeurs suivantes.

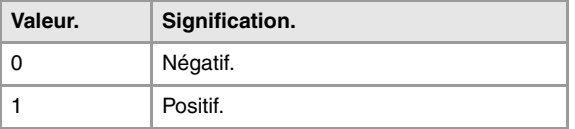

**(V.)[ch].MPA.POLARM4[set].sn (V.)[ch].SP.POLARM4[set].sn** *Variable de lecture depuis le programme PLC et l'Interface. Variable valable pour les broches. Variable valable pour l'asservissement Sercos vitesse. La variable donne la valeur de la préparation de blocs.*

Signe de la consigne pour M4.

# **Syntaxe.**

- ·ch· Numéro de canal.
- ·set· Set de paramètres.

·sn· Nom, numéro logique ou indice de la broche.

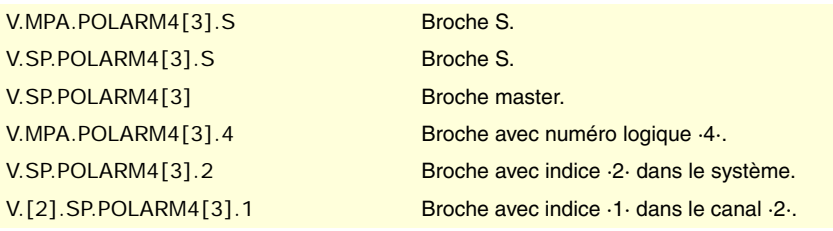

# **Valeurs de la variable.**

Cette variable donne une des valeurs suivantes.

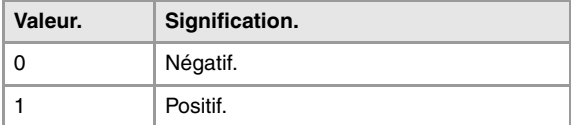

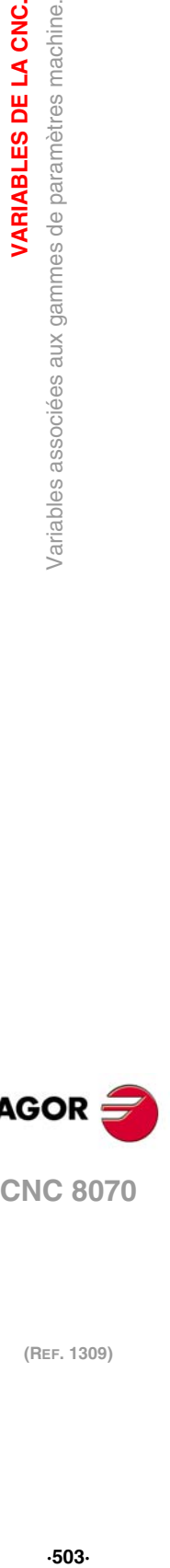

**22.**

**VARIABLES DE LA CNC.**<br>Variables associées aux gammes de paramètres machine.

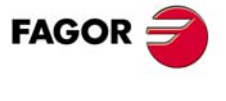

**CNC 8070** 

# CONFIGURATION DE LA CONSIGNE ANALOGIQUE.

**(V.)[ch].MPA.SERVOOFF[set].xn (V.)[ch].MPA.SERVOOFF[set].sn (V.)[ch].SP.SERVOOFF[set].sn** *Variable de lecture depuis le programme PLC et l'Interface. Variable modifiable depuis l'environnement de l'oscilloscope et de la mise au point. Variable valide pour axes rotatifs, linéaires et broches. Variable valable pour l'asservissement analogique. Cette variable retourne la valeur d'exécution; sa lecture arrête la préparation des blocs.*

Compensation d'offset.

La consigne s'exprimera en unités du convertisseur D/A, n'importe quel numéro entier entre ±32767 étant admis, et où à la valeur ±32767 correspond une consigne de ±10 V.

#### **Syntaxe.**

- ·ch· Numéro de canal.
- ·set· Set de paramètres.
- ·xn· Nom, numéro logique ou indice de l'axe.
- ·sn· Nom, numéro logique ou indice de la broche.

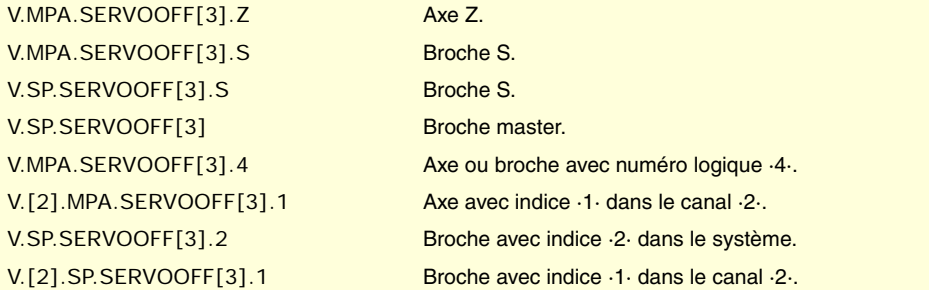

**(V.)[ch].MPA.MINANOUT[set].xn (V.)[ch].MPA.MINANOUT[set].sn (V.)[ch].SP.MINANOUT[set].sn** *Variable de lecture depuis le programme PLC et l'Interface. Variable modifiable depuis l'environnement de l'oscilloscope et de la mise au point. Variable valide pour axes rotatifs, linéaires et broches. Variable valable pour l'asservissement analogique. Cette variable retourne la valeur d'exécution; sa lecture arrête la préparation des blocs.*

Consigne minimum.

La consigne s'exprimera en unités du convertisseur D/A, n'importe quel numéro entier entre ±32767 étant admis, et où à la valeur ±32767 correspond une consigne de ±10 V.

#### **Syntaxe.**

- ·ch· Numéro de canal.
- ·set· Set de paramètres.
- ·xn· Nom, numéro logique ou indice de l'axe.
- ·sn· Nom, numéro logique ou indice de la broche.

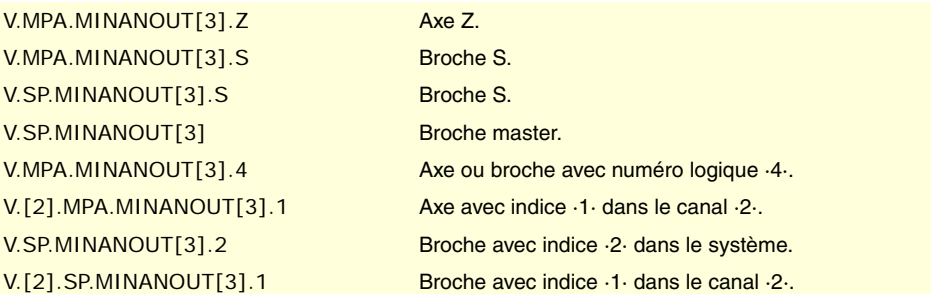

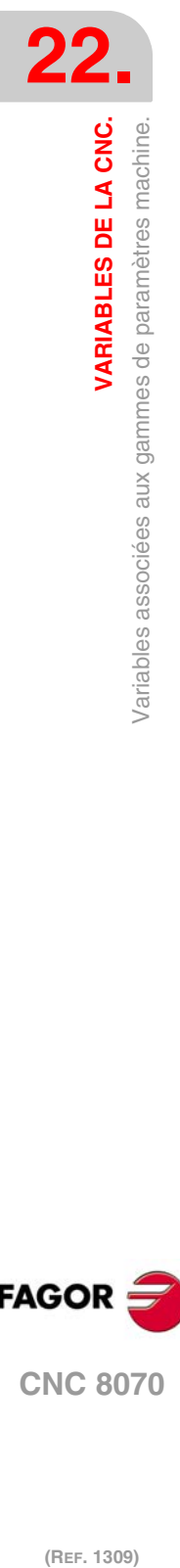

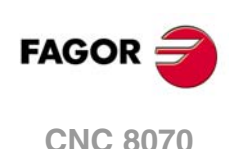
# NUMÉRO DE SORTIE ANALOGIQUE ET D'ENTRÉE DE MESURE ASSOCIÉE À L'AXE.

**(V.)[ch].MPA.ANAOUTTYPE[set].xn (V.)[ch].MPA.ANAOUTTYPE[set].sn (V.)[ch].SP.ANAOUTTYPE[set].sn** *Variable de lecture depuis le programme PLC et l'Interface. Variable valide pour axes rotatifs, linéaires et broches. Variable valable pour l'asservissement analogique. La variable donne la valeur de la préparation de blocs.*

Type de sortie analogique associée à l'axe.

# **Syntaxe.**

- ·ch· Numéro de canal.
- ·set· Set de paramètres.
- ·xn· Nom, numéro logique ou indice de l'axe.
- ·sn· Nom, numéro logique ou indice de la broche.

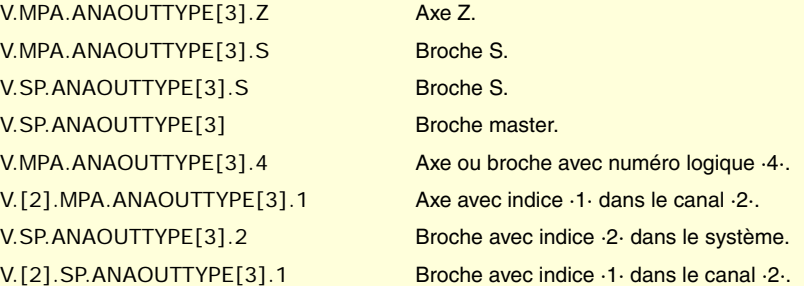

# **Valeurs de la variable.**

Cette variable donne une des valeurs suivantes.

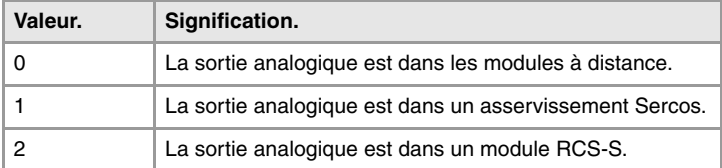

#### **(V.)[ch].MPA.ANAOUTID[set].xn (V.)[ch].MPA.ANAOUTID[set].sn**

**(V.)[ch].SP.ANAOUTID[set].sn**

*Variable de lecture depuis le programme PLC et l'Interface. Variable valide pour axes rotatifs, linéaires et broches. Variable valable pour l'asservissement analogique. La variable donne la valeur de la préparation de blocs.*

Numéro de sortie analogique associée à l'axe.

La consigne pour un axe analogique peut être prise depuis une sortie analogique des modules à distance ou de l'asservissement Sercos.

#### **Syntaxe.**

·ch· Numéro de canal.

- ·set· Set de paramètres.
- ·xn· Nom, numéro logique ou indice de l'axe.
- ·sn· Nom, numéro logique ou indice de la broche.

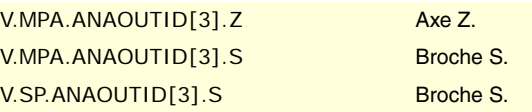

VARIABLES DE LA CNC.

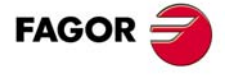

**CNC 8070** 

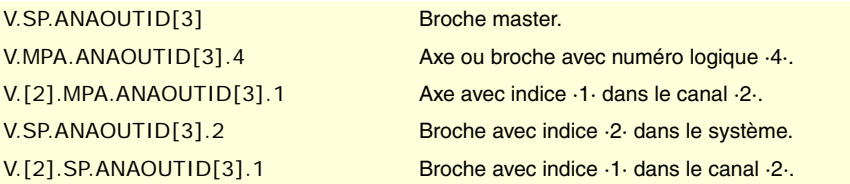

### **Valeurs de la variable.**

Cette variable donne une des valeurs suivantes.

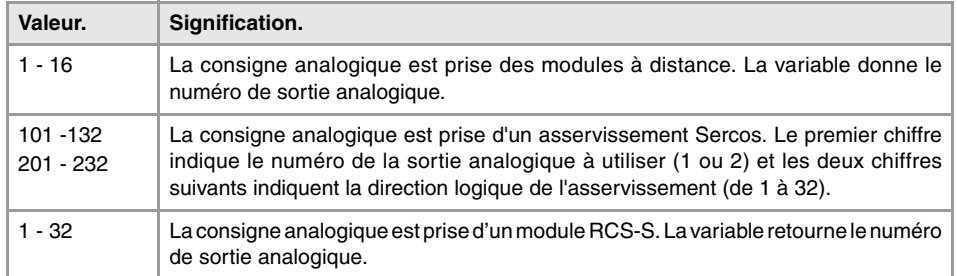

**(V.)[ch].MPA.COUNTERTYPE[set].xn (V.)[ch].MPA.COUNTERTYPE[set].sn (V.)[ch].SP.COUNTERTYPE[set].sn** *Variable de lecture depuis le programme PLC et l'Interface. Variable valide pour axes rotatifs, linéaires et broches. Variable valable pour asservissement analogique et Sercos vitesse. La variable donne la valeur de la préparation de blocs.*

Type d'entrée de mesure de l'axe.

#### **Syntaxe.**

- ·ch· Numéro de canal.
- ·set· Set de paramètres.
- ·xn· Nom, numéro logique ou indice de l'axe.
- ·sn· Nom, numéro logique ou indice de la broche.

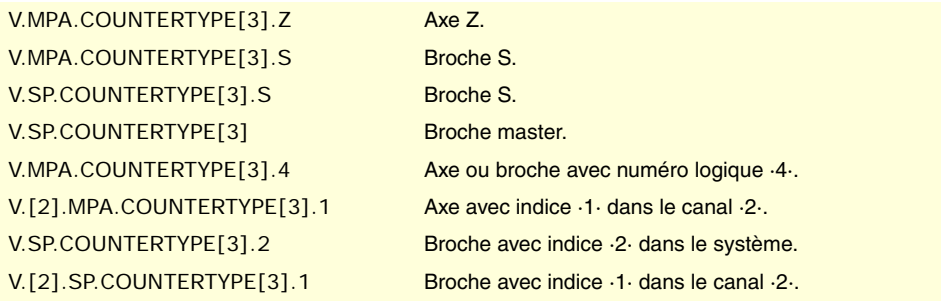

#### **Valeurs de la variable.**

Cette variable donne une des valeurs suivantes.

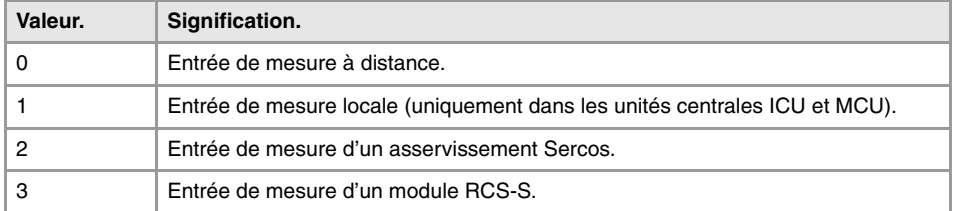

**22.**<br>**22.**<br>Variables associées aux gammes de paramètres machine.<br>22. **22. La CNC. VARIABLES DE LA CNC. (REF. 1309)** Variables associées aux gammes de paramètres machine.

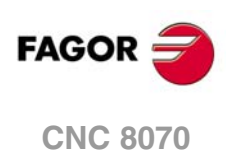

**(V.)[ch].MPA.COUNTERID[set].xn (V.)[ch].MPA.COUNTERID[set].sn (V.)[ch].SP.COUNTERID[set].sn** *Variable de lecture depuis le programme PLC et l'Interface. Variable valide pour axes rotatifs, linéaires et broches. Variable valable pour asservissement analogique et Sercos vitesse. La variable donne la valeur de la préparation de blocs.*

Numéro de l'entrée de mesure associée à l'axe.

#### **Syntaxe.**

- ·ch· Numéro de canal.
- ·set· Set de paramètres.
- ·xn· Nom, numéro logique ou indice de l'axe.
- ·sn· Nom, numéro logique ou indice de la broche.

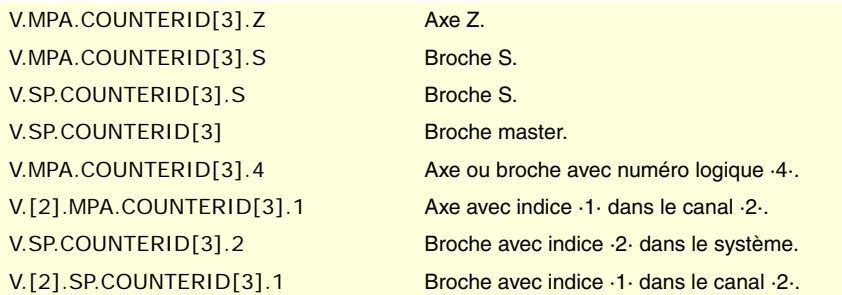

#### **Valeurs de la variable.**

Cette variable donne une des valeurs suivantes.

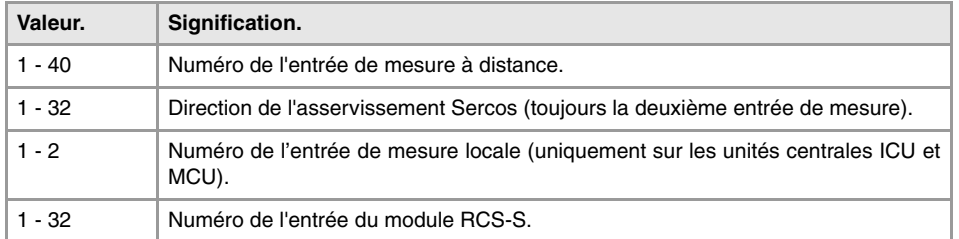

# SET DE L'ASSERVISSEMENT ASSOCIÉ AUX AXES D'UN GROUPE MULTI-AXE.

**(V.)[ch].MPA.DRIVESET[set].xn (V.)[ch].MPA.DRIVESET[set].sn (V.)[ch].SP.DRIVESET[set].sn** *Variable de lecture depuis le programme PLC et l'Interface. Variable valide pour axes rotatifs, linéaires et broches. Variable valable pour asservissement Sercos position et Sercos vitesse. La variable donne la valeur de la préparation de blocs.*

Sur les axes appartenant à un groupe multi-axe, le paramètre DRIVESET indique la gamme à activer dans l'asservissement après un changement de set ou de gamme sur la CNC (G112 et M41 à M44).

#### **Syntaxe.**

- ·ch· Numéro de canal.
- ·set· Set de paramètres.
- ·xn· Nom, numéro logique ou indice de l'axe.

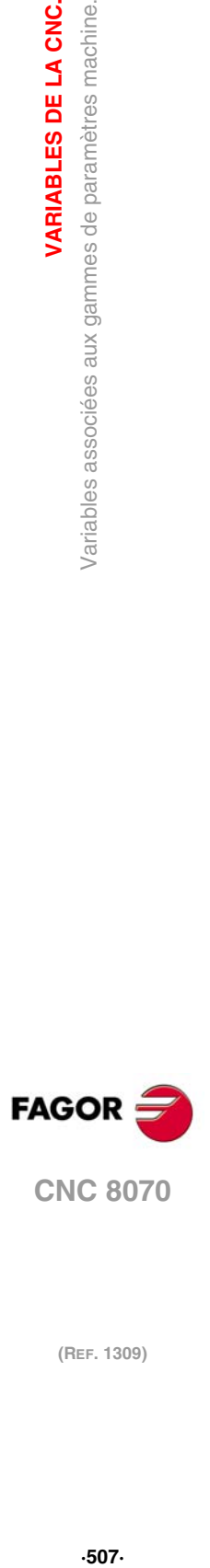

**22.**

VARIABLES DE LA CNC.

Variables associées aux gammes de paramètres machine.

**CNC 8070** 

·sn· Nom, numéro logique ou indice de la broche.

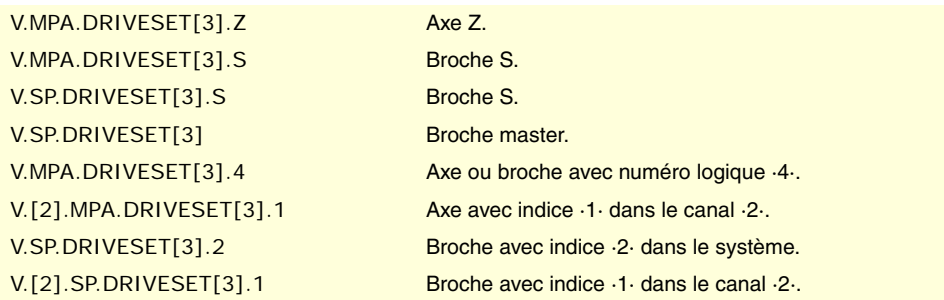

# TYPE DE MESURE DU MODULE RCS-S

**(V.)[ch].MPA.FEEDBACKTYPE[set].xn (V.)[ch].MPA.FEEDBACKTYPE[set].sn (V.)[ch].SP.FEEDBACKTYPE[set].sn** *Variable de lecture depuis le programme PLC et l'Interface. Variable valide pour axes rotatifs, linéaires et broches. Variable valable pour l'asservissement Sercos vitesse. La variable donne la valeur de la préparation de blocs.*

Type de mesure du module RCS-S

#### **Syntaxe.**

- ·ch· Numéro de canal.
- ·set· Set de paramètres.
- ·xn· Nom, numéro logique ou indice de l'axe.
- ·sn· Nom, numéro logique ou indice de la broche.

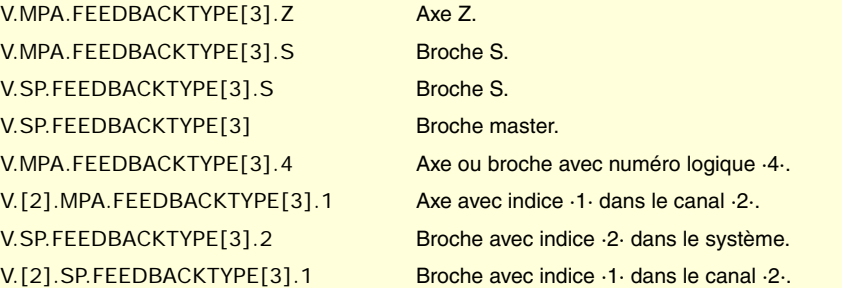

**(V.)[ch].MPA.SSITYPE[set].xn (V.)[ch].MPA.SSITYPE[set].sn (V.)[ch].SP.SSITYPE[set].sn** *Variable de lecture depuis le programme PLC et l'Interface. Variable valide pour axes rotatifs, linéaires et broches. Variable valable pour l'asservissement Sercos vitesse. La variable donne la valeur de la préparation de blocs.*

Type de système de mesure SSI branché au système de mesure correspondant.

#### **Syntaxe.**

- ·ch· Numéro de canal.
- ·set· Set de paramètres.
- ·xn· Nom, numéro logique ou indice de l'axe.
- ·sn· Nom, numéro logique ou indice de la broche.

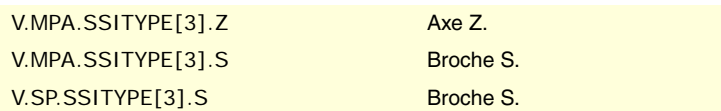

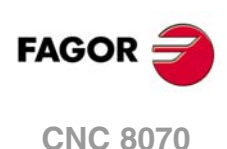

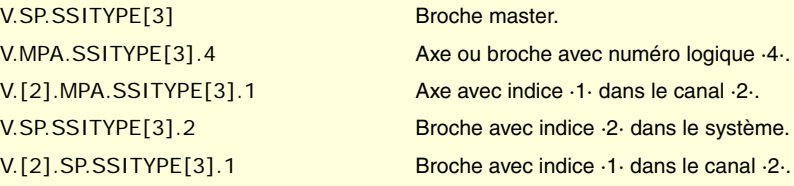

#### **Valeurs de la variable.**

Cette variable donne une des valeurs suivantes.

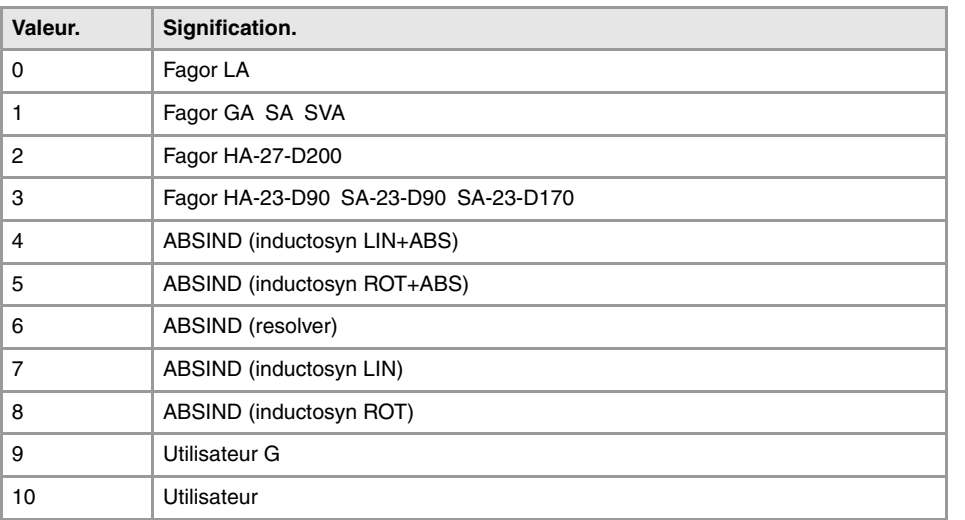

### **(V.)[ch].MPA.SSICLKFREQ[set].xn (V.)[ch].MPA.SSICLKFREQ[set].sn (V.)[ch].SP.SSICLKFREQ[set].sn**

*Variable de lecture depuis le programme PLC et l'Interface. Variable valide pour axes rotatifs, linéaires et broches. Variable valable pour l'asservissement Sercos vitesse. La variable donne la valeur de la préparation de blocs.*

Fréquence pour la communication SSI.

### **Syntaxe.**

- ·ch· Numéro de canal.
- ·set· Set de paramètres.
- ·xn· Nom, numéro logique ou indice de l'axe.
- ·sn· Nom, numéro logique ou indice de la broche.

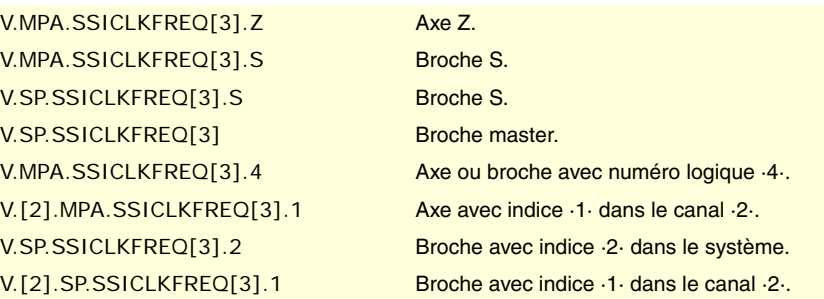

**(V.)[ch].MPA.SSIDATALENGTH[set].xn (V.)[ch].MPA.SSIDATALENGTH[set].sn (V.)[ch].SP.SSIDATALENGTH[set].sn** *Variable de lecture depuis le programme PLC et l'Interface. Variable valide pour axes rotatifs, linéaires et broches. Variable valable pour l'asservissement Sercos vitesse. La variable donne la valeur de la préparation de blocs.*

Nombre de bits de la transmission SSI formant la cote.

VARIABLES DE LA CNC.

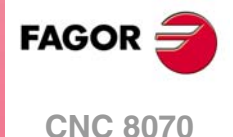

#### **Syntaxe.**

- ·ch· Numéro de canal.
- ·set· Set de paramètres.
- ·xn· Nom, numéro logique ou indice de l'axe.
- ·sn· Nom, numéro logique ou indice de la broche.

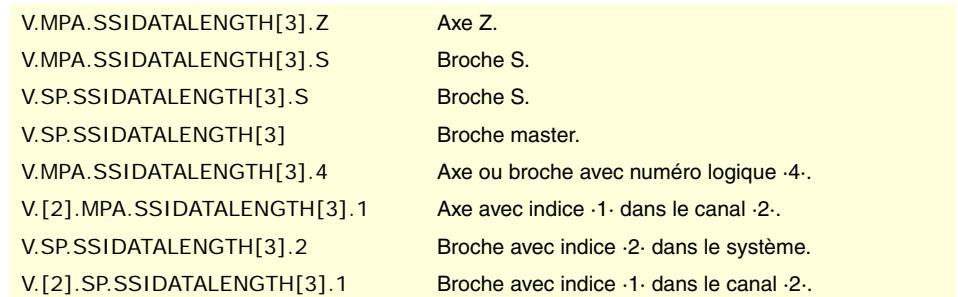

**(V.)[ch].MPA.SSIPACKFORMAT[set].xn (V.)[ch].MPA.SSIPACKFORMAT[set].sn (V.)[ch].SP.SSIPACKFORMAT[set].sn** *Variable de lecture depuis le programme PLC et l'Interface. Variable valide pour axes rotatifs, linéaires et broches. Variable valable pour l'asservissement Sercos vitesse. La variable donne la valeur de la préparation de blocs.*

#### **Syntaxe.**

- ·ch· Numéro de canal.
- ·set· Set de paramètres.
- ·xn· Nom, numéro logique ou indice de l'axe.
- ·sn· Nom, numéro logique ou indice de la broche.

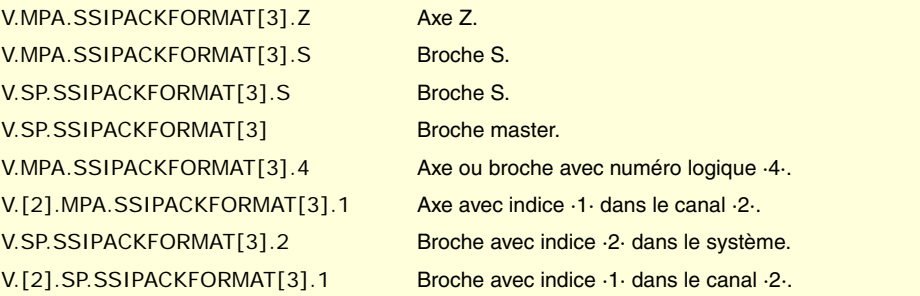

### **Valeurs de la variable.**

Cette variable donne une des valeurs suivantes.

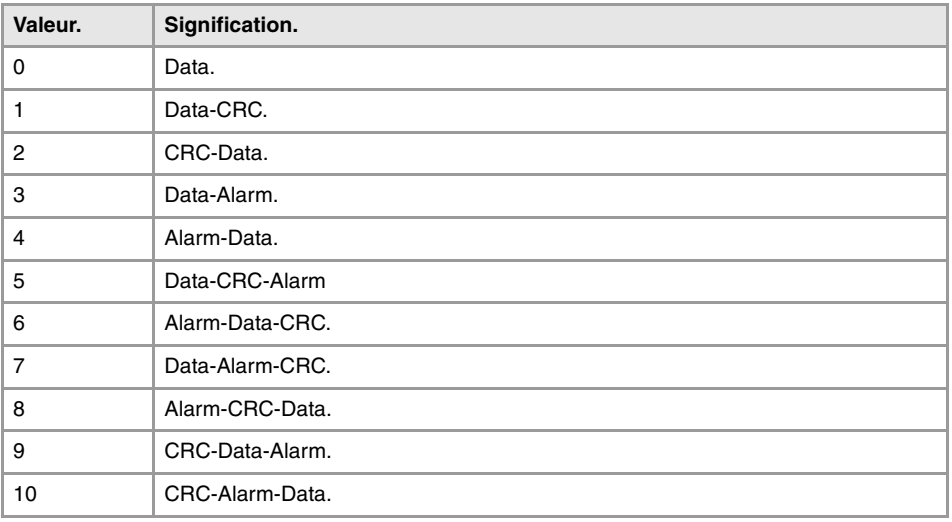

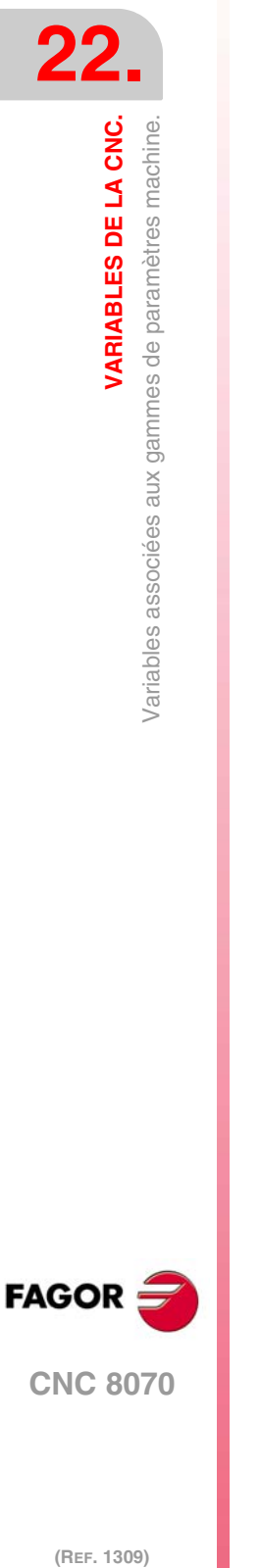

**VARIABLES DE LA CNC.**

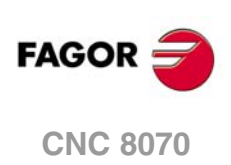

**(V.)[ch].MPA.SSICRCTYPE[set].xn (V.)[ch].MPA.SSICRCTYPE[set].sn (V.)[ch].SP.SSICRCTYPE[set].sn** *Variable de lecture depuis le programme PLC et l'Interface. Variable valide pour axes rotatifs, linéaires et broches. Variable valable pour l'asservissement Sercos vitesse. La variable donne la valeur de la préparation de blocs.*

Type de CRC.

### **Syntaxe.**

- ·ch· Numéro de canal.
- ·set· Set de paramètres.
- ·xn· Nom, numéro logique ou indice de l'axe.
- ·sn· Nom, numéro logique ou indice de la broche.

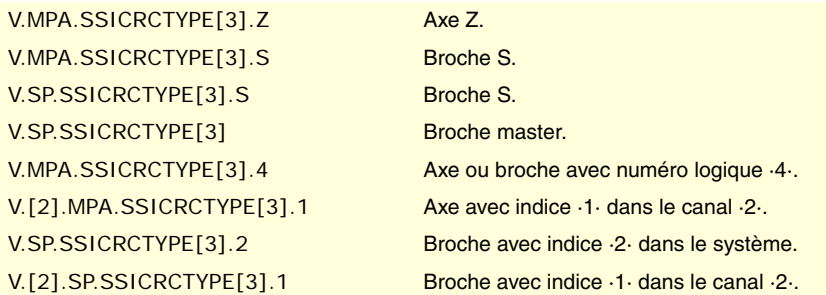

#### **Valeurs de la variable.**

Cette variable donne une des valeurs suivantes.

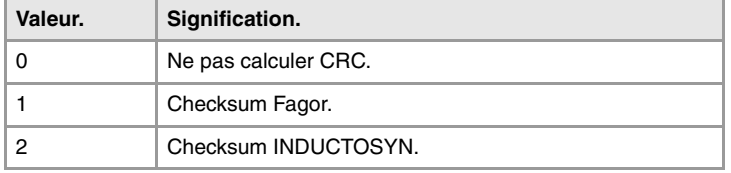

**(V.)[ch].MPA.SSICRCBITS[set].xn (V.)[ch].MPA.SSICRCBITS[set].sn (V.)[ch].SP.SSICRCBITS[set].sn** *Variable de lecture depuis le programme PLC et l'Interface. Variable valide pour axes rotatifs, linéaires et broches. Variable valable pour l'asservissement Sercos vitesse. La variable donne la valeur de la préparation de blocs.*

Nombre de bits dont est composé CRC et la transmission SSI qui constituent le contrôle de transmission valide.

#### **Syntaxe.**

- ·ch· Numéro de canal.
- ·set· Set de paramètres.
- ·xn· Nom, numéro logique ou indice de l'axe.
- ·sn· Nom, numéro logique ou indice de la broche.

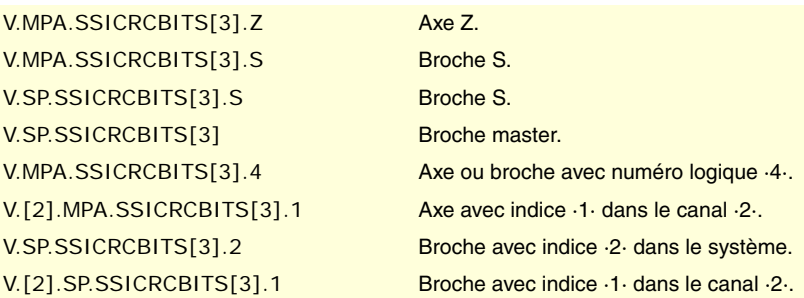

VARIABLES DE LA CNC.

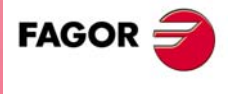

**CNC 8070** 

**(V.)[ch].MPA.SSISTARTBITS[set].xn (V.)[ch].MPA.SSISTARTBITS[set].sn (V.)[ch].SP.SSISTARTBITS[set].sn** *Variable de lecture depuis le programme PLC et l'Interface. Variable valide pour axes rotatifs, linéaires et broches. Variable valable pour l'asservissement Sercos vitesse. La variable donne la valeur de la préparation de blocs.*

Nombre de bits de start.

#### **Syntaxe.**

- ·ch· Numéro de canal.
- ·set· Set de paramètres.
- ·xn· Nom, numéro logique ou indice de l'axe.
- ·sn· Nom, numéro logique ou indice de la broche.

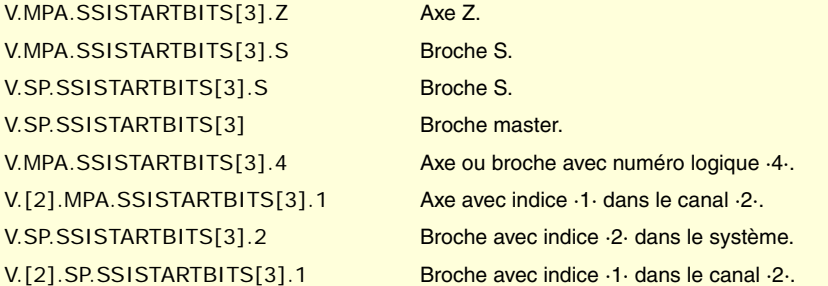

**(V.)[ch].MPA.SSIALARMBITS[set].xn (V.)[ch].MPA.SSIALARMBITS[set].sn (V.)[ch].SP.SSIALARMBITS[set].sn** *Variable de lecture depuis le programme PLC et l'Interface. Variable valide pour axes rotatifs, linéaires et broches. Variable valable pour l'asservissement Sercos vitesse. La variable donne la valeur de la préparation de blocs.*

Nombre de bits d'alarme.

#### **Syntaxe.**

- ·ch· Numéro de canal.
- ·set· Set de paramètres.
- ·xn· Nom, numéro logique ou indice de l'axe.
- ·sn· Nom, numéro logique ou indice de la broche.

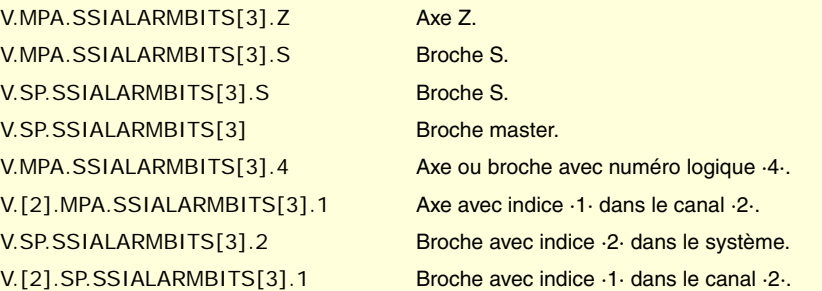

**(V.)[ch].MPA.SSIALARMLEVEL[set].xn (V.)[ch].MPA.SSIALARMLEVEL[set].sn (V.)[ch].SP.SSIALARMLEVEL[set].sn** *Variable de lecture depuis le programme PLC et l'Interface. Variable valide pour axes rotatifs, linéaires et broches. Variable valable pour l'asservissement Sercos vitesse. La variable donne la valeur de la préparation de blocs.*

Niveau des bits d'alarme pour indiquer une erreur.

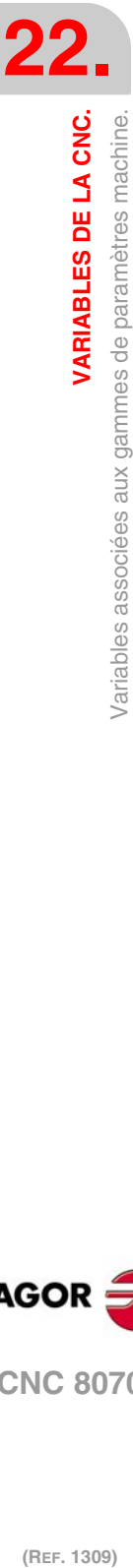

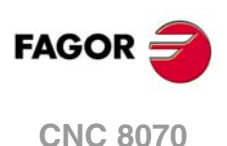

### **Syntaxe.**

- ·ch· Numéro de canal.
- ·set· Set de paramètres.
- ·xn· Nom, numéro logique ou indice de l'axe.
- ·sn· Nom, numéro logique ou indice de la broche.

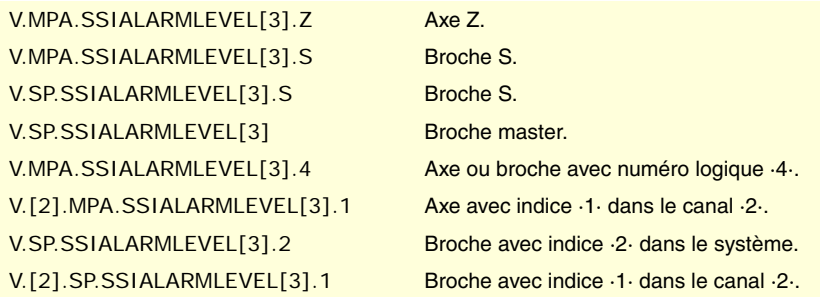

**(V.)[ch].MPA.SSIDATAMODE[set].xn (V.)[ch].MPA.SSIDATAMODE[set].sn (V.)[ch].SP.SSIDATAMODE[set].sn** *Variable de lecture depuis le programme PLC et l'Interface. Variable valide pour axes rotatifs, linéaires et broches. Variable valable pour l'asservissement Sercos vitesse. La variable donne la valeur de la préparation de blocs.*

Mode de transmission.

# **Syntaxe.**

- ·ch· Numéro de canal.
- ·set· Set de paramètres.
- ·xn· Nom, numéro logique ou indice de l'axe.
- ·sn· Nom, numéro logique ou indice de la broche.

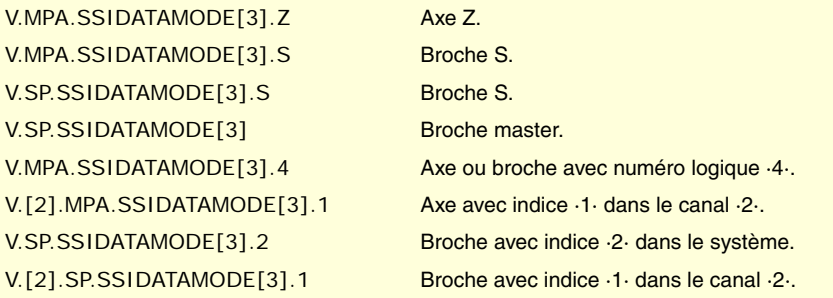

#### **Valeurs de la variable.**

Cette variable donne une des valeurs suivantes.

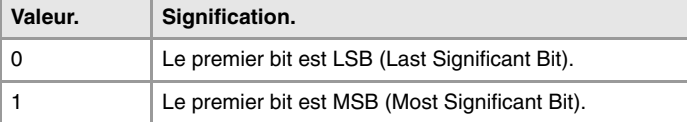

### **(V.)[ch].MPA.STARTDELAY[set].xn (V.)[ch].MPA.STARTDELAY[set].sn (V.)[ch].SP.STARTDELAY[set].sn** *Variable de lecture depuis le programme PLC et l'Interface. Variable valide pour axes rotatifs, linéaires et broches. Variable valable pour l'asservissement Sercos vitesse. La variable donne la valeur de la préparation de blocs.*

Nombre de clocks à attendre entre le premier flanc de descente et le premier flanc de montée.

VARIABLES DE LA CNC.

**22.**

**FAGOR** 

**CNC 8070** 

#### **Syntaxe.**

- ·ch· Numéro de canal.
- ·set· Set de paramètres.
- ·xn· Nom, numéro logique ou indice de l'axe.
- ·sn· Nom, numéro logique ou indice de la broche.

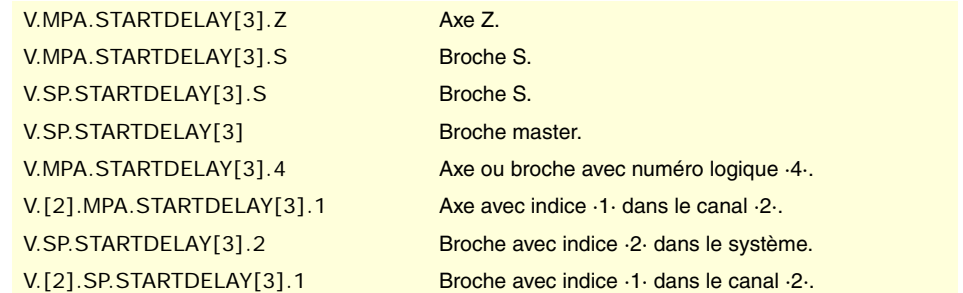

**(V.)[ch].MPA.SSIRESOL[set].xn (V.)[ch].MPA.SSIRESOL[set].sn (V.)[ch].SP.SSIRESOL[set].sn** *Variable de lecture depuis le programme PLC et l'Interface. Variable valide pour axes rotatifs, linéaires et broches. Variable valable pour l'asservissement Sercos vitesse. La variable donne la valeur de la préparation de blocs.*

Résolution de comptage numérique.

### **Syntaxe.**

- ·ch· Numéro de canal.
- ·set· Set de paramètres.
- ·xn· Nom, numéro logique ou indice de l'axe.
- ·sn· Nom, numéro logique ou indice de la broche.

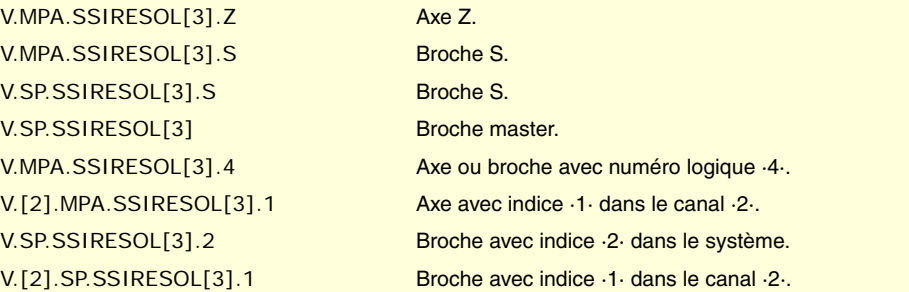

# ESTIMATION DU RETARD DANS L'ASSERVISSEMENT.

*Variable valable pour asservissement analogique, Sercos position et Sercos vitesse.*

Le paramètre AXDELAY est une estimation du retard de l'asservissement à l'heure

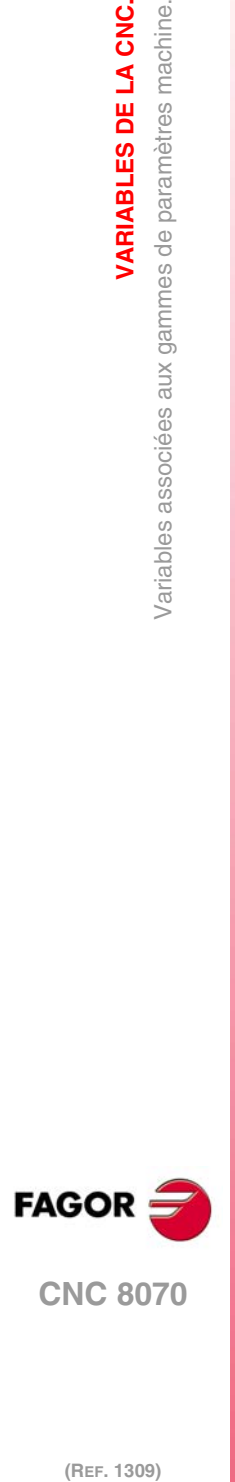

**22.**

**VARIABLES DE LA CNC.**

**VARIABLES DE LA CNC.**<br>Variables associées aux gammes de paramètres machine.

(REF. 1309)

#### **Syntaxe.**

- ·ch· Numéro de canal.
- ·set· Set de paramètres.
- ·xn· Nom, numéro logique ou indice de l'axe.

**(V.)[ch].MPA.AXDELAY[set].xn (V.)[ch].MPA.AXDELAY[set].sn (V.)[ch].SP.AXDELAY[set].sn**

*Variable de lecture depuis le programme PLC et l'Interface. Variable valide pour axes rotatifs, linéaires et broches.*

*La variable donne la valeur de la préparation de blocs.*

d'appliquer la consigne envoyée par la CNC.

·sn· Nom, numéro logique ou indice de la broche.

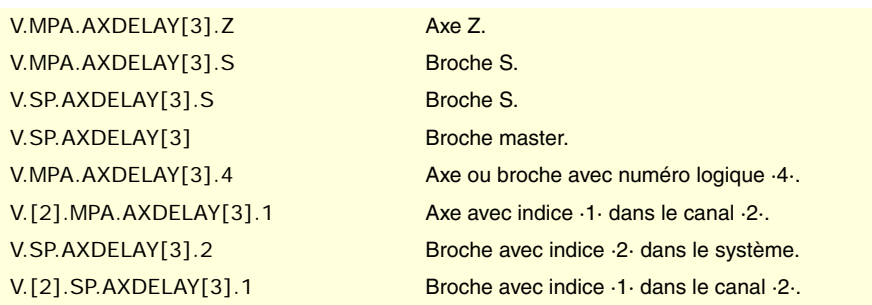

# **Valeurs de la variable.**

Cette variable donne une des valeurs suivantes.

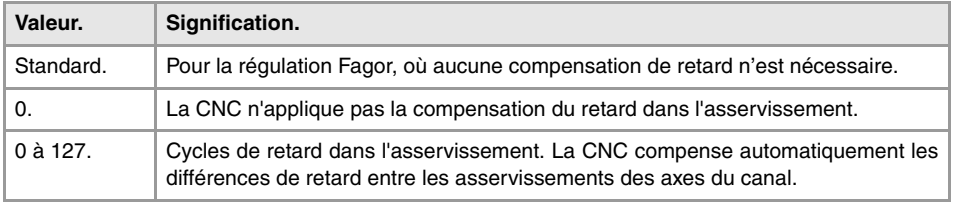

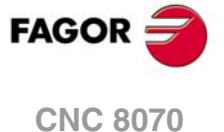

# **22.8 Variables associées aux paramètres machine du mode manuel.**

# CONFIGURATION DES MANIVELLES.

**(V.)MPMAN.NMPG**

*Variable de lecture depuis le programme PLC et l'Interface. La variable donne la valeur de la préparation de blocs.*

Nombre de manivelles connectes à la CNC.

V.MPMAN.NMPG

**(V.)MPMAN.COUNTERTYPE[hw]** *Variable de lecture depuis le programme PLC et l'Interface.*

*La variable donne la valeur de la préparation de blocs.*

Manivelle [hw]. Type d'entrée de mesure de la manivelle.

#### **Syntaxe.**

·hw· Nombre de manivelles.

V.MPMAN.COUNTERTYPE[1] Manivelle ·1·.

#### **Valeurs de la variable.**

Cette variable donne une des valeurs suivantes.

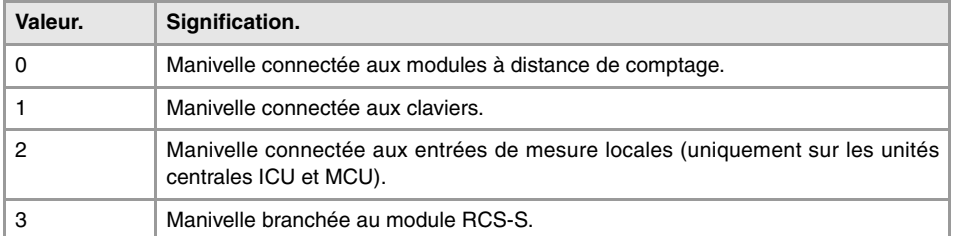

# **(V.)MPMAN.COUNTERID[hw]**

*Variable de lecture depuis le programme PLC et l'Interface. La variable donne la valeur de la préparation de blocs.*

Manivelle [hw]. Entrée de mesure associée à la manivelle.

### **Syntaxe.**

·hw· Nombre de manivelles.

V.MPMAN.COUNTERID[1] Manivelle ·1·.

#### **Valeurs de la variable.**

Cette variable donne une des valeurs suivantes.

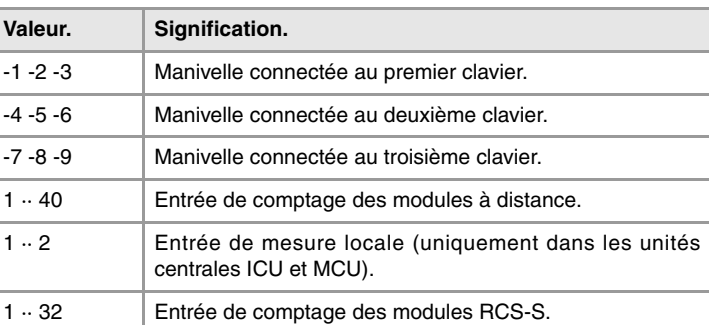

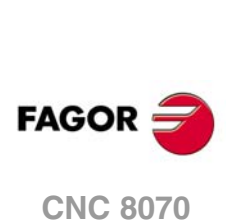

**(V.)MPMAN.MPGAXIS[hw]** *Variable de lecture depuis le programme PLC et l'Interface. La variable donne la valeur de la préparation de blocs.*

Manivelle [hw]. Numéro logique de l'axe associé à la manivelle.

Si la variable donne la valeur ·0·, signifie qu'il s'agit d'une manivelle générale qui permet de déplacer n'importe quel axe

#### **Syntaxe.**

·hw· Nombre de manivelles.

V.MPMAN.MPGAXIS[1] Manivelle ·1·.

### **Observations.**

Le numéro logique des axes est déterminé par l'ordre défini dans la table de paramètres machine. Le premier axe de la table sera l'axe logique ·1· et ainsi de suite.

# CONFIGURER LES TOUCHES DE JOG.

**(V.)MPMAN.JOGKEYDEF[jk] (V.)MPMAN.JOGKEY2DEF[jk] ··**

**(V.)MPMAN.JOGKEY8DEF[jk]** *Variable de lecture depuis le programme PLC et l'Interface. La variable donne la valeur de la préparation de blocs.*

Touche de jog [jk]. Axe et sens de déplacement.

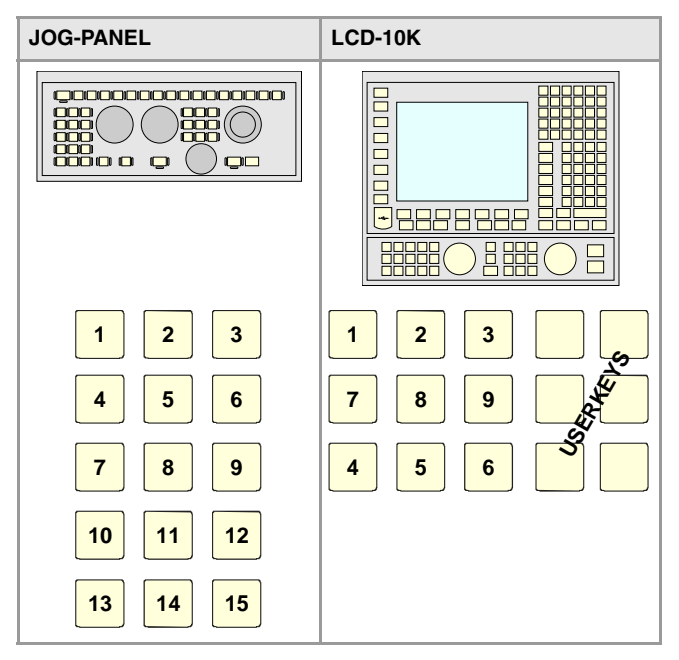

# **Syntaxe.**

·jk· Numéro de touche de jog.

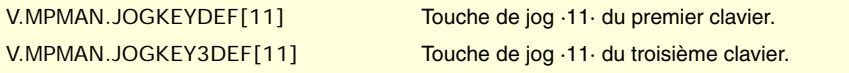

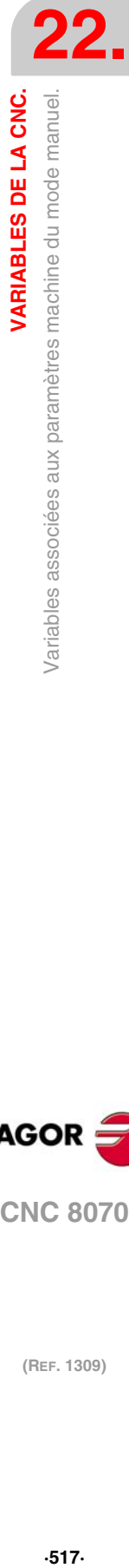

VARIABLES DE LA CNC.

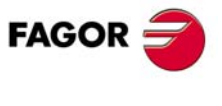

**CNC 8070** 

#### **Valeurs de la variable.**

Cette variable donne une des valeurs suivantes.

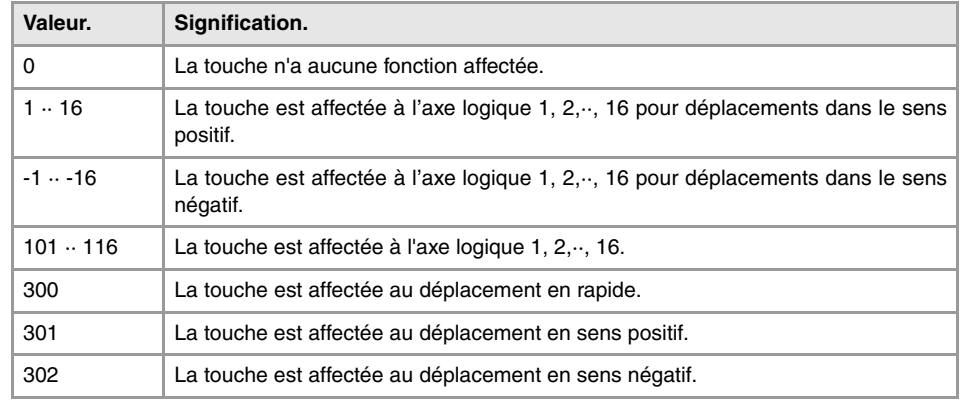

#### **Observations.**

Le numéro logique des axes est déterminé par l'ordre défini dans la table de paramètres machine. Le premier axe de la table sera l'axe logique ·1· et ainsi de suite.

**(V.)MPMAN.JOGTYPE**

*Variable de lecture depuis le programme PLC et l'Interface. La variable donne la valeur de la préparation de blocs.*

Comportement des touches de jog.

V.MPMAN.JOGTYPE

### **Valeurs de la variable.**

Cette variable donne une des valeurs suivantes.

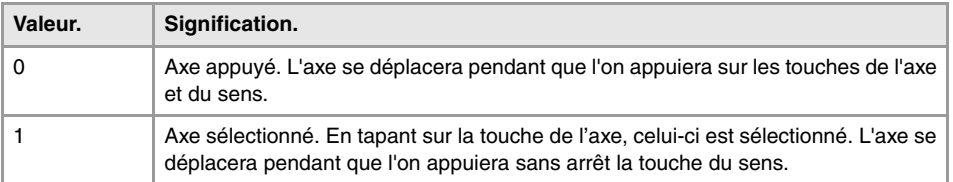

# CONFIGURER LES TOUCHES D'UTILISATEUR COMME TOUCHES DE JOG.

**(V.)MPMAN.USERKEYDEF[uk] (V.)MPMAN.USERKEY2DEF[uk] ··**

**(V.)MPMAN.USERKEY8DEF[uk]** *Variable de lecture depuis le programme PLC et l'Interface. La variable donne la valeur de la préparation de blocs.*

Touche d'utilisateur [uk] comme touche de jog.

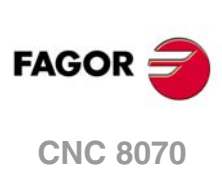

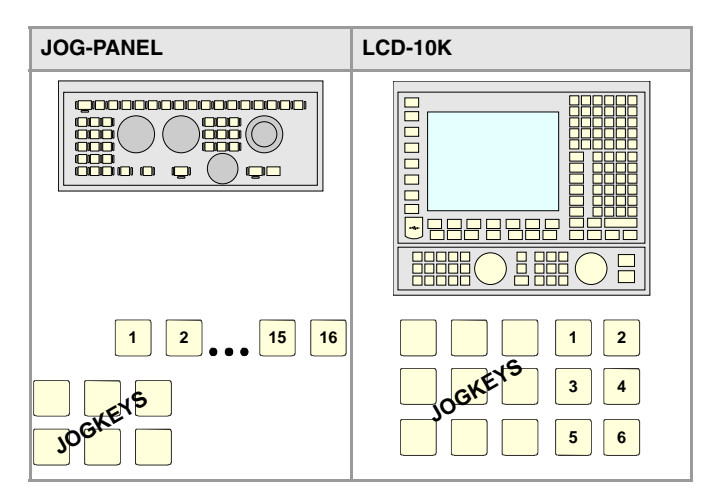

#### **Syntaxe.**

·uk· Numéro de touche d'utilisateur.

V.MPMAN.USERKEYDEF[7] Touche d'utilisateur ·7· du premier clavier. V.MPMAN.USERKEY3DEF[7] Touche d'utilisateur ·7· du troisième clavier.

### **Valeurs de la variable.**

Cette variable donne une des valeurs suivantes.

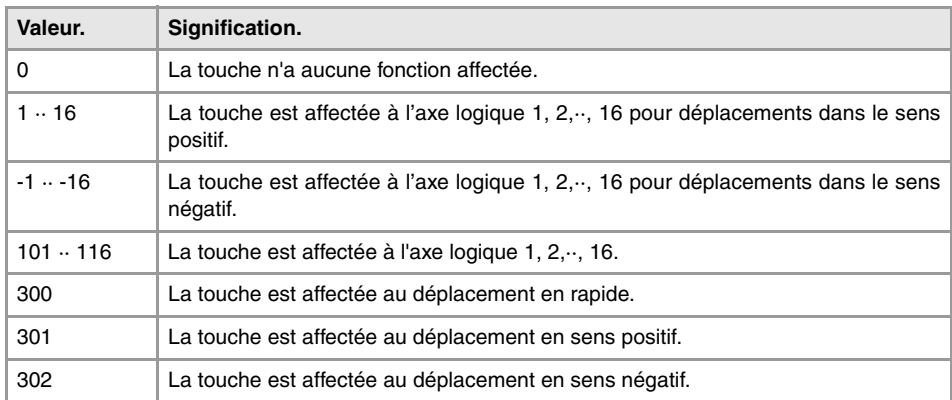

### **Observations.**

Le numéro logique des axes est déterminé par l'ordre défini dans la table de paramètres machine. Le premier axe de la table sera l'axe logique ·1· et ainsi de suite.

#### **(V.)MPMAN.HBLS**

*Variable de lecture depuis le programme PLC et l'Interface. La variable donne la valeur de la préparation de blocs.*

Ce paramètre indique s'il y a un panneau portable HBLS connecté à la CNC à travers la liaison série.

V.MPMAN.HBLS

### **Valeurs de la variable.**

Cette variable donne une des valeurs suivantes.

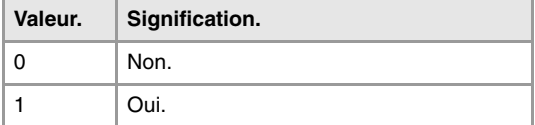

VARIABLES DE LA CNC.

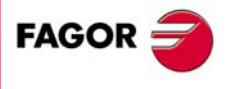

**CNC 8070** 

# **22.9 Variables associées aux paramètres machine des fonctions M.**

**(V.)MPM.MTABLESIZE**

*Variable de lecture depuis le programme PLC et l'Interface. La variable donne la valeur de la préparation de blocs.*

Table de fonctions "M". Nombre d'éléments de la table.

V.MPM.MTABLESIZE

**(V.)MPM.MNUM[pos]** *Variable de lecture depuis le programme PLC et l'Interface. La variable donne la valeur de la préparation de blocs.*

Position [pos] de la table de fonctions "M". Numéro de fonction "M".

Si la variable donne la valeur ·-1·, signifie qu'aucune fonction "M" n'est définie sur cette position.

#### **Syntaxe.**

·pos· Position dans la table de fonctions "M".

V.MPM.MNUM[12] Position ·12· de la table de fonctions "M".

**(V.)MPM.SYNCHTYPE[pos]**

*Variable de lecture depuis le programme PLC et l'Interface. La variable donne la valeur de la préparation de blocs.*

Position [pos] de la table de fonctions "M". Type de synchronisation.

Étant donné que les fonctions M peuvent être programmées avec le déplacement des axes dans un même bloc, il faut indiquer quand la fonction est envoyée au PLC et quand il est vérifié qu'elle a déjà été exécutée (synchronisation). Les fonctions M peuvent être envoyées et/ou synchronisées avant ou après le déplacement.

#### **Syntaxe.**

·pos· Position dans la table de fonctions "M".

V.MPM.SYNCHTYPE[12] Position ·12· de la table de fonctions "M".

#### **Valeurs de la variable.**

Cette variable donne une des valeurs suivantes.

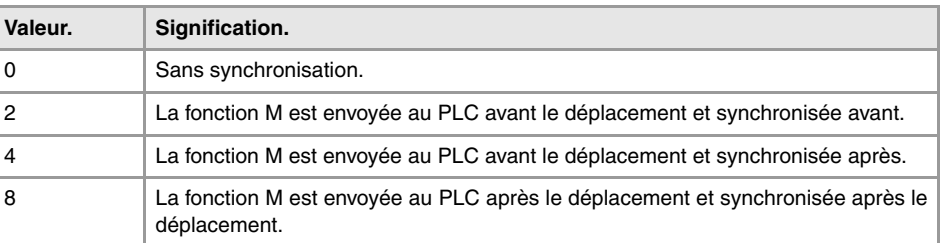

**(V.)MPM.MPROGNAME[pos]**

*Variable de lecture depuis l'interface.*

Position [pos] de la table de fonctions "M". Nom de la sous-routine associée.

MPM.MPROGNAME[12] Position ·12· de la table de fonctions "M".

(REF. 1309)

**CNC 8070**

**FAGOR** 

**(V.)MPM.MTIME[pos]**

*Variable de lecture depuis le programme PLC et l'Interface. La variable donne la valeur de la préparation de blocs.*

Position [pos] de la table de fonctions "M". Durée estimée d'exécution (en millièmes de seconde).

### **Syntaxe.**

·pos· Position dans la table de fonctions "M".

V.MPM.MTIME[12] Position ·12· de la table de fonctions "M".

**(V.)MPM.MPLC[pos]** *Variable de lecture depuis le programme PLC et l'Interface. La variable donne la valeur de la préparation de blocs.*

Position [pos] de la table de fonctions "M". À la recherche de bloc, envoyer la fonction M au PLC .

# **Syntaxe.**

·pos· Position dans la table de fonctions "M".

V.MPM.MPLC[12] Position ·12· de la table de fonctions "M".

### **Valeurs de la variable.**

Cette variable donne une des valeurs suivantes.

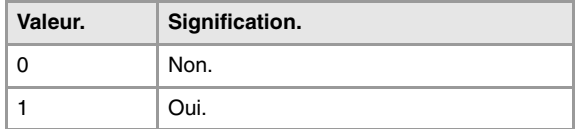

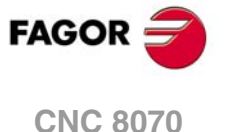

# **22.10 Variables associées aux paramètres machine des cinématiques.**

# CONFIGURATION DES CINÉMATIQUES.

**(V.)MPK.NKIN**

*Variable de lecture depuis le programme PLC et l'Interface. La variable donne la valeur de la préparation de blocs.*

#### Table de cinématiques. Nombre de cinématiques définies.

V.MPK.NKIN

# **(V.)MPK.TYPE[kin]**

*Variable de lecture depuis le programme PLC et l'Interface. La variable donne la valeur de la préparation de blocs.*

Cinématique [kin]. Type de cinématique.

#### **Syntaxe.**

·kin· Numéro de la cinématique.

# V.MPK.TYPE[3] Cinématique ·2·.

#### **Valeurs de la variable.**

Cette variable donne une des valeurs suivantes.

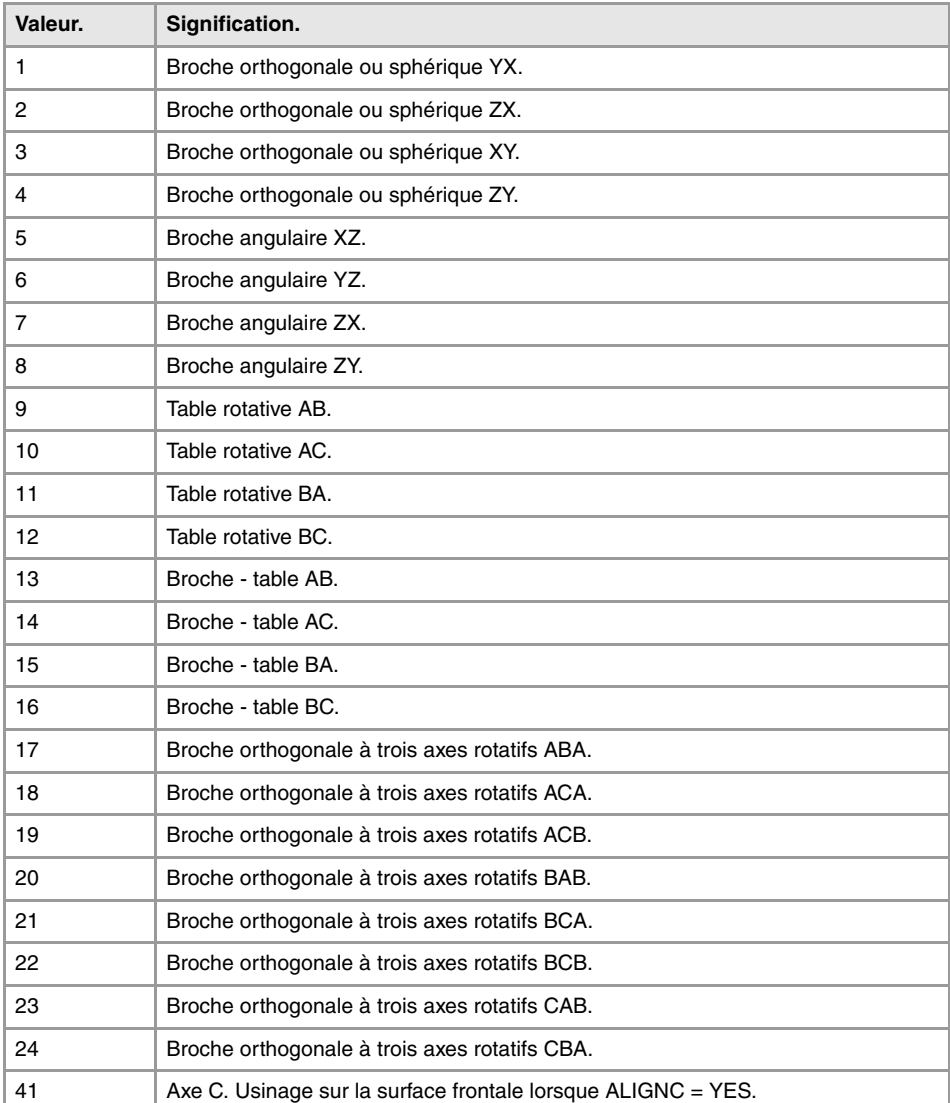

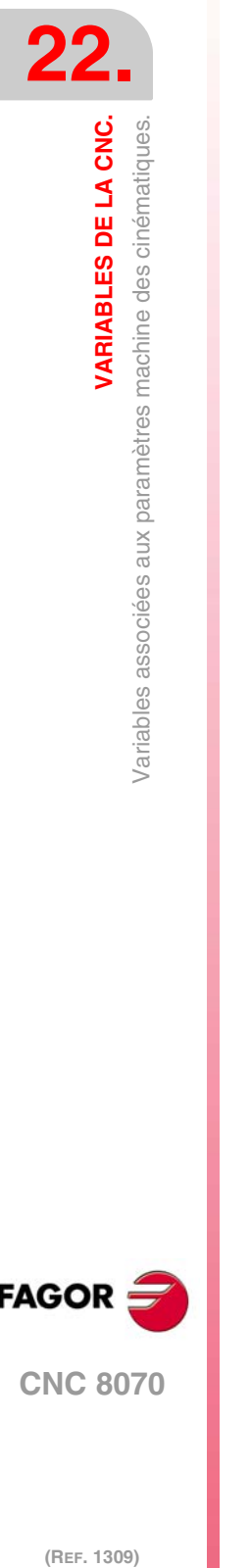

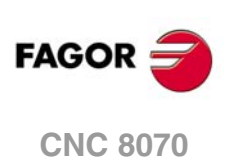

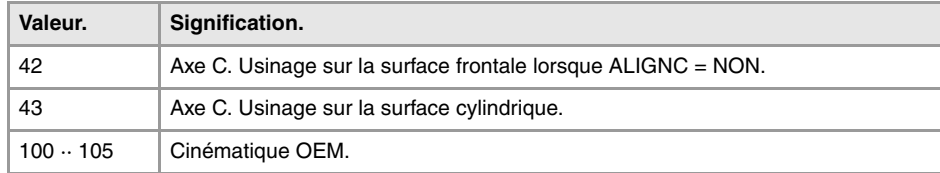

# **(V.)MPK.TDATAkin[nb]**

*Variable de lecture depuis le programme PLC et l'Interface. La variable donne la valeur de la préparation de blocs.*

Cinématique [kin]. Valeur du paramètre TDATA [nb].

#### **Syntaxe.**

·kin· Numéro de la cinématique.

·nb· Numéro de paramètre.

V.MPK.TDATA2[34] Cinématique ·2·. Valeur du paramètre TDATA34.

**(V.)MPK.TDATA\_Ikin[nb]** *Variable de lecture depuis le programme PLC et l'Interface. La variable donne la valeur de la préparation de blocs.*

Cinématique [kin]. Valeur du paramètre TDATA\_I [nb].

#### **Syntaxe.**

·kin· Numéro de la cinématique.

·nb· Numéro de paramètre.

V.MPK.TDATA2[23] Cinématique ·2·. Valeur du paramètre TDATA\_I23.

#### **(V.)MPK.NKINAX[kin]**

*Variable de lecture depuis le programme PLC et l'Interface. La variable donne la valeur de la préparation de blocs.*

Cinématique [kin]. Nombre d'axes de la cinématique.

#### **Syntaxe.**

·kin· Numéro de la cinématique.

V.MPK.NKINAX[2] Cinématique ·2·.

**(V.)MPK.PARAM\_D\_SIZE[kin]** *Variable de lecture depuis le programme PLC et l'Interface. La variable donne la valeur de la préparation de blocs.*

Cinématique [kin]. Nombre de paramètres en format décimal.

#### **Syntaxe.**

·kin· Numéro de la cinématique.

V.MPK.PARAM\_D\_SIZE[2] Cinématique ·2·.

**(V.)MPK.PARAM\_I\_SIZE[kin]** *Variable de lecture depuis le programme PLC et l'Interface. La variable donne la valeur de la préparation de blocs.*

Cinématique [kin]. Nombre de paramètres en format entier.

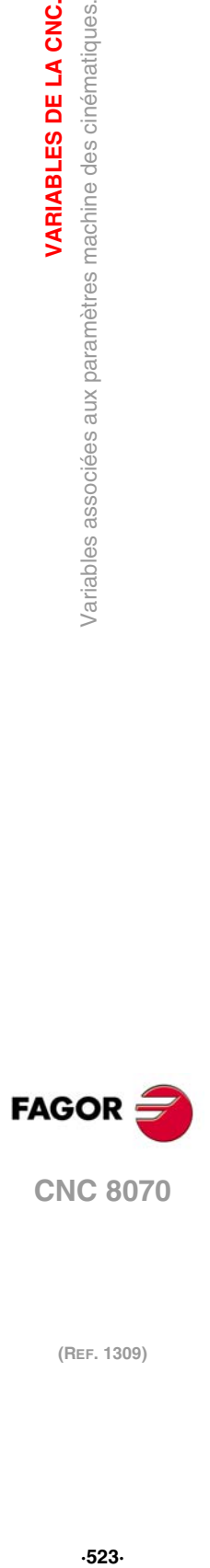

**22.**

VARIABLES DE LA CNC.

Variables associées aux paramètres machine des cinématiques.

**CNC 8070** 

#### **Syntaxe.**

·kin· Numéro de la cinématique.

V.MPK.PARAM\_I\_SIZE[2] Cinématique ·2·.

**(V.)MPK.AUXCTE\_SIZE[kin]**

*Variable de lecture depuis le programme PLC et l'Interface. La variable donne la valeur de la préparation de blocs.*

Cinématique [kin]. Dimension de la zone de variables auxiliaires.

#### **Syntaxe.**

·kin· Numéro de la cinématique.

V.MPK.AUXCTE\_SIZE[2] Cinématique ·2·.

**(V.)MPK.KINDATA\_SIZE[kin]** *Variable de lecture depuis le programme PLC et l'Interface. La variable donne la valeur de la préparation de blocs.*

Cinématique [kin]. Dimension de la zone de données de caractère général.

#### **Syntaxe.**

·kin· Numéro de la cinématique.

V.MPK.KINDATA\_SIZE[2] Cinématique ·2·.

# CONFIGURATION DES TRANSFORMATIONS ANGULAIRES.

**(V.)MPK.NANG**

*Variable de lecture depuis le programme PLC et l'Interface. La variable donne la valeur de la préparation de blocs.*

Nombre de transformations angulaires définies.

V.MPK.NANG

#### **(V.)MPK.ANGAXNA[ang]**

*Variable de lecture depuis le programme PLC et l'Interface. La variable donne la valeur de la préparation de blocs.*

Transformation angulaire [ang]. Numéro logique de l'axe angulaire.

#### **Syntaxe.**

·ang· Numéro de la transformation angulaire.

V.MPK.ANGAXNA[2] V.MPK.ANGAXNA[2]

### **Observations.**

Le numéro logique des axes est déterminé par l'ordre défini dans la table de paramètres machine. Le premier axe de la table sera l'axe logique ·1· et ainsi de suite.

**(V.)MPK.ORTAXNA[ang]** *Variable de lecture depuis le programme PLC et l'Interface. La variable donne la valeur de la préparation de blocs.*

Transformation angulaire [ang]. Numéro logique de l'axe orthogonal.

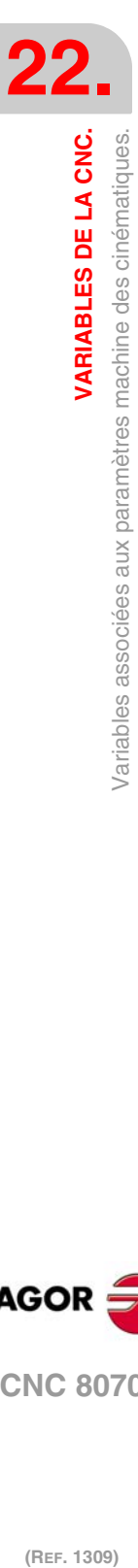

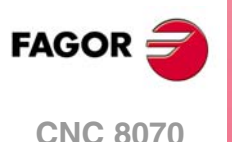

# **Syntaxe.**

·ang· Numéro de la transformation angulaire.

V.MPK.ORTAXNA[2] Transformation angulaire  $\cdot 2 \cdot$ .

#### **Observations.**

Le numéro logique des axes est déterminé par l'ordre défini dans la table de paramètres machine. Le premier axe de la table sera l'axe logique ·1· et ainsi de suite.

**(V.)MPK.ANGANTR[ang]** *Variable de lecture depuis le programme PLC et l'Interface. La variable donne la valeur de la préparation de blocs.*

Transformation angulaire [ang]. Angle entre l'axe cartésien et l'axe incliné.

# **Syntaxe.**

·ang· Numéro de la transformation angulaire.

V.MPK.ORTAXNA[2] Transformation angulaire  $\cdot 2 \cdot$ .

**(V.)MPK.OFFANGAX[ang]** *Variable de lecture depuis le programme PLC et l'Interface. La variable donne la valeur de la préparation de blocs.*

Transformation angulaire [ang]. Offset de l'origine de la transformation angulaire.

### **Syntaxe.**

·ang· Numéro de la transformation angulaire.

V.MPK.OFFANGAX[2] Transformation angulaire  $\cdot$ 2 $\cdot$ .

VARIABLES DE LA CNC.

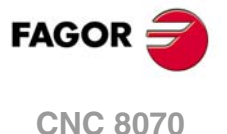

# **22.11 Variables associées aux paramètres machine du magasin.**

**(V.)TM.NTOOLMZ** *Variable de lecture depuis le programme PLC et l'Interface. La variable donne la valeur de la préparation de blocs.*

Nombre de magasins.

V.TM.NTOOLMZ

#### **(V.)TM.MZGROUND**

*Variable de lecture depuis le programme PLC et l'Interface. La variable donne la valeur de la préparation de blocs.*

Les outils de sol sont permis (chargement manuel).

#### V.TM.MZGROUND

#### **Valeurs de la variable.**

Cette variable donne une des valeurs suivantes.

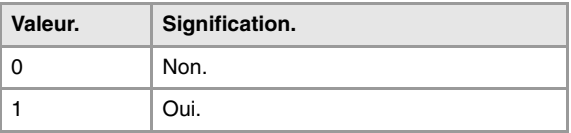

#### **(V.)TM.MZSIZE[mz]**

*Variable de lecture depuis le programme PLC et l'Interface. La variable donne la valeur de la préparation de blocs.*

Magasin [mz]. Taille du magasin (nombre de positions).

#### **Syntaxe.**

·mz· Numéro de magasin.

V.TM.MZSIZE[2] Magasin ·2·.

#### **(V.)TM.MZRANDOM[mz]**

*Variable de lecture depuis le programme PLC et l'Interface. La variable donne la valeur de la préparation de blocs.*

Magasin [mz]. Magasin random.

Dans un magasin random, les outils peuvent occuper n'importe quelle position. Dans un magasin no-random, les outils occupent toujours la même position.

#### **Syntaxe.**

·mz· Numéro de magasin.

# V.TM.MZRANDOM[2] Magasin .2.

#### **Valeurs de la variable.**

Cette variable donne une des valeurs suivantes.

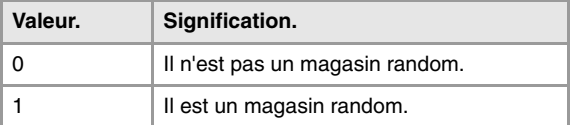

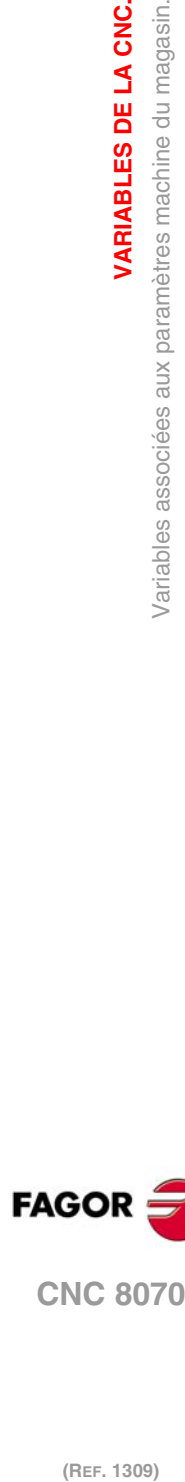

**VARIABLES DE LA CNC.**<br>Variables associées aux paramètres machine du magasin.

**VARIABLES DE LA CNC.**

**CNC 8070**

**(V.)TM.MZTYPE[mz]**

*Variable de lecture depuis le programme PLC et l'Interface. La variable donne la valeur de la préparation de blocs.*

Magasin [mz]. Type de magasin.

#### **Syntaxe.**

·mz· Numéro de magasin.

V.TM.MZTYPE[2] Magasin ·2·.

# **Valeurs de la variable.**

Cette variable donne une des valeurs suivantes.

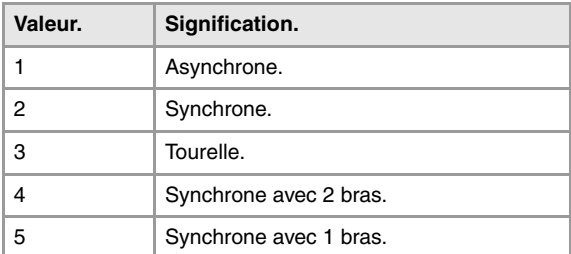

#### **(V.)TM.MZCYCLIC[mz]**

*Variable de lecture depuis le programme PLC et l'Interface. La variable donne la valeur de la préparation de blocs.*

Magasin [mz]. Échangeur d'outils cyclique.

L'échangeur d'outils cyclique a besoin d'un ordre de changement d'outil (fonction M06) après avoir recherché un outil et avant de rechercher le suivant. Un échangeur d'outils non cyclique permet de réaliser plusieurs recherches d'outil de suite sans effectuer nécessairement le changement.

#### **Syntaxe.**

·mz· Numéro de magasin.

V.TM.MZCYCLIC[2] Magasin ·2·.

### **Valeurs de la variable.**

Cette variable donne une des valeurs suivantes.

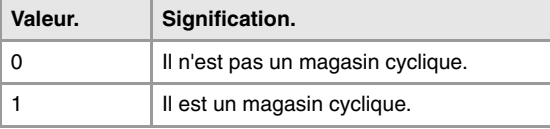

# **(V.)TM.MZOPTIMIZED[mz]**

*Variable de lecture depuis le programme PLC et l'Interface. La variable donne la valeur de la préparation de blocs.*

Magasin [mz]. Optimisation de la gestion.

Si on programme plusieurs T de suite sans M06, un magasin avec gestion optimisée ne recherchera que l'outil qui va être changé alors qu'un magasin sans gestion optimisée recherchera tous les outils.

#### **Syntaxe.**

·mz· Numéro de magasin.

V.TM.MZOPTIMIZED[2] Magasin ·2·.

VARIABLES DE LA CNC.

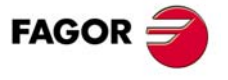

**CNC 8070** 

### **Valeurs de la variable.**

Cette variable donne une des valeurs suivantes.

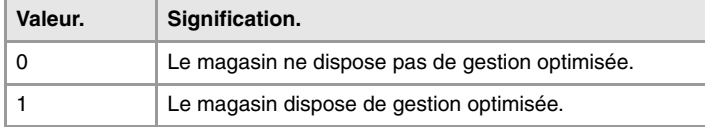

### **(V.)TM.MZRESPECTSIZE[mz]**

*Variable de lecture depuis le programme PLC et l'Interface. La variable donne la valeur de la préparation de blocs.*

Magasin [mz]. Dans le magasin random, rechercher de creux de la même taille.

#### **Syntaxe.**

·mz· Numéro de magasin.

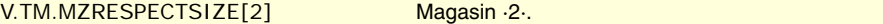

#### **(V.)TM.MZM6ALONE[mz]**

*Variable de lecture depuis le programme PLC et l'Interface. La variable donne la valeur de la préparation de blocs.*

Magasin [mz]. Action après l'exécution de M6 sans outil sélectionné.

#### **Syntaxe.**

·mz· Numéro de magasin.

#### V.TM.MZM6ALONE[2] Magasin .2.

# **Valeurs de la variable.**

Cette variable donne une des valeurs suivantes.

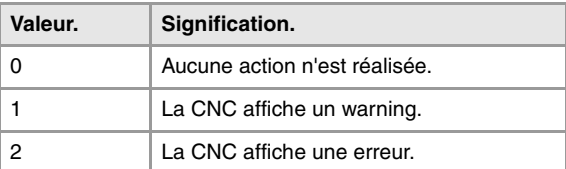

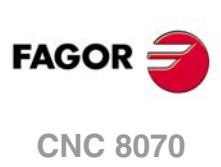

# **22.12 Variables associées aux paramètres machine OEM.**

# PARAMÈTRES GÉNÉRIQUES DU FABRICANT.

**(V.)MTB.SIZE** *Variable de lecture depuis le programme PLC et l'Interface. La variable donne la valeur de la préparation de blocs.*

Nombre de paramètres du fabricant.

V.MPB.SIZE

#### **(V.)MTB.P[i]**

*Variable de lecture et d'écriture depuis le programme PLC et l'Interface. Cette variable retourne la valeur d'exécution; sa lecture arrête la préparation des blocs.*

Valeur du paramètre du fabricant [nb].

#### **Syntaxe.**

·nb· Numéro du paramètre.

V.MTB.P[10] Valeur du paramètre du fabricant P10.

#### **Observations.**

À la lecture par PLC de cette variable sera ignorée la partie décimale. Si le paramètre a la valeur 54.9876, la lecture depuis le PLC donnera la valeur 54.

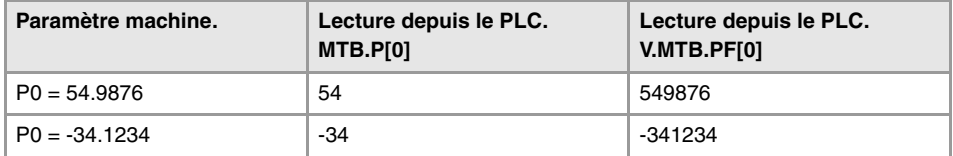

Il ne faut pas oublier que la lecture et l'écriture de ces variables arrête la préparation de blocs, ce qui affecte le temps d'exécution du programme Si la valeur du paramètre ne va pas être modifiée pendant l'exécution, il est recommandé de lire au début du programme, les variables MTB à l'aide des paramètres arithmétiques (local ou global) et d'utiliser ces derniers tout au long du programme.

#### **(V.)MTB.PF[i]**

*Variable de lecture et d'écriture depuis le programme PLC et l'Interface. Cette variable retourne la valeur d'exécution; sa lecture arrête la préparation des blocs.*

Valeur du paramètre du fabricant [nb]. Valeur par 10000.

#### **Syntaxe.**

·nb· Numéro du paramètre.

V.MTB.PF[10] Valeur du paramètre du fabricant P10.

#### **Observations.**

Dans la lecture par PLC de cette variable donne la valeur en dix-millièmes. Si le paramètre a la valeur 54.9876, la lecture depuis le PLC donnera la valeur 549876.

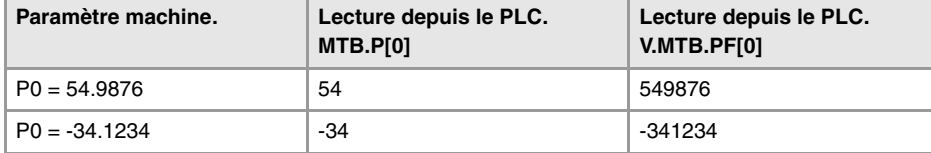

Il ne faut pas oublier que la lecture et l'écriture de ces variables arrête la préparation de blocs, ce qui affecte le temps d'exécution du programme Si la valeur du paramètre ne va pas être modifiée pendant l'exécution, il est recommandé de lire au début du programme, les VARIABLES DE LA CNC.

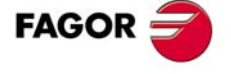

**CNC 8070** 

variables MTB à l'aide des paramètres arithmétiques (local ou global) et d'utiliser ces derniers tout au long du programme.

# LECTURE DE VARIABLES DE L'ASSERVISSEMENT.

**(V.)DRV.SIZE**

*Variable de lecture depuis le programme PLC et l'Interface. La variable donne la valeur de la préparation de blocs.*

Nombre de variables à consulter dans l'asservissement.

V.DRV.SIZE

**(V.)DRV.name (V.)DRV.name.xn (V.)DRV.name.sn** *Variable de lecture et d'écriture depuis le programme PLC et l'Interface. Cette variable retourne la valeur d'exécution; sa lecture arrête la préparation des blocs.*

Variables définies dans le paramètre DRIVEVAR, qui permettent d'accéder aux variables et aux paramètres des asservissements numériques.

- Sercos. Les variables DRV peuvent accéder aux variables de l'asservissement. L'accès aux variables pourra être uniquement de lecture ou bien de lecture et d'écriture.
- Mechatrolink. Les variables DRV peuvent accéder aux variables et aux paramètres des servos. Les variables de l'asservissement seront toujours accessibles uniquement par lecture, alors que les paramètres le seront par lecture ou par écriture.

#### **Syntaxe.**

·name·Nom de la mnémonique définie dans les paramètres machine.

- ·xn· Nom de l'axe.
- ·sn· Nom de la broche.

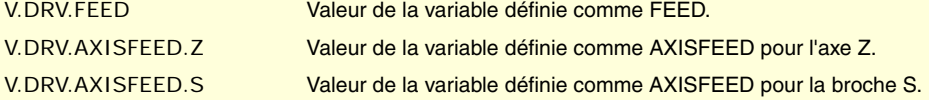

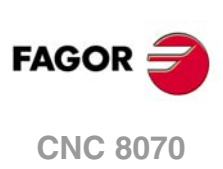

(REF. 1309)

**22.**

# **22.13 Variables associées à l'état et aux ressources du PLC.**

# ÉTAT DE PLC.

#### **(V.)PLC.STATUS**

*Variable de lecture depuis le programme et l'Interface. Cette variable retourne la valeur d'exécution; sa lecture arrête la préparation des blocs. Variable de report (pour utilisation depuis les scripts).*

État de PLC.

V.PLC.STATUS

#### **Valeurs de la variable.**

Cette variable donne une des valeurs suivantes.

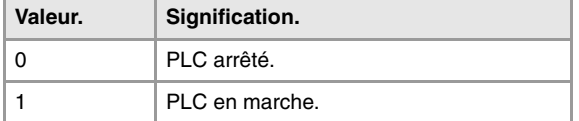

# RESSOURCES DU PLC.

### **(V.)PLC.I[nb]**

*Variable de lecture et d'écriture depuis le programme et l'interface. Cette variable retourne la valeur d'exécution; sa lecture arrête la préparation des blocs.*

État de l'entrée numérique [nb] du PLC.

#### **Syntaxe.**

·nb· Numéro de l'entrée numérique.

V.PLC.I[122] État de l'entrée numérique ·122· du PLC.

# **(V.)PLC.O[nb]**

*Variable de lecture et d'écriture depuis le programme et l'interface. Cette variable retourne la valeur d'exécution; sa lecture arrête la préparation des blocs.*

État de la sortie numérique [nb] du PLC.

#### **Syntaxe.**

·nb· Numéro de la sortie numérique.

V.PLC.O[243] État de la sortie numérique ·243· du PLC.

**(V.)PLC.LI[nb]** *Variable de lecture et d'écriture depuis le programme et l'interface. Cette variable retourne la valeur d'exécution; sa lecture arrête la préparation des blocs.*

État de l'entrée numérique locale [nb] du PLC.

#### **Syntaxe.**

·nb· Numéro de l'entrée numérique.

V.PLC.LI[2] État de l'entrée numérique locale ·2· du PLC.

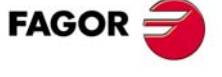

**CNC 8070** 

#### **(V.)PLC.LO[nb]**

*Variable de lecture et d'écriture depuis le programme et l'interface. Cette variable retourne la valeur d'exécution; sa lecture arrête la préparation des blocs.*

État de la sortie numérique locale [nb] du PLC.

#### **Syntaxe.**

·nb· Numéro de la sortie numérique.

V.PLC.LO[3] État de la sortie numérique locale ·3· du PLC.

### **(V.)PLC.M[nb]**

*Variable de lecture et d'écriture depuis le programme et l'interface. Cette variable retourne la valeur d'exécution; sa lecture arrête la préparation des blocs.*

État de la marque [nb] du PLC.

#### **Syntaxe.**

·nb· Numéro de la marque.

V.PLC.M[111] État de la marque ·111· du PLC.

**(V.)PLC.R[nb]** *Variable de lecture et d'écriture depuis le programme et l'interface. Cette variable retourne la valeur d'exécution; sa lecture arrête la préparation des blocs.*

Valeur du registre [nb] du PLC.

#### **Syntaxe.**

·nb· Numéro du registre.

V.PLC.R[200] Valeur du registre ·200· du PLC.

## **(V.)PLC.T[nb]**

*Variable de lecture et d'écriture depuis l'interface; de lecture depuis le programme. Cette variable retourne la valeur d'exécution; sa lecture arrête la préparation des blocs.*

État du temporisateur [nb] du PLC.

#### **Syntaxe.**

·nb· Numéro du temporisateur.

V.PLC.T[8] État du temporisateur ·8· du PLC.

#### **(V.)PLC.C[nb]**

*Variable de lecture et d'écriture depuis l'interface; de lecture depuis le programme. Cette variable retourne la valeur d'exécution; sa lecture arrête la préparation des blocs.*

État du compteur [nb] du PLC.

#### **Syntaxe.**

·nb· Numéro du compteur.

V.PLC.C[16] État du compteur ·16· du PLC.

# MESSAGES DU PLC.

**(V.)PLC.MSG[msg]** *Variable de lecture et d'écriture depuis le programme et l'interface. Cette variable retourne la valeur d'exécution; sa lecture arrête la préparation des blocs.*

État du message [msg] du PLC.

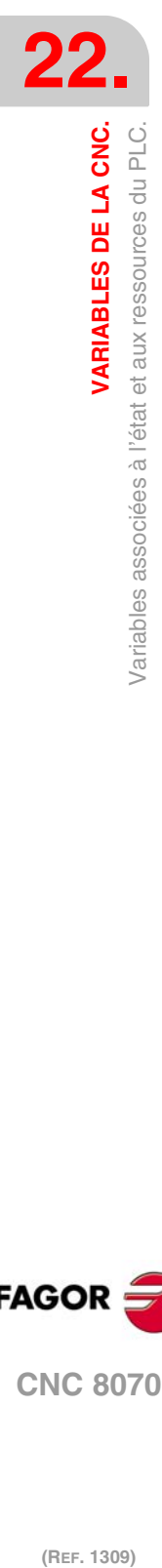

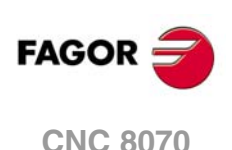

#### **Syntaxe.**

·msg· Numéro de message.

V.PLC.MSG[87] État du message 87.

#### **Valeurs de la variable.**

Cette variable donne une des valeurs suivantes.

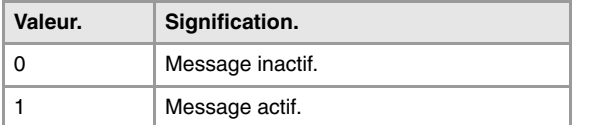

#### **(V.)PLC.PRIORMSG**

*Variable de lecture depuis le programme et l'Interface. Cette variable retourne la valeur d'exécution; sa lecture arrête la préparation des blocs. Variable de report (pour utilisation depuis les scripts).*

Message actif plus prioritaire (celui avec le numéro le plus petit parmi ceux actifs).

V.PLC.PRIORMSG

#### **(V.)PLC.EMERGMSG**

*Variable de lecture depuis le programme et l'Interface. Cette variable retourne la valeur d'exécution; sa lecture arrête la préparation des blocs. Variable de report (pour utilisation depuis les scripts).*

Message émergent actif (celui affiché sur tout l'écran).

V.PLC.EMERGMSG

# ERREURS DE PLC.

### **(V.)PLC.ERR[err]**

*Variable de lecture et d'écriture depuis le programme et l'interface. Cette variable retourne la valeur d'exécution; sa lecture arrête la préparation des blocs.*

État de l'erreur [err] du PLC.

### **Syntaxe.**

·err· Numéro de l'erreur.

V.PLC.ERR[62] État de l'erreur 62.

# **Valeurs de la variable.**

Cette variable donne une des valeurs suivantes.

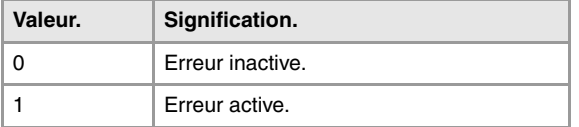

#### **(V.)PLC.PRIORERR**

*Variable de lecture depuis le programme et l'Interface. Cette variable retourne la valeur d'exécution; sa lecture arrête la préparation des blocs. Variable de report (pour utilisation depuis les scripts).*

Erreur active plus prioritaire (celle avec le numéro le plus petit parmi celles actives).

V.PLC.PRIORERR

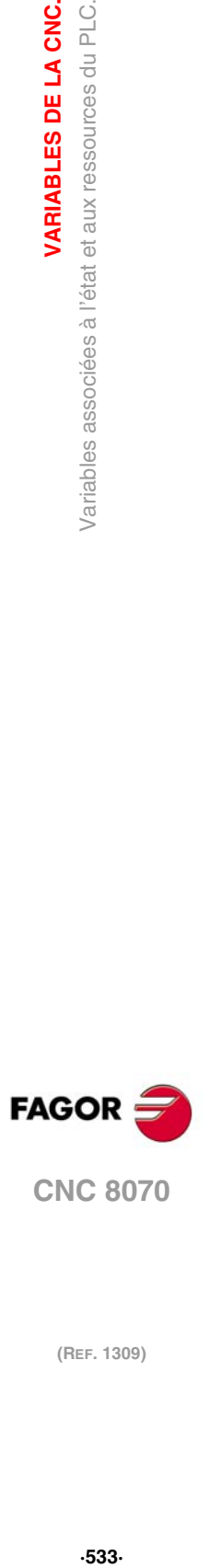

**22.**

**Variables associées à l'état et aux ressources du PLC.**<br>Variables associées à l'état et aux ressources du PLC.

**CNC 8070** 

# HORLOGES DU PLC.

### **(V.)PLC.TIMER**

*Variable de lecture et d'écriture depuis le programme PLC et l'Interface. Cette variable retourne la valeur d'exécution; sa lecture arrête la préparation des blocs. Variable de report (pour utilisation depuis les scripts).*

Valeur de l'horloge de libre disposition (en secondes).

### V.PLC.TIMER

Avec cette variable on peut consulter et/ou modifier le comptage de l'horloge. Valeur en secondes.

## **Observations.**

L'horloge du PLC "TIMER" s'active et se désactive avec la marque TIMERON du PLC. L'horloge compte avec TIMERON=1.

#### **(V.)PLC.CLKnb**

*Variable de lecture et d'écriture depuis le programme et l'interface. Cette variable retourne la valeur d'exécution; sa lecture arrête la préparation des blocs.*

État de l'horloge nb du PLC.

V.PLC.CLK128

#### **Valeurs de la variable.**

Cette variable donne une des valeurs suivantes.

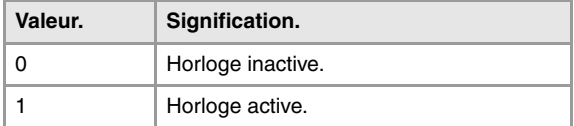

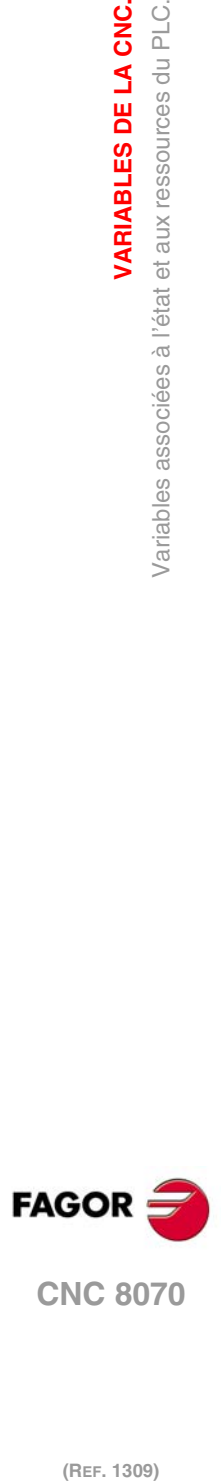

**22.**

**VARIABLES DE LA CNC.**

Variables associées à l'état et aux ressources du PLC.<br>Variables associées à l'état et aux ressources du PLC.

# **22.14 Signaux logiques de consultation du PLC; généraux.**

#### **(V.)PLC.CNCREADY**

*Variable de lecture depuis le programme et l'Interface. Cette variable retourne la valeur d'exécution; sa lecture arrête la préparation des blocs. Variable de report (pour utilisation depuis les scripts).*

La CNC active la marque quand elle n'est pas à l'état d'erreur.

V.PLC.CNCREADY

#### **(V.)PLC.READY**

*Variable de lecture depuis le programme et l'Interface. Cette variable retourne la valeur d'exécution; sa lecture arrête la préparation des blocs. Variable de report (pour utilisation depuis les scripts).*

Le canal active la marque quand il n'est pas à l'état d'erreur.

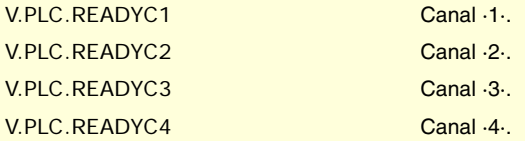

#### **(V.)PLC.SERCOSRDY**

*Variable de lecture depuis le programme PLC et l'Interface. Cette variable retourne la valeur d'exécution; sa lecture arrête la préparation des blocs. Variable de report (pour utilisation depuis les scripts).*

La CNC active la marque lorsque l'anneau Sercos a été correctement initialisé.

V.PLC.SERCOSRDY

#### **(V.)PLC.START**

*Variable de lecture depuis le programme et l'Interface. Cette variable retourne la valeur d'exécution; sa lecture arrête la préparation des blocs. Variable de report (pour utilisation depuis les scripts).*

Le canal active la marque lorsque la touche a été tapée [START].

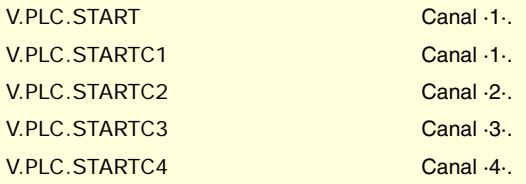

### **(V.)PLC.RESETOUT**

*Variable de lecture depuis le programme et l'Interface. Cette variable retourne la valeur d'exécution; sa lecture arrête la préparation des blocs. Variable de report (pour utilisation depuis les scripts).*

En tapant sur la touche [RESET] ou lorsque le PLC active la marque RESETIN, le canal de la CNC assume les conditions initiales et active la marque RESETOUT.

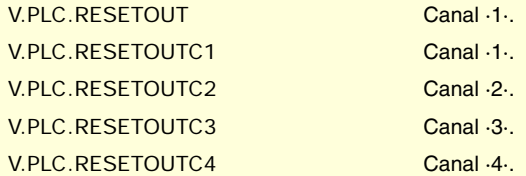

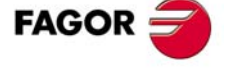

**CNC 8070** 

#### **(V.)PLC.FHOUT**

*Variable de lecture depuis le programme et l'Interface.*

*Cette variable retourne la valeur d'exécution; sa lecture arrête la préparation des blocs. Variable de report (pour utilisation depuis les scripts).*

Le canal active la marque lorsque l'exécution du programme pièce s'arrête.

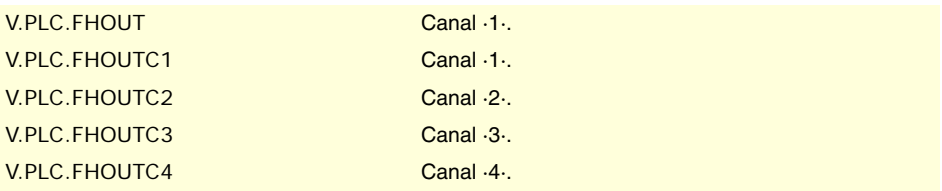

#### **(V.)PLC.\_ALARM**

*Variable de lecture depuis le programme et l'Interface. Cette variable retourne la valeur d'exécution; sa lecture arrête la préparation des blocs. Variable de report (pour utilisation depuis les scripts).*

Le canal désactive la marque en cas d'alarme ou d'arrêt d'urgence dans le canal.

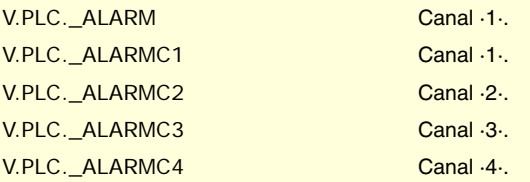

# **(V.)PLC.MANUAL**

*Variable de lecture depuis le programme et l'Interface. Cette variable retourne la valeur d'exécution; sa lecture arrête la préparation des blocs. Variable de report (pour utilisation depuis les scripts).*

Le canal active la marque lorsque le mode manuel est sélectionné.

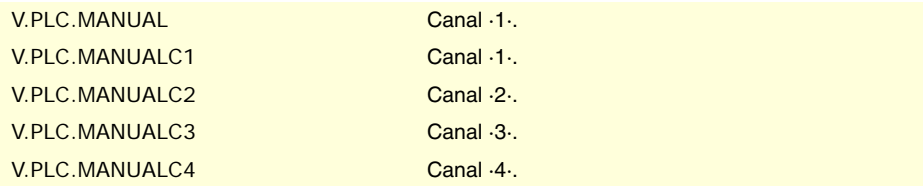

### **(V.)PLC.AUTOMAT**

*Variable de lecture depuis le programme et l'Interface. Cette variable retourne la valeur d'exécution; sa lecture arrête la préparation des blocs. Variable de report (pour utilisation depuis les scripts).*

Le canal active la marque lorsque le mode automatique est sélectionné.

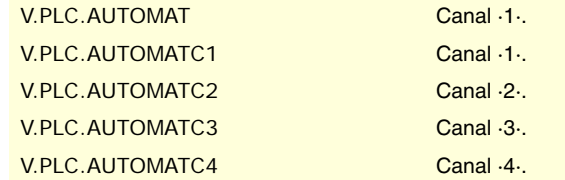

# **(V.)PLC.MDI**

*Variable de lecture depuis le programme et l'Interface. Cette variable retourne la valeur d'exécution; sa lecture arrête la préparation des blocs. Variable de report (pour utilisation depuis les scripts).*

Le canal active la marque lorsque le mode MDI/MDA est sélectionné.

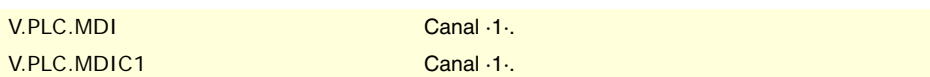

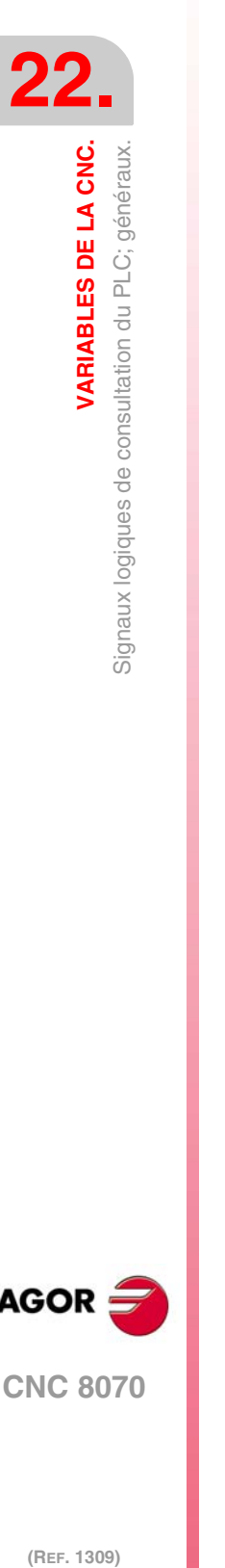

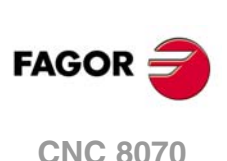

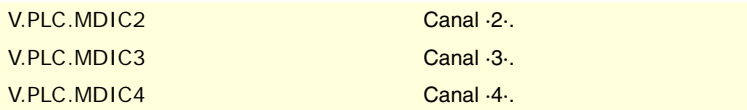

### **(V.)PLC.SBOUT**

*Variable de lecture depuis le programme et l'Interface. Cette variable retourne la valeur d'exécution; sa lecture arrête la préparation des blocs. Variable de report (pour utilisation depuis les scripts).*

Le canal active cette marque lorsque le mode exécution bloc par bloc est sélectionné.

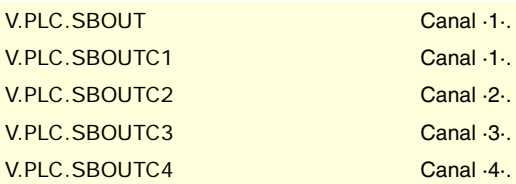

#### **(V.)PLC.INCYCLE**

*Variable de lecture depuis le programme et l'Interface. Cette variable retourne la valeur d'exécution; sa lecture arrête la préparation des blocs. Variable de report (pour utilisation depuis les scripts).*

Le canal active cette marque lorsqu'il exécute un bloc ou déplace un axe.

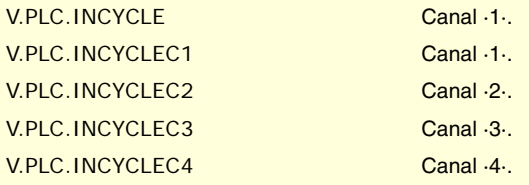

# **(V.)PLC.RAPID**

*Variable de lecture depuis le programme et l'Interface. Cette variable retourne la valeur d'exécution; sa lecture arrête la préparation des blocs. Variable de report (pour utilisation depuis les scripts).*

Le canal active cette marque lorsqu'il exécute un positionnement rapide (G00).

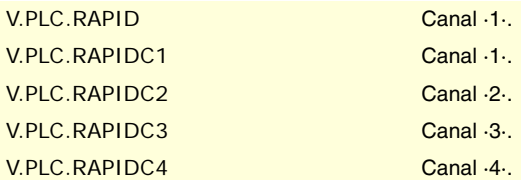

# **(V.)PLC.ZERO**

*Variable de lecture depuis le programme et l'Interface. Cette variable retourne la valeur d'exécution; sa lecture arrête la préparation des blocs. Variable de report (pour utilisation depuis les scripts).*

Le canal active cette marque lorsqu'il exécute une recherche de référence machine (G74).

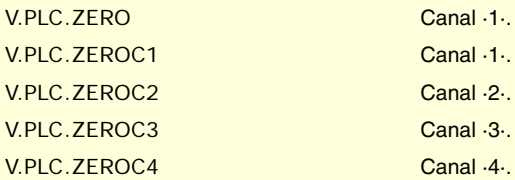

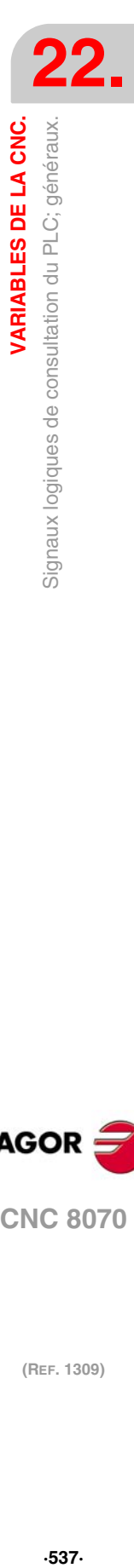

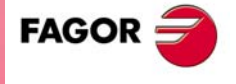

**CNC 8070** 

#### **(V.)PLC.PROBE**

*Variable de lecture depuis le programme et l'Interface. Cette variable retourne la valeur d'exécution; sa lecture arrête la préparation des blocs. Variable de report (pour utilisation depuis les scripts).*

Le canal active cette marque lorsqu'il exécute un déplacement avec palpeur (G100).

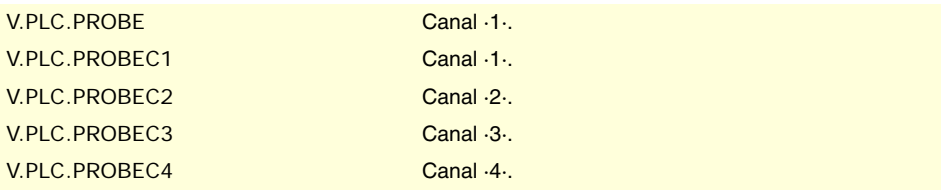

#### **(V.)PLC.THREAD**

*Variable de lecture depuis le programme et l'Interface. Cette variable retourne la valeur d'exécution; sa lecture arrête la préparation des blocs. Variable de report (pour utilisation depuis les scripts).*

Le canal active cette marque lorsqu'il exécute un filetage électronique (G33).

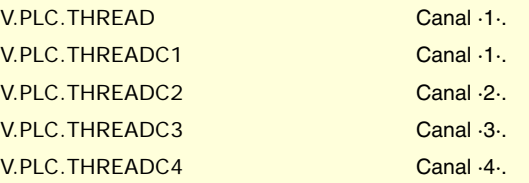

### **(V.)PLC.TAPPING**

*Variable de lecture depuis le programme et l'Interface.*

*Cette variable retourne la valeur d'exécution; sa lecture arrête la préparation des blocs. Variable de report (pour utilisation depuis les scripts).*

Le canal active cette marque lorsqu'il exécute un cycle fixe de taraudage.

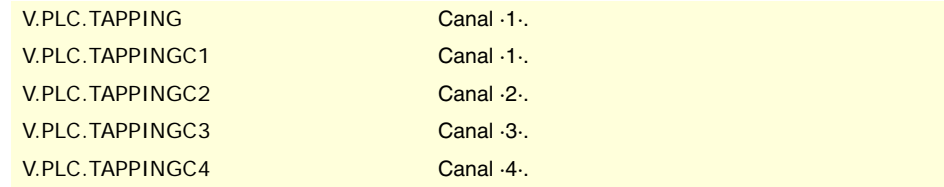

### **(V.)PLC.RIGID**

*Variable de lecture depuis le programme et l'Interface. Cette variable retourne la valeur d'exécution; sa lecture arrête la préparation des blocs. Variable de report (pour utilisation depuis les scripts).*

Le canal active cette marque lorsqu'il exécute un taraudage rigide (G63).

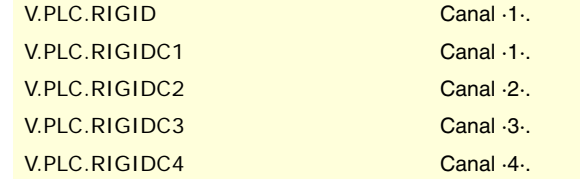

**(V.)PLC.CSS** *Variable de lecture depuis le programme et l'Interface. Cette variable retourne la valeur d'exécution; sa lecture arrête la préparation des blocs. Variable de report (pour utilisation depuis les scripts).*

Le canal active cette marque lorsque la vitesse de coupe constante (G96) est activée.

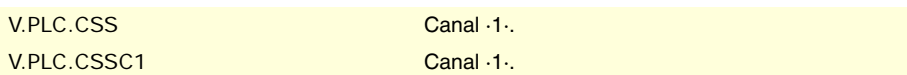

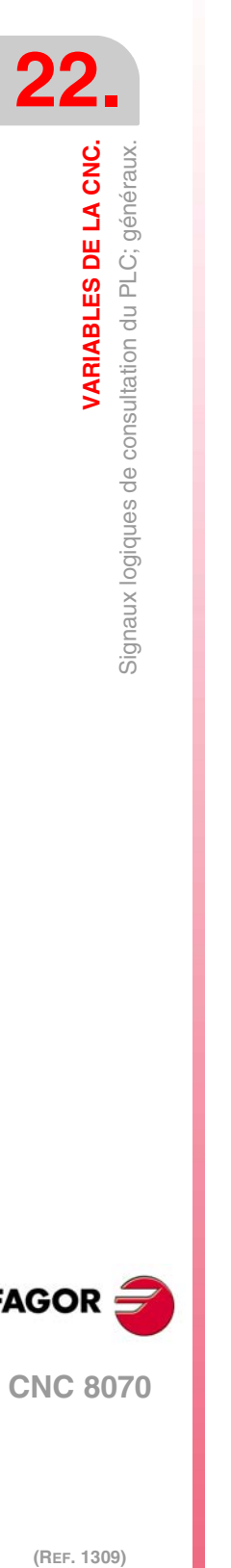

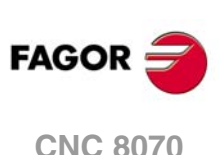

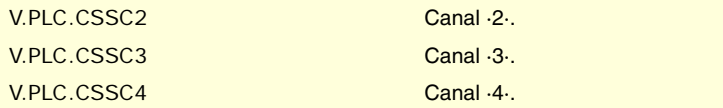

#### **(V.)PLC.INTEREND**

*Variable de lecture depuis le programme et l'Interface. Cette variable retourne la valeur d'exécution; sa lecture arrête la préparation des blocs. Variable de report (pour utilisation depuis les scripts).*

Le canal active la marque lorsque le déplacement théorique des axes finit.

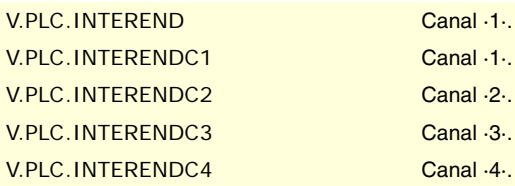

#### **(V.)PLC.INPOSI**

*Variable de lecture depuis le programme et l'Interface. Cette variable retourne la valeur d'exécution; sa lecture arrête la préparation des blocs. Variable de report (pour utilisation depuis les scripts).*

Le canal active la marque lorsque tous les axes sont en position. Cette marque reste également active pendant le déplacement des axes indépendants.

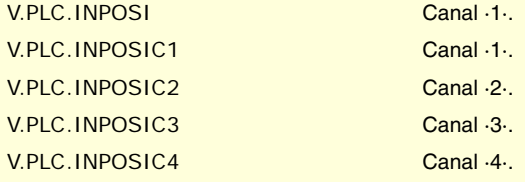

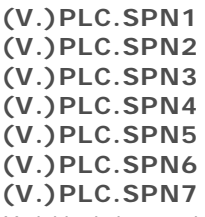

*Variable de lecture depuis le programme et l'Interface. Cette variable retourne la valeur d'exécution; sa lecture arrête la préparation des blocs. Variable de report (pour utilisation depuis les scripts).*

Le canal indique dans ces registres à quelle broche du canal s'adressent les fonctions M en attente d'exécution.

Il y a un registre pour chaque canal. Les mnémoniques pour chaque canal sont les suivantes. Les mnémoniques de SPN1 sont montrées comme exemple; pour les autres registres il est similaire.

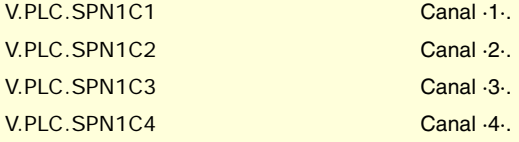

**(V.)PLC.MFUN1 (V.)PLC.MFUN2 (V.)PLC.MFUN3 (V.)PLC.MFUN4 (V.)PLC.MFUN5**

VARIABLES DE LA CNC.

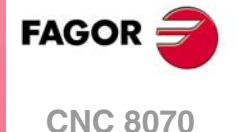

**(V.)PLC.MFUN6 (V.)PLC.MFUN7**

*Variable de lecture depuis le programme et l'Interface. Cette variable retourne la valeur d'exécution; sa lecture arrête la préparation des blocs. Variable de report (pour utilisation depuis les scripts).*

Le canal indique dans ces registres les fonctions H en attente d'exécution.

Il y a un registre pour chaque canal. Les mnémoniques pour chaque canal sont les suivantes. Les mnémoniques de MFUN1 sont montrées comme exemple; pour les autres registres il est similaire.

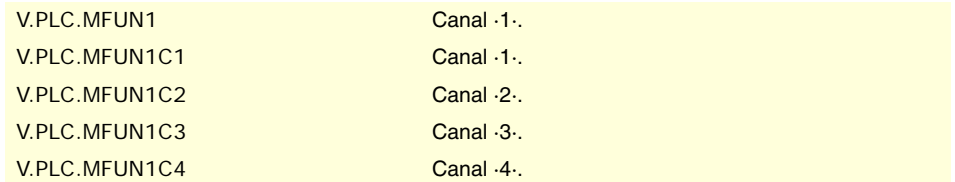

**(V.)PLC.HFUN1 (V.)PLC.HFUN2 (V.)PLC.HFUN3 (V.)PLC.HFUN4 (V.)PLC.HFUN5 (V.)PLC.HFUN6 (V.)PLC.HFUN7**

*Variable de lecture depuis le programme et l'Interface. Cette variable retourne la valeur d'exécution; sa lecture arrête la préparation des blocs. Variable de report (pour utilisation depuis les scripts).*

Le canal indique dans ces registres les fonctions H en attente d'exécution.

Il y a un registre pour chaque canal. Les mnémoniques pour chaque canal sont les suivantes. Les mnémoniques de HFUN1 sont montrées comme exemple; pour les autres registres il est similaire.

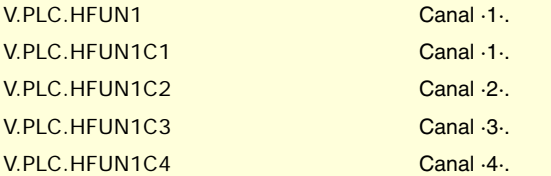

# **(V.)PLC.MSTROBE**

*Variable de lecture depuis le programme et l'Interface. Cette variable retourne la valeur d'exécution; sa lecture arrête la préparation des blocs. Variable de report (pour utilisation depuis les scripts).*

Le canal active la marque pour indiquer au PLC qu'il doit exécuter les fonctions M, indiqués dans MFUN1 à MFUN7.

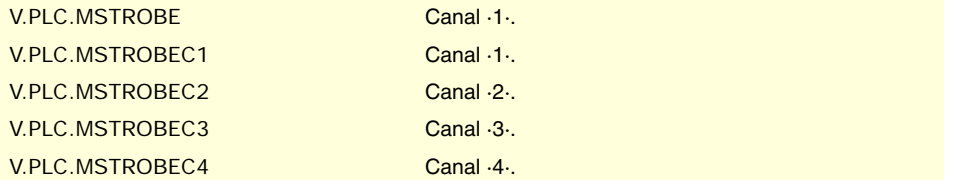

**(REF. 1309)** Signaux logiques de consultation du PLC; généraux. **FAGOR CNC 8070**

**22.**

**VARIABLES DE LA CNC.**
## **(V.)PLC.HSTROBE**

*Variable de lecture depuis le programme et l'Interface. Cette variable retourne la valeur d'exécution; sa lecture arrête la préparation des blocs. Variable de report (pour utilisation depuis les scripts).*

Le canal active la marque pour indiquer au PLC qu'il doit exécuter les fonctions H, indiqués dans HFUN1 à HFUN7.

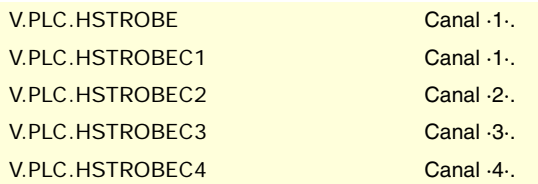

**(V.)PLC.SFUN1 (V.)PLC.SFUN2 (V.)PLC.SFUN3 (V.)PLC.SFUN4** *Variable de lecture depuis le programme et l'Interface. Cette variable retourne la valeur d'exécution; sa lecture arrête la préparation des blocs. Variable de report (pour utilisation depuis les scripts).*

Le canal indique dans ces registres la vitesse programmée sur chaque broche.

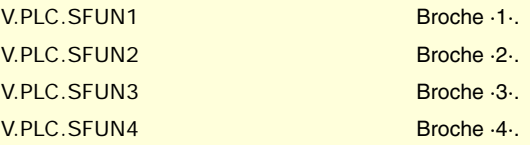

## **(V.)PLC.SSTROBE**

*Variable de lecture depuis le programme et l'Interface. Cette variable retourne la valeur d'exécution; sa lecture arrête la préparation des blocs. Variable de report (pour utilisation depuis les scripts).*

Le canal active la marque pour indiquer au PLC qu'on a sélectionné une nouvelle vitesse de broche dans les registres SFUN1 à SFUN4

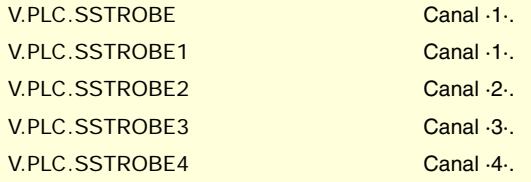

**(V.)PLC.DM00 (V.)PLC.DM01 (V.)PLC.DM02 (V.)PLC.DM06 (V.)PLC.DM08 (V.)PLC.DM09 (V.)PLC.DM30**

*Variable de lecture depuis le programme et l'Interface. Cette variable retourne la valeur d'exécution; sa lecture arrête la préparation des blocs. Variable de report (pour utilisation depuis les scripts).*

La CNC indique dans ces marques l'état des fonctions M. La marque est active lorsque la fonction M est active.

Chacune des fonctions M00, M01, M02, M06, M08, M09, M30 dispose d'une marque pour chaque canal. Les mnémoniques de DM00 sont montrées comme exemple; pour les autres marques ((DM01, DM02, DM06, DM08, DM09, DM30) il est similaire.

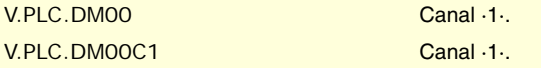

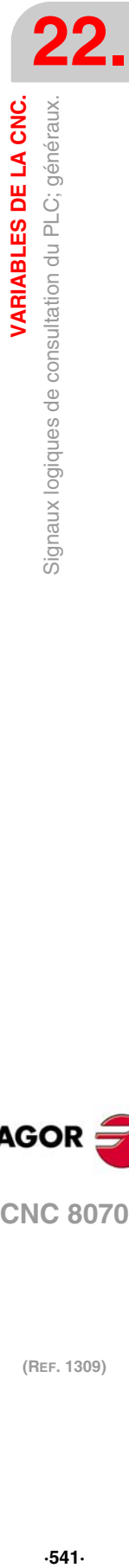

VARIABLES DE LA CNC.

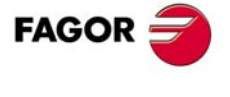

**CNC 8070** 

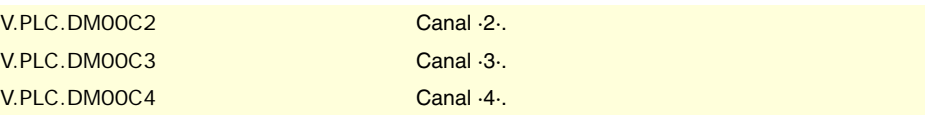

**(V.)PLC.DM03 (V.)PLC.DM04 (V.)PLC.DM05 (V.)PLC.DM19 (V.)PLC.DM41 (V.)PLC.DM42 (V.)PLC.DM43 (V.)PLC.DM44** *Variable de lecture depuis le programme et l'Interface. Cette variable retourne la valeur d'exécution; sa lecture arrête la préparation des blocs. Variable de report (pour utilisation depuis les scripts).*

La CNC indique dans ces marques l'état des fonctions M de broche. La marque est active lorsque la fonction M est active.

Chacune des fonctions M03, M04, M05, M19, M41, M42, M43, M44 dispose d'une marque pour chaque broche. Les mnémoniques de DM03 sont montrées comme exemple; pour les autres marques (DM04, DM05, DM19, DM41, DM42, DM43, DM44) il est similaire.

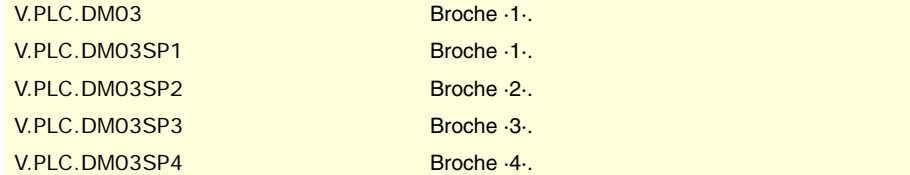

# **(V.)PLC.BLKSEARCH**

*Variable de lecture depuis le programme et l'Interface. Cette variable retourne la valeur d'exécution; sa lecture arrête la préparation des blocs. Variable de report (pour utilisation depuis les scripts).*

Le canal active la marque lorsque le mode recherche de bloc est actif.

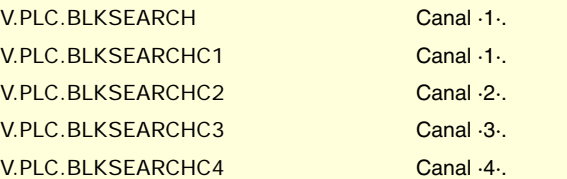

#### **(V.)PLC.ADVINPOS**

*Variable de lecture depuis le programme et l'Interface. Cette variable retourne la valeur d'exécution; sa lecture arrête la préparation des blocs. Variable de report (pour utilisation depuis les scripts).*

Le canal de la CNC active ce signal avant que les axes arrivent à la position. Le temps est établi par le paramètre ANTIME.

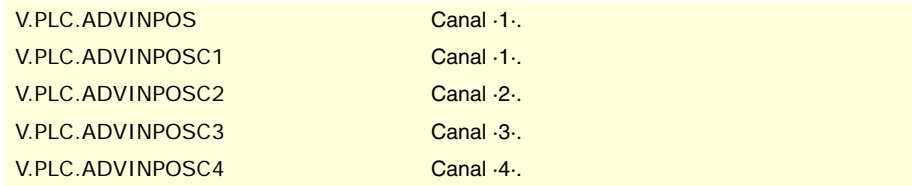

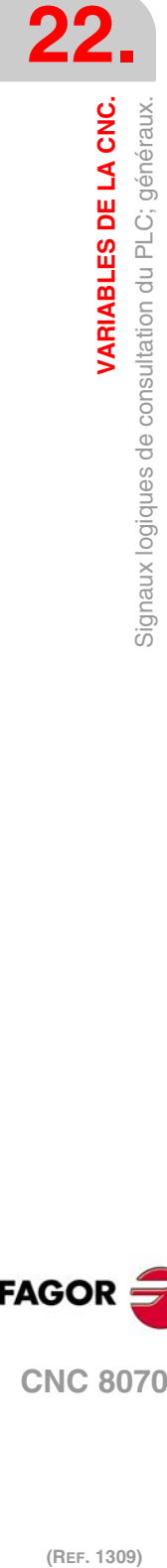

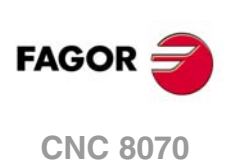

# **(V.)PLC.CAXIS**

*Variable de lecture depuis le programme et l'Interface. Cette variable retourne la valeur d'exécution; sa lecture arrête la préparation des blocs. Variable de report (pour utilisation depuis les scripts).*

Le canal active la marque lorsqu'une broche travaille comme axe C. Cette marque reste active pendant que l'une des fonctions reste aussi active #CAX, #FACE ou #CYL.

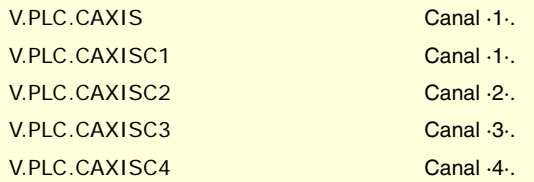

## **(V.)PLC.FREE**

*Variable de lecture depuis le programme et l'Interface. Cette variable retourne la valeur d'exécution; sa lecture arrête la préparation des blocs. Variable de report (pour utilisation depuis les scripts).*

Le canal active cette marque quand il peut accepter un bloc envoyé avec CNCEX.

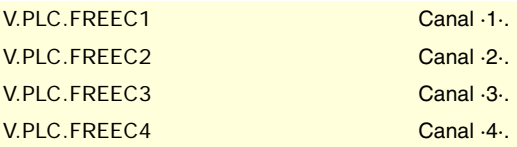

## **(V.)PLC.WAITOUT**

*Variable de lecture depuis le programme et l'Interface. Cette variable retourne la valeur d'exécution; sa lecture arrête la préparation des blocs. Variable de report (pour utilisation depuis les scripts).*

Le canal active la marque lorsqu'il attend un signal de synchronisation.

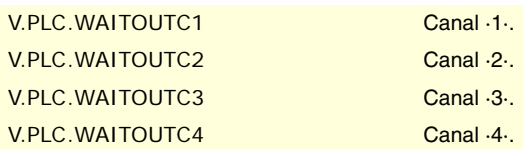

#### **(V.)PLC.MMCWDG**

*Variable de lecture depuis le programme PLC et l'Interface. Cette variable retourne la valeur d'exécution; sa lecture arrête la préparation des blocs. Variable de report (pour utilisation depuis les scripts).*

La CNC active cette marque si le système d'exploitation est bloqué.

V.PLC.MMCWDG

# **(V.)PLC.RETRAEND**

*Variable de lecture depuis le programme et l'Interface. Cette variable retourne la valeur d'exécution; sa lecture arrête la préparation des blocs. Variable de report (pour utilisation depuis les scripts).*

Le canal active cette marque pour annuler la fonction retrace.

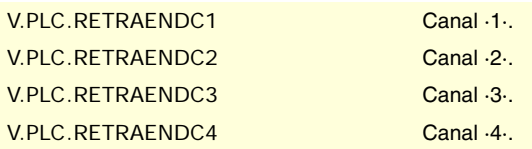

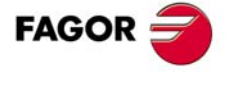

**CNC 8070** 

#### **(V.)PLC.TANGACTIV**

*Variable de lecture depuis le programme et l'Interface. Cette variable retourne la valeur d'exécution; sa lecture arrête la préparation des blocs. Variable de report (pour utilisation depuis les scripts).*

Le canal active cette marque quand il y a un contrôle tangentiel actif.

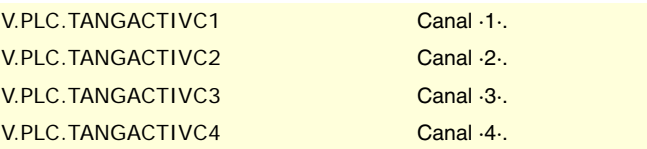

### **(V.)PLC.PSWSET**

*Variable de lecture depuis le programme et l'Interface. Cette variable retourne la valeur d'exécution; sa lecture arrête la préparation des blocs. Variable de report (pour utilisation depuis les scripts).*

La CNC active cette marque lorsqu'il existe un mot de passe du fabricant.

V.PLC.PSWSET

**(V.)PLC.DINDISTC1 (V.)PLC.DINDISTC2 (V.)PLC.DINDISTC3 (V.)PLC.DINDISTC4** *Variable de lecture depuis le programme et l'Interface. Cette variable retourne la valeur d'exécution; sa lecture arrête la préparation des blocs. Variable de report (pour utilisation depuis les scripts).*

Ces marques sont associées à la distribution dynamique de l'usinage entre canaux (instruction #DINDIST), pour l'option de distribution de passes entre canaux. Pendant l'opération d'ébauchage du cycle, le canal de la CNC active ces marques pour indiquer le canal où est programmé le cycle et les canaux impliqués dans la distribution des passes. Pendant l'opération de finition, le canal de la CNC désactive toutes les marques.

(V.)PLC.DINDISTC1 (V.)PLC.DINDISTC2 (V.)PLC.DINDISTC3 (V.)PLC.DINDISTC4

**(V.)PLC.SERPLCAC**

*Variable de lecture depuis le programme et l'Interface. Cette variable retourne la valeur d'exécution; sa lecture arrête la préparation des blocs. Variable de report (pour utilisation depuis les scripts).*

Cette marque est associée au changement de la gamme de travail ou du set de paramètres d'un asservissement Sercos (variable (V.)[ch].A.SETGE.xn) La CNC active cette marque pour indiquer qu'elle est en train de faire le changement sollicité.

V.PLC.SERPLCAC

### **(V.)PLC.OVERTEMP**

*Variable de lecture depuis le programme et l'Interface. Cette variable retourne la valeur d'exécution; sa lecture arrête la préparation des blocs. Variable de report (pour utilisation depuis les scripts).*

Cette marque indique l'état de la température de la CNC. La marque est désactivée pendant que la température de la CNC est correcte. Lorsque la température de la CNC dépasse le maximum permis (60 ºC, 140 ºF), la CNC active cette marque et affiche un warning avertissant de cette circonstance. La CNC désactive la marque lorsque la température de l'équipement descend en dessous du maximum permis. La CNC vérifie sa température à chaque minute.

V.PLC.OVERTEMP

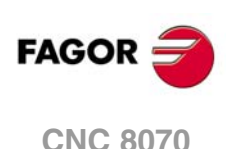

**(V.)PLC.MLINKRDY**

*Variable de lecture depuis le programme PLC et l'Interface. Cette variable retourne la valeur d'exécution; sa lecture arrête la préparation des blocs. Variable de report (pour utilisation depuis les scripts).*

La CNC active la marque lorsque le bus Mechatrolink a été correctement initialisé.

V.PLC.MLINKRDY

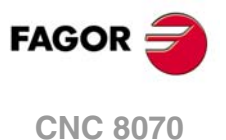

# **22.15 Signaux logiques de consultation du PLC; axes et broches.**

**(V.)PLC.ENABLExn (V.)PLC.ENABLEsn** *Variable de lecture depuis le programme PLC et l'Interface. Variable valide pour axes rotatifs, linéaires et broches. Cette variable retourne la valeur d'exécution; sa lecture arrête la préparation des blocs. Variable de report (pour utilisation depuis les scripts).*

La CNC active cette marque pour permettre le déplacement de l'axe ou de la broche.

#### **Syntaxe.**

·xn· Nom ou numéro logique de l'axe.

·sn· Nom ou numéro logique de la broche.

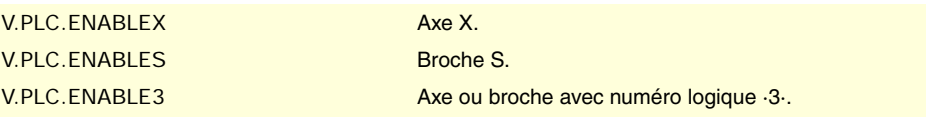

**(V.)PLC.DIRxn (V.)PLC.DIRsn** *Variable de lecture depuis le programme PLC et l'Interface. Variable valide pour axes rotatifs, linéaires et broches. Cette variable retourne la valeur d'exécution; sa lecture arrête la préparation des blocs. Variable de report (pour utilisation depuis les scripts).*

La CNC active cette marque lorsqu'elle déplace l'axe dans le sens négatif et la désactive lorsqu'elle déplace l'axe dans le sens positif. Lorsque l'axe est arrêté, la marque conserve sa dernière valeur.

#### **Syntaxe.**

·xn· Nom ou numéro logique de l'axe.

·sn· Nom ou numéro logique de la broche.

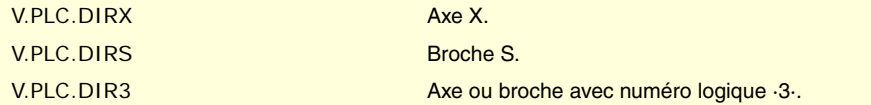

# **(V.)PLC.REFPOINxn**

**(V.)PLC.REFPOINsn**

*Variable de lecture depuis le programme PLC et l'Interface. Variable valide pour axes rotatifs, linéaires et broches. Cette variable retourne la valeur d'exécution; sa lecture arrête la préparation des blocs. Variable de report (pour utilisation depuis les scripts).*

La CNC active cette marque après une recherche de référence machine.

#### **Syntaxe.**

·xn· Nom ou numéro logique de l'axe.

·sn· Nom ou numéro logique de la broche.

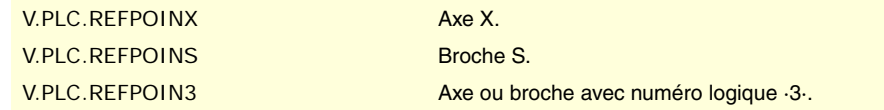

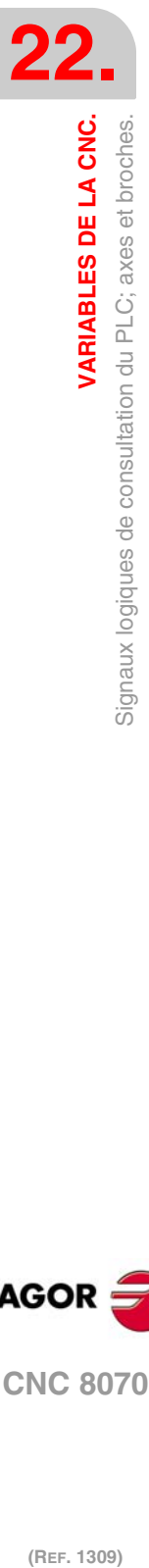

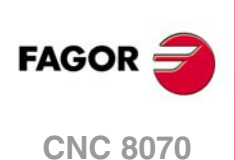

**(V.)PLC.DRSTAFxn (V.)PLC.DRSTAFsn** *Variable de lecture depuis le programme PLC et l'Interface. Variable valide pour axes rotatifs, linéaires et broches. Cette variable retourne la valeur d'exécution; sa lecture arrête la préparation des blocs. Variable de report (pour utilisation depuis les scripts).*

La CNC utilise ces marques pour indiquer l'état de l'asservissement.

## **Syntaxe.**

·xn· Nom ou numéro logique de l'axe.

·sn· Nom ou numéro logique de la broche.

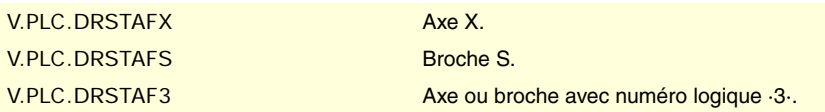

# **(V.)PLC.DRSTASxn**

**(V.)PLC.DRSTASsn**

*Variable de lecture depuis le programme PLC et l'Interface. Variable valide pour axes rotatifs, linéaires et broches. Cette variable retourne la valeur d'exécution; sa lecture arrête la préparation des blocs. Variable de report (pour utilisation depuis les scripts).*

La CNC utilise ces marques pour indiquer l'état de l'asservissement.

#### **Syntaxe.**

·xn· Nom ou numéro logique de l'axe.

·sn· Nom ou numéro logique de la broche.

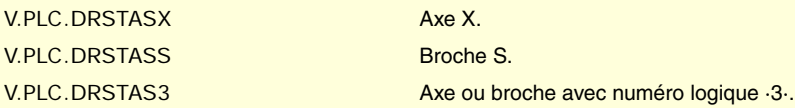

# **(V.)PLC.INPOSxn**

**(V.)PLC.INPOSsn**

*Variable de lecture depuis le programme PLC et l'Interface. Variable valide pour axes rotatifs, linéaires et broches. Cette variable retourne la valeur d'exécution; sa lecture arrête la préparation des blocs. Variable de report (pour utilisation depuis les scripts).*

La CNC active cette marque lorsque l'axe ou broche est en position.

#### **Syntaxe.**

- ·xn· Nom ou numéro logique de l'axe.
- ·sn· Nom ou numéro logique de la broche.

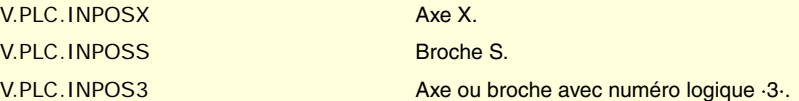

**(V.)PLC.LUBRxn**

**(V.)PLC.LUBRsn**

*Variable de lecture depuis le programme PLC et l'Interface. Variable valide pour axes rotatifs, linéaires et broches. Cette variable retourne la valeur d'exécution; sa lecture arrête la préparation des blocs. Variable de report (pour utilisation depuis les scripts).*

La CNC active cette marque lorsque l'axe ou broche doit être lubrifié.

#### **Syntaxe.**

·xn· Nom ou numéro logique de l'axe.

VARIABLES DE LA CNC.

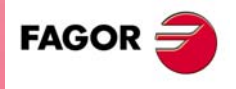

**CNC 8070** 

·sn· Nom ou numéro logique de la broche.

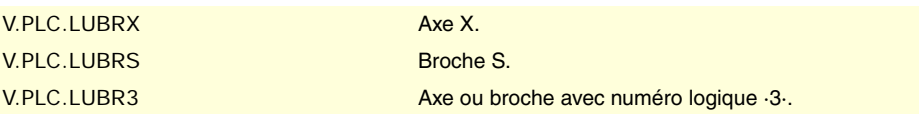

## **(V.)PLC.HIRTHONxn (V.)PLC.HIRTHONsn**

*Variable de lecture depuis le programme PLC et l'Interface.*

*Variable valide pour axes rotatifs, linéaires et broches. Cette variable retourne la valeur d'exécution; sa lecture arrête la préparation des blocs. Variable de report (pour utilisation depuis les scripts).*

La CNC active cette marque lorsque l'axe ou broche travaille comme axe hirth..

#### **Syntaxe.**

·xn· Nom ou numéro logique de l'axe.

·sn· Nom ou numéro logique de la broche.

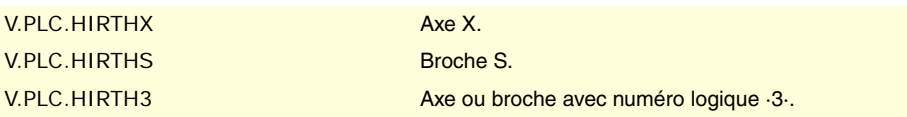

**(V.)PLC.MATCHxn (V.)PLC.MATCHsn** *Variable de lecture depuis le programme PLC et l'Interface. Variable valide pour axes rotatifs, linéaires et broches. Cette variable retourne la valeur d'exécution; sa lecture arrête la préparation des blocs. Variable de report (pour utilisation depuis les scripts).*

La CNC active cette marque lorsque l'axe ou broche hirth est positionné correctement.

#### **Syntaxe.**

·xn· Nom ou numéro logique de l'axe.

·sn· Nom ou numéro logique de la broche.

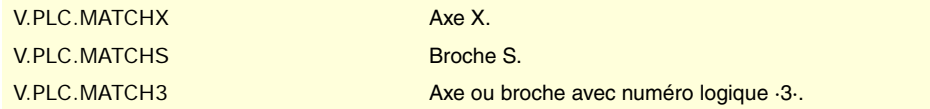

**(V.)PLC.PARKxn (V.)PLC.PARKsn**

*Variable de lecture depuis le programme PLC et l'Interface. Variable valide pour axes rotatifs, linéaires et broches. Cette variable retourne la valeur d'exécution; sa lecture arrête la préparation des blocs. Variable de report (pour utilisation depuis les scripts).*

La CNC active cette marque lorsque l'axe ou broche est stationné.

#### **Syntaxe.**

·xn· Nom ou numéro logique de l'axe.

·sn· Nom ou numéro logique de la broche.

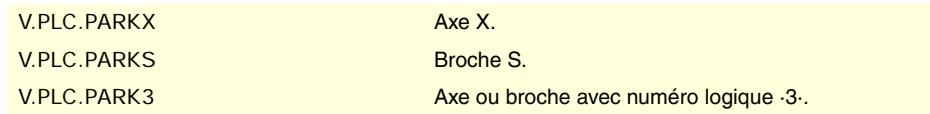

**VARIABLES DE LA CNC.**<br>Signaux logiques de consultation du PLC; axes et broches. **VARIABLES DE LA CNC. (Ref. 1309)**<br>Signaux logiques de consultation du PLC; axes et broches.<br>Signaux logiques de consultation du PLC; axes et broches.

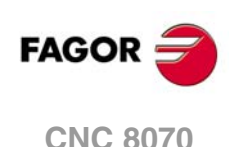

**(V.)PLC.UNPARKxn (V.)PLC.UNPARKsn** *Variable de lecture depuis le programme PLC et l'Interface. Variable valide pour axes rotatifs, linéaires et broches. Cette variable retourne la valeur d'exécution; sa lecture arrête la préparation des blocs. Variable de report (pour utilisation depuis les scripts).*

La CNC active cette marque lorsque l'axe ou broche est récupéré.

## **Syntaxe.**

·xn· Nom ou numéro logique de l'axe.

·sn· Nom ou numéro logique de la broche.

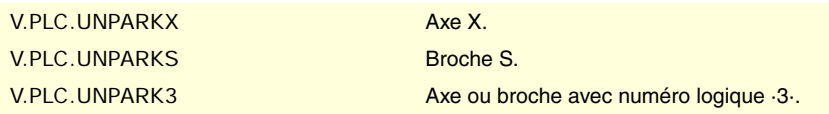

# **(V.)PLC.ACTFBACKxn**

**(V.)PLC.ACTFBACKsn**

*Variable de lecture depuis le programme PLC et l'Interface. Variable valide pour axes rotatifs, linéaires et broches. Cette variable retourne la valeur d'exécution; sa lecture arrête la préparation des blocs. Variable de report (pour utilisation depuis les scripts).*

Dans des systèmes avec mesure externe+interne, la CNC active cette marque lorsqu'elle utilise la mesure externe et la désactive lorsqu'elle utilise la mesure interne.

#### **Syntaxe.**

·xn· Nom ou numéro logique de l'axe.

·sn· Nom ou numéro logique de la broche.

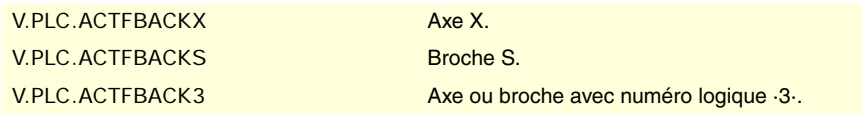

## **(V.)PLC.TANGACTxn (V.)PLC.TANGACTsn**

*Variable de lecture depuis le programme PLC et l'Interface. Variable valide pour axes rotatifs, linéaires et broches. Cette variable retourne la valeur d'exécution; sa lecture arrête la préparation des blocs. Variable de report (pour utilisation depuis les scripts).*

La CNC active cette marque lorsque le contrôle tangentiel est actif dans l'axe ou broche.

#### **Syntaxe.**

- ·xn· Nom ou numéro logique de l'axe.
- ·sn· Nom ou numéro logique de la broche.

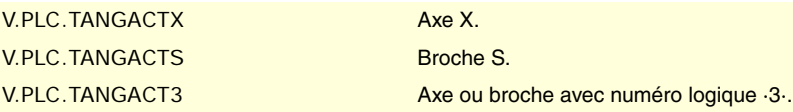

**(V.)PLC.LOPENxn (V.)PLC.LOPENsn**

*Variable de lecture depuis le programme PLC et l'Interface. Variable valide pour axes rotatifs, linéaires et broches. Cette variable retourne la valeur d'exécution; sa lecture arrête la préparation des blocs. Variable de report (pour utilisation depuis les scripts).*

La CNC active cette marque pour indiquer au PLC que la boucle de position de l'axe est ouverte.

/ARIABLES DE LA CNC.

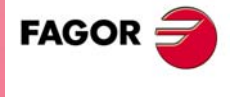

**CNC 8070** 

# **Syntaxe.**

·xn· Nom ou numéro logique de l'axe.

·sn· Nom ou numéro logique de la broche.

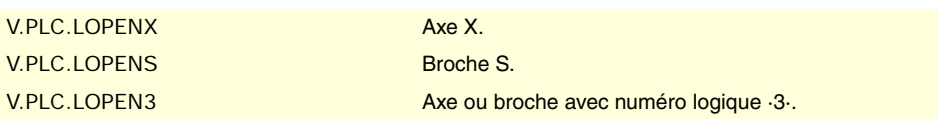

**(V.)PLC.MAXDIFFxn**

*Variable de lecture depuis le programme PLC et l'Interface.*

*Variable valable pour des axes rotatifs et linéaires.*

*Cette variable retourne la valeur d'exécution; sa lecture arrête la préparation des blocs.*

Axe gantry [nb]. La CNC ne peut pas corriger la différence de cote entre les axes maître et esclave.

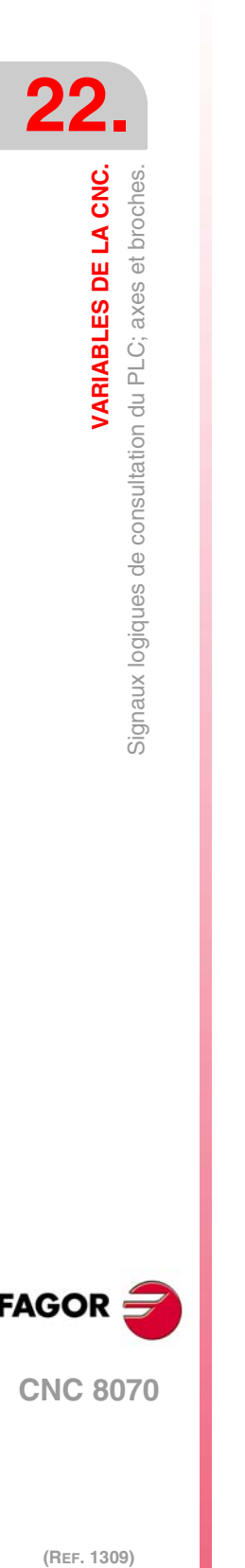

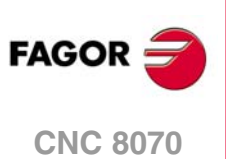

# **22.16 Signaux logiques de consultation du PLC; broches.**

# **(V.)PLC.REVOK**

*Variable de lecture depuis le programme et l'Interface. Cette variable retourne la valeur d'exécution; sa lecture arrête la préparation des blocs. Variable de report (pour utilisation depuis les scripts).*

La broche active la marque lorsqu'elle atteint les tours programmés.

La marque est aussi active lorsque la broche est arrêtée (M05) ou positionnée (M19, G63).

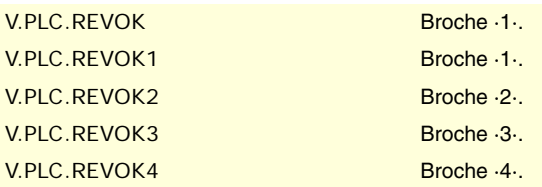

# **(V.)PLC.SYNCMASTER**

*Variable de lecture depuis le programme et l'Interface. Cette variable retourne la valeur d'exécution; sa lecture arrête la préparation des blocs. Variable de report (pour utilisation depuis les scripts).*

La broche maître active la marque lorsqu'il y a une broche synchronisée avec #SYNC.

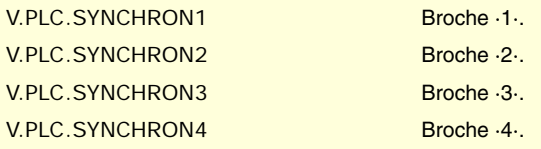

#### **(V.)PLC.SYNCHRON**

*Variable de lecture depuis le programme et l'Interface. Cette variable retourne la valeur d'exécution; sa lecture arrête la préparation des blocs. Variable de report (pour utilisation depuis les scripts).*

La broche esclave active la marque lorsque commence une synchronisation avec #SYNC.

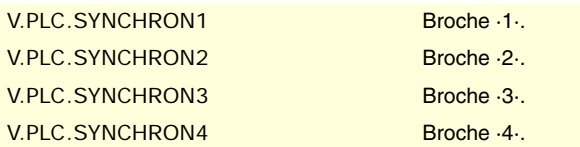

#### **(V.)PLC.SYNCHRONP**

*Variable de lecture depuis le programme et l'Interface. Cette variable retourne la valeur d'exécution; sa lecture arrête la préparation des blocs. Variable de report (pour utilisation depuis les scripts).*

La broche esclave active la marque lorsque commence une synchronisation en position.

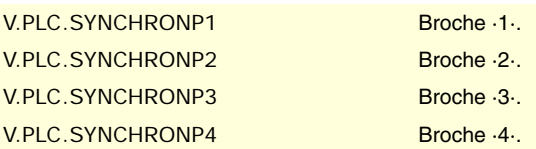

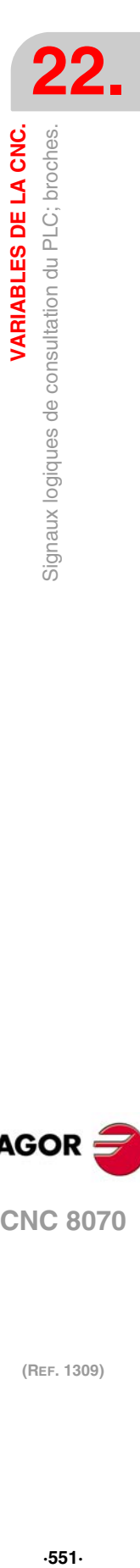

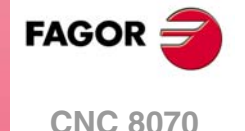

## **(V.)PLC.SYNCSPEED**

*Variable de lecture depuis le programme et l'Interface. Cette variable retourne la valeur d'exécution; sa lecture arrête la préparation des blocs. Variable de report (pour utilisation depuis les scripts).*

La broche esclave active la marque lorsqu'elle est synchronisée en vitesse.

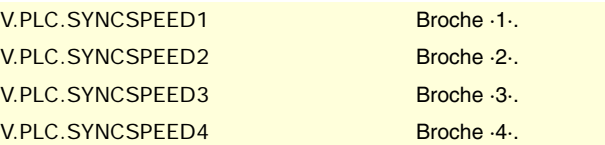

# **(V.)PLC.SYNCPOSI**

*Variable de lecture depuis le programme et l'Interface. Cette variable retourne la valeur d'exécution; sa lecture arrête la préparation des blocs. Variable de report (pour utilisation depuis les scripts).*

La broche esclave active la marque lorsqu'elle est synchronisée en position.

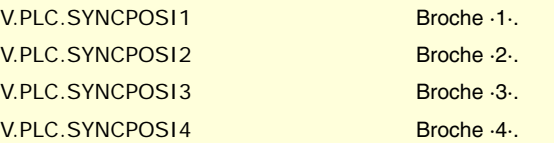

### **(V.)PLC.GEAROK**

*Variable de lecture depuis le programme et l'Interface. Cette variable retourne la valeur d'exécution; sa lecture arrête la préparation des blocs. Variable de report (pour utilisation depuis les scripts).*

La broche active cette marque lorsque les jeux de paramètres sélectionnés sur la CNC et sur le PLC coïncident.

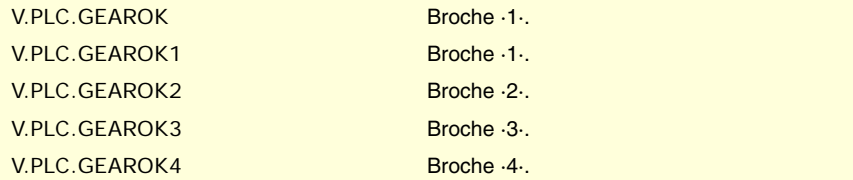

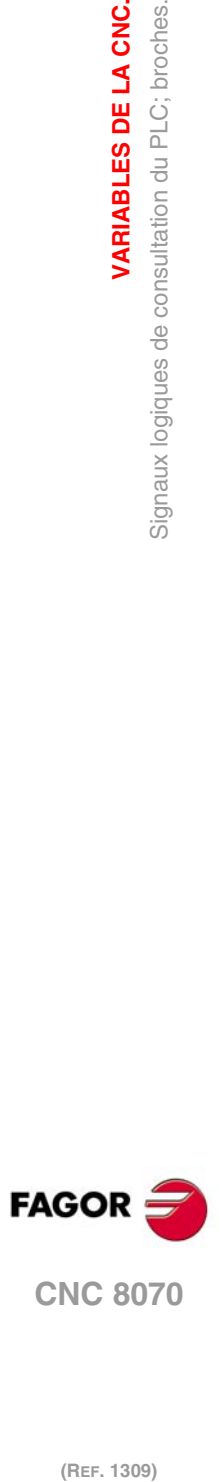

**22.22.23.23.24 VARIABLES DE LA CNC.**<br>Signaux logiques de consultation du PLC; broches.

**VARIABLES DE LA CNC.**

# **22.17 Signaux logiques de consultation du PLC; interpolateur indépendant.**

**(V.)PLC.IBUSYxn**

*Variable de lecture depuis le programme PLC et l'Interface. Variable valide pour axes rotatifs, linéaires et broches. Cette variable retourne la valeur d'exécution; sa lecture arrête la préparation des blocs. Variable de report (pour utilisation depuis les scripts).*

L'interpolateur active cette marque lorsqu'il y a une instruction en attente d'exécution.

## **Syntaxe.**

·xn· Nom ou numéro logique de l'axe.

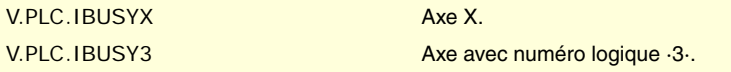

## **(V.)PLC.IFREExn**

*Variable de lecture depuis le programme PLC et l'Interface. Variable valide pour axes rotatifs, linéaires et broches. Cette variable retourne la valeur d'exécution; sa lecture arrête la préparation des blocs. Variable de report (pour utilisation depuis les scripts).*

L'interpolateur active cette marque lorsqu'il est prêt pour accepter un bloc de déplacement.

### **Syntaxe.**

·xn· Nom ou numéro logique de l'axe.

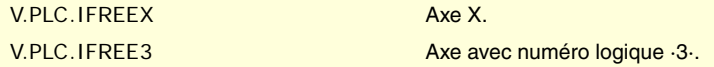

### **(V.)PLC.IFHOUTxn**

*Variable de lecture depuis le programme PLC et l'Interface. Variable valide pour axes rotatifs, linéaires et broches. Cette variable retourne la valeur d'exécution; sa lecture arrête la préparation des blocs. Variable de report (pour utilisation depuis les scripts).*

L'interpolateur active cette marque lorsque l'exécution s'arrête.

#### **Syntaxe.**

·xn· Nom ou numéro logique de l'axe.

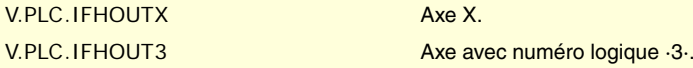

#### **(V.)PLC.IENDxn**

*Variable de lecture depuis le programme PLC et l'Interface. Variable valide pour axes rotatifs, linéaires et broches. Cette variable retourne la valeur d'exécution; sa lecture arrête la préparation des blocs. Variable de report (pour utilisation depuis les scripts).*

L'interpolateur active cette marque lorsque l'axe a fini le déplacement et la position finale est atteinte.

#### **Syntaxe.**

·xn· Nom ou numéro logique de l'axe.

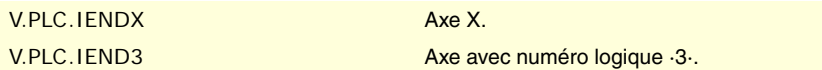

VARIABLES DE LA CNC.

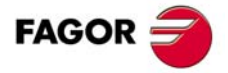

**CNC 8070** 

# **(V.)PLC.ISYNCxn**

*Variable de lecture depuis le programme PLC et l'Interface. Variable valide pour axes rotatifs, linéaires et broches. Cette variable retourne la valeur d'exécution; sa lecture arrête la préparation des blocs. Variable de report (pour utilisation depuis les scripts).*

L'interpolateur active cette marque lorsque l'axe ou la came a atteint la synchronisation.

# **Syntaxe.**

·xn· Nom ou numéro logique de l'axe.

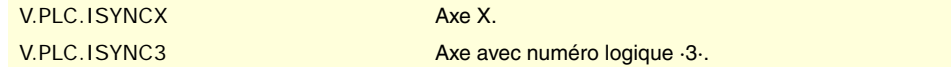

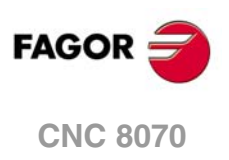

# **22.18 Signaux logiques de consultation du PLC; gestionnaire d'outils.**

# **(V.)PLC.TMOPERATION**

*Variable de lecture depuis le programme et l'Interface. Cette variable retourne la valeur d'exécution; sa lecture arrête la préparation des blocs. Variable de report (pour utilisation depuis les scripts).*

Le gestionnaire indique dans ce registre le type d'opération à effectuer par le PLC.

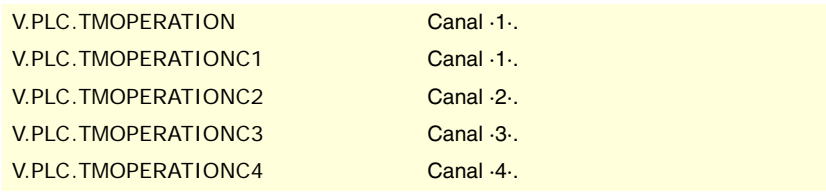

# **Valeurs de la variable.**

Cette variable donne une des valeurs suivantes.

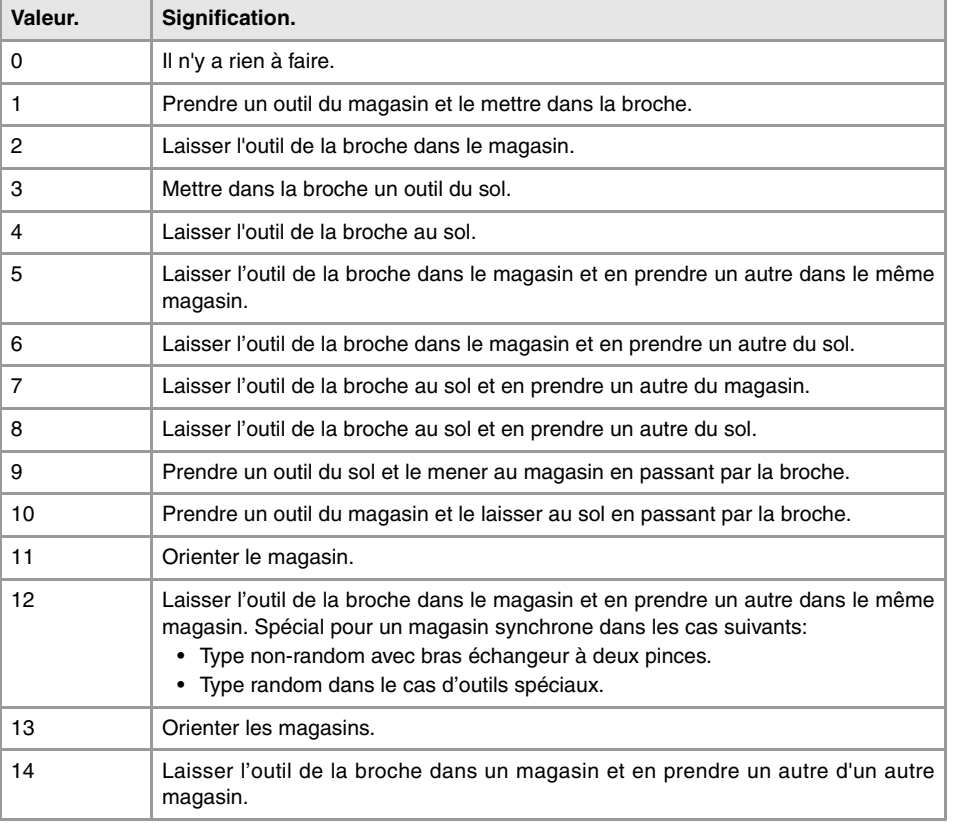

## **(V.)PLC.TMOPSTROBE**

*Variable de lecture depuis le programme et l'Interface. Cette variable retourne la valeur d'exécution; sa lecture arrête la préparation des blocs. Variable de report (pour utilisation depuis les scripts).*

Le gestionnaire active cette marque pour indiquer au PLC qu'il doit exécuter l'opération indiquée à TMOPERATION.

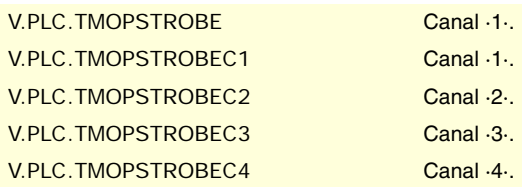

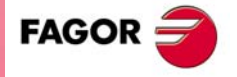

**CNC 8070** 

# **(V.)PLC.LEAVEPOS**

*Variable de lecture depuis le programme et l'Interface. Cette variable retourne la valeur d'exécution; sa lecture arrête la préparation des blocs. Variable de report (pour utilisation depuis les scripts).*

Le gestionnaire indique dans ce registre la position du magasin où l'on doit laisser l'outil.

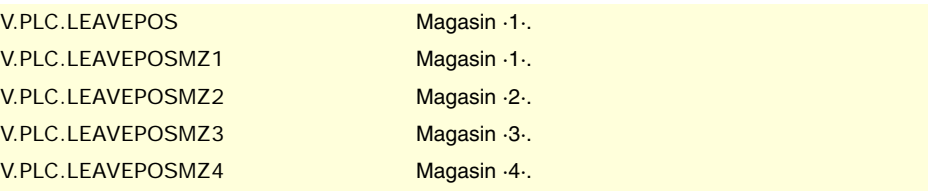

#### **(V.)PLC.TAKEPOS**

*Variable de lecture depuis le programme et l'Interface. Cette variable retourne la valeur d'exécution; sa lecture arrête la préparation des blocs. Variable de report (pour utilisation depuis les scripts).*

Le gestionnaire indique dans ce registre la position de l'outil à prendre.

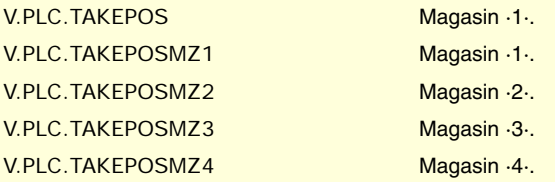

# **(V.)PLC.NEXTPOS**

*Variable de lecture depuis le programme et l'Interface. Cette variable retourne la valeur d'exécution; sa lecture arrête la préparation des blocs. Variable de report (pour utilisation depuis les scripts).*

Le gestionnaire indique dans ce registre la position de l'outil suivant.

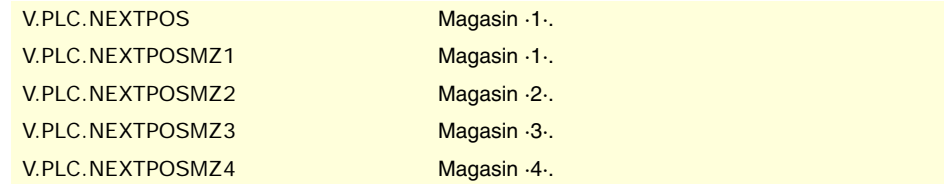

## **(V.)PLC.TWORNOUT**

*Variable de lecture depuis le programme et l'Interface. Cette variable retourne la valeur d'exécution; sa lecture arrête la préparation des blocs. Variable de report (pour utilisation depuis les scripts).*

Le gestionnaire active cette marque quand il a refusé l'outil.

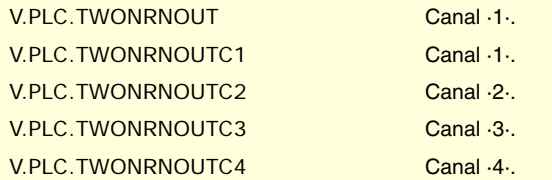

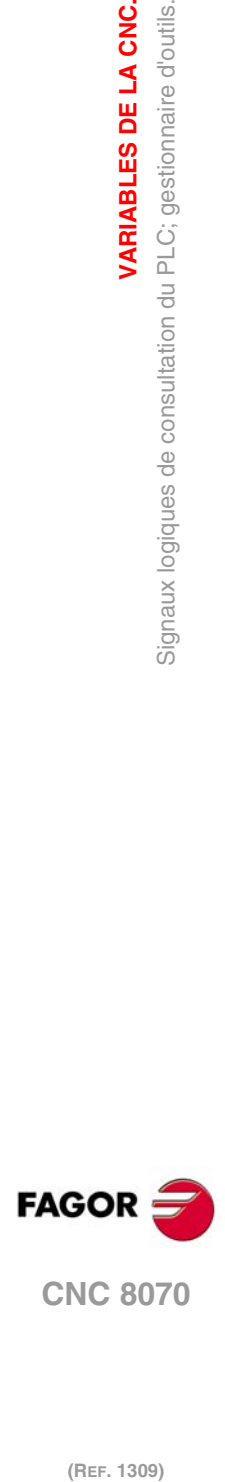

**22.**<br>**22.**<br>Signaux logiques de consultation du PLC; gestionnaire d'outils.

**VARIABLES DE LA CNC.**

# **(V.)PLC.TMINEM**

*Variable de lecture depuis le programme et l'Interface. Cette variable retourne la valeur d'exécution; sa lecture arrête la préparation des blocs. Variable de report (pour utilisation depuis les scripts).*

Le gestionnaire active cette marque lorsqu'il est à l'état d'erreur.

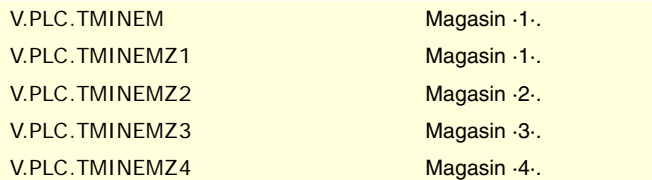

## **(V.)PLC.MZID**

*Variable de lecture depuis le programme et l'Interface. Cette variable retourne la valeur d'exécution; sa lecture arrête la préparation des blocs. Variable de report (pour utilisation depuis les scripts).*

Le gestionnaire indique dans ce registre le magasin où se trouve l'outil demandé. Lorsque deux magasins interviennent dans le changement d'outil, en bas du registre est indiqué le magasin où l'outil doit être laissé et en haut le magasin d'où l'outil doit être pris.

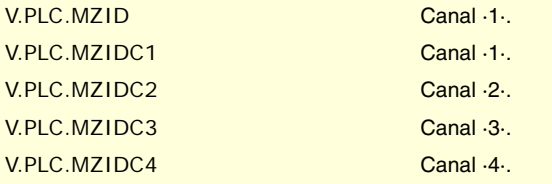

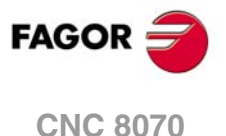

# **22.19 Signaux logiques de consultation du PLC; touches.**

**(V.)PLC.KEYBD1 (V.)PLC.KEYBD2** *Variable de lecture depuis le programme et l'Interface. Cette variable retourne la valeur d'exécution; sa lecture arrête la préparation des blocs. Variable de report (pour utilisation depuis les scripts).*

Ces registres sont une copie de la carte de touches tapées du dernier clavier utilisé. Ces registres indiquent la touche tapée (bit=1).

V.PLC.KEYBD1 V.PLC.KEYBD2

**(V.)PLC.KEYBD1\_1 (V.)PLC.KEYBD2\_1 ··**

**(V.)PLC.KEYBD1\_8 (V.)PLC.KEYBD2\_8** *Variable de lecture depuis le programme et l'Interface. Cette variable retourne la valeur d'exécution; sa lecture arrête la préparation des blocs. Variable de report (pour utilisation depuis les scripts).*

Ces registres indiquent (bit=1) la touche qu'il faut taper sur chaque panneau de commande. Les registres KEYBD1\_1 et KEYBD2\_1 correspondent au premier panneau de jog, KEYBD1\_2 et KEYBD2\_2 au deuxième et ainsi de suite.

V.PLC.KEYBD1\_1 V.PLC.KEYBD2\_1

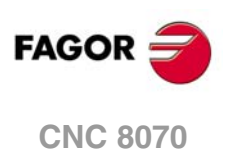

# **22.20 Signaux logiques modifiables du PLC; généraux.**

# **(V.)PLC.\_EMERGEN**

*Variable de lecture et d'écriture depuis l'interface; de lecture depuis le programme. Cette variable retourne la valeur d'exécution; sa lecture arrête la préparation des blocs. Variable de report (pour utilisation depuis les scripts).*

Si le PLC désactive cette marque, le canal arrête les axes et broches et affiche une erreur.

Lorsque la marque est désactivée, le canal de la CNC interdit l'exécution de programmes et interrompt toute tentative de déplacement les axes ou démarrer la broche.

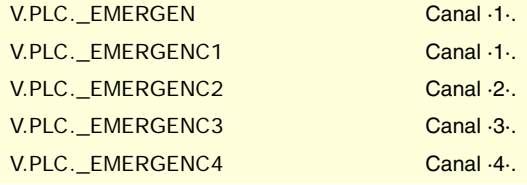

# **(V.)PLC.\_STOP**

*Variable de lecture et d'écriture depuis l'interface; de lecture depuis le programme. Cette variable retourne la valeur d'exécution; sa lecture arrête la préparation des blocs. Variable de report (pour utilisation depuis les scripts).*

Si le PLC désactive cette marque, le canal arrête l'exécution du programme pièce mais maintenant la rotation des broches. L'état de cette marque n'affecte pas les axes indépendants.

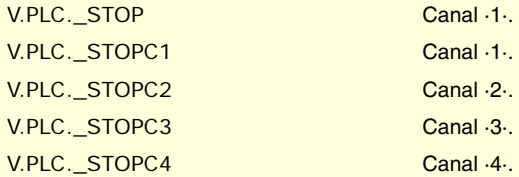

# **(V.)PLC.\_XFERINH**

*Variable de lecture et d'écriture depuis l'interface; de lecture depuis le programme. Cette variable retourne la valeur d'exécution; sa lecture arrête la préparation des blocs. Variable de report (pour utilisation depuis les scripts).*

Si le PLC désactive la marque, le canal empêche l'exécution du bloc suivant mais permet de terminer l'exécution du bloc actuel.

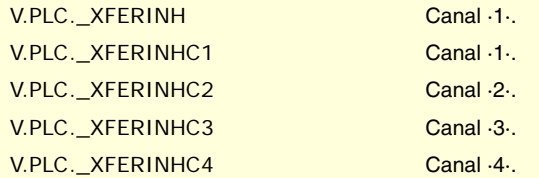

## **(V.)PLC.\_FEEDHOL**

*Variable de lecture et d'écriture depuis l'interface; de lecture depuis le programme. Cette variable retourne la valeur d'exécution; sa lecture arrête la préparation des blocs. Variable de report (pour utilisation depuis les scripts).*

Si le PLC désactive cette marque, le canal arrête les axes mais maintenant la rotation des broches. L'état de cette marque n'affecte pas les axes indépendants.

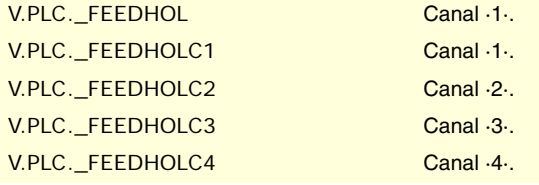

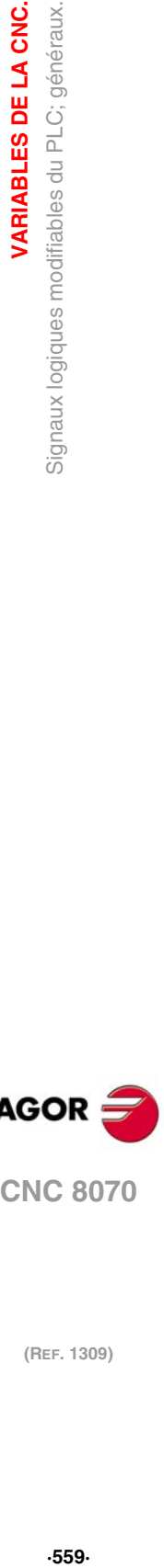

**22.**

VARIABLES DE LA CNC.

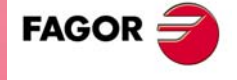

**CNC 8070** 

## **(V.)PLC.CYSTART**

*Variable de lecture et d'écriture depuis l'interface; de lecture depuis le programme. Cette variable retourne la valeur d'exécution; sa lecture arrête la préparation des blocs. Variable de report (pour utilisation depuis les scripts).*

Si le PLC active cette marque, commence l'exécution du programme pièce.

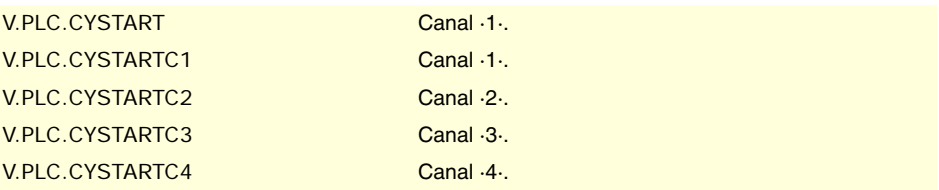

#### **(V.)PLC.SBLOCK**

*Variable de lecture et d'écriture depuis l'interface; de lecture depuis le programme. Cette variable retourne la valeur d'exécution; sa lecture arrête la préparation des blocs. Variable de report (pour utilisation depuis les scripts).*

Si le PLC active cette marque, le canal active le mode d'exécution bloc par bloc.

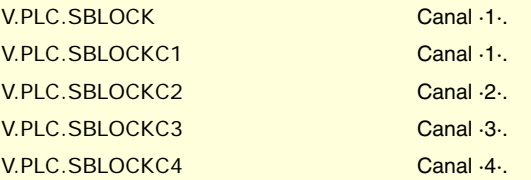

## **(V.)PLC.MANRAPID**

*Variable de lecture et d'écriture depuis l'interface; de lecture depuis le programme. Cette variable retourne la valeur d'exécution; sa lecture arrête la préparation des blocs. Variable de report (pour utilisation depuis les scripts).*

Si le PLC active la marque, la CNC sélectionne l'avance rapide pour les déplacements en mode manuel.

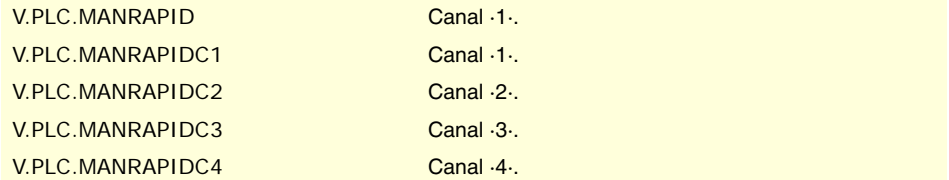

## **(V.)PLC.OVRCAN**

*Variable de lecture et d'écriture depuis l'interface; de lecture depuis le programme. Cette variable retourne la valeur d'exécution; sa lecture arrête la préparation des blocs. Variable de report (pour utilisation depuis les scripts).*

Si le PLC active la marque, le canal applique 100% de l'avance dans tous les modes de travail.

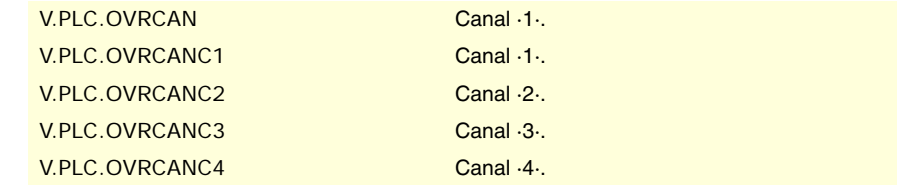

# **(V.)PLC.LATCHM**

*Variable de lecture et d'écriture depuis l'interface; de lecture depuis le programme. Cette variable retourne la valeur d'exécution; sa lecture arrête la préparation des blocs. Variable de report (pour utilisation depuis les scripts).*

Cette marque permet de sélectionner le type de fonctionnement des touches de jog dans le mode manuel.

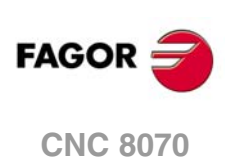

Si la marque est désactivée, les axes se déplaceront du temps que l'on appuie sur la touche de jog correspondante. Si la marque est activée, les axes se déplacent depuis que l'on tape sur la touche de jog jusqu'à atteindre les limites de logiciel, on tape sur la touche [STOP] ou sur une autre touche de jog (dans ce cas le nouvel axe commence à se déplacer).

V.PLC.LATCHM

#### **(V.)PLC.RESETIN**

*Variable de lecture et d'écriture depuis l'interface; de lecture depuis le programme. Cette variable retourne la valeur d'exécution; sa lecture arrête la préparation des blocs. Variable de report (pour utilisation depuis les scripts).*

Si le PLC active la marque, le canal assume les conditions initiales.

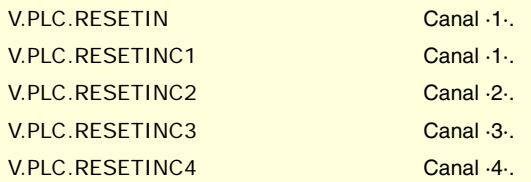

### **(V.)PLC.AUXEND**

*Variable de lecture et d'écriture depuis l'interface; de lecture depuis le programme. Cette variable retourne la valeur d'exécution; sa lecture arrête la préparation des blocs. Variable de report (pour utilisation depuis les scripts).*

Le PLC utilise cette marque dans l'exécution des fonctions S et M avec synchronisation.

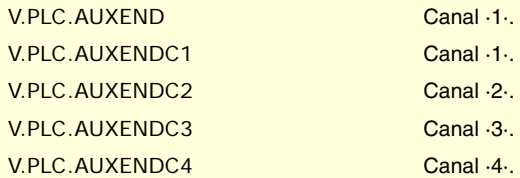

## **(V.)PLC.BLKSKIP1**

*Variable de lecture et d'écriture depuis l'interface; de lecture depuis le programme. Cette variable retourne la valeur d'exécution; sa lecture arrête la préparation des blocs. Variable de report (pour utilisation depuis les scripts).*

Si le PLC active cette marque, le canal prend en compte les conditions de saut de bloc.

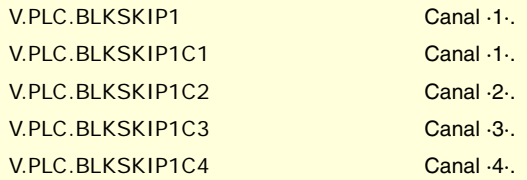

# **(V.)PLC.M01STOP**

*Variable de lecture et d'écriture depuis l'interface; de lecture depuis le programme. Cette variable retourne la valeur d'exécution; sa lecture arrête la préparation des blocs. Variable de report (pour utilisation depuis les scripts).*

Si le PLC active la marque, le canal prend en compte les arrêts conditionnels.

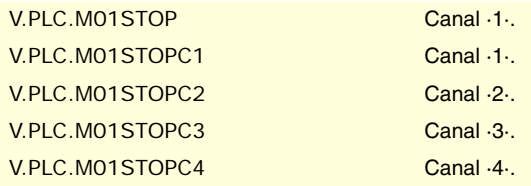

VARIABLES DE LA CNC.

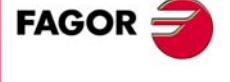

**CNC 8070** 

## **(V.)PLC.TIMERON**

*Variable de lecture et d'écriture depuis l'interface; de lecture depuis le programme. Cette variable retourne la valeur d'exécution; sa lecture arrête la préparation des blocs. Variable de report (pour utilisation depuis les scripts).*

Si le PLC active la marque, la CNC active le compteur de temps de libre disposition.

V.PLC.TIMERON

## **(V.)PLC.PLCREADY**

*Variable de lecture et d'écriture depuis l'interface; de lecture depuis le programme. Cette variable retourne la valeur d'exécution; sa lecture arrête la préparation des blocs. Variable de report (pour utilisation depuis les scripts).*

Si le PLC désactive la marque, il arrête l'exécution du programme et affiche une erreur.

V.PLC.PLCREADY

## **(V.)PLC.NOWAIT**

*Variable de lecture et d'écriture depuis l'interface; de lecture depuis le programme. Cette variable retourne la valeur d'exécution; sa lecture arrête la préparation des blocs. Variable de report (pour utilisation depuis les scripts).*

Le PLC active cette marque pour annuler toutes les synchronisations du canal programmées avec #WAIT.

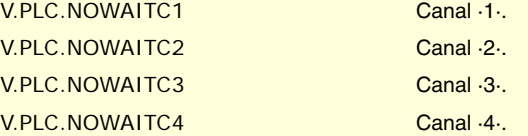

**(V.)PLC.DISCROSS1 (V.)PLC.DISCROSS2 (V.)PLC.DISCROSS3 (V.)PLC.DISCROSS4 (V.)PLC.DISCROSS5 (V.)PLC.DISCROSS6 (V.)PLC.DISCROSS7 (V.)PLC.DISCROSS8 (V.)PLC.DISCROSS9** *Variable de lecture depuis le programme et l'Interface.*

*Cette variable retourne la valeur d'exécution; sa lecture arrête la préparation des blocs. Variable de report (pour utilisation depuis les scripts).*

Le PLC active cette marque pour désactiver la table de compensation croisée.

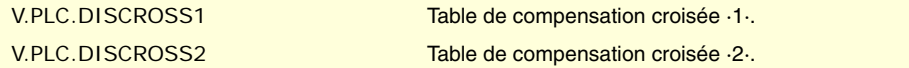

## **(V.)PLC.PLCABORT**

*Variable de lecture et d'écriture depuis l'interface; de lecture depuis le programme. Cette variable retourne la valeur d'exécution; sa lecture arrête la préparation des blocs. Variable de report (pour utilisation depuis les scripts).*

Si le PLC active la marque, le canal interrompt la commande CNCEX envoyée depuis le PLC. Cette marque ne met pas les conditions initiales dans le canal et conserve l'historique.

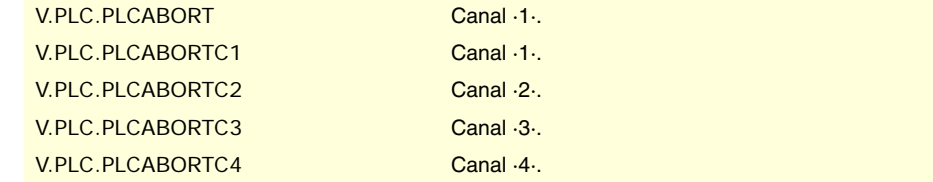

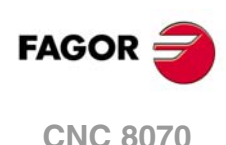

## **(V.)PLC.NEXTMPGAXIS**

*Variable de lecture et d'écriture depuis l'interface; de lecture depuis le programme. Cette variable retourne la valeur d'exécution; sa lecture arrête la préparation des blocs. Variable de report (pour utilisation depuis les scripts).*

Chaque fois que le PLC active la marque, la CNC sélectionne un axe pour le déplacer avec la manivelle.

V.PLC.NEXTMPGAXIS

**(V.)PLC.PANELOFF1 (V.)PLC.PANELOFF2 (V.)PLC.PANELOFF3 (V.)PLC.PANELOFF4 (V.)PLC.PANELOFF5 (V.)PLC.PANELOFF6 (V.)PLC.PANELOFF7 (V.)PLC.PANELOFF8**

*Variable de lecture et d'écriture depuis l'interface; de lecture depuis le programme. Cette variable retourne la valeur d'exécution; sa lecture arrête la préparation des blocs. Variable de report (pour utilisation depuis les scripts).*

Si le PLC active une de ces marques, s'inhabilite le panneau de jog.

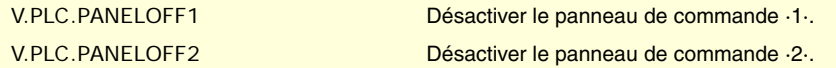

# **(V.)PLC.SYNC**

*Variable de lecture et d'écriture depuis l'interface; de lecture depuis le programme. Cette variable retourne la valeur d'exécution; sa lecture arrête la préparation des blocs. Variable de report (pour utilisation depuis les scripts).*

Le PLC indique dans ce registre la broche qui devra être utilisée, exclusivement aux effets de synchronisation.

Le canal utilisera cette broche avec la fonction G33 quand on veut fileter une broche déterminée, et avec la fonction G95 pour programmer l'avance en fonction d'une broche déterminée.

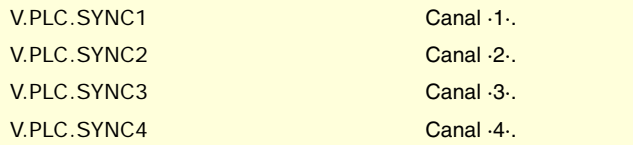

#### **(V.)PLC.RETRACE**

*Variable de lecture et d'écriture depuis l'interface; de lecture depuis le programme. Cette variable retourne la valeur d'exécution; sa lecture arrête la préparation des blocs. Variable de report (pour utilisation depuis les scripts).*

Si le PLC active cette marque pendant l'exécution d'un programme, le canal active la fonction retrace.

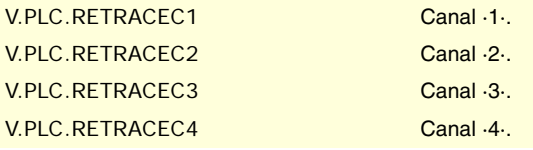

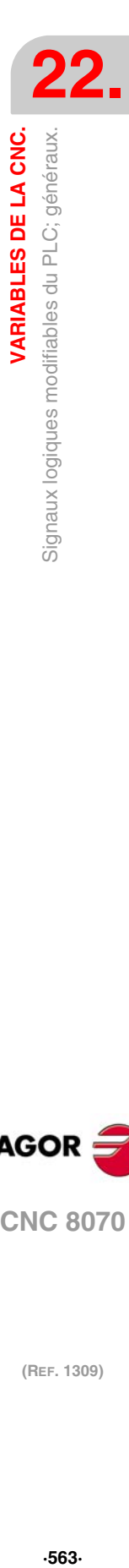

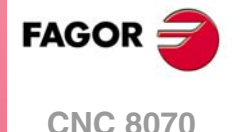

## **(V.)PLC.PRGABORT**

*Variable de lecture et d'écriture depuis l'interface; de lecture depuis le programme. Cette variable retourne la valeur d'exécution; sa lecture arrête la préparation des blocs. Variable de report (pour utilisation depuis les scripts).*

Si le PLC active la marque, le canal interrompt l'exécution du programme mais sans que cela n'affecte la broche, initialise l'historique du programme et redémarre l'exécution au point indiqué par l'instruction #ABORT active dans le programme pièce.

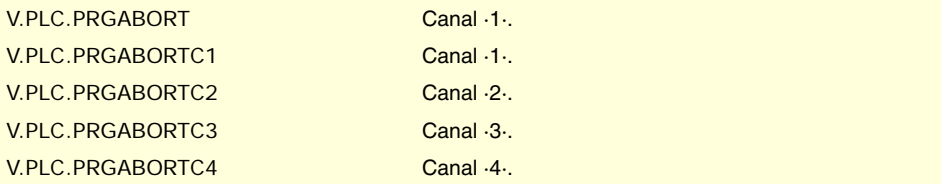

#### **(V.)PLC.CNCOFF**

*Variable de lecture et d'écriture depuis l'interface; de lecture depuis le programme. Cette variable retourne la valeur d'exécution; sa lecture arrête la préparation des blocs. Variable de report (pour utilisation depuis les scripts).*

Si le PLC active la marque, la CNC commence la séquence de mise hors tension.

V.PLC.CNCOFF

## **(V.)PLC.INHIBITMPG1 ···**

**(V.)PLC.INHIBITMPG12**

*Variable de lecture et d'écriture depuis l'interface; de lecture depuis le programme. Cette variable retourne la valeur d'exécution; sa lecture arrête la préparation des blocs. Variable de report (pour utilisation depuis les scripts).*

Si le PLC active une de ces marques, la CNC désactive la manivelle correspondante. Le PLC dispose d'une marque pour chaque manivelle : la marque INHIBITMPG1 désactive la première manivelle, la marque INHIBITMPG2 la deuxième et ainsi de suite.

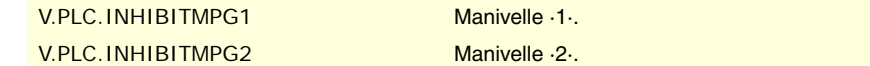

#### **(V.)PLC.EXRAPID**

*Variable de lecture et d'écriture depuis l'interface; de lecture depuis le programme. Cette variable retourne la valeur d'exécution; sa lecture arrête la préparation des blocs. Variable de report (pour utilisation depuis les scripts).*

Si le PLC active cette marque, le canal de la CNC active l'avance rapide pendant l'exécution d'un programme, pour les déplacements programmés. Le fonctionnement de cette marque dépend de comment est défini le paramètre RAPIDEN.

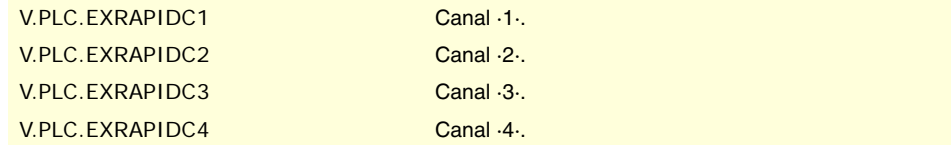

# **(V.)PLC.KEYBD1CH**

**··**

# **(V.)PLC.KEYBD8CH**

*Variable de lecture et d'écriture depuis l'interface; de lecture depuis le programme. Cette variable retourne la valeur d'exécution; sa lecture arrête la préparation des blocs. Variable de report (pour utilisation depuis les scripts).*

Ces registres permettent de modifier le comportement, par défaut, des claviers par rapport aux canaux, qui est défini dans les paramètres machine.

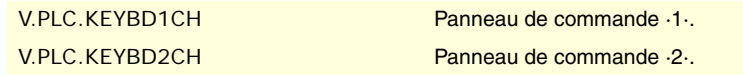

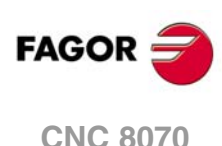

**··**

**··**

### **Valeurs de la variable.**

Cette variable donne une des valeurs suivantes.

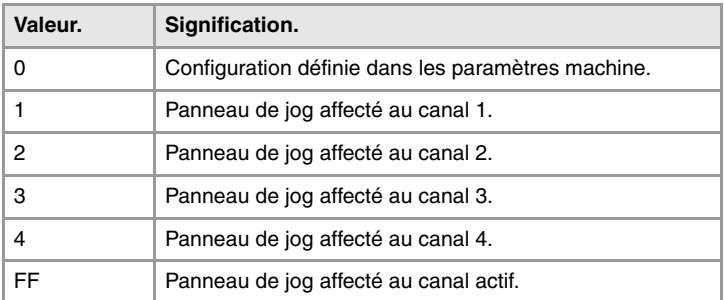

# **(V.)PLC.VOLCOMP1**

**(V.)PLC.VOLCOMP4**

*Variable de lecture et d'écriture depuis l'interface; de lecture depuis le programme. Cette variable retourne la valeur d'exécution; sa lecture arrête la préparation des blocs. Variable de report (pour utilisation depuis les scripts).*

Si le PLC active une de ces marques, la CNC active la compensation volumétrique correspondante.

V.PLC.VOLCOMP1 Compensation volumétrique ·1·.

## **(V.)PLC.QWERTYOFF1**

**(V.)PLC.QWERTYOFF8**

*Variable de lecture et d'écriture depuis l'interface; de lecture depuis le programme. Cette variable retourne la valeur d'exécution; sa lecture arrête la préparation des blocs. Variable de report (pour utilisation depuis les scripts).*

Si le PLC active une de ces marques, s'inhabilite le clavier alphanumérique correspondant.

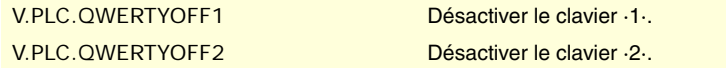

#### **(V.)PLC.FLIMITAC**

*Variable de lecture et d'écriture depuis l'interface; de lecture depuis le programme. Cette variable retourne la valeur d'exécution; sa lecture arrête la préparation des blocs. Variable de report (pour utilisation depuis les scripts).*

Si le PLC active cette marque, la CNC active les limites de sécurité pour l'avance (paramètre FLIMIT) sur tous les axes du système.

V.PLC.FLIMITAC

## **(V.)PLC.FLIMITACCH**

*Variable de lecture et d'écriture depuis l'interface; de lecture depuis le programme. Cette variable retourne la valeur d'exécution; sa lecture arrête la préparation des blocs. Variable de report (pour utilisation depuis les scripts).*

Si le PLC active cette marque, la CNC active les limites de sécurité pour l'avance (paramètre FLIMIT) sur tous les axes du canal.

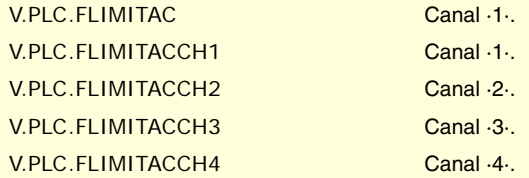

VARIABLES DE LA CNC.

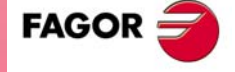

**CNC 8070** 

# **(V.)PLC.SLIMITAC**

*Variable de lecture et d'écriture depuis l'interface; de lecture depuis le programme. Cette variable retourne la valeur d'exécution; sa lecture arrête la préparation des blocs. Variable de report (pour utilisation depuis les scripts).*

Si le PLC active cette marque, la CNC active les limites de sécurité pour la vitesse (paramètre SLIMIT) sur toutes les broches du système.

V.PLC.SLIMITAC

**(V.)PLC.INT1**

**··**

**(V.)PLC.INT4**

*Variable de lecture et d'écriture depuis l'interface; de lecture depuis le programme. Cette variable retourne la valeur d'exécution; sa lecture arrête la préparation des blocs. Variable de report (pour utilisation depuis les scripts).*

Si le PLC active une de ces marques, le canal active la sous-routine d'interruption correspondante.

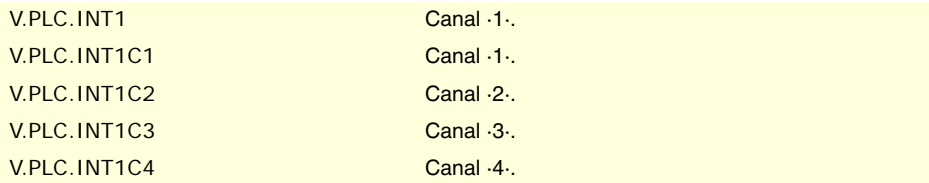

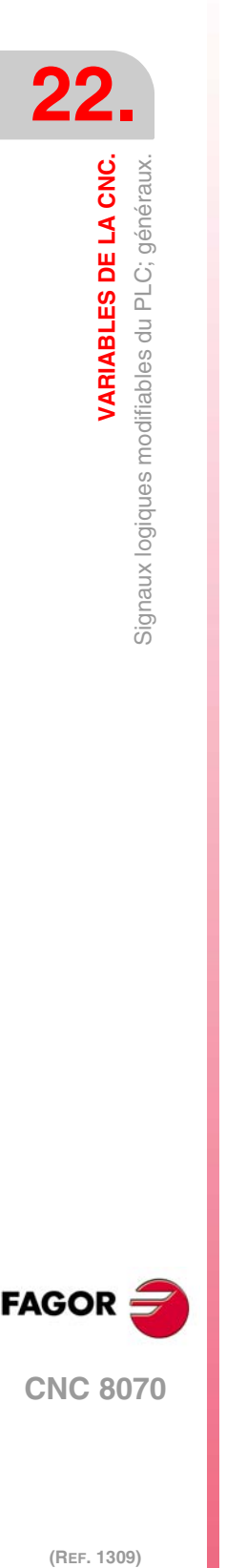

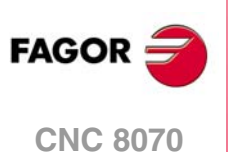

# **22.21 Signaux logiques modifiables du PLC; axes et broches.**

**(V.)PLC.LIMITPOSxn (V.)PLC.LIMITPOSsn** *Variable de lecture et d'écriture depuis l'interface; de lecture depuis le programme et PLC. Variable valide pour axes rotatifs, linéaires et broches. Cette variable retourne la valeur d'exécution; sa lecture arrête la préparation des blocs. Variable de report (pour utilisation depuis les scripts).*

Le PLC doit activer cette marque pour indiquer que l'axe ou la broche a dépassé la limite de parcours positif.

## **Syntaxe.**

·xn· Nom ou numéro logique de l'axe.

·sn· Nom ou numéro logique de la broche.

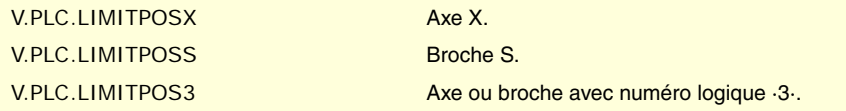

#### **(V.)PLC.LIMITNEGxn (V.)PLC.LIMITNEGsn**

*Variable de lecture et d'écriture depuis l'interface; de lecture depuis le programme et PLC. Variable valide pour axes rotatifs, linéaires et broches. Cette variable retourne la valeur d'exécution; sa lecture arrête la préparation des blocs. Variable de report (pour utilisation depuis les scripts).*

Le PLC doit activer cette marque pour indiquer que l'axe ou la broche a dépassé la limite de parcours négatif.

### **Syntaxe.**

·xn· Nom ou numéro logique de l'axe.

·sn· Nom ou numéro logique de la broche.

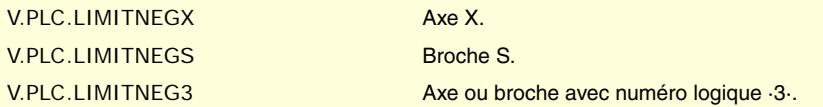

# **(V.)PLC.DECELxn**

**(V.)PLC.DECELsn**

*Variable de lecture et d'écriture depuis l'interface; de lecture depuis le programme et PLC. Variable valide pour axes rotatifs, linéaires et broches.*

*Cette variable retourne la valeur d'exécution; sa lecture arrête la préparation des blocs. Variable de report (pour utilisation depuis les scripts).*

Le PLC doit activer cette marque pour indiquer que le micro de recherche de référence est appuyé.

# **Syntaxe.**

·xn· Nom ou numéro logique de l'axe.

·sn· Nom ou numéro logique de la broche.

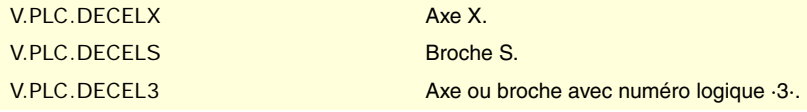

VARIABLES DE LA CNC.

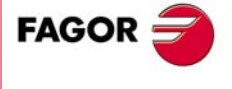

**CNC 8070** 

#### **(V.)PLC.INHIBITxn (V.)PLC.INHIBITsn**

*Variable de lecture et d'écriture depuis l'interface; de lecture depuis le programme et PLC. Variable valide pour axes rotatifs, linéaires et broches. Cette variable retourne la valeur d'exécution; sa lecture arrête la préparation des blocs. Variable de report (pour utilisation depuis les scripts).*

Si le PLC active cette marque, la CNC empêche toute possibilité de déplacement de l'axe ou de la broche.

Pour les axes indépendants et la came électronique, si le PLC active cette marque, il arrête le déplacement de synchronisation et la vitesse est nulle. Le système reste en attente jusqu'à ce que soit désactivé le signal pour reprendre l'exécution et le déplacement depuis le point d'interruption.

### **Syntaxe.**

·xn· Nom ou numéro logique de l'axe.

·sn· Nom ou numéro logique de la broche.

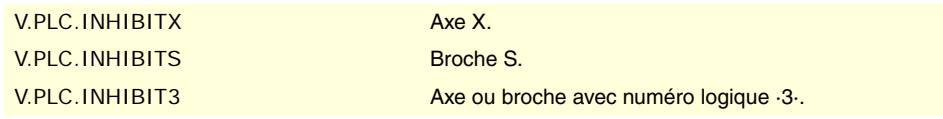

# **(V.)PLC.AXISPOSxn**

**(V.)PLC.AXISPOSsn**

*Variable de lecture et d'écriture depuis l'interface; de lecture depuis le programme et PLC. Variable valide pour axes rotatifs, linéaires et broches.*

*Cette variable retourne la valeur d'exécution; sa lecture arrête la préparation des blocs. Variable de report (pour utilisation depuis les scripts).*

Si le PLC active cette marque avec la CNC sous le mode manuel, la CNC déplace l'axe ou broche dans le sens positif.

## **Syntaxe.**

- ·xn· Nom ou numéro logique de l'axe.
- ·sn· Nom ou numéro logique de la broche.

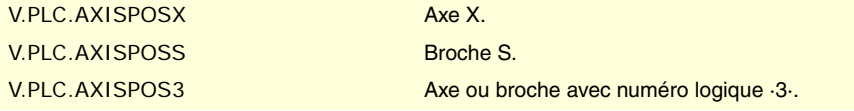

**(V.)PLC.AXISNEGxn (V.)PLC.AXISNEGsn**

*Variable de lecture et d'écriture depuis l'interface; de lecture depuis le programme et PLC. Variable valide pour axes rotatifs, linéaires et broches. Cette variable retourne la valeur d'exécution; sa lecture arrête la préparation des blocs. Variable de report (pour utilisation depuis les scripts).*

Si le PLC active cette marque avec la CNC sous le mode manuel, la CNC déplace l'axe ou broche dans le sens positif.

### **Syntaxe.**

·xn· Nom ou numéro logique de l'axe.

·sn· Nom ou numéro logique de la broche.

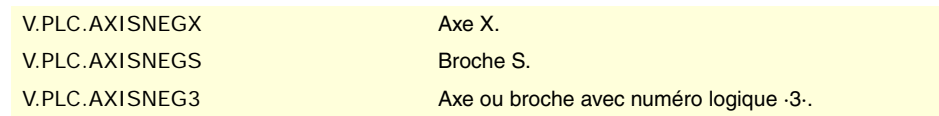

**22.VARIABLES DE LA CNC.**<br>Signaux logiques modifiables du PLC; axes et broches. **(Ref. 1309)**<br>Signaux logiques modifiables du PLC; axes et broches.<br>Signaux logiques modifiables du PLC; axes et broches. **VARIABLES DE LA CNC.**

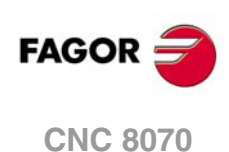

**(V.)PLC.SERVOxnON (V.)PLC.SERVOsnON**

*Variable de lecture et d'écriture depuis l'interface; de lecture depuis le programme et PLC. Variable valide pour axes rotatifs, linéaires et broches. Cette variable retourne la valeur d'exécution; sa lecture arrête la préparation des blocs. Variable de report (pour utilisation depuis les scripts).*

Le PLC doit activer cette marque pour permettre le déplacement de l'axe ou de la broche.

# **Syntaxe.**

·xn· Nom ou numéro logique de l'axe.

·sn· Nom ou numéro logique de la broche.

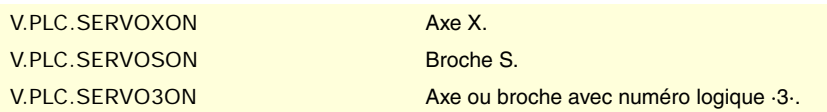

# **(V.)PLC.DROxn**

**(V.)PLC.DROsn**

*Variable de lecture et d'écriture depuis l'interface; de lecture depuis le programme et PLC. Variable valide pour axes rotatifs, linéaires et broches. Cette variable retourne la valeur d'exécution; sa lecture arrête la préparation des blocs. Variable de report (pour utilisation depuis les scripts).*

Le PLC doit activer cette marque pour que l'axe ou broche travaille comme compteur numérique.

#### **Syntaxe.**

·xn· Nom ou numéro logique de l'axe.

·sn· Nom ou numéro logique de la broche.

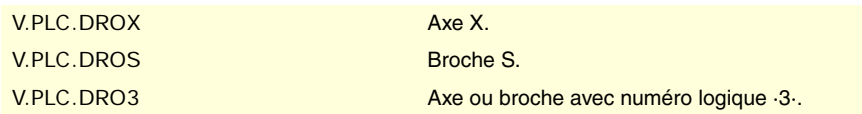

### **(V.)PLC.SPENAxn (V.)PLC.SPENAsn**

*Variable de lecture et d'écriture depuis l'interface; de lecture depuis le programme et PLC. Variable valide pour axes rotatifs, linéaires et broches. Cette variable retourne la valeur d'exécution; sa lecture arrête la préparation des blocs. Variable de report (pour utilisation depuis les scripts).*

Le PLC doit activer cette marque pour activer le signal speed enable de l'asservissement.

#### **Syntaxe.**

- ·xn· Nom ou numéro logique de l'axe.
- ·sn· Nom ou numéro logique de la broche.

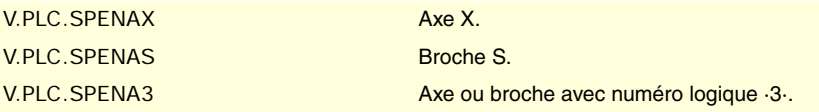

# **(V.)PLC.DRENAxn**

**(V.)PLC.DRENAsn** *Variable de lecture et d'écriture depuis l'interface; de lecture depuis le programme et PLC. Variable valide pour axes rotatifs, linéaires et broches. Cette variable retourne la valeur d'exécution; sa lecture arrête la préparation des blocs. Variable de report (pour utilisation depuis les scripts).*

Le PLC doit activer cette marque pour activer le signal drive enable de l'asservissement.

**/ARIABLES DE LA CNC.** 

**FAGOR** 

**CNC 8070** 

#### **Syntaxe.**

·xn· Nom ou numéro logique de l'axe.

·sn· Nom ou numéro logique de la broche.

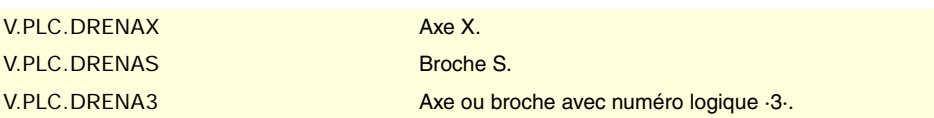

# **(V.)PLC.LIMxnOFF**

**(V.)PLC.LIMsnOFF**

*Variable de lecture et d'écriture depuis l'interface; de lecture depuis le programme et PLC. Variable valide pour axes rotatifs, linéaires et broches.*

*Cette variable retourne la valeur d'exécution; sa lecture arrête la préparation des blocs. Variable de report (pour utilisation depuis les scripts).*

Si le PLC active cette marque, la CNC ne tient pas compte des limites de logiciel.

#### **Syntaxe.**

·xn· Nom ou numéro logique de l'axe.

·sn· Nom ou numéro logique de la broche.

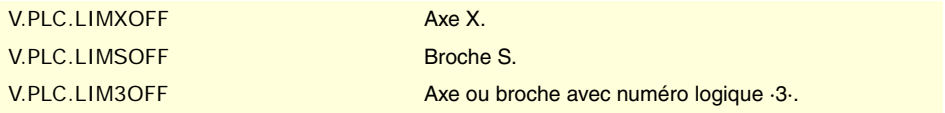

# **(V.)PLC.PARKEDxn**

**(V.)PLC.PARKEDsn**

*Variable de lecture et d'écriture depuis l'interface; de lecture depuis le programme et PLC. Variable valide pour axes rotatifs, linéaires et broches.*

*Cette variable retourne la valeur d'exécution; sa lecture arrête la préparation des blocs. Variable de report (pour utilisation depuis les scripts).*

Le PLC active cette marque lorsque l'axe ou la broche est stationné.

#### **Syntaxe.**

·xn· Nom ou numéro logique de l'axe.

·sn· Nom ou numéro logique de la broche.

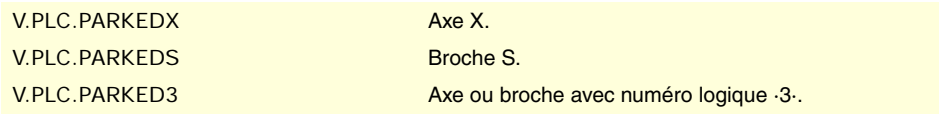

# **(V.)PLC.LUBRENAxn**

**(V.)PLC.LUBRENAsn**

*Variable de lecture et d'écriture depuis l'interface; de lecture depuis le programme et PLC. Variable valide pour axes rotatifs, linéaires et broches.*

*Cette variable retourne la valeur d'exécution; sa lecture arrête la préparation des blocs. Variable de report (pour utilisation depuis les scripts).*

Le PLC active cette marque pour activer le graissage de l'axe ou de la broche.

#### **Syntaxe.**

·xn· Nom ou numéro logique de l'axe.

·sn· Nom ou numéro logique de la broche.

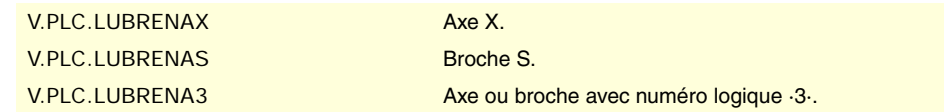

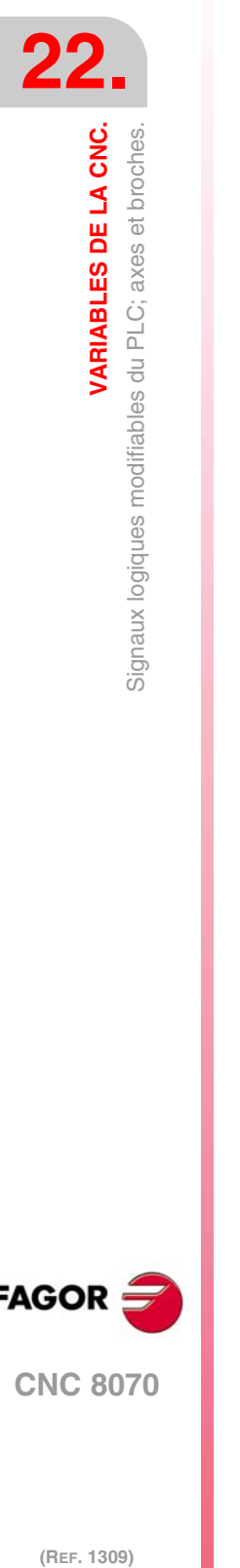

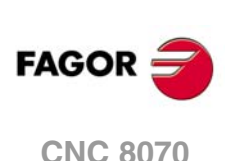

**(V.)PLC.LUBROKxn (V.)PLC.LUBROKsn** *Variable de lecture et d'écriture depuis l'interface; de lecture depuis le programme et PLC. Variable valide pour axes rotatifs, linéaires et broches. Cette variable retourne la valeur d'exécution; sa lecture arrête la préparation des blocs. Variable de report (pour utilisation depuis les scripts).*

Le PLC active cette marque pour indiquer qu'il a fini de graisser l'axe.

## **Syntaxe.**

·xn· Nom ou numéro logique de l'axe.

·sn· Nom ou numéro logique de la broche.

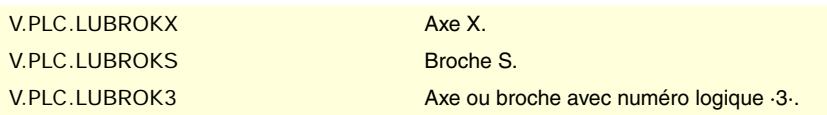

### **(V.)PLC.DIFFCOMPxn (V.)PLC.DIFFCOMPsn**

*Variable de lecture depuis le programme PLC et l'Interface. Variable valide pour axes rotatifs, linéaires et broches. Cette variable retourne la valeur d'exécution; sa lecture arrête la préparation des blocs. Variable de report (pour utilisation depuis les scripts).*

Le PLC utilise cette marque sur les axes gantry pour corriger la différence de cote entre les deux axes.

#### **Syntaxe.**

·xn· Nom ou numéro logique de l'axe.

·sn· Nom ou numéro logique de la broche.

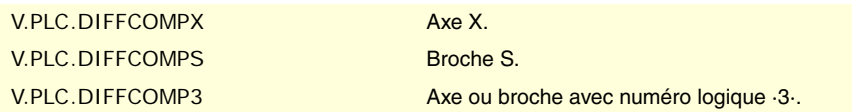

### **(V.)PLC.FBACKSELxn (V.)PLC.FBACKSELsn**

*Variable de lecture et d'écriture depuis l'interface; de lecture depuis le programme et PLC. Variable valide pour axes rotatifs, linéaires et broches. Cette variable retourne la valeur d'exécution; sa lecture arrête la préparation des blocs. Variable de report (pour utilisation depuis les scripts).*

Dans des systèmes avec mesure externe+interne, le PLC active cette marque pour utiliser la mesure externe et la désactiver lorsqu'elle utilise la mesure interne.

#### **Syntaxe.**

·xn· Nom ou numéro logique de l'axe.

·sn· Nom ou numéro logique de la broche.

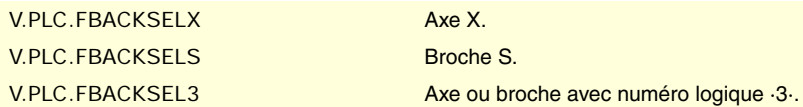

## **(V.)PLC.DEADxn (V.)PLC.DEADsn**

*Variable de lecture et d'écriture depuis le programme et l'interface; de lecture depuis le PLC. Variable valide pour axes rotatifs, linéaires et broches. Cette variable retourne la valeur d'exécution; sa lecture arrête la préparation des blocs. Variable de report (pour utilisation depuis les scripts).*

Dans des systèmes avec axes en position, le PLC utilise cette marque pour indiquer à la CNC comment gérer les liaisons entre trajectoires lorsqu'il y a un axe en position impliqué.

**VARIABLES DE LA CNC.** 

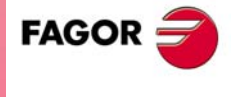

**CNC 8070** 

#### **Syntaxe.**

·xn· Nom ou numéro logique de l'axe.

·sn· Nom ou numéro logique de la broche.

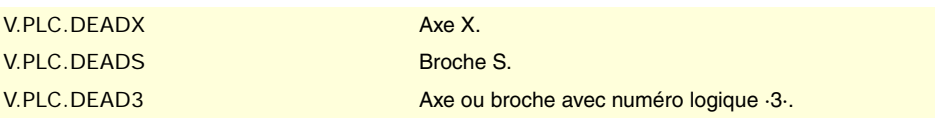

**(V.)PLC.SWITCHxn**

**(V.)PLC.SWITCHsn**

*Variable de lecture et d'écriture depuis le programme et l'interface; de lecture depuis le PLC. Variable valide pour axes rotatifs, linéaires et broches.*

*Cette variable retourne la valeur d'exécution; sa lecture arrête la préparation des blocs. Variable de report (pour utilisation depuis les scripts).*

Lorsque le système dispose de groupes multi-axe, cette marque permet de commuter entre les différents axes ou broches du groupe.

#### **Syntaxe.**

·xn· Nom ou numéro logique de l'axe.

·sn· Nom ou numéro logique de la broche.

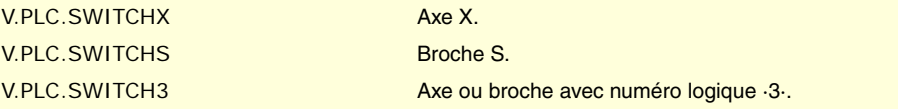

# **(V.)PLC.TANDEMOFFxn**

**(V.)PLC.TANDEMOFFsn**

*Variable de lecture et d'écriture depuis le programme et l'interface; de lecture depuis le PLC. Variable valide pour axes rotatifs, linéaires et broches.*

*Cette variable retourne la valeur d'exécution; sa lecture arrête la préparation des blocs. Variable de report (pour utilisation depuis les scripts).*

Cette marque permet de désaccoupler temporairement dans la boucle les axes ou les broches impliqués dans le tandem pour pouvoir les déplacer indépendamment.

#### **Syntaxe.**

·xn· Nom ou numéro logique de l'axe.

·sn· Nom ou numéro logique de la broche.

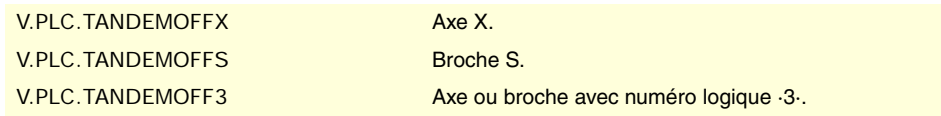

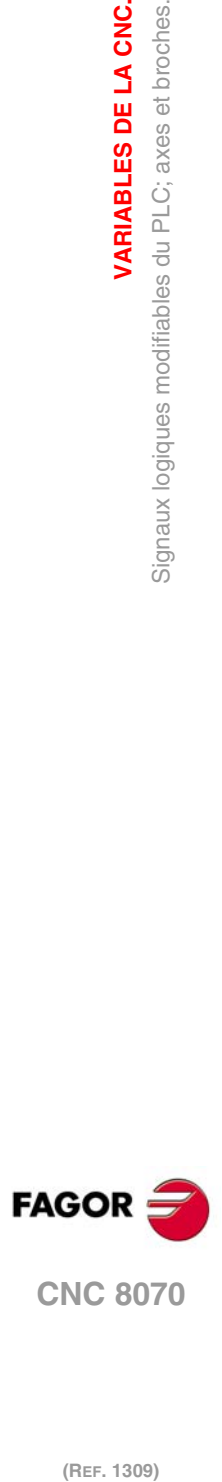

**VARIABLES DE LA CNC.**<br>Signaux logiques modifiables du PLC; axes et broches.

**VARIABLES DE LA CNC.**

# **22.22 Signaux logiques modifiables du PLC; broches.**

**(V.)PLC.GEAR1 (V.)PLC.GEAR2 (V.)PLC.GEAR3 (V.)PLC.GEAR4** *Variable de lecture et d'écriture depuis l'interface; de lecture depuis le programme. Cette variable retourne la valeur d'exécution; sa lecture arrête la préparation des blocs. Variable de report (pour utilisation depuis les scripts).*

Le PLC doit activer la marque correspondant à la gamme de vitesse sélectionnée.

Il y a une marque pour chaque canal. Les mnémoniques pour chaque canal sont les suivantes. Les mnémoniques de GEAR1 sont montrées comme exemple; pour les autres registres il est similaire.

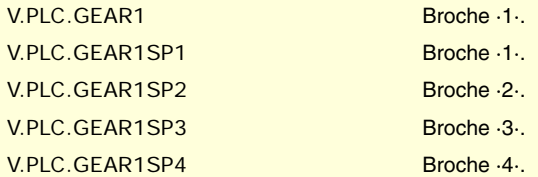

## **(V.)PLC.PLCCNTL**

*Variable de lecture et d'écriture depuis l'interface; de lecture depuis le programme. Cette variable retourne la valeur d'exécution; sa lecture arrête la préparation des blocs. Variable de report (pour utilisation depuis les scripts).*

Le PLC doit activer cette marque lorsque la broche est commandée par le PLC.

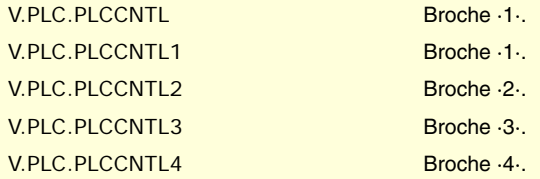

## **(V.)PLC.SANALOG**

*Variable de lecture et d'écriture depuis l'interface; de lecture depuis le programme. Cette variable retourne la valeur d'exécution; sa lecture arrête la préparation des blocs. Variable de report (pour utilisation depuis les scripts).*

Lorsque la broche est commandée par le PLC, celui-ci doit indiquer dans ce registre la consigne qu'il veut appliquer à la broche.

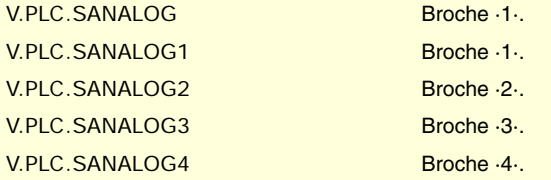

## **(V.)PLC.SPDLEREV**

*Variable de lecture et d'écriture depuis l'interface; de lecture depuis le programme. Cette variable retourne la valeur d'exécution; sa lecture arrête la préparation des blocs. Variable de report (pour utilisation depuis les scripts).*

Si le PLC active cette marque, la CNC invertit le sens de rotation de la broche.

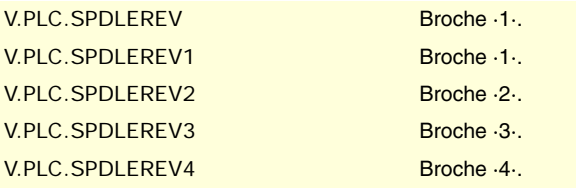

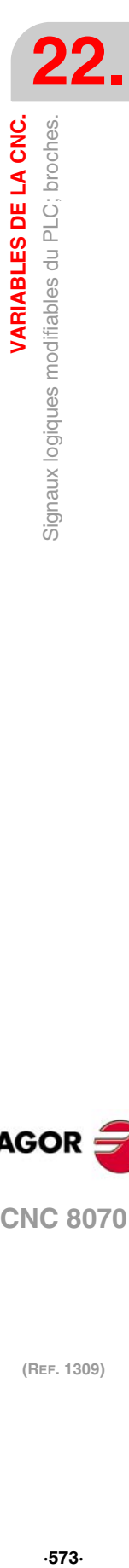

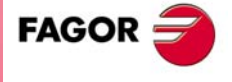

**CNC 8070** 

**(V.)PLC.PLCM3 (V.)PLC.PLCM4 (V.)PLC.PLCM5**

*Variable de lecture et d'écriture depuis l'interface; de lecture depuis le programme. Cette variable retourne la valeur d'exécution; sa lecture arrête la préparation des blocs. Variable de report (pour utilisation depuis les scripts).*

Le PLC active ces marques pour indiquer à la CNC qu'elle doit exécuter la fonction M correspondante, sur la broche indiquée.

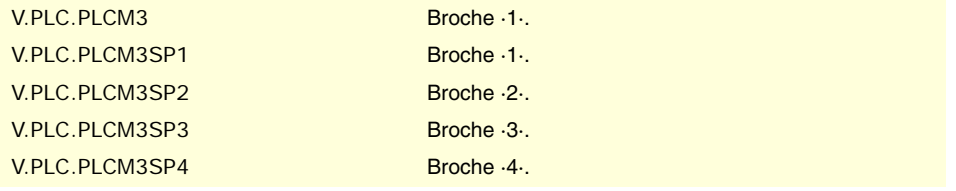

## **(V.)PLC.SLIMITACSPDL**

*Variable de lecture et d'écriture depuis l'interface; de lecture depuis le programme. Cette variable retourne la valeur d'exécution; sa lecture arrête la préparation des blocs. Variable de report (pour utilisation depuis les scripts).*

Il y a une marque pour chaque canal. Les mnémoniques pour chaque broche sont les suivantes.

SLIMITACSPDL1 (on peut aussi faire la programmation comme SLIMITACSPDL)

SLIMITACSPDL2 SLIMITACSPDL3 SLIMITACSPDL4

Si le PLC active cette marque, la CNC active les limites de sécurité pour la vitesse (paramètre SLIMIT) sur la broche indiquée.

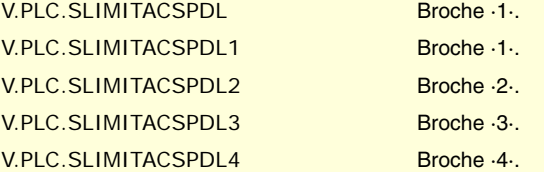

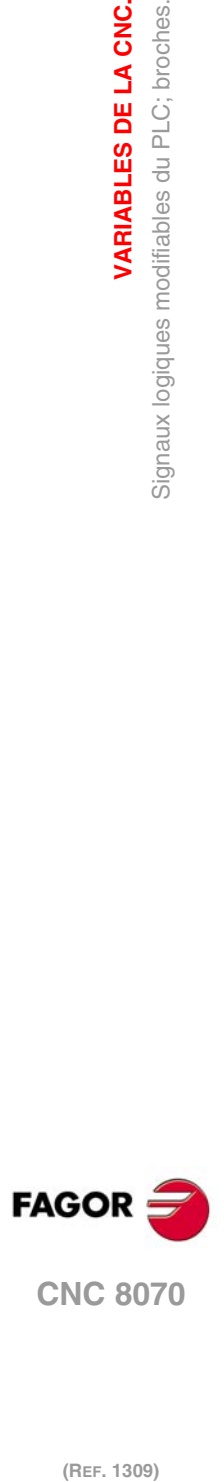

**22.**

**VARIABLES DE LA CNC.**

# **22.23 Signaux logiques modifiables du PLC; interpolateur indépendant.**

# **(V.)PLC.\_IXFERINHxn**

Si le PLC désactive cette marque, les déplacements d'axe indépendant restent en attente jusqu'à ce que le PLC active de nouveau la marque.

## **Syntaxe.**

·xn· Nom ou numéro logique de l'axe.

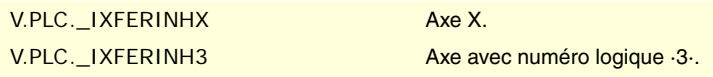

## **(V.)PLC.IRESETxn**

*Variable de lecture et d'écriture depuis le programme et l'interface; de lecture depuis le PLC. Variable valide pour axes rotatifs, linéaires et broches. Cette variable retourne la valeur d'exécution; sa lecture arrête la préparation des blocs. Variable de report (pour utilisation depuis les scripts).*

Si le PLC active cette marque, l'interpolateur indépendant arrête l'instruction et élimine les instructions en attente d'exécution.

# **Syntaxe.**

·xn· Nom ou numéro logique de l'axe.

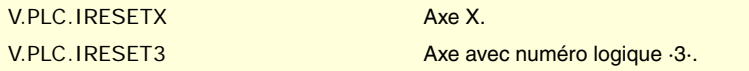

# **(V.)PLC.IABORTxn**

*Variable de lecture et d'écriture depuis le programme et l'interface; de lecture depuis le PLC. Variable valide pour axes rotatifs, linéaires et broches.*

*Cette variable retourne la valeur d'exécution; sa lecture arrête la préparation des blocs. Variable de report (pour utilisation depuis les scripts).*

Si le PLC active cette marque, l'interpolateur indépendant arrête le bloc de positionnement en train d'être exécuté (le cas échéant), en supprimant aussi les autres blocs de positionnement en attente d'exécution.

# **Syntaxe.**

·xn· Nom ou numéro logique de l'axe.

V.PLC.IABORTX Axe X.

V.PLC.IABORT3 Axe avec numéro logique ·3·.

VARIABLES DE LA CNC.

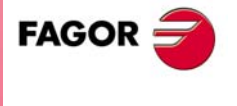

**CNC 8070** 

# **22.24 Signaux logiques modifiables du PLC; gestionnaire d'outils.**

## **(V.)PLC.SETTMEM**

*Variable de lecture et d'écriture depuis l'interface; de lecture depuis le programme. Cette variable retourne la valeur d'exécution; sa lecture arrête la préparation des blocs. Variable de report (pour utilisation depuis les scripts).*

Le PLC doit activer cette marque pour activer l'arrêt d'urgence du gestionnaire d'outils.

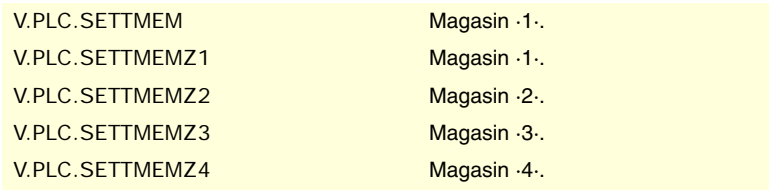

### **(V.)PLC.RESTMEM**

*Variable de lecture et d'écriture depuis l'interface; de lecture depuis le programme. Cette variable retourne la valeur d'exécution; sa lecture arrête la préparation des blocs. Variable de report (pour utilisation depuis les scripts).*

Le PLC doit activer cette marque pour annuler l'arrêt d'urgence du gestionnaire d'outils.

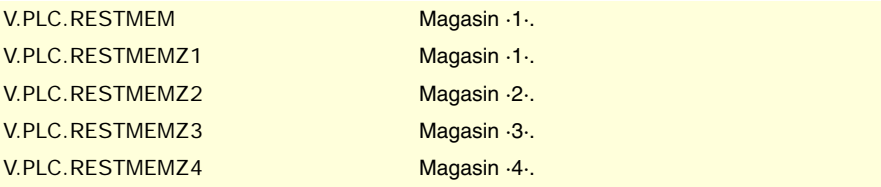

# **(V.)PLC.CUTTINGON**

*Variable de lecture et d'écriture depuis l'interface; de lecture depuis le programme. Cette variable retourne la valeur d'exécution; sa lecture arrête la préparation des blocs. Variable de report (pour utilisation depuis les scripts).*

Le PLC doit activer cette marque pour indiquer que l'outil est usiné.

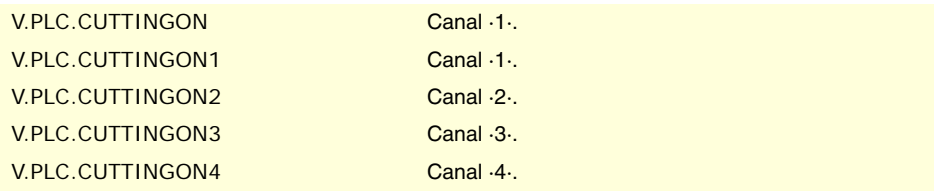

# **(V.)PLC.TREJECT**

*Variable de lecture et d'écriture depuis l'interface; de lecture depuis le programme. Cette variable retourne la valeur d'exécution; sa lecture arrête la préparation des blocs. Variable de report (pour utilisation depuis les scripts).*

Le PLC doit activer cette marque pour refuser l'outil.

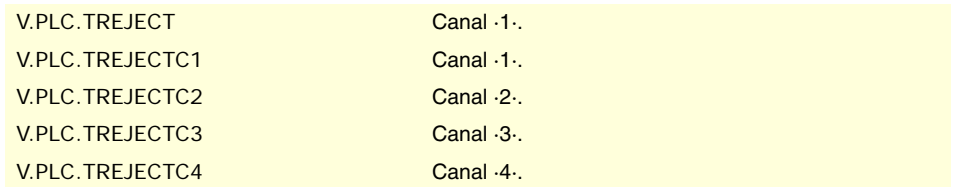

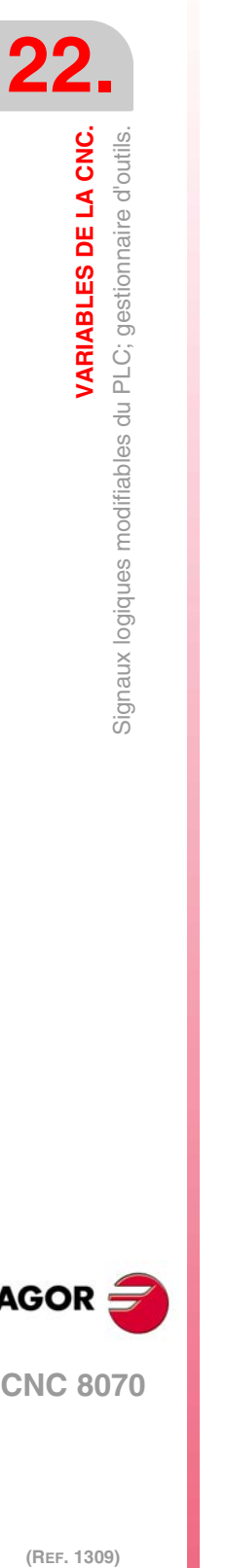

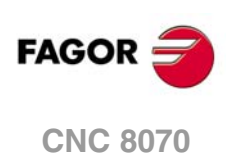
# **(V.)PLC.MZTOCH1**

*Variable de lecture et d'écriture depuis l'interface; de lecture depuis le programme. Cette variable retourne la valeur d'exécution; sa lecture arrête la préparation des blocs. Variable de report (pour utilisation depuis les scripts).*

Le PLC doit activer cette marque après avoir mené l'outil du magasin à la pince 1 du bras changer.

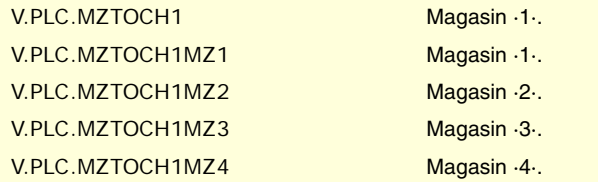

#### **(V.)PLC.CH1TOSPDL**

*Variable de lecture et d'écriture depuis l'interface; de lecture depuis le programme. Cette variable retourne la valeur d'exécution; sa lecture arrête la préparation des blocs. Variable de report (pour utilisation depuis les scripts).*

Le PLC doit activer cette marque après avoir mené l'outil de la pince 1 du bras changer à la broche.

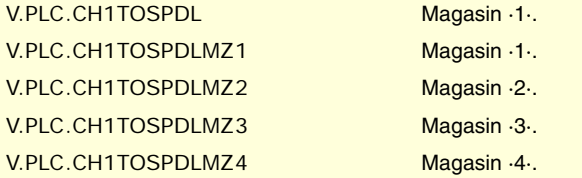

# **(V.)PLC.SPDLTOCH1**

*Variable de lecture et d'écriture depuis l'interface; de lecture depuis le programme. Cette variable retourne la valeur d'exécution; sa lecture arrête la préparation des blocs. Variable de report (pour utilisation depuis les scripts).*

Le PLC doit activer cette marque après avoir mené l'outil de la broche à la pince 1 du bras changer.

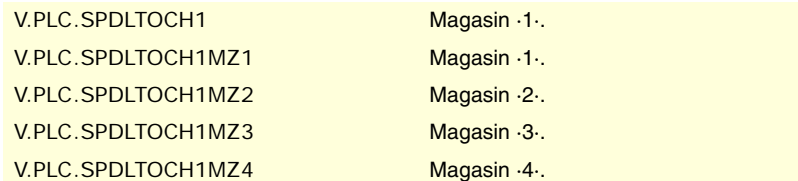

# **(V.)PLC.SPDLTOCH2**

*Variable de lecture et d'écriture depuis l'interface; de lecture depuis le programme. Cette variable retourne la valeur d'exécution; sa lecture arrête la préparation des blocs. Variable de report (pour utilisation depuis les scripts).*

Le PLC doit activer cette marque après avoir mené l'outil de la broche à la pince 2 du bras changer.

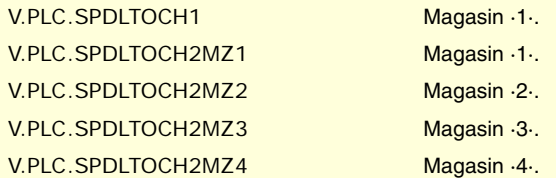

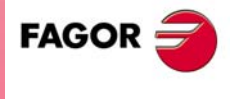

**CNC 8070** 

# **(V.)PLC.CH1TOMZ**

*Variable de lecture et d'écriture depuis l'interface; de lecture depuis le programme. Cette variable retourne la valeur d'exécution; sa lecture arrête la préparation des blocs. Variable de report (pour utilisation depuis les scripts).*

Le PLC doit activer cette marque après avoir mené l'outil de la pince 1 du bras changer au magasin.

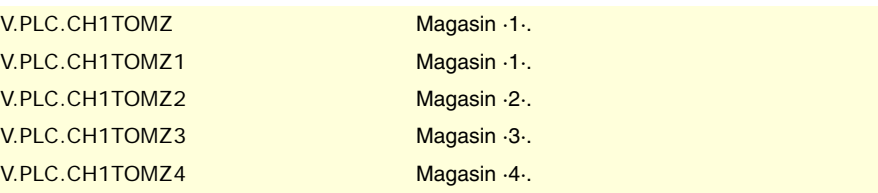

# **(V.)PLC.CH2TOMZ**

*Variable de lecture et d'écriture depuis l'interface; de lecture depuis le programme. Cette variable retourne la valeur d'exécution; sa lecture arrête la préparation des blocs. Variable de report (pour utilisation depuis les scripts).*

Le PLC doit activer cette marque après avoir mené l'outil de la pince 2 du bras changer au magasin.

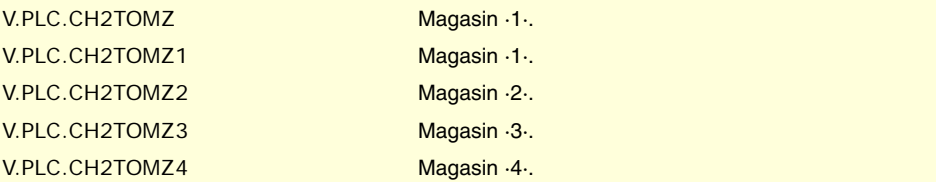

# **(V.)PLC.SPDLTOGR**

*Variable de lecture et d'écriture depuis l'interface; de lecture depuis le programme. Cette variable retourne la valeur d'exécution; sa lecture arrête la préparation des blocs. Variable de report (pour utilisation depuis les scripts).*

Le PLC doit activer cette marque après avoir mené l'outil de la broche à la terre.

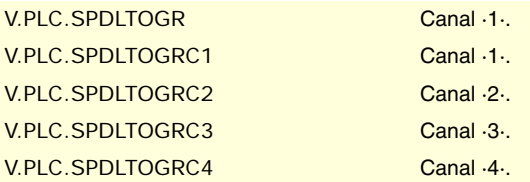

### **(V.)PLC.GRTOSPDL**

*Variable de lecture et d'écriture depuis l'interface; de lecture depuis le programme. Cette variable retourne la valeur d'exécution; sa lecture arrête la préparation des blocs. Variable de report (pour utilisation depuis les scripts).*

Le PLC doit activer cette marque après avoir mené l'outil de terre à la broche.

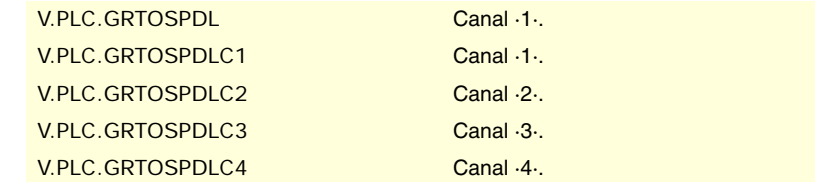

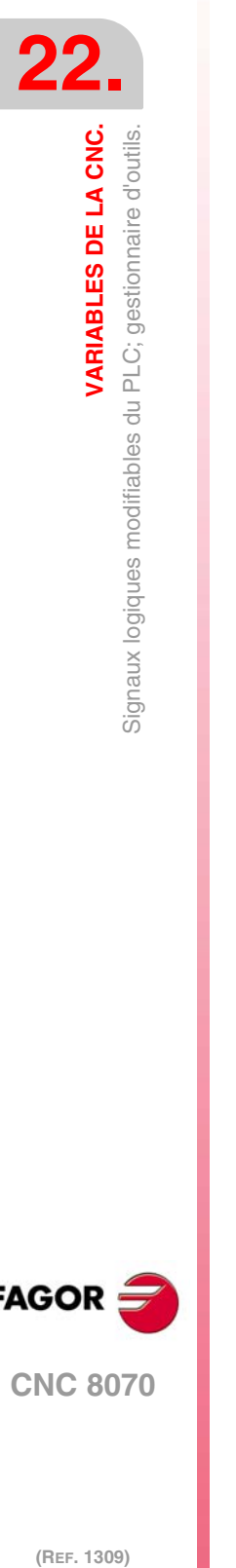

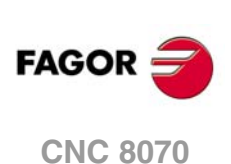

### **(V.)PLC.MZTOSPDL**

*Variable de lecture et d'écriture depuis l'interface; de lecture depuis le programme. Cette variable retourne la valeur d'exécution; sa lecture arrête la préparation des blocs. Variable de report (pour utilisation depuis les scripts).*

Le PLC doit activer cette marque après avoir mené l'outil du magasin à la broche.

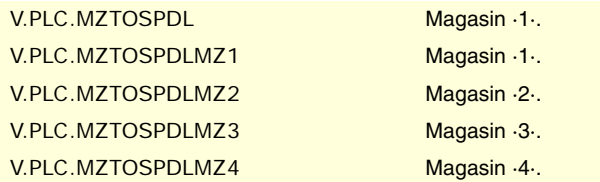

#### **(V.)PLC.SPDLTOMZ**

*Variable de lecture et d'écriture depuis l'interface; de lecture depuis le programme. Cette variable retourne la valeur d'exécution; sa lecture arrête la préparation des blocs. Variable de report (pour utilisation depuis les scripts).*

Le PLC doit activer cette marque après avoir mené l'outil de la broche au magasin.

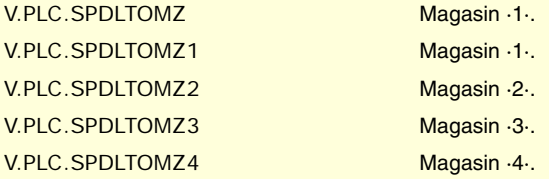

# **(V.)PLC.MZROT**

*Variable de lecture et d'écriture depuis l'interface; de lecture depuis le programme. Cette variable retourne la valeur d'exécution; sa lecture arrête la préparation des blocs. Variable de report (pour utilisation depuis les scripts).*

Le PLC doit activer cette marque après avoir tourné la tourelle.

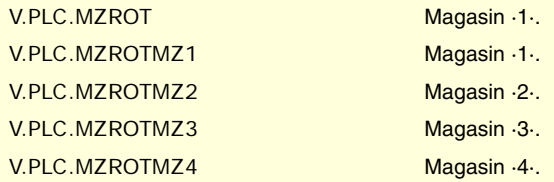

### **(V.)PLC.TCHANGEOK**

*Variable de lecture et d'écriture depuis l'interface; de lecture depuis le programme. Cette variable retourne la valeur d'exécution; sa lecture arrête la préparation des blocs. Variable de report (pour utilisation depuis les scripts).*

Le PLC doit activer cette marque lorsque le changement d'outil est fini.

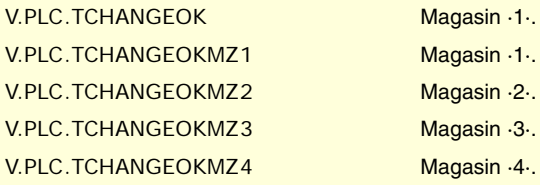

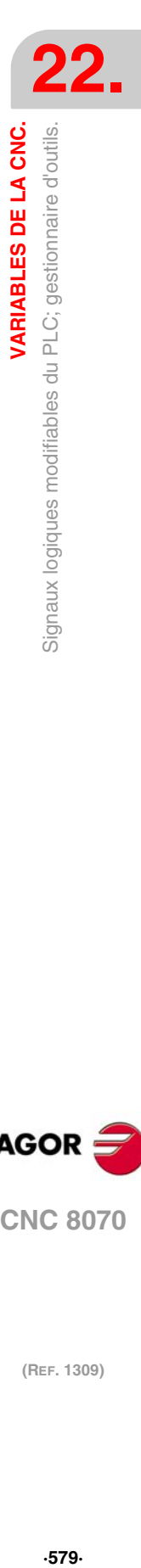

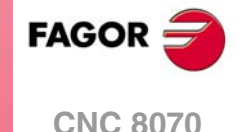

# **(V.)PLC.MZPOS**

*Variable de lecture et d'écriture depuis l'interface; de lecture depuis le programme. Cette variable retourne la valeur d'exécution; sa lecture arrête la préparation des blocs. Variable de report (pour utilisation depuis les scripts).*

Le PLC doit indiquer dans ce registre la position actuelle du magasin.

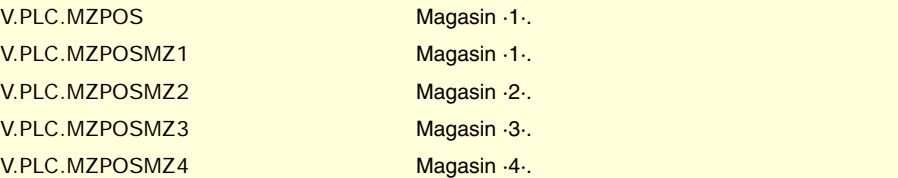

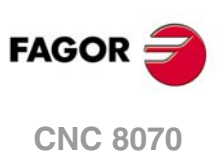

# **22.25 Signaux logiques modifiables du PLC; touches.**

**(V.)PLC.KEYLED1 (V.)PLC.KEYLED2**

*Variable de lecture et d'écriture depuis l'interface; de lecture depuis le programme. Cette variable retourne la valeur d'exécution; sa lecture arrête la préparation des blocs. Variable de report (pour utilisation depuis les scripts).*

Ces registres contrôlent les led (lampes) des touches de tous les panneaux de commande simultanément.

V.PLC.KEYLED1 V.PLC.KEYLED2

**(V.)PLC.KEYLED1\_1 (V.)PLC.KEYLED2\_1**

**·· (V.)PLC.KEYLED1\_8 (V.)PLC.KEYLED2\_8**

*Variable de lecture et d'écriture depuis l'interface; de lecture depuis le programme. Cette variable retourne la valeur d'exécution; sa lecture arrête la préparation des blocs. Variable de report (pour utilisation depuis les scripts).*

Ces registres contrôlent les led (lampes) des touches de chaque panneau de commande. Les registres KEYLED1\_1 et KEYLED2\_1 correspondent au premier panneau de jog, KEYLED1\_2 et KEYLED2\_2 au deuxième et ainsi de suite.

V.PLC.KEYLED1\_1 V.PLC.KEYLED2\_1

**(V.)PLC.KEYDIS1 (V.)PLC.KEYDIS2**

**(V.)PLC.KEYDIS3**

*Variable de lecture et d'écriture depuis l'interface; de lecture depuis le programme. Cette variable retourne la valeur d'exécution; sa lecture arrête la préparation des blocs. Variable de report (pour utilisation depuis les scripts).*

Ces registres désactivent (bit=1) les touches et les commutateurs sur tous les panneaux de commande simultanément.

V.PLC.KEYDIS1 V.PLC.KEYDIS2 V.PLC.KEYDIS3

**(V.)PLC.KEYDIS1\_1 (V.)PLC.KEYDIS2\_1 (V.)PLC.KEYDIS3\_1 ··**

**(V.)PLC.KEYDIS1\_8 (V.)PLC.KEYDIS2\_8 (V.)PLC.KEYDIS3\_8**

*Variable de lecture et d'écriture depuis l'interface; de lecture depuis le programme. Cette variable retourne la valeur d'exécution; sa lecture arrête la préparation des blocs. Variable de report (pour utilisation depuis les scripts).*

Ces registres désactivent (bit=1) les touches et les commutateurs sur chaque panneau de commande. Les registres KEYDIS1\_1 à KEYDIS3\_1 correspondent au premier panneau de jog, KEYDIS1\_2 à KEYDIS3\_2 au deuxième et ainsi de suite.

V.PLC.KEYDIS1\_1 V.PLC.KEYDIS2\_1 V.PLC.KEYDIS3\_1 VARIABLES DE LA CNC.

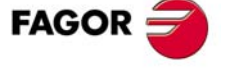

**CNC 8070** 

# **22.26 Variables associées à la configuration de la machine.**

# AXES ET BROCHES DU SYSTÈME.

### **(V.)G.GAXISNAMEn**

*Variable de lecture depuis le programme PLC et l'Interface. Cette variable retourne la valeur d'exécution; sa lecture arrête la préparation des blocs. Variable de report (pour utilisation depuis les scripts).*

Nom de l'axe logique n.

### **Syntaxe.**

Remplacer le caractère n par le numéro logique de l'axe.

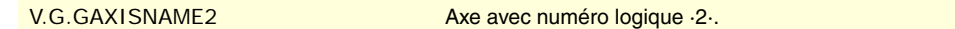

### **Valeurs de la variable.**

Les valeurs que donne cette variable sont codées de la manière suivante.

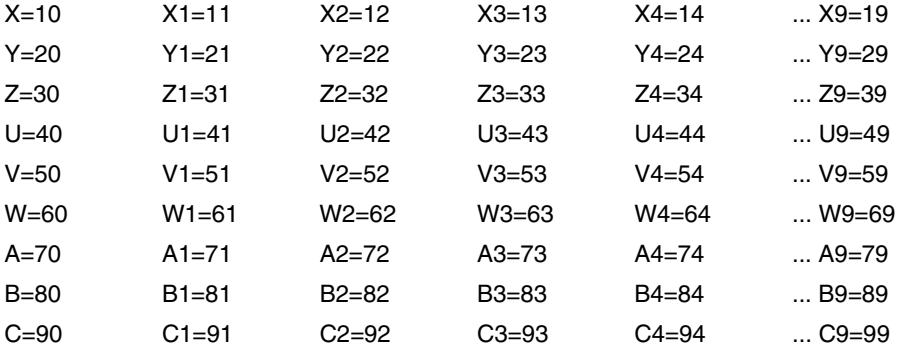

# **Observations.**

Le numéro logique des axes est déterminé par l'ordre défini dans la table de paramètres machine. Le premier axe de la table sera l'axe logique ·1· et ainsi de suite.

Quand on stationne un axe il faut savoir les axes qui sont disponibles. Cette variable indique quels sont les axes disponibles; si un axe n'est pas disponible la variable indique le caractère "?".

#### **(V.)G.GSPDLNAMEn**

*Variable de lecture depuis le programme PLC et l'Interface. La variable donne la valeur d'exécution ou préparation en fonction de la broche. Variable de report (pour utilisation depuis les scripts).*

Nom de la broche logique n.

### **Syntaxe.**

Remplacer le caractère n par le numéro logique de la broche.

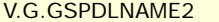

Broche avec numéro logique ·2·.

# **Valeurs de la variable.**

Les valeurs que donne cette variable sont codées de la manière suivante.

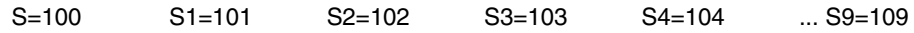

# **Observations.**

Cette variable retourne la valeur d'exécution ou préparation de la façon suivante. Si la broche appartient au canal demandant la variable, celle-ci donne la valeur de préparation ; si la broche appartient à un canal différent, la variable donne la valeur d'exécution et arrête la préparation de blocs.

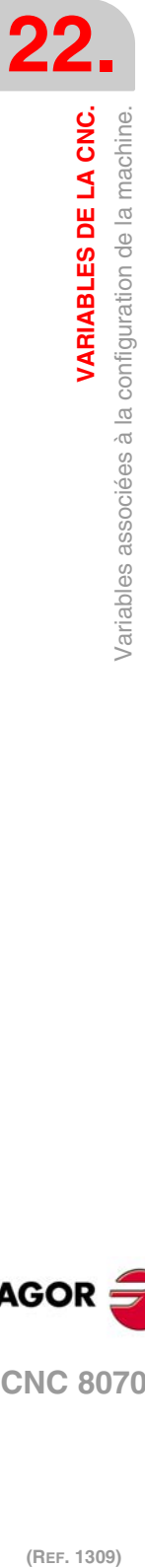

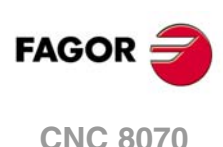

Le numéro logique des broches est déterminé par l'ordre défini dans la table de paramètres machine. La numérotation logique de broches continue à partir du dernier axe logique ; ainsi dans un système avec 5 axes, la première broche de la table sera la broche logique ·6· et ainsi de suite.

**(V.)[ch].A.ACTCH.xn (V.)[ch].A.ACTCH.sn (V.)[ch].SP.ACTCH.sn** *Variable de lecture depuis le programme PLC et l'Interface. Variable valide pour axes rotatifs, linéaires et broches. La variable donne la valeur d'exécution ou préparation en fonction de l'axe ou broche.*

Canal actuel de l'axe ou broche.

#### **Syntaxe.**

·ch· Numéro de canal.

·xn· Nom, numéro logique ou indice de l'axe.

·sn· Nom, numéro logique ou indice de la broche.

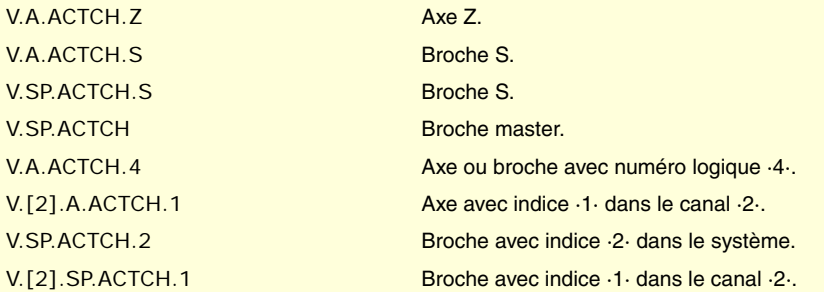

# **Observations.**

Cette variable retourne la valeur d'exécution ou préparation de la façon suivante. Si l'axe ou la broche appartient au canal demandant la variable, celle-ci retourne la valeur de préparation ; si l'axe ou la broche appartient à un canal différent, la variable retourne la valeur d'exécution et arrête la préparation de blocs.

**(V.)[ch].A.ACTIVSET.xn (V.)[ch].A.ACTIVSET.sn (V.)[ch].SP.ACTIVSET.sn** *Variable de lecture depuis le programme PLC et l'Interface. Variable valide pour axes rotatifs, linéaires et broches. La variable donne la valeur d'exécution ou préparation en fonction de l'axe ou broche.*

Set actif de paramètres dans l'axe ou broche.

#### **Syntaxe.**

- ·ch· Numéro de canal.
- ·xn· Nom, numéro logique ou indice de l'axe.
- ·sn· Nom, numéro logique ou indice de la broche.

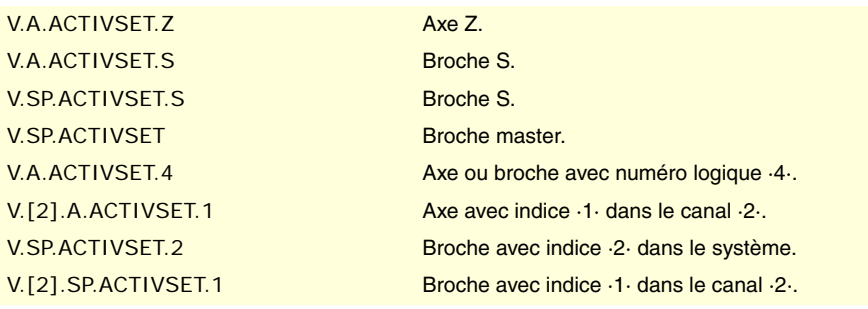

**/ARIABLES DE LA CNC.** 

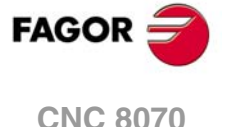

# **Observations.**

Cette variable retourne la valeur d'exécution ou préparation de la façon suivante. Si l'axe ou la broche appartient au canal demandant la variable, celle-ci retourne la valeur de préparation ; si l'axe ou la broche appartient à un canal différent, la variable retourne la valeur d'exécution et arrête la préparation de blocs.

# CANAUX, AXES ET BROCHES.

**(V.)G.NUMCH**

*Variable de lecture depuis le programme PLC et l'Interface. La variable donne la valeur de la préparation de blocs.*

Nombre de canaux.

V.G.NUMCH

**(V.)[ch].G.AXIS**

*Variable de lecture depuis le programme PLC et l'Interface. La variable donne la valeur de la préparation de blocs. Variable de report (pour utilisation depuis les scripts).*

Nombre d'axes du canal.

#### **Syntaxe.**

·ch· Numéro de canal.

V.[2].G.AXIS Canal ·2·.

#### **(V.)[ch].G.NAXIS**

*Variable de lecture depuis le programme PLC et l'Interface. La variable donne la valeur de la préparation de blocs. Variable de report (pour utilisation depuis les scripts).*

Nombre d'axes du canal en comptant les creux des axes cédés.

#### **Syntaxe.**

·ch· Numéro de canal.

V.[2].G.NAXIS Canal ·2·.

### **(V.)[ch].G.NSPDL**

*Variable de lecture depuis le programme PLC et l'Interface. La variable donne la valeur de la préparation de blocs. Variable de report (pour utilisation depuis les scripts).*

Nombre de broches du canal.

#### **Syntaxe.**

·ch· Numéro de canal.

V.[2].G.NSPDL Canal ·2·.

**(V.)[ch].G.AXISCH** *Variable de lecture depuis l'interface. Variable de report (pour utilisation depuis les scripts).*

Axes du système faisant partie du canal.

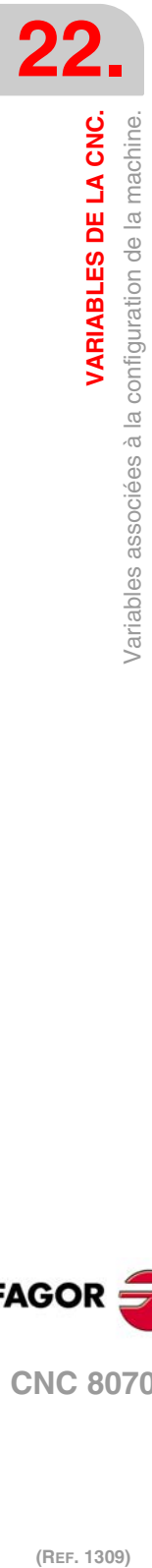

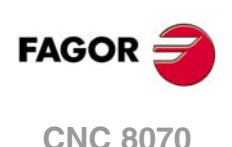

### **Syntaxe.**

·ch· Numéro de canal.

[2].G.NSPDL Canal ·2·.

#### **Valeurs de la variable.**

La variable retourne une valeur codée en 32 bits, où chaque bit représente un axe; le bit le moins significatif correspond à l'axe avec le plus petit numéro logique. Chacun de ces bits indique si l'axe fait partie du canal (bit=1) ou non (bit=0).

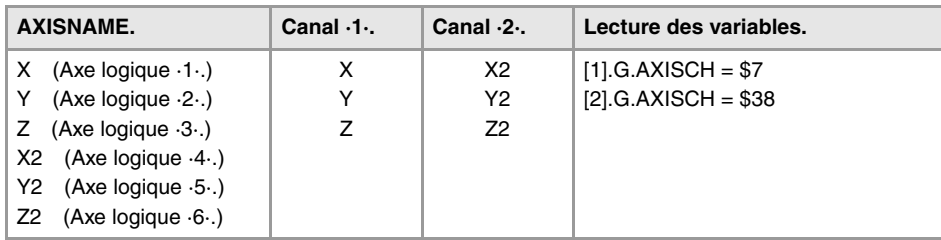

#### **(V.)[ch].G.AXISNAMEn**

*Variable de lecture depuis le programme PLC et l'Interface. La variable donne la valeur de la préparation de blocs. Variable de report (pour utilisation depuis les scripts).*

Nom de l'axe avec indice n dans le canal.

# **Syntaxe.**

·ch· Numéro de canal.

V.[2].G.AXISNAME1 Canal ·2·.

# **Valeurs de la variable.**

Les valeurs que donne cette variable sont codées de la manière suivante.

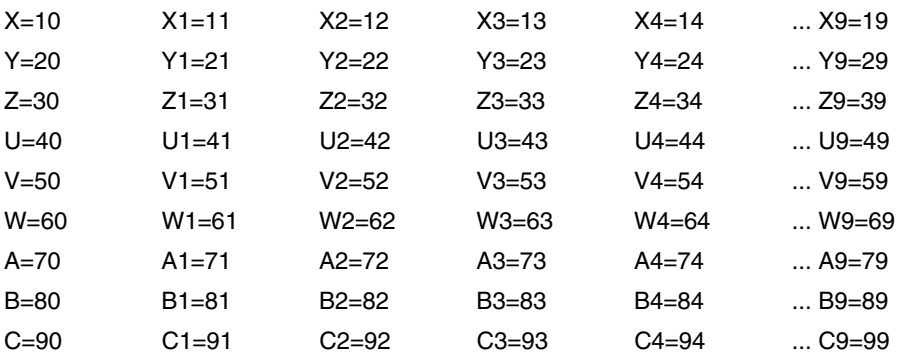

# **Observations.**

Quand on stationne un axe il faut savoir les axes qui sont disponibles. Cette variable indique quels sont les axes disponibles; si un axe n'est pas disponible la variable indique le caractère "?".

### **(V.)[ch].G.SPDLNAMEn**

*Variable de lecture depuis le programme PLC et l'Interface. La variable donne la valeur de la préparation de blocs. Variable de report (pour utilisation depuis les scripts).*

Nom de la broche avec indice n dans le canal.

# **Syntaxe.**

·ch· Numéro de canal.

V.[2].G.SPDLNAME1 Canal ·2·.

VARIABLES DE LA CNC.

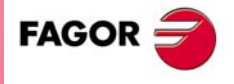

**CNC 8070** 

#### **Valeurs de la variable.**

Les valeurs que donne cette variable sont codées de la manière suivante.

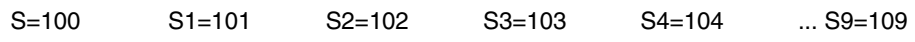

### **(V.)[ch].G.MASTERSP**

*Variable de lecture depuis le programme PLC et l'Interface. La variable donne la valeur de la préparation de blocs.*

Numéro logique de la broche master du canal.

#### **Syntaxe.**

·ch· Numéro de canal.

V.[2].G.MASTERSP Canal ·2·.

# LIMITES DE PARCOURS DES AXES LINÉAIRES ET ROTATIFS.

#### **(V.)[ch].G.SOFTLIMIT**

*Variable de lecture depuis le programme PLC et l'Interface. Cette variable retourne la valeur d'exécution; sa lecture arrête la préparation des blocs. Variable de report (pour utilisation depuis les scripts).*

Limites de logiciel atteintes.

#### **Syntaxe.**

·ch· Numéro de canal.

V.[2].G.SOFTLIMIT Canal ·2·.

# **(V.)[ch].A.POSLIMIT.xn (V.)[ch].A.NEGLIMIT.xn**

*Variable de lecture et d'écriture depuis le programme; de lecture depuis le PLC et l'interface. Variable valable pour des axes rotatifs et linéaires. La variable donne la valeur de la préparation de blocs.*

Limite positive et négative de logiciel.

#### **Syntaxe.**

·ch· Numéro de canal.

·xn· Nom, numéro logique ou indice de l'axe.

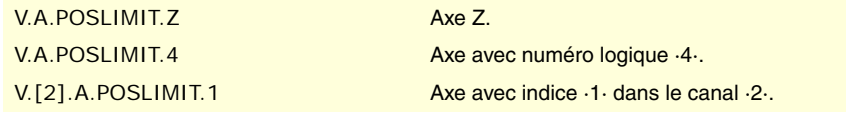

# **Observations.**

Ces variables correspondent aux limites fixées par paramètre machine. Si on modifie ces variables, la CNC assume ces valeurs comme des nouvelles limites.

Ces variables conservent leur valeur après une RAZ ; elles s'initialisent avec les valeurs des paramètres machine, après une validation et la mise sous tension de la CNC.

**(V.)[ch].A.RTPOSLIMIT.xn (V.)[ch].A.RTNEGLIMIT.xn** *Variable de lecture et d'écriture depuis le programme PLC et l'Interface. Variable valable pour des axes rotatifs et linéaires. Cette variable retourne la valeur d'exécution; sa lecture arrête la préparation des blocs.*

Deuxième limite positive et négative de logiciel.

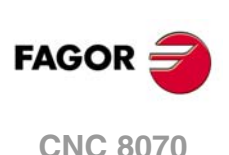

#### **Syntaxe.**

·ch· Numéro de canal.

·xn· Nom, numéro logique ou indice de l'axe.

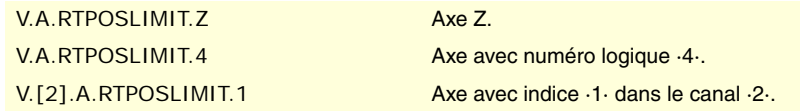

#### **Observations.**

Il y a deux limites de logiciel ; la CNC applique toujours la plus restrictive.

Ces variables conservent leur valeur après une RAZ ; elles s'initialisent avec la valeur maximum possible à la mise sous tension de la CNC.

# DIMENSIONS DES CINÉMATIQUES.

**(V.)[ch].A.HEADOF.xn**

*Variable de lecture depuis le programme PLC et l'Interface. Variable valable pour des axes rotatifs et linéaires. La variable donne la valeur d'exécution ou préparation.*

Dimension sur chaque axe de la cinématique.

### **Syntaxe.**

·ch· Numéro de canal.

·xn· Nom, numéro logique ou indice de l'axe.

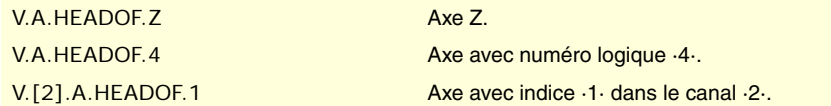

### **Observations.**

Cette variable retourne la valeur d'exécution ou préparation de la façon suivante. Si on consulte l'axe à travers son numéro logique, la variable donne toujours la valeur de préparation. Dans les autres cas, si l'axe appartient au canal demandant la variable, celuici donne la valeur de préparation ; si l'axe appartient à un canal différent, la variable donne la valeur d'exécution et arrête la préparation de blocs.

Cette variable donne la mesure résultante sur cet axe de la cinématique active. Elle pourra être une certaine valeur de DATA (table de cinématiques) ou la composition de plusieurs valeurs, en fonction du type de cinématique.

# CHANGER LE SENS DE ROTATION ASSIGNÉ À M3 ET M4.

**(V.)[ch].A.POLARITY.sn (V.)[ch].SP.POLARITY.sn** *Variable de lecture et d'écriture depuis le programme PLC et l'Interface. Variable valide pour axes rotatifs, linéaires et broches. Cette variable retourne la valeur d'exécution; sa lecture arrête la préparation des blocs.*

Cette variable permet d'inverser la signification des paramètres POLARM3 et POLARM4 de la broche, qui définissent le sens de rotation de la broche pour M3 et M4. La variable ne modifie pas les valeurs des paramètres machine.

Avec la broche en tournant en boucle ouverte (M3/M4), la CNC n'applique pas immédiatement les changements de cette variable; la CNC applique les changements la prochaine fois qu'une vitesse ou une fonction M3 ou M4 est programmée.

# **Syntaxe.**

·ch· Numéro de canal.

VARIABLES DE LA CNC.

**FAGOI** 

**CNC 8070** 

·sn· Nom, numéro logique ou indice de la broche.

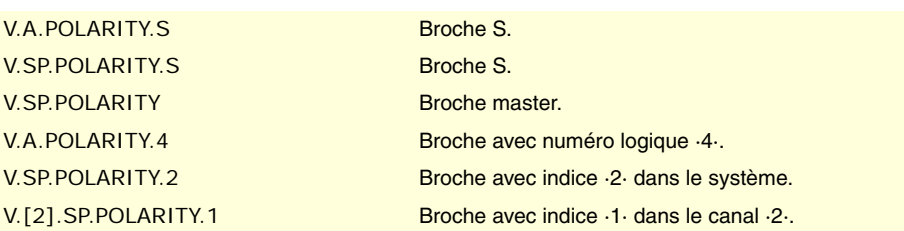

#### **Valeurs de la variable.**

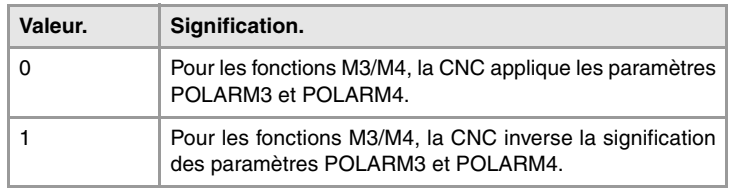

### **Observations.**

La variable maintient sa valeur entre programmes et après une RAZ ; elle s'initialise à ·0· à la mise sous tension de la CNC.

Chaque fois que le programme pièce écrit ou lit cette variable, la CNC synchronise la préparation de blocs et l'exécution. Si c'est le PLC qui modifie la variable, il faut tenir compte que la préparation de blocs prend compte de sa valeur chaque fois qu'il trouve un changement dans le déplacement de la broche (fonction G63, changement de vitesse ou du sens de rotation, etc.); par conséquent, avant de préparer ces blocs, le PLC devra avoir écrit variable.

# NOMBRE D'IMPULSIONS ENVOYÉES PAR LA MANIVELLE.

### **(V.)G.HANDP[hw]**

*Variable de lecture depuis le programme PLC et l'Interface. Cette variable retourne la valeur d'exécution; sa lecture arrête la préparation des blocs.*

Nombre d'impulsions envoyées par la manivelle depuis le démarrage du système. Pendant que la manivelle est désactivée depuis le PLC (marque INHIBITMPG1 à INHIBITMPG12) la variable n'enregistre pas les impulsions que lui envoie la manivelle.

#### **Syntaxe.**

·hw· Nombre de manivelles.

#### (V.)G.HANDP[1] Manivelle ·1·.

### **Observations.**

Le PLC peut utiliser ces variables pour commander l'avance d'usinage, en fonction de la rapidité de rotation de la manivelle, par exemple, la première fois que l'on usine une pièce ou pour reculer dans l'usinage lorsque la fonction retrace est active. En fonction des impulsions de la manivelle lues par la variable, depuis le PLC, on peut calculer le pourcentage d'avance adéquat et le fixer pour l'usinage. Cette modalité de manivelle est connue comme manivelle d'avance.

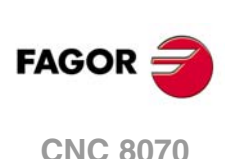

# MODIFIER LA VITESSE DE SIMULATION DEPUIS LE PLC.

### **(V.)PLC.SIMUSPEED**

*Variable de lecture et d'écriture depuis le PLC; de lecture depuis le programme et l'interface. Cette variable retourne la valeur d'exécution; sa lecture arrête la préparation des blocs. Variable de report (pour utilisation depuis les scripts).*

Pourcentage de la vitesse de simulation du PLC (entre 0% et 100%).

V.PLC.SIMUSPEED

Actuellement, la simulation affiche une barre horizontale pour modifier la vitesse de simulation. Cette variable permet de modifier sa valeur depuis le PLC. Depuis le PLC et dans certains cas, l'OEM pourra passer la valeur de feed-rate à cette variable pour contrôler la vitesse de simulation.

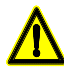

*Les canaux d'exécution et de simulation peuvent fonctionner simultanément et dans ce cas le commutateur de feed-rate affectera les deux. L'OEM est chargé d'utiliser cette variable correctement, de manière à n'affecter qu'un des canaux.*

VARIABLES DE LA CNC.

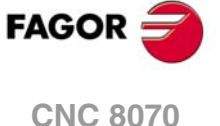

# **22.27 Variables associées à la compensation volumétrique.**

**(V.)[ch].A.VOLCOMP.xn**

*Variable de lecture depuis le programme PLC et l'Interface. Variable valable pour des axes rotatifs et linéaires. Variable valable pour asservissement analogique, Sercos position et Sercos vitesse. Cette variable retourne la valeur d'exécution; sa lecture arrête la préparation des blocs.*

Canal [ch]. Valeur ajoutée à l'axe par la compensation volumétrique.

La lecture de cette variable depuis l'oscilloscope permet de voir l'évolution de la compensation volumétrique.

#### **Syntaxe.**

·ch· Numéro de canal.

·xn· Nom, numéro logique ou indice de l'axe.

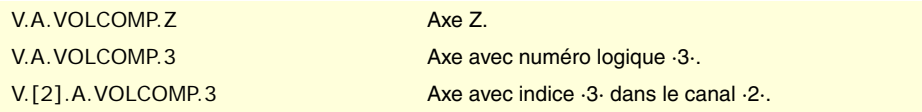

**(V.)[ch].A.PIVOT.xn**

*Variable de lecture depuis le programme PLC et l'Interface. Variable valable pour des axes rotatifs et linéaires. Variable valable pour asservissement analogique, Sercos position et Sercos vitesse. Cette variable retourne la valeur d'exécution; sa lecture arrête la préparation des blocs.*

Canal [ch]. Distance entre le centre de pivotement et la pointe de l'outil, dans le système de coordonnées. Cette variable donne la somme des offsets de la broche (paramètres TDATA) et de l'outil.

#### **Syntaxe.**

·ch· Numéro de canal.

·xn· Nom, numéro logique ou indice de l'axe.

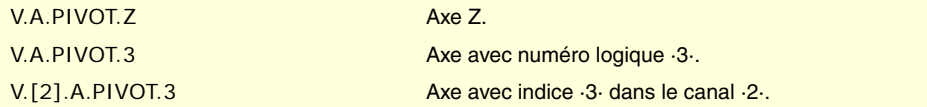

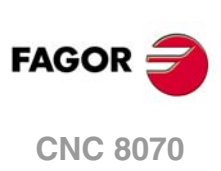

# **22.28 Variables associées au bus Mechatrolink.**

# ÉTAT DE LA COMMUNICATION ET DES DISPOSITIFS MECHATROLINK.

**(V.)[ch].A.MSTATUS.xn (V.)[ch].A.MSTATUS.sn (V.)[ch].SP.MSTATUS.sn** *Variable de lecture depuis le programme PLC et l'Interface. Variable modifiée depuis l'environnement de l'oscilloscope. Variable valide pour axes rotatifs, linéaires et broches. Variable valable pour le servo et l'inverter Mechatrolink. Cette variable retourne la valeur d'exécution; sa lecture arrête la préparation des blocs.*

Information sur l'état de l'exécution de la commande et du dispositif, suivant la spécification Mechatrolink. Consulter la documentation du dispositif.

# **Syntaxe.**

- ·ch· Numéro de canal.
- ·xn· Nom, numéro logique ou indice de l'axe.

·sn· Nom, numéro logique ou indice de la broche.

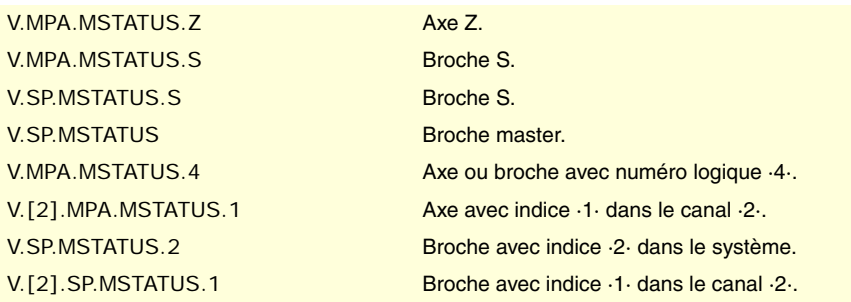

**(V.)[ch].A.MSUBSTAT.xn (V.)[ch].A.MSUBSTAT.sn (V.)[ch].SP.MSUBSTAT.sn** *Variable de lecture depuis le programme PLC et l'Interface. Variable modifiée depuis l'environnement de l'oscilloscope. Variable valide pour axes rotatifs, linéaires et broches. Variable valable pour le servo et l'inverter Mechatrolink. Cette variable retourne la valeur d'exécution; sa lecture arrête la préparation des blocs.*

Information sur l'état de l'exécution de la sous-commande et du dispositif, suivant la spécification Mechatrolink. Consulter la documentation du dispositif.

#### **Syntaxe.**

- ·ch· Numéro de canal.
- ·xn· Nom, numéro logique ou indice de l'axe.
- ·sn· Nom, numéro logique ou indice de la broche.

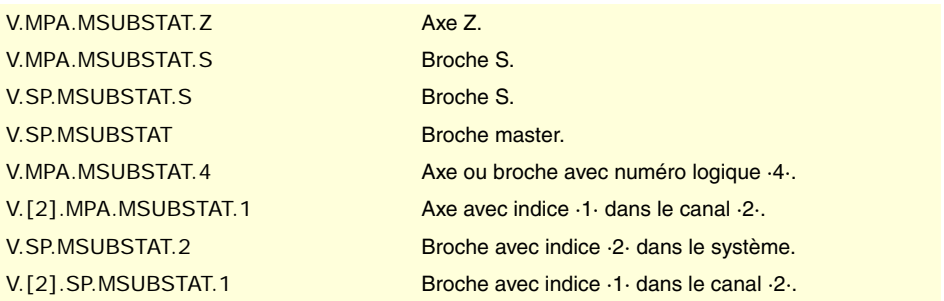

**22.** Variables associées au bus Mechatrolink.<br>Variables associées au bus Mechatrolink. **VARIABLES DE LA CNC.**<br>Variables associées au bus Mechatrolink.<br>CNC 8070  $\frac{1}{2}$  **o**  $\frac{1}{2}$   $\frac{1}{2}$ 

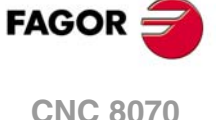

**(V.)[ch].A.MALARM.xn (V.)[ch].A.MALARM.sn (V.)[ch].SP.MALARM.sn** *Variable de lecture depuis le programme PLC et l'Interface. Variable modifiée depuis l'environnement de l'oscilloscope. Variable valide pour axes rotatifs, linéaires et broches. Variable valable pour le servo et l'inverter Mechatrolink. Cette variable retourne la valeur d'exécution; sa lecture arrête la préparation des blocs.*

Code d'erreur ou alarme du dispositif. Consulter la documentation du dispositif.

#### **Syntaxe.**

- ·ch· Numéro de canal.
- ·xn· Nom, numéro logique ou indice de l'axe.
- ·sn· Nom, numéro logique ou indice de la broche.

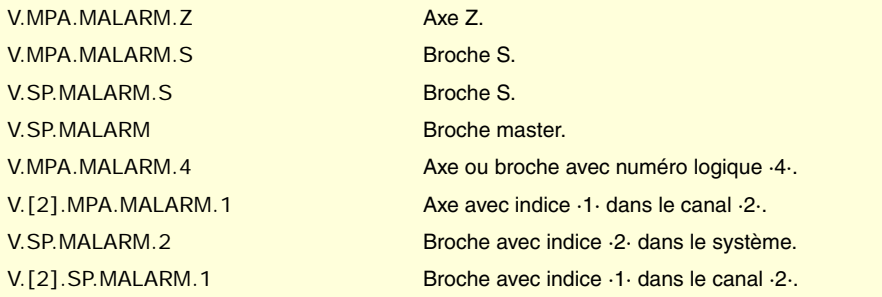

**(V.)[ch].A.MIOMON.xn (V.)[ch].A.MIOMON.sn (V.)[ch].SP.MIOMON.sn** *Variable de lecture depuis le programme PLC et l'Interface. Variable modifiée depuis l'environnement de l'oscilloscope. Variable valide pour axes rotatifs, linéaires et broches. Variable valable pour le servo Mechatrolink. Cette variable retourne la valeur d'exécution; sa lecture arrête la préparation des blocs.*

État des entrées et sorties du dispositif.

### **Syntaxe.**

·ch· Numéro de canal.

·xn· Nom, numéro logique ou indice de l'axe.

·sn· Nom, numéro logique ou indice de la broche.

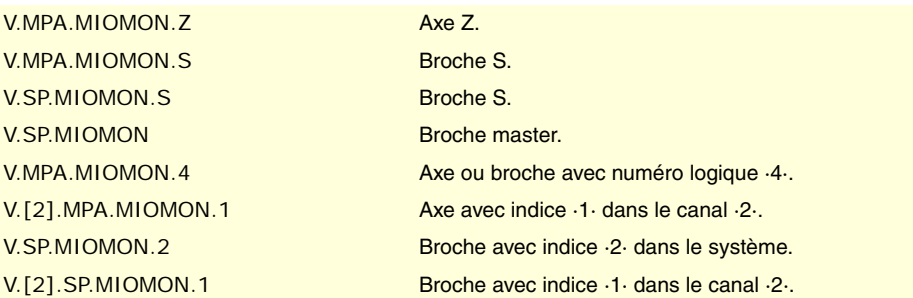

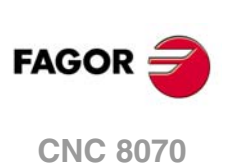

# **22.29 Variables associées à la commutation synchronisée.**

La valeur de ces variables est la même que celle programmée dans les paramètres de l'instruction #SWTOUT. Si on exécute l'instruction sans paramètres et les variables ont une valeur assignée, la CNC assume ces dernières valeurs comme actives. De la même manière, si on programme les paramètres de l'instruction, les variables assument ces valeurs comme propres.

Au démarrage de la CNC, les offsets sont remis à zéro. Après le démarrage les valeurs programmées pour les offsets (avec l'instruction #SWTOUT ou les variables) sont conservés, même après une erreur, une RAZ ou M30

Ces variables arrêtent la préparation de blocs. Pour modifier les valeurs des offsets sans arrêter la préparation de blocs, modifier ces variables depuis le PLC ou utiliser les paramètres de l'instruction #SWTOUT. Si on modifie ces variables depuis le PLC, les nouvelles valeurs sont assumées en exécutant l'instruction #SWTOUT. Si en modifiant les valeurs depuis le PLC, l'instruction est active, il assume les nouvelles valeurs.

#### **V.G.TON**

*Variable de lecture et d'écriture depuis le programme PLC et l'Interface. La variable retourne la valeur d'exécution; sa lecture/écriture arrête la préparation des blocs.*

Offset de temps (millisecondes) pour anticiper l'activation de la sortie numérique.

V.G.TON

# **V.G.TOF**

*Variable de lecture et d'écriture depuis le programme PLC et l'Interface. La variable retourne la valeur d'exécution; sa lecture/écriture arrête la préparation des blocs.*

Offset de temps (millisecondes) pour anticiper la désactivation de la sortie numérique.

V.G.TOF

### **V.G.PON**

*Variable de lecture et d'écriture depuis le programme PLC et l'Interface. La variable retourne la valeur d'exécution; sa lecture/écriture arrête la préparation des blocs.*

Offset de distance (millimètres/pouces) pour anticiper l'activation de la sortie numérique.

V.G.PON

# **V.G.POF**

*Variable de lecture et d'écriture depuis le programme PLC et l'Interface. La variable retourne la valeur d'exécution; sa lecture/écriture arrête la préparation des blocs.*

Offset de distance (millimètres/pouces) pour anticiper la désactivation de la sortie numérique.

V.G.POF

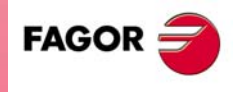

**CNC 8070** 

**(REF. 1309)**

VARIABLES DE LA CNC.

.593.

# **22.30 Variables associées au PWM.**

**(V.)G.PWMON**

*Variable de lecture depuis le programme PLC et l'Interface. Cette variable retourne la valeur d'exécution; sa lecture arrête la préparation des blocs.*

État du PWM, s'il est activé depuis la CNC.

### **Syntaxe.**

V.G.PWMON

# **Valeurs de la variable.**

Cette variable donne une des valeurs suivantes.

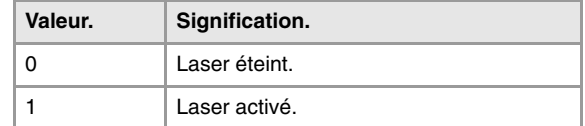

#### **Observations.**

L'activation du laser depuis le PLC a priorité sur l'activation depuis la CNC.

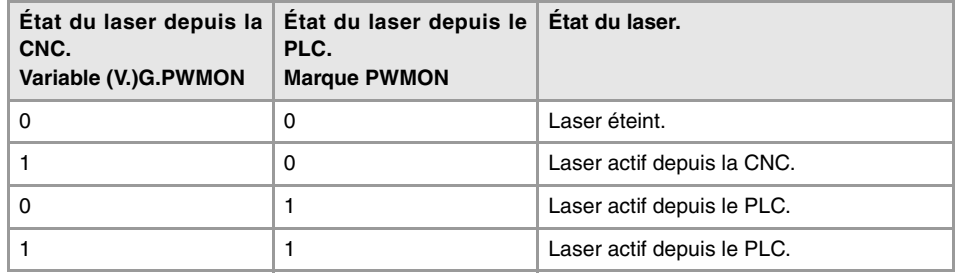

# **(V.)G.PWMFREQ**

*Variable de lecture depuis le programme PLC et l'Interface. Cette variable retourne la valeur d'exécution; sa lecture arrête la préparation des blocs.*

Fréquence du PWM (entre 2 et 5000 Hz ; par défaut = 0), lorsque le PWM a été activé depuis la CNC. Cette variable n'est fonctionnelle que lorsque le laser est activé par la CNC.

#### **Syntaxe.**

V.G.PWMFREQ

#### **(V.)G.PWMDUTY**

*Variable de lecture depuis le programme PLC et l'Interface. Cette variable retourne la valeur d'exécution; sa lecture arrête la préparation des blocs.*

Cycle de travail du PWM (entre 0,1 et 100% ; par défaut = 50%), lorsque le PWM a été activé depuis la CNC. Cette variable n'est fonctionnelle que lorsque le laser est activé par la CNC.

#### **Syntaxe.**

V.G.PWMDUTY

### **Observations.**

La lecture depuis le PLC sera exprimée en dixièmes (x10), de sorte que pour une valeur de 0,1, la lecture depuis le PLC affichera la valeur 1. Pour une valeur de ·100·, la lecture depuis le PLC affichera la valeur ·1000·.

#### **(V.)PLC.PWMFREQ**

*Variable de lecture et d'écriture depuis le PLC; de lecture depuis le programme et l'interface. Cette variable retourne la valeur d'exécution; sa lecture arrête la préparation des blocs.*

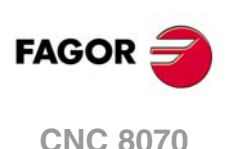

Fréquence du PWM (entre 2 et 5000 Hz ; par défaut = 0), lorsque le PWM a été activé depuis le PLC. Si cette variable est définie avec valeur 0, la sortie du PWM est désactivée. Cette variable n'est fonctionnelle que lorsque le laser est activé par le PLC.

#### PLC.PWMFREQ

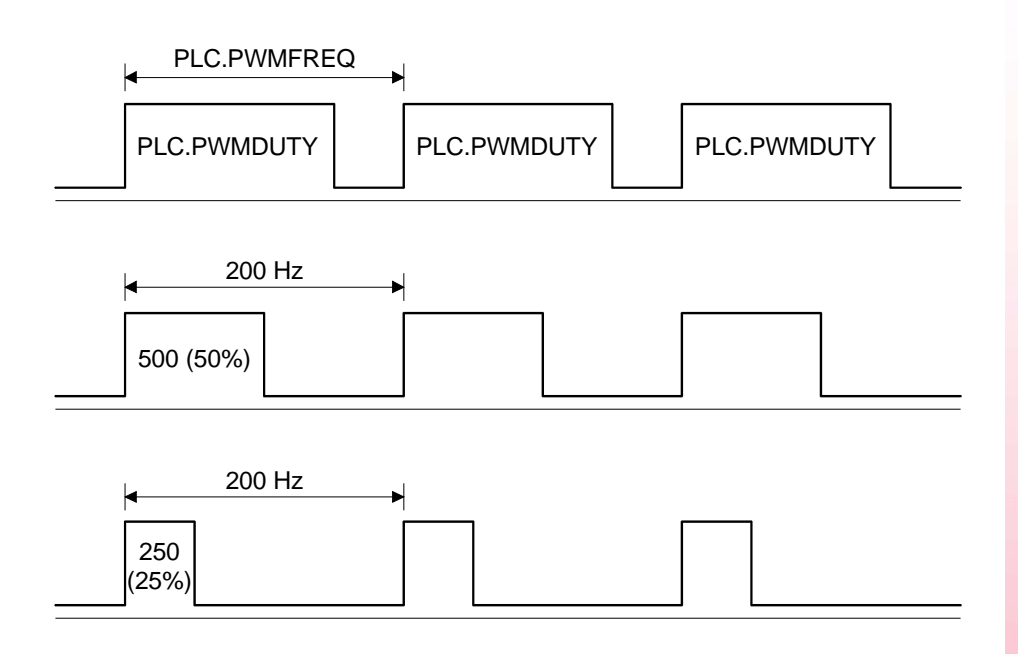

# **Observations.**

Les changements depuis la variable s'actualisent dans la boucle suivante ; les temps intermédiaires ne seront pas considérés entre les boucles.

#### **(V.)PLC.PWMDUTY**

*Variable de lecture et d'écriture depuis le PLC; de lecture depuis le programme et l'interface. Cette variable retourne la valeur d'exécution; sa lecture arrête la préparation des blocs.*

Cycle de travail du PWM (entre 1 et 1000; par défaut, 500 (50%)), lorsque le PWM a été activé depuis le PLC. Cette variable n'est fonctionnelle que lorsque le laser est activé par le PLC.

PLC.PWMDUTY

### **Observations.**

Les changements depuis la variable s'actualisent dans la boucle suivante ; les temps intermédiaires ne seront pas considérés entre les boucles.

La lecture depuis la CNC sera divisée par 10, de sorte que pour une valeur ·1·, , la lecture depuis la CNC affichera la valeur ·0.1·.

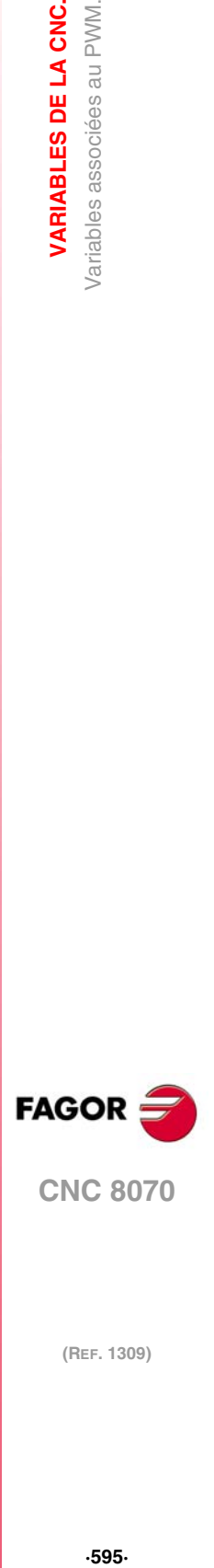

**22.**

VARIABLES DE LA CNC. Variables associées au PWM.

**CNC 8070** 

# **22.31 Variables associées au temps de cycle.**

# ANALYSE DU TEMPS DE CYCLE DANS LA CNC.

**(V.)G.NCTIMERATE**

*Variable de lecture depuis le programme PLC et l'Interface. Cette variable retourne la valeur d'exécution; sa lecture arrête la préparation des blocs.*

Pourcentage du temps de cycle utilisé par la partie de temps réel de CNC.

### V.G.NCTIMERATE

Cette variable sert à évaluer le chargement du système et le temps que l'interruption périodique qui commande le déplacement des axes laisse au système d'exploitation pour gérer d'autres applications pouvant être exécutées en parallèle à la CNC. Les applications qui requièrent du temps de la part du système d'exploitation sont, par exemple, l'affichage d'écrans, les applications d'interface d'utilisateur, l'actualisation de variables sur l'écran, la gestion de fichiers (sous-routines ou programmes qui s'ouvrent et se ferment pendant l'usinage), etc.

Si le temps libre pour les applications est insuffisant, on pourra aussi bien diminuer le paramètre PREPFREQ, augmenter le paramètre LOOPTIME, regrouper les sous-routines dans un même fichier ou diminuer des applications externes.

**(V.)G.LOOPTIMERATE** *Variable de lecture depuis le programme PLC et l'Interface. Cette variable retourne la valeur d'exécution; sa lecture arrête la préparation des blocs.*

Pourcentage du temps de cycle utilisé par la boucle de position.

V.G.LOOPTIMERATE

Cette variable sert de référence pour savoir si la consommation de temps d'interruption est due au nombre d'axes ou au propre processus de préparation de la trajectoire.

Si la plupart du temps d'interruption est utilisée par la boucle de position, cela signifie que le système est surchargé par les axes et qu'il faut donc évaluer la possibilité d'augmenter le paramètre LOOPTIME.

# ANALYSE DU TEMPS DE CYCLE DANS LE CANAL.

**(V.)[ch].G.CHTIMERATE**

*Variable de lecture depuis le programme PLC et l'Interface. Cette variable retourne la valeur d'exécution; sa lecture arrête la préparation des blocs.*

Pourcentage du temps de cycle utilisé par le canal.

Cette variable aide à déterminer si c'est l'exécution concrète d'un canal qui est en train de consommer trop de temps.

#### **Syntaxe.**

·ch· Numéro de canal.

V.[2].G.CHTIMERATE Canal .2.

**(V.)[ch].G.PREPTIMERATE** *Variable de lecture depuis le programme PLC et l'Interface. Cette variable retourne la valeur d'exécution; sa lecture arrête la préparation des blocs.*

Pourcentage du temps de cycle qu'utilise le canal pour la préparation de blocs.

Cette variable sert à évaluer le chargement dans la préparation de la trajectoire et savoir s'il est possible d'augmenter le paramètre PREPFREQ.

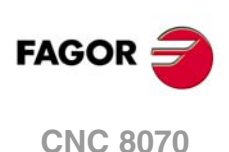

# **Syntaxe.**

·ch· Numéro de canal.

V.[2].G.PREPTIMERATE Canal .2.

**(V.)[ch].G.IPOTIMERATE**

*Variable de lecture depuis le programme PLC et l'Interface. Cette variable retourne la valeur d'exécution; sa lecture arrête la préparation des blocs.*

Pourcentage du temps de cycle utilisé par l'interpolateur du canal.

Cette variable sert à évaluer la surcharge dans l'algorithme de génération de trajectoire et dans l'algorithme d'adoucissement.

## **Syntaxe.**

·ch· Numéro de canal.

V.[2].G.IPOTIMERATE Canal ·2·.

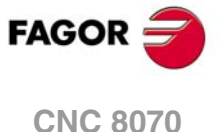

# **22.32 Variables associées aux entrées de comptage pour les axes analogiques.**

**(V.)[ch].A.COUNTERST.xn (V.)[ch].A.COUNTERST.sn (V.)[ch].SP.COUNTERST.sn** *Variable de lecture depuis le programme PLC et l'Interface. Variable valide pour axes rotatifs, linéaires et broches. Cette variable retourne la valeur d'exécution; sa lecture arrête la préparation des blocs.*

État de l'entrée de comptage.

Pour qu'une entrée de comptage soit active, elle doit être associée un axe analogique.

#### **Syntaxe.**

- ·ch· Numéro de canal.
- ·xn· Nom, numéro logique ou indice de l'axe.
- ·sn· Nom, numéro logique ou indice de la broche.

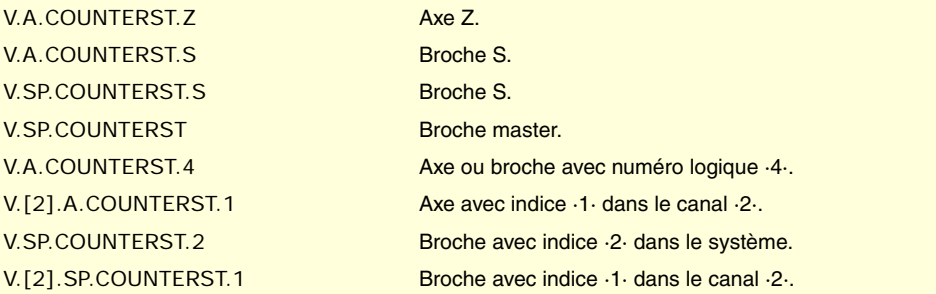

**(V.)[ch].A.COUNTER.xn (V.)[ch].A.COUNTER.sn (V.)[ch].SP.COUNTER.sn** *Variable de lecture depuis le programme PLC et l'Interface. Variable valide pour axes rotatifs, linéaires et broches. Cette variable retourne la valeur d'exécution; sa lecture arrête la préparation des blocs.*

Impulsions de l'entrée de comptage (partie entière + celle correspondant à la partie fractionnaire).

#### **Syntaxe.**

- ·ch· Numéro de canal.
- ·xn· Nom, numéro logique ou indice de l'axe.
- ·sn· Nom, numéro logique ou indice de la broche.

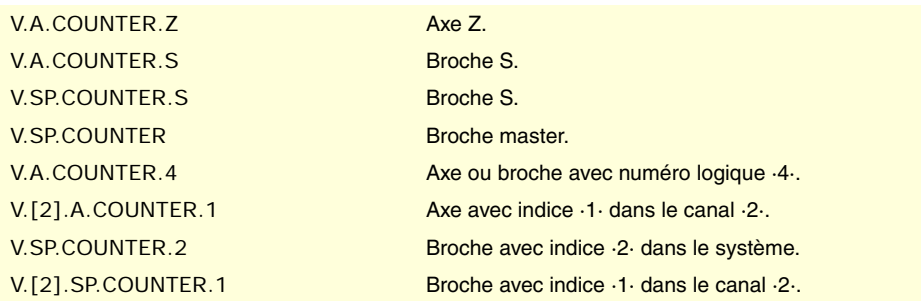

**(V.)[ch].A.ASINUS.xn (V.)[ch].A.ASINUS.sn (V.)[ch].SP.ASINUS.sn** *Variable de lecture depuis le programme PLC et l'Interface. Variable valide pour axes rotatifs, linéaires et broches. Cette variable retourne la valeur d'exécution; sa lecture arrête la préparation des blocs.*

Partie fractionnaire du signal A.

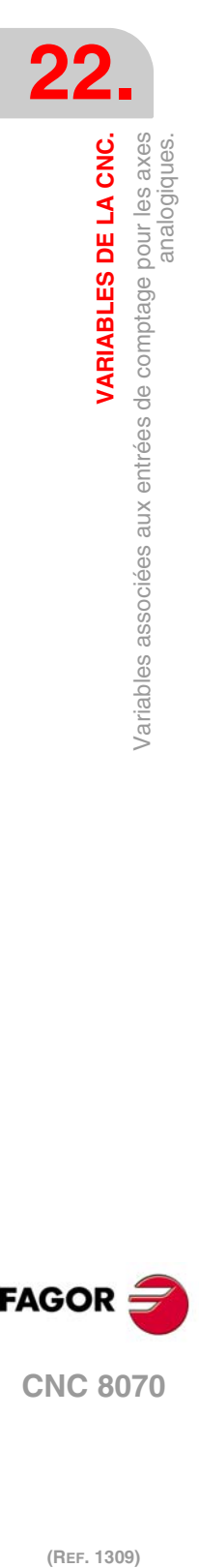

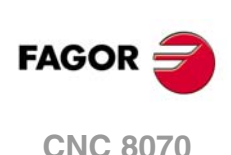

# **Syntaxe.**

- ·ch· Numéro de canal.
- ·xn· Nom, numéro logique ou indice de l'axe.
- ·sn· Nom, numéro logique ou indice de la broche.

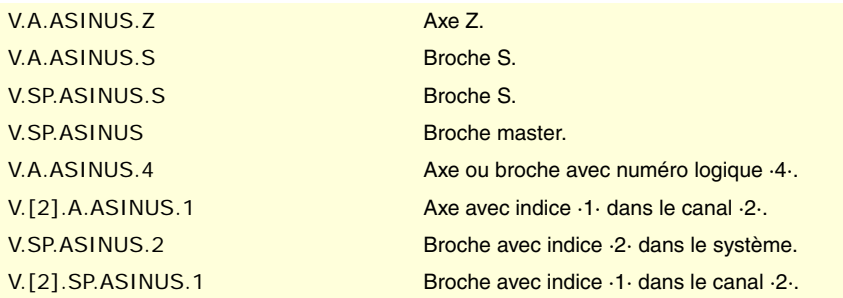

**(V.)[ch].A.BSINUS.xn (V.)[ch].A.BSINUS.sn (V.)[ch].SP.BSINUS.sn** *Variable de lecture depuis le programme PLC et l'Interface.*

*Variable valide pour axes rotatifs, linéaires et broches. Cette variable retourne la valeur d'exécution; sa lecture arrête la préparation des blocs.*

Partie fractionnaire du signal B.

### **Syntaxe.**

- ·ch· Numéro de canal.
- ·xn· Nom, numéro logique ou indice de l'axe.
- ·sn· Nom, numéro logique ou indice de la broche.

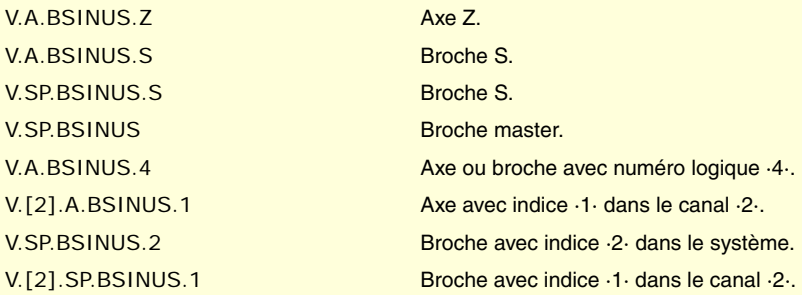

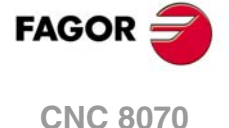

# **22.33 Variables associées aux entrées et sorties analogiques.**

**(V.)G.ANAI[n]**

*Variable de lecture depuis le programme PLC et l'Interface. Cette variable retourne la valeur d'exécution; sa lecture arrête la préparation des blocs.*

Tension en volts de l'entrée [n].

#### **Syntaxe.**

·n· Numéro de l'entrée analogique.

V.G.ANAI[3] Tension de l'entrée analogique ·3·.

# **(V.)G.ANAO[n]**

*Variable de lecture depuis l'interface; d'écriture depuis le programme et PLC. Cette variable retourne la valeur d'exécution; sa lecture arrête la préparation des blocs.*

Tension en volts de la sortie [n].

#### **Syntaxe.**

·n· Numéro de l'entrée analogique.

V.G.ANAO[3] Tension de la sortie analogique ·3·.

# MODULE À DISTANCE RCS-S (COMPTEUR SERCOS).

### **(V.)G.ANASO[n]**

*Variable de lecture depuis l'interface; d'écriture depuis le programme et PLC. Cette variable retourne la valeur d'exécution; sa lecture arrête la préparation des blocs.*

Tension en volts de sortie [n] du module RCS-S. Les sorties analogiques sont numérotées suivant le paramètre SERCOUNTID.

## **Syntaxe.**

·n· Numéro de l'entrée analogique.

V.G.ANASO[3] Tension de la sortie analogique  $\cdot 3 \cdot$ .

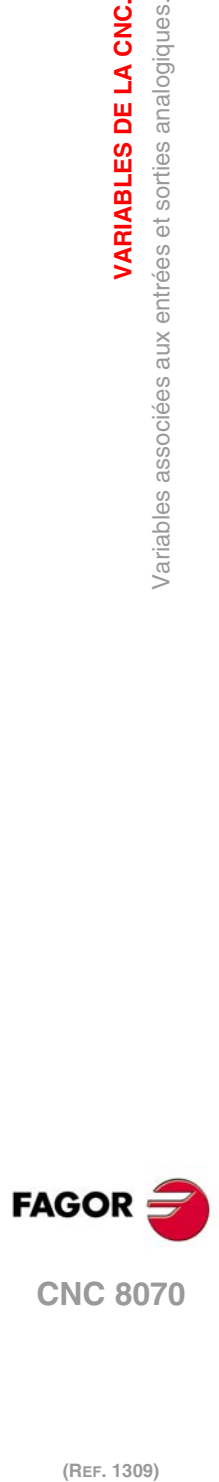

**22.**<br>**22.**<br>Variables associées aux entrées et sorties analogiques.<br>**22.** 

**VARIABLES DE LA CNC.**

# **22.34 Variables associées à la consigne et le feedback de l'asservissement.**

# CONSIGNE ET COUPLE POUR LES AXES SERCOS.

**(V.)[ch].A.FTEO.xn (V.)[ch].A.FTEO.sn (V.)[ch].SP.FTEO.sn** *Variable de lecture depuis le programme PLC et l'Interface. Variable valide pour axes rotatifs, linéaires et broches. Cette variable retourne la valeur d'exécution; sa lecture arrête la préparation des blocs.*

Consigne de vitesse pour Sercos (en t/min).

#### **Syntaxe.**

·ch· Numéro de canal.

- ·xn· Nom, numéro logique ou indice de l'axe.
- ·sn· Nom, numéro logique ou indice de la broche.

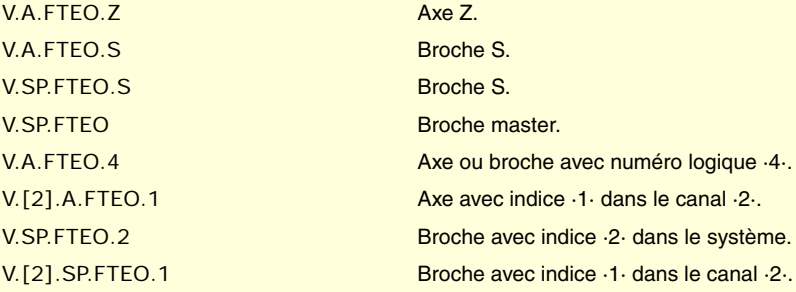

**(V.)[ch].A.POSCMD.xn (V.)[ch].A.POSCMD.sn (V.)[ch].SP.POSCMD.sn** *Variable de lecture depuis le programme PLC et l'Interface. Variable valide pour axes rotatifs, linéaires et broches. Cette variable retourne la valeur d'exécution; sa lecture arrête la préparation des blocs.*

Consigne de position pour Sercos.

#### **Syntaxe.**

·ch· Numéro de canal.

- ·xn· Nom, numéro logique ou indice de l'axe.
- ·sn· Nom, numéro logique ou indice de la broche.

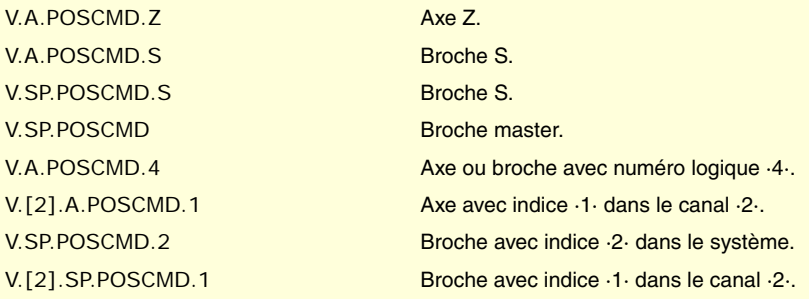

### **(V.)[ch].A.TORQUE.xn**

*Variable de lecture depuis le programme PLC et l'Interface. Variable valide pour axes rotatifs, linéaires et broches. Cette variable retourne la valeur d'exécution; sa lecture arrête la préparation des blocs.*

Couple de courant sur Sercos.

VARIABLES DE LA CNC.

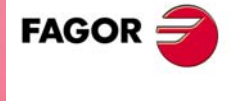

**CNC 8070** 

### **Syntaxe.**

- ·ch· Numéro de canal.
- ·xn· Nom, numéro logique ou indice de l'axe.
- ·sn· Nom, numéro logique ou indice de la broche.

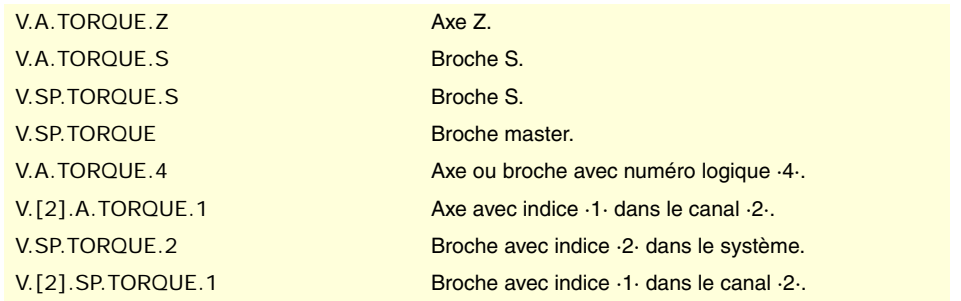

### **Observations.**

La lecture depuis le PLC sera exprimée en dixièmes (x10); Si le paramètre a la valeur ·10·, la lecture depuis le PLC donnera la valeur ·100·.

# FEEDBACK DE L'ASSERVISSEMENT ANALOGIQUE OU SERCOS.

**(V.)[ch].A.POSNC.xn (V.)[ch].A.POSNC.sn (V.)[ch].SP.POSNC.sn** *Variable de lecture depuis le programme PLC et l'Interface. Variable valide pour axes rotatifs, linéaires et broches. Cette variable retourne la valeur d'exécution; sa lecture arrête la préparation des blocs.*

Feedback de position.

#### **Syntaxe.**

- ·ch· Numéro de canal.
- ·xn· Nom, numéro logique ou indice de l'axe.
- ·sn· Nom, numéro logique ou indice de la broche.

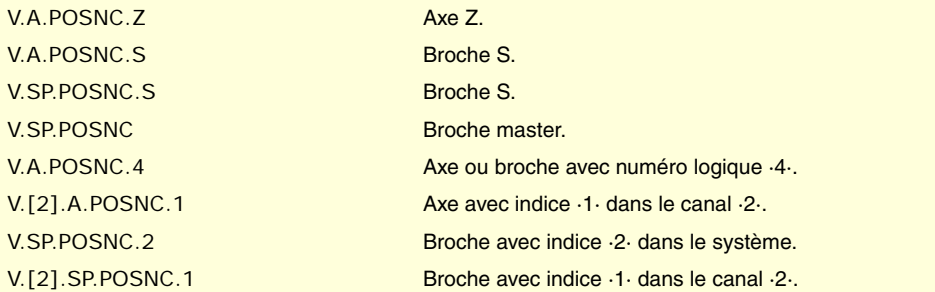

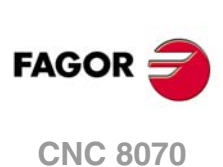

# **22.35 Variables associées au changement de gamme et set de l'asservissement Sercos.**

**(V.)[ch].A.SETGE.xn (V.)[ch].A.SETGE.sn (V.)[ch].SP.SETGE.sn** *Variable de lecture et d'écriture depuis le programme PLC et l'Interface. Variable valide pour axes rotatifs, linéaires et broches. Cette variable retourne la valeur d'exécution; sa lecture arrête la préparation des blocs.*

Sélectionner le set et la gamme dans l'asservissement. Il ne peut y avoir qu'un processus de changement en fonctionnement. Si au cours du processus d'autres changements de gamme ou de set sont programmés, même si ce sont des asservissements différents, la CNC ne conserve que le dernier programmé et ignore les autres changements intermédiaires.

L'asservissement peut disposer de 8 gammes de travail ou de réductions identifiées de 0 à 7 (paramètre GP6 de l'asservissement) et de 8 ensembles de paramètres (paramètre GP4 de l'asservissement) identifiés de 0 à 7.

#### **Syntaxe.**

·ch· Numéro de canal.

·xn· Nom, numéro logique ou indice de l'axe.

·sn· Nom, numéro logique ou indice de la broche.

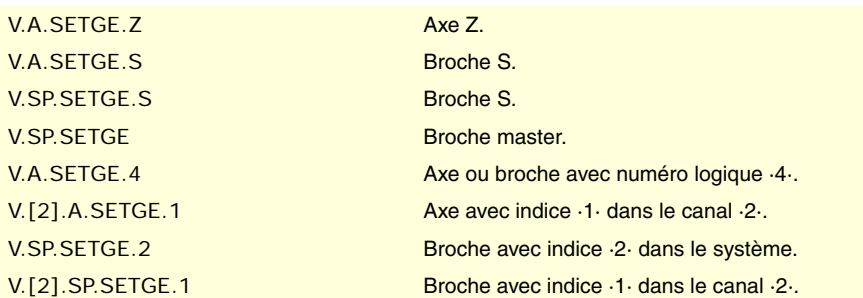

### **Valeurs de la variable.**

Les 4 bits les moins significatifs indiquent la gamme de travail et les 4 bits les plus significatifs indiquent le set de paramètres. Si un ensemble de 4 bits a une valeur ·0·, la CNC ne change pas la gamme ou le set actif dans l'asservissement. Exemple de certaines valeurs de la variable.

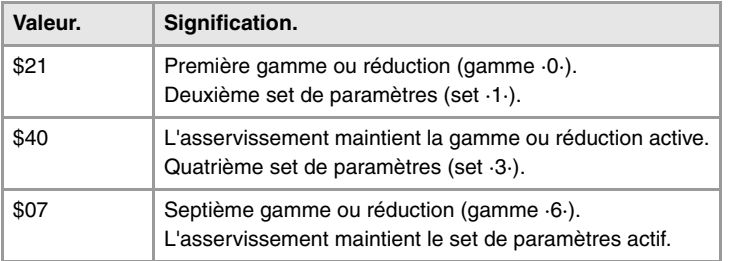

#### **Observations.**

La CNC maintient la marque SERPLCAC active, pendant le processus de changement.

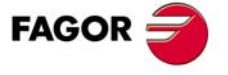

**CNC 8070** 

# **22.36 Variables associées au réglage de la boucle.**

# VARIABLES ASSOCIÉES AUX COTES.

**(V.)[ch].A.IPOPOS.xn (V.)[ch].A.IPOPOS.sn (V.)[ch].SP.IPOPOS.sn** *Variable de lecture depuis le programme PLC et l'Interface. Variable valide pour axes rotatifs, linéaires et broches. Cette variable retourne la valeur d'exécution; sa lecture arrête la préparation des blocs.*

Cote théorique a la sortie de l'interpolateur, avant la transformation; c'est-à-dire, en cotes pièce.

#### **Syntaxe.**

- ·ch· Numéro de canal.
- ·xn· Nom, numéro logique ou indice de l'axe.
- ·sn· Nom, numéro logique ou indice de la broche.

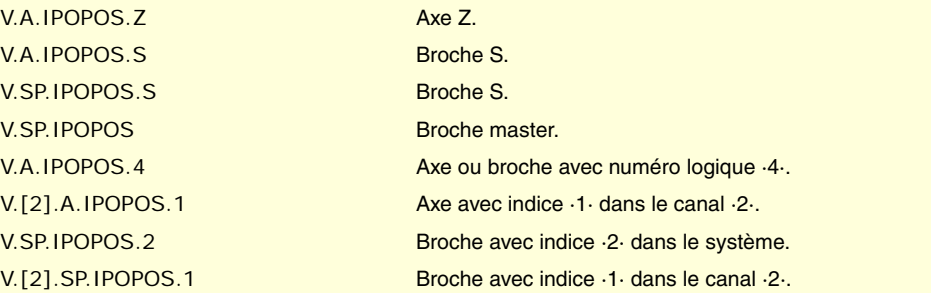

**(V.)[ch].A.FILTERIN.xn (V.)[ch].A.FILTERIN.sn (V.)[ch].SP.FILTERIN.sn** *Variable de lecture depuis le programme PLC et l'Interface. Variable valide pour axes rotatifs, linéaires et broches. Cette variable retourne la valeur d'exécution; sa lecture arrête la préparation des blocs.*

Cote théorique de l'interpolateur avant le filtre.

### **Syntaxe.**

·ch· Numéro de canal.

·xn· Nom, numéro logique ou indice de l'axe.

·sn· Nom, numéro logique ou indice de la broche.

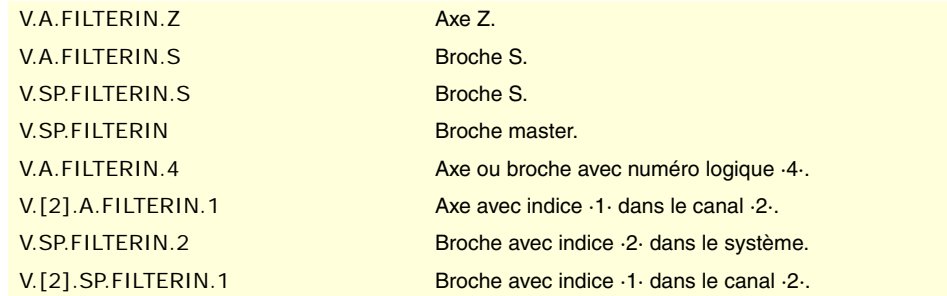

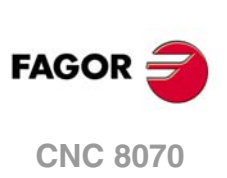

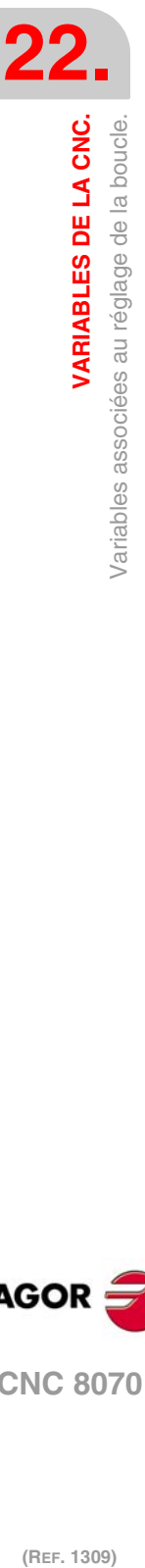

**(V.)[ch].A.FILTEROUT.xn (V.)[ch].A.FILTEROUT.sn (V.)[ch].SP.FILTEROUT.sn** *Variable de lecture depuis le programme PLC et l'Interface. Variable valide pour axes rotatifs, linéaires et broches. Cette variable retourne la valeur d'exécution; sa lecture arrête la préparation des blocs.*

Cote théorique de l'interpolateur après le filtre.

# **Syntaxe.**

- ·ch· Numéro de canal.
- ·xn· Nom, numéro logique ou indice de l'axe.
- ·sn· Nom, numéro logique ou indice de la broche.

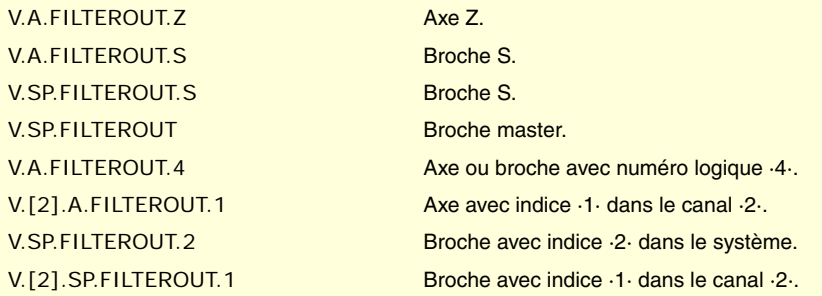

**(V.)[ch].A.LOOPTPOS.xn (V.)[ch].A.LOOPTPOS.sn (V.)[ch].SP.LOOPTPOS.sn** *Variable de lecture depuis le programme PLC et l'Interface. Variable valide pour axes rotatifs, linéaires et broches. Cette variable retourne la valeur d'exécution; sa lecture arrête la préparation des blocs.*

Cote théorique à l'entrée de la boucle de position.

# **Syntaxe.**

- ·ch· Numéro de canal.
- ·xn· Nom, numéro logique ou indice de l'axe.
- ·sn· Nom, numéro logique ou indice de la broche.

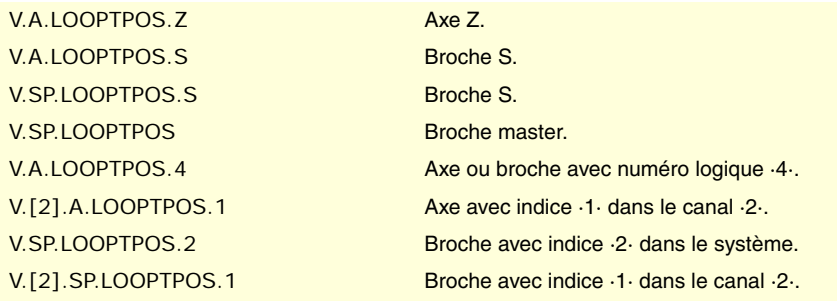

**(V.)[ch].A.LOOPPOS.xn (V.)[ch].A.LOOPPOS.sn (V.)[ch].SP.LOOPPOS.sn** *Variable de lecture depuis le programme PLC et l'Interface. Variable valide pour axes rotatifs, linéaires et broches. Cette variable retourne la valeur d'exécution; sa lecture arrête la préparation des blocs.*

Cote réelle à l'entrée de la boucle de position.

# **Syntaxe.**

- ·ch· Numéro de canal.
- ·xn· Nom, numéro logique ou indice de l'axe.

VARIABLES DE LA CNC.

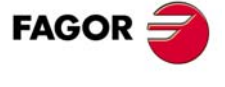

**CNC 8070** 

·sn· Nom, numéro logique ou indice de la broche.

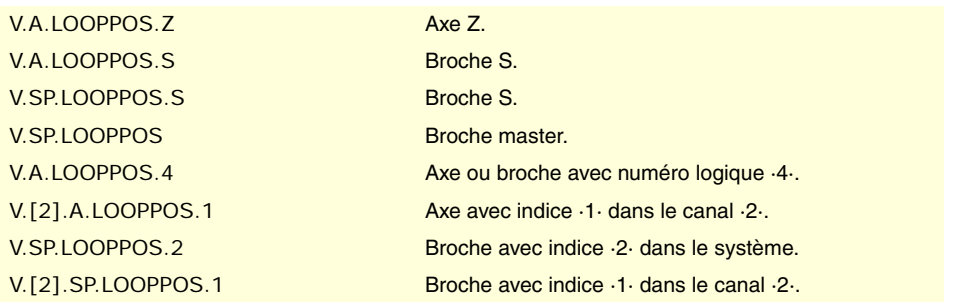

# INCRÉMENT DE LA POSITION ET LA PÉRIODE D'ÉCHANTILLONNAGE.

**(V.)[ch].A.POSINC.xn (V.)[ch].A.POSINC.sn (V.)[ch].SP.POSINC.sn** *Variable de lecture depuis le programme PLC et l'Interface. Variable valide pour axes rotatifs, linéaires et broches. Cette variable retourne la valeur d'exécution; sa lecture arrête la préparation des blocs.*

Incrément réel de position de la période d'échantillonnage actuelle.

#### **Syntaxe.**

·ch· Numéro de canal.

·xn· Nom, numéro logique ou indice de l'axe.

·sn· Nom, numéro logique ou indice de la broche.

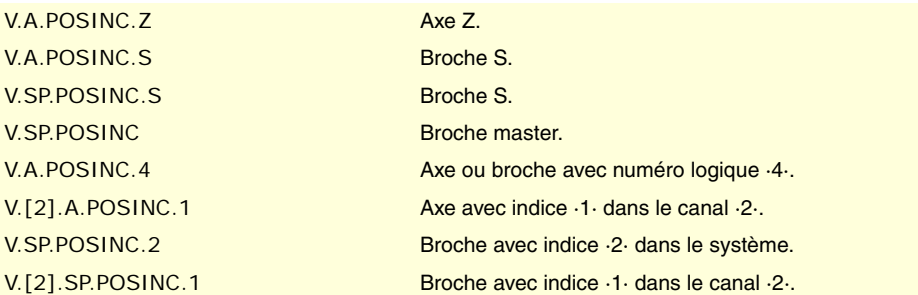

**(V.)[ch].A.TPOSINC.xn (V.)[ch].A.TPOSINC.sn (V.)[ch].SP.TPOSINC.sn** *Variable de lecture depuis le programme PLC et l'Interface. Variable valide pour axes rotatifs, linéaires et broches. Cette variable retourne la valeur d'exécution; sa lecture arrête la préparation des blocs.*

Incrément théorique de position de la période d'échantillonnage actuelle.

### **Syntaxe.**

·ch· Numéro de canal.

·xn· Nom, numéro logique ou indice de l'axe.

·sn· Nom, numéro logique ou indice de la broche.

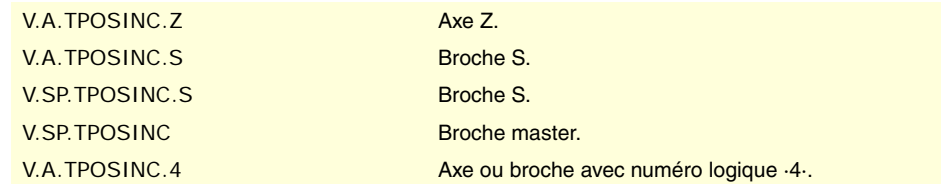

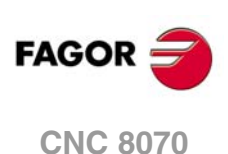

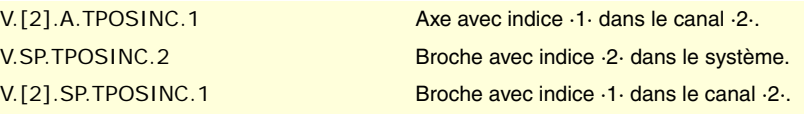

# **(V.)[ch].A.PREVPOSINC.xn (V.)[ch].A.PREVPOSINC.sn (V.)[ch].SP.PREVPOSINC.sn**

*Variable de lecture depuis le programme PLC et l'Interface. Variable valide pour axes rotatifs, linéaires et broches. Cette variable retourne la valeur d'exécution; sa lecture arrête la préparation des blocs.*

Incrément réel de position de la période antérieure d'échantillonnage.

### **Syntaxe.**

·ch· Numéro de canal.

·xn· Nom, numéro logique ou indice de l'axe.

·sn· Nom, numéro logique ou indice de la broche.

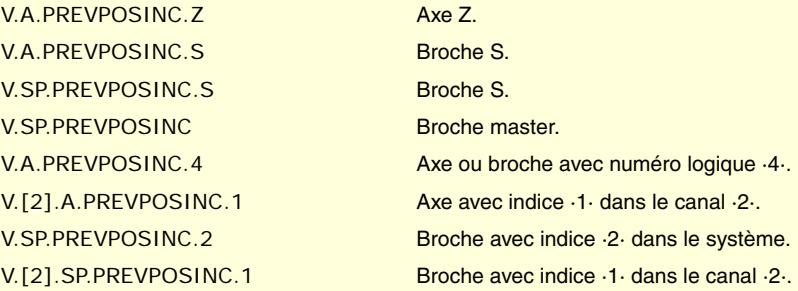

# RÉGLAGE FIN DE L'AVANCE, ACCÉLÉRATION ET JERK.

**(V.)[ch].A.TFEED.xn (V.)[ch].A.TFEED.sn (V.)[ch].SP.TFEED.sn** *Variable de lecture depuis le programme PLC et l'Interface. Variable valide pour axes rotatifs, linéaires et broches. Cette variable retourne la valeur d'exécution; sa lecture arrête la préparation des blocs.*

Valeur instantanée théorique de la vitesse a l'entrée de la boucle de position.

# **Syntaxe.**

- ·ch· Numéro de canal.
- ·xn· Nom, numéro logique ou indice de l'axe.
- ·sn· Nom, numéro logique ou indice de la broche.

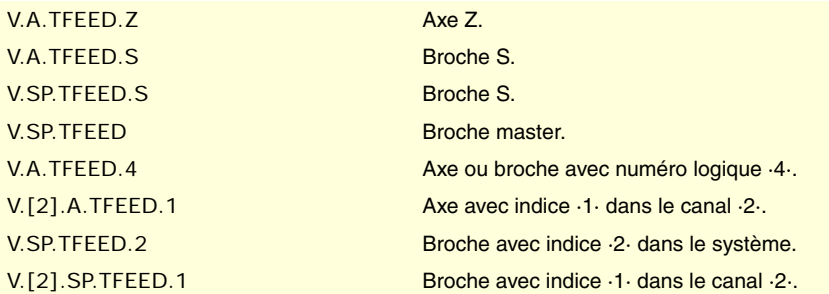

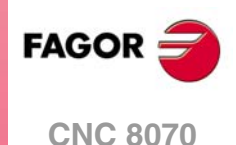

**(V.)[ch].A.FEED.xn (V.)[ch].A.FEED.sn (V.)[ch].SP.FEED.sn** *Variable de lecture depuis le programme PLC et l'Interface. Variable valide pour axes rotatifs, linéaires et broches. Cette variable retourne la valeur d'exécution; sa lecture arrête la préparation des blocs.*

Valeur instantanée réelle de la vitesse a l'entrée de la boucle de position.

#### **Syntaxe.**

- ·ch· Numéro de canal.
- ·xn· Nom, numéro logique ou indice de l'axe.
- ·sn· Nom, numéro logique ou indice de la broche.

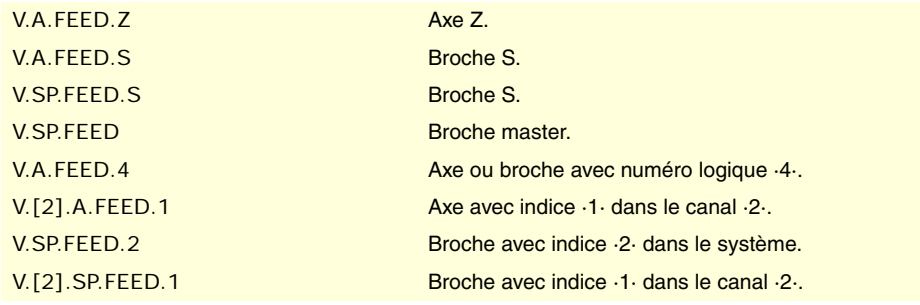

**(V.)[ch].A.TACCEL.xn (V.)[ch].A.TACCEL.sn (V.)[ch].SP.TACCEL.sn** *Variable de lecture depuis le programme PLC et l'Interface. Variable valide pour axes rotatifs, linéaires et broches. Cette variable retourne la valeur d'exécution; sa lecture arrête la préparation des blocs.*

Valeur instantanée théorique de l'accélération.

#### **Syntaxe.**

- ·ch· Numéro de canal.
- ·xn· Nom, numéro logique ou indice de l'axe.
- ·sn· Nom, numéro logique ou indice de la broche.

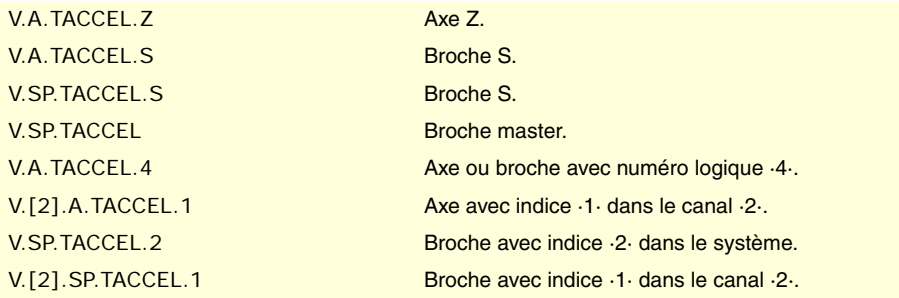

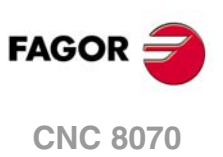

(REF. 1309)

# **(V.)[ch].A.ACCEL.sn (V.)[ch].SP.ACCEL.sn** *Variable de lecture depuis le programme PLC et l'Interface. Variable valide pour axes rotatifs, linéaires et broches. Cette variable retourne la valeur d'exécution; sa lecture arrête la préparation des blocs.*

Valeur instantanée réelle de l'accélération.

#### **Syntaxe.**

·ch· Numéro de canal.

**(V.)[ch].A.ACCEL.xn**

·xn· Nom, numéro logique ou indice de l'axe.

·sn· Nom, numéro logique ou indice de la broche.

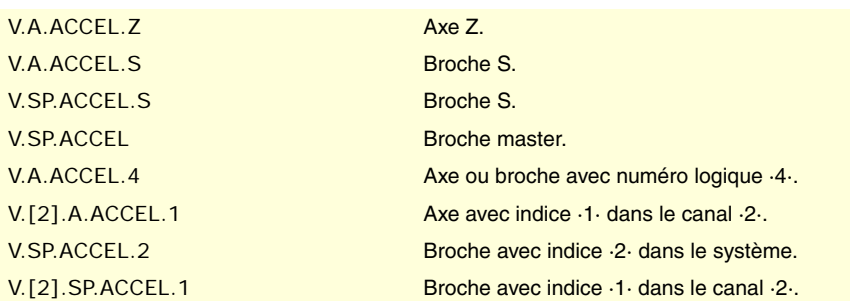

**(V.)[ch].A.TJERK.xn (V.)[ch].A.TJERK.sn (V.)[ch].SP.TJERK.sn** *Variable de lecture depuis le programme PLC et l'Interface. Variable valide pour axes rotatifs, linéaires et broches. Cette variable retourne la valeur d'exécution; sa lecture arrête la préparation des blocs.*

Valeur instantanée théorique de jerk.

### **Syntaxe.**

·ch· Numéro de canal.

·xn· Nom, numéro logique ou indice de l'axe.

·sn· Nom, numéro logique ou indice de la broche.

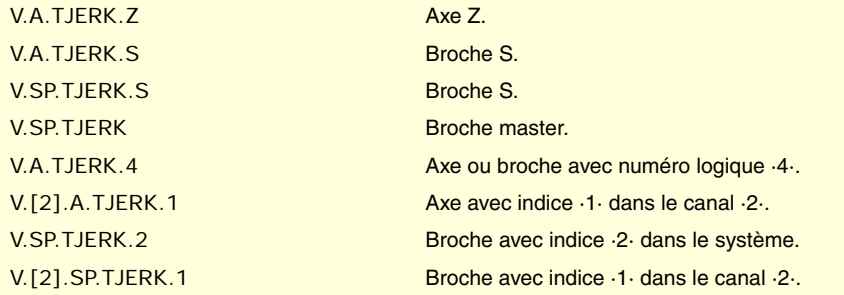

**(V.)[ch].A.JERK.xn (V.)[ch].A.JERK.sn (V.)[ch].SP.JERK.sn** *Variable de lecture depuis le programme PLC et l'Interface. Variable valide pour axes rotatifs, linéaires et broches. Cette variable retourne la valeur d'exécution; sa lecture arrête la préparation des blocs.*

Valeur instantanée réelle de jerk.

### **Syntaxe.**

- ·ch· Numéro de canal.
- ·xn· Nom, numéro logique ou indice de l'axe.
- ·sn· Nom, numéro logique ou indice de la broche.

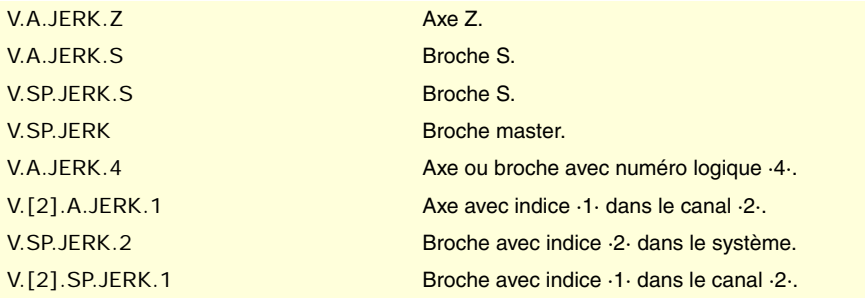

VARIABLES DE LA CNC.

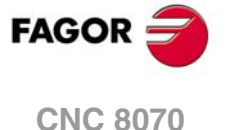

# RÉGLAGE DES GAINS DEPUIS LE PLC.

**(V.)[ch].A.PLCFFGAIN.xn (V.)[ch].A.PLCFFGAIN.sn (V.)[ch].SP.PLCFFGAIN.sn** *Variable de lecture et d'écriture depuis le PLC; de lecture depuis le programme et l'interface. Variable valide pour axes rotatifs, linéaires et broches. Cette variable retourne la valeur d'exécution; sa lecture arrête la préparation des blocs.*

Pourcentage de feed forward programmé depuis le PLC.

#### **Syntaxe.**

- ·ch· Numéro de canal.
- ·xn· Nom, numéro logique ou indice de l'axe.
- ·sn· Nom, numéro logique ou indice de la broche.

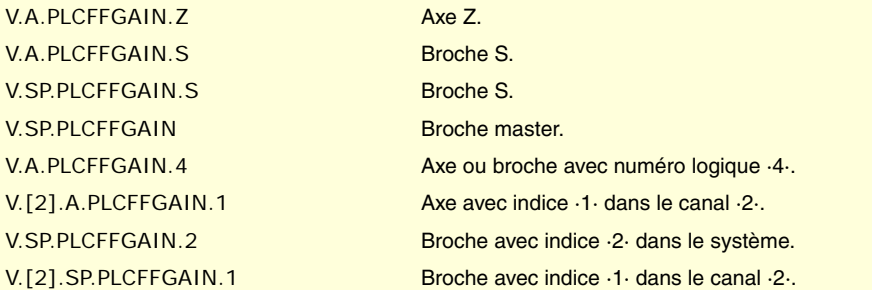

# **Observations.**

Pour que le feed-forward et l'AC-forward définis soient pris en compte, ils doivent être actifs par paramètre machine; c'est à dire, au moyen du paramètre machine FFWTYPE s'il s'agit d'asservissement analogique ou simulé et paramètre OPMODEP s'il s'agit de Sercos.

Les valeurs définies par ces variables prévalent sur celles définies dans les paramètres machine et par programme. Si les variables sont définies avec une valeur négative, leur effet est annulé et (la valeur zéro est valable). Ces variables ne s'initialisent pas avec une RAZ ni en validant les paramètres.

La lecture depuis le PLC sera exprimée en centièmes (x100); Si le paramètre a la valeur ·10·, la lecture depuis le PLC donnera la valeur ·1000·

**(V.)[ch].A.PLCACFGAIN.xn (V.)[ch].A.PLCACFGAIN.sn (V.)[ch].SP.PLCACFGAIN.sn** *Variable de lecture et d'écriture depuis le PLC; de lecture depuis le programme et l'interface. Variable valide pour axes rotatifs, linéaires et broches. Cette variable retourne la valeur d'exécution; sa lecture arrête la préparation des blocs.*

Pourcentage d'AC- forward programmé depuis le PLC.

#### **Syntaxe.**

- ·ch· Numéro de canal.
- ·xn· Nom, numéro logique ou indice de l'axe.
- ·sn· Nom, numéro logique ou indice de la broche.

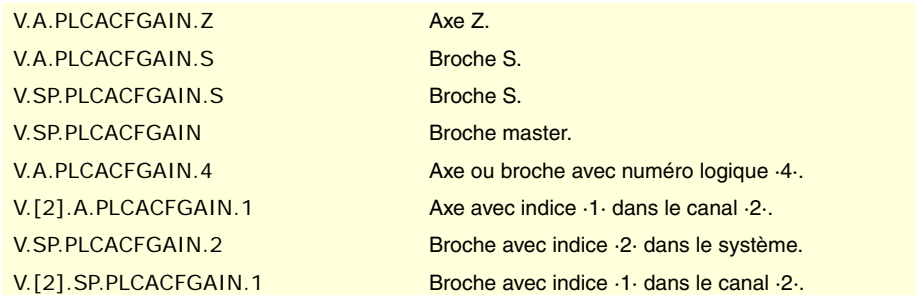

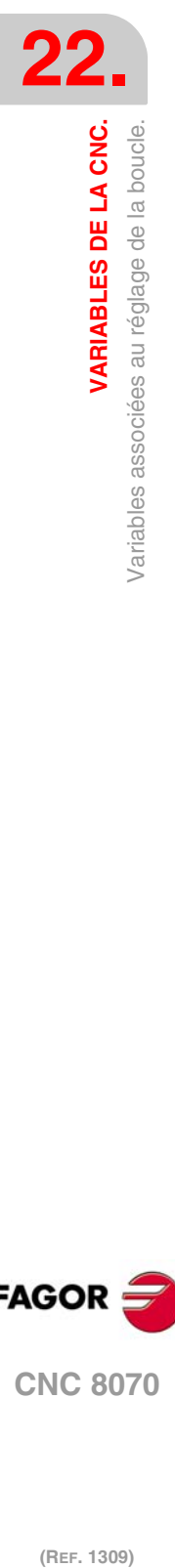

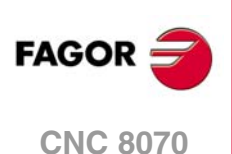

#### **Observations.**

Pour que le feed-forward et l'AC-forward définis soient pris en compte, ils doivent être actifs par paramètre machine; c'est à dire, au moyen du paramètre machine FFWTYPE s'il s'agit d'asservissement analogique ou simulé et paramètre OPMODEP s'il s'agit de Sercos.

Les valeurs définies par ces variables prévalent sur celles définies dans les paramètres machine et par programme. Si les variables sont définies avec une valeur négative, leur effet est annulé et (la valeur zéro est valable). Ces variables ne s'initialisent pas avec une RAZ ni en validant les paramètres.

La lecture depuis le PLC sera exprimée en dixièmes (x10); Si le paramètre a la valeur ·10·, la lecture depuis le PLC donnera la valeur ·100·.

**(V.)[ch].A.PLCPROGAIN.xn (V.)[ch].A.PLCPROGAIN.sn (V.)[ch].SP.PLCPROGAIN.sn** *Variable de lecture et d'écriture depuis le PLC; de lecture depuis le programme et l'interface. Variable valide pour axes rotatifs, linéaires et broches. Cette variable retourne la valeur d'exécution; sa lecture arrête la préparation des blocs.*

Gain proportionnel programmé depuis le PLC.

#### **Syntaxe.**

- ·ch· Numéro de canal.
- ·xn· Nom, numéro logique ou indice de l'axe.

·sn· Nom, numéro logique ou indice de la broche.

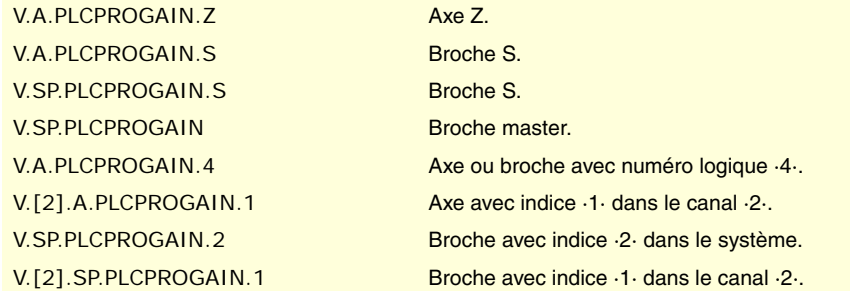

# **Observations.**

Les valeurs définies par ces variables prévalent sur celles définies dans les paramètres machine et par programme. Si les variables sont définies avec une valeur négative, leur effet est annulé et (la valeur zéro est valable). Ces variables ne s'initialisent pas avec une RAZ ni en validant les paramètres.

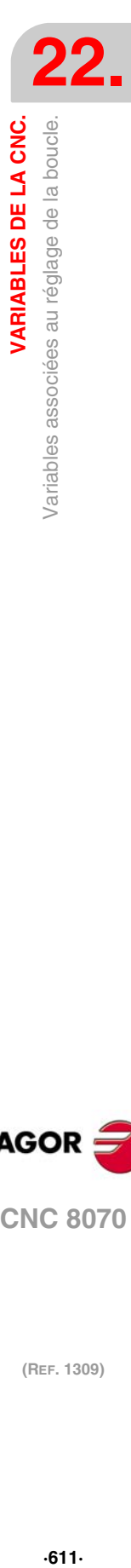

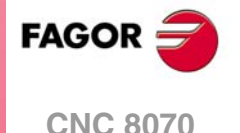

# **22.37 Variables associées à la boucle de l'axe ou broche tandem.**

**(V.)[ch].A.TPIIN.xn (V.)[ch].A.TPIIN.sn (V.)[ch].SP.TPIIN.sn** *Variable de lecture depuis le programme PLC et l'Interface. Variable valide pour axes rotatifs, linéaires et broches. Cette variable retourne la valeur d'exécution; sa lecture arrête la préparation des blocs.*

Entrée du PI de l'axe maître du tandem (en t/min).

#### **Syntaxe.**

- ·ch· Numéro de canal.
- ·xn· Nom, numéro logique ou indice de l'axe.
- ·sn· Nom, numéro logique ou indice de la broche.

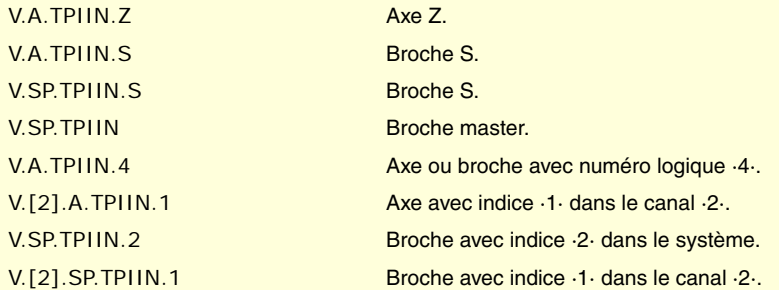

**(V.)[ch].A.TPIOUT.xn (V.)[ch].A.TPIOUT.sn (V.)[ch].SP.TPIOUT.sn** *Variable de lecture depuis le programme PLC et l'Interface. Variable valide pour axes rotatifs, linéaires et broches. Cette variable retourne la valeur d'exécution; sa lecture arrête la préparation des blocs.*

Sortie du PI de l'axe maître du tandem (en t/min).

#### **Syntaxe.**

·ch· Numéro de canal.

·xn· Nom, numéro logique ou indice de l'axe.

·sn· Nom, numéro logique ou indice de la broche.

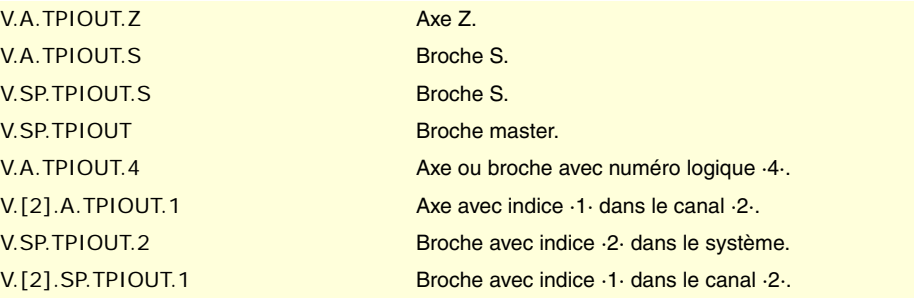

*Cette variable retourne la valeur d'exécution; sa lecture arrête la préparation des blocs.*

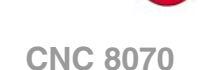

**FAGOR** 

(REF. 1309)

Sortie du filtre de préchargement du tandem.

*Variable de lecture depuis le programme PLC et l'Interface. Variable valide pour axes rotatifs, linéaires et broches.*

#### **Syntaxe.**

·ch· Numéro de canal.

**(V.)[ch].A.TFILTOUT.xn (V.)[ch].A.TFILTOUT.sn (V.)[ch].SP.TFILTOUT.sn**
·xn· Nom, numéro logique ou indice de l'axe.

·sn· Nom, numéro logique ou indice de la broche.

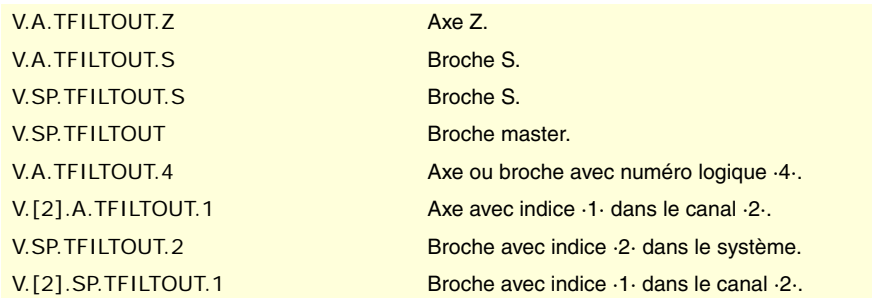

**(V.)[ch].A.PRELOAD.xn (V.)[ch].A.PRELOAD.sn (V.)[ch].SP.PRELOAD.sn** *Variable de lecture et d'écriture depuis le programme PLC et l'Interface. Variable valide pour axes rotatifs, linéaires et broches. Cette variable retourne la valeur d'exécution; sa lecture arrête la préparation des blocs.*

Préchargement dans le tandem.

# **Syntaxe.**

·ch· Numéro de canal.

·xn· Nom, numéro logique ou indice de l'axe.

·sn· Nom, numéro logique ou indice de la broche.

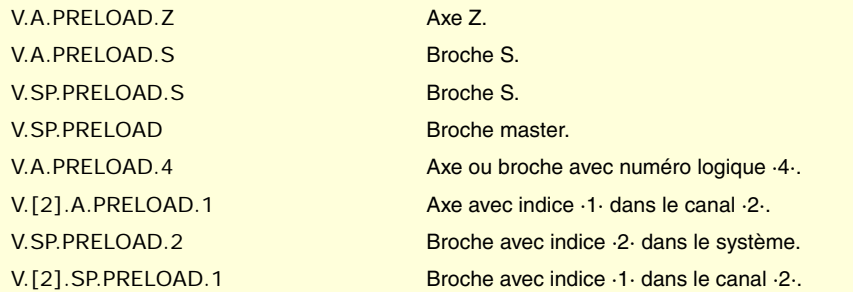

**22.**

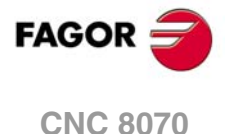

# **22.38 Variables associées aux tables d'utilisateur (table d'origines).**

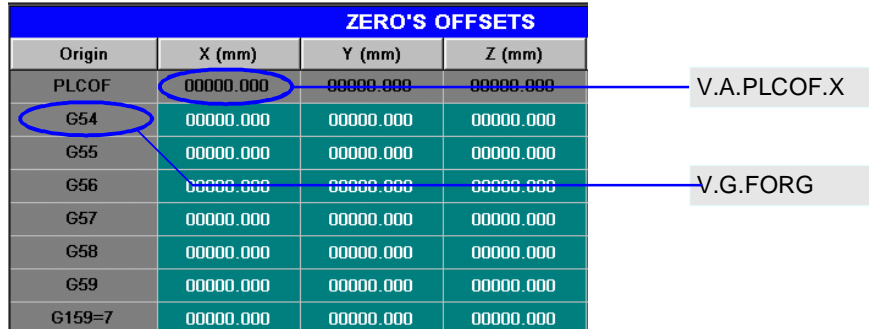

# **(V.)G.FORG**

*Variable de lecture depuis le programme PLC et l'Interface. La variable donne la valeur de la préparation de blocs.*

Première origine de la table.

V.G.FORG

# **(V.)G.NUMORG**

*Variable de lecture depuis le programme PLC et l'Interface. La variable donne la valeur de la préparation de blocs.*

Nombre d'origines de la table.

### V.G.FORG

**(V.)[ch].A.PLCOF.xn (V.)[ch].A.PLCOF.sn (V.)[ch].SP.PLCOF.sn** *Variable de lecture et d'écriture depuis le programme et PLC; de lecture depuis l'interface. Variable valide pour axes rotatifs, linéaires et broches. Cette variable retourne la valeur d'exécution; sa lecture arrête la préparation des blocs. Variable de report (pour utilisation depuis les scripts).*

Axe xn. Décalage défini dans le transfert d'origine par PLC.

# **Syntaxe.**

- ·ch· Numéro de canal.
- ·xn· Nom, numéro logique ou indice de l'axe.

·sn· Nom, numéro logique ou indice de la broche.

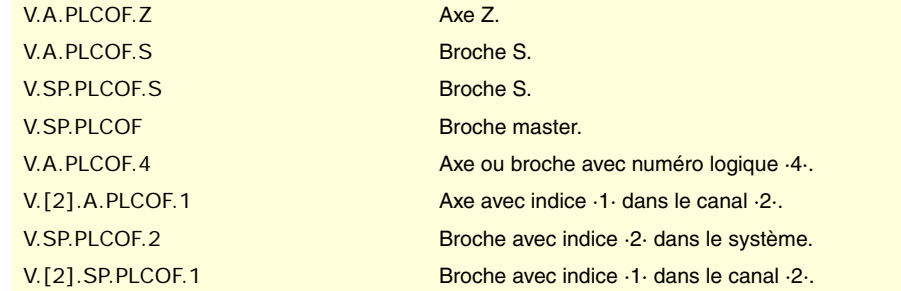

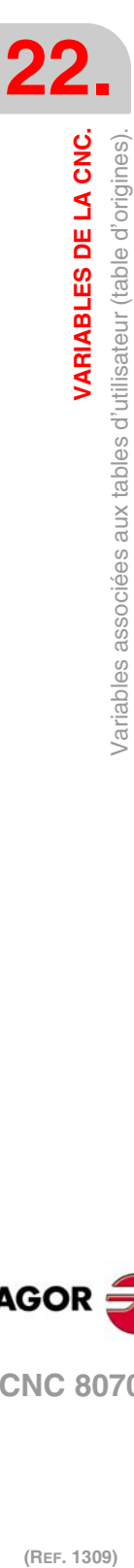

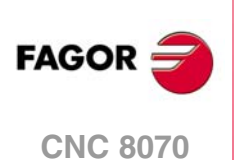

**(V.)[ch].A.ACTPLCOF.xn (V.)[ch].A.ACTPLCOF.sn (V.)[ch].SP.ACTPLCOF.sn** *Variable de lecture depuis le programme PLC et l'Interface. Variable valide pour axes rotatifs, linéaires et broches. Cette variable retourne la valeur d'exécution; sa lecture arrête la préparation des blocs. Variable de report (pour utilisation depuis les scripts).*

Axe xn. Décalage accumulé par PLC.

#### **Syntaxe.**

·ch· Numéro de canal.

·xn· Nom, numéro logique ou indice de l'axe.

·sn· Nom, numéro logique ou indice de la broche.

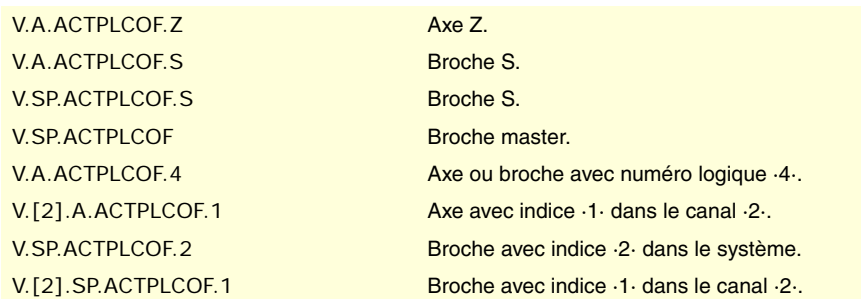

# TABLE D'ORIGINES (SANS RÉGLAGE FIN DU TRANSFERT D'ORIGINE ABSOLU).

Le réglage fin du transfert d'origine absolu s'active depuis les paramètres machine (paramètres FINEORG).

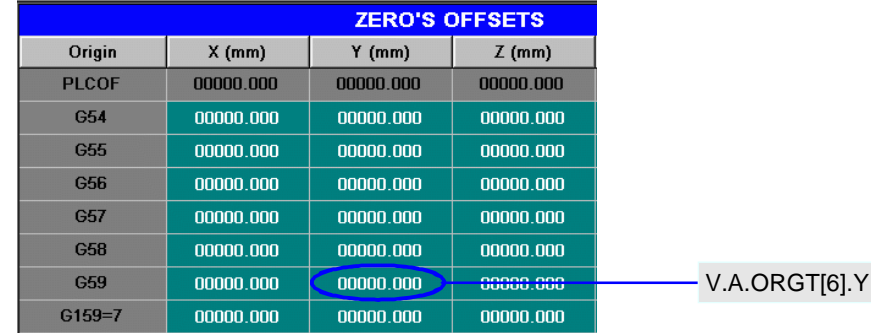

### **(V.)[ch].A.ORG.xn**

*Variable de lecture depuis le programme PLC et l'Interface. Variable valable pour des axes rotatifs et linéaires. La variable donne la valeur de la préparation de blocs.*

Axe xn. Valeur du transfert d'origine actif (absolu G159 + incrémental G158).

# **Syntaxe.**

·ch· Numéro de canal.

·xn· Nom, numéro logique ou indice de l'axe.

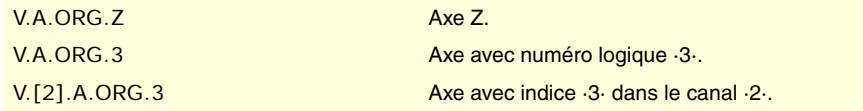

VARIABLES DE LA CNC.

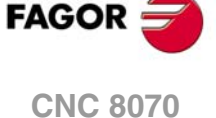

# **(V.)[ch].A.ADDORG.xn** *Variable de lecture depuis le programme PLC et l'Interface. Variable valable pour des axes rotatifs et linéaires. La variable donne la valeur de la préparation de blocs.*

Axe xn. Valeur du transfert d'origine incrémental actif (G158).

#### **Syntaxe.**

·ch· Numéro de canal.

·xn· Nom, numéro logique ou indice de l'axe.

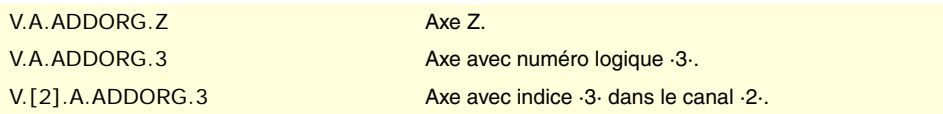

# **(V.)[ch].A.ORGT[nb].xn**

*Variable de lecture et d'écriture depuis le programme et PLC; de lecture depuis l'interface. Variable valable pour des axes rotatifs et linéaires.*

*Cette variable retourne la valeur d'exécution; sa lecture arrête la préparation des blocs. Variable de report (pour utilisation depuis les scripts).*

Axe xn. Décalage défini dans le transfert d'origine [nb].

### **Syntaxe.**

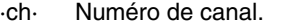

·nb· Numéro de transfert d'origine.

·xn· Nom, numéro logique ou indice de l'axe.

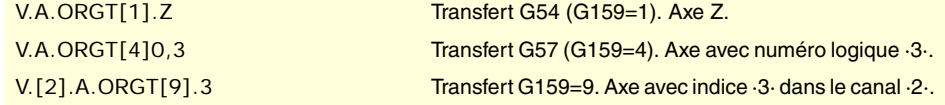

# **Observations.**

La numérotation des origines G54 à G59 est toujours la même; G54=1, G55=2, G56=3, G57=4, G58=5, G59=6.

# TABLE D'ORIGINES (AVEC RÉGLAGE FIN DU TRANSFERT D'ORIGINE ABSOLU).

Le réglage fin du transfert d'origine absolu s'active depuis les paramètres machine (paramètres FINEORG).

**(V.)[ch].A.ORG.xn** *Variable de lecture depuis le programme PLC et l'Interface. Variable valable pour des axes rotatifs et linéaires. La variable donne la valeur de la préparation de blocs.*

Axe xn. Valeur du transfert d'origine actif (absolu G159 grossière + absolu G159 fine + incrémental G158).

#### **Syntaxe.**

·ch· Numéro de canal.

·xn· Nom, numéro logique ou indice de l'axe.

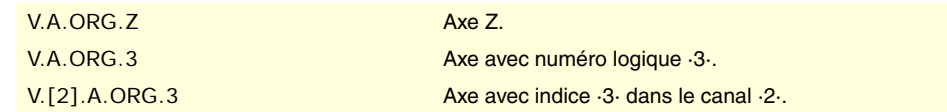

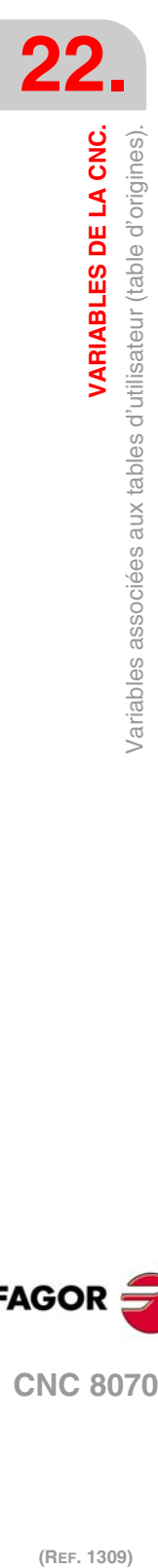

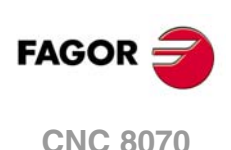

**(V.)[ch].A.ADDORG.xn**

*Variable de lecture depuis le programme PLC et l'Interface. Variable valable pour des axes rotatifs et linéaires. La variable donne la valeur de la préparation de blocs.*

Axe xn. Valeur du transfert d'origine incrémental actif (G158).

### **Syntaxe.**

·ch· Numéro de canal.

·xn· Nom, numéro logique ou indice de l'axe.

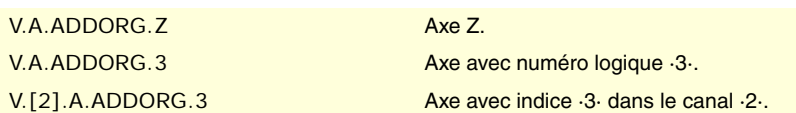

# **(V.)[ch].A.COARSEORG.xn**

*Variable de lecture depuis le programme PLC et l'Interface. Variable valable pour des axes rotatifs et linéaires. La variable donne la valeur de la préparation de blocs.*

Axe xn. Valeur du transfert d'origine absolu actif (G159), partie grossière.

#### **Syntaxe.**

·ch· Numéro de canal.

·xn· Nom, numéro logique ou indice de l'axe.

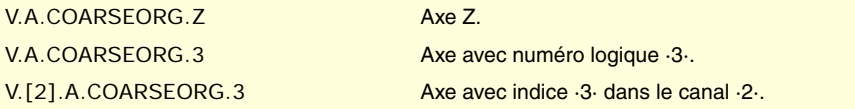

# **(V.)[ch].A.FINEORG.xn**

*Variable de lecture depuis le programme PLC et l'Interface. Variable valable pour des axes rotatifs et linéaires. La variable donne la valeur de la préparation de blocs.*

Axe xn. Valeur du transfert d'origine absolu actif (G159), partie fine.

#### **Syntaxe.**

·ch· Numéro de canal.

·xn· Nom, numéro logique ou indice de l'axe.

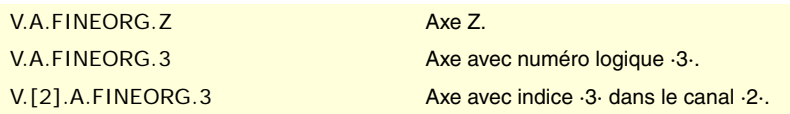

# **(V.)[ch].A.ORGT[nb].xn**

*Variable de lecture et d'écriture depuis le programme et PLC; de lecture depuis l'interface. Variable valable pour des axes rotatifs et linéaires. Cette variable retourne la valeur d'exécution; sa lecture arrête la préparation des blocs. Variable de report (pour utilisation depuis les scripts).*

Axe xn. Décalage défini dans le transfert d'origine [nb] ; partie grossière et partie fine.

En écrivant cette variable, la valeur est assignée à la partie grossière, en supprimant la partie fine.

#### **Syntaxe.**

- ·ch· Numéro de canal.
- ·nb· Numéro de transfert d'origine.

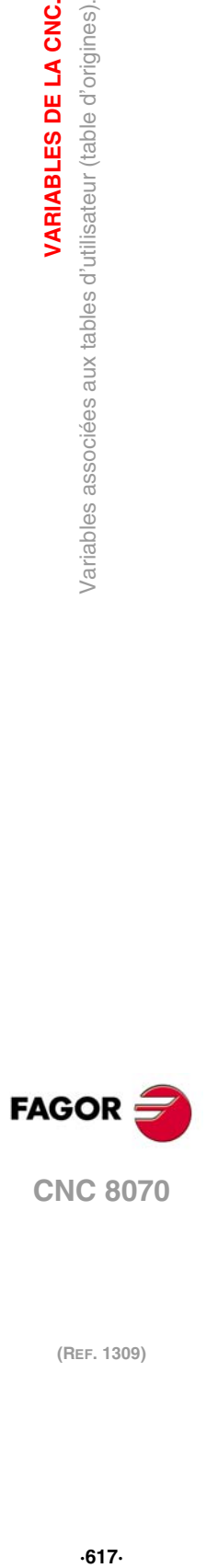

**22.**

VARIABLES DE LA CNC.

Variables associées aux tables d'utilisateur (table d'origines).

**CNC 8070** 

·xn· Nom, numéro logique ou indice de l'axe.

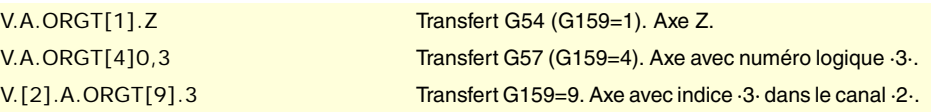

### **Observations.**

La numérotation des origines G54 à G59 est toujours la même; G54=1, G55=2, G56=3, G57=4, G58=5, G59=6.

#### **(V.)[ch].A.COARSEORGT[nb].xn**

*Variable de lecture et d'écriture depuis le programme et PLC; de lecture depuis l'interface. Variable valable pour des axes rotatifs et linéaires.*

*Cette variable retourne la valeur d'exécution; sa lecture arrête la préparation des blocs. Variable de report (pour utilisation depuis les scripts).*

Axe xn. Décalage défini dans le transfert d'origine [nb]; partie grossière.

### **Syntaxe.**

- ·ch· Numéro de canal.
- ·nb· Numéro de transfert d'origine.
- ·xn· Nom, numéro logique ou indice de l'axe.

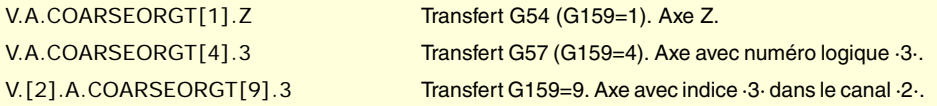

# **(V.)[ch].A.FINEORGT[nb].xn**

*Variable de lecture et d'écriture depuis le programme et PLC; de lecture depuis l'interface. Variable valable pour des axes rotatifs et linéaires.*

*Cette variable retourne la valeur d'exécution; sa lecture arrête la préparation des blocs. Variable de report (pour utilisation depuis les scripts).*

Axe xn. Décalage défini dans le transfert d'origine [nb]; partie fine.

#### **Syntaxe.**

- ·ch· Numéro de canal.
- ·nb· Numéro de transfert d'origine.
- ·xn· Nom, numéro logique ou indice de l'axe.

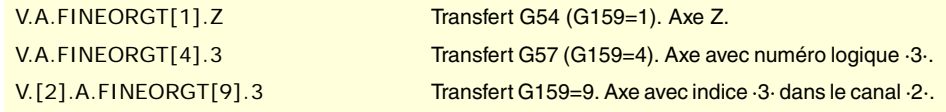

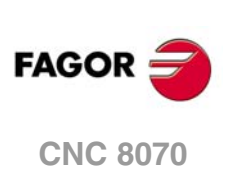

# **22.39 Variables associés aux tables d'utilisateur (table de mors).**

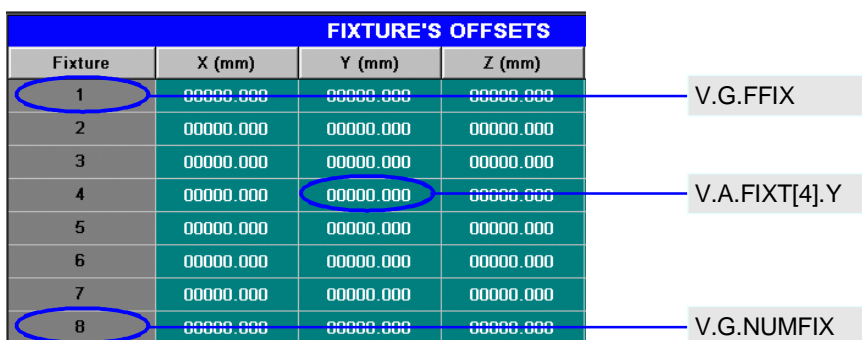

# **(V.)G.FFIX**

*Variable de lecture depuis le programme PLC et l'Interface. La variable donne la valeur de la préparation de blocs.*

Premier mors de la table.

V.G.FFIX

**(V.)G.NUMFIX** *Variable de lecture depuis le programme PLC et l'Interface. La variable donne la valeur de la préparation de blocs.*

Nombre de mors de la table.

V.G.NUMFIX

### **(V.)[ch].G.FIX**

*Variable de lecture et d'écriture depuis le programme; de lecture depuis le PLC et l'interface. La variable donne la valeur de la préparation de blocs. Variable de report (pour utilisation depuis les scripts).*

Numéro de mors actuel.

#### **Syntaxe.**

·ch· Numéro de canal.

V.[2].G.FIX Canal ·2·. Numéro de mors actuel.

#### **(V.)[ch].A.FIX.xn**

*Variable de lecture depuis le programme PLC et l'Interface. Variable valable pour des axes rotatifs et linéaires. La variable donne la valeur de la préparation de blocs.*

Axe xn. Décalage défini dans le mors actuel.

### **Syntaxe.**

·ch· Numéro de canal.

·xn· Nom, numéro logique ou indice de l'axe.

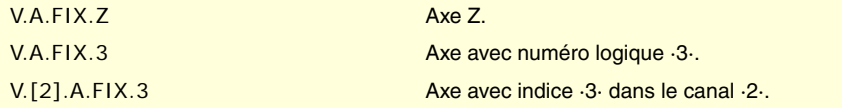

VARIABLES DE LA CNC.

**22.**

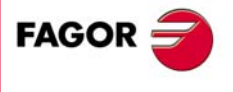

**CNC 8070** 

# **(V.)[ch].A.FIXT[nb].xn**

*Variable de lecture et d'écriture depuis le programme et PLC; de lecture depuis l'interface. Variable valable pour des axes rotatifs et linéaires. Cette variable retourne la valeur d'exécution; sa lecture arrête la préparation des blocs.*

*Variable de report (pour utilisation depuis les scripts).*

Axe xn. Décalage défini dans le mors [nb].

# **Syntaxe.**

- ·ch· Numéro de canal.
- ·nb· Numéro de transfert de mors.

·xn· Nom, numéro logique ou indice de l'axe.

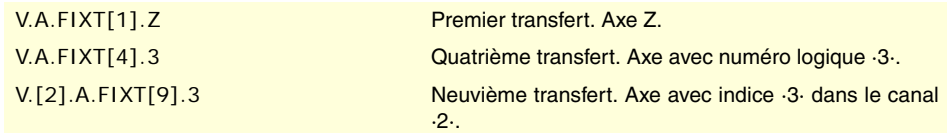

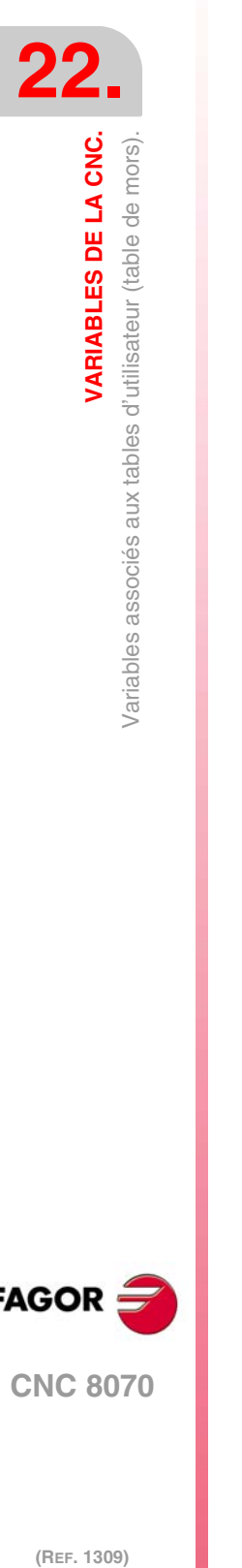

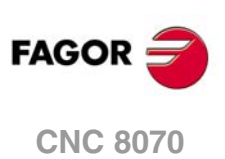

# **22.40 Variables associées aux tables d'utilisateur (tables de paramètres arithmétiques).**

# PARAMÈTRES ARITHMÉTIQUES LOCAUX.

# **(V.)[ch].G.LUPACT[nb]**

*Variable de lecture et d'écriture depuis le PLC et l'interface. Cette variable retourne la valeur d'exécution; sa lecture arrête la préparation des blocs. Variable de report (pour utilisation depuis les scripts).*

Valeur du paramètre arithmétique local [nb] du niveau d'imbrication actuel.

#### **Syntaxe.**

·ch· Numéro de canal.

·nb· Numéro de paramètre.

[2].G.LUPACT[14] Canal ·2·. Valeur du paramètre ·14·.

**(V.)[ch].G.LUP1[nb] (V.)[ch].G.LUP2[nb] (V.)[ch].G.LUP3[nb] (V.)[ch].G.LUP4[nb] (V.)[ch].G.LUP5[nb] (V.)[ch].G.LUP6[nb] (V.)[ch].G.LUP7[nb]**

*Variable de lecture et d'écriture depuis le PLC et l'interface. Cette variable retourne la valeur d'exécution; sa lecture arrête la préparation des blocs. Variable de report (pour utilisation depuis les scripts).*

Valeur du paramètre arithmétique local [nb] du niveau d'imbrication 1 à 7.

# **Syntaxe.**

·ch· Numéro de canal.

·nb· Numéro de paramètre.

[2].G.LUP1[14] Canal ·2·. Valeur du paramètre ·14· du niveau d'imbrication ·1·. [2].G.LUP7[6] Canal ·2·. Valeur du paramètre ·6· du niveau d'imbrication ·7·.

# **Observations.**

À la lecture par PLC de cette variable sera ignorée la partie décimale. Si le paramètre a la valeur 54.9876, la lecture depuis le PLC donnera la valeur 54.

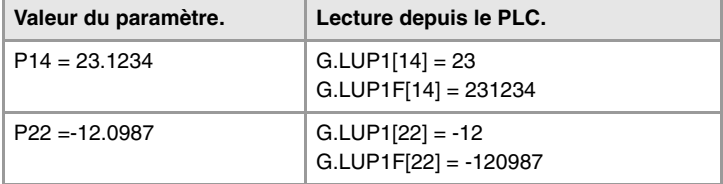

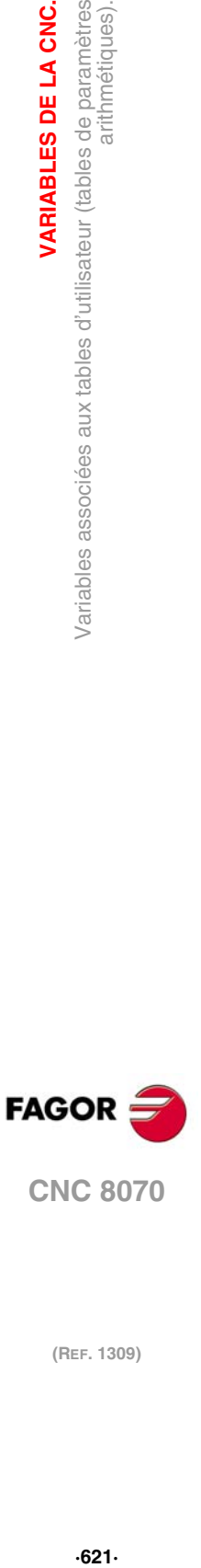

**22.**

variables associées aux tables d'utilisateur (tables de paramètres).<br>Variables associées aux tables d'utilisateur (tables de paramètres).

VARIABLES DE LA CNC.

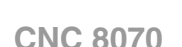

**(V.)[ch].G.LUP1F[nb] (V.)[ch].G.LUP2F[nb] (V.)[ch].G.LUP3F[nb] (V.)[ch].G.LUP4F[nb] (V.)[ch].G.LUP5F[nb] (V.)[ch].G.LUP6F[nb] (V.)[ch].G.LUP7F[nb]** *Variable de lecture et d'écriture depuis le PLC et l'interface. Cette variable retourne la valeur d'exécution; sa lecture arrête la préparation des blocs. Variable de report (pour utilisation depuis les scripts).*

Valeur du paramètre arithmétique local [nb] du niveau d'imbrication 1 à 7 (valeur x10000).

### **Syntaxe.**

·ch· Numéro de canal.

·nb· Numéro de paramètre.

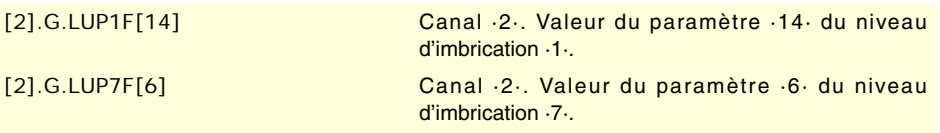

# **Observations.**

La lecture par PLC de ces variables donne la valeur du paramètre multipliée par 10000. Si le paramètre a la valeur 54.9876, la lecture depuis le PLC donnera la valeur 549876.

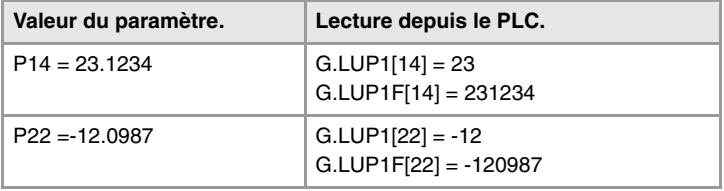

# PARAMÈTRES ARITHMÉTIQUES GLOBAUX.

# **(V.)[ch].G.GUP[nb]**

*Variable de lecture et d'écriture depuis le PLC et l'interface. Cette variable retourne la valeur d'exécution; sa lecture arrête la préparation des blocs. Variable de report (pour utilisation depuis les scripts).*

Valeur du paramètre arithmétique global [nb].

#### **Syntaxe.**

- ·ch· Numéro de canal.
- ·nb· Numéro de paramètre.

[2].G.GUP[114] Canal ·2·. Valeur du paramètre ·114·.

# **Observations.**

À la lecture par PLC de cette variable sera ignorée la partie décimale. Si le paramètre a la valeur 54.9876, la lecture depuis le PLC donnera la valeur 54.

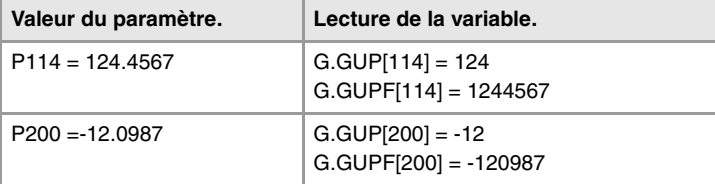

**22.VARIABLES DE LA CNC.**<br>Variables associées aux tables d'utilisateur (tables de paramètres<br>artihmétiques). **(Ref. 1309)**<br>Variables associées aux tables d'utilisateur (tables de paramètres<br>20 N **VARIABLES DE LA CNC.** arithmétiques).

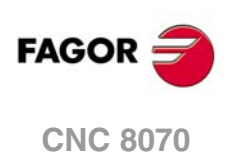

**(V.)[ch].G.GUPF[nb]**

*Variable de lecture et d'écriture depuis le PLC et l'interface. Cette variable retourne la valeur d'exécution; sa lecture arrête la préparation des blocs. Variable de report (pour utilisation depuis les scripts).*

Valeur du paramètre arithmétique global [nb] (valeur x10000).

### **Syntaxe.**

·ch· Numéro de canal.

·nb· Numéro de paramètre.

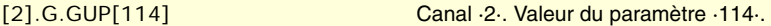

#### **Observations.**

La lecture par PLC de ces variables donne la valeur du paramètre multipliée par 10000. Si le paramètre a la valeur 54.9876, la lecture depuis le PLC donnera la valeur 549876.

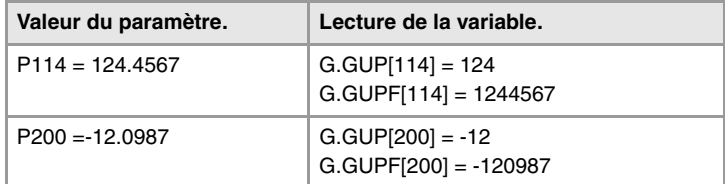

# PARAMÈTRES ARITHMÉTIQUES COMMUNS.

# **(V.)G.CUP[nb]**

*Variable de lecture et d'écriture depuis le PLC et l'interface. Cette variable retourne la valeur d'exécution; sa lecture arrête la préparation des blocs. Variable de report (pour utilisation depuis les scripts).*

Valeur du paramètre arithmétique commun [nb].

#### **Syntaxe.**

·nb· Numéro de paramètre.

[2].G.CUP[10014] Canal ·2·. Valeur du paramètre ·10014·.

# **Observations.**

À la lecture par PLC de cette variable sera ignorée la partie décimale. Si le paramètre a la valeur 54.9876, la lecture depuis le PLC donnera la valeur 54.

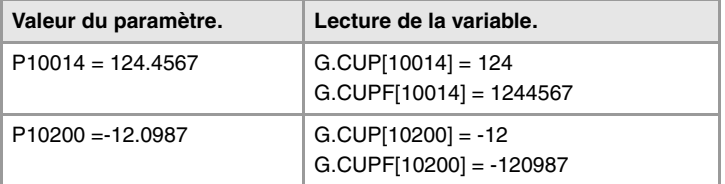

# **(V.)G.CUPF[nb]**

*Variable de lecture et d'écriture depuis le PLC et l'interface. Cette variable retourne la valeur d'exécution; sa lecture arrête la préparation des blocs. Variable de report (pour utilisation depuis les scripts).*

Valeur du paramètre arithmétique commun [nb] (valeur x10000).

### **Syntaxe.**

·nb· Numéro de paramètre.

[2].G.CUPF[10014] Canal ·2·. Valeur du paramètre ·10014·.

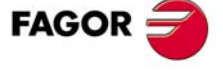

**CNC 8070** 

# **Observations.**

La lecture par PLC de ces variables donne la valeur du paramètre multipliée par 10000. Si le paramètre a la valeur 54.9876, la lecture depuis le PLC donnera la valeur 549876.

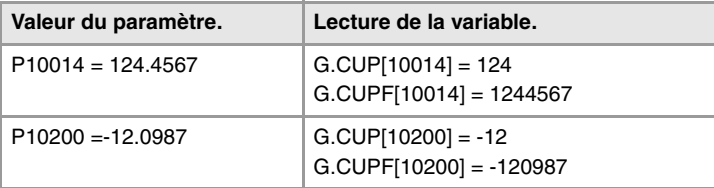

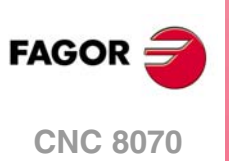

# **22.41 Variables associées à la position des axes.**

Il y a des cotes réelles et théoriques correspondant à la base et à la pointe de l'outil. Elles peuvent toutes se référer au zéro machine ou au zéro pièce actuel.

On appelle cote théorique la position que doit occuper l'axe à chaque instant et cote réelle celle qu'il occupe en réalité.

# COTES PROGRAMMÉES.

**(V.)[ch].A.PPOS.xn** *Variable de lecture depuis le programme PLC et l'Interface. Variable valable pour des axes rotatifs et linéaires. La variable donne la valeur de la préparation de blocs.*

Canal [ch]. Cotes pièce programmées (pointe de l'outil).

### **Syntaxe.**

·ch· Numéro de canal.

·xn· Nom, numéro logique ou indice de l'axe.

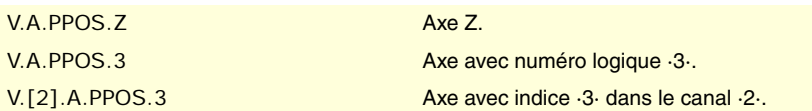

# **Observations.**

Cette variable donne la cote de destination, en coordonnées pièce et relatives à la pointe de l'outil, dans le système de référence actuel; c'est-à-dire, en tenant compte de la rotation de coordonnées, du facteur échelle, du plan incliné actif, etc.

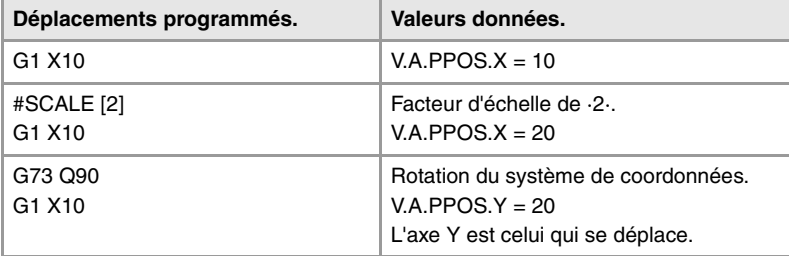

Les valeurs de la variable PPOS lues depuis le programme ou depuis le PLC et l'interface sont différentes lorsque la cote est affectée par la compensation d'outil ou lorsqu'on usine avec arête arrondie. La valeur lue par le programme sera la cote programmée alors que la valeur lue depuis le PLC ou l'interface sera la cote réelle en tenant compte de la compensation de rayon et de l'arrondissement de l'arête arrondie.

**(V.)[ch].G.PLPPOS1** *Variable de lecture depuis le programme PLC et l'Interface. Variable valable pour des axes rotatifs et linéaires. La variable donne la valeur de la préparation de blocs.*

Canal [ch]. Cote programmée dans le premier axe du canal (pointe de l'outil).

#### **Syntaxe.**

·ch· Numéro de canal.

V.[2].G.PLPPOS1 Canal ·2·.

**22.** /ariables associées à la position des axes. **VARIABLES DE LA CNC.**<br>Variables associées à la position des axes.<br>CNC 8070  $\bf{R}$   $\bf{R}$   $\bf{R}$   $\bf{R}$  and des associées a la position des axes.

VARIABLES DE LA CNC.

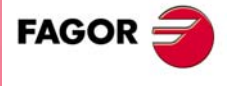

**CNC 8070** 

**(V.)[ch].G.PLPPOS2** *Variable de lecture depuis le programme PLC et l'Interface. Variable valable pour des axes rotatifs et linéaires. La variable donne la valeur de la préparation de blocs.*

Canal [ch]. Cote programmée dans le second axe du canal (pointe de l'outil).

#### **Syntaxe.**

·ch· Numéro de canal.

V.[2].G.PLPPOS2 Canal ·2·.

#### **(V.)[ch].G.PLPPOS3**

*Variable de lecture depuis le programme PLC et l'Interface. Variable valable pour des axes rotatifs et linéaires. La variable donne la valeur de la préparation de blocs.*

Canal [ch]. Cote programmée dans le troisième axe du canal (pointe de l'outil).

#### **Syntaxe.**

·ch· Numéro de canal.

V.[2].G.PLPPOS3 Canal ·2·.

# POSITION EN COORDONNÉES PIÈCE.

**(V.)[ch].A.APOS.xn**

*Variable de lecture depuis le programme PLC et l'Interface. Variable valable pour des axes rotatifs et linéaires. Cette variable retourne la valeur d'exécution; sa lecture arrête la préparation des blocs.*

Canal [ch]. Cotes pièce réelles de la base de l'outil.

#### **Syntaxe.**

·ch· Numéro de canal.

·xn· Nom, numéro logique ou indice de l'axe.

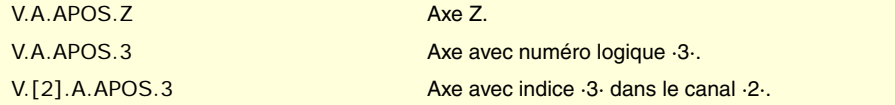

**(V.)[ch].A.ATPOS.xn**

*Variable de lecture depuis le programme PLC et l'Interface. Variable valable pour des axes rotatifs et linéaires. Cette variable retourne la valeur d'exécution; sa lecture arrête la préparation des blocs.*

Canal [ch]. Cotes pièce théoriques de la base de l'outil.

### **Syntaxe.**

·ch· Numéro de canal.

·xn· Nom, numéro logique ou indice de l'axe.

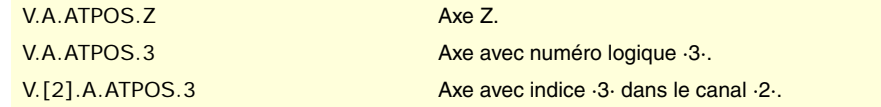

**22.Variables associées à la position des axes.**<br>Variables associées à la position des axes. **(REF. 1309)** Variables associées à la position des axes. **VARIABLES DE LA CNC.**

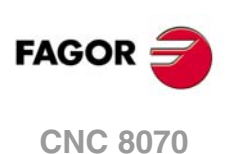

**(V.)[ch].A.ATIPPOS.xn**

*Variable de lecture depuis le programme PLC et l'Interface. Variable valable pour des axes rotatifs et linéaires. Cette variable retourne la valeur d'exécution; sa lecture arrête la préparation des blocs.*

Canal [ch]. Cotes pièce réelles de la pointe de l'outil.

#### **Syntaxe.**

·ch· Numéro de canal.

·xn· Nom, numéro logique ou indice de l'axe.

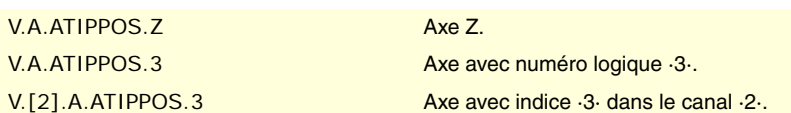

**(V.)[ch].A.ATIPTPOS.xn**

*Variable de lecture depuis le programme PLC et l'Interface. Variable valable pour des axes rotatifs et linéaires. Cette variable retourne la valeur d'exécution; sa lecture arrête la préparation des blocs.*

Canal [ch]. Cotes pièce théoriques de la pointe de l'outil.

#### **Syntaxe.**

·ch· Numéro de canal.

·xn· Nom, numéro logique ou indice de l'axe.

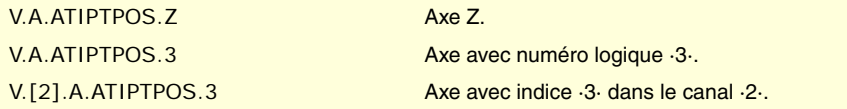

# POSITION EN COORDONNÉES MACHINE.

### **(V.)[ch].A.POS.xn**

*Variable de lecture depuis le programme PLC et l'Interface. Variable valable pour des axes rotatifs et linéaires. Cette variable retourne la valeur d'exécution; sa lecture arrête la préparation des blocs.*

Canal [ch]. Cotes machine réelles de la base de l'outil.

### **Syntaxe.**

·ch· Numéro de canal.

·xn· Nom, numéro logique ou indice de l'axe.

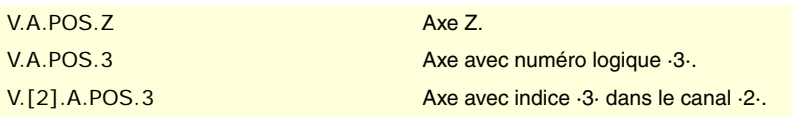

#### **(V.)[ch].A.TPOS.xn**

*Variable de lecture depuis le programme PLC et l'Interface. Variable valable pour des axes rotatifs et linéaires. Cette variable retourne la valeur d'exécution; sa lecture arrête la préparation des blocs.*

Canal [ch]. Cotes machine théoriques de la base de l'outil.

### **Syntaxe.**

·ch· Numéro de canal.

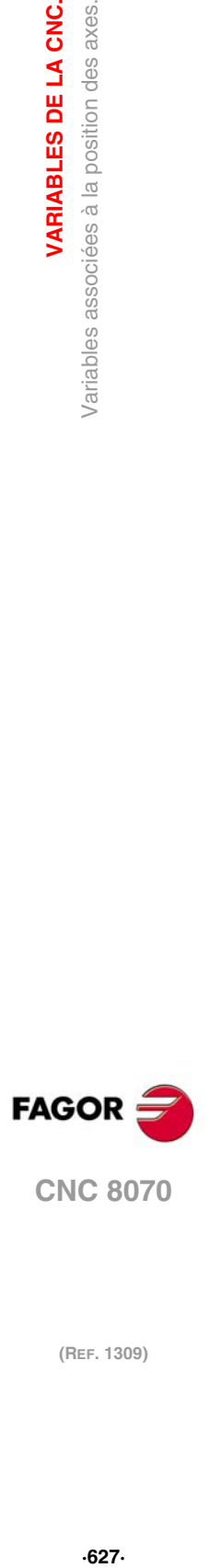

**22.**

VARIABLES DE LA CNC.

/ariables associées à la position des axes.

**CNC 8070** 

·xn· Nom, numéro logique ou indice de l'axe.

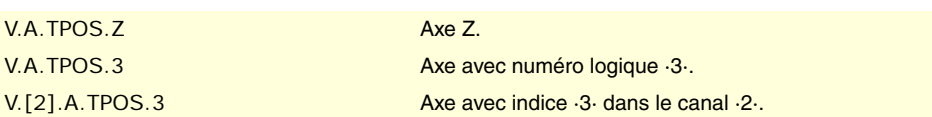

# **(V.)[ch].A.TIPPOS.xn**

*Variable de lecture depuis le programme PLC et l'Interface. Variable valable pour des axes rotatifs et linéaires.*

*Cette variable retourne la valeur d'exécution; sa lecture arrête la préparation des blocs.*

Canal [ch]. Cotes machine réelles de la pointe de l'outil.

#### **Syntaxe.**

·ch· Numéro de canal.

·xn· Nom, numéro logique ou indice de l'axe.

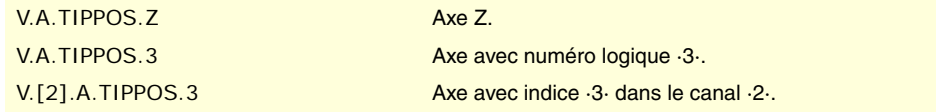

**(V.)[ch].A.TIPTPOS.xn**

*Variable de lecture depuis le programme PLC et l'Interface. Variable valable pour des axes rotatifs et linéaires. Cette variable retourne la valeur d'exécution; sa lecture arrête la préparation des blocs.*

Canal [ch]. Cotes machine théoriques de la pointe de l'outil.

#### **Syntaxe.**

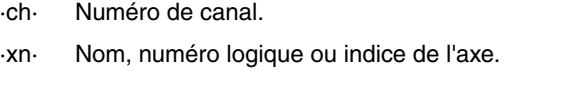

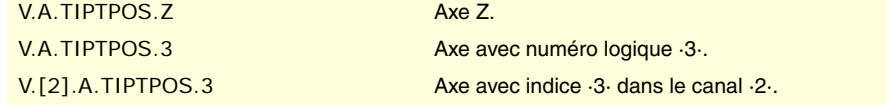

# POSITION LUE DANS LA MESURE INTERNE (MESURE MOTEUR).

# **(V.)[ch].A.POSMOTOR.xn**

*Variable de lecture depuis le programme PLC et l'Interface. Variable valable pour des axes rotatifs et linéaires. Cette variable retourne la valeur d'exécution; sa lecture arrête la préparation des blocs.*

Canal [ch]. Valeur de la mesure interne (mesure moteur).

Lorsque la combinaison de mesures est active (paramètre FBMIXTIME), la variable retourne la valeur de la mesure interne (mesure moteur). S'il n'y a pas de combinaison de mesures, la valeur de la variable coïncide avec (V.)[ch].A.POS.xn.

#### **Syntaxe.**

·ch· Numéro de canal.

·xn· Nom, numéro logique ou indice de l'axe.

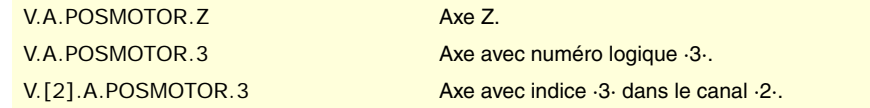

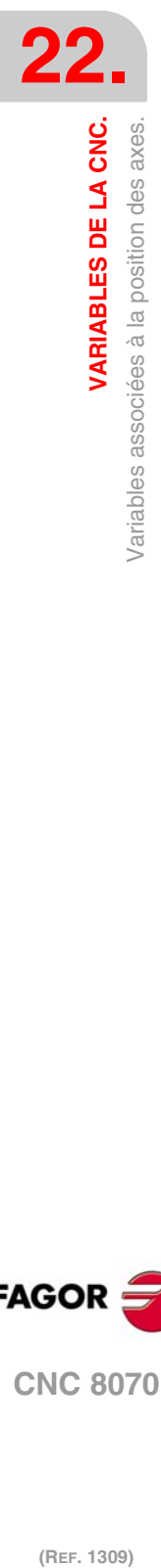

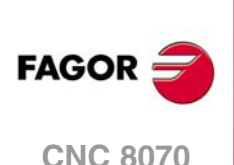

# ERREUR DE POURSUITE DE L'AXE.

**(V.)[ch].A.FLWE.xn**

*Variable de lecture depuis le programme PLC et l'Interface. Variable valable pour des axes rotatifs et linéaires. Cette variable retourne la valeur d'exécution; sa lecture arrête la préparation des blocs.*

Canal [ch]. Erreur de poursuite (différence entre la cote théorique et la position réelle de l'axe).

S'il n'y a pas de combinaison de mesures, la CNC lit la position réelle depuis la mesure interne ou externe (paramètre FBACKSRC). Si la combinaison de mesures est active (paramètre FBMIXTIME), la CNC calcule l'erreur de poursuite en utilisant la combinaison de mesures.

#### **Syntaxe.**

·ch· Numéro de canal.

·xn· Nom, numéro logique ou indice de l'axe.

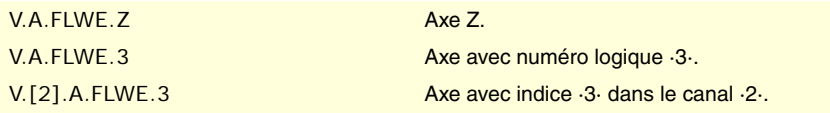

#### **(V.)[ch].A.FLWACT.xn**

*Variable de lecture depuis le programme PLC et l'Interface. Variable valable pour des axes rotatifs et linéaires. Cette variable retourne la valeur d'exécution; sa lecture arrête la préparation des blocs.*

Canal [ch]. Erreur de poursuite par rapport à la mesure externe (mesure directe).

Lorsque la combinaison de mesures est active (paramètre FBMIXTIME), la variable retourne l'erreur de poursuite par rapport à la mesure externe (mesure directe). S'il n'y a pas de combinaison de mesures, la variable retourne l'erreur de poursuite par rapport à la mesure active (paramètre FBACKSRC), comme pour la variable (V.)[ch].A.FLWE.xn.

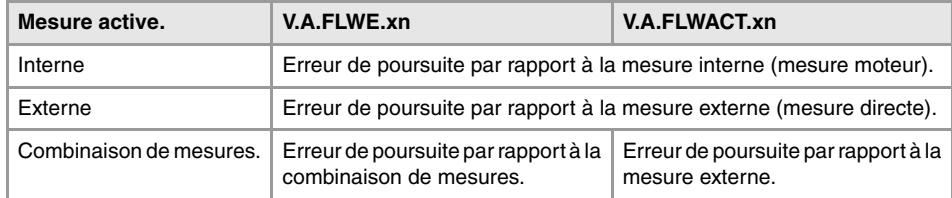

#### **Syntaxe.**

·ch· Numéro de canal.

·xn· Nom, numéro logique ou indice de l'axe.

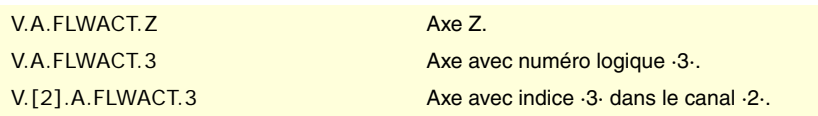

#### **(V.)[ch].A.FLWEST.xn**

*Variable de lecture depuis le programme PLC et l'Interface. Variable valable pour des axes rotatifs et linéaires. Cette variable retourne la valeur d'exécution; sa lecture arrête la préparation des blocs.*

Canal [ch]. Estimation linéaire de l'erreur de poursuite.

#### **Syntaxe.**

·ch· Numéro de canal.

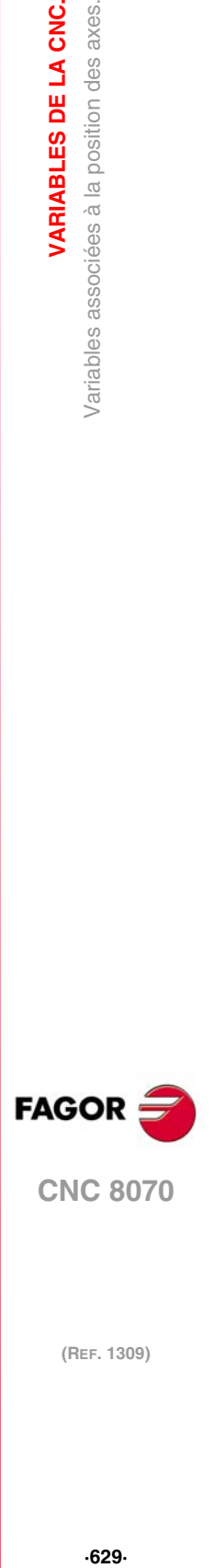

**CNC 8070** 

**(REF. 1309)**

**22.**

VARIABLES DE LA CNC.

/ariables associées à la position des axes.

·xn· Nom, numéro logique ou indice de l'axe.

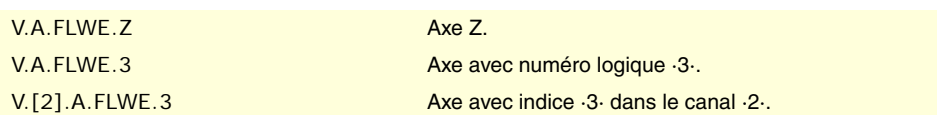

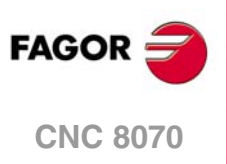

# **22.42 Variables associées à la position de la broche.**

Les variables suivantes sont utilisées lorsque la broche travaille en bouche fermée, dans ce cas la broche se comporte comme un axe. On appelle cote théorique la position que doit occuper l'axe à chaque instant et cote réelle celle qu'il occupe en réalité, la différence entre les cotes est nommée erreur de poursuite.

# POSITION DE LA BROCHE.

**(V.)[ch].A.PPOS.sn (V.)[ch].SP.PPOS.sn** *Variable de lecture depuis le programme PLC et l'Interface. La variable donne la valeur de la préparation de blocs.*

Canal [ch]. Position programmée de la broche.

### **Syntaxe.**

·ch· Numéro de canal.

·sn· Nom, numéro logique ou indice de la broche.

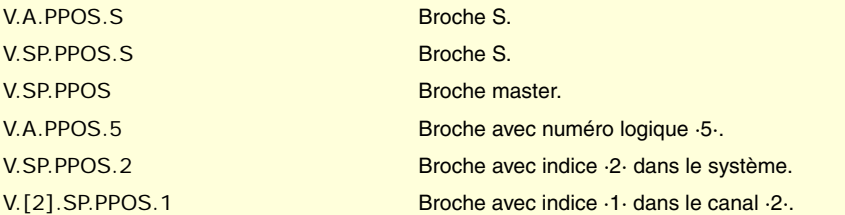

# **(V.)[ch].A.POS.sn**

**(V.)[ch].SP.POS.sn**

*Variable de lecture depuis le programme PLC et l'Interface. Cette variable retourne la valeur d'exécution; sa lecture arrête la préparation des blocs.*

Canal [ch]. Position réelle de la broche.

# **Syntaxe.**

·ch· Numéro de canal.

·sn· Nom, numéro logique ou indice de la broche.

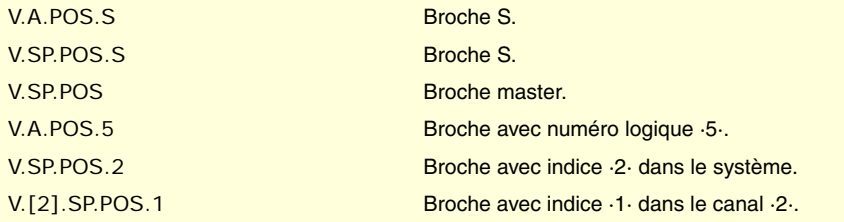

# **(V.)[ch].A.TPOS.sn**

**(V.)[ch].SP.TPOS.sn** *Variable de lecture depuis le programme PLC et l'Interface. Cette variable retourne la valeur d'exécution; sa lecture arrête la préparation des blocs.*

Canal [ch]. Position théorique de la broche.

#### **Syntaxe.**

·ch· Numéro de canal.

**22.**

VARIABLES DE LA CNC.

Variables associées à la position de la broche.

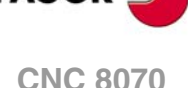

·sn· Nom, numéro logique ou indice de la broche.

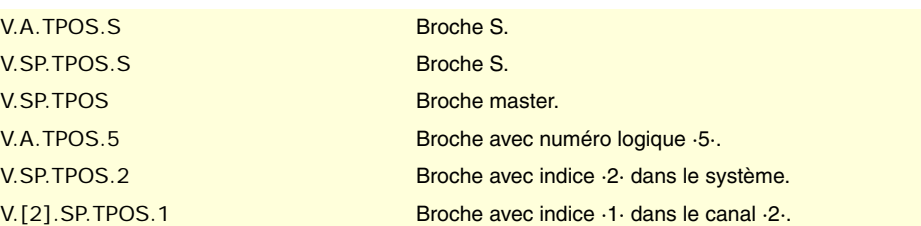

# ERREUR DE POURSUITE DE LA BROCHE.

**(V.)[ch].A.FLWE.sn (V.)[ch].SP.FLWE.sn** *Variable de lecture depuis le programme PLC et l'Interface. Cette variable retourne la valeur d'exécution; sa lecture arrête la préparation des blocs.*

Canal [ch]. Erreur de poursuite de la broche.

# **Syntaxe.**

·ch· Numéro de canal.

·sn· Nom, numéro logique ou indice de la broche.

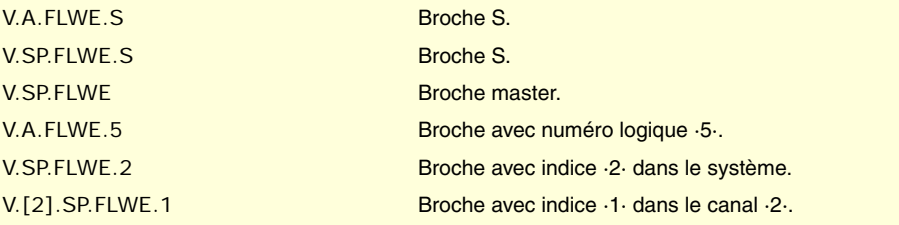

**(V.)[ch].A.FLWEST.sn**

**(V.)[ch].SP.FLWEST.sn** *Variable de lecture depuis le programme PLC et l'Interface. Cette variable retourne la valeur d'exécution; sa lecture arrête la préparation des blocs.*

Canal [ch]. Estimation linéaire de l'erreur de poursuite de la broche.

#### **Syntaxe.**

·ch· Numéro de canal.

·sn· Nom, numéro logique ou indice de la broche.

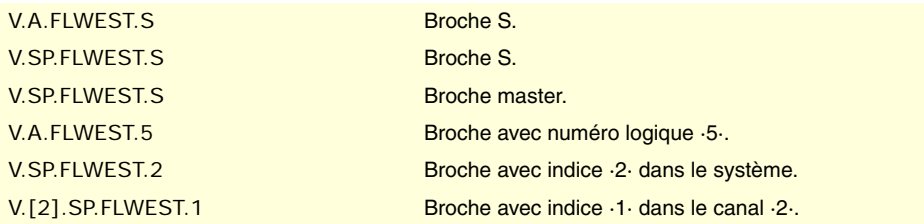

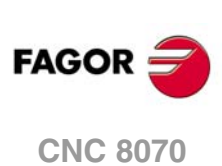

# **22.43 Variables associées aux avances.**

# AVANCE ACTIVE DANS LE CANAL.

**(V.)[ch].G.FREAL** *Variable de lecture depuis le programme PLC et l'Interface. Cette variable retourne la valeur d'exécution; sa lecture arrête la préparation des blocs.*

Canal [ch]. Avance réelle sur la trajectoire.

En comparant dans l'oscilloscope l'avance réelle avec l'avance théorique le long de la trajectoire on peut détecter des problèmes de réglage si les deux divergent à certains points. De plus, à l'aide des variables V.G.LINEN et V.G.BLKN on peut associer ces changements d'avance avec les blocs ou les lignes de programme où ils se produisent.

### **Syntaxe.**

·ch· Numéro de canal.

V.[2].G.FREAL Canal ·2·.

# **Observations.**

Cette variable prend compte de l'override et des accélérations et décélérations de la machine. Quand les axes sont arrêtés, elle indique la valeur ·0· et quand ils se déplacent, la valeur correspondant au type d'avance G94/G95. Sur les machines de coupe par laser il est conseillé d'utiliser cette variable pour que la puissance du laser soit proportionnelle à l'avance.

# **(V.)[ch].G.PATHFEED**

*Variable de lecture depuis le programme PLC et l'Interface. Cette variable retourne la valeur d'exécution; sa lecture arrête la préparation des blocs.*

Avance théorique sur la trajectoire.

En comparant dans l'oscilloscope l'avance réelle avec l'avance théorique le long de la trajectoire on peut détecter des problèmes de réglage si les deux divergent à certains points. De plus, à l'aide des variables V.G.LINEN et V.G.BLKN on peut associer ces changements d'avance avec les blocs ou les lignes de programme où ils se produisent.

#### **Syntaxe.**

·ch· Numéro de canal.

V.[2].G.PATHFEED Canal ·2·.

# **(V.)[ch].PLC.G00FEED**

*Variable de lecture et d'écriture depuis le PLC; de lecture depuis le programme et l'interface. Cette variable retourne la valeur d'exécution; sa lecture arrête la préparation des blocs.*

Canal [ch]. Avance maximum permise sur le canal.

Cette variable permet de limiter, à un moment donnée et en temps réel, l'avance maximum dans le canal pour n'importe quel type de déplacement (G00, G01, etc.). La CNC assume le changement immédiatement et reste active jusqu'à ce que la variable prenne la valeur ·0·, dans ce cas, la limite fixée par paramètre machine est récupérée.

# **Syntaxe.**

·ch· Numéro de canal.

V.[2].PLC.G00FEED Canal ·2·.

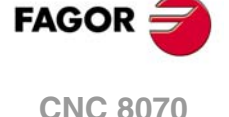

# **Observations.**

Indépendamment de la valeur affectée à cette variable, l'avance ne dépassera jamais les limites fixées par les paramètres G00FEED et MAXFEED.

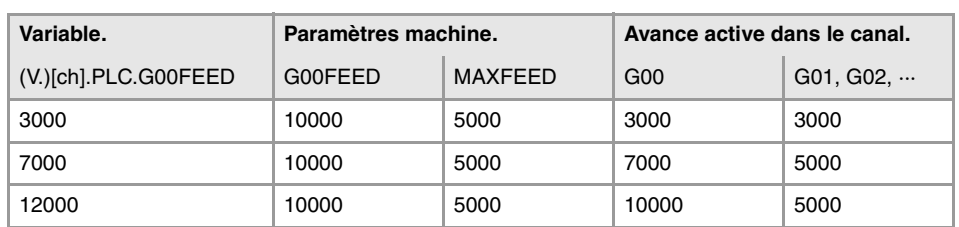

# PROGRAMMATION DE L'AVANCE EN G94.

**(V.)[ch].G.FEED**

*Variable de lecture depuis le programme PLC et l'Interface.*

*Cette variable retourne la valeur d'exécution; sa lecture arrête la préparation des blocs.*

Canal [ch]. Avance active en G94.

#### **Syntaxe.**

·ch· Numéro de canal.

V. [2]. G. FEED Canal ·2·.

#### **Observations.**

L'avance en G94 peut être fixée par programme ou par PLC, la plus prioritaire étant celle indiqué par PLC.

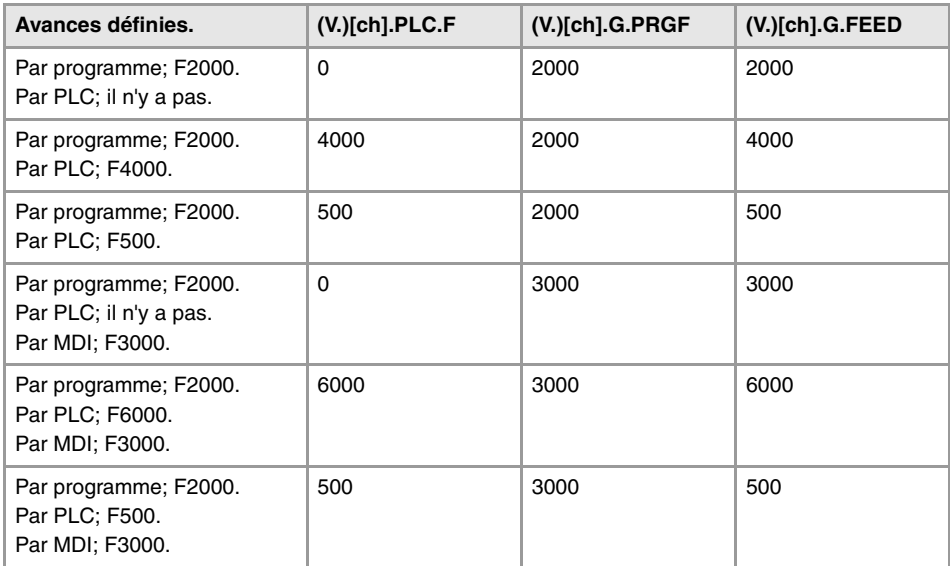

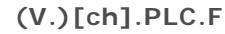

*Variable de lecture et d'écriture depuis le PLC; de lecture depuis le programme et l'interface. Cette variable retourne la valeur d'exécution; sa lecture arrête la préparation des blocs.*

Canal [ch]. Avance par PLC en G94.

L'avance programmée par PLC prévaut sur celle programmée par programme ou MDI. Pour annuler l'avance par PLC, définir la variable avec valeur ·0·, la CNC applique l'avance active par programme.

### **Syntaxe.**

·ch· Numéro de canal.

V.[2].PLC.F Canal ·2·.

**CNC 8070**

(REF. 1309)

**FAGOR** 

**(V.)[ch].G.PRGF**

*Variable de lecture depuis le programme PLC et l'Interface. La variable donne la valeur de la préparation de blocs.*

Canal [ch]. Avance par programme en G94.

Avec G94 active, la programmation sous le mode MDI d'une nouvelle vitesse, actualise la valeur de cette variable.

### **Syntaxe.**

·ch· Numéro de canal.

V. [2] G.PRGF Canal ·2·.

# PROGRAMMATION DE L'AVANCE EN G95.

**(V.)[ch].G.FPREV**

*Variable de lecture depuis le programme PLC et l'Interface. Cette variable retourne la valeur d'exécution; sa lecture arrête la préparation des blocs.*

Canal [ch]. Avance active en G95.

### **Syntaxe.**

·ch· Numéro de canal.

V.[2].G.FPREV Canal ·2·.

#### **Observations.**

L'avance en G95 peut être fixée par programme ou par PLC, la plus prioritaire étant celle indiqué par PLC.

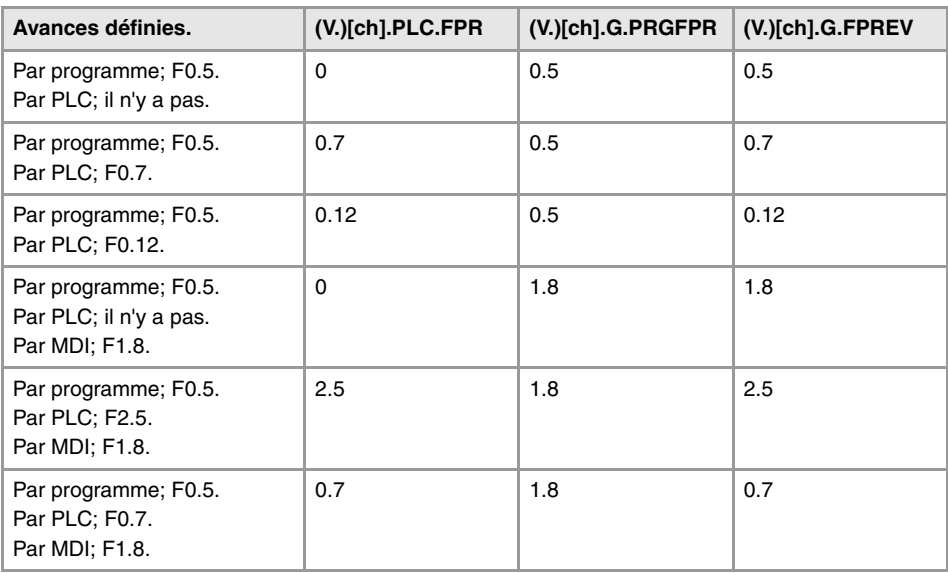

# **(V.)[ch].PLC.FPR**

*Variable de lecture et d'écriture depuis le PLC; de lecture depuis le programme et l'interface. Cette variable retourne la valeur d'exécution; sa lecture arrête la préparation des blocs.*

Canal [ch]. Avance par PLC en G95.

L'avance programmée par PLC prévaut sur celle programmée par programme ou MDI. Pour annuler l'avance par PLC, définir la variable avec valeur ·0·, la CNC applique l'avance active par programme.

#### **Syntaxe.**

·ch· Numéro de canal.

V.[2].PLC.FPR Canal ·2·.

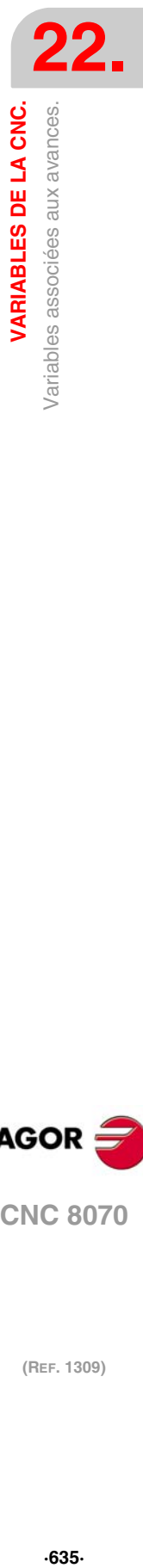

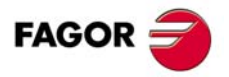

**CNC 8070** 

**(V.)[ch].G.PRGFPR** *Variable de lecture depuis le programme PLC et l'Interface. La variable donne la valeur de la préparation de blocs.*

Canal [ch]. Avance par programme en G95.

Avec G95 active, la programmation sous le mode MDI d'une nouvelle vitesse, actualise la valeur de cette variable.

# **Syntaxe.**

·ch· Numéro de canal.

V.[2].G.PRGFPR Canal ·2·.

# PROGRAMMATION DU TEMPS D'USINAGE.

**(V.)[ch].G.FTIME** *Variable de lecture depuis le programme PLC et l'Interface. La variable donne la valeur de la préparation de blocs.*

Canal [ch]. Temps d'usinage en G93 (en secondes).

#### **Syntaxe.**

·ch· Numéro de canal.

V.[2].G.FTIME Canal ·2·.

# POURCENTAGE D'AVANCE (FEED OVERRIDE).

#### **(V.)[ch].G.FRO**

*Variable de lecture depuis le programme PLC et l'Interface. Cette variable retourne la valeur d'exécution; sa lecture arrête la préparation des blocs. Variable de report (pour utilisation depuis les scripts).*

Canal [ch]. Pourcentage d'avance active sur le canal.

#### **Syntaxe.**

·ch· Numéro de canal.

```
V.[2].G.FRO Canal ·2·.
```
# **Observations.**

Le pourcentage d'avance (feed override) peut être fixé par programme, par PLC ou par le commutateur, le plus prioritaire étant celui indiqué par programme et le moins prioritaire celui sélectionné par le commutateur.

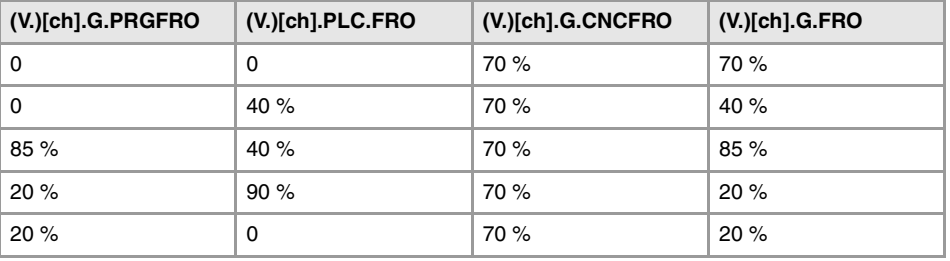

**(V.)[ch].G.PRGFRO**

*Variable de lecture et d'écriture depuis le programme; de lecture depuis le PLC et l'interface. La variable donne la valeur de la préparation de blocs.*

Canal [ch]. Pourcentage d'avance par programme.

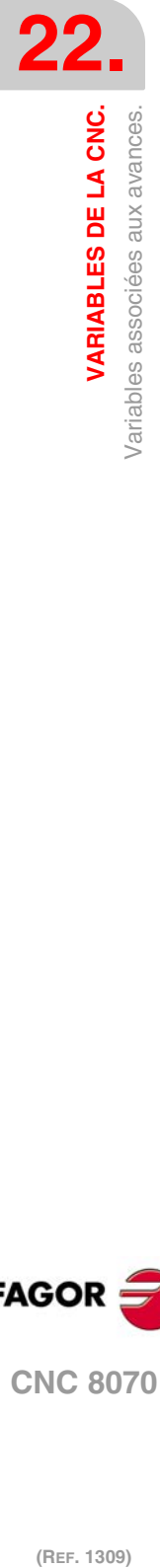

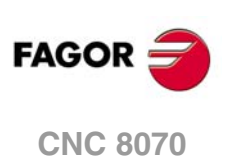

Le pourcentage fixé par programme est plus prioritaire que celui fixé par PLC ou par le commutateur. Pour annuler la valeur fixée par programme, définir la variable avec valeur ·0·.

#### **Syntaxe.**

·ch· Numéro de canal.

V.[2].G.PRGFRO Canal ·2·.

# **(V.)[ch].PLC.FRO**

*Variable de lecture et d'écriture depuis le PLC; de lecture depuis le programme et l'interface. Cette variable retourne la valeur d'exécution; sa lecture arrête la préparation des blocs.*

Canal [ch]. Pourcentage d'avance par PLC.

Le pourcentage fixé par PLC est plus prioritaire que celui fixé par le commutateur mais moins prioritaire que celui fixé par programme. Pour annuler la valeur fixée par PLC, définir la variable avec valeur ·0·. Pour fixer une valeur de 0% depuis le PLC, définir la variable avec la valeur -1.

#### **Syntaxe.**

·ch· Numéro de canal.

V.[2].PLC.FRO Canal ·2·.

### **(V.)[ch].G.CNCFRO**

*Variable de lecture et d'écriture depuis l'interface (écriture asynchrone); de lecture depuis le programme et PLC.*

*Cette variable retourne la valeur d'exécution; sa lecture arrête la préparation des blocs.*

Canal [ch]. Pourcentage d'avance dans le commutateur du panneau de commande.

Le pourcentage fixé dans le commutateur du panneau de commande est moins prioritaire que celui fixé par PLC ou par programme.

### **Syntaxe.**

·ch· Numéro de canal.

V.[2].G.CNCFRO Canal ·2·.

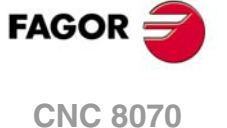

# **22.44 Variables associées à l'accélération et au jek sur la trajectoire.**

**(V.)[ch].G.MAXACCEL**

*Variable de lecture et d'écriture depuis le programme PLC et l'Interface. Cette variable retourne la valeur d'exécution; sa lecture arrête la préparation des blocs.*

Canal [ch]. Modifier l'accélération maximale permise sur la trajectoire d'usinage.

L'accélération maximale permise sur la trajectoire d'usinage est définie par le paramètre MAXACCEL et cette variable permet de modifier temporairement cette valeur, à un moment donné et en temps réel. La CNC assume le changement immédiatement et reste active jusqu'à l'exécution de M30 ou d'une RAZ, et dans ce cas elle récupère la valeur fixée par le paramètre machine. Si la variable prend la valeur ·0·, la CNC n'applique aucune limite à l'accélération sur la trajectoire, pas même celle fixée par paramètre machine.

La CNC respecte toujours la dynamique des axes impliqués dans la trajectoire, c'est-à-dire, quelle que soit l'accélération maximale permise sur la trajectoire, le déplacement respecte l'accélération définie sur chaque axe.

### **Syntaxe.**

·ch· Numéro de canal.

V.[2].G.MAXACCEL Canal ·2·.

#### **(V.)[ch].G.MAXJERK**

*Variable de lecture et d'écriture depuis le programme PLC et l'Interface. Cette variable retourne la valeur d'exécution; sa lecture arrête la préparation des blocs.*

Canal [ch]. Modifier le jerk maximum permis sur la trajectoire d'usinage.

Le jerk maximum permis sur la trajectoire d'usinage est défini par le paramètre MAXJERK et cette variable permet de modifier temporairement cette valeur, à un moment donné et en temps réel. La CNC assume le changement immédiatement et reste active jusqu'à l'exécution de M30 ou d'une RAZ, et dans ce cas elle récupère la valeur fixée par le paramètre machine. Si la variable prend la valeur ·0·, la CNC n'applique aucune limite au jerk sur la trajectoire, pas même celle fixée par paramètre machine.

La CNC respecte toujours la dynamique des axes impliqués dans la trajectoire, c'est-à-dire, quel que soit le jerk maximal permis sur la trajectoire, le déplacement respecte le jerk défini sur chaque axe.

#### **Syntaxe.**

·ch· Numéro de canal.

V.[2].G.MAXJERK Canal ·2·.

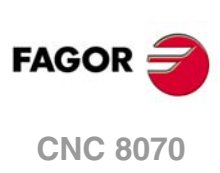

# **22.45 Variables associées à la gestion de l'avance dans le mode HSC.**

# VARIABLES ASSOCIÉES À LA PRÉPARATION DE BLOCS.

# **(V.)[ch].G.PERFRATE**

*Variable de lecture depuis le programme PLC et l'Interface. Cette variable retourne la valeur d'exécution; sa lecture arrête la préparation des blocs.*

Pourcentage de blocs géré par la CNC dans la préparation de blocs, par rapport à l'optimum atteignable, pour atteindre l'avance maximum sur chaque segment.

# **Syntaxe.**

·ch· Numéro de canal.

V.[2].G.PERFRATE Canal ·2·.

# **Observations.**

Cette variable doit donner une valeur proche de 100 ; si le pourcentage de blocs est inférieur à 100 %, il se peut que le HSC soit en train de perdre de l'espace pour augmenter l'avance, en respectant l'espace disponible pour freiner. Pour savoir s'il en est ainsi, il faudra analyser la variable V.G.DROPRATE, car il se peut que la cause de la non-augmentation de l'avance soit de type géométrique et non pas du nombre de blocs disponibles.

# **(V.)[ch].G.DROPRATE**

*Variable de lecture depuis le programme PLC et l'Interface. Cette variable retourne la valeur d'exécution; sa lecture arrête la préparation des blocs.*

Pourcentage de réduction de l'avance maximum atteignable.

La réduction de l'avance peut aussi être due à une fourniture inadéquate de blocs ou à une avance programmée inférieure à celle possible.

# **Syntaxe.**

·ch· Numéro de canal.

V.[2].G.DROPRATE Canal ·2·.

## **Observations.**

Cette variable doit donner une valeur proche de 100 ; si la valeur est inférieure à 100 %, la CNC pourra éventuellement augmenter l'avance si elle dispose davantage de blocs. Pour savoir si la CNC peut fournir plus de blocs, il faudra analyser la variable V.G.PERFRATE.

Si les deux variables ont une valeur inférieure à 100, on peut augmenter le paramètre PREPFREQ pour augmenter la fourniture de blocs, à condition que le système dispose largement de temps, autrement dit que le pourcentage de temps de cycle utilisé par la CNC ne soit pas trop rapproché du temps de cycle total (environ 50%). On peut consulter cette information dans la variable V.G.NCTIMERATE.

# ANALYSE DE L'ERREUR PROGRAMMÉE.

**(V.)[ch].G.LIMERROR** *Variable de lecture depuis le programme PLC et l'Interface. Cette variable retourne la valeur d'exécution; sa lecture arrête la préparation des blocs.*

Valeur de l'erreur qui désactive les splines (mode CONTERROR).

Cette variable permet d'évaluer si le programme est généré avec plus d'erreur que celle que l'on demande au mode HSC.

VARIABLES DE LA CNC.

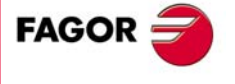

**CNC 8070** 

#### **Syntaxe.**

·ch· Numéro de canal.

V.[2].G.LIMERROR Canal ·2·.

# **Valeurs de la variable.**

Cette variable donne une des valeurs suivantes.

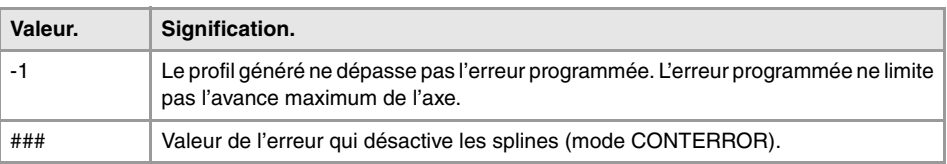

# LIMITATION DE L'AVANCE DANS LE BLOC EN EXÉCUTION.

# **(V.)[ch].G.AXLIMF**

*Variable de lecture depuis le programme PLC et l'Interface. Cette variable retourne la valeur d'exécution; sa lecture arrête la préparation des blocs.*

Numéro logique de l'axe qui limite l'avance dans le bloc en exécution.

Avec la variable V.G.PARLIMF, permet d'évaluer le comportement de l'usinage sur un segment déterminé, dans lequel l'avance baisse trop ou est une avance irrégulière.

### **Syntaxe.**

·ch· Numéro de canal.

V.[2].G.AXLIMF Canal ·2·.

### **(V.)[ch].G.PARLIMF**

*Variable de lecture depuis le programme PLC et l'Interface. Cette variable retourne la valeur d'exécution; sa lecture arrête la préparation des blocs.*

Cause qui limite l'avance dans le bloc en exécution.

#### **Syntaxe.**

·ch· Numéro de canal.

V.[2].G.PARLIMF Canal ·2·.

#### **Valeurs de la variable.**

Cette variable donne une des valeurs suivantes.

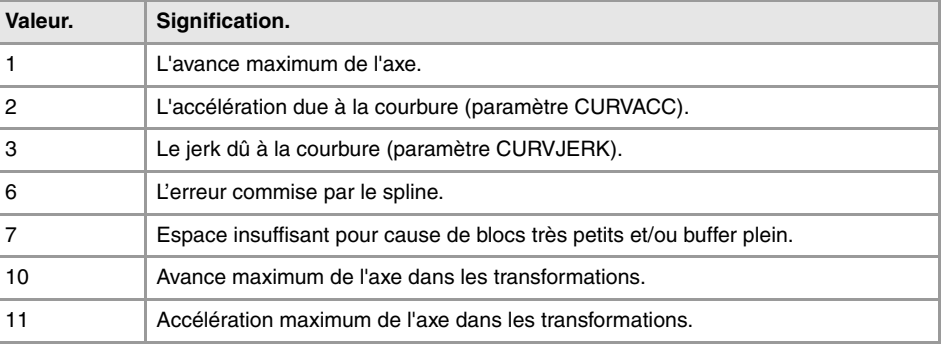

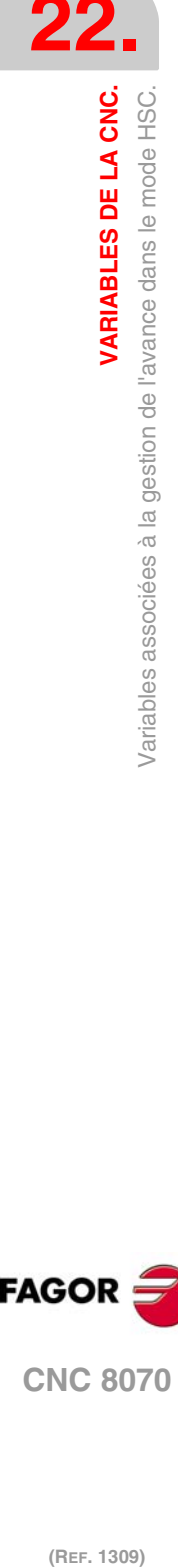

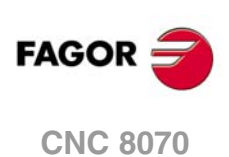

# LIMITATION DE L'AVANCE DANS L'ANGLE.

# **(V.)[ch].G.AXLIMC**

*Variable de lecture depuis le programme PLC et l'Interface. Cette variable retourne la valeur d'exécution; sa lecture arrête la préparation des blocs.*

Numéro logique de l'axe qui limite l'avance sur l'angle, dans le bloc en exécution.

Avec la variable V.G.PARLIMC, permet d'évaluer le comportement de l'usinage sur un angle déterminé, dans lequel l'avance baisse trop ou est une avance irrégulière.

# **Syntaxe.**

·ch· Numéro de canal.

V.[2].G.AXLIMC Canal ·2·.

**(V.)[ch].G.PARLIMC** *Variable de lecture depuis le programme PLC et l'Interface. Cette variable retourne la valeur d'exécution; sa lecture arrête la préparation des blocs.*

Cause qui limite l'avance sur l'angle, dans le bloc en exécution.

# **Syntaxe.**

·ch· Numéro de canal.

V.[2].G.PARLIMC Canal ·2·.

# **Valeurs de la variable.**

Cette variable donne une des valeurs suivantes.

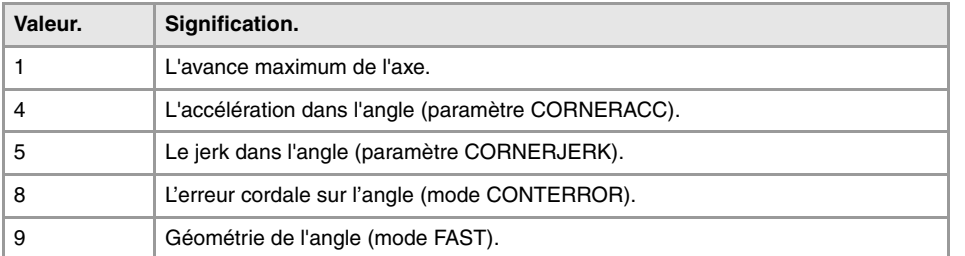

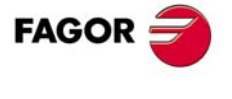

**CNC 8070** 

# **22.46 Variables associées à la vitesse de la broche.**

# PROGRAMMATION DE LA VITESSE.

**(V.)[ch].A.SREAL.sn (V.)[ch].SP.SREAL.sn** *Variable de lecture depuis le programme PLC et l'Interface. Cette variable retourne la valeur d'exécution; sa lecture arrête la préparation des blocs.*

Canal [ch]. Vitesse de rotation réelle de la broche.

#### **Syntaxe.**

·ch· Numéro de canal.

·sn· Nom, numéro logique ou indice de la broche.

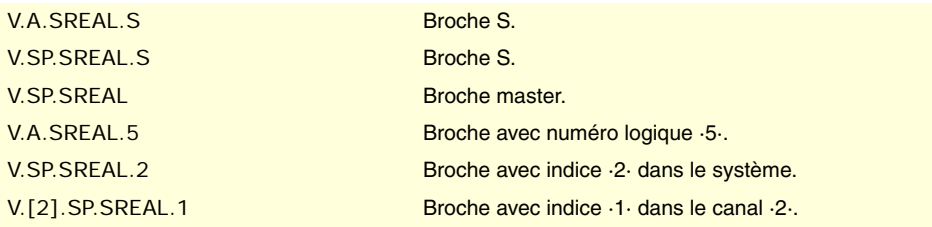

# **Observations.**

Cette variable prend compte de l'override et des accélérations et décélérations de la machine. Avec la broche arrêtée, elle donne la valeur 0, avec la broche en G96/G97 elle donne la valeur en t/min et avec la broche en M19 donne la valeur en degrés/minute.

# VITESSE DE LA BROCHE EN G97.

**(V.)[ch].A.SPEED.sn (V.)[ch].SP.SPEED.sn** *Variable de lecture depuis le programme PLC et l'Interface. Cette variable retourne la valeur d'exécution; sa lecture arrête la préparation des blocs.*

Canal [ch]. Vitesse active en G97 dans la broche.

### **Syntaxe.**

·ch· Numéro de canal.

·sn· Nom, numéro logique ou indice de la broche.

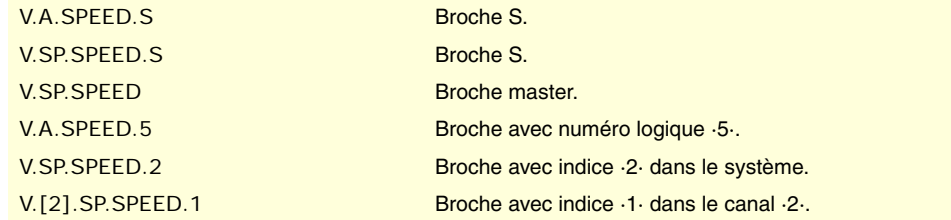

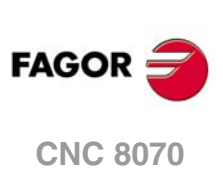

### **Observations.**

La vitesse peut être déterminée par programme ou par PLC, celle indiquée par PLC étant la plus prioritaire.

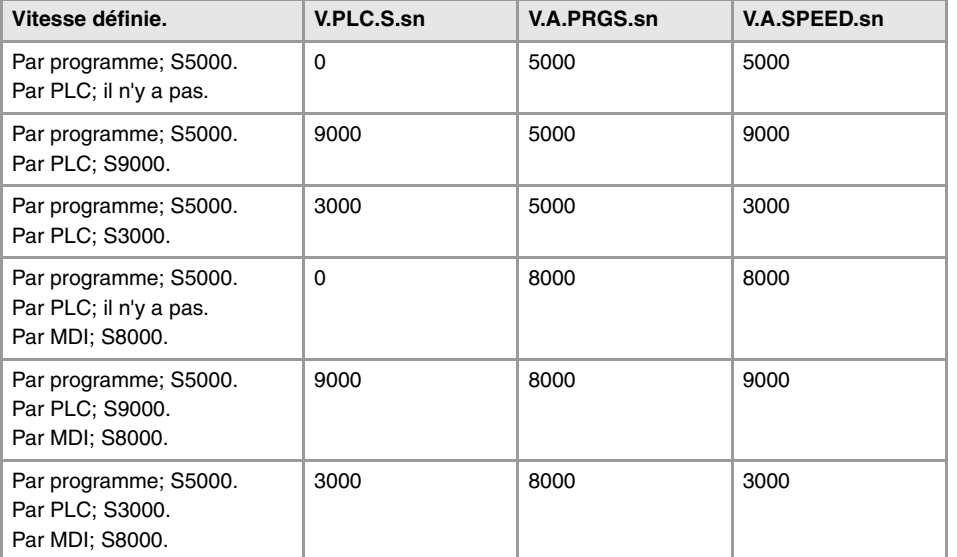

# **(V.)[ch].PLC.S.sn**

*Variable de lecture et d'écriture depuis le PLC; de lecture depuis le programme et l'interface. Cette variable retourne la valeur d'exécution; sa lecture arrête la préparation des blocs.*

Canal [ch]. Vitesse active par PLC pour G97.

La vitesse programmée par PLC prévaut sur celle programmée par programme ou MMDI. Pour annuler la vitesse par PLC, définir la variable avec valeur ·0·, la CNC applique la vitesse active par programme.

### **Syntaxe.**

·ch· Numéro de canal.

·sn· Nom, numéro logique ou indice de la broche.

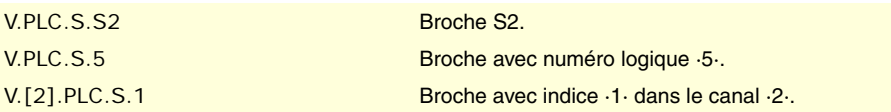

**(V.)[ch].A.PRGS.sn (V.)[ch].SP.PRGS.sn** *Variable de lecture depuis le programme PLC et l'Interface. La variable donne la valeur de la préparation de blocs.*

Canal [ch]. Vitesse active par programme pour G97.

Avec G97 active, la programmation sous le mode MDI d'une nouvelle vitesse, actualise la valeur de cette variable.

#### **Syntaxe.**

·ch· Numéro de canal.

·sn· Nom, numéro logique ou indice de la broche.

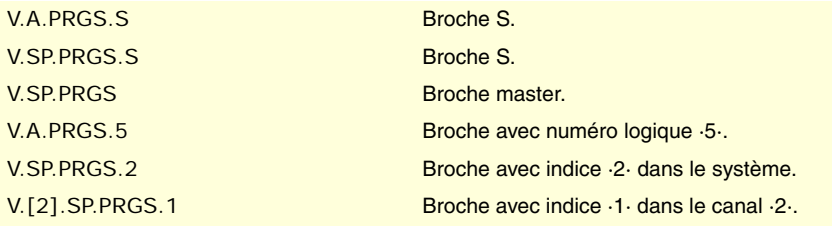

VARIABLES DE LA CNC.

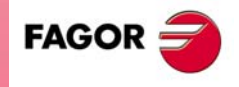

**CNC 8070** 

# VITESSE DE LA BROCHE EN G96 (CSS).

**(V.)[ch].A.CSS.sn (V.)[ch].SP.CSS.sn** *Variable de lecture depuis le programme PLC et l'Interface. Cette variable retourne la valeur d'exécution; sa lecture arrête la préparation des blocs.*

Canal [ch]. Vitesse active en G96 dans la broche.

#### **Syntaxe.**

·ch· Numéro de canal.

·sn· Nom, numéro logique ou indice de la broche.

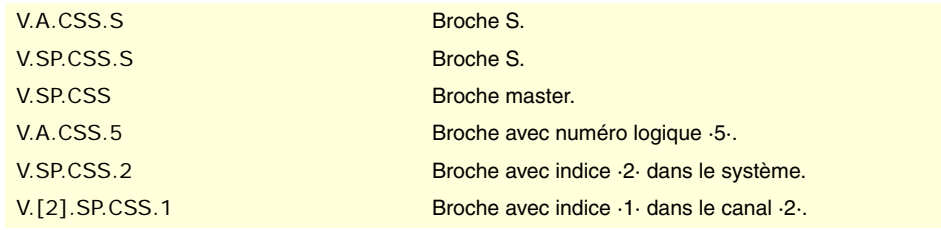

# **Observations.**

La vitesse peut être déterminée par programme ou par PLC, celle indiquée par PLC étant la plus prioritaire.

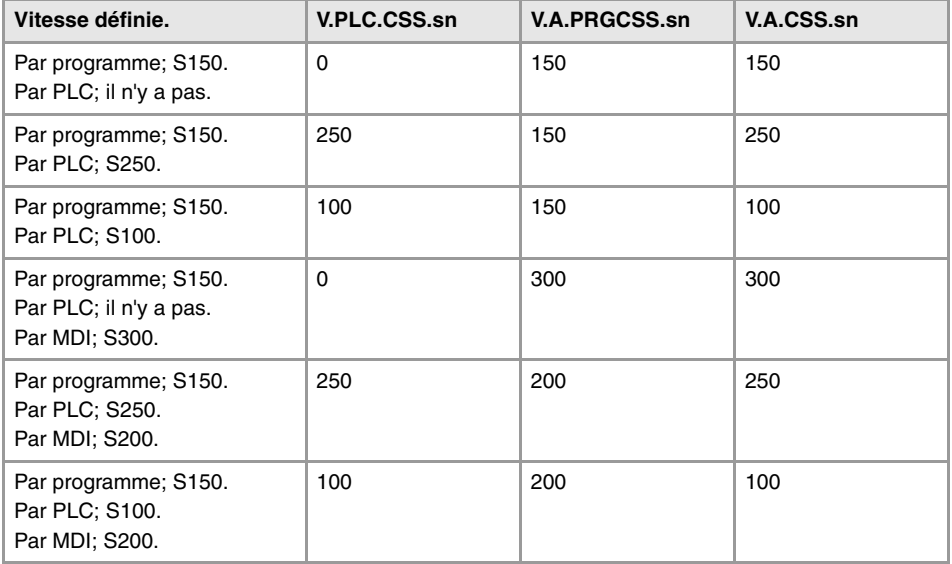

**(V.)[ch].PLC.CSS.sn**

*Variable de lecture et d'écriture depuis le PLC; de lecture depuis le programme et l'interface. Cette variable retourne la valeur d'exécution; sa lecture arrête la préparation des blocs.*

Canal [ch]. Vitesse active par PLC pour G96.

La vitesse programmée par PLC prévaut sur celle programmée par programme ou MMDI. Pour annuler la vitesse par PLC, définir la variable avec valeur ·0·, la CNC applique la vitesse active par programme.

# **Syntaxe.**

·ch· Numéro de canal.

·sn· Nom, numéro logique ou indice de la broche.

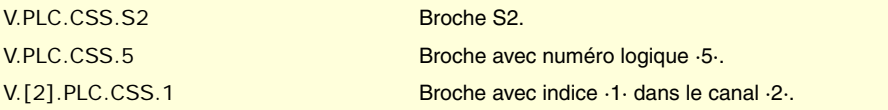

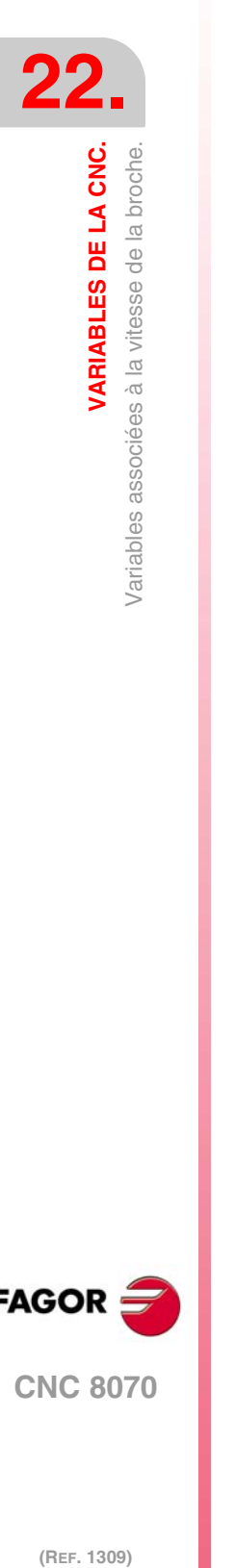

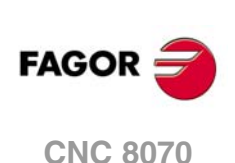

**(V.)[ch].A.PRGCSS.sn (V.)[ch].SP.PRGCSS.sn** *Variable de lecture depuis le programme PLC et l'Interface. La variable donne la valeur de la préparation de blocs.*

Canal [ch]. Vitesse active par programme pour G96.

Avec G96 active, la programmation sous le mode MDI d'une nouvelle vitesse, actualise la valeur de cette variable.

# **Syntaxe.**

·ch· Numéro de canal.

·sn· Nom, numéro logique ou indice de la broche.

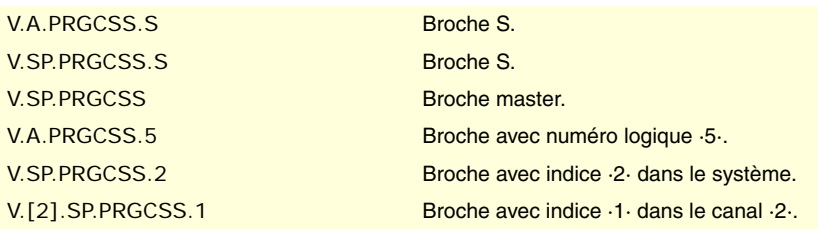

# VITESSE DE LA BROCHE EN M19.

**(V.)[ch].A.SPOS.sn (V.)[ch].SP.SPOS.sn** *Variable de lecture depuis le programme PLC et l'Interface. Cette variable retourne la valeur d'exécution; sa lecture arrête la préparation des blocs.*

Canal [ch]. Vitesse active en M19 dans la broche.

# **Syntaxe.**

·ch· Numéro de canal.

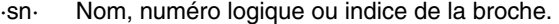

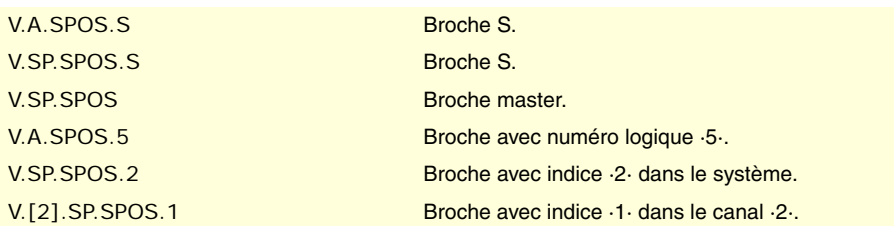

### **Observations.**

La vitesse peut être déterminée par programme ou par PLC, celle indiquée par PLC étant la plus prioritaire.

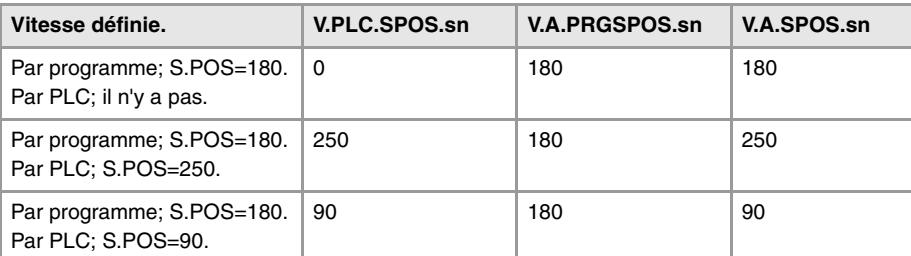

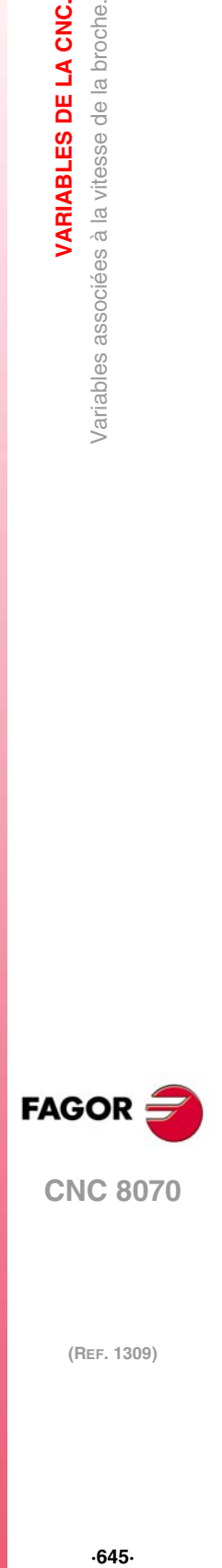

**22.**

VARIABLES DE LA CNC.

Variables associées à la vitesse de la broche.

**CNC 8070** 

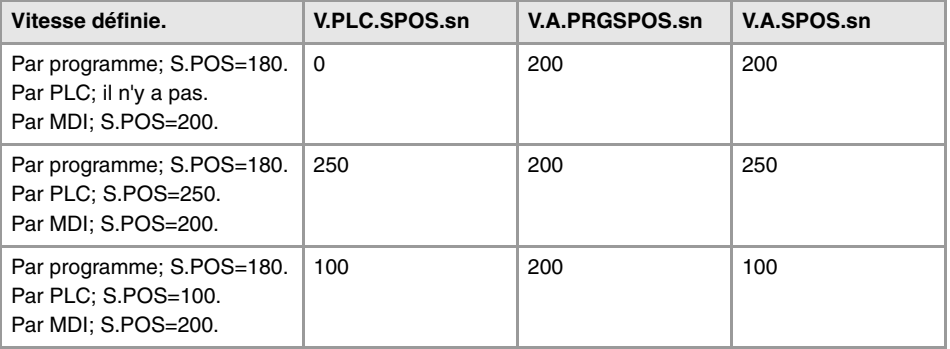

### **(V.)[ch].PLC.SPOS.sn**

*Variable de lecture et d'écriture depuis le PLC; de lecture depuis le programme et l'interface. Cette variable retourne la valeur d'exécution; sa lecture arrête la préparation des blocs.*

Canal [ch]. Vitesse active par PLC pour M19.

La vitesse programmée par PLC prévaut sur celle programmée par programme ou MMDI. Pour annuler la vitesse par PLC, définir la variable avec valeur ·0·, la CNC applique la vitesse active par programme.

# **Syntaxe.**

·ch· Numéro de canal.

·sn· Nom, numéro logique ou indice de la broche.

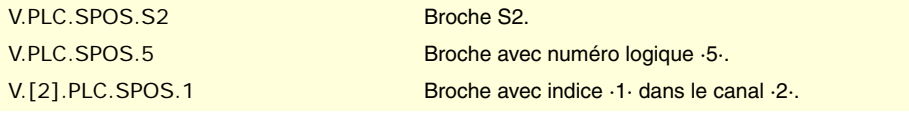

### **(V.)[ch].A.PRGSPOS.sn**

**(V.)[ch].SP.PRGSPOS.sn** *Variable de lecture depuis le programme PLC et l'Interface. La variable donne la valeur de la préparation de blocs.*

Canal [ch]. Vitesse active par programme pour M19.

#### **Syntaxe.**

·ch· Numéro de canal.

·sn· Nom, numéro logique ou indice de la broche.

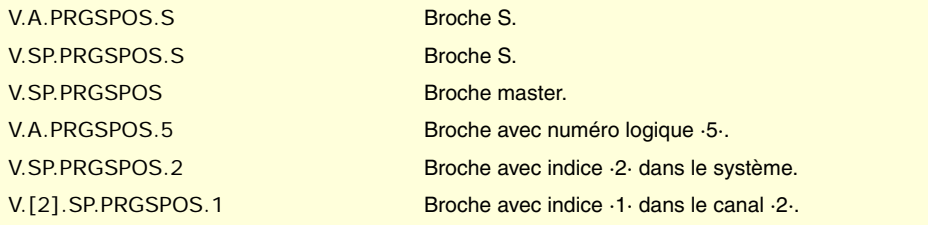

# LIMITE DE VITESSE.

**(V.)[ch].A.SLIMIT.sn (V.)[ch].SP.SLIMIT.sn** *Variable de lecture depuis le programme PLC et l'Interface. Cette variable retourne la valeur d'exécution; sa lecture arrête la préparation des blocs.*

Canal [ch]. Limite de vitesse actif dans la broche.

#### **Syntaxe.**

·ch· Numéro de canal.

**CNC 8070**

(REF. 1309)

**FAGOR** 

·sn· Nom, numéro logique ou indice de la broche.

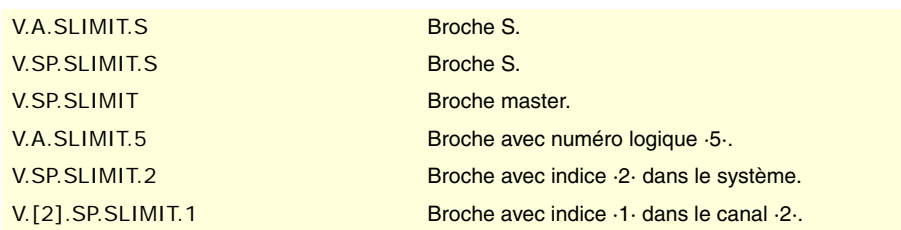

# **Observations.**

La vitesse maximum peut être déterminée par programme ou par PLC, celle indiquée par PLC étant la plus prioritaire.

# **(V.)[ch].PLC.SL.sn**

*Variable de lecture et d'écriture depuis le PLC; de lecture depuis le programme et l'interface. Cette variable retourne la valeur d'exécution; sa lecture arrête la préparation des blocs.*

Canal [ch]. Limite de vitesse active par PLC.

La vitesse programmée par PLC prévaut sur celle programmée par programme ou MMDI. Pour annuler la vitesse par PLC, définir la variable avec valeur ·0·, la CNC applique la vitesse active par programme.

## **Syntaxe.**

·ch· Numéro de canal.

·sn· Nom, numéro logique ou indice de la broche.

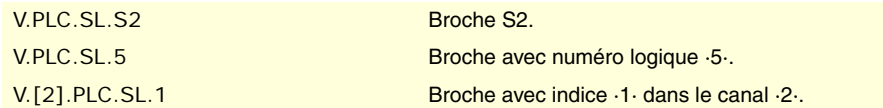

# **(V.)[ch].A.PRGSL.sn**

**(V.)[ch].SP.PRGSL.sn** *Variable de lecture depuis le programme PLC et l'Interface. La variable donne la valeur de la préparation de blocs.*

Canal [ch]. Limite de vitesse active par programme.

### **Syntaxe.**

·ch· Numéro de canal.

·sn· Nom, numéro logique ou indice de la broche.

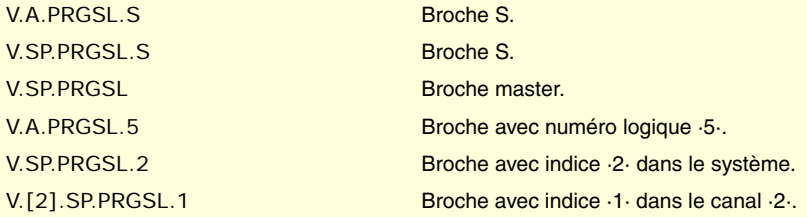

# POURCENTAGE DE VITESSE (SPEED OVERRIDE).

**(V.)[ch].A.SSO.sn (V.)[ch].SP.SSO.sn** *Variable de lecture depuis le programme PLC et l'Interface. Cette variable retourne la valeur d'exécution; sa lecture arrête la préparation des blocs.*

Canal [ch]. Pourcentage actif de vitesse dans la broche.

VARIABLES DE LA CNC.

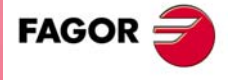

**CNC 8070** 

#### **Syntaxe.**

·ch· Numéro de canal.

·sn· Nom, numéro logique ou indice de la broche.

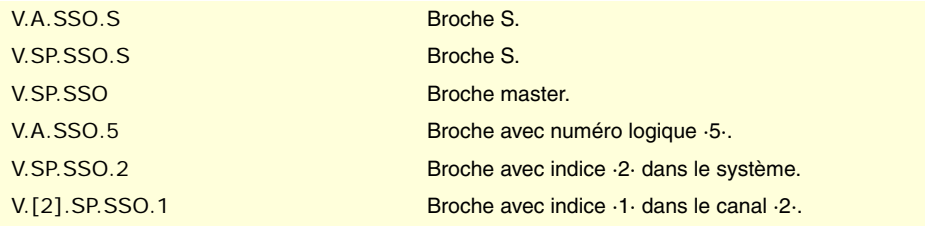

#### **Observations.**

Le pourcentage de la vitesse (speed override) peut être fixé par programme, par PLC ou par le commutateur, le plus prioritaire étant celui indiqué par programme et le moins prioritaire celui sélectionné par le commutateur.

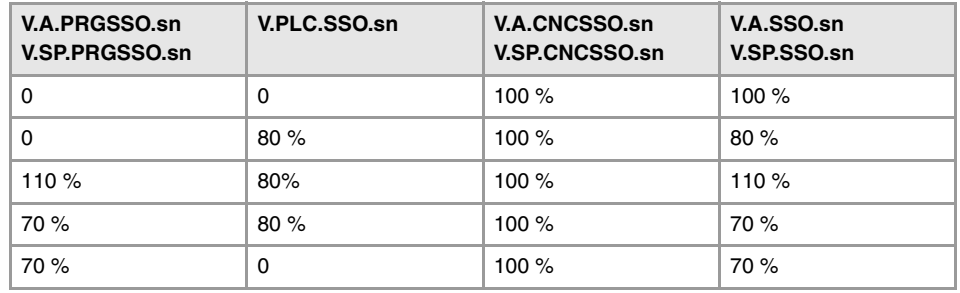

#### **(V.)[ch].A.PRGSSO.sn**

**(V.)[ch].SP.PRGSSO.sn**

*Variable de lecture et d'écriture depuis le programme; de lecture depuis le PLC et l'interface. La variable donne la valeur de la préparation de blocs.*

Canal [ch]. Pourcentage de vitesse par programme.

Le pourcentage fixé par programme est plus prioritaire que celui fixé par PLC ou par le commutateur. Pour annuler la valeur fixée par programme, définir la variable avec valeur ·0·.

#### **Syntaxe.**

·ch· Numéro de canal.

·sn· Nom, numéro logique ou indice de la broche.

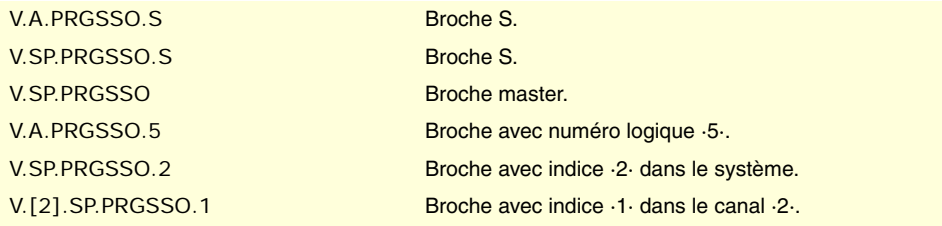

#### **(V.)[ch].PLC.SSO.sn**

*Variable de lecture et d'écriture depuis le PLC; de lecture depuis le programme et l'interface. Cette variable retourne la valeur d'exécution; sa lecture arrête la préparation des blocs.*

Canal [ch]. Pourcentage de vitesse par PLC.

Le pourcentage fixé par PLC est plus prioritaire que celui fixé par le commutateur mais moins prioritaire que celui fixé par programme. Pour annuler la valeur fixée par PLC, définir la variable avec valeur ·0·.

#### **Syntaxe.**

·ch· Numéro de canal.

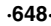

**CNC 8070**

(REF. 1309)

**FAGOR**
·sn· Nom, numéro logique ou indice de la broche.

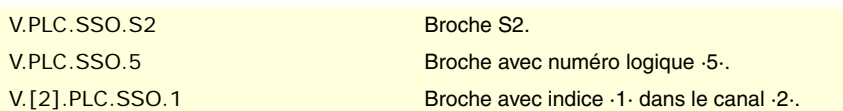

# **(V.)[ch].A.CNCSSO.sn**

**(V.)[ch].SP.CNCSSO.sn**

*Variable de lecture et d'écriture depuis l'interface (écriture asynchrone); de lecture depuis le programme et PLC.*

*Cette variable retourne la valeur d'exécution; sa lecture arrête la préparation des blocs.*

Canal [ch]. Pourcentage de vitesse dans le commutateur du panneau de commande.

Le pourcentage fixé dans le commutateur du panneau de commande est moins prioritaire que celui fixé par PLC ou par programme.

# **Syntaxe.**

·ch· Numéro de canal.

·sn· Nom, numéro logique ou indice de la broche.

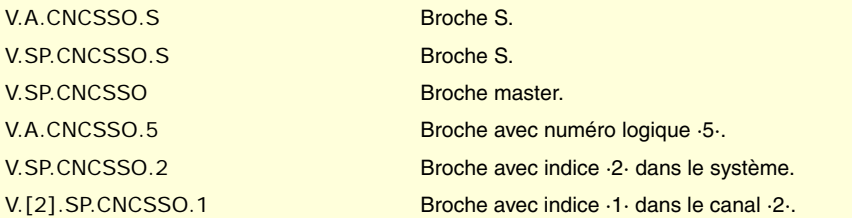

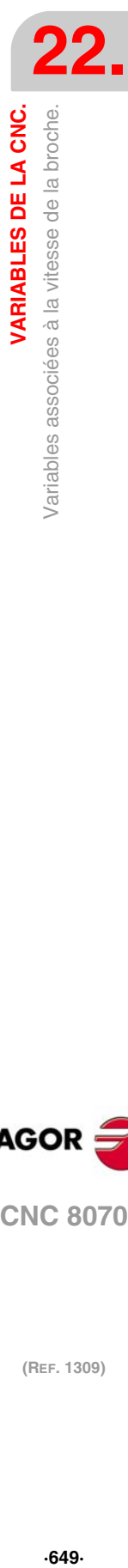

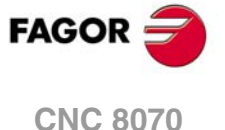

# **22.47 Variables associées au gestionnaire d'outils.**

**(V.)[ch].TM.MZSTATUS**

*Variable de lecture depuis le PLC et l'Interface.*

État du gestionnaire d'outils.

# **Syntaxe.**

·ch· Numéro de canal.

 $Canal·2·.$ 

## **Valeurs de la variable.**

Cette variable donne une des valeurs suivantes.

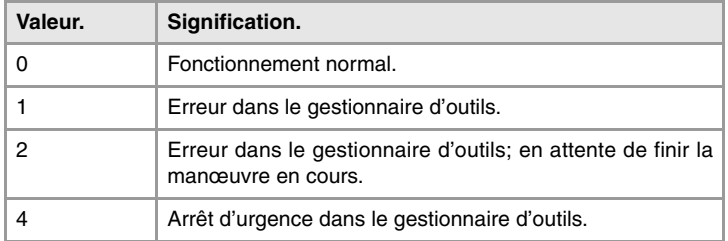

**(V.)[ch].TM.MZRUN**

*Variable de lecture depuis le PLC et l'Interface.*

Gestionnaire d'outils en fonctionnement.

### **Syntaxe.**

·ch· Numéro de canal.

```
[2].TM.MZRUN Canal ·2·.
```
# **Valeurs de la variable.**

Cette variable donne une des valeurs suivantes.

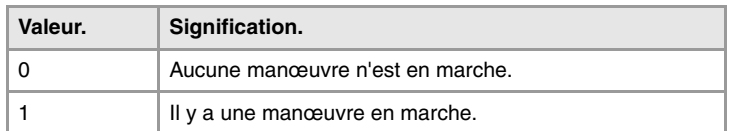

## **(V.)[ch].TM.MZWAIT**

*Variable de lecture depuis le programme PLC et l'Interface. Cette variable retourne la valeur d'exécution; sa lecture arrête la préparation des blocs.*

Gestionnaire d'outils traitant une manœuvre.

## **Syntaxe.**

·ch· Numéro de canal.

V.[2].TM.MZWAIT Canal ·2·.

### **Observations.**

A partir de la version de logiciel V2.01, il n'est pas nécessaire d'utiliser cette variable dans la sous-routine associée à M06. La propre sous-routine attend la finalisation des manœuvres du gestionnaire, de manière à ce que la préparation de blocs ne s'arrête pas.

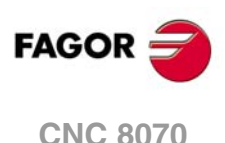

Cette variable donne une des valeurs suivantes.

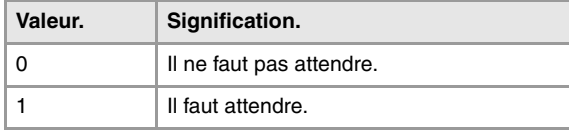

# **(V.)[ch].TM.MZMODE**

*Variable de lecture et d'écriture depuis le programme et l'interface; de lecture depuis le PLC. Cette variable donne la valeur d'exécution; sa lecture et écriture arrête la préparation des blocs.*

Mode de fonctionnement du gestionnaire d'outils.

Cette variable permet de mettre le magasin en mode chargement ou déchargement.

# **Syntaxe.**

·ch· Numéro de canal.

V.[2].TM.MZMODE Canal ·2·.

# **Valeurs de la variable.**

Cette variable donne une des valeurs suivantes.

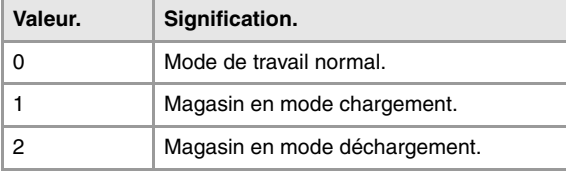

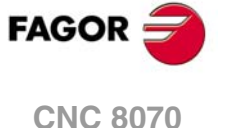

# **22.48 Variables associées à la gestion du magasin et du bras changeur.**

# RAPPORT ENTRE LE MAGASIN ET LE CANAL.

### **(V.)[ch].TM.ACTUALMZ**

*Variable de lecture depuis le programme PLC et l'Interface. Cette variable retourne la valeur d'exécution; sa lecture arrête la préparation des blocs.*

Magasin utilisé par le canal [ch].

### **Syntaxe.**

·ch· Numéro de canal.

V.[2].TM.ACTUALMZ Canal ·2·.

### **(V.)TM.MZACTUALCH[mz]**

*Variable de lecture depuis le programme PLC et l'Interface. Cette variable retourne la valeur d'exécution; sa lecture arrête la préparation des blocs.*

Canal utilisé par le magasin [mz].

**Syntaxe.**

·mz· Numéro de magasin.

V.TM.MZACTUALCH[2] Magasin ·2·.

# EMPLACEMENT DES OUTILS DANS LE MAGASIN.

# **(V.)TM.T[mz][pos]**

*Variable de lecture depuis le programme PLC et l'Interface. Cette variable retourne la valeur d'exécution; sa lecture arrête la préparation des blocs.*

Outil en position [pos] du magasin [mz].

### **Syntaxe.**

- ·mz· Numéro de magasin.
- ·pos· Position de l'outil dans le magasin.

V.TM.T[2][15] Magasin ·2·. Position ·15·.

# **Observations.**

Si le numéro du magasin est omis dans la variable, celle-ci fera référence au premier d'entre eux. Si l'outil n'est pas dans le magasin, cette variable donne la valeur 0 .

### **(V.)TM.P[mz][tl]**

*Variable de lecture depuis le programme PLC et l'Interface. Cette variable retourne la valeur d'exécution; sa lecture arrête la préparation des blocs.*

Position de l'outil [tl] dans le magasin [mz]

### **Syntaxe.**

- ·mz· Numéro de magasin.
- ·tl· Numéro d'outil.

V.TM.P[2][15] Magasin ·2·. Position ·15·.

(REF. 1309)

**CNC 8070**

**FAGOR** 

### **Observations.**

Si le numéro du magasin est omis dans la variable, celle-ci fera référence au premier d'entre eux.

# EMPLACEMENT DES OUTILS DANS LE BRAS CHANGEUR.

## **(V.)TM.TOOLCH1[mz]**

*Variable de lecture et d'écriture depuis le programme PLC (écriture asynchrone) et l'Interface. Cette variable retourne la valeur d'exécution; sa lecture arrête la préparation des blocs.*

Outil de la première pince du bras du magasin [mz].

### **Syntaxe.**

·mz· Numéro de magasin.

V.TM.TOOLCH1[2] Magasin ·2·.

# **(V.)TM.TOOLCH2[mz]**

*Variable de lecture et d'écriture depuis le programme PLC (écriture asynchrone) et l'Interface. Cette variable retourne la valeur d'exécution; sa lecture arrête la préparation des blocs.*

Outil de la deuxième pince du bras du magasin [mz].

### **Syntaxe.**

·mz· Numéro de magasin.

V.TM.TOOLCH2[2] Magasin ·2·.

VARIABLES DE LA CNC.

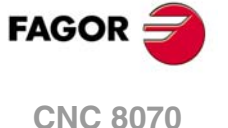

# **22.49 Variables associées à l'outil actif et suivant.**

Les variables référées à l'outil actif différent de l'outil actif sont toujours de lecture synchrone. L'écriture de ces variables est toujours asynchrone, que l'outil soit actif ou non.

# OUTIL ET CORRECTEUR ACTIF.

**(V.)[ch].TM.TOOL**

*Variable de lecture depuis le programme PLC et l'Interface. Cette variable retourne la valeur d'exécution; sa lecture arrête la préparation des blocs.*

Numéro d'outil actif.

### **Syntaxe.**

·ch· Numéro de canal.

V.[2].TM.TOOL Canal ·2·. Outil actif.

# **(V.)[ch].TM.TOD**

*Variable de lecture depuis le programme PLC et l'Interface. Cette variable retourne la valeur d'exécution; sa lecture arrête la préparation des blocs.*

Numéro de correcteur actif.

### **Syntaxe.**

·ch· Numéro de canal.

V.[2].TM.TOD Canal ·2·. Correcteur actif.

# OUTIL ET CORRECTEUR SUIVANT.

### **(V.)[ch].TM.NXTOOL**

*Variable de lecture et d'écriture depuis le PLC; de lecture depuis le programme et l'interface. Cette variable retourne la valeur d'exécution; sa lecture arrête la préparation des blocs.*

Numéro d'outil suivant.

L'outil suivant est celui qui est sélectionné mais en attendant l'exécution de M06 pour être actif.

#### **Syntaxe.**

·ch· Numéro de canal.

V.[2].TM.NXTOOL Canal ·2·. Outil suivant.

# **Observations.**

Même si la variable a le permis d'écriture, on ne peut pas écrire la valeur 0 (zéro).

**(V.)[ch].TM.NXTOD** *Variable de lecture depuis le programme PLC et l'Interface. Cette variable retourne la valeur d'exécution; sa lecture arrête la préparation des blocs.*

Numéro de correcteur suivant.

#### **Syntaxe.**

·ch· Numéro de canal.

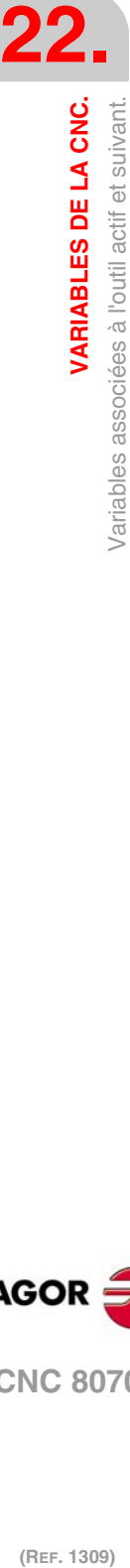

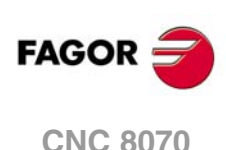

# ÉTAT DE L'OUTIL ACTIF.

### **(V.)[ch].TM.TSTATUS**

*Variable de lecture depuis le programme PLC et l'Interface. Cette variable retourne la valeur d'exécution; sa lecture arrête la préparation des blocs.*

Outil actif. État de l'outil.

# **Syntaxe.**

·ch· Numéro de canal.

V.[2].TM.TSTATUS Canal ·2·. Outil actif.

### **Valeurs de la variable.**

Cette variable donne une des valeurs suivantes.

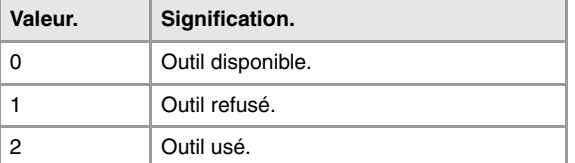

# FAMILLE DE L'OUTIL ACTIF.

**(V.)[ch].TM.TLFF** *Variable de lecture depuis le programme PLC et l'Interface. Cette variable retourne la valeur d'exécution; sa lecture arrête la préparation des blocs.*

Outil actif. Code de famille.

### **Syntaxe.**

·ch· Numéro de canal.

V.[2].TM.TLFF Canal ·2·.

# SURVEILLANCE DE L'OUTIL ACTIF.

**(V.)[ch].TM.TOMON[ofd]**

*Variable de lecture depuis le programme PLC et l'Interface. Cette variable retourne la valeur d'exécution; sa lecture arrête la préparation des blocs.*

Correcteur [ofd] de l'outil actif. Type de surveillance de la vie de l'outil.

### **Syntaxe.**

·ofd· Correcteur de l'outil; s'il est omis, le correcteur est actif.

·ch· Numéro de canal.

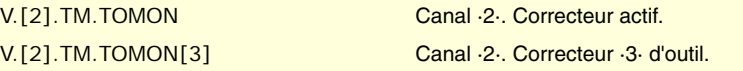

# **Valeurs de la variable.**

Cette variable donne une des valeurs suivantes.

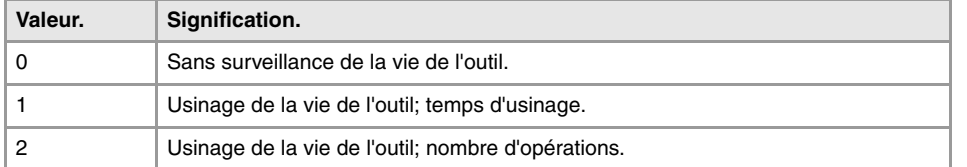

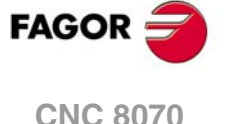

## **(V.)[ch].TM.TLFN[ofd]**

*Variable de lecture depuis le programme PLC et l'Interface. Cette variable retourne la valeur d'exécution; sa lecture arrête la préparation des blocs.*

Correcteur [ofd] de l'outil actif. Vie nominale.

### **Syntaxe.**

·ofd· Correcteur de l'outil; s'il est omis, le correcteur est actif.

·ch· Numéro de canal.

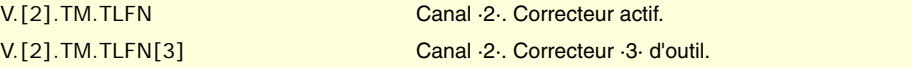

### **(V.)[ch].TM.TLFR[ofd]**

*Variable de lecture depuis le programme PLC et l'Interface. Cette variable retourne la valeur d'exécution; sa lecture arrête la préparation des blocs.*

Correcteur [ofd] de l'outil actif. Vie réelle.

# **Syntaxe.**

·ofd· Correcteur de l'outil; s'il est omis, le correcteur est actif.

·ch· Numéro de canal.

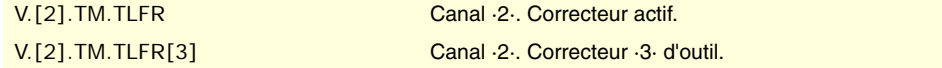

**(V.)[ch].TM.REMLIFE** *Variable de lecture depuis le PLC et l'Interface.*

Outil actif. Vie restante.

# **Syntaxe.**

·ch· Numéro de canal.

[2].TM.REMLIFE Canal ·2·.

# DONNÉES "CUSTOM" DE L'OUTIL ACTIF.

**(V.)[ch].TM.TOTP1 (V.)[ch].TM.TOTP2 (V.)[ch].TM.TOTP3 (V.)[ch].TM.TOTP4** *Variable de lecture et d'écriture depuis le programme PLC (écriture asynchrone) et l'Interface. Cette variable retourne la valeur d'exécution; sa lecture arrête la préparation des blocs.*

Outil actif. Paramètres custom.

## **Syntaxe.**

·ch· Numéro de canal.

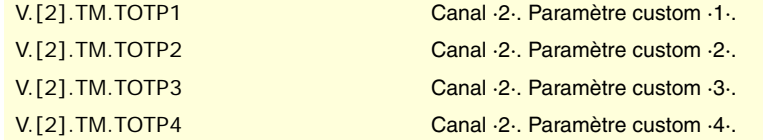

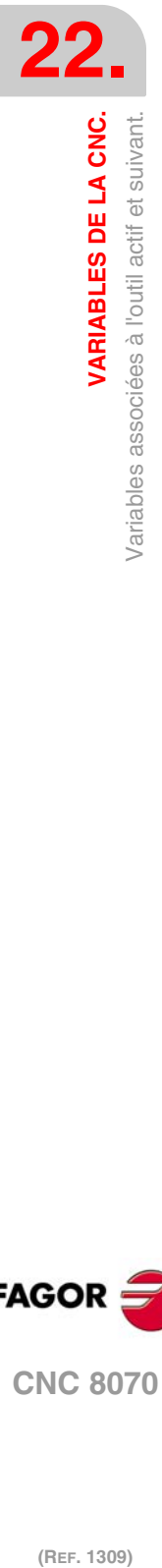

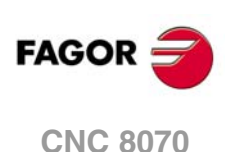

# GÉOMÉTRIE DES OUTILS.

## **(V.)[ch].TM.NUMOFD**

*Variable de lecture depuis le programme PLC et l'Interface. Cette variable retourne la valeur d'exécution; sa lecture arrête la préparation des blocs.*

Outil actif. Nombre de correcteurs de l'outil.

# **Syntaxe.**

·ch· Numéro de canal.

V.[2].TM.NUMOFD Canal ·2·.

# **(V.)[ch].TM.DTYPE[ofd]**

*Variable de lecture et d'écriture depuis le programme PLC (écriture asynchrone) et l'Interface. Cette variable retourne la valeur d'exécution; sa lecture arrête la préparation des blocs.*

Outil actif. Code du type de correcteur.

### **Syntaxe.**

·ch· Numéro de canal.

·ofd· Correcteur de l'outil; s'il est omis, le correcteur est actif.

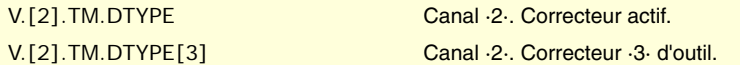

# **Valeurs de la variable.**

Cette variable donne une des valeurs suivantes.

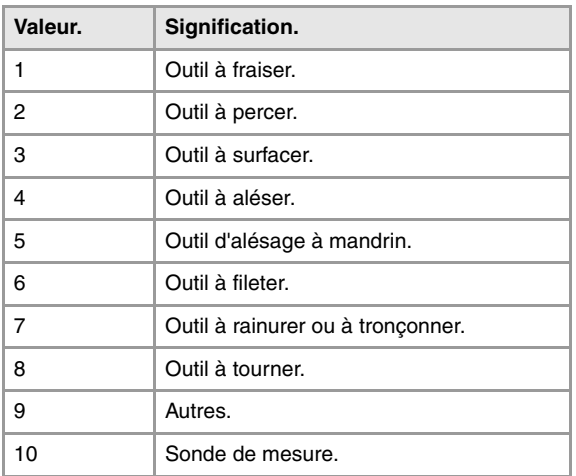

### **(V.)[ch].TM.DSUBTYPE[ofd]**

*Variable de lecture et d'écriture depuis le programme PLC (écriture asynchrone) et l'Interface. Cette variable retourne la valeur d'exécution; sa lecture arrête la préparation des blocs.*

Outil actif. Code du sous-type de correcteur.

# **Syntaxe.**

- ·ch· Numéro de canal.
- ·ofd· Correcteur de l'outil; s'il est omis, le correcteur est actif.

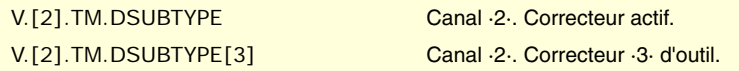

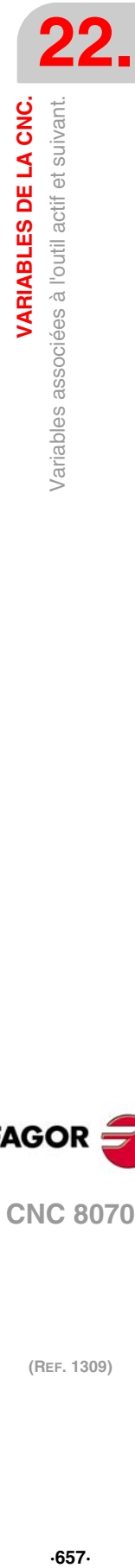

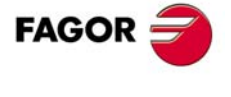

**CNC 8070** 

Cette variable donne une des valeurs suivantes.

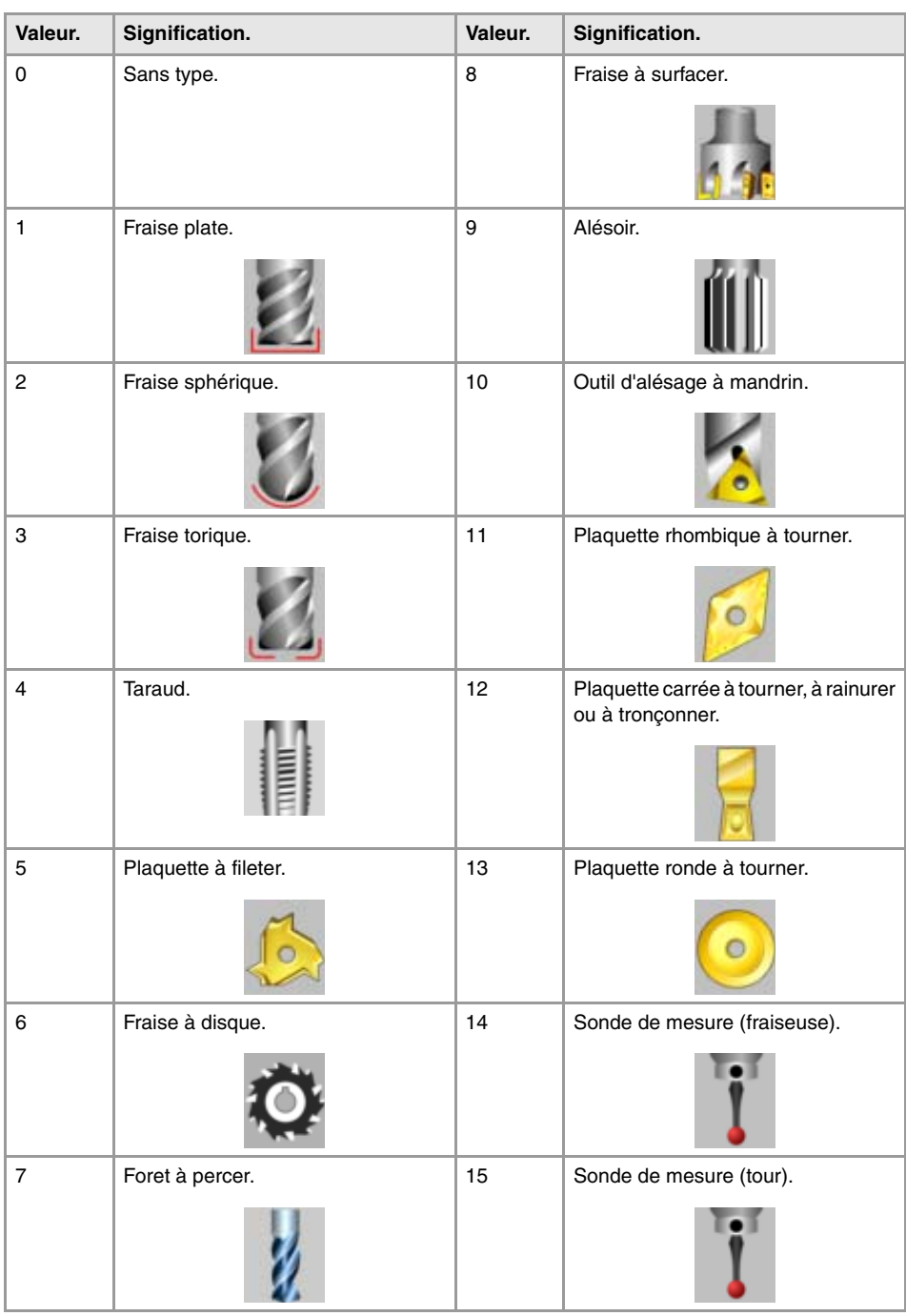

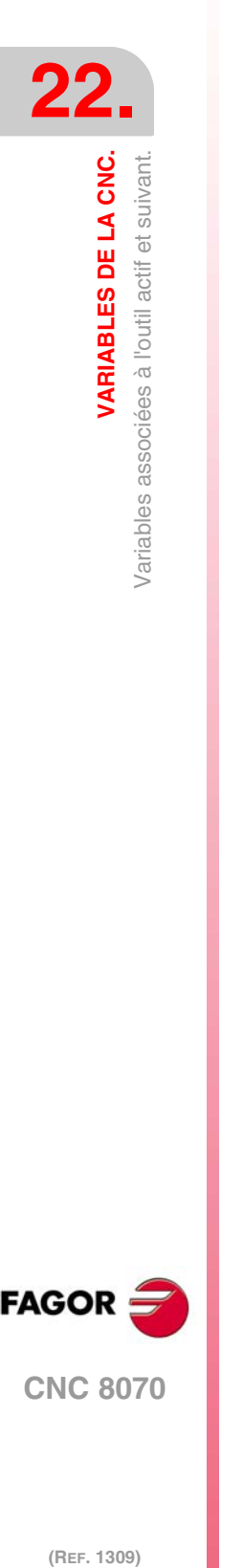

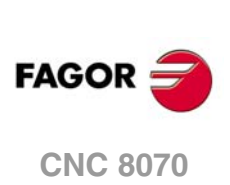

(REF. 1309)

# **(V.)[ch].TM.TURNCONFIG[ofd]**

*Variable de lecture et d'écriture depuis le programme PLC (écriture asynchrone) et l'Interface. Cette variable retourne la valeur d'exécution; sa lecture arrête la préparation des blocs.*

Correcteur [ofd] de l'outil actif. Orientation des axes.

Uniquement pour des outils à tourner. L'orientation des axes est définie par le type de tour (horizontal ou vertical), la position de la tourelle et la position de la broche (à droite ou à gauche).

### **Syntaxe.**

·ch· Numéro de canal.

·ofd· Correcteur de l'outil; s'il est omis, le correcteur est actif.

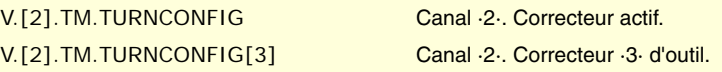

Cette variable donne une des valeurs suivantes.

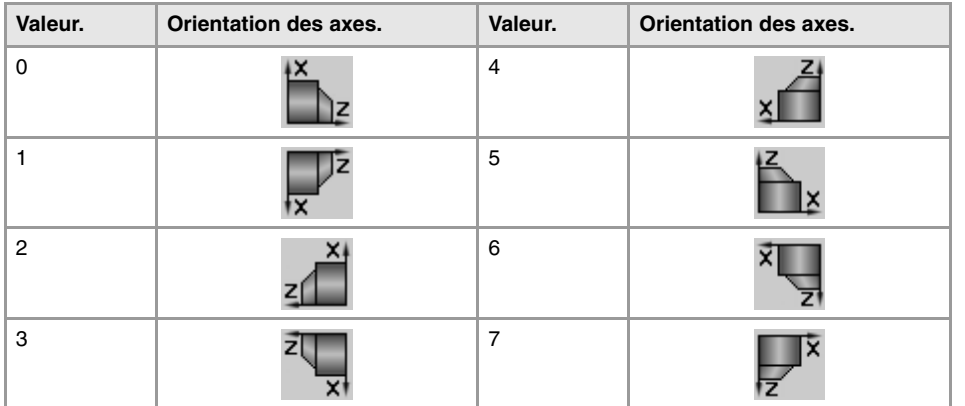

# **(V.)[ch].TM.LOCODE[ofd]**

*Variable de lecture et d'écriture depuis le programme PLC (écriture asynchrone) et l'Interface. Cette variable retourne la valeur d'exécution; sa lecture arrête la préparation des blocs.*

Correcteur [ofd] de l'outil actif. Facteur de forme ou point de calibrage.

Uniquement pour des outils à tourner. Le facteur de forme indique quelle est la pointe calibrée de l'outil et par conséquent, le point contrôlé par la CNC pour appliquer la compensation de rayon. Le facteur de forme dépend de l'orientation des axes de la machine.

# **Syntaxe.**

·ch· Numéro de canal.

·ofd· Correcteur de l'outil; s'il est omis, le correcteur est actif.

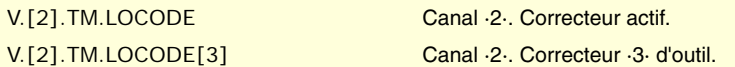

# **Valeurs de la variable.**

Cette variable donne une des valeurs suivantes.

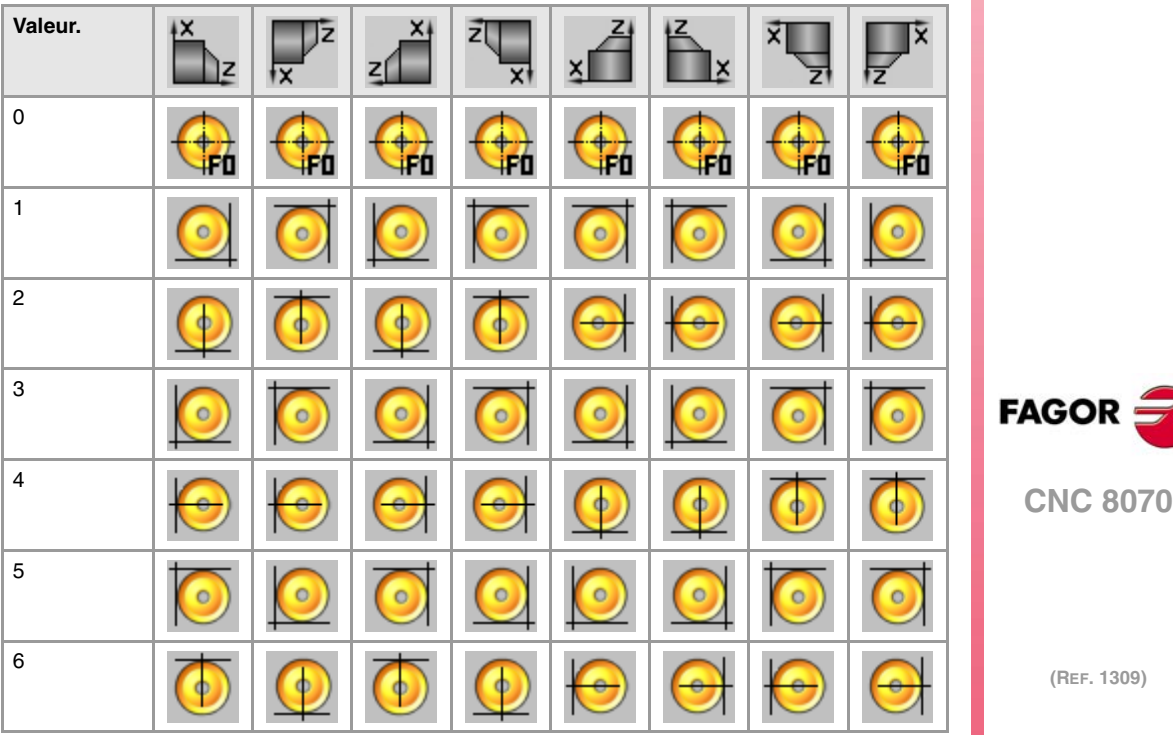

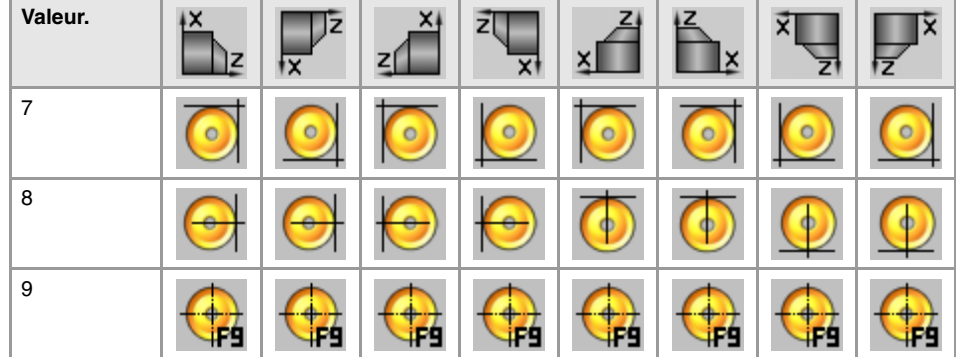

# **(V.)[ch].TM.FIXORI[ofd]**

*Variable de lecture et d'écriture depuis le programme PLC (écriture asynchrone) et l'Interface. Cette variable retourne la valeur d'exécution; sa lecture arrête la préparation des blocs.*

Correcteur [ofd] de l'outil actif. Orientation du porte-outil.

#### **Syntaxe.**

·ch· Numéro de canal.

·ofd· Correcteur de l'outil; s'il est omis, le correcteur est actif.

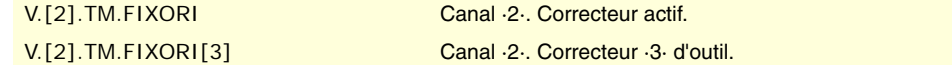

## **Valeurs de la variable.**

Cette variable donne une des valeurs suivantes.

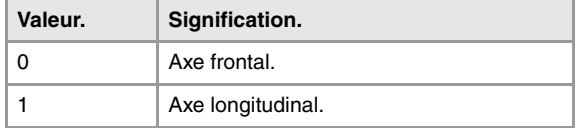

# **(V.)[ch].TM.SPDLTURDIR[ofd]**

*Variable de lecture et d'écriture depuis le programme PLC (écriture asynchrone) et l'Interface. Cette variable retourne la valeur d'exécution; sa lecture arrête la préparation des blocs.*

Correcteur [ofd] de l'outil actif. Sens de rotation de la broche.

# **Syntaxe.**

- ·ch· Numéro de canal.
- ·ofd· Correcteur de l'outil; s'il est omis, le correcteur est actif.

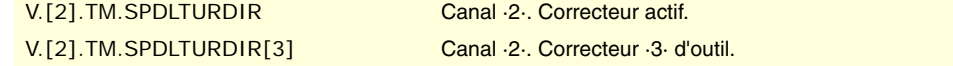

### **Valeurs de la variable.**

Cette variable donne une des valeurs suivantes.

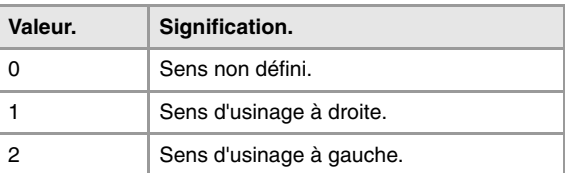

### **(V.)[ch].TM.TOR[ofd]**

*Variable de lecture et d'écriture depuis le programme PLC (écriture asynchrone) et l'Interface. Cette variable retourne la valeur d'exécution; sa lecture arrête la préparation des blocs.*

Correcteur [ofd] de l'outil actif. Rayon.

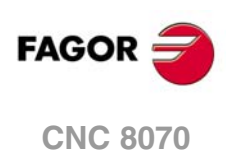

Cette variable n'est pas valable pour des outils à tourner.

#### **Syntaxe.**

·ch· Numéro de canal.

·ofd· Correcteur de l'outil; s'il est omis, le correcteur est actif.

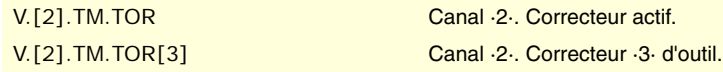

# **(V.)[ch].TM.TOI[ofd]**

*Variable de lecture et d'écriture depuis le programme PLC (écriture asynchrone) et l'Interface. Cette variable retourne la valeur d'exécution; sa lecture arrête la préparation des blocs.*

Correcteur [ofd] de l'outil actif. Usure de rayon.

Cette variable n'est pas valable pour des outils à tourner.

#### **Syntaxe.**

·ch· Numéro de canal.

·ofd· Correcteur de l'outil; s'il est omis, le correcteur est actif.

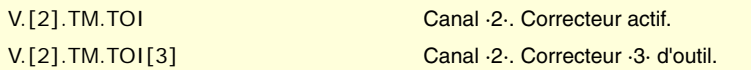

# **(V.)[ch].TM.TOL[ofd]**

*Variable de lecture et d'écriture depuis le programme PLC (écriture asynchrone) et l'Interface. Cette variable retourne la valeur d'exécution; sa lecture arrête la préparation des blocs.*

Correcteur [ofd] de l'outil actif. Longueur.

Cette variable n'est pas valable pour des outils à tourner.

#### **Syntaxe.**

·ch· Numéro de canal.

·ofd· Correcteur de l'outil; s'il est omis, le correcteur est actif.

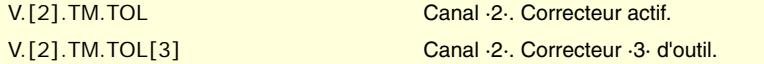

## **(V.)[ch].TM.TOK[ofd]**

*Variable de lecture et d'écriture depuis le programme PLC (écriture asynchrone) et l'Interface. Cette variable retourne la valeur d'exécution; sa lecture arrête la préparation des blocs.*

Correcteur [ofd] de l'outil actif. Usure de la longueur.

Cette variable n'est pas valable pour des outils à tourner.

### **Syntaxe.**

·ch· Numéro de canal.

·ofd· Correcteur de l'outil; s'il est omis, le correcteur est actif.

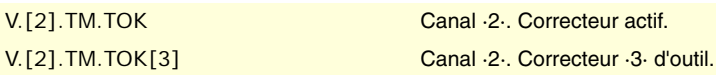

### **(V.)[ch].TM.TOAN[ofd]**

*Variable de lecture et d'écriture depuis le programme PLC (écriture asynchrone) et l'Interface. Cette variable retourne la valeur d'exécution; sa lecture arrête la préparation des blocs.*

Correcteur [ofd] de l'outil actif. Angle de pénétration.

### **Syntaxe.**

·ch· Numéro de canal.

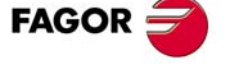

**CNC 8070** 

·ofd· Correcteur de l'outil; s'il est omis, le correcteur est actif.

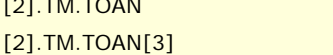

V.[2].TM.TOAN Canal ·2·. Correcteur actif. V.[2].TM.TOAN[3] Canal ·2·. Correcteur ·3· d'outil.

# **(V.)[ch].TM.TOTIPR[ofd]**

*Variable de lecture et d'écriture depuis le programme PLC (écriture asynchrone) et l'Interface. Cette variable retourne la valeur d'exécution; sa lecture arrête la préparation des blocs.*

Correcteur [ofd] de l'outil actif. Rayon de la pointe.

## **Syntaxe.**

·ch· Numéro de canal.

·ofd· Correcteur de l'outil; s'il est omis, le correcteur est actif.

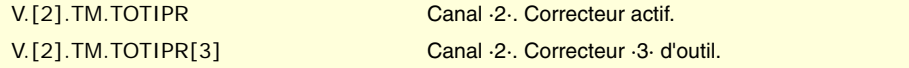

### **(V.)[ch].TM.TOWTIPR[ofd]**

*Variable de lecture et d'écriture depuis le programme PLC (écriture asynchrone) et l'Interface. Cette variable retourne la valeur d'exécution; sa lecture arrête la préparation des blocs.*

Correcteur [ofd] de l'outil actif. Usure du rayon de la pointe.

### **Syntaxe.**

·ch· Numéro de canal.

·ofd· Correcteur de l'outil; s'il est omis, le correcteur est actif.

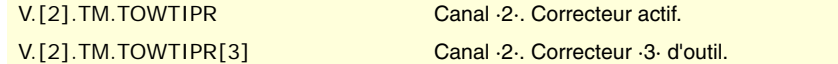

## **(V.)[ch].TM.TOCUTL[ofd]**

*Variable de lecture et d'écriture depuis le programme PLC (écriture asynchrone) et l'Interface. Cette variable retourne la valeur d'exécution; sa lecture arrête la préparation des blocs.*

Correcteur [ofd] de l'outil actif. Longueur de coupe.

#### **Syntaxe.**

·ch· Numéro de canal.

·ofd· Correcteur de l'outil; s'il est omis, le correcteur est actif.

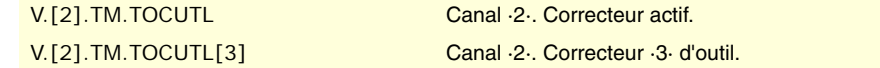

### **(V.)[ch].TM.NOSEA[ofd]**

*Variable de lecture et d'écriture depuis le programme PLC (écriture asynchrone) et l'Interface. Cette variable retourne la valeur d'exécution; sa lecture arrête la préparation des blocs.*

Correcteur [ofd] de l'outil actif. Angle de la plaquette.

#### **Syntaxe.**

- ·ch· Numéro de canal.
- ·ofd· Correcteur de l'outil; s'il est omis, le correcteur est actif.

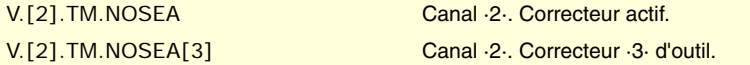

**22.VARIABLES DE LA CNC.**<br>Variables associées à l'outil actif et suivant. **(REF. 1309)**<br>Variables associées à l'outil actif et suivant.<br>Variables associées à l'outil actif et suivant. **VARIABLES DE LA CNC.**

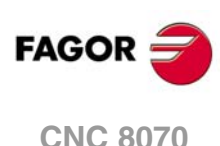

### **(V.)[ch].TM.NOSEW[ofd]**

*Variable de lecture et d'écriture depuis le programme PLC (écriture asynchrone) et l'Interface. Cette variable retourne la valeur d'exécution; sa lecture arrête la préparation des blocs.*

Correcteur [ofd] de l'outil actif. Largeur de la plaquette.

### **Syntaxe.**

·ch· Numéro de canal.

·ofd· Correcteur de l'outil; s'il est omis, le correcteur est actif.

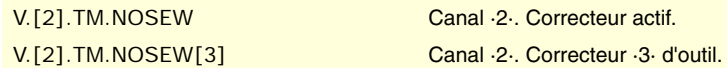

# **(V.)[ch].TM.CUTA[ofd]**

*Variable de lecture et d'écriture depuis le programme PLC (écriture asynchrone) et l'Interface. Cette variable retourne la valeur d'exécution; sa lecture arrête la préparation des blocs.*

Correcteur [ofd] de l'outil actif. Angle de coupe de la plaquette.

#### **Syntaxe.**

·ch· Numéro de canal.

·ofd· Correcteur de l'outil; s'il est omis, le correcteur est actif.

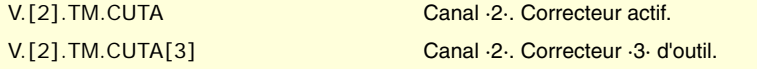

#### **(V.)[ch].TM.TOFL[ofd].xn**

*Variable de lecture et d'écriture depuis le programme PLC (écriture asynchrone) et l'Interface. Variable valable pour des axes rotatifs et linéaires. Cette variable retourne la valeur d'exécution; sa lecture arrête la préparation des blocs.*

Correcteur [ofd] de l'outil actif. Offset (longueur) de l'outil sur l'axe xn.

Les offsets sont utilisés pour définir les dimensions de l'outil sur chaque axe. Les dimensions des outils à tourner sont définies avec ces offsets ; pour les dimensions des autres outils, on utilisera ces offsets ou bien la longueur et le rayon.

Sur les outils qui ne soient pas de tournage, par exemple fraises et forets, les offsets peuvent aussi être utilisés pour définir la position de l'outil, lorsqu'on utilise un porte-outils ou un outillage intermédiaire. Dans ce cas, les dimensions de l'outil sont définies avec la longueur et le rayon.

#### **Syntaxe.**

- ·ch· Numéro de canal.
- ·ofd· Correcteur de l'outil.

·xn· Nom, numéro logique ou indice de l'axe.

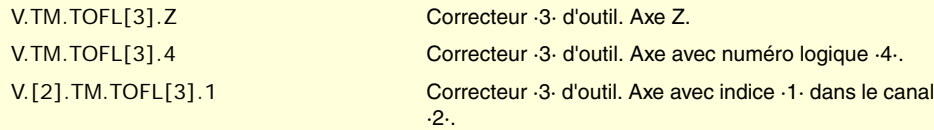

### **(V.)[ch].TM.TOFLW[ofd].xn**

*Variable de lecture et d'écriture depuis le programme PLC (écriture asynchrone) et l'Interface. Variable valable pour des axes rotatifs et linéaires. Cette variable retourne la valeur d'exécution; sa lecture arrête la préparation des blocs.*

Correcteur [ofd] de l'outil actif. Usure de l'offset (longueur) de l'outil sur l'axe xn.

### **Syntaxe.**

·ch· Numéro de canal.

·ofd· Correcteur de l'outil.

VARIABLES DE LA CNC.

**CNC 8070** 

·xn· Nom, numéro logique ou indice de l'axe.

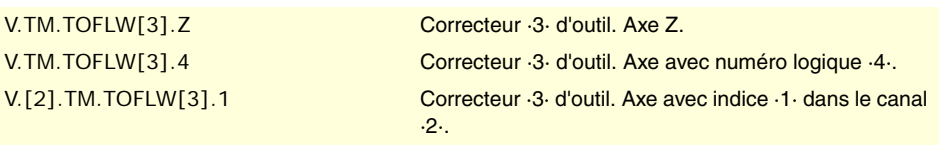

# **Observations.**

La valeur des ces variables dépend des unités actives (rayons ou diamètres). Pour que ces variables retournent la valeur en diamètres, ces unités doivent être activées par paramètre machine et la fonction G151 doit être active.

**(V.)[ch].TM.TOFL1 (V.)[ch].TM.TOFL2 (V.)[ch].TM.TOFL3**

*Variable de lecture et d'écriture depuis le programme PLC (écriture asynchrone) et l'Interface. Variable valable pour des axes rotatifs et linéaires.*

*Cette variable retourne la valeur d'exécution; sa lecture arrête la préparation des blocs.*

Correcteur actif de l'outil actif. Offset (longueur) de l'outil sur les premiers axes du canal.

En outils de tournage, on l'utilise pour définir la longueur de l'outil sur chaque axe. En outils de fraisage, on l'utilise pour définir la position de l'outil lorsqu'on utilise un porte-outils ou un outillage intermédiaire.

### **Syntaxe.**

·ch· Numéro de canal.

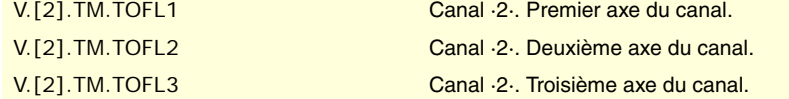

**(V.)[ch].TM.TOFLW1 (V.)[ch].TM.TOFLW2 (V.)[ch].TM.TOFLW3**

*Variable de lecture et d'écriture depuis le programme PLC (écriture asynchrone) et l'Interface. Variable valable pour des axes rotatifs et linéaires.*

*Cette variable retourne la valeur d'exécution; sa lecture arrête la préparation des blocs.*

Correcteur actif de l'outil actif. Usure de l'offset (longueur) de l'outil sur les premiers axes du canal.

### **Syntaxe.**

·ch· Numéro de canal.

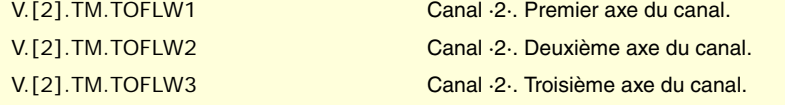

### **Observations.**

La valeur des ces variables dépend des unités actives (rayons ou diamètres). Pour que ces variables retournent la valeur en diamètres, ces unités doivent être activées par paramètre machine et la fonction G151 doit être active.

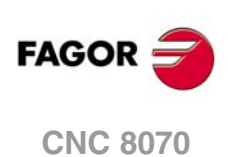

# ANNULER LE SENS DE ROTATION PRÉDÉTERMINÉ DE L'OUTIL.

# **(V.)G.SPDLTURDIR**

*Variable de lecture et d'écriture depuis le programme; de lecture depuis le PLC (asynchrone) et l'interface.*

*Cette variable retourne la valeur d'exécution; sa lecture arrête la préparation des blocs.*

Modifier le sens de rotation prédéterminé pour l'outil actif.

Depuis le programme pièce on peut annuler temporairement le sens de rotation prédéterminé de l'outil actif. Cela s'obtient en affectant la valeur ·0· à cette variable. Cette variable ne modifie pas la table d'outils. Lorsqu'on réalise un changement d'outil, cette variable prend la valeur qui lui correspond, suivant ce qui est défini dans la table d'outils.

# **Valeurs de la variable.**

Cette variable donne une des valeurs suivantes.

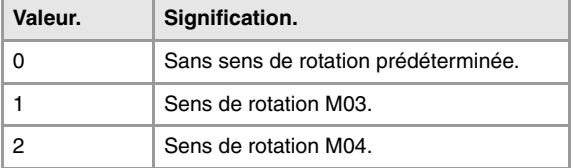

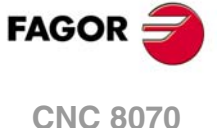

# **22.50 Variables associées à n'importe quel outil.**

Les variables référées à un outil différent de l'outil actif seront de lecture synchrone si l'outil est dans le magasin et de lecture asynchrone dans le cas contraire. L'écriture de ces variables est toujours asynchrone, que l'outil soit actif ou non.

# ÉTAT DE L'OUTIL.

**(V.)TM.TSTATUST[tl]**

*Variable de lecture depuis le PLC et l'Interface.*

Outil [tl]. État de l'outil.

### **Syntaxe.**

·tl· Numéro d'outil.

# **Valeurs de la variable.**

Cette variable donne une des valeurs suivantes.

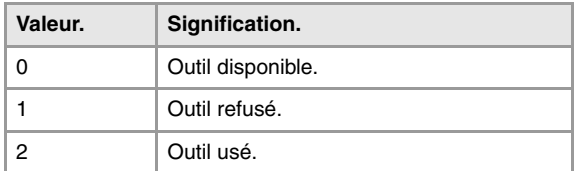

# FAMILLE DE L'OUTIL.

# **(V.)TM.TLFFT[tl]**

*Variable de lecture et d'écriture depuis le programme PLC (écriture asynchrone) et l'Interface. Cette variable retourne la valeur d'exécution; sa lecture arrête la préparation des blocs.*

Outil [tl]. Code de famille.

# **Syntaxe.**

·tl· Numéro d'outil.

V.TM.TLFFT[23] Outil ·23·.

# SURVEILLANCE DE L'OUTIL.

# **(V.)TM.TOMONT[tl][ofd]**

*Variable de lecture et d'écriture depuis le programme PLC (écriture asynchrone) et l'Interface. Cette variable retourne la valeur d'exécution; sa lecture arrête la préparation des blocs.*

Correcteur [ofd] de l'outil [tl]. Type de surveillance de la vie de l'outil.

### **Syntaxe.**

- ·tl· Numéro d'outil.
- ·ofd· Correcteur de l'outil.

V.TM.TOMONT[23][3] Outil ·23·. Correcteur ·3· d'outil.

**22.**Variables associées à n'importe quel outil.<br>Variables associées à n'importe quel outil. **(REF. 1309)** Variables associées à n'importe quel outil. **VARIABLES DE LA CNC.**

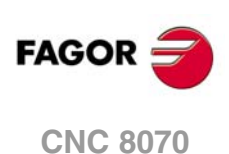

Cette variable donne une des valeurs suivantes.

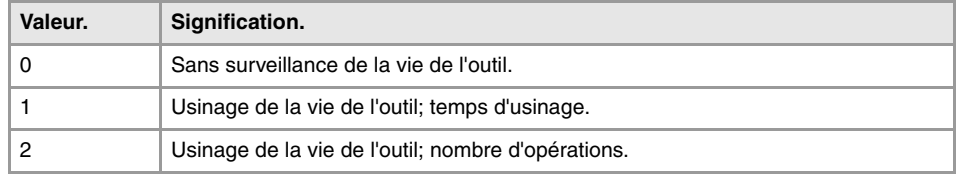

## **(V.)TM.TLFNT[tl][ofd]**

*Variable de lecture et d'écriture depuis le programme PLC (écriture asynchrone) et l'Interface. Cette variable retourne la valeur d'exécution; sa lecture arrête la préparation des blocs.*

Correcteur [ofd] de l'outil [tl]. Vie nominale.

### **Syntaxe.**

·tl· Numéro d'outil.

·ofd· Correcteur de l'outil.

V.TM.TLFNT[23][3] Outil ·23·. Correcteur ·3· d'outil.

# **(V.)TM.TLFRT[tl][ofd]**

*Variable de lecture et d'écriture depuis le programme PLC (écriture asynchrone) et l'Interface. Cette variable retourne la valeur d'exécution; sa lecture arrête la préparation des blocs.*

Correcteur [ofd] de l'outil [tl]. Vie réelle.

### **Syntaxe.**

- ·tl· Numéro d'outil.
- ·ofd· Correcteur de l'outil.

V.TM.TLFRT[23][3] Outil ·23·. Correcteur ·3· d'outil.

# DONNÉES "CUSTOM" DE L'OUTIL.

**(V.)TM.TOTP1T[tl] (V.)TM.TOTP2T[tl] (V.)TM.TOTP3T[tl] (V.)TM.TOTP4T[tl]**

*Variable de lecture et d'écriture depuis le programme PLC (écriture asynchrone) et l'Interface. Cette variable retourne la valeur d'exécution; sa lecture arrête la préparation des blocs.*

Outil [tl]. Paramètres custom.

# **Syntaxe.**

·tl· Numéro d'outil.

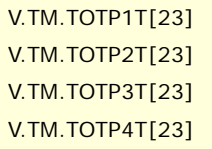

Outil ·23·. Paramètre custom ·1·. Outil ·23·. Paramètre custom ·2·. Outil ·23·. Paramètre custom ·3·. Outil ·23·. Paramètre custom ·4·.

# GÉOMÉTRIE DES OUTILS.

# **(V.)TM.NUMOFDT[tl]**

*Variable de lecture et d'écriture depuis le programme PLC (écriture asynchrone) et l'Interface. Cette variable retourne la valeur d'exécution; sa lecture arrête la préparation des blocs.*

Outil [tl]. Nombre de correcteurs de l'outil.

VARIABLES DE LA CNC.

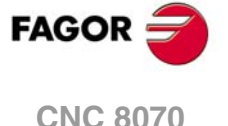

## **Syntaxe.**

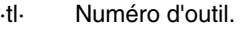

V.TM.NUMOFDT[23] Outil ·23·.

# **(V.)TM.DTYPET[tl][ofd]**

*Variable de lecture et d'écriture depuis le programme PLC (écriture asynchrone) et l'Interface. Cette variable retourne la valeur d'exécution; sa lecture arrête la préparation des blocs.*

Correcteur [ofd] de l'outil [tl]. Code du type de correcteur.

# **Syntaxe.**

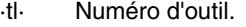

·ofd· Correcteur de l'outil; s'il est omis, le correcteur est actif.

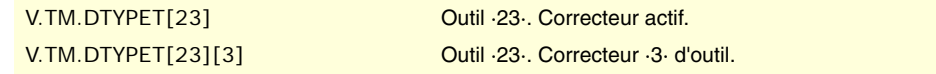

# **Valeurs de la variable.**

Cette variable donne une des valeurs suivantes.

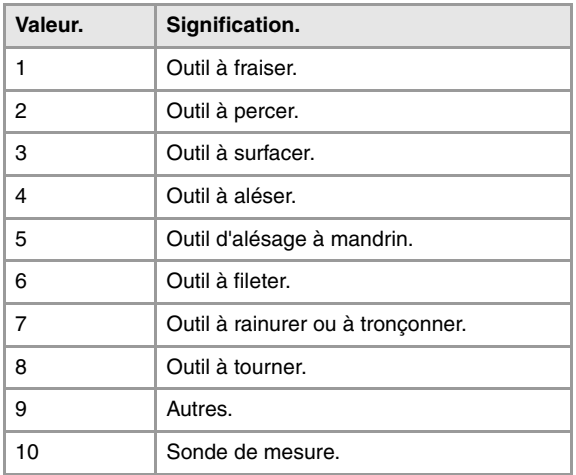

## **(V.)TM.DSUBTYPET[tl][ofd]**

*Variable de lecture et d'écriture depuis le programme PLC (écriture asynchrone) et l'Interface. Cette variable retourne la valeur d'exécution; sa lecture arrête la préparation des blocs.*

Correcteur [ofd] de l'outil [tl]. Code du sous-type de correcteur.

## **Syntaxe.**

- ·tl· Numéro d'outil.
- ·ofd· Correcteur de l'outil; s'il est omis, le correcteur est actif.

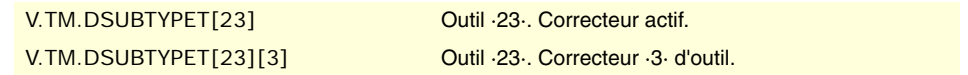

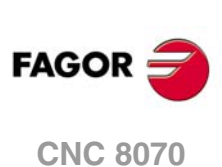

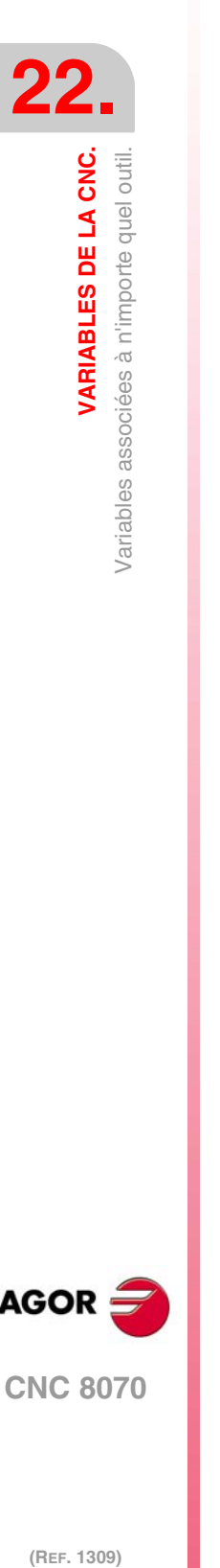

Cette variable donne une des valeurs suivantes.

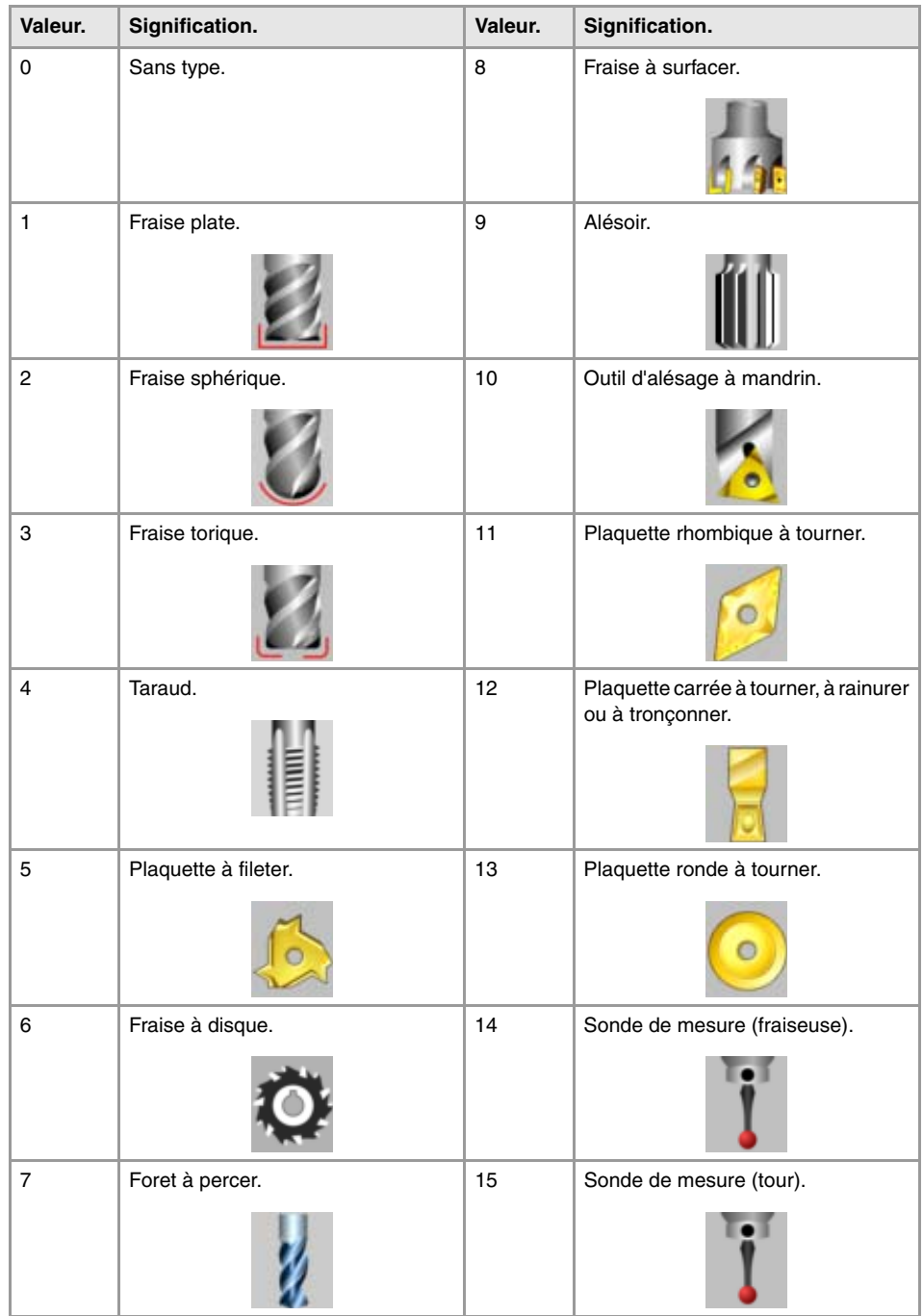

# **(V.)TM.TURNCONFIGT[tl][ofd]**

*Variable de lecture et d'écriture depuis le programme PLC (écriture asynchrone) et l'Interface. Cette variable retourne la valeur d'exécution; sa lecture arrête la préparation des blocs.*

Correcteur [ofd] de l'outil [tl]. Orientation des axes.

Uniquement pour des outils à tourner. L'orientation des axes est définie par le type de tour (horizontal ou vertical), la position de la tourelle et la position de la broche (à droite ou à gauche).

# **Syntaxe.**

·tl· Numéro d'outil.

·ofd· Correcteur de l'outil; s'il est omis, le correcteur est actif.

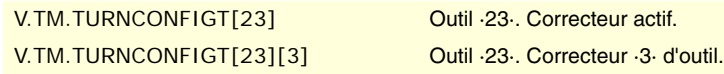

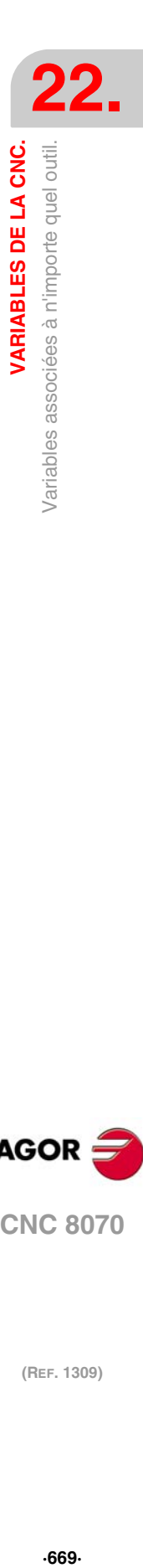

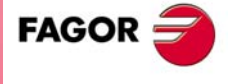

**CNC 8070** 

Cette variable donne une des valeurs suivantes.

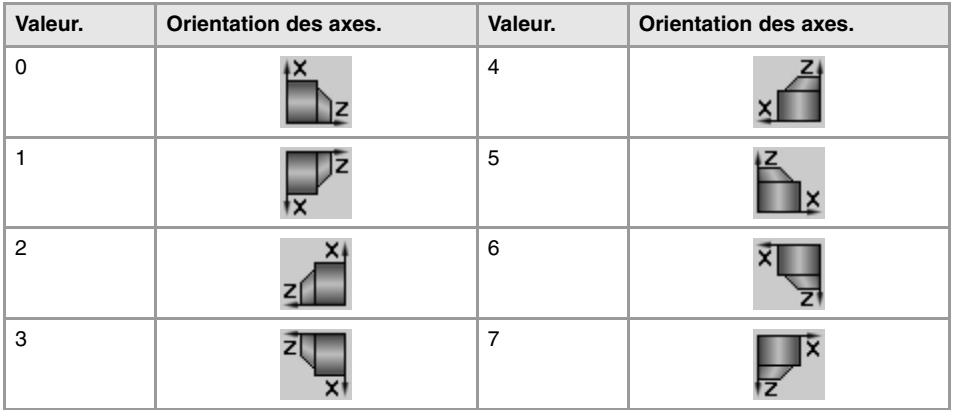

### **(V.)TM.LOCODET[tl][ofd]**

*Variable de lecture et d'écriture depuis le programme PLC (écriture asynchrone) et l'Interface. Cette variable retourne la valeur d'exécution; sa lecture arrête la préparation des blocs.*

Correcteur [ofd] de l'outil [tl]. Facteur de forme ou point de calibrage.

Uniquement pour des outils à tourner. Le facteur de forme indique quelle est la pointe calibrée de l'outil et par conséquent, le point contrôlé par la CNC pour appliquer la compensation de rayon. Le facteur de forme dépend de l'orientation des axes de la machine.

## **Syntaxe.**

·tl· Numéro d'outil.

·ofd· Correcteur de l'outil; s'il est omis, le correcteur est actif.

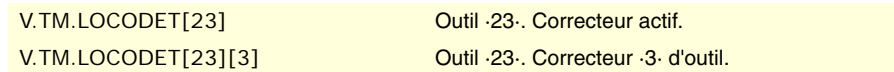

### **Valeurs de la variable.**

Cette variable donne une des valeurs suivantes.

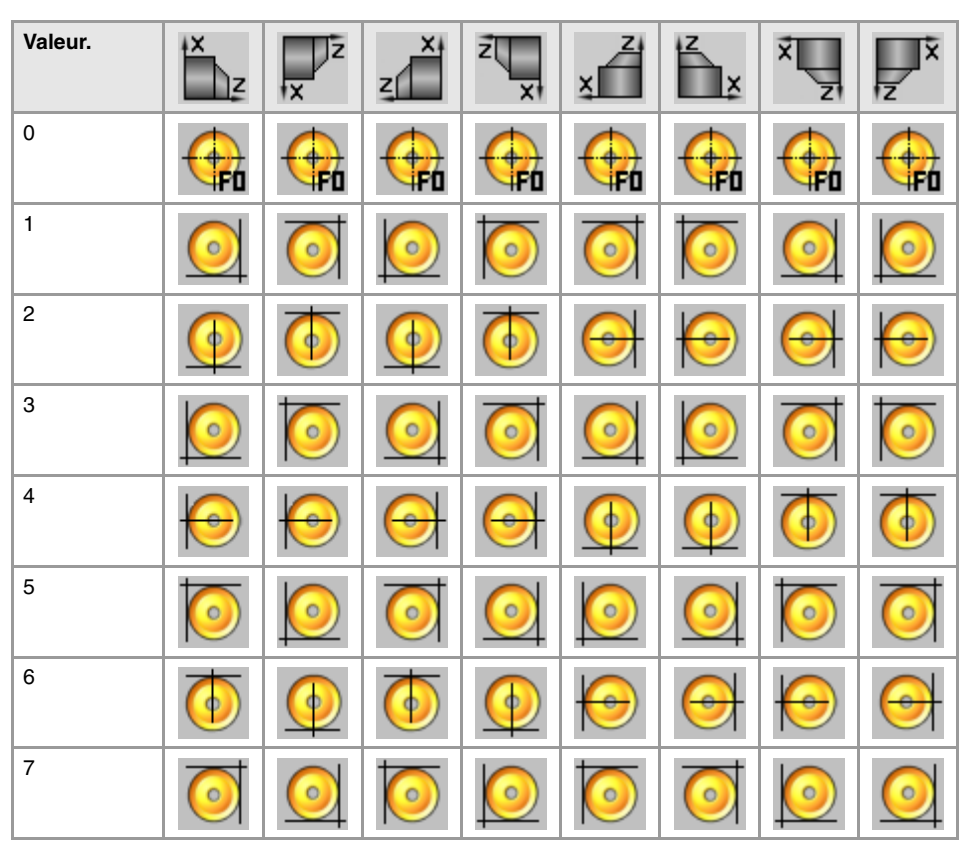

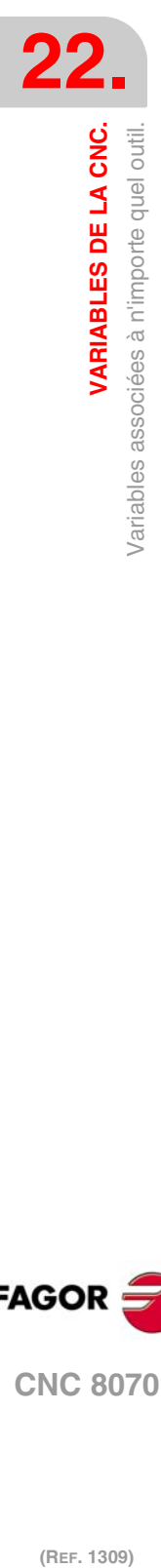

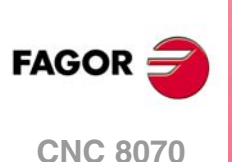

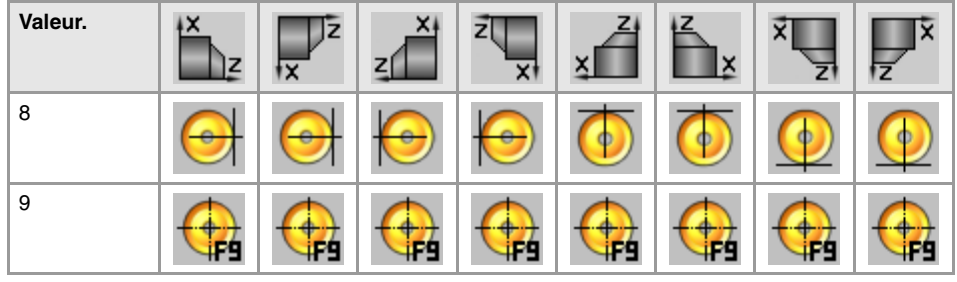

# **(V.)TM.FIXORIT[tl][ofd]**

*Variable de lecture et d'écriture depuis le programme PLC (écriture asynchrone) et l'Interface. Cette variable retourne la valeur d'exécution; sa lecture arrête la préparation des blocs.*

Correcteur [ofd] de l'outil [tl]. Orientation du porte-outil.

## **Syntaxe.**

·tl· Numéro d'outil.

·ofd· Correcteur de l'outil; s'il est omis, le correcteur est actif.

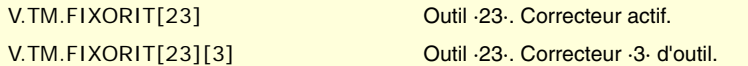

# **Valeurs de la variable.**

Cette variable donne une des valeurs suivantes.

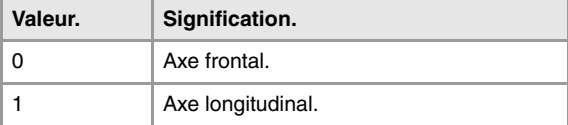

# **(V.)TM.SPDLTURDIRT[tl][ofd]**

*Variable de lecture et d'écriture depuis le programme PLC (écriture asynchrone) et l'Interface. Cette variable retourne la valeur d'exécution; sa lecture arrête la préparation des blocs.*

Correcteur [ofd] de l'outil [tl]. Sens de rotation de la broche.

### **Syntaxe.**

·tl· Numéro d'outil.

·ofd· Correcteur de l'outil; s'il est omis, le correcteur est actif.

# V.TM.SPDLTURDIRT[23] Outil ·23·. Correcteur actif.

V.TM.SPDLTURDIRT[23][3] Outil ·23·. Correcteur ·3· d'outil.

# **Valeurs de la variable.**

Cette variable donne une des valeurs suivantes.

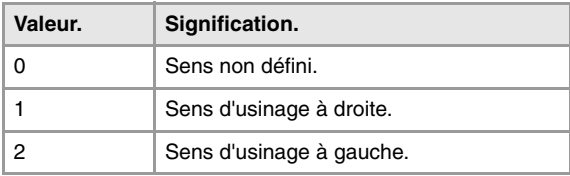

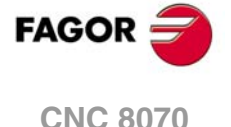

# **(V.)TM.TORT[tl][ofd]**

*Variable de lecture et d'écriture depuis le programme PLC (écriture asynchrone) et l'Interface. Cette variable retourne la valeur d'exécution; sa lecture arrête la préparation des blocs.*

Correcteur [ofd] de l'outil [tl]. Rayon.

Cette variable n'est pas valable pour des outils à tourner.

#### **Syntaxe.**

·tl· Numéro d'outil.

·ofd· Correcteur de l'outil; s'il est omis, le correcteur est actif.

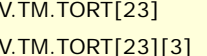

Outil ·23·. Correcteur actif. Outil ·23·. Correcteur ·3· d'outil.

# **(V.)TM.TOIT[tl][ofd]**

*Variable de lecture et d'écriture depuis le programme PLC (écriture asynchrone) et l'Interface. Cette variable retourne la valeur d'exécution; sa lecture arrête la préparation des blocs.*

Correcteur [ofd] de l'outil [tl]. Usure de rayon.

Cette variable n'est pas valable pour des outils à tourner.

### **Syntaxe.**

·tl· Numéro d'outil.

·ofd· Correcteur de l'outil; s'il est omis, le correcteur est actif.

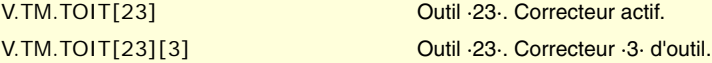

### **(V.)TM.TOLT[tl][ofd]**

*Variable de lecture et d'écriture depuis le programme PLC (écriture asynchrone) et l'Interface. Cette variable retourne la valeur d'exécution; sa lecture arrête la préparation des blocs.*

Correcteur [ofd] de l'outil [tl]. Longueur.

Cette variable n'est pas valable pour des outils à tourner.

### **Syntaxe.**

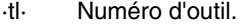

·ofd· Correcteur de l'outil; s'il est omis, le correcteur est actif.

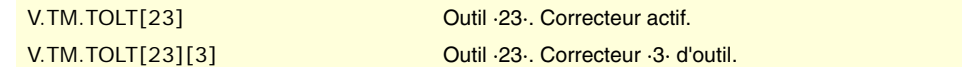

# **(V.)TM.TOKT[tl][ofd]**

*Variable de lecture et d'écriture depuis le programme PLC (écriture asynchrone) et l'Interface. Cette variable retourne la valeur d'exécution; sa lecture arrête la préparation des blocs.*

Correcteur [ofd] de l'outil [tl]. Usure de la longueur.

Cette variable n'est pas valable pour des outils à tourner.

### **Syntaxe.**

·tl· Numéro d'outil.

·ofd· Correcteur de l'outil; s'il est omis, le correcteur est actif.

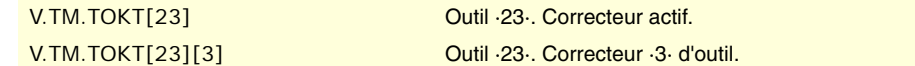

#### **(V.)TM.TOANT[tl][ofd]**

*Variable de lecture et d'écriture depuis le programme PLC (écriture asynchrone) et l'Interface. Cette variable retourne la valeur d'exécution; sa lecture arrête la préparation des blocs.*

Correcteur [ofd] de l'outil [tl]. Angle de pénétration.

### **Syntaxe.**

·tl· Numéro d'outil.

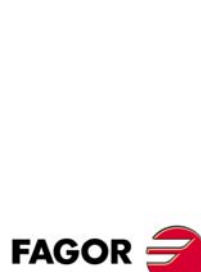

(REF. 1309)

**CNC 8070**

·ofd· Correcteur de l'outil; s'il est omis, le correcteur est actif.

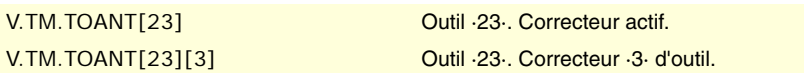

# **(V.)TM.TOTIPRT[tl][ofd]**

*Variable de lecture et d'écriture depuis le programme PLC (écriture asynchrone) et l'Interface. Cette variable retourne la valeur d'exécution; sa lecture arrête la préparation des blocs.*

Correcteur [ofd] de l'outil [tl]. Rayon de la pointe.

# **Syntaxe.**

·tl· Numéro d'outil.

·ofd· Correcteur de l'outil; s'il est omis, le correcteur est actif.

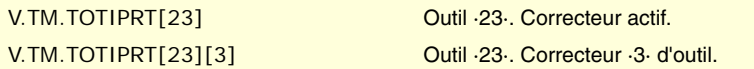

## **(V.)TM.TOWTIPRT[tl][ofd]**

*Variable de lecture et d'écriture depuis le programme PLC (écriture asynchrone) et l'Interface. Cette variable retourne la valeur d'exécution; sa lecture arrête la préparation des blocs.*

Correcteur [ofd] de l'outil [tl]. Usure du rayon de la pointe.

# **Syntaxe.**

·tl· Numéro d'outil.

·ofd· Correcteur de l'outil; s'il est omis, le correcteur est actif.

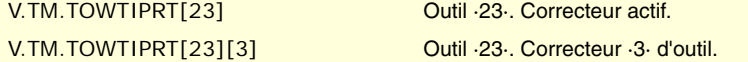

## **(V.)TM.TOCUTLT[tl][ofd]**

*Variable de lecture et d'écriture depuis le programme PLC (écriture asynchrone) et l'Interface. Cette variable retourne la valeur d'exécution; sa lecture arrête la préparation des blocs.*

Correcteur [ofd] de l'outil [tl]. Longueur de coupe.

# **Syntaxe.**

·tl· Numéro d'outil.

·ofd· Correcteur de l'outil; s'il est omis, le correcteur est actif.

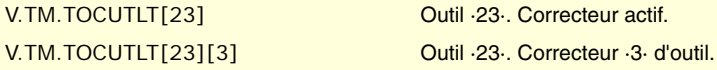

# **(V.)TM.NOSEAT[tl][ofd]**

*Variable de lecture et d'écriture depuis le programme PLC (écriture asynchrone) et l'Interface. Cette variable retourne la valeur d'exécution; sa lecture arrête la préparation des blocs.*

Correcteur [ofd] de l'outil [tl]. Angle de la plaquette.

# **Syntaxe.**

·tl· Numéro d'outil.

·ofd· Correcteur de l'outil; s'il est omis, le correcteur est actif.

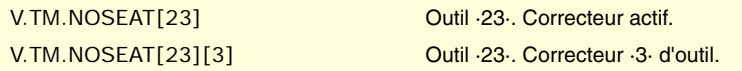

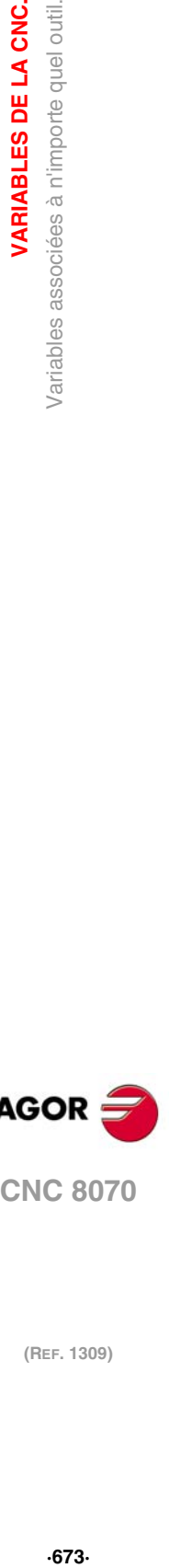

**22.**

VARIABLES DE LA CNC.

Variables associées à n'importe quel outil.

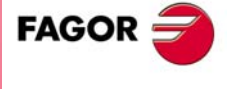

**CNC 8070** 

# **(V.)TM.NOSEWT[tl][ofd]**

*Variable de lecture et d'écriture depuis le programme PLC (écriture asynchrone) et l'Interface. Cette variable retourne la valeur d'exécution; sa lecture arrête la préparation des blocs.*

Correcteur [ofd] de l'outil [tl]. Largeur de la plaquette.

#### **Syntaxe.**

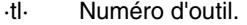

·ofd· Correcteur de l'outil; s'il est omis, le correcteur est actif.

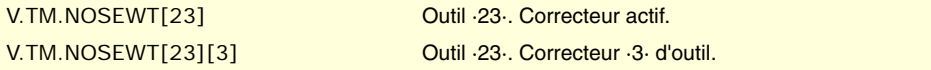

### **(V.)TM.CUTAT[tl][ofd]**

*Variable de lecture et d'écriture depuis le programme PLC (écriture asynchrone) et l'Interface. Cette variable retourne la valeur d'exécution; sa lecture arrête la préparation des blocs.*

Correcteur [ofd] de l'outil [tl]. Angle de coupe de la plaquette.

### **Syntaxe.**

·tl· Numéro d'outil.

·ofd· Correcteur de l'outil; s'il est omis, le correcteur est actif.

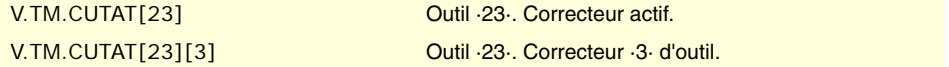

### **(V.)TM.TOFLT[tl][ofd].xn**

*Variable de lecture et d'écriture depuis le programme PLC (écriture asynchrone) et l'Interface. Variable valable pour des axes rotatifs et linéaires. Cette variable retourne la valeur d'exécution; sa lecture arrête la préparation des blocs.*

Correcteur [ofd] de l'outil [tl]. Offset (longueur) de l'outil sur l'axe xn.

En outils de tournage, on l'utilise pour définir la longueur de l'outil sur chaque axe. En outils de fraisage, on l'utilise pour définir la position de l'outil lorsqu'on utilise un porte-outils ou un outillage intermédiaire.

#### **Syntaxe.**

·ofd· Correcteur de l'outil.

·xn· Nom ou numéro logique de l'axe.

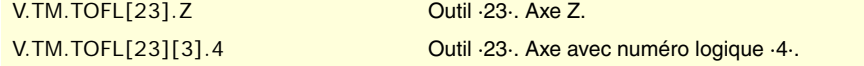

### **(V.)TM.TOFLWT[tl][ofd].xn**

*Variable de lecture et d'écriture depuis le programme PLC (écriture asynchrone) et l'Interface. Variable valable pour des axes rotatifs et linéaires.*

*Cette variable retourne la valeur d'exécution; sa lecture arrête la préparation des blocs.*

Correcteur [ofd] de l'outil [tl]. Usure de l'offset (longueur) de l'outil sur l'axe xn.

### **Syntaxe.**

- ·ofd· Correcteur de l'outil.
- ·xn· Nom ou numéro logique de l'axe.

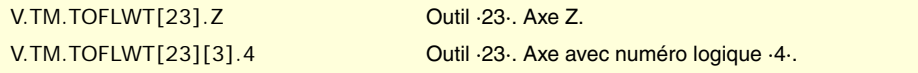

# **Observations.**

La valeur des ces variables dépend des unités actives (rayons ou diamètres). Pour que ces variables retournent la valeur en diamètres, ces unités doivent être activées par paramètre machine et la fonction G151 doit être active.

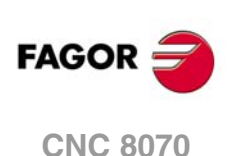

# **22.51 Variables associées à l'outil en préparation.**

La CNC lit plusieurs blocs au-delà de celui en train d'être exécuté afin de calculer à l'avance la trajectoire à parcourir.

Comme on peut l'observer dans l'exemple, le bloc en cours de préparation est calculé avec l'outil T6; alors que l'outil actuellement sélectionné est le T1.

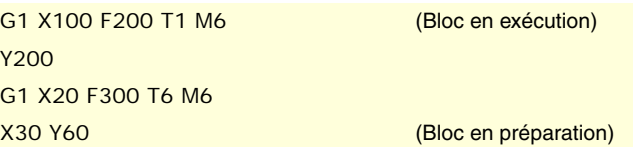

Il existe des variables spécifiques pour consulter et/ou modifier les valeurs utilisées dans la préparation. Ces variables ne sont accessibles que depuis le programme et sont évaluées pendant la préparation de blocs. L'écriture de ces variables ne modifie pas la table d'outils; la nouvelle valeur ne s'utilise que pendant la préparation de blocs.

# OUTIL ET CORRECTEUR ACTIF.

**(V.)[ch].G.TOOL** *Variable de lecture depuis le programme. La variable donne la valeur de la préparation de blocs.*

Numéro d'outil en préparation.

### **Syntaxe.**

·ch· Numéro de canal.

V.[2].G.TOOL Canal ·2·.

**(V.)[ch].G.TOD** *Variable de lecture depuis le programme. La variable donne la valeur de la préparation de blocs.*

Numéro de correcteur en préparation.

### **Syntaxe.**

·ch· Numéro de canal.

V.[2].G.TOD Canal ·2·.

# OUTIL ET CORRECTEUR SUIVANT.

**(V.)[ch].G.NXTOOL** *Variable de lecture depuis le programme. La variable donne la valeur de la préparation de blocs.*

Numéro d'outil suivant en préparation.

### **Syntaxe.**

·ch· Numéro de canal.

V.[2].G.NXTOOL Canal ·2·.

**(V.)[ch].G.NXTOD** *Variable de lecture depuis le programme. La variable donne la valeur de la préparation de blocs.*

Numéro de correcteur suivant en préparation.

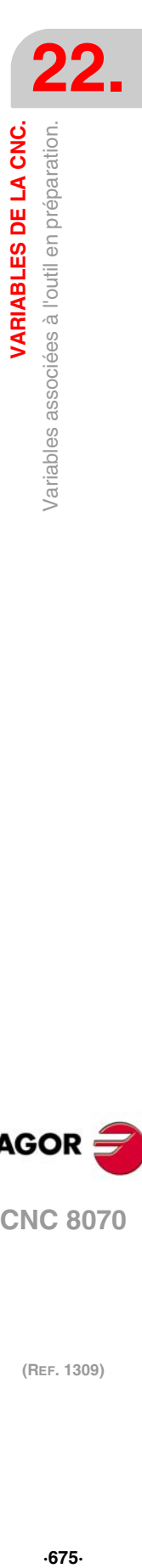

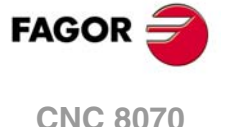

**Syntaxe.**

·ch· Numéro de canal.

V.[2].G.NXTOD Canal 2.

# ÉTAT DE L'OUTIL.

**(V.)[ch].G.TSTATUS**

*Variable de lecture depuis le programme. La variable donne la valeur de la préparation de blocs.*

Outil en préparation. État de l'outil.

# **Syntaxe.**

·ch· Numéro de canal.

V.[2].G.TSTATUS Canal ·2·.

# **Valeurs de la variable.**

Cette variable donne une des valeurs suivantes.

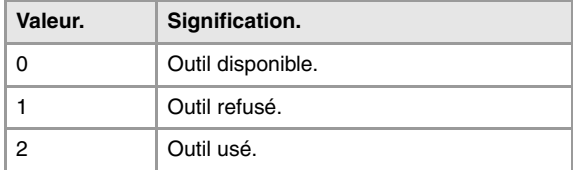

# FAMILLE DE L'OUTIL.

**(V.)[ch].G.TLFF**

*Variable de lecture depuis le programme. Cette variable retourne la valeur d'exécution; sa lecture arrête la préparation des blocs.*

Outil en préparation. Code de famille.

### **Syntaxe.**

·ch· Numéro de canal.

V.[2].G.TLFF Canal ·2·.

# SURVEILLANCE DE L'OUTIL.

**(V.)[ch].G.TOMON** *Variable de lecture et d'écriture depuis le programme. La variable donne la valeur de la préparation de blocs.*

Correcteur en préparation. Type de surveillance de la vie de l'outil.

#### **Syntaxe.**

·ch· Numéro de canal.

V.[2].G.TOMON Canal ·2·.

(REF. 1309)

**CNC 8070**

**FAGOR** 

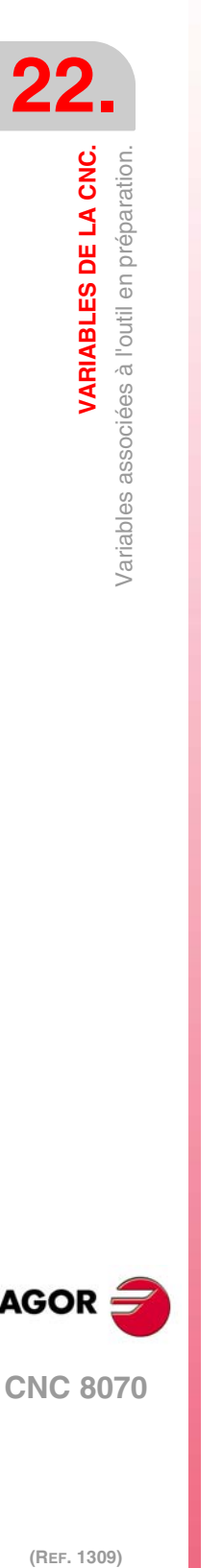

Cette variable donne une des valeurs suivantes.

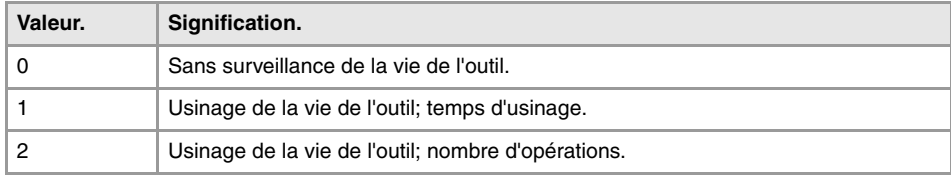

**(V.)[ch].G.TLFN** *Variable de lecture depuis le programme. La variable donne la valeur de la préparation de blocs.*

Correcteur en préparation. Vie nominale.

### **Syntaxe.**

·ch· Numéro de canal.

V.[2].G.TLFN Canal ·2·.

**(V.)[ch].G.TLFR** *Variable de lecture depuis le programme. La variable donne la valeur de la préparation de blocs.*

Correcteur en préparation. Vie réelle.

#### **Syntaxe.**

·ch· Numéro de canal.

V.[2].G.TLFR Canal ·2·.

# **(V.)[ch].G.REMLIFE**

*Variable de lecture et d'écriture depuis le programme. La variable donne la valeur de la préparation de blocs.*

Correcteur en préparation. Vie restante.

# **Syntaxe.**

·ch· Numéro de canal.

V.[2].G.REMLIFE Canal ·2·.

# DONNÉES "CUSTOM" DE L'OUTIL.

**(V.)[ch].G.TOTP1 (V.)[ch].G.TOTP2 (V.)[ch].G.TOTP3 (V.)[ch].G.TOTP4** *Variable de lecture et d'écriture depuis le programme. La variable donne la valeur de la préparation de blocs.*

Outil en préparation. Paramètres custom.

### **Syntaxe.**

·ch· Numéro de canal.

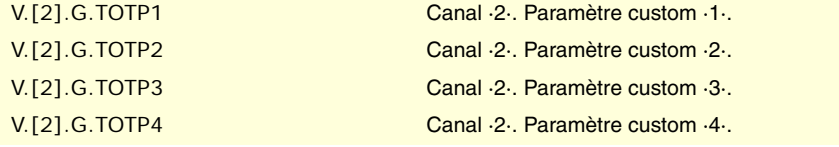

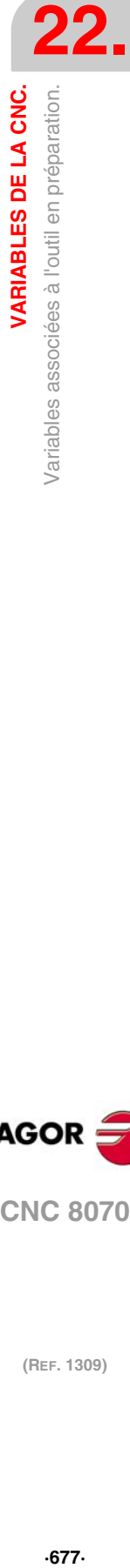

VARIABLES DE LA CNC.

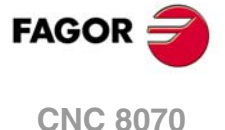

# GÉOMÉTRIE DES OUTILS.

**(V.)[ch].G.DSUBTYPE**

*Variable de lecture depuis le programme. La variable donne la valeur de la préparation de blocs.*

Outil en préparation. Code du sous-type de correcteur.

**Syntaxe.**

·ch· Numéro de canal.

V.[2].G.DSUBTYPE Canal ·2·.

# **Valeurs de la variable.**

Cette variable donne une des valeurs suivantes.

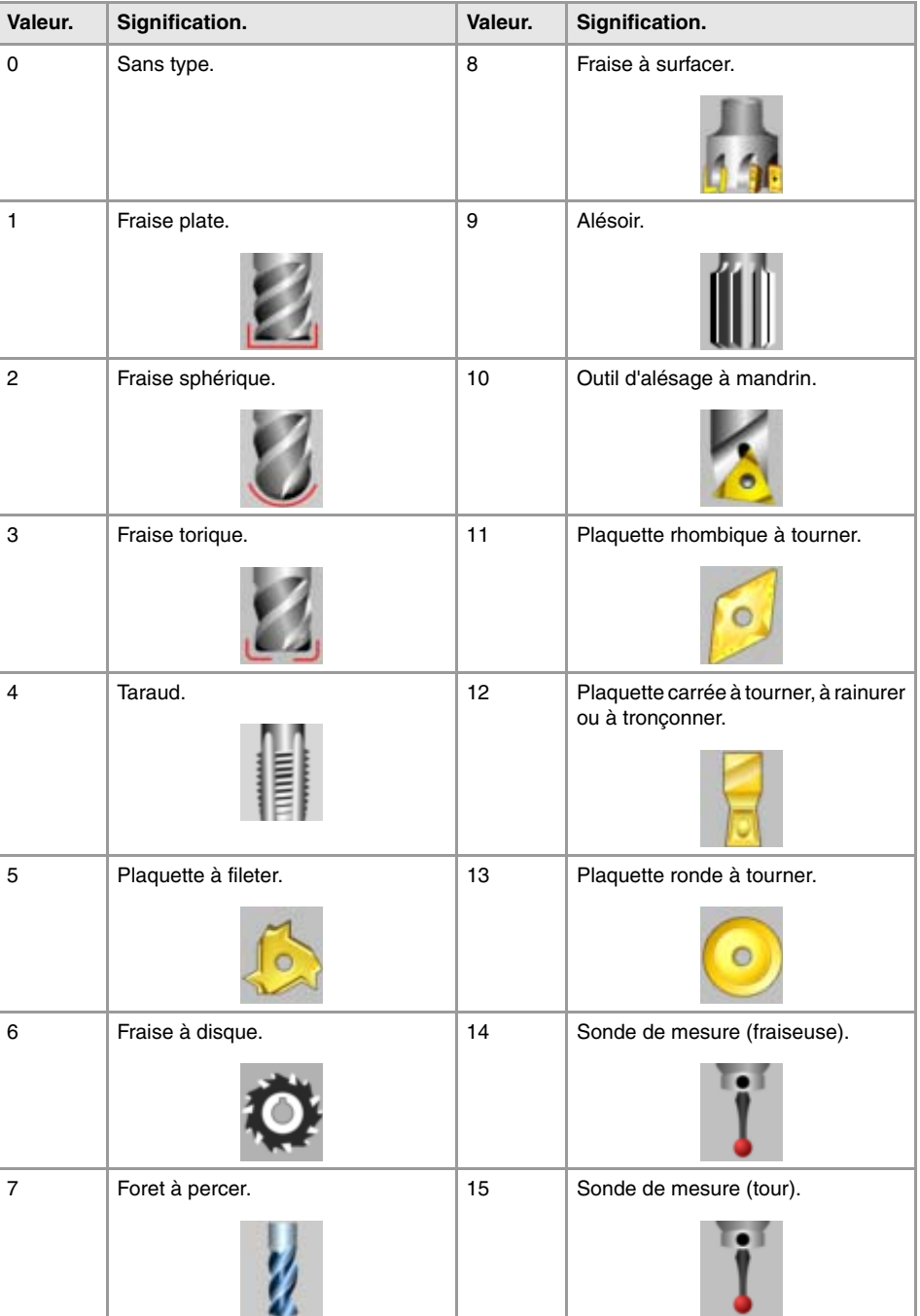

**22.VARIABLES DE LA CNC. (REF. 1309)**<br>Variables associées à l'outil en préparation.<br>Variables associées à l'outil en préparation.

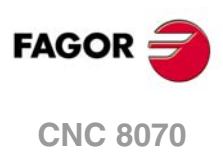

**(V.)[ch].G.LOCODE**

*Variable de lecture depuis le programme. La variable donne la valeur de la préparation de blocs.*

Correcteur [ofd] de l'outil en préparation. Facteur de forme ou point de calibrage.

Uniquement pour des outils à tourner. Le facteur de forme indique quelle est la pointe calibrée de l'outil et par conséquent, le point contrôlé par la CNC pour appliquer la compensation de rayon. Le facteur de forme dépend de l'orientation des axes de la machine.

## **Syntaxe.**

·ch· Numéro de canal.

V.[2].G.LOCODE Canal ·2·.

### **Valeurs de la variable.**

Cette variable donne une des valeurs suivantes.

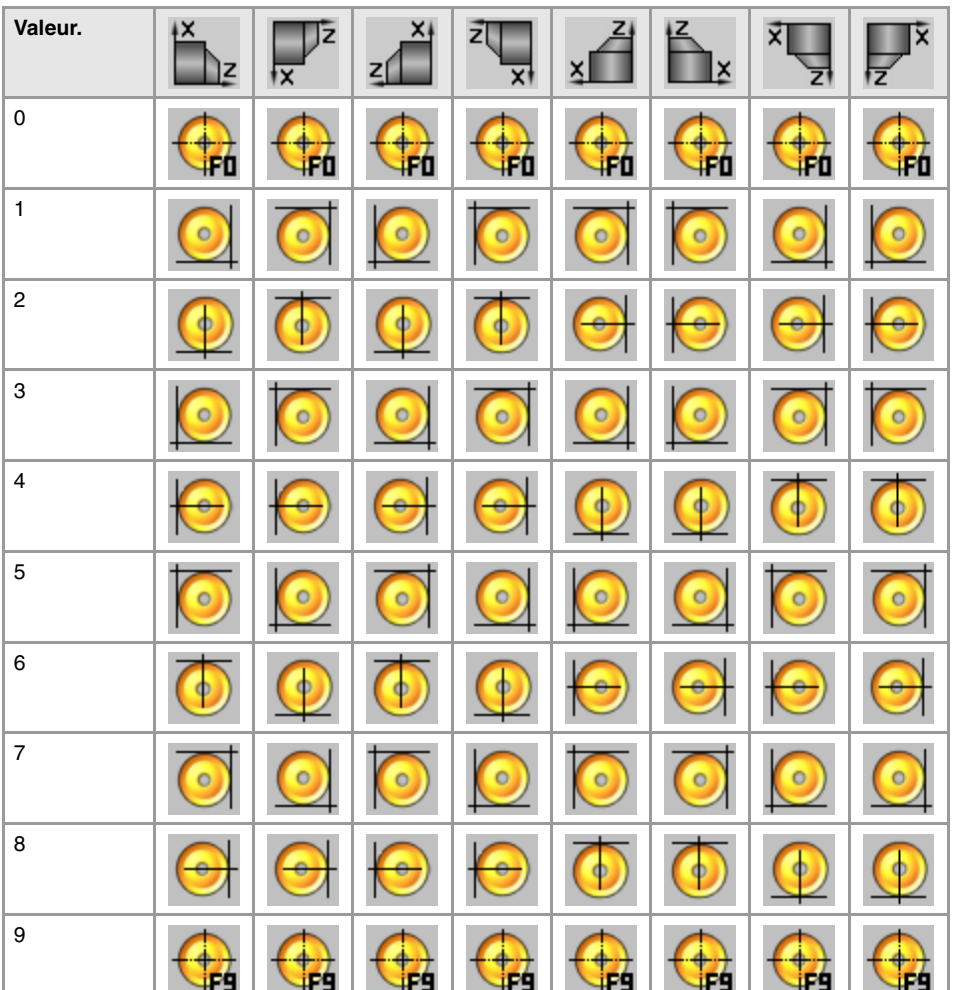

**FAGOR** 

**CNC 8070** 

**(V.)[ch].G.TOR** *Variable de lecture et d'écriture depuis le programme. La variable donne la valeur de la préparation de blocs.*

Outil en préparation. Rayon.

Cette variable n'est pas valable pour des outils à tourner.

# **Syntaxe.**

·ch· Numéro de canal.

V.[2].G.TOR Canal ·2·.

# **(V.)[ch].G.TOI** *Variable de lecture et d'écriture depuis le programme. La variable donne la valeur de la préparation de blocs.*

Outil en préparation. Usure de rayon.

Cette variable n'est pas valable pour des outils à tourner.

# **Syntaxe.**

·ch· Numéro de canal.

V.[2].G.TOI Canal ·2·.

**(V.)[ch].G.TOL** *Variable de lecture et d'écriture depuis le programme. La variable donne la valeur de la préparation de blocs.*

Outil en préparation. Longueur.

Cette variable n'est pas valable pour des outils à tourner.

#### **Syntaxe.**

·ch· Numéro de canal.

V.[2].G.TOL Canal ·2·.

### **(V.)[ch].G.TOK**

*Variable de lecture et d'écriture depuis le programme. La variable donne la valeur de la préparation de blocs.*

Outil en préparation. Usure de la longueur.

Cette variable n'est pas valable pour des outils à tourner.

### **Syntaxe.**

·ch· Numéro de canal.

V.[2].G.TOK Canal ·2·.

# **(V.)[ch].G.TOAN**

*Variable de lecture et d'écriture depuis le programme. La variable donne la valeur de la préparation de blocs.*

Outil en préparation. Angle de pénétration.

#### **Syntaxe.**

·ch· Numéro de canal.

V.[2].G.TOAN Canal ·2·.

# **(V.)[ch].G.TOTIPR**

*Variable de lecture et d'écriture depuis le programme. La variable donne la valeur de la préparation de blocs.*

Outil en préparation. Rayon de la pointe.

# **Syntaxe.**

·ch· Numéro de canal.

V.[2].G.TOTIPR Canal ·2·.

**CNC 8070**

(REF. 1309)

**FAGOR** 

**(V.)[ch].G.TOWTIPR** *Variable de lecture et d'écriture depuis le programme. La variable donne la valeur de la préparation de blocs.*

Outil en préparation. Usure du rayon de la pointe.

### **Syntaxe.**

·ch· Numéro de canal.

V.[2].G.TOWTIPR Canal ·2·.

### **(V.)[ch].G.TOCUTL**

*Variable de lecture et d'écriture depuis le programme. La variable donne la valeur de la préparation de blocs.*

Outil en préparation. Longueur de coupe.

#### **Syntaxe.**

·ch· Numéro de canal.

V.[2].G.TOCUTL Canal ·2·.

**(V.)[ch].G.NOSEA** *Variable de lecture et d'écriture depuis le programme. La variable donne la valeur de la préparation de blocs.*

Outil en préparation. Angle de la plaquette.

### **Syntaxe.**

·ch· Numéro de canal.

V.[2].G.NOSEA Canal ·2·.

# **(V.)[ch].G.NOSEW**

*Variable de lecture et d'écriture depuis le programme. La variable donne la valeur de la préparation de blocs.*

Outil en préparation. Largeur de la plaquette.

# **Syntaxe.**

·ch· Numéro de canal.

V.[2].G.NOSEW Canal ·2·.

# **(V.)[ch].G.CUTA**

*Variable de lecture et d'écriture depuis le programme. La variable donne la valeur de la préparation de blocs.*

Outil en préparation. Angle de coupe de la plaquette.

### **Syntaxe.**

·ch· Numéro de canal.

V.[2].G.CUTA Canal ·2·.

**(V.)[ch].A.TOFL.xn** *Variable de lecture et d'écriture depuis le programme. Variable valable pour des axes rotatifs et linéaires. La variable donne la valeur de la préparation de blocs.*

Outil en préparation. Offset (longueur) de l'outil sur l'axe xn.

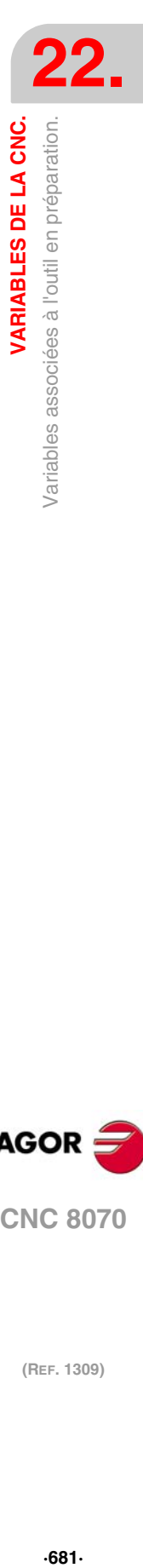

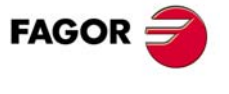

**CNC 8070** 

En outils de tournage, on l'utilise pour définir la longueur de l'outil sur chaque axe. En outils de fraisage, on l'utilise pour définir la position de l'outil lorsqu'on utilise un porte-outils ou un outillage intermédiaire.

#### **Syntaxe.**

·ch· Numéro de canal.

·xn· Nom, numéro logique ou indice de l'axe.

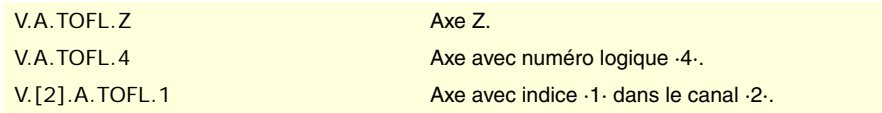

**(V.)[ch].A.TOFLW.xn**

*Variable de lecture et d'écriture depuis le programme. Variable valable pour des axes rotatifs et linéaires. La variable donne la valeur de la préparation de blocs.*

Outil en préparation. Usure de l'offset (longueur) de l'outil sur l'axe xn.

### **Syntaxe.**

·ch· Numéro de canal.

·xn· Nom, numéro logique ou indice de l'axe.

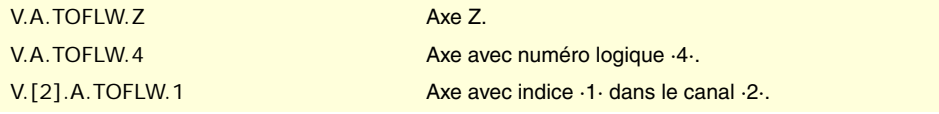

**(V.)[ch].G.TOFL1 (V.)[ch].G.TOFL2 (V.)[ch].G.TOFL3**

*Variable de lecture et d'écriture depuis le programme. Variable valable pour des axes rotatifs et linéaires. La variable donne la valeur de la préparation de blocs.*

Outil en préparation. Offset (longueur) de l'outil sur les premiers axes du canal.

En outils de tournage, on l'utilise pour définir la longueur de l'outil sur chaque axe. En outils de fraisage, on l'utilise pour définir la position de l'outil lorsqu'on utilise un porte-outils ou un outillage intermédiaire.

### **Syntaxe.**

·ch· Numéro de canal.

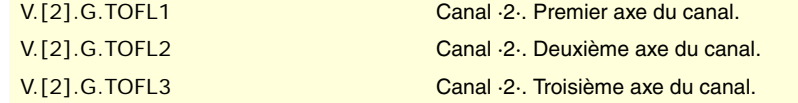

**(V.)[ch].G.TOFLW1 (V.)[ch].G.TOFLW2 (V.)[ch].G.TOFLW3** *Variable de lecture et d'écriture depuis le programme. Variable valable pour des axes rotatifs et linéaires. La variable donne la valeur de la préparation de blocs.*

Outil en préparation. Usure de l'offset (longueur) de l'outil sur les premiers axes du canal.

#### **Syntaxe.**

·ch· Numéro de canal.

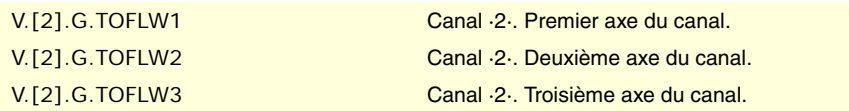

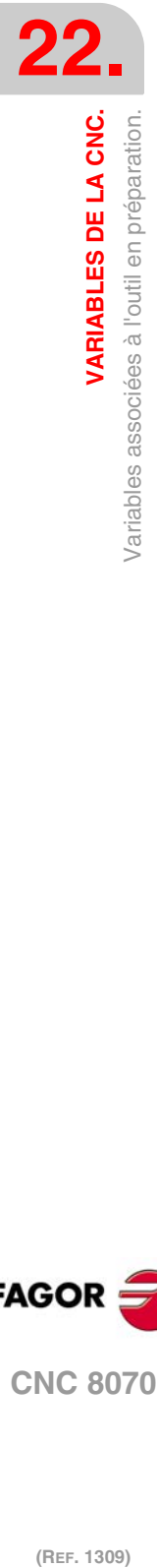

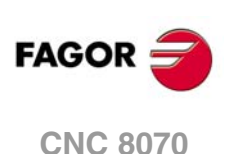

# **22.52 Variables associées au mode manuel.**

# DÉPLACEMENT PERMIS EN MANUEL.

# **(V.)[ch].G.INTMAN**

*Variable de lecture depuis le programme PLC et l'Interface. Cette variable retourne la valeur d'exécution; sa lecture arrête la préparation des blocs.*

Il est permis de réaliser des déplacements en mode manuel.

### **Syntaxe.**

·ch· Numéro de canal.

V. [2]. G. INTMAN Canal ·2·.

# **Observations.**

Les déplacements en manuel sont permis lorsque les modes manuel et TEACH-IN sont actifs, pendant l'inspection d'outil et avec les fonctions G200 et G201 actives.

# TYPE DE DÉPLACEMENT ACTIF DANS LE CANAL.

### **(V.)G.MANMODE**

*Variable de lecture depuis le programme PLC et l'Interface. Cette variable retourne la valeur d'exécution; sa lecture arrête la préparation des blocs. Variable de report (pour utilisation depuis les scripts).*

Type de déplacement actif pour tous les axes.

V.G.MANMODE

#### **Valeurs de la variable.**

Cette variable donne une des valeurs suivantes.

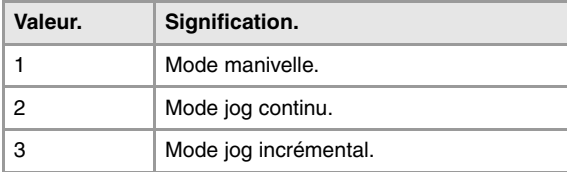

### **Observations.**

Le type de déplacement peut être fixé depuis le commutateur du panneau de commande ou par PLC, le plus prioritaire étant celui indiqué par PLC.

# **(V.)G.CNCMANMODE**

*Variable de lecture et d'écriture depuis l'interface; de lecture depuis le programme et PLC. Cette variable retourne la valeur d'exécution; sa lecture arrête la préparation des blocs. Variable de report (pour utilisation depuis les scripts).*

Type de déplacement sélectionné dans le commutateur pour tous les axes.

La valeur fixée dans le commutateur du panneau de commande est moins prioritaire que celle fixée par PLC.

V.G.CNCMANMODE

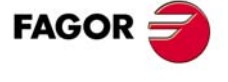

**CNC 8070** 

Cette variable donne une des valeurs suivantes.

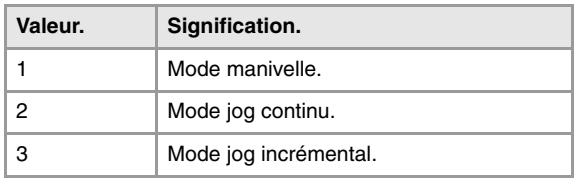

# **(V.)PLC.MANMODE**

*Variable de lecture et d'écriture depuis le PLC; de lecture depuis le programme et l'interface. Cette variable retourne la valeur d'exécution; sa lecture arrête la préparation des blocs. Variable de report (pour utilisation depuis les scripts).*

Type de déplacement sélectionné par PLC pour tous les axes.

La valeur sélectionnée par PLC prévaut sur celle sélectionnée depuis le panneau de commande. Pour annuler l'avance par PLC, définir la variable avec valeur ·0·.

V.PLC.MANMODE

# **Valeurs de la variable.**

Cette variable donne une des valeurs suivantes.

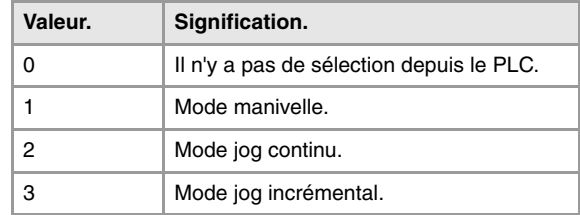

# TYPE DE DÉPLACEMENT ACTIF DANS UN AXE.

### **(V.)[ch].A.MANMODE.xn**

*Variable de lecture depuis le programme PLC et l'Interface. Variable valable pour des axes rotatifs et linéaires. Cette variable retourne la valeur d'exécution; sa lecture arrête la préparation des blocs. Variable de report (pour utilisation depuis les scripts).*

Type de déplacement actif pour l'axe ·xn·.

#### **Syntaxe.**

·ch· Numéro de canal.

·xn· Nom, numéro logique ou indice de l'axe.

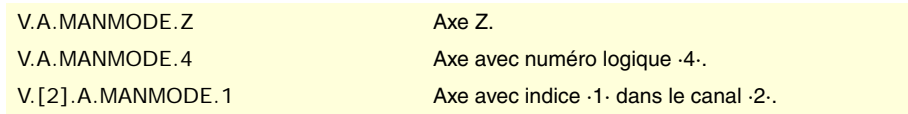

# **Valeurs de la variable.**

Cette variable donne une des valeurs suivantes.

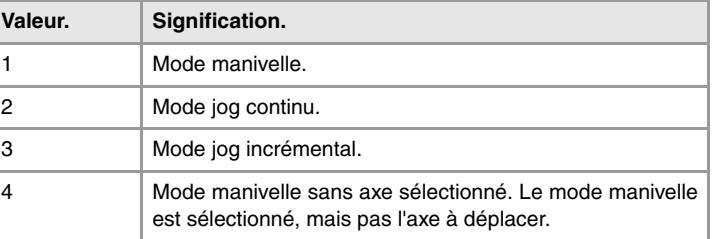

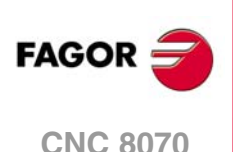
Le type de déplacement peut être fixé depuis le commutateur du panneau de commande ou par PLC, le plus prioritaire étant celui indiqué par PLC.

#### **(V.)[ch].A.CNCMMODE.xn**

*Variable de lecture et d'écriture depuis l'interface; de lecture depuis le programme et PLC. Variable valable pour des axes rotatifs et linéaires. Cette variable retourne la valeur d'exécution; sa lecture arrête la préparation des blocs. Variable de report (pour utilisation depuis les scripts).*

Type de déplacement sélectionné dans le commutateur pour l'axe ·xn·.

La valeur fixée dans le commutateur du panneau de commande est moins prioritaire que celle fixée par PLC.

#### **Syntaxe.**

·ch· Numéro de canal.

·xn· Nom, numéro logique ou indice de l'axe.

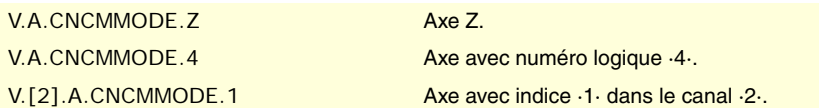

#### **Valeurs de la variable.**

Cette variable donne une des valeurs suivantes.

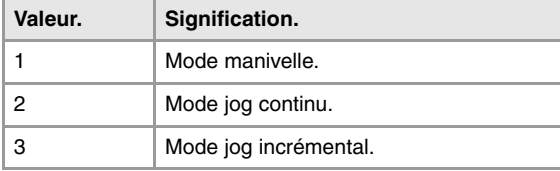

#### **(V.)[ch].A.PLCMMODE.xn**

*Variable de lecture et d'écriture depuis le PLC; de lecture depuis le programme et l'interface. Variable valable pour des axes rotatifs et linéaires. Cette variable retourne la valeur d'exécution; sa lecture arrête la préparation des blocs. Variable de report (pour utilisation depuis les scripts).*

Type de déplacement sélectionné par PLC pour l'axe ·xn·.

La valeur sélectionnée par PLC prévaut sur celle sélectionnée depuis le panneau de commande. Pour annuler l'avance par PLC, définir la variable avec valeur ·0·.

#### **Syntaxe.**

- ·ch· Numéro de canal.
- ·xn· Nom, numéro logique ou indice de l'axe.

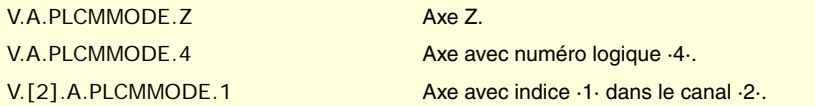

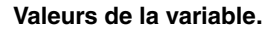

Cette variable donne une des valeurs suivantes.

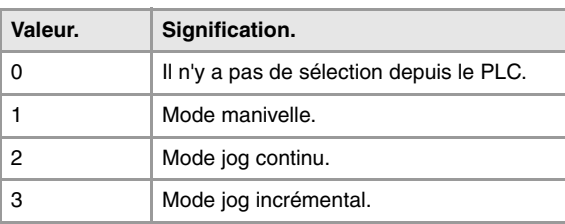

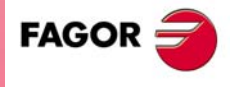

**CNC 8070** 

Si un axe a été mis sous le mode manivelle depuis le PLC, il ne pourra être désactivé que depuis le PLC ; une RAZ ne le désactivera pas.

### POSITION DU COMMUTATEUR SOUS LE MODE MANIVELLE.

#### **(V.)G.MPGIDX**

*Variable de lecture depuis le programme PLC et l'Interface. Cette variable retourne la valeur d'exécution; sa lecture arrête la préparation des blocs. Variable de report (pour utilisation depuis les scripts).*

Position active pour toutes les manivelles.

V.G.MPGIDX

#### **Valeurs de la variable.**

Cette variable donne une des valeurs suivantes.

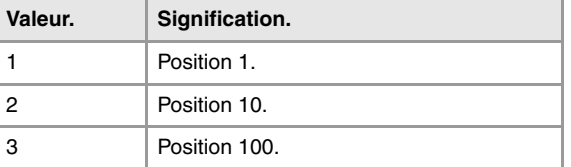

#### **Observations.**

La valeur peut être fixée depuis le commutateur du panneau de commande ou par PLC, le plus prioritaire étant celui indiqué par PLC.

#### **(V.)G.CNCMPGIDX**

*Variable de lecture et d'écriture depuis l'interface; de lecture depuis le programme et PLC. Cette variable retourne la valeur d'exécution; sa lecture arrête la préparation des blocs. Variable de report (pour utilisation depuis les scripts).*

Position sélectionnée dans le commutateur.

La valeur fixée dans le commutateur du panneau de commande est moins prioritaire que celle fixée par PLC.

#### V.PLC.CNCMPGIDX

#### **Valeurs de la variable.**

Cette variable donne une des valeurs suivantes.

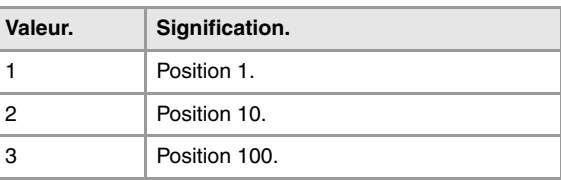

#### **(V.)PLC.MPGIDX**

*Variable de lecture et d'écriture depuis le PLC; de lecture depuis le programme et l'interface. Cette variable retourne la valeur d'exécution; sa lecture arrête la préparation des blocs. Variable de report (pour utilisation depuis les scripts).*

Position sélectionnée par PLC.

La valeur sélectionnée par PLC prévaut sur celle sélectionnée depuis le panneau de commande. Pour annuler l'avance par PLC, définir la variable avec valeur ·0·.

#### V.PLC.MPGIDX

**CNC 8070**

(REF. 1309)

**FAGOR** 

#### **Valeurs de la variable.**

Cette variable donne une des valeurs suivantes.

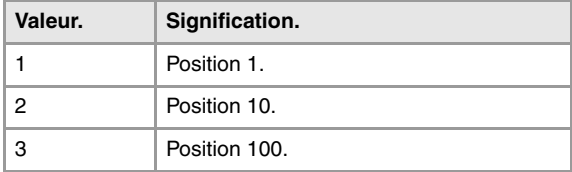

### POSITION DU COMMUTATEUR SOUS LE MODE JOG INCRÉMENTAL.

#### **(V.)G.INCJOGIDX**

*Variable de lecture depuis le programme PLC et l'Interface. Cette variable retourne la valeur d'exécution; sa lecture arrête la préparation des blocs. Variable de report (pour utilisation depuis les scripts).*

Position active pour tous les axes.

V.G.INCJOGIDX

#### **Valeurs de la variable.**

Cette variable donne une des valeurs suivantes.

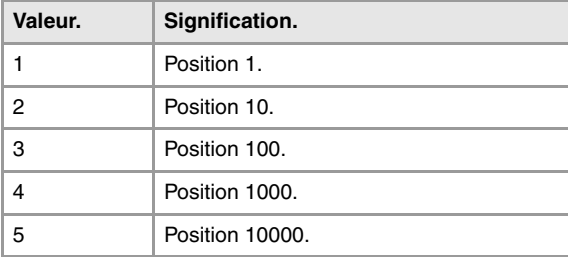

#### **Observations.**

La valeur peut être fixée depuis le commutateur du panneau de commande ou par PLC, le plus prioritaire étant celui indiqué par PLC.

#### **(V.)G.CNCINCJOGIDX**

*Variable de lecture et d'écriture depuis l'interface; de lecture depuis le programme et PLC. Cette variable retourne la valeur d'exécution; sa lecture arrête la préparation des blocs. Variable de report (pour utilisation depuis les scripts).*

Position sélectionnée par commutateur.

La valeur fixée dans le commutateur du panneau de commande est moins prioritaire que celle fixée par PLC.

V.G.CNCINCJOGIDX

#### **Valeurs de la variable.**

Cette variable donne une des valeurs suivantes.

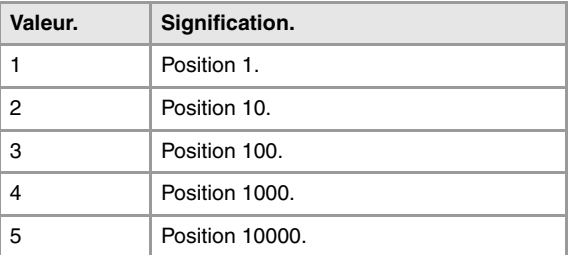

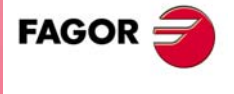

**CNC 8070** 

#### **(V.)PLC.INCJOGIDX**

*Variable de lecture et d'écriture depuis le PLC; de lecture depuis le programme et l'interface. Cette variable retourne la valeur d'exécution; sa lecture arrête la préparation des blocs. Variable de report (pour utilisation depuis les scripts).*

Position sélectionnée par PLC.

La valeur sélectionnée par PLC prévaut sur celle sélectionnée depuis le panneau de commande. Pour annuler l'avance par PLC, définir la variable avec valeur ·0·.

V.PLC.INCJOGIDX

#### **Valeurs de la variable.**

Cette variable donne une des valeurs suivantes.

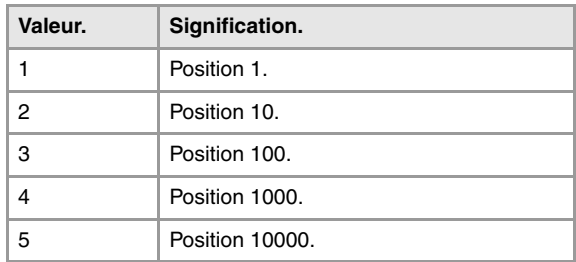

### AVANCES SOUS LE MODE MANUEL.

#### **(V.)[ch].G.FMAN**

*Variable de lecture et d'écriture depuis le programme et l'interface; de lecture depuis le PLC. Cette variable retourne la valeur d'exécution; sa lecture arrête la préparation des blocs.*

Avance pour les déplacements sous le mode manuel avec G94.

#### **Syntaxe.**

·ch· Numéro de canal.

V.[2].G.FMAN Canal ·2·.

#### **Observations.**

Cette variable actualise aussi sa valeur lorsque depuis l'écran du mode manuel (champ "F") ou mode MDI/MDA on définit une nouvelle avance et la fonction G94 est active.

#### **(V.)[ch].G.MANFPR**

*Variable de lecture et d'écriture depuis le programme et l'interface; de lecture depuis le PLC. Cette variable retourne la valeur d'exécution; sa lecture arrête la préparation des blocs.*

Avance pour les déplacements sous le mode manuel avec G95.

#### **Syntaxe.**

·ch· Numéro de canal.

```
V.[2].G.MANFPR Canal ·2·.
```
#### **Observations.**

Cette variable actualise aussi sa valeur lorsque depuis l'écran du mode manuel (champ "F") ou mode MDI/MDA on définit une nouvelle avance et la fonction G95 est active.

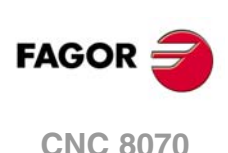

### **22.53 Variables associées aux fonctions programmées.**

### DÉPLACEMENT DES AXES ET DES BROCHES.

**(V.)[ch].A.INPOS.xn (V.)[ch].A.INPOS.sn (V.)[ch].SP.INPOS.sn** *Variable de lecture depuis le programme PLC et l'Interface. Variable valide pour axes rotatifs, linéaires et broches. Cette variable retourne la valeur d'exécution; sa lecture arrête la préparation des blocs. Variable de report (pour utilisation depuis les scripts).*

Axe ou broche en position.

#### **Syntaxe.**

·ch· Numéro de canal.

- ·xn· Nom, numéro logique ou indice de l'axe.
- ·sn· Nom, numéro logique ou indice de la broche.

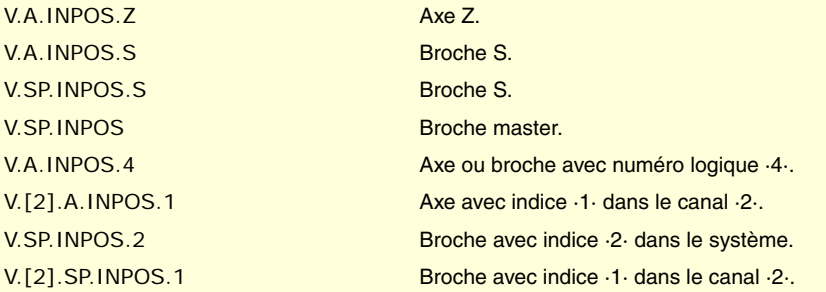

**(V.)[ch].A.DIST.xn (V.)[ch].A.DIST.sn**

**(V.)[ch].SP.DIST.sn**

*Variable de lecture et d'écriture depuis le programme PLC et l'Interface. Variable valide pour axes rotatifs, linéaires et broches. Cette variable retourne la valeur d'exécution; sa lecture arrête la préparation des blocs.*

Distance parcourue par l'axe ou la broche.

#### **Syntaxe.**

·ch· Numéro de canal.

·xn· Nom, numéro logique ou indice de l'axe.

·sn· Nom, numéro logique ou indice de la broche.

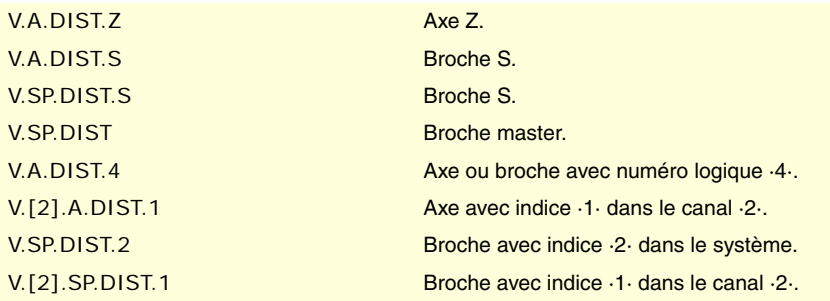

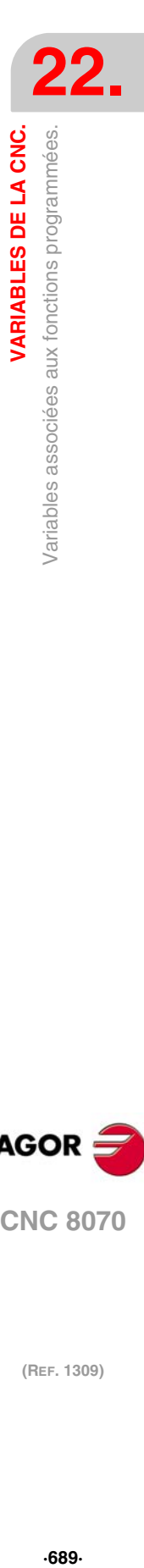

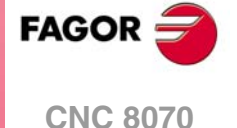

**(V.)[ch].A.ACCUDIST.sn (V.)[ch].SP.ACCUDIST.sn** *Variable de lecture et d'écriture depuis le programme PLC et l'Interface. Variable valide pour axes rotatifs, linéaires et broches. Cette variable retourne la valeur d'exécution; sa lecture arrête la préparation des blocs.*

Distance parcourue par l'axe ou la broche entre le dernier verrouillage de cote. Cette variable s'initialise à ·0· lorsqu'il se produit un événement de latchage. Si l'on veut ajouter un offset de position à cette variable sur le point de latchage, il suffira de l'ajouter depuis le PLC dans un cycle ultérieur.

La synchronisation d'axes permet de traiter un axe rotatif comme un axe infini et de pouvoir ainsi compter de façon infinie l'incrément de l'axe, indépendamment de la valeur du module. La CNC utilise cette variable pour réaliser la poursuite de l'axe. Cette variable pourra être initialisée sur une période d'échantillonnage et continuer à compter à partir de la valeur initialisée.

Cette prestation est utile, par exemple, dans le cas d'un axe rotatif ou codeur qui déplace un transporteur à bande infinie sur laquelle se trouve la pièce. Le traitement d'axe infini permet de synchroniser la cote du transporteur à bande avec un évènement externe et de compter ainsi le déplacement de la pièce en valeurs supérieures au module de l'axe rotatif qui déplace la bande.

#### **Syntaxe.**

·ch· Numéro de canal.

**(V.)[ch].A.ACCUDIST.xn**

- ·xn· Nom, numéro logique ou indice de l'axe.
- ·sn· Nom, numéro logique ou indice de la broche.

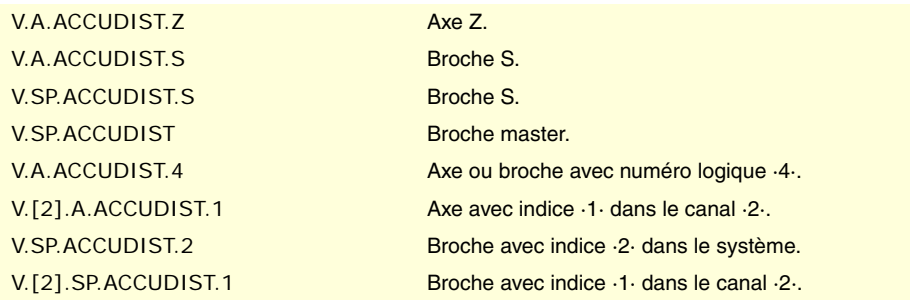

**(V.)[ch].A.PREVACCUDIST.xn (V.)[ch].A.PREVACCUDIST.sn (V.)[ch].SP.PREVACCUDIST.sn** *Variable de lecture et d'écriture depuis le programme PLC et l'Interface. Variable valide pour axes rotatifs, linéaires et broches. Cette variable retourne la valeur d'exécution; sa lecture arrête la préparation des blocs.*

Distance parcourue par l'axe ou la broche entre les deux derniers verrouillages de cote. Cette variable actualise sa valeur à chaque événement de verrouillage, c'est pourquoi elle aura la valeur ·0· jusqu'à ce qu'ait lieu le premier.

#### **Syntaxe.**

- ·ch· Numéro de canal.
- ·xn· Nom, numéro logique ou indice de l'axe.
- ·sn· Nom, numéro logique ou indice de la broche.

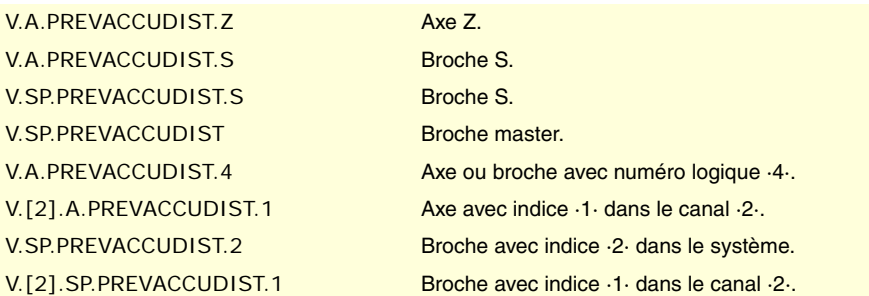

**22.VARIABLES DE LA CNC.**<br>Variables associées aux fonctions programmées. **(Ref. 1309)**<br>Variables associées aux fonctions programmées.<br>Variables associées aux fonctions programmées. **VARIABLES DE LA CNC.**

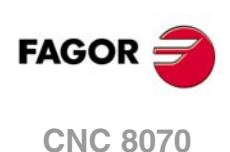

### AXES ET PLANS DE TRAVAIL.

#### **(V.)[ch].G.PLANE**

*Variable de lecture depuis le programme PLC et l'Interface. La variable donne la valeur de la préparation de blocs.*

Axes formant le plan de travail.

#### **Syntaxe.**

·ch· Numéro de canal.

V.[2].G.PLANE Canal ·2·.

#### **Valeurs de la variable.**

Les valeurs que donne cette variable sont codées de la manière suivante.

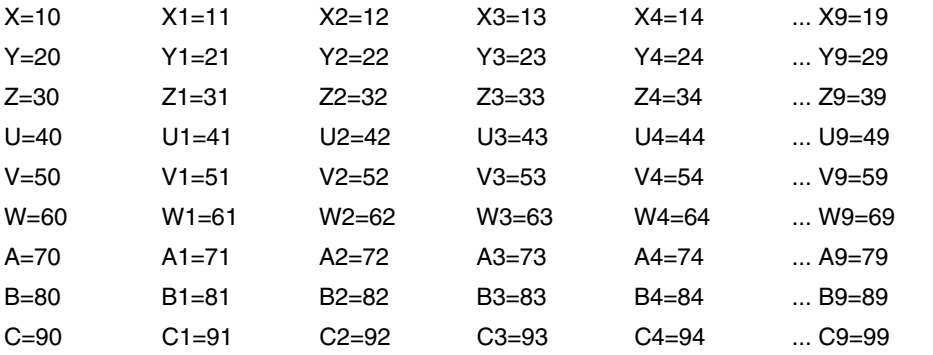

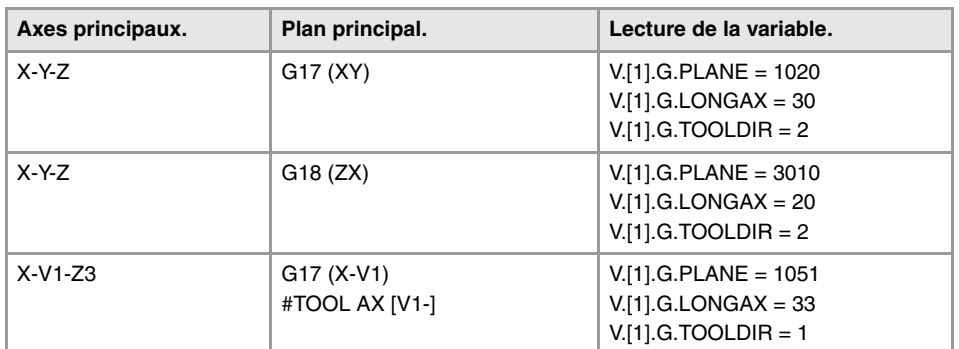

#### **(V.)[ch].G.LONGAX**

*Variable de lecture depuis le programme PLC et l'Interface. La variable donne la valeur de la préparation de blocs.*

Axe longitudinal.

#### **Syntaxe.**

·ch· Numéro de canal.

V.[2].G.LONGAX Canal ·2·.

### **Valeurs de la variable.**

Les valeurs que donne cette variable sont codées de la manière suivante.

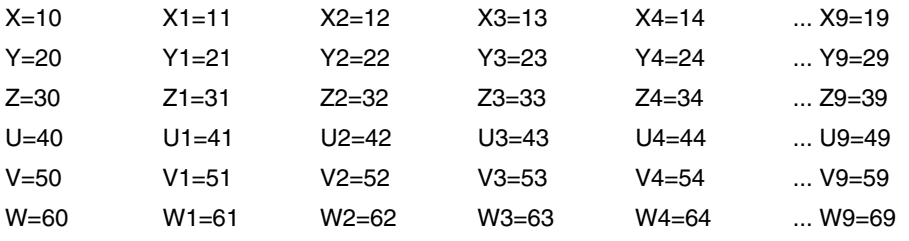

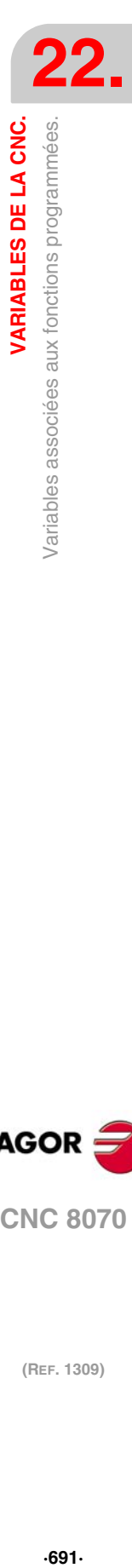

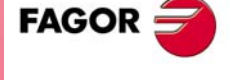

**CNC 8070** 

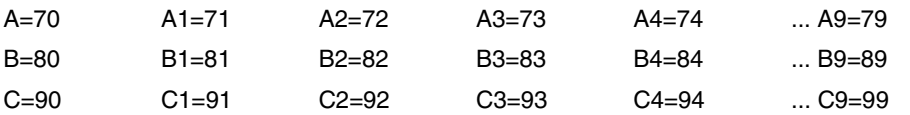

#### **(V.)[ch].G.TOOLDIR**

*Variable de lecture depuis le programme PLC et l'Interface. La variable donne la valeur de la préparation de blocs.*

Orientation de l'outil.

#### **Syntaxe.**

·ch· Numéro de canal.

#### V.[2].G.TOOLDIR Canal ·2·.

### **Valeurs de la variable.**

Cette variable donne une des valeurs suivantes.

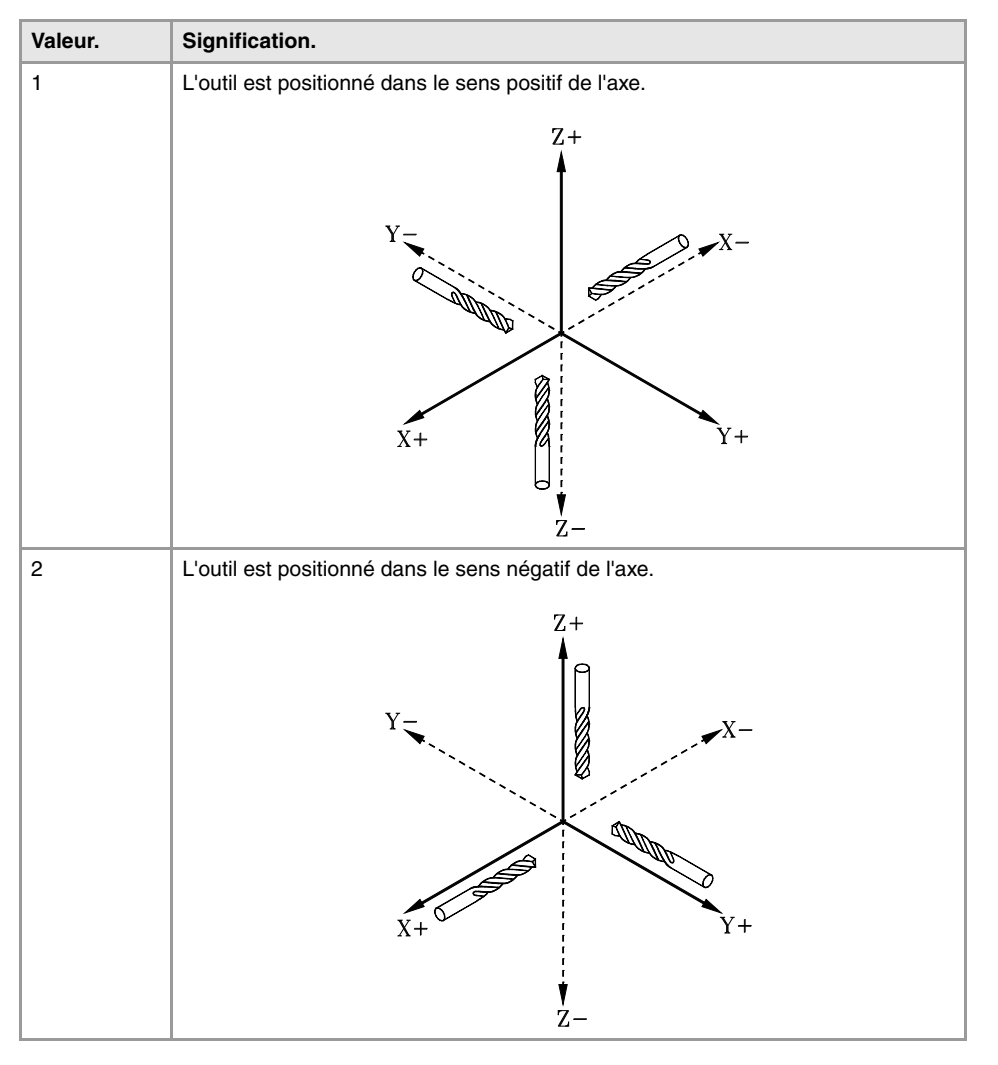

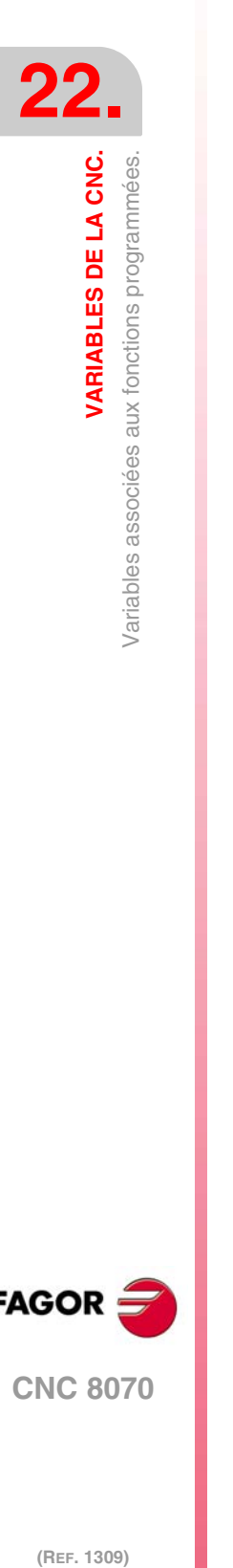

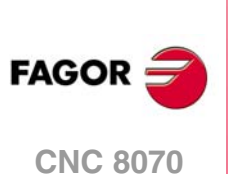

**(V.)[ch].G.PLAXNAME1 (V.)[ch].G.PLAXNAME2 (V.)[ch].G.PLAXNAME3** *Variable de lecture depuis l'interface.*

Nom des axes principaux du canal.

#### **Syntaxe.**

·ch· Numéro de canal.

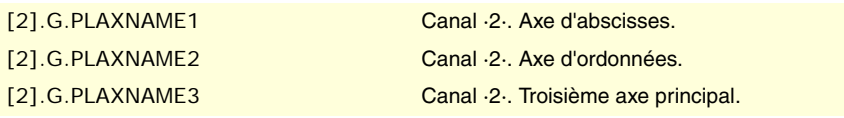

#### **(V.)[ch].G.PLANELONG** *Variable de lecture depuis l'interface.*

Indice dans le canal de l'axe de l'outil.

#### **Syntaxe.**

·ch· Numéro de canal.

[2].G.PLANELONG Canal ·2·.

#### **Observations.**

Dans cette variable, l'indice dans le canal du premier axe sera ·0·, du deuxième axe ·1·, et ainsi de suite.

### FONCTIONS "G" ET "M".

**(V.)[ch].G.GS[nb]** *Variable de lecture depuis le programme PLC et l'Interface. La variable donne la valeur de la préparation de blocs. Variable de report (pour utilisation depuis les scripts).*

État de la fonction "G" sollicitée.

Chaque fonction dispose d'un bit indiquant si elle est active (=1) ou non (=0) la fonction correspondante.

#### **Syntaxe.**

·ch· Numéro de canal.

·nb· Numéro de fonction.

V.[2].G.GS[3] Canal ·2·. Fonction G3.

#### **(V.)[ch].G.MS[nb]**

*Variable de lecture depuis le programme PLC et l'Interface. La variable donne la valeur de la préparation de blocs. Variable de report (pour utilisation depuis les scripts).*

État de la fonction "M" sollicitée.

Chaque fonction dispose d'un bit indiquant si elle est active (=1) ou non (=0) la fonction correspondante.

#### **Syntaxe.**

·ch· Numéro de canal.

·nb· Numéro de fonction.

V.[2].G.MS[5] Canal ·2·. Fonction M5.

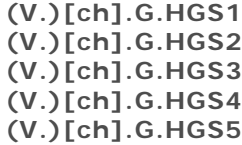

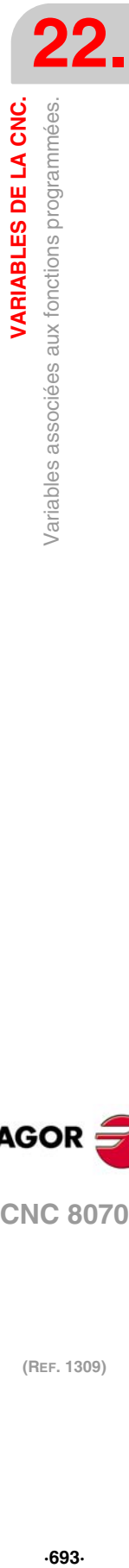

VARIABLES DE LA CNC.

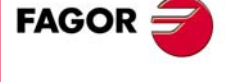

**CNC 8070** 

**(V.)[ch].G.HGS6 (V.)[ch].G.HGS7 (V.)[ch].G.HGS8 (V.)[ch].G.HGS9 (V.)[ch].G.HGS10** *Variable de lecture depuis le programme PLC et l'Interface. La variable donne la valeur de la préparation de blocs.*

État des fonctions "G" (32 bit).

#### **Syntaxe.**

·ch· Numéro de canal.

V.[2].G.HGS1 Canal ·2·.

#### **Observations.**

Chaque variable correspond à une gamme de 32 fonctions G et donne une valeur codée en 32 bits; 1 bit par fonction. Chacun de ces bits indique si la fonction est active (bit=1) ou non (bit=0). Le bit moins significatif correspond à la fonction la plus basse de la gamme.

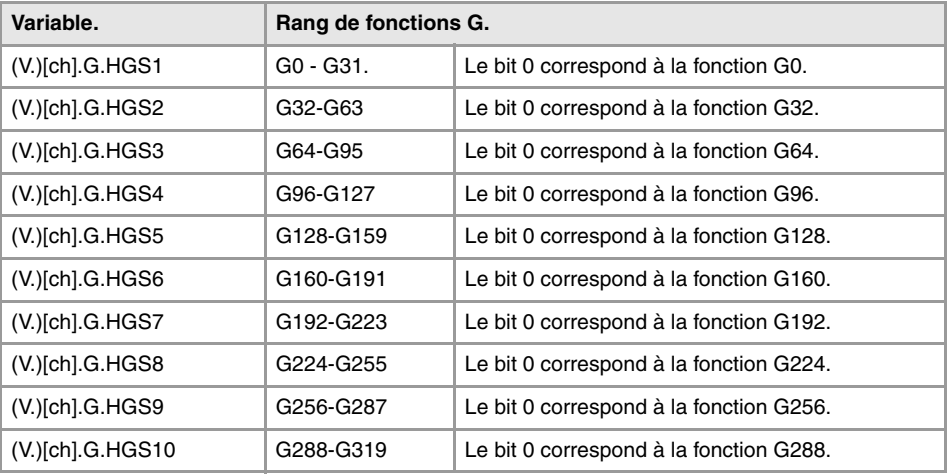

Pour vérifier l'état de la fonction G08 depuis le programme pièce.

 $$IF [V.[1].G.HGS1 & [2**8]] == 2**8$ Pour vérifier l'état de la fonction G101 depuis le programme pièce.  $$IF [V.[1].G.HGS4 & [2**5]] == 2**5$ Pour vérifier l'état de la fonction G08 depuis le PLC.  $DFU BOKEYBD1 = CNCRD(G.HGS1, R100, M100)$  $B8R100 = ...$ Pour vérifier l'état de la fonction G101 depuis le PLC. DFU B0KEYBD1 = CNCRD(G.HGS4, R101, M100)  $B5R101 = ...$ 

**(V.)[ch].G.HGS** *Variable de lecture depuis l'interface. Variable de report (pour utilisation depuis les scripts).*

Fonctions "G" à afficher dans l'historique.

[2].G.HGS Canal ·2·.

#### **Observations.**

Cette variable donne une valeur binaire. Chaque fonction dispose d'un bit qui indique si on doit afficher (=1) ou non (=0) la fonction correspondante. Le bit 0, le moins significatif, correspond à la fonction G0, le bit 1 à la G1 et ainsi de suite.

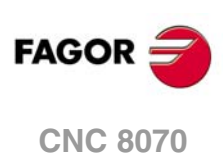

**(V.)[ch].G.HMS**

*Variable de lecture depuis l'interface. Variable de report (pour utilisation depuis les scripts).*

Fonctions "M" de la broche master à afficher dans l'historique.

[2].G.HMS Canal ·2·. Broche master.

#### **Observations.**

Cette variable donne une valeur binaire. Chaque fonction dispose d'un bit qui indique si on doit afficher (=1) ou non (=0) la fonction correspondante. Le bit 0, le moins significatif, correspond à la fonction M0, le bit 1 à la M1 et ainsi de suite.

**(V.)[ch].G.HMS1 (V.)[ch].G.HMS2 (V.)[ch].G.HMS3 (V.)[ch].G.HMS4** *Variable de lecture depuis l'interface. Variable de report (pour utilisation depuis les scripts).*

Fonctions "M" de la broche 1à 4 à afficher dans l'historique.

[2].G.HMS2 Canal ·2·. Broche ·2·.

#### **Observations.**

Cette variable donne une valeur binaire. Chaque fonction dispose d'un bit qui indique si on doit afficher (=1) ou non (=0) la fonction correspondante. Le bit 0, le moins significatif, correspond à la fonction M0, le bit 1 à la M1 et ainsi de suite.

### CYCLES FIXES.

**(V.)[ch].G.CYCLETYPEON** *Variable de lecture depuis le programme PLC et l'Interface. La variable donne la valeur de la préparation de blocs.*

Type de cycle fixe actif.

#### **Syntaxe.**

·ch· Numéro de canal.

V.[2].G.CYCLETYPEON Canal ·2·.

### PARAMÈTRES D'APPEL AUX CYCLES FIXES.

**(V.)C.A··Z** *Variable de lecture et d'écriture depuis le programme. La variable donne la valeur de la préparation de blocs.*

Valeur du paramètre d'appel aux cycles ISO.

**Syntaxe.**

·A··Z· Paramètre d'appel.

V.C.F Paramètre "F".

**VARIABLES DE LA CNC.**<br>Variables associées aux fonctions programmées.<br>CNC 8070  $\bf{R}$   $\bf{e}$   $\bf{s}$  associées aux fonctions productions productions productions productions programmées. **FAGOR CNC 8070** 

**22.**

VARIABLES DE LA CNC.

Variables associées aux fonctions programmées.

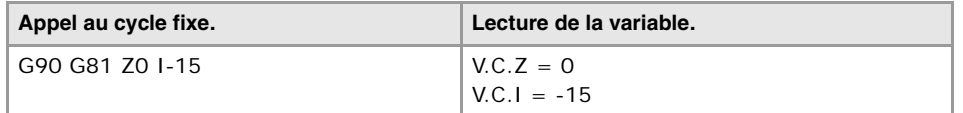

### **(V.)C.name**

*Variable de lecture et d'écriture depuis le programme. La variable donne la valeur de la préparation de blocs.*

Valeur des paramètres d'appel aux cycles fixes de l'éditeur.

#### **Syntaxe.**

·name·Paramètre d'appel.

V.C.MROUGHIN Paramètre MROUGHIN.

#### **(V.)C.CALLP\_A··Z**

*Variable de lecture depuis le programme. La variable donne la valeur de la préparation de blocs.*

Paramètre programmé dans l'appel au cycle fixe.

#### **Syntaxe.**

·A··Z· Paramètre d'appel.

V.C.CALLP\_F Paramètre "F".

#### **Valeurs de la variable.**

Cette variable donne une des valeurs suivantes.

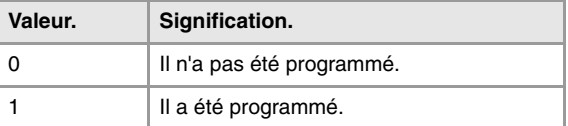

#### **Observations.**

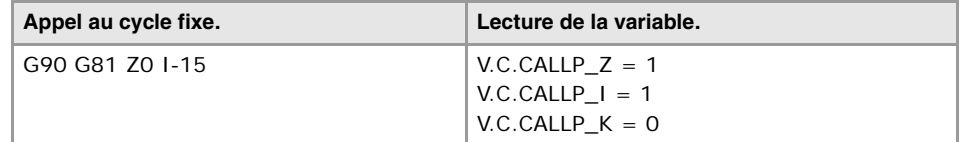

### **(V.)C.P\_A··Z**

*Variable de lecture et d'écriture depuis le programme. La variable donne la valeur de la préparation de blocs.*

Valeur du paramètre d'appel au cycle de positionnement.

#### **Syntaxe.**

·A··Z· Paramètre d'appel.

V.C.P\_F Paramètre "F".

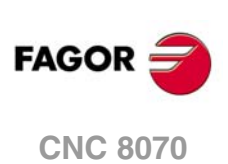

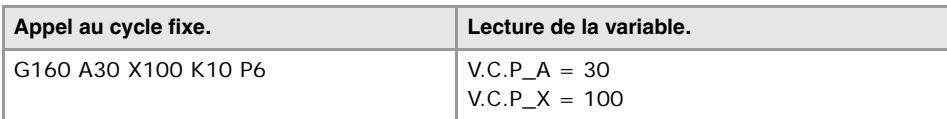

### **(V.)C.P\_CALLP\_A··Z**

*Variable de lecture depuis le programme. La variable donne la valeur de la préparation de blocs.*

Paramètre programmé dans l'appel au cycle de positionnement.

#### **Syntaxe.**

·A··Z· Paramètre d'appel.

V.C.P\_CALLP\_F Paramètre "F".

#### **Valeurs de la variable.**

Cette variable donne une des valeurs suivantes.

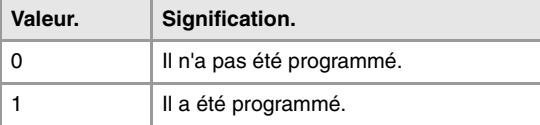

#### **Observations.**

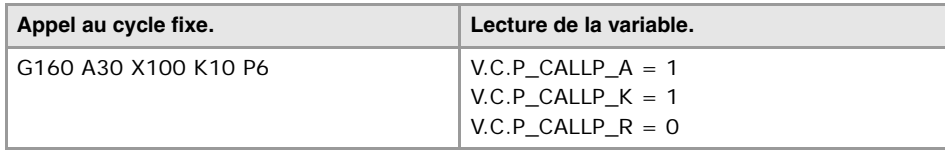

### PARAMÈTRES D'APPEL AUX SOUS-ROUTINES.

### **(V.)C.PCALLP\_A··Z**

*Variable de lecture depuis le programme. La variable donne la valeur de la préparation de blocs.*

Paramètre programmé dans l'appel à une sous-routine.

Cette variable est valable pour les sous-routines OEM (G18x) et pour les sous-routines appelées avec #PCALL ou #MCALL.

#### **Syntaxe.**

·A··Z· Paramètre d'appel.

V.C.PCALLP\_F Paramètre "F".

#### **Valeurs de la variable.**

Cette variable donne une des valeurs suivantes.

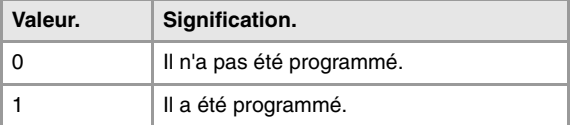

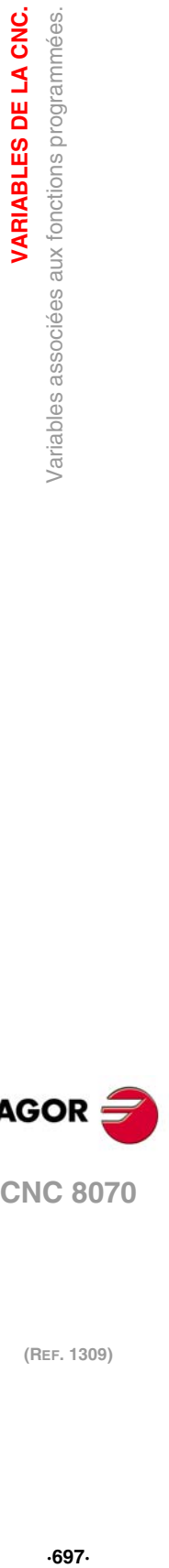

**22.**

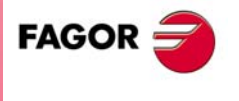

**CNC 8070** 

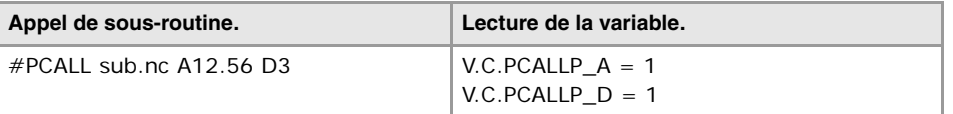

### ASSOCIÉS AUX ARCS DE CIRCONFÉRENCE.

**(V.)[ch].G.R**

*Variable de lecture depuis le programme PLC et l'Interface. La variable donne la valeur de la préparation de blocs.*

Rayon de l'arc.

#### **Syntaxe.**

·ch· Numéro de canal.

V.[2].G.R Canal ·2·.

**(V.)[ch].G.I (V.)[ch].G.J (V.)[ch].G.K** *Variable de lecture depuis le programme PLC et l'Interface. La variable donne la valeur de la préparation de blocs.*

Cotes relatives du centre de l'arc.

#### **Syntaxe.**

·ch· Numéro de canal.

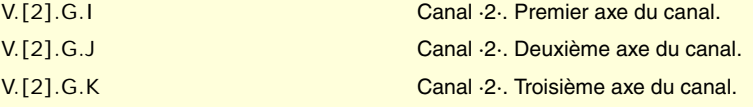

#### **Observations.**

Avec la fonction G20 active, les paramètres "I", "J", "K" sont associés à l'axe d'abscisses, d'ordonnées et perpendiculaire au plan de travail respectivement.

**(V.)[ch].G.CIRERR[1] (V.)[ch].G.CIRERR[2]** *Variable de lecture depuis le programme PLC et l'Interface. La variable donne la valeur de la préparation de blocs.*

Correction du centre de l'arc dans les premiers axes du canal.

#### **Syntaxe.**

·ch· Numéro de canal.

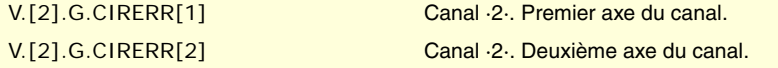

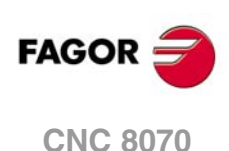

Avec la fonction G265 active, la CNC recalcule le centre si l'arc n'est pas exact mais rentre dans les tolérances.

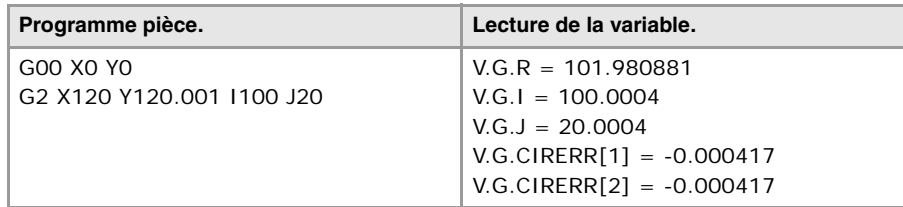

Avec la fonction G264 active, si l'arc n'est pas exact mais rentre dans les tolérances, la CNC exécute l'arc avec le rayon calculé à partir du point initial. La CNC conserve la position du centre.

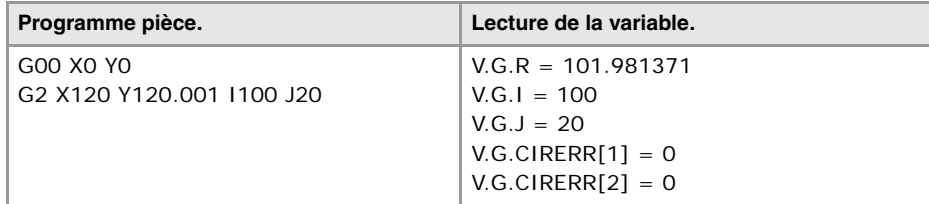

### ORIGINE POLAIRE.

**(V.)[ch].G.PORGF**

*Variable de lecture depuis le programme PLC et l'Interface. La variable donne la valeur de la préparation de blocs.*

Position de l'origine polaire par rapport au zéro pièce (abscisses).

#### **Syntaxe.**

·ch· Numéro de canal.

V.[2].G.PORGF Canal ·2·.

#### **(V.)[ch].G.PORGS**

*Variable de lecture depuis le programme PLC et l'Interface. La variable donne la valeur de la préparation de blocs.*

Position de l'origine polaire par rapport au zéro pièce (ordonnées).

#### **Syntaxe.**

·ch· Numéro de canal.

V.[2].G.PORGS Canal ·2·.

### AIDES GÉOMÉTRIQUES. IMAGE MIROIR.

**(V.)[ch].G.MIRROR** *Variable de lecture depuis le programme PLC et l'Interface. La variable donne la valeur de la préparation de blocs.*

Images miroir actives.

#### **Syntaxe.**

·ch· Numéro de canal.

V.[2].G.MIRROR Canal ·2·.

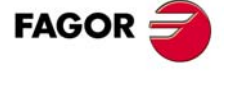

**CNC 8070** 

Cette variable donne le résultat dans les bits moins significatifs, un par axe (1= actif et 0=inactif). Le bit de moindre poids correspond au premier axe, le suivant au deuxième et ainsi de suite.

**(V.)[ch].G.MIRROR1 (V.)[ch].G.MIRROR2 (V.)[ch].G.MIRROR3** *Variable de lecture depuis le programme. La variable donne la valeur de la préparation de blocs.*

Image miroir active dans les premiers axes du canal.

#### **Syntaxe.**

·ch· Numéro de canal.

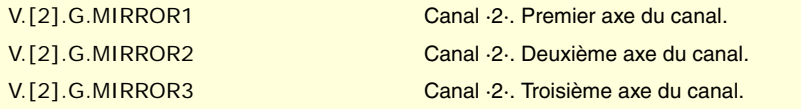

### AIDES GÉOMÉTRIQUES. FACTEUR D'ÉCHELLE.

**(V.)[ch].G.SCALE**

*Variable de lecture depuis le programme PLC et l'Interface. La variable donne la valeur de la préparation de blocs.*

Indique le facteur d'échelle général actif.

#### **Syntaxe.**

·ch· Numéro de canal.

V.[2].G.SCALE Canal ·2·.

### AIDES GÉOMÉTRIQUES. ROTATION DU SYSTÈME DE COORDONNÉES.

#### **(V.)[ch].G.ROTPF**

*Variable de lecture depuis le programme PLC et l'Interface. La variable donne la valeur de la préparation de blocs.*

Position du centre de rotation, par rapport au zéro pièce (abscisses).

#### **Syntaxe.**

·ch· Numéro de canal.

#### V.[2].G.ROTPF Canal ·2·.

#### **(V.)[ch].G.ROTPS**

·ch· Numéro de canal.

*Variable de lecture depuis le programme PLC et l'Interface. La variable donne la valeur de la préparation de blocs.*

Position du centre de rotation, par rapport au zéro pièce (ordonnées).

#### **Syntaxe.**

(REF. 1309)

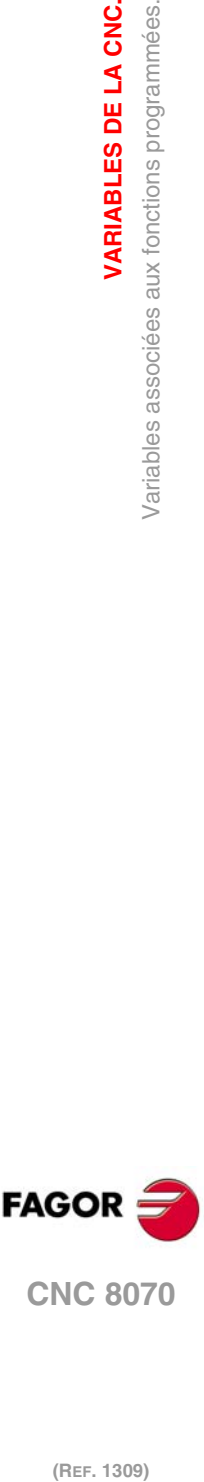

**22.**

**VARIABLES DE LA CNC.**

**VARIABLES DE LA CNC.**<br>Variables associées aux fonctions programmées.

V.[2].G.ROTPS Canal ·2·.

**(V.)[ch].G.ORGROT**

*Variable de lecture depuis le programme PLC et l'Interface. La variable donne la valeur de la préparation de blocs.*

Angle de rotation du système de coordonnées.

#### **Syntaxe.**

·ch· Numéro de canal.

V.[2].G.ORGROT Canal ·2·.

### RÉPÉTITION DE BLOCS.

#### **(V.)[ch].G.PENDRPT**

*Variable de lecture depuis le programme PLC et l'Interface. La variable donne la valeur de la préparation de blocs.*

Nombre de répétitions en attente avec #RPT.

#### **Syntaxe.**

·ch· Numéro de canal.

V.[2].G.PENDRPT Canal ·2·.

#### **Observations.**

Cette variable indique le nombre de répétitions à exécuter. Dans la première exécution, sa valeur est le nombre de répétitions programmées moins une et dans la dernière, sa valeur est zéro.

#### **(V.)[ch].G.PENDNR**

*Variable de lecture depuis le programme PLC et l'Interface. La variable donne la valeur de la préparation de blocs.*

Nombre de répétitions en attente avec NR.

#### **Syntaxe.**

·ch· Numéro de canal.

V.[2].G.PENDNR Canal ·2·.

#### **Observations.**

Cette variable indique le nombre de répétitions à exécuter. Dans la première exécution, sa valeur est le nombre de répétitions programmées moins une et dans la dernière, sa valeur est zéro.

### ACCOUPLEMENT D'AXES.

**(V.)[ch].G.LINKACTIVE** *Variable de lecture depuis le programme PLC et l'Interface.*

*La variable donne la valeur de la préparation de blocs.*

État de l'accouplement d'axes.

#### **Syntaxe.**

·ch· Numéro de canal.

V.[2].G.LINKACTIVE Canal ·2·.

VARIABLES DE LA CNC.

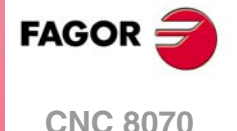

### FONCTION HSC.

**(V.)[ch].G.HSC** *Variable de lecture depuis le programme. La variable donne la valeur de la préparation de blocs.*

Fonction HSC active.

#### **Syntaxe.**

·ch· Numéro de canal.

V.[2].G.HSC Canal ·2·.

### PALPEUR ACTIF.

#### **(V.)[ch].G.ACTIVPROBE**

*Variable de lecture depuis le programme PLC et l'Interface. La variable donne la valeur de la préparation de blocs.*

Numéro de palpeur actif.

#### **Syntaxe.**

·ch· Numéro de canal.

V.[2].G.ACTIVPROBE Canal ·2·.

### ÉTAT DES PALPEURS LOCAUX.

**(V.)G.PRBST1**

*Variable de lecture depuis le programme PLC et l'Interface. Cette variable retourne la valeur d'exécution; sa lecture arrête la préparation des blocs.*

État du palpeur ·1·.

V.G.PRBST1

#### **Valeurs de la variable.**

Cette variable donne une des valeurs suivantes.

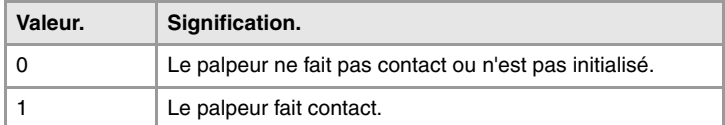

### **(V.)G.PRBST2**

*Variable de lecture depuis le programme PLC et l'Interface. Cette variable retourne la valeur d'exécution; sa lecture arrête la préparation des blocs.*

État du palpeur ·2·.

V.G.PRBST2

#### **Valeurs de la variable.**

Cette variable donne une des valeurs suivantes.

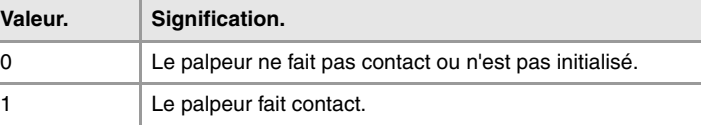

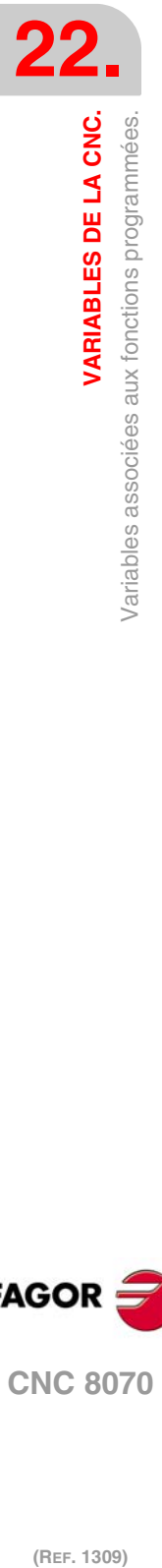

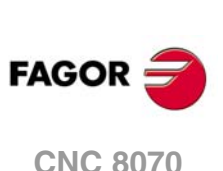

### MOUVEMENT DE PALPAGE (G100/G101/G102).

#### **(V.)[ch].G.MEASOK**

*Variable de lecture depuis le programme PLC et l'Interface. La variable donne la valeur de la préparation de blocs.*

Palpage fini.

#### **Syntaxe.**

·ch· Numéro de canal.

V.[2].G.MEASOK Canal ·2·.

#### **Valeurs de la variable.**

Cette variable donne une des valeurs suivantes.

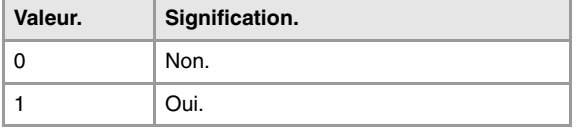

#### **(V.)[ch].A.MEASOK.xn**

*Variable de lecture depuis le programme PLC et l'Interface. Variable valide pour axes rotatifs, linéaires et broches. Cette variable retourne la valeur d'exécution; sa lecture arrête la préparation des blocs.*

Palpage fini sur l'axe.

#### **Syntaxe.**

- ·ch· Numéro de canal.
- ·xn· Nom, numéro logique ou indice de l'axe.
- ·sn· Nom, numéro logique ou indice de la broche.

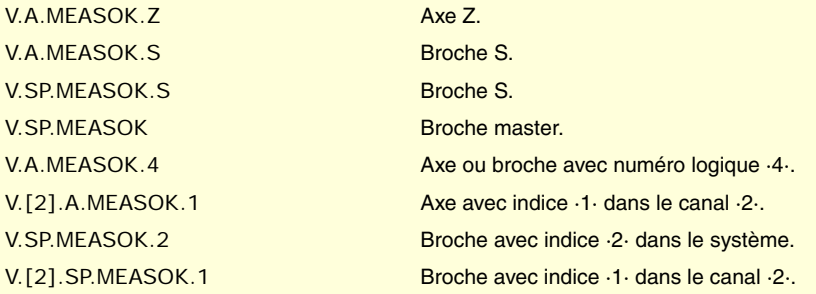

#### **Valeurs de la variable.**

Cette variable donne une des valeurs suivantes.

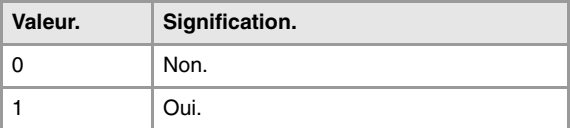

**(V.)[ch].G.PLMEASOK1 (V.)[ch].G.PLMEASOK2 (V.)[ch].G.PLMEASOK3** *Variable de lecture depuis le programme. Cette variable retourne la valeur d'exécution; sa lecture arrête la préparation des blocs.*

Palpage fini dans les axes du plan.

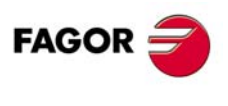

**CNC 8070** 

**(REF. 1309)**

**22.**

#### **Syntaxe.**

·ch· Numéro de canal.

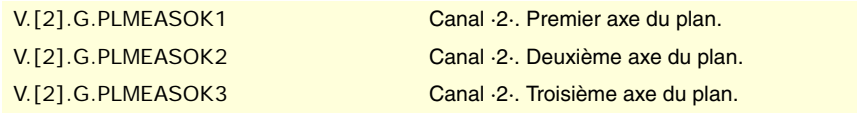

#### **Valeurs de la variable.**

Cette variable donne une des valeurs suivantes.

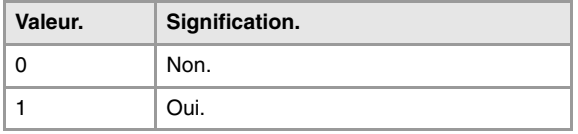

#### **(V.)[ch].A.MEAS.xn**

*Variable de lecture depuis le programme PLC et l'Interface. Variable valide pour axes rotatifs, linéaires et broches. Cette variable retourne la valeur d'exécution; sa lecture arrête la préparation des blocs.*

Valeur mesurée. Cotes machine de la base de l'outil.

#### **Syntaxe.**

- ·ch· Numéro de canal.
- ·xn· Nom, numéro logique ou indice de l'axe.
- ·sn· Nom, numéro logique ou indice de la broche.

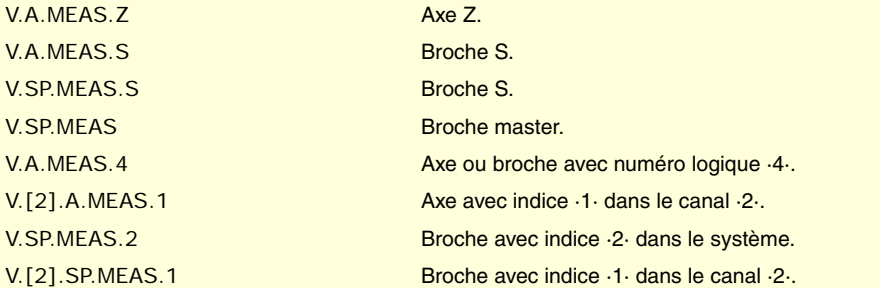

#### **Observations.**

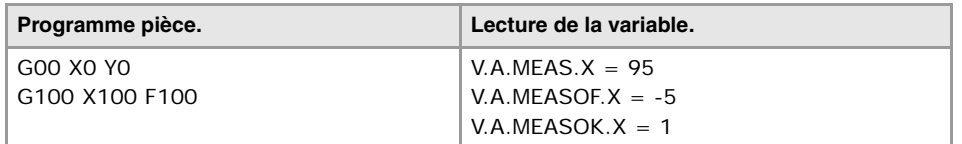

**(V.)[ch].A.ATIPMEAS.xn** *Variable de lecture depuis le programme. Variable valide pour axes rotatifs, linéaires et broches. Cette variable retourne la valeur d'exécution; sa lecture arrête la préparation des blocs.*

Valeur mesurée. Cotes pièce de la pointe de l'outil.

#### **Syntaxe.**

·ch· Numéro de canal.

·xn· Nom, numéro logique ou indice de l'axe.

·sn· Nom, numéro logique ou indice de la broche.

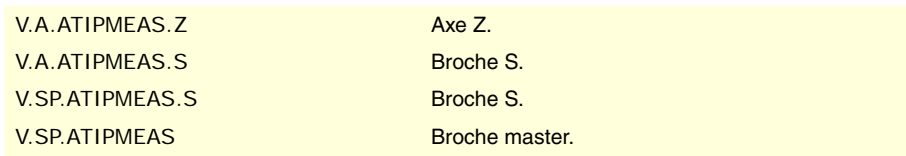

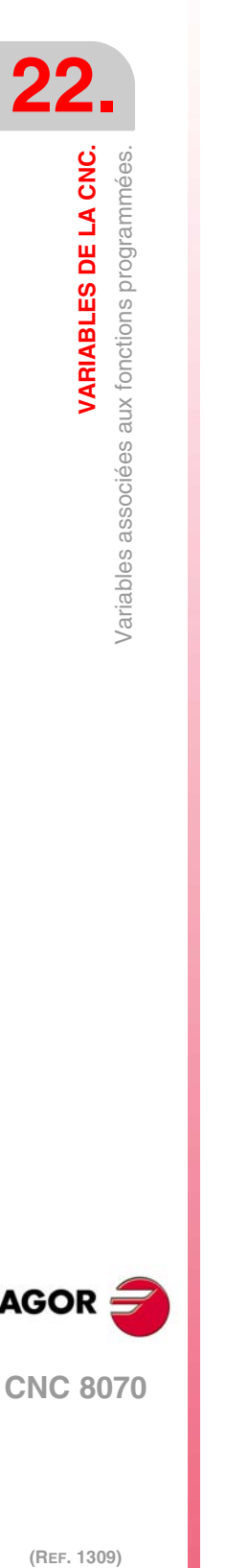

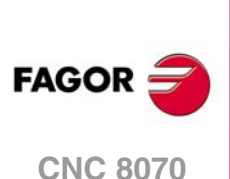

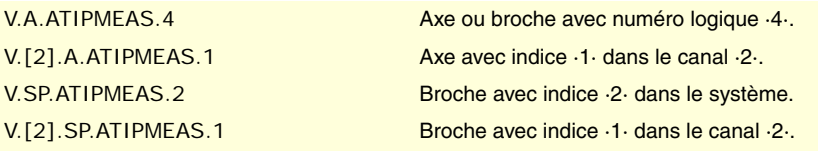

**(V.)[ch].G.PLMEAS1 (V.)[ch].G.PLMEAS2 (V.)[ch].G.PLMEAS3** *Variable de lecture depuis le programme. La variable donne la valeur de la préparation de blocs.*

Valeur mesurée dans les premiers axes du canal. Cotes pièce de la pointe de l'outil.

#### **Syntaxe.**

·ch· Numéro de canal.

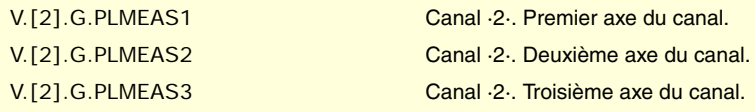

#### **(V.)[ch].A.MEASOF.xn**

*Variable de lecture depuis le programme PLC et l'Interface. Variable valide pour axes rotatifs, linéaires et broches. Cette variable retourne la valeur d'exécution; sa lecture arrête la préparation des blocs.*

Différence par rapport au point programmé.

### **Syntaxe.**

·ch· Numéro de canal.

·xn· Nom, numéro logique ou indice de l'axe.

·sn· Nom, numéro logique ou indice de la broche.

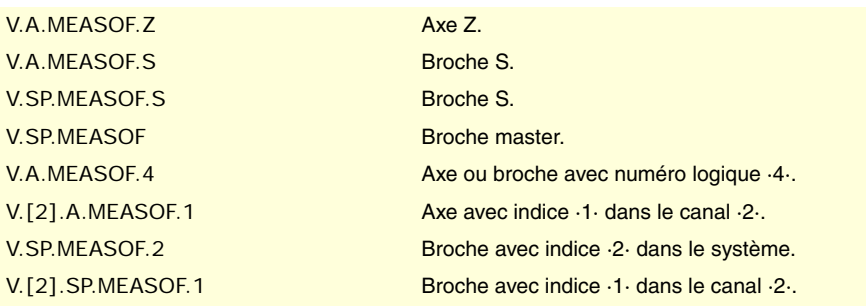

#### **(V.)[ch].A.MEASIN.xn**

*Variable de lecture depuis le programme PLC et l'Interface. Variable valide pour axes rotatifs, linéaires et broches. Cette variable retourne la valeur d'exécution; sa lecture arrête la préparation des blocs.*

Cote avec offset de mesure comprise.

#### **Syntaxe.**

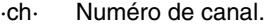

- ·xn· Nom, numéro logique ou indice de l'axe.
- ·sn· Nom, numéro logique ou indice de la broche.

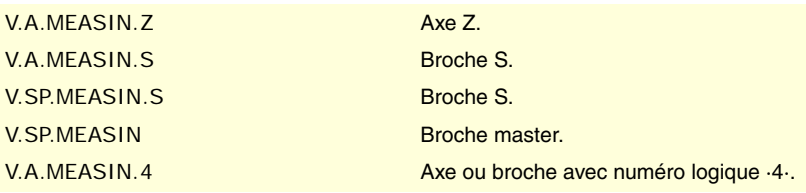

VARIABLES DE LA CNC.

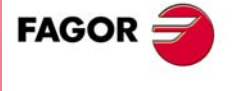

**CNC 8070** 

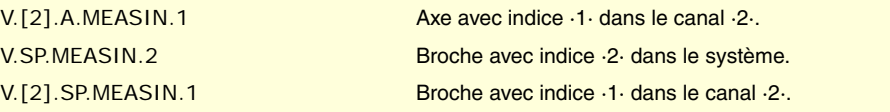

La CNC actualise cette variable lorsque le palpage s'effectue avec G101.

### INTERVENTION MANUELLE.

**(V.)[ch].A.MANOF.xn**

*Variable de lecture depuis le programme PLC et l'Interface. Variable valable pour des axes rotatifs et linéaires. Cette variable retourne la valeur d'exécution; sa lecture arrête la préparation des blocs.*

Distance déplacée dans le mode manuel ou dans l'inspection d'outil.

#### **Syntaxe.**

·ch· Numéro de canal.

·xn· Nom, numéro logique ou indice de l'axe.

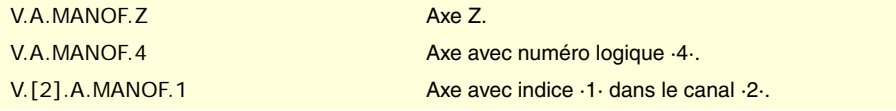

#### **(V.)[ch].A.ADDMANOF.xn**

*Variable de lecture depuis le programme PLC et l'Interface. Variable valable pour des axes rotatifs et linéaires. Cette variable retourne la valeur d'exécution; sa lecture arrête la préparation des blocs.*

Distance déplacée avec G200 ou G201.

#### **Syntaxe.**

- ·ch· Numéro de canal.
- ·xn· Nom, numéro logique ou indice de l'axe.

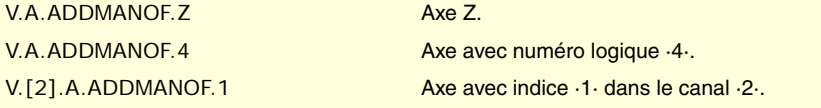

#### **Observations.**

La valeur de cette variable est conservée pendant l'exécution du programme, même si l'on désactive l'intervention manuelle.

# **FAGOR CNC 8070**

(REF. 1309)

### ÉTAT DE LA TRANSFORMATION ANGULAIRE.

**(V.)[ch].G.ANGAXST** *Variable de lecture depuis le programme PLC et l'Interface. La variable donne la valeur de la préparation de blocs.*

État général de la transformation angulaire du canal.

#### **Syntaxe.**

·ch· Numéro de canal.

V.[2].G.ANGAXST Canal ·2·.

#### **Valeurs de la variable.**

Cette variable donne une des valeurs suivantes.

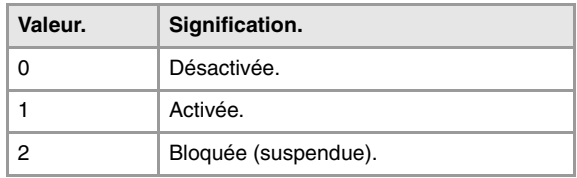

### **(V.)G.ANGIDST[nb]**

*Variable de lecture depuis le programme PLC et l'Interface. La variable donne la valeur de la préparation de blocs.*

État de la transformation angulaire [nb] des paramètres machine.

#### **Syntaxe.**

·nb· Numéro de la transformation angulaire, suivant l'ordre défini dans les paramètres machine.

V.G.ANGIDST[1] Transformation angulaire  $\cdot 1$ .

#### **Valeurs de la variable.**

Cette variable donne une des valeurs suivantes.

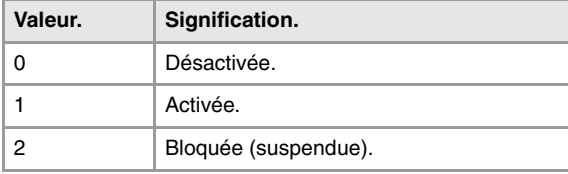

### ÉTAT DU CONTRÔLE TANGENTIEL.

#### **(V.)[ch].G.TGCTRLST**

*Variable de lecture depuis le programme PLC et l'Interface. La variable donne la valeur de la préparation de blocs.*

État du contrôle tangentiel dans le canal.

#### **Syntaxe.**

·ch· Numéro de canal.

V.[2].G.TGCTRLST Canal ·2·.

#### **Valeurs de la variable.**

Cette variable donne une des valeurs suivantes.

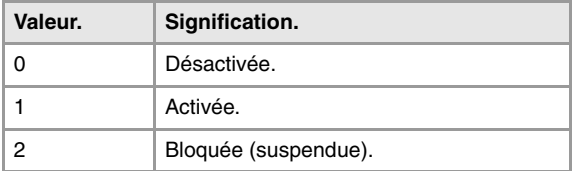

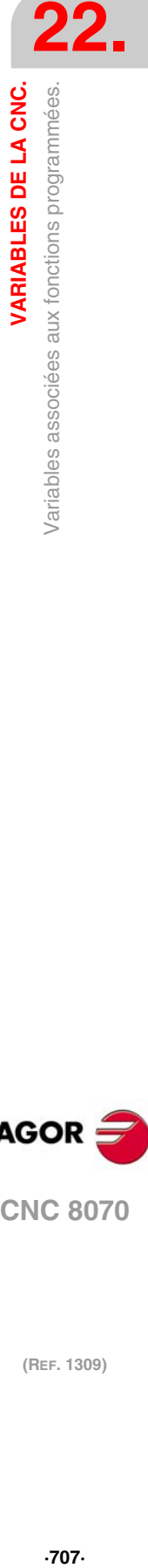

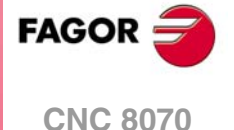

## **(V.)[ch].A.TGCTRLST.xn**

*Variable de lecture depuis le programme PLC et l'Interface. Variable valable pour des axes rotatifs et linéaires. La variable donne la valeur de la préparation de blocs.*

État du contrôle tangentiel dans l'axe.

#### **Syntaxe.**

·ch· Numéro de canal.

·xn· Nom, numéro logique ou indice de l'axe.

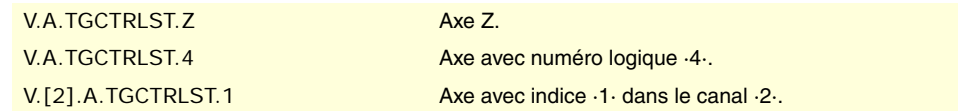

#### **Valeurs de la variable.**

Cette variable donne une des valeurs suivantes.

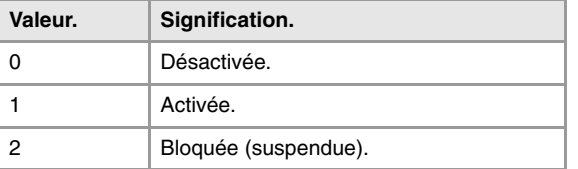

#### **(V.)[ch].A.TANGAN.xn**

*Variable de lecture depuis le programme PLC et l'Interface. Variable valable pour des axes rotatifs et linéaires. Cette variable retourne la valeur d'exécution; sa lecture arrête la préparation des blocs.*

Angle programmé sur l'axe.

#### **Syntaxe.**

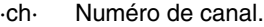

·xn· Nom, numéro logique ou indice de l'axe.

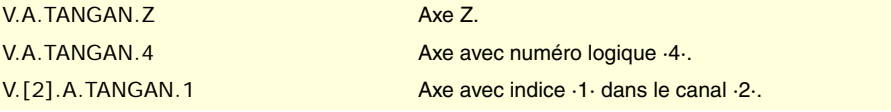

#### **(V.)[ch].G.TANGFEED**

*Variable de lecture depuis le programme PLC et l'Interface. Cette variable retourne la valeur d'exécution; sa lecture arrête la préparation des blocs.*

Avance de positionnement pour le contrôle tangentiel.

#### **Syntaxe.**

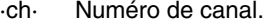

V.[2].G.TANGFEED Canal ·2·.

### SYNCHRONISATION DES CANAUX.

### **(V.)[ch].G.MEETST[mk]**

*Variable de lecture depuis le programme PLC et l'Interface. Cette variable retourne la valeur d'exécution; sa lecture arrête la préparation des blocs.*

État de la marque [mk] de type MEET dans le canal [ch].

#### **Syntaxe.**

·ch· Numéro de canal.

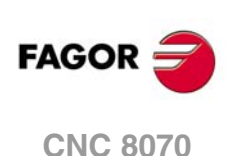

·mk· Numéro de la marque de synchronisation.

V.[2].G.MEETST[4] Canal ·2·. Marque ·4·.

#### **(V.)[ch].G.WAITST[mk]**

*Variable de lecture depuis le programme PLC et l'Interface. Cette variable retourne la valeur d'exécution; sa lecture arrête la préparation des blocs.*

État de la marque [mk] type WAIT dans le canal [ch].

#### **Syntaxe.**

·ch· Numéro de canal.

·mk· Numéro de la marque de synchronisation.

V.[2].G.WAITST[4] Canal ·2·. Marque ·4·.

**(V.)[ch].G.MEETCH[nch]**

*Variable de lecture depuis le programme PLC et l'Interface. Cette variable retourne la valeur d'exécution; sa lecture arrête la préparation des blocs.*

Marque type MEET générée dans le canal [nch], attendue par le canal [ch].

#### **Syntaxe.**

·ch· Numéro de canal.

·nch· Canal qui provoque la marque de synchronisation.

V.[2].G.MEETCH[4] Canal ·2·. Canal ·4·.

#### **(V.)[ch].G.WAITCH[nch]**

*Variable de lecture depuis le programme PLC et l'Interface. Cette variable retourne la valeur d'exécution; sa lecture arrête la préparation des blocs.*

Marque type WAIT générée dans le canal [nch], attendue par le canal [ch].

#### **Syntaxe.**

·ch· Numéro de canal.

·nch· Canal qui provoque la marque de synchronisation.

V.[2].G.WAITCH[4] Canal ·2·. Canal ·4·.

### SÉLECTION DE LA CINÉMATIQUE.

#### **(V.)[ch].G.KINID**

*Variable de lecture depuis le programme PLC et l'Interface. La variable donne la valeur de la préparation de blocs.*

Numéro de cinématique active.

S'il n'y a pas de cinématique active, la variable donne la valeur 0.

#### **Syntaxe.**

·ch· Numéro de canal.

V.[2].G.KINID Canal ·2·.

VARIABLES DE LA CNC.

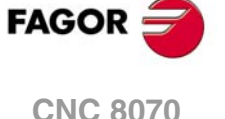

### POSITION DES AXES DES CINÉMATIQUES.

**(V.)[ch].G.POSROTF (V.)[ch].G.POSROTS (V.)[ch].G.POSROTT** *Variable de lecture et d'écriture depuis le programme PLC et l'Interface. La variable donne la valeur de la préparation de blocs.*

Position actuelle des axes rotatifs principaux.

#### **Syntaxe.**

·ch· Numéro de canal.

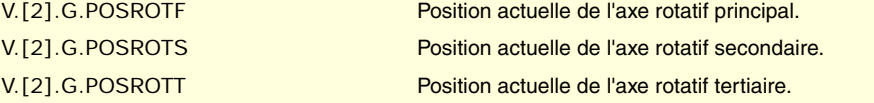

**(V.)[ch].G.TOOLORIF1 (V.)[ch].G.TOOLORIS1 (V.)[ch].G.TOOLORIT1** *Variable de lecture depuis le programme PLC et l'Interface. La variable donne la valeur de la préparation de blocs.*

Position à occuper par les axes rotatifs principaux (solution 1).

#### **Syntaxe.**

·ch· Numéro de canal.

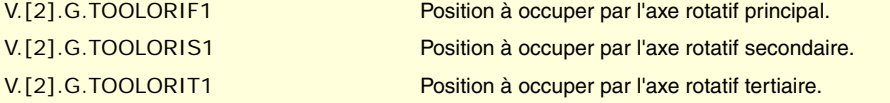

#### **Observations.**

Ces variables indiquent la position que doivent occuper les axes principaux pour situer l'outil perpendiculairement au plan de travail défini. Elles sont très utiles quand la broche n'est pas entièrement motorisée (broches mono-tournantes ou manuelles).

Sur les broches angulaires, pour calculer la position à occuper, il y a 2 solutions possibles. Ces variables indiquent la solution qui implique le moindre mouvement de l'axe rotatif principal, par rapport à la position zéro.

**(V.)[ch].G.TOOLORIF2 (V.)[ch].G.TOOLORIS2 (V.)[ch].G.TOOLORIT2** *Variable de lecture depuis le programme PLC et l'Interface. La variable donne la valeur de la préparation de blocs.*

Position à occuper par les axes rotatifs principaux (solution 2).

#### **Syntaxe.**

·ch· Numéro de canal.

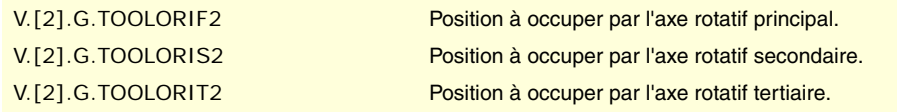

#### **Observations.**

Ces variables indiquent la position que doivent occuper les axes principaux pour situer l'outil perpendiculairement au plan de travail défini. Elles sont très utiles quand la broche n'est pas entièrement motorisée (broches mono-tournantes ou manuelles).

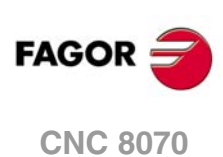

Sur les broches angulaires, pour calculer la position à occuper, il y a 2 solutions possibles. Ces variables indiquent la solution qui implique le plus grand mouvement de l'axe rotatif principal, par rapport à la position zéro.

### PLANS INCLINÉS.

**(V.)[ch].G.CS**

*Variable de lecture depuis le programme PLC et l'Interface. La variable donne la valeur de la préparation de blocs. Variable de report (pour utilisation depuis les scripts).*

Numéro de fonction CS active.

#### **Syntaxe.**

·ch· Numéro de canal.

V.[2].G.CS Canal ·2·.

**(V.)[ch].G.ACS** *Variable de lecture depuis le programme PLC et l'Interface. La variable donne la valeur de la préparation de blocs. Variable de report (pour utilisation depuis les scripts).*

Numéro de fonction ACS active.

#### **Syntaxe.**

·ch· Numéro de canal.

V.[2].G.ACS Canal ·2·.

### **(V.)[ch].G.TOOLCOMP**

*Variable de lecture depuis le programme PLC et l'Interface. La variable donne la valeur de la préparation de blocs.*

Fonction de compensation longitudinale active.

#### **Syntaxe.**

·ch· Numéro de canal.

V.[2].G.TOOLCOMP Canal ·2·.

#### **Valeurs de la variable.**

Cette variable donne une des valeurs suivantes.

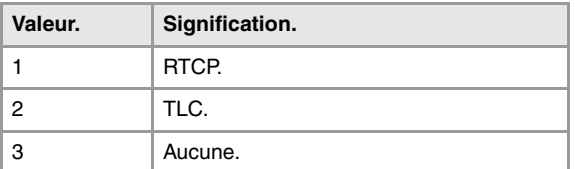

### MATRICE RÉSULTANTE DU PLAN INCLINÉ.

**(V.)[ch].G.CSMAT1 (V.)[ch].G.CSMAT2 (V.)[ch].G.CSMAT3 (V.)[ch].G.CSMAT4 (V.)[ch].G.CSMAT5 (V.)[ch].G.CSMAT6 (V.)[ch].G.CSMAT7**

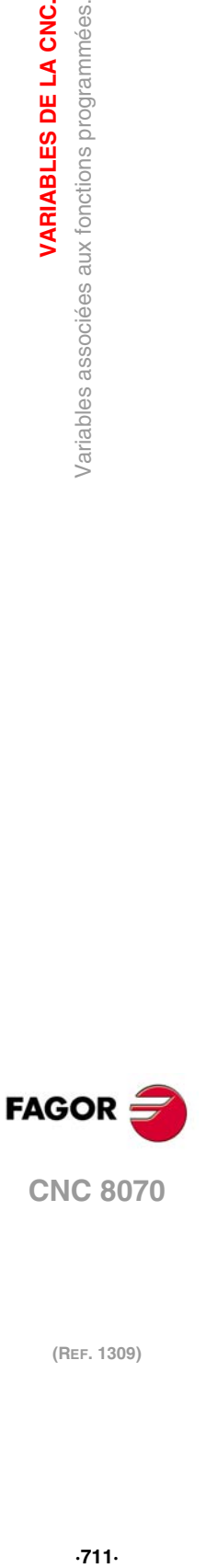

**22.**

VARIABLES DE LA CNC.

Variables associées aux fonctions programmées.

**CNC 8070** 

**(V.)[ch].G.CSMAT8 (V.)[ch].G.CSMAT9** *Variable de lecture depuis le programme PLC et l'Interface. La variable donne la valeur de la préparation de blocs.*

Matrice résultante du plan incliné.

Ces variables correspondent à la matrice de transformation de coordonnées du système de référence théorique au système de référence réelle.

#### **Syntaxe.**

·ch· Numéro de canal.

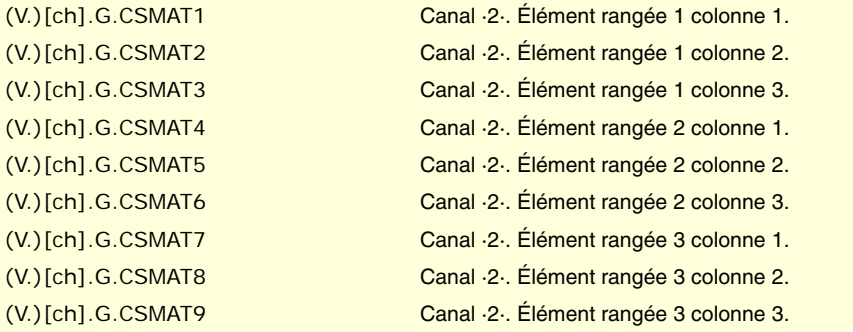

**(V.)[ch].G.CSMAT10 (V.)[ch].G.CSMAT11 (V.)[ch].G.CSMAT12** *Variable de lecture depuis le programme PLC et l'Interface. La variable donne la valeur de la préparation de blocs.*

Transfert du système de coordonnées actuel par rapport au zéro machine sur les premiers axes.

Ces variables correspondent à la matrice de transformation de coordonnées du système de référence théorique au système de référence réelle.

#### **Syntaxe.**

·ch· Numéro de canal.

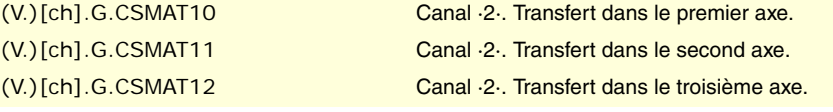

### FEED FORWARD ET AC-FORWARD.

**(V.)[ch].A.FFGAIN.xn (V.)[ch].A.FFGAIN.sn (V.)[ch].SP.FFGAIN.sn** *Variable de lecture depuis le programme PLC et l'Interface. Variable valide pour axes rotatifs, linéaires et broches. Cette variable retourne la valeur d'exécution; sa lecture arrête la préparation des blocs.*

Pourcentage de feed forward actif.

#### **Syntaxe.**

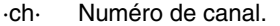

- ·xn· Nom, numéro logique ou indice de l'axe.
- ·sn· Nom, numéro logique ou indice de la broche.

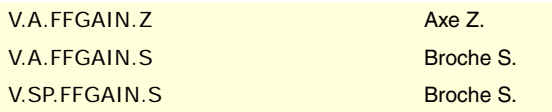

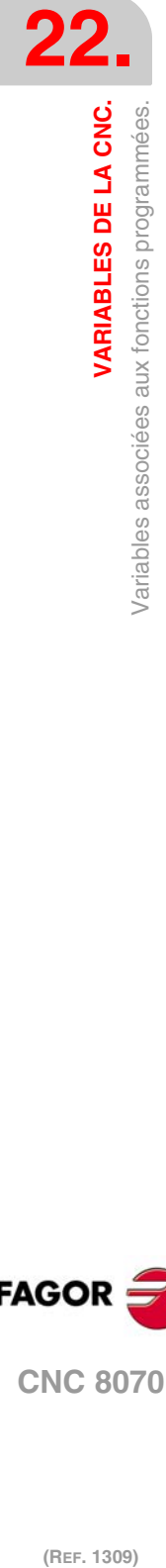

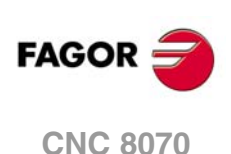

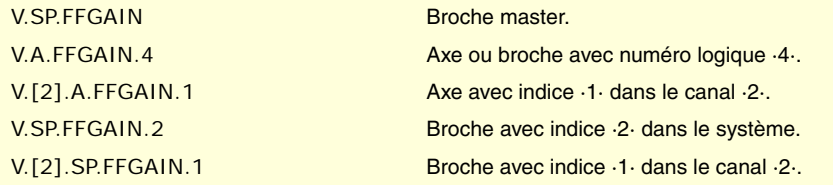

La lecture depuis le PLC sera exprimée en dixièmes (x10); Si le paramètre a la valeur ·10·, la lecture depuis le PLC donnera la valeur ·100·.

**(V.)[ch].A.ACFGAIN.xn (V.)[ch].A.ACFGAIN.sn (V.)[ch].SP.ACFGAIN.sn** *Variable de lecture depuis le programme PLC et l'Interface. Variable valide pour axes rotatifs, linéaires et broches. Cette variable retourne la valeur d'exécution; sa lecture arrête la préparation des blocs.*

Pourcentage de AC-forward actif.

#### **Syntaxe.**

·ch· Numéro de canal.

·xn· Nom, numéro logique ou indice de l'axe.

·sn· Nom, numéro logique ou indice de la broche.

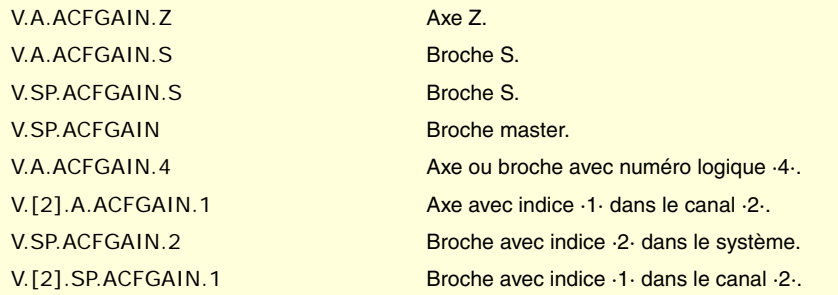

#### **Observations.**

La lecture depuis le PLC sera exprimée en dixièmes (x10); Si le paramètre a la valeur ·10·, la lecture depuis le PLC donnera la valeur ·100·.

**(V.)[ch].A.ACTFFW.xn (V.)[ch].A.ACTFFW.sn (V.)[ch].SP.ACTFFW.sn** *Variable de lecture depuis le programme PLC et l'Interface. Variable valide pour axes rotatifs, linéaires et broches. Cette variable retourne la valeur d'exécution; sa lecture arrête la préparation des blocs.*

Feed forward instantané.

### **Syntaxe.**

·ch· Numéro de canal.

- ·xn· Nom, numéro logique ou indice de l'axe.
- ·sn· Nom, numéro logique ou indice de la broche.

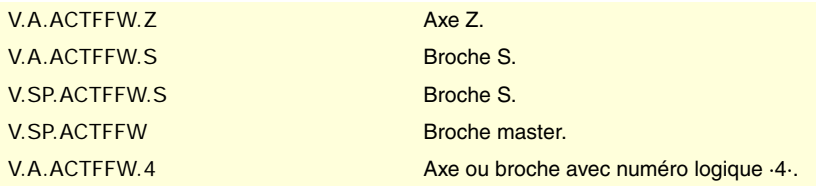

VARIABLES DE LA CNC.

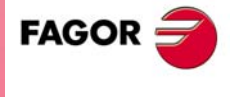

**CNC 8070** 

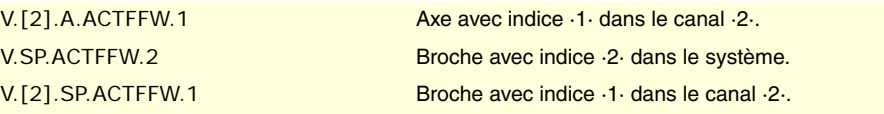

**(V.)[ch].A.ACTACF.xn (V.)[ch].A.ACTACF.sn (V.)[ch].SP.ACTACF.sn**

*Variable de lecture depuis le programme PLC et l'Interface. Variable valide pour axes rotatifs, linéaires et broches. Cette variable retourne la valeur d'exécution; sa lecture arrête la préparation des blocs.*

AC-forward instantané.

#### **Syntaxe.**

·ch· Numéro de canal.

·xn· Nom, numéro logique ou indice de l'axe.

·sn· Nom, numéro logique ou indice de la broche.

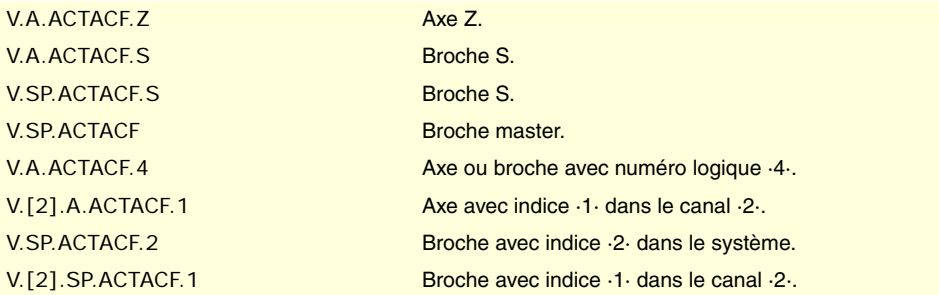

### ERREURS ET WARNINGS.

#### **(V.)[ch].G.CNCERR**

*Variable de lecture depuis le programme PLC et l'Interface. La variable donne la valeur de la préparation de blocs.*

Numéro de l'erreur prioritaire dans le canal indiqué.

#### **Syntaxe.**

·ch· Numéro de canal.

V.[2].G.CNCERR Canal ·2·.

#### **Observations.**

Cette variable s'initialise après une RAZ. Si plusieurs canaux sont dans le même groupe, la RAZ d'un canal implique la RAZ de tous les canaux ainsi que l'initialisation des variables de tous les canaux du groupe.

Si plusieurs canaux sont dans le même groupe, une erreur dans un canal provoque la même erreur dans les autres canaux; dans ce cas, cette variable aura la même valeur pour tous les canaux du groupe.

**(V.)[ch].G.CNCWARNING**

*Variable de lecture depuis le programme PLC et l'Interface. Cette variable retourne la valeur d'exécution; sa lecture arrête la préparation des blocs.*

Numéro de warning affiché dans le canal indiqué.

#### **Syntaxe.**

·ch· Numéro de canal.

V.[2].G.CNCWARNING Canal .2.

**CNC 8070**

(REF. 1309)

**FAGOR** 

Cette variable s'initialise après une RAZ. Si plusieurs canaux sont dans le même groupe, la RAZ d'un canal implique la RAZ de tous les canaux ainsi que l'initialisation des variables de tous les canaux du groupe.

S'il y a plusieurs warnings, au fur et à mesure qu'ils sont éliminés, la valeur de la variable s'actualise. Lorsqu'on élimine le dernier warning, cette variable est remise à zéro.

### REPOSITIONNEMENT DES AXES ET DES BROCHES.

#### **(V.)[ch]G.ENDREP**

*Variable de lecture et d'écriture depuis le programme PLC et l'Interface. Cette variable retourne la valeur d'exécution; sa lecture arrête la préparation des blocs.*

Tous les axes sont repositionnés.

#### **Syntaxe.**

·ch· Numéro de canal.

V.[2].G.ENDREP Canal ·2·.

#### **(V.)[ch].G.SPDLREP**

*Variable de lecture et d'écriture depuis le programme PLC et l'Interface. Cette variable retourne la valeur d'exécution; sa lecture arrête la préparation des blocs.*

Fonction M avec laquelle il faut repositionner la broche après une inspection.

#### **Syntaxe.**

·ch· Numéro de canal.

V.[2].G.SPDLREP Canal ·2·.

### DÉCALAGE D'ORIGINE ACTIF.

#### **(V.)[ch]G.EXTORG**

*Variable de lecture depuis le programme PLC et l'Interface. Cette variable retourne la valeur d'exécution; sa lecture arrête la préparation des blocs.*

Fonction qui définit le décalage d'origine (transfert d'origine ou présélection de cotes).

#### **Syntaxe.**

·ch· Numéro de canal.

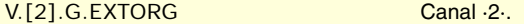

### **Valeurs de la variable.**

Cette variable donne une des valeurs suivantes.

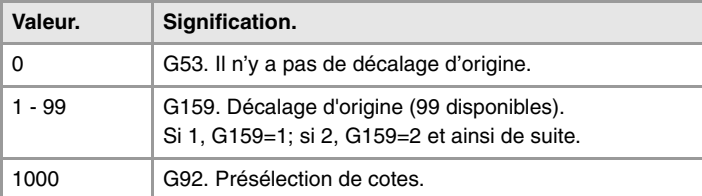

#### **Observations.**

La numérotation des origines G54 à G59 est toujours la même; G54=1, G55=2, G56=3, G57=4, G58=5, G59=6.

VARIABLES DE LA CNC.

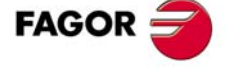

**CNC 8070** 

## **22.54 Variables associées à la came électronique.**

**(V.)G.CAMST[cam]**

*Variable de lecture depuis le programme PLC et l'Interface. Cette variable retourne la valeur d'exécution; sa lecture arrête la préparation des blocs.*

État de la came.

Utiliser cette variable dans la manœuvre de PLC pour conditionner les opérations de la came à l'état adéquat et éviter ainsi les erreurs d'exécution. Les opérations de la came depuis le programme pièce restent en exécution, sans afficher d'erreur, en attendant que l'état de la came soit l'adéquat.

#### **Syntaxe.**

·cam· Numéro de came.

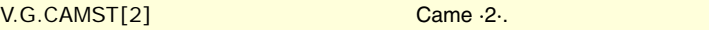

#### **Valeurs de la variable.**

Cette variable donne une des valeurs suivantes.

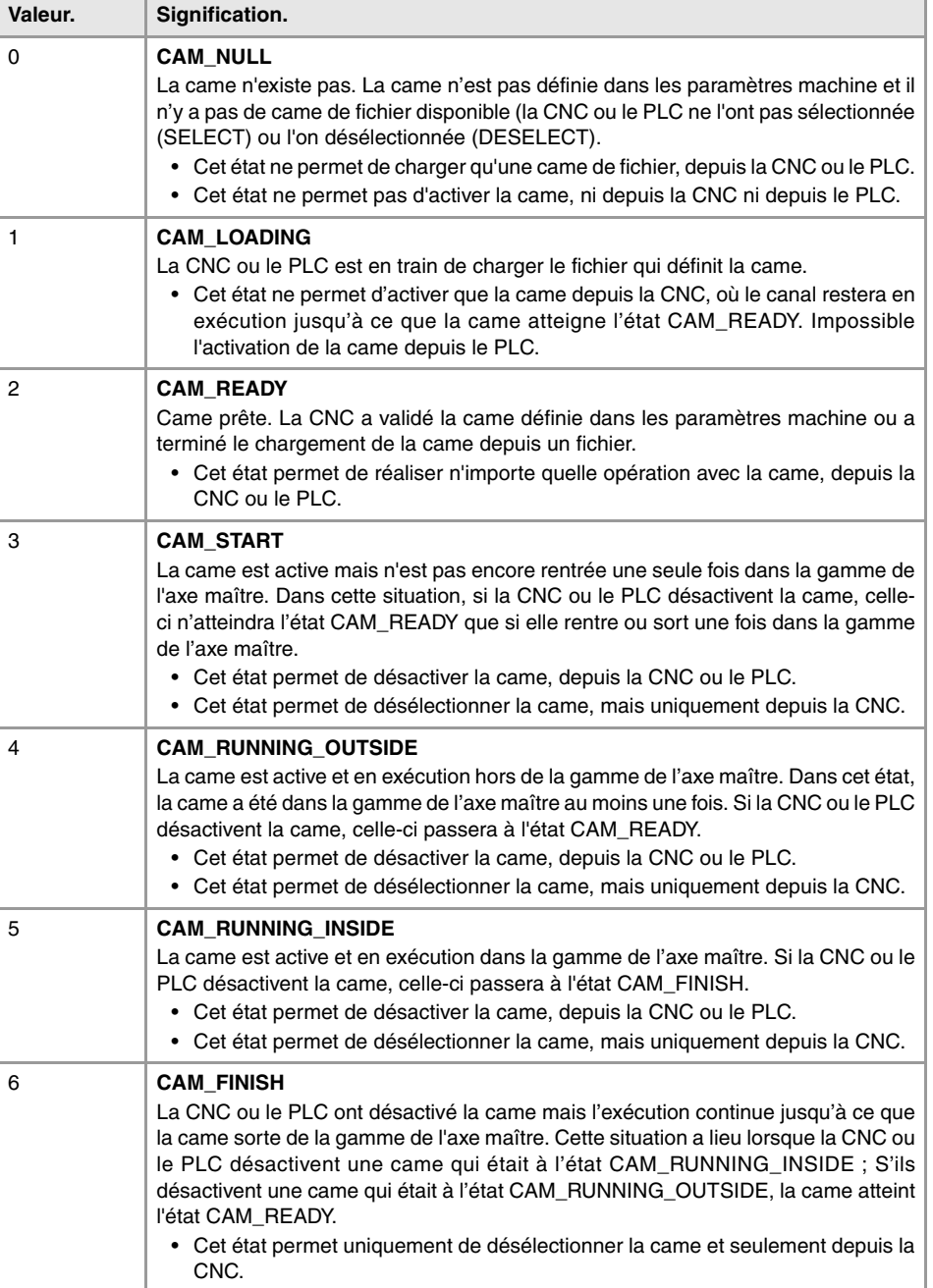

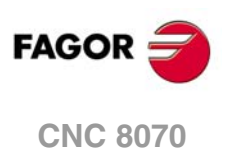

Pour changer l'état de CAM\_READY à CAM\_NULL, il faut désélectionner la came de fichier et de plus la came ne doit pas exister dans les paramètres machine. Si la came est définie dans les paramètres machine, elle conserve l'état CAM\_READY mais les données de la came seront celles définies dans les paramètres machine.

- Pour sélectionner une came de fichier, l'état de la came doit être CM\_NULL ou CAM\_READY.
- Pour pouvoir activer une came depuis le PLC, en évitant des erreurs d'exécution, l'état de la came doit être CAM\_READY. Si la came est activée depuis la CNC, le canal restera en exécution jusqu'à ce que la came atteigne l'état CAM\_READY.
- Pour pouvoir désélectionner une came de fichier depuis le PLC, en assurant qu'elle n'affichera pas d'erreur, son état doit être CAM\_READY. Si la came est désélectionnée depuis la CNC, le canal restera en exécution jusqu'à ce que la came atteigne l'état CAM\_READY.

#### **(V.)G.CAM[cam][index]**

*Variable de lecture et d'écriture depuis le programme PLC et l'Interface. Cette variable retourne la valeur d'exécution; sa lecture arrête la préparation des blocs.*

Facteur à appliquer à la gamme de l'axe esclave lorsque la came est activée.

#### **Syntaxe.**

·cam· Numéro de came (entre 1 et 16).

·index· Point de la came. Pour les cames définies dans les paramètres machine, une valeur entre 1 et 1024. Pour les cames de fichier, le numéro de ligne.

V.G.CAM[2][123] Came ·2·. Point ou ligne du fichier ·123·.

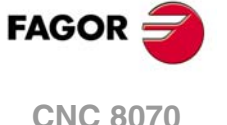

### **22.55 Variables associées aux axes indépendants.**

### L'INTERPOLATEUR INDÉPENDANT.

**(V.)[ch].A.INDPOS.xn (V.)[ch].A.INDPOS.sn (V.)[ch].SP.INDPOS.sn** *Variable de lecture depuis le programme PLC et l'Interface. Variable valide pour axes rotatifs, linéaires et broches. Cette variable retourne la valeur d'exécution; sa lecture arrête la préparation des blocs.*

Cote théorique de l'interpolateur indépendant.

#### **Syntaxe.**

- ·ch· Numéro de canal.
- ·xn· Nom, numéro logique ou indice de l'axe.
- ·sn· Nom, numéro logique ou indice de la broche.

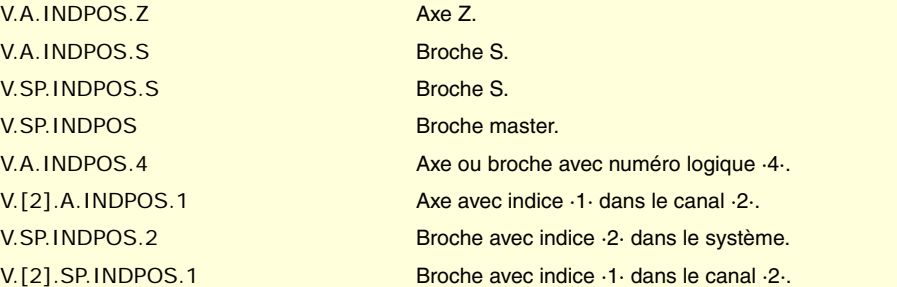

### AXE INDÉPENDANT EN EXÉCUTION.

#### **(V.)[ch].G.IBUSY**

*Variable de lecture depuis le programme PLC et l'Interface. Cette variable retourne la valeur d'exécution; sa lecture arrête la préparation des blocs. Variable de report (pour utilisation depuis les scripts).*

Un axe indépendant est en exécution.

#### **Syntaxe.**

·ch· Numéro de canal.

V.[2].G.IBUSY Canal ·2·.

### POURCENTAGE D'AVANCE (FEED OVERRIDE).

#### **(V.)[ch].A.FRO.xn**

*Variable de lecture et d'écriture depuis le programme PLC et l'Interface. Variable valable pour des axes rotatifs et linéaires. Cette variable retourne la valeur d'exécution; sa lecture arrête la préparation des blocs. Variable de report (pour utilisation depuis les scripts).*

Canal [ch]. Pourcentage d'avance active sur l'axe.

#### **Syntaxe.**

·ch· Numéro de canal.

**22.**Variables associées aux axes indépendants. **(REF. 1309)** Variables associées aux axes indépendants. **VARIABLES DE LA CNC.**

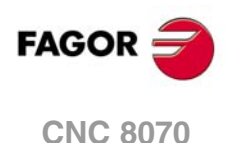

·xn· Nom, numéro logique ou indice dans le canal de l'axe.

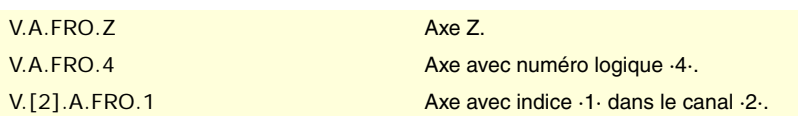

### DÉPLACEMENT DE POSITIONNEMENT.

**(V.)[ch].A.IPPOS.xn**

*Variable de lecture depuis le programme PLC et l'Interface. Variable valable pour des axes rotatifs et linéaires. Cette variable retourne la valeur d'exécution; sa lecture arrête la préparation des blocs.*

Cote programmée pour l'axe indépendant.

#### **Syntaxe.**

·ch· Numéro de canal.

·xn· Nom, numéro logique ou indice dans le canal de l'axe.

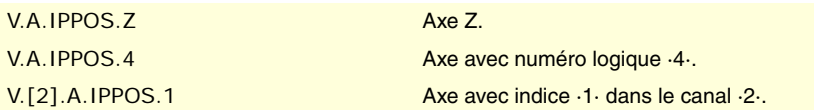

#### **(V.)[ch].A.ITPOS.xn**

*Variable de lecture depuis le programme PLC et l'Interface. Variable valable pour des axes rotatifs et linéaires. Cette variable retourne la valeur d'exécution; sa lecture arrête la préparation des blocs.*

Cote théorique de l'axe indépendant.

#### **Syntaxe.**

·ch· Numéro de canal.

·xn· Nom, numéro logique ou indice dans le canal de l'axe.

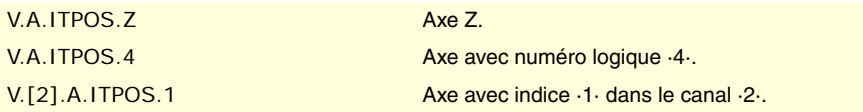

**(V.)[ch].A.IPRGF.xn** *Variable de lecture depuis le programme PLC et l'Interface. Variable valable pour des axes rotatifs et linéaires. Cette variable retourne la valeur d'exécution; sa lecture arrête la préparation des blocs.*

Avance programmée dans l'axe indépendant.

#### **Syntaxe.**

·ch· Numéro de canal.

·xn· Nom, numéro logique ou indice dans le canal de l'axe.

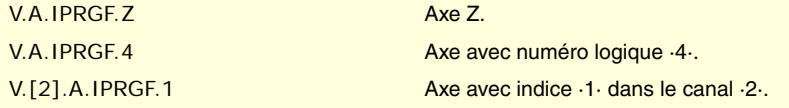

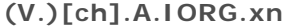

*Variable de lecture et d'écriture depuis le programme PLC et l'Interface. Variable valable pour des axes rotatifs et linéaires. Cette variable retourne la valeur d'exécution; sa lecture arrête la préparation des blocs.*

Offset pour l'axe indépendant.

VARIABLES DE LA CNC.

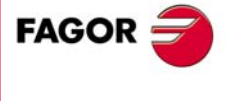

**CNC 8070** 

#### **Syntaxe.**

·ch· Numéro de canal.

·xn· Nom, numéro logique ou indice dans le canal de l'axe.

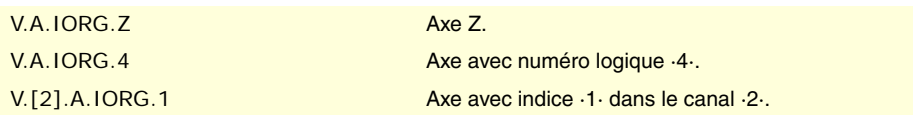

### DÉPLACEMENT DE SYNCHRONISATION.

**(V.)[ch].A.SYNCTOUT.xn (V.)[ch].A.SYNCTOUT.sn (V.)[ch].SP.SYNCTOUT.sn** *Variable de lecture et d'écriture depuis le programme PLC et l'Interface. Variable valide pour axes rotatifs, linéaires et broches. Cette variable retourne la valeur d'exécution; sa lecture arrête la préparation des blocs.*

Temps maximum pour réaliser la synchronisation

#### **Syntaxe.**

·ch· Numéro de canal.

·xn· Nom, numéro logique ou indice de l'axe.

·sn· Nom, numéro logique ou indice de la broche.

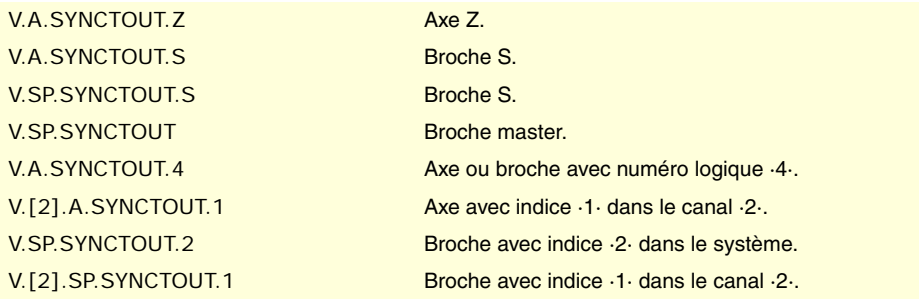

**(V.)[ch].A.SYNCVELxn (V.)[ch].A.SYNCVEL.sn (V.)[ch].A.SYNCVEL.sn** *Variable de lecture et d'écriture depuis le programme PLC et l'Interface. Variable valide pour axes rotatifs, linéaires et broches. Cette variable retourne la valeur d'exécution; sa lecture arrête la préparation des blocs.*

Vitesse de synchronisation.

#### **Syntaxe.**

- ·ch· Numéro de canal.
- ·xn· Nom, numéro logique ou indice de l'axe.
- ·sn· Nom, numéro logique ou indice de la broche.

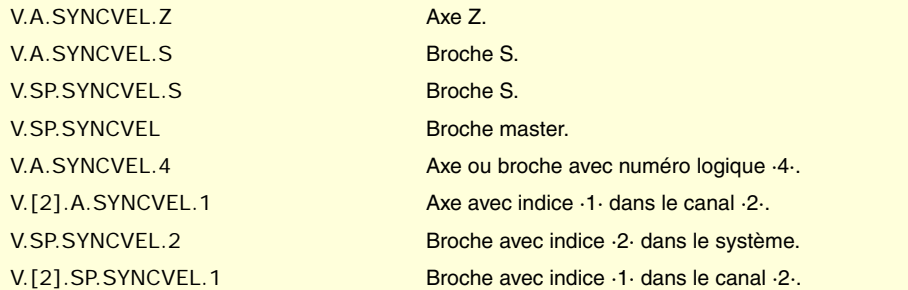

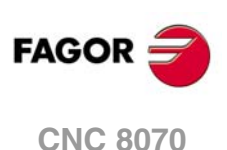

(REF. 1309)

**22. PARIABLES DE LA CNC.**<br>Variables associées aux axes indépendants. **VARIABLES DE LA CNC.**
**(V.)[ch].A.SYNCPOSW.xn (V.)[ch].A.SYNCPOSW.sn (V.)[ch].SP.SYNCPOSW.sn** *Variable de lecture et d'écriture depuis le programme PLC et l'Interface. Variable valide pour axes rotatifs, linéaires et broches. Cette variable retourne la valeur d'exécution; sa lecture arrête la préparation des blocs.*

Différence de position maximum pour commencer à corriger.

#### **Syntaxe.**

- ·ch· Numéro de canal.
- ·xn· Nom, numéro logique ou indice de l'axe.
- ·sn· Nom, numéro logique ou indice de la broche.

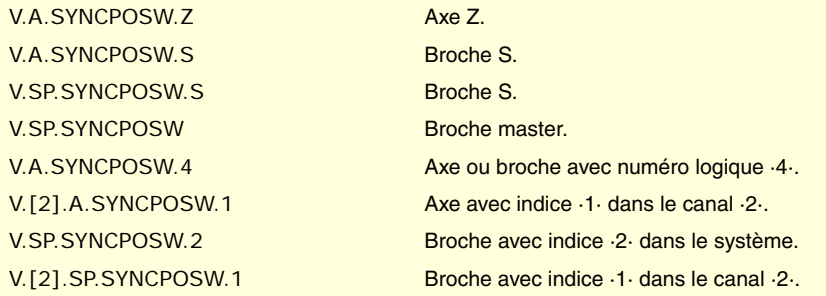

**(V.)[ch].A.SYNCVELW.xn (V.)[ch].A.SYNCVELW.sn (V.)[ch].A.SYNCVELW.sn** *Variable de lecture et d'écriture depuis le programme PLC et l'Interface. Variable valide pour axes rotatifs, linéaires et broches. Cette variable retourne la valeur d'exécution; sa lecture arrête la préparation des blocs.*

Différence de vitesse maximum pour commencer à corriger.

## **Syntaxe.**

- ·ch· Numéro de canal.
- ·xn· Nom, numéro logique ou indice de l'axe.

·sn· Nom, numéro logique ou indice de la broche.

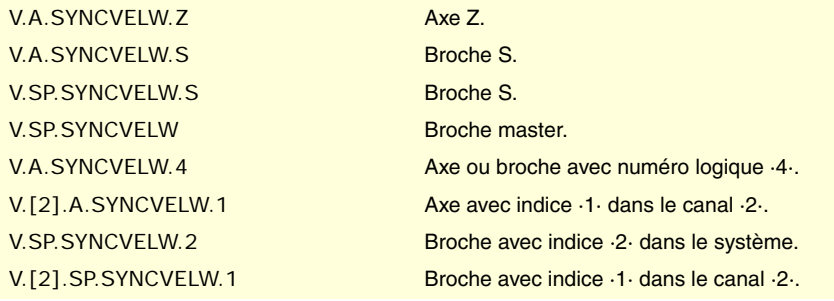

**(V.)[ch].A.SYNCPOSOFF.xn (V.)[ch].A.SYNCPOSOFF.sn (V.)[ch].SP.SYNCPOSOFF.sn** *Variable de lecture et d'écriture depuis le programme PLC et l'Interface. Variable valide pour axes rotatifs, linéaires et broches. Cette variable retourne la valeur d'exécution; sa lecture arrête la préparation des blocs.*

Offset de position pour la synchronisation.

#### **Syntaxe.**

- ·ch· Numéro de canal.
- ·xn· Nom, numéro logique ou indice de l'axe.

VARIABLES DE LA CNC.

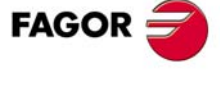

**CNC 8070** 

·sn· Nom, numéro logique ou indice de la broche.

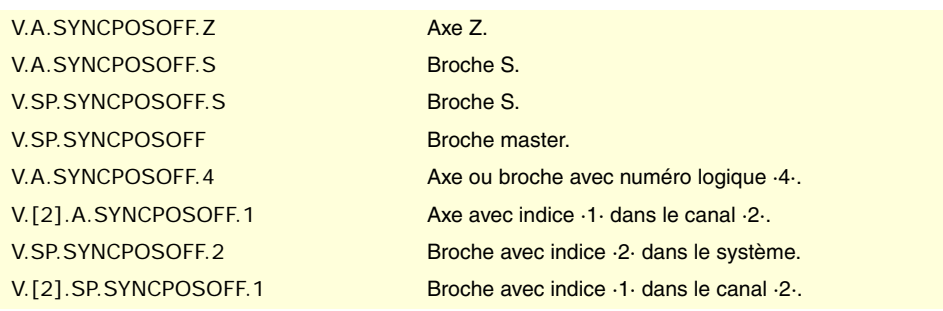

**(V.)[ch].A.SYNCVELOFF.xn (V.)[ch].A.SYNCVELOFF.sn (V.)[ch].SP.SYNCVELOFF.sn** *Variable de lecture et d'écriture depuis le programme PLC et l'Interface. Variable valide pour axes rotatifs, linéaires et broches. Cette variable retourne la valeur d'exécution; sa lecture arrête la préparation des blocs.*

Offset de vitesse pour la synchronisation.

#### **Syntaxe.**

- ·ch· Numéro de canal.
- ·xn· Nom, numéro logique ou indice de l'axe.
- ·sn· Nom, numéro logique ou indice de la broche.

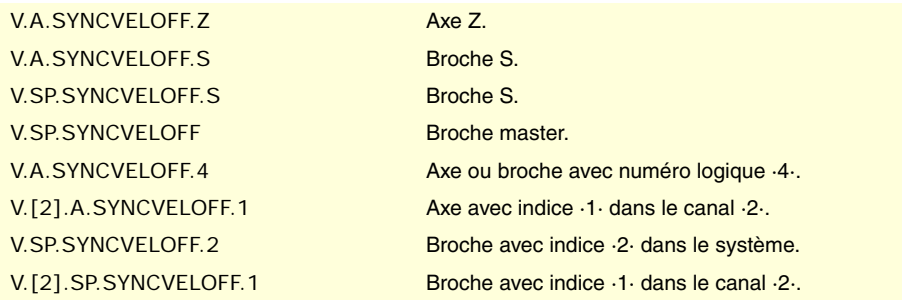

**(V.)[ch].A.GEARADJ.xn (V.)[ch].A.GEARADJ.sn (V.)[ch].SP.GEARADJ.sn** *Variable de lecture et d'écriture depuis le programme PLC et l'Interface. Variable valable pour des axes rotatifs et linéaires. Cette variable retourne la valeur d'exécution; sa lecture arrête la préparation des blocs.*

Réglage fin du ratio de transmission pendant la synchronisation.

#### **Syntaxe.**

- ·ch· Numéro de canal.
- ·xn· Nom, numéro logique ou indice de l'axe.
- ·sn· Nom, numéro logique ou indice de la broche.

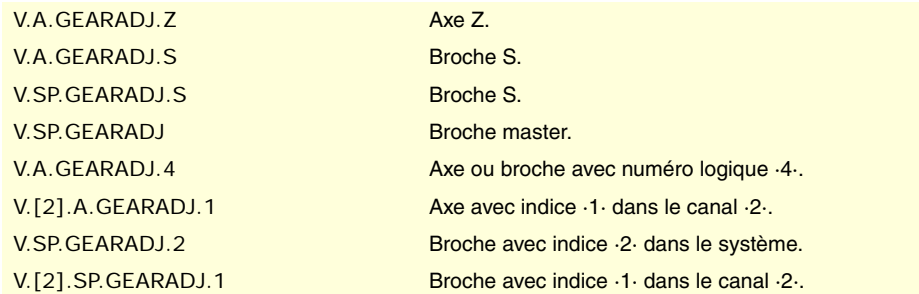

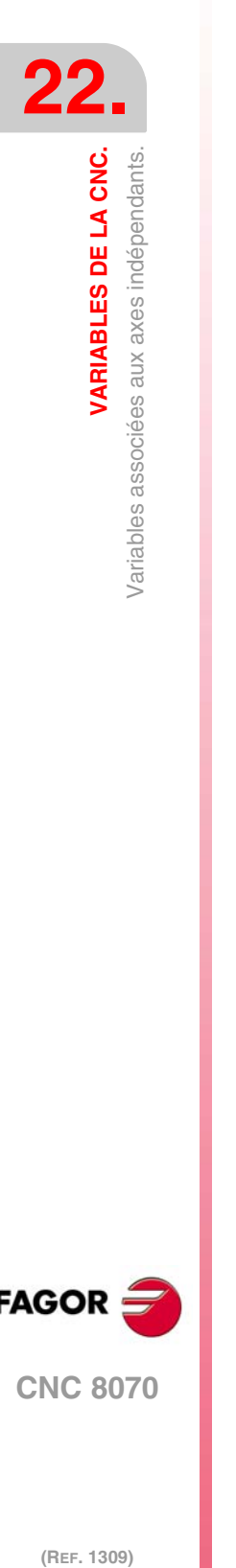

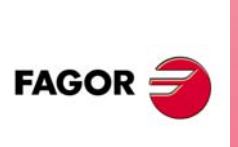

**CNC 8070**

#### **Observations.**

La lecture depuis le PLC sera exprimée en centièmes (x100); Si le paramètre a la valeur ·10·, la lecture depuis le PLC donnera la valeur ·1000·

**(V.)[ch].A.SYNCERR.xn (V.)[ch].A.SYNCERR.sn (V.)[ch].SP.SYNCERR.sn** *Variable de lecture et d'écriture depuis le programme PLC et l'Interface. Variable valide pour axes rotatifs, linéaires et broches. Cette variable retourne la valeur d'exécution; sa lecture arrête la préparation des blocs.*

Erreur dans la synchronisation.

#### **Syntaxe.**

·ch· Numéro de canal.

·xn· Nom, numéro logique ou indice de l'axe.

·sn· Nom, numéro logique ou indice de la broche.

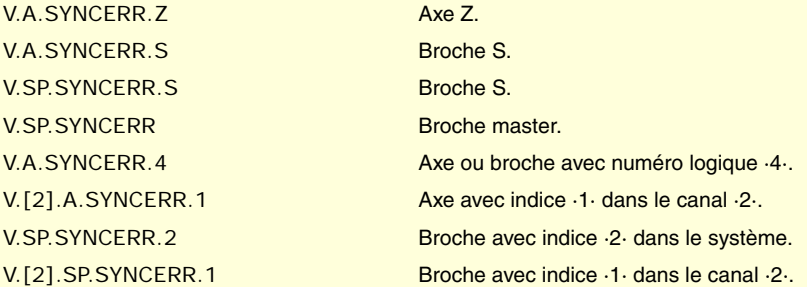

# LATCHAGE DE COTES AVEC L'AIDE D'UN PALPEUR OU D'UNE ENTRÉE NUMÉRIQUE.

**(V.)[ch].A.LATCH1.xn**

*Variable de lecture depuis le programme PLC et l'Interface. Variable valable pour des axes rotatifs et linéaires. Cette variable retourne la valeur d'exécution; sa lecture arrête la préparation des blocs.*

Cote machine obtenue du latchage du palpeur 1 dans l'axe ·xn·.

#### **Syntaxe.**

·ch· Numéro de canal.

·xn· Nom, numéro logique ou indice de l'axe.

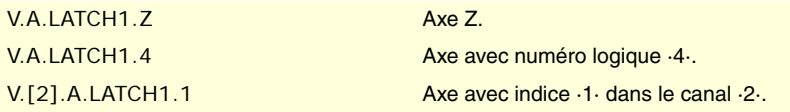

## **(V.)[ch].A.LATCH2.xn**

*Variable de lecture depuis le programme PLC et l'Interface. Variable valable pour des axes rotatifs et linéaires. Cette variable retourne la valeur d'exécution; sa lecture arrête la préparation des blocs.*

Cote machine obtenue du latchage du palpeur 2 dans l'axe ·xn·.

#### **Syntaxe.**

·ch· Numéro de canal.

·xn· Nom, numéro logique ou indice de l'axe.

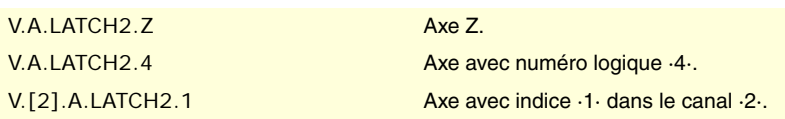

VARIABLES DE LA CNC.

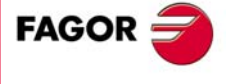

**CNC 8070** 

# **22.56 Variables associées à l'asse virtuel de l'outil.**

**(V.)[ch].G.VIRTAXIS**

*Variable de lecture depuis le programme PLC et l'Interface. La variable donne la valeur de la préparation de blocs.*

Canal [ch]. Numéro logique de l'axe virtuel de l'outil.

#### **Syntaxe.**

·ch· Numéro de canal.

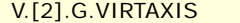

Canal  $\cdot$ 2 $\cdot$ .

**(V.)[ch].G.VIRTAXST**

*Variable de lecture depuis le programme PLC et l'Interface. La variable donne la valeur de la préparation de blocs.*

Canal [ch]. État de l'axe virtuel de l'outil: actif/inactif.

#### **Syntaxe.**

·ch· Numéro de canal.

V.[2].G.VIRTAXS Canal ·2·.

#### **Valeurs de la variable.**

Cette variable donne une des valeurs suivantes.

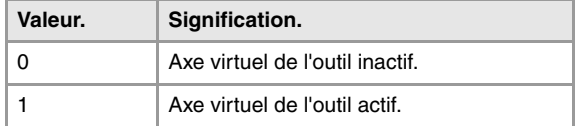

## **(V.)[ch].A.VIRTAXOF.xn**

*Variable de lecture depuis le programme PLC et l'Interface. Variable valable pour des axes linéaires. Cette variable retourne la valeur d'exécution; sa lecture arrête la préparation des blocs.*

Distance parcourue par l'axe virtuel de l'outil.

## **Syntaxe.**

·ch· Numéro de canal.

·xn· Nom, numéro logique ou indice de l'axe.

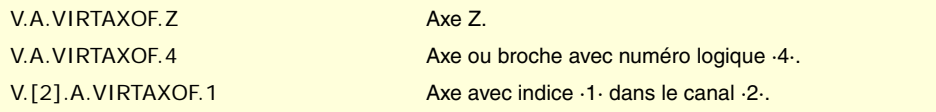

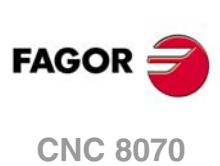

(REF. 1309)

**22.**

**VARIABLES DE LA CNC.**

# **22.57 Variables définies par l'utilisateur.**

**(V.)P.name** *Variable de lecture et d'écriture depuis le programme. La variable donne la valeur de la préparation de blocs.*

Variables locales d'utilisateur.

## **Syntaxe.**

·name·Nom de la variable.

V.P.myvar Variable avec nom "myvar".

## **Observations.**

Ces variables gardent leur valeur dans les sous-routines locales et globales appelées depuis le programme.

**(V.)S.name** *Variable de lecture et d'écriture depuis le programme. La variable donne la valeur de la préparation de blocs.*

Variables globales d'utilisateur.

### **Syntaxe.**

·name·Nom de la variable.

V.S.myvar Variable avec nom "myvar".

## **Observations.**

Ces variables gardent leur valeur entre programmes et aussi après une RAZ. Les variables sont éliminées lorsque la CNC est mise hors tension ou bien depuis le programme pièce avec l'instruction #DELETE.

#DELETE V.S.myvar1 V.S.myvar2

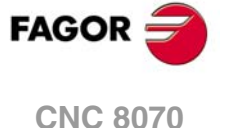

# TYPE DE HARDWARE.

**(V.)G.HARDTYPE**

*Variable de lecture depuis le programme PLC et l'Interface. La variable donne la valeur de la préparation de blocs.*

Type de hardware.

V.G.HARDTYPE

#### **Valeurs de la variable.**

Cette variable donne une des valeurs suivantes.

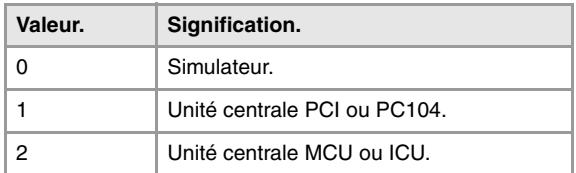

## RELAIS D'ARRÊT D'URGENCE.

### **(V.)G.ERELAYST**

*Variable de lecture depuis le programme PLC (asynchrone) et l'Interface. Cette variable retourne la valeur d'exécution; sa lecture arrête la préparation des blocs.*

État du relais d'arrêt d'urgence.

V.G.ERELAYST

### **Valeurs de la variable.**

Cette variable donne une des valeurs suivantes.

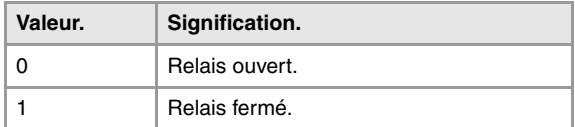

# VERSION DE LOGICIEL.

**(V.)G.VERSION**

*Variable de lecture depuis le programme PLC et l'Interface. La variable donne la valeur de la préparation de blocs.*

Numéro de version et révision de la CNC.

#### V.G.VERSION

#### **Valeurs de la variable.**

Cette variable donne une valeur décimale; pour comprendre sa signification, il faut utiliser leur codification en format hexadécimal. La variable contient en haut la version de logiciel et en bas la révision.

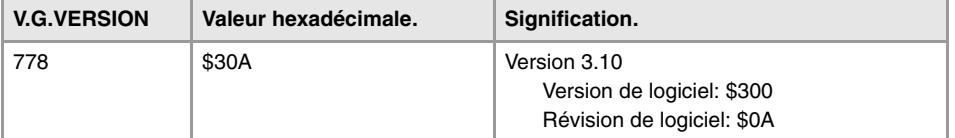

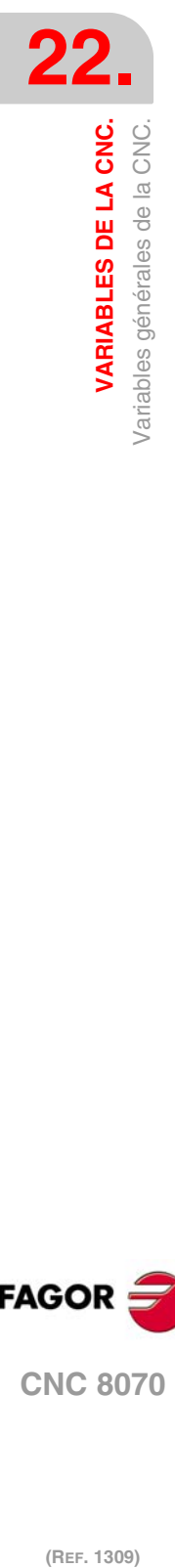

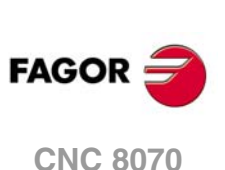

# DATE, HEURE ET TEMPS MISE SOUS TENSION.

#### **(V.)G.DATE**

*Variable de lecture depuis le programme PLC et l'Interface. Cette variable retourne la valeur d'exécution; sa lecture arrête la préparation des blocs.*

Date en format année-mois-jour.

V.G.DATE

## **Valeurs de la variable.**

Si la date est "25 avril 1999", la valeur donnée est 990425.

#### **Observations.**

Cette variable actualise sa valeur toutes les heures.

**(V.)G.TIME** *Variable de lecture depuis le programme PLC (asynchrone) et l'Interface. Cette variable retourne la valeur d'exécution; sa lecture arrête la préparation des blocs.*

Heure en format heures-minutes-secondes.

V.G.TIME

## **Valeurs de la variable.**

Si l'heure est "18h 22min 34sec", la valeur donnée est 182234.

**(V.)G.CLOCK** *Variable de lecture depuis le programme PLC et l'Interface. Cette variable retourne la valeur d'exécution; sa lecture arrête la préparation des blocs.*

Secondes depuis la mise sous tension de la CNC.

V.G.TIME

# INFORMATION SUR LES CANAUX.

**(V.)[ch].G.CNCHANNEL** *Variable de lecture depuis le programme PLC et l'Interface. La variable donne la valeur de la préparation de blocs.*

Numéro de canal.

## **Syntaxe.**

·ch· Numéro de canal.

V.[2].G.CNCHANNEL Canal ·2·.

#### **(V.)G.FOCUSCHANNEL**

*Variable de lecture et d'écriture depuis le PLC et l'interface; de lecture depuis le programme. Cette variable retourne la valeur d'exécution; sa lecture arrête la préparation des blocs. Variable de report (pour utilisation depuis les scripts).*

Canal avec le foyer actif.

V.G.FOCUSCHANNEL

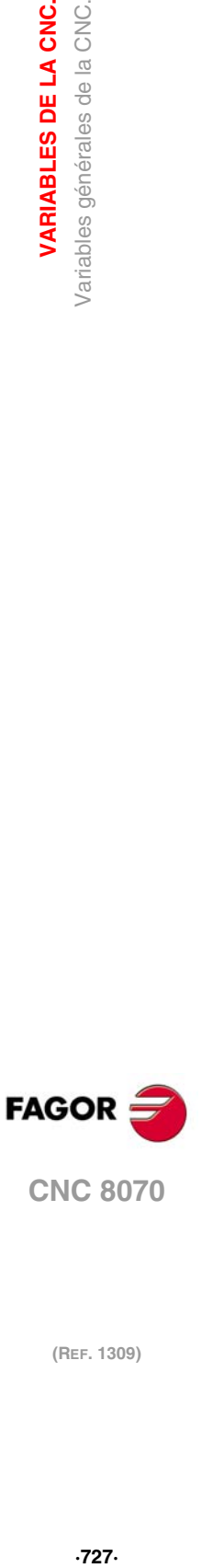

**22.**

**VARIABLES DE LA CNC.**<br>Variables générales de la CNC.

**CNC 8070** 

# SIMULATION DE TOUCHES.

## **(V.)G.KEY**

*Variable de lecture et d'écriture depuis le PLC; de lecture depuis le programme et l'interface. Cette variable retourne la valeur d'exécution; sa lecture arrête la préparation des blocs.*

Code de la dernière touche acceptée par la CNC.

V.G.KEY

## **Observations.**

Cette variable permet de lire le code de la dernière touche qui a été acceptée par la CNC ou bien de simuler le clavier depuis le PLC en y écrivant le code de la touche souhaitée.

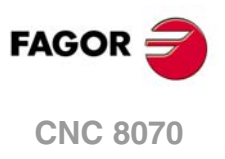

# **22.59 Variables associées à l'état de la CNC.**

# ÉTAT DE LA CNC.

## **(V.)[ch].G.STATUS**

*Variable de lecture depuis le programme PLC et l'Interface. Cette variable retourne la valeur d'exécution; sa lecture arrête la préparation des blocs. Variable de report (pour utilisation depuis les scripts).*

État de la CNC (résumé).

## **Syntaxe.**

·ch· Numéro de canal.

## V.[2].G.STATUS Canal ·2·.

## **Valeurs de la variable.**

Cette variable donne une valeur décimale; pour comprendre sa signification, il faut utiliser leur codification en format hexadécimal. La liste de codes est la suivante.

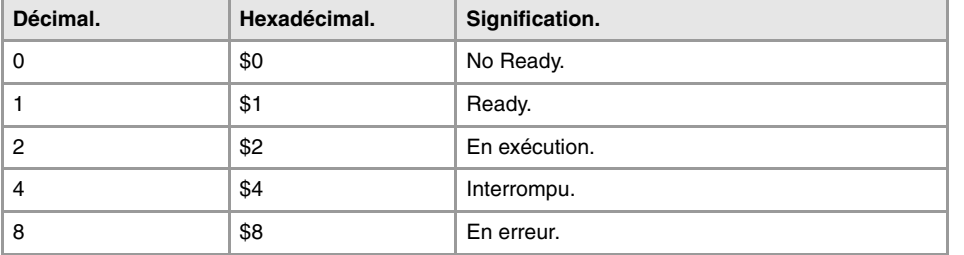

## **(V.)[ch].G.FULLSTATUS**

*Variable de lecture depuis le programme PLC et l'Interface. Cette variable retourne la valeur d'exécution; sa lecture arrête la préparation des blocs. Variable de report (pour utilisation depuis les scripts).*

État de la CNC (détaillé).

## **Syntaxe.**

·ch· Numéro de canal.

V.[2].G.FULLSTATUS Canal .2.

## **Valeurs de la variable.**

Cette variable donne une valeur décimale; pour comprendre sa signification, il faut utiliser leur codification en format hexadécimal. La variable contient en haut l'information de la variable STATUS et en bas le sous-état de la CNC; FULLSATUS = (STATUS)(sous-état). Ainsi, si la variable donne la valeur 514, cela signifie ce qui suit:

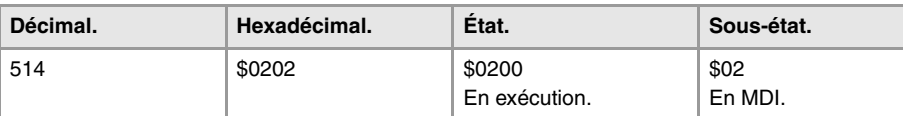

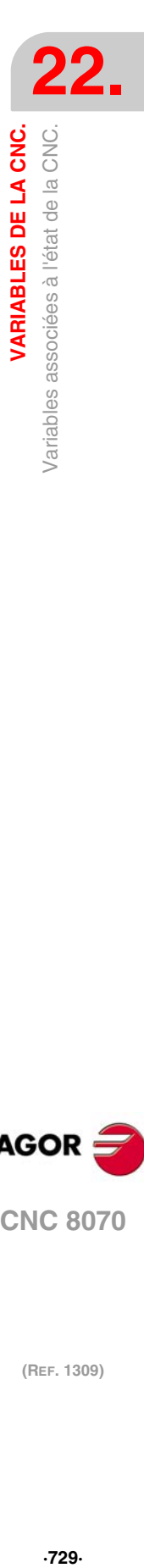

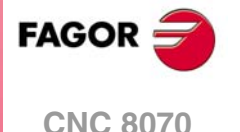

La liste des codes pour la partie basse de FULLSTATUS est la suivante. À l'état de RAZ, la partie basse de FULLSTATUS vaut \$0, sous le mode manuel vaut \$1, sous le mode simulation vaut \$D et ainsi de suite.

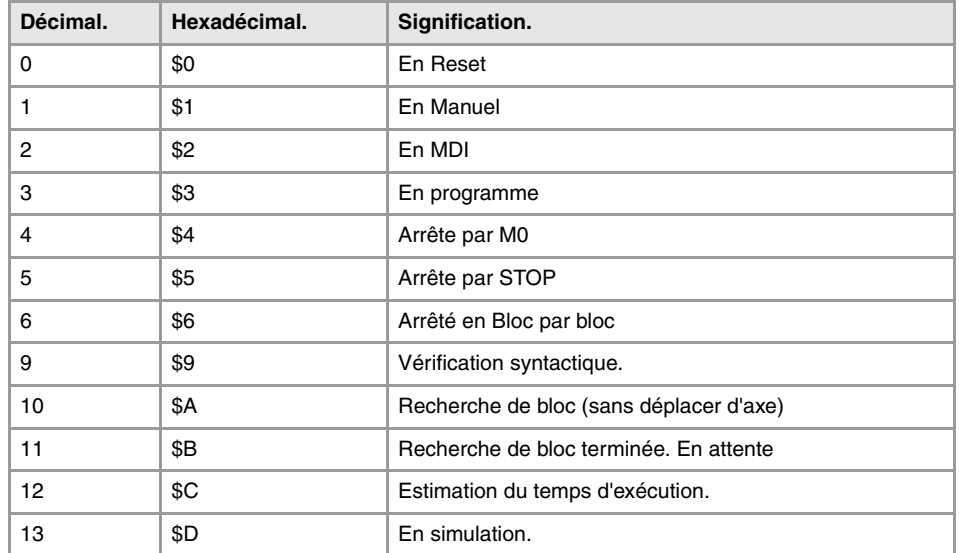

Exemple de certaines valeurs de la variable FULLSTATUS.

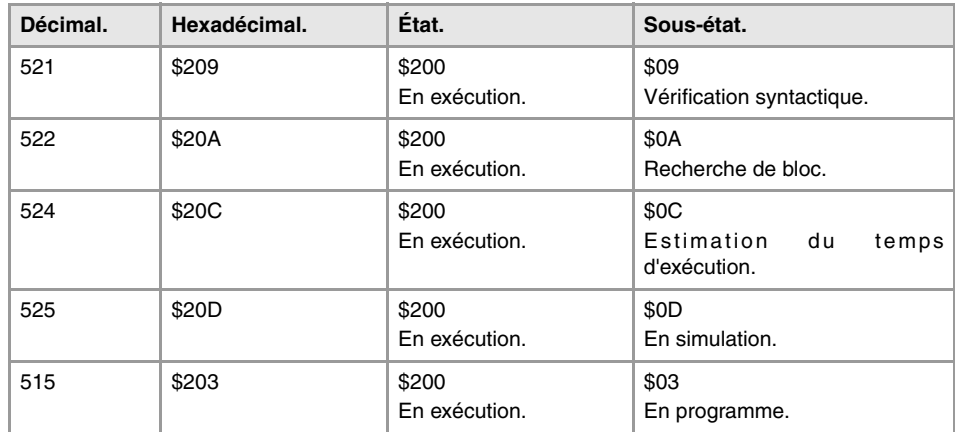

# AXES SÉLECTIONNÉS.

#### **(V.)[ch].G.SELECTEDAXIS**

*Variable de lecture depuis le programme PLC et l'Interface. Cette variable retourne la valeur d'exécution; sa lecture arrête la préparation des blocs.*

Axes sélectionnés pour la recherche de référence, le repositionnement d'axes, la présélection de cotes ou le déplacement à une cote.

#### **Syntaxe.**

·ch· Numéro de canal.

V.[2].G.SELECTEDAXIS Canal ·2·.

## **Valeurs de la variable.**

La variable retourne une valeur codée en 32 bits, où chaque bit représente un axe; le bit le moins significatif correspond à l'axe avec le plus petit numéro logique. Chacun de ces bits indique si l'axe est sélectionné (bit=1) ou non (bit=0).

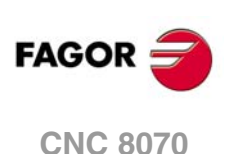

# ÉTAT DÉTAILLÉ DE LA CNC EN MODE MANUEL.

## **(V.)[ch].G.CNCMANSTATUS**

*Variable de lecture depuis le programme PLC et l'Interface. Cette variable retourne la valeur d'exécution; sa lecture arrête la préparation des blocs. Variable de report (pour utilisation depuis les scripts).*

État détaillé de la CNC en mode manuel.

#### **Syntaxe.**

·ch· Numéro de canal.

V.[2].G.CNCMANSTATUS Canal ·2·.

#### **Valeurs de la variable.**

Cette variable retourne une valeur hexadécimale, avec la signification suivante.

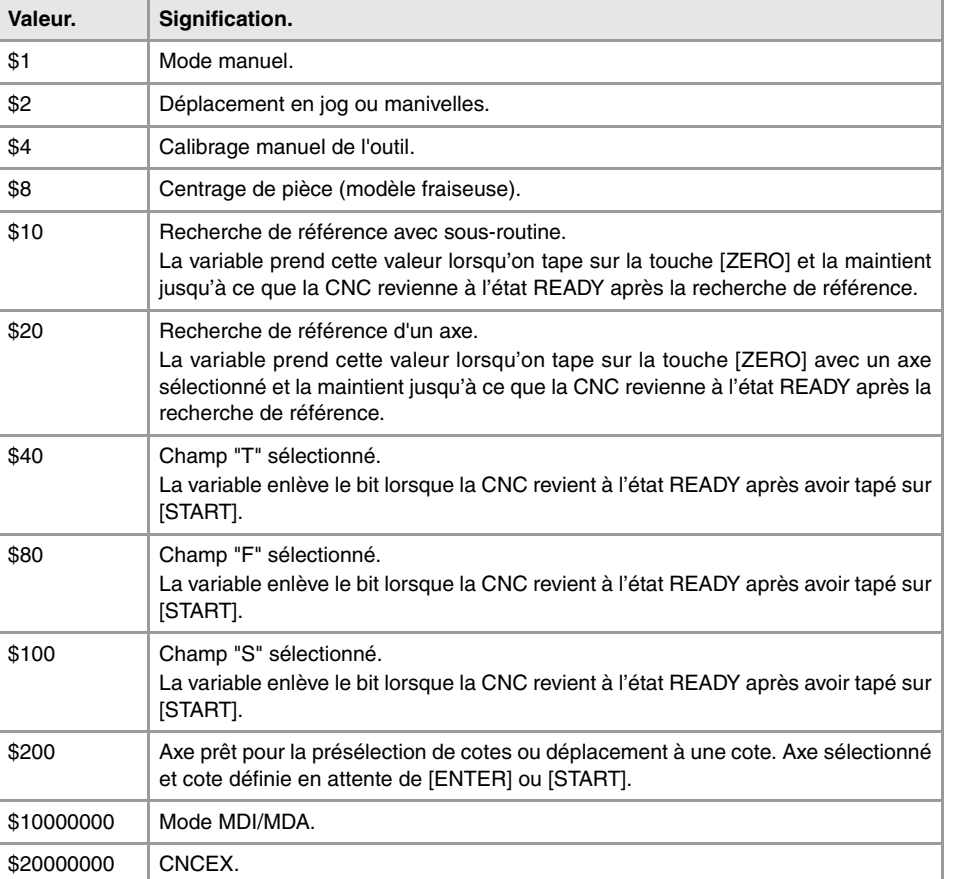

## **Exemple de certaines valeurs de la variable.**

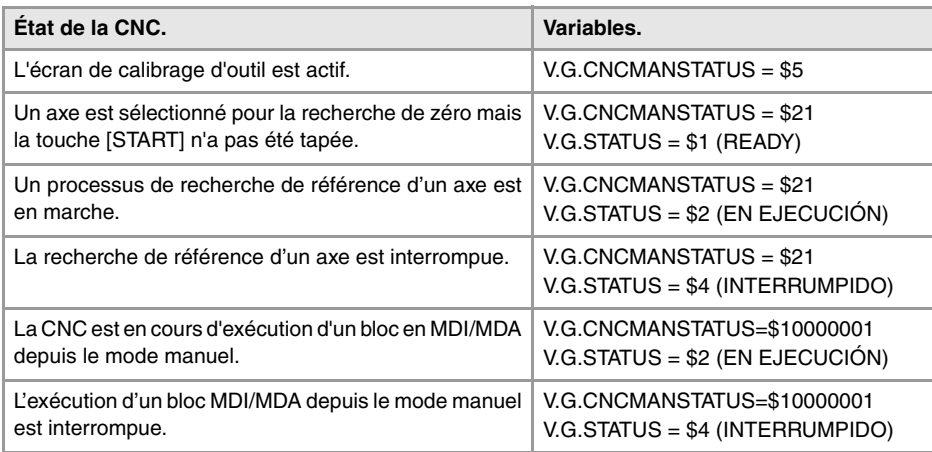

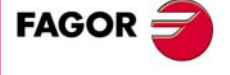

**CNC 8070** 

# ÉTAT DÉTAILLÉ DE LA CNC EN MODE AUTOMATIQUE.

## **(V.)[ch].G.CNCAUTSTATUS**

*Variable de lecture depuis le programme PLC et l'Interface. Cette variable retourne la valeur d'exécution; sa lecture arrête la préparation des blocs. Variable de report (pour utilisation depuis les scripts).*

État détaillé de la CNC en mode automatique.

#### **Syntaxe.**

·ch· Numéro de canal.

V.[2].G.CNCAUTSTATUS Canal ·2·.

#### **Valeurs de la variable.**

Cette variable retourne une valeur hexadécimale, avec la signification suivante.

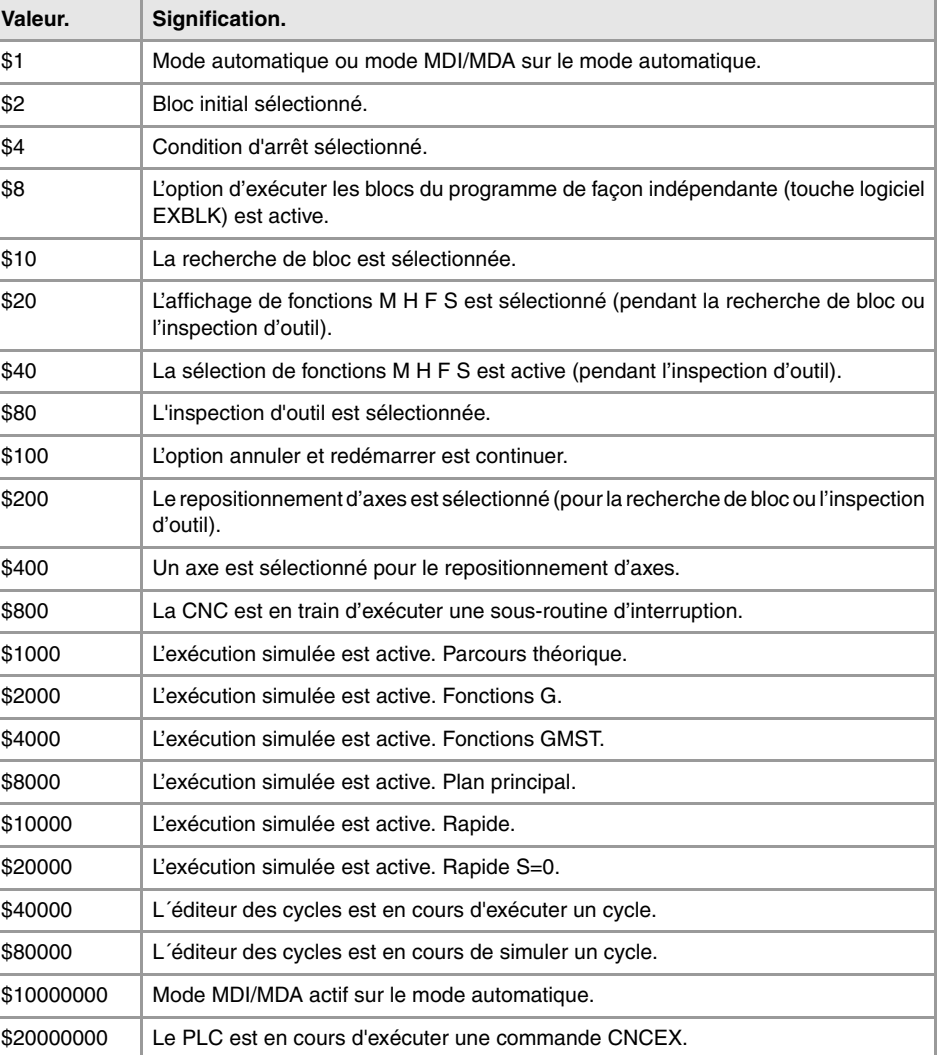

#### **Exemple de certaines valeurs de la variable.**

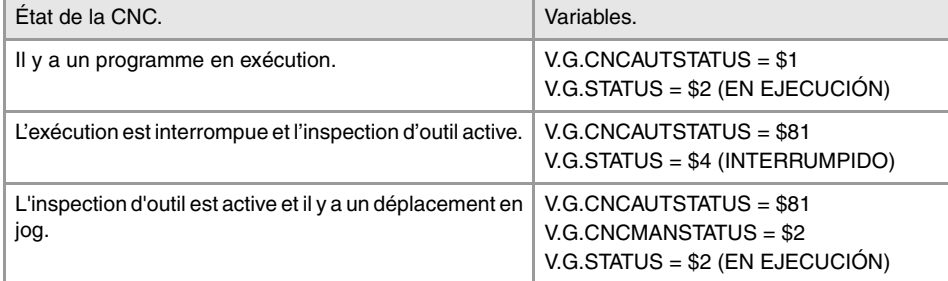

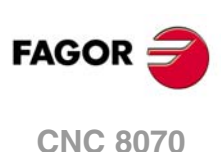

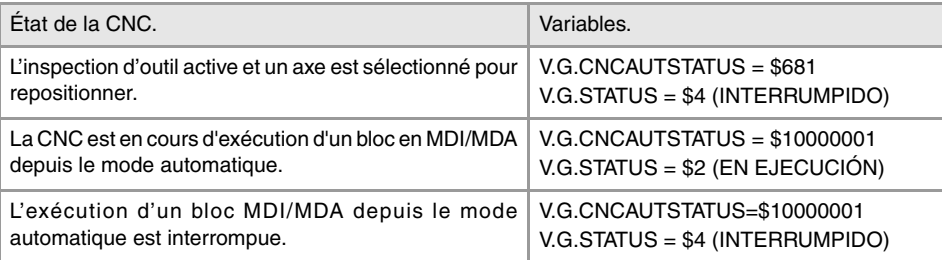

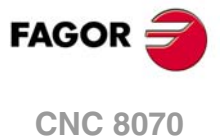

# **22.60 Variables associées au programme pièce en exécution.**

# INFORMATION DU PROGRAMME PIÈCE.

**(V.)[ch].G.FILENAME**

*Variable de lecture depuis l'interface. Variable de report (pour utilisation depuis les scripts).*

Nom du programme en exécution.

#### **Syntaxe.**

·ch· Numéro de canal.

[2].G.FILENAME Canal ·2·.

## **(V.)[ch].G.PRGPATH**

*Variable de lecture depuis l'interface. Variable de report (pour utilisation depuis les scripts).*

Path du programme en exécution.

#### **Syntaxe.**

·ch· Numéro de canal.

[2].G.PRGPATH Canal ·2·.

#### **(V.)[ch].G.FILEOFFSET**

*Variable de lecture depuis le programme PLC et l'Interface. La variable donne la valeur de la préparation de blocs.*

Nombre de caractères existant jusqu'à la ligne en exécution ou en préparation.

#### **Syntaxe.**

·ch· Numéro de canal.

V.[2].G.FILEOFFSET Canal .2.

#### **Observations.**

Cette variable retourne la valeur d'exécution ou préparation de la façon suivante. La lecture de la variable depuis le PLC ou interface donne la valeur du programme en exécution; la lecture depuis le programme pièce ou MDI donne la valeur du programme en préparation.

**(V.)[ch].G.BLKN** *Variable de lecture depuis le programme PLC et l'Interface. La variable donne la valeur de la préparation de blocs.*

Dernière étiquette exécutée (numéro).

Si aucune étiquette n'a été exécutée, la variable donne la valeur -1.

#### **Syntaxe.**

·ch· Numéro de canal.

V. [2]. G. BLKN Canal ·2·.

**(V.)[ch].G.LINEN** *Variable de lecture depuis le programme PLC et l'Interface. La variable donne la valeur de la préparation de blocs.*

Nombre de blocs de programme exécutés ou préparés.

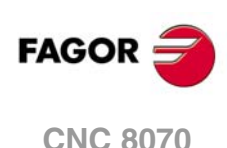

#### **Syntaxe.**

·ch· Numéro de canal.

V.[2].G.LINEN Canal ·2·.

#### **Observations.**

Cette variable retourne la valeur d'exécution ou préparation de la façon suivante. La lecture de la variable depuis le PLC ou interface donne le nombre de blocs exécutés; la lecture depuis le programme pièce ou MDI donne le nombre de blocs préparés.

## INFORMATION SUR L'EXÉCUTION DU PROGRAMME.

## **(V.)[ch].G.FIRST**

*Variable de lecture et d'écriture depuis l'interface; de lecture depuis le programme et PLC. Cette variable retourne la valeur d'exécution; sa lecture arrête la préparation des blocs.*

Première fois que l'on exécute un programme.

#### **Syntaxe.**

·ch· Numéro de canal.

V.[2].G.FIRST Canal ·2·.

## **Valeurs de la variable.**

Cette variable donne une des valeurs suivantes.

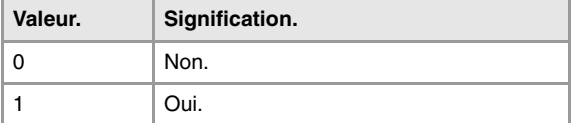

## **Observations.**

On considère exécution pour la première fois chaque fois que l'on sélectionne un nouveau programme. Cette variable s'initialise chaque fois que change le programme en cours d'exécution dans le canal, même avec l'instruction #EXEC.

Lorsque dans un programme intervient l'instruction #EXEC, la variable agit de la manière suivante:

- **1** En sélectionnant et en exécutant le programme, la variable s'initialise.
- **2** En exécutant l'instruction #EXEC, étant donné que le programme en exécution change, la variable est réinitialisée.
- **3** Si ensuite on exécute de nouveau ce programme, le programme en exécution change de nouveau et la variable est actualisée.

## **(V.)[ch].G.PARTC**

*Variable de lecture et d'écriture depuis le programme PLC et l'Interface. Cette variable retourne la valeur d'exécution; sa lecture arrête la préparation des blocs. Variable de report (pour utilisation depuis les scripts).*

Compteur de pièces.

## **Syntaxe.**

·ch· Numéro de canal.

V.[2].G.PARTC Canal ·2·.

## **Observations.**

Cette variable s'initialise chaque fois que change le programme en cours d'exécution et s'incrémente la valeur chaque fois que l'on exécute M30 ou M02. Cette variable s'initialise

VARIABLES DE LA CNC.

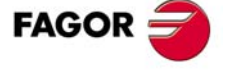

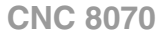

chaque fois que change le programme en cours d'exécution dans le canal, même avec l'instruction #EXEC.

Lorsque dans un programme intervient l'instruction #EXEC, la variable agit de la manière suivante:

- **1** En sélectionnant et en exécutant le programme, la variable s'initialise.
- **2** En exécutant l'instruction #EXEC, étant donné que le programme en exécution change, la variable est réinitialisée.
- **3** Si ensuite on exécute de nouveau ce programme, le programme en exécution change de nouveau et la variable est actualisée.

Dans ce cas, pour savoir combien de fois le programme a été exécuté, il est recommandé d'utiliser un paramètre arithmétique à la fin du programme comme compteur.

**(V.)[ch].G.CYTIME**

*Variable de lecture depuis le programme PLC et l'Interface.*

*Cette variable retourne la valeur d'exécution; sa lecture arrête la préparation des blocs.*

Temps d'exécution du programme pièce (en centièmes de secondes).

#### **Syntaxe.**

·ch· Numéro de canal.

V.[2].G.CYTIME Canal ·2·.

#### **Observations.**

Cette variable prend la valeur 0 avec chaque nouvelle exécution, y compris le même programme. Ne compte pas le temps que cette exécution a pu être arrêtée.

## OPTIONS D'EXÉCUTION; BLOC PAR BLOC, RAPIDE, ETC.

## **(V.)[ch].G.SBOUT**

*Variable de lecture depuis le programme PLC et l'Interface. Cette variable retourne la valeur d'exécution; sa lecture arrête la préparation des blocs. Variable de report (pour utilisation depuis les scripts).*

Fonction bloc par bloc activée.

#### **Syntaxe.**

·ch· Numéro de canal.

V.[2].G.SBOUT Canal ·2·.

#### **Observations.**

La fonction bloc par bloc peut être activée / désactivée depuis le clavier ou depuis le PLC (marque SBLOCK). Pour l'activer il suffit que l'un d'eux ait la valeur (=1), mais pour la désactiver les deux doivent être à (=0).

**(V.)[ch].G.SBLOCK**

*Variable de lecture et d'écriture depuis l'interface; de lecture depuis le programme et PLC. Cette variable retourne la valeur d'exécution; sa lecture arrête la préparation des blocs.*

Demande par clavier de la fonction bloc par bloc.

**Syntaxe.**

·ch· Numéro de canal.

V.[2].G.SBLOCK Canal ·2·.

**CNC 8070**

(REF. 1309)

**FAGOR** 

## **(V.)[ch].G.BLKSKIP**

*Variable de lecture et d'écriture depuis l'interface; de lecture depuis le programme et PLC. Cette variable retourne la valeur d'exécution; sa lecture arrête la préparation des blocs.*

Fonction saut de bloc ( \ ) activée.

## **Syntaxe.**

·ch· Numéro de canal.

V.[2].G.BLKSKIP Canal ·2·.

## **Observations.**

La fonction saut de bloc est sélectionnée depuis le PLC avec la marque BLKSKIP1.

## **(V.)[ch].G.M01STOP**

*Variable de lecture et d'écriture depuis l'interface; de lecture depuis le programme et PLC. Cette variable retourne la valeur d'exécution; sa lecture arrête la préparation des blocs.*

Fonction arrêt conditionnel (M01) activée.

#### **Syntaxe.**

·ch· Numéro de canal.

V.[2].G.M01STOP Canal ·2·.

#### **Observations.**

La fonction arrêt conditionnel est activée depuis le PLC avec la marque M01STOP.

## **(V.)[ch].G.RAPID**

*Variable de lecture et d'écriture depuis l'interface; de lecture depuis le programme et PLC. Cette variable retourne la valeur d'exécution; sa lecture arrête la préparation des blocs. Variable de report (pour utilisation depuis les scripts).*

Fonction avance rapide activée.

#### **Syntaxe.**

·ch· Numéro de canal.

V.[2].G.RAPID Canal ·2·.

## **Observations.**

La fonction avance rapide est sélectionnée depuis le PLC avec la marque MANRAPID.

**22.**

VARIABLES DE LA CNC.

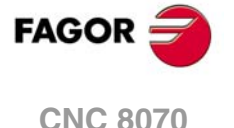

# **22.61 Variables associées à l'interface.**

**(V.)[ch].E.PROGSELECT**

*Variable de lecture et d'écriture depuis le programme PLC et l'Interface. Variable de report (pour utilisation depuis les scripts).*

Nom du programme sélectionné en automatique.

Dans cette variable on ne peut écrire que la valeur ·0·, pour supprimer ainsi le programme sélectionné dans le mode automatique. À l'heure de simuler le programme, l'écriture de la variable n'a aucun effet.

### **Syntaxe.**

·ch· Numéro de canal.

[2].E.PROGSELECT Canal ·2·.

**(V.)E.COMPONENTNAME** *Variable de lecture depuis l'interface. Variable de report (pour utilisation depuis les scripts).*

Nom du composant.

G.COMPONENTNAME

**(V.)[ch].E.MMCMODE** *Variable de lecture depuis l'interface. Variable de report (pour utilisation depuis les scripts).*

### **Syntaxe.**

·ch· Numéro de canal.

[2].E.MMCMODE Canal ·2·.

**(V.)E.NERRORS** *Variable de lecture depuis l'interface. Variable de report (pour utilisation depuis les scripts).*

Numéro d'erreurs dans la CNC.

G.NERRORS

**(V.)E.ERRORPRI** *Variable de lecture depuis l'interface. Variable de report (pour utilisation depuis les scripts).*

Priorité de l'erreur.

G.ERRORPRI

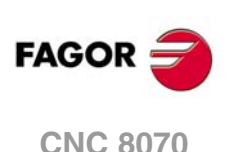

**(V.)[ch].E.MANUALMODE** *Variable de lecture depuis l'interface. Variable de report (pour utilisation depuis les scripts).*

Mode manuel exclusif actif.

**Syntaxe.**

·ch· Numéro de canal.

[2].E.MANUALMODE Canal ·2·.

**(V.)E.CALCRESUL** *Variable de lecture depuis l'interface.*

*Variable de report (pour utilisation depuis les scripts).*

Résultat de la calculatrice.

G.CALCRESULT

**(V.)E.NUMJOGPANELS** *Variable de lecture depuis l'interface.*

Numéro de panneaux de jog.

G.NUMJOGPANELS

**(V.)E.HELPDATA** *Variable de lecture et d'écriture depuis l'interface. Variable de report (pour utilisation depuis les scripts).*

Marque du fichier d'aide qui correspond à la page d'aide.

G.HELPDATA

**(V.)E.CNCMSG** *Variable de lecture depuis l'interface. Variable de report (pour utilisation depuis les scripts).*

Texte d'erreur.

G.CNCMSG

**(V.)[ch].E.PATHSELECT** *Variable de lecture depuis l'interface. Variable de report (pour utilisation depuis les scripts).*

Path du programme sélectionné en automatique.

## **Syntaxe.**

·ch· Numéro de canal.

[2].E.PATHSELECT Canal ·2·.

**(V.)[ch].E.CMPNTNUMBER** *Variable de lecture depuis l'interface. Variable de report (pour utilisation depuis les scripts).*

Composant où se trouve le canal.

#### **Syntaxe.**

·ch· Numéro de canal.

[2].E.CMPNTNUMBER Canal ·2·.

**(V.)[ch].E.PAGENUMBER** *Variable de lecture depuis l'interface. Variable de report (pour utilisation depuis les scripts).*

Page où se trouve le canal.

#### **Syntaxe.**

·ch· Numéro de canal.

[2].E.PAGENUMBER Canal ·2·.

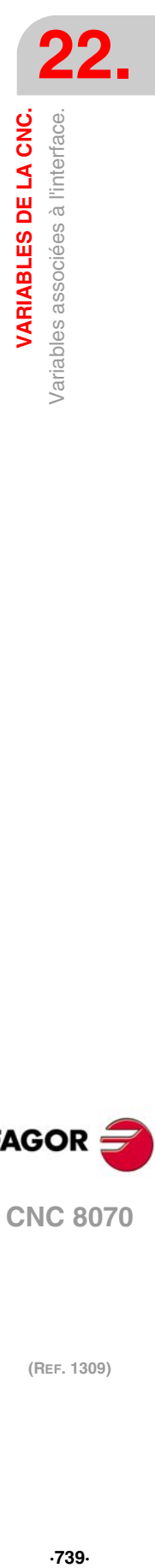

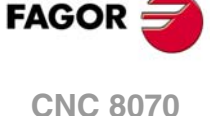

**(V.)[ch].E.GRAPHTYPE** *Variable de lecture depuis l'interface. Variable de report (pour utilisation depuis les scripts).*

Configuration de graphiques sélectionnée dans le paramètre GRAPHTYPE.

## **Syntaxe.**

·ch· Numéro de canal.

[2].E.GRAPHTYPE Canal ·2·.

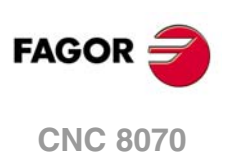

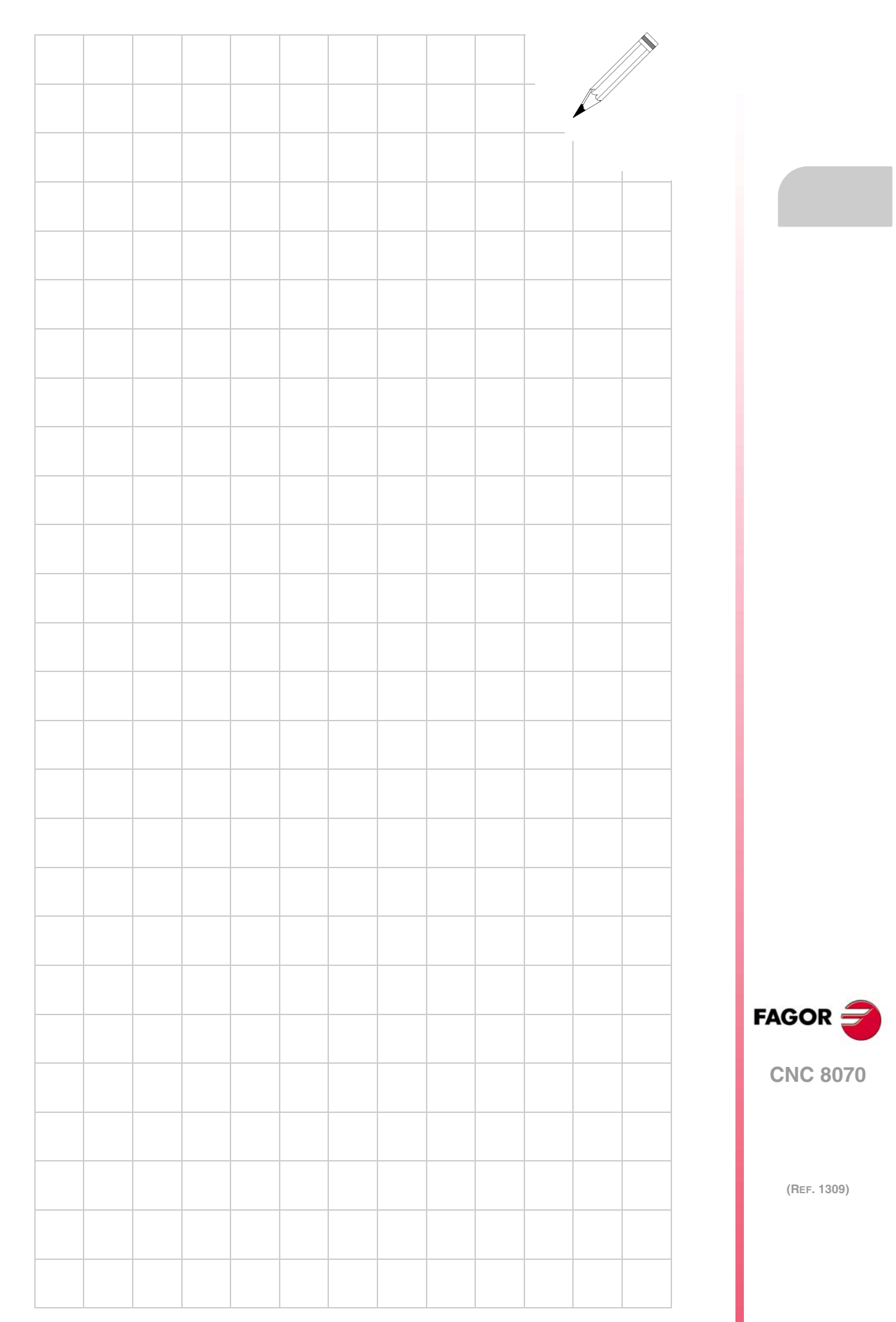

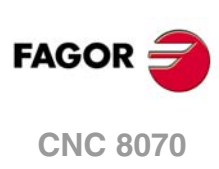

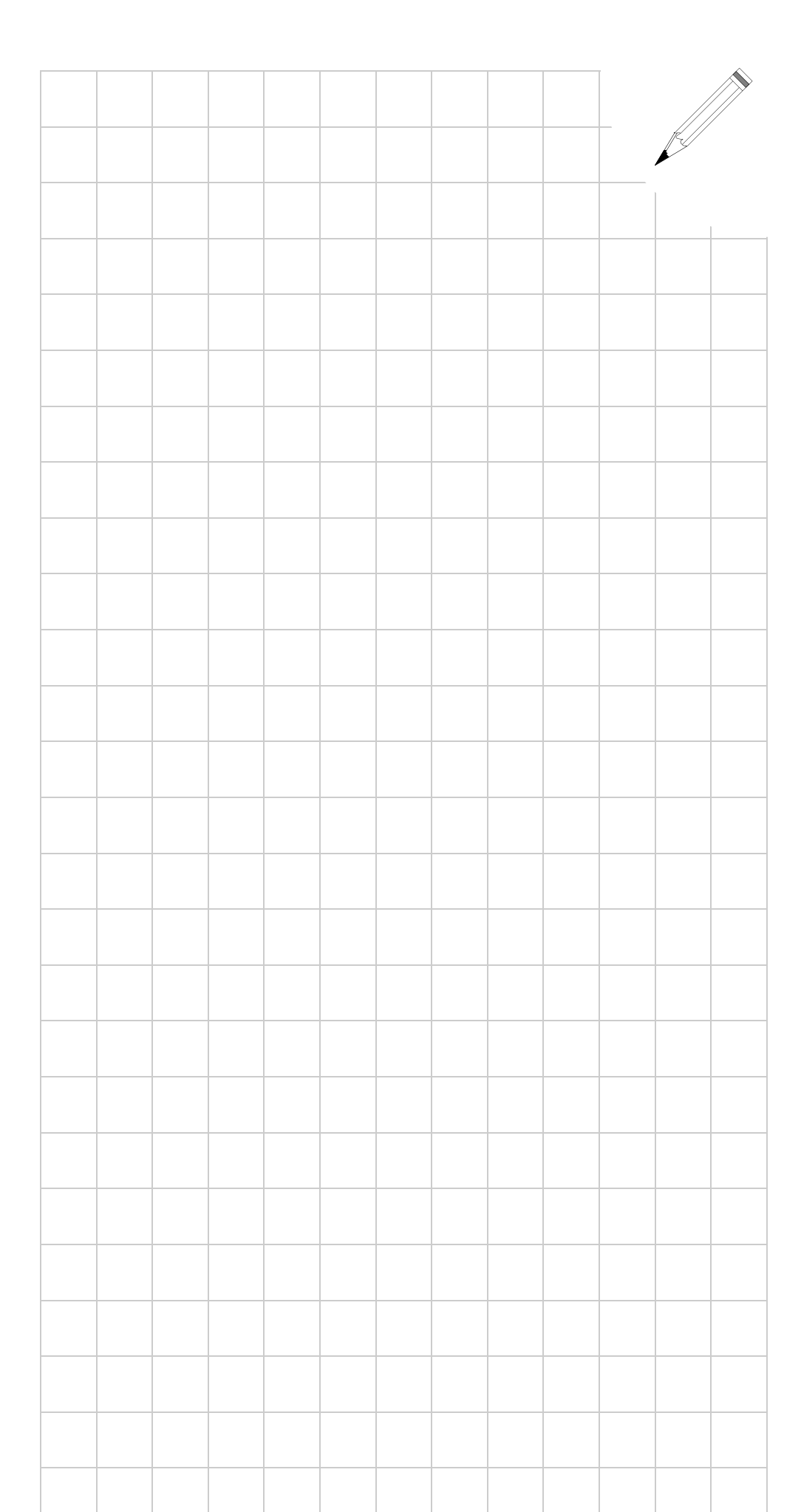

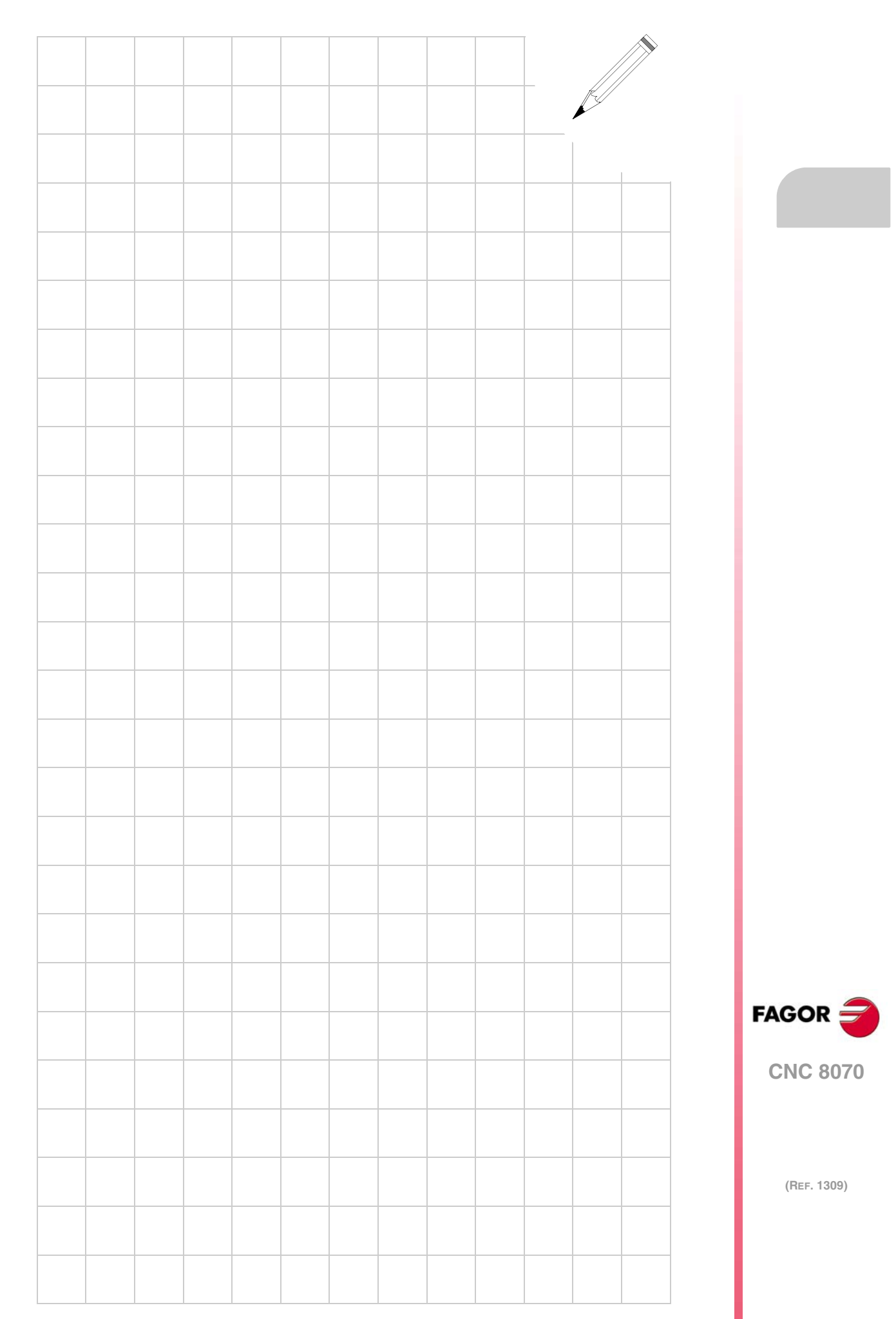

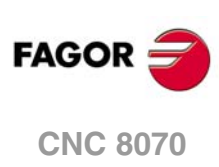

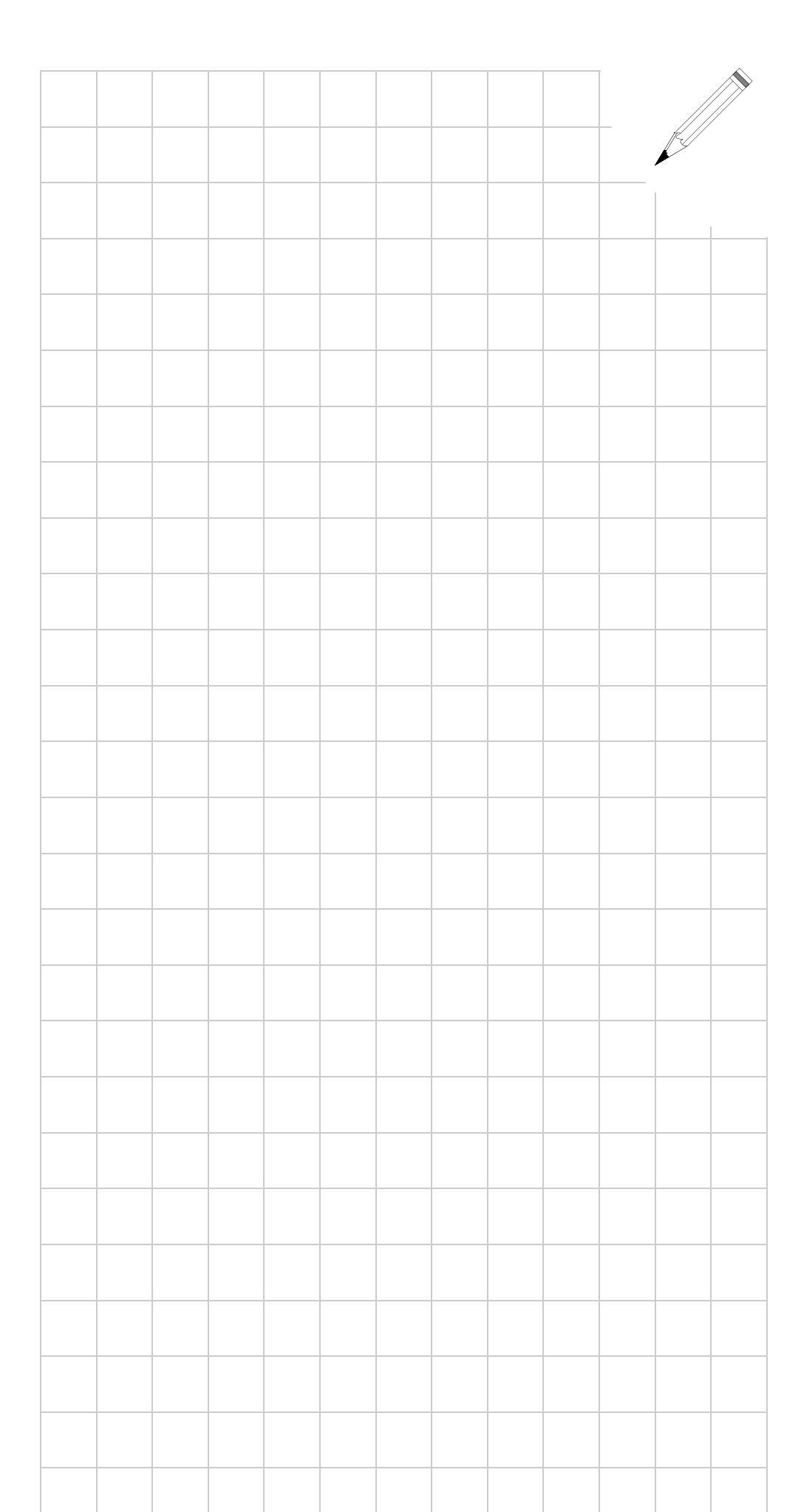